# Sommario

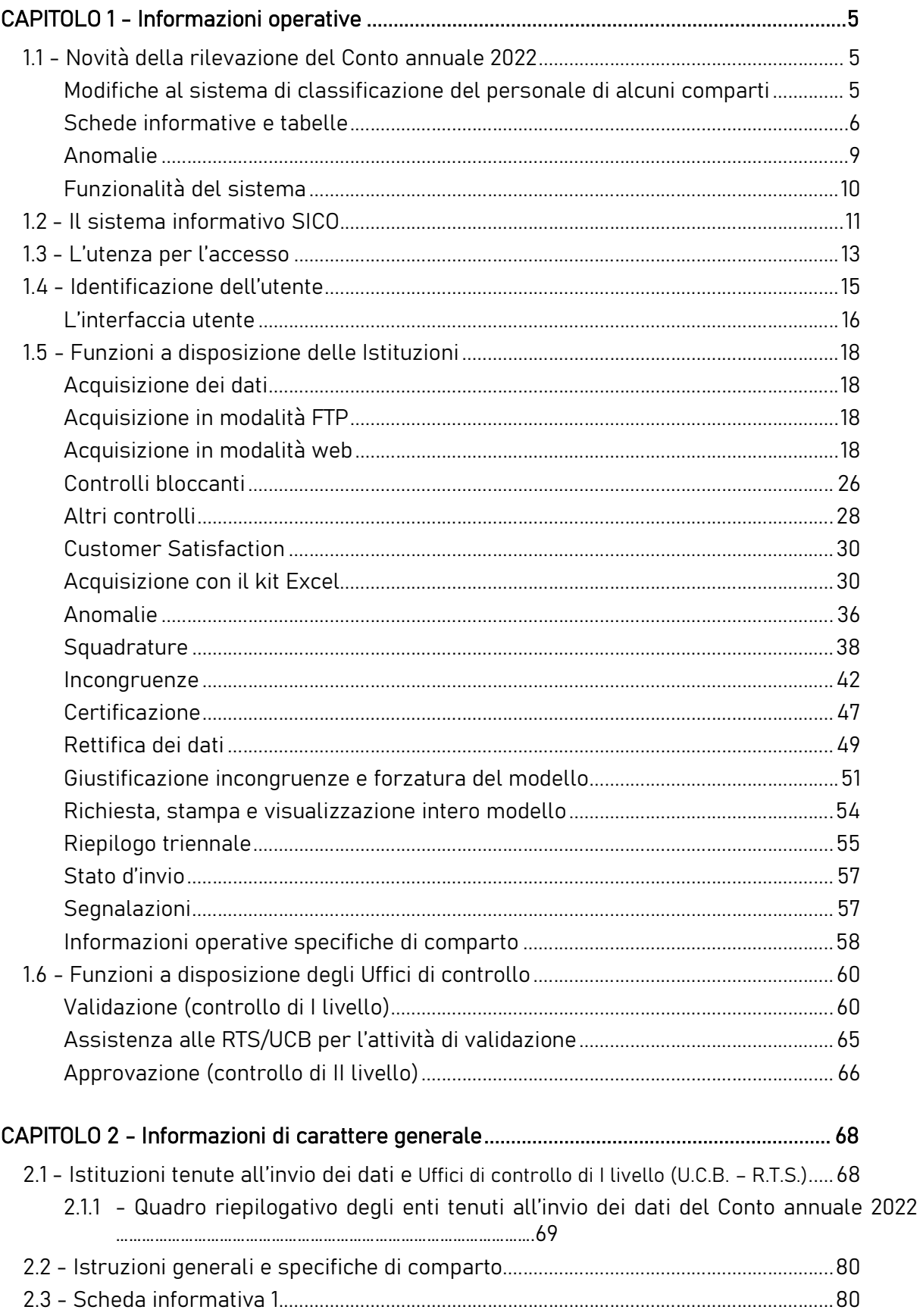

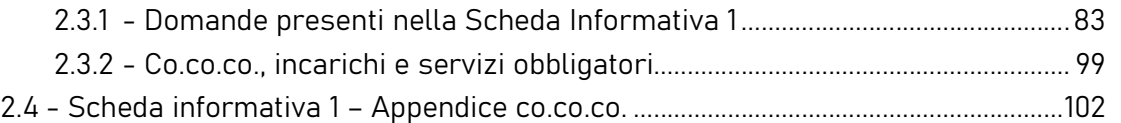

# CAPITOLO 3 - Tabelle di rilevazione 1 – 14 e tabella di riconciliazione .......................... 104

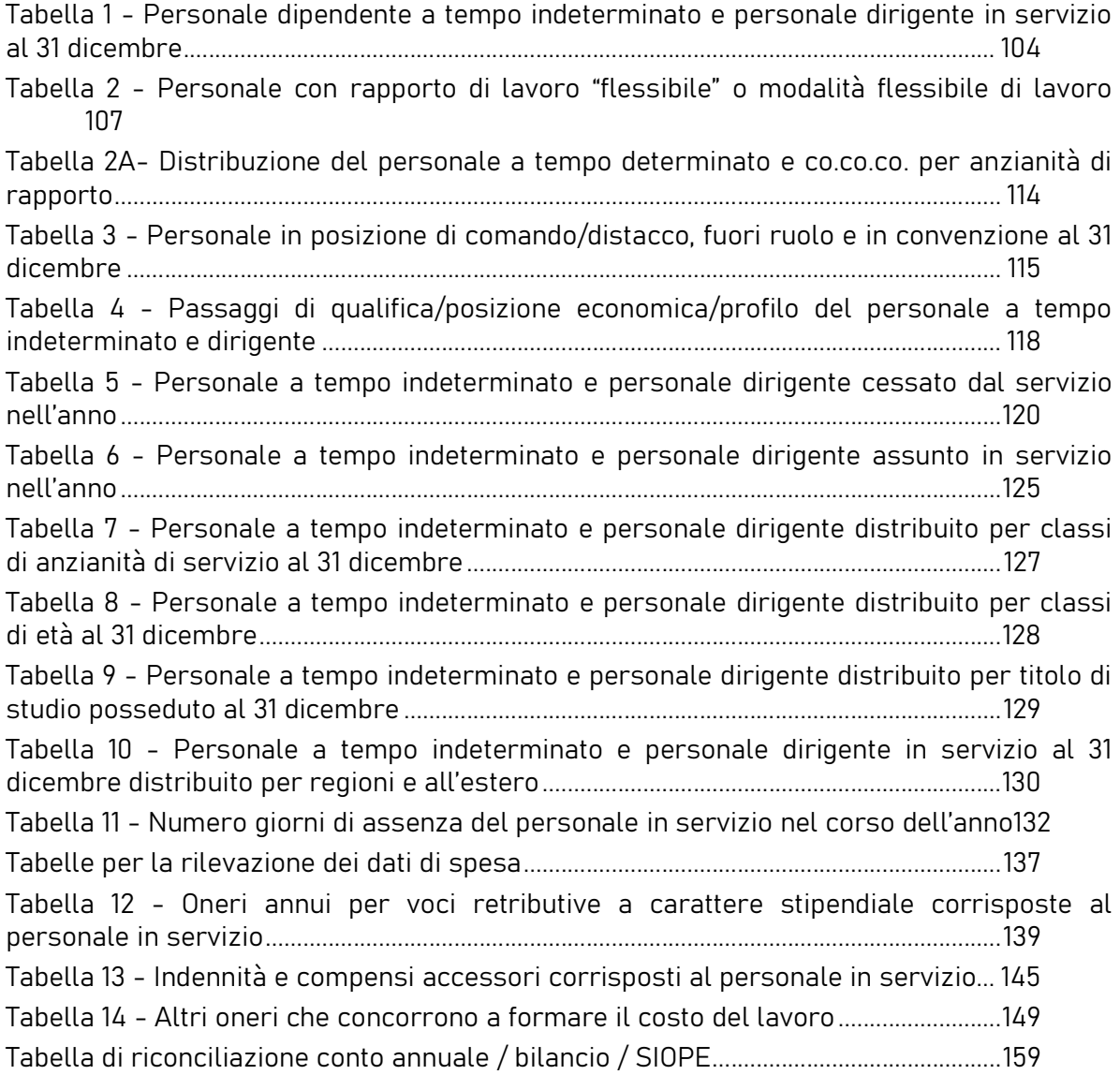

#### CAPITOLO 4 - Monitoraggio della contrattazione integrativa (articolo 40 bis, comma 3, d.lgs. n. 165/2001) ...................................................... …………………………………………………………………………………….165

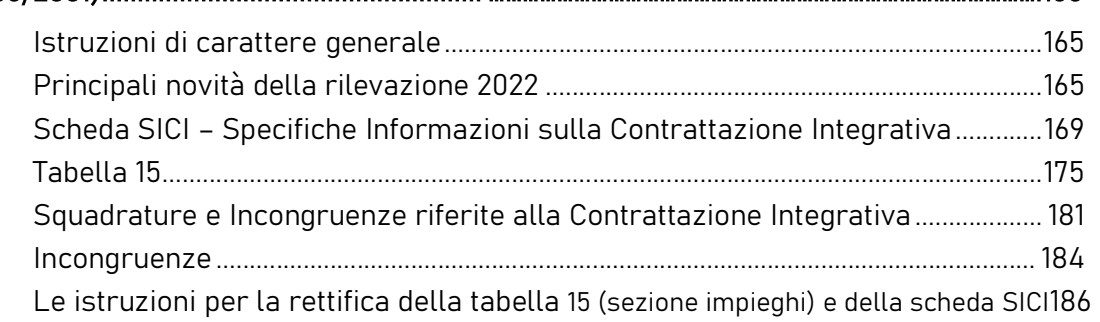

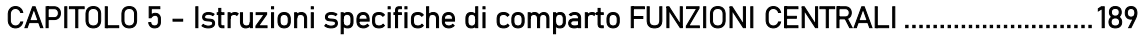

5.1 - MINISTERI ................................................................................................................................ 189

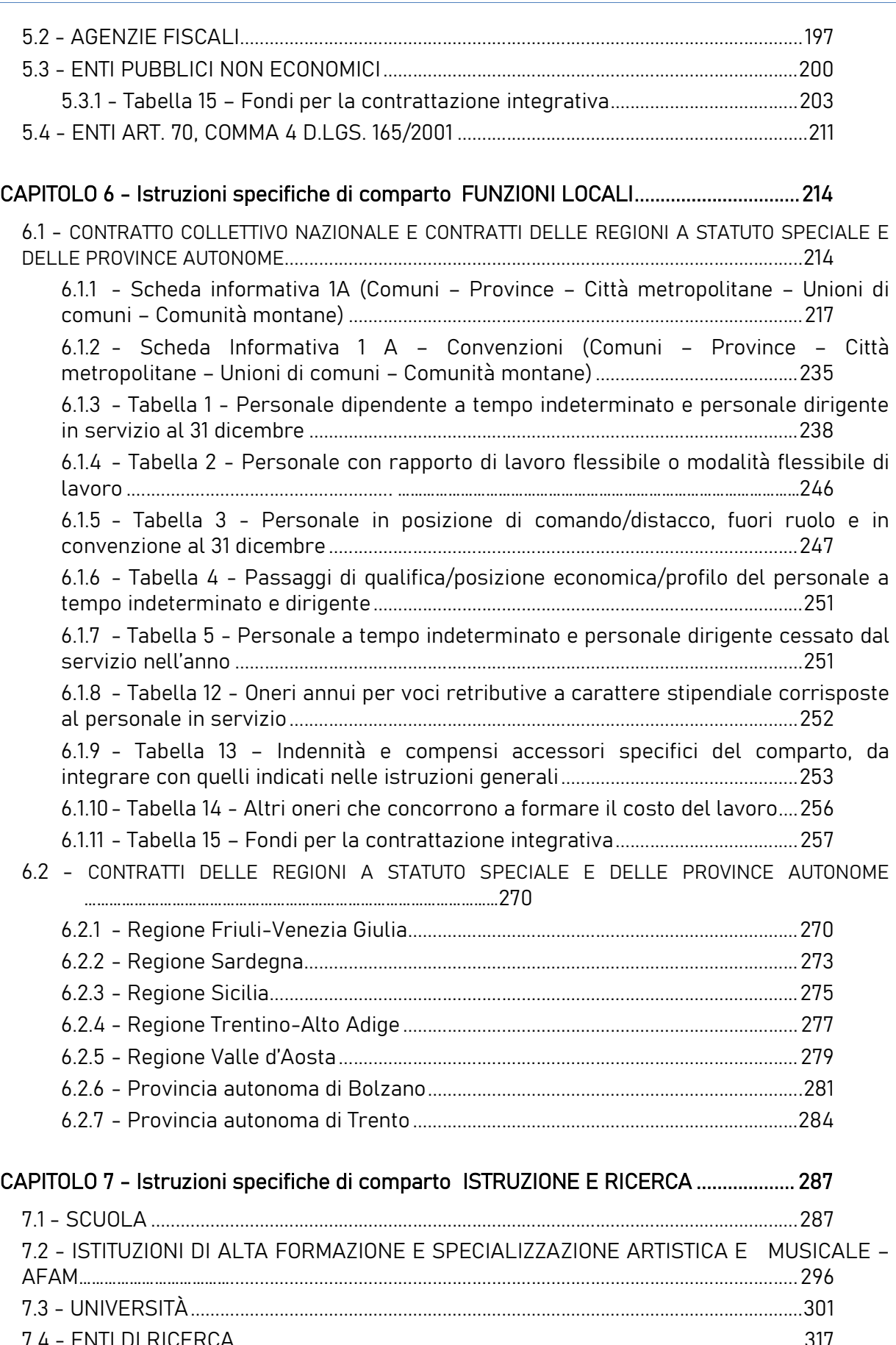

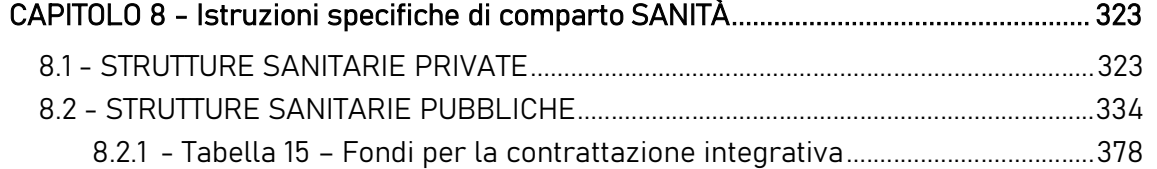

#### CAPITOLO 9 - Istruzioni specifiche di comparto AMMINISTRAZIONI CON COMPARTO AUTONOMO O FUORI COMPARTO……………………………… 391

9.1 - PRESIDENZA DEL CONSIGLIO DEI MINISTRI ................................................................ 391 9.2 - AUTORITÀ INDIPENDENTI, ENTI EX ART. 60 D.LGS. 165/2001, ENTI LISTA S13 .. 394

### CAPITOLO 10 - Istruzioni specifiche di comparto PERSONALE IN REGIME DI DIRITTO **PUBBLICO**

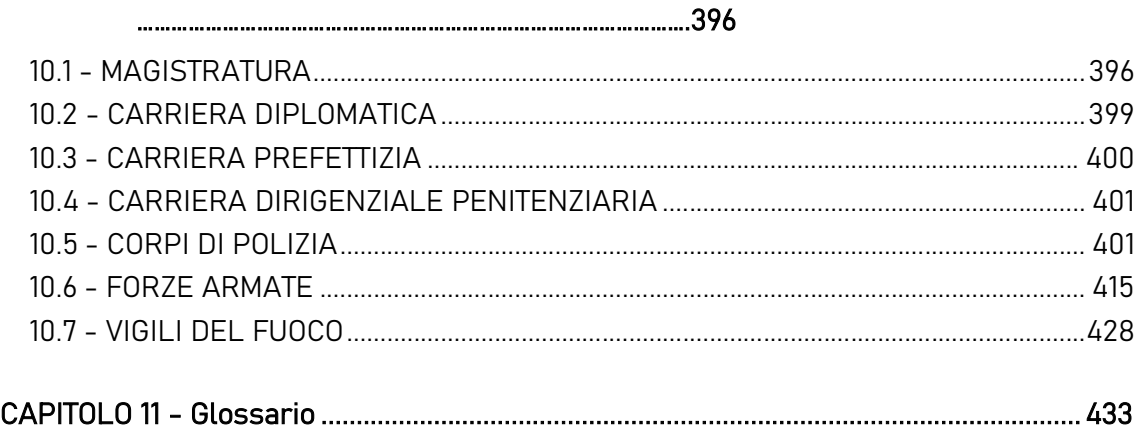

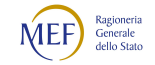

# CAPITOLO 1 - Informazioni operative

# 1.1 - Novità della rilevazione del Conto annuale 2022

Vengono di seguito elencate le novità riguardanti il contenuto delle schede informative e delle tabelle che compongono il modello del Conto annuale. Tali novità verranno illustrate in dettaglio nelle istruzioni relative a ciascuna tabella e scheda informativa, mentre quelle riguardanti il funzionamento del sistema saranno descritte nel seguito di questo capitolo. I parametri stipendiali di tutte le qualifiche sono stati aggiornati ai valori previsti dai contratti o dalla normativa per l'anno di riferimento.

### Modifiche al sistema di classificazione del personale di alcuni comparti

### Funzioni Centrali

L'art. 13 del CCNL 2019-2021 ha previsto l'adozione di un nuovo sistema di classificazione articolato in quattro aree corrispondenti a quattro differenti livelli di conoscenze, abilità e competenze professionali: Area degli operatori; Area degli assistenti; Area dei funzionari e Area delle elevate professionalità.

Sebbene il nuovo sistema classificatorio abbia di fatto superato la distinzione nelle diverse posizioni economiche del personale delle aree, per la rilevazione corrente è stato comunque mantenuto il dettaglio delle singole posizioni stipendiali. I quadri sinottici presenti nella sezione relativa alle istruzioni specifiche di comparto è riportato l'elenco delle qualifiche oggetto di rilevazione per l'anno 2022.

#### AFAM

Sono state eliminate le qualifiche relative al dirigente scolastico e al personale a tempo determinato fino al termine dell'attività.

#### Università

Sono state eliminate le qualifiche di:

- Professore Straordinario (a tempo pieno e a tempo definito)
- Professore Associato non confermato (a tempo pieno e a tempo definito)
- Ricercatore NON confermato
- Assistente del Ruolo ad esaurimento (a tempo pieno e a tempo definito)

Sono state inserite quattro nuove qualifiche per la rilevazione dei Professori di II e I fascia reclutati secondo il nuovo regime ex art.18 della legge n.240/2010:

Professore ordinario tempo pieno (I fascia) nuovo regime L. 240/2010

- Professore ordinario tempo def. (I fascia) nuovo regime L. 240/2010
- Professore associato tempo pieno (II fascia) nuovo regime L. 240/2010
- Professore associato tempo def. (II fascia) nuovo regime L. 240/2010

È stata inserita la nuova qualifica dei ricercatori a tempo determinato, a tempo pieno o definito, di cui all'art. 24, comma 3, lettera b) della legge 240/2010.

Inoltre, sono state rinominate le categorie dei Professori Ordinari a tempo pieno e a tempo definito, dei Professori Associati a tempo pieno e a tempo definito e dei Ricercatori a tempo pieno e a tempo definito.

# Schede informative e tabelle

### Nuova tabella "Famiglie professionali" - TFAM

Per i contratti del comparto delle Funzioni centrali (MNST, AGFI, EPNE, CNEL, ENAC, AGID), è stata inserita una nuova scheda destinata a censire le famiglie professionali che ogni amministrazione deve definire. Per ciascuna delle quattro nuove categorie di personale, l'amministrazione deve indicare le famiglie professionali che sono state individuate. Per ciascuna categoria è possibile indicare fino a dieci famiglie professionali.

### Scheda informativa 1

Sono state aggiornate le domande presenti nella precedente rilevazione verificando l'applicabilità della normativa di riferimento per l'anno 2022; sono state inserite nuove domande per acquisire informazioni sul reclutamento del personale a carico dei fondi stanziati dal PNRR.

### Università

Sono state inserite nuove domande sui Collaboratori ed Esperti Linguistici in relazione al numero e alle ore lavorate nelle fasce retributive di riferimento.

### Servizio Sanitario Nazionale

Sono state aggiornate alcune domande già presenti nella precedente rilevazione relative al reclutamento di personale per contrastare l'emergenza Covid-19. Sono state inserite due nuove domande per reperire informazioni sul personale reclutato ai fini all'erogazione degli interventi relativi alla diagnosi ed al trattamento dei disturbi dello spettro autistico.

### Scheda informativa 1A (Comuni, Province e Città metropolitane)

Sono state inserite nuove domande per raccogliere informazioni sul personale appartenente ai gruppi professionali di cui al CCNL Funzioni locali del 16.10.2022: personale iscritto agli ordini o albi professionali, personale educativo e scolastico, personale della Polizia locale. Sono state inserite due

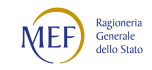

nuove domande relative all'inidoneità alla mansione del personale della Polizia locale e di quello educativo e scolastico.

Sono state aggiornate le domande relative alla formazione e la loro modalità di risposta ed inserite due ulteriori domande sul tema.

### Tabella 2

Le modalità flessibili di lavoro vengono rilevate con maggiore dettaglio: la causale Telelavoro/Smart working è stata eliminata e sostituita dalle tre distinte causali Lavoro agile, Telelavoro e Coworking. Graficamente la tabella risulta suddivisa in una prima sezione destinata a rilevare le forme contrattuali con cui viene reclutato il personale non a tempo indeterminato (tempo determinato, formazione e lavoro, contratti di somministrazione, LSU/LPU) ed una seconda sezione in cui si raccolgono informazioni sulle modalità flessibili dello svolgimento della prestazione lavorativa (Lavoro agile, Telelavoro, Coworking, Turnazione, Reperibilità) di tutto il personale a tempo indeterminato e a tempo determinato.

È stata inserita una casella dove inserire un segno di spunta nel caso in cui i dipendenti a tempo determinato indicati come uomini / anno non siano più in servizio al 31.12. Ciò eviterà il calcolo dell'incongruenza 10 (confronto con la tabella 2A).

### Tabella 5

È stata inserita una nuova causale di cessazione denominata "Dimissioni senza diritto a pensione" ed eliminata la causale "Vincitori di altro concorso pubblico".

#### Tabella 6

Le causali "Personale assunto con procedure art. 35, c.3-Bis, d.lgs. 165/01" e "Personale assunto con procedure art. 20 d.lgs. 75/2017" sono state ridenominate "Personale stabilizzato ex art. 35, c.3-Bis, d.lgs. 165/01" e "Personale stabilizzato ex art. 20 d.lgs. 75/2017".

#### Tabella 11

È stata inserita una causale denominata "Lavoro a distanza" per rilevare le giornate di lavoro svolte da tutto il personale a tempo indeterminato e determinato in modalità flessibile: Lavoro agile, Telelavoro, Coworking.

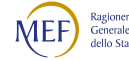

### Tabella 12

#### • Funzioni centrali

Per i contratti del comparto delle Funzioni centrali è stata inserita una nuova causale di spesa denominata "Differenziale stipendiale maturato" (cod. A033) nella quale va rilevato il differenziale stipendiale quale maturato economico determinato dalla differenza tra lo stipendio tabellare iniziale di ciascuna area e la posizione economica rivestita al momento dell'entrata in vigore del nuovo CCNL 2019-2021.

### Università

È stata modificata la rilevazione degli incrementi alla retribuzione tabellare dei Collaboratori ed Esperti Linguistici, previsti dalla contrattazione collettiva di Ateneo, in relazione a valutazioni attinenti alla produttività o l'esperienza acquisita che vanno indicati nella voce "Progressione per classi e scatti/fasce retributive".

### Tabella 13

### Servizio Sanitario Nazionale

Sono state inserite tre nuove indennità previste dal CCNL 2019-2021:

- indennità di specificità infermieristica
- indennità tutela del malato e promozione della salute
- indennità per l'operatività nei servizi di pronto soccorso

### Forze Armate

È stato istituito l'"Assegno pensionabile L.427/96", previsto per il personale con trattamento economico dirigenziale dall'articolo 4, comma 2, della legge 8 agosto 1996, n. 427.

### Vigili del Fuoco

In applicazione dei DD.P.R. 120 e 121 del 2022 (triennio 2019-2021) sono state inserite le seguenti nuove indennità:

- Indennità di impiego operativo
- Indennità di servizio operativo
- Indennità di funzione tecnica e professionale
- Fondo di amministrazione
- Fondo di produttività
- Pronta disponibilità

Contestualmente vengono disapplicate le indennità di turno e quella operativa per il soccorso esterno, nonché i compensi di produttività.

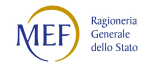

### Tabella 15 e Scheda informativa SICI

È richiesto un maggior dettaglio sulle risorse destinate al welfare integrativo, sulla differenziazione del premio individuale e sulle risorse destinate alla contrattazione di sede.

# Anomalie

### Squadratura 7 (modificata)

L'algoritmo di controllo della squadratura è stato modificato per tener conto dell'inserimento delle nuove domande presenti nella scheda informativa 1A.

### Squadratura 8 (sostituita)

Il controllo previsto dalla SQ8, che era presente solo per alcuni contratti e prendeva a riferimento la tabella 1E, viene sostituito da un nuovo controllo che prende a riferimento la tabella 15 ed è volto a verificare se si è speso di più delle risorse a disposizione. Nei casi segnalati, per eliminare la squadratura e poter certificare il modello, questo nuovo controllo lavora in modo simile alla SQ6, perché prevede un passaggio formale con i Revisori dei conti che devono prendere atto della comunicazione dell'ente in sede di verbale.

### Incongruenza 3 (modificata)

In precedenza, questo controllo si attivava verificando la coerenza fra tabella 13 e la tabella 15 e, successivamente, ma unicamente in assenza di problemi, la coerenza fra tabella 13 e scheda SICI. Dall'anno corrente i due controlli divengono indipendenti e la segnalazione dell'incongruenza avviene sia per incoerenza fra tabella 13 e tabella 15 sia per incoerenza fra tabella 13 e scheda SICI.

### Incongruenza 10 (modificata)

Il controllo della IN10 non viene effettuato se si attesta che il personale a tempo determinato, di cui sono stati registrati gli uomini anno nella tabella 2, non era più in servizio al 31.12. Tale attestazione può essere fatta unicamente attraverso la casella presente nella stessa tabella 2 del kit excel e della maschera web.

### Incongruenza 15 (modificata)

Il controllo viene effettuato anche nei casi in cui risultano omesse le risposte ad una o più voci che intervengono nell'algoritmo.

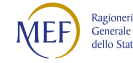

# Funzionalità del sistema

### Invio con il kit excel

Gli errori di compilazione intercettati automaticamente durante il caricamento dei kit excel vengono segnalati con uno scarto e comunicati all'Ente tramite una mail. Un nuovo link sulla scheda informativa 1 segnala la presenza di questi eventuali scarti facilitandone la lavorazione.

### Riepilogo triennale

Questo utile strumento di controllo viene spesso trascurato dagli enti. Per aumentarne la visibilità, al momento della conclusione della rilevazione in modalità web, SICO invita a consultare, nella giornata successiva, oltre le Anomalie anche le tabelle del Riepilogo triennale. Lo stesso invito è stato inserito nel messaggio mail generato in automatico.

### Calcolo delle anomalie

Per avere sempre una situazione aggiornata delle anomalie, per i modelli in fase/stato di acquisizione attiva (AA) o di rettifica attiva (RA), le anomalie vengono calcolate dal processo notturno ad ogni nuovo salvataggio effettuato in SICO.

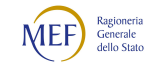

# 1.2 - Il sistema informativo SICO

Il sistema informativo del personale dipendente dalle Amministrazioni Pubbliche (nel seguito indicato con SICO) è dedicato all'acquisizione dei dati concernenti il personale dipendente dalle amministrazioni pubbliche di cui Titolo V del d.lgs. n. 165/2001. Il sistema SICO, gestito dal Dipartimento della Ragioneria generale dello Stato – IGOP, raccoglie i dati provenienti dalle singole amministrazioni in un'unica base dati di riferimento per le opportune elaborazioni statistiche.

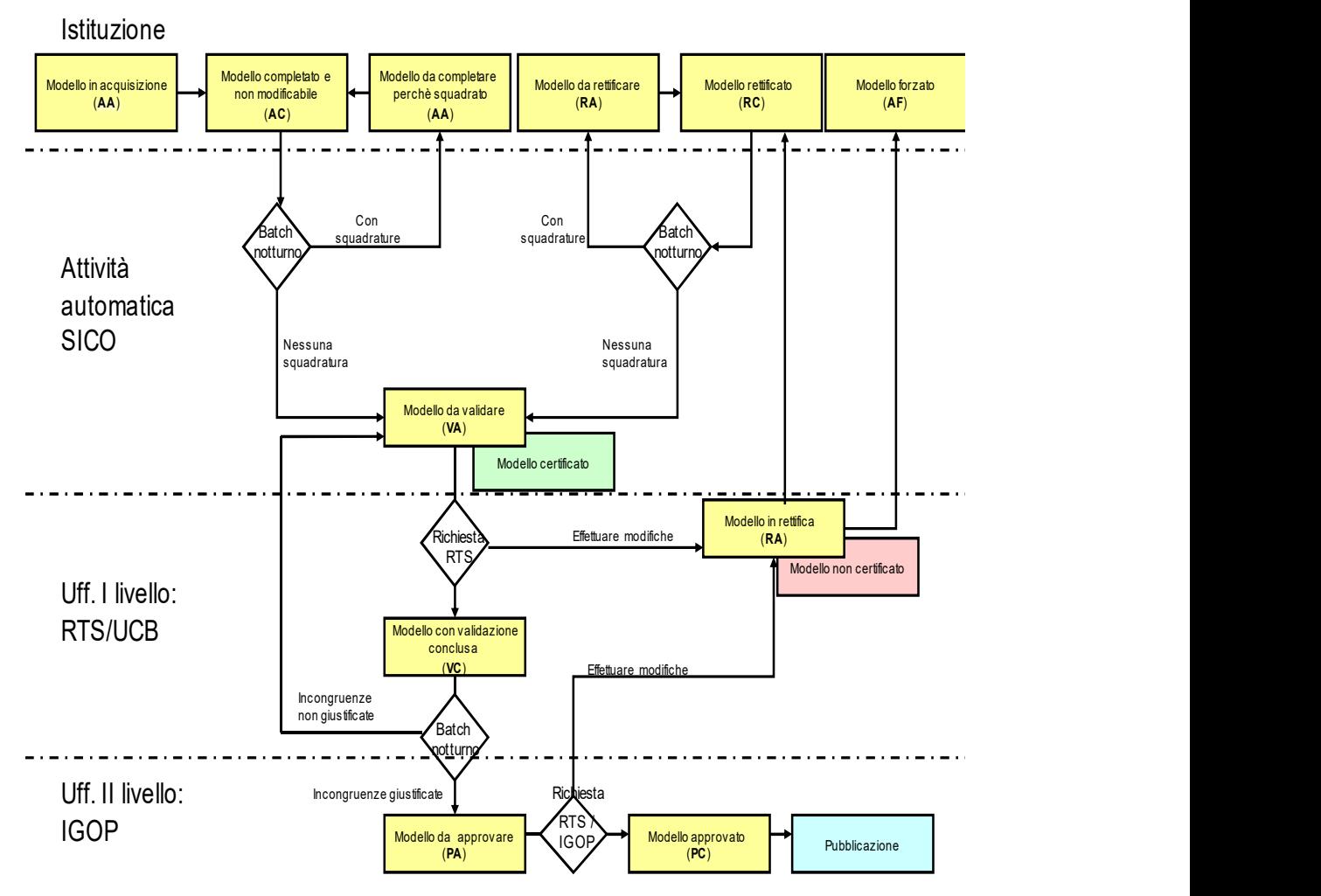

Figura 1 - Processo dei dati in SICO

Il modello organizzativo su cui è stato disegnato SICO ha reso organico ed omogeneo il processo per:

- acquisire i dati dalle Istituzioni tenute all'invio;
- gestire la segnalazione di errori;
- gestire la giustificazione delle incongruenze;
- gestire le rettifiche relative sia alla rilevazione corrente sia alle rilevazioni precedenti;
- validare e approvare i dati da parte degli Uffici di controllo di I e II livello: UCB/RTS/IGOP.

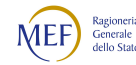

È così possibile lavorare una grande mole di dati in tempi ridotti, con un'accurata attività di controllo da parte degli organi competenti e un elevato livello qualitativo delle informazioni successivamente pubblicate.

L'acquisizione dei dati – che sarà dettagliatamente esposta più avanti nella sezione "Funzioni a disposizione delle Istituzioni che inviano i dati" – prevede tre modalità:

- FTP: il processo FTP è un sistema che permette l'invio di grosse quantità di dati tramite un protocollo di colloquio predefinito. Questa modalità è riservata all'acquisizione simultanea dei dati di più amministrazioni.
- Web: l'inserimento delle informazioni avviene collegandosi direttamente a SICO attraverso l'indirizzo https://sico.rgs.mef.gov.it oppure tramite il sito del Dipartimento della Ragioneria generale dello Stato www.homepagesico.mef.gov.it dal link "Applicazione SICO".
- Kit Excel: permette di organizzare in locale i dati in un apposito file excel contenente tutte le tabelle di rilevazione ed effettuare, in un momento successivo, il trasferimento degli stessi a SICO attraverso la funzione di Upload.

Dal sito del Dipartimento della Ragioneria generale dello Stato si accede ad una serie di servizi ed informazioni relative alla rilevazione del Conto annuale:

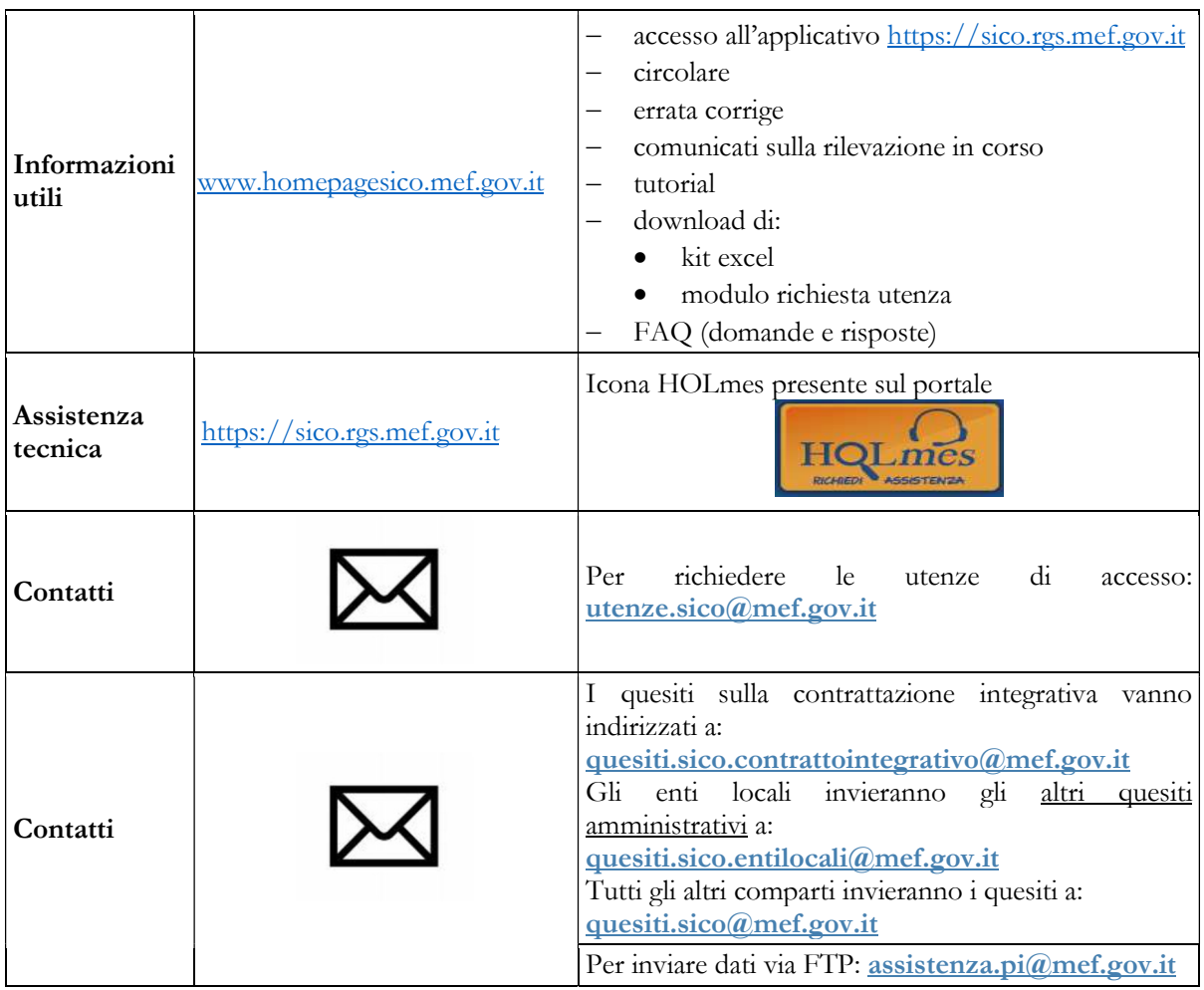

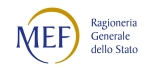

### 1.3 - L'utenza per l'accesso

Per accedere a SICO l'utente deve essere abilitato ad operare su questo sistema. Tutti coloro che hanno lavorato alle precedenti rilevazioni sono già conosciuti da SICO, mentre se occorre creare delle nuove utenze bisognerà farne richiesta tramite il modulo di richiesta utenza. È infatti piuttosto frequente che vi siano degli avvicendamenti nel personale che si occupa delle rilevazioni. Essendo le utenze strettamente personali è assolutamente indispensabile che ognuno operi con la propria, anche se l'utente è incaricato del semplice inserimento dei dati e non ricopre il ruolo di Responsabile del procedimento o del Referente da contattare (vedi oltre).

Sul sito della Ragioneria generale dello Stato, nella sezione E-Government che si trova scorrendo la pagina, bisogna cliccare sul link "SICO – Personale delle PA" e poi cliccare sul link che si trova sulla destra "Modalità di accesso". Nella pagina che si aprirà è presente il modulo di richiesta utenza che va scaricato.

Se l'ente è già presente in SICO, nel compilare il modulo *l'utente che andrà abilitato ad operare* dovrà indicare il codice dell'ente e la sua denominazione e riempire i soli campi necessari alla creazione della nuova utenza:

- nome e cognome, codice fiscale
- indirizzo e-mail e recapito telefonico
- rilevazione per la quale si chiede l'abilitazione (Conto annuale; Relazione allegata al Conto annuale; Monitoraggio trimestrale)
- eventuali altri enti su cui si chiede di poter operare (solo nel caso di appositi accordi o convenzioni fra gli enti)
- eventuale utenza SSO della quale si sia già in possesso (vedi oltre).

Per le Istituzioni che inviano i dati per la prima volta, l'utente individuato ad operare avrà cura di indicare tutte le informazioni presenti nel modulo previsto.

La compilazione del modulo va fatta anche se il nuovo utente è dotato di SPID o CNS poiché è necessario che l'utente sia conosciuto dal sistema per consentirne l'accesso. Il modulo compilato va inviato all'indirizzo email utenze.sico@mef.gov.it. L'utente che ne abbia fatto richiesta ha la possibilità di operare con le medesime credenziali su tutti gli enti per i quali è stato abilitato. Per le variazioni delle abilitazioni sulle rilevazioni o sugli enti su cui si è autorizzati ad operare occorre scrivere alla medesima casella di posta utenze.sico@mef.gov.it, corredando la richiesta con la documentazione di autorizzazione rilasciata da ciascun ente (diverso dal proprio) per il quale si chiede di operare.

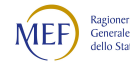

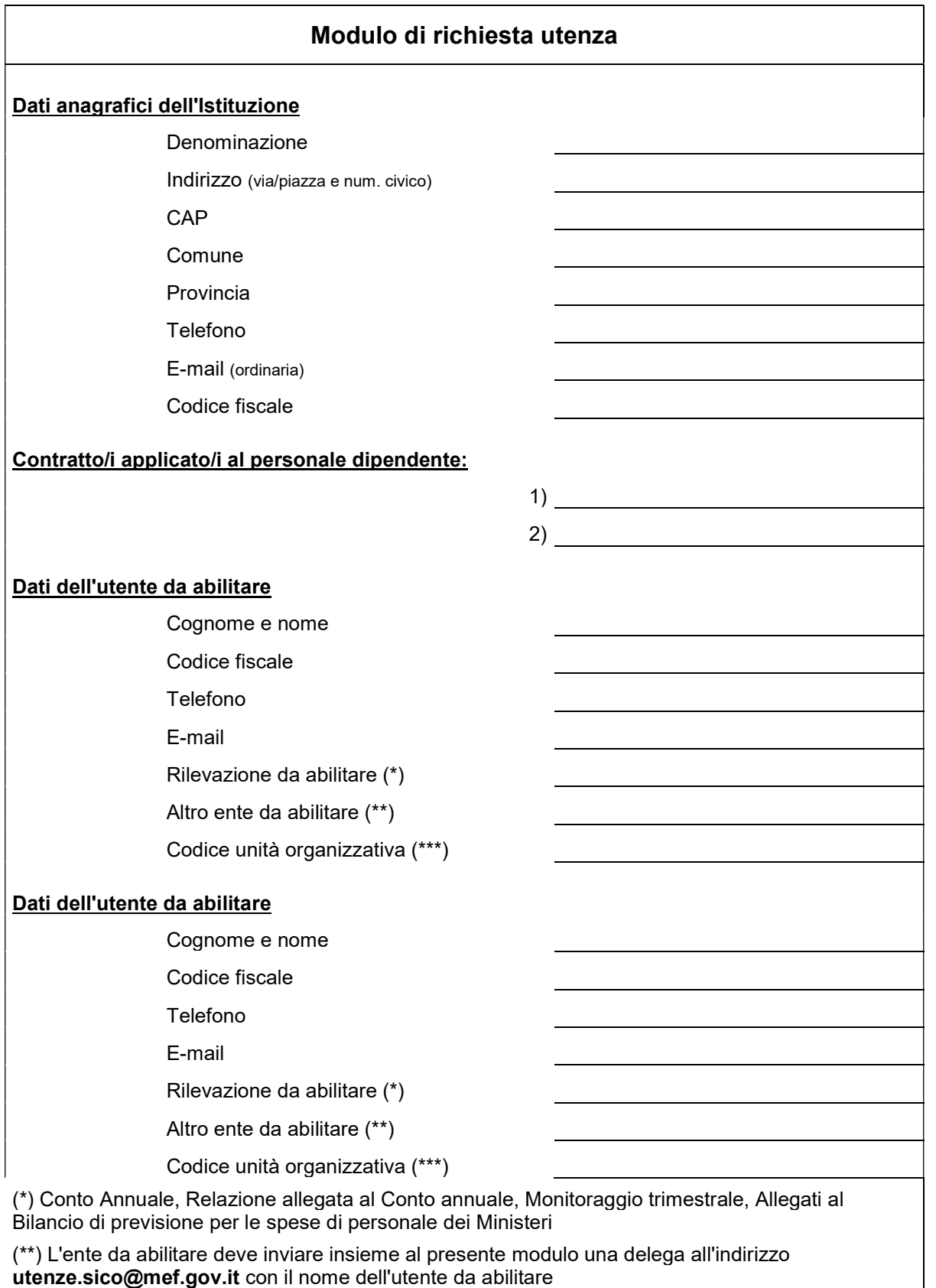

(\*\*\*) Da compilare *obbligatoriamente solo in caso* di abilitazione alla Relazione Allegata Ministeri, Agenzie Fiscali e Presidenza del Consiglio

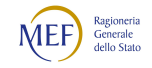

### 1.4 - Identificazione dell'utente

Per accedere a SICO l'utente censito sul sistema si collega via internet all'indirizzo https://sico.rgs.mef.gov.it e si identifica attraverso una schermata in cui inserisce le proprie credenziali di accesso, nei campi indicati.

La procedura di accesso è adeguata a quanto previsto dal d.l. 76/2020, convertito nella legge 120/2020, recante misure urgenti per la semplificazione e l'innovazione digitale. La funzionalità di autenticazione SSO (Single Sign On) consente all'utente di utilizzare lo SPID o la CIE per avere accesso a tutte le risorse del Ministero dell'economia e delle finanze per le quali è autorizzato (v § 2.3 "L'utenza per l'accesso"). A tali risorse è possibile accedere anche con le credenziali uniche di accesso che continuano ad essere rilasciate.

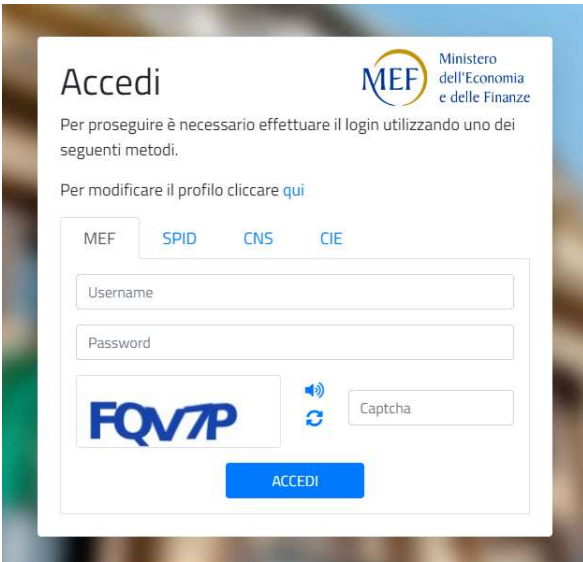

Figura 2 – Schermata per l'accesso a SICO

Se l'utente utilizza le credenziali uniche di accesso dovrà inserire nei campi appositi lo username, la password e i 5 caratteri del codice captcha di sicurezza. Il tasto "ACCEDI" esegue la verifica delle credenziali di accesso e, nel caso in cui abbia buon esito, consente la connessione dell'utente a SICO prospettando il menu contenente le rilevazioni su cui si è abilitati ad operare, in base al profilo assegnato. Analoghe procedure valgono per l'accesso con SPID, con CIE o con CNS.

Nel caso in cui l'utente abbia necessità di fare delle modifiche alla sua utenza, basterà cliccare sul link della schermata precedente "Per modificare il profilo cliccare qui".

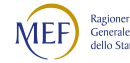

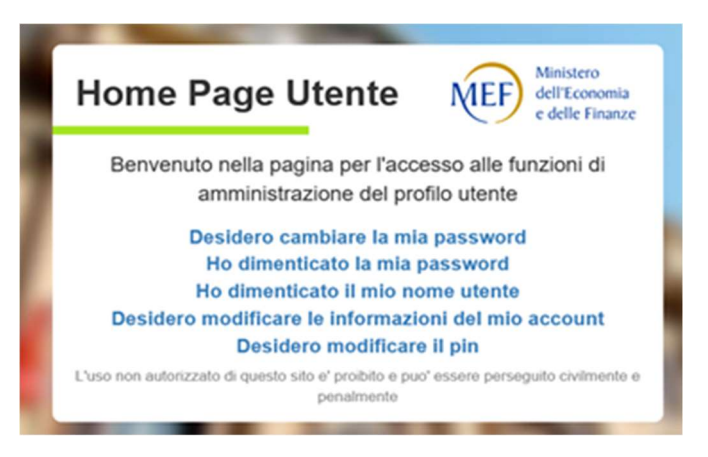

Figura 3 – Opzioni di modifica dell'utenza

Utilizzando le diverse opzioni presenti sulla maschera rappresentata nella figura precedente è possibile procedere in autonomia a semplici operazioni come la modifica o il reset della password o la modifica dell'indirizzo mail.

Una volta effettuato l'accesso si arriva sulla consueta pagina che permette la scelta della rilevazione su cui lavorare. Cliccare su Conto annuale.

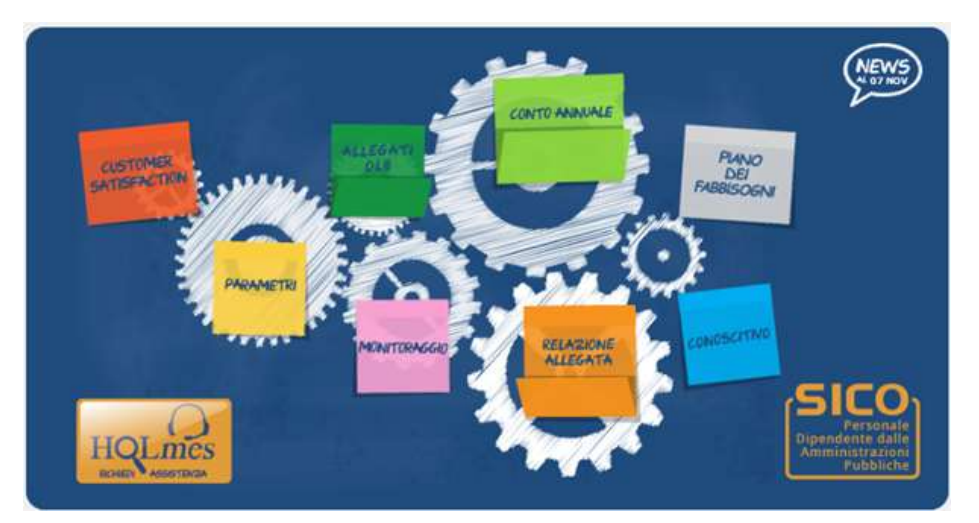

Figura 4 - Menu di selezione della rilevazione

Per ricevere assistenza tecnica occorre cliccare sull'icona HOLmes e compilare il modulo di richiesta prospettato. L'assistenza provvede a contattare l'utente per la risoluzione della problematica segnalata.

### L'interfaccia utente

Vengono di seguito illustrati il significato di alcuni oggetti presenti nelle schermate del Conto annuale:

 Il pulsante Istruzioni Operative attiva la finestra del sito internet contenente il materiale di supporto alla rilevazione del Conto annuale;

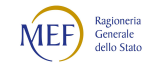

- Il pulsante Help On-Line attiva la finestra di help on line e serve a dare delle indicazioni di contenuto o di procedura relative alla schermata su cui si sta operando;
- I due link **permettono la visualizzazione di video tutorial che illustrano** il flusso operativo e il sistema dei controlli;
- Il pulsante permette di inviare una richiesta di assistenza tecnica;
- L'indicazione Minuti allo scadere della sessione: 25 Data: 03/05/2023 10:01:26 permette di conoscere entro quanto tempo scadrà la sessione e l'eventuale azione da intraprendere. Il tempo massimo in cui viene mantenuta la connessione senza che vengano effettuate operazioni è di 60 minuti; 3 minuti prima della scadenza della sessione SICO visualizza un messaggio di avviso. Il timer ripartirà al compimento di una qualsiasi operazione sulla procedura (es. salvataggio dei dati). In caso di sessione scaduta occorre effettuare nuovamente il login.

I menu presenti nella barra delle funzioni consentono:

- la ricerca del modello su cui lavorare,
- la richiesta e visualizzazione delle Anomalie,
- la richiesta e stampa dell'Intero Modello,
- la verifica dello Stato di invio;
- l'interrogazione sulle Segnalazioni,
- la gestione delle Giustificazioni.

I simboli  $\star$   $\bullet$  colorati rispettivamente di nero, verde, giallo e rosso, posti accanto ad ognuna delle tabelle di rilevazione, indicano l'accesso in scrittura o in lettura della tabella (vedi oltre § "Acquisizione in modalità web").

Per spostarsi da un campo all'altro è possibile usare il pulsante tabulazione della tastiera in alternativa al mouse. Nel caso in cui la lunghezza di un dato sia maggiore di quella del campo che lo contiene, è sufficiente posizionare il cursore nel campo e spostarsi con la freccia destra per visualizzare l'intera descrizione.

Nel caso in cui la lunghezza (larghezza) della maschera ecceda quella dello schermo, occorre spostarsi verso l'alto o verso il basso (verso sinistra o verso destra) utilizzando le barre di scorrimento presenti nella maschera stessa.

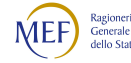

### 1.5 - Funzioni a disposizione delle Istituzioni

Verrà di seguito illustrata la sequenza logica delle operazioni da eseguire per l'inserimento in SICO dei dati relativi al Conto annuale.

#### Acquisizione dei dati

L'Istituzione può scegliere di inviare i dati del Conto annuale con tre diverse modalità:

- FTP
- web
- kit excel

L'utilizzo della modalità FTP va concordato con l'assistenza SICO esternamente alla procedura, mentre le modalità web o tramite il kit excel sono selezionabili al momento dell'accesso a SICO.

Uno specifico Tutorial presente in tutte le maschere fornisce all'utente informazioni utili alla trasmissione del Conto annuale attraverso la modalità web o tramite il kit excel.

### Acquisizione in modalità FTP

Il trasferimento di dati via FTP è specificatamente studiato per le Istituzioni che si avvalgono della collaborazione di Società esterne o di Sistemi informativi che gestiscono i dati di un cospicuo numero di Istituzioni.

Per la sua attivazione è necessario prendere contatti con l'assistenza SICO tramite la casella di posta elettronica assistenza.pi@mef.gov.it, richiedendo il tracciato record in uso per la rilevazione corrente e concordando le modalità di svolgimento dei test necessari per mettere a punto la procedura. Occorrerà anche dichiarare per conto di quali enti si sta effettuando l'invio dei dati.

Le Istituzioni che utilizzano questa modalità di invio dovranno comunque garantire direttamente o tramite le Società/Sistemi di cui si avvalgono - che siano apportate le rettifiche ai dati trasmessi necessarie per la correzione delle eventuali anomalie rilevate dalla procedura (squadrature ed incongruenze) o dagli Uffici di controllo di I e II livello. Essi dovranno garantire anche l'invio delle giustificazioni relative alle incongruenze.

#### Acquisizione in modalità web

Dopo aver selezionato il link "Acquisizione on-line" si accede alla schermata successiva che riporta il contenuto della sezione "Conto annuale". Sarà necessario selezionare:

 l'anno per il quale si debbono inserire i dati. L'anno di rilevazione è sempre impostato sulla rilevazione in corso; nel caso si voglia operare o visualizzare una rilevazione precedente, sarà necessario selezionare l'anno di interesse nell'apposito menu a tendina;

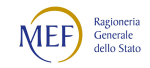

 la tipologia d'istituzione, l'istituzione, l'unità organizzativa e il contratto per il quale si debbono inviare i dati; tale scelta è prevista solo nel caso in cui l'Istituzione risulti abilitata all'invio di più modelli.

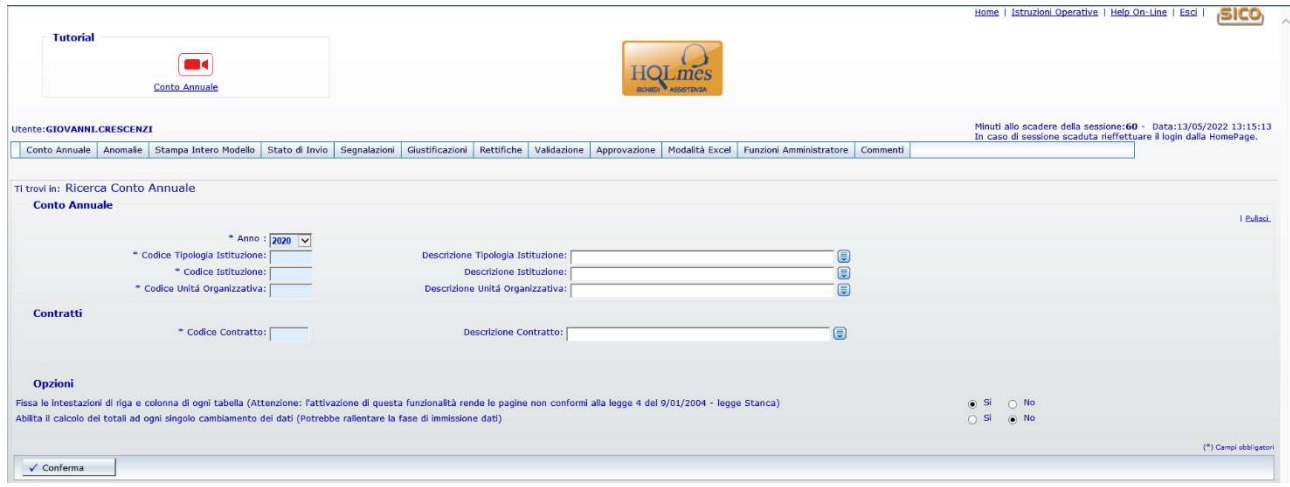

Figura 5 – La schermata di accesso al Conto annuale

Nella successiva sezione "Opzioni" è possibile modificare le seguenti impostazioni:

- Fissa le intestazioni di riga e colonna di ogni tabella: se l'opzione è selezionata a "Si", attraverso l'utilizzo di una coppia di barre di scorrimento verticali e orizzontali, è possibile scorrere tra i campi della tabella mantenendo visibili le intestazioni di riga e colonna; tale opzione, che è impostata come scelta predefinita, facilita l'inserimento dei dati nelle tabelle, ma non risponde ai criteri di accessibilità del sito previsti dalla legge n. 4/2004 (legge Stanca);
- Abilita il calcolo dei totali ad ogni singolo cambiamento dei dati: se l'opzione è selezionata a "Si" ad ogni inserimento/modifica dei valori di una tabella, i totali verranno aggiornati in maniera automatica. Poiché l'attivazione di questa funzione influenza la velocità di risposta del sistema nel caricamento dei dati, si consiglia di disabilitare l'opzione selezionando "No", in particolare per la compilazione delle tabelle 7, 8 e 10. In tal modo, sarà possibile velocizzare notevolmente il caricamento dei dati. I totali di riga e colonna verranno calcolati automaticamente ad ogni nuovo salvataggio effettuato.

Le scelte effettuate dall'utente in questa sezione verranno automaticamente salvate e saranno mantenute negli accessi successivi finché non verranno nuovamente modificate. Tramite il tasto "Conferma" si accede alla Scheda informativa 1 (SI1) riportata nella schermata successiva. La SI1 è propedeutica all'invio di tutte le altre tabelle, pertanto, sarà la prima ad essere proposta da SICO. Può essere considerata il "contenitore" di tutte le tabelle le quali, nel loro insieme, costituiscono il modello da acquisire.

La schermata presenta una sezione comune a tutte le tabelle denominata "Informazioni generali Conto Annuale" contenente:

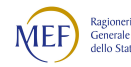

- informazioni sull'anno di rilevazione, la Tipologia dell'Istituzione, l'Istituzione, il Codice dell'Istituzione, l'Unità Organizzativa (ove diversa dall'Istituzione) ed il Contratto;
- una griglia denominata "Rilevazioni anni precedenti" che riporta le informazioni inerenti lo stato/fase dei modelli trasmessi dall'Istituzione per le ultime cinque rilevazioni precedenti quella corrente. Il caso di inadempienza per una o più rilevazioni sarà rappresentato con un "NO". Questa griglia riporta anche lo stato della contrattazione integrativa definito attraverso la consuntivazione delle tabelle 15 e delle SICI o il loro semplice invio;
- una prima barra contenente una serie di linguette, denominata "Barra dei tab" che riporta: l'elenco delle tabelle che l'Istituzione è tenuta ad inviare; il tab "Controlli SQ/IN" che permette di accedere al calcolo in tempo reale delle squadrature e incongruenze; il tab "Riepilogo triennale" che permette la consultazione delle tabelle che riportano il riepilogo triennale dei dati inseriti dall'Istituzione (vedi oltre § "Richiesta, stampa e visualizzazione intero modello");
- una seconda barra che riporta: la "Scheda Informativa 1 co.co.co", che sarà accessibile solo se nella SI1 è stato valorizzato il numero dei contratti co.co.co.; la "Tabella di riconciliazione" accessibile e obbligatoria solo dopo il salvataggio di una delle tabelle di spesa (tabelle 12, 13 e 14); la "Scheda informativa 1A convenzioni" per le Istituzioni del comparto Funzioni locali tenute alla trasmissione della SI1A, che sarà accessibile solo se nella SI1A è stata dichiarata l'esistenza di convenzioni attive con altri enti alla data del 31.12; la scheda "Commenti organi di controllo"; la scheda "Limite 2016 CI" che permette di mantenere sempre visibile il controllo sul limite di cui all'art.23, comma 2 del d.lgs. 75/2017.

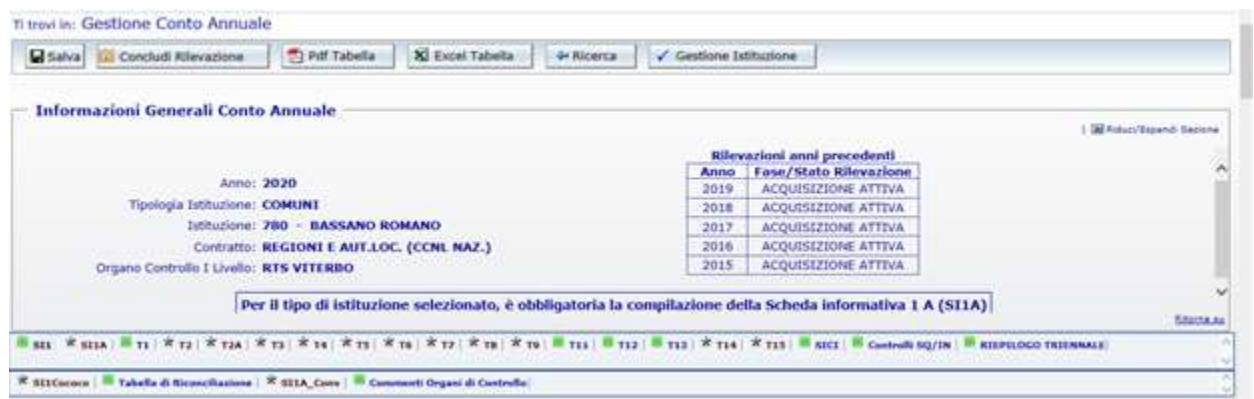

Figura 6 – Le informazioni generali della scheda informativa 1

I tab presenti sulle barre permettono l'accesso alle relative tabelle con un semplice clic. Selezionando il tab "Controlli SQ/IN" viene visualizzata una ulteriore barra con l'elenco di tutte le squadrature/incongruenze, mentre cliccando sul tab del "Riepilogo triennale" la nuova barra conterrà i tab delle tabelle di riepilogo.

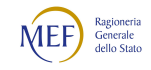

Accanto al nome della singola tabella/squadratura/incongruenza è riportato un simbolo che indica una delle seguenti situazioni:

 $\star$  la tabella non è accessibile. Se tale simbolo si riferisce:

- ad una tabella vuol dire che questa non è stata dichiarata nella Scheda Informativa 1;
- all'appendice SI1 co.co.co vuol dire che non è stato valorizzato il numero dei contratti co.co.co. nella Scheda Informativa 1;
- alla SI1A convenzioni vuol dire che non è stato dichiarato di avere delle convenzioni attive al 31.12 nella Scheda Informativa 1A;
- alla Tabella di riconciliazione vuol dire che non è stato inserito/salvato alcun dato nelle tabelle di spesa;
- al tab Controlli SQ/IN significa che la Scheda informativa 1 non è stata ancora salvata;
- alle squadrature (SQ1, SQ2, etc.…) o alle incongruenze (IN1, IN2, etc.…) significa che:
	- $\triangleright$  la squadratura/incongruenza non viene calcolata
	- il Conto annuale risulta "Certificato" e quindi privo di qualsiasi squadratura.
	- l'incongruenza non è presente su un modello certificato

Tale simbolo non è previsto per il Riepilogo triennale.

la tabella è accessibile. Se tale simbolo si riferisce:

- ad una tabella è possibile accedere in modalità lettura/scrittura in quanto il modello si trova in fase di acquisizione attiva/rettifica attiva;
- all'appendice SI1 co.co.co. vuol dire che è stato valorizzato il numero dei contratti co.co.co. nella Scheda Informativa 1;
- alla SI1A convenzioni vuol dire che è stato dichiarato di avere delle convenzioni attive nella Scheda Informativa 1A;
- alla Tabella di riconciliazione vuol dire che è stata salvata almeno una delle tabelle di spesa;
- al tab Controlli SQ/IN è possibile accedere alla specifica barra dei tab contenti le singole squadrature ed incongruenze;
- al tab del Riepilogo triennale è possibile accedere alla specifica barra dei tab contenti le singole tabelle (le tabelle sono accessibili in ogni momento della rilevazione, ma i valori medi contenuti saranno aggiornati solo il giorno successivo al salvataggio dei dati poiché vengono calcolati attraverso un processo notturno);
- alla squadratura (SQ1, SQ2, etc.…) o all'incongruenza (IN1, IN2, etc.…) vuol dire che è possibile conoscere in tempo reale le anomalie calcolate dal sistema sui dati già inseriti e salvati;

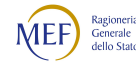

si consiglia, tuttavia, di consultare le stesse solamente quando l'inserimento dei dati è stato ultimato in tutte le tabelle dichiarate nella Scheda informativa 1;

٨ la tabella è accessibile in sola lettura perché il modello è in fase acquisizione conclusa/rettifica conclusa ed in attesa del controllo effettuato durante la notte dal processo di certificazione; tale simbolo non è previsto per i tab Controlli SQ/IN e Riepilogo triennale;

 la tabella è accessibile in sola lettura perché il modello si trova in tutti gli altri stati diversi da quello dell'acquisizione e dalla rettifica (validazione, approvazione); tale simbolo non è previsto per i tab Controlli SQ/IN e Riepilogo triennale.

La sezione "Informazioni generali Conto annuale" riporta anche il bollino e la data della certificazione, una volta acquisita dall'Istituzione. Nella griglia "Sintesi anomalie" è riportato il riepilogo delle anomalie riscontrate da SICO nel controllo del modello.

Per gli enti del SSN il cui modello comprende le tabelle di competenza del Ministero della Salute, nel caso in cui il controllo NSIS abbia riscontrato delle anomalie, la sezione riporta un link che permette di prendere visione del dettaglio delle problematiche NSIS e un ulteriore link che offre la possibilità di visualizzare anche i controlli SICO. Per entrambi i collegamenti sono riportate le date dei controlli.

La sezione "Informazioni Rilevazione" invece è presente solo sulla Scheda informativa 1 ed evidenzia la fase/stato in cui si trova il modello. Per il dettaglio di tutte le altre sezioni contenute nella SI1 si rimanda alle "Istruzioni specifiche per singola tabella".

La Scheda informativa 1 è precompilata dal sistema per le parti riferite a:

- "Informazioni Istituzione"
- "Componenti del Collegio dei Revisori dei conti o Organo equivalente"
- "Responsabile del procedimento amministrativo".

Tali informazioni non saranno presenti: per le Istituzione che inviano i dati per la prima volta o, relativamente ai componenti del Collegio dei Revisori, nel caso in cui non siano state trasmesse nella precedente rilevazione; nel caso di amministrazioni appartenenti alle tipologie Ministeri (per le quali tale organo non è previsto); per le Unità organizzative che inviano con il contratto della Sanità.

Tutte le informazioni presenti nella Scheda informativa 1 debbono essere verificate e, se necessario, aggiornate. Poiché l'aggiornamento di alcune notizie presenti nella parte "Informazioni Istituzione – dati anagrafici" è inibito all'Istituzione, le eventuali modifiche vanno richieste inviando una mail all'indirizzo utenze.sico@mef.gov.it (partita IVA, codice fiscale, città, provincia, popolazione residente, superficie e codice catastale). Si raccomanda di compilare i dati relativi al referente da contattare. Quest'ultimo nominativo è richiesto per facilitare

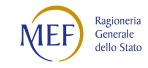

i contatti per le vie brevi e per l'invio delle segnalazioni da parte degli Uffici di controllo con chi di fatto si occupa del reperimento delle informazioni e/o del loro inserimento, poiché spesso il referente non coincide con il responsabile del procedimento comunicato dalle Istituzioni.

Nella sezione denominata "Selezionare le tabelle da inviare", andranno indicate con un segno di spunta (flag) le tabelle per le quali l'Istituzione intende inviare le informazioni. Il flag inserito diverrà di colore grigio quando l'Istituzione l'avrà compilata.

La mancata selezione delle tabelle equivale a dichiarare l'inesistenza del fenomeno in esse rilevato. Tutte le tabelle selezionate dovranno essere obbligatoriamente inviate inserendo le informazioni richieste.

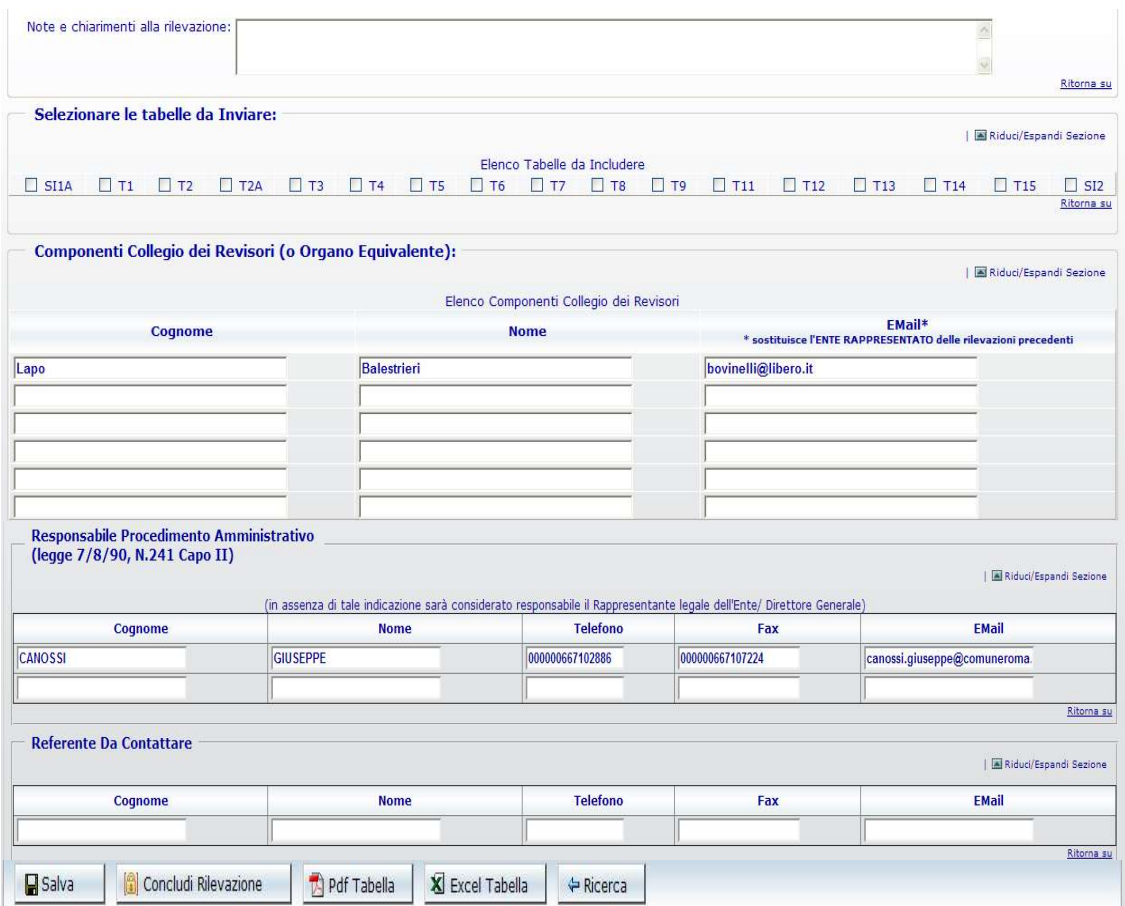

Figura 7 – La scheda informativa 1 (particolare)

Nella figura precedente è riportata la parte finale della Scheda informativa 1 di un comune con le sezioni relative alle tabelle da inviare, ai componenti del Collegio dei revisori, al responsabile del procedimento e al referente da contattare; si può osservare che nella sezione delle tabelle da compilare non compare la tabella 10, il cui invio non è previsto per tale tipologia di enti.

Per la corretta conclusione dell'acquisizione della scheda informativa 1 e dell'avvio della rilevazione, è obbligatorio:

selezionare almeno una delle tabelle

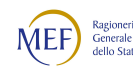

 inserire il nominativo del responsabile del procedimento amministrativo, il telefono e l'indirizzo e-mail.

Durante l'inserimento dei dati è possibile ridurre le dimensioni della schermata, comprimendo le sezioni già completate con il tasto Riduci/Espandi Sezione.

Una volta verificati i dati inseriti nella SI1, premendo il pulsante "Salva", posto sia all'inizio che alla fine della schermata, SICO verifica che siano stati compilati i campi obbligatori e procede al salvataggio delle informazioni. In caso di assenza di dati obbligatori un messaggio di errore indicherà quali sono i dati mancanti da inserire.

Dopo aver salvato la SI1 sarà possibile procedere all'inserimento dei dati nelle tabelle dichiarate cliccando sulla barra dei tab la tabella di interesse. Le tabelle possono essere compilate seguendo un ordine non necessariamente sequenziale. Si consiglia tuttavia di iniziare dalla tabella 1 poiché le qualifiche in essa valorizzate saranno evidenziate e guideranno la compilazione di altre tabelle. Per facilitare l'inserimento dei dati, soprattutto per le Istituzioni che presentano un elevato numero di qualifiche, queste ultime sono raggruppate per categoria di appartenenza. Nelle tabelle compilate saranno evidenziate le categorie di personale che presentano qualifiche valorizzate, agevolando il controllo dei dati inseriti.

Quasi sempre le tabelle destinate a ricevere i dati contengono un numero di righe e colonne tali da oltrepassare i limiti di una sola schermata. Per evitare banali errori di imputazione dei dati e rendere più agevole la compilazione delle tabelle è opportuno mantenere la visibilità delle intestazioni delle righe e colonne (opzione predefinita). Scorrendo la schermata con le barre di scorrimento verticali e orizzontali più esterne - che sono del browser di navigazione internet utilizzato dal computer - sarà possibile far comparire quelle più interne che sono invece della pagina SICO. Lavorando con queste due coppie di barre di scorrimento sarà possibile mantenere le intestazioni di riga e colonna sempre visibili.

Durante l'inserimento dei dati le colonne dei totali non andranno compilate in quanto SICO li calcolerà automaticamente secondo le impostazioni scelte dall'Istituzione nella sezione "Opzioni" presente nella prima schermata di accesso al Conto annuale.

Una volta inseriti i dati nelle qualifiche di interesse, per memorizzarli è necessario cliccare sul pulsante "Salva". Il passaggio ad altre tabelle senza aver prima salvato i dati comporterà la loro perdita. Affinché il salvataggio vada a buon fine è necessario che sia valorizzato almeno un campo relativo ad una qualifica. Il sistema segnala con un messaggio il corretto salvataggio dei dati.

All'apertura della rilevazione corrente, le tabelle del "Riepilogo triennale" espongono solo i dati riepilogativi delle due rilevazioni precedenti. Nella giornata successiva a quella del salvataggio delle tabelle, il "Riepilogo triennale" verrà alimentato con le nuove informazioni inserite.

Si raccomanda di utilizzare esclusivamente la virgola come separatore decimale nella tabella 2 e nella colonna mensilità della tabella 12 dove viene richiesto l'inserimento di numeri decimali. SICO effettuerà un controllo sul formato dei valori inseriti e, nel caso di inserimento non conforme, dopo

averne dato avviso con apposito diagnostico, effettuerà una conversione che andrà comunque verificata.

Per le Istituzioni appartenenti alle tipologie Comuni, Unioni di comuni, Comunità montane, Province e Città metropolitane è obbligatorio dichiarare e compilare la Scheda informativa 1A. Per le Unioni di comuni e le Comunità montane la Scheda informativa 1A è precompilata con le informazioni provenienti dalla rilevazione dell'anno precedente, per la sezione che riporta i codici e le denominazioni dei comuni che partecipano all'ente. La lista potrà essere rettificata con l'apposito pulsante "Modifica lista". Tali informazioni non saranno presenti per le Istituzioni che inviano i dati per la prima volta. Il mancato invio della Scheda informativa 1A genera la squadratura SQ7.

Un'attenzione particolare merita l'illustrazione della procedura d'inserimento dei dati relativi ai passaggi di qualifica da effettuare nella tabella 4, la cui maschera d'inserimento (figura seguente), al contrario di tutte le altre, presenta una struttura differente da quella presente nel kit excel.

Per l'inserimento delle informazioni nella tabella 4 attraverso la maschera web è necessario selezionare la "Qualifica di provenienza" nell'apposito menu a tendina, cliccare sul tasto "conferma qualifica", ed inserire nella colonna "Usciti da …" il numero dei passaggi avvenuti nell'anno di rilevazione, in corrispondenza delle qualifiche di entrata.

Prima di selezionare un'altra qualifica di provenienza, è fondamentale memorizzare i dati inseriti cliccando sul tasto "Salva".

Utilizzando la funzione di "Riepilogo" è possibile controllare la corretta collocazione dei passaggi di qualifica, ottenendo una visualizzazione d'insieme della tabella analoga a quella della tabella 4 del kit excel. Per facilitarne la lettura, nel riepilogo sono visualizzate le sole qualifiche di origine e di destinazione che contengono dati.

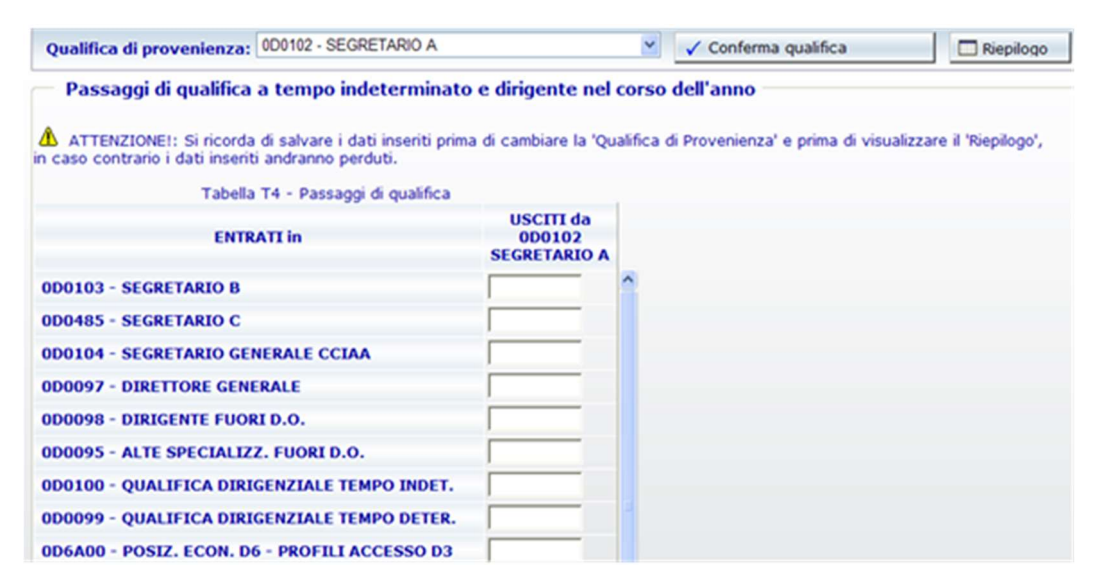

Figura 8 – Inserimento dei passaggi di qualifica nella tabella 4

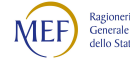

I dati inviati nella tabella 4 entrano nel calcolo che SICO effettua per individuare la presenza delle squadrature n. 1 e 4.

| Tabella T4 - Riepilogo                          |                                                         |                                                   |                                |  |  |
|-------------------------------------------------|---------------------------------------------------------|---------------------------------------------------|--------------------------------|--|--|
|                                                 | <b>ENTRATI in qualifica/posizione economica/profilo</b> |                                                   |                                |  |  |
| USCITI da qualifica/posizione economica/profilo | 050000<br><b>POSIZIONE</b><br><b>ECONOMICA D3</b>       | 045000<br><b>POSIZIONE</b><br><b>ECONOMICA C4</b> | <b>TOTALE</b><br><b>USCITI</b> |  |  |
| 049000 - POSIZIONE ECONOMICA D2                 |                                                         | $\overline{0}$                                    |                                |  |  |
| 043000 - POSIZIONE ECONOMICA C3                 | $\mathbf 0$                                             | 4                                                 | 4                              |  |  |
| <b>TOTALE ENTRATI</b>                           |                                                         | 4                                                 | 7                              |  |  |

Figura 9 – Prospetto di riepilogo della tabella 4

### Controlli bloccanti

In alcune specifiche tabelle SICO effettua una serie di controlli che non costituiscono oggetto di anomalie ma che impediscono l'acquisizione della tabella. Il controllo è effettuato al momento del salvataggio dei dati inseriti nella:

- Scheda Informativa 1: SICO verificherà la presenza dei dati obbligatori (dichiarazione di almeno una scheda o tabella da rilevare; riferimenti del responsabile del procedimento) e che nei formati degli indirizzi e-mail comunicati siano contenuti il carattere "@" e il punto nella parte identificativa del dominio (esempio xxx.yyy@zzz.it);
- Scheda Informativa 1 co.co.co, Scheda Informativa 1A, Scheda Informativa 1A conv: la SI1A è sempre obbligatoria per i Comuni, le Province, le Città metropolitane, le Comunità montane e le Unioni di comuni, mentre le altre due schede informative diventano obbligatorie solo nel caso in cui siano state date risposte a specifiche domande contenute rispettivamente nella Scheda informativa 1 e nella Scheda informativa 1A. SICO verificherà la presenza di tutte le risposte obbligatorie ed, in alcuni casi, anche la loro congruità con i dati inseriti nelle altre due schede, fornendo specifici messaggi in caso di errore. In particolare, sulla SI1A la presenza della risposta alla domanda sul numero delle convenzioni prevede la risposta "SI" alla domanda sulle convenzioni art. 30 del TUEL attive.

Particolare attenzione è richiesta nella compilazione della SI1A conv dove è possibile comunicare informazioni fino ad un massimo di 5 diverse convenzioni. Nel caso in cui l'Istituzione abbia un numero di convenzioni inferiore a 5, si limiterà ad inserire le risposte corrispondenti alle proprie convenzioni attive, lasciando non compilate le restanti domande. Nel caso invece di convenzioni superiori a cinque indicherà quelle

con il numero maggiore di servizi svolti. In caso di errore, per poter eliminare le risposte non dovute è necessario utilizzare il pulsante "pulisci i campi".

- Tabella 14: SICO verificherà la presenza di informazioni nel campo note "Elenco Istituzioni ed importi dei rimborsi effettuati" nel caso in cui siano presenti dati in almeno uno dei campi relativi alle somme rimborsate ad altre amministrazioni identificati con i codici P071, P074 e P072 (quest'ultimo solo per il contratto della Sanità). Analogo controllo è effettuato sul campo note "Elenco Istituzioni ed importi dei rimborsi ricevuti" nel caso in cui siano presenti dati in almeno uno dei campi relativi alle somme ricevute da altre amministrazioni o da privati identificati con i codici P098, P090, P099, P095 (per il solo contratto Regionale Friuli Venezia Giulia) e P096 (per il solo contratto Università).
- Tabella di riconciliazione: in assenza di dati provenienti da SIOPE, SICO verificherà la presenza di almeno un importo nella colonna riferita ai dati di bilancio o di una nota nella specifica colonna; in caso contrario non permetterà il salvataggio della tabella e, con un diagnostico, inviterà l'utente a completarne la compilazione.

Al momento della conclusione della rilevazione SICO verificherà che tutte le tabelle dichiarate da inviare nella Scheda informativa 1 siano state trasmesse e salvate; effettuerà inoltre i seguenti controlli il cui esito negativo non consentirà la conclusione della rilevazione:

 Scheda informativa 1 Co.co.co: se nella SI1 è stato valorizzato il campo riferito al numero di contratti Co.co.co. attivi nell'anno è obbligatoria la compilazione dell'appendice SI1 Co.co.co. In caso di mancata compilazione SICO inviterà l'utente all'invio della tabella con un opportuno messaggio di errore. L'eventuale cancellazione dalla SI1 del numero dei contratti sarà possibile solo dopo aver eliminato le informazioni presenti nell'appendice SI1 Co.co.co. con il tasto "Cancella tabella", posto sia all'inizio sia alla fine della schermata.

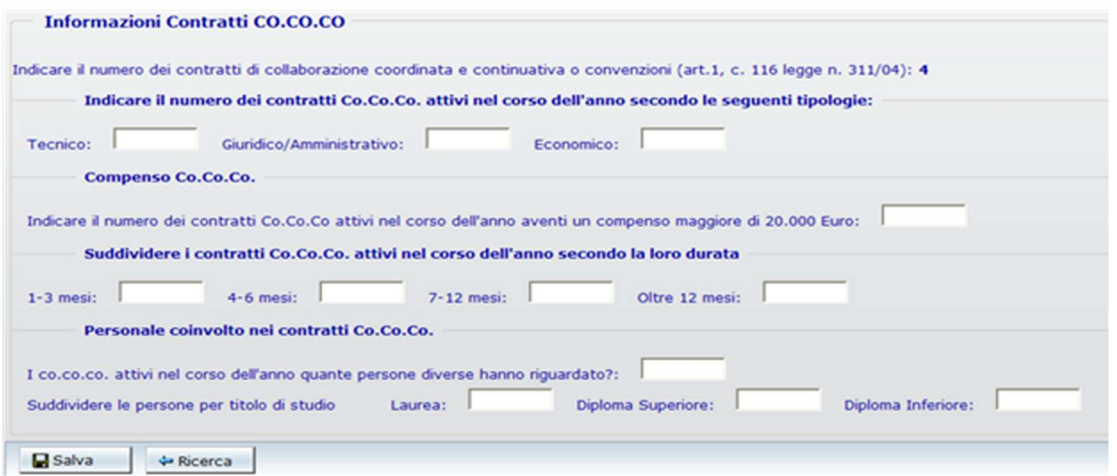

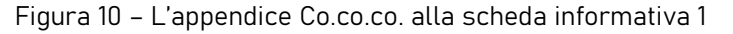

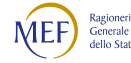

- Scheda informativa 1A: per le sole Istituzioni appartenenti alle tipologie dei Comuni, Province e Città metropolitane, se alla sotto domanda "L'ente è titolare (Capofila) della segreteria convenzionata al 31.12?" si è risposto SI deve essere valorizzata nella tabella 3 la colonna "Personale dell'amministrazione/Convenzioni" per le qualifiche dei "Segretari". Se si è risposto NO deve essere valorizzata nella tabella 3 la colonna "Personale esterno /Convenzioni" per le qualifiche dei "Segretari".
- Scheda informativa 1A Convenzioni: per le sole Istituzioni appartenenti alle tipologie dei Comuni, Unioni dei Comuni, Province, Città metropolitane e Comunità montane, se nella Scheda informativa 1A è stato risposto affermativamente (SI) alla domanda relativa alle convenzioni attive al 31.12 è obbligatoria la compilazione della SI1A Convenzioni. In caso di mancata compilazione SICO inviterà l'utente all'invio della tabella con un opportuno messaggio di errore. Anche in questo caso l'eventuale cancellazione dalla SI1A della risposta relativa alle convenzioni attive con altri enti sarà possibile solo dopo aver cancellato le informazioni presenti nella SI1A Convenzioni con il tasto "Cancella tabella".
- Tabella di riconciliazione: se una tra le tabelle di spesa 12, 13 o 14 risulta inviata diventa obbligatoria la compilazione della Tabella di riconciliazione, in quanto considerata dichiarata e da inviare. Si presentano due casi:
	- o per le Istituzioni per le quali sono presenti i dati SIOPE, è obbligatorio accedere alla tabella e salvarla, indicando nei campi note i motivi che determinano significative differenze fra i dati inseriti nelle tabelle del Conto annuale e quelli risultanti da SIOPE;
	- o per le Istituzioni per le quali sono assenti i dati SIOPE, è obbligatorio inserire i dati di bilancio e/o le note e salvare la tabella. Anche in questo caso le differenze significative vanno motivate.

### Altri controlli

Ai controlli bloccanti si affiancano una serie di ulteriori verifiche che permettono la prosecuzione della rilevazione limitandosi a fornire messaggi di avviso al momento del salvataggio delle tabelle interessate.

 Tabelle 5 e 6 contratti SCLA e AFAM del comparto Istruzione e Ricerca: solo per i modelli riferiti al personale al quale viene applicato il contratto della Scuola e delle Istituzioni di alta formazione e specializzazione artistica e musicale (AFAM) SICO verificherà che non siano presenti dati in corrispondenza delle qualifiche riferite al personale con contratto a tempo determinato annuale e non annuale fino al termine delle attività didattiche (per AFAM è previsto solo il contratto a tempo determinato annuale). Per tali qualifiche non è infatti prevista la registrazione del turn-over. In presenza di dati, si procede automaticamente alla loro

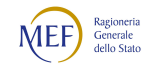

cancellazione e viene emesso un messaggio nel quale è indicato che "sono stati salvati tutti i dati immessi tranne quelli relativi alle qualifiche a tempo determinato".

 Tabella 10: SICO verificherà la presenza di informazioni nella regione di appartenenza territoriale dell'Istituzione segnalandone, con un messaggio di attenzione, l'eventuale assenza. Per le Istituzioni che hanno tutto il personale dipendente dislocato nella propria regione di appartenenza territoriale, tramite un apposito tasto presente sulla tabella 10 sarà possibile effettuare automaticamente la compilazione di questa tabella (unità in servizio al 31.12 indicate nella tabella 1 più personale proveniente da altre Istituzioni comandato/distaccato, fuori ruolo e in convenzione, meno personale presso altre Istituzioni indicati nella tabella 3 come comandato/distaccato, fuori ruolo, in convenzione e in aspettativa).

Dopo avere inserito e salvato i dati relativi a tutte le tabelle dichiarate nella SI1 e le eventuali SI1 co.co.co, SI1A Convenzioni, nonché nella Tabella di riconciliazione, è necessario visualizzare le anomalie attraverso il tab "Controlli SQ/IN" ed infine dichiarare conclusa la rilevazione utilizzando il tasto "Concludi Rilevazione" presente sulla Scheda informativa 1.

#### **ATTENZIONE**

Con la conclusione della rilevazione l'Istituzione non può più modificare i dati inseriti, se non con l'intervento della RTS/UCB con le modalità di seguito illustrate relative alla fase di rettifica. Fanno eccezione le tabelle correlate al monitoraggio della contrattazione integrativa per le quali è prevista una diversa modalità per la gestione di interventi di rettifica/aggiornamento nei due anni precedenti la rilevazione corrente. Prima di concludere è quindi consigliabile:

- in modalità web, prendere visione dei controlli in tempo reale effettuati da SICO accedendo tramite il tab "Controlli SQ/IN" ai tab delle singole squadrature e incongruenze;
- controllare la sintesi dei dati in serie storica accedendo tramite il tab "Riepilogo triennale" alle tabelle di riepilogo (si ricorda che su tali tabelle l'aggiornamento quotidiano viene effettuato nel corso del batch notturno);
- utilizzare, dal menu posto nella parte alta della schermata, la funzione di richiesta delle anomalie (cfr. § "Anomalie") per attivare un'ulteriore verifica di tutte le squadrature e incongruenze generate da SICO con il processo notturno di controllo e i controlli NSIS a cui sono sottoposti gli enti del SSN per le tabelle di competenza del Ministero della Salute. La loro visualizzazione sarà possibile il giorno successivo alla richiesta e prospetterà la situazione elaborata dallo stesso processo che rilascerà la certificazione; si ricorda che il controllo definitivo delle anomalie è soltanto quello riportato nel PDF a seguito del processo notturno.

Effettuando questi passaggi sarà possibile intervenire sugli errori, eliminando le squadrature (che impedirebbero il rilascio della certificazione) ed apportare le eventuali correzioni ai dati sui quali SICO/NSIS abbia riscontrato incongruenze o sui quali l'analisi delle tabelle del riepilogo triennale abbia evidenziato la necessità di interventi di modifica, senza dover richiedere l'apertura della fase di rettifica alla RTS/UCB.

Soltanto dopo aver operato nel modo descritto, si provvederà a concludere l'acquisizione del modello che avvierà automaticamente il processo di certificazione, il cui risultato sarà consultabile il giorno successivo. Le giustificazioni alle eventuali incongruenze potranno essere inserite in SICO solo dal giorno successivo all'elaborazione effettuata dal processo notturno.

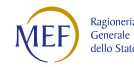

#### Customer Satisfaction

A conclusione della rilevazione in modalità web SICO inviterà l'utente a compilare un breve questionario di customer satisfaction.

Il questionario è realizzato per verificare il grado di soddisfazione dell'utente che trasmette i dati sul funzionamento della rilevazione, nonché per individuare le tematiche sulle quali intervenire per migliorare ulteriormente il sistema informativo, le istruzioni presenti in circolare, il servizio di assistenza e la fruizione del materiale utile all'interno del sito internet.

#### Acquisizione con il kit Excel

La funzionalità permette di scaricare sul proprio personal computer il kit di tabelle in formato excel direttamente da SICO attraverso la funzione "Download". Dopo aver compilato il kit in ogni sua parte, per trasferire tutte le informazioni in SICO occorre utilizzare la funzione di "Upload".

Nel caso in cui una Istituzione applichi al proprio personale contratti diversi, dovrà compilare tanti kit quanti sono i contratti applicati, dopo averne richiesto l'abilitazione con una mail alla casella di posta utenze.sico@mef.gov.it. Ad esempio, il Comune che applica il CCNL delle Funzioni locali e il contratto Istruzione e Ricerca, troverà all'interno di SICO i kit relativi a due contratti RALN e SCLA.

Il kit excel può essere utilizzato anche con programmi open source avendo l'accortezza di salvare il kit nel formato excel originario, senza trasformarlo in un formato open. Tale possibilità è assicurata dai programmi open source più diffusi. Come per tutti gli altri utenti che utilizzano il kit excel, è obbligatorio il controllo del corretto caricamento dei dati in SICO, verificando quanto riportato nelle maschere web. Tale verifica, necessaria per tutti gli enti, consente agli utilizzatori di programmi open source di integrare le poche domande presenti nelle schede informative per la cui risposta sono utilizzati dei "Radio button" che spesso nel kit presentano dei problemi di compatibilità.

Nel kit excel c'è un foglio di lavoro per ciascuna scheda informativa e tabella di rilevazione. In coda a tali fogli ne sono presenti altri di congruenza dei dati che permettono all'Istituzione di conoscere il dettaglio delle Squadrature e delle Incongruenze. È presente anche un foglio di "Valori medi" elaborati a partire dai dati inseriti nelle tabelle, relativi alle assenze e alla retribuzione fissa e accessoria, la cui analisi permette di evidenziare altri errori. Tutto ciò al fine di poter provvedere alle necessarie rettifiche dei dati inseriti negli stessi kit, ancora prima di effettuare l'operazione di "Upload" del kit in SICO. La presenza di Squadrature e Incongruenze è segnalata automaticamente anche sul foglio di lavoro relativo alla Scheda informativa 1.

Il risultato dei controlli verrà evidenziato nei fogli relativi a ciascuna anomalia con un messaggio di "ok" ovvero con una segnalazione di errore o con un invito all'Istituzione alla verifica delle informazioni.

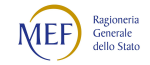

I fogli contenenti i controlli di congruenza dei dati (compresi quelli delle Squadrature e delle Incongruenze) si compilano automaticamente all'atto dell'inserimento dei dati nelle singole tabelle da parte dell'utente; tali fogli di lavoro costituiscono mera fonte di consultazione e non è possibile inserire o modificare nulla al loro interno.

Si illustrano di seguito le fasi della modalità di acquisizione attraverso il kit excel.

## 1° FASE: Download del kit excel

Nella schermata di accesso alla rilevazione del Conto annuale, una volta selezionata la modalità d'invio "Acquisizione Kit Excel", si accede all'elenco dei kit excel corrispondenti a tutti i modelli a cui l'utente è abilitato. Selezionando il link "Download", relativo al modello d'interesse, viene aperta una schermata che permette di salvare il kit sul proprio computer. Per ciascun contratto è stato predisposto un kit specifico; i kit riferiti alle rilevazioni degli anni precedenti non sono utilizzabili nella rilevazione corrente.

Nella medesima schermata, sotto la colonna "Dati SIOPE", è presente il simbolo di una lente d'ingrandimento. Per la quasi totalità delle Istituzioni, con la sola eccezione degli enti che inviano dati per il comparto Sanità, i dati di spesa confrontabili con quelli inseriti in SICO sono acquisiti automaticamente dal Sistema informativo delle operazioni degli Enti pubblici (SIOPE). L'ente li troverà caricati in SICO nella tabella di riconciliazione, al momento del trasferimento dei dati dal kit al web. Per verificare se per l'ente sono presenti in SICO dati estratti da SIOPE, è necessario cliccare sul pulsante della lente. Poiché tali dati non sono automaticamente inseriti nel kit scaricato è consigliabile riportarli nella tabella di riconciliazione, nella colonna "Importo SIOPE", al solo fine di effettuare più agevolmente un confronto fra le informazioni presenti e compilare, se necessario, le note utili a giustificarne le differenze (vedi § "Tabelle 1 – 14 e tabella di riconciliazione"). Si precisa che i dati inseriti manualmente nella colonna "Importo SIOPE" della tabella di riconciliazione del kit excel non saranno caricati in SICO al momento del trasferimento, in quanto già acquisiti.

|                                                                                                    | Conto Annuale   Anomale   Stampa Intero Modello   Stampa Enti Partecipati   Stato & Invio   Segnalazioni   Gustificazioni |                           |             |  |  |  |                                                                                      |  |  |  |
|----------------------------------------------------------------------------------------------------|----------------------------------------------------------------------------------------------------|---------------------------|-------------|--|--|--|--------------------------------------------------------------------------------------|--|--|--|
| Ti trovi in: Elenco Kit Excel                                                                                                    |                                                                                                    |                           |             |  |  |  |                                                                                      |  |  |  |
| Per scaricare il XIT excel scegliere l'opzione 'SALVA'.<br>Per una corretta elaborazione del kit Excel, occorre effettuare il salvataggio con la modalità: 'Cartella di lavoro EXCEL 97-2003'.<br>Non è possible acquisire il kit Excel oltre il 31/12 dell'anno di nlevazione. |                                                                                                    |                           |             |  |  |  |                                                                                      |  |  |  |
| <b>Risultati della ricerca</b>                                                                                                    |                                                                                                    |                           |             |  |  |  |                                                                                      |  |  |  |
| 2 elementi trovati, elenco completo.<br><b>Codice Contratto</b>                                                                                                    | <b>Contratto</b>                                                                                                    | <b>Codice Istituzione</b> | Istituzione |  |  |  | Codice UO : UO: Dati SIOPE Download Upload Visualizza Scarti/Stato Data Elaborazione |  |  |  |
| <b>RALN</b>                                                                                                    | REGIONI E AUT LOC. (CCNL NAZ.)                                                                                            | 473                       | ANZIO       |  |  |  |                                                                                      |  |  |  |

Figura 11 – Il download e l'upload del kit excel

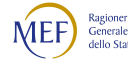

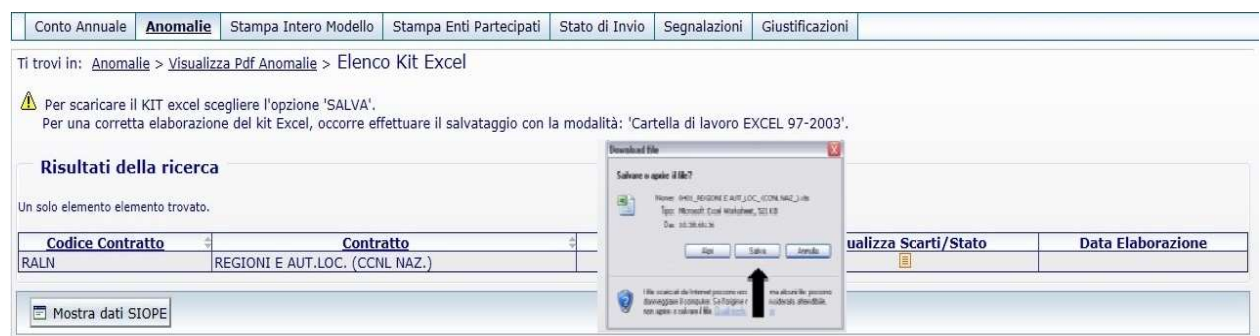

Figura 12 – Il salvataggio del kit

Dopo aver cliccato sul link "Download" e sul tasto "Salva" della successiva maschera, occorrerà scegliere una cartella di lavoro del proprio PC (es. desktop) dove effettuare il salvataggio del file senza variarne il nome. Cliccando due volte sull'icona del file compresso appena scaricato si apre una finestra per il suo scompattamento, che avverrà cliccando sul pulsante "Unzip" in una cartella denominata "kit excel 2022". Per aprire il file occorre andare nella cartella "kit excel 2022" e cliccare sullo stesso.

Per i kit del comparto Funzioni Locali la cartella conterrà un secondo file "Lista istituzioni" con i codici SICO dei comuni. Tale file deve essere utilizzato da tutte le Unioni di comuni e dalle Comunità montane che inviano i dati per la prima volta, per indicare nelle apposite domande della Scheda informativa 1A il codice SICO dei comuni che partecipano all'ente (per gli enti che hanno inviato precedenti conti annuali tali informazioni sono recuperate automaticamente da SICO dalla precedente rilevazione). Anche i comuni che hanno attive delle convenzioni utilizzeranno il suddetto file per indicare il codice del comune capofila. Il file "Lista istituzioni" non andrà in alcun modo inviato a SICO.

Utilizzando il kit excel è possibile comunicare sino ad un massimo di 50 istituzioni che compongono l'ente, mentre usando la modalità web non esistono vincoli.

# 2° FASE: Inserimento dei dati nel Kit excel

Contrariamente alla modalità di acquisizione web, l'inserimento dei dati nelle singole tabelle del kit excel viene effettuato in locale e senza necessità di un collegamento a internet. Per evitare problemi nel successivo trasferimento dei dati in SICO, occorre prestare molta attenzione alla compilazione della Scheda informativa 1 e della Scheda informativa 1A, ove prevista.

I campi contrassegnati con l'asterisco devono essere compilati obbligatoriamente. Per facilitarne ulteriormente l'individuazione, in corrispondenza degli stessi sono presenti specifiche indicazioni che avvisano in caso di mancata o errata compilazione.

Il mancato rispetto delle obbligatorietà sulla Scheda informativa 1 e/o sulla Scheda informativa 1A, potrà comportare degli scarti nella successiva fase di acquisizione dei dati in SICO.

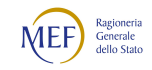

Nella Scheda informativa 1 sono presenti altri campi non obbligatori. Nel caso siano compilati, le informazioni saranno recepite da SICO al momento del trasferimento dei dati; in caso contrario saranno mantenute le informazioni provenienti dalla precedente rilevazione, caricate automaticamente dalla procedura. Nell'eventualità di un aggiornamento della sezione dei componenti del Collegio dei Revisori o organo equivalente è necessario indicare nel kit tutti i membri dell'intero organo, e non solo quelli di nuova nomina.

Nella comunicazione degli indirizzi e-mail si raccomanda di utilizzare l'esatto formato che dovrà contenere il carattere "@" e il punto nell'indicazione del dominio (ad es. xxx@zzz.it). Nella tabella 1 del kit excel, a differenza dell'acquisizione via web, l'utente dovrà compilare anche la colonna del Totale dei dipendenti al 31 dicembre dell'anno precedente, riportando i dati risultanti in SICO relativi alla rilevazione precedente, senza modificarli. Queste informazioni hanno la sola finalità di permettere al kit di effettuare il controllo previsto dalla squadratura 1.

In fondo alla Scheda informativa 1 sono presenti due sezioni la cui compilazione avviene in modo del tutto automatico al momento dell'inserimento dei dati nelle singole tabelle:

- Tabelle compilate: riporta l'elenco delle tabelle che costituiscono il modello comprese le previste schede informative e la Tabella di riconciliazione, che saranno contraddistinte da un rettangolo nero nel momento in cui verranno compilate; anche nel kit excel, per quest'ultima tabella è prevista la compilazione in automatico della colonna "Importo SICO", contestualmente all'inserimento di dati nelle tabelle di spesa 12, 13 e 14. La colonna "Importo bilancio" andrà compilata da quelle Istituzioni per le quali non verranno acquisiti i dati da SIOPE, mentre la colonna "Note" andrà valorizzata in tutti quei casi in cui occorrerà dare conto di differenze significative fra i dati presenti nelle altre colonne.
- Anomalie riscontrate: riporta l'elenco delle anomalie che verranno contraddistinte da un rettangolo rosso nel momento dell'inserimento dei dati nel kit, nel caso in cui i controlli presenti le rilevino.

Nella compilazione del kit si raccomanda di non effettuare alcuna operazione che possa alterare il formato o il numero delle singole celle o dei fogli di lavoro. Anche la semplice operazione di "copia – incolla" va effettuata con riferimento alla sola opzione "incolla valori", per evitare la perdita dei formati impostati delle celle che potrebbe comportare lo scarto totale o parziale del kit o l'alterazione dei valori durante la fase di acquisizione in SICO. In ogni caso si raccomanda di controllare sulle maschere web l'esatta acquisizione dei valori inviati con il kit; già il semplice controllo dei totali delle tabelle può essere sufficiente a scoprire differenze non volute e che è doveroso correggere.

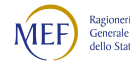

# 3° FASE: Trasferimento dei dati nel sistema SICO

Dopo aver effettuato nuovamente l'accesso a SICO occorre tornare alla schermata rappresentata nella figura 11 e selezionare il link "Upload" relativo al contratto per il quale si sta inviando il kit. Comparirà una schermata in cui è possibile, tramite il tasto "Sfoglia", individuare il kit excel precedentemente compilato in locale e premere il tasto "Invia" per effettuare il trasferimento del kit in SICO.

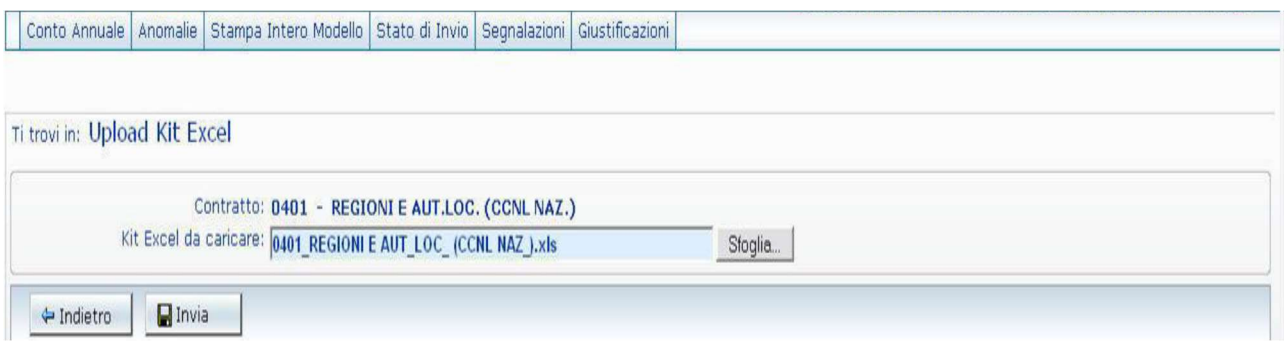

Figura 13 – La ricerca del kit excel da inviare

Si otterrà il seguente messaggio: "Il kit excel: "nome del file" è stato inviato correttamente. L'esito sarà visibile attraverso la funzione "Visualizza Scarti".

La lavorazione del kit trasferito in SICO per l'acquisizione delle informazioni nelle corrispondenti tabelle e schede informative e per il rilascio della certificazione avverrà in base allo schema seguente:

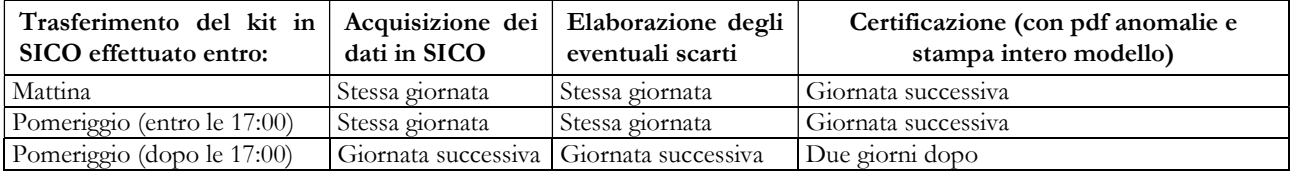

#### **ATTENZIONE**

Nel caso in cui l'Istituzione abbia la necessità di aggiornare un modello già inviato (sia in modalità kit excel, sia tramite web) potrà effettuare un nuovo "upload", anche nella stessa giornata, solo se il precedente modello è in fase di acquisizione attiva o rettifica attiva.

In caso contrario, la funzione sarà disabilitata e comparirà il seguente messaggio che indica la modalità con cui procedere a seconda della casistica:

La funzione di upload non è disponibile:

esiste già un modello in attesa di certificazione; verificare il giorno successivo

oppure

esiste già un modello certificato per cui è necessario richiedere l'apertura della Rettifica.

Un apposito messaggio ricorderà che la nuova operazione di caricamento dei dati presenti nel kit cancellerà tutti i dati già inseriti. Occorre pertanto inviare il kit completo di tutte le informazioni anche nel caso in cui sia necessaria la correzione di un solo dato.

La trasmissione dei dati con la modalità excel può essere effettuata non oltre la data del 31.12 dell'anno di rilevazione.

Il risultato dell'acquisizione dei dati, successivo all'upload del kit, si può conoscere attraverso il link "Visualizzazione scarti" che evidenzia l'esito dell'elaborazione la quale, se andata a buon fine, conterrà il seguente messaggio "La rilevazione è stata acquisita senza scarti". Nel caso in cui durante il caricamento dei dati si siano verificati dei problemi, l'applicazione permetterà di visualizzare l'elenco di tutti gli errori ed una descrizione dettagliata delle azioni da intraprendere. In alcuni casi, sebbene vengano generati degli scarti, non è necessario intraprendere alcuna azione, poiché la finalità dello scarto è quella di comunicare all'ente che alcuni dati non sono stati trasferiti in SICO in quanto acquisiti automaticamente dalla rilevazione dell'anno precedente. Accanto all'icona dello scarto apparirà anche la data in cui lo stesso è stato elaborato. SICO invierà automaticamente all'indirizzo e-mail dell'utente che ha effettuato l'upload del kit, una mail contenente l'elenco degli eventuali scarti riscontrati dalla procedura di caricamento dei dati.

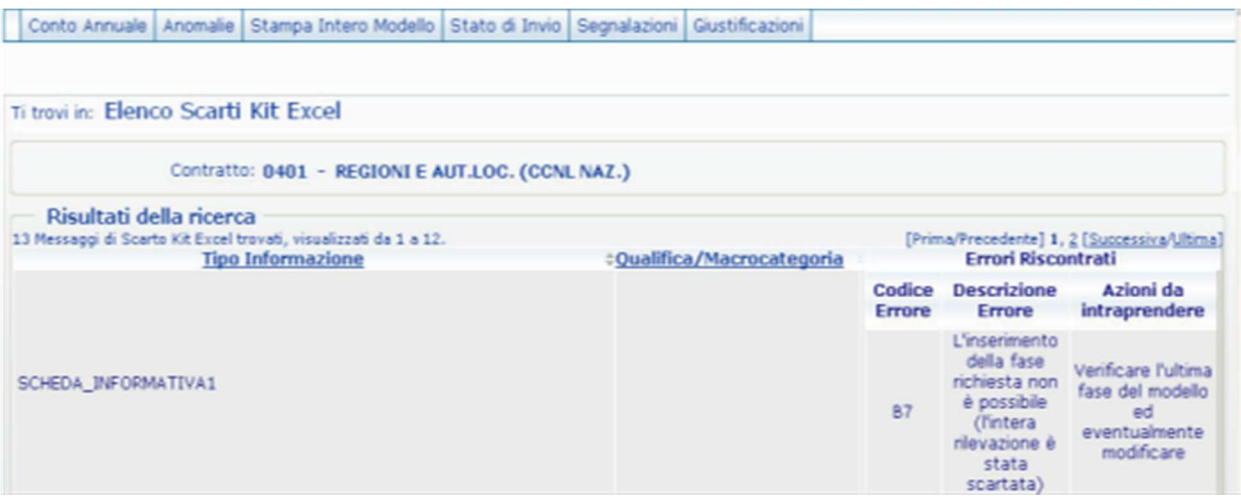

Figura 14 – La visualizzazione degli scarti / stato dell'acquisizione

Gli errori possono dar luogo al mancato trasferimento dei dati riguardanti:

- l'intera rilevazione
- le singole tabelle
- le singole categorie/qualifiche.

Dalla corrente rilevazione nella scheda informativa 1 sarà presente un link identificato da una lentina che permette all'Istituzione di accedere al risultato degli scarti.

Alcuni degli ulteriori controlli effettuati dalla procedura di acquisizione del kit riguardano:

- la compilazione dell'appendice SI1 co.co.co. nel caso in cui nella Scheda informativa 1 sia stato valorizzato il campo riferito al numero di contratti co.co.co. attivi nell'anno;
- la compilazione della SI1A Convenzioni nel caso in cui nella Scheda informativa 1A sia stato risposto affermativamente alla domanda relativa alle convenzioni con altri enti attive al 31.12;

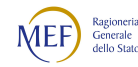

- se nella scheda informativa 1A è presente la risposta affermativa alla domanda "L'Ente gestisce funzioni fondamentali in forma associata ai sensi dell'art. 14, comma 28 della legge 122/2010 e s.m.i" è obbligatoria la presenza della risposta "SI" alla domanda "L'ente ha attive al 31.12 convenzioni con altri enti ai sensi dell'art. 30 del T.U.E.L., o di analoghe disposizioni delle Regioni e Province Autonome?";
- se nella scheda informativa 1A è presente la risposta "SI" alla domanda n. 33 "L'ente è titolare (Capofila) della segretaria convenzionata al 31.12?" viene segnalata la mancata valorizzazione nella tabella 3 della colonna "Personale dell'amministrazione/ Convenzioni" per le qualifiche dei "Segretari", mentre se l'ente ha risposto "NO" viene segnalata la mancata valorizzazione nella tabella 3 della colonna "Personale esterno/Convenzioni" per le qualifiche dei "Segretari".
- per quegli enti per i quali non risultino disponibili informazioni da acquisire dal sistema SIOPE, il controllo verifica la compilazione delle colonne "Dati di bilancio" e/o "Note" della "Tabella di riconciliazione" nel caso in cui siano stati inseriti dati in almeno una delle tabelle di spesa 12, 13 o 14.

Seguire attentamente le istruzioni riportate sui singoli fogli del kit excel nella fase di compilazione è utile al fine di evitare eventuali scarti.

In caso di esito negativo dei controlli sopra esposti, il modello viene comunque acquisito ma resta nella fase di "Acquisizione attiva" ed occorrerà procedere all'integrazione dei dati trasmessi. Solo procedendo all'eliminazione degli errori e concludendo la rilevazione in modalità web, viene avviato il processo di certificazione e l'attivazione automatica del controllo delle anomalie (squadrature e incongruenze) che sarà effettuato con batch notturno. Seguendo dette indicazioni l'ente avrà definitiva contezza delle eventuali squadrature presenti ovvero otterrà la certificazione del modello. Se invece i predetti controlli effettuati da SICO al momento del trasferimento dei dati vanno a buon fine, viene automaticamente avviato il processo di certificazione (vedi oltre § "Certificazione") e tutte le informazioni riguardanti la rilevazione saranno consultabili con l'ausilio delle funzionalità presenti nelle maschere web di SICO.

### Anomalie

A conclusione dell'acquisizione del modello di rilevazione, sia in modalità web sia con il kit excel o tramite FTP, nel dare avvio al processo di certificazione, il sistema attiva automaticamente il controllo delle anomalie che sarà effettuato con batch notturno. L'Istituzione può comunque richiedere questo controllo, da prendere come riferimento per avere la situazione definitiva, in qualsiasi momento della rilevazione attraverso il menu "Anomalie" presente nella barra delle funzioni collocata nella parte alta di ciascuna schermata di SICO, selezionando la funzione "Richiesta anomalie". La consultazione delle anomalie potrà essere effettuata, a partire dalla giornata successiva a quella della richiesta, attraverso un report sintetico accessibile sempre tramite il menu "Anomalie" selezionando la funzione

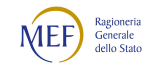
"Visualizza report anomalie". Il sistema prospetterà una griglia contenente, per ciascuna anomalia, i valori "SI" o "NO", in caso di presenza o assenza della stessa. Per le incongruenze già sanate dall'utente fornendo delle giustificazioni, nella griglia saranno presenti tre diversi simboli secondo le tre casistiche:

- Gp per giustificazione presente non ancora accettata
- Ga per giustificazione accettata
- Gr per giustificazione accettata con riserva

In fondo alla griglia è presente un'icona "PDF" contenente un report di dettaglio con la data di elaborazione, che esporrà in modo puntuale le eventuali anomalie rilevate.

Per gli enti del comparto Sanità sottoposti anche ai controlli NSIS il report anomalie riporterà l'informazione "SI" o "NO" in caso di presenza/assenza di problematiche.

Per rendere costantemente aggiornate le anomalie segnalate, dalla corrente rilevazione tutti i modelli in fase di acquisizione attiva o di rettifica attiva verranno sottoposti al controllo delle anomalie attraverso una richiesta automatica che si attiva nella stessa giornata in cui viene effettuata una qualunque modifica del modello. Se nella fase iniziale della compilazione del modello la presenza di numerose anomalie è fisiologica, in prossimità della conclusione della compilazione queste dovrebbero progressivamente ridursi fino a scomparire.

Ogni nuova richiesta anomalie annulla e rende indisponibile il precedente file Pdf fino al giorno successivo in cui sarà sostituito dal nuovo file. Se si ritiene utile mantenere il Pdf, occorre salvarne una copia sul proprio pc prima di effettuare una nuova richiesta.

È possibile accedere allo stesso file anche tramite il menu "Anomalie" selezionando direttamente la funzione "Visualizza Pdf anomalie".

È disponibile uno specifico Tutorial che illustra il funzionamento della procedura di controllo del modello e delle anomalie. Tale video è accessibile da tutte le maschere web e dall'homepage di SICO nel sito della RGS.

Le Anomalie individuate in automatico nei dati del Conto annuale si distinguono in due categorie:

- Squadrature, ossia errori la cui esistenza non consentirà la certificazione del modello da parte di SICO, nonché la sua validazione e approvazione, da parte degli Uffici di controllo di primo e secondo livello (R.T.S., U.C.B. e IGOP);
- Incongruenze, con le quali si vuole segnalare una situazione che viene considerata anomala da SICO, ma che potrebbe avere una giustificazione amministrativa. La presenza di incongruenze non sanate impedisce la validazione e approvazione del modello.

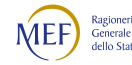

## **Squadrature**

Tutte le squadrature devono essere rimosse affinché i dati possano essere certificati e validati. Le squadrature 6 e 8 presentano una particolare modalità di rimozione che è descritta nel paragrafo "Certificazione".

Di seguito si riportano gli algoritmi utilizzati da SICO per controllare i dati delle tabelle del Conto annuale. Se l'esito di questi controlli risulta negativo viene segnalata la squadratura.

## SQ1 – Squadratura 1

Per ciascuna qualifica il totale dei presenti (uomini + donne) al 31.12 dell'anno di rilevazione, comunicati nella tabella 1, deve coincidere con i presenti calcolati applicando il seguente algoritmo:

Presenti al 31.12 dell'anno precedente (tabella 1 della rilevazione dell'anno precedente)

- cessati dell'anno di rilevazione (tabella 5)

+ assunti dell'anno di rilevazione (tabella 6)

+ "entrati nella qualifica" nel corso dell'anno di rilevazione (tabella 4)

- "usciti dalla qualifica" nel corso dell'anno di rilevazione (tabella 4)

 $\overline{a}$  = totale dei presenti **calcolati** al 31.12 dell'anno di rilevazione

Il controllo non viene effettuato per quelle qualifiche che abbiano subito modifiche tra la rilevazione corrente e quella precedente e per le Istituzioni rilevate per la prima volta nell'anno corrente. In tali casi l'eventuale squadratura segnalata dal controllo on-line andrà ignorata; dovrà essere preso in considerazione esclusivamente il risultato definitivo demandato al processo notturno di controllo (PDF delle anomalie).

## SQ2 – Squadratura 2

Per ciascuna qualifica/genere, il numero dei presenti al 31.12 della tabella 1 deve corrispondere a quelli dichiarati nelle tabelle 7 (anzianità di servizio), 8 (età anagrafica) e 9 (titoli di studio) trattandosi di informazioni attinenti allo stesso personale.

## SQ3 – Squadratura 3

Per le Istituzioni tenute all'invio della tabella 10 la procedura effettua un duplice controllo:

- verifica l'invio della tabella 10 nel caso in cui il totale dei presenti in servizio al 31.12 indicato in tabella 1 sia maggiore di zero;
- per ciascuna qualifica/genere verifica che il totale delle unità inserite in tabella 10 sia uguale al risultato del seguente algoritmo:

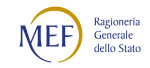

presenti al 31.12 (tabella 1)

+ Personale esterno comandati/distaccati (in) (tabella 3)

+ Personale esterno fuori ruolo (in) (tabella 3)

+ Personale esterno convenzioni (in) (tabella 3)

- Personale dell'amministrazione comandati/distaccati (out) (tabella 3)

- Personale dell'amministrazione fuori ruolo (out) (tabella 3)

- Personale dell'amministrazione convenzioni (out) (tabella 3)

- Personale dell'amministrazione in aspettativa (out) (tabella 3)

#### Per le Istituzioni non tenute all'invio della tabella 10:

 per ciascuna qualifica/genere verifica che il totale dei presenti in servizio al 31.12 indicato in tabella 1 sia maggiore o uguale al risultato del seguente algoritmo:

Personale dell'amministrazione comandati/distaccati (out) (tabella 3) + Personale dell'amministrazione fuori ruolo (out) (tabella 3) + Personale dell'amministrazione convenzioni (out) (tabella 3) + Personale dell'amministrazione in aspettativa (out) (tabella 3)

#### SQ4 – Squadratura 4

Nella tabella 4, per ciascuna qualifica, il totale delle unità "uscite" non deve essere superiore al risultato del seguente calcolo:

> Presenti al 31.12 dell'anno precedente (uomini + donne comunicati nella tabella 1 della rilevazione dell'anno precedente) - cessati dell'anno di rilevazione (uomini + donne tabella 5) + assunti dell'anno di rilevazione (uomini + donne tabella 6) + "entrati nella qualifica" dell'anno di rilevazione (tabella 4)

Il controllo non verrà effettuato per quelle qualifiche che abbiano subito modifiche tra la nuova e la precedente rilevazione e per le nuove Istituzioni. In tali casi l'eventuale squadratura segnalata dal controllo on-line andrà ignorata; dovrà essere preso in considerazione esclusivamente il risultato definitivo demandato al processo notturno di controllo.

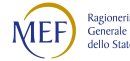

## SQ5 – Squadratura 5

Il sistema controlla che per ogni macrocategoria per la quale nella tabella 15 risulti indicata una voce di utilizzo dei fondi ovvero una voce di costituzione, sia presente nella SICI la risposta alla domanda LEG 428 "Importo del limite 2016 riferito alla presente macrocategoria" per la stessa macrocategoria.

#### SQ6 – Squadratura 6

SICO verifica che il totale complessivo della costituzione dei fondi di tutte le macrocategorie della tabella 15, detratto l'importo riportato nella voce della SICI LEG398 (risorse non soggette alla verifica del limite 2016), sia inferiore o uguale al limite 2016 indicato nella voce della SICI LEG428. La squadratura viene rilevata dal sistema nel caso in cui il totale delle risorse soggette alla verifica sia maggiore del limite 2016 per più di 1.000€.

Il controllo si attiva su tutte le macrocategorie che presentano dati nella tabella 15 o con importi in almeno una delle richiamate voci della scheda SICI (LEG398 o LEG428). In caso di assenza della tabella 15 o della SICI per la stessa macrocategoria, SICO considera 0 nella somma della tabella 15 o nelle due voci indicate e prosegue con il calcolo. Il valore 0 sostituito ai fini del calcolo non viene salvato in base dati.

Questa squadratura, oltre alla modifica dei dati errati, ha una particolare modalità di risoluzione indicata più avanti nel paragrafo "Certificazione". I calcoli effettuati da questa squadratura restano sempre visibili nel tab "Limite 2016 CI" presente nella seconda barra dei tab.

#### SQ7 – Squadratura 7

Solo per le Istituzioni appartenenti alle tipologie Comuni, Unioni di comuni, Province, Città metropolitane e Comunità Montane e per i contratti del comparto Funzioni locali a queste collegati il sistema verifica:

- L'invio della scheda informativa 1A
- La presenza nella scheda informativa 1A delle risposte a tutte le domande, con l'esclusione di quelle riguardanti la formazione
- Unità di personale Dirigente della Polizia locale + Dirigente iscritto ad ordini o albi professionali (SI1A) minore o uguale alla somma delle unità indicate nelle qualifiche appartenenti alla categoria Dirigenti (tabella 1)
- Unità di personale appartenente alla **Polizia locale categoria**  $D +$  **Personale iscritto ad** ordini o albi professionali categoria  $D + P$ ersonale educativo e scolastico categoria  $D$  (SI1A) minore o uguale alla somma delle unità indicate nelle qualifiche appartenenti alla categoria D (tabella 1)

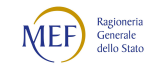

- Unità di personale appartenente alla **Polizia locale categoria**  $C +$  **Personale iscritto ad** ordini o albi professionali categoria  $C + P$ ersonale educativo e scolastico categoria C  $(SIA)$  minore o uguale alla somma delle unità indicate nelle qualifiche appartenenti alla categoria C (tabella 1)
- L'invio della scheda informativa 1A Convenzioni qualora siano state dichiarate convenzioni nella SI1A con la risposta SI alla domanda "L'ente ha attive al 31/12 convenzioni con altri enti ai sensi dell'art. 30 del T.U.E.L., o di analoghe disposizioni delle Regioni e Province Autonome ?".

Gli enti che applicano il contratto Friuli-Venezia Giulia, nel caso di invio del Conto annuale in modalità web, alle domande riferite al personale della Polizia municipale rispondono "0" (zero) poiché i dati sono già raccolti nella tabella 1 in corrispondenza delle previste qualifiche della Polizia municipale. Per il medesimo motivo, nella scheda informativa 1 A del kit excel i campi sono resi non editabili per le domande n. 101 e 102.

#### SQ8 – Squadratura 8 (sostituita)

La squadratura verifica per ciascuna macrocategoria di personale, che la somma degli utilizzi di ciascun fondo non risulti maggiore della somma delle relative risorse. Nel caso di fondi soggetti a certificazione, cioè quelli soggetti alla SQ9 (vedi oltre), la SQ8 si attiva unicamente in presenza di certificazione del corrispondente fondo, cioè in caso di presenza di risposte alla domanda GEN353 o GEN355 o GEN196. Per il solo contratto della sanità (SSNA), per tutte le macrocategorie, e per quelli del comparto delle Funzioni centrali (MNST, EPNE, AGFI, ENAC, CNEL e AGID), per la macrocategoria "non dirigenti, si controlla che il totale dei fondi di costituzione sia inferiore alla sommatoria di tutti gli utilizzi.

Questa squadratura, oltre alla modifica dei dati errati, ha una particolare modalità di risoluzione indicata più avanti nel paragrafo "Certificazione".

#### SQ9 – Squadratura 9 (modificata)

Per ciascuna macrocategoria di personale SICO verifica se, in presenza di valori nella sezione "Risorse per il finanziamento del fondo" della tabella 15, sia stata fornita risposta nella scheda SICI ad almeno una delle domande riferite alle date di certificazione:

- $\blacktriangleright$  della sola costituzione del fondo (GEN353)
- $\triangleright$  della costituzione del fondo congiuntamente a quella della contrattazione integrativa (GEN355)

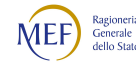

 $\triangleright$  della sola costituzione del fondo/i specificamente riferita all'anno di rilevazione (GEN196), laddove non è prevista alcuna contrattazione integrativa (es. Dirigenti di prima fascia delle Funzioni centrali).

Il controllo viene attivato anche in presenza di una data impostata nella tabella SICI e in assenza di valorizzazione delle voci dei fondi soggetti al controllo.

## SQ10 – Squadratura 10

Per le tipologie di istituzioni tenute all'invio della SI1A (Comuni, Province, Città metropolitane, Unioni di comuni, Comunità montane), la SQ10 verifica che in presenza di dati forniti in risposta alle domande dedicate alla formazione (da n. 69 a n. 78), presenti nella scheda informativa 1A, siano registrati i relativi giorni nella colonna "Formazione" della tabella 11, e viceversa.

## **Incongruenze**

## Le incongruenze devono essere rimosse o giustificate.

Anche per le incongruenze sono disponibili specifici Tutorial che illustrano il loro funzionamento. Tali video sono accessibili dall'applicativo attraverso il link "Per saperne di più" presente all'interno della schermata relativa a ciascuna incongruenza e nell'homepage di SICO.

Il tab "Controlli SQ/IN", presente nella "barra dei tab" permette di accedere al calcolo in tempo reale delle squadrature e incongruenze. Nel modello del Conto annuale che si trovi nella fase VA (validazione attiva), VC (validazione conclusa), PA (approvazione attiva) o PC (approvazione conclusa), pertanto non più disponibile ad interventi da parte dell'istituzione, la visualizzazione di un asterisco nero \* in corrispondenza del tab relativo all'incongruenza indicherà che questa non è presente nei dati. Passando con il cursore sul tab apparirà il messaggio: "Incongruenza non presente". Viceversa, la presenza delle incongruenze sarà indicata dai tab di colorazione verde.

Di seguito la descrizione del calcolo di ciascuna incongruenza.

## IN1 - Incongruenza 1

Il sistema controlla se, in presenza di dati nella Scheda informativa 1 relativi al numero dei contratti co.co.co., degli incarichi e dei contratti per prestazioni professionali obbligatorie, sia valorizzata la relativa voce di spesa nella tabella 14:

- se è presente il dato relativo al numero dei contratti co.co.co. deve essere valorizzata la corrispondente voce di spesa (cod. L108) nella tabella 14 e viceversa;
- se è presente il dato relativo al numero degli incarichi libero professionale, di studio/ricerca e consulenza deve essere valorizzata la corrispondente voce di spesa (cod. L109) nella tabella 14 e viceversa;

 se è presente il dato relativo al numero dei contratti per prestazioni professionali consistenti nella resa di servizi o adempimenti obbligatori per legge deve essere valorizzata la corrispondente voce di spesa (cod. L115) nella tabella 14 e viceversa.

#### IN2 - Incongruenza 2

Il sistema verifica per ciascuna qualifica che lo scostamento (SC) tra il valore medio annuo (VM) della spesa per stipendio rilevata in tabella 12 e l'importo unitario (IU) dello stipendio previsto dalle norme o dai CCNL vigenti nel singolo comparto, non superi il valore percentuale consentito (+/-  $2\%$ ).

Il valore medio (VM) è calcolato automaticamente dal sistema:

VM = Totale della spesa per stipendio rilevato in tabella  $12/$  (numero delle mensilità/12)

 $SC = Lo$  scostamento percentuale consentito dal sistema è pari a  $+/- 2\%$  (dell'importo unitario).

L'algoritmo di controllo è il seguente: IU x  $(1 - SC) \leq$  VM  $\leq$  IU x  $(1 + SC)$ 

#### IN3 - Incongruenza 3 (aggiornata)

Il controllo verifica, distintamente per macrocategoria, la contemporanea presenza e coerenza delle spese per retribuzione di posizione o incarico presenti in tabella 13, con le evidenze delle medesime voci come esposte nella sezione degli impieghi della tabella 15 e della sezione "ORG" della SICI.

L'incongruenza è generata sia in presenza di evidenze non coerenti fra le tabelle 13 e 15 che in presenza di evidenze non coerenti fra la tabella 13 e la scheda SICI.

Per ciascuna macrocategoria, a seconda dei diversi contratti, le voci interessate dall'incongruenza nella tabella 13 sono: I207; I507; I305; S115; S616; S772; S806. Per ciascuna macrocategoria viene calcolato il totale delle specifiche voci presenti nella tabella 13 di riferimento (A). Per confrontare questo importo con la tabella 15 e la SICI, tale somma viene divisa per 12 e moltiplicata per 13, riproporzionandola cioè su tredici mensilità ( $B = A / 12 * 13$ ).

Il controllo dell'incongruenza si attiva unicamente se la somma così determinata supera i 10.000€ ( $\bf{B}$  > 10.000).

Per ciascuna macrocategoria, nel lato impieghi della tabella 15 si sommano gli importi imputati nelle voci del fondo relative all'indennità di posizione (C) e si confronta il risultato con il valore B sia come differenza in valore assoluto ( $D = (C - B)$ ) che come differenza percentuale  $E = D / B$ .

Il valore E, cioè la differenza percentuale fra la retribuzione di posizione indicata in tabella 15 e la retribuzione di posizione ricavata dalla tabella 13 e riportata su 13 mensilità, genera l'incongruenza se risulta maggiore o uguale al valore soglia (F) varabile in funzione del contratto e della macrocategoria (E ≥ F → IN3). Il valore soglia F è impostato al 100% nel caso del Segretario comunale o provinciale del contratto delle Funzioni locali ed al 50% in tutti i restanti casi.

Indipendentemente dall'esito del confronto fra E ed F, vengono inoltre sommati i valori complessivi delle posizioni indicate nella sezione "ORG" della SICI:

## $G = (N. positioni 1 x value positioni 1) +$

## (N. posizioni 2 x valore posizioni 2) +

## (N. posizioni 3 x valore posizioni 3) + ...

Si calcola la differenza in valore assoluto tra tale somma e B ( $H = |G - B|$ ) e la percentuale  $I = H / B$ , viene segnalata l'incongruenza anche se I è maggiore o uguale al valore soglia (F) ( $I \geq F \rightarrow IN3$ ). In assenza di valori nella tabella 15 e/o nella SICI, ai soli fini dell'algoritmo, SICO sostituisce i valori mancanti con lo 0 e procede in ogni caso con il calcolo.

## IN4 - Incongruenza 4

Il sistema verifica che il rapporto fra i contributi (voce cod. P055 della tabella 14) e le retribuzioni lorde (RL) ed il rapporto tra IRAP (voce cod. P061 della tabella 14) e retribuzioni lorde (RL) non differiscano dalle misure vigenti in ciascun comparto nell'anno di rilevazione di una percentuale consentita:

- per il rapporto contributi/RL: misure vigenti per ciascun contratto +/- 15% (delle misure vigenti)
- per il rapporto IRAP/RL:
	- $\geq$  8,5% previsto dal d.lgs. 446/97, e successive modificazioni, per la generalità delle Amministrazioni pubbliche +/- 10% (dell'8,5%).
	- per le Istituzioni che dichiarano l'applicazione dell'IRAP commerciale, tale rapporto non deve essere superiore al 8,5%.

La retribuzione lorda (RL) viene calcolata nel seguente modo:

Totale generale della tabella 12

- + Totale generale della tabella 13
- + "Retribuzioni personale a tempo determinato" (cod. P015 della tabella 14)
- + "Retribuzioni personale con contratto formazione e lavoro" (cod. P016 della tabella 14)
- + "Compensi al personale addetto ai lavori socialmente utili" (cod. P065 della tabella 14)

## IN5 - Incongruenza 5

Il sistema verifica che per ciascuna qualifica valorizzata nella tabella 1 (personale a tempo indeterminato) o nella tabella 4 (passaggi di qualifica) o nella tabella 5 (personale cessato) siano indicate mensilità nella tabella 12 (oneri annui a carattere stipendiale) e viceversa.

#### IN6 - Incongruenza 6

Il sistema verifica per ciascuna qualifica con presenza di importi di spesa nella tabella 13 (indennità e compensi accessori) la presenza di mensilità nella tabella 12 (oneri annui a carattere stipendiale) o di unità di personale esterno all'Amministrazione in posizione di "comando-distaccato/fuori ruolo/convenzione (in)" nella tabella 3.

#### IN7 - Incongruenza 7

Il sistema verifica che per ciascuna qualifica per la quale sono valorizzati giorni di assenza nella tabella 11 siano indicati dei valori nella tabella 1 (personale a tempo indeterminato) o nella tabella 3 (solo per il personale esterno all'Amministrazione comandato-distaccato/fuori ruolo/convezioni) o nella tabella 4 (passaggi di qualifica) o nella tabella 5 (personale cessato) e viceversa.

#### IN8 - Incongruenza 8

Il sistema verifica che, per ciascuna qualifica, le voci di spesa presenti in tabella 13 "Arretrati anni precedenti" e/o "Altre spese accessorie ed indennità varie" non siano superiori, al 20% del totale della tabella 13 (indennità e compensi accessori) della stessa qualifica.

#### IN9 - Incongruenza 9

Per ciascuna macrocategoria di personale SICO verifica che ognuno degli importi riferiti alle voci "Altre risorse non comprese fra le precedenti" codice F00O, "Altre decurtazioni non comprese fra le precedenti" codice F01P e "Altri istituti non compresi fra i precedenti" codice U998 non sia superiore al 10% del totale del fondo al quale appartiene la voce (inteso come totale delle voci di finanziamento del fondo per i codici "F00O" e "F01P" e totale degli utilizzi del fondo per il codice "U998").

#### IN10 - Incongruenza 10 (modificata)

SICO verifica, per categoria e genere, che in presenza di anni uomo indicati in tabella 2 nella colonna "Personale a tempo determinato", sia comunicato nella tabella 2A il personale in servizio al 31.12 e viceversa.

Il controllo non viene effettuato se si attesta che il personale a tempo determinato, di cui sono stati registrati gli uomini anno nella tabella 2, non era più in servizio al 31.12. Tale attestazione può essere fatta unicamente attraverso la casella presente nella stessa tabella 2 del kit excel e della maschera web.

#### IN11 - Incongruenza 11

Il sistema controlla che in presenza di dati nella tabella 2 (escluso il personale in Lavoro agile / Telelavoro / Coworking nonché quello soggetto a turnazione e reperibilità), sia presente anche la relativa voce di spesa nella tabella 14:

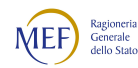

- se è presente personale "a tempo determinato" nella tabella 2, deve essere valorizzata la corrispondente voce di spesa (cod. P015) nella tabella 14 e viceversa;
- se è presente personale in "formazione e lavoro" nella tabella 2, deve essere valorizzata la corrispondente voce di spesa (cod. P016) nella tabella 14 e viceversa;
- se è presente personale "ex interinale" nella tabella 2, devono essere valorizzate nella tabella 14 le voci di spesa relative al compenso per il lavoratore (cod. P062) e alle somme corrisposte all'agenzia di somministrazione (cod. L105) e viceversa; inoltre, le somme corrisposte all'agenzia di somministrazione non possono superare il 30% di quelle corrisposte al lavoratore;
- se è presente personale "LSU/LPU" nella tabella 2, deve essere valorizzata la corrispondente spesa (cod. P065) nella tabella 14 e viceversa.

## IN12 - Incongruenza 12

Il sistema controlla se in presenza di giornate di assenza fruite ai sensi della legge n. 104/92 e/o ai sensi dell'art. 42, comma 5 del d.lgs. 151/2001 indicate in tabella 11 siano stati indicati i relativi beneficiari nella scheda informativa 1 e viceversa.

#### IN13 - Incongruenza 13

SICO verifica se, in presenza di giornate di "assenza per malattie retribuite" indicate in tabella 11 sia presente la risposta alla domanda della scheda informativa 1 "Indicare il totale delle somme trattenute ai dipendenti nell'anno di rilevazione per le assenze per malattia in applicazione dell'art. 71 del d.l. n.112/2008 convertito dalla legge 133/2008" e viceversa.

#### IN14 - Incongruenza 14

SICO verifica che, per ciascuna qualifica con giorni di assenza valorizzati nella tabella 11, lo scostamento (SC) tra i giorni di assenza totali, con esclusione di quelli relativi alla formazione, ai giorni di lavoro a distanza e alle assenze non retribuite, e i giorni lavorabili nell'anno di rilevazione non superi il valore percentuale consentito (+5%). I giorni lavorabili sono calcolati (in eccedenza) con il seguente algoritmo:

#### Sommatoria di:

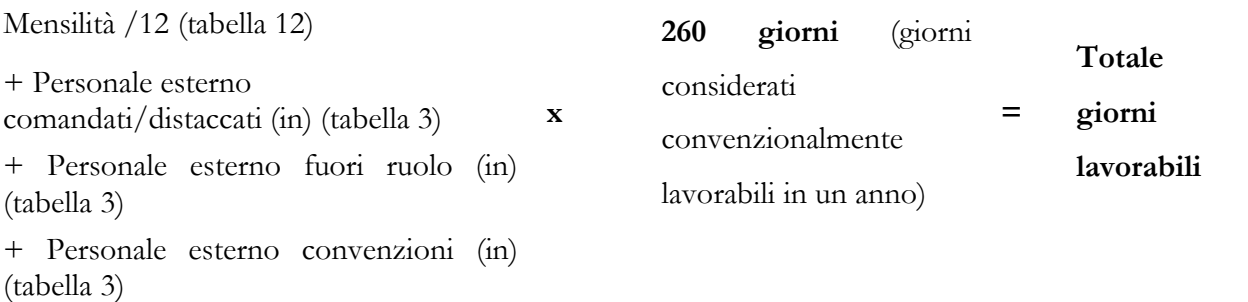

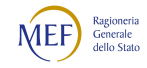

#### IN15 - Incongruenza 15

SICO verifica, per ogni macrocategoria di personale, che il dato riportato in risposta alla domanda della SICI LEG398 "Totale voci della tabella 15 della presente macrocategoria non rilevanti ai fini della verifica del limite art 23, comma 2, d.lgs. 75/2017" corrisponda alla somma degli importi di determinate voci della tabella 15 e della SICI con uno scostamento +/- 10%.

Il controllo si attiva anche se non sono state valorizzate le voci interessate della tabella 15, lato risorse.

#### IN16 - Incongruenza 16

SICO verifica, per ciascuna macrocategoria di personale, che la data di certificazione della sola costituzione del fondo (GEN353), o la data di certificazione congiunta della costituzione del fondo e della contrattazione integrativa (GEN355) o la data di certificazione della costituzione del fondo/i specificamente riferita all'anno di rilevazione (GEN196) dichiarate nella scheda SICI siano successive al primo gennaio dell'anno di rilevazione.

#### IN17 - Incongruenza 17

SICO verifica che:

- per tutte le qualifiche, appartenenti a categorie di personale per le quali non sia prevista la valorizzazione della voce di spesa "R.I.A." cod. voce A031, non vengano effettivamente indicati importi in tale voce di spesa della tabella 12;
- per tutte le qualifiche, appartenenti a categorie di personale per le quali non sia prevista la valorizzazione della voce di spesa "Progressione per classi e scatti/fasce retributive" cod. voce A032, non vengano effettivamente indicati importi in tale voce di spesa della tabella 12.

## **Certificazione**

Qualunque sia la modalità di invio dei dati scelta dall'Istituzione (web, kit excel, FTP) questi verranno sottoposti al processo di controllo effettuato da SICO tramite un batch notturno, finalizzato al conseguimento della certificazione che sarà disponibile solamente nella giornata successiva all'invio.

Questo processo provvede all'individuazione di eventuali anomalie (squadrature ed incongruenze) derivanti dalla mancanza di congruità nei dati inviati, che sono riportate in un pdf dedicato. Per le Istituzioni del SSN con il processo di certificazione viene attivata anche la procedura di controllo NSIS sulle tabelle di competenza del Ministero della Salute.

La situazione delle anomalie generata dal batch notturno è quella che fa fede ai fini della certificazione. Si raccomanda di visualizzare il file pdf delle anomalie (vedi § "Anomalie") e di rimuovere gli eventuali errori riscontrati.

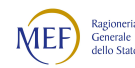

La certificazione del modello del Conto annuale verrà rilasciata solo se SICO non riscontrerà squadrature e, nel caso degli enti della Sanità, se non vengono evidenziate anomalie da NSIS. In tal caso, il modello verrà automaticamente promosso alla fase di Validazione attiva; il sistema produrrà la stampa in formato pdf dell'intero modello con la certificazione e con la data del suo conseguimento. Tale stampa sarà consultabile cliccando sul bollino di certificazione presente nelle schermate di ciascuna tabella o utilizzando la specifica funzione del menu "Stampa intero modello - Visualizza stampe".

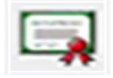

## L'Istituzione risulta certificata in data xx/yy/20zz

Nel caso in cui vengano rilevate squadrature e/o anomalie da NSIS (queste ultime solo per gli enti del SSN), il modello non verrà certificato ed il giorno successivo si troverà in fase di acquisizione attiva per consentire all'Istituzione di effettuare le opportune modifiche dei dati. Le Istituzioni non certificate verranno considerate come parzialmente inadempienti.

Una particolare situazione è quella determinata dalla permanenza delle squadrature 6 (contrattazione integrativa - superamento del limite 2016) e 8 (contrattazione integrativa – eccedenza degli utilizzi sulle risorse) una volta che siano stati rimossi tutti i possibili errori di imputazione. Ricordando che la finalità del Conto Annuale è quella di rilevare quanto in atti presso l'Amministrazione, è possibile che la situazione in essere sia quella di effettivo superamento del limite indicato e/o di effettiva eccedenza negli utilizzi rispetto alle risorse. In questa situazione, l'indispensabile salvaguardia della rispondenza fra i dati comunicati con gli atti dell'amministrazione impedisce la certificazione del modello e le successive fasi di lavorazione. È stato quindi necessario prevedere un percorso che permettesse di superare le squadrature 6 e 8 e consentire la prosecuzione della lavorazione del modello.

Per ottenere la certificazione l'amministrazione deve presentare all'Organo di controllo il modello completo del Conto annuale ai fini della sottoscrizione (che in questo caso non contiene la certificazione essendo ancora presente la squadratura 6 e/o la squadratura 8), richiamando l'attenzione sulle evidenze quantitative rappresentate nelle squadrature, ed in particolare sulle schede SICI e sulle tabelle 15 che l'hanno generata. Il verbale di presa d'atto di queste evidenze da parte dell'Organo di controllo consente all'istituzione di spuntare le apposite caselle di controllo qui di seguito riportate che, a seguito della segnalazione delle squadrature, comparirà nella sezione di SICO destinata a recepire gli eventuali Commenti del Collegio dei Revisori o dell'Organo equivalente.

 La squadratura 6 – mancato rispetto del limite previsto dall'articolo 23, comma 2, del decreto legislativo n. 75/2017 – è stata sottoposta all'organo di controllo che ne ha preso atto in apposito verbale

 La squadratura 8 – utilizzo delle risorse dei fondi per la contrattazione integrativa o di risorse a bilancio in misura superiore alla relativa costituzione / stanziamento – è stata sottoposta all'organo di controllo che ne ha preso atto in apposito verbale

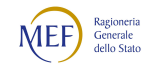

L'apposizione della spunta, unitamente all'indicazione della data di sottoscrizione della stampa dell'intero modello da parte del Presidente del Collegio dei revisori o dell'Organo equivalente, consente il superamento delle squadrature 6 e 8 e la corretta certificazione del modello. L'operazione è conclusa cliccando sul tasto "Inserisci commento"

La presenza delle sole incongruenze non impedisce il rilascio della certificazione, ma queste vanno ugualmente sanate per permettere al modello di procedere verso la fase di approvazione. A fronte di incongruenze riscontrate durante il processo notturno di controllo SICO avviserà i referenti dell'Istituzione inviando una apposita e-mail.

L'Istituzione potrà:

- nel caso di dato errato, apportare le necessarie modifiche, previa apertura della fase di rettifica del modello certificato da parte dell'Ufficio di controllo di I livello (RTS/UCB)
- nel caso di dato corretto, inserire il testo della giustificazione utilizzando l'apposita funzione dal menu "Giustificazioni". La funzione riporta il numero dell'incongruenza e il dettaglio della problematica riscontrata. L'inserimento della giustificazione è possibile soltanto dopo il controllo effettuato da SICO tramite batch notturno; non possono essere inserite giustificazioni a fronte di incongruenze segnalate solo dal controllo on line. Prima di inserire le giustificazioni è quindi indispensabile effettuare la richiesta del controllo delle anomalie (vedi § "Anomalie"), aver effettuato la conclusione della rilevazione o almeno una modifica dei dati.

## Rettifica dei dati

La richiesta dell'apertura della rettifica dei dati già acquisiti in SICO è effettuata dall'Istituzione alla RTS/UCB, se ha necessità di:

- modificare dati già inseriti in una o più tabelle a seguito di successive verifiche o per eliminare eventuali incongruenze riscontrate dal sistema (per la sola giustificazione delle incongruenze non è necessario richiedere l'apertura della rettifica);
- comunicare i dati di una tabella precedentemente non dichiarata; in tal caso si dovrà selezionare sulla Scheda informativa 1 la tabella per la quale si intendono inviare le informazioni, salvare e procedere all'inserimento dei dati nella nuova tabella dichiarata, provvedendo poi a concludere nuovamente la rilevazione;
- cancellare una tabella già inviata per errore. Per procedere alla cancellazione della tabella occorre entrare nella stessa ed utilizzare il tasto "Cancella tabella"; in seguito a tale operazione SICO

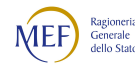

eliminerà automaticamente il flag posto in corrispondenza della stessa tabella nella Scheda informativa 1 e la tabella non sarà più accessibile.

Quando viene aperta la fase di rettifica di un modello che si trova nello stato di "Validazione attiva" la certificazione precedentemente rilasciata verrà automaticamente annullata dal sistema. Pertanto, a modifiche ultimate, sarà necessario tornare sulla Scheda informativa 1 per concludere nuovamente la rilevazione attraverso il tasto "Concludi rilevazione"; in tal modo si avvierà nuovamente il processo di rilascio della certificazione con la produzione del nuovo file pdf delle anomalie e della nuova stampa dell'intero modello.

## Il salvataggio delle modifiche produce in automatico la richiesta del calcolo delle anomalie che sarà disponibile il giorno successivo.

Per tutti i modelli in fase di "rettifica attiva", al momento dell'accettazione dell'ultima giustificazione da parte dell'Organo di controllo di I livello, SICO provvederà automaticamente alla conclusione della rilevazione e all'attivazione del processo di certificazione. In tal caso non è necessario che l'Istituzione concluda nuovamente la rilevazione.

Se durante il processo di certificazione conseguente alla chiusura di una rettifica SICO rileverà nuove squadrature il modello tornerà in fase di rettifica attiva; in assenza di squadrature tornerà nella fase di validazione attiva e sulla Scheda informativa 1 sarà di nuovo presente il Bollino di certificazione.

L'apertura della rettifica può essere richiesta alle RTS/UCB anche per i modelli che si trovano in fase di "approvazione attiva" per i quali l'attività di controllo passa agli uffici IGOP (vedi oltre § "Giustificazione incongruenze e forzatura modello" e "Approvazione"). In questa fase il modello non presenta più squadrature e per le eventuali incongruenze è stata fornita una giustificazione accettata dagli uffici di controllo.

L'apertura della rettifica di un modello in fase di "Approvazione attiva" non annulla automaticamente la certificazione precedentemente rilasciata; se il processo di controllo attivato con la conclusione della rettifica riscontrerà nuove squadrature, la certificazione verrà annullata ed il modello resterà in fase di "rettifica attiva". Se invece il processo notturno di controllo non riscontrerà squadrature ma nuove incongruenze, SICO manterrà la certificazione; anche in questo caso il modello resterà in fase di "rettifica attiva" ma il processo notturno di controllo rinnoverà la stampa dell'intero modello. Nel caso in cui la modifica non abbia generato alcuna anomalia, con la conclusione della rettifica il modello tornerà nella fase di "approvazione attiva" mantenendo la precedente certificazione ma rinnovando la stampa dell'intero modello.

Per far tornare il modello nella fase di "approvazione attiva" è quindi sempre necessario che l'Istituzione risolva le eventuali squadrature ed incongruenze o che, per queste ultime, siano inserite le opportune giustificazioni e che siano accettate dalle RTS/UCB.

Per gli enti appartenenti al contratto della Sanità delle Regioni in piano di rientro, tipologie U, PU e J, la richiesta di apertura della rettifica per la modifica delle tabelle 12, 13 e 14 dei conti annuali degli anni precedenti a quello di rilevazione, dovrà seguire una specifica procedura, alla quale l'Istituzione è tenuta ad attenersi (vedi § "Informazioni operative specifiche di comparto – Istituzioni appartenenti al comparto Sanità").

## Giustificazione incongruenze e forzatura del modello

Utilizzando il menu "Giustificazioni" presente nella barra delle funzioni collocata nella parte alta di ciascuna schermata, e cliccando sul tasto "Cerca incongruenze" posto in basso a sinistra, l'Istituzione può accedere all'elenco di tutte le incongruenze riscontrate. Cliccando sul simbolo che rappresenta una lente d'ingrandimento, per ciascuna incongruenza, è possibile inserire la giustificazione con le seguenti modalità:

- scegliere una delle giustificazioni predefinite che sono già presenti nella lista proposta (opzione "Scegli descrizione"), qualora uno dei testi predefiniti corrisponda alla giustificazione che si vuole inserire;
- inserire un testo libero nell'apposita casella (opzione "Inserisci descrizione").

## Nel caso in cui una incongruenza riguardi più qualifiche è opportuno utilizzare il testo libero per poter fornire le diverse motivazioni.

Il testo è modificabile o cancellabile fino a quando non verrà accettato dalla RTS/UCB. Ogni modifica aggiornerà l'informazione "Data ultimo aggiornamento" presente nella schermata dal momento del primo inserimento del testo.

Nel corso della procedura notturna di verifica, SICO invierà una e-mail agli Organi di controllo di I livello competenti, informandoli della presenza di giustificazioni "in attesa di accettazione".

La giustificazione sarà valutata dalla RTS/UCB e, se ritenuta valida, verrà accettata con l'inserimento di un flag nell'apposita casella.

Per gli Organi di controllo di I livello, tenuti all'accettazione delle giustificazioni alle incongruenze segnalate da SICO, è possibile effettuare la "accettazione con riserva". La RTS/UCB, in presenza di dubbi di regolarità o di conformità dell'operato dell'ente alle norme utilizzerà tale funzione solo dopo aver verificato che non si sia trattato, da parte dell'istituzione, di un mero errore materiale o di rilevazione. Accertato che le informazioni inserite e le motivazioni recate siano rispondenti alla situazione di fatto, le RTS/UCB accetteranno la giustificazione con riserva. Il sistema prospetterà automaticamente il campo "Commenti Organo di Controllo di I livello" nel quale sarà inserita la relativa osservazione, visualizzabile anche dall'Istituzione e riportata nel PDF delle anomalie sotto lo stato della singola incongruenza.

Gli Uffici di controllo di II livello, per i comparti e le amministrazioni di competenza procederanno all'analisi e all'approfondimento dei commenti, valutando le azioni da intraprendere.

Nella griglia del report sintetico delle anomalie SICO riporterà le seguenti sigle:

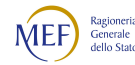

- Gp per giustificazione presente non ancora accettata (in viola grassetto)
- Ga per giustificazione accettata (in nero grassetto)
- Gr per giustificazione accettata con riserva (in nero grassetto)

Quando tutte le giustificazioni saranno state rimosse o accettate, con o senza riserva, sarà possibile la conclusione della validazione da parte degli Uffici di controllo di I livello (RTS, UCB) con il conseguente passaggio automatico del modello dalla fase di validazione conclusa a quella di approvazione attiva. Con il controllo notturno attivato dalla conclusione della validazione SICO aggiornerà anche il pdf delle anomalie riportando il testo della giustificazione, la data di inserimento, quella di accettazione da parte degli organi di controllo, lo stato e il commento degli stessi organi nell'eventualità di accettazione con riserva.

Nel caso di un modello sul quale siano state riscontrate delle incongruenze, giustificate dall'Istituzione ed accettate dall'Organo di controllo di I livello, che venga successivamente sottoposto ad una rettifica a seguito della quale il controllo on-line delle anomalie non rilevi più le incongruenze precedentemente riscontrate, le giustificazioni fornite in precedenza e le relative accettazioni permangono fino al controllo notturno attivato con la conclusione della rettifica. Solo il controllo notturno fornisce la situazione aggiornata delle anomalie eliminando, nel caso esaminato, il testo delle giustificazioni e le relative accettazioni.

Si ricorda che la procedura non prende in considerazione le giustificazioni inserite nella sezione "Note e chiarimenti alla rilevazione" della Scheda informativa 1 o in altri campi note. Tali spazi sono da utilizzare esclusivamente per fornire le precisazioni necessarie ad una migliore lettura dei dati.

La funzione "Giustificazioni" permette all'Istituzione anche di conoscerne lo stato di lavorazione. Per ogni incongruenza rilevata sotto la dicitura "Giustificazioni" SICO fornirà le seguenti informazioni:

- non presente (evidenziato in rosso);
- in attesa di accettazione;
- accettata;
- accettata con riserva.

Nel caso in cui l'Ufficio di controllo di I livello non ritenga valida o esaustiva la giustificazione in quanto l'incongruenza è generata da errata interpretazione delle istruzioni e l'Istituzione non intenda modificare il dato oggetto dell'incongruenza, l'ente deve procedere alla "forzatura" del modello. Per procedere in tal senso occorre cliccare sullo specifico tasto presente nella Scheda informativa 1 quando il modello è in fase di rettifica attiva. In tal caso non sarà possibile concludere la validazione da parte degli Uffici di controllo di I livello e sarà compito degli Uffici di controllo di II livello analizzare il modello forzato.

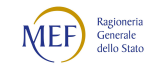

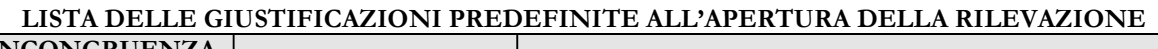

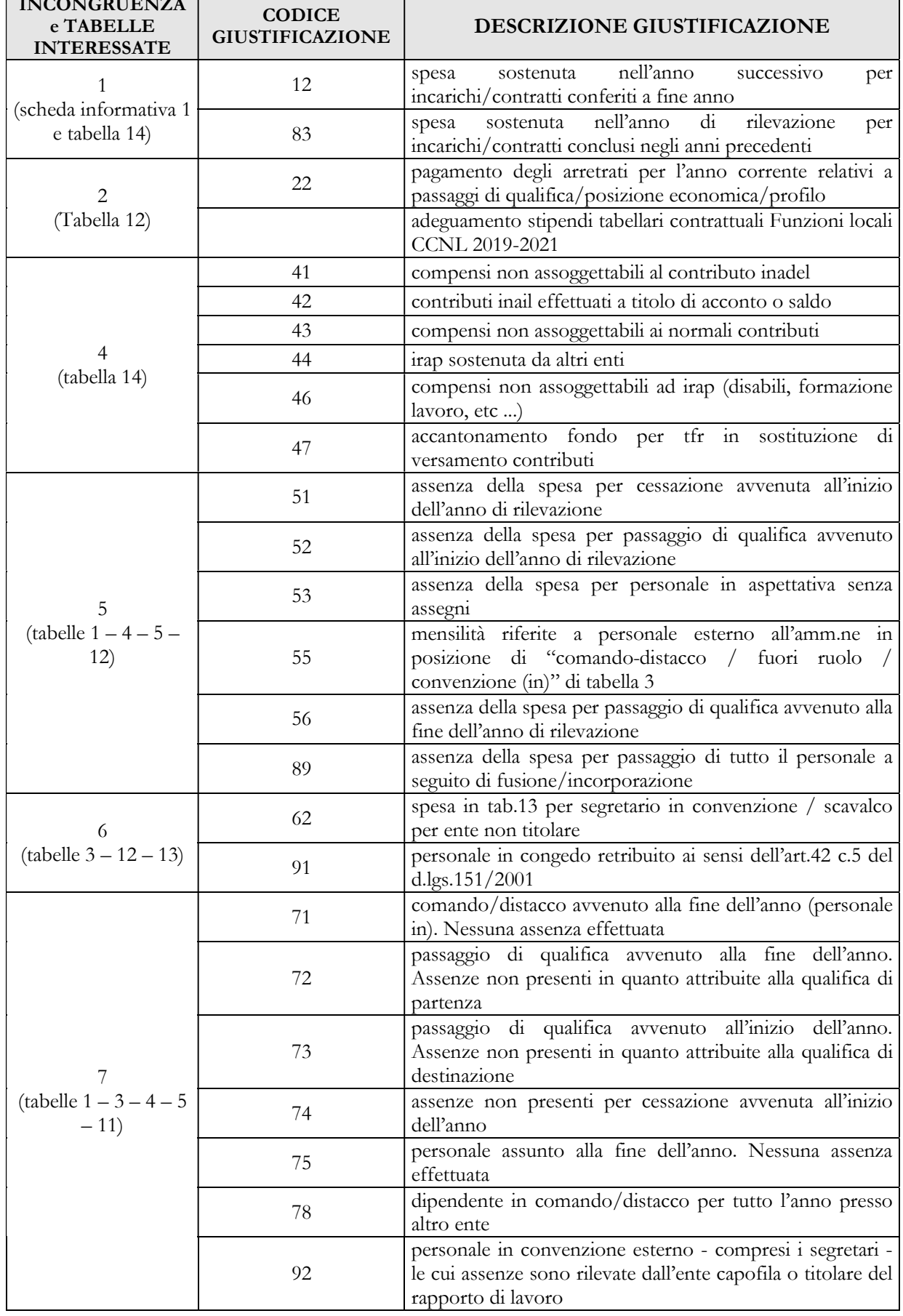

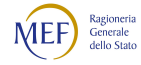

÷,

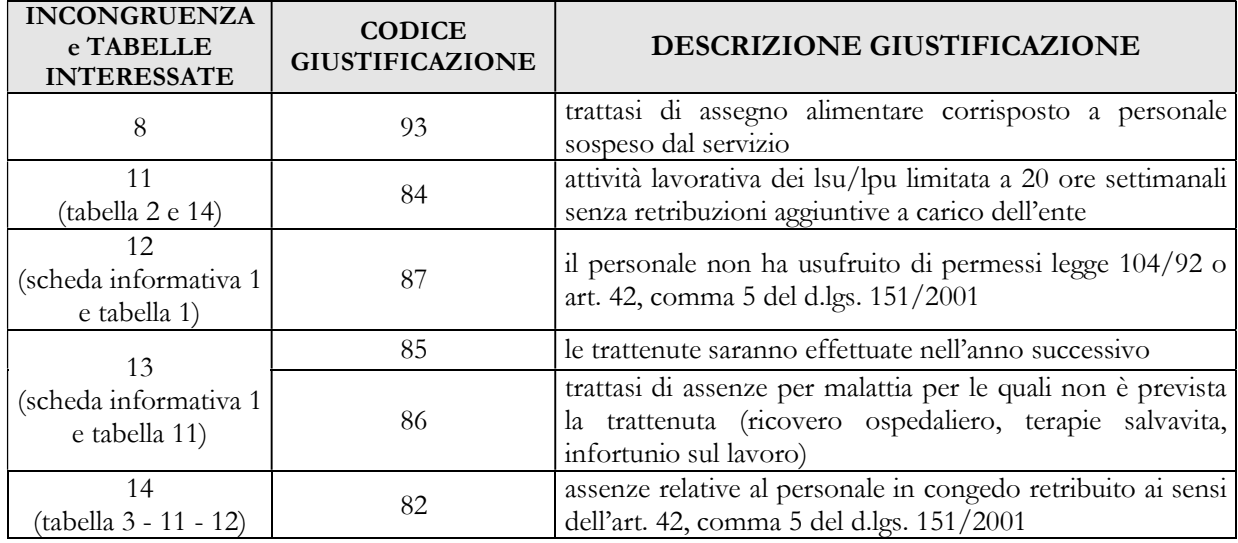

## Richiesta, stampa e visualizzazione intero modello

Queste funzioni sono attivabili in qualsiasi momento della rilevazione tramite il menu "Stampa Intero Modello"; permettono la richiesta e la visualizzazione – il giorno successivo alla richiesta – delle stampe in pdf ed in excel di tutte le tabelle inviate. In caso di ripetute richieste, il processo cancellerà la stampa precedente, per cui può essere utile salvarne una copia sul proprio pc. Si ricorda che ogni salvataggio delle tabelle dei modelli in acquisizione o rettifica attiva, così come la conclusione della rilevazione attiverà in automatico la richiesta della stampa dell'intero modello (vedi § "Certificazione").

L'Istituzione è tenuta a presentare la stampa dell'intero modello, sottoscritta dal Responsabile del procedimento amministrativo, al Collegio dei Revisori o organo equivalente che, per il tramite dell'utente, ha la possibilità di far inserire le proprie valutazioni ed osservazioni in merito ai dati esaminati nella sezione denominata "Organo di controllo interno", presente nella tabella "Commenti". In essa è previsto anche un campo data in cui l'utente deve riportare la data di sottoscrizione del modello da parte del Presidente dell'organo la cui indicazione ha il valore di tracciare all'interno dell'applicativo SICO che la stampa dell'intero modello è stata sottoposta ai Revisori ed è stata sottoscritta. Nel solo caso di presenza delle squadrature 6 e/o 8, è necessaria la dichiarazione di presa d'atto dell'Organo di controllo dell'esistenza di dette squadrature, che viene fornita spuntando le apposite caselle presenti nella tabella e permette di ottenere la certificazione del modello (vedi § "Certificazione").

Le suddette sezioni sono riportate nella stampa pdf dell'intero modello che, una volta sottoscritta anche dal Presidente del collegio dei Revisori (o organo equivalente) dovrà essere conservata quale documentazione ufficiale dell'avvenuto invio e certificazione dei dati del Conto annuale. Per evitare una ristampa dell'intero modello successivamente alla trasmissione in SICO delle osservazioni dei Revisori, della data di sottoscrizione e dell'eventuale presa d'atto del superamento di cui all'art. 23, comma 2, d.lgs. n. 75/2017 e/o dell'utilizzo delle risorse dei fondi per la contrattazione integrativa o di risorse a bilancio in misura superiore alla relativa costituzione / stanziamento, è sufficiente inserire nella stampa

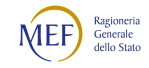

cartacea già prodotta solo la pagina contenente le ulteriori informazioni. Al fine di ridurre l'utilizzo dei documenti in forma cartacea e rendere quindi più veloce ed ecosostenibile la gestione del documento, le firme possono essere apposte anche in forma digitale.

Nel caso in cui il Collegio si sia insediato successivamente alla compilazione del Conto annuale, il Presidente in carica è tenuto comunque alla sua sottoscrizione.

La documentazione può essere richiesta in ogni momento dagli organi di controllo (Corte dei Conti, Ministero dell'Economia e delle Finanze) e da altri organismi (Dipartimento della Funzione Pubblica, A.Ra.N., Comitati di Settore).

Il Collegio dei Revisori o organo equivalente vigila sul corretto adempimento dell'obbligo di pubblicazione del modello del Conto annuale certificato, ai sensi degli artt. 16 e 17 del d.lgs. n.33/2013 e dell'art. 40 bis del d.lgs. 165/2001, relativamente alle tabelle 15 e alla scheda SICI, con la restante documentazione in materia di contrattazione integrativa.

Il frontespizio della stampa dell'intero modello evidenzia, oltre alla data dell'avvenuta certificazione anche le informazioni relative alle "tabelle tenute all'invio" (previste nel modello relativo a ciascun contratto), a quelle "dichiarate" nella Scheda informativa 1 e a quelle "inviate". L'eventuale disallineamento di tali informazioni non consente di ottenere la certificazione.

La stampa è integrata da una pagina contenente informazioni riepilogative relative alla presenza delle anomalie. Qualora presenti, sarà cura dell'utente allegare alla stessa il "PDF delle anomalie" che riporta il dettaglio di quelle riscontrate da SICO e l'eventuale testo delle giustificazioni alle incongruenze con il relativo stato (in attesa di accettazione/accettate/accettate con riserva). In merito alle giustificazioni si evidenzia che, nel caso di inserimento delle stesse in tempi successivi a quello della certificazione, per avere la situazione aggiornata deve essere richiesta dall'Istituzione una nuova stampa dell'intero modello. Si ricorda che l'inserimento delle giustificazioni non necessita dell'apertura della rettifica.

Ad eccezione del caso in cui nel modello sia presente la squadratura 6 e/o la squadratura 8, la cui gestione è descritta nel paragrafo "Certificazione", la stampa da sottoporre al Collegio dei Revisori o organo equivalente, è quella completa del bollino di certificazione e dell'elenco delle eventuali incongruenze riscontrate e relative giustificazioni riportate nel file PDF delle anomalie che comprenderà anche i commenti degli Organi di controllo di I livello nel caso in cui abbiano proceduto all'accettazione con riserva della giustificazione.

#### Riepilogo triennale

La stampa dell'intero modello è comprensiva delle seguenti tabelle del riepilogo triennale che contengono dati riassuntivi di quanto inviato dall'Istituzione ed alcuni valori medi annui procapite calcolati da SICO sulla scorta delle informazioni di organico e di spesa trasmesse nell'ultimo triennio di rilevazione:

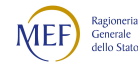

- "Tempo indeterminato": per ciascuna categoria di personale questa tabella riporta il numero dei presenti al 31.12 rilevati nella tabella 1, il numero di mensilità indicate in tabella 12 divise per 12, le spese per retribuzioni lordo dipendente indicate nelle tabelle 12 e 13, evidenziando tra queste quelle per arretrati relativi agli anni precedenti. Alle suddette spese vengono sommati gli altri oneri che concorrono a determinare il costo del lavoro inseriti nella tabella 14;
- "Spese medie pro-capite": per ciascuna categoria di personale la tabella riporta i valori medi annui pro-capite di spesa per competenze fisse e accessorie, con esclusione delle spese per arretrati anni precedenti erogati a qualsiasi titolo, i cui dati medi sono rappresentati in colonne distinte. Il valore medio è calcolato dividendo il totale delle spese presenti nelle tabelle 12 e 13 per le unità di riferimento determinate dalle mensilità/12;
- "Giorni medi di assenza": per ciascuna categoria di personale la tabella riporta i giorni medi annui di assenza distinti per ferie, malattia retribuita ed altre assenze, con esclusione di quelle per formazione e delle giornate di lavoro da remoto. Il valore medio è calcolato dividendo il totale delle assenze per le unità di riferimento, determinate dal personale presente al 31.12 della tabella 1 - personale comandato/distaccato, fuori ruolo, in convenzione e in aspettativa dell'amministrazione + personale comandato/distaccato, fuori ruolo ed in convenzione esterno della tabella 3;
- "Personale flessibile": la tabella riporta le unità di personale con rapporto di lavoro flessibile indicate in tabella 2 ed i co.co.co, gli incarichi di studio ricerca e consulenza, i contratti per prestazioni professionali consistenti nella resa di servizi obbligatori, rilevati nella scheda informativa 1 e le relative spese indicate nella tabella 14, determinando il valore medio annuo pro-capite. La tabella riporta anche il numero delle unità di personale con contratto a tempo determinato rilevato nella tabella 2A.
- "Contrattazione integrativa": questa tabella presenta, per gli ultimi tre anni, la somma degli importi della tabella 15 distinta per macrocategoria, fondo, utilizzo e finanziamento.

L'analisi del dato in serie storica permette di individuare immediatamente gli scostamenti più significativi che necessitano quindi di un'attenta verifica, al fine di procedere ad una eventuale modifica delle informazioni, o di fornire una motivazione utile alla lettura dei dati attraverso il campo "Note e suggerimenti alla rilevazione" presente nella Scheda informativa 1. L'informazione delle mensilità/12 nella tabella di riepilogo "Tempo indeterminato" permette un immediato confronto con le unità presenti al 31.12 utile ad individuare possibili disallineamenti non giustificabili dalle movimentazioni del personale registrate nelle tabelle 4, 5 e 6, dovuti a possibili errori di comunicazione dei dati.

Le tabelle del "Riepilogo triennale" sono accessibili dall'apposito tab presente nella Scheda informativa 1 ed è possibile richiederne in blocco l'esportazione in pdf.

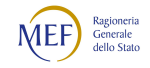

Al momento della conclusione della rilevazione SICO ricorderà all'utente, con un apposito messaggio, di consultare dalla giornata successiva le tabelle del Riepilogo triennale.

## Stato d'invio

La funzione è attivabile tramite il menu "Stato d'invio" e fornisce in tempo reale informazioni relative a:

- l'elenco delle tabelle "tenute all'invio" previste per il contratto;
- le tabelle dichiarate  $(\checkmark)$  e non  $(\check{\star})$ ;
- le tabelle inviate  $(v')$  e non  $(k)$ ;
- la fase in cui si trova il modello;
- la data dell'ultimo aggiornamento;
- la storia delle fasi/stato del modello, con l'indicazione della data in cui ciascuna fase è stata creata;
- la modalità che ha generato ciascuna fase/stato (Ftp, on-line).

È possibile stampare in formato pdf le informazioni prospettate a video.

Attraverso la griglia "Rilevazioni anni precedenti" presente nella sezione "Informazioni generali Conto annuale" delle maschere di acquisizione di ciascuna tabella, SICO rende immediatamente visibili le informazioni inerenti lo stato/fase dei modelli trasmessi dall'Istituzione nelle ultime cinque rilevazioni. Il caso di inadempienza per una o più rilevazioni sarà rappresentato con un NO.

## **Segnalazioni**

La funzione è attivabile tramite il menu "Segnalazioni" e fornisce all'Istituzione l'elenco di tutte le segnalazioni inviate tramite SICO dagli Organi di controllo di I e II livello ai seguenti indirizzi di posta elettronica:

- Utenti associati all'Istituzione
- Responsabile del Procedimento indicato nella SI1
- Referente da contattare indicato nella SI1

La casella di posta elettronica che invia le segnalazioni è automatica e non gestisce mail in ingresso. Cliccando sul tasto "Cerca segnalazioni" posto in basso a sinistra, l'Istituzione potrà avere informazioni, per ciascuna segnalazione ad essa inviata, del relativo codice, della data d'invio, dell'oggetto e potrà visualizzarne il contenuto cliccando sull'apposito simbolo della lente d'ingrandimento. Se non sono presenti segnalazioni sarà prospettato all'utente un apposito messaggio.

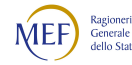

## Informazioni operative specifiche di comparto

#### Istituzioni appartenenti al comparto Sanità

Le Aziende Sanitarie, le Aziende Ospedaliere, le Aziende Ospedaliere-Universitarie e gli Istituti di Ricovero e Cura a Carattere Scientifico (IRCCS) delle regioni Lombardia e Piemonte inviano i dati del Conto annuale ai competenti uffici regionali entro la scadenza prevista. Tali uffici regionali provvedono al loro trasferimento in SICO tramite protocollo FTP nei successivi venti giorni.

Come per gli scorsi anni gli enti della Sanità con articolazioni interne, effettueranno la rilevazione sulle strutture di ricovero, sui dipartimenti di salute mentale e sui servizi dipendenze attraverso l'utilizzo delle Unità Organizzative (UO) definite convenzionalmente "figlie".

L'invio dei dati può essere effettuato da ciascuna UO o dall'Istituzione "padre" che è abilitata ad operare anche sui modelli delle "figlie". Essendo le utenze strettamente personali è assolutamente indispensabile che ognuno operi con la propria (vedi § "L'accesso a SICO"). Ad esempio, l'utente abilitato ad operare sul modello padre di una ASL al cui interno sono presenti cinque strutture di ricovero, due dipartimenti di salute mentale e un servizio dipendenze è in grado di operare anche su tutti i "modelli figli". Per le UO figlie che intendono inserire per la prima volta i dati per proprio conto, anziché attraverso il padre, l'utente demandato dovrà effettuare la richiesta **dell'utenza personale** con il previsto modulo di richiesta utenza, da inviare all'indirizzo di posta utenze.sico@mef.gov.it. L'anagrafe delle strutture "figlie" viene aggiornata ad ogni rilevazione sulla scorta delle informazioni fornite dal Ministero della Salute.

Il modello del Conto annuale di ciascuna delle Istituzioni (modello padre) conterrà tutte le tabelle previste ad eccezione delle tabelle 1C, 1D e 1SD. I modelli delle UO (modelli figli) sono invece composti esclusivamente da una scheda informativa 1, e dalle tabelle 1A, 1B, 1C e 1F per le strutture di ricovero, dalla sola tabella 1D per i dipartimenti di salute mentale e dalla sola 1SD per i servizi dipendenze. Nella compilazione dei modelli ciascuna Istituzione avrà cura di inviare prima tutti i "modelli figli" e per ultimo il "modello padre".

Il "modello padre" è sottoposto ad un duplice controllo: uno da parte del sistema NSIS sulle tabelle di competenza del Ministero della Salute, ed un controllo SICO sulle altre tabelle. I controlli vengono attivati attraverso la conclusione della rilevazione, con la funzione di richiesta delle anomalie e, a partire da questa rilevazione, con il semplice salvataggio dei dati nei modelli in acquisizione o rettifica attiva.

Durante il batch notturno SICO effettuerà una chiamata al sistema NSIS che verificherà:

- che siano già stati inviati i modelli contenenti i dati di tutte le strutture di ricovero, dei dipartimenti di salute mentale e dei servizi dipendenze facenti capo all'Istituzione;
- che i dati dei "modelli figli", laddove previsto, siano coerenti con quanto inserito come "Presenti al 31.12" della tabella 1 del "modello padre".

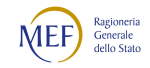

Nell'ambito della medesima chiamata, una volta effettuato il controllo, NSIS invierà la risposta a SICO. Se il controllo è stato attivato dal concludi rilevazione ed ha avuto esito positivo e se i controlli SICO non avranno evidenziato delle squadrature, verrà rilasciata la certificazione del modello. In caso contrario la certificazione non verrà rilasciata e, attraverso l'esame del pdf delle anomalie, verranno fornite sia da NSIS che da SICO le indicazioni che permetteranno di individuare gli errori riscontrati sui quali l'istituzione dovrà apportare i dovuti correttivi.

Nella scheda informativa 1 saranno presenti due link che permetteranno all'Istituzione di accedere direttamente al risultato dei controlli NSIS nel caso di esito negativo e al pdf delle anomalie. Entrambi riporteranno l'ultima data di elaborazione dei controlli; sarà anche prospettata una griglia riepilogativa di tutte le problematiche riscontrate.

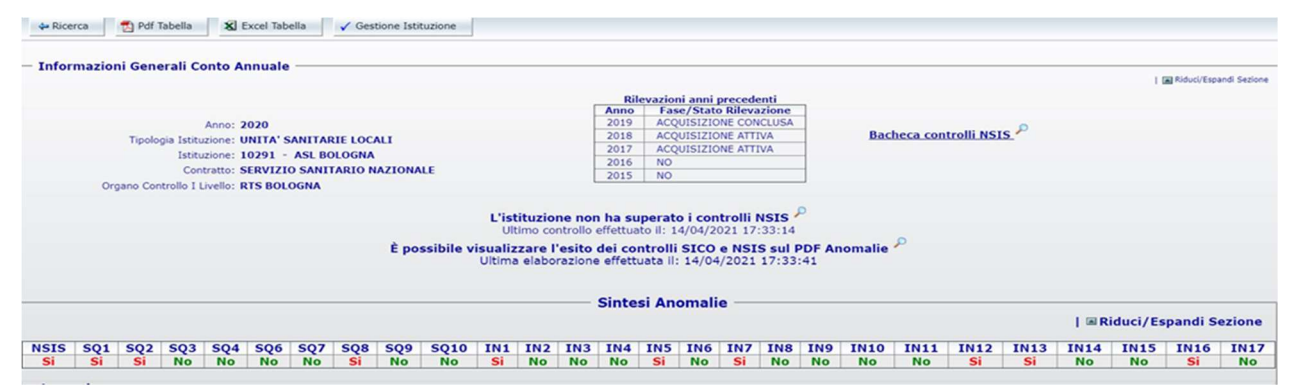

Figura 15 - Link controlli NSIS e SICO

Per la rilevazione del personale delle strutture sanitarie private, la cui acquisizione dei dati è passata negli scorsi anni da NSIS a SICO, le istruzioni per la compilazione del modello di rilevazione, composto dalle tabelle 1A bis, 1C bis, 1D bis e 1F bis, sono contenute più avanti nella sezione "Strutture sanitarie private" del capitolo relativo alle istruzioni specifiche del comparto Sanità.

Per chiarimenti sui problemi segnalati nel controllo delle tabelle 1A, 1B, 1C, 1D, 1F, 1G e 1SD, nonché per le tabelle previste per la sanità privata 1A bis, 1C bis, 1D bis e 1F bis occorre contattare il Service Desk del Ministero della Salute attraverso i seguenti canali:

- call center telefonico raggiungibile attraverso il numero verde 800178178, presidiato dagli operatori dal lunedì al venerdì (8:00 – 18:00) ed il sabato (8:00 – 13:00);
- l'indirizzo di posta elettronica servicedesk.salute@smi-cons.it

Si richiama l'attenzione sul fatto che il kit excel non è stato predisposto in versioni differenti per il "modello padre" e per le tre tipologie di "modelli figli" (strutture di ricovero, dipartimenti di salute mentale e servizi dipendenze). Il kit excel per il comparto Sanità conterrà dunque al suo interno tutte le tabelle e sarà quindi l'utente a dover compilare le sole tabelle di interesse della struttura che intende rilevare.

Per enti della Sanità delle Regioni in piano di rientro, tipologie U, PU e J, nel solo caso in cui sia necessario apportare delle variazioni nelle tabelle 12, 13 e 14, dei conti annuali precedenti

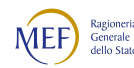

all'anno in corso di rilevazione, la richiesta di apertura rettifica dovrà essere presentata dai medesimi enti direttamente all'I.G.O.P. - Ufficio XIII agli indirizzi di posta elettronica: claudia.tumini@mef.gov.it e, per conoscenza, all'Ufficio III: giovanni.crescenzi@mef.gov.it e cesira.massari@mef.gov.it, oltre che ai referenti della RTS di competenza e ai funzionari addetti della Regione di appartenenza.

Le richieste di apertura rettifica dovranno essere corredate da una dettagliata relazione contenente l'indicazione degli importi e delle ragioni delle rettifiche che si intendono apportare, nonché dalla preventiva certificazione rilasciata dai rispettivi Collegi sindacali attestante la correttezza dei nuovi dati da inserire in SICO.

## 1.6 - Funzioni a disposizione degli Uffici di controllo

## Validazione (controllo di I livello)

Le RTS e gli UCB effettuano le attività di validazione soltanto sui modelli certificati che sono posti automaticamente in fase di "validazione attiva", mentre per quelli che presentano squadrature vanno effettuate le opportune azioni di sollecito. Per tale attività gli organi di controllo potranno avvalersi dell'ausilio del manuale di validazione che, come di consueto, sarà elaborato nel corso della rilevazione dall'ufficio III dell'IGOP.

Relativamente alle incongruenze giustificate dall'Istituzione è possibile effettuare la "accettazione" o la "accettazione con riserva" della giustificazione, operazioni per le quali SICO registrerà la data in cui vengono eseguite. La RTS/UCB utilizzerà quest'ultima funzione in presenza di dubbi di regolarità sull'operato dell'ente, verificato che non vi sia stato un mero errore materiale o di rilevazione dei dati e accertato che le informazioni inserite e le motivazioni recate siano corrispondenti alla situazione di fatto.

Selezionando "accettazione con riserva", verrà prospettato automaticamente dal sistema il campo della tabella "Commenti" dedicato all'Organo di controllo di I livello, da compilare obbligatoriamente inserendo le osservazioni eccepite, che saranno riportate nel pdf delle anomalie sotto lo stato della singola incongruenza.

L'accettazione con riserva potrà essere rimossa con la medesima modalità di quella ordinaria attraverso l'apposito pulsante "Rimuovi accettazione"; contestualmente SICO prospetterà il commento inserito, che l'organo di controllo potrà cancellare. La RTS/UCB, se lo riterrà opportuno, potrà successivamente procedere con l'accettazione ordinaria. Nel caso in cui s'intenda solo modificare il testo, sarà sufficiente accedere alla tabella "Commenti" ed effettuare l'integrazione. Questa variazione sarà recepita da SICO nel pdf delle anomalie a seguito di una nuova richiesta.

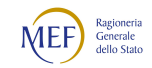

Attraverso il Report sintetico delle anomalie sarà possibile visualizzare la griglia con le sigle indicative delle situazioni riscontrate da SICO per ciascuna squadratura e incongruenza (vedi § "Anomalie").

| <b>Tipologia Istituzione</b>                                                                                                    | [[Stituzione/Unità Organizzativa SQ1 SQ2 SQ3 SQ4 SQ5 SQ6 SQ7 SQ8 SQ9 SQ10 IN1 IN2 IN3 IN4 IN5 IN6 IN7 IN8 IN9 IN10 IN11 IN12 IN13 I |           |           |           |           |           |                      |           |           |           |           |           |              |                                  |           |                        |           |           |           |          |           |           |           |           |
|----------------------------------------------------------------------------------------------------|----------------------------------------------------------------------------------------------------|-----------|-----------|-----------|-----------|-----------|----------------------|-----------|-----------|-----------|-----------|-----------|--------------|----------------------------------|-----------|------------------------|-----------|-----------|-----------|----------|-----------|-----------|-----------|-----------|
| <b>COMUNI</b>                                                                                                    | <b>AVEZZANO</b>                                                                                                    |           |           |           |           |           | No No No No No No Si |           |           | No No No  |           |           |              | No No No No No No No No No No No |           |                        |           |           |           |          |           | <b>No</b> | <b>No</b> | <b>No</b> |
| <b>COMUNI</b>                                                                                                    | <b>ZUNGRI</b>                                                                                                    | <b>No</b> | Si        | <b>No</b> | <b>No</b> | No No     |                      | <b>Si</b> | <b>No</b> | No No     |           | lsi       |              | No No No Si No                   |           |                        |           | <b>Si</b> |           | No No Si |           | lSi       | <b>No</b> | <b>No</b> |
| <b>COMUNI</b>                                                                                                    | <b>MILANO</b>                                                                                                    | <b>No</b> | <b>No</b> | <b>No</b> | <b>No</b> |           | No No                | <b>Si</b> | <b>No</b> | <b>No</b> | <b>No</b> | Si        | <b>No</b>    | <b>Si</b>                        |           | No No No Si            |           |           |           | No No No |           | No        | Si        | Si        |
| <b>COMUNI</b>                                                                                                    | RIETI                                                                                                    | Si        | Si        | Si        | <b>No</b> |           | No No                | Si        | <b>No</b> | Si        | <b>Si</b> |           | No No        | <b>Si</b>                        |           | null No No No No No Si |           |           |           |          |           | Si        | Si        | Si        |
| <b>COMUNI</b>                                                                                                    | <b>ARPINO</b>                                                                                                    | <b>No</b> | <b>Si</b> | <b>No</b> | <b>No</b> | No No     |                      | <b>Si</b> | <b>No</b> | Si        | Si        | <b>GP</b> | <b>Si</b>    | GR GA GA GA GA GA NO GA          |           |                        |           |           |           |          |           | GA        | GA        | <b>No</b> |
| <b>COMUNI</b>                                                                                                    | CATANZARO                                                                                                    | <b>Si</b> | <b>No</b> | <b>No</b> | <b>No</b> | No No     |                      | <b>Si</b> | <b>No</b> | <b>No</b> | No        | Si        | <b>No</b>    | No No No No Si                   |           |                        |           |           |           | No No No |           | Si        | Si        | Si        |
| <b>COMUNI</b>                                                                                                    | <b>ROMA</b>                                                                                                    | <b>Si</b> | Si        | Si        | lSi       | <b>No</b> | <b>No</b>            | <b>Si</b> | <b>No</b> | Si        | <b>Si</b> |           | <b>GR No</b> | No GA GP No GA GP No GP          |           |                        |           |           |           |          |           | <b>Si</b> | <b>GP</b> | Si        |
| ISTITUTI ZOOPROFILATTICI SPERI                                                                                                    | IZS DEL MEZZOGIORNO 'R'                                                                                                    | <b>No</b> | Si        | Si        | <b>No</b> | <b>No</b> | No No                |           | <b>No</b> | <b>No</b> | <b>No</b> |           |              | No No No No Si                   |           |                        | No Si     |           |           | No No No |           | <b>No</b> | <b>No</b> | <b>No</b> |
| <b>COMUNI</b>                                                                                                    | <b>BARI</b>                                                                                                    | <b>No</b> | Si        | <b>No</b> | <b>No</b> | <b>No</b> | <b>No</b>            | <b>Si</b> | <b>No</b> | <b>No</b> | <b>Si</b> | Si        | Si           | <b>Si</b>                        | <b>Si</b> | <b>Si</b>              | No Si     |           |           | No No No |           | Si        | Si        | Si        |
| <b>COMUNI</b>                                                                                                    | <b>COMUNE DI PROVA</b>                                                                                                    | Si        | Si        | <b>No</b> | <b>No</b> | <b>No</b> | <b>No</b>            | <b>Si</b> | <b>No</b> | <b>No</b> | <b>No</b> |           |              | No null No Si                    |           | No No Si               |           |           |           | No No No |           | <b>No</b> | <b>No</b> | <b>No</b> |
| <b>COMUNI</b>                                                                                                    | <b>ALBI</b>                                                                                                    | <b>No</b> | Si        | Si        | <b>No</b> | <b>No</b> | <b>No</b>            | Si        | <b>No</b> | <b>No</b> | <b>Si</b> |           | <b>GR</b> GP | <b>GP GA GA GR GR GR No GA</b>   |           |                        |           |           |           |          |           | GA        | <b>GA</b> | GA        |
| <b>COMUNI</b>                                                                                                    | <b>VALMONTONE</b>                                                                                                    | <b>No</b> | Si        | <b>No</b> | <b>No</b> | No No     |                      | <b>Si</b> | <b>No</b> | No No     |           | Si        |              | No No Si                         |           | <b>Si</b>              | <b>No</b> | <b>Si</b> |           | No No Si |           | Si        | <b>No</b> | <b>No</b> |
| <b>COMUNI</b>                                                                                                    | <b>VELLETRI</b>                                                                                                    | <b>No</b> | <b>Si</b> |           | No No     | No No     |                      | <b>Si</b> | <b>No</b> | No Si     |           |           |              | No No GR Si                      |           | <b>Si</b>              | <b>Si</b> | <b>Si</b> | <b>Si</b> | No No    |           | <b>No</b> | Si        | null      |
| <b>COMUNI</b>                                                                                                    | <b>FRASCATI</b>                                                                                                    | <b>No</b> | Si        | <b>No</b> | <b>No</b> | <b>No</b> | <b>No</b>            | <b>Si</b> | <b>No</b> | <b>No</b> | <b>No</b> | Si        | Si           | Si                               | Si        | No No                  |           | lsi       |           | No No No |           | <b>No</b> | Si        | Si        |
| <b>COMUNI</b>                                                                                                    | <b>TORINO</b>                                                                                                    | <b>No</b> | Si        | Si        | <b>No</b> | No No     |                      | <b>Si</b> | <b>No</b> | Si        | <b>Si</b> | Si        | Si           | Si                               | <b>Si</b> | <b>Si</b>              | <b>Si</b> | <b>Si</b> | <b>Si</b> | No Si    |           | <b>Si</b> | Si        | Si        |
| <b>COMUNI</b>                                                                                                    | CATTOLICA                                                                                                    | Si        | Si        | Si        | lSi       | <b>No</b> | <b>No</b>            | <b>Si</b> | <b>No</b> | <b>No</b> | <b>No</b> | GA        | <b>Si</b>    | <b>No</b>                        | <b>Si</b> | <b>Si</b>              | <b>No</b> | <b>Si</b> |           | No No Si |           | Si        | Si        | Si        |
| <b>COMUNI</b>                                                                                                    | <b>BOLOGNA</b>                                                                                                    | <b>No</b> | <b>No</b> | <b>No</b> | <b>No</b> | <b>No</b> | <b>No</b>            | <b>Si</b> | <b>No</b> | <b>No</b> | <b>No</b> |           |              | No No null No No No Si           |           |                        |           |           |           | No No No |           | <b>No</b> | Si        | <b>No</b> |
| <b>COMUNI</b>                                                                                                    | <b>SOVERATO</b>                                                                                                    | <b>No</b> | <b>No</b> | <b>No</b> | <b>No</b> | <b>No</b> | <b>No</b>            | <b>No</b> | <b>No</b> | <b>No</b> | <b>No</b> | lSi       |              | No No No No No No No No No No    |           |                        |           |           |           |          |           | <b>No</b> | <b>No</b> | <b>No</b> |
| <b>COMUNI</b>                                                                                                    | <b>SIENA</b>                                                                                                    | <b>No</b> | lSi       | <b>No</b> |           |           | No No No Si          |           | <b>No</b> | No Si     |           | <b>Si</b> | Si           | <b>Si</b>                        | <b>Si</b> | No No Si               |           |           | $NO$ Si   |          | <b>No</b> | Si        | Si        | Si        |
| Esporta come: X Excel                                                                                                    |                                                                                                    |           |           |           |           |           |                      |           |           |           |           |           |              |                                  |           |                        |           |           |           |          |           |           |           |           |
|                                                                                                    |                                                                                                    |           |           |           |           |           |                      |           |           |           |           |           |              |                                  |           |                        |           |           |           |          |           |           |           |           |
| Legenda                                                                                                    |                                                                                                    |           |           |           |           |           |                      |           |           |           |           |           |              |                                  |           |                        |           |           |           |          |           |           |           |           |
| No anomalia non presente<br>Si squadratura presente oppure incongruenza non giustificata<br><b>GP</b> giustificazione presente<br><b>GR</b> giustificazione accettata con riserva<br>GA giustificazione accettata |                                                                                                    |           |           |           |           |           |                      |           |           |           |           |           |              |                                  |           |                        |           |           |           |          |           |           |           |           |

Figura 16 – Report sintetico delle anomalie (particolare)

Con la funzione "Anomalie - quadro complessivo anomalie" si ottiene una visualizzazione delle anomalie riscontrate dal batch notturno di controllo, completa di tutte le informazioni ad esse correlate.

|                                                                                | Stampa Enti Partecipati | Stato di Invio |                 | Segnalazioni    | Giustificazioni | Rettifiche             | Validazione             | Approvazione            |                | Modalità Excel |                | <b>Funzioni Amministratore</b> | Commenti |           |                   |
|--------------------------------------------------------------------------------|-------------------------|----------------|-----------------|-----------------|-----------------|------------------------|-------------------------|-------------------------|----------------|----------------|----------------|--------------------------------|----------|-----------|-------------------|
| Ti trovi in: Anomalie > Quadro Complessivo Anomalie > Quadro Anomalie          |                         |                |                 |                 |                 |                        |                         |                         |                |                |                |                                |          |           |                   |
| Anno: 2016                                                                     |                         |                |                 |                 |                 |                        |                         |                         |                |                |                |                                |          |           |                   |
| <b>Quadro Complessivo Squadrature</b>                                          |                         |                |                 |                 |                 |                        |                         |                         |                |                |                |                                |          |           |                   |
| 2 elementi trovati, elenco completo.<br>Enti per tipologia anomalia            |                         | Sq1            |                 | Sq <sub>2</sub> | Sq <sub>3</sub> | Sq <sub>4</sub>        |                         | Sq6                     |                |                | Sq8            |                                |          |           | <b>Sq10</b>       |
| Con SQ risolte                                                                 | 44                      |                | 28              | 10              |                 | $6 \overline{6}$       | $\overline{\mathbf{0}}$ |                         | Sq7<br>43      |                | $\overline{0}$ | 15                             | Sq9      |           |                   |
| Con SQ                                                                         | 897                     |                | 574             | 252             |                 | 128                    | $\overline{0}$          |                         | 1746           |                | 10             | 372                            |          | 33<br>465 |                   |
| Esporta come: X Excel                                                          |                         |                |                 |                 |                 |                        |                         |                         |                |                |                |                                |          |           |                   |
|                                                                                |                         |                |                 |                 |                 |                        |                         |                         |                |                |                |                                |          |           |                   |
| <b>Quadro Complessivo Incongruenze</b><br>5 elementi trovati, elenco completo. |                         |                |                 |                 |                 |                        |                         |                         |                |                |                |                                |          |           |                   |
| Enti per tipologia anomalia                                                    | In1                     | In2            | In3             | In4             | In <sub>5</sub> | In <sub>6</sub><br>In7 | In <sub>8</sub>         | In9                     | In10           | In11           | In12           | In13                           | In14     | In15      | In16              |
| Con IN risolte                                                                 | 32                      | 39             | 5               | 46              | 75<br>26        | 108                    | 68                      | $\overline{0}$          | $\frac{29}{2}$ | 34             | 27             | 60                             | 36       | 64        | 9                 |
| Con giustificazione non presente                                               | 432                     | 485            | 27              | 440             | 306<br>385      | 520                    | 419                     | $\overline{0}$          | 272            | 311            | 272            | 300                            | 320      | 562       | 113               |
| Con giustificazione presente                                                   | 214                     | 500            | 12              | 841             | 936<br>2023     | 3833                   | 1091                    | $\vert$ 0               | 583            | 583            | 205            | 604                            | 325      | 766       |                   |
| Con giustificazione accettata                                                  | 432                     | 485            | $\overline{27}$ | 440             | 306<br>385      | 520                    | 419                     | $\overline{\mathbf{0}}$ | 272            | 311            | 272            | 300                            | 320      | 562       | $\frac{118}{113}$ |
| Con giustificazione accettata con riserva                                      | 214                     | 500            | 12              | 841             | 936<br>2023     | 3833                   | 1091                    | $\overline{\mathbf{0}}$ | 583            | 583            | 205            | 604                            | 325      | 766       | 118               |
| Esporta come: X Excel                                                          |                         |                |                 |                 |                 |                        |                         |                         |                |                |                |                                |          |           |                   |
|                                                                                |                         |                |                 |                 |                 |                        |                         |                         |                |                |                |                                |          |           |                   |
|                                                                                |                         |                |                 |                 |                 |                        |                         |                         |                |                |                |                                |          |           |                   |

Figura 17 – Quadro anomalie

Partendo dalla situazione generale relativa a tutti gli enti di competenza rappresentata nel prospetto si può accedere a due file excel, che presentano un foglio di lavoro per ciascuna Squadratura o Incongruenza. Ogni foglio contiene l'elenco dei modelli interessati dalla Squadratura/ Incongruenza, lo stato in cui risultano in SICO (risolta, presente) nonché quello delle giustificazioni nel caso di incongruenze (con giustificazione non presente, non ancora accettata, accettata, accettata con riserva).

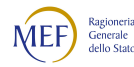

| Anno   | Codice<br><b>Tipologia</b><br>Istituzione | <b>Descrizione</b><br><b>Tipologia</b><br><b>Istituzione</b> | Codice      | <b>Contratto Descrizione Contratto</b> | Codice | Istituzione Descrizione Istituzione | Codice<br>U.0. | <b>Descrizione</b><br>U.0. | <b>RPS/UCB</b>       |                | Squadratura Risolta Squadratura Presente |
|--------|-------------------------------------------|--------------------------------------------------------------|-------------|----------------------------------------|--------|-------------------------------------|----------------|----------------------------|----------------------|----------------|------------------------------------------|
| 2016 C |                                           | COMUNI                                                       | <b>RALN</b> | REGIONI E AUT.LOC. (CCNL NAZ.)         |        | 1351 CAMASTRA                       |                |                            | <b>RTS AGRIGENTO</b> | <sub>SI</sub>  |                                          |
| 2016 C |                                           | <b>COMUNI</b>                                                | <b>RALN</b> | REGIONI E AUT.LOC. (CCNL NAZ.)         |        | 2521 COMITINI                       |                |                            | <b>RTS AGRIGENTO</b> |                | э                                        |
| 2016 C |                                           | <b>COMUNI</b>                                                | <b>RALN</b> | REGIONI E AUT.LOC. (CCNL NAZ.)         |        | 6469 SAN GIOVANNI GEMINI            |                |                            | <b>RTS AGRIGENTO</b> |                | <sub>SI</sub>                            |
| 2016 C |                                           | <b>COMUNI</b>                                                | <b>RALN</b> | REGIONI E AUT.LOC. (CCNL NAZ.)         |        | 6669 SANTA ELISABETTA               |                |                            | <b>RTS AGRIGENTO</b> | <sub>SI</sub>  |                                          |
| 2016 C |                                           | <b>COMUNI</b>                                                | <b>RALN</b> | REGIONI E AUT.LOC. (CCNL NAZ.)         |        | 6801 SANTO STEFANO QUISQUINA        |                |                            | <b>RTS AGRIGENTO</b> | S <sub>l</sub> |                                          |

Figura 18 – Esempio di un foglio con l'elenco degli enti con squadrature

| Anno   | Codice<br>Tipologia<br>Istituzione | Descrizione<br>Tipologia<br>Istituzione | Codice | Contratto Descrizione Contratto | Codice | Istituzione Descrizione Istituzione | Codice<br>U.O. | Descrizione<br>U.O. | <b>RPS/UCB</b>       | Risolta | Con<br>Incongruenza Giustificazione ancora<br>Non presente accettata) | Con<br>Glustificazione<br>presente (non Con | Glustificazione Accettata con<br>Accettata | Glustificazione<br>riserva |
|--------|------------------------------------|-----------------------------------------|--------|---------------------------------|--------|-------------------------------------|----------------|---------------------|----------------------|---------|-----------------------------------------------------------------------|---------------------------------------------|--------------------------------------------|----------------------------|
| 2016 C |                                    | COMUNI                                  | RALN   | REGIONI E AUT.LOC. (CCNL NAZ.)  |        | 1351 CAMASTRA                       |                |                     | <b>RTS AGRIGENTO</b> | SI.     |                                                                       |                                             |                                            |                            |
| 2016 C |                                    | COMUNI                                  | RALN   | REGIONI E AUT.LOC. (CCNL NAZ.)  |        | 2521 COMITINI                       |                |                     | RTS AGRIGENTO        |         |                                                                       |                                             |                                            |                            |
| 2016 C |                                    | <b>COMUNI</b>                           | RALN   | REGIONI E AUT.LOC. (CCNL NAZ.)  |        | 6469 SAN GIOVANNI GEMINI            |                |                     | RTS AGRIGENTO        |         | \$I                                                                   |                                             |                                            |                            |
| 2016 C |                                    | <b>COMUNI</b>                           | RALN   | REGIONI E AUT.LOC. (CCNL NAZ.)  |        | <b>6669 SANTA ELISABETTA</b>        |                |                     | RTS AGRIGENTO        |         |                                                                       |                                             |                                            |                            |
| 2016 C |                                    | COMUNI                                  | RALN   | REGIONI E AUT.LOC. (CCNL NAZ.)  |        | 6801 SANTO STEFANO QUISQUINA        |                |                     | RTS AGRIGENTO        |         |                                                                       |                                             |                                            |                            |

Figura 19 – Esempio di un foglio con l'elenco degli enti con incongruenze

Le attività degli Uffici di controllo finalizzate alla validazione dei dati inviati da ciascuna Istituzione, possono sintetizzarsi come segue:

- sollecitare le Istituzioni inadempienti;
- verificare la presenza di scarti totali (per le istituzioni totalmente inadempienti) o parziali per le Istituzioni che inviano i dati con il kit excel;
- sollecitare le Istituzioni parzialmente inadempienti all'invio delle tabelle non ancora trasmesse;
- sollecitare le Istituzioni alla definizione delle squadrature ai fini del rilascio della certificazione (in mancanza della quale l'Istituzione si trova in una situazione di inadempienza parziale);
- verificare la presenza di incongruenze segnalate da SICO e sollecitare le Istituzioni a provvedere alla rettifica dei dati o ad inserire il testo della giustificazione;
- esaminare la validità della giustificazione inserita dall'Istituzione e, se ritenuta congruente, apporre il flag di accettazione o accettazione con riserva, nell'eventualità s'intendano formulare delle osservazioni da inserire secondo la modalità sopra prospettata. Qualora la giustificazione non possa essere accettata in quanto l'incongruenza è generata da errata interpretazione delle istruzioni, invitare l'Istituzione alla modifica del dato o, in caso di diniego, alla forzatura del modello. Per agevolare l'attività degli Organi di controllo di I livello, SICO invierà una e-mail informandoli della presenza di giustificazioni "in attesa di accettazione";
- verificare la presenza di ulteriori irregolarità esaminando le cinque tabelle del "Riepilogo triennale" accessibili con lo specifico tab presente nella Scheda informativa 1 e disponibile anche nella "Stampa intero modello";
- verificare la presenza di andamenti anomali attraverso la reportistica di controllo consultabile sul Portale Data Warehouse della Ragioneria generale dello Stato.

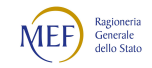

Particolare attenzione va posta nell'esaminare le informazioni inviate dalle Istituzioni che comunicano i dati nella colonna "Bilancio" della "Tabella di riconciliazione". Tale tabella rappresenta un effettivo riscontro delle spese per il personale comunicate in SICO con i dati di bilancio che le singole amministrazioni hanno inserito, motivando nella colonna "note" il processo di riconciliazione seguito (vedi § "Tabelle di rilevazione – Tabella di riconciliazione Conto annuale/bilancio/SIOPE").

Per tutte le Istituzioni i cui dati sono stati estratti dal sistema SIOPE, vanno esaminate le note contenenti le motivazioni addotte dagli Enti in caso di significativi scostamenti tra le spese indicate nel Conto annuale e le spese registrate da SIOPE con le stesse finalità.

ATTENZIONE: per la richiesta di apertura della rettifica degli enti appartenenti alla Sanità, vedere quanto specificato nel § "Informazioni operative specifiche di comparto – Istituzioni appartenenti al comparto Sanità".

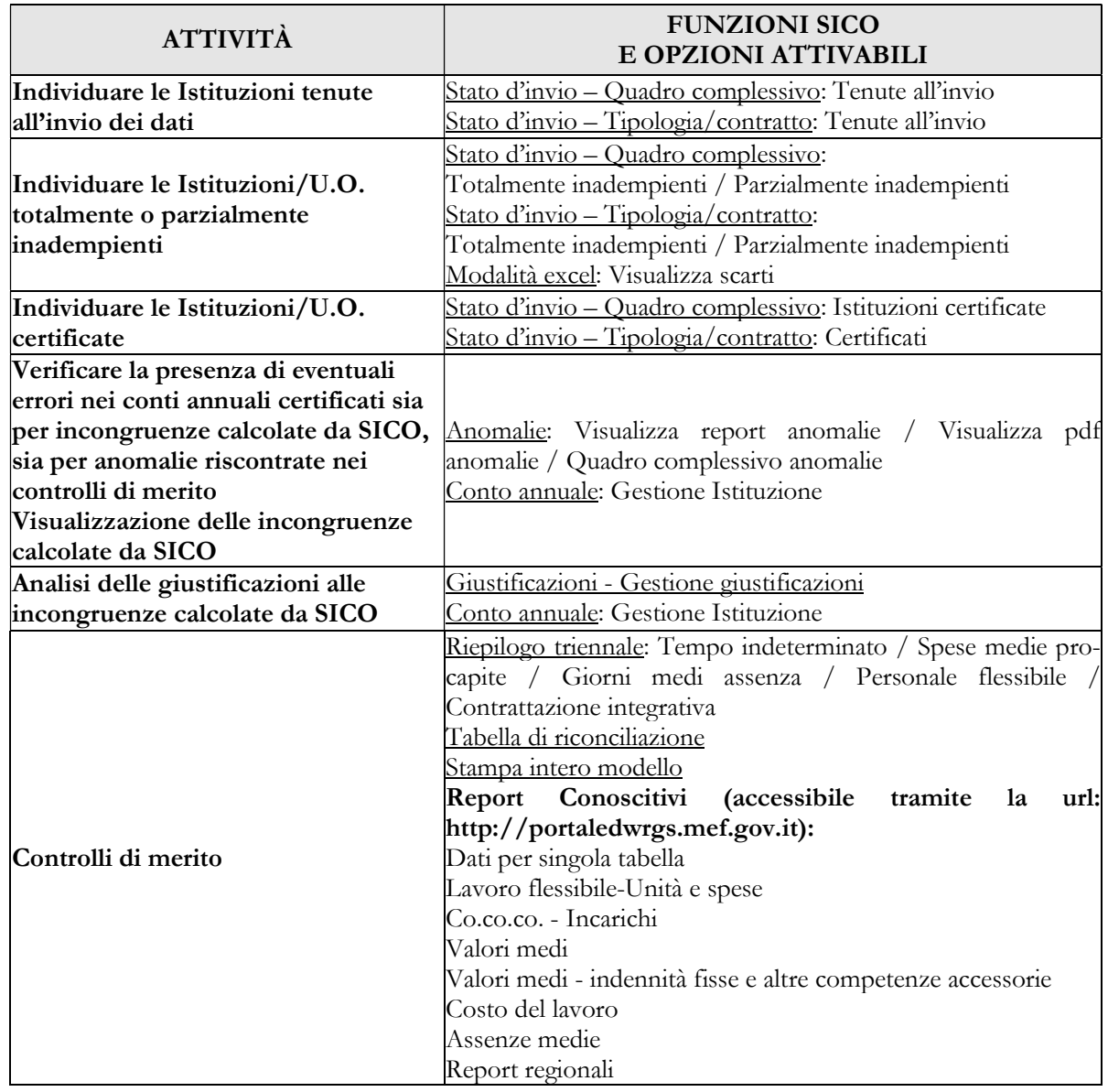

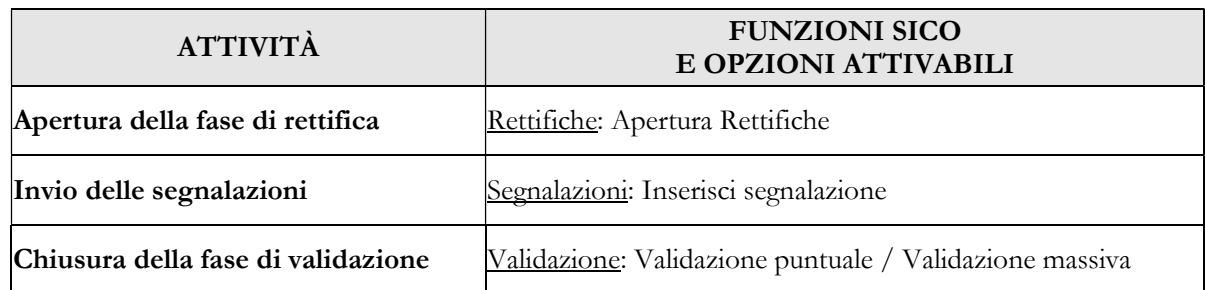

Si ricorda quanto segue:

- "Segnalazioni": è possibile effettuare la ricerca di tutte le segnalazioni di propria competenza valorizzando solo i campi anno e contratto.
- "Stato di Invio quadro complessivo": nei file esportabili in excel sono presenti le informazioni riguardanti l'ultima fase/stato in cui si trova il modello, la data di certificazione e la data di elaborazione di eventuali scarti.
- "Stato di Invio tipologia contratto": è prevista l'esportazione dello specchietto riepilogativo dello stato d'invio che riporta per ciascun contratto il numero degli enti tenuti, totalmente o parzialmente inadempienti, quelli certificati e quelli forzati. Scendendo al livello di dettaglio nella maschera prospettata da SICO sugli enti in AA e RA, è presente la data dell'ultimo aggiornamento effettuato sul modello.
- "Visualizza scarti": è possibile visualizzare gli scarti con la data di elaborazione in ordine crescente o decrescente.

Il tasto presente nella Scheda informativa 1 "Gestione Istituzione" permette l'accesso a molteplici funzionalità:

- accedere mediante un'unica maschera alle funzioni Stampa intero modello, Giustificazioni, Stato d'invio puntuale, Report anomalie, Visualizza scarti excel che potranno anche essere esportati;
- accedere ai diversi anni di rilevazione senza dover reimpostare i parametri di ricerca (tasto "Cambia anno");
- accettare o rimuovere l'accettazione della giustificazione;
- cambiare Istituzione senza reimpostare i parametri di ricerca comuni (tasto "Cambia Istituzione");
- accedere alle funzioni "Segnalazioni" e "Commenti".

Gli organi di controllo di I livello potranno utilizzare la specifica sezione della scheda "Commenti" per inserire tutte le informazioni ritenute utili all'attività degli Organi di controllo di II livello ai quali è demandata l'approvazione del modello.

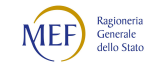

```
0CAPITOLO 1
```
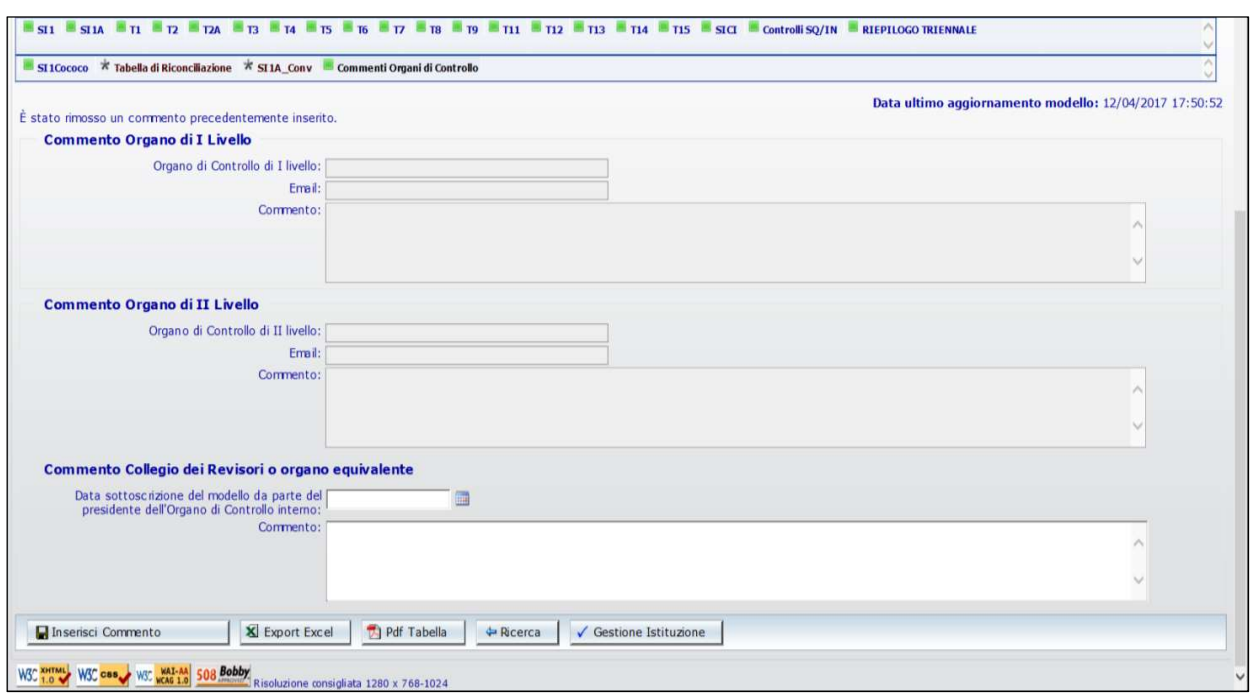

Figura 20 – La tabella per i commenti degli Organi di controllo

Scaduti i termini previsti per l'invio del Conto annuale e dopo aver svolto le opportune attività di sollecito di cui al paragrafo precedente, le RTS inviano la comunicazione degli enti inadempienti o che abbiano inoltrato dati incompleti od errati al Prefetto del capoluogo di Regione, il quale solleciterà gli stessi a trasmettere le informazioni richieste sulla base delle indicazioni contenute nella presente circolare. La comunicazione va inviata, per conoscenza, anche all'ufficio III dell'IGOP.

Gli UCB provvedono alla medesima comunicazione, esclusivamente nei casi di inadempienza di enti pubblici operanti nel territorio. Sono quindi esclusi i Ministeri, le Agenzie fiscali, la Presidenza del Consiglio dei ministri e gli altri enti che inviano i dati al livello nazionale.

## Assistenza alle RTS/UCB per l'attività di validazione

Per l'espletamento delle attività di cui sopra, gli Uffici di controllo di I livello sono supportati da:

- HOLmes per il servizio di assistenza tecnica;
- faq presenti sul sito www.homepagesico.mef.gov.it;
- casella di posta quesiti.sico.entilocali@mef.gov.it per la richiesta di chiarimenti o soluzione di problematiche di carattere generale relative agli enti locali;
- casella di posta quesiti.sico.contrattointegrativo@mef.gov.it per i quesiti riguardanti la contrattazione integrativa (tabella 15 e scheda SICI);
- $\bullet$  casella di posta quesiti.sico $@$ mef.gov.it per tutti i restanti quesiti;
- indirizzi e-mail degli Uffici dell'IGOP (che si elencano nel prospetto seguente) per l'approfondimento di specifiche problematiche amministrative attinenti ai singoli comparti.

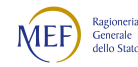

#### INDIRIZZI DI POSTA ELETTRONICA DEGLI UFFICI DELL'IGOP COMPETENTI PER COMPARTO DI CONTRATTAZIONE

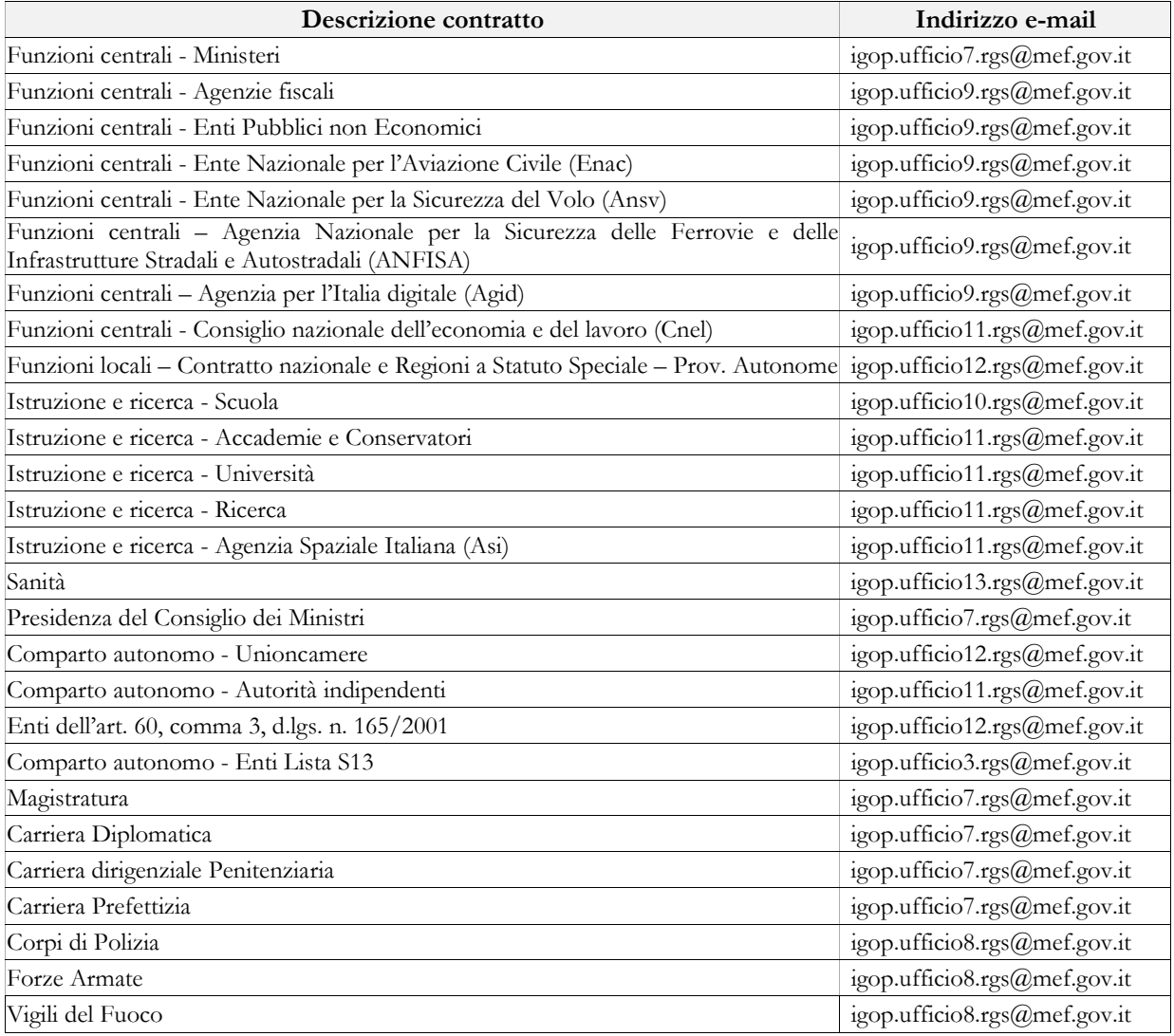

## Approvazione (controllo di II livello)

In assenza di squadrature e di incongruenze non accettate, la conclusione della validazione porterà automaticamente il modello nella fase di "approvazione attiva". Gli Uffici IGOP, in qualità di organi di controllo di II livello, effettueranno un'ulteriore attività di analisi dei dati:

- se sono presenti accettazioni con riserva procederanno all'analisi e all'approfondimento dei commenti, valutando le azioni da intraprendere;
- se ci saranno osservazioni procederanno all'attivazione della fase di rettifica (l'apertura della rettifica di un modello in approvazione attiva non annulla automaticamente la certificazione e può essere effettuata anche dalle RTS/UCB).
- se non ci saranno osservazioni dichiareranno conclusa la fase di approvazione;

A rettifica conclusa SICO controllerà che l'intervento non abbia generato nuove squadrature e/o incongruenze; in tal caso riporterà il modello in fase di "rettifica attiva" fino a quando tutte le anomalie non verranno corrette o giustificate e accettate.

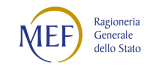

Anche gli Organi di controllo di II livello potranno accedere alla tabella "Commenti" dove potranno inserire, nello spazio loro riservato, eventuali osservazioni e valutazioni sui dati.

# CAPITOLO 2 - Informazioni di carattere generale

# 2.1 - Istituzioni tenute all'invio dei dati e Uffici di controllo di I livello (U.C.B. – R.T.S.)

Le Istituzioni che comunicano con il modello del Conto annuale i dati sul personale e sul relativo costo per l'anno 2022, sono quelle di cui agli art. 1, comma 2, art. 60, comma 3, ed art. 70, comma 4, del d.lgs. n. 165/2001. L'art. 2, comma 10, del d.l. 101/2013 convertito nella legge 125/2013, ha disposto che a decorrere dal 1° gennaio 2014 tutte le amministrazioni pubbliche censite dall'Istat ai sensi dell'articolo 1, comma 3, della legge n. 196/2009, con esclusione degli organi costituzionali, rientrano nelle disposizioni contenute nell'articolo 60 del d.lgs. 165/2001 e sono dunque tenute all'invio dei dati sul personale. Sono quindi soggette alla rilevazione anche tutte quelle amministrazioni presenti dall'elenco Istat ma che non rientrano nei diversi articoli sopra richiamati del d.lgs. 165/2001.

I contratti collettivi sono aggregati nei seguenti comparti definiti dal CCNQ del 03.08.2021:

- comparto delle Funzioni centrali;
- comparto delle Funzioni locali (comprensivo anche dei contratti delle Regioni a statuto speciale e Province autonome);
- comparto dell'Istruzione e della Ricerca;
- comparto della Sanità.

Per ciascun comparto di contrattazione sono indicate quelle Istituzioni che applicano almeno ad una parte del proprio personale un contratto del comparto stesso.

Oltre ai comparti di cui sopra propriamente detti, i quadri riepilogativi che seguono sono stati predisposti anche per altri due "comparti" definiti convenzionalmente: delle Amministrazioni fuori comparto o con comparto autonomo; del personale in regime di Diritto pubblico.

La rilevazione è semplificata per le Autorità indipendenti, per gli enti ex art. 60 e per quelli appartenenti alla lista S13 sia nelle qualifiche rilevate (raggruppate in due sole macrocategorie: Personale dirigente e Personale non dirigente), sia nelle voci di spesa (aggregate in poche tipologie), sia nelle informazioni rilevate (non è richiesta la compilazione delle schede e tabelle relative al monitoraggio della contrattazione integrativa).

Per le ex IPAB, va considerata la disciplina definita per la creazione della rete integrata di interventi e servizi sociali dal d.lgs. 207/2001 che ha previsto il riordino del sistema delle istituzioni pubbliche di assistenza e beneficenza. Il decreto ha stabilito che, sulla base di specifici requisiti e attraverso la disciplina applicativa delle leggi regionali, le IPAB possano essere trasformate in Aziende pubbliche,

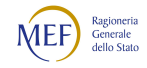

con l'inserimento nel sistema integrato dei servizi e degli interventi sociali della Regione, ovvero in persone giuridiche di diritto privato. Ai fini del Conto annuale vengono rilevate esclusivamente le ex IPAB trasformate in Aziende pubbliche di servizi alla persona (ASP) con funzioni prevalentemente assistenziali e quelle con funzioni prevalentemente socio-sanitarie, comprese nei comparti di contrattazione collettiva, rispettivamente, delle Funzioni locali e della Sanità (art. 4 e art. 6 del CCNQ 2019-2021). Sono inoltre rilevate quelle IPAB che, pur non rientrando nei casi precedenti, sono indicate dall'Istat all'interno della lista S13.

Per le Istituzioni di loro competenza, le Ragionerie territoriali dello Stato (RTS) e gli Uffici centrali di bilancio (UCB) riportati nell'elenco, verificano la correttezza delle informazioni acquisite in SICO, anche avvalendosi delle istruzioni che verranno trasmesse separatamente (manuali, report, specifici file, ecc.).

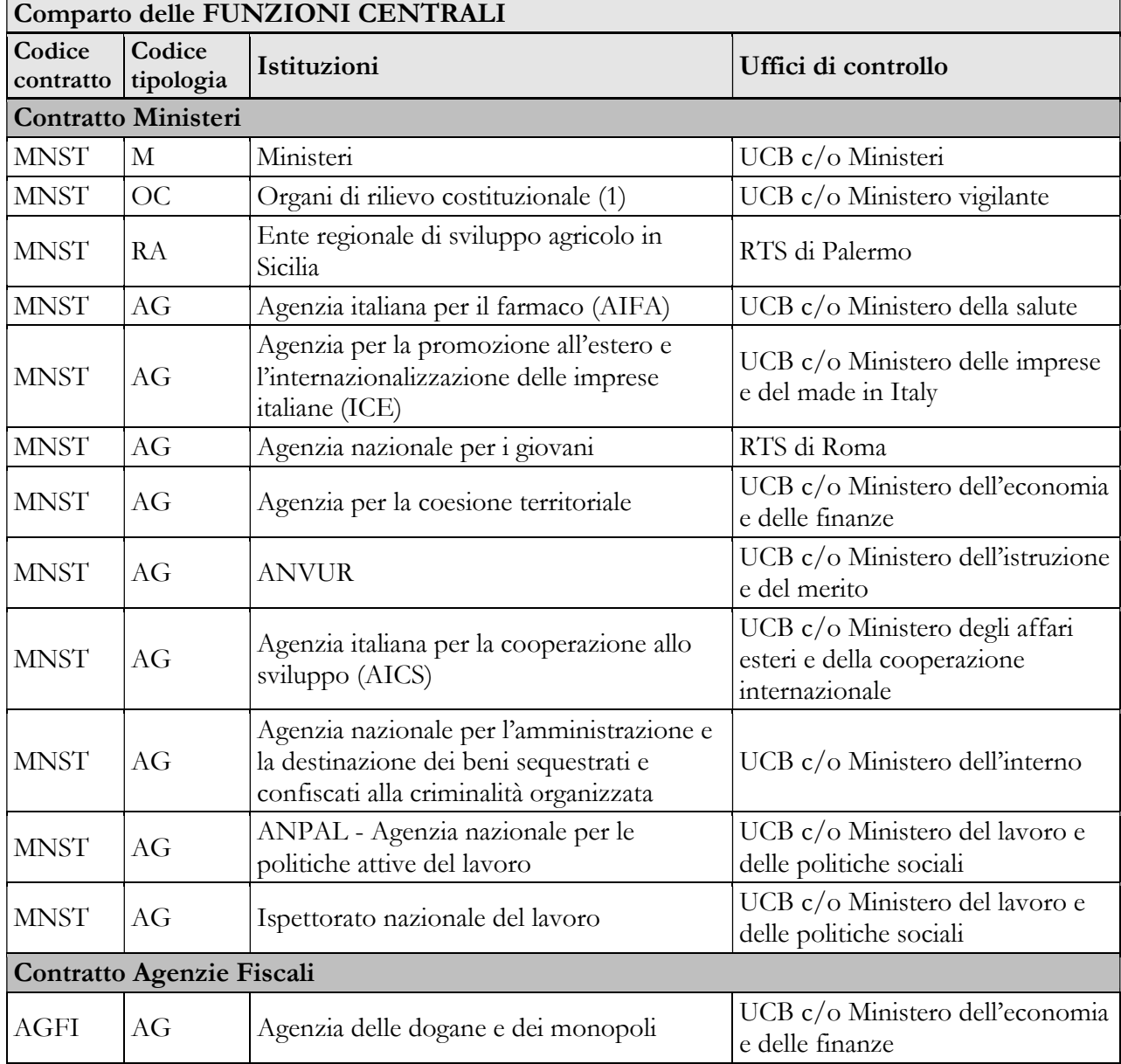

## 2.1.1 - Quadro riepilogativo degli enti tenuti all'invio dei dati del Conto annuale 2022

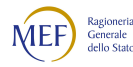

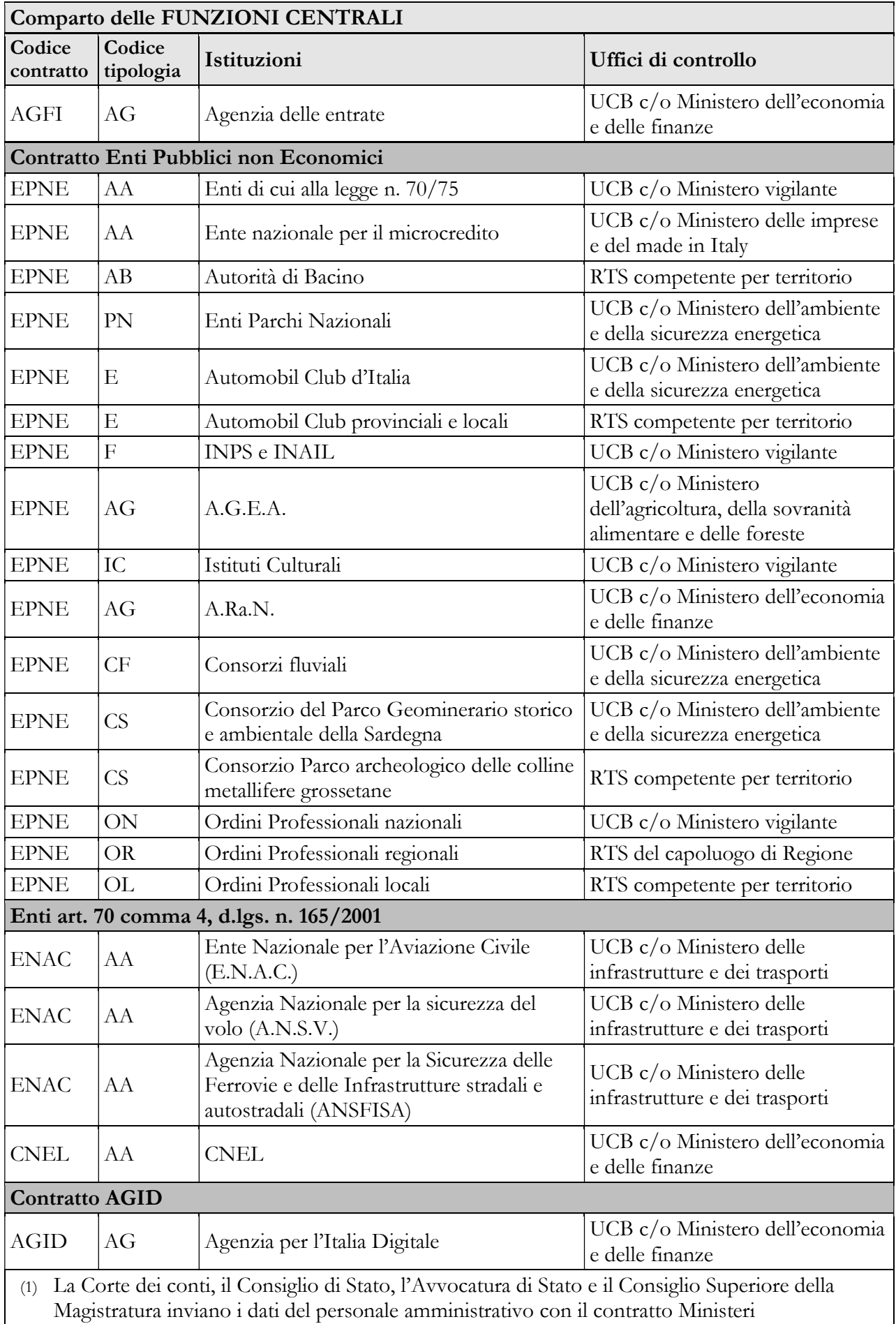

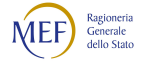

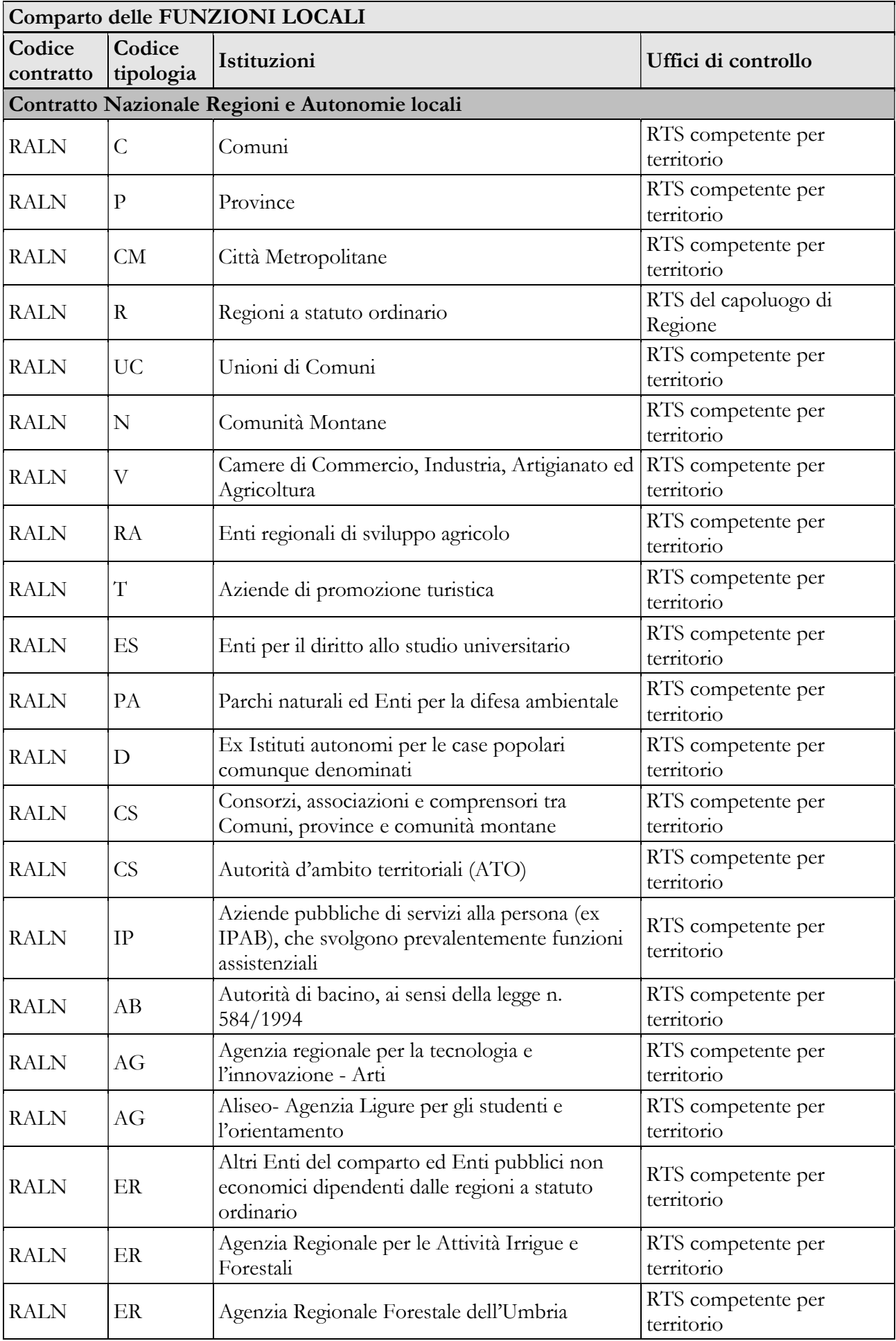

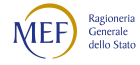

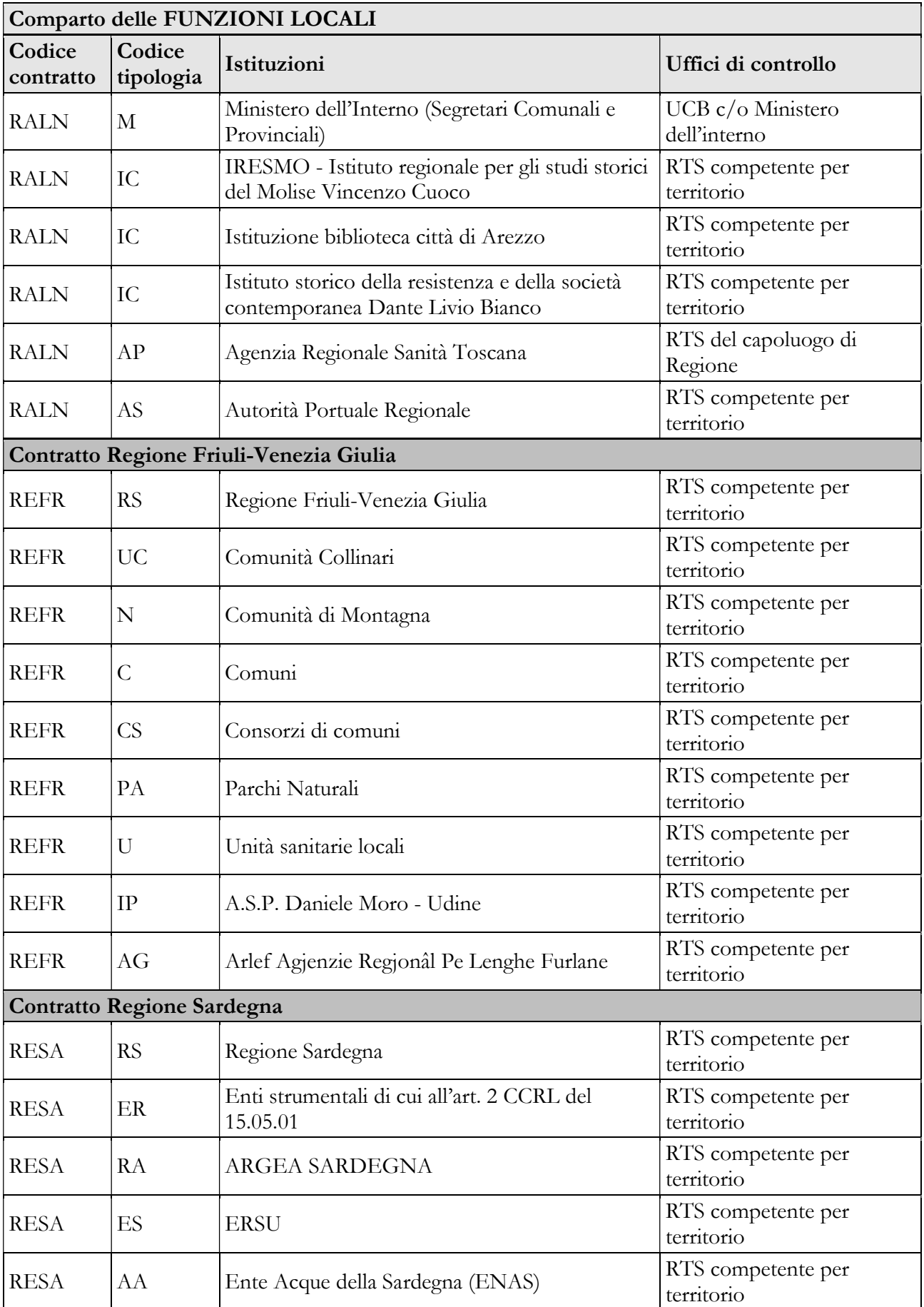

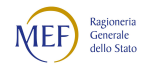
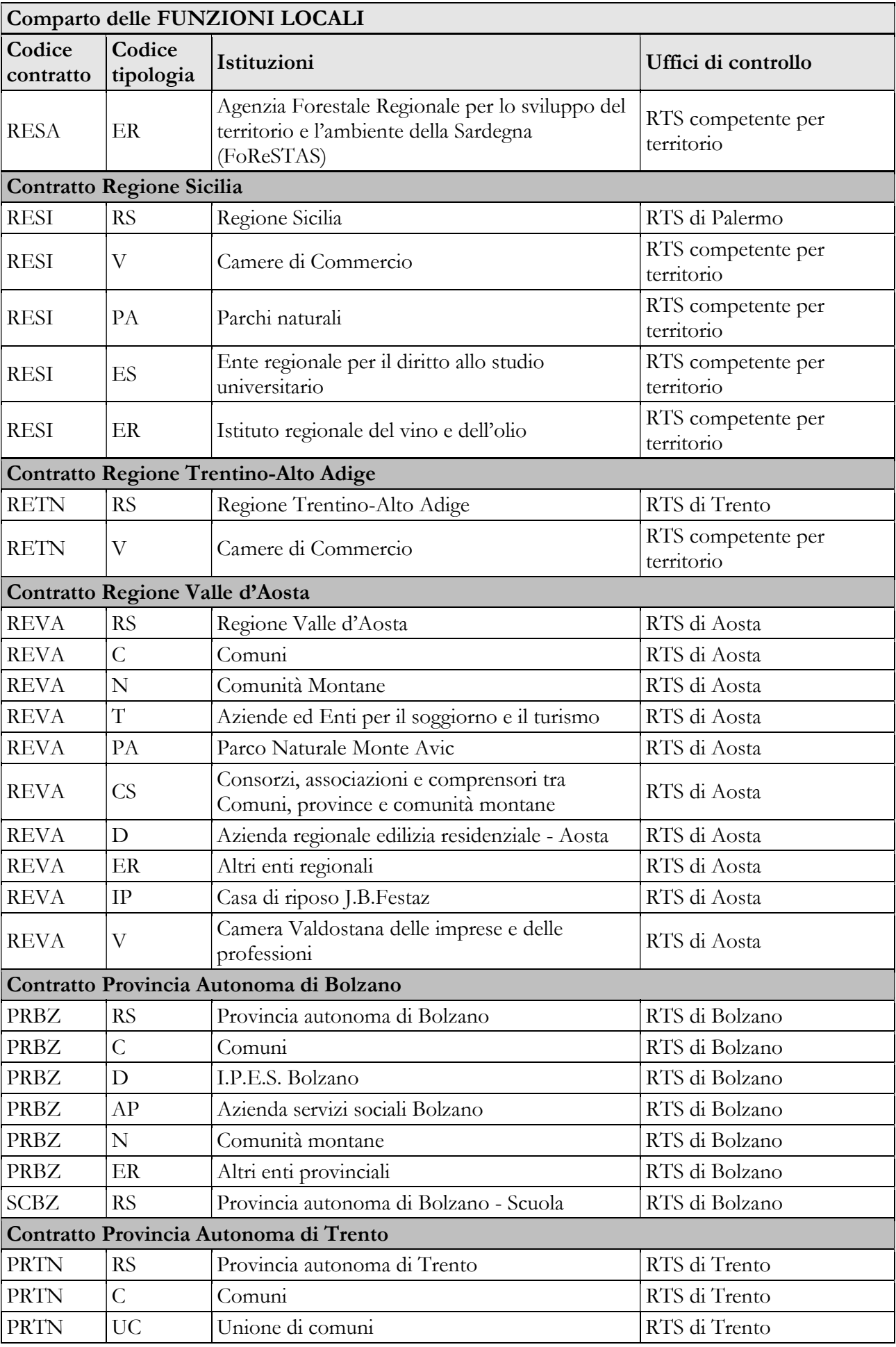

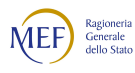

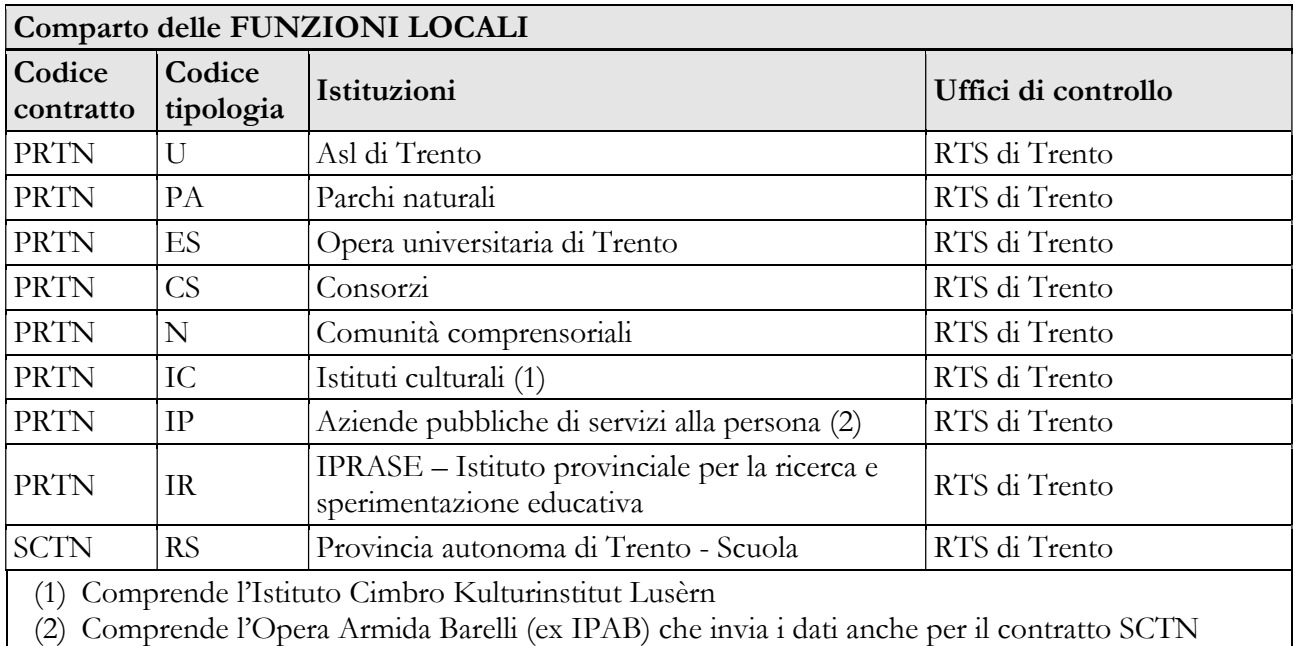

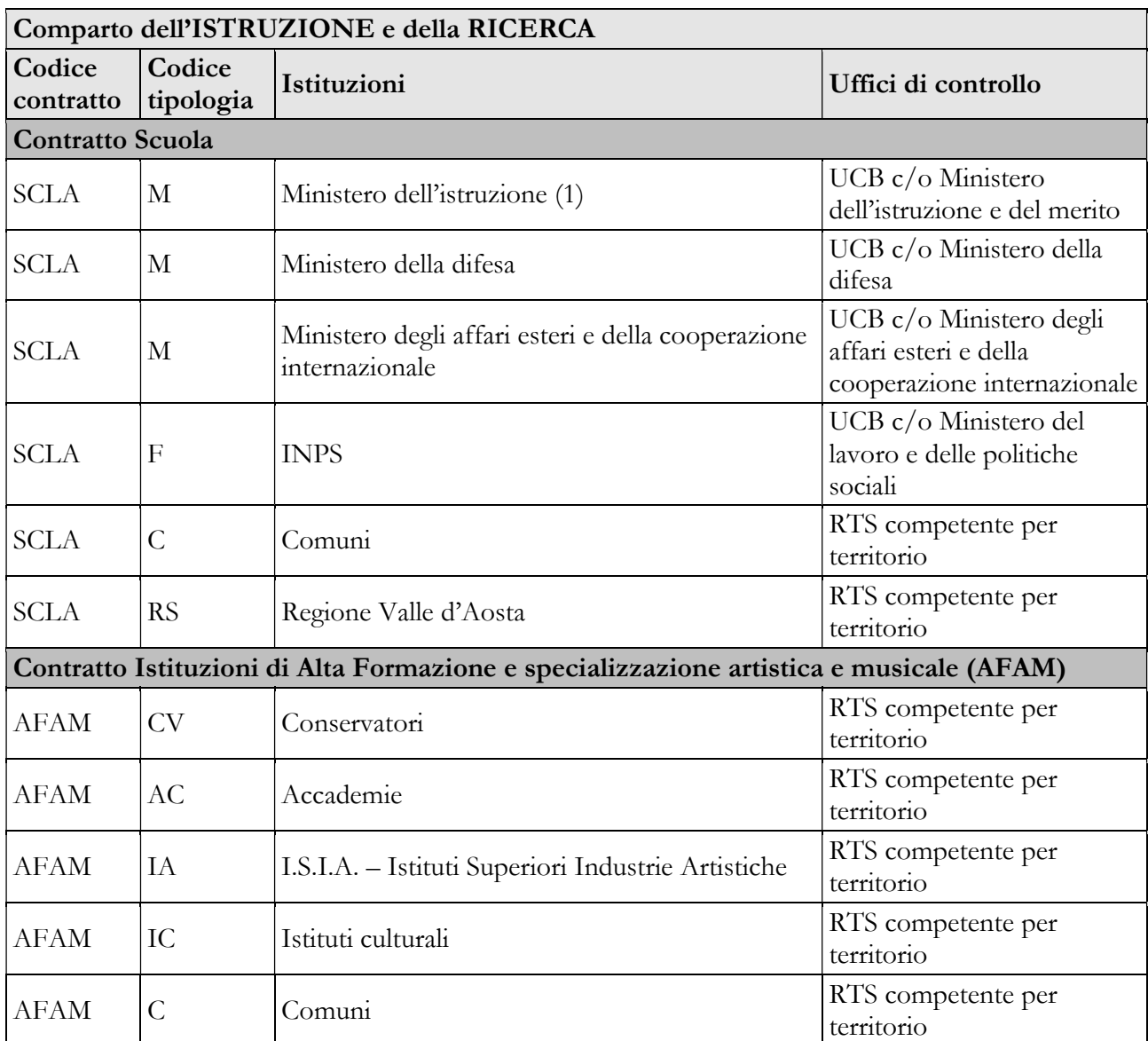

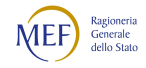

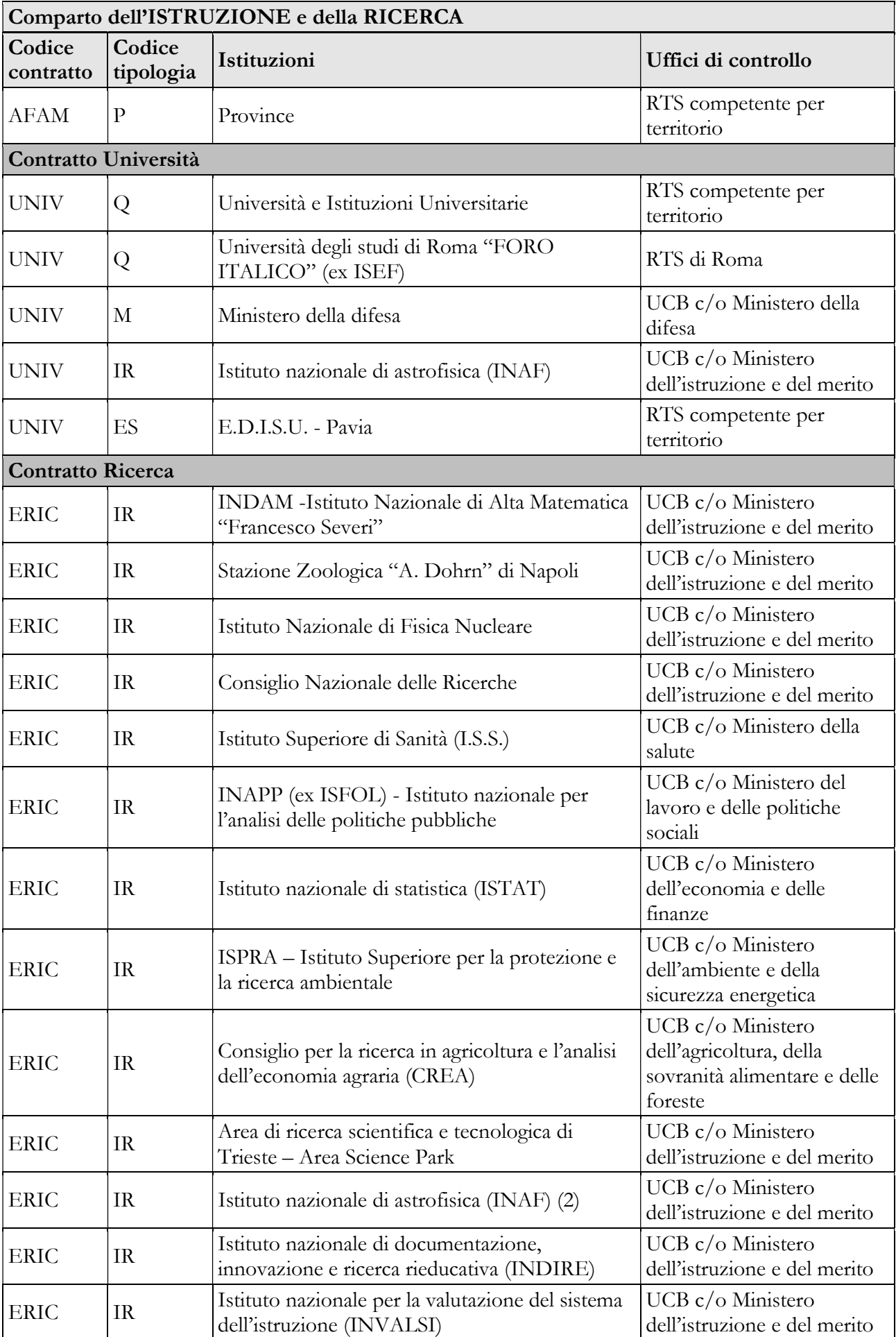

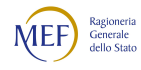

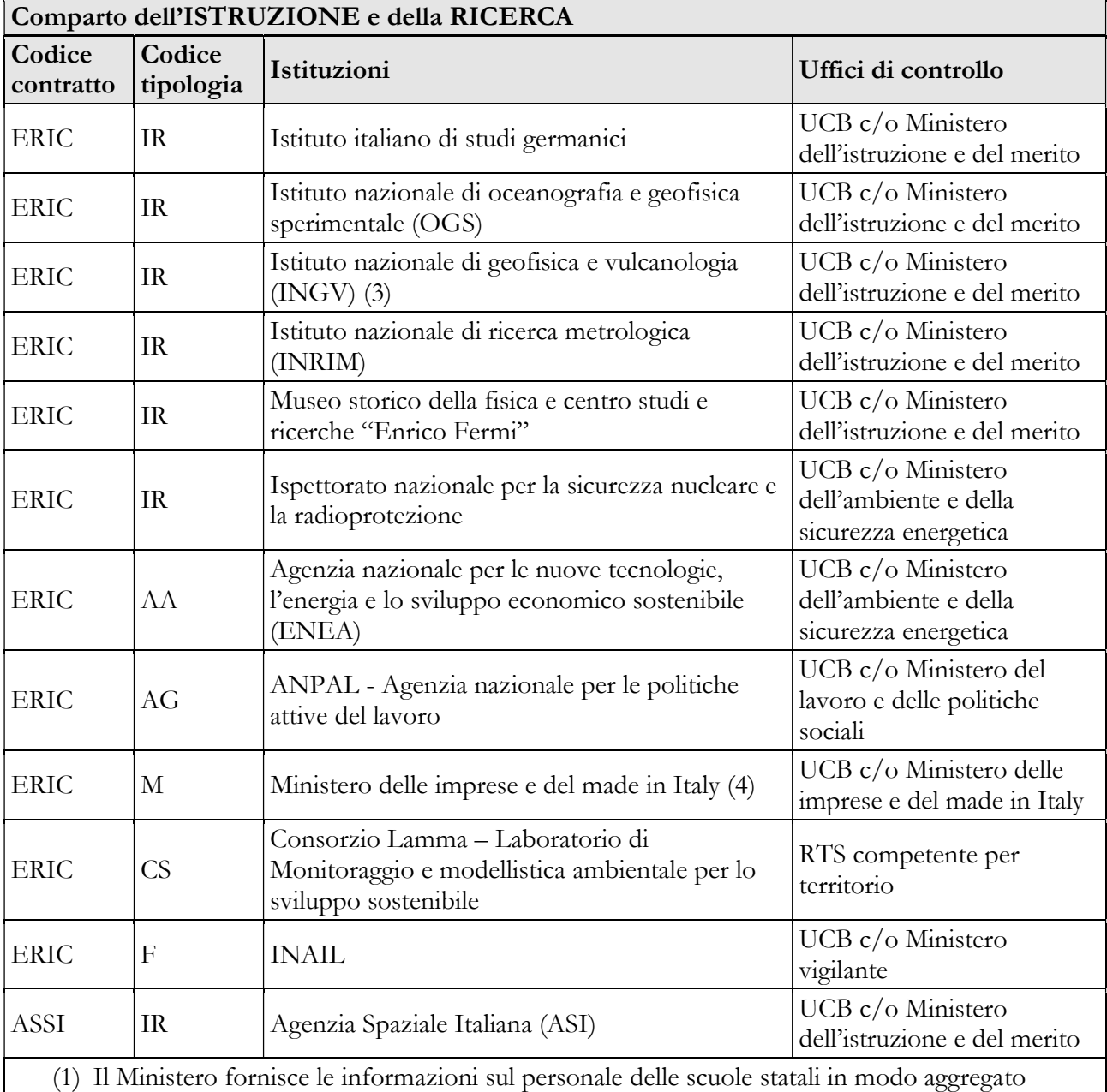

(2) L'INAF invia i dati anche con il CCNL dell'Università.

(3) L'Istituto nazionale di geofisica e vulcanologia INGV invia anche il contratto Università per i dati del personale dell'Osservatorio Vesuviano – Sezione di Napoli dell'INGV.

(4) Il Ministero invia i dati relativi al personale proveniente dalle ex-Stazioni Sperimentali con il contratto Ricerca.

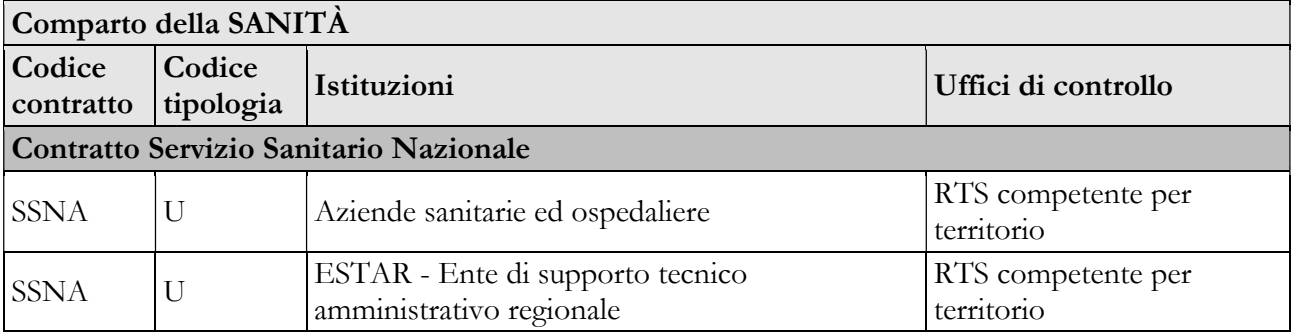

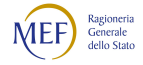

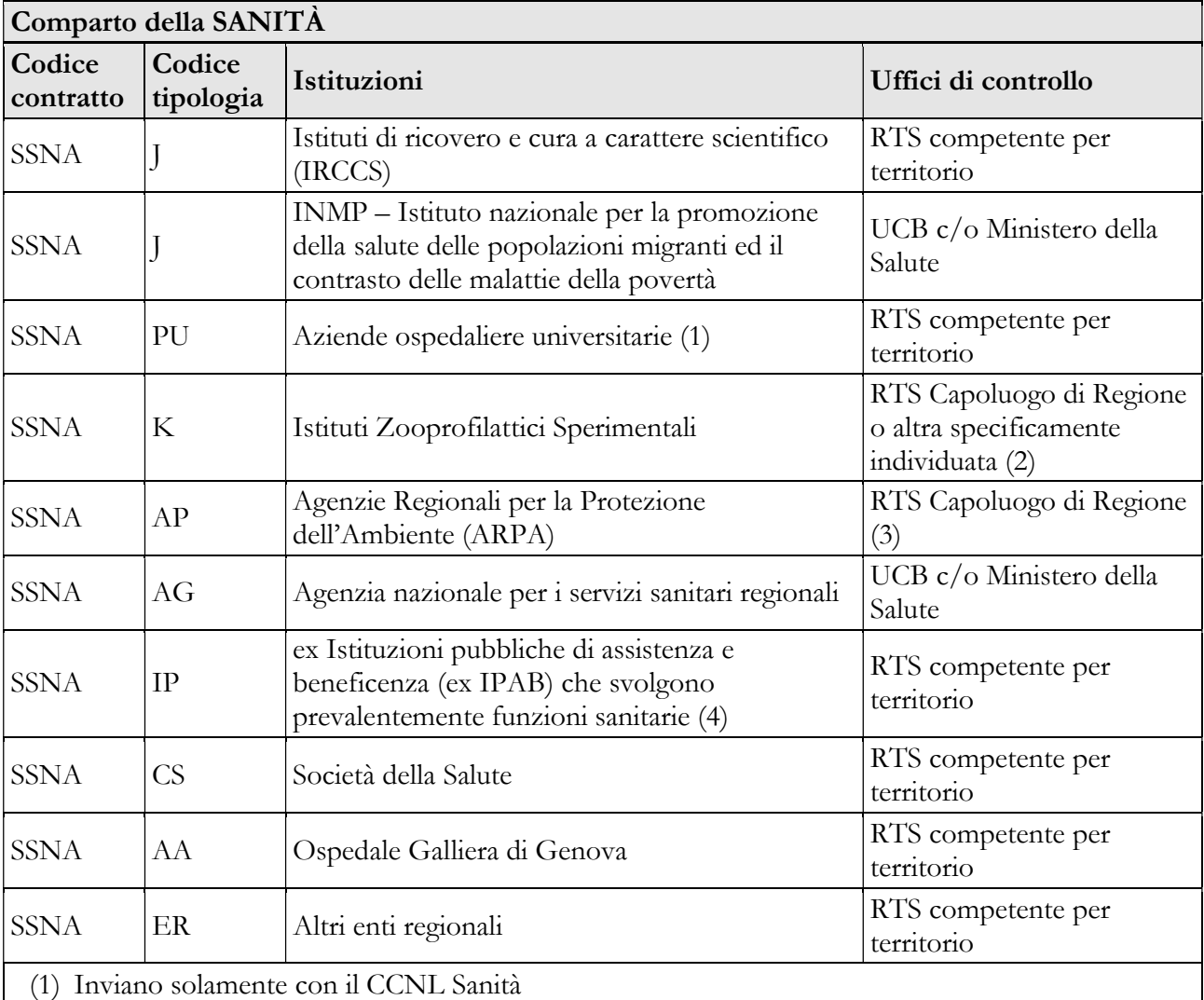

(2) Per l'IZS del Piemonte e della Liguria è competente la RTS di Torino; per l'IZS della Lombardia e dell'Emilia Romagna è competente la RTS di Brescia; per l'IZS dell'Abruzzo e del Molise è competente la RTS di L'Aquila; per l'IZS dell'Umbria e delle Marche è competente la RTS di Perugia; per l'IZS del Lazio e della Toscana è competente la RTS di Roma; per l'IZS della Puglia e della Basilicata è competente la RTS di Foggia; per l'IZS del Mezzogiorno è competente la RTS di Napoli: per l'IZS delle Venezie è competente la RTS di Rovigo/Padova.

- (3) L'ARPA Veneto è controllata dalla RTS di Rovigo/Padova
- (4) Inviano con il CCNL Sanità anche le Aziende Pubbliche di Servizi alla Persona (ASP)

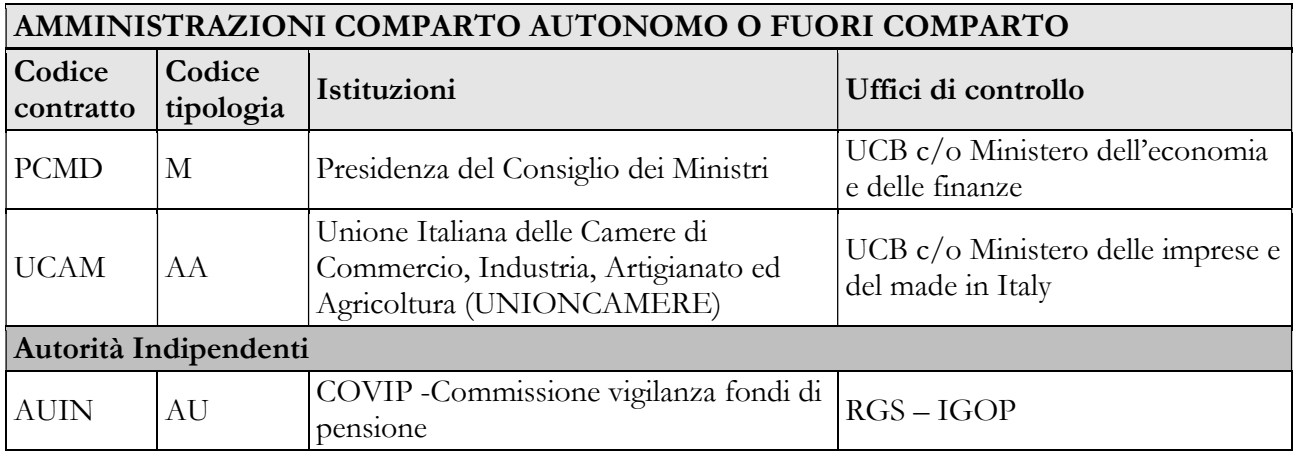

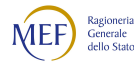

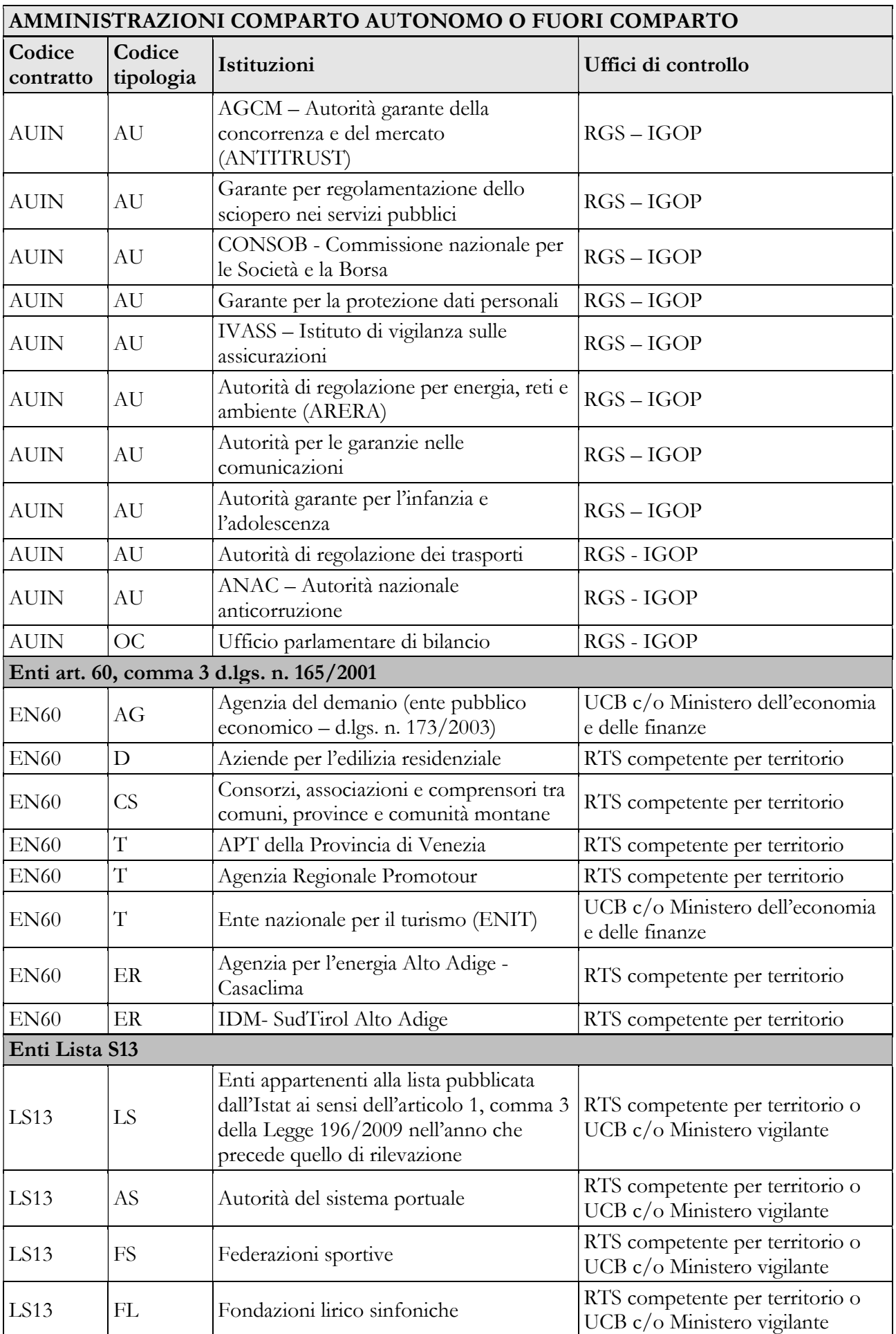

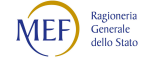

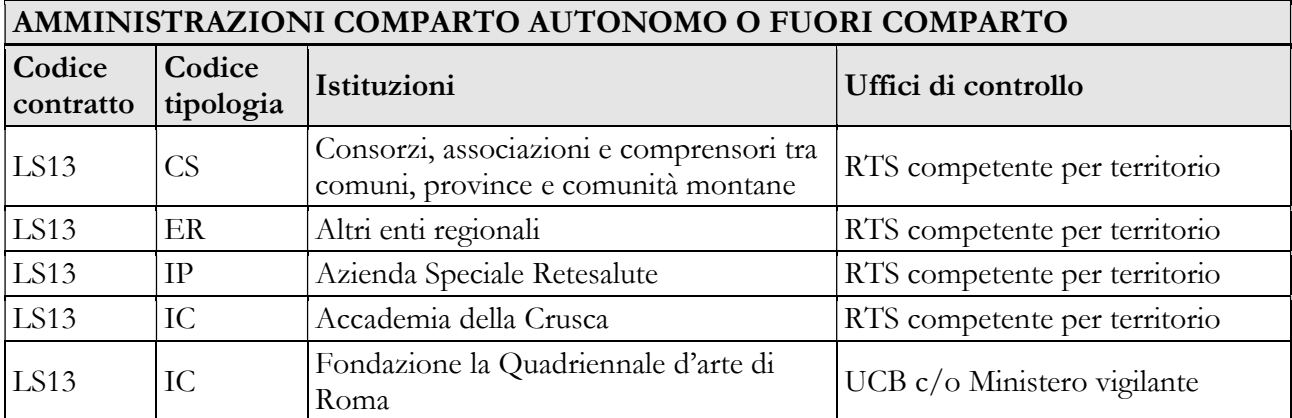

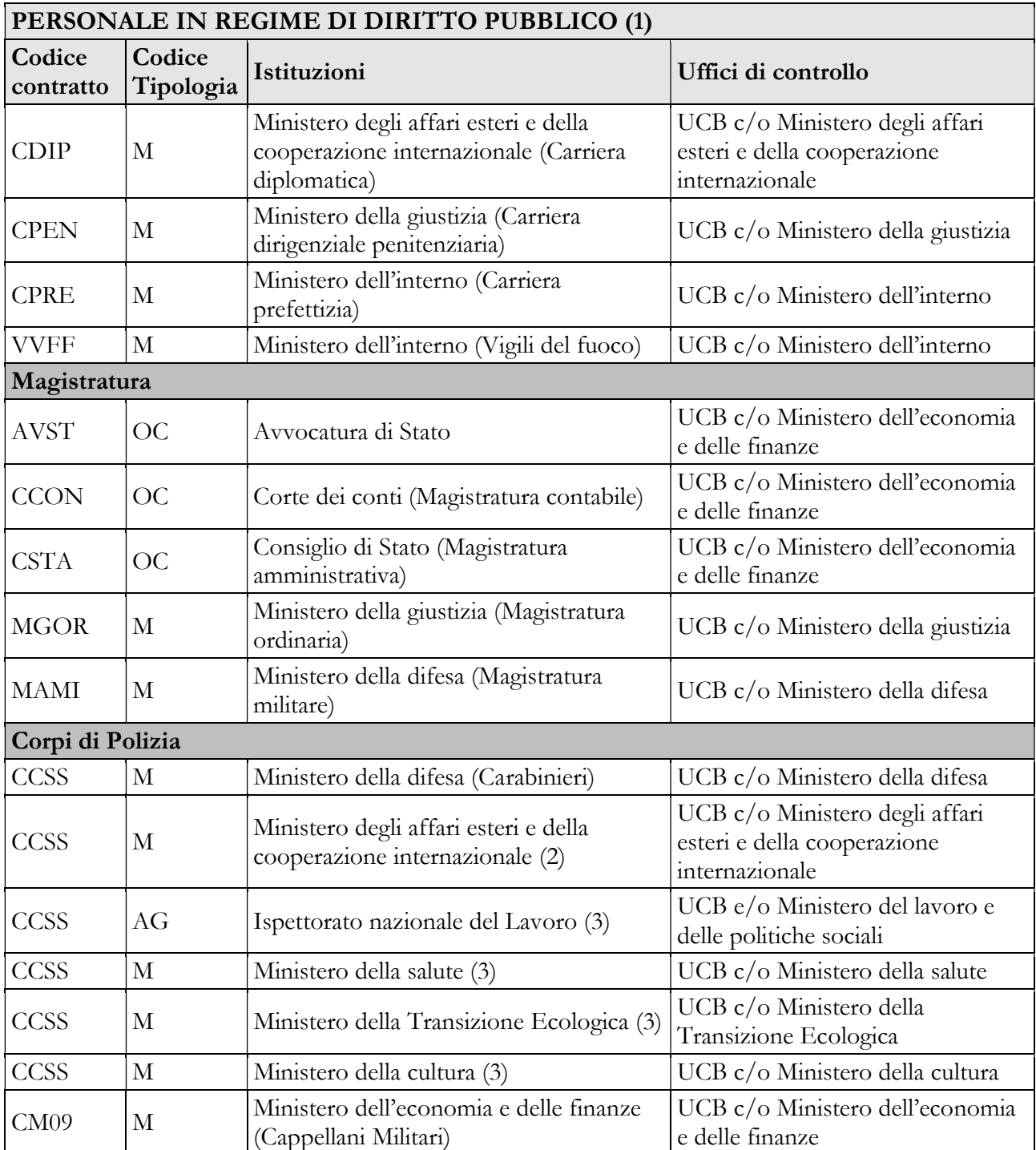

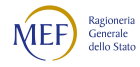

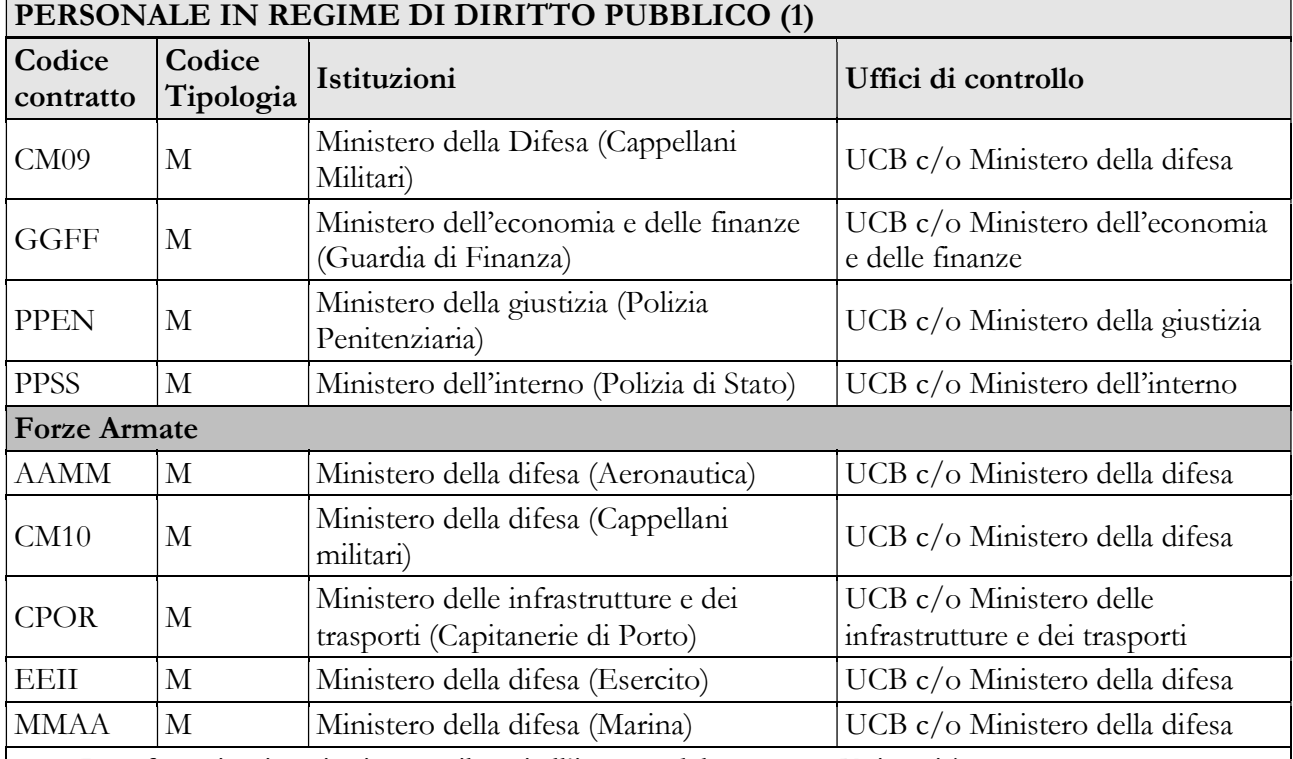

(1) I professori universitari sono rilevati all'interno del contratto Università (2) Il Ministero rileva il personale dell'Arma dei Carabinieri in servizio all'estero

(3) L'Ispettorato nazionale del lavoro e i Ministeri rilevano con il contratto Carabinieri il personale appartenente, rispettivamente, al Comando carabinieri per la tutela del lavoro, al Nucleo antisofisticazioni e sanità – NAS, al Nucleo operativo ecologico e al Nucleo per la tutela del patrimonio culturale, avendo cura di compilare le tabelle 3 (comandati "in"), 10, 11 e le tabelle di spesa. L'Arma dei Carabinieri avrà cura di compilare le restanti tabelle di organico con i dati relativi a detto personale, ivi compresa la tabella 3 per indicare i comandi in uscita.

## 2.2 - Istruzioni generali e specifiche di comparto

Le istruzioni di compilazione delle tabelle sono composte da una parte generale valida per tutti i contratti e da istruzioni specifiche valide per ciascun comparto di contrattazione che vanno ad integrare la parte generale.

La consultazione del "Glossario" per le definizioni utilizzate nel Conto annuale e delle risposte alle domande più frequenti, che sono oggetto di continui aggiornamenti pubblicati nell'apposita sezione "DOMANDE E RISPOSTE" delle pagine dedicate a SICO all'interno del sito web del Dipartimento della Ragioneria generale dello Stato, permette di acquisire ulteriori informazioni per la corretta rilevazione dei dati.

### 2.3 - Scheda informativa 1

La scheda informativa 1, al pari delle altre tabelle, deve essere inviata con riferimento al contratto applicato al personale dipendente. Pertanto, nel caso in cui la stessa Istituzione applichi al proprio

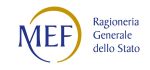

personale differenti contratti deve compilare la scheda informativa 1 presente nel Conto annuale di ciascun contratto. Tale scheda è obbligatoria e propedeutica alla compilazione di tutto il modello e si compone, oltre la sezione comune a tutte le tabelle – Informazioni generali Conto annuale – delle parti indicate nel quadro sinottico che segue. Gli enti che hanno già inviato il Conto annuale negli anni precedenti trovano precompilate le informazioni di tipo anagrafico, quelle sui Revisori dei conti o di analogo organo di controllo interno (ove previsto), e quelle sul Responsabile del procedimento. Tali informazioni devono essere verificate ed eventualmente aggiornate sulla base della procedura illustrata nel capitolo "Informazioni operative". Le restanti sezioni vanno compilate ex novo.

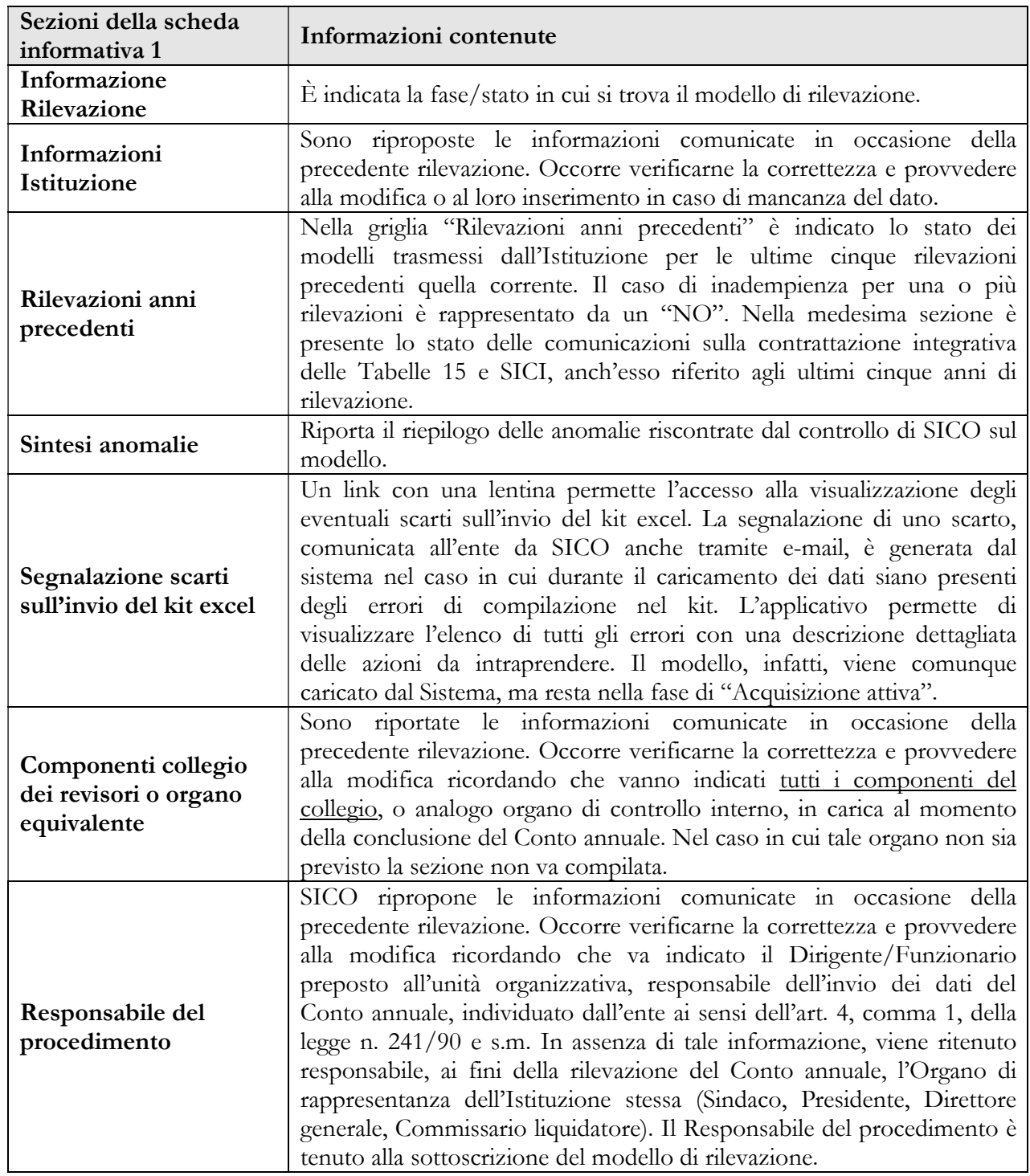

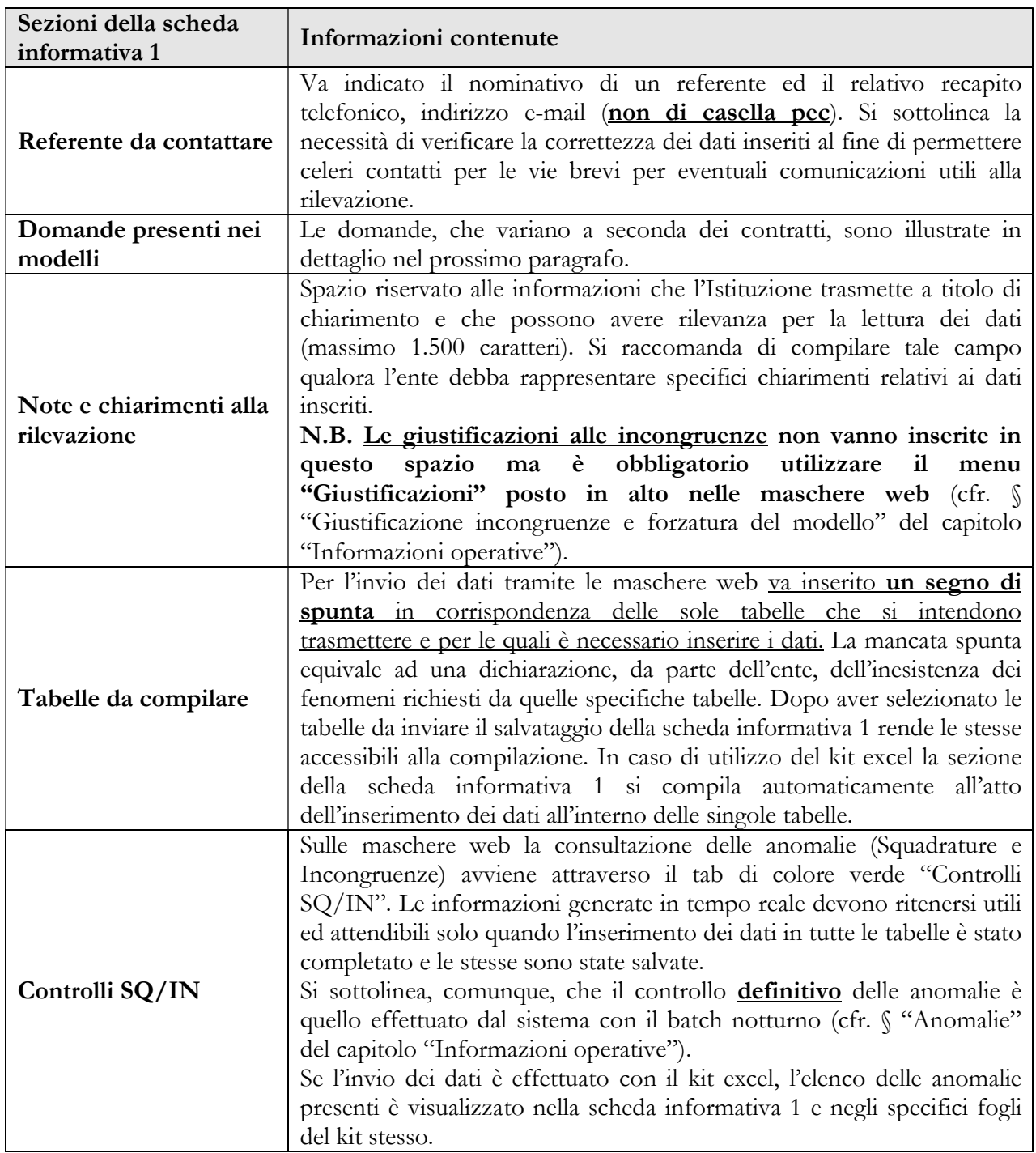

Alcune domande presenti nella scheda informativa 1 rilevano informazioni relative al personale in servizio alla data del 31 dicembre dell'anno di rilevazione, facendo riferimento ai dipendenti registrati nella tabella 1 che rileva il personale dipendente a tempo indeterminato e personale dirigente in servizio al 31 dicembre. Per evitare duplicazioni, le amministrazioni che sono state soppresse o accorpate nel corso dell'anno non debbono rispondere a tali domande poiché è la nuova istituzione, tenuta alla trasmissione della tabella 1, a fornire le informazioni richieste. Sono escluse, inoltre, anche le istituzioni che non hanno personale in organico da rilevare nella tabella 1, ma che utilizzano solo personale esterno in posizione di comando, distacco o fuori ruolo, convenzione comunicato nella tabella 3 per il solo personale presente al 31.12.

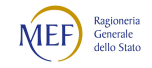

# 2.3.1 - Domande presenti nella Scheda Informativa 1

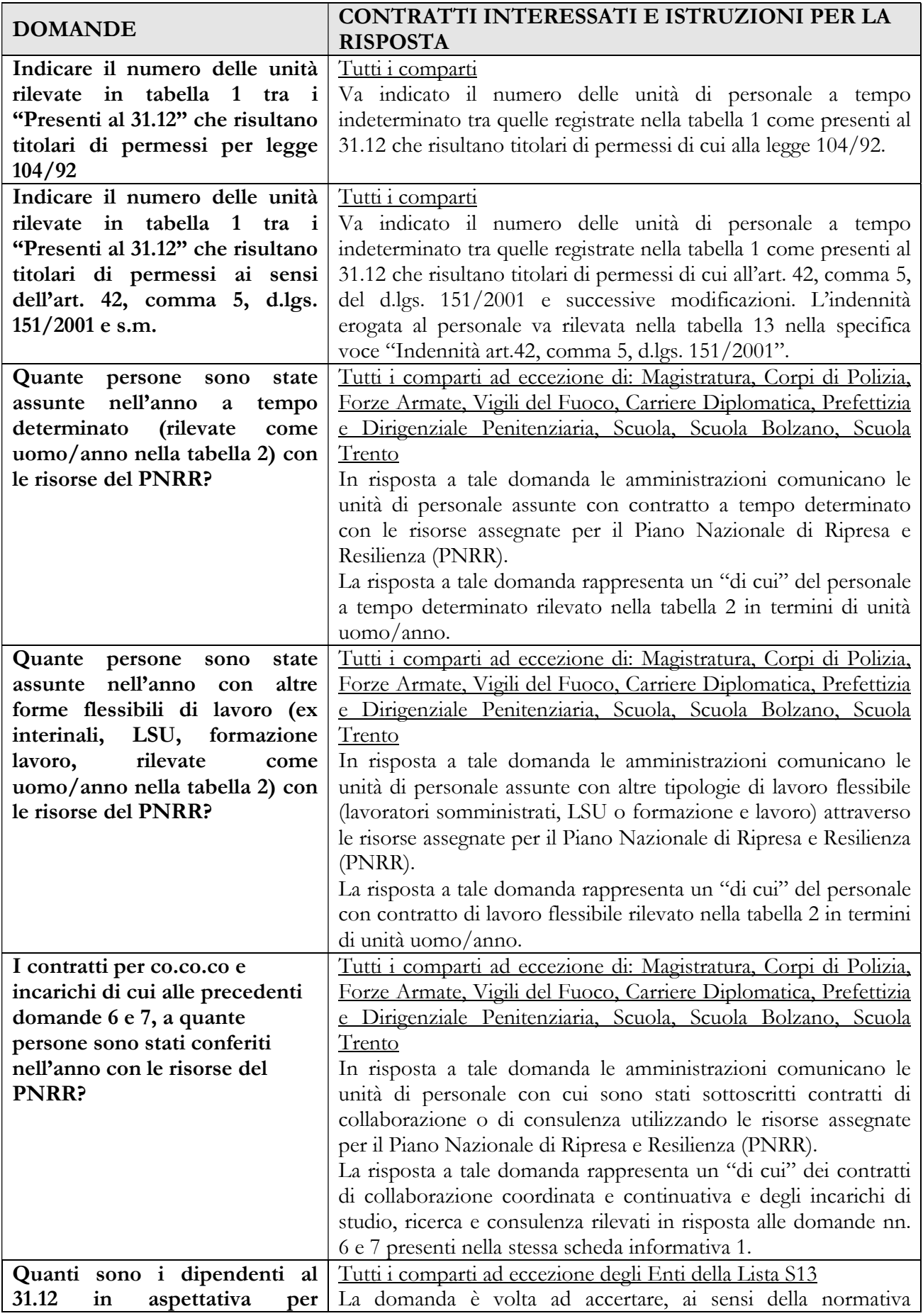

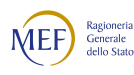

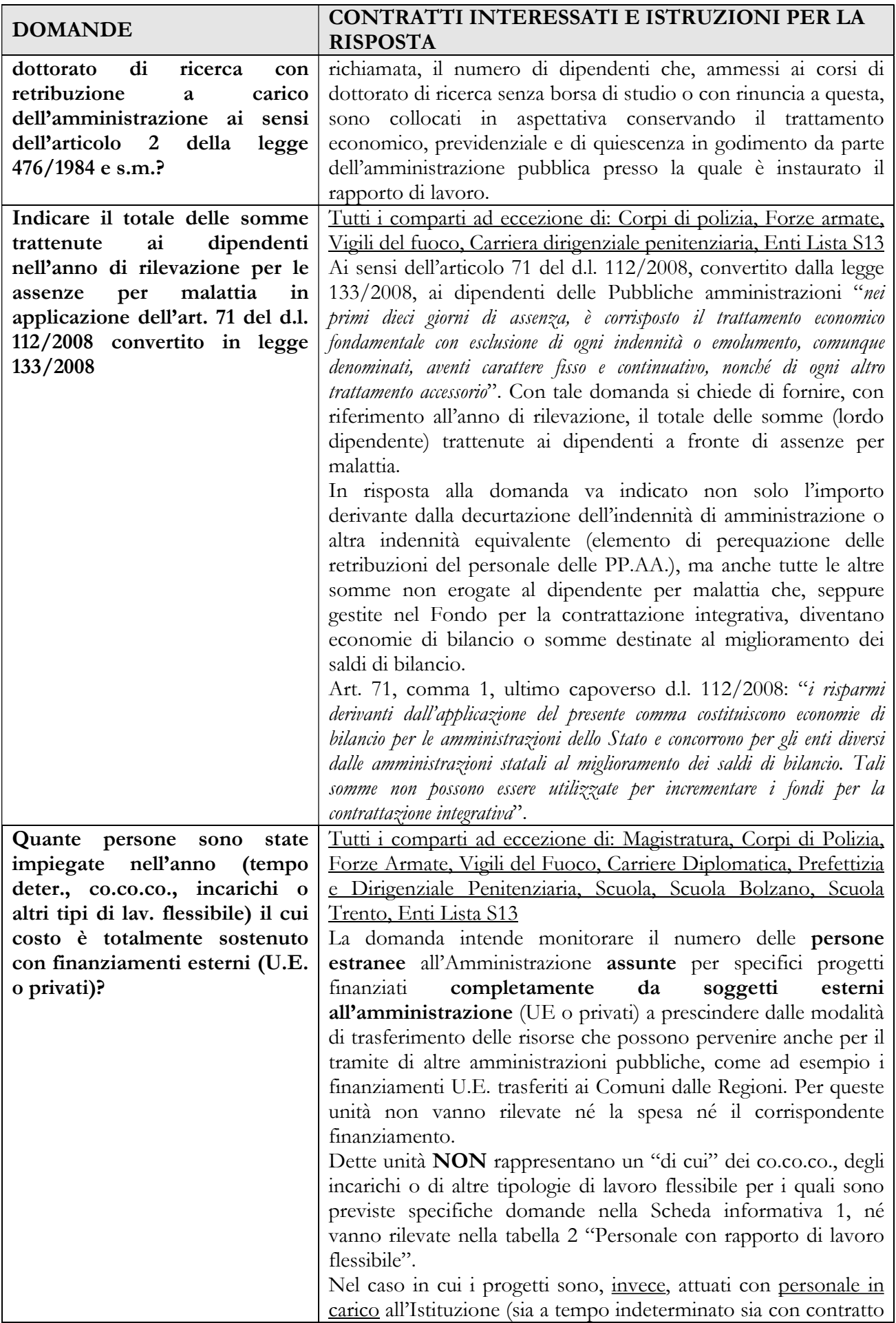

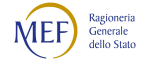

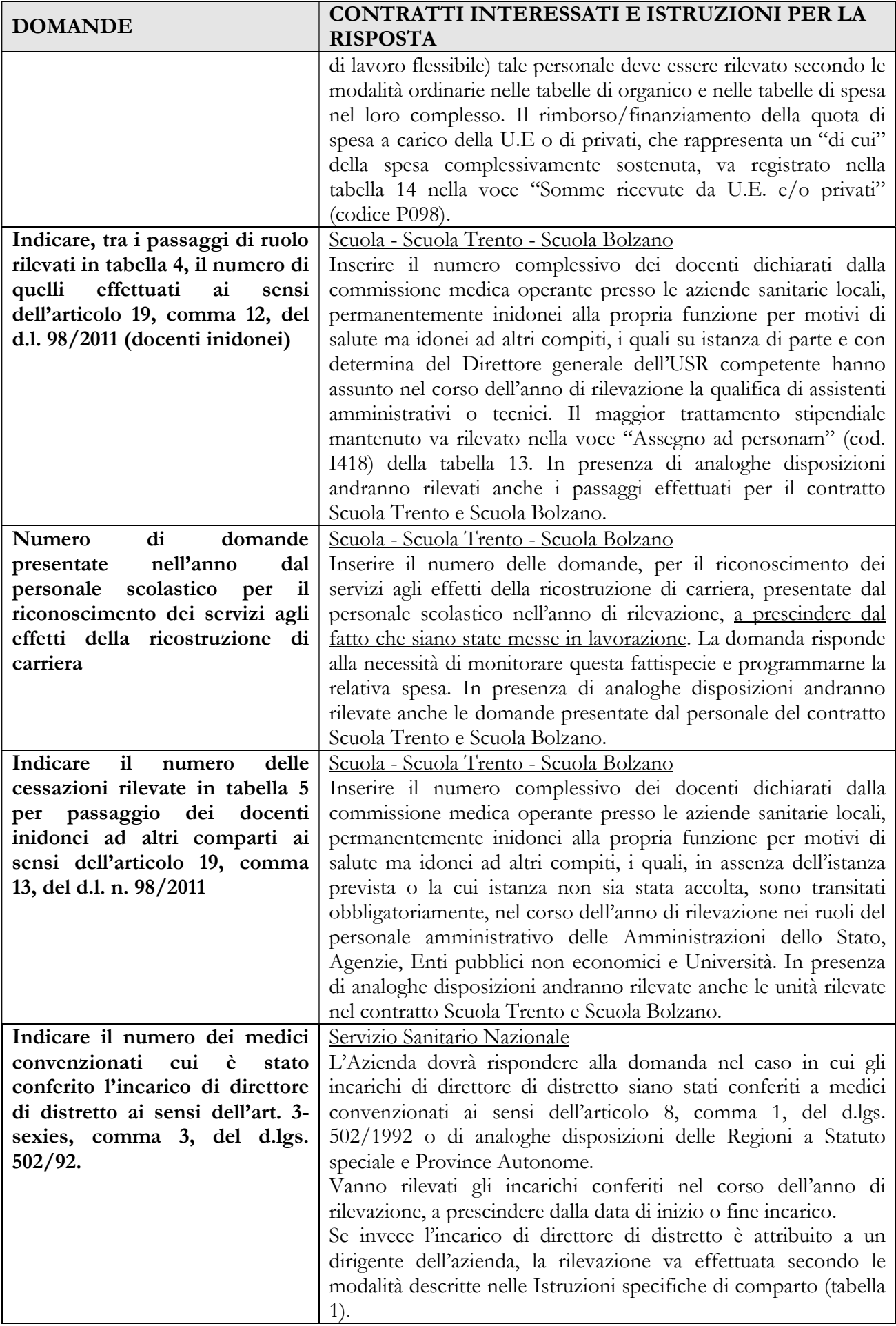

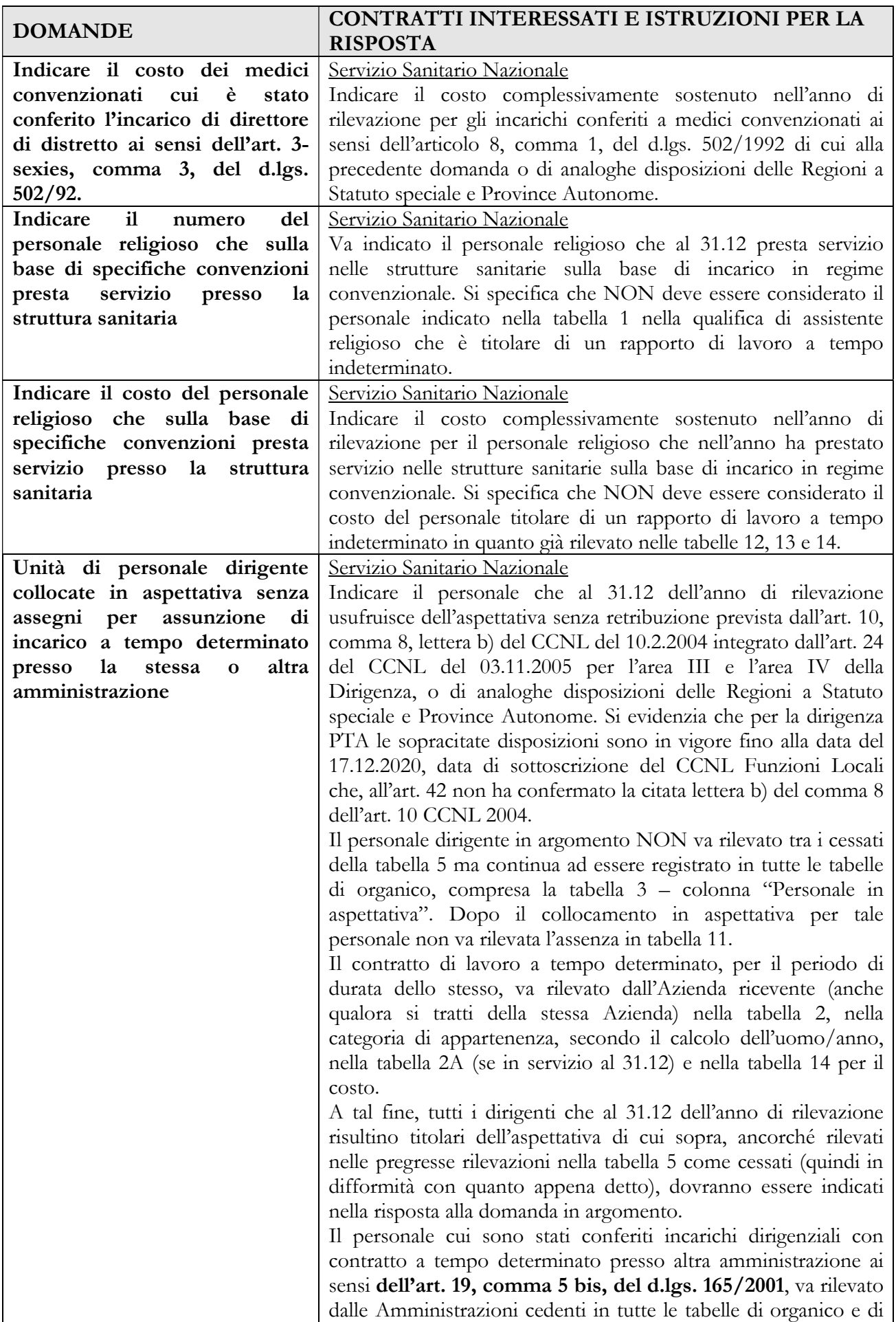

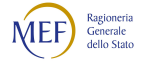

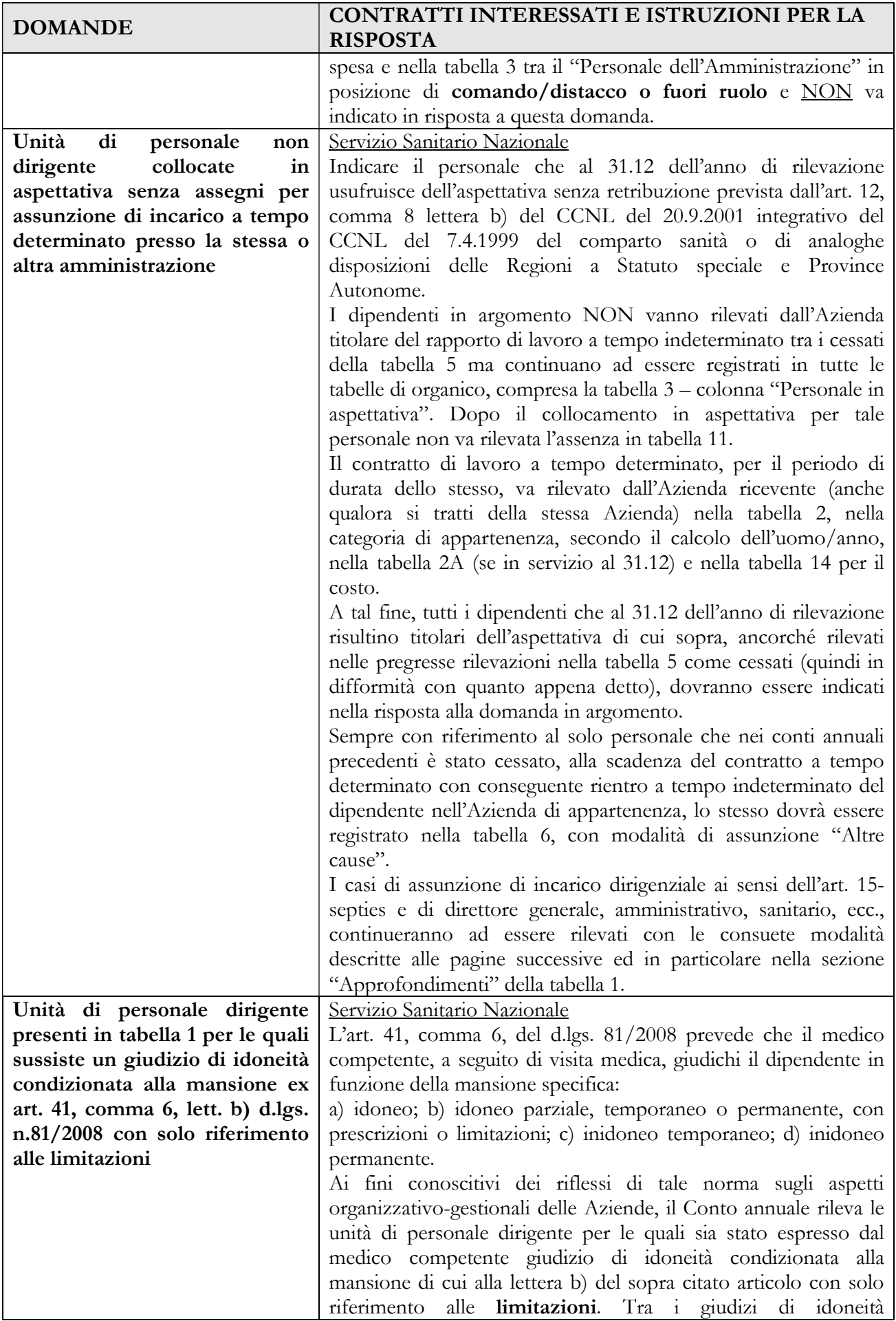

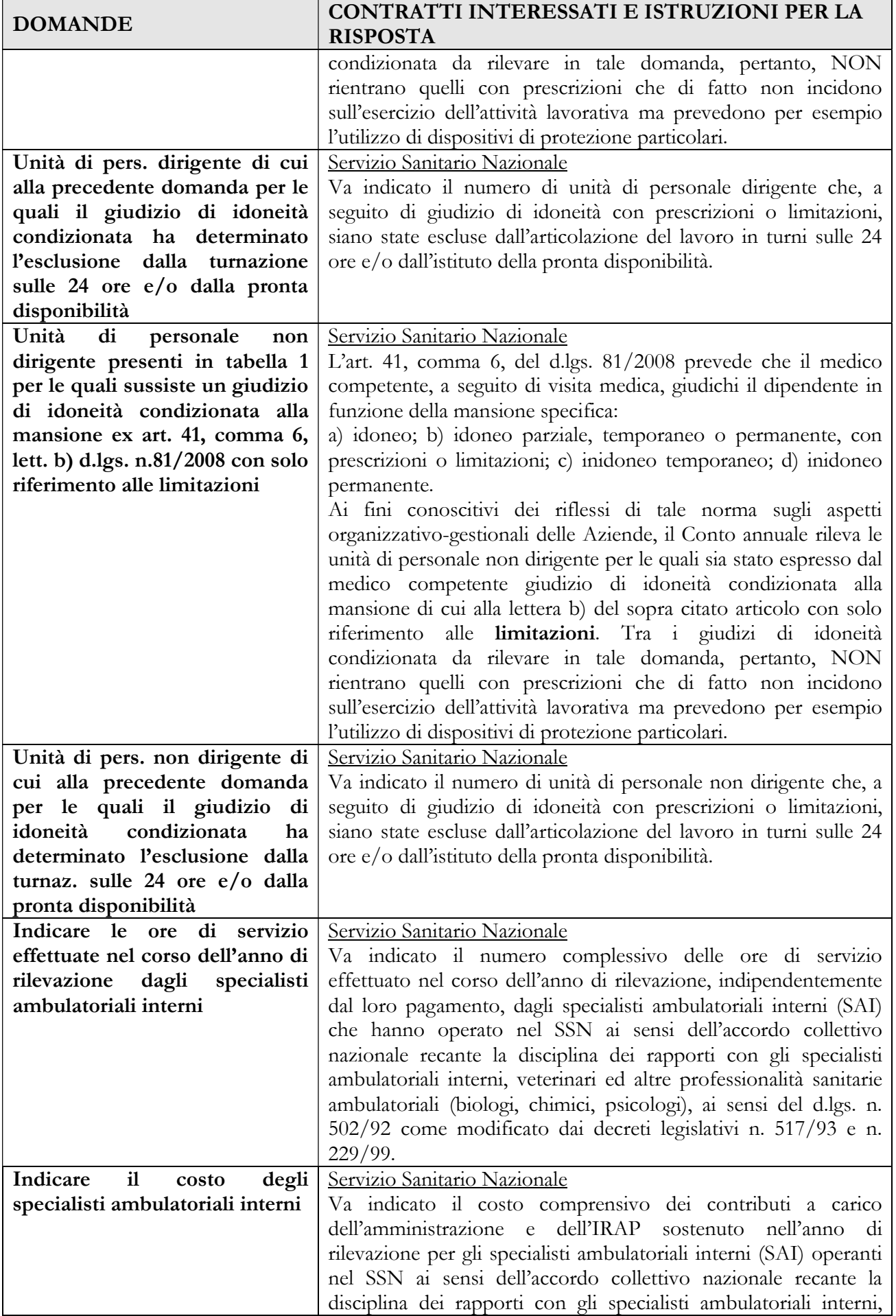

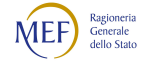

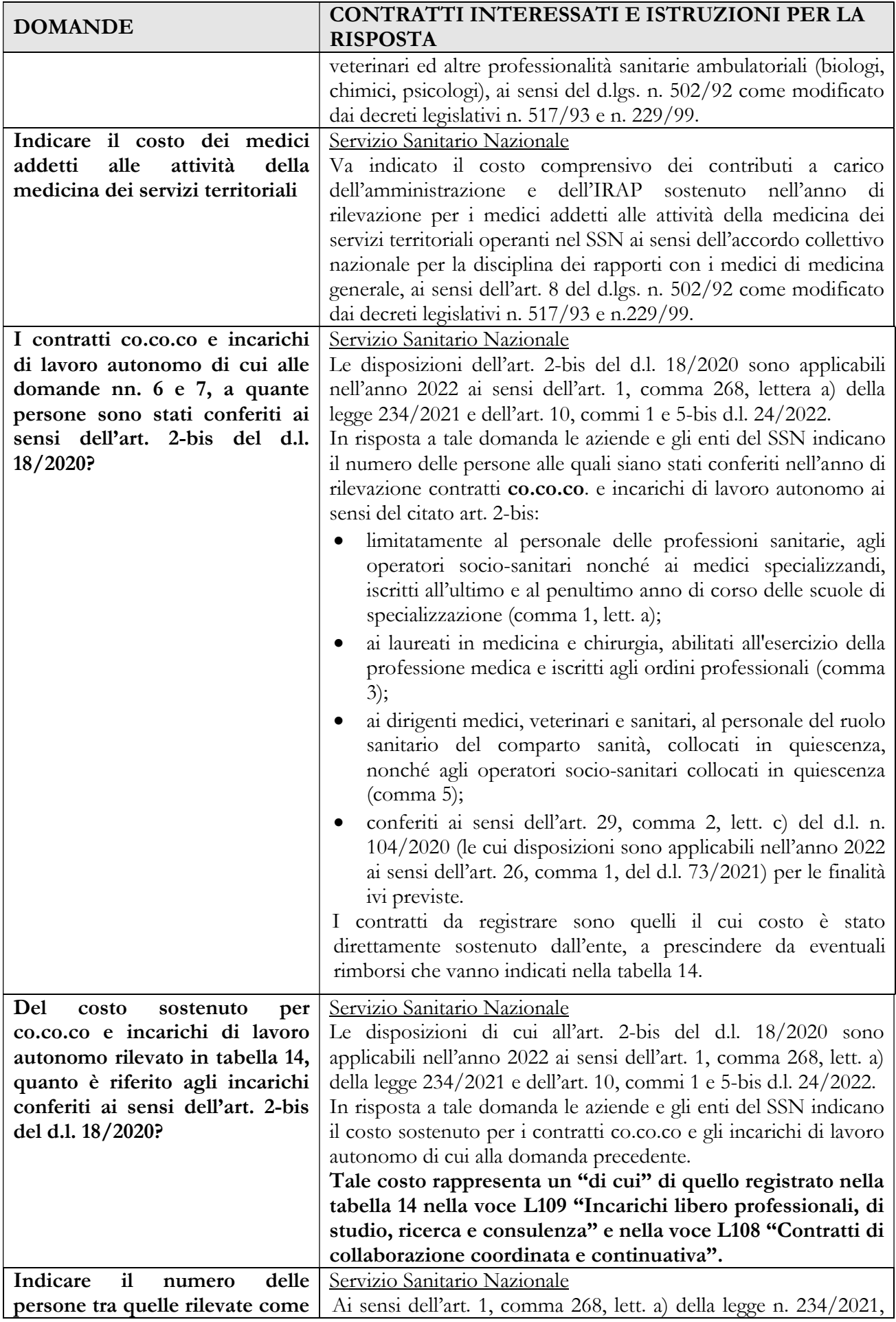

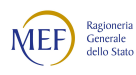

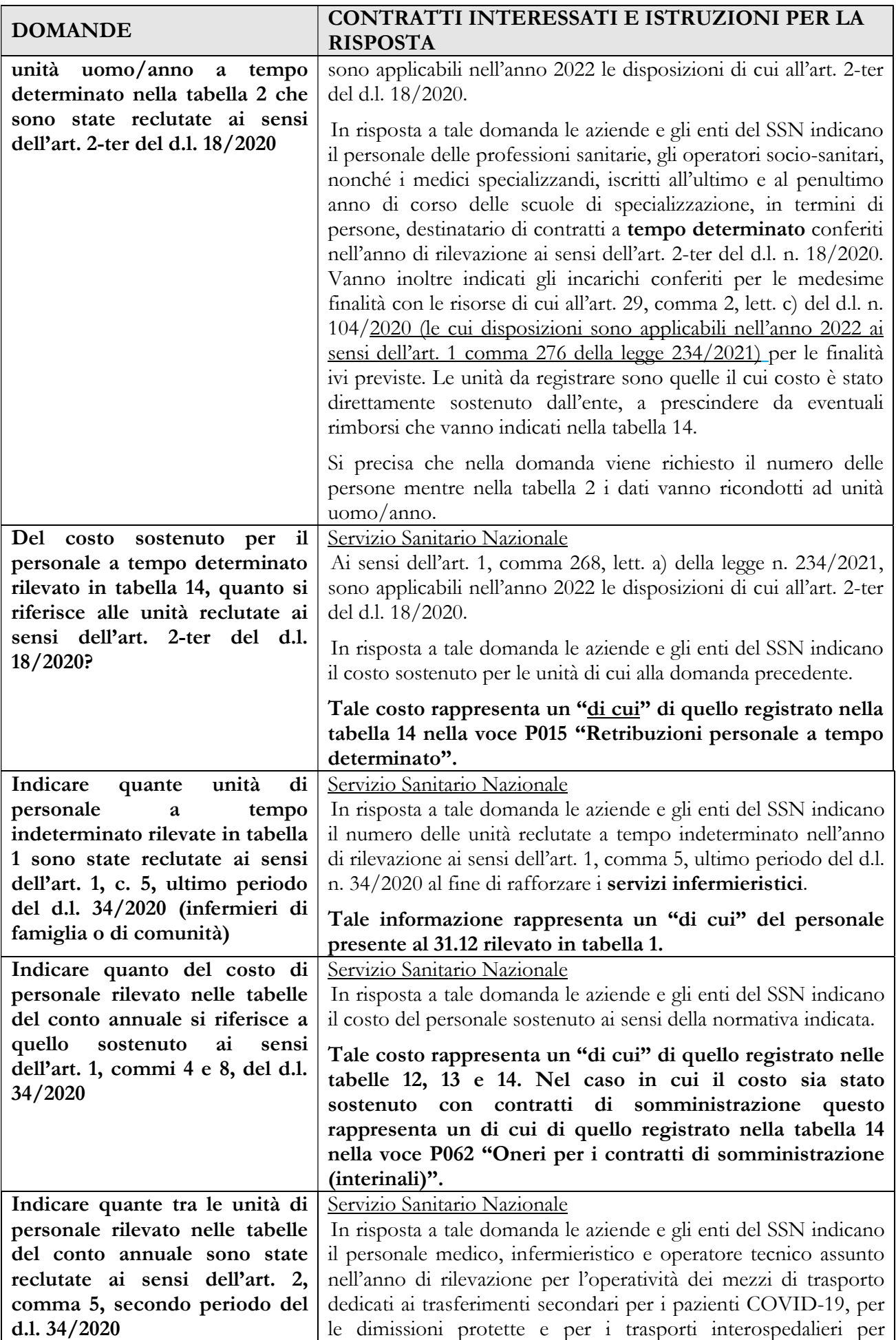

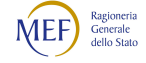

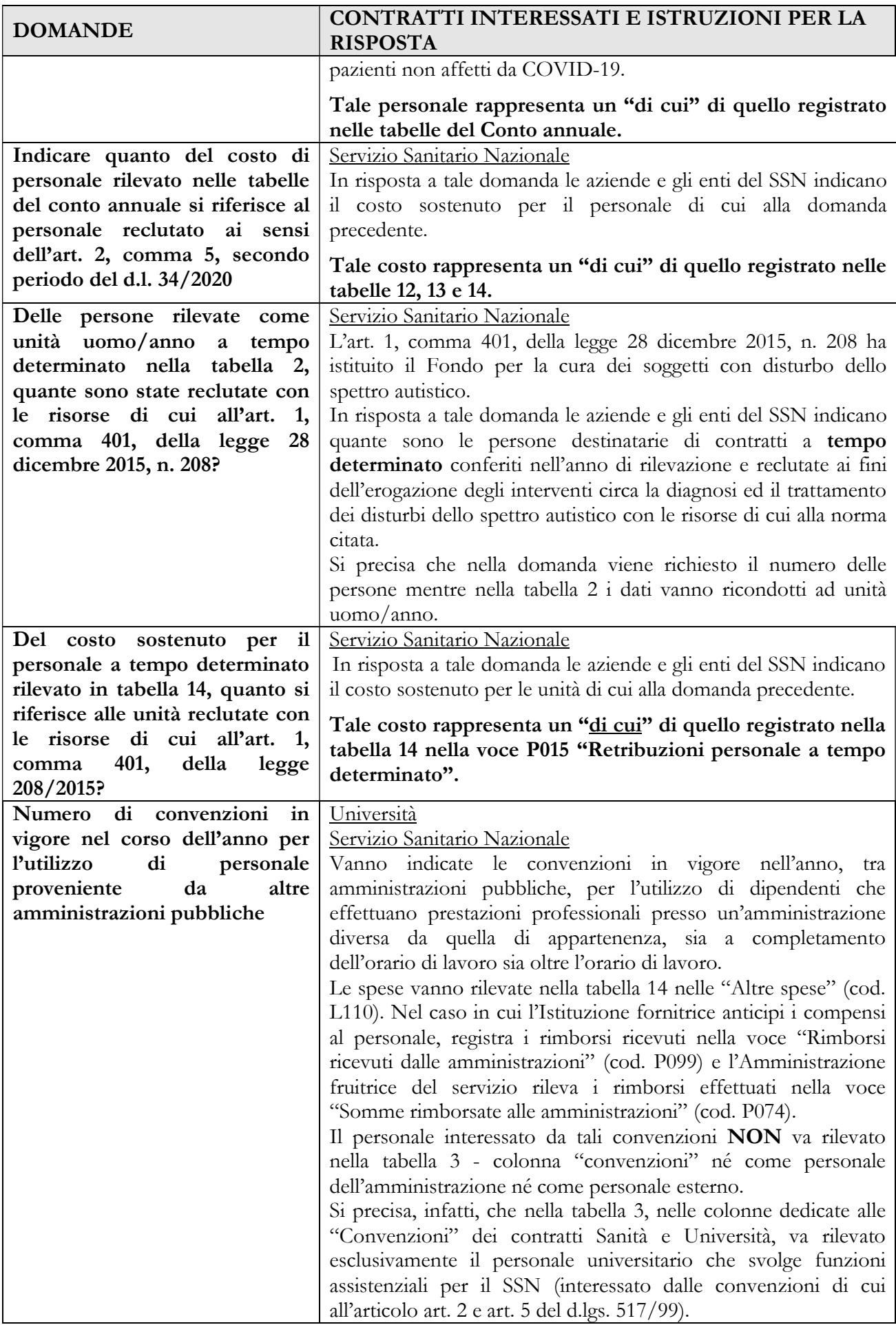

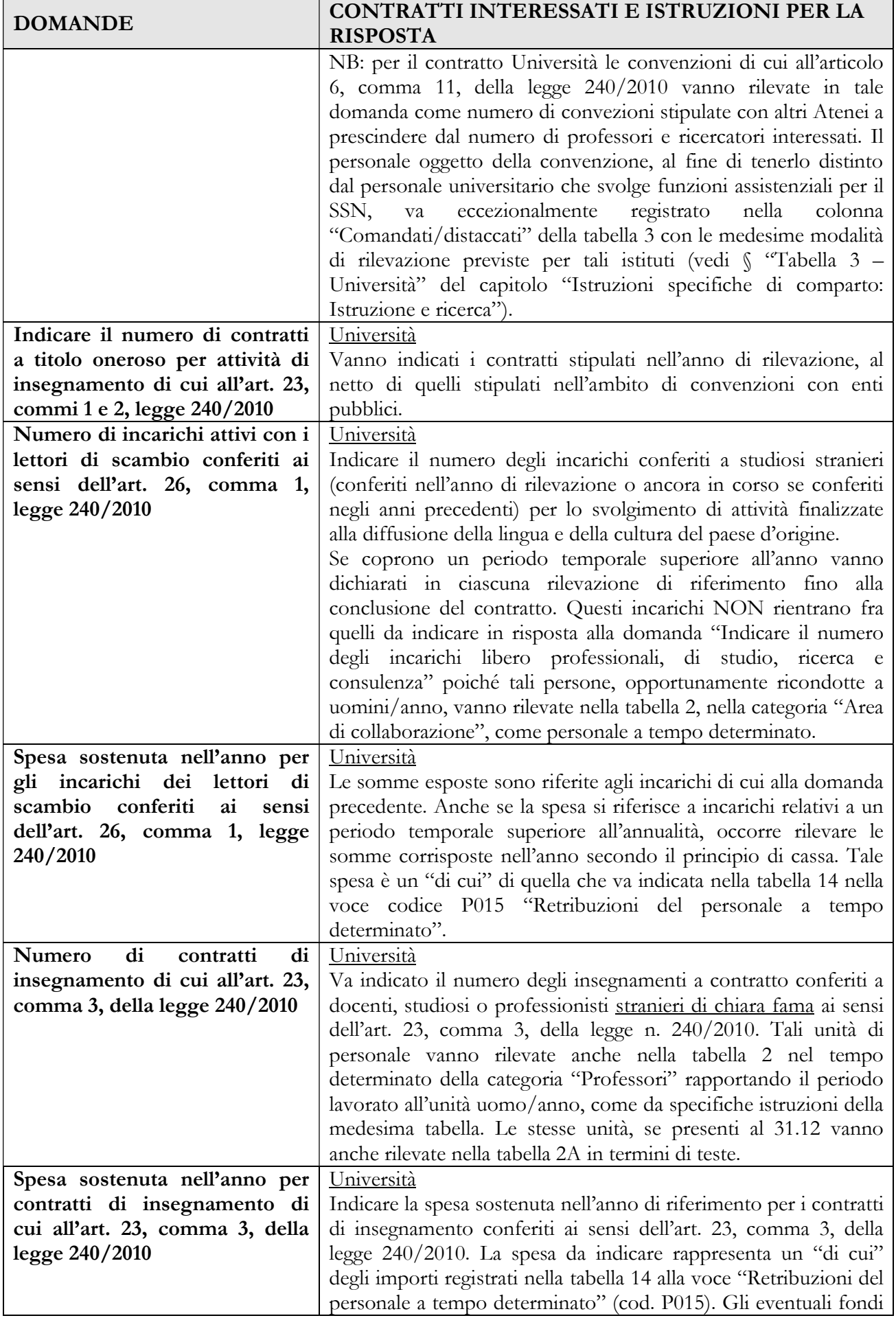

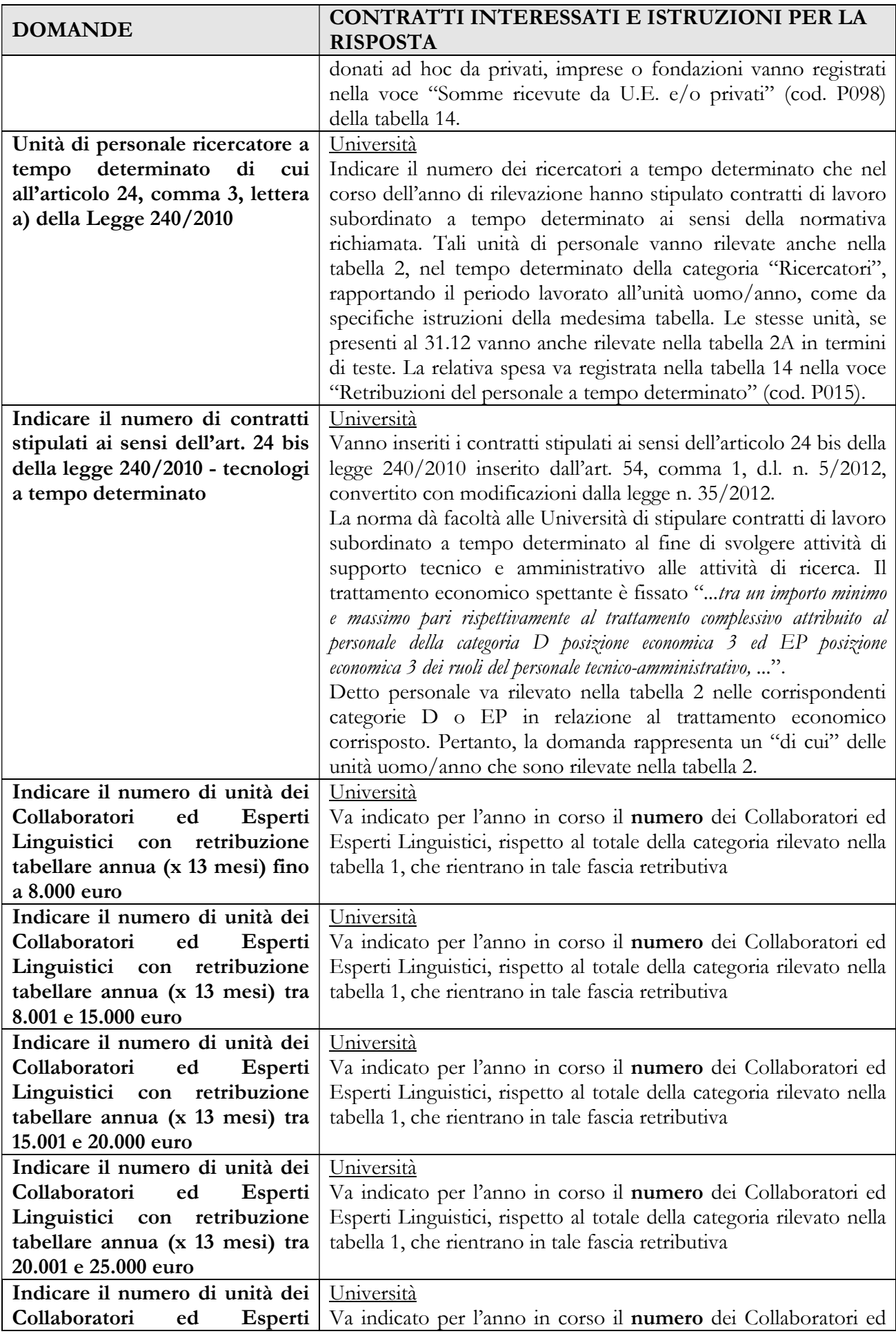

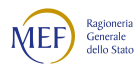

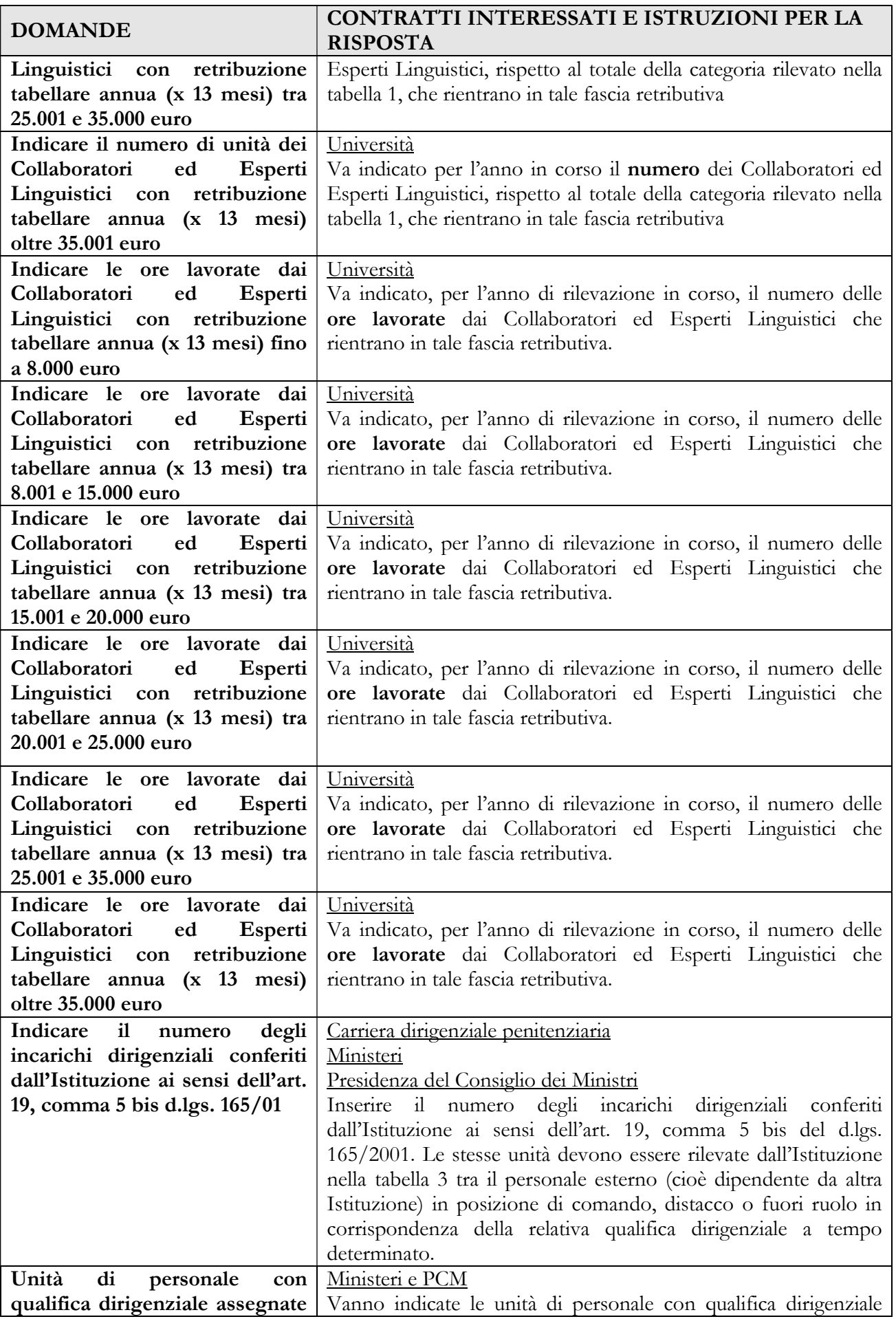

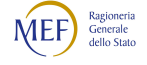

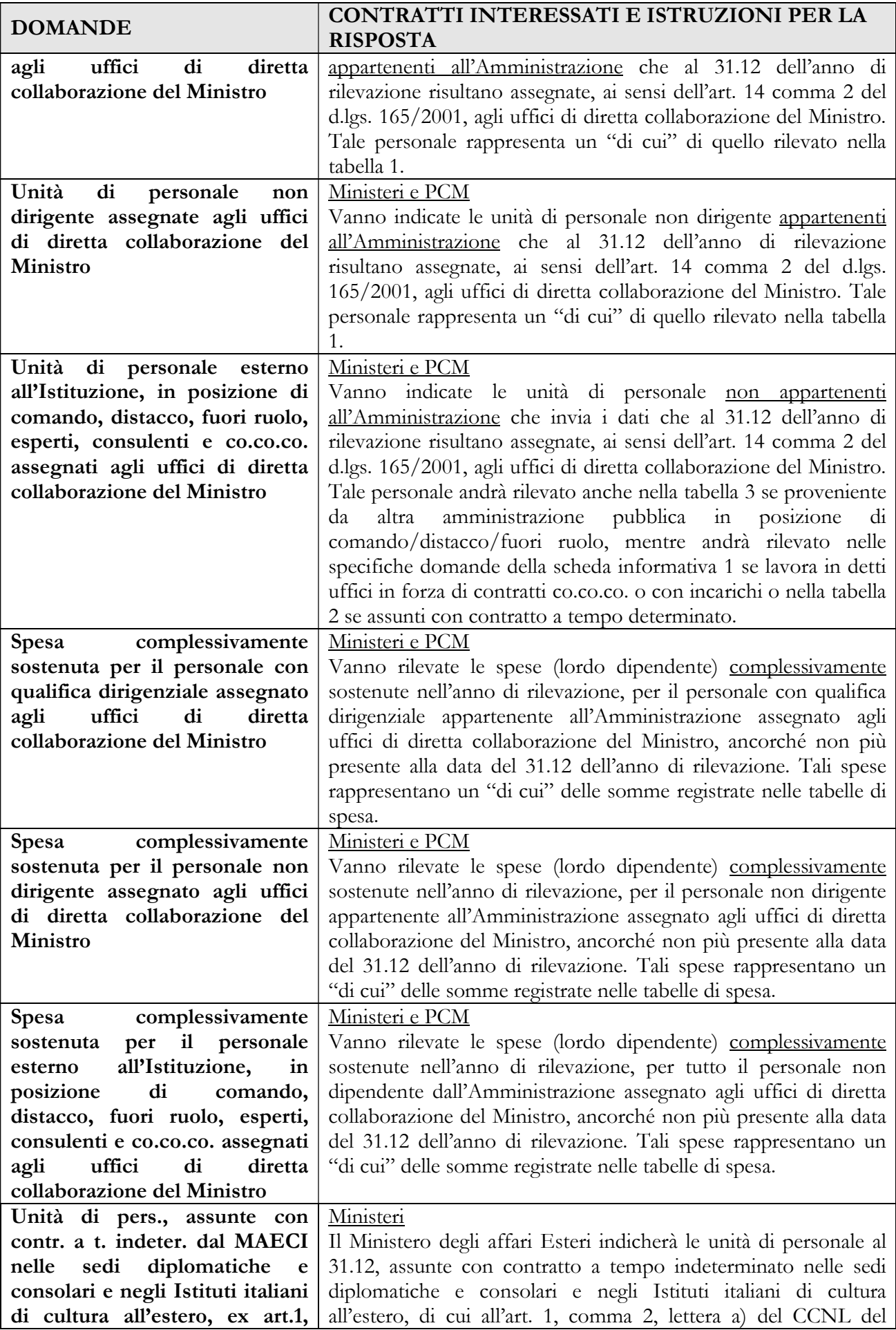

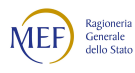

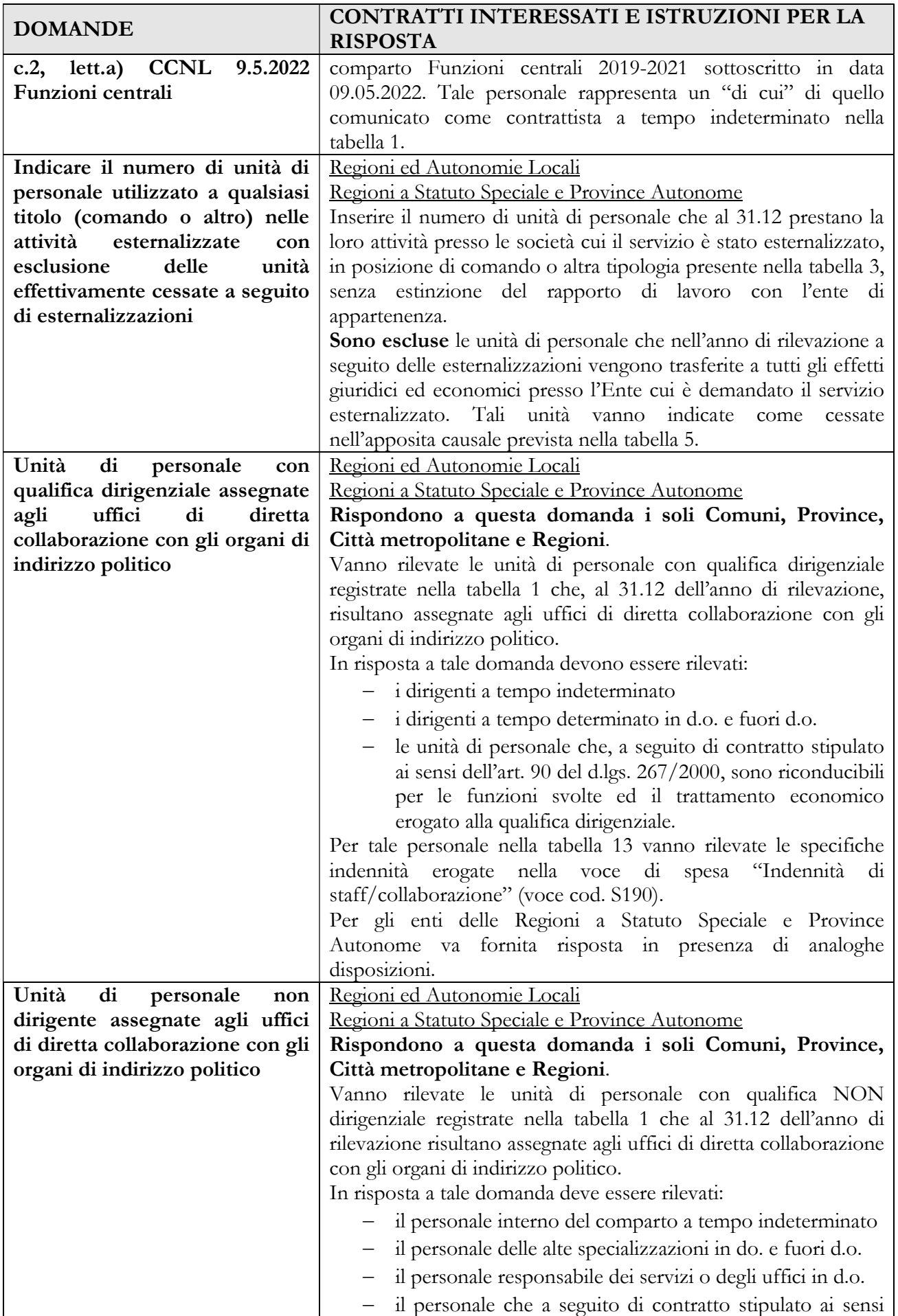

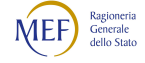

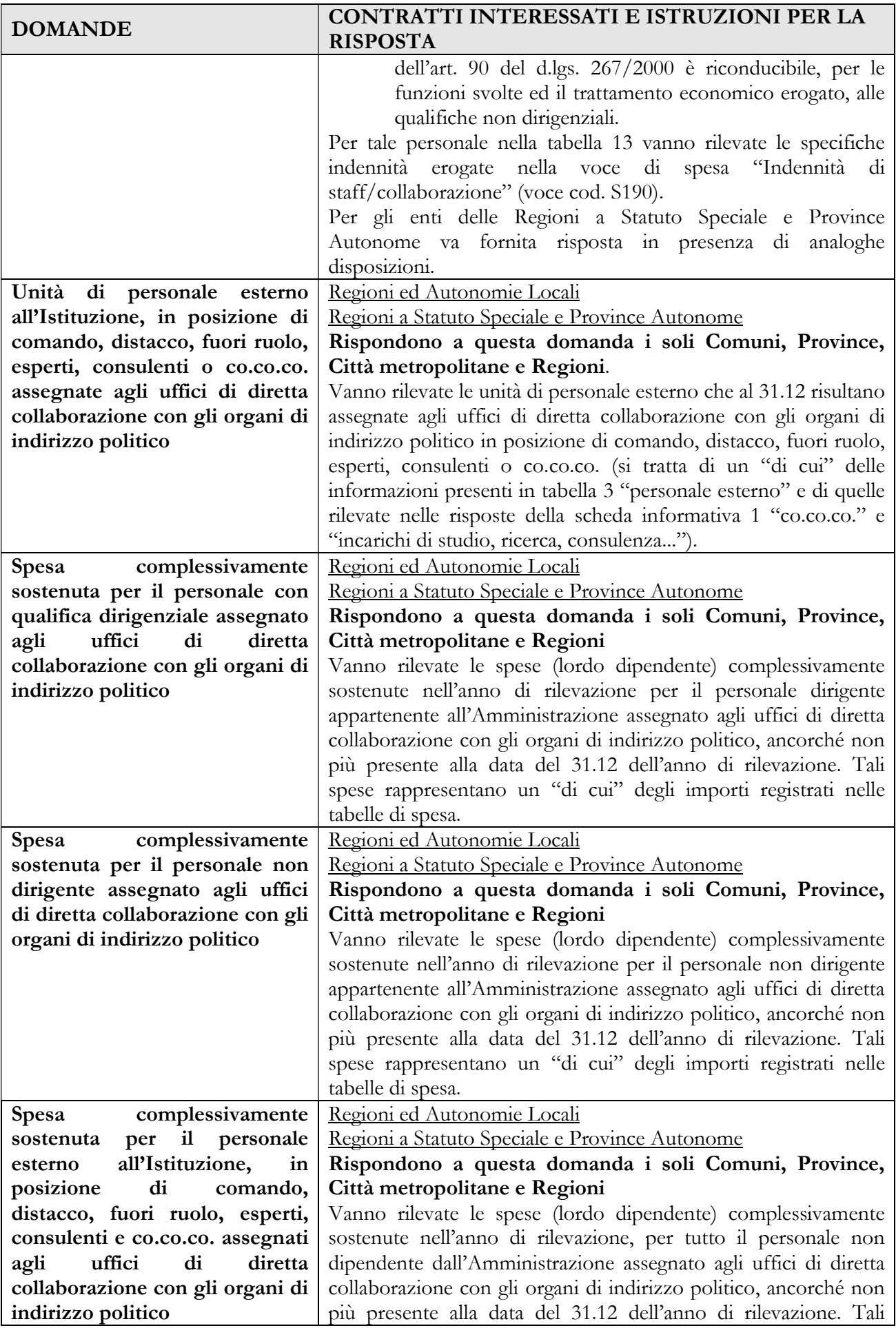

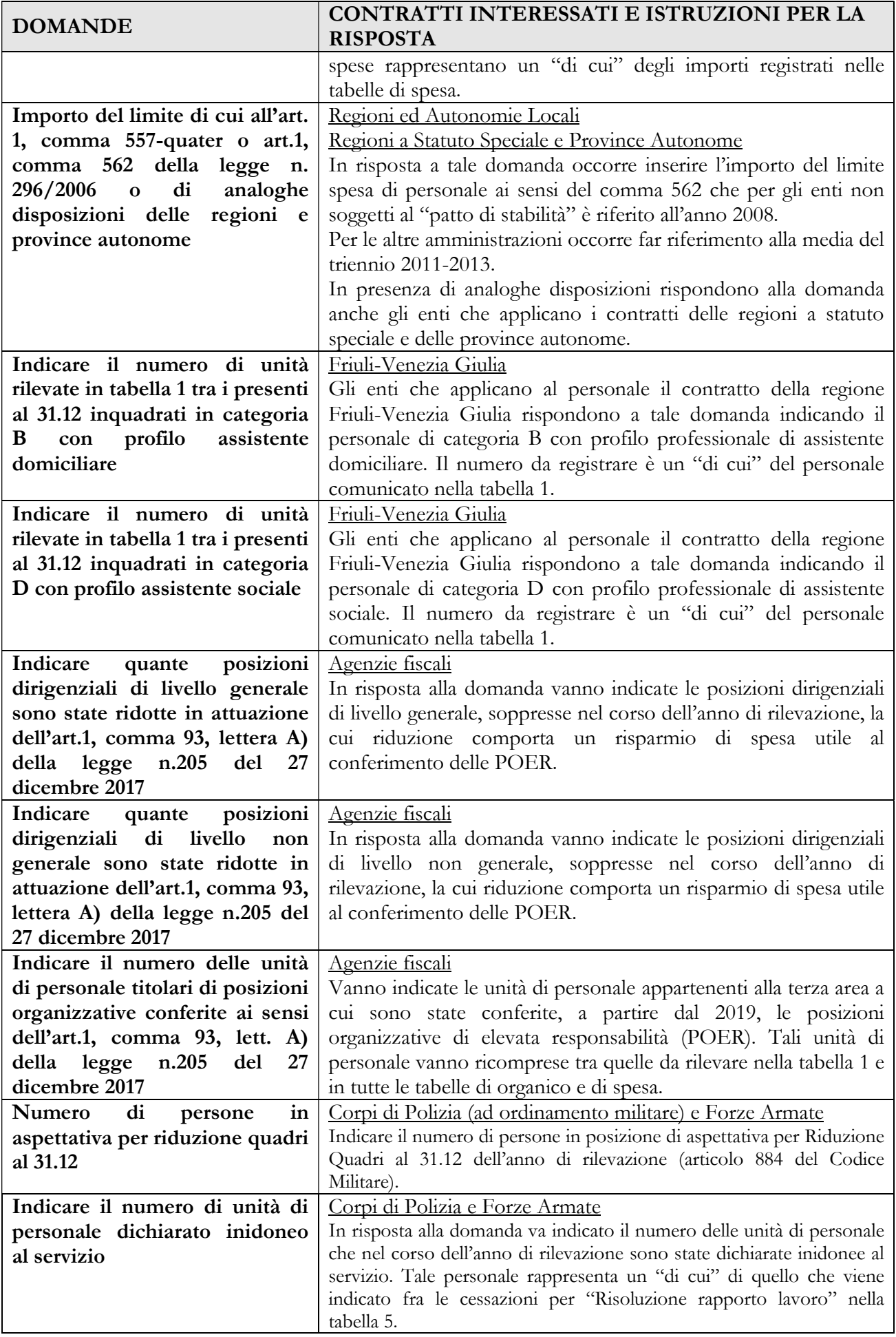

### 2.3.2 - Co.co.co., incarichi e servizi obbligatori

## Tutti i comparti ad eccezione di: Magistratura, Corpi di Polizia, Forze Armate, Vigili del fuoco, Carriere Diplomatica, Prefettizia e Dirigenziale Penitenziaria.

Le amministrazioni pubbliche possono conferire incarichi individuali ad esperti di particolare e comprovata specializzazione anche universitaria, con contratto di lavoro autonomo, di natura occasionale o coordinata e continuativa, nel rispetto di determinati vincoli espressamente richiamati dalla normativa vigente.

Per la rilevazione del Conto annuale la diversificazione tra le tipologie di incarichi esterni è correlata alla tipologia del contratto sottoscritto.

Vanno considerati i contratti attivi (in vigore) nell'anno che comprenderanno quelli iniziati nel 2021 e in anni precedenti e ancora in corso nell'anno 2022, nonché quelli conferiti nel 2022 e che possono anche proseguire nel 2023 e in anni successivi. Il contratto di proroga non deve essere considerato come ulteriore atto, ma va unificato con il contratto iniziale.

Vanno esclusi gli incarichi di amministratore, sindaco o revisore o relativi all'Organismo Interno di Valutazione (OIV).

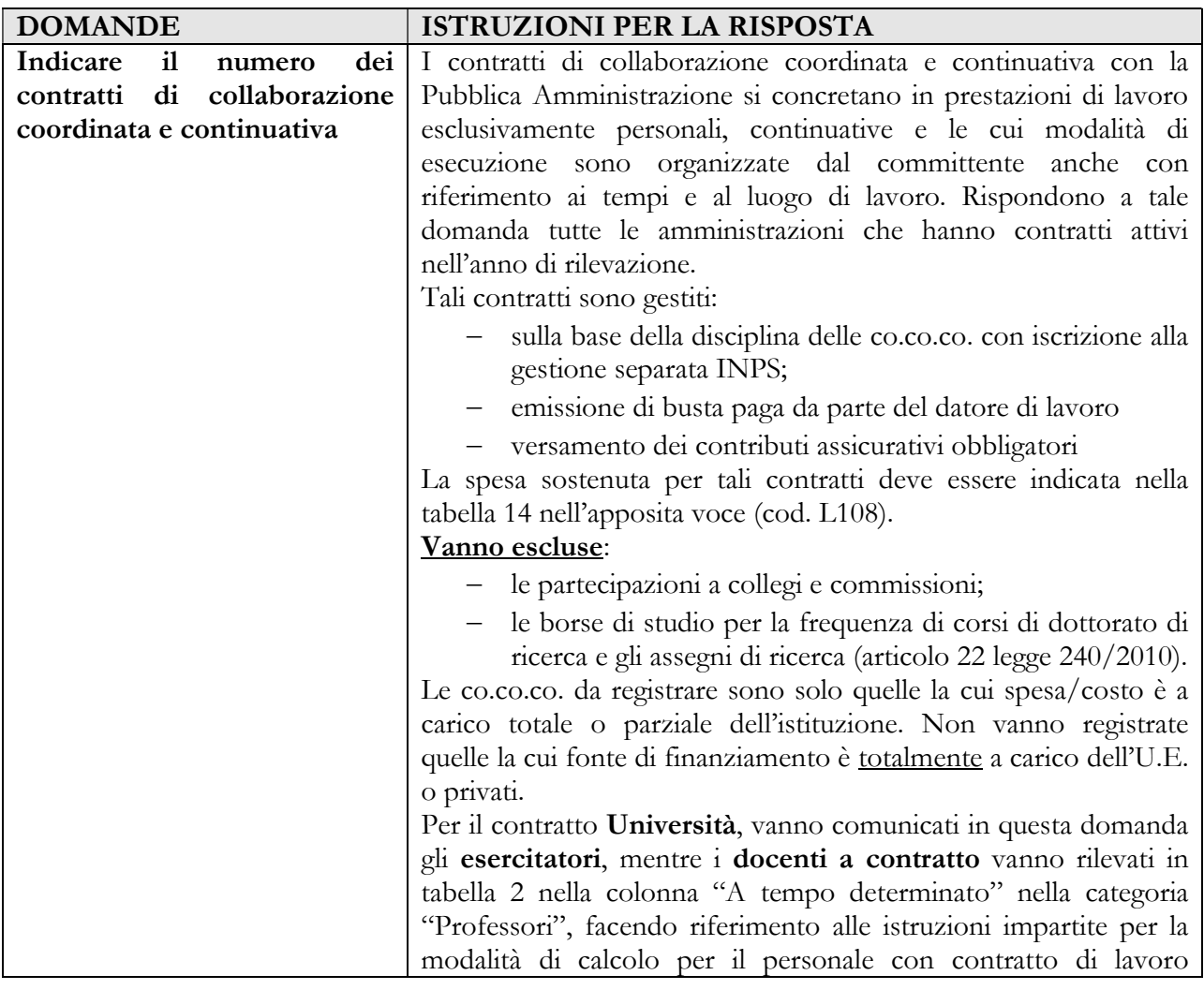

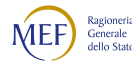

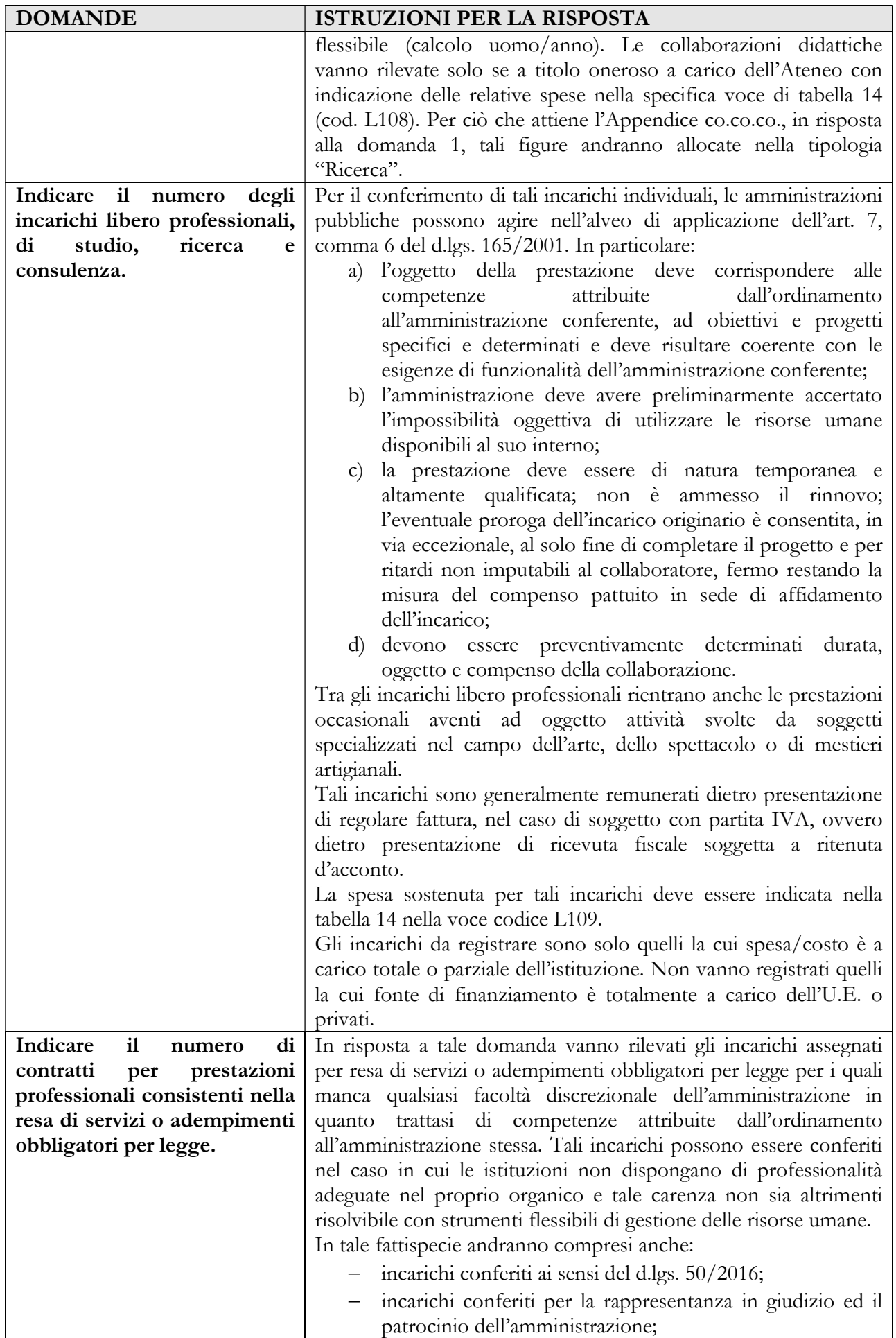

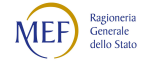

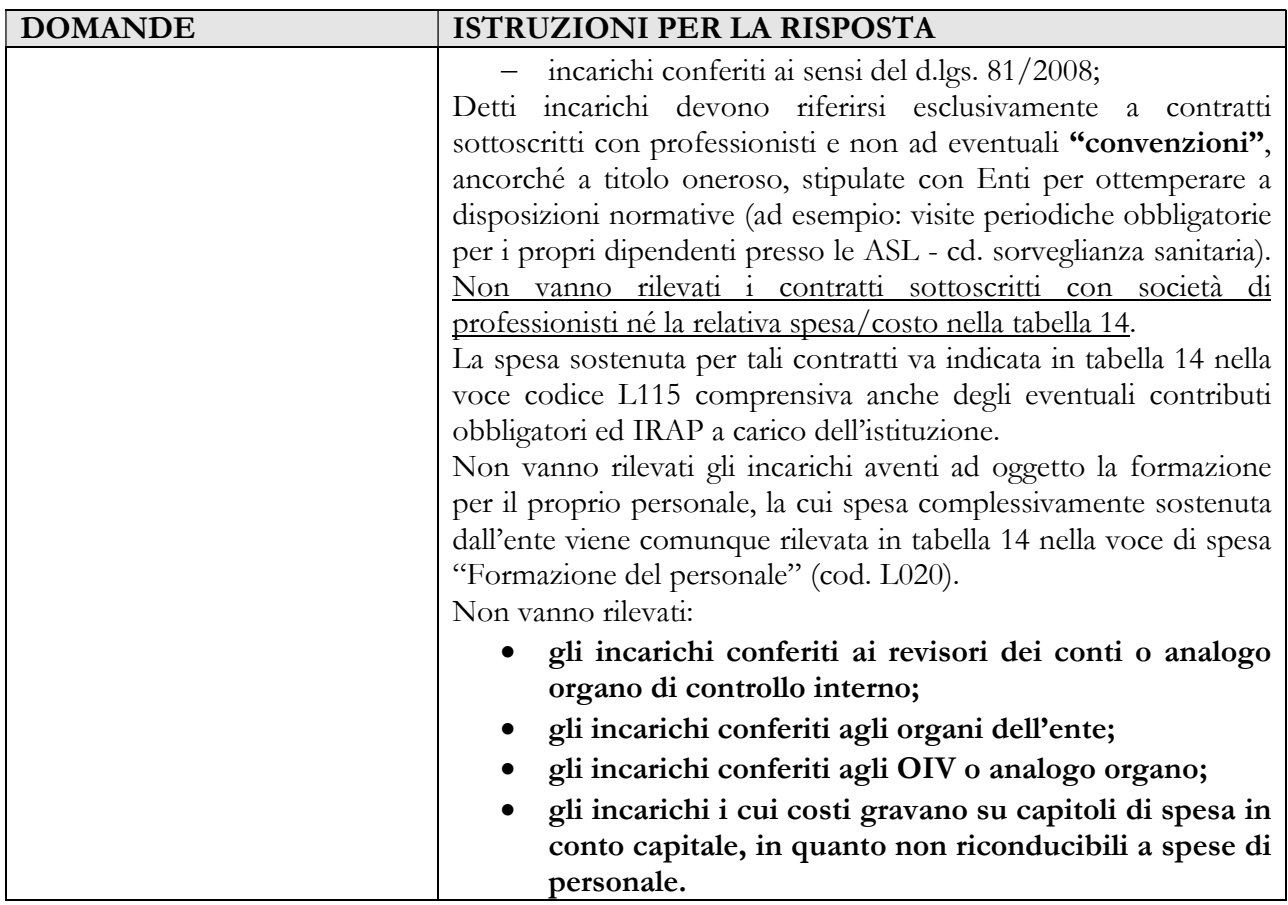

### 2.4 - Scheda informativa 1 – Appendice co.co.co.

Questa appendice è presente in tutti i contratti in cui è presente la domanda relativa al numero di contratti co.co.co. attivi nel corso dell'anno. Non è quindi presente nei contratti delle forze armate, dei corpi di polizia, delle magistrature, delle carriere diplomatica, prefettizia e dirigenziale penitenziaria.

In presenza di co.co.co. registrati nella scheda informativa 1 la compilazione dell'appendice è obbligatoria. Il sistema non consente la conclusione della rilevazione se l'appendice co.co.co. non è compilata.

Nell'appendice viene sempre visualizzato il numero dei contratti attivi nel corso dell'anno che costituisce il vincolo di obbligatorietà per le risposte alle domande che verranno controllate facendo riferimento a questo valore.

Si illustrano di seguito le domande in essa contenute:

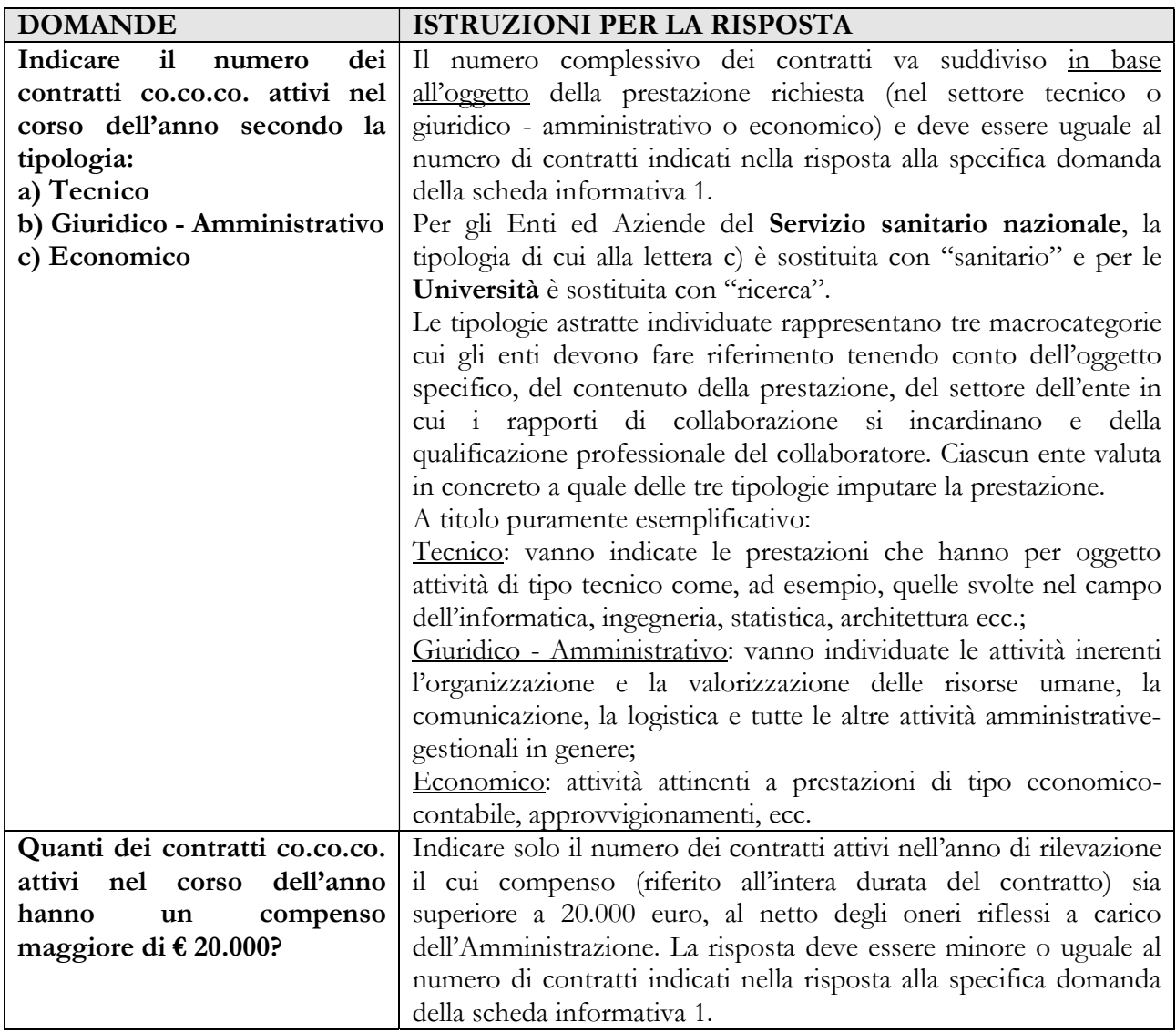

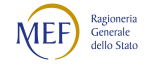

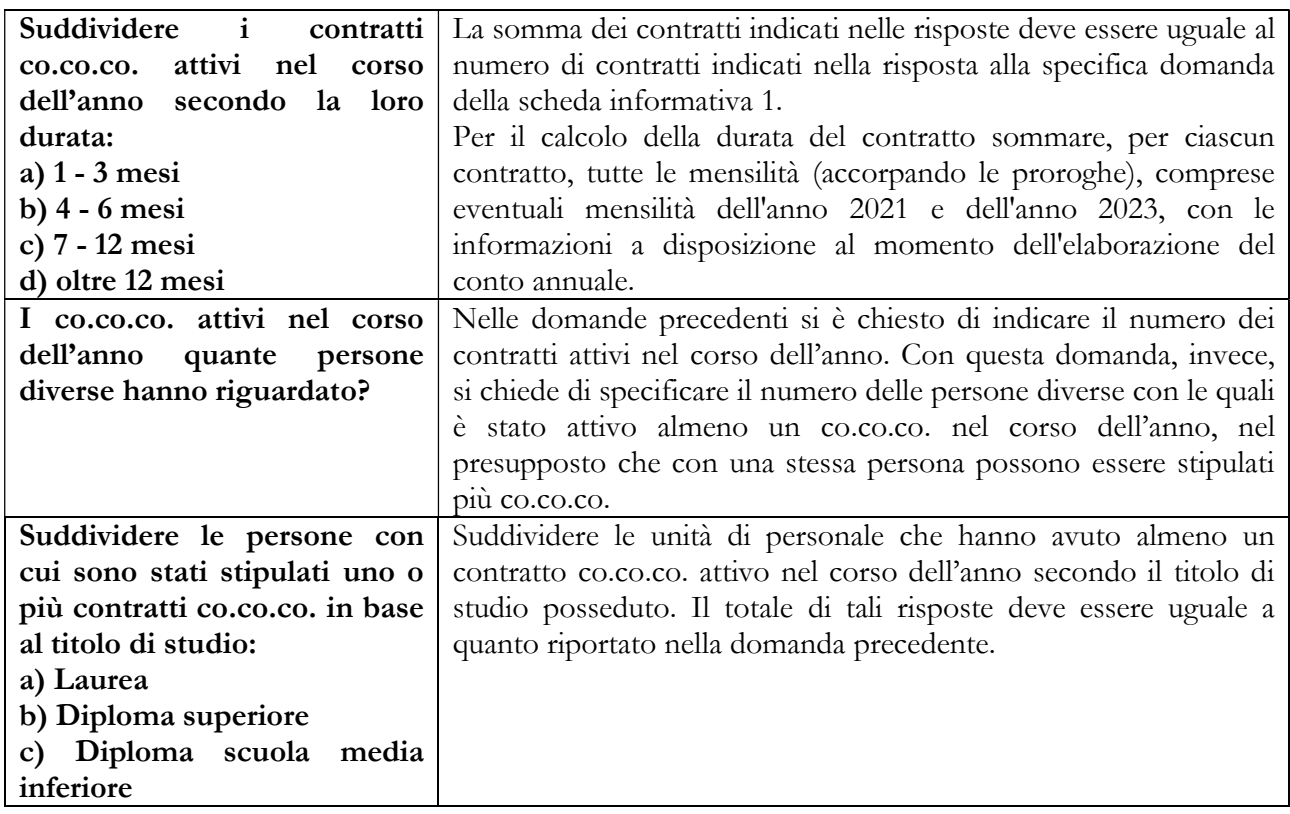

## CAPITOLO 3 - Tabelle di rilevazione 1 – 14 e tabella di riconciliazione

Sono fornite di seguito le istruzioni di carattere generale comuni a tutti i comparti, riferite sia alle tabelle di organico sia a quelle di spesa che costituiscono il modello di rilevazione. Il modello è composto da tabelle che rappresentano la situazione del personale alla data del 31.12 e da tabelle di flusso, che registrano i fenomeni di gestione del personale intervenuti nel corso dell'intero anno di rilevazione. Tra le prime rientrano le tabelle 1, 2A, 3, 7, 8, 9 e 10; tra le seconde le tabelle 2, 4, 5, 6, 11, 12, 13 e 14.

## Tabella 1 - Personale dipendente a tempo indeterminato e personale dirigente in servizio al 31 dicembre

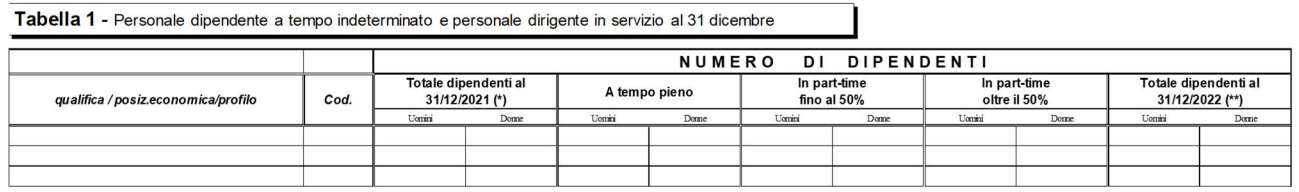

#### Istruzioni di carattere generale

Nella tabella 1 vanno riportate, per qualifica/posizione economica/profilo e distinte per genere, le informazioni relative alla consistenza al 31.12 dell'anno di rilevazione del personale a tempo indeterminato dipendente dall'Istituzione ed individuato in base al tipo di rapporto di lavoro (tempo pieno o part-time), in qualsiasi posizione di stato si trovi a tale data (incluso il personale comandato, fuori ruolo, in convenzione presso altra amministrazione o in aspettativa). Devono inoltre essere rilevate anche le unità di personale a tempo determinato per le qualifiche dirigenziali oppure per specifiche qualifiche previste da disposizioni normative (ad esempio: i dirigenti a tempo determinato e le alte specializzazioni degli enti locali; il personale dell'AFAM o della Scuola a tempo determinato con contratto annuale o fino al termine delle attività didattiche; i Ricercatori e Collaboratori professionali del ruolo della ricerca sanitaria previsto dall'art.1, comma 422, della legge 27.12.2017, n. 205 per gli Istituti di Ricovero e cura a carattere scientifico e gli Istituti Zooprofilattici sperimentali del comparto della Sanità; le unità di personale ricercatore a tempo determinato dell'Università di cui all'art. 24, comma 3, lettera b) della legge n. 240 del 2010).

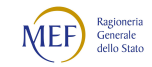

Le qualifiche rilevate in SICO sono consultabili nei quadri sinottici presenti nelle sezioni contenenti le istruzioni specifiche di comparto.

#### Totale dipendenti al 31.12.2021

Questa colonna è funzionale unicamente al controllo di congruenza della consistenza del personale tra la rilevazione corrente e quella dell'anno precedente.

Nella compilazione in modalità web (vedi § "Informazioni operative") questa colonna non è presente perché l'informazione relativa ai "Presenti al 31.12.2021" per qualifica/posizione economica/profilo è già considerata nella base dati dell'anno precedente.

Nella compilazione con il kit excel, per evitare che nelle tavole di controllo sia segnalata la Squadratura 1, è invece necessario inserire manualmente il numero delle unità presenti al 31.12.2021, così come sono state comunicate nella rilevazione dell'anno precedente. A tal fine è necessario visualizzare la tabella 1 dell'anno 2021 ed estrarre le unità, distinte per uomini e donne, riportandole nelle apposite colonne del kit excel.

#### In part-time fino al 50% - oltre il 50%

Il personale con contratto di lavoro a tempo indeterminato ed in part-time va inserito nella tabella 1, nella colonna "Part-time fino al 50%" o "Part-time oltre il 50%" secondo l'orario di lavoro effettuato.

Ad esempio, il personale con 18 ore settimanali lavorative su 36 ore viene considerato in part-time al 50% e rilevato nella prima colonna "Part-time fino al 50%", mentre il personale con 30 ore settimanali lavorative va rilevato nella seconda colonna relativa al "Part-time oltre il 50%".

#### Personale contrattista

Si tratta di personale a tempo indeterminato con contratto di lavoro del settore privato (ad esempio con contratto di lavoro dei chimici, metalmeccanici, operai del settore agricolo, giornalisti, ecc.). Va rilevato in questa qualifica anche il personale con contratto di lavoro a tempo indeterminato addetto ai lavori di sistemazione idraulico-forestale e idraulico-agraria cui viene applicato il relativo contratto di categoria. Non vanno indicati in tale qualifica i contratti di tipo privatistico previsti da disposizioni legislative o contrattuali, come ad esempio l'incarico del direttore generale, gli incarichi a contratto ex art. 110, commi 1 e 2 del TUEL, gli incarichi art. 15-septies del d.lgs. 502/1992, che hanno specifiche qualifiche dedicate nella tabella 1.

Nel caso in cui gli addetti stampa siano stati assunti a tempo indeterminato, vanno registrati nelle tabelle di organico e di spesa come personale contrattista, ovvero nella tabella 2 se il contratto è a tempo determinato, con l'indicazione della relativa spesa nella specifica voce nella tabella 14; qualora siano

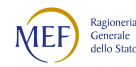

affidati incarichi individuali di natura occasionale vanno rilevati nella domanda della scheda informativa 1 relativa agli incarichi e la correlata spesa nella corrispondente voce della tabella 14.

### Approfondimenti

### Personale in aspettativa

I dipendenti in aspettativa, anche senza retribuzione, vanno considerati come personale in servizio a tutti gli effetti e, pertanto, rilevati in tutte le tabelle di organico. Per la registrazione di tale personale occorre far riferimento anche alle istruzioni impartite per le tabelle 3 e 11.

Al fine di evitare duplicazioni si fa eccezione per i seguenti casi:

personale vincitore di concorso presso altra Amministrazione:

va rilevato nella tabella 5 come cessato, colonna "Dimissioni senza diritto a pensione", ancorché collocato in aspettativa presso l'Amministrazione di provenienza per tutto il periodo di prova. L'Amministrazione che riceve tale personale lo rileva nella tabella 6 come assunto, colonna "Nomina da concorso". In caso di mancato superamento del periodo di prova ovvero di rinuncia da parte del dipendente, entrambe le amministrazioni coinvolte ripristinano la situazione pregressa rilevando la cessazione e l'assunzione nella colonna "Altre cause" delle tabelle 5 e 6;

- personale in aspettativa per assunzione di incarichi dirigenziali o altri incarichi con contratto a tempo determinato (esempio: direttore generale delle Università o delle ASL; dirigente di prima e seconda fascia nelle amministrazioni statali; incarico di alta specializzazione o di collaboratore assunto ai sensi dell'art. 90 del d.lgs. 267/2000 presso gli Enti locali) che va rilevato come segue:
	- in caso di assunzione di incarico presso l'Amministrazione di appartenenza, il dipendente va indicato nella qualifica dirigenziale ricoperta al 31.12 nelle tabelle di organico (tabelle 1, 7, 8, 9, 10) rilevando nella tabella 4 la variazione come passaggio di qualifica. Le assenze da rilevare nella tabella 11 e le competenze erogate nelle tabelle di spesa 12 e 13 vanno distribuite in entrambe le qualifiche per il periodo di permanenza nelle stesse;
	- in caso di assunzione di incarico presso altra Amministrazione, il dipendente va rilevato, da parte dell'Amministrazione di provenienza, tra i cessati nella tabella 5 nella colonna "Altre cause", mentre l'Amministrazione di destinazione rileverà lo stesso dipendente come assunto nella tabella 6, nella colonna "Altre cause".

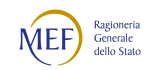

I dati comunicati nella tabella 1 partecipano al calcolo delle **SQ1, SQ2, SQ3, IN5** e dell'IN7 (vedi § "Anomalie" del capitolo "Informazioni operative").

## Tabella 2 - Personale con rapporto di lavoro "flessibile" o modalità flessibile di lavoro

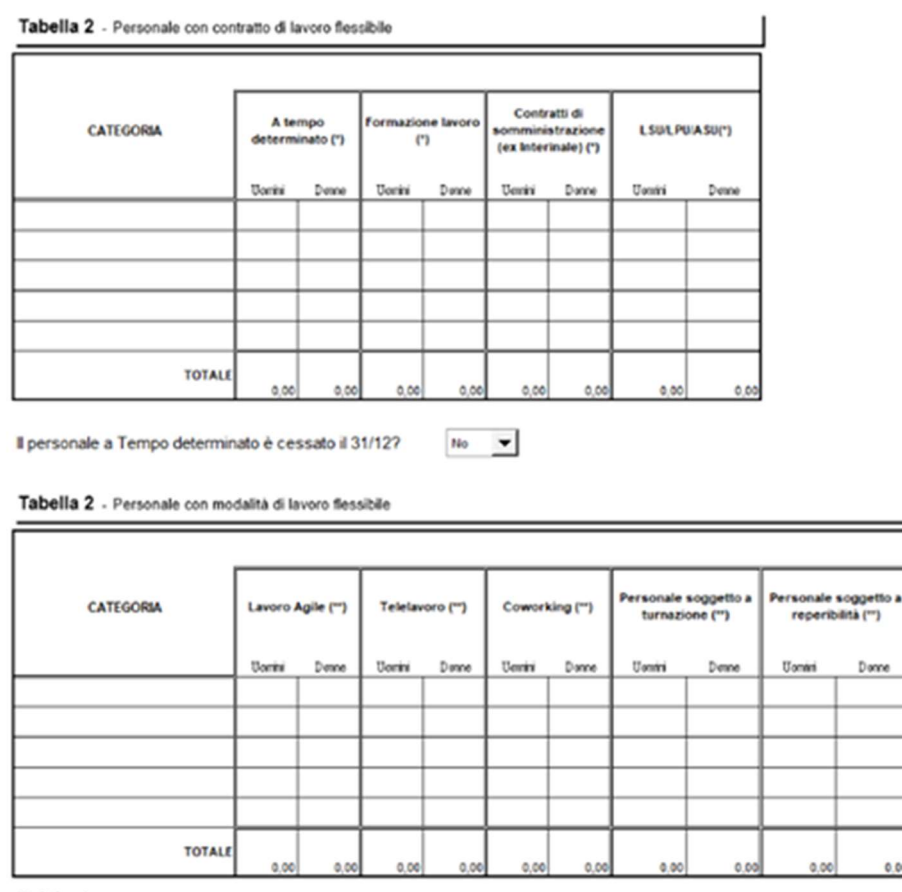

(1) dati su base annua ") cresenti al 31 dicembre anno corrente

#### Istruzioni di carattere generale

A partire dalla presente rilevazione la tabella 2 – presente nei modelli relativi a tutti i contratti ad eccezione di quelli dei Corpi di polizia, Forze armate, Magistratura, Carriere Diplomatica, Prefettizia e Dirigenziale Penitenziaria – è stata modificata distinguendo due specifiche sezioni che rilevano il personale con contratto di lavoro flessibile ed il personale che svolge l'attività lavorativa in modalità flessibile.

I contratti flessibili sono espressi in termini di unità uomo/anno mentre le modalità flessibili di lavoro sono espresse in numero di dipendenti in quanto riferite al personale in servizio al 31.12.

Tale tabella acquisisce le informazioni, distinte per genere e per categoria, relative al personale con rapporto di lavoro flessibile, nonché le unità di personale a tempo indeterminato e con contratto a tempo determinato che effettuano una tipologia di orario di servizio con modalità flessibile rispetto

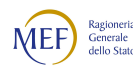

all'attività lavorativa ordinaria. Le spese relative al solo personale con rapporto di lavoro flessibile rilevato nella tabella 2 vanno indicate negli appositi campi della tabella 14.

Nella sezione "Modalità flessibile" vanno rilevati tutti i lavoratori, siano essi con rapporto di lavoro a tempo pieno o parziale, sia con contratto a tempo indeterminato sia con contratto a determinato.

### Categorie di personale

Le categorie da rilevare sono esclusivamente quelle individuate per ogni specifico contratto e presenti all'interno di SICO.

#### Personale a tempo determinato

Il personale con contratto di lavoro a tempo determinato va rilevato nella colonna "A tempo determinato" in corrispondenza della categoria di appartenenza. Il calcolo delle unità uomo/anno deve considerare anche la percentuale di tempo eventualmente prestato come servizio in part-time.

In questa colonna NON vanno inseriti i dirigenti con contratto a tempo determinato, né il personale appartenente alle altre specifiche qualifiche previste da disposizioni normative, che rientrano tra le unità rilevate nella tabella 1 (vedi § "Istruzioni tabella 1"). Non vanno rilevati, inoltre, i dipendenti che a seguito di sottoscrizione di apposite convenzioni prestano servizio su più enti (esempio: convenzioni articolo 1, comma 557 della legge 311/2004 (legge finanziaria 2005) degli enti locali).

Il personale a "tempo determinato" che, in applicazione di processi di stabilizzazione o di norme di reclutamento speciale, nel corso dell'anno di rilevazione sia stato assunto a tempo indeterminato, deve essere rilevato per tutto il periodo antecedente alla data di assunzione a tempo indeterminato nella tabella 2, espresso in termini uomo/anno, e nella tabella 14 (codice P015) per la corrispondente spesa sostenuta. L'assunzione va rilevata nella tabella 6 in una delle due causali "Personale stabilizzato ex Art. 35, c.3-bis, d.lgs. 165/01" o "Personale stabilizzato ex art. 20 d.lgs.75/2017", nella tabella 1 tra i presenti al 31.12 e in tutte le altre tabelle correlate, comprese le tabelle di spesa.

#### Personale con contratto di formazione e lavoro

Personale a tempo determinato assunto con contratto di formazione e lavoro sulla base della specifica disciplina di comparto e delle disposizioni legislative in materia.

### Personale con contratti di somministrazione (ex Interinale)

Personale a tempo determinato utilizzato dalle amministrazioni pubbliche sulla base di contratti di somministrazione di lavoro a tempo determinato stipulati ai sensi della normativa vigente in materia.

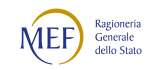
# Lavoratori socialmente utili – Lavoratori di pubblica utilità – Addetti ai lavori socialmente utili

Nella colonna della tabella 2 relativa agli LSU/LPU/ASU vanno rilevati gli addetti a lavori e attività socialmente utili.

Nel caso in cui l'Istituzione non abbia sostenuto alcuna spesa, in quanto la prestazione del lavoratore non ha superato la soglia di ore settimanali previste dalla normativa a partire dalla quale è chiamata ad integrare le somme corrisposte a detto personale, il sistema genera l'incongruenza 11 che andrà giustificata utilizzando il menu "Giustificazioni" nel quale è presente il testo predefinito: "Attività lavorativa degli LSU/LPU/ASU limitata a 20 ore settimanali senza retribuzioni aggiuntive a carico dell'ente".

Il calcolo uomo/anno per questa tipologia di personale va effettuato tenendo conto non solo del periodo di lavoro effettivamente svolto, ma anche del numero delle ore lavorate, in analogia a quanto descritto nell'esempio del personale part-time (vedi oltre § "Calcolo delle unità uomo/anno per il personale con contratto a tempo determinato, formazione lavoro, ex interinale e LSU/LPU/ASU").

Se tale tipologia di personale durante l'anno di rilevazione è stata assunta con contratto di lavoro a tempo determinato, va rilevata esclusivamente nella tabella 2 in entrambe le colonne: "LSU/LPU/ASU" e "A tempo determinato", individuando le unità uomo/anno corrispondenti al periodo di servizio prestato in ciascuna delle due posizioni e ripartendo la spesa nelle due voci apposite della tabella 14.

I LSU/LPU/ASU che durante l'anno di rilevazione siano stati interessati da processi di stabilizzazione con trasformazione del rapporto di lavoro a tempo indeterminato vanno rilevati nella tabella 1 e in tutte le altre tabelle di organico e di spesa, registrando l'assunzione nella tabella 6 nell'apposita colonna "Personale stabilizzato da LSU/LPU/ASU". Nella tabella 2 andranno individuate le unità uomo/anno corrispondenti al servizio prestato come LSU/LPU/ASU, rilevando le spese precedenti alla stabilizzazione nella voce apposita della tabella 14.

# Approfondimenti

Nel caso in cui nell'Amministrazione che rileva siano presenti unità con contratto di lavoro flessibile i cui oneri sono finanziati dalla Regione/Provincia competente per territorio o da altre amministrazioni pubbliche, tali unità vanno rilevate secondo i seguenti criteri in base alla modalità di pagamento effettuata:

1. se l'Istituzione non ha sostenuto alcuna spesa o erogato direttamente emolumenti, in quanto la prestazione lavorativa è completamente a carico della Regione o Provincia o altre amministrazioni pubbliche, vanno registrate solo le unità uomo/anno nella tabella 2. Il sistema genera l'incongruenza 11 che va giustificata utilizzando l'apposito menu "Giustificazioni". Le Regioni o Province rilevano le spese nella tabella 14 (voce cod. P015).

2. se il pagamento delle competenze è effettuato dall'amministrazione con correlata erogazione dei rimborsi da parte della Regione, Provincia o altre amministrazioni pubbliche, ovvero con compartecipazione alle spese da parte dell'istituzione, le unità e le spese sono rilevate dall'Amministrazione che eroga i compensi, rispettivamente nella tabella 2 e nella tabella 14 (voce cod. P015). Il rimborso delle competenze anticipate è comunicato dall'Amministrazione secondo il principio di cassa (escluse le aziende del servizio sanitario nazionale che rilevano per competenza economica) nella tabella 14 "Altri rimborsi ricevuti dalle Amministrazioni" (voce cod. P099), mentre la Regione/Provincia lo indica nella tabella 14 "Altre somme rimborsate alle amministrazioni" (voce cod. P074).

In entrambi i casi le Istituzioni avranno cura di segnalare alla Regione/Provincia la necessità di provvedere al corretto inserimento dei dati nel proprio Conto annuale. Devono inoltre provvedere alla compilazione, a seconda del caso specifico, di uno dei due campi note "Elenco istituzioni ed importi dei rimborsi effettuati" o "Elenco istituzioni ed importi dei rimborsi ricevuti" presenti nella tabella 14.

Va rilevato come LSU/LPU/ASU anche il personale utilizzato negli Enti della Provincia autonoma di Trento ai sensi della Legge Provinciale n. 32 del 27 novembre 1990 e s.m.i., il cui costo, per la parte sostenuta dall'Ente, va rilevato nell'apposita voce "Compensi per personale LSU/LPU/ASU" (codice P065) della tabella 14.

# CALCOLO DELLE UNITÀ (UOMO/ANNO) PER IL PERSONALE CON CONTRATTO A TEMPO DETERMINATO, FORMAZIONE LAVORO, INTERINALE E LSU/LPU/ASU

Le informazioni relative al personale utilizzato, nell'arco dell'anno di rilevazione, a tempo determinato, con contratto di formazione e lavoro, con contratto di fornitura di lavoro temporaneo (lavoro ex interinale) e come addetti ai lavori socialmente utili (LSU/LPU/ASU), vanno fornite riconducendo ad unità annue i periodi di utilizzo inferiori all'anno.

Le unità vanno rilevate con due cifre decimali dopo la virgola. Si riporta un esempio del calcolo delle unità annue (uomo/anno) da sviluppare per ogni categoria e genere (convenzionalmente il mese è considerato sempre di 30 giorni):

- n. 6 unità per 15 giorni: 15 / 30 = 0,5 mesi; 6 × 0,5 = 3 mesi
- n. 10 unità per 3 mesi: $10 \times 3 = 30$  mesi
- n. 7 unità per 5 mesi:  $7 \times 5 = 35$  mesi

Sommando i risultati ottenuti dai prodotti e dividendo per dodici mesi si ottiene:

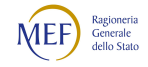

 $(3 + 30 + 35) / 12 = 5,67$ 

Il computo delle unità uomo/anno per il personale con contratto di lavoro flessibile ed in part-time deve essere effettuato tenendo conto della percentuale di servizio a tempo parziale effettivamente prestato, di cui si riporta un ulteriore esempio:

Esempio: caso di n. 4 unità impiegate con contratto di lavoro a tempo determinato (6 mesi) e part-time al 60% della prestazione lavorativa. Per prima cosa occorre calcolare il numero complessivo di mesi lavorati, moltiplicando le unità impiegate (4) per il numero di mesi di durata del contratto (6). Il dato ottenuto, moltiplicato per la percentuale di part-time (60%), consente di ottenere il periodo di tempo in mesi effettivamente lavorati dal personale.

 $4 \times 6 = 24$  mesi, per 60 diviso 100 (quota part-time) = 14,4 mesi

Per ottenere il dato in termini di uomo/anno occorre dividere per 12 i mesi complessivamente ottenuti dal precedente calcolo:

 $14,4:12$  mesi = 1,2 unità da comunicare in tabella 2

Nel caso in cui le ore di servizio prestate in virtù del contratto individuale sottoscritto con il dipendente siano inferiori a quelle previste dai CCNL di comparto, il calcolo delle unità uomo/anno va effettuato analogamente al personale con contratto di lavoro part-time.

# FILE DI AUSILIO AL CALCOLO DEL PERSONALE CON CONTRATTO DI LAVORO FLESSIBILE

Per fornire un ausilio, finalizzato alla corretta rilevazione del personale con contratto di lavoro a tempo determinato, è stato predisposto un file excel scaricabile dalle pagine dedicate al Conto annuale e al monitoraggio trimestrale del sito della Ragioneria generale dello Stato (www.rgs.mef.gov.it).

Per gli enti tenuti all'invio sia del monitoraggio trimestrale sia del Conto annuale, i file devono essere scaricati accedendo alla sezione "download" del monitoraggio trimestrale. Tutte le altre amministrazioni che non inviano dati per il monitoraggio trimestrale possono utilizzare i file scaricabili dalla sezione "download" del Conto annuale. Il file è aggiornato ogni anno per il relativo cambio di data.

Inserendo alcuni dati riguardanti il contratto del singolo dipendente nel foglio denominato "ANAGRAFICA", si otterranno automaticamente nel foglio "RIEPILOGO CONTO ANNUALE" le unità uomo/anno che andranno inserite, per categoria e genere, nella tabella 2 del Conto annuale. Copie dello stesso file possono essere utilizzate anche per le altre modalità di lavoro flessibile (LSU, ex Interinali, CFL).

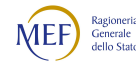

I campi (colonne) da valorizzare nel foglio "ANAGRAFICA" sono: "Uomo (U) / Donna (D)", "Categoria / Area di appartenenza", "% part time (full time = 100%)", "Data inizio contratto" e "Data fine contratto".

Per convenzione, come per il calcolo manuale, nel computo sia delle unità/mese sia delle unità uomo/anno, il mese lavorativo è considerato di 30 giorni. Nel caso di una unità a tempo determinato full time si avrà che nei mesi di 31 giorni l'unità/mese sarà pari a 1,03 (31/30), nei mesi di 30 giorni sarà pari a 1 (30/30) e infine nel mese di febbraio (28 giorni) sarà pari a 0,93 (28/30). Di conseguenza la somma delle unità/mese (12,17) divise per 12 sarà pari a 1,01 (unità uomo/anno). Gli Enti che dispongono già di un software che calcola le unità/mese o le unità uomo/anno dividendo per 31, 30 e 28 a seconda dei mesi dell'anno, possono continuare ad utilizzare il loro programma che non comporta sostanziali differenze con il calcolo convenzionale.

### **ATTENZIONE**

È possibile utilizzare il file di ausilio al calcolo del tempo determinato anche con fogli elettronici "open source" che normalmente consentono di aprire file Microsoft Excel conservando il corretto funzionamento delle numerose formule presenti nel file. Le prove effettuate in tal senso hanno dato esito positivo. Andrà tuttavia prestata attenzione nell'inserimento della percentuale di part time che potrebbe richiedere l'immissione del simbolo % dopo i numeri e al formato delle date, poiché con alcuni programmi è stato necessario inserire i dati secondo il formato mm/gg/aaaa invece che in quello usuale gg/mm/aaaa.

Unità di personale con modalità flessibili di svolgimento dell'attività lavorativa (Personale a tempo indeterminato e con contratto a tempo determinato presente al 31.12 dell'anno di rilevazione.)

# Lavoro agile

Il lavoro agile di cui alla legge n. 81/2017 è una delle possibili modalità di effettuazione della prestazione lavorativa per processi e attività di lavoro, previamente individuati dalle amministrazioni. Esso è stabilito mediante accordo tra le parti senza precisi vincoli di orario o di luogo di lavoro ed è soggetto ad accordi individuali tra le parti.

Va rilevato il personale a tempo indeterminato e determinato, presente al 31.12 dell'anno di rilevazione, che svolge attività lavorativa secondo tale modalità con contratto attivo al 31.12.

Qualora nell'amministrazione sia ancora presente il lavoro agile semplificato, le unità di personale vanno comunque rilevate in tale sezione della tabella 2.

Le giornate di lavoro agile vanno registrate nella nuova causale della tabella 11 denominata "Lavoro a distanza" che, al pari della Formazione, non viene considerata nel calcolo delle assenze.

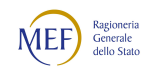

### Telelavoro

In tale colonna sono acquisite informazioni relative al telelavoro dei dipendenti a tempo indeterminato e a tempo determinato, presenti al 31.12 dell'anno di rilevazione, che svolgono attività lavorativa secondo tale modalità. Il telelavoro è realizzato con l'ausilio di dispositivi tecnologici messi a disposizione dall'amministrazione e comporta la effettuazione della prestazione in luogo idoneo e diverso dalla sede dell'ufficio al quale il dipendente è assegnato.

Per l'adozione del telelavoro è necessario un accordo scritto tra l'amministrazione e il dipendente, vigente alla data del 31.12.2022, che ne disciplina i criteri e l'esecuzione della prestazione lavorativa.

Le giornate di Telelavoro vanno registrate nella nuova causale della tabella 11 denominata "Lavoro a distanza" che, al pari della Formazione, non viene considerata nel calcolo delle assenze.

### Coworking

È una forma di lavoro a distanza con vincolo di tempo mediante la quale la prestazione di lavoro può essere resa in una sede di lavoro differente da quella di assegnazione o in altro luogo reso disponibile dall'Amministrazione, comunque idoneo allo svolgimento da remoto dell'attività medesima. Il lavoratore in coworking è soggetto ai medesimi obblighi derivanti dallo svolgimento della prestazione lavorativa presso la sede dell'ufficio, con particolare riferimento al rispetto delle disposizioni in materia di orario di lavoro.

Va rilevato il personale a tempo indeterminato e determinato, presente al 31.12 dell'anno di rilevazione, che svolge attività lavorativa secondo tale modalità con contratto attivo al 31.12.

Le giornate di Coworking vanno registrate nella nuova causale della tabella 11 denominata "Lavoro a distanza" che, al pari della Formazione, non viene considerata nel calcolo delle assenze.

### Personale soggetto a turnazione

Questa colonna individua le unità di personale a tempo indeterminato e con contratto a tempo determinato, presenti al 31.12 dell'anno di rilevazione, che hanno un'articolazione stabile dell'orario di servizio secondo una turnazione consistente nella rotazione ciclica in prestabilite articolazioni di orario e che a fronte della turnazione gli venga corrisposta un'apposita indennità.

Solo il personale che possiede entrambe le caratteristiche indicate sarà inserito in detta colonna.

### Personale soggetto a reperibilità

In tale colonna andranno riportate le unità di personale a tempo indeterminato e con contratto a tempo determinato, presenti al 31.12 dell'anno di rilevazione, che sono soggette all'istituto contrattuale della

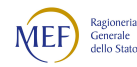

reperibilità secondo quanto previsto dalla disciplina vigente e per le quali, a fronte di tale servizio, l'istituzione eroga l'indennità di reperibilità.

Anche per questa seconda fattispecie devono quindi sussistere i due elementi indicati per la precedente: la continuità dell'assegnazione e la corresponsione di un'indennità.

Poiché la reperibilità e la turnazione possono essere relative alla stessa persona, il dipendente va censito in entrambe le colonne della tabella.

## Controllo dei dati

I dati comunicati nella tabella 2 partecipano al calcolo dell'IN10 e l'IN11 (vedi § "Anomalie" del capitolo "Informazioni operative"). Il controllo della IN10 non viene effettuato se si attesta che il personale a tempo determinato, di cui sono stati registrati gli uomini anno nella tabella 2, non era più in servizio al 31.12. Tale attestazione può essere fatta unicamente attraverso la casella dedicata presente nella stessa tabella 2 del kit excel e della maschera web.

# Tabella 2A- Distribuzione del personale a tempo determinato e co.co.co. per anzianità di rapporto

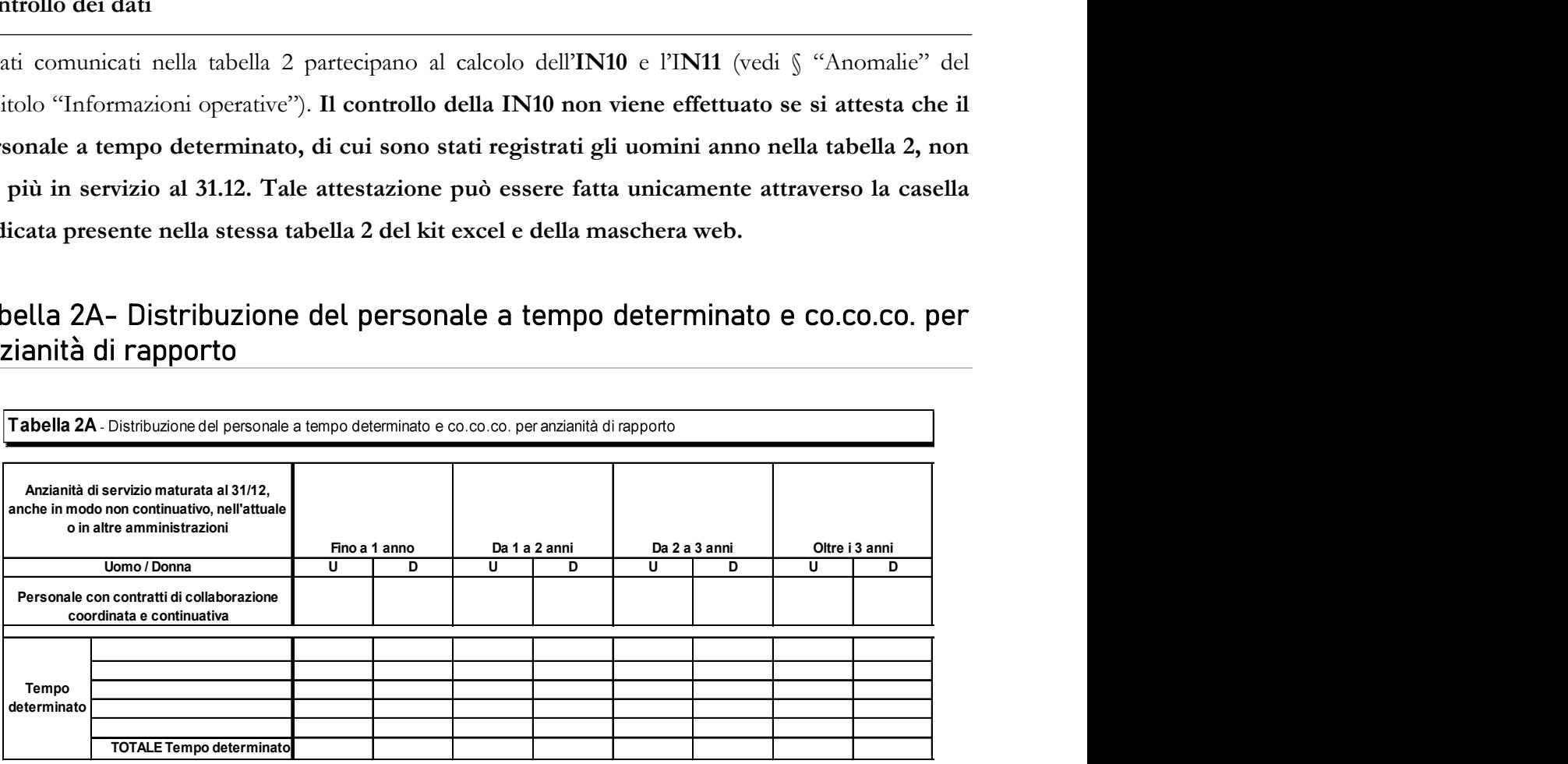

### Istruzioni di carattere generale

La tabella è volta ad acquisire le informazioni relative all'anzianità di servizio maturata, anche in modo non continuativo, dal personale a tempo determinato e dal personale con contratto di collaborazione coordinata e continuativa in servizio al 31.12 sia presso l'Istituzione che rileva sia in altre istituzioni pubbliche.

Si precisa che nella tabella 2A viene chiesto il numero delle persone, mentre nella tabella 2 e nella Scheda informativa 1 i dati richiesti si riferiscono, rispettivamente, alle unità uomo/anno ed al numero di contratti attivi nell'anno.

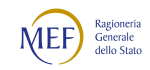

Il personale con contratto a tempo determinato e con contratto co.co.co. che ha come ultimo giorno di lavoro il 31.12 non deve essere rilevato nella tabella 2A salvo che non abbia sottoscritto un ulteriore contratto valido a partire dal 1° gennaio dell'anno successivo.

### Controllo dei dati

I dati comunicati nella tabella 2A partecipano al calcolo dell'IN10 (vedi § "Anomalie" del capitolo "Informazioni operative").

# Tabella 3 - Personale in posizione di comando/distacco, fuori ruolo e in convenzione al 31 dicembre

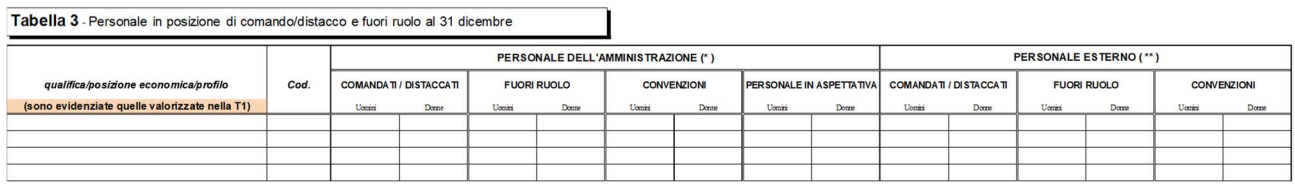

### Istruzioni di carattere generale

#### Comando/distacco/fuori ruolo

La tabella 3 rileva le unità di personale dell'Istituzione che al 31.12 si trovano in posizione di comando/distacco, fuori ruolo presso altra Istituzione ("Personale dell'Amministrazione – out") e le unità di personale esterno (cioè dipendente da altra Istituzione) che, alla stessa data, sono in posizione di comando/distacco, fuori ruolo presso l'Istituzione che rileva ("Personale esterno – in"). Pertanto, il dipendente che si trova in una delle suddette posizioni presso un'altra amministrazione va rilevato come segue:

L'Istituzione di provenienza rileva il dipendente in corrispondenza della qualifica/posizione economica/profilo rivestita sia nella tabella 1 sia nella tabella 3, in corrispondenza della sezione "Personale dell'Amministrazione – out", nonché in tutte le altre tabelle di interesse;

L'Istituzione di destinazione registra il dipendente in corrispondenza della qualifica/posizione economica/profilo rivestita, esclusivamente nella tabella 3 in corrispondenza della sezione "Personale esterno – in", nella tabella 10 per le istituzioni tenute alla sua compilazione indicandone la distribuzione territoriale, nella tabella 11 per le assenze effettuate e nelle tabelle di spesa secondo le modalità di pagamento adottate.

Ai soli fini della rilevazione del Conto annuale, per il personale "esterno" che riveste nell'Istituzione di provenienza una qualifica/posizione economica/profilo che non trova corrispondenza nell'Istituzione

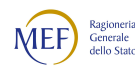

#### IL CONTO ANNUALE 2022 - LA RILEVAZIONE PREVISTA DAL TITOLO V DEL DECRETO LEGISLATIVO 30 MARZO 2001,<sup>N</sup>. 165

di destinazione, va effettuata da quest'ultima un'equiparazione con le qualifiche del contratto utilizzato per la rilevazione, inserendo tale personale nella tabella 3, nella tabella delle assenze e in quelle relative alle spese, qualora sostenute direttamente, sulla base delle mansioni che i dipendenti interessati svolgono nell'Istituzione che rileva. A tal fine è possibile fare riferimento alla tabella allegata al DPCM del 26.06.2015 recante "Definizione delle tabelle di equiparazione fra i livelli di inquadramento previsti dai contratti collettivi relativi ai diversi comparti di contrattazione del personale non dirigenziale", pubblicato nella GU Serie Generale n.216 del 17.9.2015.

Il personale cui sono stati conferiti incarichi dirigenziali con contratto a tempo determinato presso altra amministrazione ai sensi dell'art. 19, comma 5 bis del d.lgs. 165/2001, va rilevato dalle Amministrazioni cedenti in tutte le tabelle di organico e di spesa e nella tabella 3 tra il "Personale dell'Amministrazione" in posizione di comando/distacco o fuori ruolo; le amministrazioni che conferiscono l'incarico rilevano il dipendente nella tabella 3 "Personale esterno" in posizione di comando/distacco o fuori ruolo, e le spese secondo le ordinarie modalità di rilevazione del personale comandato/distaccato o fuori ruolo.

Nella sezione "Personale dell'Amministrazione – out", nella causale relativa ai comandati/distaccati ovvero ai fuori ruolo nei casi in cui ricorra questo istituto, vanno rilevati anche i dipendenti che ai sensi degli articoli 23 bis e 32 del d.lgs.165/2001, rispettivamente rubricati "Disposizioni in materia di mobilità tra pubblico e privato" e "Collegamento con le istituzioni internazionali, dell'Unione europea e di altri Stati - Esperti nazionali distaccati", sono assegnati temporaneamente presso altre Istituzioni o società.

### Convenzione

La convenzione è volta ad individuare tutti quei casi in cui il personale in organico in una Istituzione effettua in tutto o in parte la propria attività lavorativa in altre Istituzioni in virtù di uno specifico accordo (la convenzione). Specifiche modalità di rilevazione sono riportate nelle sezioni previste per alcuni comparti (Enti locali, Sanità, Università).

### Personale in aspettativa

Per poter calcolare con maggiore precisione la forza lavoro effettivamente a disposizione degli enti, evitando allo stesso tempo di considerare come assenze i periodi di aspettativa, è prevista la colonna, convenzionalmente denominata "Personale in aspettativa", che rileva le unità di personale già comprese nella tabella 1 che alla data del 31 dicembre sono assenti dal servizio con o senza diritto alla retribuzione. I casi da considerare sono esclusivamente quelli compresi in elenco:

aspettativa senza assegni per gravi motivi familiari qualora fruita in modo continuativo

- aspettativa per mandato elettorale, parlamentare o amministrativo (Parlamento europeo, nazionale, consigli regionali/provinciali/comunali)
- aspettativa per distacco sindacale a tempo pieno
- aspettativa per dottorato di ricerca
- aspettativa concessa per ricongiungimento al coniuge o al convivente che lavora all'estero
- aspettativa per la cooperazione con i Paesi in via di sviluppo
- aspettativa ai lavoratori tossicodipendenti per il periodo di trattamento terapeutico e di riabilitazione
- aspettativa ex legge 183/2010 a favore dei pubblici dipendenti che intendano avviare un'attività professionale o imprenditoriale
- aspettativa senza assegni del personale dirigente e non dirigente con contratto a tempo indeterminato del comparto Sanità per sottoscrizione di contratto di lavoro a tempo determinato presso la stessa o altra amministrazione
- aspettativa del personale tecnico amministrativo a tempo indeterminato, assunto dallo stesso ateneo come ricercatore a tempo determinato ai sensi dell'art. 24, comma 9 bis della legge 240/2010
- aspettativa dei professori per incarico presso soggetti e organismi, pubblici o privati, anche operanti in sede internazionale ai sensi dell'articolo 7 della legge 240/2010

In tale colonna NON vanno rilevati i dipendenti cui è stato conferito un incarico dirigenziale presso altra amministrazione e che a tal fine sono stati collocati in aspettativa senza assegni poiché, per le finalità del Conto annuale, tale personale è registrato fra i cessati della tabella 5 nella colonna "Altre cause". Analogamente, NON va rilevato fra il personale in aspettativa il dipendente vincitore di concorso presso altra amministrazione, collocato in aspettativa per la durata del periodo di prova. Tale personale va rilevato fra i cessati nella causale "Dimissioni senza diritto a pensione".

### Approfondimenti

I dipendenti che nel corso dell'anno abbiano fruito per periodi frazionati di aspettativa senza assegni per gravi motivi familiari non vanno indicati nella tabella 3, anche se si trovano in tale condizione al 31.12; i giorni di assenza devono essere registrati nella tabella 11 nella causale "Altre assenze non retribuite".

I dipendenti di un ente che abbiano prestato servizio solo per alcuni mesi dell'anno in posizione di comando/distacco ovvero assegnazione temporanea presso altre pubbliche amministrazioni o imprese private vanno rilevati dall'amministrazione di appartenenza in tutte le tabelle di organico e di spesa ma

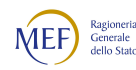

non nella tabella 3, che fa riferimento alla posizione rivestita al 31.12 dell'anno di rilevazione. La stessa Amministrazione rileva nella tabella 14 (voce cod. P090) gli eventuali rimborsi ricevuti e nella tabella 11 le assenze effettuate per tutto l'anno. A tal fine acquisisce i dati mancanti dall'amministrazione/impresa privata presso la quale il dipendente ha prestato servizio per il periodo in argomento. L'Amministrazione presso la quale il personale è stato in tale posizione non deve rilevare nulla né nella tabella 3 né nella tabella 11. Rileva esclusivamente le eventuali competenze erogate direttamente al personale nelle relative tabelle di spesa (vedi oltre Istruzioni tabelle 12 e 13 - Approfondimenti) e le eventuali somme rimborsate all'Amministrazione di appartenenza nella tabella 14 (voce cod. P071).

I dipendenti in assegnazione temporanea al 31.12 presso altra amministrazione ai sensi dell'art. 42 bis del d.lgs. n. 151/2001 (omissis … Il genitore con figli minori fino a tre anni di età può essere assegnato, a richiesta, anche in modo frazionato e per un periodo complessivamente non superiore a tre anni, ad una sede di servizio ubicata nella stessa provincia o regione nella quale l'altro genitore esercita la propria attività lavorativa ... omissis) vanno rilevati, sia come organico sia come spese, da parte dell'Amministrazione di appartenenza e di quella di destinazione, con le medesime modalità previste per il personale comandato/distaccato.

### Controllo dei dati

I dati comunicati nella tabella 3 partecipano al calcolo delle **SQ3**, **IN6** e dell'**IN7** (vedi § "Anomalie" del capitolo "Informazioni operative").

# Tabella 4 - Passaggi di qualifica/posizione economica/profilo del personale a tempo indeterminato e dirigente

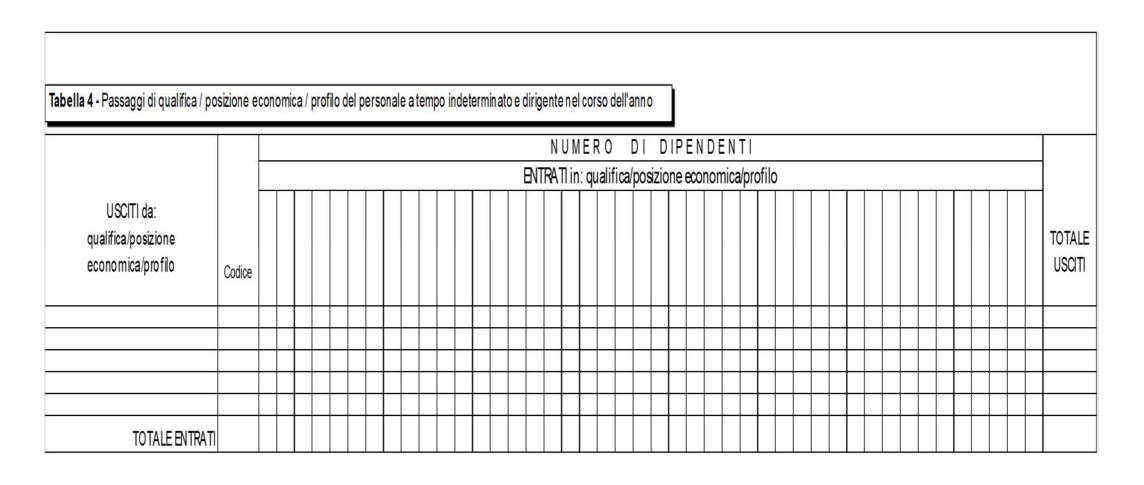

### Istruzioni di carattere generale

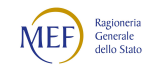

La tabella 4 raccoglie informazioni relative ai passaggi di qualifica/posizione economica/profilo definiti nel corso dell'anno del personale rilevato nella tabella 1.

Con il decreto legge 80/2021, il legislatore ha in parte modificato l'articolo 52, comma 1-bis del d.lgs. 165/2001, disciplinando che le progressioni fra le aree/categorie (passaggi verticali) possano avvenire tramite procedura comparativa basata sulla valutazione positiva conseguita dal dipendente negli ultimi tre anni di servizio, sull'assenza di provvedimenti disciplinari, sul possesso di titoli professionali e di studio ulteriori rispetto a quelli previsti per l'accesso all'area, nonché sul numero e sulla tipologia degli incarichi rivestiti. Ne consegue che, mentre nella formulazione precedente il passaggio tra le aree/categorie poteva avvenire solo mediante concorso pubblico usufruendo di un'apposita riserva di posti per il personale interno, nel testo attuale viene prefigurata una procedura comparativa basata sui parametri definiti dalla legge stessa e dedicata al personale interno per il 50% dei posti da coprire.

Dunque, alla luce del nuovo disposto normativo, le progressioni tra le aree vanno rilevate in tale tabella insieme ai passaggi verticali attuati ai sensi dell'art. 22, comma 15 del d.lgs. n. 75/2017 e s.m.i.

Vanno registrati in questa tabella anche gli avanzamenti all'interno di ciascuna categoria/area tramite passaggio di qualifica/posizione economica/profilo, spesso indicate come progressioni economiche orizzontali (PEO).

I passaggi da rilevare sono quelli intervenuti dall'1.1 al 31.12 dell'anno di rilevazione, considerando a tal fine la data dell'atto di adozione del provvedimento di inquadramento nella nuova qualifica/fascia/posizione economica, indipendentemente dalla decorrenza giuridica ed economica e dall'effettiva corresponsione del nuovo trattamento economico. Se le competenze economiche sono state corrisposte nello stesso anno in cui si è perfezionato il passaggio, le assenze da rilevare nella tabella 11 e le spese da indicare nelle tabelle 12 e 13 vanno ripartite per il periodo di permanenza distintamente tra le qualifiche di provenienza e di destinazione. I relativi arretrati anno corrente vanno rilevati in corrispondenza della qualifica/posizione economica di arrivo. L'eventuale incongruenza 2 deve essere giustificata, scegliendo dal previsto menu "Giustificazioni", il testo predefinito selezionabile dal menu a tendina: "Pagamento degli arretrati per l'anno corrente relativi a passaggi di qualifica/posizione economica/profilo".

In caso di passaggio di qualifica/posizione economica avvenuto nell'anno di rilevazione, ma con decorrenza giuridica ed economica riferita ad anni precedenti, le somme erogate a titolo di arretrati anno precedente vanno registrate nelle specifiche voci di spesa delle tabelle 12 e 13.

Ove, invece, il nuovo trattamento economico NON sia stato erogato nell'anno in cui si è perfezionato l'inquadramento, il passaggio nella tabella 4 va comunque registrato, mentre le spese sostenute vanno ancora rilevate nella qualifica di partenza. Le assenze vanno registrate nella qualifica acquisita. Nella rilevazione dell'anno successivo, le competenze dovute come arretrato anno precedente vanno rilevate

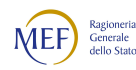

nelle tabelle 12 e 13 nella specifica voce di spesa "Arretrati anni precedenti". L'eventuale arretrato relativo all'anno corrente va rilevato nelle singole voci retributive nella qualifica di arrivo. Le possibili incongruenze generate da SICO devono essere giustificate con il testo predefinito presente nel menu "Giustificazioni".

Va rilevato come passaggio anche l'assunzione di incarico dirigenziale presso l'Istituzione di appartenenza del dipendente (come, ad esempio, l'incarico conferito con contratto a tempo determinato ai sensi dell'art. 19, comma 6, d.lgs. n. 165/2001; l'incarico di direttore generale presso le Università; l'incarico ai sensi dell'art. 15 septies del d.lgs. 502/1992, ecc.).

Si sottolinea la necessità della corretta compilazione della tabella 4 e dell'esatto inserimento in SICO dei corrispondenti dati.

Per individuare gli eventuali errori nella tabella 4, è possibile utilizzare la funzione "Riepilogo" presente sulla maschera web della tabella ovvero la stampa pdf con il dettaglio dei passaggi inseriti, che si ottiene attraverso le apposite funzioni poste all'interno della schermata (vedi § "Acquisizione in modalità web" del capitolo "Informazioni operative").

# Controllo dei dati

I dati comunicati nella tabella 4 partecipano al calcolo delle SQ1, SQ4, IN5 e dell'IN7 (vedi § "Anomalie" del capitolo "Informazioni operative").

# Tabella 5 - Personale a tempo indeterminato e personale dirigente cessato dal servizio nell'anno

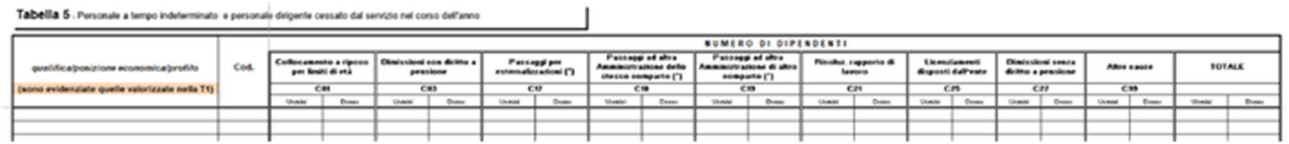

### Istruzioni di carattere generale

A partire dalla presente rilevazione è stata introdotta una nuova causale di cessazione denominata "Dimissioni senza diritto a pensione" ed è stata eliminata la causale "Vincitori di altro concorso pubblico" (vedi oltre).

La tabella 5 rileva informazioni sul numero di cessazioni dal servizio intervenute nel corso dell'anno di rilevazione dei dipendenti rilevati nella tabella 1 dell'anno precedente.

Le cessazioni avvenute dal 1° gennaio al 31 dicembre incluso, vanno indicate per qualifica distintamente per uomini e donne nelle colonne relative alle singole causali.

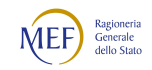

La cessazione del dipendente che preveda il 31.12 come ultimo giorno di lavoro deve essere rilevata nella tabella 5 fra le cessazioni dell'anno di rilevazione; conseguentemente, la stessa unità non dovrà risultare tra i presenti al 31.12, né nella tabella 1 né nelle tabelle ad essa correlate (tabelle 7, 8, 9 e 10).

Come già precisato nelle istruzioni relative alla tabella 4, il conferimento dell'incarico dirigenziale presso l'Istituzione di appartenenza resta escluso dalla registrazione nella tabella 5, mentre in caso di assunzione di incarico dirigenziale presso altra Istituzione, il dipendente, pur collocato dall'ente in aspettativa, nel Conto annuale va rilevato nella tabella 5 fra i cessati per "Altre cause".

#### Dimissioni senza diritto a pensione

In questa causale vanno registrate le cessazioni intervenute nel corso dell'anno dei dipendenti che abbiano presentato le dimissioni all'amministrazione di appartenenza senza aver maturato il diritto alla pensione. Esempio: vincitori di concorso pubblico presso altra pubblica amministrazione, dimissioni per svolgere altre attività, dimissioni generiche.

Va rilevato in tale causale anche il dipendente che è cessato per vincita di un ordinario concorso pubblico presso l'amministrazione di appartenenza, non rientrando quindi nella casistica delle progressioni tra le aree.

#### Per limiti di età

In tale colonna vanno indicate le unità cessate per sopraggiunti limiti di età, aggiornati alla speranza di vita, previsti dalla legge ai fini dell'acquisizione del diritto al pensionamento (pensione di vecchiaia).

### Dimissioni con diritto a pensione

Nella colonna vanno indicate esclusivamente le cessazioni con diritto a pensione su richiesta dell'interessato (per anzianità contributiva, per pensionamento anticipato quota 102, per Opzione donna, per anticipo pensionistico APE volontario e sociale, per decesso con diritto dei superstiti a pensione di reversibilità).

#### Passaggi ad altre amministrazioni dello stesso comparto / di altro comparto

In queste colonne vanno rilevati i passaggi di personale fra amministrazioni, inclusi quelli:

- effettuati in base alle disposizioni recate dal capo III del d.lgs. n. 165/2001 (art. 30 e ss.)
- eventuali passaggi ad altre amministrazioni avvenuti in base al decentramento amministrativo

Vanno rilevati come passaggi anche quelli effettuati dal personale di una stessa amministrazione ai quali si applica, nell'anno di rilevazione, un diverso contratto (ad esempio il personale militare che transita nei ruoli civili dello stesso Ministero).

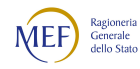

Per consentire coerenza e continuità storica ai trasferimenti, evitando che a livello aggregato si registrino inesistenti variazioni nella consistenza del personale, si riporta di seguito la modalità di rilevazione dei dipendenti cessati per passaggio ad altre amministrazioni dello stesso o di altro comparto con ultimo giorno di lavoro il 31.12 dell'anno di rilevazione, con decorrenza il 1° gennaio dell'anno successivo:

- nel Conto annuale dell'anno di rilevazione, il dipendente va rilevato dall'Ente di appartenenza in tutte le tabelle, sia di organico sia di spesa. Pertanto, eccezionalmente, non deve essere considerato come cessato nella tabella 5 dell'anno di rilevazione. Con il Conto annuale dell'anno successivo, il dipendente sarà indicato dal suddetto Ente esclusivamente come cessato nella tabella 5, causale "Passaggi ad altre amministrazioni stesso comparto" o "Passaggi ad altre amministrazioni altro comparto"; per le eventuali segnalazioni delle incongruenze 5 e 7 (presenza di personale nelle tabelle 1, 4 o 5 in assenza di mensilità nella tabella 12 o viceversa e dato mancante nella tabella 11) andrà inserita l'apposita giustificazione predefinita;
- nel Conto annuale dell'anno successivo, il dipendente sarà rilevato anche dall'Istituzione che lo acquisisce, in tutte le tabelle sia di organico sia di spesa e nella tabella 6 dovrà essere inserito nelle specifiche causali di assunzione "Passaggi da altre amministrazioni stesso comparto o altro comparto".

La soppressione/accorpamento/scissione di amministrazioni avvenuta nell'anno comporta la chiusura del bilancio e il trasferimento delle risorse umane nell'organico della nuova istituzione. Il cambio di denominazione dell'ente, senza modifica del codice fiscale, non determina la creazione di una nuova istituzione da censire nel Conto annuale. In tal caso va solo effettuata una comunicazione alla Ragioneria territoriale dello Stato o all'Ufficio centrale di Bilancio che provvedono a darne opportuna comunicazione all'ufficio III IGOP.

Per consentire la coerenza e la continuità storica dei dati è necessario attenersi alle istruzioni che seguono a seconda del momento in cui avviene l'evento:

### Soppressione intervenuta in corso d'anno

 l'Ente soppresso rileva il personale nella tabella 5 dei cessati in una delle due specifiche causali "Passaggi ad altre amministrazioni - stesso comparto" o "Passaggi ad altre amministrazioni - altro comparto" ed indica nelle tabelle 11, 12, 13, 14 e nella tabella di riconciliazione i dati relativi al periodo di permanenza dei dipendenti presso lo stesso Ente. Eventuali altre tabelle vanno compilate per la registrazione di tutti i fenomeni di

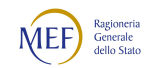

gestione del personale nel periodo di attività dell'Ente soppresso (assunzioni, passaggi di qualifica, dipendenti a tempo determinato, ecc.).

 l'Ente che acquisisce il personale rileva i dati solo per la parte dell'anno successiva al passaggio indicando i dipendenti transitati nella tabella 6 degli assunti in una delle specifiche due causali "Passaggi da altre amministrazioni - stesso comparto" o "Passaggi da altre amministrazioni - altro comparto" ed in tutte le altre tabelle di organico e di spesa.

## Soppressione intervenuta il 31.12:

- i dipendenti devono essere ancora rilevati dall'Ente di appartenenza in tutte le tabelle, sia di organico sia di spesa nel Conto annuale dell'anno di rilevazione come ancora presenti in tale data. Pertanto, eccezionalmente, le cessazioni vanno registrate nella tabella 5 del Conto annuale dell'anno successivo in una delle due specifiche causali "Passaggi ad altre amministrazioni - stesso comparto" o "Passaggi ad altre amministrazioni - altro comparto", inserendo apposita giustificazione all'incongruenza 5 (presenza di personale nelle tabelle 1, 4 o 5 in assenza di mensilità in tabella 12) generata da SICO. La scheda informativa 1 e la Scheda Informativa 1A (esclusivamente per Comuni, Unioni di Comuni, Comunità montane) vanno, comunque, compilate.
- l'Istituzione nella quale i dipendenti sono transitati li registra nella tabella 6 degli assunti ed in tutte le tabelle di organico e di spesa del Conto annuale dell'anno successivo.

### Risoluzione rapporto lavoro

Vanno riportati i casi in cui gli Enti abbiano risolto unilateralmente il rapporto di lavoro nei confronti dei dipendenti, esclusi i casi di licenziamento per i quali nella tabella è presente la specifica causale. In particolare, vanno registrate le risoluzioni per inabilità assoluta e permanente a qualsiasi proficuo lavoro o inidoneità psicofisica permanente assoluta; le risoluzioni obbligatorie disposte per coloro che abbiano maturato i requisiti per la pensione anticipata per raggiungimento dell'età ordinamentale (65 anni).

In tale causale vanno infine registrati i provvedimenti disposti unilateralmente dall'amministrazione per le unità di personale che, terminato il periodo di collocamento in disponibilità, sono risultate destinatarie della risoluzione del rapporto di lavoro.

### Passaggi per esternalizzazioni

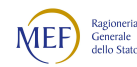

In corrispondenza di tale causale vanno riportate le unità che sono effettivamente cessate a seguito di processi di esternalizzazione di servizi da parte dell'ente ai sensi dell'art. 31 del d.lgs. n. 165/2001.

Per il comparto Enti locali si fa riferimento alle norme contenute nel Titolo V del d.lgs. n. 267/2000 "Testo unico delle leggi sull'ordinamento degli enti locali" o di analoghe disposizioni in vigore nell'anno di rilevazione presso le Regioni a Statuto speciale e le Province autonome.

### Licenziamenti disposti dall'ente

Nella causale vanno inseriti i licenziamenti - con preavviso e senza preavviso - disposti con atto formale dell'amministrazione nel corso dell'anno di rilevazione, a prescindere da eventuali vertenze giudiziarie in essere. A titolo esemplificativo: vanno rilevati i licenziamenti intervenuti nel corso dell'anno per superamento del periodo di comporto, quelli a seguito di sentenza di annullamento dell'atto di assunzione a tempo indeterminato, i licenziamenti disciplinari e non disciplinari, ecc.

In tale causale NON vanno, invece, rilevate le cessazioni del personale assunto ai sensi degli artt. 90 e 110 del TUEL, dell'art. 19, comma 6, del d.lgs. n. 165/2001 ovvero dell'art. 15-septies del d.lgs. n. 502/1992. L'ordinaria conclusione di tali tipologie di contratti non può infatti configurarsi come licenziamento.

### Altre cause

In questa causale vanno rilevate tutte le altre cessazioni non riconducibili alle causali precedenti. Vanno rilevati:

- i dipendenti a tempo indeterminato che abbiano stipulato un contratto di lavoro con altra amministrazione per assunzione di incarico dirigenziale a tempo determinato (es.: ai sensi dell'art. 19 comma 6, d.lgs. 165/2001 e degli artt. 90 e 110 del d.lgs. 267/2000), ancorché collocati in aspettativa per la durata dell'incarico;
- i dipendenti, assunti ai sensi degli artt. 90 e 110 del TUEL, dell'art. 19, comma 6 del d.lgs.165/2001, dell'art. 15-septies del d.lgs. n. 502/1992, o altre tipologie di contratti similari, il cui rapporto di lavoro si è risolto per conclusione dell'incarico;
- decesso del dipendente senza diritto a pensione

### Controllo dei dati

I dati comunicati nella tabella 5 partecipano al calcolo delle **SQ1, SQ4, IN5** e dell'IN7 (vedi § "Anomalie" del capitolo "Informazioni operative").

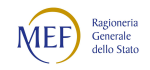

# Tabella 6 - Personale a tempo indeterminato e personale dirigente assunto in servizio nell'anno

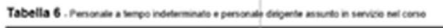

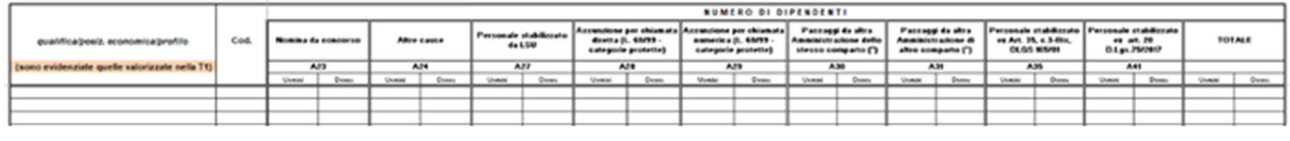

 $\overline{\phantom{a}}$ 

#### Istruzioni di carattere generale

La tabella 6 riporta le informazioni relative ai dipendenti assunti con rapporto di lavoro a tempo indeterminato e a quelli con qualifica dirigenziale nel corso dell'anno di rilevazione.

### Nomina da concorso

Va rilevato in tale causale il personale assunto ai sensi dell'articolo 35, comma 1, lettera a) e b), del d.lgs. n. 165/2001 e, cioè:

- tramite procedure selettive volte all'accertamento della professionalità richiesta, che garantiscano in misura adeguata l'accesso dall'esterno;
- mediante avviamento degli iscritti nelle liste di collocamento ai sensi della legislazione vigente per le qualifiche e profili per i quali è richiesto il solo requisito della scuola dell'obbligo, facendo salvi gli eventuali ulteriori requisiti per specifiche professionalità.

Va rilevato in tale causale anche il dipendente che ha vinto un ordinario concorso pubblico presso l'amministrazione di appartenenza, non rientrando quindi nella casistica delle progressioni tra le aree.

### Assunzione per chiamata diretta / numerica (legge 68/99 - categorie protette)

In tali causali, diversificate a seconda della tipologia di chiamata, va indicato il personale che è stato assunto nell'anno presso l'Istituzione ai sensi della legge 68/99 relativa alle categorie protette.

### Passaggi da altre Amministrazioni dello stesso / di altro comparto

Analogamente a quanto detto per la tabella 5 delle cessazioni, anche in questo caso l'utilizzo delle due causali va effettuato sulla base del comparto di provenienza del personale acquisito. Entrambe le causali rilevano anche i dipendenti che entrano nell'amministrazione a seguito di processi di mobilità attivati ai sensi del capo III del d.lgs. n. 165/2001 (artt. 30 e ss.).

Vanno rilevati come passaggi anche quelli effettuati dal personale di una stessa amministrazione ai quali si applica, nell'anno di rilevazione, un diverso contratto (ad esempio il personale militare che transita nei ruoli civili dello stesso Ministero).

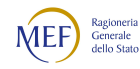

Si rimanda alle istruzioni della tabella 5 circa la corretta modalità di registrazione dei passaggi avvenuti nel corso dell'anno o alla fine dell'anno di rilevazione (31.12).

### Personale stabilizzato da LSU/LPU/ASU

Vanno rilevate le unità di LSU/LPU/ASU che nel corso dell'anno di rilevazione siano state stabilizzate secondo le disposizioni normative vigenti nell'anno.

#### Personale stabilizzato ex art. 35, comma 3-bis, d.lgs. 165/2001

Nella colonna, precedentemente denominata "Personale assunto con procedure art. 35, comma 3-bis, d.lgs. 165/2001" (reclutamento speciale di regime), vanno rilevati i dipendenti a tempo determinato o con contratto di lavoro flessibile assunti mediante concorso pubblico, con riserva dei posti o per titoli ed esami, di cui alle lettere a) e b) della normativa citata:

a) con riserva dei posti, nel limite massimo del 40 per cento di quelli banditi, a favore dei titolari di rapporto di lavoro subordinato a tempo determinato che, alla data di pubblicazione dei bandi, hanno maturato almeno tre anni di servizio alle dipendenze dell'amministrazione che emana il bando;

b) per titoli ed esami, finalizzati a valorizzare, con apposito punteggio, l'esperienza professionale maturata dal personale di cui alla lettera a) e di coloro che, alla data di emanazione del bando, hanno maturato almeno tre anni di contratto di lavoro flessibile nell'amministrazione che emana il bando.

### Personale stabilizzato ex art. 20 d.lgs.75/2017

Le amministrazioni possono, fino al 31.12.2023, assumere a tempo indeterminato personale non dirigenziale in possesso dei requisiti previsti dall'articolo 20 del d.lgs. 75/2017 ed in coerenza con il piano triennale dei fabbisogni:

- 1. diretta assunzione dei dipendenti a tempo determinato in possesso di specifici requisiti (art. 20, comma 1, del Dlgs. n. 75/17);
- 2. previsione di concorsi parzialmente riservati a soggetti che abbiano prestato servizio mediante forme di lavoro flessibile (successivo comma 2).

Nel primo caso il requisito principale consiste nell'essere stato assunto con contratto a tempo determinato, in relazione alle medesime attività svolte, "intese come mansioni dell'area o categoria professionale di appartenenza".

Nel secondo caso ai concorsi riservati possono partecipare coloro che hanno prestato servizio per tre anni negli ultimi otto anni con contratti di lavoro flessibile.

In questa colonna vanno registrati i dipendenti per i quali nell'anno di rilevazione sono state concluse le procedure di reclutamento effettuate secondo i criteri e le modalità previste dalla richiamata norma.

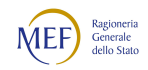

#### Altre cause

Vanno rilevati in questa colonna i dirigenti assunti con contratto a tempo determinato, anche se collocati in aspettativa presso altre amministrazioni, le riammissioni in servizio, ecc. (vedi istruzioni tabelle 1 e 5). Questa causale rimane come residuale rispetto alle altre.

### Controllo dei dati

I dati comunicati nella tabella 6 partecipano al calcolo delle SQ1, SQ4, (vedi § "Anomalie" del capitolo "Informazioni operative").

# Tabella 7 - Personale a tempo indeterminato e personale dirigente distribuito per classi di anzianità di servizio al 31 dicembre

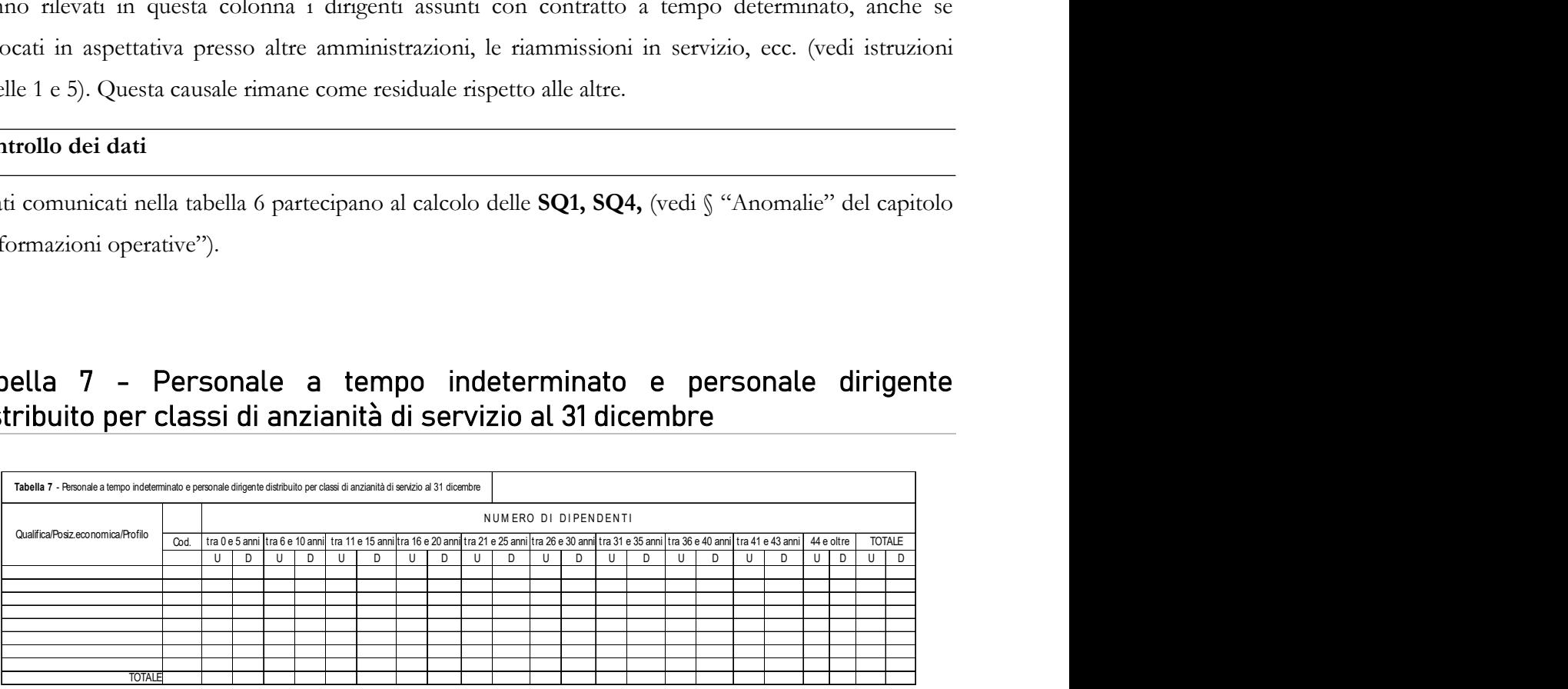

### Istruzioni di carattere generale

La tabella 7 rileva, per ciascuna qualifica/posizione economica/profilo, il personale presente al 31.12 della tabella 1, distinto per genere, secondo le fasce di anzianità riportate. L'anzianità da considerare non è quella maturata nella qualifica di appartenenza, ma quella complessivamente riferita ai servizi prestati alle dipendenze di pubbliche amministrazioni, compreso il servizio prestato con rapporto di lavoro a tempo determinato (ovvero non di ruolo). Sono esclusi gli anni riscattati ai fini pensionistici, di buonuscita e gli anni di riscatto di laurea e simili.

Il servizio militare o il servizio civile sostitutivo, qualora prestato da personale già dipendente della pubblica amministrazione, vale come anzianità di servizio effettivo. Se invece, è solo ricongiunto ai soli fini pensionistici non va rilevato.

Il personale va inserito nelle fasce di anzianità secondo il seguente criterio: nella prima classe 0 - 5 il personale con anzianità da zero fino a 5 anni 11 mesi e 29 giorni, nella seconda classe 6 - 10 quello con anzianità da 6 anni fino a 10 anni 11 mesi e 29 giorni, e così via.

### Controllo dei dati

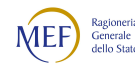

I dati comunicati nella tabella 7 partecipano al calcolo della SQ2 (vedi § "Anomalie" del capitolo "Informazioni operative").

# Tabella 8 - Personale a tempo indeterminato e personale dirigente distribuito per classi di età al 31 dicembre

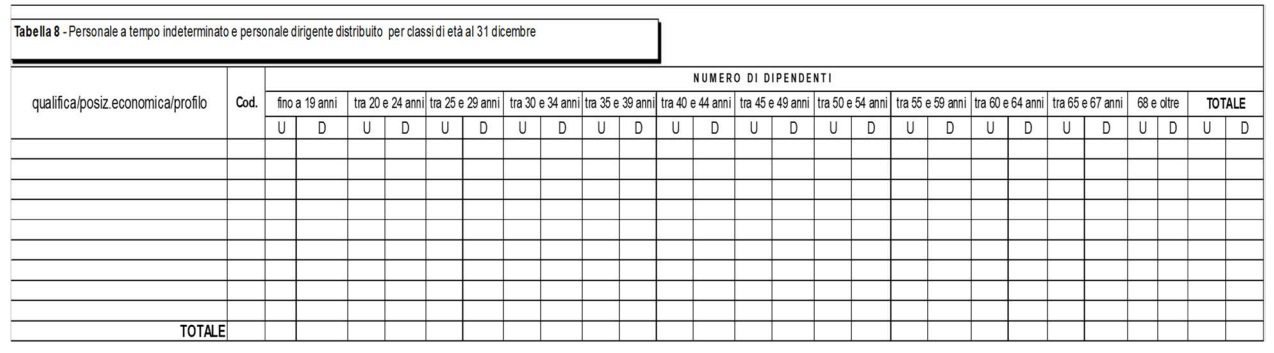

## Istruzioni di carattere generale

La tabella 8 raccoglie l'informazione, distinta per genere e per ciascuna qualifica/posizione economica/profilo, relativa alla distribuzione per classi di età del personale presente al 31.12 indicato nella tabella 1.

L'inserimento in una classe va effettuato considerando l'età in anni compiuti alla data del 31 dicembre.

Particolare attenzione va posta nella compilazione di tale tabella laddove nell'amministrazione siano presenti dipendenti che, per la posizione o ruolo ricoperto, non possono essere verosimilmente rilevati nelle classi iniziali (ad esempio il Dirigente medico con età compresa "fino a 19 anni").

## Controllo dei dati

I dati comunicati nella tabella 8 partecipano al calcolo della SQ2 (vedi § "Anomalie" del capitolo "Informazioni operative").

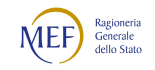

# Tabella 9 - Personale a tempo indeterminato e personale dirigente distribuito per titolo di studio posseduto al 31 dicembre

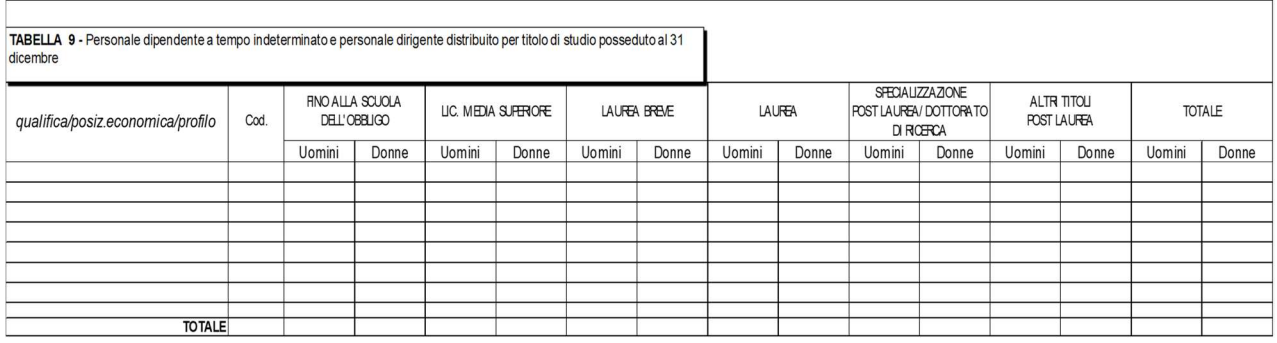

#### Istruzioni di carattere generale

La tabella 9 rileva per ogni qualifica/posizione economica/profilo il numero dei dipendenti presenti al 31.12 registrati nella tabella 1 con riferimento al titolo di studio posseduto.

In linea generale, poiché i titoli di studio sono posti su una scala ordinale, per essere inseriti in una certa classe è necessario il possesso dei titoli delle classi più basse, ad eccezione dell'ultima che non richiede necessariamente il possesso di specializzazione o dottorato.

Ai fini della corretta compilazione della presente tabella si precisa che:

- va indicato un solo titolo di studio corrispondente al più alto posseduto dal dipendente, indipendentemente da quello utilizzato per ricoprire la qualifica rivestita;
- nella colonna "licenza media superiore" vanno rilevati solo i diplomi che si concludono con un esame di maturità o di abilitazione che consente l'accesso agli studi universitari. Il diploma rilasciato da un istituto professionale di durata triennale non può essere inteso quale diploma di istruzione secondaria superiore e, pertanto, non va rilevato in tale causale.
- nella colonna "laurea breve" vanno indicate le unità di personale in possesso della sola "laurea triennale";
- nella colonna "laurea" vanno invece indicati sia i dipendenti in possesso della laurea specialistica/magistrale sia quelli in possesso della laurea conseguita con il vecchio ordinamento;
- nella colonna "specializzazione post laurea/dottorato di ricerca" vanno indicati i dipendenti in possesso dei soli titoli di studio corrispondenti; in tale colonna vanno rilevati anche coloro che sono in possesso di Master di II livello.

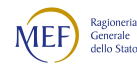

 nella colonna "altri titoli post laurea" vanno indicati gli eventuali altri titoli di studio conseguiti dal dipendente già in possesso di laurea anche triennale, ivi comprese le abilitazioni per le iscrizioni all'albo e Master di I livello, qualora lo stesso dipendente non sia già in possesso di specializzazioni/dottorati. In tal caso va registrato esclusivamente nella causale precedente. Non vanno censiti in questa causale i dipendenti privi della laurea in possesso di abilitazioni o attestati di partecipazione a corsi, a meno che tali corsi non siano stati dichiarati titoli equipollenti dal Ministero dell'Istruzione, dell'Università e della Ricerca.

Particolare attenzione va posta nella compilazione di tale tabella laddove nell'amministrazione siano presenti dipendenti che non possono avere verosimilmente un titolo di studio non corrispondente alla posizione o al ruolo ricoperto (ad esempio il Dirigente medico con titolo di studio "fino alla scuola dell'obbligo").

# Controllo dei dati

I dati comunicati nella tabella 9 partecipano al calcolo della SQ2 (vedi § "Anomalie" del capitolo "Informazioni operative").

# Tabella 10 - Personale a tempo indeterminato e personale dirigente in servizio al 31 dicembre distribuito per regioni e all'estero

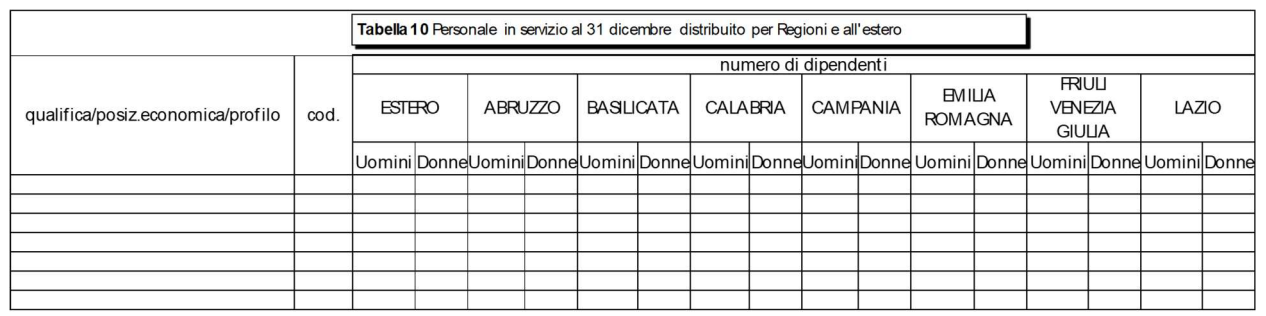

### Istruzioni di carattere generale

La tabella 10, il cui invio è previsto solo per alcune tipologie di enti, della quale si riporta una sola sezione, rappresenta la distribuzione, per regione e all'estero, di tutto il personale dirigente e non dirigente con rapporto di lavoro a tempo indeterminato in servizio al 31.12, ivi compreso il personale in posizione di comando/distacco, fuori ruolo e in convenzione proveniente da altre Istituzioni, mentre va escluso il proprio personale in analoghe posizioni di comando/distacco, fuori ruolo e in convenzione, presso altre Istituzioni nonché il personale in aspettativa.

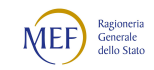

Il personale in sospensione cautelare va considerato presente nell'ultima regione presso la quale ha prestato servizio.

Per le Istituzioni che hanno tutto il personale dipendente dislocato nella regione di appartenenza territoriale e utilizzano la modalità web per l'invio dei dati, è possibile la compilazione automatica della tabella 10 tramite una funzione dedicata presente nella schermata relativa alla tabella (vedi § "Altri controlli" del capitolo "Informazioni operative").

# **ATTENZIONE**

Nelle due colonne "Provincia autonoma di Trento" e "Provincia autonoma di Bolzano" va inserito il personale la cui sede di servizio si trova, rispettivamente, nel territorio delle due province. Il personale dell'ente Regione Trentino-Alto Adige deve, convenzionalmente, essere comunicato nella colonna "Provincia autonoma di Trento".

Le tipologie di enti che si riportano di seguito NON devono compilare la tabella 10, poiché nella pubblicazione dei dati del Conto annuale SICO provvede automaticamente ad inserire il personale in servizio al 31.12, compreso il personale in posizione di comando/distacco, fuori ruolo e in convenzione proveniente da altre Istituzioni, nella regione di appartenenza dell'Istituzione:

- Comuni;
- Unioni di Comuni;
- Province;
- Città metropolitane;
- Comunità montane;
- Camere di Commercio;
- Aziende di promozione turistica;
- Ex Istituti Autonomi Case Popolari;
- Consorzi, associazioni e comprensori tra comuni, province e comunità montane;
- Aziende pubbliche di servizi alla persona (ex IPAB);
- Autorità di bacino, ai sensi della legge 21.10.1994, n. 584;
- A.S.L./A.O.;
- Aziende Ospedaliere Universitarie;
- ARPA (Agenzie per la protezione dell'ambiente).

## Controllo dei dati

I dati comunicati dalle Istituzioni tenute all'invio della tabella 10 partecipano al calcolo della SQ3 (vedi

§ "Anomalie" del capitolo "Informazioni operative").

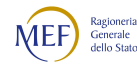

Al momento del salvataggio dei dati inseriti in modalità web nella tabella, SICO effettua ulteriori controlli (vedi § "Acquisizione via web – Altri controlli" del capitolo "Informazioni operative") verificando che nella regione di appartenenza territoriale dell'Istituzione sia stata indicata la presenza di personale e segnalando con un messaggio di attenzione l'eventuale assenza.

# Tabella 11 - Numero giorni di assenza del personale in servizio nel corso dell'anno

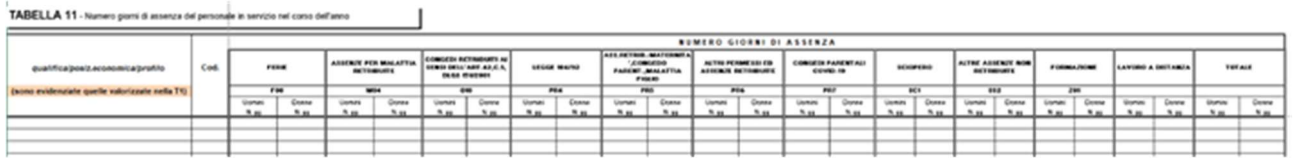

#### Istruzioni di carattere generale

A partire dalla presente rilevazione nella tabella è stata inserita una nuova causale denominata "Lavoro a distanza" (vedi oltre).

La tabella 11 rileva per ogni qualifica/posizione economica/profilo le giornate di assenza effettuate dal personale in servizio nel corso dell'anno di rilevazione distintamente per uomini e donne.

La stessa tabella, trattandosi dell'unica tabella del modello del Conto annuale che registra i giorni, rileva anche le giornate di Formazione dei dipendenti e le giornate svolte in modalità flessibile, limitatamente al Lavoro agile, Telelavoro e Coworking, dal personale a tempo indeterminato e con contratto a tempo determinato. Le due causali "Formazione" e "Lavoro a distanza" non vengono considerate come assenze ai fini dei controlli sulle assenze.

Non vanno rilevati come assenze i periodi di aspettativa fruiti dai dipendenti per le causali comprese nell'elenco riportato nella tabella 3 alle cui istruzioni si rimanda. Le assenze effettuate nel corso dell'anno per tali causali, NON vanno rilevate, indipendentemente dal fatto che i dipendenti si trovino in aspettativa al 31 dicembre. Se il lavoratore, pertanto, ha usufruito di periodi di aspettativa nel corso del 2022 e il 31.12 è rientrato in servizio, queste assenze non vanno indicate nella tabella 11.

Vanno rilevate le seguenti tipologie di assenza:

 le assenze del personale comandato, distaccato o collocato fuori ruolo, che si trovi in tale posizione al 31.12, non vanno comunicate dall'amministrazione di appartenenza, ma soltanto da quella di destinazione; nel caso in cui, invece, il comando/distacco o fuori ruolo non sia più in essere alla fine dell'anno, vanno rilevate interamente

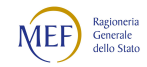

dall'amministrazione di appartenenza. (vedi § "Tabella 3 - Personale in posizione di comando/distacco, fuori ruolo e in convenzione al 31 dicembre");

- le giornate di assenza effettuate dal personale in convenzione vanno rilevate come segue:
	- se il personale presta la sua attività recandosi nei diversi enti convenzionati in giornate distinte, ciascun ente rileva le assenze effettuate da detto personale;
	- se invece il personale presta la sua attività completando l'orario giornaliero in enti diversi (enti convenzionati) è il solo ente titolare del rapporto di lavoro a rilevarne le assenze.

In ogni caso, sarà cura di tutti gli enti coinvolti nella convenzione assicurare la completezza dell'informazione evitando al contempo omissioni o duplicazioni di dati.

- Non vanno rilevate le assenze relative al personale a tempo determinato, in formazione lavoro, lavoro interinale e LSU/LPU/ASU;
- non vanno rilevati come assenze i riposi compensativi per ore di straordinario non retribuite trattandosi di servizio effettivamente prestato;
- vanno rilevate anche le assenze del personale cessato durante l'anno di rilevazione, con riferimento al periodo in cui ha prestato servizio;
- vanno imputate alle diverse posizioni economiche rivestite durante l'anno (di partenza e di arrivo) le assenze effettuate dal personale interessato dai passaggi di qualifica nel corso dell'anno di rilevazione;
- vanno rapportate alla percentuale e/o giornate di part-time le giornate di assenza del personale in part-time orizzontale e verticale;

### Ferie

Vanno conteggiati soltanto i giorni effettivamente goduti nell'anno di rilevazione, anche se si riferiscono ad anni precedenti, inclusi i giorni per le festività soppresse.

### Assenze per malattia retribuite

Vanno rilevate esclusivamente le assenze retribuite, anche parzialmente, per malattia. Il numero dei giorni va conteggiato con riferimento ai giorni lavorativi compresi nel periodo di malattia, escludendo pertanto i giorni festivi e quelli non lavorativi. Analogamente, nel caso di part-time verticale, debbono essere conteggiati i giorni di assenza che coincidono con i giorni lavorativi.

#### Assenze ex art. 42, comma 5, d.lgs. 151/2001

In tale causale vanno registrate le assenze usufruite ai sensi dell'art. 42, comma 5, del d.lgs. 151/2001 e successive modificazioni.

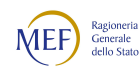

#### Congedi parentali COVID-19

Per il periodo di emergenza Covid -19, il legislatore ha introdotto, come misura di sostegno ai genitori lavoratori dipendenti in possesso di specifici requisiti, la possibilità di fruire di congedi parentali.

In tale causale vanno rilevati tutti i giorni di assenza fruiti dal personale nell'anno di rilevazione a titolo di congedo parentale Covid, tenendo conto della normativa intervenuta in materia nell'anno di rilevazione. Sono stati rinnovati, con proroga fino al 31 marzo 2022, i congedi parentali Covid già introdotti nelle precedenti fasi della pandemia per permettere ai lavoratori di assentarsi dal lavoro per figli a casa in DAD, quarantena, figli con disabilità in situazione di gravità. Tali congedi straordinari vanno ad aggiungersi agli altri istituti già previsti dalla normativa ordinaria.

### Legge 104/92

Vanno rilevate in tale causale le assenze effettuate per l'assistenza alle persone diversamente abili fruite ai sensi dell'art. 3, comma 3 della legge n. 104/1992 o quelle usufruite direttamente dal dipendente ai sensi della medesima legge. Se il permesso è fruito in termini di ore giornaliere, queste vanno cumulate e opportunamente trasformate in numero di giorni. Vanno rilevati anche gli ulteriori giorni di permessi retribuiti fruiti dai dipendenti, previsti dalla normativa vigente nel 2022.

#### Assenza retribuita per maternità, congedo parentale e malattia dei figli

Vanno rilevate in tale categoria tutte le assenze retribuite effettuate ai sensi della d.lgs. 151/2001 per:

- interdizione anticipata per maternità, comprese le giornate per visite prenatali;
- congedo di maternità;
- congedo di paternità;
- congedo parentale;
- riduzione oraria per l'allattamento, opportunamente ricondotta a giorni;
- malattia figli retribuita.

### Altri permessi ed assenze retribuiti

È una voce residuale in cui vanno indicate tutte le altre assenze retribuite, anche parzialmente, non rientranti nelle altre categorie:

- assenza per congedo matrimoniale
- assenza connesse al mandato per organi elettivi/esecutivi (d.lgs. n. 267/2000), esclusi i casi in cui i dipendenti siano posti in aspettativa
- assenza per permesso sindacale, con esclusione dell'aspettativa per distacco sindacale a tempo pieno

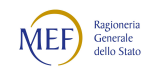

- assenza per infortunio sul lavoro
- permessi retribuiti per: partecipazione a concorsi od esami; lutto per coniuge, parenti entro il secondo grado ed affini di primo grado; donazione sangue; svolgimento funzioni elettorali, missioni istituzionali; ecc.

#### Scioperi

Le ore di assenza per sciopero vanno rapportate a giorni considerando la durata oraria della giornata lavorativa.

#### Altre assenze non retribuite

- congedi parentali non retribuiti secondo la normativa vigente;
- assenza ex art. 4, comma 2, della legge 8 marzo 2000, n. 53 nel caso di fruizione frazionata (aspettativa senza assegni per gravi motivi familiari);
- tutte le altre assenze non retribuite (per sospensione cautelare dal servizio, per malattia, ecc.);

#### Formazione

Le ore di formazione, sia in presenza sia in modalità e-learning, vanno riportate a giorni lavorativi. Nel computo del tempo dedicato alla formazione vanno conteggiate anche le eventuali ore/giorni di viaggio.

I corsi di formazione da considerare per il conteggio delle giornate da indicare nella tabella 11 sono quelli rivolti alla qualificazione, alla formazione ed all'aggiornamento del personale dipendente e sono svolti nell'interesse dell'Amministrazione. Vanno individuati quelli effettuati in applicazione di leggi o contratti di lavoro direttamente dall'Amministrazione di appartenenza o tenuti da organismi/società estranee all'amministrazione ma i cui costi sono a carico dell'Istituzione e che vengono rilevati nella corrispondente voce della tabella 14. Nel caso in cui le spese vengano rimborsate da altre Amministrazioni pubbliche vanno rilevate nell'apposita voce della tabella 14 (cod. P099).

Sono esclusi i corsi effettuati dal dipendente in modo autonomo e per proprio aggiornamento personale. Sono parimenti esclusi i permessi retribuiti per partecipazione a concorsi o esami nonché le ore per il diritto allo studio (150 ore) o istituti similari, che vanno indicati nella causale "Altri permessi ed assenze retribuite". Sia nel kit excel sia nelle maschere web i totali di riga includono nel conteggio anche la causale "Formazione" per effettuare le quadrature fra le diverse tabelle. Nelle analisi dei dati, le risultanze derivanti dalla formazione non sono conteggiate come assenze dal servizio, ma sono presentate separatamente.

#### Lavoro a distanza

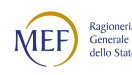

In tale causale vanno rilevati i giorni lavorativi svolti dai dipendenti a tempo indeterminato e determinato che svolgono la loro attività in modalità flessibile (telelavoro, lavoro agile e coworking). Tali giornate, al pari della Formazione, non vengono considerate nel calcolo delle assenze.

#### Nota metodologica per il calcolo dei giorni di assenza

Le istruzioni che seguono sono finalizzate ad esprimere le giornate di assenza da inserire in questa tabella in modo omogeneo per tutte le tipologie di orario adottate. Tale omogeneizzazione è indispensabile per effettuare confronti fra le singole amministrazioni o fra i diversi comparti.

L'articolazione oraria di lavoro settimanale presa come riferimento per la compilazione della tabella 11 è quella su 5 giorni, indipendentemente dall'orario effettivamente adottato nei singoli comparti o nelle singole Istituzioni o dal singolo dipendente. Ciò comporta che le assenze effettuate con articolazioni orarie differenti devono essere rapportate alla durata oraria convenzionalmente indicata utilizzando le modalità di seguito descritte.

Tutte le assenze da comunicare debbono essere riferibili ai soli giorni lavorativi che nell'anno solare 2022, al netto dei sabati, delle domeniche, delle altre festività civili e religiose (compreso il Santo patrono) che ricadono in giornate lavorative, sono 251. Dunque, ai soli fini della rilevazione del Conto annuale, il numero massimo di giornate di assenza riferibili al singolo dipendente non può superare tale limite. Esempi: nel caso di un dipendente che si assenta per 7 giorni consecutivi, di cui solo 5 sono lavorativi, i giorni di assenza da comunicare nella tabella 11 sono 5.

Si riporta un esempio di omogeneizzazione: orario settimanale di lavoro articolato su 6 giorni lavorativi di 6 ore. Le giornate di assenza vanno aggregate per qualifica, genere e causale di assenza:

- giornate totali di assenza per la qualifica X, genere Y, per "Ferie" = 200 giorni
- orario settimanale su 6 giorni lavorativi= 6 ore
- durata oraria convenzionale della giornata lavorativa con orario settimanale articolato su 5 giorni  $(in centesimi) = 7,2$

 $200 \times 6 = 1.200$ 

$$
1.200/7,2=166,66
$$

Tale risultato si arrotonda per eccesso e dunque il numero di giorni di ferie da rilevare per la qualifica X, genere Y, è pari a 167.

Nel caso in cui una parte del personale lavora con l'articolazione su 5 giorni ed un'altra presti servizio con l'articolazione su 6, occorrerà preliminarmente suddividere il personale in base all'articolazione utilizzata. Per il primo gruppo non c'è bisogno di effettuare alcuna operazione per inserire i dati nella

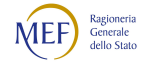

tabella 11, mentre per il secondo gruppo occorrerà effettuare la trasformazione di cui sopra. A trasformazione avvenuta le assenze del secondo gruppo andranno sommate a quelle del primo.

Poiché SICO non accetta valori decimali nella tabella 11, il numero dei giorni di assenza che le Istituzioni debbono indicare per ciascuna qualifica/tipologia di assenza deve essere arrotondato per eccesso se il decimale è uguale o superiore a 0,50 o per difetto se il decimale è inferiore a 0,50. Se dal calcolo si ottiene un valore complessivo inferiore a 1, va comunque inserito "1".

Articolazioni orarie differenti, ad esempio per turni, part time o diversa durata dell'orario settimanale, vanno trattate in maniera analoga a quanto sopra descritto, attraverso i seguenti passi: a) estrarre il personale da trattare in modo che i gruppi siano omogenei rispetto all'articolazione oraria della prestazione lavorativa; b) conteggiare i giorni di assenza per ciascuna qualifica, genere e causale; c) effettuare la trasformazione moltiplicando i giorni di assenza per la durata della giornata lavorativa di riferimento e dividendo per 7,2; d) sommare i valori così ottenuti con quelli del gruppo di dipendenti con articolazione su 5 giorni settimanali o, eventualmente, con i risultati delle trasformazioni necessarie per omogeneizzare gruppi con articolazioni diverse.

## Controllo dei dati

I dati comunicati nella tabella 11 partecipano al calcolo dell'IN7, IN12, IN13 e IN14 (vedi § "Anomalie" del capitolo "Informazioni operative").

# Tabelle per la rilevazione dei dati di spesa

In tali tabelle vanno rilevate le spese di personale effettivamente sostenute nel corso dell'anno di rilevazione dall'Istituzione secondo il principio di cassa, ad esclusione del comparto del Servizio sanitario nazionale che rileva in termini di competenza economica.

Qualora l'Istituzione corrisponda direttamente al personale dipendente emolumenti che saranno rimborsati successivamente da altre Istituzioni, la relativa spesa va comunque rilevata nelle tabelle 12 e 13, mentre solo le somme ricevute nell'anno a titolo di rimborso vanno indicate nella tabella 14.

Tutti gli importi di spesa devono essere espressi in euro, senza cifre decimali, con arrotondamento per difetto in presenza di importi con cifre decimali da 0 a 49 e, per eccesso, in presenza di importi con cifre decimali da 50 a 99.

Le spese per le retribuzioni al personale dipendente rilevate nelle tabelle 12, 13 e 14 (in quest'ultima tabella con riferimento alle voci: "Retribuzioni del personale a tempo determinato", "Retribuzioni del personale con contratto di formazione e lavoro", e "Compensi al personale addetto ai lavori socialmente utili"), vanno indicate al lordo delle ritenute previdenziali, assistenziali ed erariali a carico

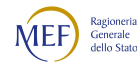

del dipendente (lordo dipendente). Gli oneri riflessi a carico dell'Istituzione (contributi, IRAP, ecc.) relativi alle spese per retribuzioni al personale, debbono essere comunicati nella tabella 14 nelle voci "Contributi a carico dell'amministrazione su competenze fisse ed accessorie" (voce cod. P055) e "IRAP" (voce cod. P061).

Alle Amministrazioni statali e non statali, le cui partite di stipendio per l'anno di rilevazione sono gestite dal sistema informativo NoiPA, vengono inviate nel corso della rilevazione le tabelle di spesa predisposte utilizzando i dati provenienti dal suddetto sistema informativo, che devono essere verificate, ed eventualmente modificate ed integrate, dalle singole amministrazioni prima di essere trasmesse in SICO con le consuete modalità. Agli enti del SSN non può essere fatto alcun invio dei dati di pagamento poiché questi non fanno parte del flusso che viene trasmesso al Dipartimento della Ragioneria generale dello Stato. Le aziende sanitarie della regione Lazio riceveranno i dati direttamente da NoiPA. Analoga funzione di trattamento di dati elementari individuali viene svolta dall'Ufficio di statistica della Provincia Autonoma di Trento (ISPAT) che li elabora secondo le istruzioni previste dalla presente Circolare. Le tabelle di spesa così elaborate, nonché le tabelle 1, 7, 8, 9 e parte della 2, vengono poi trasmesse ai singoli Enti competenti che provvedono in modo autonomo a completare la rilevazione e a trasmettere il modello nel sistema SICO.

# Tetto ai trattamenti retributivi per l'anno 2022 - Retribuzione del Primo Presidente della Corte di cassazione

In applicazione dell'art. 23 ter d.l. 201/2011, convertito dalla legge n. 214/2011, come da ultimo modificato dall'art.13 del d.l. 66/2014, a decorrere dal 1° maggio 2014, il limite massimo dei trattamenti retributivi annuali del personale pubblico, è fissato in euro 240.000, comprensivo di competenze fisse e accessorie al lordo dei contributi previdenziali, assistenziali e degli oneri fiscali a carico del lavoratore e al netto degli oneri riflessi. La legge di bilancio 2022, all'articolo 1, comma 68 ha previsto che detto limite sia rideterminato secondo i meccanismi di adeguamento retributivo previsti per il personale non contrattualizzato, in relazione agli incrementi medi conseguiti nell'anno precedente dalle categorie di pubblici dipendenti contrattualizzati. A fissare la percentuale degli aumenti è l'Istat.

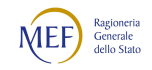

# Tabella 12 - Oneri annui per voci retributive a carattere stipendiale corrisposte al personale in servizio

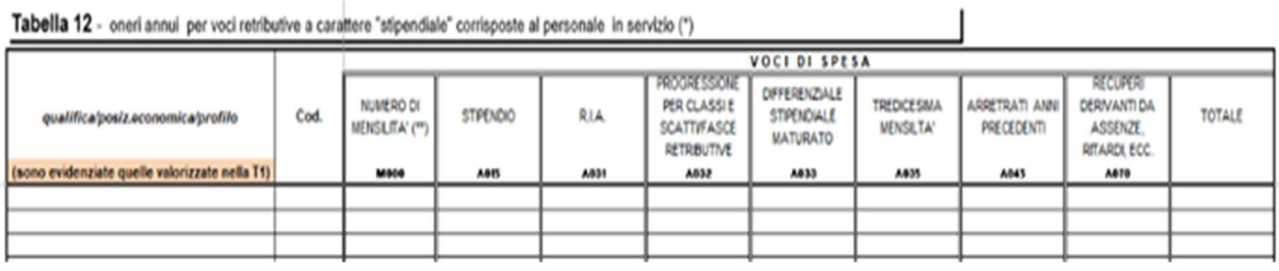

#### Istruzioni di carattere generale

La tabella 12 chiede informazioni sul trattamento economico di carattere fondamentale e si riferisce al personale in servizio o cessato nel corso dell'anno.

Il rinnovo contrattuale 2019-2021 del personale dei livelli ha reso necessario modificare la modalità di rilevazione del trattamento economico fondamentale. Limitatamente ai contratti del comparto delle Funzioni centrali, nella tabella 12 è stata inserita una nuova causale di spesa denominata "Differenziale stipendiale maturato" (cod. A033) nella quale va rilevato il valore complessivo del differenziale di cui all'art. 52 del CCNL 2019-2021.

Le somme corrisposte per "Arretrati anno corrente" vanno rilevate nelle singole voci di spesa presenti nella tabella ripartendole a seconda del tipo di compenso erogato (stipendio, IIS, RIA, ecc.).

Le spese relative al personale cessato prima dell'anno di rilevazione vanno inserite nella tabella 14, voce "Altre spese" (cod. L110).

Le spese registrate nelle singole colonne non devono comprendere la 13ª mensilità e le altre mensilità aggiuntive aventi stessa natura che vanno rilevate complessivamente nell'apposita colonna "Tredicesima mensilità".

In presenza di passaggio di qualifica/posizione economica/profilo, le spese vanno ripartite fra la qualifica di partenza e quella di arrivo. Si faccia comunque riferimento alle istruzioni impartite nel precedente paragrafo "Tabella 4 - Passaggi di qualifica/posizione economica/profilo del personale a tempo indeterminato e dirigente".

Ad eccezione del numero di mensilità (vedi oltre), gli importi di spesa devono essere espressi in euro senza cifre decimali con arrotondamento per difetto in presenza di importi con cifre decimali da 0 a 49, e per eccesso in presenza di importi con cifre decimali da 50 a 99.

### Numero di mensilità (cedolini di stipendio)

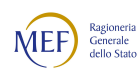

Va indicato, per ciascuna qualifica/posizione economica/profilo, il numero delle mensilità/cedolini effettivamente liquidate nell'anno per stipendi, con esclusione di quelle relative alla sola 13ª mensilità o mensilità analoghe, ovvero a sole competenze arretrate e/o accessorie. Il numero delle mensilità da indicare va espresso con 2 cifre decimali.

L'informazione relativa al numero delle mensilità è di fondamentale importanza per l'elaborazione dei dati di spesa e, pertanto, si raccomanda di attenersi scrupolosamente alle seguenti istruzioni:

- per un dipendente che ha percepito lo stipendio per un anno intero, a tempo pieno, vanno indicate 12 mensilità; quindi, ad esempio, per 3 persone della stessa qualifica sempre presenti a tempo pieno per tutto l'anno il numero di mensilità da indicare per quella qualifica è pari a 36;
- qualora siano stati emessi cedolini per un numero di giorni lavorativi inferiori o superiori alla mensilità, il conteggio degli stessi deve essere effettuato rapportandoli al periodo retribuito. Pertanto, se un dipendente ha percepito lo stipendio per meno di un anno, a tempo pieno, il numero dei cedolini corrisponde al numero dei mesi interi e all'eventuale frazione di mese corrisposta (esempio: nel caso di emissione di 7 cedolini, di cui 6 corrispondenti a mesi interi ed uno per 15 giorni, va indicato 6,50 nella colonna "Numero mensilità");
- per i dipendenti in posizione di part-time il numero delle mensilità/cedolini va rapportato alla percentuale di part-time (esempio: per un dipendente che ha lavorato tutto l'anno con rapporto di lavoro parziale al 50% si registrano 6 cedolini, ancorché ne siano stati emessi 12);
- nel caso in cui l'importo pagato in un mese corrisponda a più stipendi mensili (senza dar luogo ad arretrati) va riportato un numero di cedolini equivalenti alle mensilità erogate (ad esempio: al dipendente non è stato erogato lo stipendio per 3 mensilità nell'anno di rilevazione e successivamente, nel medesimo anno, sono state liquidate le corrispondenti mensilità con l'emissione di un unico cedolino; in tal caso il numero di mensilità da indicare è quattro: quella del mese corrente più le tre mensilità dei mesi precedenti;
- nel caso di erogazione di una parte della retribuzione (come ad es. in presenza di astensione facoltativa per maternità), il numero delle mensilità da indicare deve corrispondere al valore economico delle mensilità stesse per il periodo in cui la retribuzione è stata erogata in misura parziale. Pertanto, nel caso di retribuzione erogata nella misura del 30% della retribuzione complessiva normalmente percepita, ciascuna mensilità è pari a 0,30. Qualora la riduzione della retribuzione al 30% si riferisca solo ad alcuni giorni e non all'intero mese, il calcolo della mensilità va effettuato come segue:

15 gg. percepiti al  $30\%$  e 15 gg. percepiti per intero =  $(15/30 * 0.30 + 15/30 * 1) = 0.65$ 

 non vanno considerati i cedolini del personale in posizione di comando/distacco, fuori ruolo o convenzione cui viene corrisposta la sola parte accessoria della retribuzione (indennità fisse,

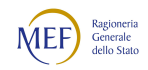

compensi accessori e straordinario), mentre vanno considerati nel caso in cui a detto personale sia corrisposta l'intera retribuzione, comprensiva quindi anche degli emolumenti stipendiali (vedi oltre § "Tabella 13 - Approfondimenti");

 per i dipendenti che usufruiscono del congedo previsto dall'articolo 42, comma 5 ter del d.lgs. 151/2001 vedi oltre § "Tabella 13 - Approfondimenti".

## Stipendio

La spesa annua da considerare è quella per stipendio tabellare o iniziale con esclusione della quota corrisposta a titolo di 13<sup>ª</sup> mensilità o altra mensilità aggiuntiva della stessa natura. Il termine "tabellare" si riferisce allo stipendio individuato dai rispettivi contratti collettivi nazionali di lavoro per ciascuna qualifica/posizione economica.

Il termine "iniziale" si riferisce al solo personale il cui stipendio base è suscettibile di progressione automatica per classi e scatti di anzianità (magistrati, professori universitari, dirigenti dei Corpi di polizia, delle Forze armate, ecc.) o per altri sistemi di progressione quali: le posizioni stipendiali (per il personale dei comparti Scuola e AFAM), le fasce retributive (per il personale del comparto Sanità), le fasce stipendiali (per i ricercatori del contratto Enti di ricerca) e le quattro posizioni super (per il personale dei livelli IV- VIII del contratto Enti di ricerca), i differenziali retributivi (del comparto Funzioni centrali, per il quale tali differenziali nel 2022 non sono ancora presenti, vista la data di entrata in vigore del nuovo contratto). Per le suddette categorie di personale, in questa colonna va riportata esclusivamente la spesa per stipendio iniziale mentre, nella colonna "Progressione per classi e scatti/fasce retributive", va rilevata la quota di stipendio erogata per classi e scatti di anzianità/fasce retributive.

L'importo stipendiale tabellare o iniziale da inserire in tale colonna deve essere proporzionale al numero delle mensilità nel caso di erogazione di una parte della retribuzione (part-time, erogazione di retribuzione ridotta per astensione facoltativa ovvero per superamento del periodo di malattia consentito dalle norme contrattuali vigenti).

# Lo stipendio tabellare da registrare in tale colonna deve essere al lordo della trattenuta del 2% prevista per il personale in regime di TFR.

La spesa sostenuta per l'indennità di vacanza contrattuale (**IVC**) va rilevata nella specifica voce della tabella 13 appositamente individuata e alle cui istruzioni si rimanda.

Gli assegni ad personam non devono essere inseriti in alcuna delle voci di spesa della tabella 12, ma vanno comunicati nell'apposita voce della tabella 13 denominata "Assegno ad personam" (cod. I418).

# Indennità integrativa speciale

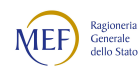

La spesa per I.I.S., o emolumento analogo, va indicata per il personale per il quale è ancora contrattualmente prevista, con esclusione della quota corrisposta a titolo di 13ª mensilità che va inclusa nell'apposita colonna.

Per le categorie di personale i cui contratti hanno previsto il conglobamento dell'Indennità integrativa speciale nella voce stipendio, la colonna non è presente all'interno della tabella di rilevazione (sia nel kit excel, sia nella maschera web), in quanto il relativo importo deve essere considerato cumulativamente nella voce "Stipendio". In tal caso, anche per l'eventuale qualifica "Personale contrattista a tempo indeterminato", va osservato lo stesso criterio anche qualora il relativo contratto di tipo privatistico non abbia previsto il conglobamento dell'Indennità integrativa speciale.

### R.I.A.

Per ogni profilo, qualifica o posizione economica, va riportata la spesa riconducibile alla retribuzione individuale di anzianità propriamente detta, secondo le specifiche disposizioni quali, ad esempio per i Ministeri, l'articolo 13 del D.P.R. 494/1987, comprensiva della maggiorazione ex art. 9 del D.P.R. 44/1990.

#### Progressione per classi e scatti/fasce retributive

Questa voce di spesa va considerata esclusivamente per i contratti o per la tipologia di personale la cui retribuzione preveda un trattamento economico iniziale e uno sviluppo per fasce retributive/classi/scatti, automatico o con altre modalità di progressione. In questi casi, nella voce "Stipendio", va considerato solo il trattamento economico iniziale, mentre la spesa correlata allo sviluppo per progressioni, classi e scatti, nonché quella per le fasce retributive, va registrata in questa specifica colonna.

Le categorie di personale che per ogni profilo, qualifica o posizione economica, riportano la spesa sostenuta per classi e scatti di anzianità e analoghe voci retributive riconducibili ad anzianità o ad altri sistemi di progressione, sono le seguenti:

- personale dirigente delle Forze Armate e dei Corpi di polizia, Magistrati, Professori e Ricercatori universitari va riportata la spesa per classi e scatti di stipendio;
- personale dell'AFAM e della Scuola (docenti e non docenti, con esclusione del personale dirigente) va riportata la spesa derivante dalla progressione economica di sviluppo professionale (posizioni stipendiali);
- personale del comparto Sanità (personale non dirigente) va riportata la spesa per le fasce retributive;
- Ricercatori degli Enti di ricerca va riportata la spesa per le fasce stipendiali e quella delle quattro posizioni super del personale dei livelli IV - VIII;

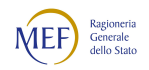

 comparto Regioni a Statuto speciale e Province autonome, convenzionalmente e qualora previsti, vanno rilevate anche gli aumenti per classi e scatti biennali stabiliti dai Contratti collettivi Regionali e Provinciali.

Nelle prossime rilevazioni per il comparto Funzioni centrali andrà rilevato in questa voce il differenziale retributivo maturato di cui all'articolo 14 del CCNL 2019-2021.

#### **ATTENZIONE**

In questa colonna non va indicata la quota di stipendio attribuita al personale non dirigente del comparto Funzioni locali a titolo di progressione economica orizzontale. Il differenziale delle posizioni economiche è già previsto nel CCNL e va comunicato nella voce "Stipendio" di ciascuna posizione economica.

#### Differenziale stipendiale maturato

In questa nuova voce, inserita nella rilevazione relativa all'anno 2022 per i soli contratti del comparto delle Funzioni centrali, vanno inseriti gli importi di cui all'art. 52 del CCNL 2019-2021 corrisposti a partire dal mese di novembre 2022.

Il differenziale stipendiale, relativo alle posizioni economiche in godimento derivanti dall'istituto delle progressioni economiche, è determinato dalla differenza tra il nuovo stipendio tabellare comune a tutte le qualifiche di ciascuna area e la posizione economica rivestita al momento dell'entrata in vigore del nuovo CCNL 2019-2021, alla quale si aggiunge una quota dell'indennità di amministrazione.

### 13ª mensilità

Va indicato per ogni profilo, qualifica o posizione economica, il totale di tutti gli emolumenti corrisposti a titolo di 13ª mensilità o altre mensilità aggiuntive, per stipendio tabellare/iniziale, progressione economica, indennità integrativa speciale, retribuzione individuale di anzianità, retribuzione di posizione ed altre indennità eventualmente utili a tali fini.

### Arretrati anni precedenti

Nella voce "Arretrati anni precedenti" vanno registrati gli emolumenti corrisposti a titolo di stipendio tabellare/iniziale, I.I.S., R.I.A., progressione per classi e scatti/fasce retributive, differenziale stipendiale maturato, 13ª mensilità relativi ad anni precedenti a quello di rilevazione dovuti a:

- adeguamento dei valori stipendiali nelle misure previste da rinnovi contrattuali;
- adeguamento dei valori stipendiali che scaturiscono da progressioni economiche del personale nel solo caso in cui l'inquadramento si sia concluso nell'anno precedente, ma il pagamento sia stato effettuato nell'anno di rilevazione;
- ricostruzioni di carriera dei dipendenti mediante inquadramento in una diversa qualifica con effetto retroattivo, comportante il diritto ad un maggior trattamento economico;

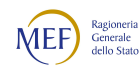

- applicazione di sentenze, da cui nasce il diritto per i dipendenti in servizio, a percepire arretrati riferiti ad annualità pregresse;
- arretrati per altre cause relativi agli anni precedenti nel solo caso in cui non sia possibile imputarli alle singole voci cui sono riferiti.

Gli arretrati corrisposti al personale cessato prima dell'anno di rilevazione vanno inseriti nella tabella 14, voce "Altre spese" (cod. L110).

# Recuperi derivanti da assenze, ritardi, scioperi, ecc.

Tale colonna rappresenta una rettifica delle spese indicate nelle colonne precedenti e va utilizzata esclusivamente nel caso in cui non sia possibile decurtare gli eventuali recuperi dalle spese rilevate nelle singole voci stipendiali, riproporzionando anche il numero dei cedolini.

Vanno riportate in tale colonna le somme (al lordo delle ritenute previdenziali, assistenziali ed erariali a carico del dipendente) che siano state trattenute ai dipendenti per cause che comportano una diminuzione del trattamento economico fondamentale (come per esempio aspettativa, ritardi, scioperi). L'Istituzione non deve inserire il segno negativo davanti agli importi in quanto è SICO a decurtarli dal totale della tabella.

Le somme trattenute per le assenze per malattia (art. 71 del d.l. n. 112 del 25.06.2008) non vanno, invece, indicate in tale colonna poiché incidono esclusivamente sul trattamento accessorio rilevato nella tabella 13 e vanno detratte dalle voci di spesa ivi censite. Il totale delle trattenute effettuate a tale titolo va indicato in risposta all'apposita domanda della scheda informativa 1 (vedi anche § "Tabella 13 - Istruzioni di carattere generale").

# Controllo dei dati

I dati comunicati nella tabella 12 partecipano al calcolo dell'IN2, IN4, IN5, IN6, IN14 e IN17 (vedi § "Anomalie" del capitolo "Informazioni operative").

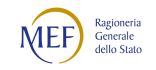
## Tabella 13 - Indennità e compensi accessori corrisposti al personale in servizio

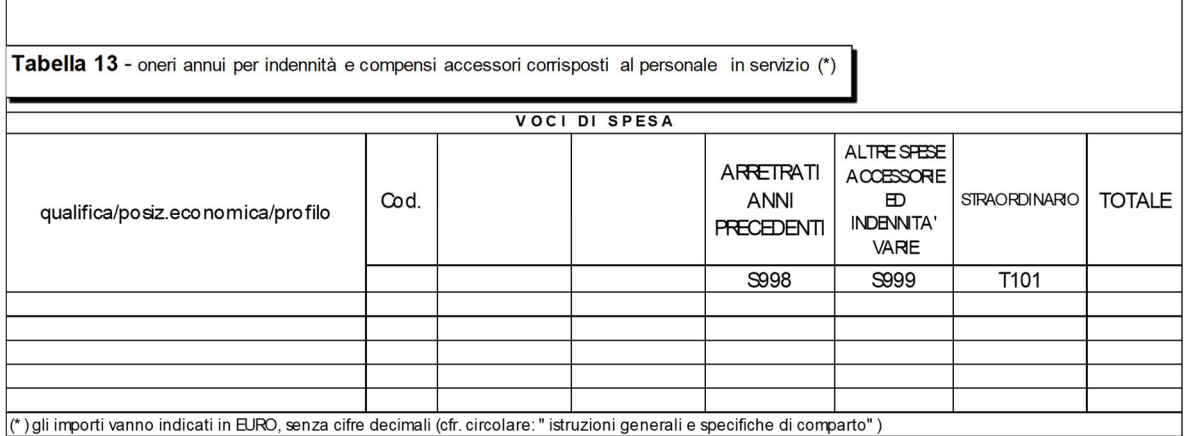

#### Istruzioni di carattere generale

Gli importi comunicati nella tabella 13 riguardano le spese sostenute nell'anno di rilevazione, secondo il criterio di cassa, ad eccezione degli Enti e le Aziende del Servizio sanitario nazionale che inviano i dati per competenza economica (costo).

Tutti gli emolumenti accessori corrisposti nell'anno di rilevazione vanno imputati nelle specifiche voci della tabella 13 indipendentemente dall'esercizio di riferimento.

Nella colonna "Arretrati anni precedenti" vanno rilevate esclusivamente le spese sostenute nell'anno di rilevazione ma di competenza dei precedenti esercizi, dovute a:

- adeguamento degli emolumenti accessori alle misure previste da rinnovi contrattuali;
- spese accessorie che scaturiscono da progressioni economiche del personale nel solo caso in cui il procedimento si sia concluso nell'anno precedente, ma il pagamento sia stato effettuato nell'anno di rilevazione;
- ricostruzioni di carriera dei dipendenti mediante inquadramento in una diversa qualifica con effetto retroattivo, comportante il diritto ad un maggior trattamento economico anche di tipo accessorio;
- applicazione di sentenze, da cui nasce il diritto per i dipendenti in servizio a percepire arretrati riferiti ad annualità pregresse.

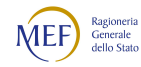

Gli importi devono essere espressi in euro senza cifre decimali con arrotondamento per difetto in presenza di importi con cifre decimali da 0 a 49, e per eccesso in presenza di importi con cifre decimali da 50 a 99.

Le spese da indicare nelle singole colonne devono essere comunicate al netto degli eventuali importi negativi dovuti ai recuperi operati dall'Istituzione, come ad esempio quelli derivanti dall'applicazione dell'art. 71 del d.l. 112/2008, convertito dalla legge 133/2008 (trattenute per malattia). Gli importi recuperati per trattenuta per malattia vanno registrati in risposta alla specifica domanda presente nella scheda informativa 1 "Indicare il totale delle somme trattenute ai dipendenti nell'anno di rilevazione per le assenze per malattia in applicazione dell'art. 71 del d.l. 112/2008 convertito in legge 133/2008".

Nel caso in cui per una specifica voce di spesa della tabella 13 la compensazione tra le somme erogate e il recupero generi un valore negativo, nella colonna non va inserito nulla, mentre può essere registrata, eccezionalmente, la differenza negativa nella colonna "Recuperi" della tabella 12, essendo l'unica che il sistema registra in diminuzione.

In tale fattispecie, per evidenziare la problematica, è necessario inserire un'annotazione nella Scheda informativa 1 nel campo "Note", indicando gli importi trattenuti ed i motivi che hanno determinato il recupero.

#### Approfondimenti

 L'indennità spettante durante il periodo di congedo previsto dall'art. 42, comma 5-ter d.lgs. 151/2001, corrisponde all'ultima retribuzione con riferimento alle voci fisse e continuative del trattamento economico ed è corrisposta dal datore di lavoro secondo le stesse modalità previste per la corresponsione dei trattamenti economici di maternità. Per i mesi in cui viene corrisposta tale indennità le Istituzioni ne indicano l'importo nella voce omonima con codice I424, senza indicare, per il periodo corrispondente, alcuna mensilità nella tabella 12.

Qualora non sia possibile procedere ad una distinzione della suddetta indennità, ad esempio perché il periodo fruito dal dipendente non è continuativo e per il pagamento viene utilizzato un sistema di recuperi o decurtazioni, oppure perché nel sistema di elaborazione delle buste paga non è stata codificata la specifica indennità, la retribuzione va rilevata nella tabella 12 e nella tabella 13, imputando alle specifiche voci le somme erogate al dipendente anche nel periodo di fruizione del congedo. In tale caso le mensilità vanno regolarmente indicate nella specifica colonna della tabella 12 provvedendo ad effettuarne un opportuno riproporzionamento.

 Le competenze erogate direttamente al personale esterno comandato/distaccato/fuori ruolo/convenzione presso l'amministrazione che invia i dati vanno rilevate secondo i seguenti criteri:

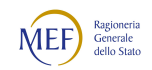

- Caso A): l'Amministrazione che utilizza tale personale, registrato nella specifica colonna della tabella 3, eroga al dipendente solo emolumenti accessori. Questi emolumenti vanno rilevati nella voce "Competenze personale comandato/distaccato presso l'amministrazione" (cod. S761). I rimborsi all'amministrazione di appartenenza che ha sostenuto la spesa per la restante parte della retribuzione devono essere registrati nell'apposita voce presente nella tabella 14 relativa ai rimborsi per il personale comandato.
- Caso B): l'Amministrazione di destinazione eroga al dipendente, registrato nella specifica colonna della tabella 3, tutto il trattamento economico. In questo caso tutte le spese fisse ed accessorie vanno regolarmente registrate nelle singole voci delle tabelle 12, 13 e 14.

Nel quadro sinottico che segue sono riportate le voci di spesa comuni alla maggior parte dei comparti. Nelle "Istruzioni specifiche di comparto" è riportato un analogo quadro con l'elenco delle ulteriori voci retributive di carattere accessorio inserite nella tabella 13 per ciascun settore di contrattazione. Per ogni voce di spesa è indicato il corrispondente riferimento normativo.

| Codice      | Voci di spesa                                                               | Descrizione                                                                                                    |
|-------------|-----------------------------------------------------------------------------|----------------------------------------------------------------------------------------------------|
| <b>I422</b> | Indennità di vacanza<br>contrattuale                                        | In questa voce va rilevata la spesa per IVC pagata nell'anno<br>di rilevazione.                                                                                                    |
| <b>I424</b> | Indennità<br>art.42,<br>d.lgs.<br>$5$ -ter,<br>comma<br>151/2001            | Vedi quanto detto sopra negli approfondimenti.                                                                                                    |
| <b>I418</b> | Assegno ad personam                                                         | Spesa sostenuta per l'erogazione di assegni ad personam,<br>riassorbibili e non riassorbibili, pensionabili e<br>non<br>pensionabili.                                                                                                    |
| S761        | Competenze personale<br>comandato/distaccato<br>presso<br>l'amministrazione | Vedi quanto detto sopra negli approfondimenti.                                                                                                    |
| S998        | anni<br>Arretrati<br>precedenti                                             | Vedi quanto detto sopra nelle "Istruzioni di carattere<br>generale".                                                                                                    |
|             |                                                                             | Per gli enti del SSN, che inviano i dati secondo il principio<br>della competenza economica, in tale colonna vanno indicate<br>solo le somme collocate tra le sopravvenienze passive.<br>Riguardo alle somme relative ad anni precedenti, corrisposte<br>nell'anno di rilevazione, le stesse non vanno indicate se già<br>rilevate tra i costi di competenza dell'anno di riferimento. |
| S999        | Altre spese accessorie                                                      | Spesa per ogni altra indennità o emolumento accessorio non                                                                                                    |
|             | e indennità varie                                                           | compresi nelle specifiche voci della tabella 13, come ad<br>esempio le somme corrisposte a titolo di assegno                                                                                                    |
|             |                                                                             | alimentare spettante al personale sospeso dal servizio, in                                                                                                    |

Voci di spesa comuni a tutti i comparti di contrattazione

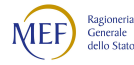

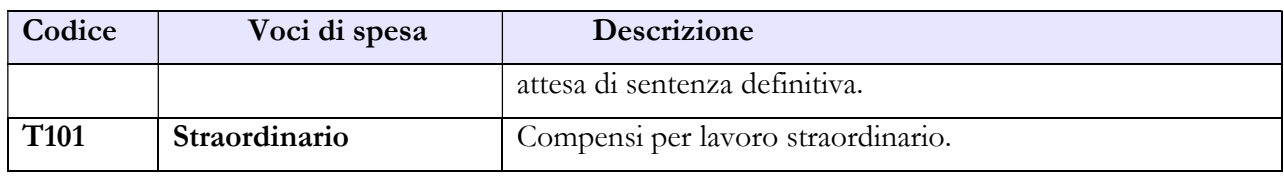

#### Controllo dei dati

I dati comunicati nella tabella 13 partecipano al calcolo dell'IN3, IN4, IN6 e dell'IN8 (vedi § "Anomalie" del capitolo "Informazioni operative").

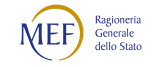

## Tabella 14 - Altri oneri che concorrono a formare il costo del lavoro

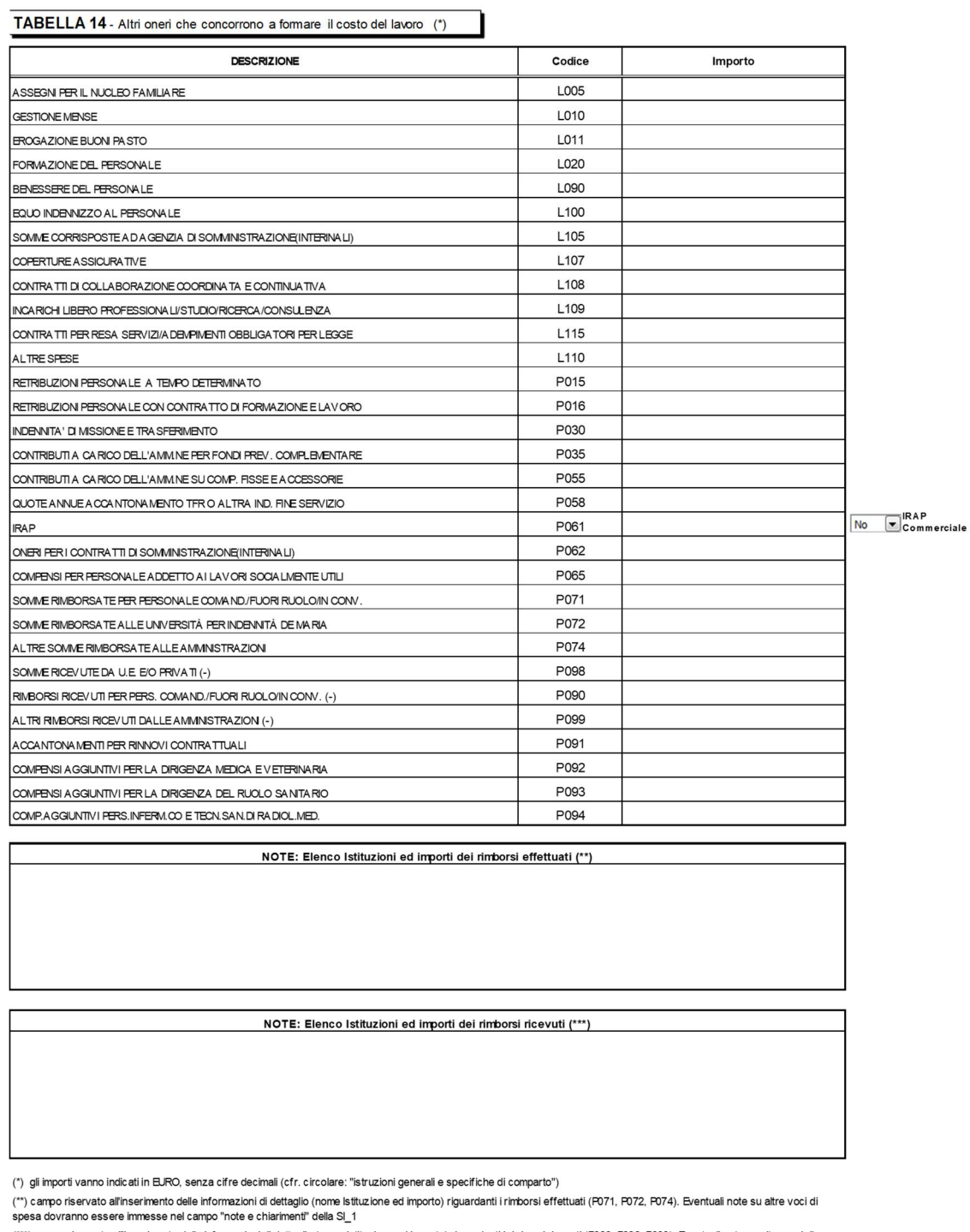

.<br>(\*\*\*) campo riservato all'inserimento delle informazioni di dettaglio (nome istituzione ed importo) riguardanti i rimborsi ricevuti (F090, F099, F099). Eventuali note su altre voci di<br>spesa dovranno essere immesse nel ca

# Istruzioni di carattere generale

Ai fini della completa determinazione del costo del lavoro, in aggiunta alle informazioni delle tabelle 12 e 13, nella tabella 14 vanno indicate le spese sostenute nell'anno di rilevazione per altri oneri inerenti il personale dipendente rilevate secondo il criterio di cassa, ad eccezione delle aziende ed enti del Servizio Sanitario Nazionale che inviano i dati di costo in termini di competenza economica.

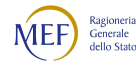

Non vanno riportate nel Conto annuale le spese sostenute per il funzionamento degli organi, quali i collegi sindacali o altri organi di controllo, l'organismo interno di valutazione, ecc.

Gli importi di spesa devono essere espressi in euro senza cifre decimali con arrotondamento per difetto in presenza di importi con cifre decimali da 0 a 49, e per eccesso in presenza di importi con cifre decimali da 50 a 99.

I campi note presenti nella tabella devono essere obbligatoriamente compilati con testo libero nel caso in cui si inseriscano degli importi nelle voci sotto riportate. In assenza di chiarimenti nel campo note dedicato, un controllo bloccante impedisce il salvataggio della tabella 14.

- "Elenco Istituzioni ed importi dei rimborsi effettuati" è il campo note dedicato al caso in cui sia valorizzata almeno una delle voci relative alle somme rimborsate ad altre amministrazioni (codici P071 e P074) nonché quella di cui al cod. P072 per il solo contratto del SSN (vedi istruzioni specifiche di comparto);
- "Elenco Istituzioni ed importi dei rimborsi ricevuti" è il campo note relativo ai rimborsi ricevuti da altre amministrazioni, da privati o da UE (codici P098, P090, P099) e ai rimborsi specifici di comparto descritti più avanti, cod. P096 per il contratto Università e cod. P095 per il contratto degli enti locali del Friuli-Venezia Giulia.

#### Cod. L005 - Assegni per il nucleo familiare

Va indicata la spesa complessiva sostenuta dall'Istituzione nel corso dell'anno di rilevazione per l'erogazione di assegni per il nucleo familiare al personale dipendente (per il personale in servizio all'estero vanno incluse anche le eventuali maggiorazioni per carichi familiari).

#### Cod. L010 - Gestione mense

Vanno indicate le spese sostenute per la gestione del servizio mensa esclusivamente in relazione al personale dell'Istituzione. In particolare, se il servizio mensa è gestito direttamente, la spesa da rilevare è quella relativa all'acquisto di materie prime; se invece la gestione della mensa è affidata ad una società esterna in tale voce va rilevata, oltre alla spesa per l'acquisto delle materie prime, anche la spesa sostenuta dall'amministrazione per il servizio mensa. In tale voce vanno registrate anche le spese sostenute per le forme sostitutive alla mensa aziendale per le quali non è prevista l'erogazione di alcuna indennità sostitutiva o di consegna di buoni pasto. Trattasi di forme alternative che prevedono la possibilità per i dipendenti di fruire del servizio presso ristoratori del luogo convenzionati con l'amministrazione. In tal caso sono da registrare le sole spese a carico dell'Istituzione.

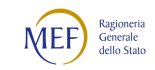

#### Cod. L011 - Erogazione buoni pasto

Vanno indicate le spese sostenute nell'anno per l'erogazione dei buoni pasto al personale dipendente, al netto degli sconti ottenuti rispetto al valore facciale dei buoni. Vanno riportate le spese corrispondenti alla sola quota a carico dall'Istituzione (restano escluse le eventuali quote a carico dei dipendenti) al lordo degli eventuali oneri riflessi (contributi e IRAP) erogati sui buoni pasto per fini pensionistici.

Va comunque indicata la spesa relativa ai soli buoni effettivamente assegnati al personale, con esclusione di quelli acquistati e non ancora ripartiti.

#### Cod. L020 - Formazione del personale

Va indicato l'ammontare complessivo delle spese sostenute per la formazione del personale, come gli onorari ai docenti, le spese per i locali, il materiale didattico, forniture varie, ecc., comprese quelle per partecipazioni a convegni e giornate di studio. Le spese devono comprendere l'eventuale IVA pagata sulla fatturazione. Le spese per missioni, qualora previste, vanno invece indicate nella specifica voce (cod. P030).

#### Cod. L090 - Benessere del personale

Vanno indicate le eventuali spese per il benessere del personale, quali contributi per spese sanitarie, protesi, sussidi, rimborsi della tassa di iscrizione ad albi professionali, rimborsi rette asili nido, rimborsi per gli abbonamenti al trasporto pubblico, rimborsi per l'acquisto di testi scolastici dei figli, etc.

#### Cod. L100 - Equo indennizzo al personale

Vanno indicate le spese sostenute per il pagamento di somme a titolo di equo indennizzo al personale dipendente ove la corresponsione di tale beneficio sia ancora prevista.

#### Cod. L105 - Somme corrisposte all'agenzia di somministrazione (Interinale)

Indipendentemente dai criteri di contabilizzazione adottati, vanno riportate in tale campo esclusivamente le spese sostenute dall'Ente a titolo di corrispettivo per il servizio reso dall'agenzia di somministrazione di personale a tempo determinato (lavoro interinale) indicato nella tabella 2. Va rilevata la somma comprensiva dell'IVA calcolata sull'entità del corrispettivo, in quanto facente parte del costo sostenuto dall'ente. Se la quota pagata all'agenzia supera il 30% dell'importo erogato a titolo di emolumento al personale interinale, viene segnalata l'incongruenza 11.

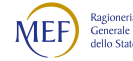

#### Cod. L107 - Coperture assicurative

Vanno riportate tutte le spese sostenute dall'Istituzione per la stipula di polizze assicurative per la tutela da danni o fatti dannosi posti in essere dal proprio personale per "colpa lieve".

#### Cod. L108 - Contratti di collaborazione coordinata e continuativa

Vanno riportate tutte le spese sostenute nell'anno di rilevazione per contratti di collaborazione coordinata e continuativa individuati secondo i criteri esposti nelle istruzioni relative alla Scheda Informativa 1. Vanno compresi anche i contributi obbligatori e l'IRAP eventualmente a carico delle Istituzioni.

Vanno escluse le spese per:

- le attività di amministratore, sindaco o revisore, componente dell'OIV in quanto organi dell'ente
- le partecipazioni a collegi e commissioni
- le borse di studio per la frequenza di corsi di dottorato, assegni di ricerca (art. 22 legge 240/2010)

#### Cod. L109 - Incarichi libero professionali, di studio/ricerca o di consulenza

Vanno riportate tutte le spese sostenute nell'anno di rilevazione per incarichi libero professionali, di studio/ricerca o di consulenza conferiti secondo quanto già specificato nelle istruzioni impartite per la Scheda informativa 1. Vanno compresi anche i contributi obbligatori e l'IRAP eventualmente a carico delle Istituzioni.

Vanno escluse le spese per:

- le attività di amministratore, sindaco o revisore, componente dell'OIV in quanto organi dell'ente
- le partecipazioni a collegi e commissioni
- le borse di studio per la frequenza di corsi di dottorato, assegni di ricerca

#### Cod. L115 - Contratti per resa servizi/adempimenti obbligatori per legge

Vanno indicate le spese sostenute in relazione agli incarichi conferiti per la resa di servizi ed adempimenti obbligatori per legge indicati nella Scheda Informativa 1. Vanno compresi anche i contributi obbligatori e l'IRAP eventualmente a carico delle Istituzioni.

Vanno escluse le spese per:

- le attività di amministratore, sindaco o revisore, componente dell'OIV o organismi analoghi in quanto organi dell'ente
- le partecipazioni a collegi e commissioni
- le borse di studio per la frequenza di corsi di dottorato.

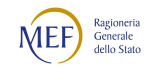

#### Cod. L110 - Altre spese

Vanno indicate:

- gli emolumenti corrisposti al personale cessato dal servizio prima del 1° gennaio dell'anno di rilevazione comprensivi dei contributi e degli oneri riflessi a carico dell'amministrazione (non va rilevata l'una tantum erogata in luogo di pensione);
- pagamento ferie non godute (nei casi ancora consentiti dalla normativa vigente) e indennità di mancato preavviso;
- indennità di risoluzione consensuale;
- spese relative a tirocini o stage, ad esclusione dei medici specializzandi e dei dottorati di ricerca;
- spese sostenute per emolumenti di carattere stipendiale liquidati a favore degli eredi del personale deceduto;
- pagamento di compensi dovuti al proprio personale per consulenze, incarichi autorizzati, ovvero docenze prestate a terzi. Eventuali rimborsi vanno rilevati nell'apposita voce cod. P099 qualora la consulenza/incarico/docenza sia stata prestata presso altra Pubblica amministrazione (quest'ultima provvede a registrarne il relativo rimborso nella voce cod. P074). Nel caso in cui, invece, la consulenza/incarico/docenza sia stata somministrata a privati il rimborso ricevuto deve essere rilevato nella voce cod. P098 "Somme ricevute da U.E. e/o privati";
- spese sostenute per il personale addetto ai cantieri scuola lavoro e/o contratti scuola lavoro (in base a leggi regionali);
- i contributi versati all'Aran previsti dal d.lgs. 165/2001 (art. 46, commi 8 e 9);
- le spese sostenute per le prestazioni occasionali di cui all'articolo 54-bis del d.l. 50/2017 convertito dalla legge n. 96/2017 di cui l'Istituzione si è avvalsa nel corso dell'anno di rilevazione.
- tutte le altre spese non riportate nelle voci precedenti e non espressamente escluse dalla rilevazione del Conto annuale, come ad esempio interessi legali e rivalutazione monetaria. Nel caso di sentenza passata in giudicato, il pagamento dell'eventuale risarcimento del danno va rilevato in questa voce. Qualora le spese erogate a seguito di sentenza afferiscano a voci retributive stipendiali/accessorie riferibili a personale ancora in servizio nell'anno di rilevazione, vanno registrate nelle tabelle 12 e 13 e se relative ad anni precedenti, devono essere registrate nella voce "arretrati anni precedenti" di dette tabelle. Apposita annotazione va inserita nel campo note della Scheda informativa 1.

#### Cod. P015 - Retribuzioni del personale a tempo determinato

Va indicata esclusivamente la spesa complessiva sostenuta per le retribuzioni lordo dipendente corrisposte al personale a tempo determinato indicato nella tabella 2. Gli importi vanno comunicati al

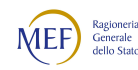

netto degli oneri riflessi a carico dell'Istituzione per il versamento di contributi previdenziali e per l'IRAP (da riportare invece nelle specifiche voci). Gli oneri a carico dell'amministrazione nonché gli assegni per nucleo familiare, buoni pasto, ecc. vanno rilevati nelle specifiche voci di spesa della tabella 14.

#### Cod. P016 - Retribuzioni del personale con contratto di formazione e lavoro

Va indicata la spesa complessiva sostenuta per le retribuzioni lordo dipendente corrisposte al personale con contratto di formazione e lavoro indicato nella tabella 2. Gli importi vanno comunicati al netto degli oneri riflessi a carico dell'Istituzione per il versamento di contributi previdenziali e per l'IRAP (da riportare invece nelle specifiche voci). Gli oneri a carico dell'amministrazione nonché gli assegni per nucleo familiare, buoni pasto, ecc. vanno rilevati nelle specifiche voci di spesa della tabella 14.

#### Cod. P030 - Indennità di missione e trasferimento

Vanno indicati i rimborsi spese (es. vitto, alloggio, viaggio) ed indennità (ove previste) per missioni/servizio nel territorio nazionale e all'estero, nonché le indennità e rimborsi spese di trasferimento per il personale in servizio. In tale voce vanno inserite anche le indennità di trasferta del personale a tempo determinato.

## Cod. P035 - Contributi a carico dell'Amministrazione per fondi previdenza complementare

Vanno rilevati i versamenti delle quote di contributo per previdenza complementare a carico dell'Amministrazione, con riferimento alle adesioni ai Fondi ESPERO, PERSEO SIRIO ed altri Fondi esistenti nelle Regioni a statuto speciale e Province autonome.

In tale voce va rilevata anche la quota parte dei proventi ex art. 208, commi 4, lettera c e 5 del d.lgs. 285/1992 (Codice della Strada), destinata a forme di assistenza e previdenza complementare a favore del personale del Corpo di polizia municipale.

#### Cod. P055 - Contributi a carico dell'amministrazione su competenze fisse ed accessorie

Va riportato il complesso dei contributi a carico dell'amministrazione (compresi eventuali premi per assicurazione contro gli infortuni - INAIL e le somme per TFR/TFS), versati nell'anno di rilevazione sulle competenze fisse ed accessorie indicate nelle tabelle 12 e 13, nonché in tabella 14 nelle voci con codici P015, P016, e P065. Va rilevato in tale voce di spesa anche il versamento del contributo di solidarietà all'INPS a carico delle Amministrazioni.

Le Amministrazioni, in qualità di datori di lavoro, devono trasferire all'INPS le risorse necessarie ad erogare le indennità, comunque denominate, per il pagamento del TFR/TFS da liquidare a ciascun dipendente che cessa dal servizio. Tale contributo è variabile a seconda dell'amministrazione di

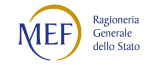

appartenenza del dipendente, iscritto all'Opera di previdenza, in caso di pubbliche amministrazioni centrali (Ministeri) o iscritto all'INADEL, in caso di ente territoriale e locale (Regioni, Comuni ecc.) ed è calcolato sul 100% della retribuzione.

Le Amministrazioni devono indicare in questa voce esclusivamente la quota a loro carico dei contributi in quanto la quota residua, a carico dei dipendenti, va compresa e rilevata nella voce "stipendio" della tabella 12.

In tale voce va registrata anche l'indennità di disoccupazione NASpI, introdotta dal d.lgs. 22/2015 per il personale dipendente con contratto a tempo determinato in servizio presso le pubbliche amministrazioni di cui all'articolo 1, comma 2, del d.lgs. 165/2001 e successive modificazioni, e la Cassa integrazione guadagni o CIG, ammortizzatore sociale utilizzato per i rapporti di lavoro di tipo privatistico (forestali, operai, ecc.).

I contributi previdenziali a carico dell'Istituzione relativamente ai compensi arretrati corrisposti ai dipendenti cessati dal servizio prima dell'anno di rilevazione vanno considerati nella voce "Altre spese" (cod. L110).

#### Cod. P058 - Quote annue di accantonamento del TFR o altre indennità di fine servizio

Tale campo va utilizzato esclusivamente dalle Istituzioni che accantonano in un fondo del loro bilancio le quote annue da destinare al pagamento diretto delle indennità di fine rapporto dei propri dipendenti. Vanno indicati gli importi relativi a quote di accantonamento annuo e di rivalutazione del fondo per il trattamento di fine rapporto.

## In tale voce di spesa NON vanno registrati i contributi per TFR/TFS versati all'INPS che vanno indicati nella voce cod. P055.

Quelle Amministrazioni che non procedono a detti accantonamenti annui, ma che imputano nel proprio bilancio l'intera spesa al momento dell'erogazione dell'indennità di fine rapporto al dipendente cessato dal servizio, debbono inserire in questa voce la quota annua ipotetica che l'ente avrebbe dovuto accantonare per erogare in una unica soluzione il TFR spettante al dipendente cessato. Ciò, al fine di consentire l'omogeneità del confronto del costo del personale con le altre amministrazioni pubbliche che invece accantonano con cadenza annuale quote di TFR nel loro bilancio o versano agli enti di previdenza contributi annui. L'Ente deve poi darne notizia nella scheda informativa 1.

Non vanno, dunque, indicati gli importi corrisposti ai dipendenti a titolo di indennità o trattamenti di fine rapporto.

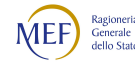

#### Cod. P061 - IRAP

Vanno indicate le somme pagate per IRAP sulle retribuzioni corrisposte al personale dipendente indicate nelle tabelle 12 e 13, nonché nella tabella 14 nelle voci di cui ai codici P015, P016 e P065. Nel caso l'Ente applichi l'IRAP commerciale, anche solo parzialmente, dovrà spuntare l'apposita casella. L'informazione evita la segnalazione dell'incongruenza 4 se il rapporto IRAP/retribuzioni lorde risulta inferiore alla percentuale dell'8,5%. SICO verifica anche che siano indicate somme in corrispondenza della voce "IRAP" (cod. P061).

#### Cod. P062 – Oneri per i contratti di somministrazione (Interinali)

Indipendentemente dai criteri di contabilizzazione adottati dagli Enti, ai fini del Conto annuale vanno riportate in tale campo le spese per le retribuzioni lorde (a carattere fondamentale ed accessorio) corrisposte ai lavoratori utilizzati dalle amministrazioni pubbliche sulla base di contratti di somministrazione (ex interinali) indicati nella tabella 2.

L'importo da inserire nel campo con il codice P062 va indicato al lordo degli oneri riflessi a carico dell'Istituzione erogati a titolo di contributi previdenziali e IRAP, poiché non è sempre agevole per le Istituzioni scorporare gli oneri riflessi dal costo complessivo presente nella fattura emessa dall'Agenzia.

Le ulteriori spese sostenute a titolo di corrispettivo per il servizio reso dall'Agenzia che fornisce il personale vanno rilevate nell'apposita voce "Somme corrisposte all'Agenzia fornitrice di lavoro temporaneo" (cod. L105).

## Cod. P065 - Compensi al personale addetto ai lavori socialmente utili o lavori di pubblica utilità

Vanno indicate in tale campo esclusivamente le spese per i compensi lordo dipendente corrisposti al personale addetto a lavori socialmente utili o di pubblica utilità poste a carico dell'Istituzione che invia i dati. Gli importi vanno comunicati al netto degli oneri riflessi a carico dell'Istituzione per versamento di contributi previdenziali e per IRAP che vanno inseriti nelle apposite voci cod. P055 e P061.

#### Cod. P071 - Somme rimborsate per personale comandato/fuori ruolo/in convenzione

Vanno riportate le somme, comprensive degli oneri riflessi, che l'Istituzione ha rimborsato ad altre amministrazioni per il personale da queste proveniente, che presta servizio in posizione di comando/distacco/fuori ruolo o convenzione "Personale esterno - in".

#### Cod. P074 Altre somme rimborsate alle amministrazioni

In tale voce vanno registrate le somme rimborsate ad altre amministrazioni, inerenti il personale ma a titolo differente rispetto ai rimborsi dovuti per il personale in posizione di comando/distacco/fuori ruolo o convenzione di cui alla voce cod. P071.

#### Cod. P090 - Rimborsi ricevuti per personale comandato/fuori ruolo/in convenzione

Vanno riportate le somme, comprensive degli oneri riflessi, che l'Istituzione ha ricevuto da altre amministrazioni a titolo di rimborso per il proprio personale, ivi destinato a prestare servizio in posizione di comando/distacco/fuori ruolo o convenzione "Personale dell'amministrazione - out".

#### Cod. P098 - Somme ricevute da U.E. e/o privati

Tale voce rileva i rimborsi ricevuti dall'Unione Europea e/o da privati a copertura di quota parte della spesa sostenuta per il proprio personale a tempo indeterminato, compresi i comandati/distaccati "In", o con contratti di lavoro flessibile già impiegato presso l'ente e assegnato allo svolgimento di progetti finanziati dall'esterno. Detto personale è rilevato secondo le modalità ordinarie nelle tabelle di organico e nelle tabelle di spesa.

#### Cod. P099 - Altri rimborsi ricevuti dalle amministrazioni

Vanno indicati i rimborsi ricevuti dalle amministrazioni per spese di personale che non rientrano nelle altre causali di rimborso, fra i quali:

- rimborsi per straordinario elettorale;
- rimborsi per calamità naturali (con riferimento alle sole somme corrisposte al personale);
- compensi per i dipendenti che hanno collaborato alle rilevazioni ISTAT;
- rimborsi per aspettativa sindacale (Camere di commercio Unioncamere);
- rimborsi ricevuti per i cantieri scuola lavoro;
- rimborsi ricevuti dall'INAIL per le retribuzioni corrisposte a seguito di infortunio sul lavoro;
- rimborsi ricevuti dalle Assicurazioni a seguito di azione di rivalsa dell'Amministrazione datrice di lavoro per infortunio del proprio dipendente causato da terzi.

Non vanno rilevate le seguenti somme sia trasferite sia ricevute:

- le somme relative al decentramento amministrativo (che ha trasferito personale e funzioni, c.d. funzioni delegate);
- le somme erogate a titolo di trasferimento per la costituzione di una nuova Istituzione (fusione, accorpamento, ecc.) con conseguente passaggio di risorse economiche necessarie per il personale che entra nella dotazione organica del nuovo Ente;
- le somme erogate all'Istituzione per la stabilizzazione del personale.

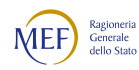

#### Controllo dei dati in SICO

I dati comunicati nella tabella 14 partecipano al calcolo dell'IN1, IN4 e IN11 (vedi § "Anomalie" e "Acquisizione via web - Controlli bloccanti" del capitolo "Informazioni operative").

#### Controllo dei dati nel kit excel

Nel foglio di lavoro "Incongruenza 4 e controlli T14" è presente la "Tavola di controllo dei valori di spesa della tabella 14: incidenza % di ciascun valore sul totale delle spese di tabella 12 + tabella 13" che riporta, oltre ai valori comunicati nella stessa tabella 14, anche le seguenti informazioni:

- incidenza percentuale dei singoli importi della tabella 14 sul totale delle spese delle tabelle 12 e 13 (che viene visualizzato automaticamente nella sezione superiore della tavola al momento della compilazione delle due tabelle interessate). L'incidenza percentuale permette di verificare la presenza di eventuali errori rilevabili soltanto attraverso il confronto fra le grandezze economiche che compongono il costo del lavoro;
- controlli di coerenza per alcuni valori della tabella 14:
	- Lavoro interinale:
		- nel caso in cui a fronte dell'inserimento del compenso per l'Agenzia fornitrice di lavoro interinale (cod. L105) non siano stati indicati gli oneri retributivi per lo stesso personale (cod. P062), e viceversa, appare uno dei seguenti messaggi: "Inserire somme spettanti all'agenzia" oppure "Inserire retribuzioni per Interinali";
		- nel caso in cui il compenso per l'Agenzia (comprensivo di IVA) rapportato agli oneri retributivi (comprensivi degli oneri sociali) superi il valore del 30%, appare un messaggio che invita alla verifica degli importi immessi.
	- Contributi a carico dell'Amministrazione su competenze fisse ed accessorie (cod. P055) ed IRAP (cod. P061): nel caso in cui non siano stati inseriti i corrispondenti valori, nell'apposito riquadro appare la richiesta di inserimento del valore mancante. È previsto, inoltre, il controllo dell'Incongruenza 4 (vedi § "Anomalie" delle Informazioni operative). La segnalazione dell'IN4 non viene effettuata per le Istituzioni che dichiarano l'applicazione dell'IRAP commerciale nella casella prevista in tabella 14 se il rapporto IRAP/retribuzioni lorde non supera la percentuale dell'8,5%.
	- Contratti di co.co.co. (cod. L108), incarichi libero professionali, di studio/ricerca o di consulenza (cod. L109) e contratti per resa servizi/adempimenti obbligatori per legge (cod. L115): viene controllata la presenza del numero dei contratti inseriti nella scheda informativa 1 e delle corrispondenti spese della tabella 14. In caso di presenza di entrambi i valori, nel riquadro laterale viene visualizzato il valore medio unitario di spesa per la verifica di eventuali errori.

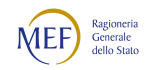

Nella tabella 14 viene inoltre segnalata l'assenza di note nei campi Rimborsi effettuati e Rimborsi ricevuti nel caso in cui sia stato valorizzato almeno una delle voci dedicate ai diversi tipi di rimborso.

## Tabella di riconciliazione conto annuale / bilancio / SIOPE

La tabella di riconciliazione è finalizzata a raffrontare i dati di spesa/costo comunicati nel Conto annuale con quelli presenti nel bilancio dell'Istituzione che, pur nella diversità delle rappresentazioni, non dovrebbero presentare eccessive differenze riguardando lo stesso oggetto (il costo del personale). Dal confronto sono escluse alcune voci poco significative o difficilmente isolabili nel bilancio delle diverse tipologie di amministrazioni quali ad esempio l'equo indennizzo, le indennità di missione e trasferimento, le coperture assicurative, ecc.

Sia sul kit excel sia sulla maschera web sono inibite le voci per cui non è richiesto il confronto.

Nell'ultima colonna "Note" della tabella vanno inserite tutte le informazioni volte a riconciliare le differenze tra i dati del Conto annuale e quelli di SIOPE o del bilancio.

#### Tabella di riconciliazione SICO/SIOPE

Le seguenti istruzioni sono valide per gli enti per i quali sono stati elaborati i dati SIOPE. In SICO i valori inseriti nelle colonne "Importo SICO" e "Importo SIOPE" non sono modificabili.

- nella modalità web, gli enti trovano i dati già caricati; nel campo note vanno motivati gli scostamenti di rilevante entità.
- nella modalità kit excel/FTP, una volta scaricati da SICO i dati SIOPE con la procedura descritta nel § "Acquisizione con il kit excel" del capitolo "Istruzioni operative", gli enti possono, per comodità, inserirli nel kit in modo da avere un immediato riscontro con la sintesi di quanto inserito nelle tabelle di spesa e poter così compilare agevolmente i campi note. Quando il kit viene inviato a SICO vengono acquisite solo le informazioni inserite nei campi note. Questa casistica è segnalata con uno specifico messaggio di scarto. In presenza di dati SIOPE non deve essere inserita alcuna informazione nella colonna "Importo Bilancio" che comunque non viene trasferita in SICO. Della mancata acquisizione di tali dati è data informazione con uno scarto che, in ogni caso, non impedisce l'acquisizione e la conclusione del modello.

Per effettuare il confronto, i dati sono acquisiti in modo centralizzato dal Sistema Informativo delle Operazioni degli Enti Pubblici (SIOPE), selezionando le voci riconducibili a quelle di interesse del Conto annuale per la quasi totalità delle Istituzioni, escluse quelle che applicano il contratto della sanità.

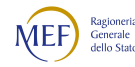

Su tali enti SIOPE assicura per definizione la riconciliazione delle entrate e delle spese con quanto rappresentato in bilancio e ne permette quindi il diretto confronto con le informazioni inviate a SICO.

Come per gli anni precedenti, è possibile che per alcuni enti non si riesca a rendere disponibili i dati estratti da SIOPE (l'estrazione avviene collegando il codice fiscale dell'amministrazione presente in SIOPE con quello presente in SICO); in tali casi, che vanno segnalati all'assistenza SICO, qualora non sia possibile effettuare delle estrazioni mirate dei dati SIOPE, occorre procedere alla tradizionale riconciliazione con i dati di bilancio.

I dati SIOPE acquisiti in SICO sono quelli riferiti alla data 13 aprile 2023 scaricati dal sito www.siope.it. L'allineamento dei codici che è riportato nei successivi quadri sinottici, sconta necessariamente delle approssimazioni legate alle differenti definizioni utilizzate nei due sistemi. Alcune voci SIOPE corrispondono a più voci SICO presenti nella tabella di riconciliazione e pertanto sono state caricate in corrispondenza di quella maggiormente utilizzata. Nell'acquisizione web la tabella di riconciliazione non deve essere dichiarata nella Scheda informativa 1, ma diventa accessibile ed è considerata obbligatoria per la rilevazione al momento del salvataggio di almeno una delle tabelle di spesa 12, 13 e 14.

Per tutte le Istituzioni per cui l'estrazione dei dati SIOPE è andata a buon fine, la tabella riporta in automatico nella colonna "Importo SICO" i valori inseriti nelle tabelle di spesa; nella colonna "Importo SIOPE" viene visualizzato in automatico il valore proveniente da SIOPE, secondo la corrispondenza riportata nei quadri sinottici che seguono. Nel caso di mancato recupero dei dati provenienti da SIOPE, la procedura descritta per la loro visualizzazione nel § "Acquisizione con il kit excel" del capitolo "Istruzioni operative", prospetta il messaggio "Dati non presenti".

#### Tabella di riconciliazione SICO/Importi di Bilancio

Le Istituzioni per le quali non vengono elaborati i dati SIOPE devono inserire nella colonna "Importo Bilancio" i corrispondenti valori desunti dal bilancio consuntivo (tale colonna è inibita per gli enti alimentati tramite SIOPE). Gli Enti che inseriscono i valori nella colonna "Importo Bilancio" e che adottano il bilancio finanziario devono inserire i valori di cassa dei capitoli di spesa corrispondenti alle voci del Conto annuale. Tutti gli Enti tenuti all'invio del Conto annuale secondo il criterio di cassa (ancorché adottino il bilancio redatto con il criterio di competenza), devono riportare i dati dei pagamenti intervenuti nell'anno, onde garantire l'omogeneità del confronto con i dati rilevati nel Conto annuale.

Nella colonna "Importo Bilancio" si deve indicare il totale dei capitoli sui quali sono stati effettuati i pagamenti (competenza + residui) relativi alle voci di spesa rilevate nel Conto annuale e, qualora vi sia una differenza significativa va specificato il motivo nella colonna "Note".

Per gli enti che inviano i dati per competenza economica (aziende del SSN) la riconciliazione va effettuata con le singole voci di costo.

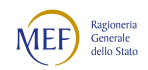

#### Ad esempio:

- se nel bilancio il capitolo delle spese relative alle voci retributive del personale a tempo indeterminato comprende anche le competenze del personale a tempo determinato, il valore da inserire nella cella della colonna "Importo Bilancio" di raccordo con le tre voci di SICO (T12+T13+Assegni familiari), è il totale del capitolo e nel campo note va specificato il riferimento alla differenza. Di conseguenza, nel campo relativo alle "retribuzioni personale a tempo determinato" non va inserito alcun valore e nel corrispondente campo note deve essere riportato il conseguente commento;
- se nei capitoli di bilancio da cui sono tratte le spese per i co.co.co. (cod. SICO L108) sono comprese anche quelle per le attività di amministratore, sindaco, ecc. che non vanno rilevate nel Conto annuale, l'intero importo dei capitoli va inserito nella colonna "Importo Bilancio" e nelle note va esplicitato che la differenza è dovuta a tali spese non considerate nel Conto annuale.

Occorre precisare che il principio da seguire per la riconciliazione è quello secondo cui i valori di spesa sono tendenzialmente omogenei sia per natura sia per entità della spesa. Nel caso in cui il valore richiesto nel Conto annuale non rappresenti che una minima parte di un capitolo di bilancio riservato a voci non riconducibili a spese di personale, è preferibile che nel campo della colonna "Importo Bilancio" venga registrato il solo valore corrispondente a quello del Conto annuale. Nella colonna "Note" è opportuno fornire chiarimenti sul capitolo dal quale vengono tratte le spese nonché l'intero importo del capitolo stesso. La tabella di riconciliazione deve formare oggetto di specifico esame da parte degli organi di controllo (collegio dei revisori o collegio sindacale ove previsto, UCB per le amministrazioni dello Stato).

Nel caso in cui il bilancio consuntivo non sia stato ancora formalmente approvato alla data di compilazione del Conto annuale, nel primo spazio destinato alle note della tabella di riconciliazione va indicato che trattasi di dati di preconsuntivo. Analogamente, nel medesimo campo note va data informativa in caso di ente commissariato il cui bilancio non sia stato ancora approvato.

Nelle pagine che seguono sono riportati i codici SIOPE considerati nell'estrazione dei dati e la loro corrispondenza con le voci SICO rappresentate nella tabella di riconciliazione. Tali codici sono quelli previsti dal piano dei conti integrato per le amministrazioni pubbliche in contabilità finanziaria che è stato elaborato in funzione delle esigenze del monitoraggio della finanza pubblica.

In specifiche tabelle sono riportate le codifiche delle Camere di commercio e degli Enti parco in contabilità economico-patrimoniale che continuano ad utilizzare la vecchia codifica SIOPE.

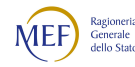

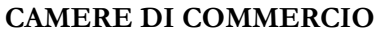

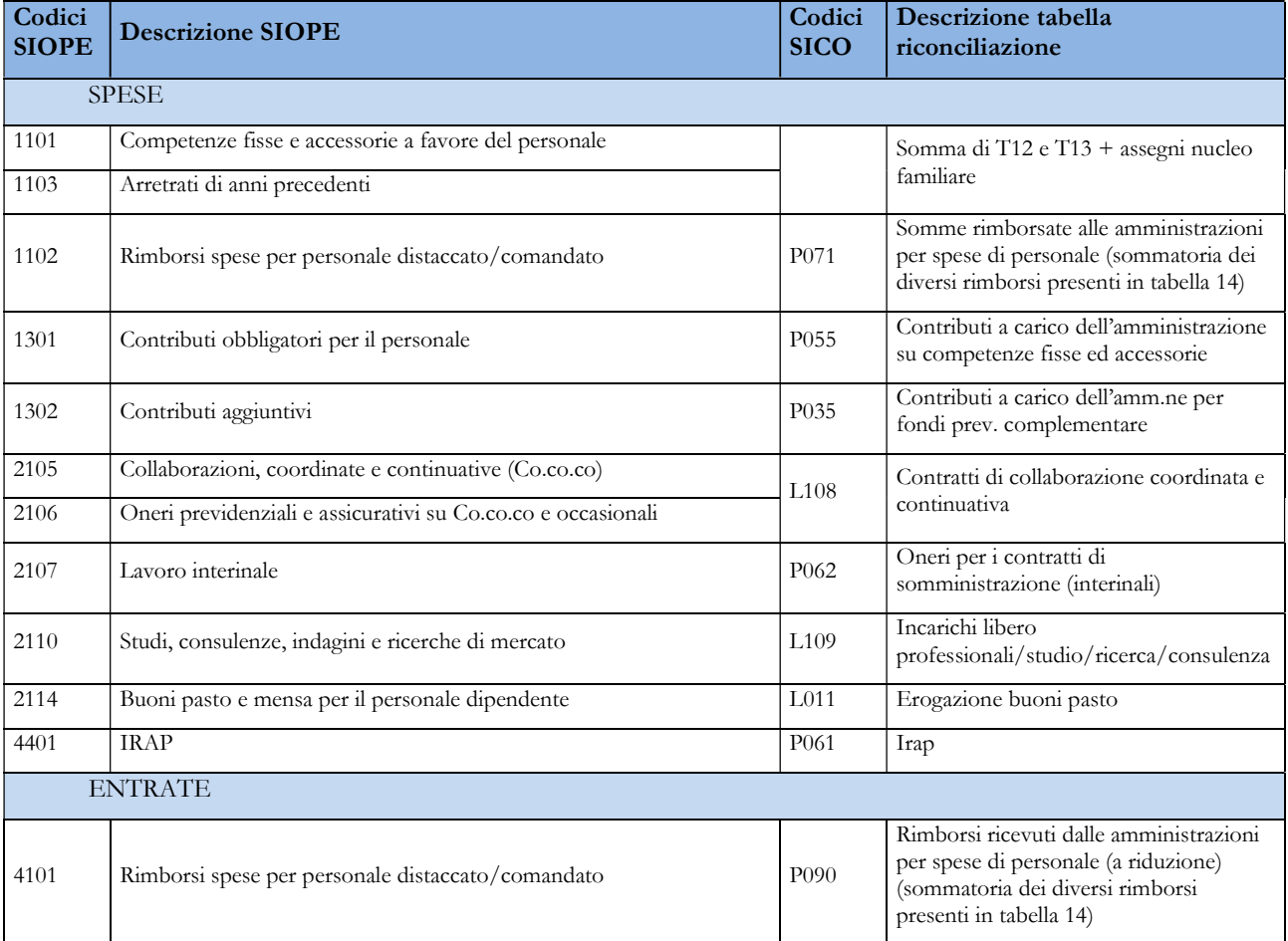

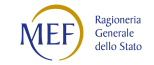

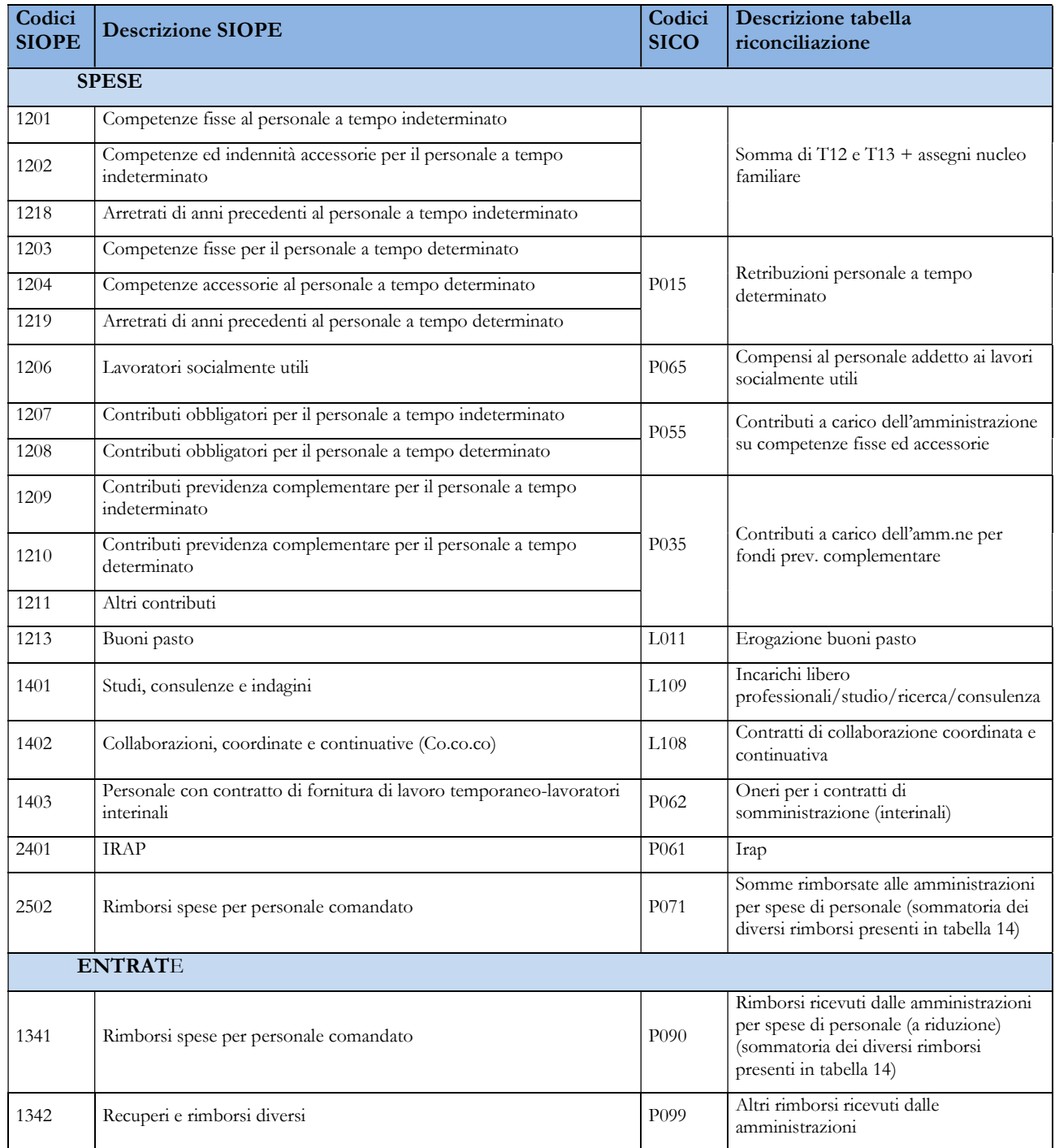

## ENTI PARCO IN CONTABILITÀ ECONOMICO PATRIMONIALE

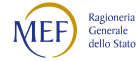

#### TUTTE LE ALTRE TIPOLOGIE ESCLUSE LE DUE PRECEDENTI E QUELLE CHE UTILIZZANO IL CONTRATTO SANITÀ

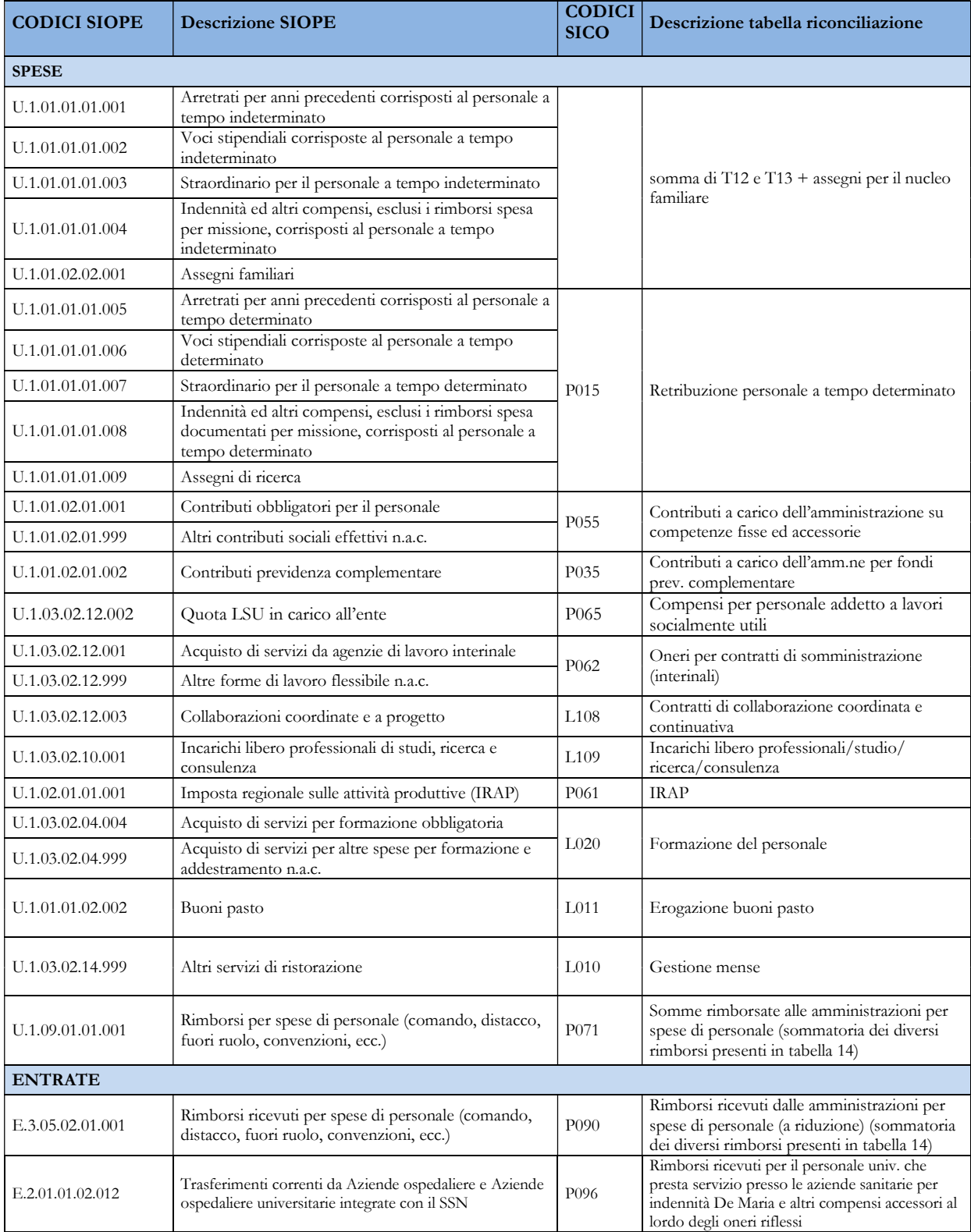

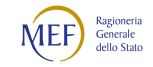

# CAPITOLO 4 - Monitoraggio della contrattazione integrativa (articolo 40 bis, comma 3, d.lgs. n. 165/2001)

## Istruzioni di carattere generale

Il monitoraggio della contrattazione integrativa è realizzato sulla base di due specifiche sezioni del Conto annuale:

- o la tabella 15, finalizzata a rilevare
	- sul versante delle risorse, la costituzione dei Fondi per il trattamento accessorio come certificati dall'organo di controllo e le risorse stanziate a bilancio per il medesimo fine;
	- sul versante degli impieghi, gli importi di tali aggregati effettivamente erogati ai dipendenti per le prestazioni rese nell'anno di riferimento;
- o la scheda SICI, finalizzata a rilevare ulteriori informazioni in relazione alla contrattazione integrativa (tempistica, rispetto di specifici limiti di legge che interessano la retribuzione accessoria, organizzazione e incarichi, progressioni economiche orizzontali, performance ecc.).

Nota bene: ai sensi dell'articolo 21, comma 2, del d.lgs. n. 33/2013 le pubbliche amministrazioni hanno l'obbligo di pubblicare sul proprio sito istituzionale, nella sezione "Amministrazione trasparente": i contratti integrativi stipulati, la certificazione dei competenti organi di controllo di cui all'art. 40 bis, comma 1, del d.lgs. n. 165/2001, le relative relazioni tecnico-finanziaria e illustrativa, nonché le due sezioni del Conto annuale appena ricordate (tabella 15 e scheda SICI). Tale pubblicazione può avvenire, per le sezioni interessate, anche mediante inserimento, sempre nel proprio sito istituzionale, del collegamento ipertestuale alla Banca dati dei contratti integrativi curata dall'Aran e dal Cnel (articolo 9-bis d.lgs. n. 33/2013).

Nota bene: prima della compilazione del presente conto annuale si raccomanda di verificare che le informazioni rese nell'annualità precedente siano aggiornate. In caso contrario si chiede di procedere alle opportune integrazioni e rettifiche.

# Principali novità della rilevazione 2022

Di seguito è riportato l'elenco delle principali innovazioni introdotte con la presente rilevazione, rinviando al corpo del presente capitolo, ovvero a quelli dedicati alle istruzioni specifiche per comparto di contrattazione collettiva, il relativo approfondimento.

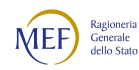

#### A. Schede SICI

- GEN Fondo relativo all'anno di rilevazione / tempistica della contrattazione integrativa
	- Sono state istituite, unicamente per le amministrazioni del comparto delle Funzioni centrali che presentano una articolazione territoriale, le voci GEN474 - GEN475 che indentificano le risorse destinate alla contrattazione integrativa rispettivamente di livello nazionale e di sede.
- LEG Rispetto di specifici limiti di legge
	- È stata istituita la nuova voce LEG452 Totale risorse ricomprese nell'unico importo consolidato non rilevanti ai fini della verifica del limite articolo 23, comma 2 del Dlgs 75/2017. Questa voce ricomprende gli incrementi disposti dai CCNL 2016-18 confluiti nel rispettivo unico importo consolidato - ad esempio l'incremento del fondo per la dirigenza delle Funzioni locali individuato dall'articolo 56 del CCNL 2016-18 e ricompreso nell'unico importo 2020 secondo le indicazioni dell'articolo 57, comma 1, lettera a) - così come gli incrementi determinati dall'armonizzazione del personale exprovinciale transitato nelle amministrazioni regionali secondo le indicazioni dell'articolo 1, comma 800, della legge n. 205/2017, anch'esso per le quote precedenti il citato CCNL confluito nell'unico importo consolidato. Questa voce è stata creata per consentire i controlli operati dalla incongruenza 15, poiché tali voci non sono puntualmente identificabili in sede di tabella 15 e pertanto si rende necessaria la loro valorizzazione in sede di scheda SICI.
- ORG Organizzazione e incarichi (limitatamente al personale non dirigente)
	- è stata eliminata la domanda che rileva il numero di posizioni organizzative previste dall'ordinamento (es. ORG365 per le Funzioni locali, ORG375 per la Sanità, ORG375 e ORG117 rispettivamente per Enti pubblici non economici e Ministeri con riferimento alle Funzioni centrali ecc.);
	- per i soli contratti soggetti al CCNL comparto delle Funzioni centrali, per i quali a decorrere dal 1° novembre 2022 entra in vigore il nuovo ordinamento professionale individuato dal CCNL 2019-21, l'intera sezione ORG è stata riformulata al fine di rilevare distintamente, sia come numerosità in essere al 31.12 che con riferimento alla relativa remunerazione su base annuale (retribuzione di posizione o indennità di responsabilità): a. gli incarichi di elevata professionalità (art. 16); b. gli incarichi di posizione organizzativa e/o professionale (art. 15); c. gli incarichi di specifiche responsabilità (art. 54), d. gli incarichi ancora in essere secondo le indicazioni del precedente ordinamento (art. 18, comma 2, Ccnl 16 febbraio 1999);

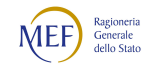

- per il solo comparto delle Funzioni locali, sono state identificate in due specifiche voci (ORG453 e ORG454) gli incarichi di posizione organizzativa del personale con contratto di lavoro part-time e/o in convenzione con altri comuni o con l'Unione di comuni; pertanto, le voci preesistenti (ORG145, ORG136, ORG160, ORG179, ORG154, ORG161) a decorrere da quest'anno rilevano esclusivamente gli incarichi di posizione organizzativa del personale con contratto a tempo pieno e non in convenzione con altri enti.
- PRD Performance / Risultato

Questa sezione è stata completata, con riferimento al personale non dirigente, con tre domande (PRD455, PRD456 e PRD457) riferite alla differenziazione del premio individuale individuata, in sede di CCNL 2016-18, dall'articolo 78 per le Funzioni centrali, dall'articolo 69 per le Funzioni locali, dall'art. 20 per Istruzione e ricerca e dall'articolo 82 per la Sanità.

• (nuova) WLF - Welfare Integrativo

È stata creata una nuova sezione finalizzata a rilevare le disponibilità a bilancio destinate a welfare (differenti cioè dall'eventuale utilizzo di quote aggiuntive dei fondi per la contrattazione integrativa rilevate in tabella 15) in essere precedentemente all'efficacia dei CCNL 2016-18, nonché le principali voci di utilizzo individuate, in sede di CCNL della medesima tornata, dall'articolo 80 per le Funzioni centrali, dall'articolo 72 per le Funzioni locali, dagli articoli 67 (Università) e 96 (Enti di ricerca e ASI) per Istruzione e ricerca e dall'articolo 94 per la Sanità (in questo ultimo caso non è prevista la rilevazione delle disponibilità a bilancio, voce WLF466, ma solo la rilevazione degli utilizzi, in quanto il welfare integrativo è totalmente a carico del fondo premialità e fasce).

B. Tabelle 15

 Le novità riguardano in particolare gli aggiornamenti previsti per i fondi per la contrattazione integrativa a seguito dei CCNL 2019-2021 del personale non dirigente (Funzioni centrali, Comparto sanità, Funzioni locali, Istruzione e ricerca), oltre al CCNL 2016-18 del 7 ottobre 2022 della Presidenza del Consiglio dei Ministri, mediante la annotazione degli incrementi di volta in volta previsti (es. voce F20T per le Funzioni centrali, F20K per le Funzioni locali ecc.).

Si segnala inoltre:

• con riferimento al personale non dirigente è stata prevista per tutti i comparti di contrattazione la voce di rilevazione F16L - Articolo 11, comma 1, lettera b) DL n. 135/2018 -Incremento accessorio conseguente ad assunzioni effettuate in deroga alle ordinarie facoltà assunzionali; in tale voce vanno anche ricompresi, in quanto la copertura della retribuzione accessoria è puntualmente individuata dalla relativa norma, gli incrementi derivanti a. dalle stabilizzazioni operate ex art. 20 del Dlgs 75 del 2017 e b. gli incrementi per assunzioni a tempo determinato

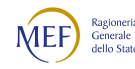

effettuate ex articolo 1 del decreto legge n. 80/2021 il cui costo risulta incluso nel quadro economico del progetto con relativo rimborso sulle risorse del PNRR;

- cessa, a decorrere dal 2022, la rilevazione degli incentivi per quote di progettazione ad esaurimento regolate dall'articolo 92, commi 5 e 6 del decreto legislativo n. 163/2006 per opere iniziate prima dell'entrata in vigore del decreto legislativo n. 50/2016 (eventuali quote residue andranno rilevate alla voce F00N - Incentivi funzioni tecniche), nonché la voce di recupero buoni pasto non utilizzati nel 2020, non più vigente;
- con riferimento alle sole Funzioni centrali, risulta generalizzata a tutte le amministrazioni destinatarie del CCNL dell'istituto delle risorse non utilizzate del fondo dell'anno precedente (art. 49, comma 5, voce F999) unitamente alla indicazione che le risorse non utilizzate per il lavoro straordinario confluiscono sul fondo del medesimo anno (art. 49, comma 7, voce F20U); nota bene: ai fini del corretto funzionamento delle verifiche del limite 2016 con riferimento ai richiamati incrementi del fondo di cui alla voce F20U, risulta necessario decurtare del medesimo importo le risorse destinate allo straordinario (voce F20Z).

#### C. Squadrature e incongruenze

• (nuova) Squadratura 8

La squadratura è volta a segnalare una erogazione di retribuzione accessoria, a carico di ciascun fondo per la contrattazione integrativa e/o di aggregati esterni ai fondi finanziati con risorse di bilancio (es. le posizioni organizzative nel caso delle Funzioni locali o gli stanziamenti per remunerare il lavoro straordinario per la maggioranza dei comparti di contrattazione collettiva), superiore alle rispettive risorse. Al fine di risolvere la squadratura è richiesto che l'organo di controllo (collegio dei revisori o organo equivalente) sia formalmente posto a conoscenza di tale evidenza e ne prenda atto con apposito verbale. La squadratura procede alla verifica distintamente per ciascun fondo per la contrattazione integrativa (ove certificato) e ciascun aggregato di bilancio (es. lo stanziamento annuale per remunerare lo straordinario). Qualora sia previsto uno sbilanciamento di un fondo rispetto a quanto inizialmente certificato, ma al contempo una compensazione con risorse di altri fondi, come avviene di norma nel caso della Sanità (dove le risorse non utilizzate dei fondi diversi da quello che remunera la premialità convergono, a consuntivo e nel medesimo anno, in tale fondo), la squadratura opera con riferimento al complesso dei fondi e non con riferimento a ciascun singolo fondo. Lo stesso avviene per le amministrazioni soggette al CCNL delle Funzioni centrali (Ministeri, Agenzie fiscali, Enti pubblici non economici eccetera) con riferimento al giroconto sul fondo delle risorse eventualmente non spese per lavoro straordinario della medesima annualità.

Incongruenza 15

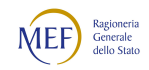

- Con la rilevazione 2022 si è preso atto del pronunciamento n. 40/2018 della Corte dei Conti, sezione Friuli-Venezia Giulia, che ha individuato come non soggette alla verifica del limite 2016 le Risorse Aggiuntive Regionali previste dai CCNL della Sanità.
- (modifica) Il controllo si attiva anche nel caso in cui tutte le voci della tabella 15 che vi intervengono risultano pari a zero.
- Incongruenza 3 (modificata)

In precedenza, questo controllo si attivava verificando la coerenza fra tabella 13 e la tabella 15 e, successivamente, ma unicamente in assenza di problemi, la coerenza fra tabella 13 e scheda SICI. Dall'anno corrente i due controlli divengono indipendenti e la segnalazione dell'incongruenza avviene sia per incoerenza fra tabella 13 e tabella 15 sia per incoerenza fra tabella 13 e scheda SICI.

# Scheda SICI – Specifiche Informazioni sulla Contrattazione Integrativa

## Sezione GEN – Fondo relativo all'anno di rilevazione / tempistica della

## contrattazione integrativa

Raccoglie le domande dedicate alla tempistica di certificazione della costituzione del Fondo e della contrattazione integrativa dell'anno di rilevazione:

- o GEN353 in caso di certificazione disgiunta costituzione / contrattazione integrativa va inserita, ove presente, la data di certificazione del solo ammontare delle risorse del Fondo; nota bene: la quantificazione delle risorse del Fondo subisce modificazioni da un anno all'altro che debbono pertanto trovare – sempre annualmente – l'avallo dell'organo di controllo (es. incrementi RIA per personale cessato, rispetto di specifiche disposizioni di legge, anche di contenimento e puntuale quantificazione delle risorse variabili, ai fini della validazione della compatibilità economica prevista dall'articolo 40-bis, primo comma del d.lgs. n. 165/2001);
- o GEN354 ancora in caso di certificazione disgiunta, va inserita, ove presente, la data di certificazione del solo contratto integrativo, a valle di una pregressa certificazione della costituzione del Fondo; nota bene: in considerazione della ultrattività di un contratto integrativo, ovvero di procedure negoziali non perfezionate, la stipula e la conseguente certificazione del contratto integrativo può avere periodicità non fissa o anche risultare del tutto assente (es. in caso di numerosità limitate di dipendenti / dirigenti);
- o GEN355, in caso di certificazione in unica soluzione del versante delle risorse del Fondo (costituzione) e del versante degli impieghi (contratto integrativo) va inserita la relativa data;
- o GEN196, limitatamente ai dirigenti di prima fascia disciplinati dal CCNL del comparto Funzioni centrali, data di certificazione da parte dell'organo di controllo del solo ammontare delle risorse del Fondo.

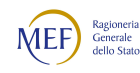

o GEN195, richiede una misura del ritardo nella certificazione della costituzione dei fondi; va indicato il valore "0" in presenza di certificazione positiva dell'anno di rilevazione (assenza di ritardo); con il valore "1" in presenza, come ultima certificazione, di quella dell'anno immediatamente precedente, "2" se l'ultima certificazione risulta nell'anno ancora prima e così via; nota bene: la formula di calcolo del valore è anno corrente (es. 2021) meno anno dell'ultima certificazione in atti (es. 2016) che rende in questo caso "5" (cioè 2021 – 2016);

Attenzione: in assenza di qualsivoglia certificazione da parte dell'Organo di controllo va inserito il valore convenzionale "99".

o GEN474 - GEN475, richiede di conoscere, unicamente per il comparto delle Funzioni centrali e con riferimento ad amministrazioni che presentano una articolazione sul territorio nazionale, il totale delle risorse destinato alla contrattazione integrativa di livello nazionale ed il totale delle risorse destinate alla contrattazione integrativa di sede, come previsto dall'articolo 7, comma 2, del CCNL del 9 maggio 2022.

#### Sezione LEG - Rispetto di specifici limiti di legge

Questa sezione è dedicata al monitoraggio delle informazioni relative alla conformità dei Fondi della contrattazione integrativa con le norme di contenimento della spesa per il personale. Risultano monitorati nella sezione:

o LEG428, limite di cui all'articolo 23, comma 2, del d.lgs. n. 75/2017, distintamente per la specifica macrocategoria di volta in volta esaminata (es. personale dirigente, personale non dirigente, dirigenza sanitaria eccetera). Corrisponde al limite 2016 delle diverse sezioni della rispettiva tabella 15 del conto annuale. A titolo esemplificativo, nel caso del comparto delle Funzioni locali e con riferimento al personale non dirigente, la misura del limite 2016 è da indicare come somma: a. del limite 2016 del fondo per il trattamento accessorio, b. del limite 2016 delle risorse destinate a bilancio per le posizioni organizzative nei comuni senza dirigenza e c. del limite 2016 ai compensi per il lavoro straordinario. Nel caso del comparto Sanità il limite va esposto come somma dei tre fondi previsti in ciascuna azienda sanitaria nel 2016 avendo cura, nel caso della dirigenza, di adeguare tale limite alla nuova composizione voluta dai CCNL 2016-2018. Nel caso delle Università, sempre con riferimento al personale non dirigente, il limite va esposto come limite della somma degli attuali fondi ex artt. 63 e 65 del CCNL 2016-18 e 86 del CCNL 2006-09 cui va aggiunto il limite 2016 ai compensi per il lavoro straordinario, nel caso di contabilità al netto dei differenziali stipendiali a carico del bilancio, le poste temporaneamente esterne al fondo riferite sia ai differenziali stipendiali destinati al personale delle categorie B, C, e D sia ai medesimi valori riferiti alla categoria del personale EP, sempre relativi al 2016.

Nota bene: Il limite 2016 deve essere in ogni caso computato al netto delle voci 2016 non interessate dalla norma (es. risorse non utilizzate, anche riferite allo straordinario, rilevate a

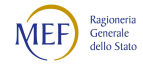

consuntivo dell'anno precedente, incentivi per le funzioni tecniche eccetera) ed eventualmente aggiornato all'anno corrente in caso di modifiche del limite medesimo (ad esempio per incorporazione o scorporo di rami d'azienda nel caso del Servizio sanitario nazionale ovvero per variazione del limite secondo le prescrizioni di cui all'articolo 33, commi 1 e 2 del decreto legge n. 34/2017 per le regioni a statuto ordinario ed i comuni).

- o LEG398, la quantificazione complessiva delle voci del fondo/i dell'anno corrente non interessate dal limite 2016 di cui all'articolo 23, comma 2 del d.lgs. n. 75/2017 con riferimento alla specifica macrocategoria di personale di volta in volta rilevata (es. le somme non utilizzate del fondo anno precedente, gli incentivi per le funzioni tecniche eccetera).
- o LEG425 (con riferimento alle Aziende sanitarie) e LEG429 (con riferimento alle Regioni a statuto ordinario ed ai comuni), variazione del limite 2016 determinata dall'applicazione rispettivamente dell'articolo 11, comma 1 del decreto-legge n. 35/2019 e dell'articolo 33, commi 1-2 del decreto legge n. 34/2019 secondo le indicazioni applicative esposte nella nota RGS prot. 179877/2020 resa alla Conferenza delle Regioni e delle Province Autonome. Tale variazione corrisponderà, in grande sintesi, alla variazione (se positiva) del personale su base annua dell'esercizio di riferimento rispetto a quello in servizio al 31.12.2018, moltiplicata per la valorizzazione pro-capite del fondo per la contrattazione integrativa 2018.

Nota bene: tale informazione, come indicato dalle norme di riferimento, assume come base il personale in servizio al 31.12.2018 ed il relativo valore non potrà che essere uguale o maggiore di zero in quanto la norma in ogni caso fa salvo l'originario limite 2016 (la variazione in aumento o in diminuzione è da intendersi infatti rispetto all'anno precedente, a seconda che le assunzioni operate nell'anno superino o meno le cessazioni intercorse nel medesimo esercizio).

- o LEG452 (ove presente) raccoglie il totale delle risorse ricomprese nell'unico importo consolidato come esposto in tabella 15 non rilevanti ai fini della verifica del limite 2016 (es. il CCNL 17 dicembre 2020 del personale dirigente delle Funzioni locali prevede all'articolo 57, comma 2, lettera a) che nell'unico importo 2020 siano ricompresi anche gli incrementi del fondo individuati dal precedente articolo 56). La compilazione di questa voce risulta necessaria al fine di consentire le verifiche previste dalla incongruenza 15.
- o LEG362, il limite di cui all'articolo 9, comma 28 del d.l. n. 78/2010, limite rispetto al quale, ai sensi di quanto disposto dall'articolo 20, comma 3 del d.lgs. n. 75/2017 sono richieste talune informazioni aggiuntive.

### Sezione ORG – Organizzazione e incarichi

Questa sezione ha la finalità di monitorare gli incarichi dirigenziali e, con riferimento al personale non dirigente, gli incarichi di posizione organizzativa o di responsabilità, previsti dai diversi CCNL (es. l'area delle posizioni organizzative di cui all'articolo 13 o 17 del CCNL 22.5.2018 per le Funzioni locali, gli

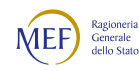

incarichi funzionali di cui agli articoli 14, 16 e 17 del CCNL 22.5.2018 del comparto della Sanità e le tipologie di incarico prefigurate dall'articolo 18 del CCNL 19 dicembre 2019 della dirigenza sanitaria eccetera).

Dove previsto, inoltre, sono richieste informazioni circa il numero di posizioni coperte con incarico ad interim e la loro valorizzazione economica.

Si segnalano le domande volte a monitorare il numero ed il valore unitario (espresso in euro, senza decimali) della retribuzione di posizione del personale dirigente e di quello non dirigente con incarico organizzativo, riferite al personale effettivamente in servizio al 31.12 dell'anno di rilevazione, distintamente per fascia.

Per quanto riguarda la retribuzione di posizione, essa va indicata quale totale unitario annuo per tredici mensilità, indipendentemente dalla circostanza che talune unità lavorative abbiano cessato o avuto l'incarico in corso d'anno.

La rilevazione è tesa, usualmente, a registrare il valore della retribuzione di posizione / indennità di responsabilità distintamente per: i. valore più elevato; ii. valore meno elevato; iii. valori intermedi.

Nel caso in cui i valori economici della retribuzione di posizione siano previsti per un numero di fasce superiore alle 3 rilevabili nella scheda, dovranno essere rilevati nel seguente modo:

- o il primo e l'ultimo dei campi "numero posizioni" vanno utilizzati per l'unità di personale destinatarie del valore minimo e massimo delle indennità in questione;
- o nel campo intermedio va indicato il valore delle restanti fasce/posizioni, calcolato come media unitaria ponderata nell'esempio di seguito riportato:

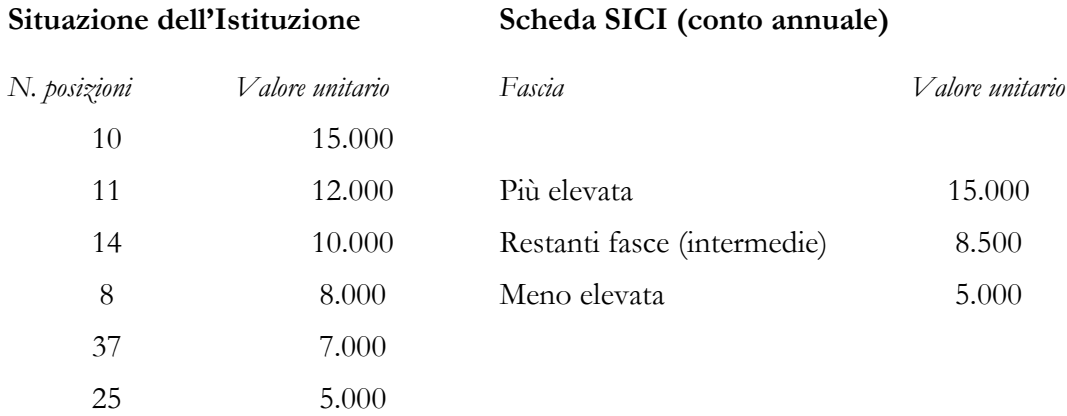

Nota bene: il valore della posizione delle fasce intermedie è così calcolato nell'esempio: (11x12.000 +  $14x10.000 + 8x8.000 + 37x7.000$  /  $(11+14+8+37) = 595.000$  /  $70 = 8.500$ .

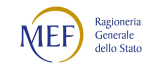

Nota bene: con riferimento al comparto delle *Funzioni Locali* sono state istituite le voci ORG453 e ORG454. Queste voci sono finalizzate a rilevare il numero di posizioni organizzative con rapporto di lavoro part-time e quelle utilizzate a tempo parziale, in convenzione con altri comuni o con l'Unione di Comuni. Ne consegue che tutte le voci precedenti (ORG145, ORG136, ORG160, ORG179, ORG154, ORG161) debbono essere riferite esclusivamente ad incarichi di P.O. con rapporto di lavoro a tempo pieno e non in convenzione con altri enti.

# Sezione PEO – Progressioni economiche orizzontali

#### a valere sul Fondo dell'anno di rilevazione

La sezione è riferita esclusivamente alle nuove progressioni economiche orizzontali realizzate a valere sulle risorse del Fondo dell'anno di rilevazione ed è tesa a rilevare:

- o il rispetto della permanenza biennale nella fascia economica precedente, se previsto dal CCNL di riferimento;
- o una misura del grado di selettività effettivamente realizzato, determinata dal rapporto fra domanda PEO188 (PEO effettuate) e domanda PEO111 (dipendenti che hanno concorso alle PEO); tale rapporto deve essere inferiore o al massimo uguale al 50% coerentemente con la previsione normativa che le progressioni orizzontali debbano essere attribuite ad una quota limitata, e quindi non maggioritaria, di dipendenti;
- o il rispetto delle indicazioni dell'articolo 23, comma 2, del d.lgs. n. 150/2009 (selettività delle procedure e numero limitato di dipendenti vincitori delle progressioni), asseverato dalla risposta alla domanda PEO119;
- o il rispetto del principio di non retrodatazione oltre il primo gennaio dell'anno nel quale viene sottoscritto definitivamente il contratto integrativo secondo le indicazioni del CCNL delle Funzioni locali nonché dei CCNL riferiti alla tornata contrattuale 2019-21 (domanda PEO473) ovvero, sino alla entrata in vigore di tali previsioni, il rispetto del principio di non retrodatazione oltre il primo gennaio dell'anno in cui si conclude il procedimento amministrativo delle progressioni (domanda PEO266);
- o il totale delle risorse destinate a progressioni economiche orizzontali contrattate e certificate nell'anno di rilevazione (domanda PEO133).

### Sezione PRD – Performance / Risultato

La sezione contiene domande riferite alla premialità erogata unitamente all'indicazione dell'ammontare della premialità non erogata a seguito di valutazione non piena, in ogni caso per prestazioni rese nell'anno di rilevazione: risultato per il personale dirigente e per il personale non dirigente ove tale istituto sia previsto; performance collettiva e performance individuale per il restante personale non dirigente. Nota bene: i valori esposti dovranno essere indicati al netto degli incentivi erogati per

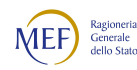

specifiche disposizioni di legge (es. incentivi per le funzioni tecniche ex d.lgs. 50/2016, incentivi per la progettazione ad esaurimento ex articolo 92 commi 5-6 del d.lgs. 163/2016 ecc.) nonché della retribuzione per gli incarichi ad interim, ove previsti.

Con riferimento al personale non dirigente sono state introdotte dalla rilevazione 2022 domande relative alla differenziazione del premio individuale disposta dal CCNL. Si chiede di conoscere: se la contrattazione integrativa abbia definito o meno la limitata quota massima di personale cui attribuire la maggiorazione (PRD455); il numero dei dipendenti ai quali è stata erogata tale maggiorazione (PRD456); il valore pro-capite medio della maggiorazione del premio individuale (PRD457).

Nota bene: la domanda PRD368 riferita alla performance individuale effettivamente erogata, come per gli anni precedenti, deve ricomprendere anche la maggiorazione esposta alla domanda PRD457 eventualmente erogata.

#### Sezione CPL – Rilevazione CEPEL

## (da compilare da parte delle sole amministrazioni delle tipologie Comuni, Unioni di comuni, Comunità montane, Province e Città metropolitane)

La sezione conferma le medesime informazioni presenti nelle rilevazioni precedenti.

### Sezione WLF – Welfare Integrativo

La sezione contiene alcune domande relative al finanziamento e all'utilizzo di welfare integrativo destinato al personale non dirigente.

La prima domanda (WLF466) chiede di conoscere le disponibilità di bilancio destinate a welfare integrativo per l'anno di rilevazione. Nota bene: le quote a carico dei fondi per la contrattazione integrativa, ulteriori rispetto alle risorse di bilancio già destinate a questo scopo, sono rilevate in sede di tabella 15. Tale domanda non è presente nel caso del Servizio sanitario nazionale, per il quale il welfare integrativo è totalmente finanziato a carico dei fondi per la contrattazione integrativa.

Le domande successive sono riferite alle spese effettivamente sostenute per welfare integrativo, sempre per l'anno di rilevazione, secondo la casistica puntualmente prevista dal CCNL 2016-18 del comparto di contrattazione collettiva nazionale di lavoro di riferimento (WLF467, WLF468, WLF469 / WLF470, WLF471). Nota bene: tali spese debbono ricomprendere anche le voci eventualmente poste a carico del fondo per la contrattazione integrativa come esposte in tabella 15 secondo le indicazioni del CCNL id riferimento.

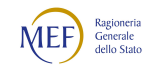

#### Sezione INF – Informazioni / chiarimenti

La sezione consente rispettivamente all'Organo di controllo (INF209) ed all'Amministrazione (INF127) di inserire informazioni e comunicazioni ritenute necessarie, da sintetizzarsi in un massimo di 1.500 caratteri per ciascuna voce.

## Tabella 15

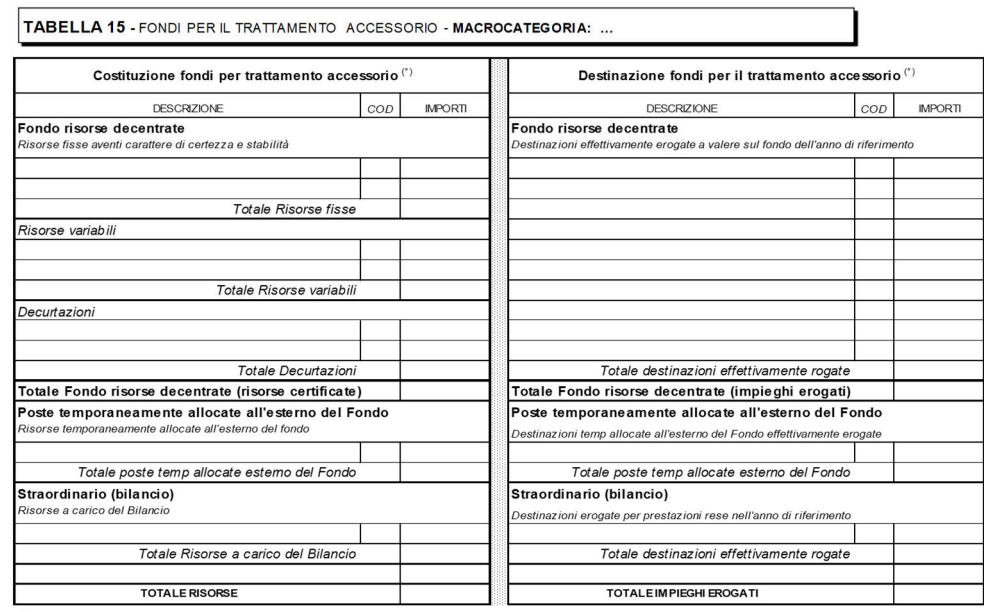

<sup>(\*)</sup> Tutti gli importi vanno indicati in euro e al netto degli oneri sociali (contributi ed IRAP) a carico del datore di lavoro

Figura 21 - Schema tipo della tabella 15 di rilevazione dei fondi per il trattamento accessorio

#### Le fonti

In generale i documenti giuridicamente necessari alla compilazione della tabella 15 sono i seguenti:

Con riferimento al versante delle risorse:

- a) l'atto formale di costituzione del Fondo per l'anno di rilevazione, di pertinenza esclusiva dell'Amministrazione;
- b) i verbali di certificazione dei Fondi da parte dell'organo di controllo previsto dall'articolo 40-bis, primo comma, del d.lgs. n. 165/2001 (ad eccezione della Regione Sardegna, per la quale non risulta allo stato ancora istituito tale organo di controllo);
- c) la relazione tecnico-finanziaria prevista dalla norma e prodotta dall'Amministrazione ai fini della certificazione delle risorse del Fondo;
- d) atti amministrativi riferiti a sezioni della retribuzione accessoria non sottoposte annualmente a certificazione (es. l'atto che qualifica le risorse destinate annualmente alla remunerazione del lavoro straordinario ovvero la certificazione dei fondi 2018 per le amministrazioni delle funzioni

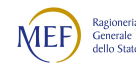

locali per la determinazione delle risorse a bilancio destinate alle posizioni organizzative in precedenza ricomprese nel Fondo).

Con riferimento al versante degli impieghi:

e) le scritture contabili dell'Amministrazione con riferimento alle spese effettivamente erogate a valere sul Fondo dell'anno di rilevazione; nota bene: anche con riferimento alla voce "Impieghi erogati temporaneamente all'esterno del Fondo".

### La casistica di compilazione

Viene riportata di seguito la casistica cui attenersi nella compilazione della tabella 15, sia sul versante delle risorse della retribuzione accessoria che sul versante degli impieghi.

Risorse della retribuzione accessoria (lato sinistro della tabella 15)

Tali risorse sono tipicamente relative ai fondi per la contrattazione integrativa economica soggette a certificazione da parte dell'organo di controllo. Con riferimento a tali fondi la relativa sezione della tabella 15 va compilata unicamente in presenza di certificazione da parte dell'organo di controllo specificamente riferita all'anno della rilevazione, che può essere della sola costituzione del fondo/i per le risorse decentrate ovvero del contratto integrativo congiuntamente a tali risorse. In assenza di certificazione, le voci del fondo vanno necessariamente lasciate in bianco (la coerenza di queste informazioni è controllata dalla Squadratura 9, cui si fa rinvio).

Nella tabella 15 sono altresì presenti sezioni che non necessitano di certificazione annuale da parte dell'organo di controllo, come le poste destinate alla remunerazione del lavoro straordinario, quando tali poste non sono ricomprese nei fondi per la contrattazione integrativa (es. nel caso delle Funzioni locali, delle Funzioni centrali e delle Università). Nota bene: la Squadratura 9 non opera con riferimento a queste poste e pertanto le relative voci vanno in ogni caso compilate.

Impieghi della retribuzione accessoria (lato destro della tabella 15)

Le diverse voci relative agli impieghi rilevate dalla tabella 15 debbono essere compilate nella misura in cui al personale in servizio risulta pagata la retribuzione accessoria relativamente a prestazioni rese nell'anno di riferimento (es. la retribuzione di risultato, così come gli incentivi per la performance, che di norma avviene oltre il termine dell'esercizio di riferimento, debbono essere annotati nella sezione degli impieghi della tabella 15 dell'anno rispetto al quale sono operate le valutazioni).

Questa valorizzazione consente, attraverso il confronto con la sezione delle risorse (quando presente) di apprezzare lo stato di avanzamento della contrattazione integrativa dell'ente, secondo la seguente casistica:

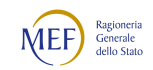

- 1) tabella 15 consuntivata (in calce alla tabella risulta barrata la relativa casella): i fondi risultano compiutamente certificati e tutte le risorse accessorie integralmente erogate; eventuali risorse in eccesso rispetto agli impieghi rappresentano le risorse definitivamente non utilizzate nell'anno, che tipicamente i CCNL destinano ad alimentare le risorse variabili dell'anno successivo;
- 2) tabella 15 non consuntivata (in calce alla tabella non risulta barrata la relativa casella) e sezione delle risorse compiutamente compilata: i fondi risultano compiutamente certificati ma talune poste accessorie (tipicamente la retribuzione premiale) sono ancora da erogare;
- 3) tabella 15 non consuntivata (in calce alla tabella non risulta barrata la relativa casella) e sezioni delle risorse non compilate: risulta ancora pendente il processo di certificazione da parte dell'organo di controllo; in tale evenienza gli impieghi, nella misura in cui sono erogati al personale (es. la quota mensile della retribuzione di posizione o l'indennità di amministrazione qualora ricompresa nei fondi accessori) vanno in ogni caso registrati.

Attenzione: Le voci di destinazione del fondo andranno compiutamente rendicontate anche nell'eventualità che la somma delle stesse risulti superiore al limite legittimo di spesa riportato nella sezione di costituzione del Fondo, al fine di renderne conto ai diversi organi di controllo per gli interventi di competenza. Nota bene: la *Squadratura 8* è deputata a verificare tale eventualità.

### Risorse della retribuzione accessoria (lato sinistro della tabella 15)

La parte sinistra della tabella 15 è deputata a registrare la costituzione di ciascun Fondo per la contrattazione integrativa (es. Fondo risorse decentrate personale non dirigente nel caso del comparto Funzioni locali ovvero Fondo condizioni di lavoro e incarichi e Fondo premialità e fasce per il personale non dirigente del comparto Sanità), nonché delle restanti voci del trattamento accessorio ricomprese nel perimetro del limite di cui all'articolo 23, comma 2 del d.lgs. n. 75/2017. Appartengono a questa categoria di risorse, per il caso comparto Funzioni locali, la retribuzione accessoria del segretario comunale e provinciale, cui è dedicata una specifica tabella 15 (unitamente alla relativa scheda SICI), l'area delle posizioni organizzative e le risorse (ordinarie e connesse ad eventi eccezionali) destinate annualmente alla remunerazione delle prestazioni di lavoro straordinario.

La sezione della costituzione è a sua volta suddivisa in Risorse fisse / Risorse variabili / Decurtazioni / Risorse a carico del bilancio (cioè non ricomprese nei fondi per la contrattazione integrativa).

Nell'ambito di ciascuna tipologia sono elencate le singole voci che compongono tale aggregato, secondo la strutturazione che segue, peraltro coerente con i disposti della circolare RGS n. 25/2012 nonché con l'ordinata esposizione dei diversi istituti contrattuali che si evince dai contratti collettivi nazionali di lavoro vigenti.

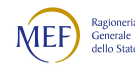

#### Risorse fisse aventi carattere di certezza e di stabilità

- o Unico importo consolidato, che costituisce l'importo iniziale, invariante, di ciascun fondo, a titolo esemplificativo l'unico importo consolidato 2017 individuato dall'articolo 67, primo comma del CCNL delle Funzioni locali, dagli articoli 63 e 65, primo comma, nel caso del CCNL Istruzione e ricerca con riferimento alle Università, dal secondo comma rispettivamente dell'articolo 80 e dell'articolo 81 del CCNL Sanità. Nota bene: poiché talune decurtazioni di legge risultano vigenti, cioè non disapplicate, in sede di Conto Annuale l'unico importo consolidato va computato "prima" dei tagli imposti dalle voci presenti nella sezione delle Decurtazioni, a titolo esemplificativo, dall'articolo 1, comma 456 della legge n. 147 del 2013, che istituisce la decurtazione permanente che le amministrazioni debbono continuare ad operare sui propri fondi come quantificata nel 2015.
- o Incrementi previsti da CCNL successivamente al consolidamento di cui al punto precedente, es. gli incrementi sui fondi disposti dal CCNL 2019-2021 delle Funzioni centrali, delle Funzioni locali e Sanità a decorrere dal 1.1.2021.
- o Ulteriori incrementi delle risorse fisse, cioè tipologie di incremento che possono arricchire il fondo per la contrattazione integrativa al verificarsi, anche ripetuto nel tempo, di specifiche condizioni; l'esempio tipico è la RIA del personale cessato che va ad incrementare in modo permanente il Fondo unicamente nelle occasioni in cui si registra personale cessato. Ulteriore esempio è l'incremento del Fondo per incrementi dotazione organica o servizi, fattispecie prevista da diverse tipologie di Contratti collettivi.
- o Altre risorse. In tale voce residuale è possibile inserire le eventuali risorse, rintracciate nell'atto di costituzione del Fondo, che non trovano allocazione nelle precedenti voci. In tal caso, qualora l'ammontare risulti superiore al 10% del totale del Fondo, i contenuti di tale voce vanno opportunamente chiariti in sede di giustificazione dell'Incongruenza 9.

#### Risorse variabili

Si tratta di risorse che non sono consolidate nel tempo, delle quali, cioè, non è rintracciabile certezza del medesimo ammontare per gli anni successivi (anche a quadro giuridico invariato). L'esempio tipico è, ove previsto dal CCNL di riferimento, l'istituto delle risorse non utilizzate fondo anno precedente, che vanno di conseguenza quantificate ogni anno con apposito atto ricognitivo. Anche nel caso delle risorse variabili è presente la voce residuale "Altre risorse" dove inserire eventuali risorse che non trovano allocazione nelle precedenti voci, da giustificare in sede di incongruenza 9 qualora di ammontare superiore al 10% del totale del Fondo.

Attenzione: le risorse variabili appostate al Fondo per specifiche disposizioni di legge non possono causare aggravio di spesa per l'amministrazione. La relativa entrata è da considerare comprensiva degli oneri riflessi a carico dell'amministrazione. Si tratta, ad esempio, delle risorse per le funzioni tecniche ex

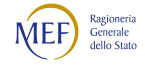

articolo 113, commi 5-6, del d.lgs. n. 50/2016, del recupero evasione IMU e TARI ex articolo 1, comma 1091 della legge n. 145/2018, delle liquidazioni per sentenze favorevoli all'Ente ex articolo 9, commi 3 e 6 della legge n. 145/2018 nonché, in generale, le risorse conto terzi/utenza/sponsorizzazioni ex articolo 43, della legge n. 449/1997. Nel caso della tabella 15, di necessità esposta in valori lordo dipendente, tali risorse debbono essere in ogni caso depurate degli oneri riflessi a carico dell'Amministrazione (contributi previdenziali ed assistenziali ed IRAP).

#### Decurtazioni

Si tratta di voci di riduzione delle risorse del Fondo operate in genere per il rispetto di norme di contenimento sulla retribuzione accessoria, a titolo esemplificativo la decurtazione permanente prevista dall'articolo 1, comma 456 della legge n. 147/2003 o la decurtazione prevista dall'articolo 23, comma 2 del d.lgs. n. 75/2017 o le decurtazioni effettuate, anche in autotutela, per il recupero di risorse erogate in eccesso nel passato.

Permane inoltre una voce generica di decurtazione in cui registrare le eventuali riduzioni del fondo dovute ad esempio al trasferimento di personale ad altre amministrazioni per effetto di specifiche disposizioni di legge o in applicazione di normative contrattuali. Nel caso in cui tale generica voce risulti superiore al 10% del totale del Fondo, i relativi contenuti vanno opportunamente chiariti in sede di giustificazione dell'incongruenza 9.

Gli importi in riduzione non vanno indicati con il segno meno, in quanto il segno di tutte le voci che agiscono in riduzione è già considerato sia in SICO sia nel kit excel.

### Risorse allocate temporaneamente all'esterno del Fondo

Per alcuni comparti il Fondo per la contrattazione integrativa è valutato al netto delle progressioni orizzontali storiche contabilizzate a bilancio ai sensi dell'articolo 1, comma 193, della legge n. 266/2005 (cfr. circolare RGS n. 25/2012 e circolare RGS n. 30/2017). Ne consegue che, ogni qual volta la contrattazione integrativa stabilisce quote di risorse destinate alle progressioni orizzontali, tali risorse "escono dal Fondo" per rientrarvi unicamente alla cessazione (o progressione verticale) del personale coinvolto. Poiché in questa fattispecie il Fondo per la contrattazione integrativa in senso stretto risulta rendere conto solo di una parte delle risorse a regime, è stata prevista questa ulteriore voce - obbligatoria - destinata a completare le informazioni rese disponibili con riferimento, appunto, al Fondo in senso stretto.

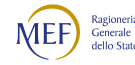

#### Risorse a carico del Bilancio

Si tratta di sezioni della tabella 15 destinate a monitorare risorse diverse da quelle ricomprese nei fondi per la contrattazione integrativa della macrocategoria interessata, quindi non soggette a certificazione annuale da parte dell'organo di controllo. Esse riguardano ad esempio le risorse destinate alla remunerazione dell'area delle posizioni organizzative regolare dal CCNL del personale non dirigente del comparto Funzioni locali 2016-2018 e le risorse per la remunerazione delle prestazioni di lavoro straordinario in tutti i casi in cui non sono ricomprese nei fondi per la contrattazione integrativa (come nel caso del comparto Funzioni locali).

#### La destinazione dei Fondi per la contrattazione integrativa

La sezione di destra della tabella 15 è deputata a registrare la destinazione, in termini di spesa effettivamente sostenuta, delle risorse rese disponibili dalla corrispondente costituzione di ciascun Fondo per la contrattazione integrativa, distintamente per ciascun istituto di erogazione. Nota bene: anche la sezione degli impieghi temporaneamente allocati all'esterno del fondo opera con riferimento a quelli effettivamente erogati.

#### Ulteriori indicazioni per la compilazione delle tabelle 15

L'Istituzione deve compilare un modello per ogni macrocategoria di personale indicando, separatamente, tutti i valori che fanno riferimento alla medesima macrocategoria.

Le macrocategorie di riferimento e le voci che compongono le sezioni di costituzione e destinazione dei fondi sono indicate nelle tabelle del modello di ciascun comparto di contrattazione.

Gli importi devono essere espressi in euro, senza decimali, arrotondando per difetto in presenza di importi con cifre decimali da 0 a 49, e per eccesso in presenza di importi con cifre decimali da 50 a 99.

Si ricorda che nei campi riferiti a decurtazioni del Fondo l'importo non dovrà contenere il segno algebrico (-) poiché la formula posta a base del controllo lo considera già in riduzione dalle "voci di finanziamento".

Attenzione: tutti gli importi della tabella 15 devono essere indicati al netto degli oneri riflessi a carico delle Amministrazioni (contributi previdenziali ed assistenziali ed IRAP). Conseguentemente, eventuali voci di entrata iscritte nel fondo al lordo di detti oneri vanno necessariamente scorporate di tali oneri prima dell'inserimento nella tabella 15.
# Squadrature e Incongruenze riferite alla Contrattazione Integrativa

### Squadrature

### Squadratura 5 (scheda SICI)

La squadratura è volta a verificare che sia esplicitato alla voce LEG428 l'importo del limite 2016 previsto dall'articolo 23, comma 2 del d.lgs. n. 75/2017, ogni qualvolta sia compilata in tabella 15 anche una sola voce tra le risorse o tra gli impieghi. La corretta compilazione della domanda LEG428 è inoltre finalizzata, unitamente ai controlli previsti dalla Incongruenza 15 (si veda oltre), alla verifica del rispetto del limite stesso alla luce di quanto dichiarato dall'amministrazione e in coerenza dei propri atti (Squadratura 6).

#### Squadratura 6 (tutte le tabelle 15 e le schede SICI compilate dall'amministrazione)

Il controllo è finalizzato a verificare se, con riferimento alla costituzione del fondo e all'appostamento delle risorse a bilancio, risulta rispettato il limite 2016 per il complesso dell'amministrazione. Il controllo pone pertanto a confronto le seguenti due grandezze:

- a) la valorizzazione del limite 2016 per il complesso dell'amministrazione, calcolato come somma del limite 2016 dichiarato nella scheda SICI per ciascuna macrocategoria di personale alla domanda LEG428;
- b) la valorizzazione delle risorse destinate alla retribuzione accessoria (totale della sezione risorse della tabella 15 di ciascuna macrocategoria, che registra tutte le poste della retribuzione accessoria, indipendentemente se soggette o meno alla verifica del limite 2016), depurate del totale delle voci che l'amministrazione medesima dichiara come esterne alla verifica del limite (come indicate in scheda SICI in risposta alla domanda LEG398).

Il controllo segnala i casi in cui le risorse accessorie "soggette alla verifica del limite" imposto dalla norma – calcolate come indicato al punto b) – risultano superiori, quindi in contrasto, con l'indicazione della norma medesima. Nota bene: in caso di mancata certificazione di un fondo per la contrattazione integrativa (es. quello relativo al personale con qualifica dirigenziale) la relativa sezione della tabella 15 non va compilata. Ciò comporta che la valorizzazione al punto b) risulta corrispondentemente sottostimata. In questa eventualità il controllo acquista piena efficacia unicamente quando risultano debitamente compilate tutte le componenti della sezione delle risorse della tabella 15.

La squadratura opera secondo due processi ordinati.

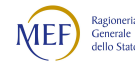

#### Primo processo (in verticale nella esposizione del kit excel)

Per ciascuna macrocategoria pone a confronto il limite 2016 di tale macrocategoria (domanda LEG428) con il totale della tabella 15 della medesima macrocategoria, valutato al netto delle risorse non rilevanti alla verifica del limite (domanda LEG398) ed evidenziando, eventualmente, il mancato rispetto di tale limite.

#### Secondo processo (in orizzontale nella esposizione del kit excel)

Sono sommate le evidenze di ciascuna macrocategoria, come dichiarate dall'amministrazione in sede di Conto Annuale, al fine di restituire i valori riferiti al complesso dell'amministrazione in termini di:

- limite 2016 del complesso dell'amministrazione, calcolato come somma del limite parziale di ciascuna macrocategoria (domande LEG428);
- risorse complessivamente destinate alla retribuzione accessoria dell'amministrazione, calcolate come somma del totale della sezione di sinistra di ciascuna tabella 15 di ciascuna macrocategoria;
- quota di tali risorse non interessate al limite 2016 per il complesso dell'amministrazione, calcolata come somma delle domande LEG398 riferita a ciascuna macrocategoria di interesse.

La squadratura interviene nel momento in cui, per il complesso dell'amministrazione, il limite 2016 risulta superato dal totale delle risorse delle tabelle 15 di ciascuna macrocategoria, valutate al netto delle risorse non rilevanti ai fini di tale limite (con una tolleranza statistica di 1.000 euro).

La squadratura risulta formulata sulla base dei dati forniti dall'amministrazione secondo la metodologia appena esposta. Pertanto, verificati possibili errori di imputazione, ove la squadratura persista, prevale la finalità del Conto Annuale di rilevare ed evidenziare quanto in atti presso l'Amministrazione.

Ciò premesso, la squadratura 6 viene superata una volta che l'amministrazione abbia sottoposto all'Organo di controllo le evidenze quantitative rappresentate nella squadratura, unitamente alle schede SICI, sezione LEG, ed alle tabelle 15 che l'hanno generata: il verbale di presa d'atto da parte dell'Organo di controllo consente di spuntare l'apposita casella di controllo qui di seguito riportata, che si trova nella sezione di SICO destinata a recepire l'eventuale Commento del Collegio dei Revisori o dell'Organo equivalente.

 La squadratura 6 – mancato rispetto del limite previsto dall'articolo 23, comma 2, del decreto legislativo n. 75/2017 – è stata sottoposta all'organo di controllo che ne ha preso atto in apposito verbale.

Questa presa d'atto comparirà nella sezione dei commenti soltanto in presenza della squadratura 6. L'apposizione della spunta, unitamente all'indicazione della data di sottoscrizione della stampa

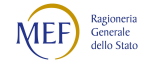

dell'intero modello da parte del Presidente del Collegio dei revisori o dell'Organo equivalente, consente il superamento della squadratura 6 e la corretta certificazione del modello (vedi § "Richiesta, stampa e visualizzazione intero modello" del capitolo "Istruzioni operative").

## Squadratura 8 (Tabelle 15)

La squadratura verifica per ciascuna macrocategoria di personale, che la somma degli utilizzi di ciascun fondo non risulti maggiore della somma delle relative risorse.

La squadratura è sempre operativa per le risorse stanziate a bilancio (es. straordinario, posizioni organizzative, segretario comunale e provinciale nel caso delle Funzioni locali), mentre per i Fondi per la contrattazione integrativa soggetti a certificazione si attiva unicamente se in scheda SICI sia presente almeno una risposta a una delle due domande GEN353 e GEN355 (data della certificazione del Fondo o data della certificazione congiunta del Fondo e della contrattazione integrativa) o se sia presente la risposta alla domanda GEN196 nel caso dei fondi dei dirigenti di prima fascia.

Nota bene: poiché nel caso del Servizio sanitario nazionale (Dirigenza medica, dirigenza PTA e personale non dirigente) è possibile che sovrautilizzi di un fondo (es. quello che remunera gli istituti legati alle condizioni di lavoro) siano compensati da mancati utilizzi di un altro fondo; per questo motivo la squadratura 8 si attiva unicamente con riferimento al totale generale dei Fondi, senza segnalare perciò eventuali squilibri sui singoli fondi. Lo stesso avviene per il personale non dirigente regolato dal CCNL delle Funzioni centrali 2019-21 in quanto è previsto che le risorse non utilizzate per lo straordinario, come determinate a consuntivo, confluiscano sul Fondo delle risorse decentrate del medesimo anno.

La squadratura 8 viene superata una volta che l'amministrazione abbia sottoposto all'Organo di controllo le evidenze quantitative rappresentate nella squadratura, unitamente alle tabelle 15 che l'hanno generata: il verbale di presa d'atto da parte dell'Organo di controllo consente di spuntare l'apposita casella di controllo qui di seguito riportata, che si trova nella sezione di SICO destinata a recepire l'eventuale Commento del Collegio dei Revisori o dell'Organo equivalente.

 $\Box$  La squadratura 8 – utilizzo delle risorse dei fondi per la contrattazione integrativa o di risorse a bilancio in misura superiore alla relativa costituzione / stanziamento – è stata sottoposta all'organo di controllo che ne ha preso atto in apposito verbale.

Questa presa d'atto comparirà nella sezione dei commenti soltanto in presenza della squadratura 8. L'apposizione della spunta, unitamente all'indicazione della data di sottoscrizione della stampa dell'intero modello da parte del Presidente del Collegio dei revisori o dell'Organo equivalente, consente

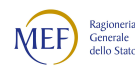

il superamento della squadratura 8 e la corretta certificazione del modello (vedi § "Richiesta, stampa e visualizzazione intero modello" del capitolo "Istruzioni operative").

#### Squadratura 9 (tabella 15, in base ad informazioni della scheda SICI)

La squadratura è volta a verificare che le risorse dei fondi per la contrattazione integrativa siano inserite nella tabella 15 unicamente in presenza di positiva certificazione da parte dell'Organo di controllo delle risorse disponibili alla contrattazione integrativa specificamente riferita all'anno oggetto di rilevazione e al contempo che, in presenza di positiva certificazione, sia compilata la sezione delle risorse del corrispondente fondo/i della tabella 15. Laddove il Contratto Integrativo economico annuale è ritenuto non necessario, ad esempio in caso di numerosità esigua di personale, di ultravigenza del Contratto Integrativo precedentemente perfezionato, la misura delle risorse del Fondo necessita in ogni caso di una certificazione annuale da parte dell'Organo di controllo ai sensi dell'art. 40-bis, primo comma del d.lgs. 165/2001, sia per la verifica annuale delle norme di contenimento (in ultimo la verifica del limite previsto dall'art. 23, comma 2, del d.lgs. 75/2017), sia per la verifica delle risorse variabili appostate annualmente sul Fondo anche in applicazione di specifiche disposizioni di legge. Pertanto, la squadratura inibisce in ogni caso la certificazione del modello di rilevazione del conto annuale in caso di inserimento delle risorse del Fondo in assenza di asseverazione di certificazione.

Il controllo è effettuato verificando, qualora il totale delle risorse dei fondi interessati da certificazione esposto in tabella 15 risulti diverso da zero, la presenza di almeno una data in risposta alle domande GEN353 o GEN355 della scheda SICI (GEN196 nel caso dei fondi dei dirigenti di prima fascia per i quali non è prevista la contrattazione integrativa).

Nota bene: la Squadratura 9 non opera con riferimento alle sezioni della tabella 15 riferite ad aggregati che non sono soggetti a certificazione annuale da parte dell'organo di controllo, come le poste dello straordinario quando risultano esterne ai fondi per la contrattazione integrativa, nel caso di Funzioni locali, Università e Funzioni centrali. La squadratura 9 non opera altresì per l'amministrazione regionale della Sardegna che non vede, allo stato, istituito l'organo di controllo previsto dall'articolo 40-bis, primo comma, del d.lgs. n. 165/2001.

### Incongruenze

#### Incongruenza 9 (tabella 15)

L'incongruenza è volta a verificare se ciascuna delle voci "F00O – Altre risorse non comprese fra le precedenti", "F01P – Altre decurtazioni non comprese fra le precedenti" e "U998 – Altri istituti non compresi fra i precedenti" supera o meno il 10% del totale generale del Fondo di riferimento. In caso

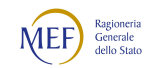

affermativo viene richiesta all'Amministrazione la relativa giustificazione consistente nella esplicitazione del contenuto giuridico ed economico di tali poste.

#### Incongruenza 15 (scheda SICI e tabella 15)

Il controllo pone a confronto, distintamente per ciascuna macrocategoria di personale rilevata (es. personale dirigente e personale non dirigente nel caso degli enti regolati dal CCNL delle funzioni locali):

- quanto dichiarato complessivamente nella scheda SICI in risposta alla domanda LEG398 Totale risorse della tabella 15 della presente macrocategoria non rilevanti ai fini della verifica del limite art 23 c 2 Dlgs 75/2017;
- quanto dichiarato nelle singole voci della tabella 15 che, per indicazione normativa (es. art. 11, comma 1 del decreto legge n. 135/2018) o giurisprudenziale (a titolo esemplificativo deliberazioni della Corte dei Conti nelle sue diverse articolazioni), nonché degli orientamenti desunti da pareri resi dalla Ragioneria generale dello Stato, in ultimo ed in particolare con riferimento alla nota prot. 257831 del 18 dicembre 2018 resa alla Regione Lombardia, si ritiene non sia soggetto alla verifica del limite (es. somme non utilizzate fondi anno precedente, incentivi per le funzioni tecniche, incentivi ai professionisti legali eccetera); nota bene: il controllo dell'incongruenza 15 è esteso a specifiche domande della scheda SICI che identificano poste non soggette alla verifica del limite 2016 che non è possibile rintracciare nella tabella 15 (es. LEG452 con riferimento ai valori confluiti nell'unico importo consolidato o, limitatamente al caso delle Università, gli incrementi dei differenziali stipendiali di cui alla domanda LEG432).

Ciò al fine di rendere verificabili e trasparenti, in caso di discordanza con le evidenze della tabella 15 (e ove necessario con la scheda SICI), quali specifiche voci sono state dall'ente considerate come non soggette alla verifica del limite.

In tale evenienza, fatta salva la correzione di errori materiali di digitazione, è necessario giustificare la differenza rappresentando, in modo ragionato e verificabile, il dettaglio e la valorizzazione delle singole poste che l'amministrazione ritiene non interessate dal limite.

#### Incongruenza 16 (scheda SICI)

L'incongruenza è volta a verificare se la data di certificazione del Fondo inserita come risposta alle domande GEN353 e GEN355 (GEN196 nel caso dei dirigenti di prima fascia) sia anteriore al primo gennaio dell'anno di riferimento. Nota bene: l'eventuale prassi di certificare quanto meno la costituzione del fondo prima dell'avvio dell'anno di riferimento riflette un valore positivo di previsione delle quantità del fondo in una ottica programmatoria dello stesso e non inibisce variazioni dello stesso per evidenze successive (ad esempio in termini di quantificazione esatta delle risorse non utilizzate del fondo per l'anno precedente).

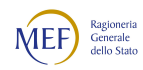

# Le istruzioni per la rettifica della tabella 15 (sezione impieghi) e della scheda SICI

Per consentire la rettifica, l'aggiornamento o il completamento delle tabelle 15 e delle schede SICI riferite all'anno di rilevazione e ai due anni immediatamente precedenti, è attiva una funzionalità la cui gestione è demandata direttamente all'Amministrazione. È inoltre presente una casella di spunta con la quale l'amministrazione dichiara che il fondo di quell'anno risulta consuntivato, cioè compiutamente certificato sul versante delle risorse e compiutamente erogato sul versante degli impieghi.

Fino al momento della dichiarazione di consuntivazione, per l'apertura della rettifica delle sole tabelle 15 (limitatamente al versante degli impieghi) e delle schede SICI non è quindi necessario l'intervento della Ragioneria territoriale dello Stato o dell'Ufficio centrale di Bilancio.

Nota bene: dalla rilevazione riferita al 2018 si è ritenuto di escludere dalla possibilità di autonoma rettifica il versante della costituzione del fondo, in quanto, ad eccezione di errori materiali di compilazione, la rettifica delle risorse del fondo è di norma legata ad eventi eccezionali (ad esempio la revisione delle voci di finanziamento a seguito di verifiche ispettive o di ricostruzioni in autotutela) che vanno pertanto motivate e se richiesto documentate alle Ragionerie territoriali dello Stato o agli Uffici centrali di Bilancio.

Per portare in condizione di rettifica attiva la sezione di monitoraggio della contrattazione integrativa, l'Amministrazione deve aprire in SICO il proprio Conto annuale per l'anno sul quale si intendono apportare modifiche e posizionarsi sulla tabella 15. In calce a tale tabella sono presenti le seguenti funzionalità:

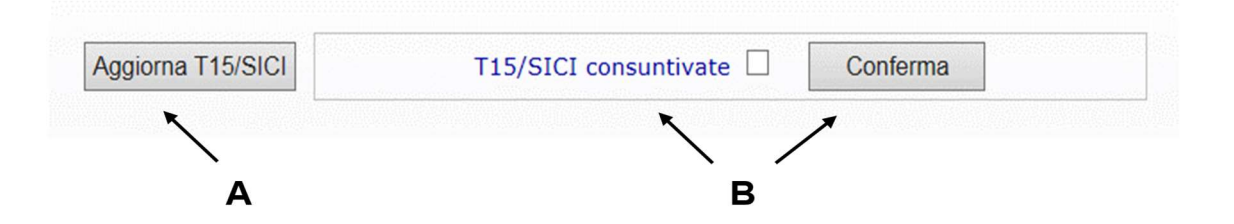

Figura 22 - Tasti per l'aggiornamento e la consuntivazione della tabella 15 e scheda SICI

A. Tasto "Aggiorna T15/SICI": consente di mettere in stato di rettifica le sole tabelle 15 e schede SICI al fine di modificare/aggiornare le informazioni in esse riportate.

B. Casella di spunta "T15/SICI consuntivate" e relativo tasto di "Conferma": consente all'amministrazione di asseverare in sede di conto annuale che risultano definitivamente concluse tutte le operazioni relative al fondo dell'annualità su cui si sta operando (in particolare che risultano effettivamente erogate al personale tutte le quote di retribuzione accessoria, comprese quelle premiali,

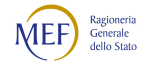

riferite a prestazioni rese nell'anno di riferimento). Attenzione: la conferma della casella di spunta inibirà ogni ulteriore processo di aggiornamento della tabella 15 e della scheda SICI.

Qualora eventi imprevedibili, ad esempio il riscontro di un mero errore materiale di digitazione, dovessero rendere necessaria in seguito la rettifica dei dati, sarà sempre possibile richiedere ai competenti Uffici di controllo di I livello la messa in rettifica attiva del Conto annuale. La richiesta di eliminazione della spunta di consuntivazione va inviata alla casella di posta quesiti.sico.contrattointegrativo@mef.gov.it.

### Come eseguire le rettifiche della tabella 15 e della scheda SICI

Per rendere modificabili i dati della tabella 15 (sezione impieghi) e della scheda SICI dell'annualità desiderata (ricordando che sono rettificabili unicamente i dati dell'annualità corrente e delle due immediatamente precedenti) è necessario entrare in SICO, selezionare l'anno desiderato, posizionarsi sulla tabella 15 e premere il tasto "Aggiorna T15/SICI" ("A" nella figura precedente).

Questa azione rende editabili sia la tabella 15 sia la scheda SICI e comporta la comparsa di due nuovi tasti:

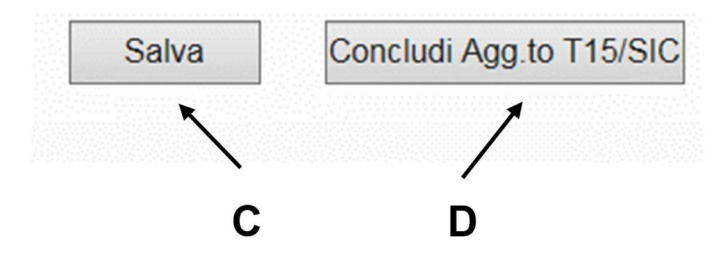

Figura 23 – Tasto per il salvataggio della tabella 15

C. Tasto "Salva": consente di salvare in SICO le informazioni, eventualmente modificate. Nota bene: il tasto "Salva" compare anche in coda alla scheda SICI e consente di salvare le informazioni di quella scheda.

D. Tasto "Concludi Agg.to T15/SICI": chiude la fase di aggiornamento ed è presente unicamente in calce alla tabella 15. Attenzione: a prescindere se siano state apportate modifiche o meno, la fase di aggiornamento può essere conclusa unicamente se si salvano sia la tabella 15 sia la scheda SICI.

Nota bene: l'utilizzo del tasto "Concludi Agg.to T15/SICI" genera gli stessi effetti della conclusione della rilevazione (o della conclusione di una eventuale fase di rettifica attiva), sottoponendo nuovamente il modello al processo di certificazione con la verifica delle squadrature ed incongruenze (vedi § "Certificazione" del capitolo "Informazioni operative"). Ciò è necessario poiché le attività

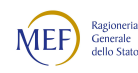

effettuate autonomamente dall'Istituzione sulle tabelle 15 e sulle schede SICI possono aver generato delle anomalie che altrimenti resterebbero non evidenziate, con evidente disallineamento fra i dati presenti nel sistema e il contenuto della certificazione rilasciata in precedenza da SICO.

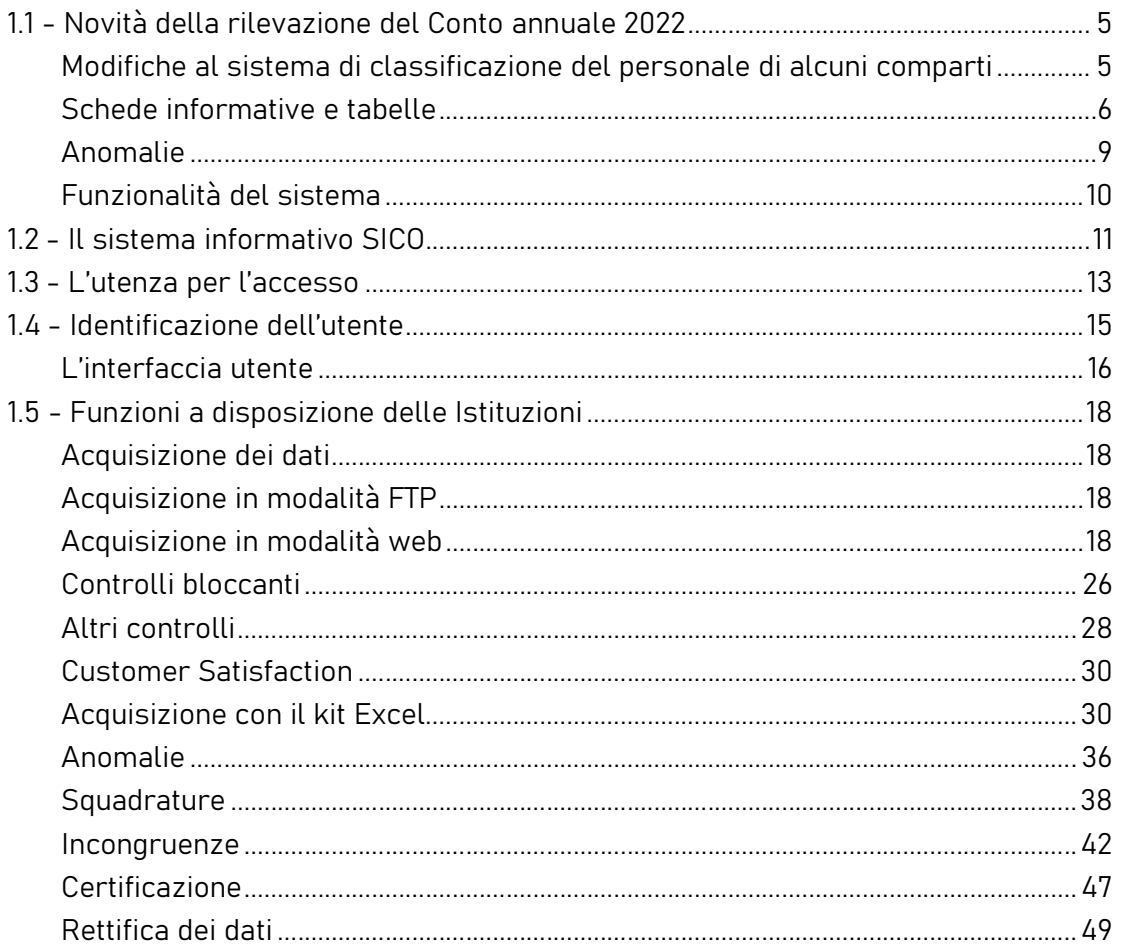

# CAPITOLO 5 - Istruzioni specifiche di comparto FUNZIONI CENTRALI

# 5.1 - MINISTERI

Per le Istituzioni appartenenti alla tipologia Ministeri non si richiede sottoscrizione dei modelli di rilevazione da parte degli organi di controllo.

# Nuova tabella "Famiglie professionali" - TFAM

A partire dalla rilevazione 2022 è stata predisposta una nuova tabella per rilevare le famiglie professionali che ogni amministrazione deve definire, secondo quanto previsto dal CCNL 2019-2021 per le Funzioni Centrali. Per ciascuna delle quattro categorie di personale previste dal nuovo contratto, l'amministrazione deve elencare le famiglie professionali che sono state individuate. Per ogni categoria è possibile indicare fino a dieci famiglie professionali.

### Scheda Informativa 1

Le istruzioni di compilazione che seguono, relative alle domande presenti nella scheda informativa 1, completano quelle generali contenute nel capitolo "Informazioni di carattere generale" al quale si rimanda.

# Personale assegnato, ai sensi dell'art. 14, comma 2 del d.lgs. 165/2001, agli uffici di diretta collaborazione del Ministro.

Il personale assegnato agli Uffici di diretta collaborazione del Ministro, comprese le unità con incarico di Consigliere diplomatico, Aiutante di campo, Portavoce del Ministro, Capo ufficio stampa, Capo ufficio legislativo, ecc., va rilevato prestando attenzione alle casistiche sotto riportate. Le unità di personale da indicare e le spese correlate, non costituiscono dati aggiuntivi ma rappresentano un "di cui" delle informazioni rilevate nelle altre tabelle del modello:

- personale con qualifica dirigenziale e non dirigenziale appartenente all'amministrazione: va rilevato in tutte le tabelle di organico e di spesa; la relativa indennità va rilevata nella voce della tabella 13 "Indennità uffici diretta collaborazione Ministro" (cod. S760). Tali unità di personale vanno indicate anche nella scheda informativa 1 in corrispondenza delle specifiche domande riferite separatamente al personale dirigente e non dirigente.
- personale in posizione di comando/distacco o fuori ruolo proveniente da altre pubbliche amministrazioni: va rilevato in entrata nella tabella 3 nelle specifiche colonne utilizzando, per le figure di livello dirigenziale o equiparabili, la qualifica di "Dirigente I fascia a tempo determinato" o "Dirigente II fascia a tempo determinato" (ne va data indicazione nel campo "Note e chiarimenti alla rilevazione" della scheda informativa 1) e nelle qualifiche riferite al personale del comparto nel caso di personale non dirigente. Tali unità di personale vanno indicate nella scheda informativa 1 in corrispondenza della specifica domanda "Unità di personale esterno all'Istituzione in posizione di comando, distacco, fuori ruolo o esperti, consulenti e co.co.co assegnati agli uffici di diretta collaborazione del Ministro". Nel caso in cui a tale personale l'Istituzione di destinazione eroghi direttamente tutto il trattamento economico, i dati di spesa vanno rilevati con le stesse modalità applicate al personale dipendente dall'amministrazione che rileva. Se invece l'Amministrazione di destinazione eroga solo una parte del trattamento accessorio, la spesa andrà rilevata nella voce "Competenze per personale comandato/distaccato presso l'Amministrazione" (cod. S761), avendo cura di sottrarla, per evitare duplicazioni, dalle altre voci di spesa di tabella 13 nel caso sia stata corrisposta attraverso NoiPA. Eventuali rimborsi effettuati all'amministrazione di appartenenza vanno indicati nella tabella 14 alla voce con codice P071.

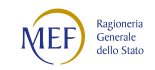

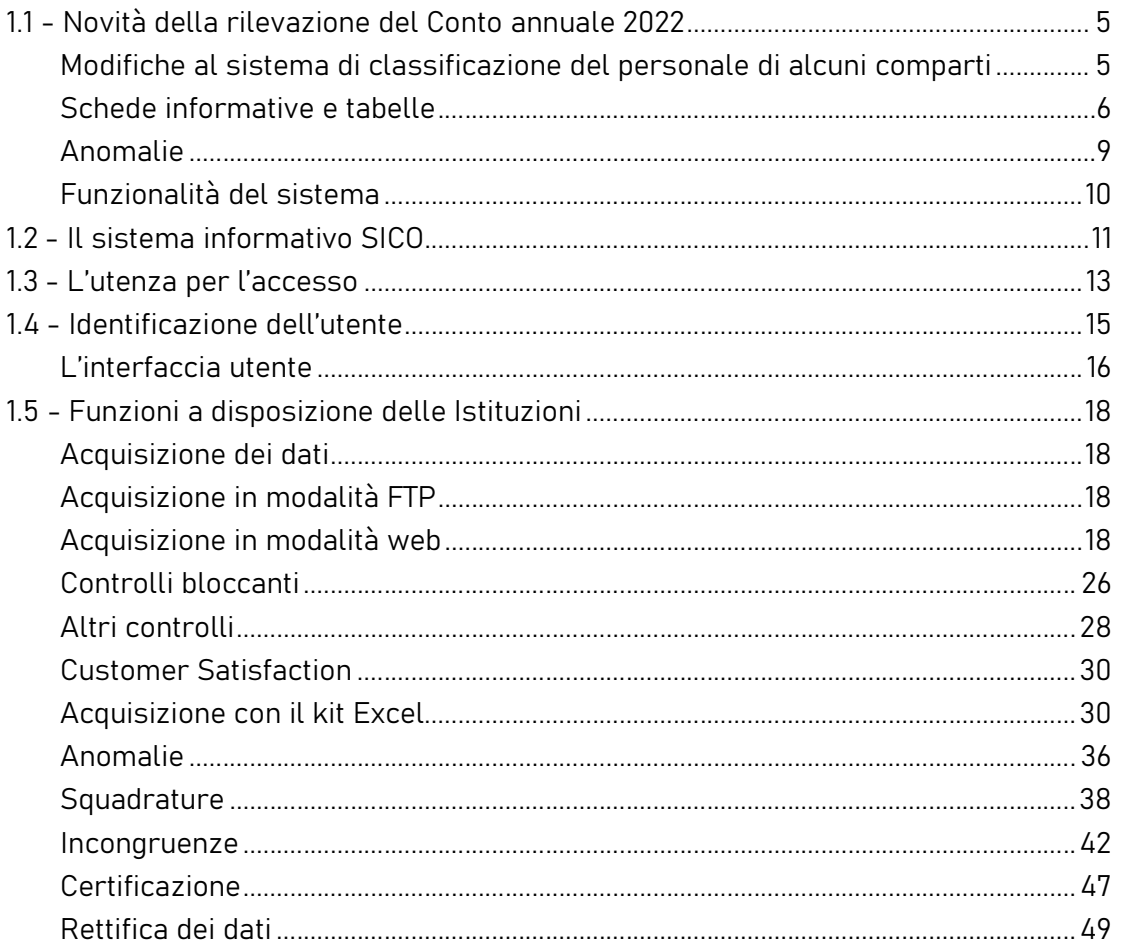

 personale estraneo alle pubbliche amministrazioni: va rilevato nelle specifiche domande della scheda informativa 1, se lavora in forza di contratti co.co.co o incarichi libero professionali di studio, ricerca e consulenza, o nella tabella 2, se con contratto a tempo determinato, inserendolo nelle categorie di personale dell'Istituzione che rileva. Le relative spese vanno rilevate nella tabella 14. Anche queste unità di personale vanno indicate nella scheda informativa 1 in corrispondenza della specifica domanda "Unità di personale esterno all'Istituzione in posizione di comando, distacco, fuori ruolo o esperti, consulenti e co.co.co assegnati agli uffici di diretta collaborazione del Ministro".

Nelle tre domande previste nella scheda informativa 1 per rilevare la spesa complessivamente sostenuta dall'Istituzione nell'anno di rilevazione per il personale assegnato ai suddetti uffici di diretta collaborazione con il Ministro, vanno considerate anche le spese riferite ad unità di personale non più presenti alla data del 31.12.

## Tabella 1 - Personale dipendente a tempo indeterminato e personale dirigente in servizio al 31 dicembre

Nella compilazione della tabella 1 si fa presente quanto segue:

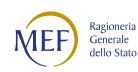

- nella qualifica di dirigente di I fascia vanno compresi anche i dirigenti di II fascia con incarico di direzione di uffici dirigenziali generali;
- nelle qualifiche di dirigente di I e II fascia a tempo determinato va rilevato il personale cui sono stati conferiti incarichi con contratto a tempo determinato ai sensi dell'art. 19, comma 6, del d.lgs. 165/2001 e successive modificazioni;
- a decorrere dal 1° gennaio 2019 è stato istituito il ruolo dei dirigenti sanitari del Ministero della Salute, nel quale confluiscono, nella qualifica unica di Dirigente Sanitario, i dirigenti delle professionalità sanitarie e i dirigenti di seconda fascia con professionalità sanitaria.

Vanno rilevati in una specifica qualifica i dati relativi ai Capi dipartimento, per le Istituzioni nelle quali le strutture di primo livello sono rappresentate dai dipartimenti, ed ai Segretari generali, per quelle Istituzioni nelle quali le strutture di primo livello sono costituite dalle direzioni generali (art. 3 d.lgs. n. 300/1999).

La rilevazione dei Capi dipartimento va fatta presentando attenzione alla seguente casistica:

- il Capo dipartimento/Segretario generale è unità di personale dipendente dall'amministrazione ma le spese ricavabili dai sistemi informativi sono incluse in quelle relative ai Dirigenti di I fascia; queste andranno scorporate dalla qualifica dei Dirigenti di I fascia ed inserite in corrispondenza della qualifica specifica;
- come Capo dipartimento/Segretario generale è scelto personale estraneo all'amministrazione; andrà rilevato in tabella 6 nella causale assunto per "Altre cause" nell'anno in cui si stipula il contratto, ed in tutte le tabelle di organico e di spesa. Nel caso in cui provenga da una pubblica amministrazione tenuta alla rilevazione del Conto annuale, questa lo dovrà rilevare in tabella 5 come cessato per "Altre cause"; con quest'ultima modalità dovrà essere rilevato dall'Istituzione presso la quale svolge l'incarico, al momento della scadenza dello stesso.
- il Capo dipartimento/Segretario generale è in posizione di comando/distacco o fuori ruolo presso l'amministrazione che rileva (così va rilevato nella tabella 3); nel caso in cui le spese per la retribuzione restino a carico dell'amministrazione di appartenenza, saranno comunicate da quest'ultima, compresi i rimborsi ricevuti, mentre la spesa per il trattamento corrisposto per la funzione di Capo dipartimento andrà rilevata dall'amministrazione di destinazione nella voce "Competenze per personale comandato/distaccato presso l'Amministrazione" (cod. 761).

Eventuali situazioni particolari andranno segnalate nello spazio "Note e chiarimenti alla rilevazione" della scheda informativa 1.

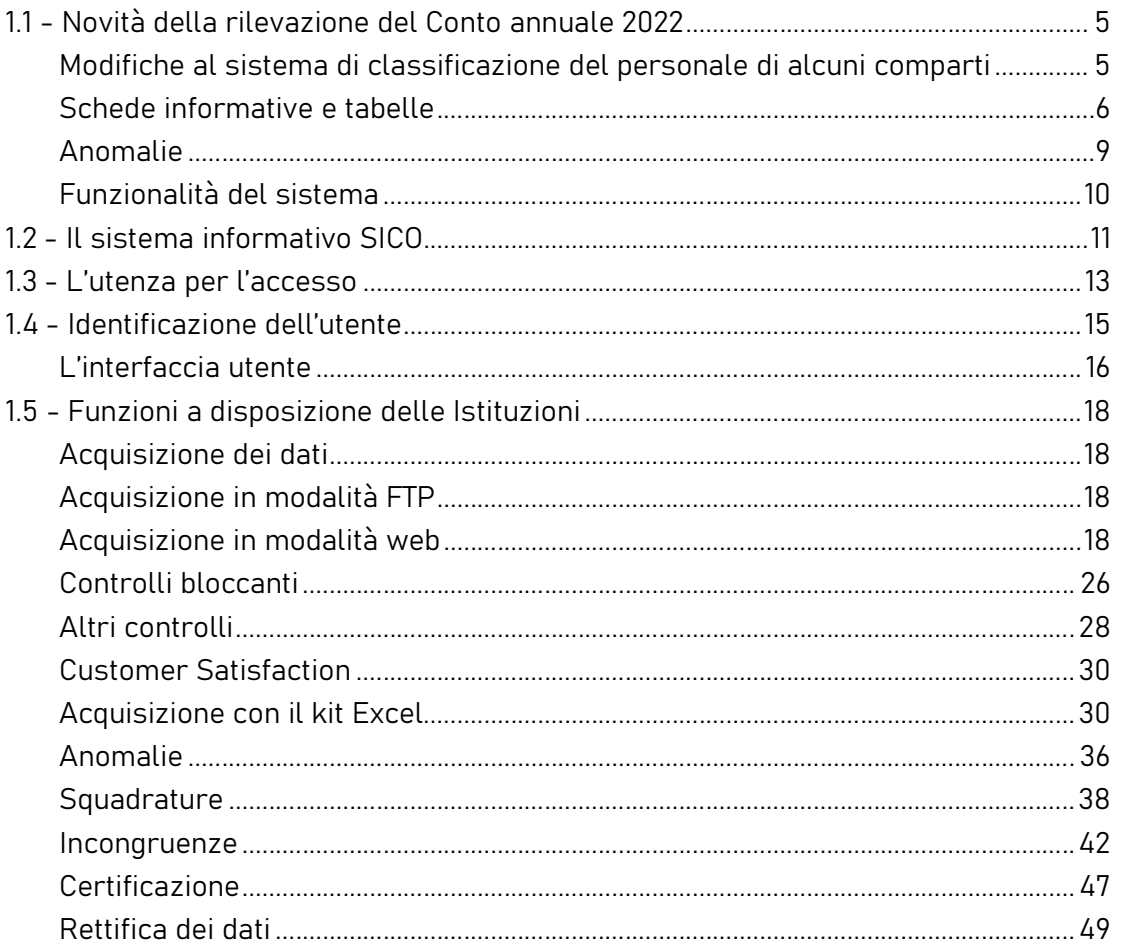

# Quadro sinottico delle qualifiche, categorie e macrocategorie di personale

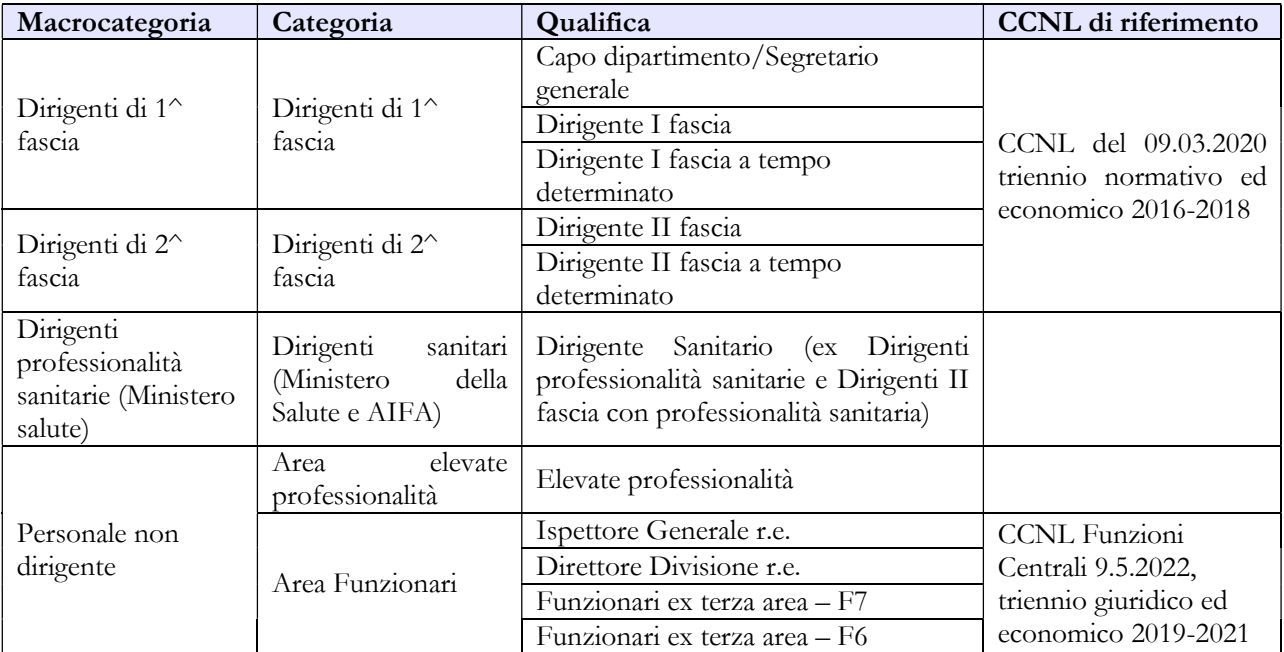

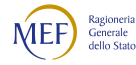

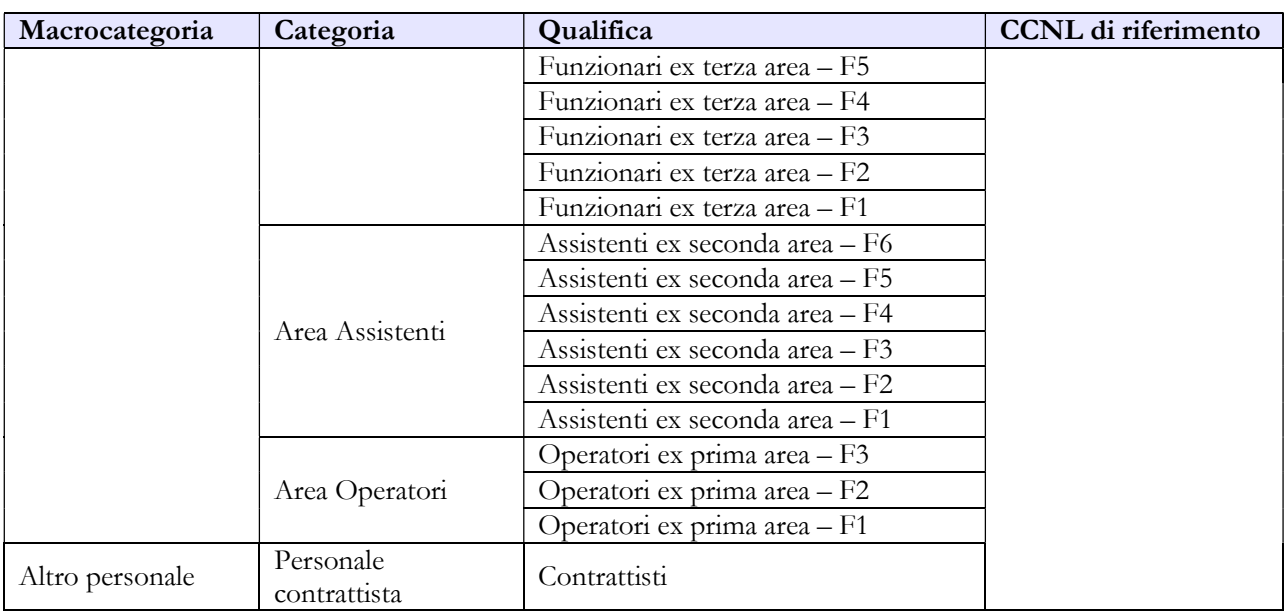

# Tabella 3 - Personale in posizione di comando/distacco, fuori ruolo e in convenzione al 31 dicembre

Per il personale "esterno" che riveste nell'Istituzione di provenienza una qualifica/posizione economica/profilo che non trova corrispondenza nell'Istituzione che rileva, si può procedere con due diverse modalità di rilevazione:

- ai soli fini della rilevazione del Conto annuale va fatta un'equiparazione alle qualifiche del proprio personale, anche tenendo conto dello stipendio tabellare percepito;
- qualora il personale in tale condizione sia numericamente rilevante, va attivato un ulteriore kit di rilevazione, oltre a quello del contratto Ministeri, relativo al contratto applicato alle suddette unità di personale.

## Tabella 6 - Personale a tempo indeterminato e personale dirigente assunto in servizio nell'anno

Il personale delle Forze armate e dei Corpi di Polizia che transita nei ruoli civili dei Ministeri dovrà essere rilevato nella colonna "Passaggi da altre amministrazioni di altro comparto" del modello relativo al contratto Ministeri.

# Tabella 12 - Oneri annui per voci retributive a carattere stipendiale corrisposte al personale in servizio

Il rinnovo contrattuale 2019-2021 del personale non dirigente ha comportato una modifica nella modalità di rilevazione del trattamento economico fondamentale. Nella tabella 12 è stata inserita una nuova causale di spesa denominata "Differenziale stipendiale maturato" (cod. A033) nella quale va

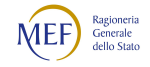

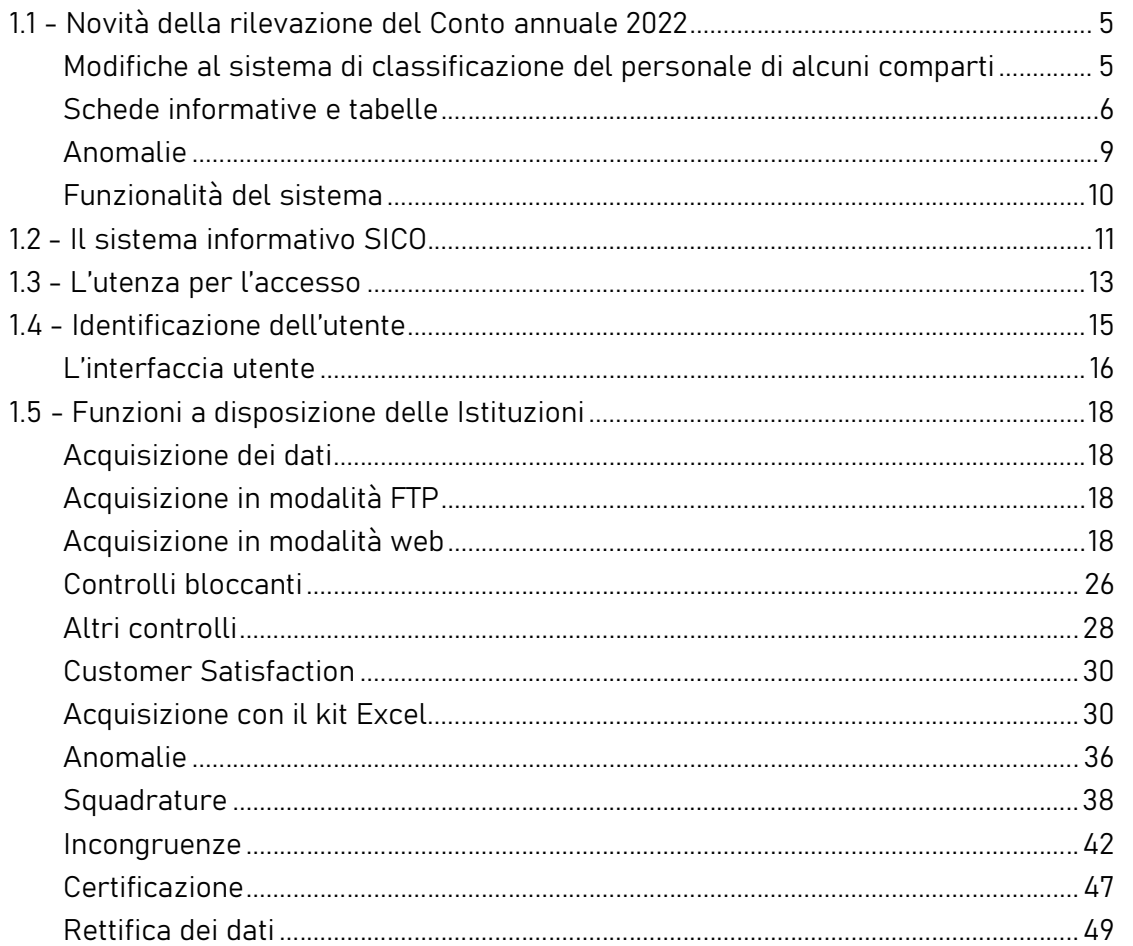

rilevato il valore complessivo del differenziale di cui all'art. 52 del CCNL 2019-2021. Il differenziale stipendiale maturato, relativo alle posizioni economiche in godimento derivanti dall'istituto delle progressioni economiche, è determinato dalla differenza tra il nuovo stipendio tabellare uguale per tutte le qualifiche di ciascuna area e la posizione economica rivestita al momento dell'entrata in vigore del nuovo CCNL 2019-2021, alla quale si aggiunge una quota dell'indennità di amministrazione.

In questa nuova voce "Differenziale stipendiale maturato" (cod. A033) va, quindi, rilevato esclusivamente quanto corrisposto a tale titolo nei mesi di novembre e dicembre 2022 per i quali ha trovato applicazione il nuovo ordinamento professionale previsto dal CCNL 2019-2021.

Nella colonna "Stipendio" (cod. A015) vanno inserite tutte le somme pagate a tale titolo, riferite sia al vecchio ordinamento professionale (mesi gennaio – ottobre 2022) sia al nuovo (mesi novembre – dicembre 2022).

# Tabella 13 - Indennità e compensi accessori corrisposti al personale in servizio per comparto

In linea con le istruzioni generali relative alla tabella 13 si precisa quanto segue:

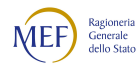

- "Competenze personale comandato/distaccato presso l'amministrazione" (cod. S761): vanno inserite in tale colonna le spese (compresa l'indennità uffici diretta collaborazione Ministro) sostenute per il personale proveniente da altre amministrazioni in posizione di comando/distacco, fuori ruolo al quale l'amministrazione corrisponde solo emolumenti accessori attraverso il sistema del cedolino unico, avendo cura di scorporarle dalle spese riportate nella tabella 13 predisposta utilizzando i flussi informativi provenienti da NoiPA, in quanto negli stessi non c'è possibilità di distinguere le spese riferite a tale tipologia di personale.
- "Indennità uffici diretta collaborazione Ministro" (cod. S760): vanno indicate le spese corrisposte al proprio personale dipendente e al personale proveniente da altre amministrazioni in posizione di comandato/distaccato, fuori ruolo al quale l'Istituzione eroga direttamente tutto il trattamento economico, assegnato agli uffici di diretta collaborazione con il Ministro ai sensi dell'art.14, comma 2, del d.lgs. 165/2001.
- Per il personale dirigente va rilevata in tale voce la spesa per l'indennità sostitutiva della retribuzione di risultato e per il personale non dirigente la spesa per l'indennità di diretta collaborazione, entrambe previste dai regolamenti di organizzazione degli uffici di diretta collaborazione con i Ministri.

# Indennità e compensi accessori specifici da integrare con quelli indicati nelle istruzioni generali

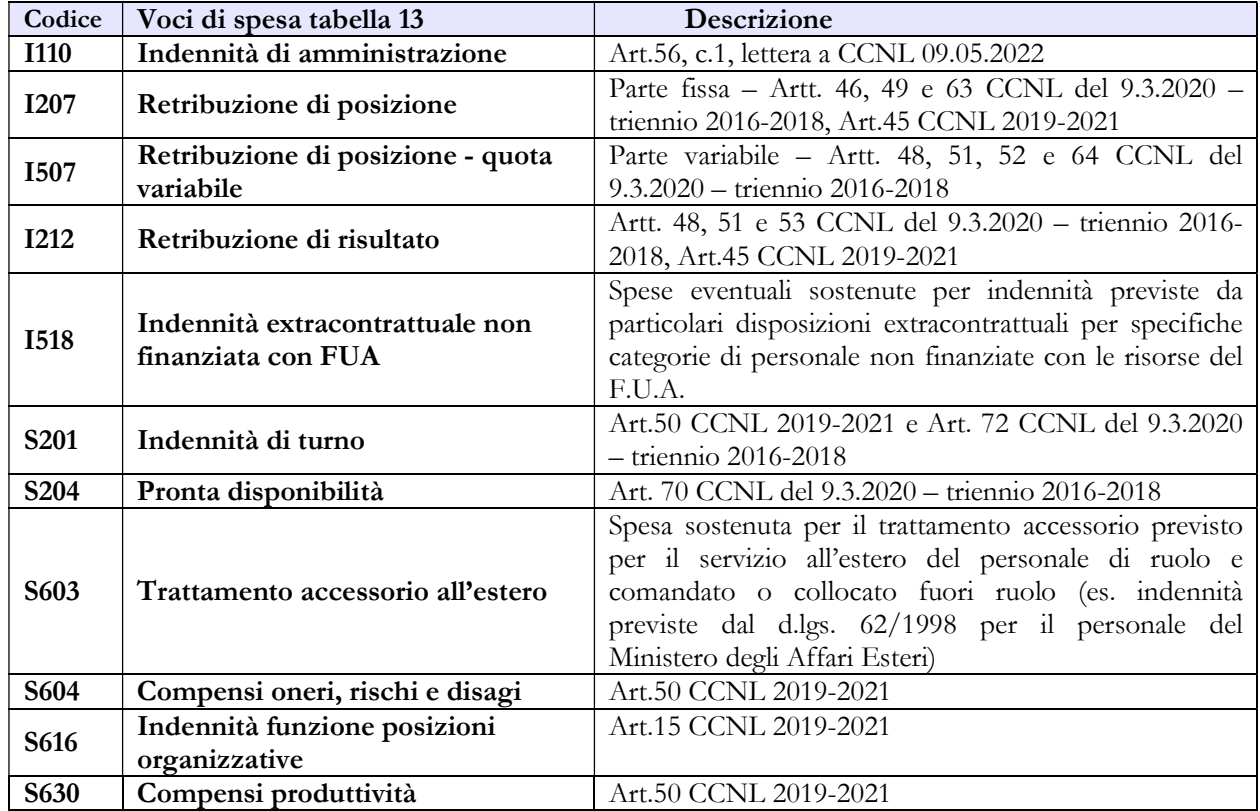

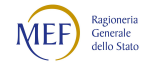

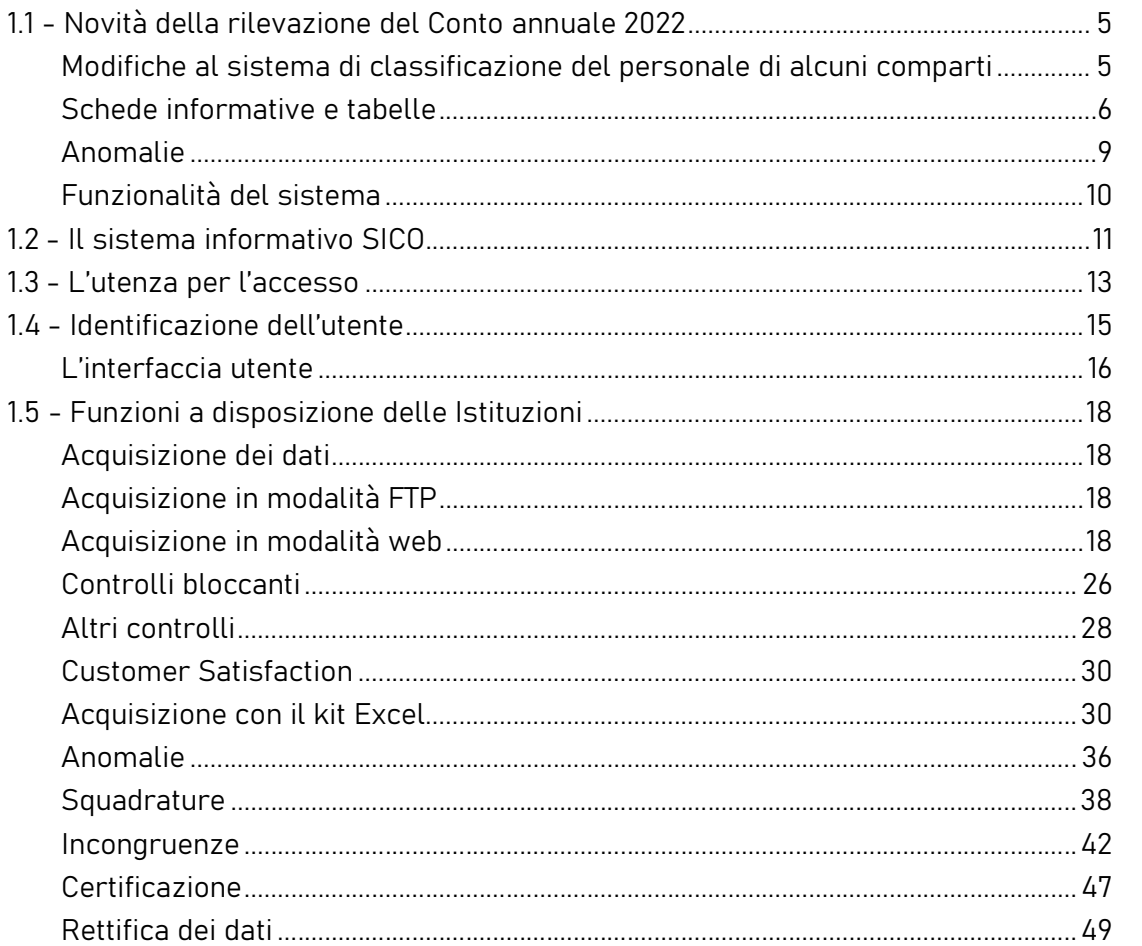

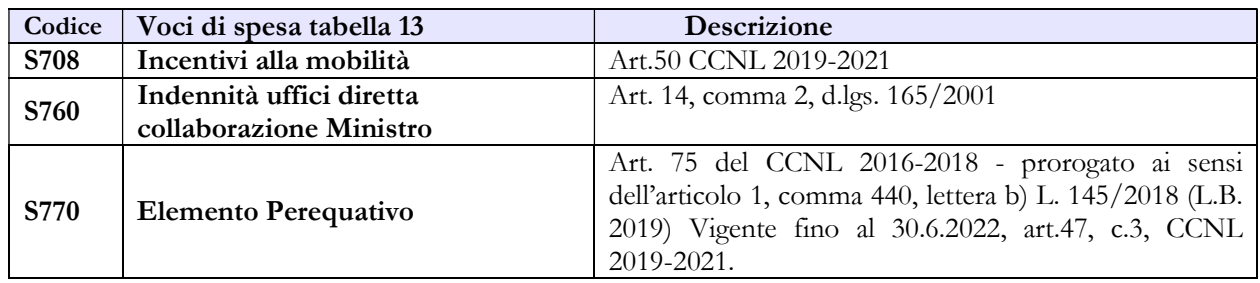

# CASI PARTICOLARI

## Ministero degli Affari Esteri e della cooperazione internazionale (MAECI)

Per le unità di personale comandate dal Ministero della Difesa per le quali sono erogate spese accessorie imputate a capitoli di bilancio del MAECI, quest'ultimo dovrà inviare i dati utilizzando il modello del contratto Carabinieri:

 tabelle di organico: tabella 3 tra il personale esterno comandato/distaccato e fuori ruolo (In), tabelle 10 (distribuzione territoriale del personale) e 11 (assenze del personale);

tabelle di spesa: tabella 13.

Le altre informazioni saranno fornite dal Ministero della Difesa nel Conto annuale relativo all'Arma dei Carabinieri.

Il MAECI dovrà inviare i dati riferiti al personale al quale applica il contratto della Scuola utilizzando lo specifico modello. Per le unità di personale comandate dal Ministero dell'Istruzione, in servizio sia all'estero sia nel territorio nazionale, la rilevazione dovrà essere fatta con la seguente modalità:

- tabelle di organico: tabella 3 tra il personale esterno comandato/distaccato e fuori ruolo (In), tabelle 10 (distribuzione territoriale del personale) e 11 (assenze del personale);
- tabelle di spesa: tabelle 12, 13 e 14 secondo la tipologia di emolumento che viene erogato.

Le altre informazioni saranno fornite dal Ministero dell'Istruzione e del merito, nel Conto annuale relativo al contratto Scuola.

Nella scheda informativa 1 è presente una domanda relativa alle unità di personale assunte con contratto a tempo indeterminato dal Ministero degli Affari Esteri nelle sedi diplomatiche e consolari e negli Istituti italiani di cultura all'estero, di cui all'art. 1, comma 2, lettera a) del CCNL del comparto Funzioni centrali 2019-2021. Tale personale rappresenta un "di cui" di quello comunicato come contrattista a tempo indeterminato nella tabella 1.

# Ministero della Cultura, Ispettorato nazionale del lavoro, Ministero dell'Ambiente e della sicurezza energetica, Ministero della Salute

Questi Enti dovranno inviare anche i modelli riguardanti il contratto Carabinieri (CCSS) per rilevare:

- il "Nucleo per la tutela del patrimonio culturale" che opera presso il Ministero della Cultura
- il "Comando carabinieri per la tutela del lavoro" che opera presso l'Ispettorato nazionale del lavoro
- il "Nucleo operativo ecologico" che opera presso il Ministero dell'Ambiente e della Sicurezza Energetica
- il "Nucleo antisofisticazioni e sanità NAS" che opera presso il Ministero della Salute

I Carabinieri che operano in tali strutture andranno rilevati nel modello in questione nella tabella 3 come personale esterno comandato/distaccato e fuori ruolo, nella tabella 10 (distribuzione territoriale del personale) e tabella 11 (assenze del personale). Le spese andranno rilevate nelle tabelle 12, 13 e 14.

Le altre informazioni di organico saranno fornite dal Ministero della Difesa nel Conto annuale relativo all'Arma dei Carabinieri.

#### Ministero della Salute

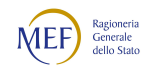

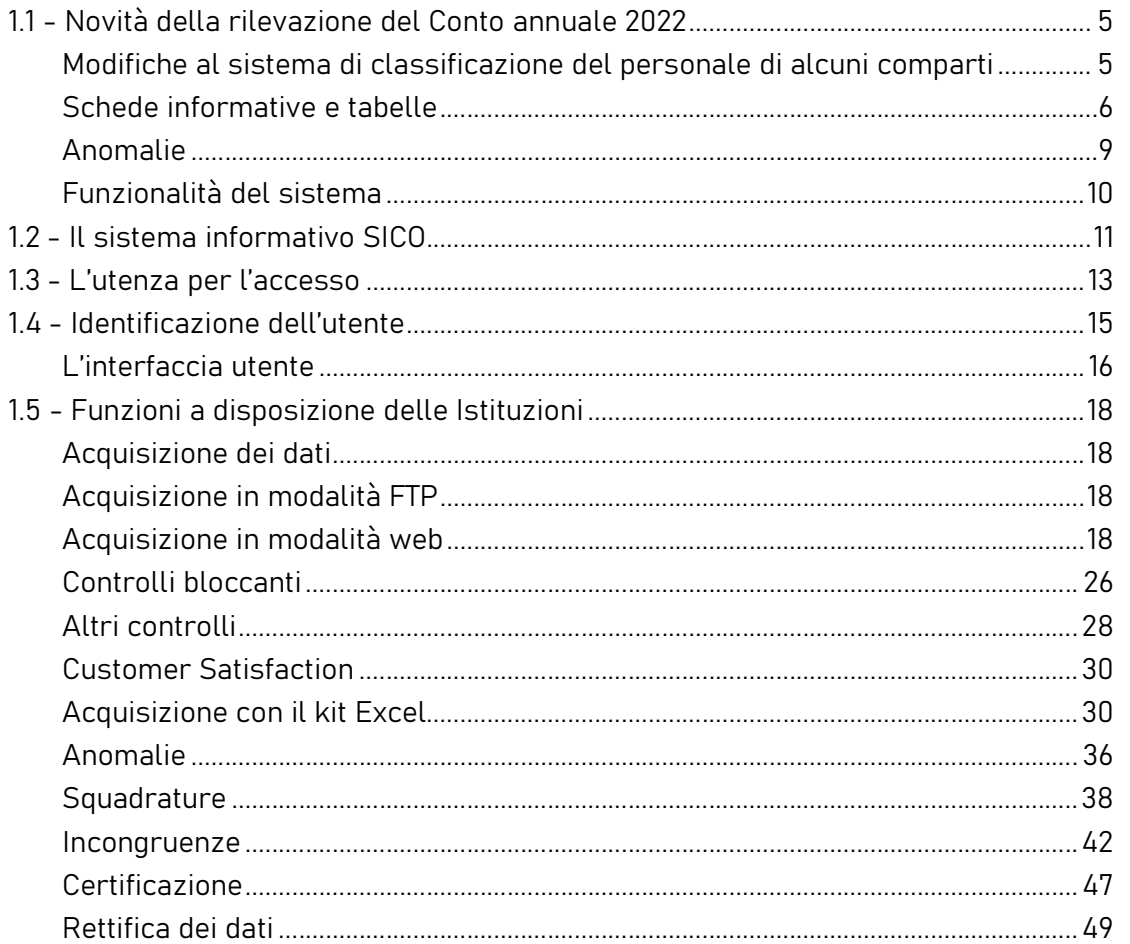

La qualifica di "Dirigente Sanitario" è stata istituita secondo quanto previsto dal decreto 9 agosto 2019 in attuazione dell'art. 17 della legge 3/2018, come modificata dall'art. 1, comma 375 della legge 145/2018 che, a decorrere dal 1° gennaio 2019, ha istituito il ruolo dei dirigenti sanitari del Ministero della Salute. Sono confluiti in questa qualifica i Dirigenti delle professionalità sanitarie e i Dirigenti di seconda fascia con professionalità sanitaria. Il CCNL dirigenti – area funzioni centrali sottoscritto il 9.3.2020 ha disposto una disciplina comune (Capo I - artt. 55-76) per tutti i dirigenti sanitari del Ministero della salute, completando, in questo modo, anche con la comunanza della retribuzione, delle prerogative e tutele contrattuali, la riforma della dirigenza sanitaria del Ministero della salute di cui alla legge 3/2018.

Il Ministero della Salute dovrà rilevare le somme corrisposte nell'anno di rilevazione con risorse ex art. 7 legge n. 362 del 14.10.1999, nella tabella 13 nel seguente modo:

- per il personale dirigente nella voce "Retribuzione di risultato" (cod. I212)
- per il personale non dirigente nella voce "Compensi produttività" (cod. S630)

Dovrà inoltre indicare l'entità delle suddette somme per il personale dirigente e non dirigente nella sezione "Note e chiarimenti" presente nella scheda informativa 1.

#### Corte dei Conti, Consiglio di Stato, Avvocatura dello Stato

Queste Istituzioni dovranno rilevare le somme corrisposte al personale amministrativo ai sensi dell'art. 37, commi10 e 11 del d.l. n. 98/2011 nella tabella 13 nel seguente modo:

- per il personale dirigente nella voce "Retribuzione di risultato" (cod. I212)
- per il personale non dirigente nella voce "Compensi produttività" (cod. S630)

Dovranno inoltre indicare l'entità delle suddette somme per il personale dirigente e non dirigente nella sezione "Note e chiarimenti" presente nella scheda informativa 1.

Nella compilazione delle tabelle di spesa si dovrà fare riferimento alle somme erogate attraverso il sistema NoiPA effettuando, nel caso di disallineamenti temporali con i propri bilanci, la riconciliazione dei dati SICO - Bilancio utilizzando l'apposita tabella, compilandola secondo le istruzioni riportate nella parte generale.

# 5.2 - AGENZIE FISCALI

### Nuova tabella "Famiglie professionali" - TFAM

Nel kit è stata inserita una nuova scheda destinata a censire le famiglie professionali che ogni amministrazione deve definire. Per ciascuna delle quattro nuove categorie di personale, l'amministrazione deve indicare le famiglie professionali che sono state individuate. Per ciascuna categoria è possibile indicare fino a dieci famiglie professionali.

### Tabella 1 - Personale dipendente a tempo indeterminato e personale dirigente in servizio al 31 dicembre

Nella qualifica di "dirigente di 1^ fascia" vanno compresi anche i dirigenti di 2^ fascia con l'incarico di direzione di uffici dirigenziali generali, mentre nelle qualifiche "dirigente di 1^ fascia a tempo determinato" e di "dirigente di 2^fascia a tempo determinato" va rilevato il personale cui sono stati conferiti incarichi con contratto a tempo determinato ai sensi dell'art. 19, comma 6, del d.lgs. 165/2001.

Il "Personale non dirigente" andrà rilevato nelle qualifiche all'interno delle quattro Aree previste dal nuovo modello classificatorio di cui all'art.13 del CCNL 2019-2021 Funzioni Centrali. Nella categoria "Funzionari titolari di POER" vanno rilevate le unità di personale titolari di posizioni organizzative di elevata responsabilità (c.d. POER) conferite ai sensi dell'art.1, comma 93, lett. A) della legge n.

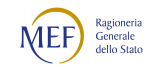

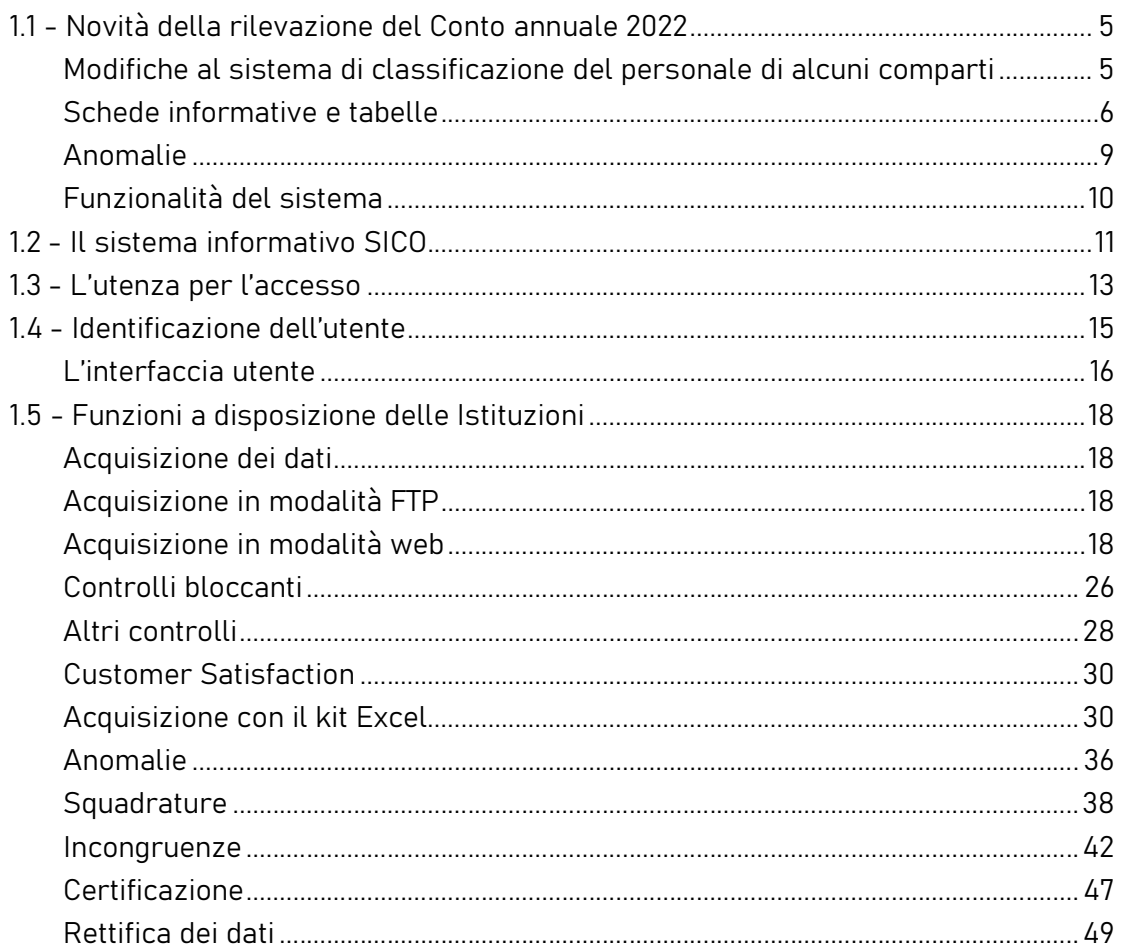

205/2017. Nelle tabelle 12 e 13 va rilevato il relativo trattamento economico, conformemente a quanto previsto dalle citate disposizioni.

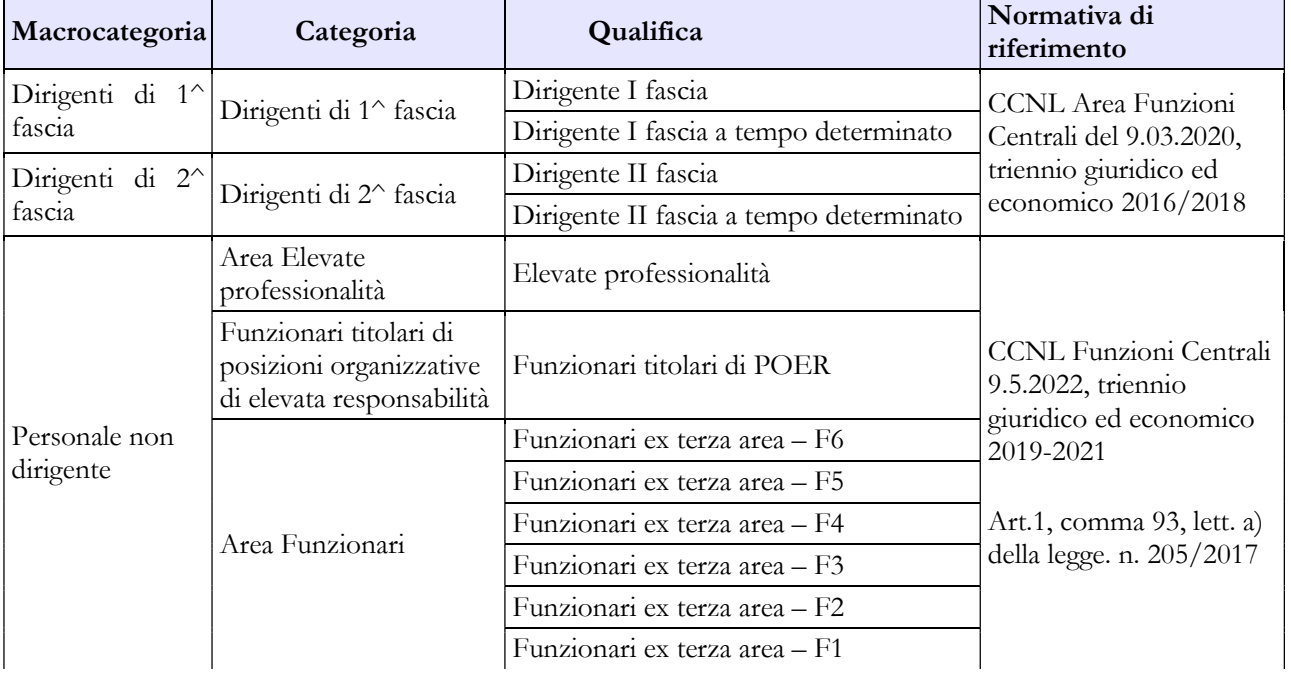

## Quadro sinottico delle qualifiche, categorie e macrocategorie di personale

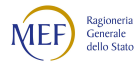

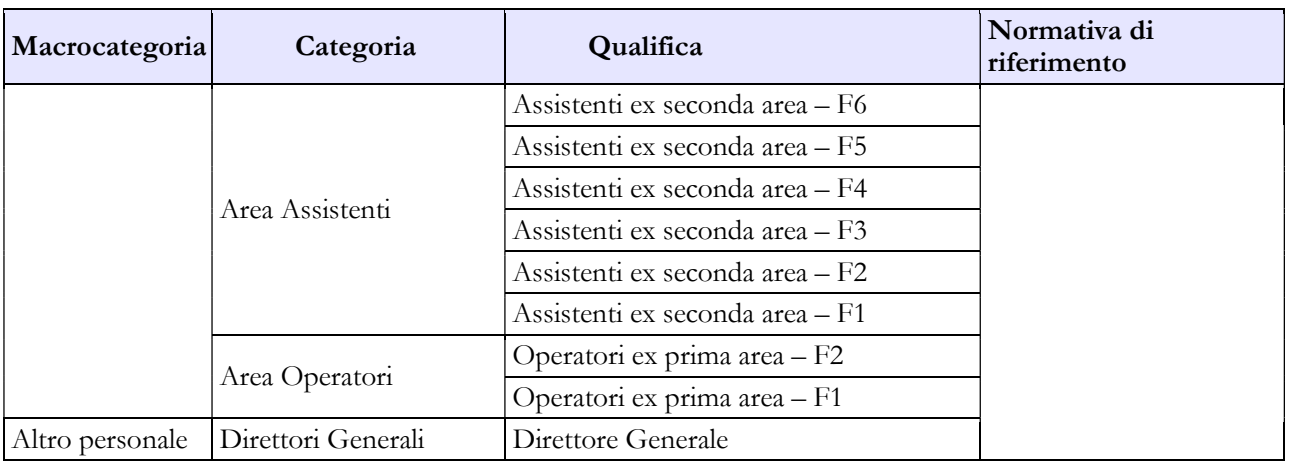

# Tabella 4 - Passaggi di qualifica/posizione economica/profilo del personale a tempo indeterminato e dirigente

Per il personale dell'area Funzionari al quale è conferita la posizione organizzativa ai sensi della sopracitata norma, dovrà essere rilevato il passaggio dalla qualifica di appartenenza prima del conferimento alla qualifica "Funzionari titolari di POER". Per il personale al quale è cessato il conferimento della posizione organizzativa occorrerà rilevare il passaggio inverso.

# Tabella 12 - Oneri annui per voci retributive a carattere stipendiale corrisposte al personale in servizio

Il rinnovo contrattuale 2019-2021 del personale non dirigente ha reso necessario modificare la modalità di rilevazione del trattamento economico fondamentale. Nella tabella 12 è stata inserita una nuova causale di spesa denominata "Differenziale stipendiale maturato" (cod. A033) nella quale va rilevato il valore complessivo del differenziale di cui all'art. 52 del CCNL 2019-2021. Il differenziale stipendiale maturato, relativo alle posizioni economiche in godimento derivanti dall'istituto delle progressioni economiche, è determinato dalla differenza tra il nuovo stipendio tabellare comune a tutte le qualifiche di ciascuna area e la posizione economica rivestita al momento dell'entrata in vigore del nuovo CCNL 2019-2021, alla quale si aggiunge una quota dell'indennità di amministrazione.

In questa nuova voce "Differenziale stipendiale maturato" (cod. A033) va, quindi, rilevato esclusivamente quanto corrisposto a tale titolo nei mesi di novembre e dicembre 2022 per i quali ha trovato applicazione il nuovo ordinamento professionale previsto dal CCNL 2019-2021.

Nella colonna "Stipendio" (cod. A015) vanno inserite tutte le somme pagate a tale titolo, riferite sia al vecchio ordinamento professionale (mesi gennaio – ottobre 2022) sia al nuovo (mesi novembre – dicembre 2022).

## Tabella 13 – Indennità e compensi specifici del comparto, da integrare con quelli indicati nelle istruzioni generali

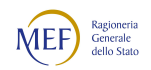

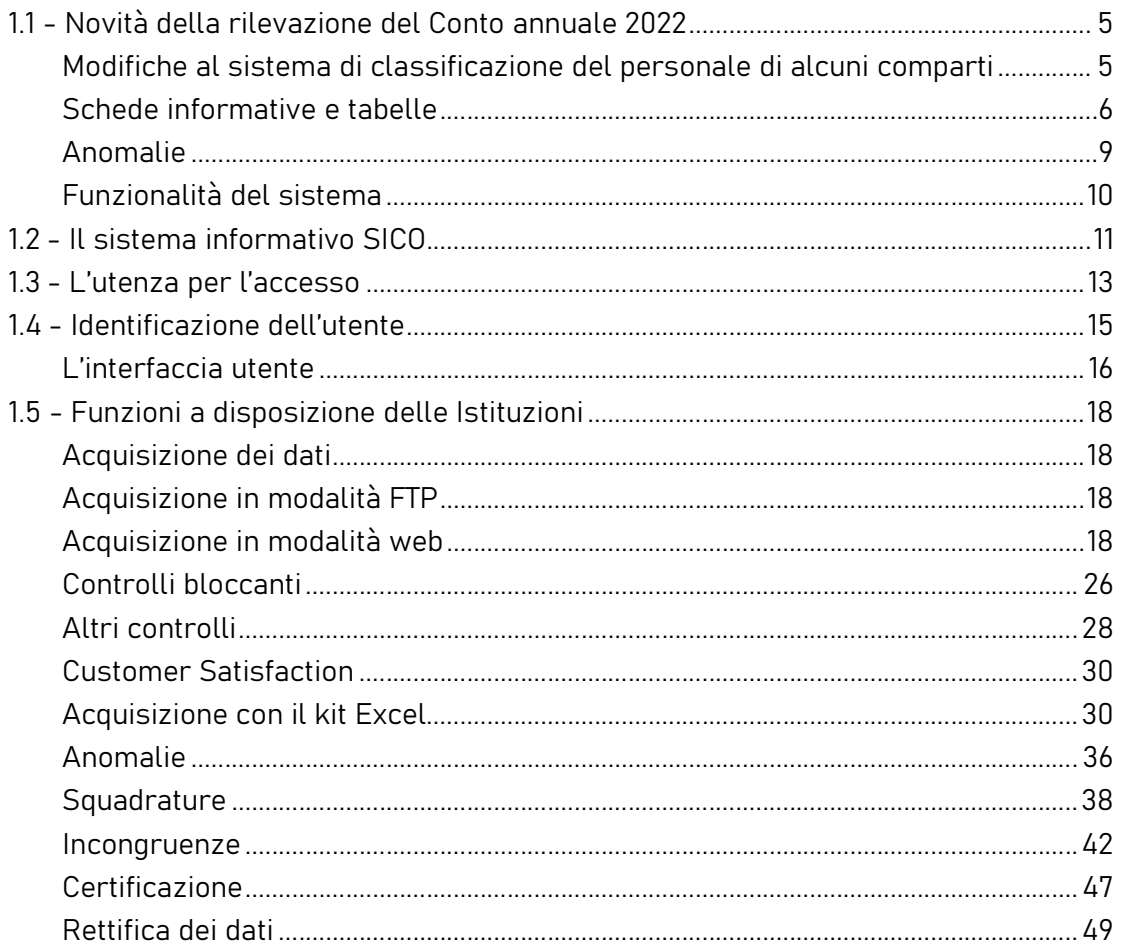

Per le unità titolari di POER i compensi erogati a titolo di indennità di posizione vanno inseriti nella voce "Retribuzione di posizione elevata responsabilità" (cod. S115).

Nella voce "Retribuzione di risultato" vanno inseriti, oltre ai compensi dei dirigenti di 1^ e 2^ fascia, anche i compensi erogati al personale titolare di POER.

Al personale inserito nella nuova Area EP vanno corrisposte le retribuzioni di posizione e di risultato.

Come già indicato nelle istruzioni di carattere generale, nella voce "Altre spese accessorie e indennità varie" (cod. S999) vanno inserite tutte le indennità o emolumenti accessori non rientranti nelle specifiche voci di spesa della tabella 13, compresa l'Indennità di bilinguismo di cui all'art. 14 del CCNL 10.4.2008, così come incrementata dall'art. 57, comma 2 del CCNL 9.5.2022.

# Indennità e compensi accessori specifici da integrare con quelli indicati nelle istruzioni generali

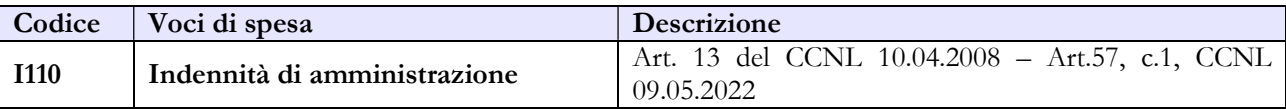

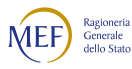

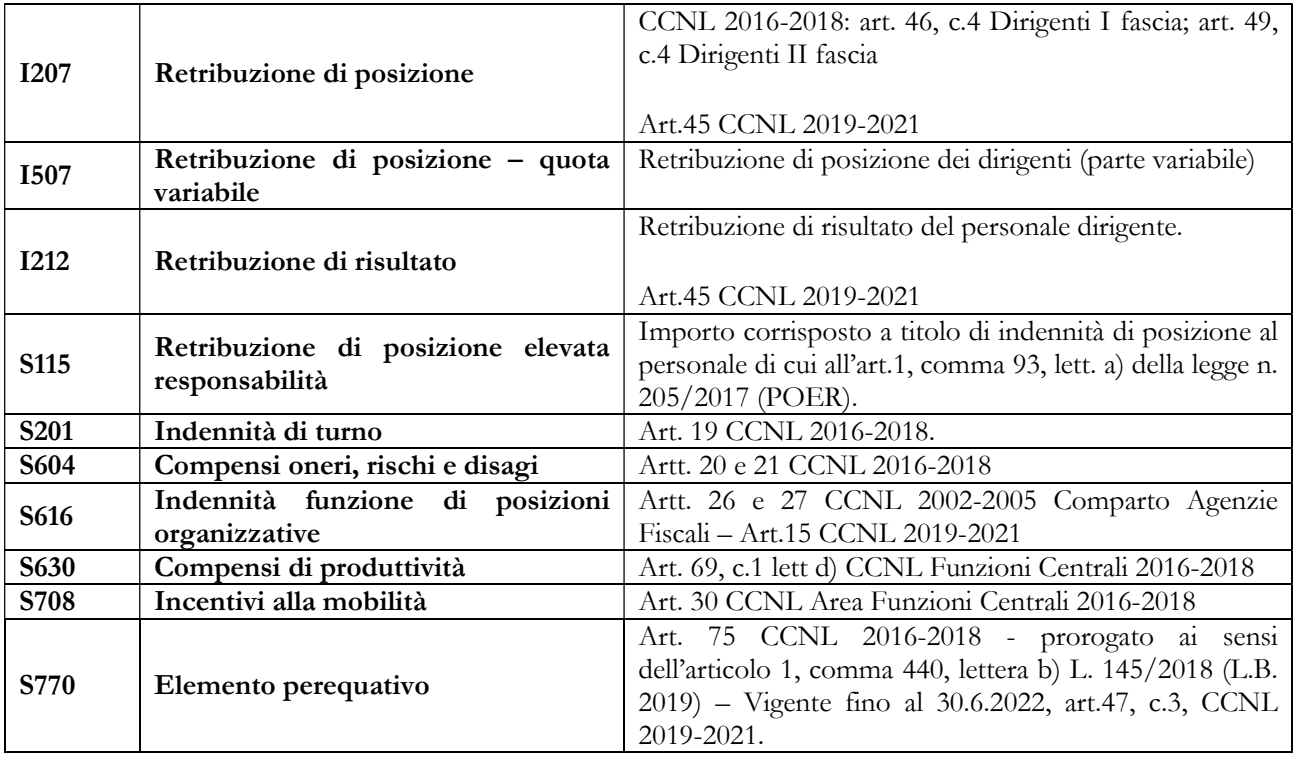

Nel caso in cui l'Amministrazione utilizzi personale comandato/distaccato, fuori ruolo o in convenzione proveniente da altre amministrazioni, ed eroghi direttamente al dipendente solo emolumenti accessori attraverso il sistema del cedolino unico, questi vanno rilevati nella specifica voce di spesa codice S761, avendo cura di scorporarli dalle spese riportate nella tabella 13 predisposta utilizzando i dati provenienti dai flussi informativi di NoiPA, in quanto negli stessi non c'è possibilità di distinguere le spese riferite a tale tipologia di personale.

# 5.3 - ENTI PUBBLICI NON ECONOMICI

# Nuova tabella "Famiglie professionali" - TFAM

A partire dalla rilevazione 2022 è stata predisposta una nuova tabella per rilevare le famiglie professionali che ogni amministrazione deve definire, secondo quanto previsto dal CCNL 2019-2021 per le Funzioni Centrali. Per ciascuna delle quattro categorie di personale previste dal nuovo contratto, l'amministrazione deve elencare le famiglie professionali che sono state individuate. Per ogni categoria è possibile indicare fino a dieci famiglie professionali.

# Tabella 1 - Personale dipendente a tempo indeterminato e personale dirigente in servizio al 31 dicembre

Nella tabella 1:

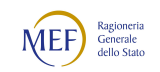

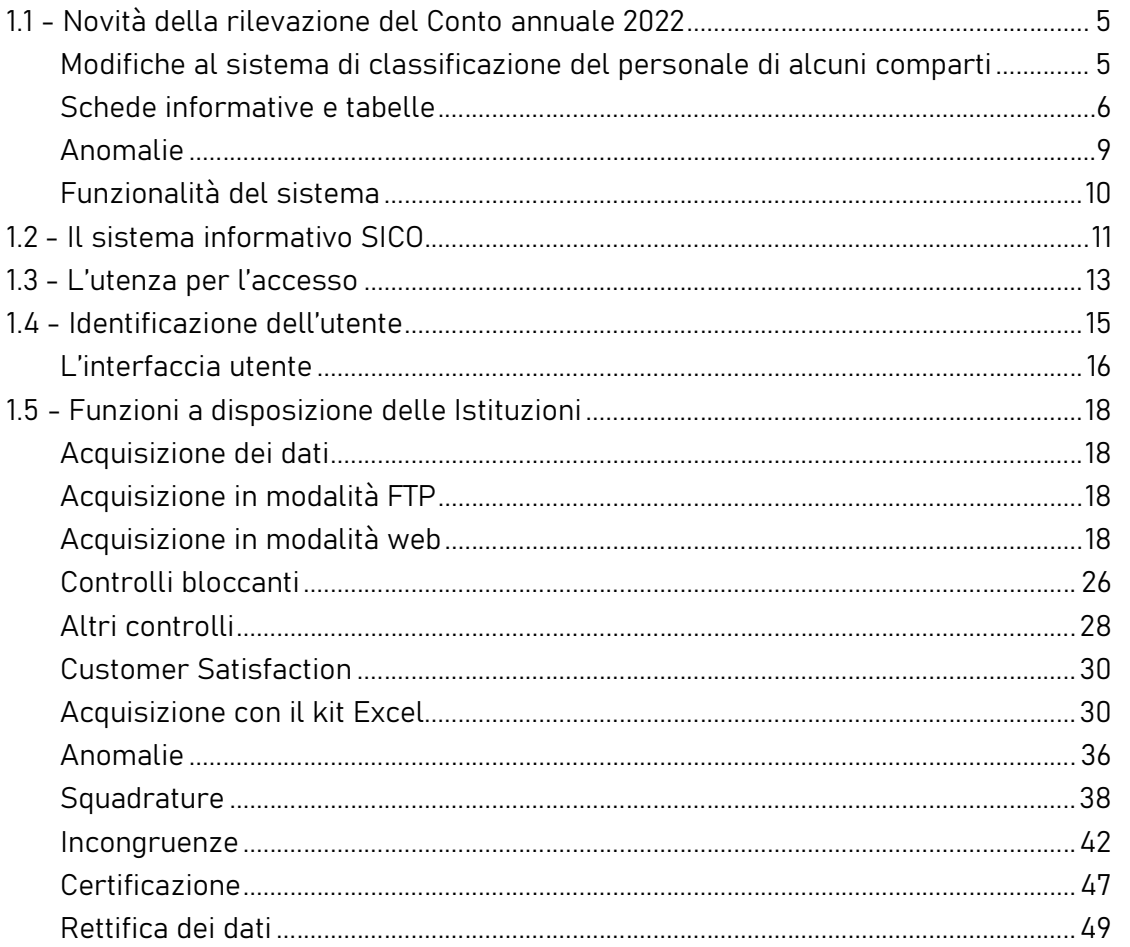

- viene rilevata la qualifica del Direttore generale, prevista dalla legge istitutiva di ciascun Ente pubblico non economico;
- nella qualifica di dirigente di I fascia vanno compresi anche i dirigenti di II fascia con incarico di direzione di uffici dirigenziali generali;
- nelle qualifiche di dirigente di I e II fascia a tempo determinato va rilevato il personale cui sono stati conferiti incarichi con contratto a tempo determinato ai sensi dell'art. 19, comma 6, del d.lgs. 165/2001 e successive modificazioni.

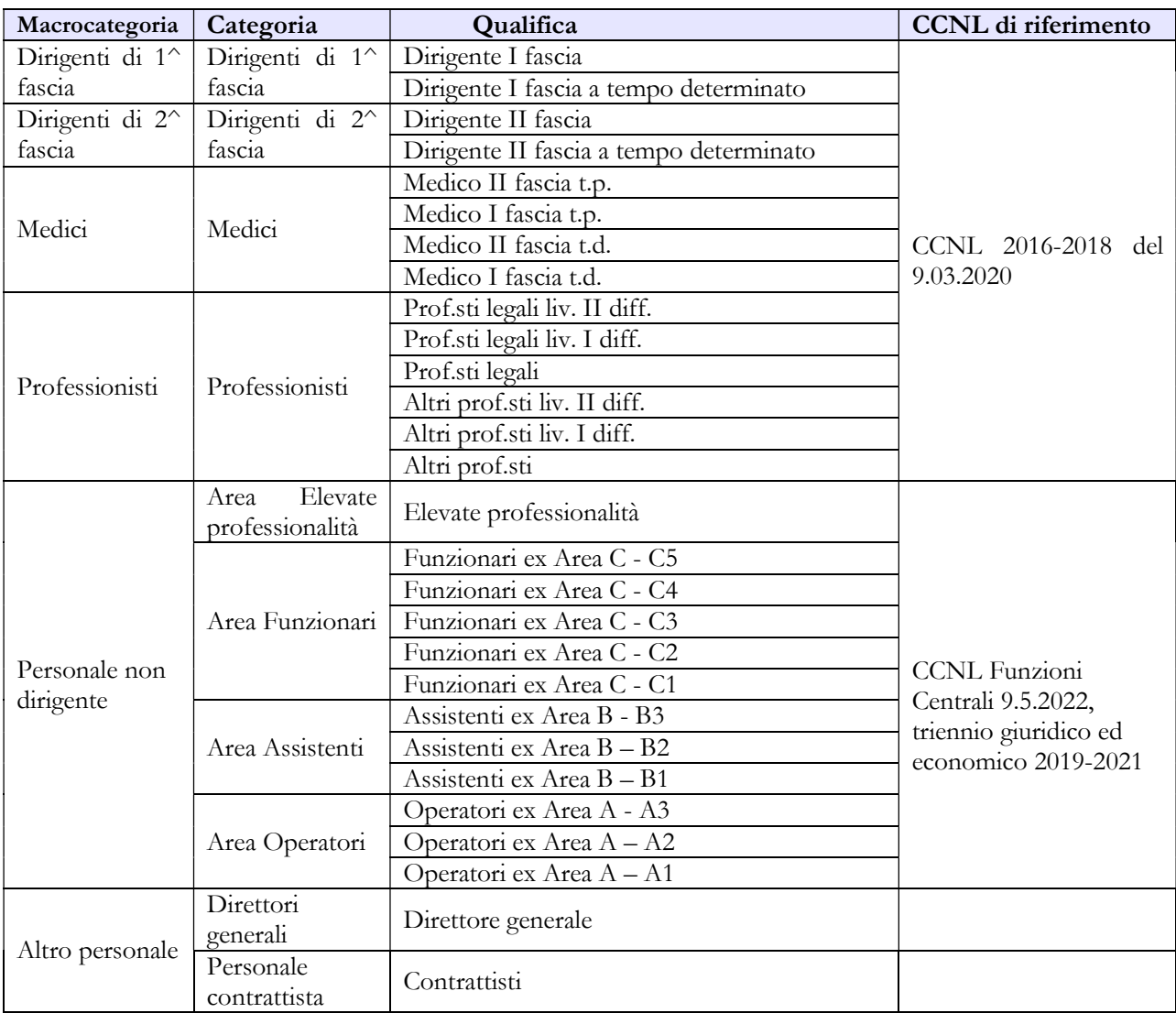

#### Quadro sinottico delle qualifiche, categorie e macrocategorie di personale

### Tabella 12 - Oneri annui per voci retributive a carattere stipendiale corrisposte al personale in servizio

Il rinnovo contrattuale 2019-2021 del personale non dirigente ha comportato una modifica nella modalità di rilevazione del trattamento economico fondamentale. Nella tabella 12 è stata inserita una nuova causale di spesa denominata "Differenziale stipendiale maturato" (cod. A033) nella quale va rilevato il valore complessivo del differenziale di cui all'art. 52 del CCNL 2019-2021. Il differenziale stipendiale maturato, relativo alle posizioni economiche in godimento derivanti dall'istituto delle progressioni economiche, è determinato dalla differenza tra il nuovo stipendio tabellare uguale per tutte le qualifiche di ciascuna area e la posizione economica rivestita al momento dell'entrata in vigore del nuovo CCNL 2019-2021, alla quale si aggiunge una quota dell'indennità di amministrazione.

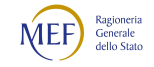

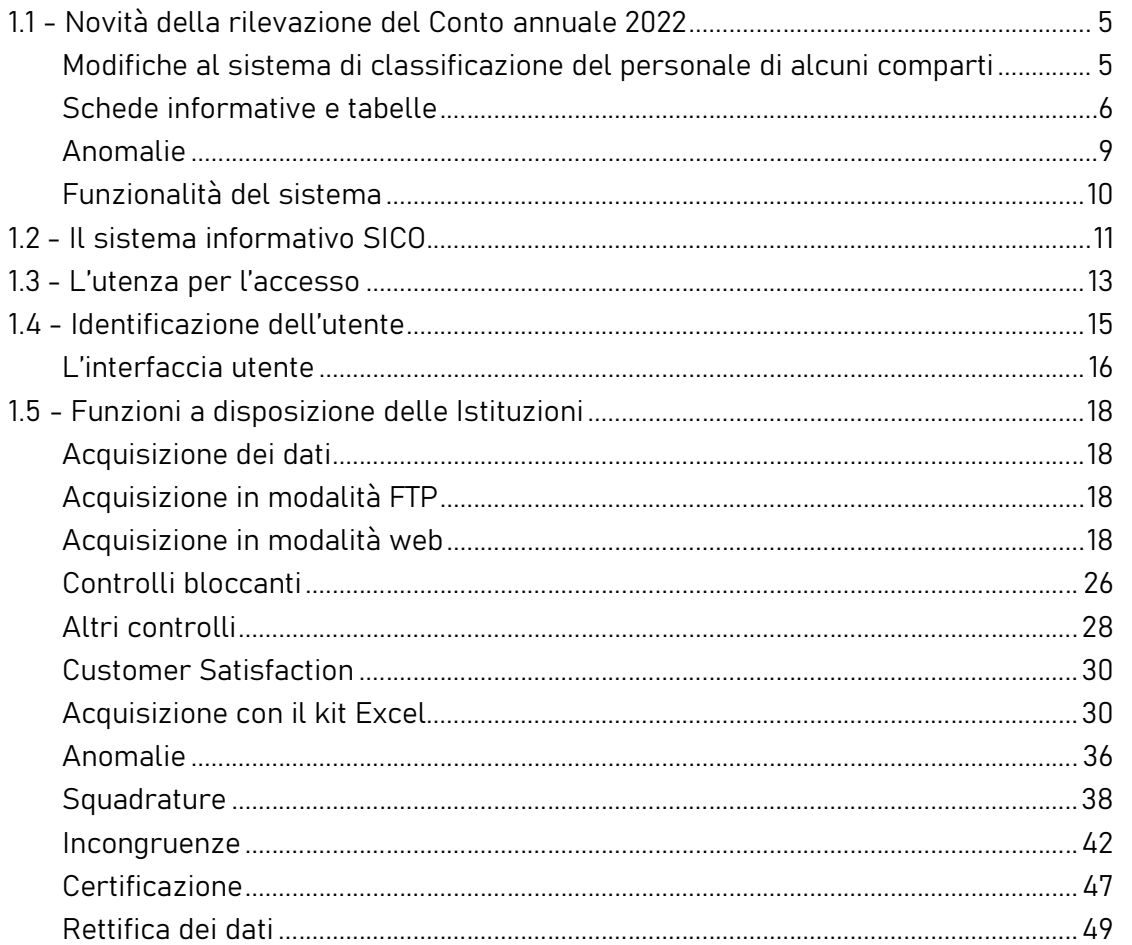

In questa nuova voce "Differenziale stipendiale maturato" (cod. A033) va, quindi, rilevato esclusivamente quanto corrisposto a tale titolo nei mesi di novembre e dicembre 2022 per i quali ha trovato applicazione il nuovo ordinamento professionale previsto dal CCNL 2019-2021.

Nella colonna "Stipendio" (cod. A015) vanno inserite tutte le somme pagate a tale titolo, riferite sia al vecchio ordinamento professionale (mesi gennaio – ottobre 2022) sia al nuovo (mesi novembre – dicembre 2022).

# Tabella 13 – Indennità e compensi accessori specifici del comparto, da integrare con quelli indicati nelle istruzioni generali

Per una corretta rilevazione delle somme erogate a titolo di trattamento economico accessorio, si riporta il quadro sinottico contenente le voci di spesa e le relative istruzioni specifiche del comparto, aggiuntive rispetto a quelle indicate nel capitolo "Tabelle di rilevazione 1 – 14 e tabella di riconciliazione".

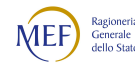

### Indennità e compensi accessori specifici da integrare con quelli indicati nelle istruzioni

#### generali

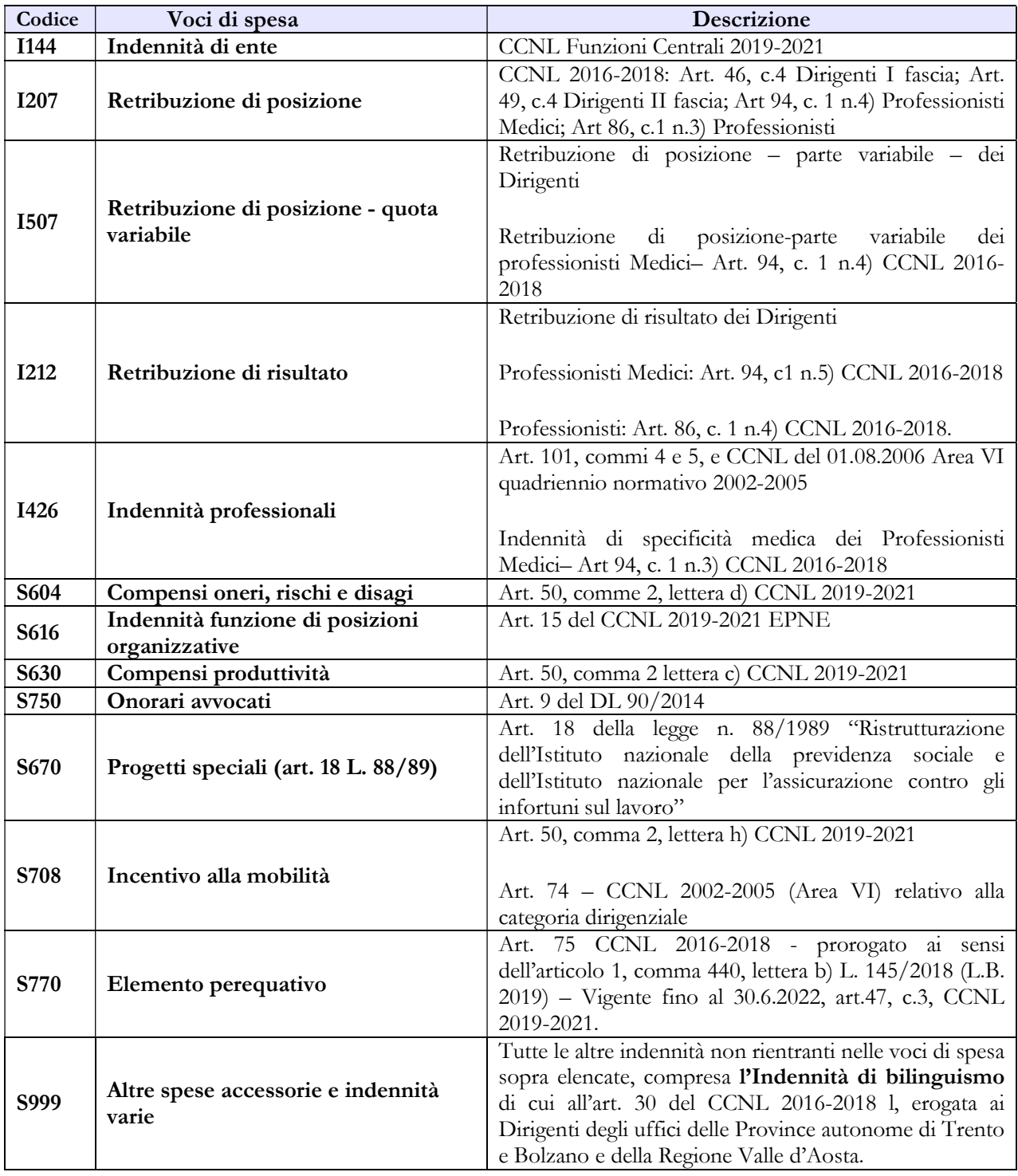

# 5.3.1 - Tabella 15 – Fondi per la contrattazione integrativa

Al fine di una più agevole consultazione, le principali voci di alimentazione e di destinazione del Fondo sono raccolte in tabelle sinottiche.

#### Personale dirigente di prima fascia

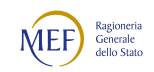

#### CAPITOLO 1 - INFORMAZIONI OPERATIVE 5

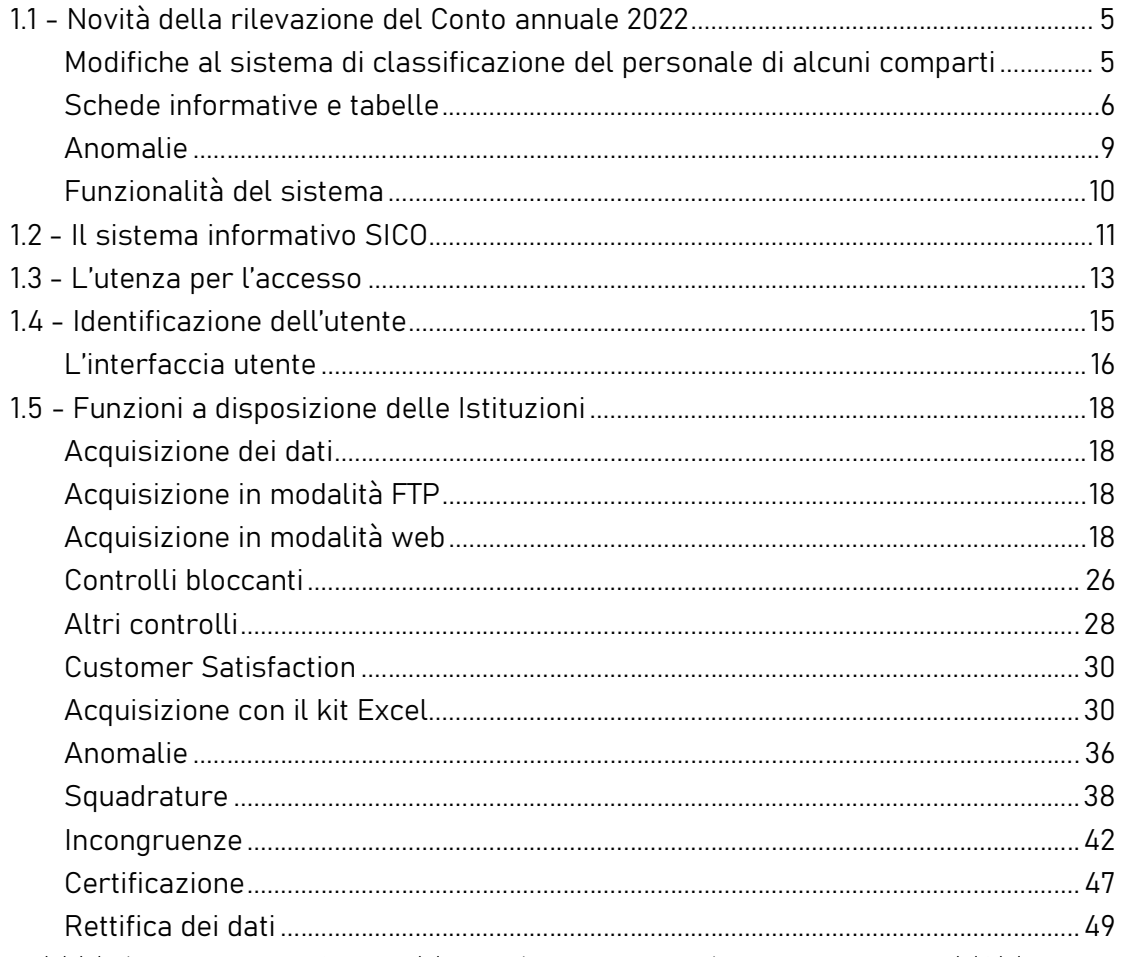

### COSTITUZIONE FONDO RETRIBUZIONE POSIZIONE E RISULTATO

### A. Risorse fisse

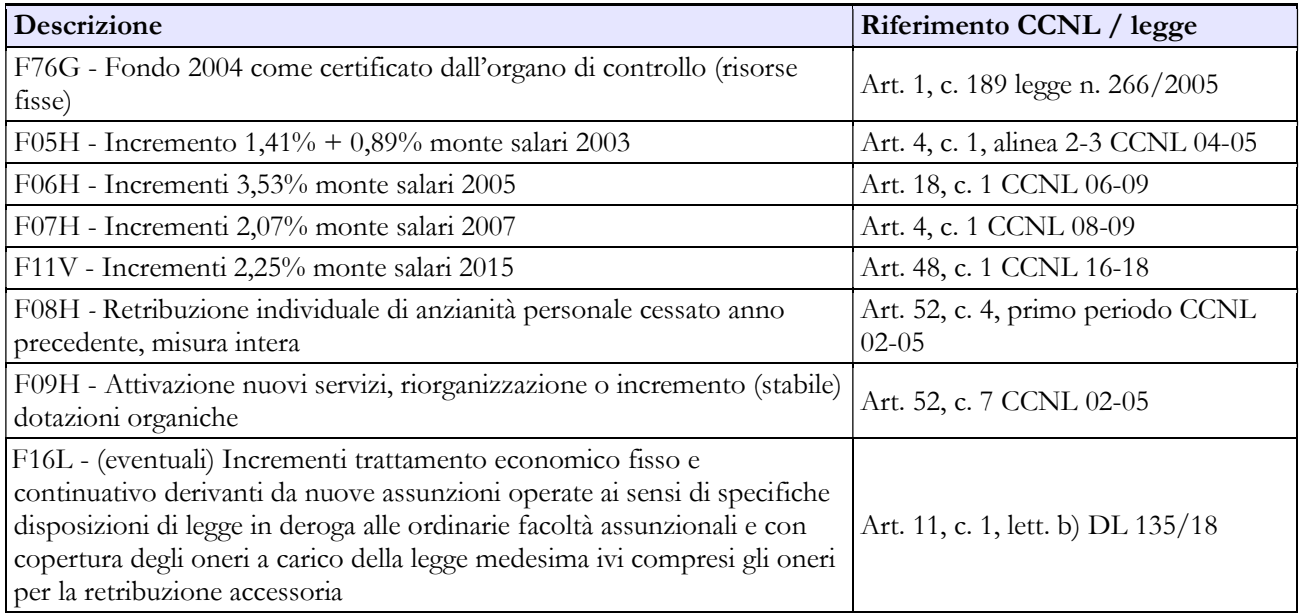

#### B. Risorse variabili

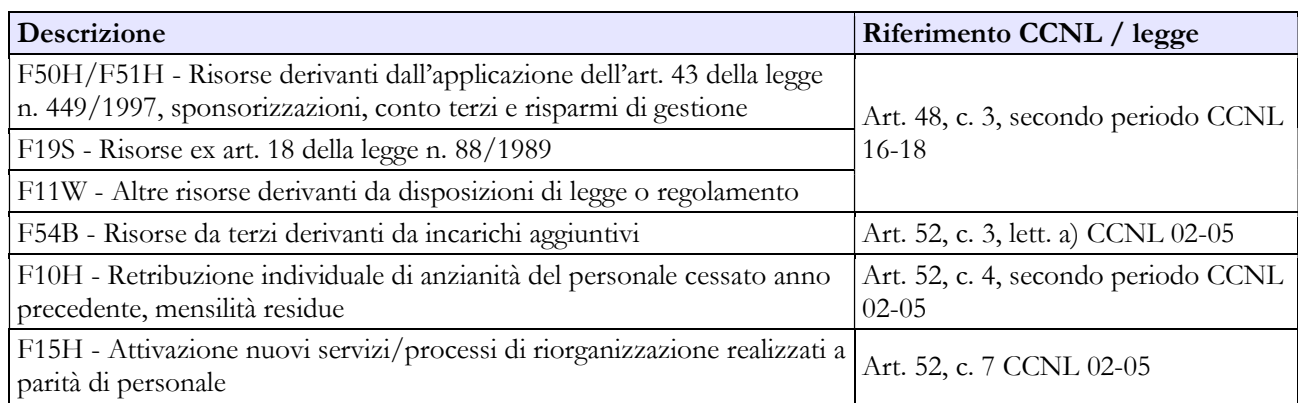

#### C. Decurtazioni

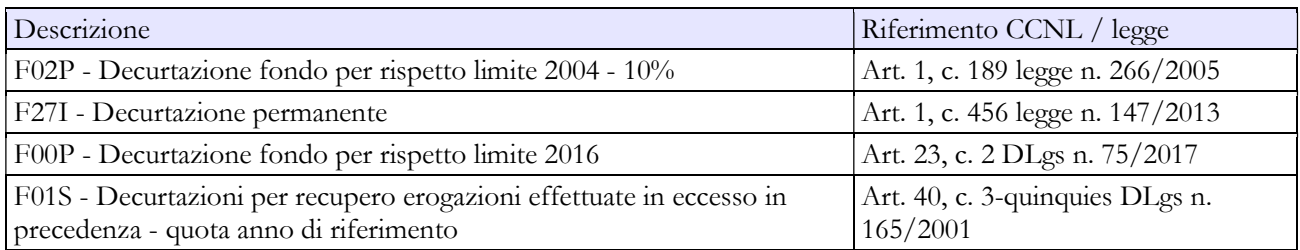

### DESTINAZIONI FONDO PER LA RETRIBUZIONE DI POSIZIONE E RISULTATO

#### Destinazioni erogate per prestazioni rese nell'anno di rilevazione

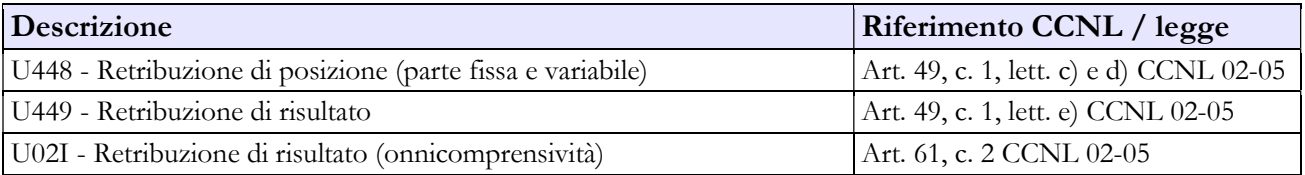

#### Personale dirigente di seconda fascia

### COSTITUZIONE FONDO RETRIBUZIONE POSIZIONE E RISULTATO

#### A. Risorse fisse

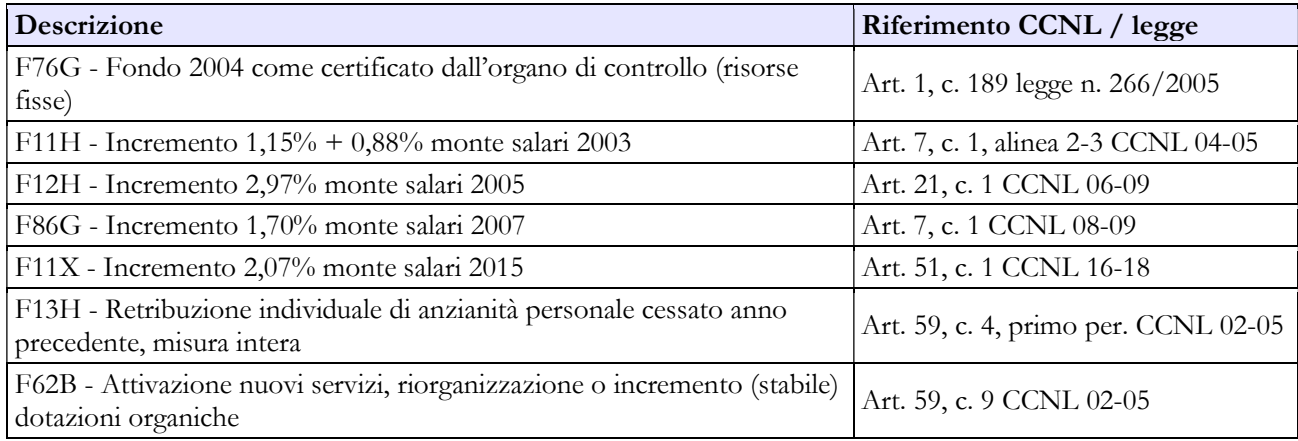

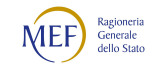

#### CAPITOLO 1 - INFORMAZIONI OPERATIVE 5

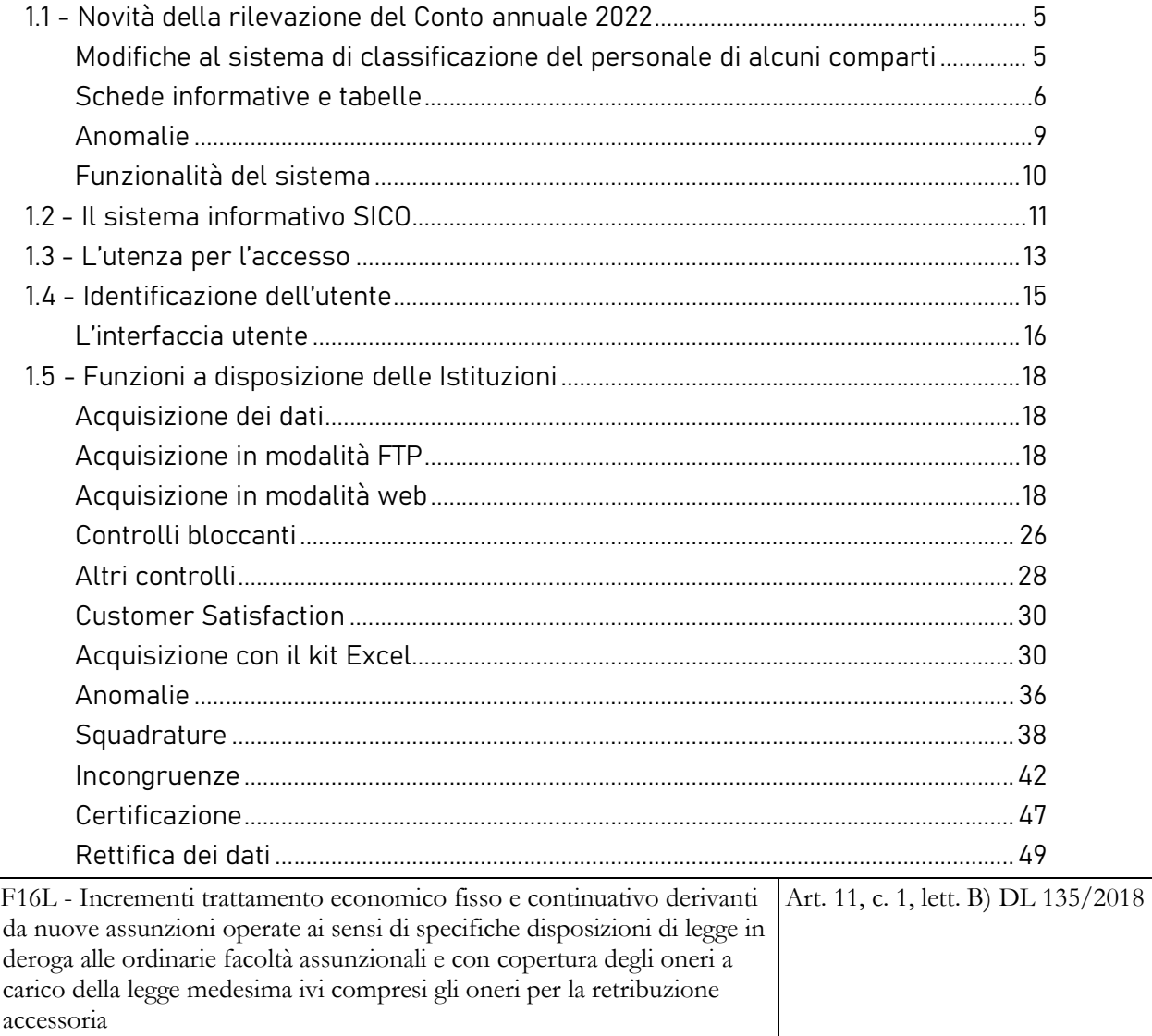

### B. Risorse variabili

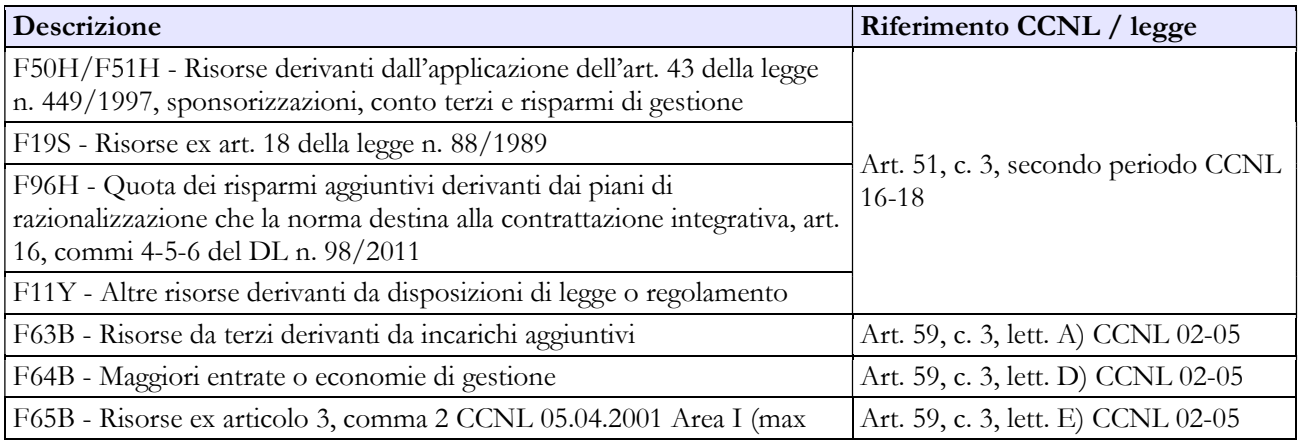

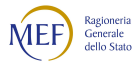

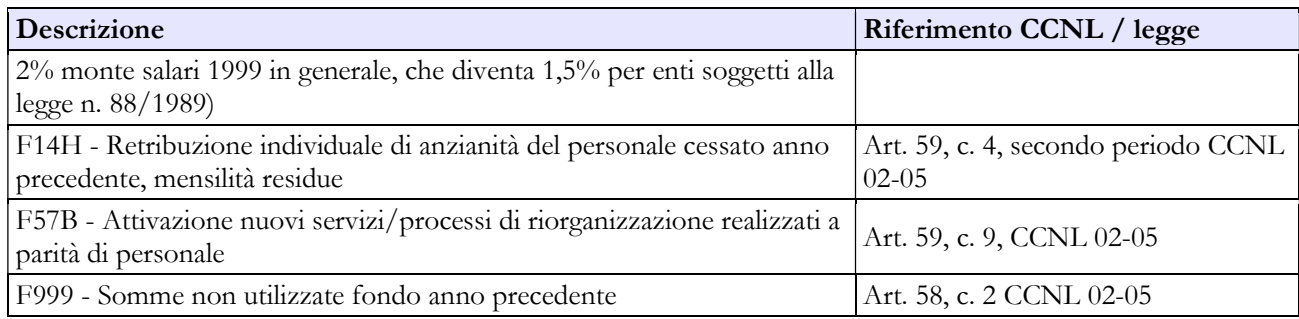

### C. Decurtazioni

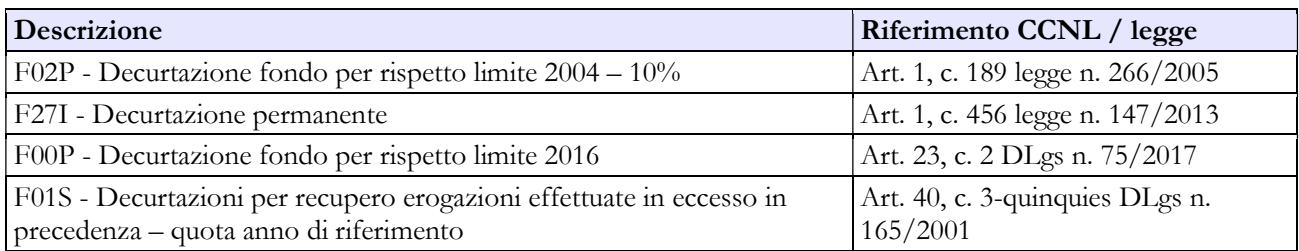

### DESTINAZIONI FONDO PER LA RETRIBUZIONE DI POSIZIONE E RISULTATO

## Destinazioni erogate per prestazioni rese nell'anno di rilevazione

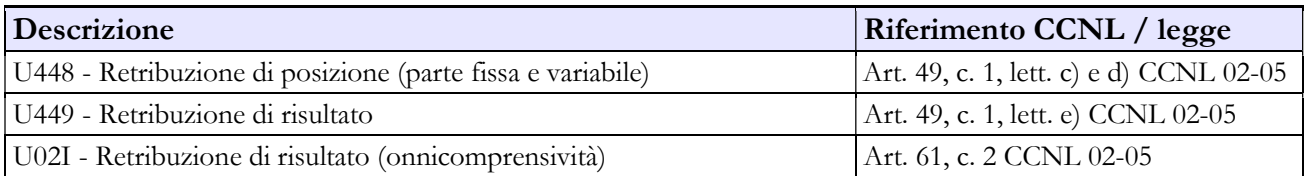

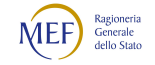

#### CAPITOLO 1 - INFORMAZIONI OPERATIVE 5

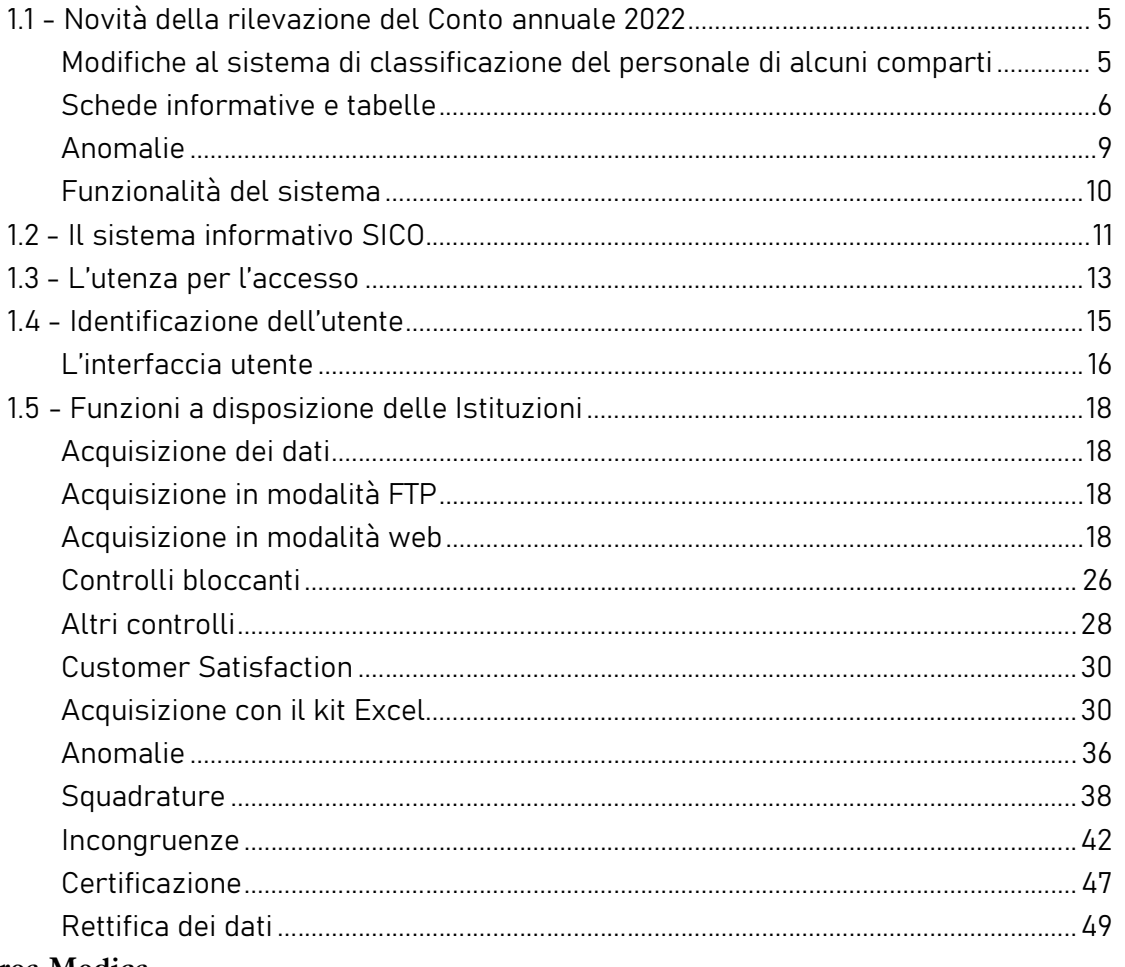

# Area Medica

## COSTITUZIONE FONDO AREA MEDICA

## A. Risorse fisse

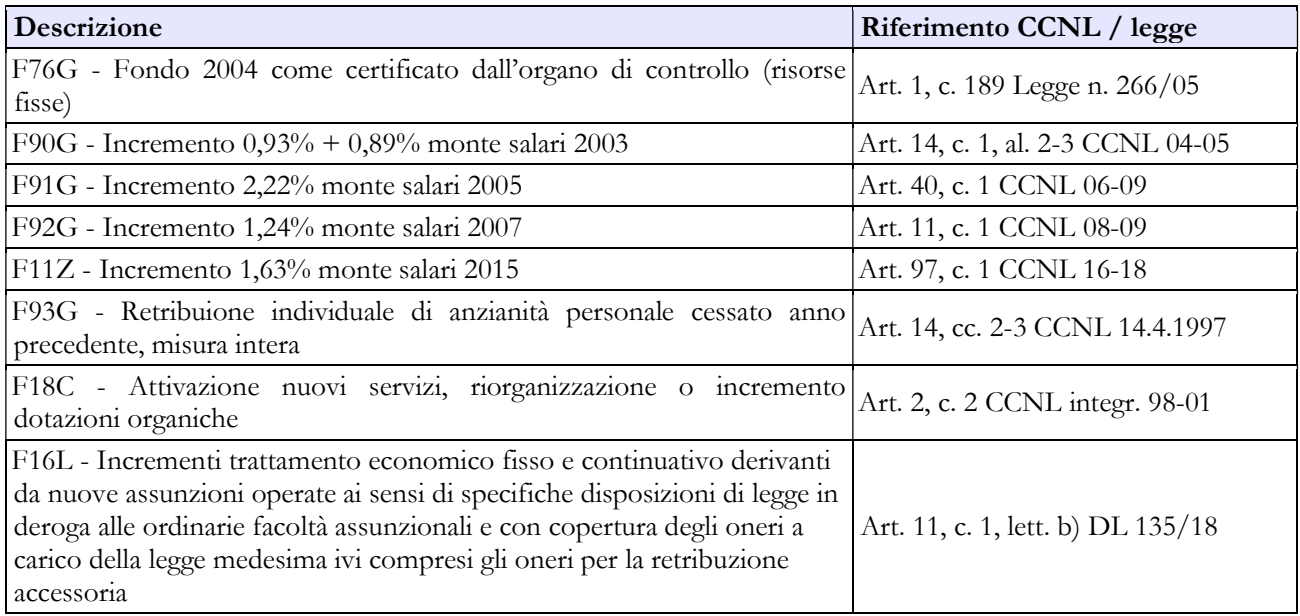

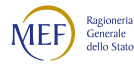

#### B. Risorse variabili

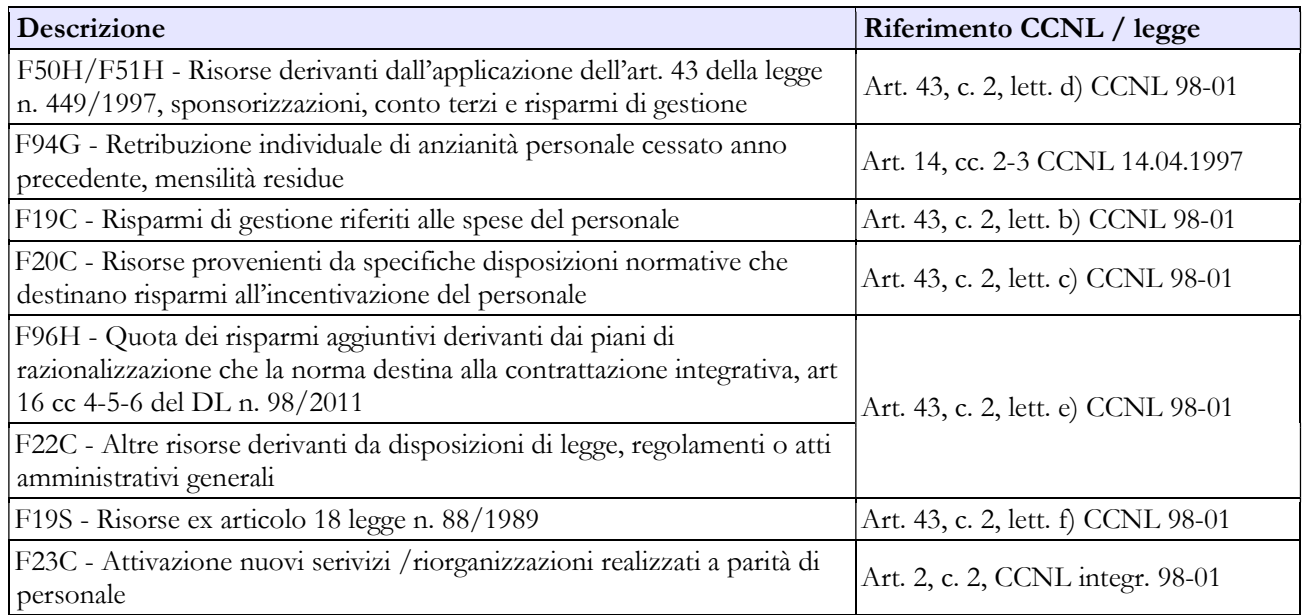

#### C. Decurtazioni

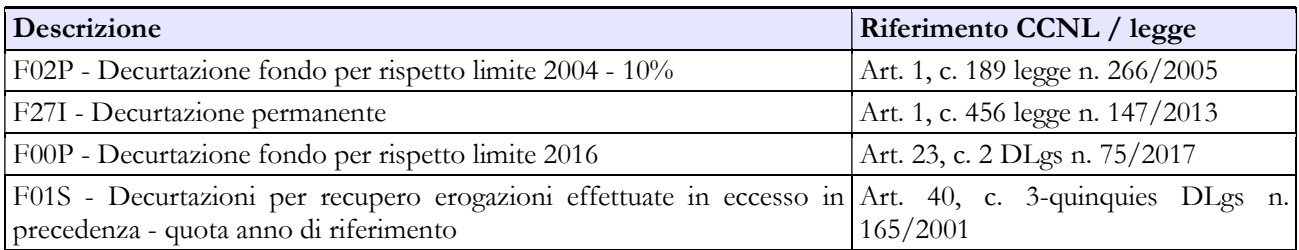

# DESTINAZIONI FONDO TRATTAMENTI ACCESSORI

### Destinazioni erogate per prestazioni rese nell'anno di rilevazione

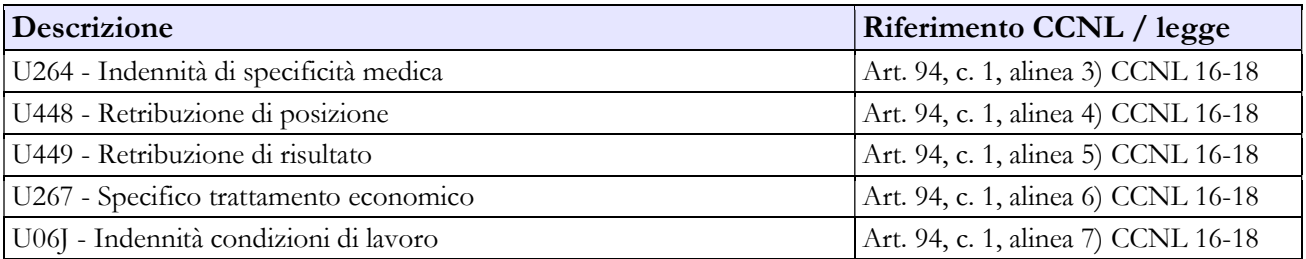

#### Area dei professionisti

### COSTITUZIONE FONDO AREA PROFESSIONISTI

#### A. Risorse fisse

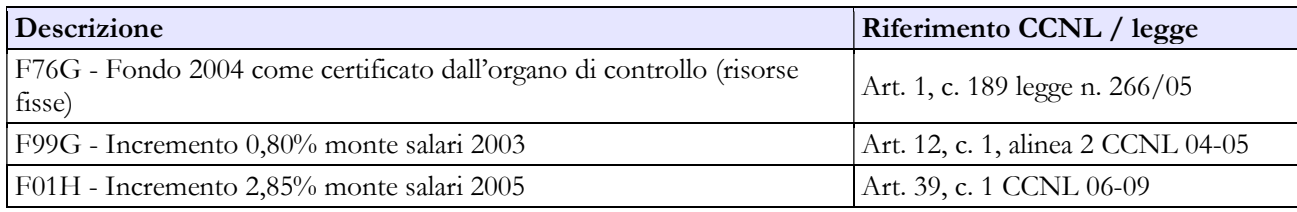

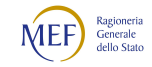

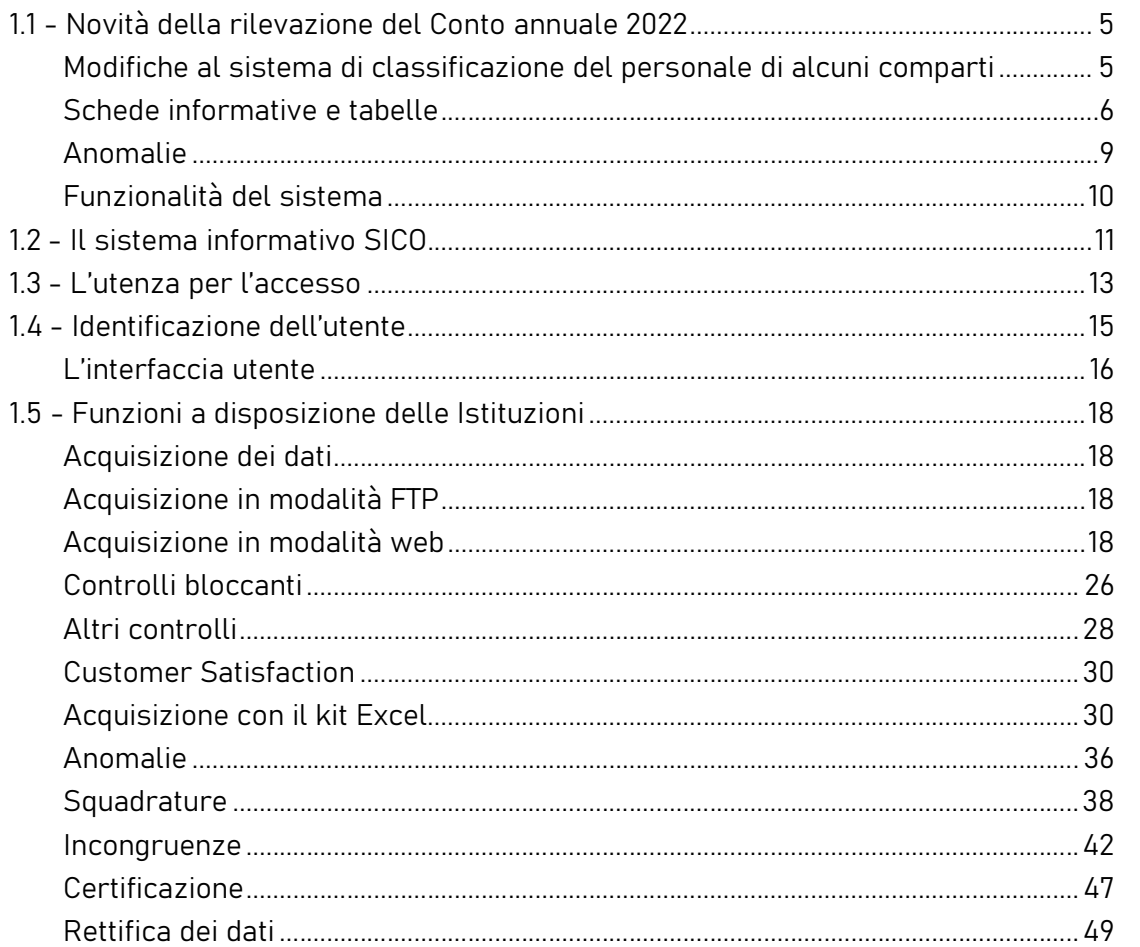

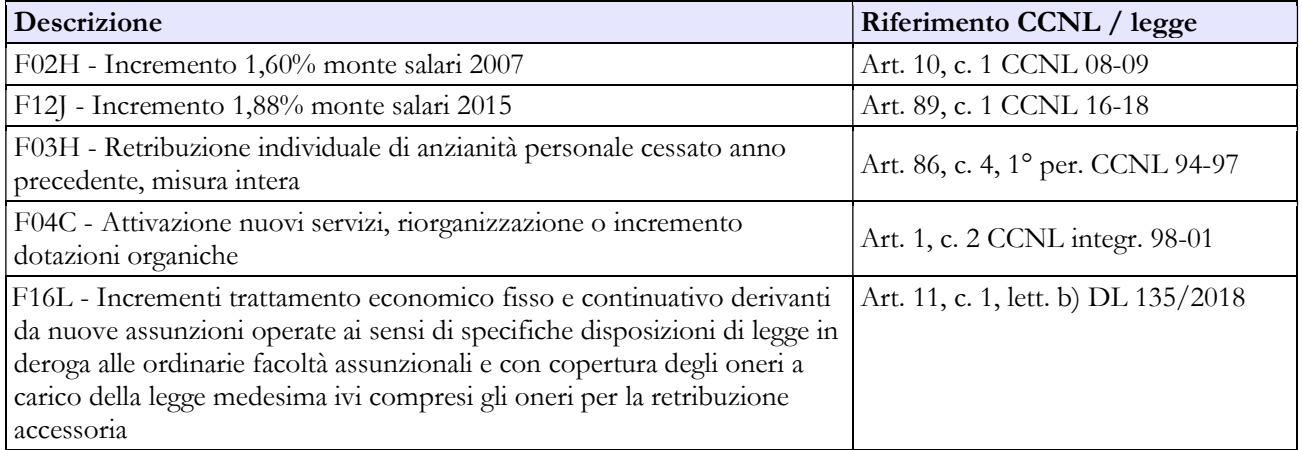

#### B. Risorse variabili

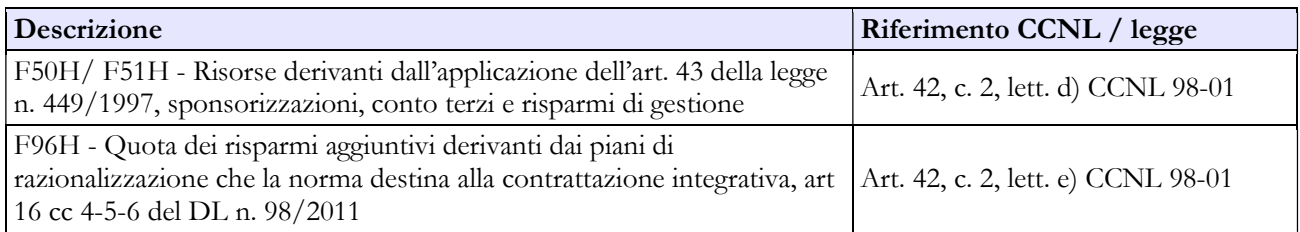

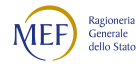

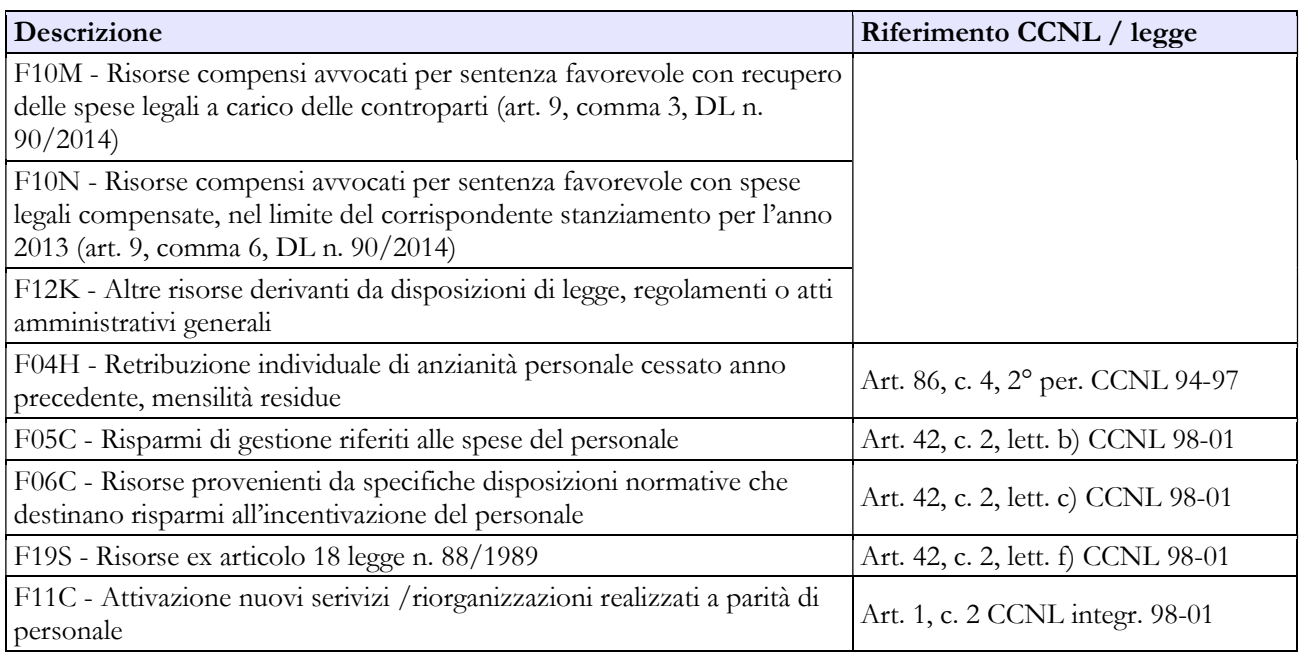

#### C. Decurtazioni

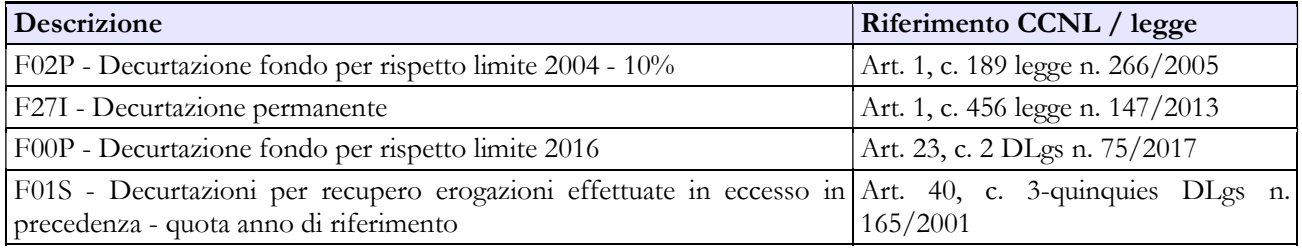

## DESTINAZIONI FONDO TRATTAMENTI ACCESSORI

#### Destinazioni erogate per prestazioni rese nell'anno di rilevazione

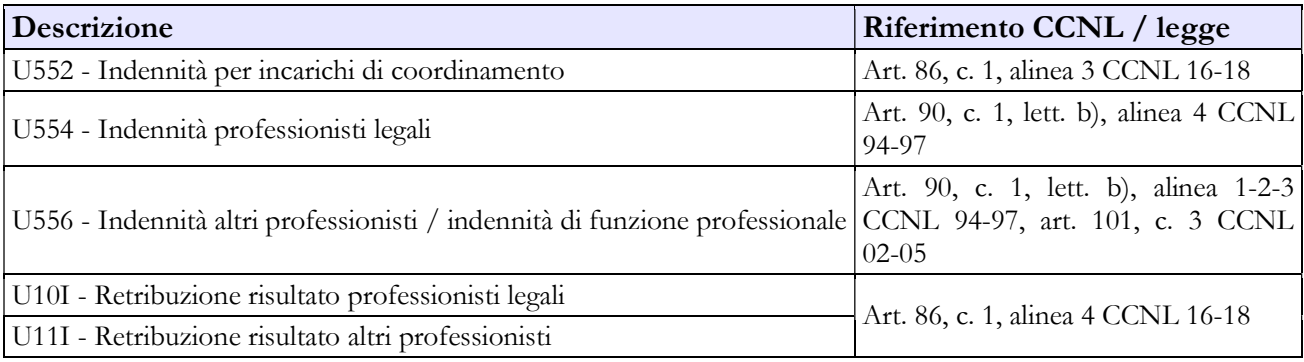

#### Personale non dirigente

Con il passaggio a regime previsto dal CCNL 2019-21 a decorrere dal 1° novembre 2022 il Fondo per le risorse decentrate del personale non dirigente registra importanti modifiche determinate:

• dall'articolo 49, comma 2 che vede l'adeguamento della parte stabile del Fondo con la quota di risorse necessaria a sostenere integralmente gli oneri necessari a corrispondere i differenziali

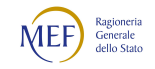
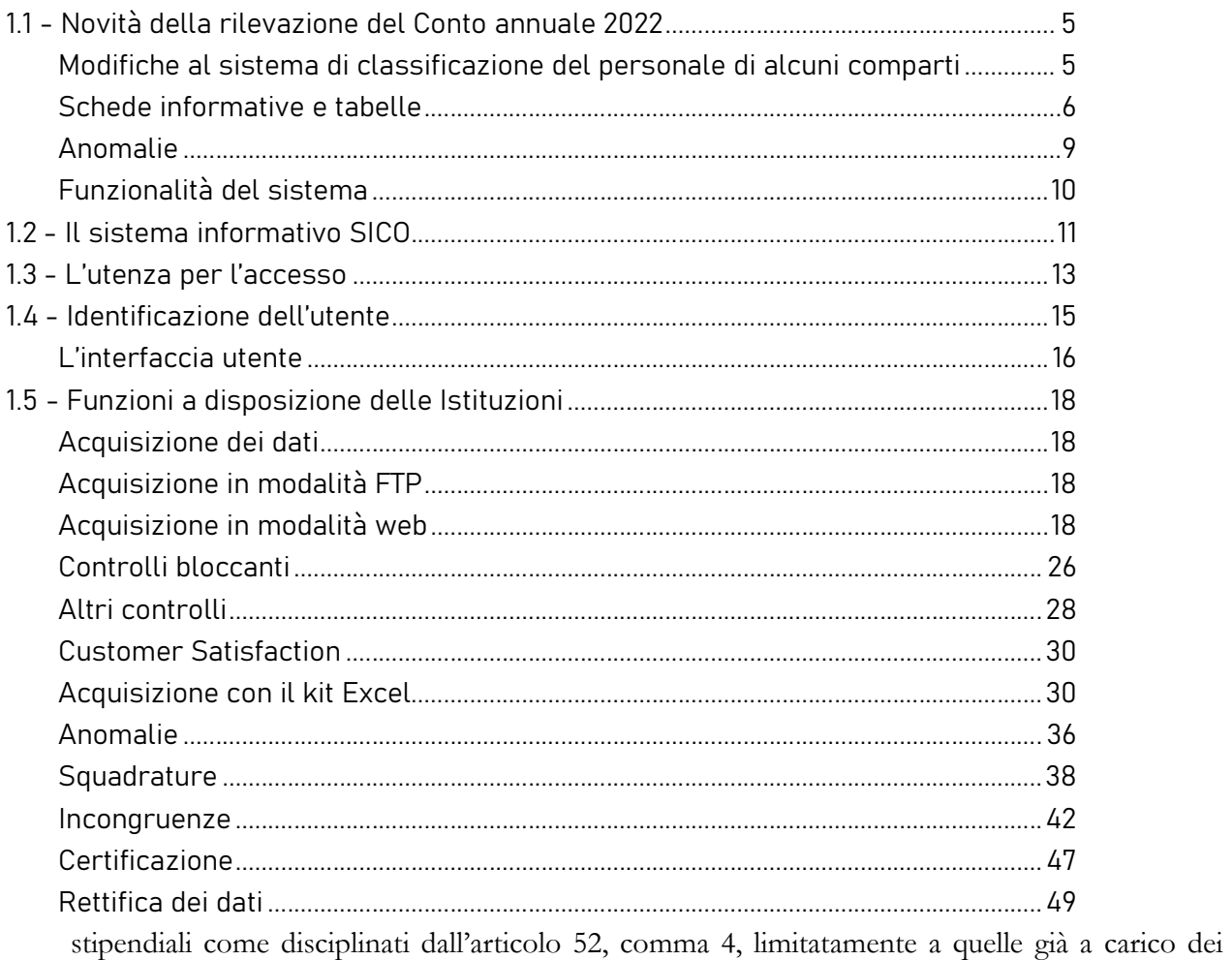

bilanci, ma in precedenza non poste a carico del Fondo;

• dalle disposizioni di cui al successivo articolo 50 secondo cui l'indennità di ente, istituita con l'articolo 26, comma 5 del CCNL 2002-05 non è più ricompresa né tra le risorse da detrarre dall'ammontare del fondo (art. 50 comma 1) né tra le poste di utilizzo del fondo (art. 50 comma 2).

Pertanto, dalla rilevazione per l'anno 2022 risultano inserite le nuove voci F02S - Risorse per differenziali stipendiali precedentemente a carico del bilancio e F20T - Incremento art. 49, comma 3 CCNL 2019-21 (0,81% m.s. 2018, come esposto in tabella D del CCNL 2019-21).

Qualora in sede di certificazione definitiva del fondo si rendessero necessarie ulteriori poste correttive si invitano gli enti ad inserire le stesse alle voci F00O - Altre risorse non comprese fra le precedenti in caso di rettifiche in aumento, ovvero in F01P - Altre decurtazioni non comprese fra le precedenti in caso di rettifiche negative.

## COSTITUZIONE FONDO TRATTAMENTI ACCESSORI

### A. Risorse fisse

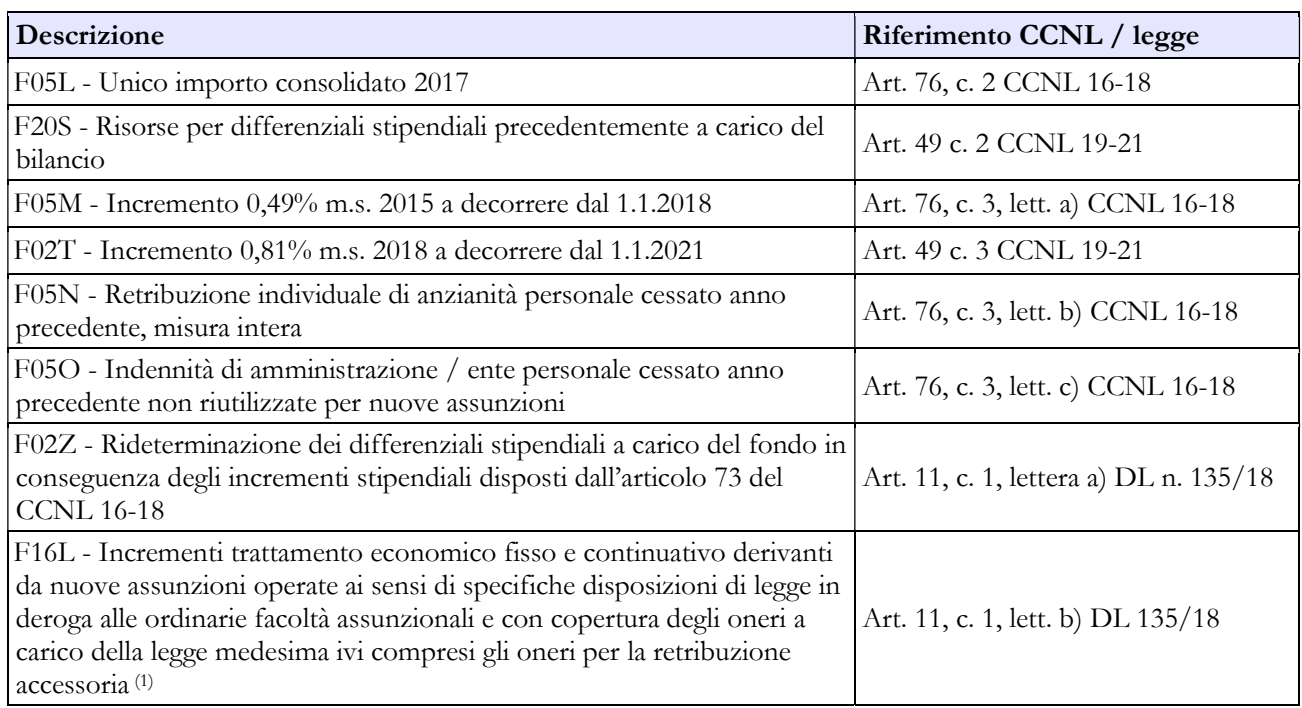

(1) Ivi compreso l'accessorio per assunzioni a tempo determinato ex articolo 1 del decreto legge n. 80/2021 di personale il cui costo è incluso nel quadro economico del progetto con relativo rimborso sulle risorse del PNRR.

### B. Risorse variabili

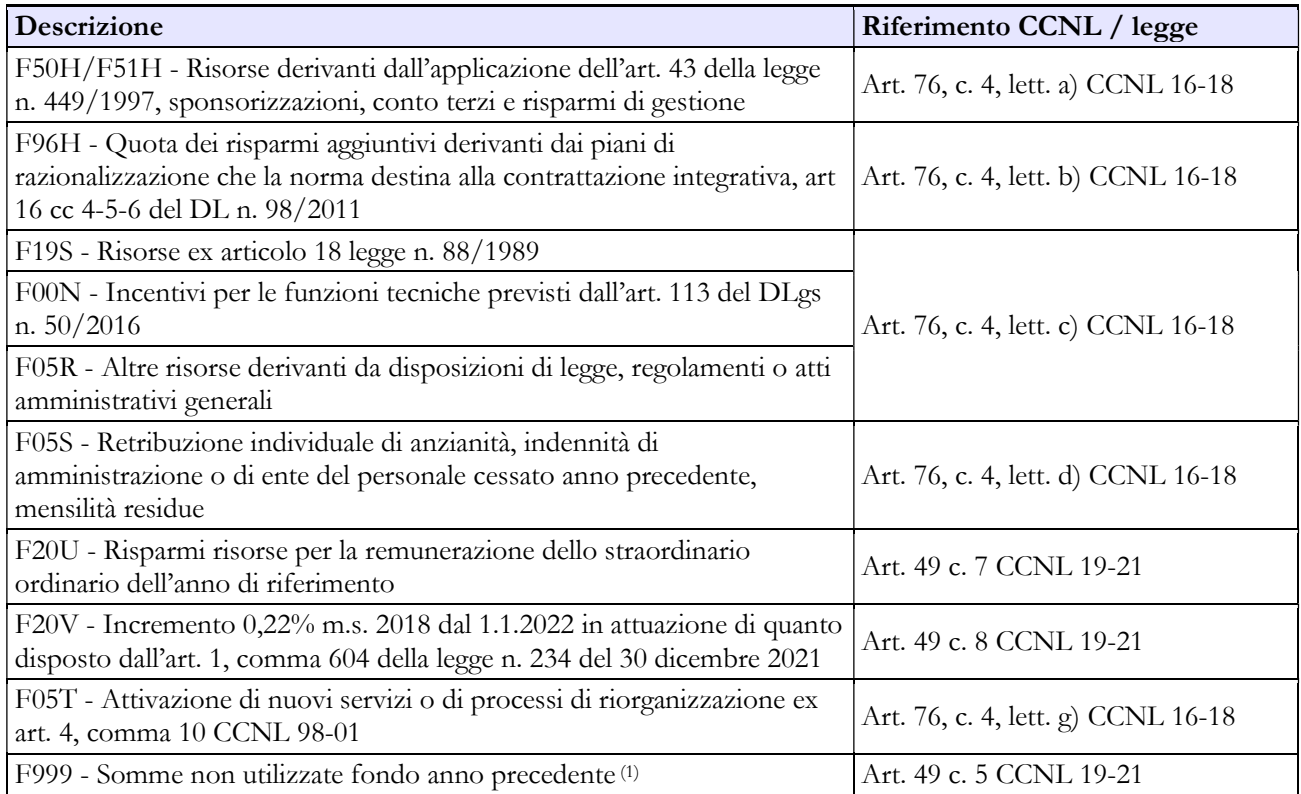

(1) La voce è segnalata in quanto, con riferimento agli enti pubblici non economici l'istituto delle somme non utilizzate nel fondo dell'anno precedente è introdotta dall'articolo 49, comma 5 dal Ccnl del 9 maggio 2022.

### C. Decurtazioni

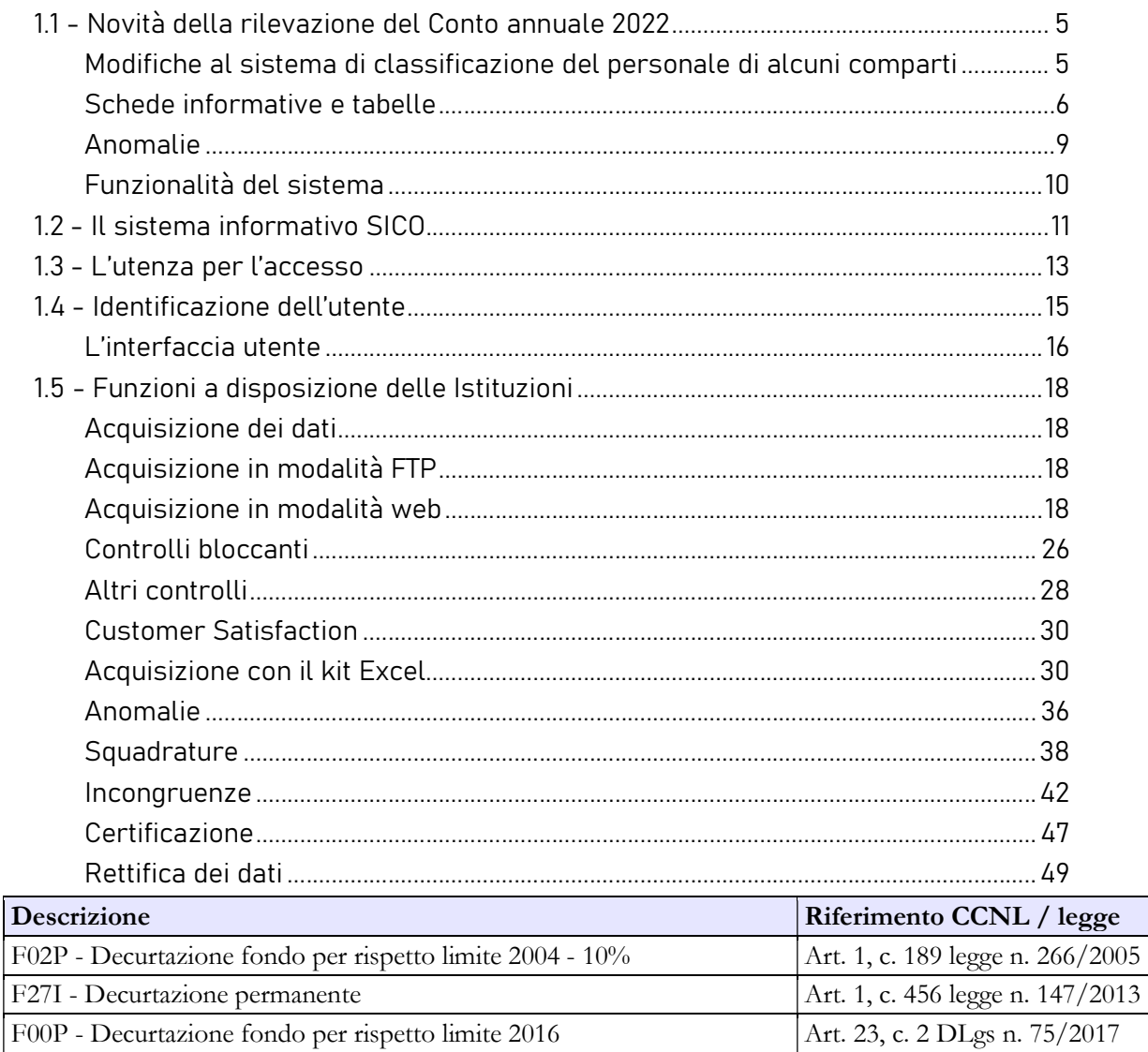

F01S - Decurtazioni per recupero erogazioni effettuate in eccesso in Art. 40, c. 3-quinquies DLgs n. precedenza – quota anno di riferimento 165/2001

### DESTINAZIONI FONDO TRATTAMENTI ACCESSORI

## Destinazioni erogate per prestazioni rese nell'anno di rilevazione

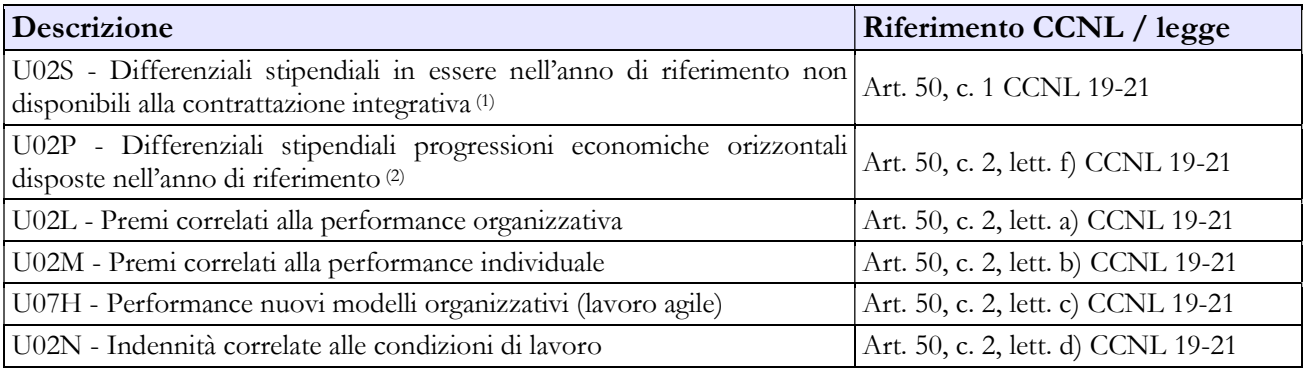

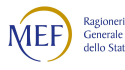

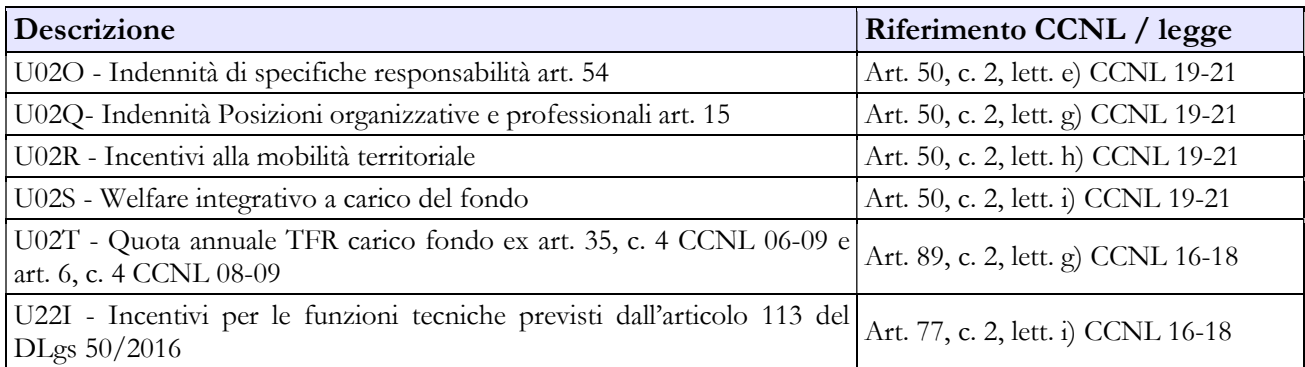

(1) Tale voce accoglie, oltre al costo delle progressioni storiche relative agli anni precedenti a quello di rilevazione, anche i differenziali stipendiali di prima applicazione di cui all'art. 52, comma 4, lettere a), b) e c) del CCNL 2019-2021.

(2) Va segnalato come le progressioni economiche orizzontali effettuate ai sensi dell'articolo 14, comma 3 del Ccnl 9 maggio 2022 a seguito dell'entrata in vigore del nuovo ordinamento professionale di cui al titolo III sono attribuite con decorrenza 1° gennaio dell'anno di sottoscrizione definitiva del contratto integrativo.

## Area prestazioni lavoro straordinario

## FINANZIAMENTO PRESTAZIONI LAVORO STRAORDINARIO

### A. Risorse a carico del Bilancio

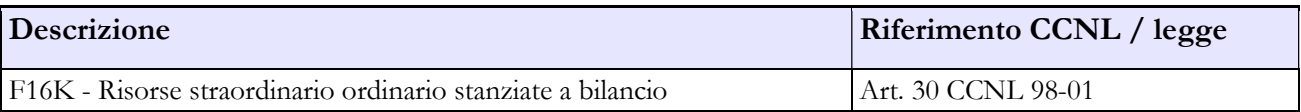

### B. Decurtazioni

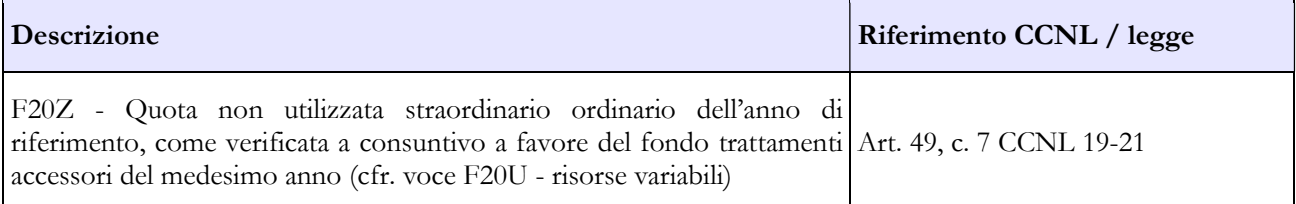

## DESTINAZIONI PRESTAZIONI LAVORO STRAORDINARIO

### Destinazioni erogate per prestazioni rese nell'anno di rilevazione

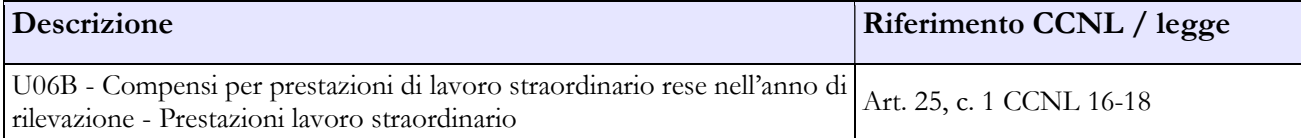

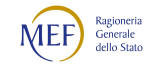

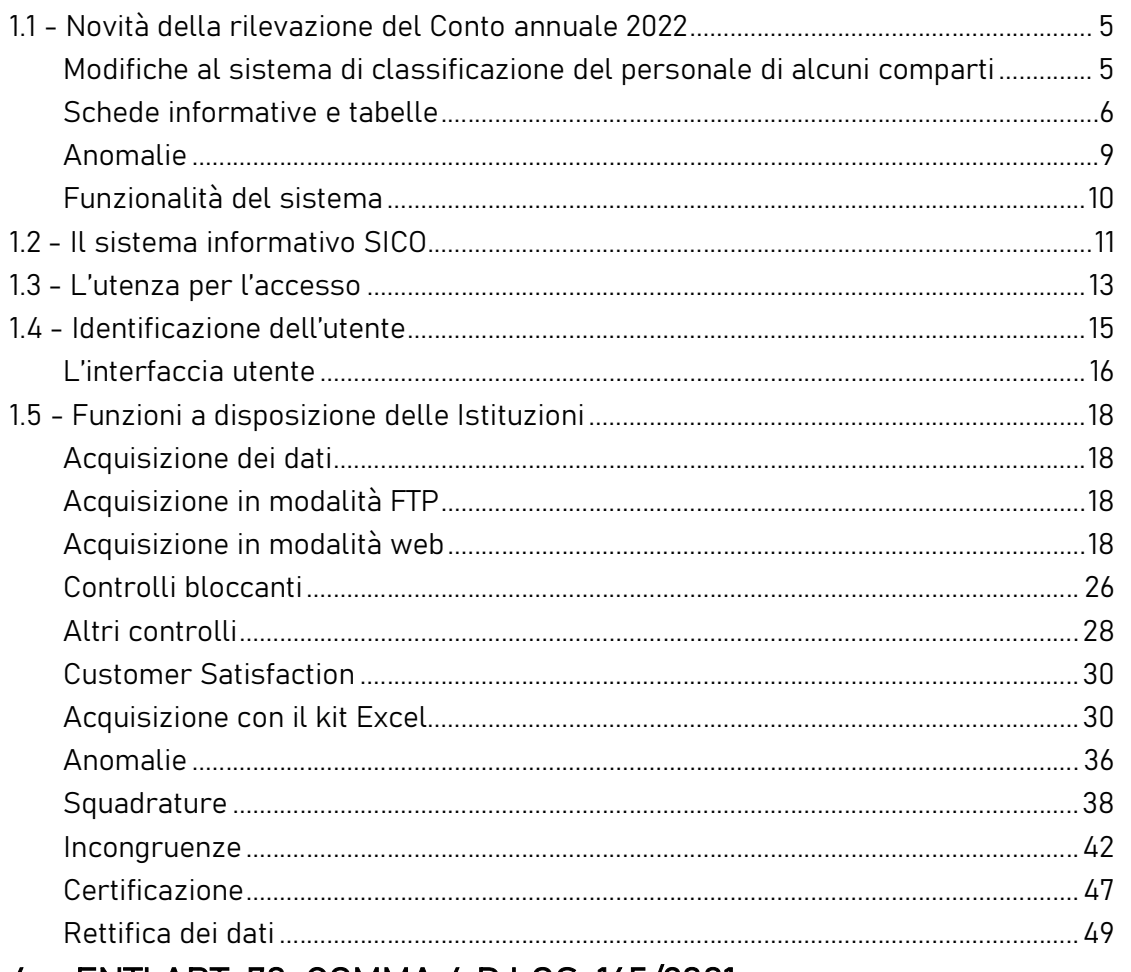

## 5.4 - ENTI ART. 70, COMMA 4 D.LGS. 165/2001

Con la sottoscrizione del CCNQ del 03.08.2021 si conferma l'inserimento nel comparto Funzioni centrali anche dei seguenti enti:

ENTE NAZIONALE PER L'AVIAZIONE CIVILE (ENAC)

ENTE NAZIONALE PER LA SICUREZZA DEL VOLO (ANSV)

AGENZIA NAZIONALE PER LA SICUREZZA DELLE FERROVIE E DELLE INFRASTRUTTURE STRADALI E AUTOSTRADALI (ANSFISA) – subentrata alla soppressa AGENZIA NAZIONALE PER LA SICUREZZA DELLE FERROVIE (ANSF)

CNEL - CONSIGLIO NAZIONALE DELL'ECONOMIA E DEL LAVORO

Per quanto riguarda il personale Dirigente trova applicazione il CCNL Area Funzioni Centrali, triennio giuridico ed economico 2016-2018, sottoscritto il 09.03.2020. Per il personale del comparto occorre far riferimento al CCNL Funzioni Centrali del 09.05.2022, triennio giuridico ed economico 2019 - 2021.

Per gli enti con contratto ENAC oltre alla disciplina generale del citato CCNL Area Funzioni Centrali 2016-2018 del 9.03.2020, si applicano, per il personale dirigenziale, le disposizioni speciali di cui agli

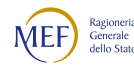

articoli dal 77 all'articolo 81 e per i professionisti di I qualifica gli articoli da 101 a 107. Al fine della rilevazione del conto annuale la figura del Direttore generale, nominato ai sensi del DPR 189/2010 art. 4, va comunicata in T1 all'interno della categoria Dirigenti a tempo determinato e nelle altre tabelle di organico e di spesa. Per il personale delle aree e per i professionisti di II qualifica, oltre alla disciplina generale del citato CCNL Funzioni Centrali 2019-2021 del 09.05.2022, si applica l'articolo 60 recante "Clausole speciali per Enac", cui le amministrazioni interessate fanno riferimento.

Per il CNEL, oltre alla disciplina generale, si applica l'articolo 59, recante le relative "Clausole speciali per Cnel".

### Nuova tabella "Famiglie professionali" - TFAM

A partire dalla rilevazione 2022 è stata predisposta una nuova tabella per rilevare le famiglie professionali che ogni amministrazione deve definire, secondo quanto previsto dal CCNL 2019-2021 per le Funzioni Centrali. Per ciascuna delle quattro categorie di personale previste dal nuovo contratto, l'amministrazione deve elencare le famiglie professionali che sono state individuate. Per ogni categoria è possibile indicare fino a dieci famiglie professionali.

## Tabella 12 - Oneri annui per voci retributive a carattere stipendiale corrisposte al personale in servizio

Il rinnovo contrattuale 2019-2021 del personale non dirigente ha comportato una modifca nella modalità di rilevazione del trattamento economico fondamentale. Nella tabella 12 è stata inserita una nuova causale di spesa denominata "Differenziale stipendiale maturato" (cod. A033) nella quale va rilevato il valore complessivo del differenziale di cui all'art. 52 del CCNL 2019-2021. Il differenziale stipendiale maturato, relativo alle posizioni economiche in godimento derivanti dall'istituto delle progressioni economiche, è determinato dalla differenza tra il nuovo stipendio tabellare uguale per tutte le qualifiche di ciascuna area e la posizione economica rivestita al momento dell'entrata in vigore del nuovo CCNL 2019-2021, alla quale si aggiunge una quota dell'indennità di amministrazione.

In questa nuova voce "Differenziale stipendiale maturato" (cod. A033) va, quindi, rilevato esclusivamente quanto corrisposto a tale titolo nei mesi di novembre e dicembre 2022 per i quali ha trovato applicazione il nuovo ordinamento professionale previsto dal CCNL 2019-2021.

Nella colonna "Stipendio" (cod. A015) vanno inserite tutte le somme pagate a tale titolo, riferite sia al vecchio ordinamento professionale (mesi gennaio – ottobre 2022) sia al nuovo (mesi novembre – dicembre 2022).

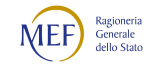

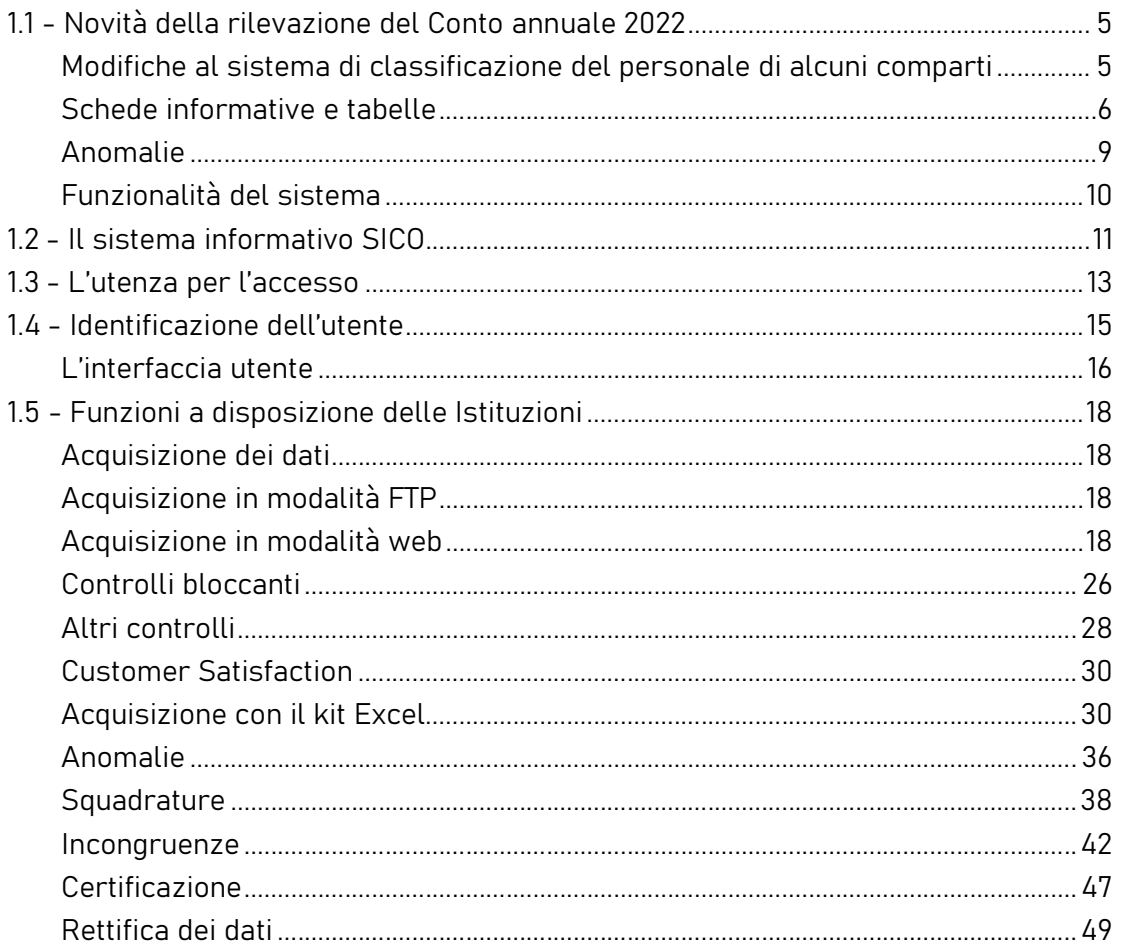

# CAPITOLO 6 - Istruzioni specifiche di comparto FUNZIONI LOCALI

## 6.1 - CONTRATTO COLLETTIVO NAZIONALE E CONTRATTI DELLE REGIONI A STATUTO SPECIALE E DELLE PROVINCE AUTONOME

Per una più agevole lettura, il capitolo è strutturato in una prima sezione contenente le istruzioni generali alle quali tutti gli enti devono attenersi, indipendentemente dal fatto che applichino il contratto collettivo nazionale o i contratti regionali o delle province autonome. Per la corretta modalità di rilevazione dei dati, un'ulteriore sezione integra le specifiche istruzioni cui faranno riferimento le amministrazioni che applicano i contratti delle Regioni a Statuto speciale e delle Province autonome.

Con il Protocollo di Intesa dell'8 maggio 2008, la rilevazione del Conto annuale per i comparti Regioni ed autonomie locali, Regioni a Statuto speciale e Province autonome è stata integrata con il Censimento del personale degli Enti locali (CePEL) del Ministero dell'Interno.

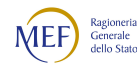

La trasmissione del Conto annuale, debitamente certificato da SICO, entro la scadenza stabilita consente la tempestiva elaborazione delle informazioni per la trasmissione dei dati al Ministero dell'Interno, evitando la prescritta segnalazione al Commissario di Governo ora Rappresentante dello Stato e al Prefetto del capoluogo regionale ai fini dell'attivazione delle procedure sanzionatorie.

### Fusione/incorporazione/scorporo

Gli enti che all'inizio dell'anno di rilevazione hanno completato il procedimento di fusione o di accorpamento, ai sensi delle rispettive leggi regionali, devono effettuare la rilevazione del Conto annuale secondo le modalità che seguono:

- per tutti gli enti soppressi vanno rilevati i dipendenti esclusivamente nella tabella 5 dei cessati nella specifica causale "Passaggi ad altre amministrazioni - stesso comparto". La scheda informativa 1 e la scheda informativa 1A vanno comunque compilate rispondendo alle domande obbligatorie.
- il nuovo ente, dopo aver inviato il modulo di richiesta utenza per l'iscrizione nell'anagrafe degli enti tenuti all'invio (vedi § "Informazioni operative"), procede alla registrazione di tutto il personale transitato nella tabella 6 degli assunti nella specifica causale "Passaggi da altre amministrazioni - stesso comparto", nella tabella 1 ed in tutte le tabelle di organico ad essa collegate, nonché nelle tabelle di spesa.

Nel caso in cui la fusione o l'accorpamento siano avvenuti nel corso dell'anno, si rimanda alle istruzioni generali fornite per le tabelle 5 e 6 riportate nel capitolo "Tabelle di rilevazione 1-14", rispettivamente nelle causali "Passaggi ad altre amministrazioni dello stesso comparto /di altro comparto" e "Passaggi da altre Amministrazioni dello stesso comparto/di altro comparto".

### **ATTENZIONE**

Gli enti che nell'anno 2022 non hanno alcun dato da inviare per la rilevazione del Conto annuale, devono trasmettere motivata comunicazione all'indirizzo di posta elettronica utenze.sico@mef.gov.it al fine di essere considerati come non tenuti all'invio per l'anno di rilevazione. Gli enti non sono cancellati dall'anagrafica di SICO, ma sono sospesi dall'obbligo di trasmissione per la sola rilevazione in corso. La comunicazione va effettuata annualmente al persistere della medesima situazione anche negli anni successivi.

Rientrano in tale casistica le amministrazioni che nell'anno 2022 non hanno avuto:

- personale a tempo indeterminato e il Segretario comunale e provinciale
- personale con contratto di lavoro flessibile
- contratti attivi di incarichi libero professionali, di studio, ricerca e consulenza o di co.co.co.
- personale in comando/distacco/fuori ruolo/convenzione in ingresso
- sostenuto alcuna spesa relativa al costo del lavoro

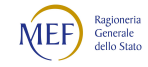

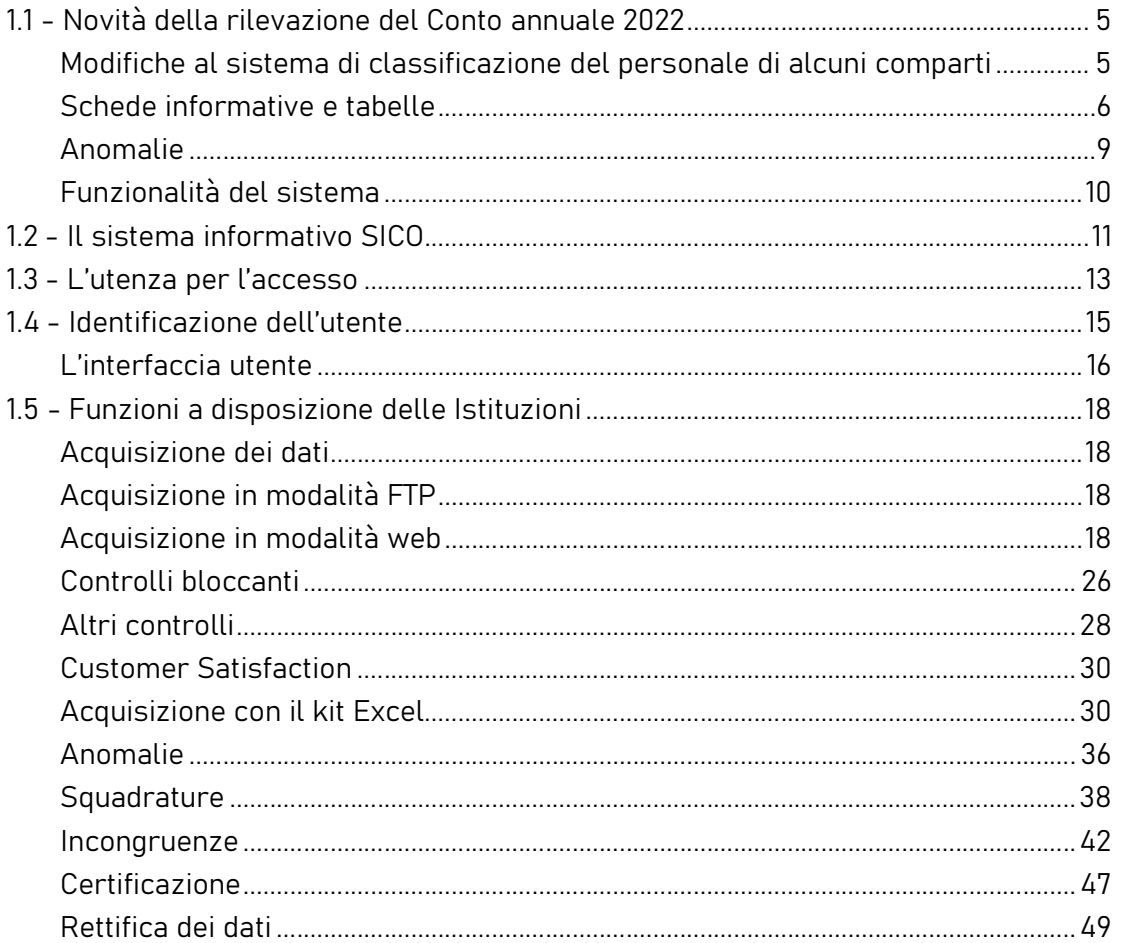

### Casi particolari di modalità di invio

- I comuni che a seguito di associazione abbiano costituito una Unione di comuni, al fine di esercitare congiuntamente le pluralità di funzioni di loro competenza, e che abbiano trasferito tutto il personale all'Unione all'inizio dell'anno di riferimento, devono comunque inviare il Conto annuale per la parte relativa alle Schede informative 1 e 1A previste nel modello di rilevazione, nonché la tabella 5 nella causale di cessazione "Passaggi ad altre amministrazioni - stesso comparto". Nella scheda informativa 1A il comune risponde "NO" a tutte le domande obbligatorie per le quali non è possibile fornire riscontro e nella Scheda informativa 1, nel "Campo note e chiarimenti alla rilevazione" deve fornire un'apposita annotazione che riporti sommariamente la circostanza. L'Unione di comuni acquisisce detto personale nella tabella 6 "Passaggi da altre amministrazioni - stesso comparto" e compila il Conto annuale per l'intero anno.
- Se il trasferimento è avvenuto nel corso dell'anno di riferimento il comune, oltre a trasmettere le richiamate schede informative, deve rilevare il personale nella tabella 5 dei cessati nella specifica

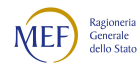

causale "Passaggi ad altre amministrazioni - stesso comparto", ed indicare nelle tabelle 11, 12, 13, 14 e nella tabella di riconciliazione i dati relativi al periodo di permanenza dei dipendenti presso il comune. Vanno compilate eventuali altre tabelle per la registrazione di tutti i fenomeni di gestione del personale nel periodo di attività dell'Ente (assunzioni, passaggi di qualifica, utilizzo di dipendenti con contratto di lavoro flessibile). L'Unione di comuni che acquisisce il personale rileva i dati solo per la parte dell'anno successiva al passaggio, indicando i dipendenti transitati nella tabella 6 degli assunti nella causale "Passaggi da altre amministrazioni – stesso comparto", nella tabella 1 ed in tutte le tabelle di organico ad essa collegate, nonché nelle tabelle di spesa.

- Il dipendente di un comune che nel corso dell'anno sia stato collocato in aspettativa in quanto eletto Sindaco e per il quale il comune versa l'indennità di carica e i contributi, resta collocato in tutte le tabelle di organico in corrispondenza della qualifica di appartenenza prima dell'incarico. L'indennità di carica non deve essere rilevata, ma vanno registrati i relativi contributi e l'IRAP. Solo nel caso in cui lo stesso risulti in tale posizione alla data del 31 dicembre, va rilevato anche nella tabella 3 nella colonna "Personale in aspettativa". In entrambe le circostanze, le giornate di assenza correlate al periodo di aspettativa NON vanno rilevate nella tabella 11.
- I dipendenti di un ente che si trovano in posizione di comando o altra modalità di assegnazione al 31.12 presso una Società per servizi "esternalizzati" ovvero che si trovino in assegnazione temporanea, debbono essere rilevati in tutte le tabelle di organico e di spesa, nonché nella tabella 3, nell'apposita colonna "Personale dell'amministrazione - Comandati/Distaccati", nella scheda informativa 1 e nella scheda informativa 1A nelle specifiche domande ad essi relative. Eventuali rimborsi ricevuti debbono essere rilevati nella tabella 14 (voce cod. P090) secondo il principio di cassa. Le assenze effettuate da detto personale dal momento del comando/assegnazione temporanea non vanno rilevate nella tabella 11.
- I dipendenti di un ente che abbiano prestato servizio solo per alcuni mesi dell'anno in posizione di comando presso una Società o altro Ente pubblico, ma che siano rientrati in servizio nell'Istituzione prima della fine dell'anno, vanno rilevati in tutte le tabelle di organico e di spesa ma non nella tabella 3, il cui riferimento è la posizione rivestita al 31.12. Gli eventuali rimborsi ricevuti debbono essere rilevati nella tabella 14 (voce cod. P099), secondo il principio di cassa. Le assenze effettuate nel corso dell'intero anno di rilevazione vanno indicate nella tabella 11; a tal fine l'istituzione acquisisce i dati dagli altri enti presso i quali il dipendente ha prestato servizio per il periodo di comando.
- Gli enti locali che non abbiano personale proprio ma utilizzano solo unità con contratto di lavoro flessibile debbono comunque procedere alla rilevazione, indicando nella tabella 2 tale personale secondo la modalità di calcolo uomo/anno e gli eventuali contratti di co.co.co. stipulati o

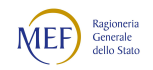

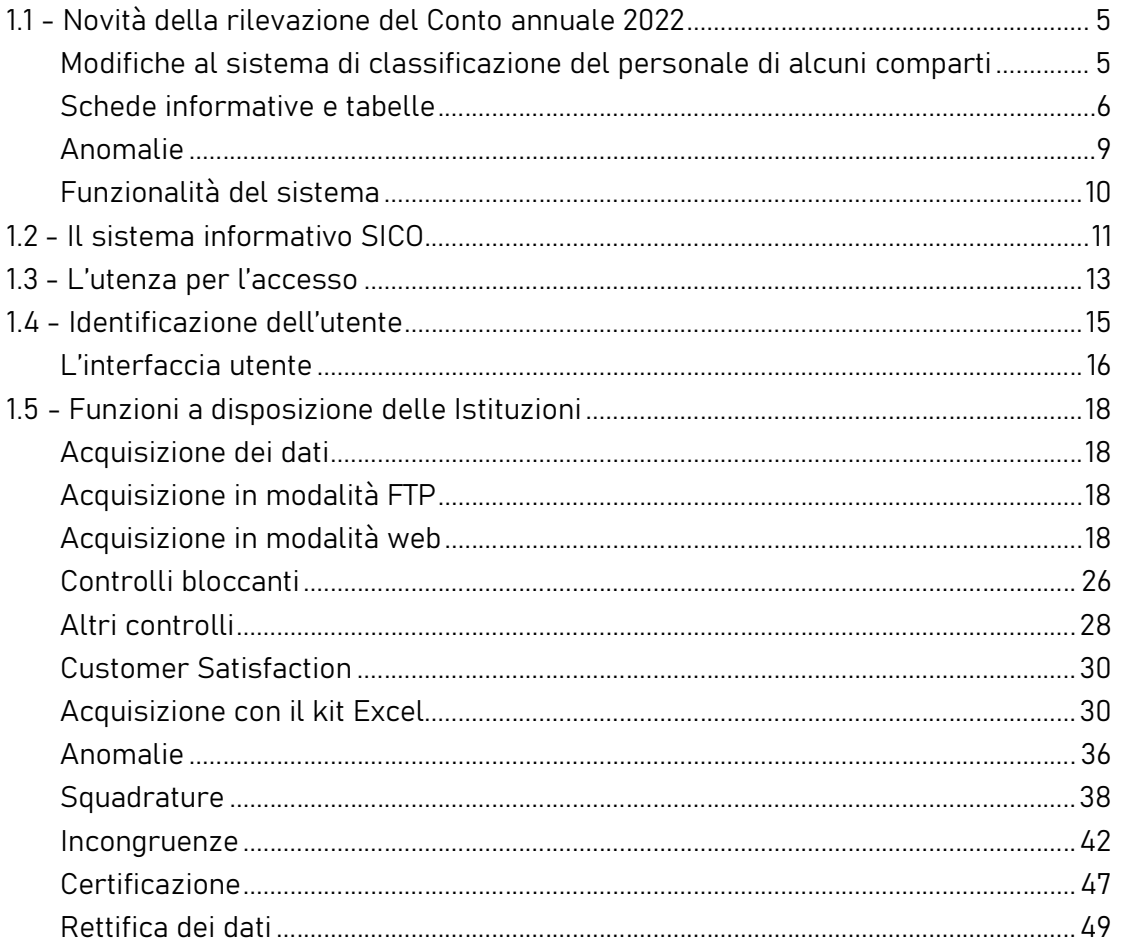

incarichi libero professionali nella Scheda informativa 1. Il personale con contratto a tempo determinato o con contratto di co.co.co. va rilevato anche nella tabella 2A, nel caso in cui i dipendenti siano presenti al 31.12 dell'anno di riferimento (in tale tabella va rilevato il numero delle persone). La relativa spesa va inserita nella tabella 14 alle voci corrispondenti secondo la tipologia contrattuale stipulata. Qualora abbiano unità di personale distaccato/comandato da altre Amministrazioni i dipendenti vanno rilevati nella tabella 3 secondo le istruzioni contenute nella parte generale di questa circolare.

 I dipendenti in distacco sindacale vanno rilevati in tutte le tabelle di organico e di spesa. Nel caso in cui gli stessi risultino in tale posizione alla data del 31 dicembre, vanno rilevati anche nella tabella 3 nella colonna "Personale in aspettativa". Le giornate di assenza correlate al periodo di aspettativa NON vanno rilevate in tabella 11.

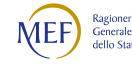

# 6.1.1 - Scheda informativa 1A (Comuni – Province – Città metropolitane – Unioni di comuni – Comunità montane)

Questa scheda informativa è presente per i soli contratti degli **enti locali** e va obbligatoriamente dichiarata e compilata da cinque tipologie di enti: Comuni, Province, Città metropolitane, Unioni di comuni (o Unioni montane o Comunità collinari e di pianura) e Comunità montane.

I consorzi di comuni non devono inviare la scheda informativa 1A. Gli stessi, infatti, sono una particolare forma associativa prevista dalla legge nazionale o da specifiche disposizioni delle Regioni e Province autonome, che non rientra tra gli enti tenuti all'invio di tale scheda. L'ente Provincia autonoma di Trento e l'ente Provincia autonoma di Bolzano non devono compilare tale scheda in quanto classificate con tipologia di istituzione RS (Regione a statuto speciale).

La scheda è differenziata in base alla tipologia di istituzione; tutte le domande in essa contenute sono obbligatorie, salvo le sub domande condizionate ad una domanda principale e alcune domande relative alla formazione del personale dipendente.

Con la squadratura 10 SICO verifica che in presenza di risposte fornite nella sezione dedicata alla formazione (N. dipendenti che nell'anno di rilevazione hanno partecipato a corsi di formazione) siano registrate le relative giornate nella colonna "Formazione" della tabella 11, e viceversa.

Per le istituzioni tenute all'invio di tale scheda, SICO genera la Squadratura 7 nei seguenti casi:

- mancato invio dell'intera scheda SI1A;
- mancanza delle risposte alle domande che sono considerate obbligatorie;
- la risposta alle domande relative al personale della Polizia municipale, al personale iscritto ad ordini o albi professionali ed al personale educativo e scolastico è maggiore della somma del personale indicato nella tabella 1 per la stessa categoria di personale;
- mancato invio della SI1A Conv. se sono state dichiarate convenzioni nella SI1A in risposta alla domanda 15 "L'ente ha attive al 31/12 convenzioni con altri enti ai sensi dell'art. 30 del T.U.E.L. o di analoghe disposizioni delle Regioni e Province Autonome?".

Gli enti che applicano il contratto Friuli-Venezia Giulia devono fare riferimento alle specifiche istruzioni presenti nella sezione dedicata di questo capitolo.

Nel quadro riassuntivo che segue, si riportano le specifiche istruzioni per le domande presenti. Quelle comuni a più tipologie di ente sono trattate cumulativamente. Nella prima colonna è indicata la numerazione presente nelle domande del kit excel.

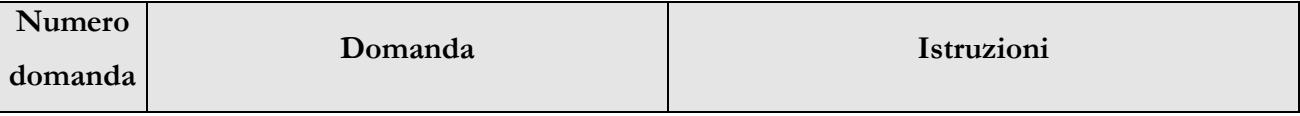

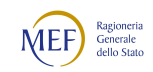

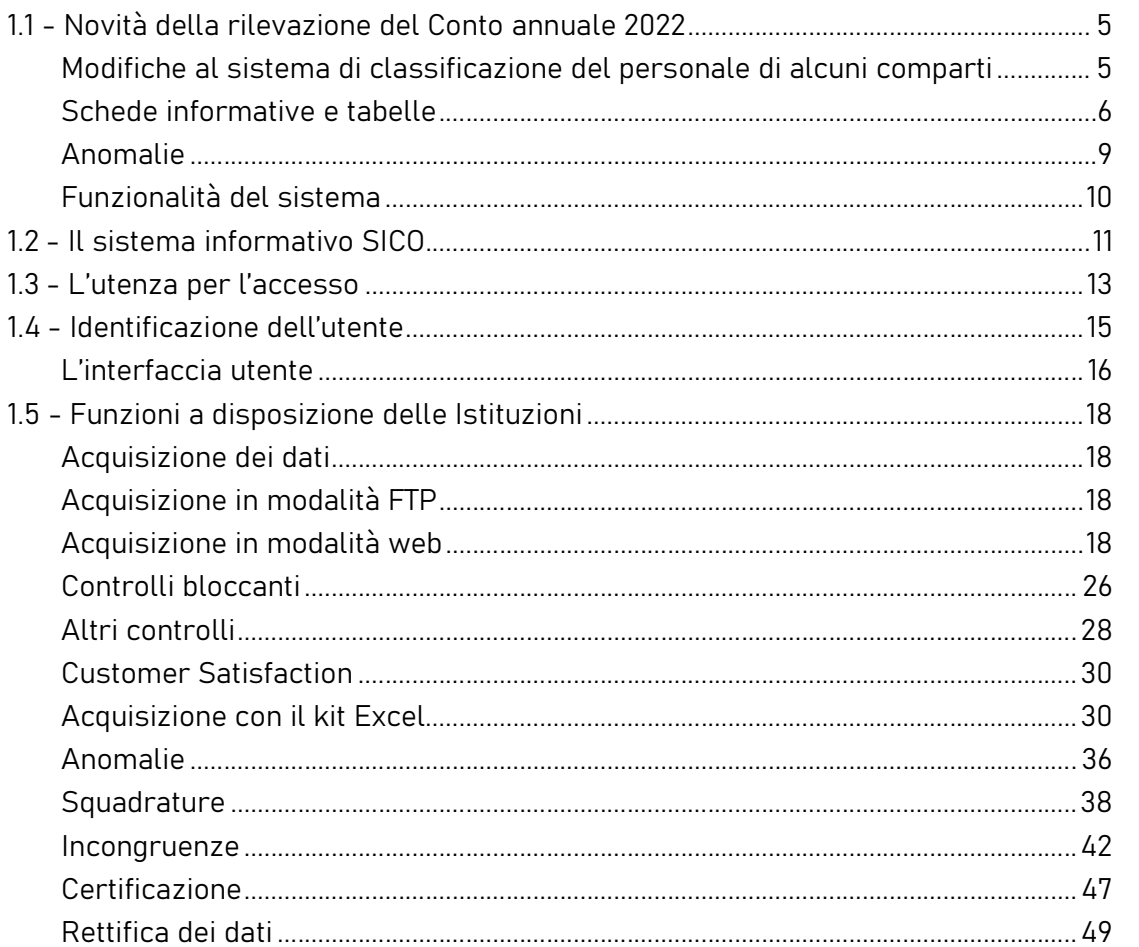

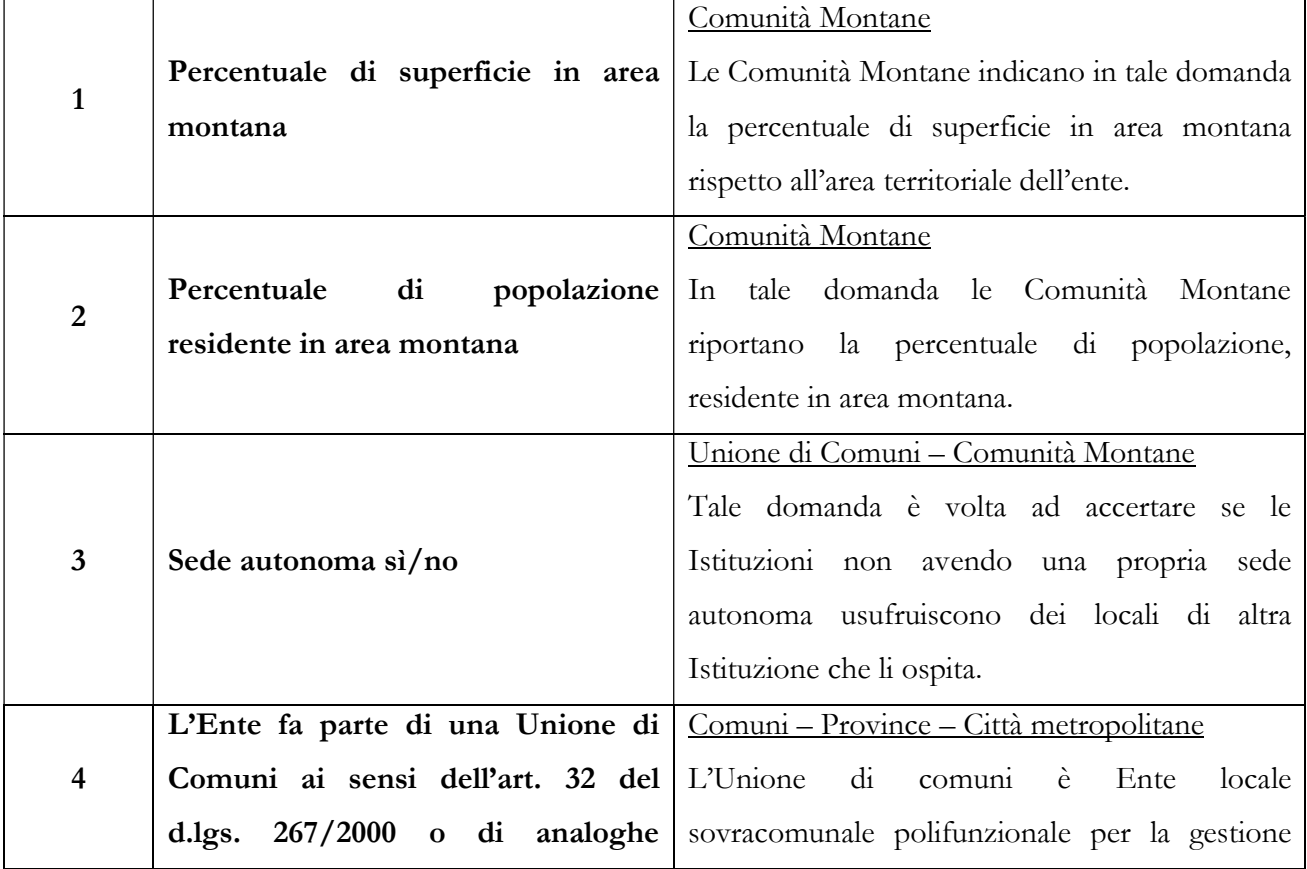

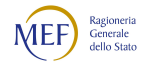

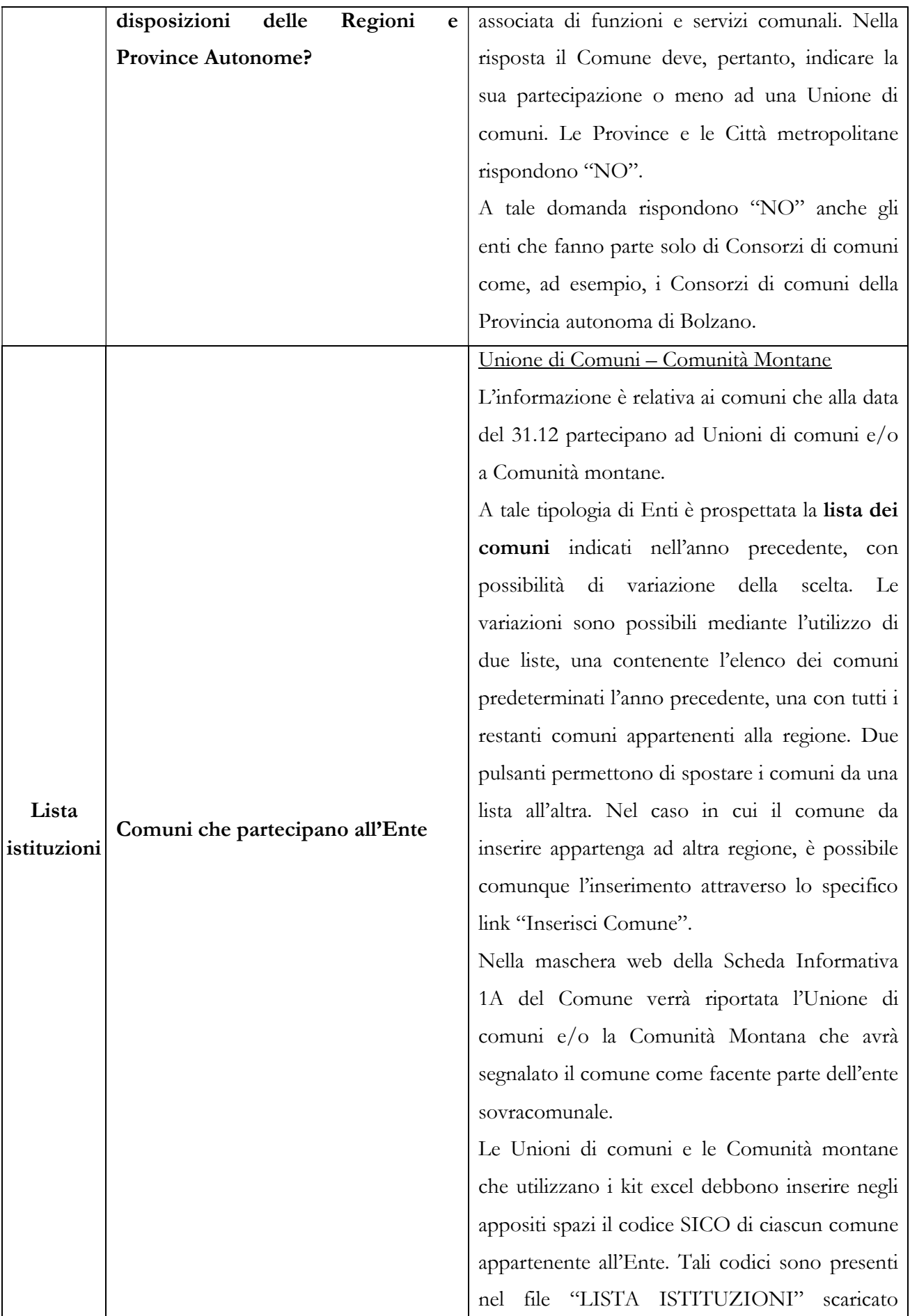

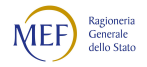

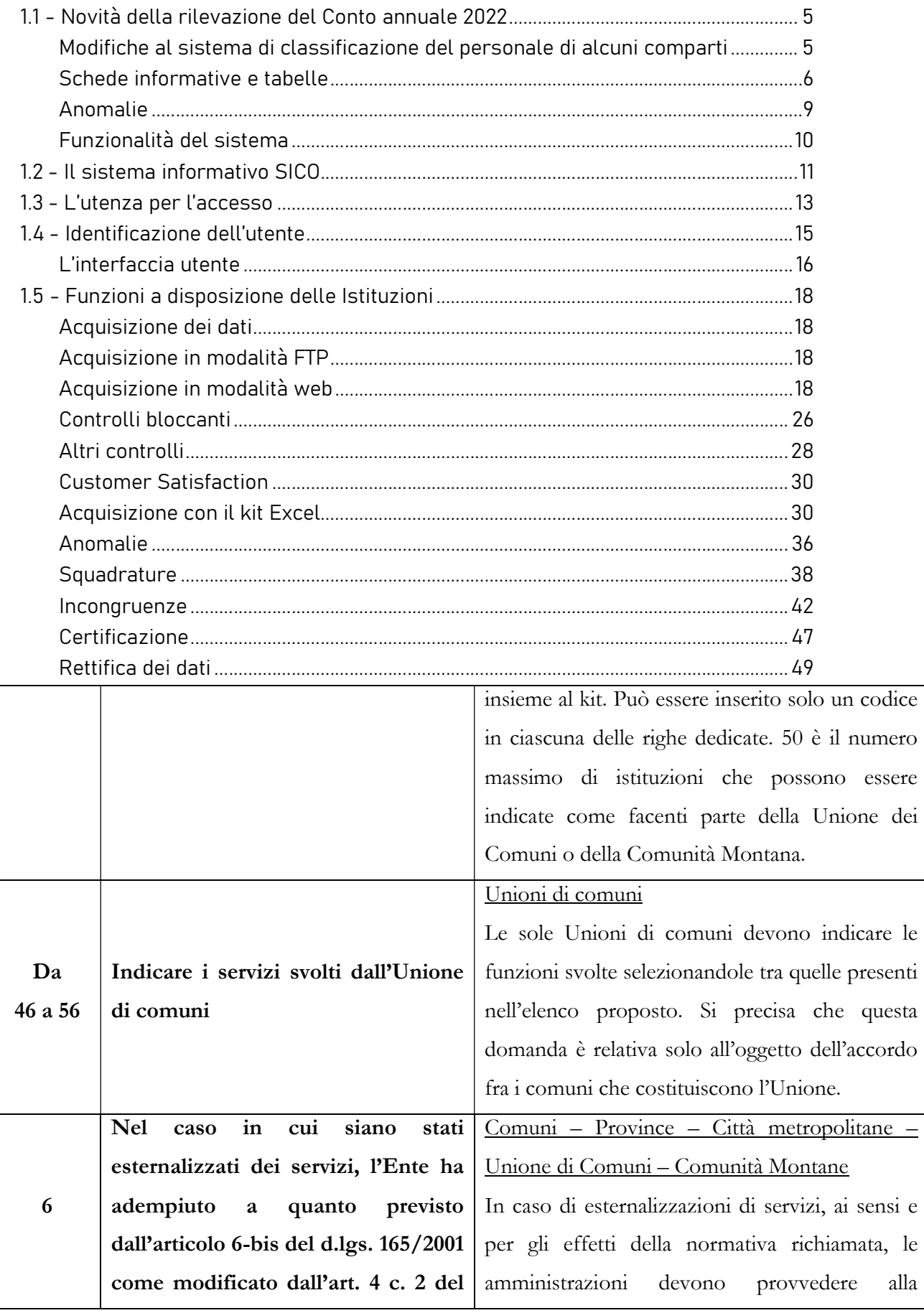

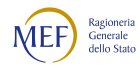

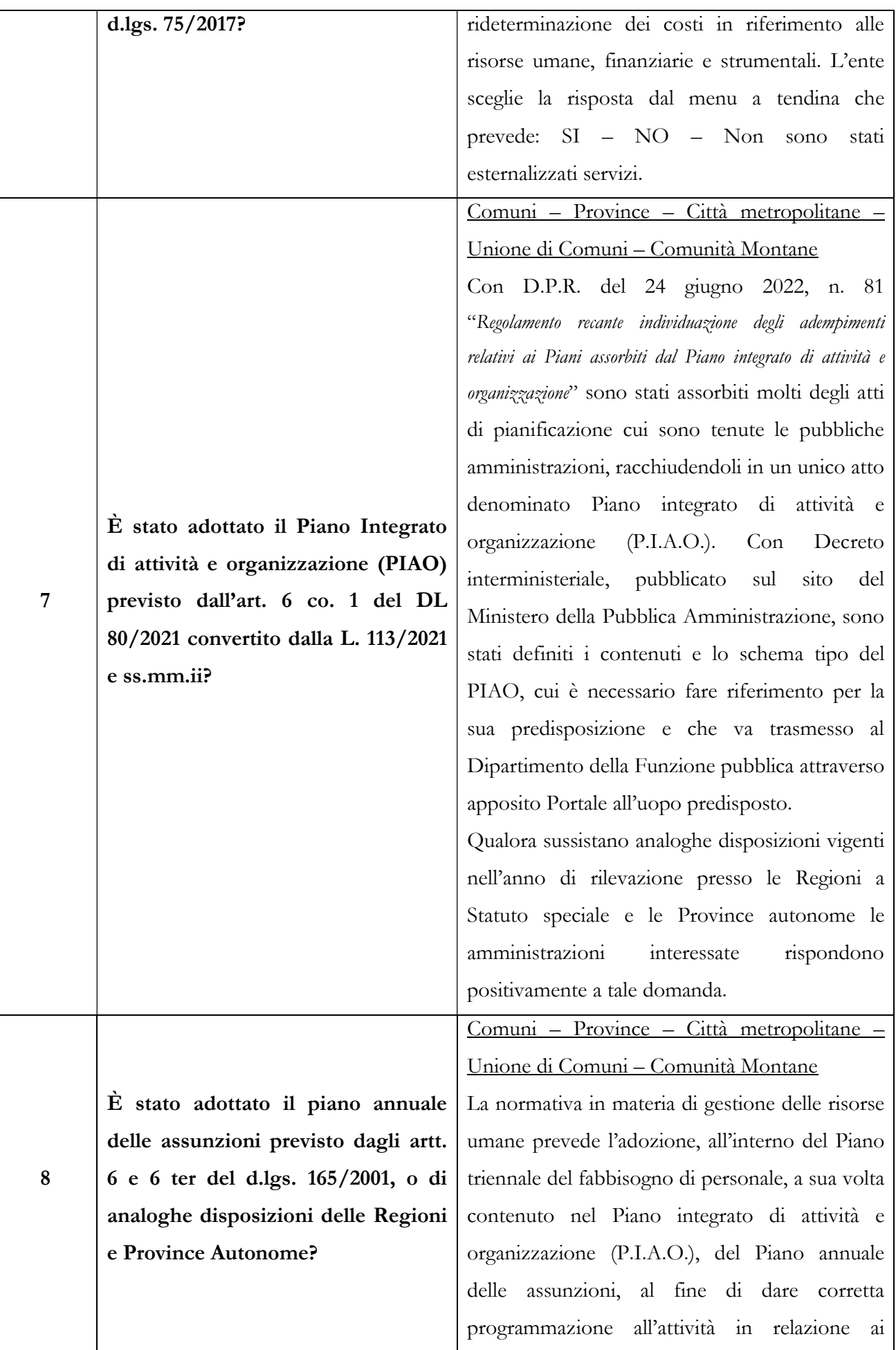

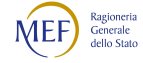

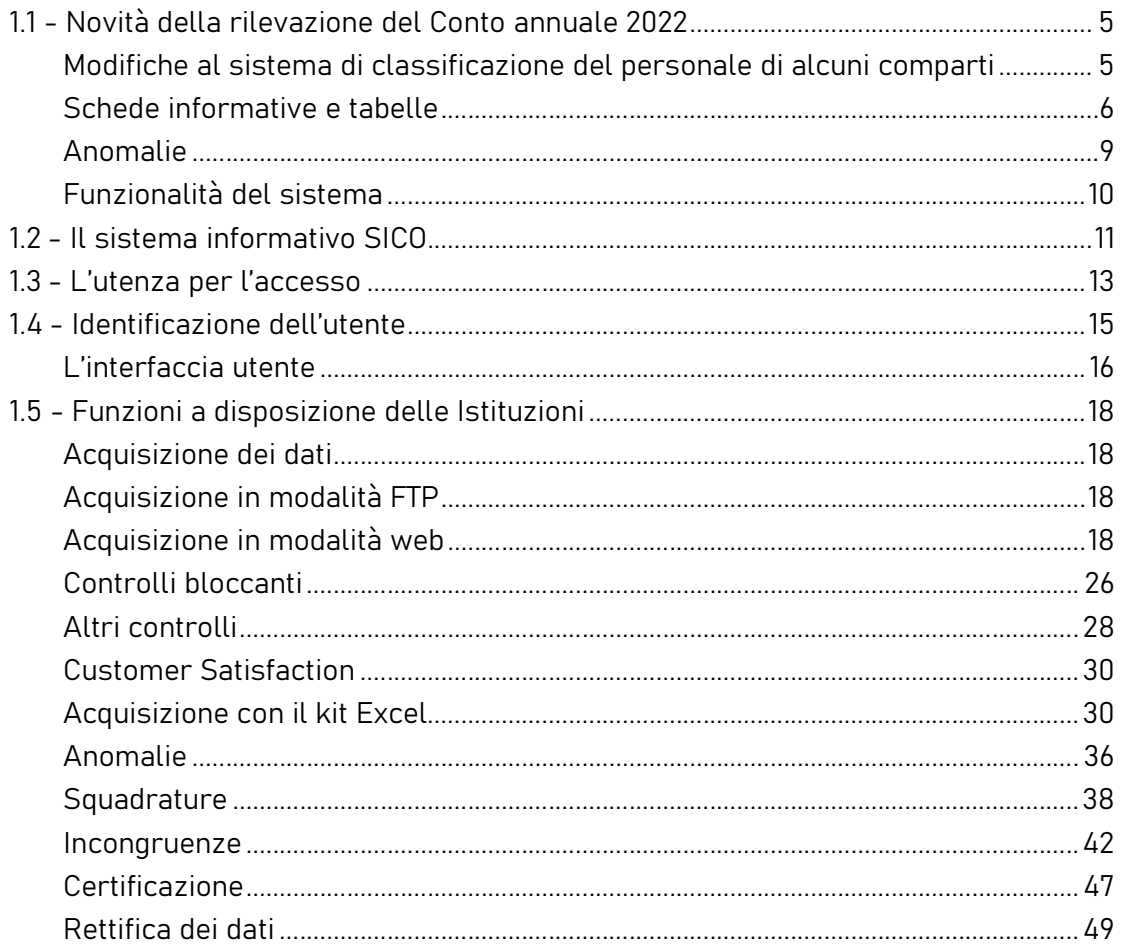

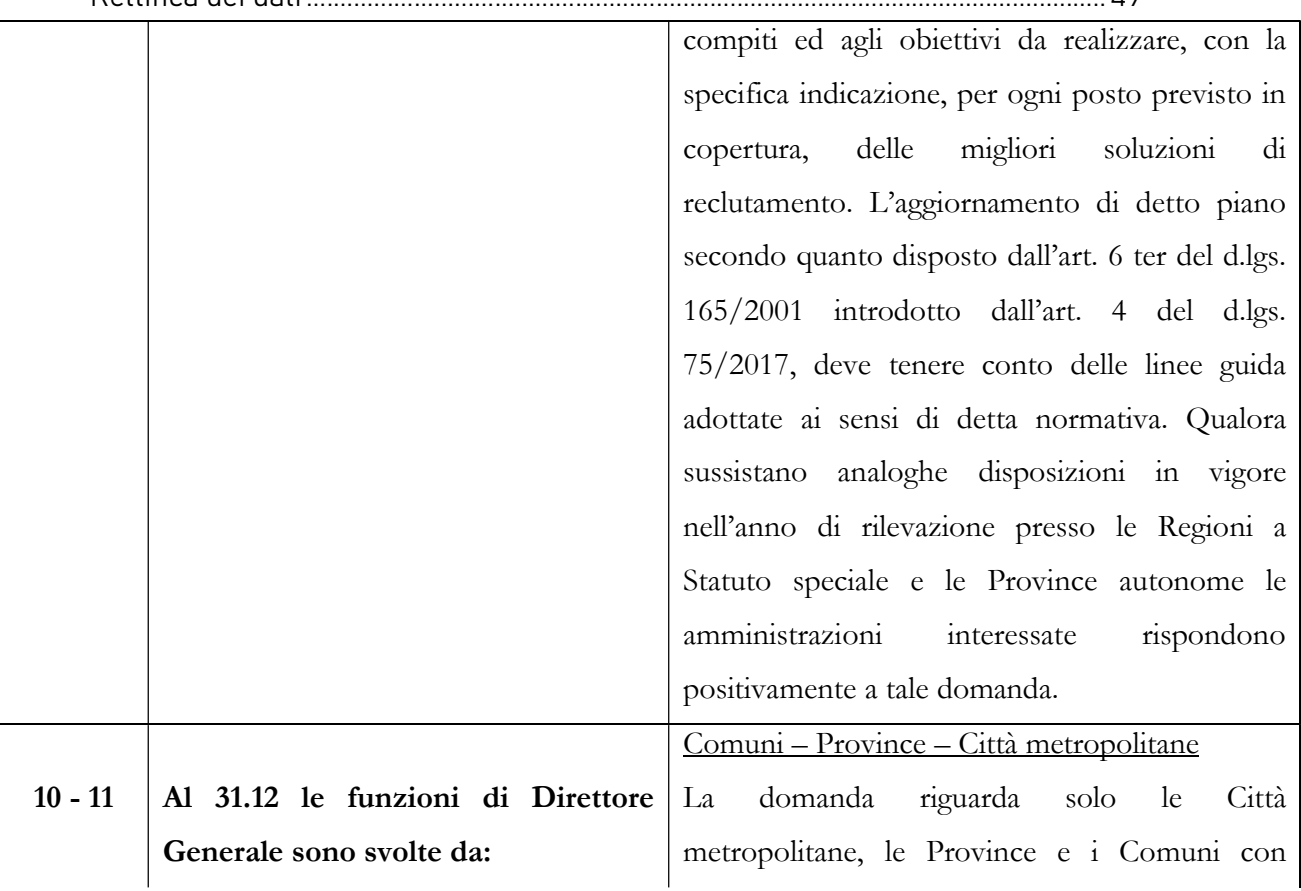

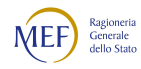

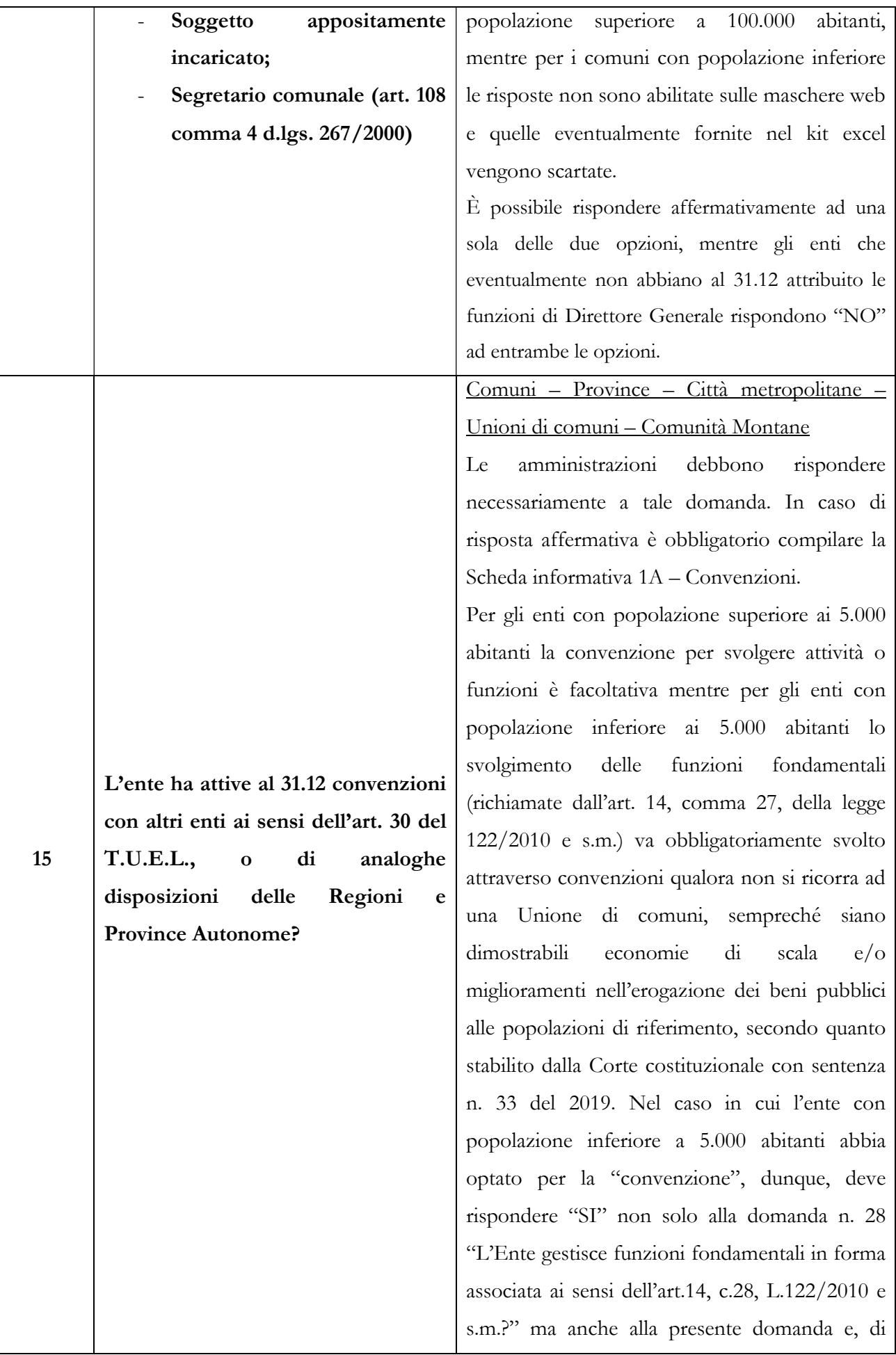

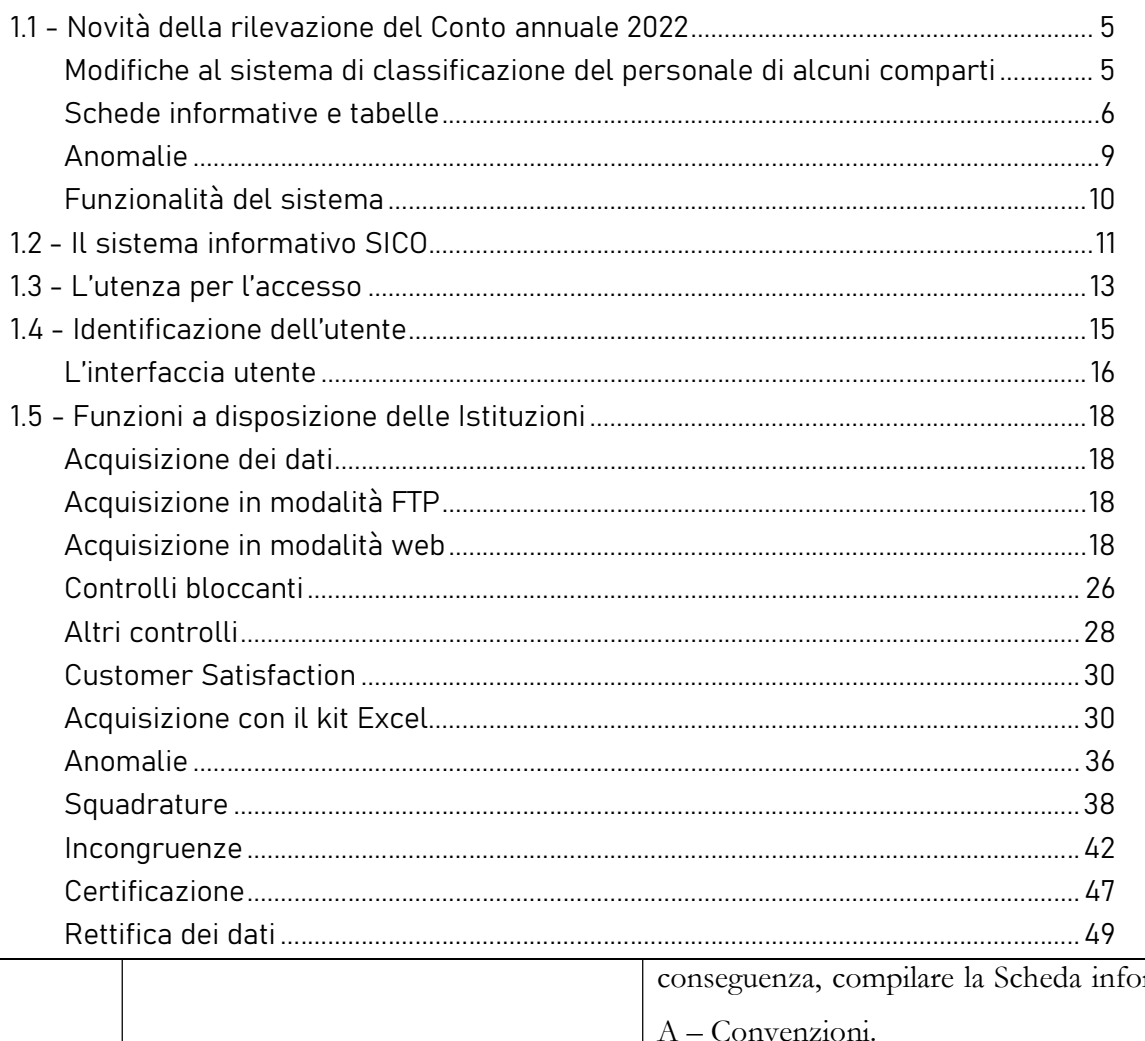

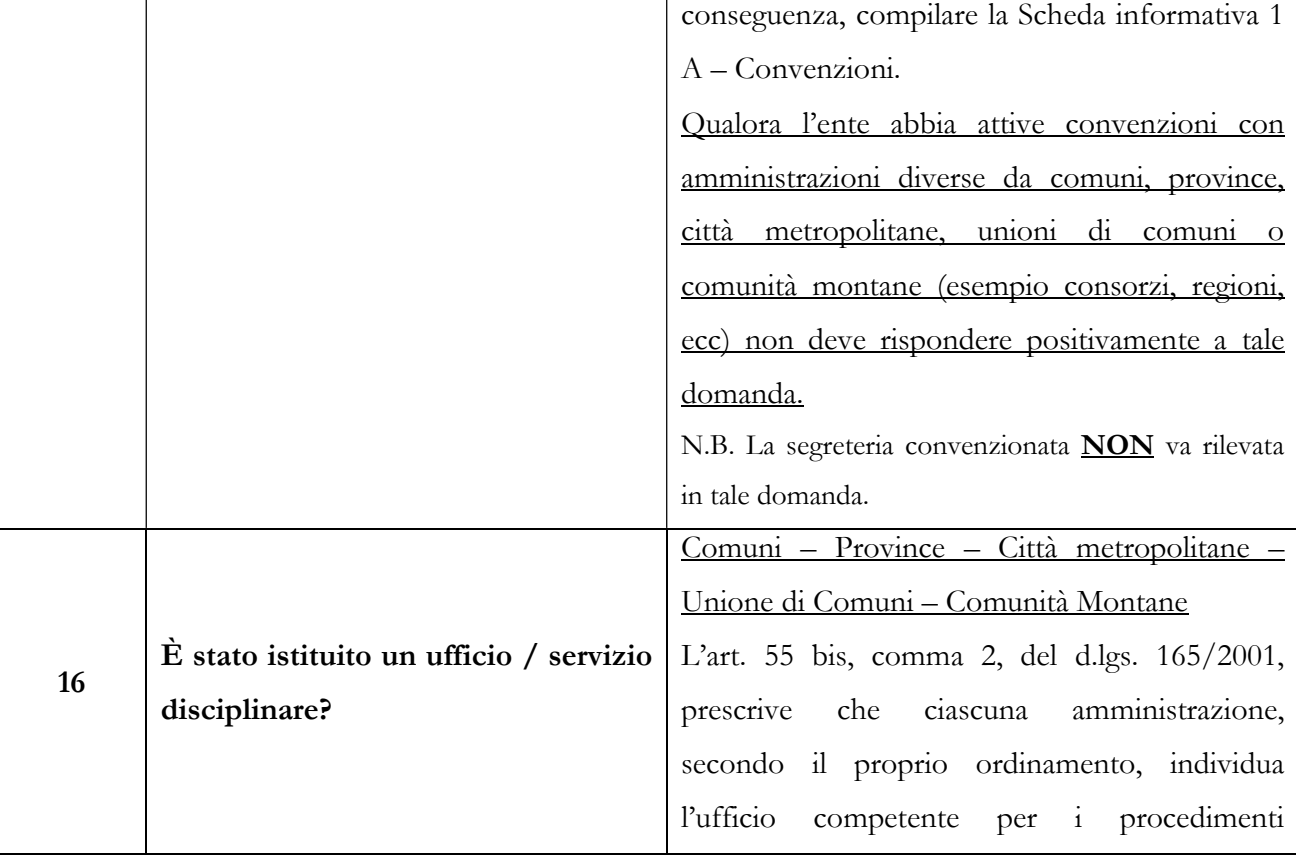

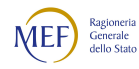

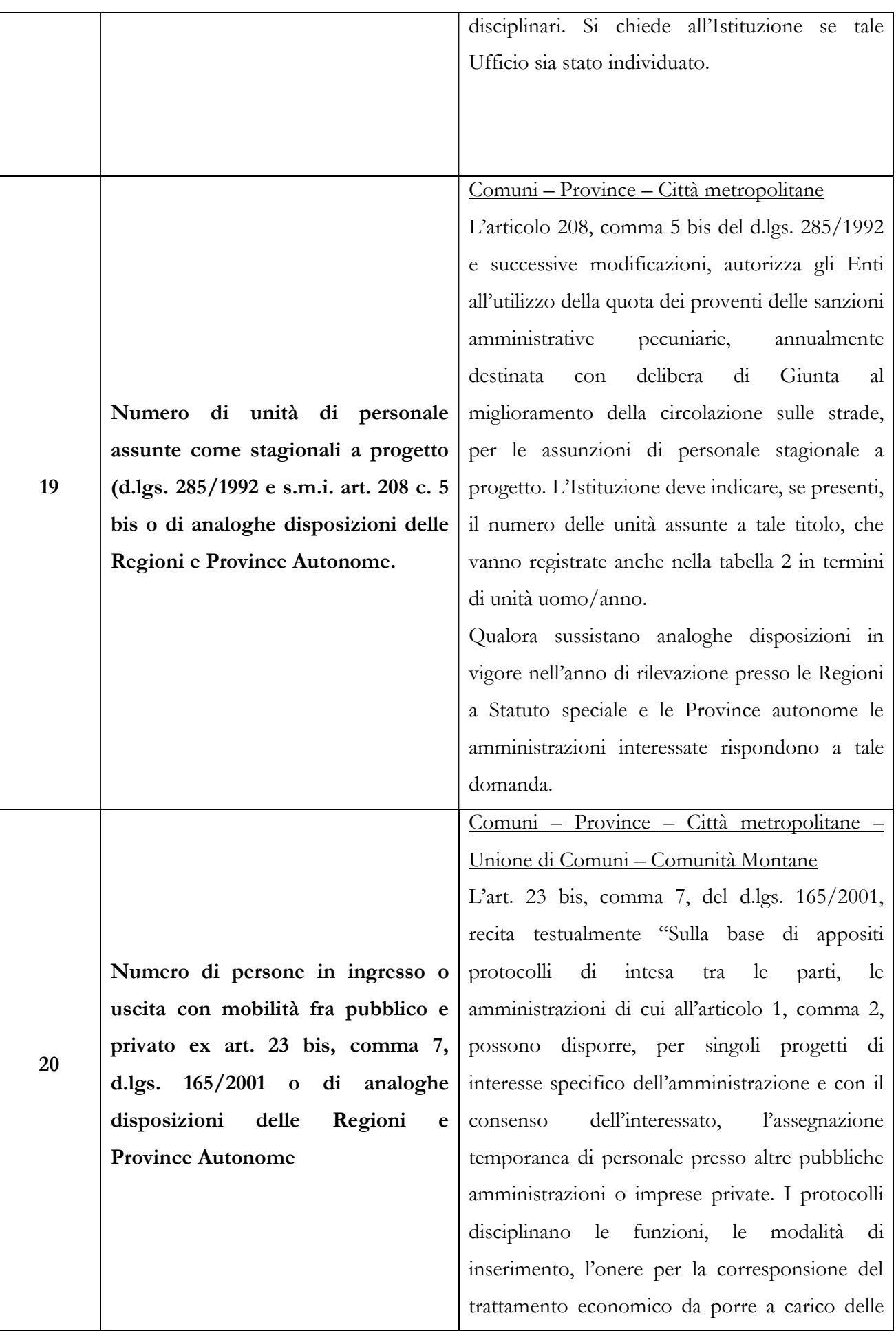

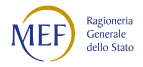

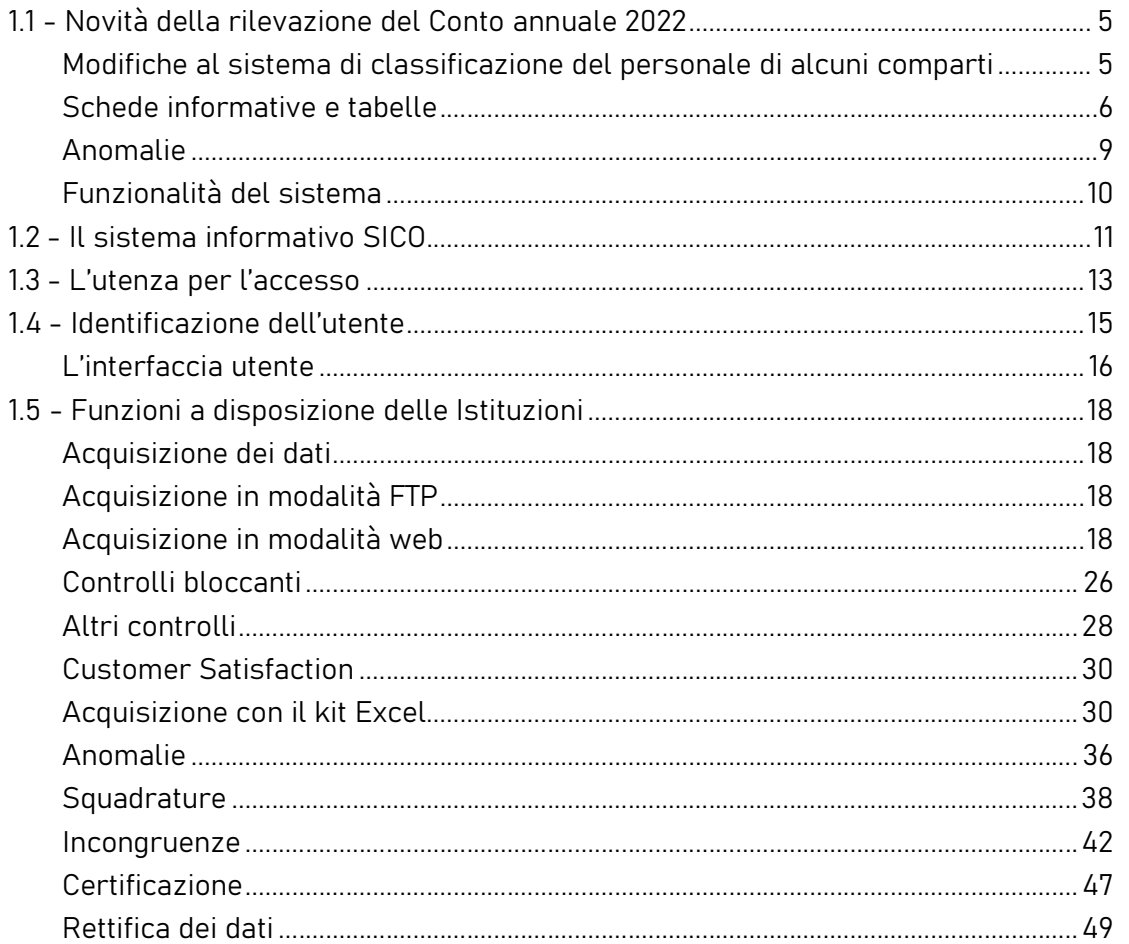

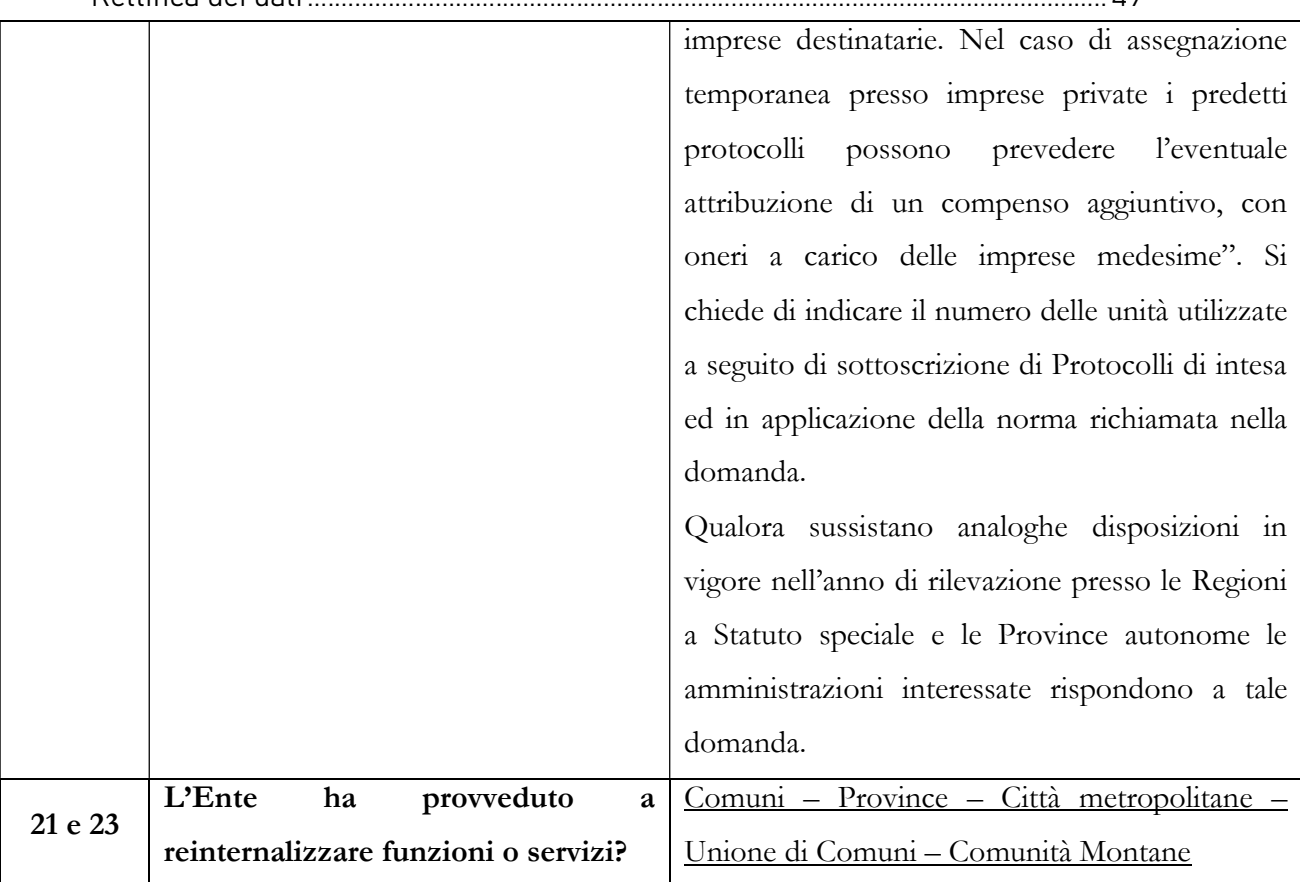

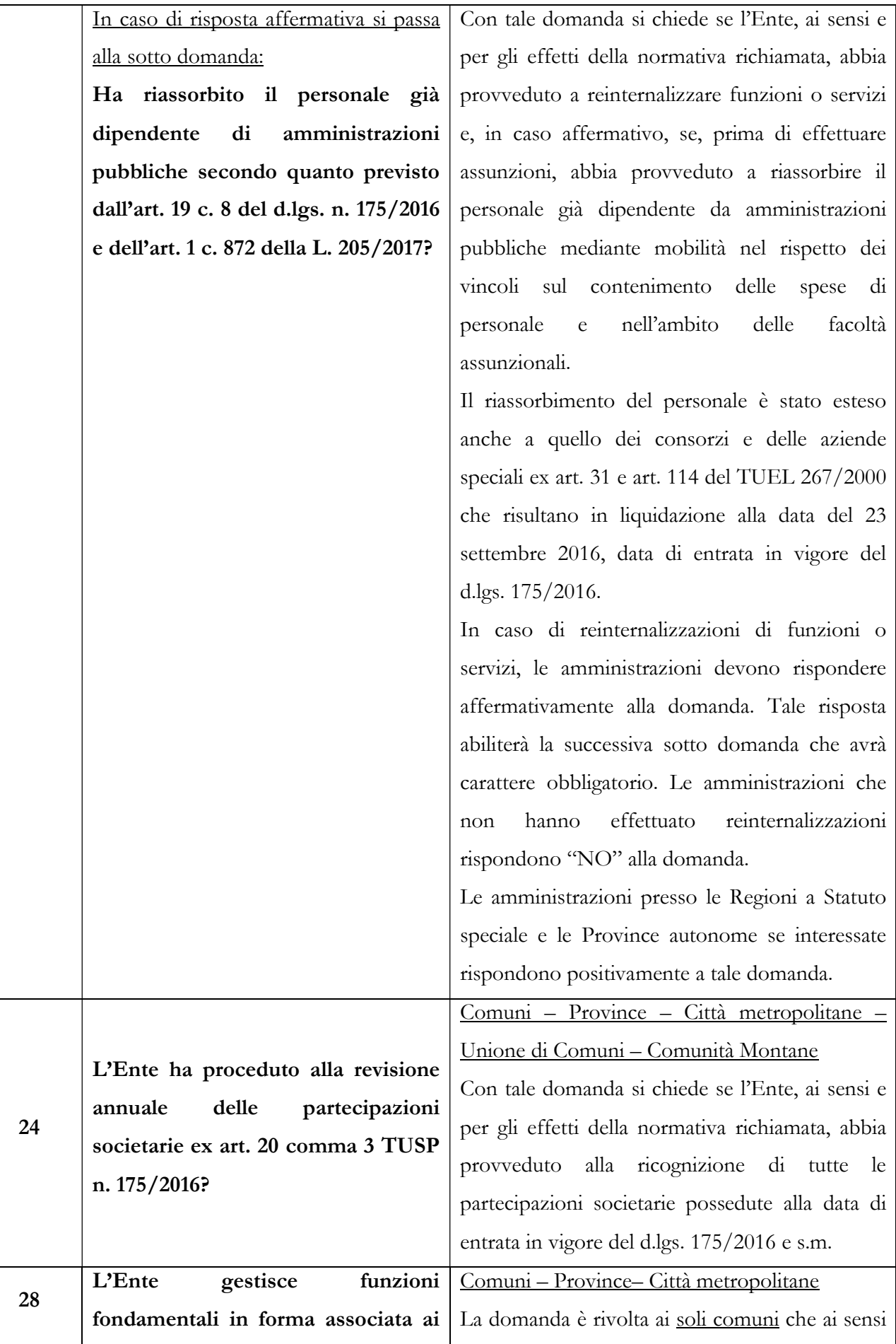

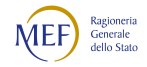

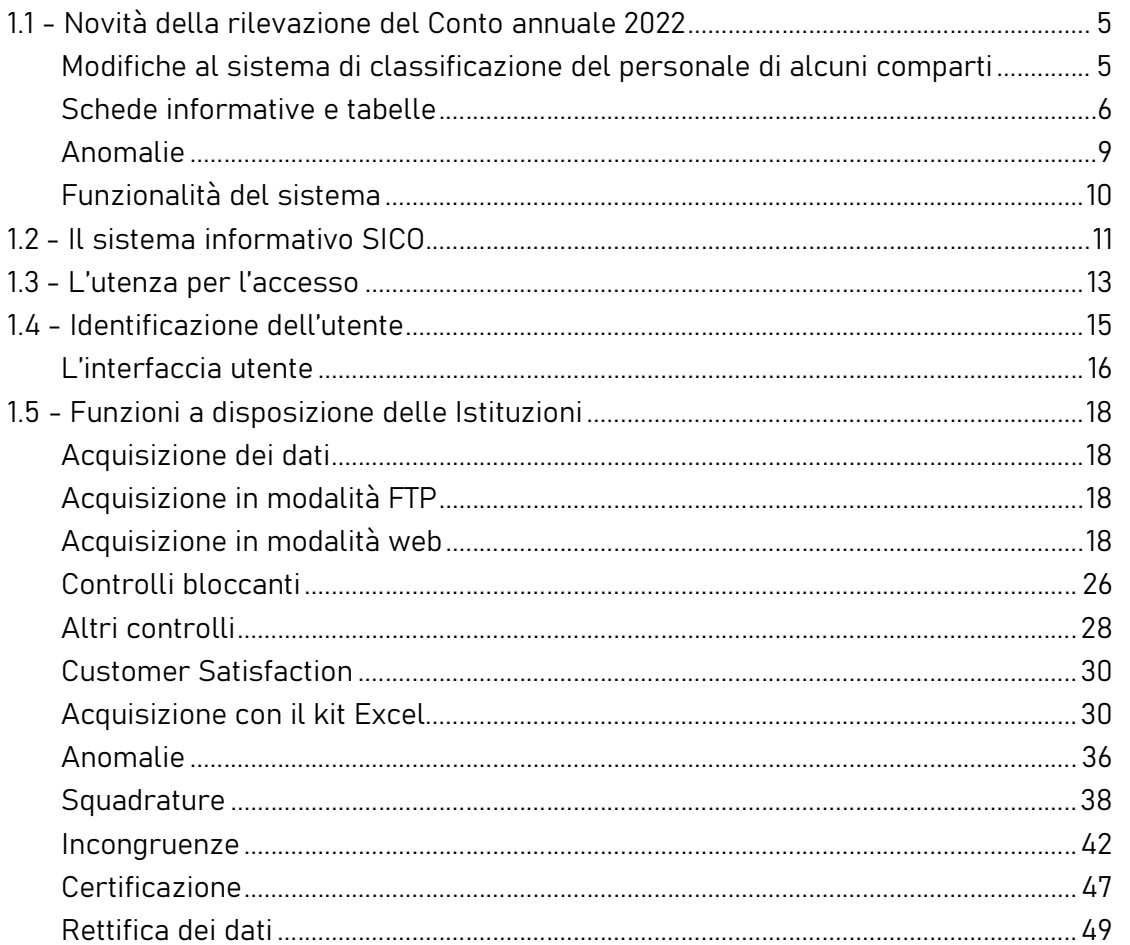

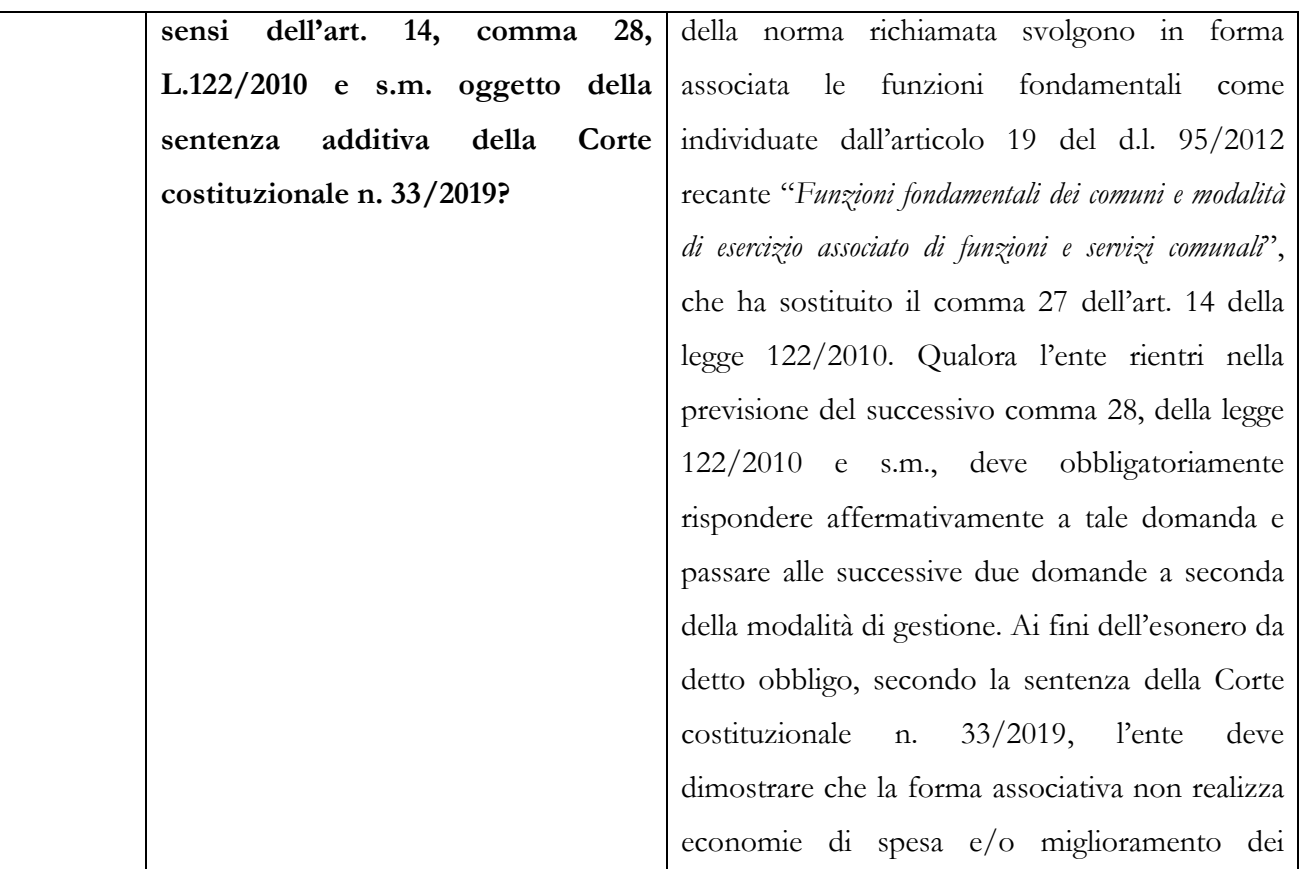

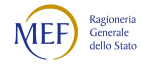

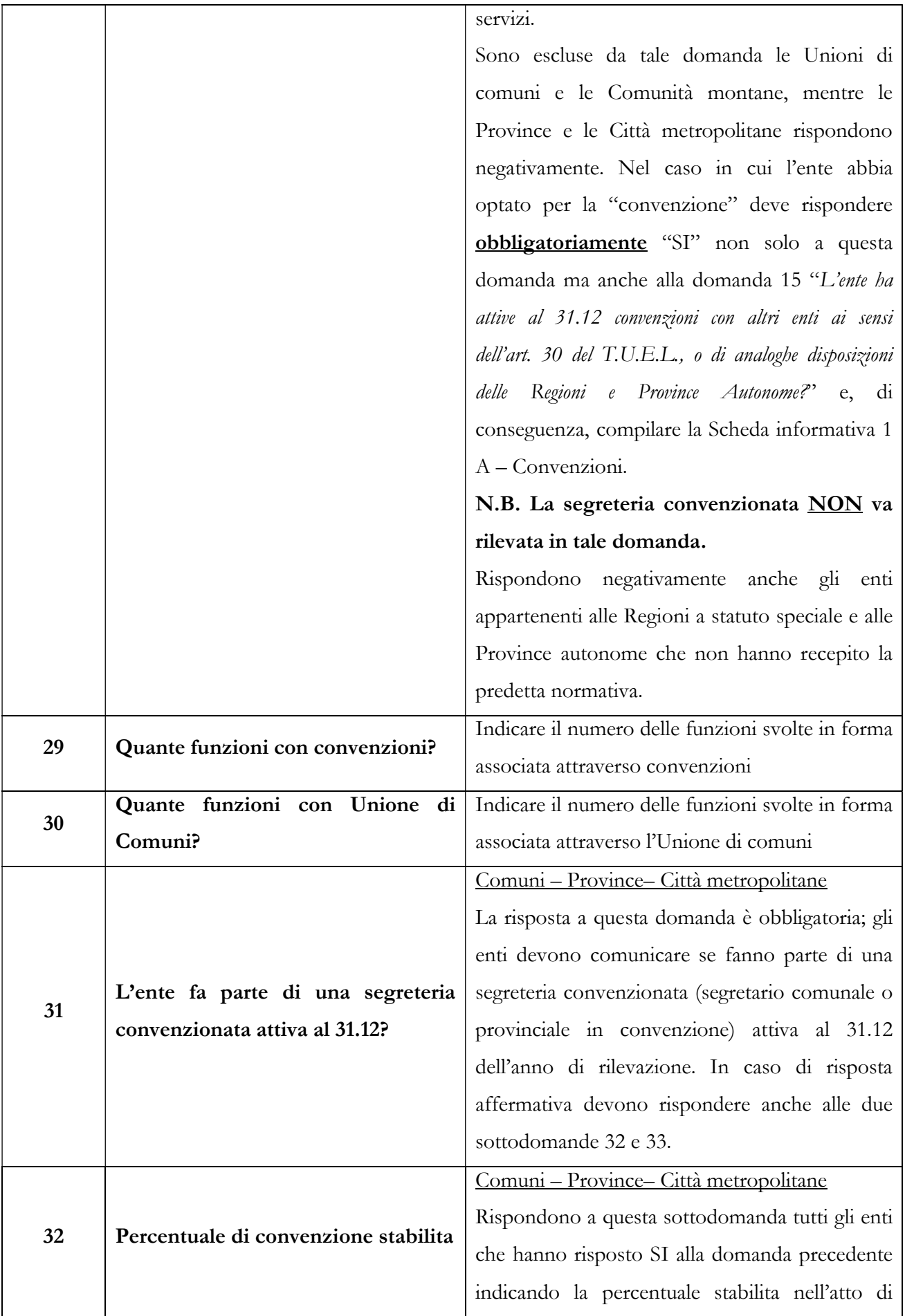

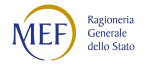

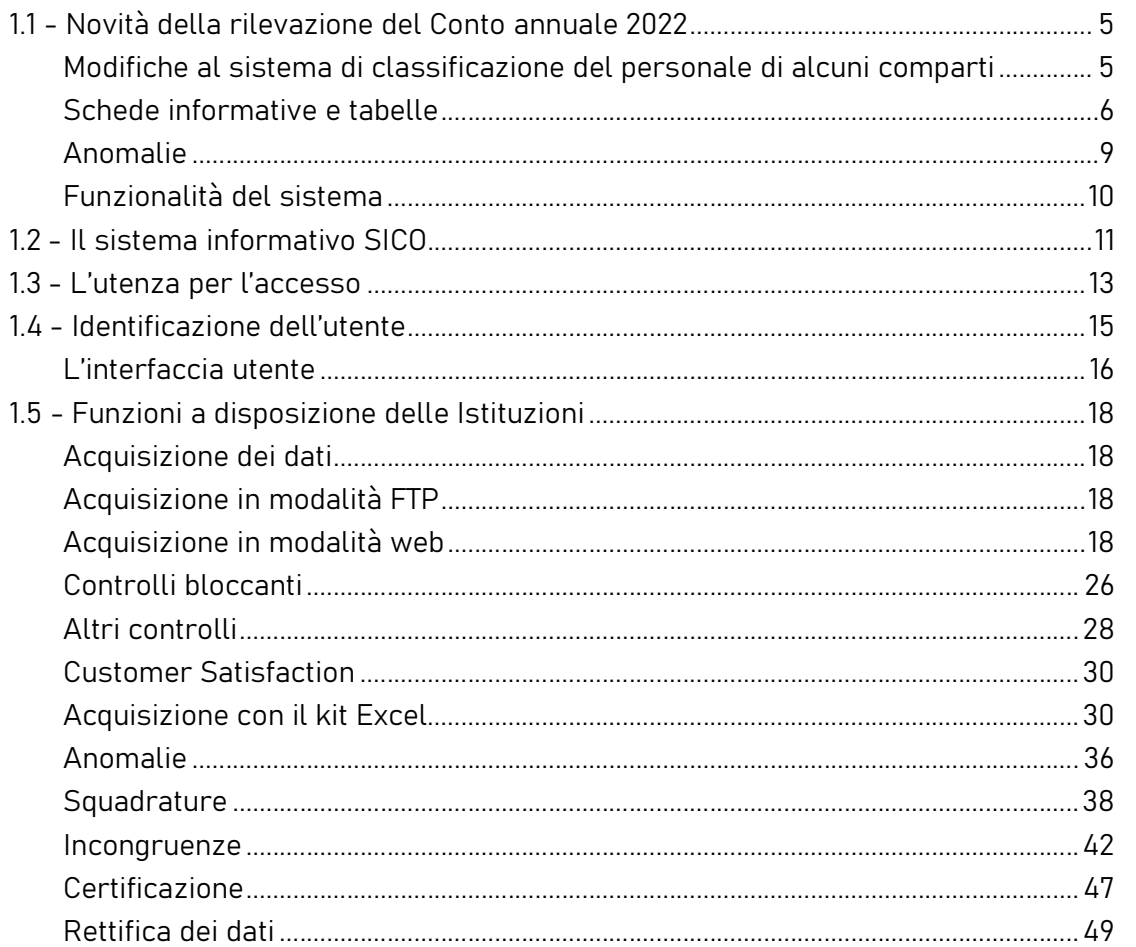

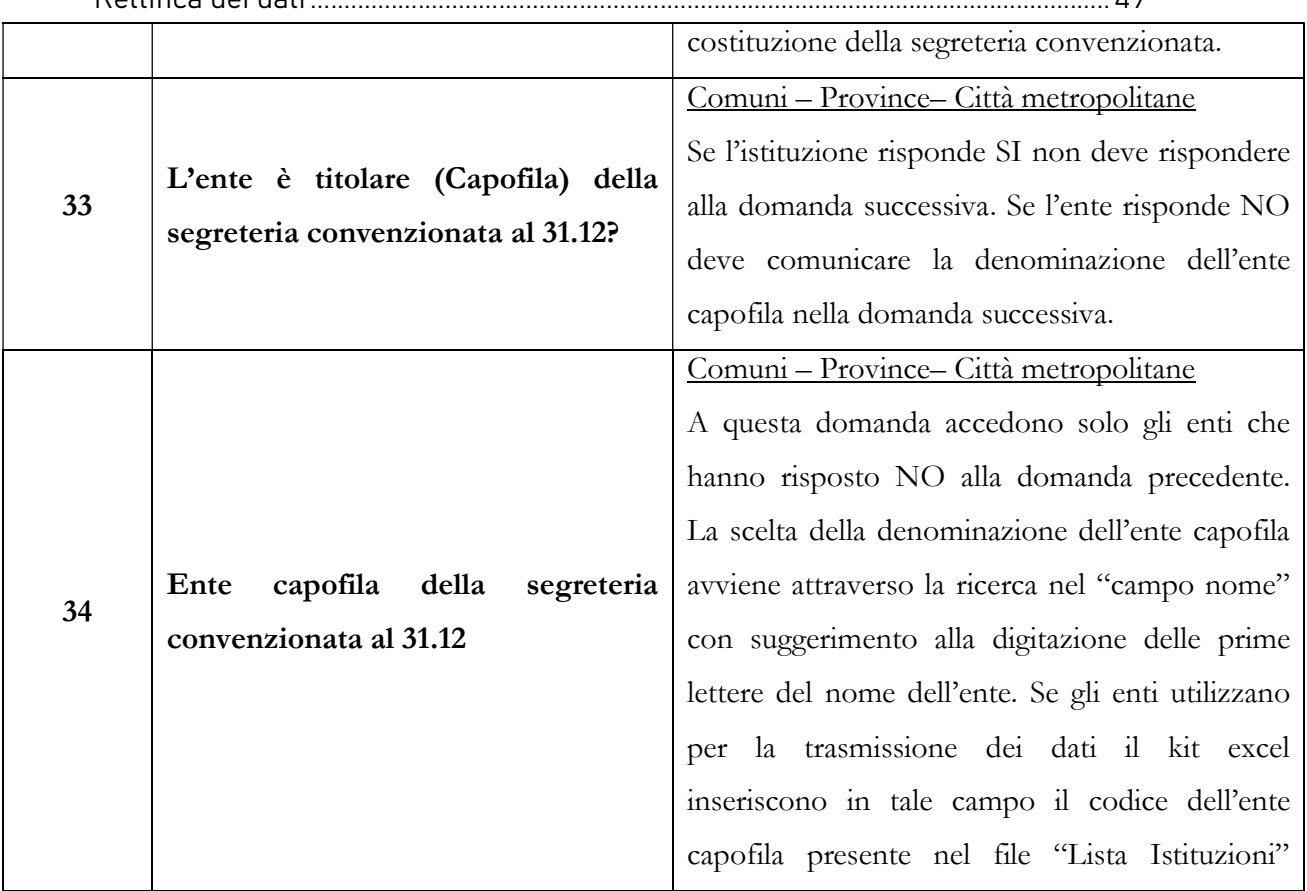

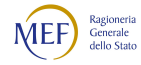

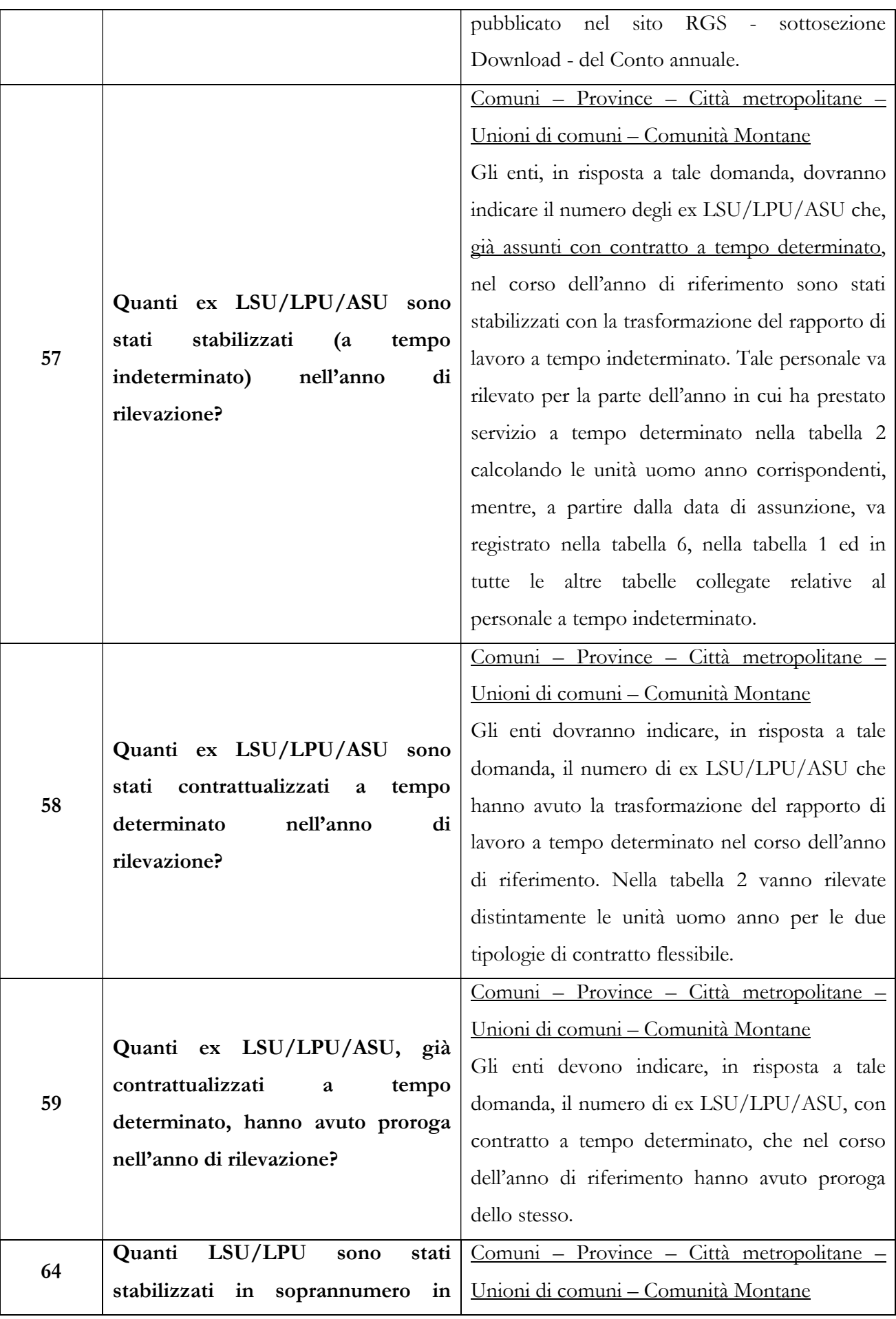

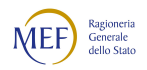

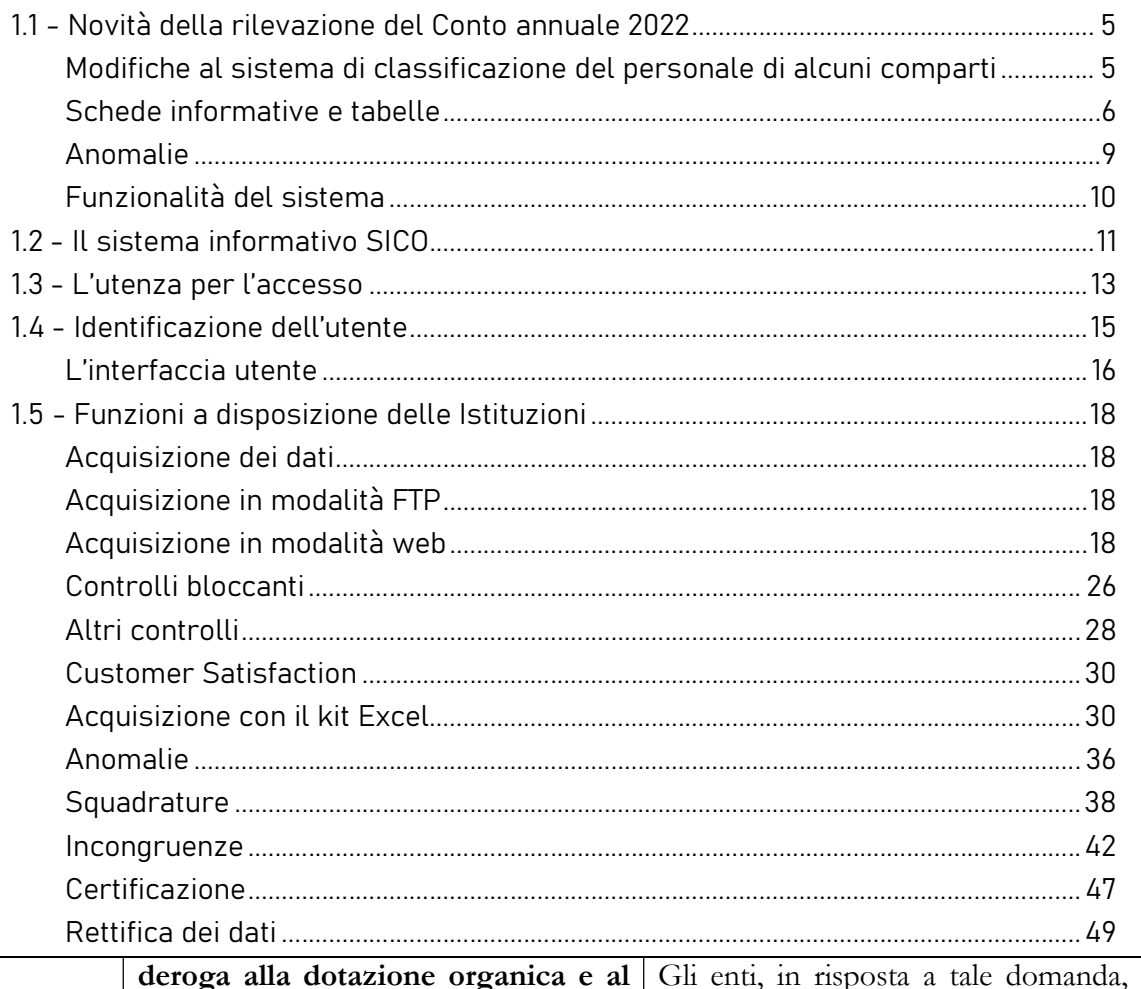

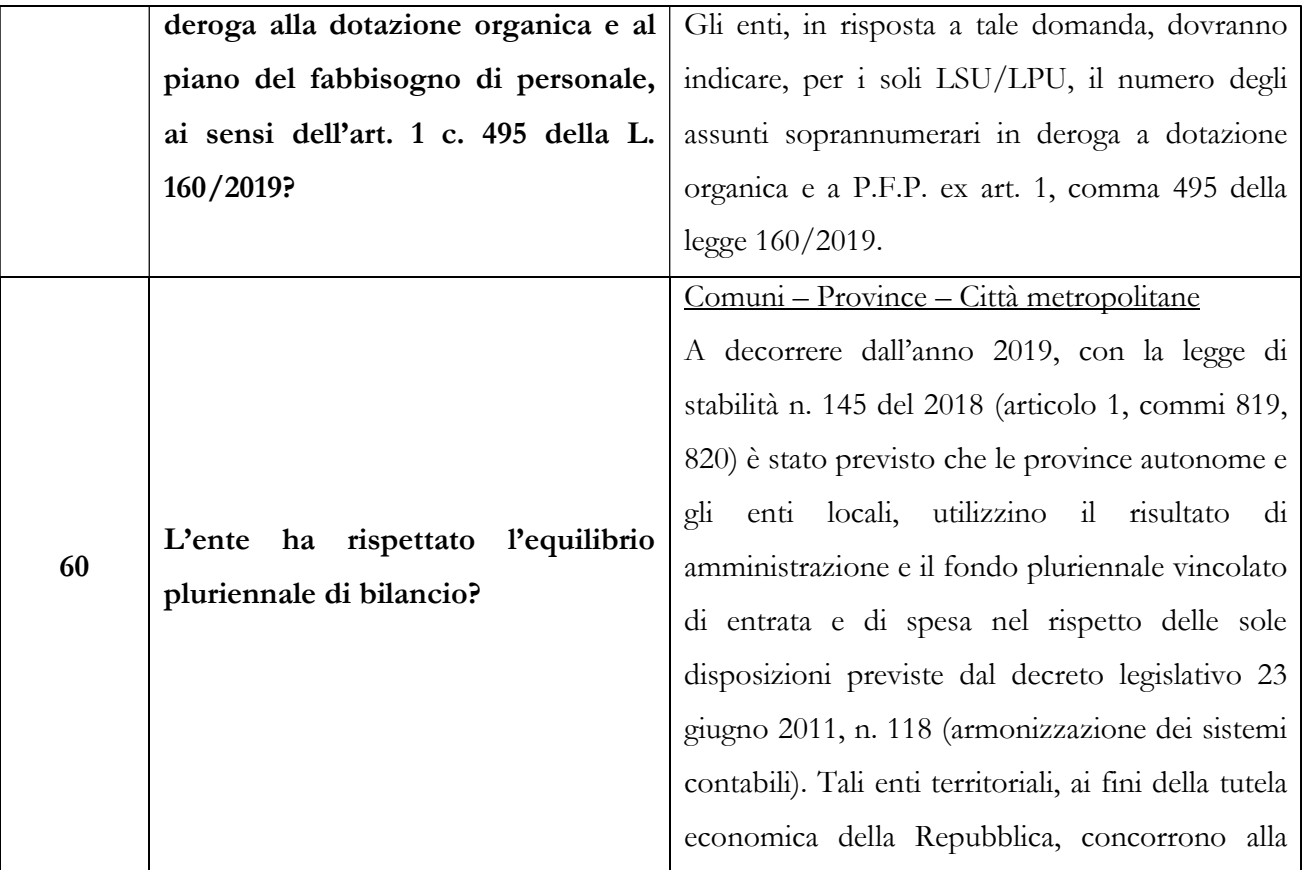

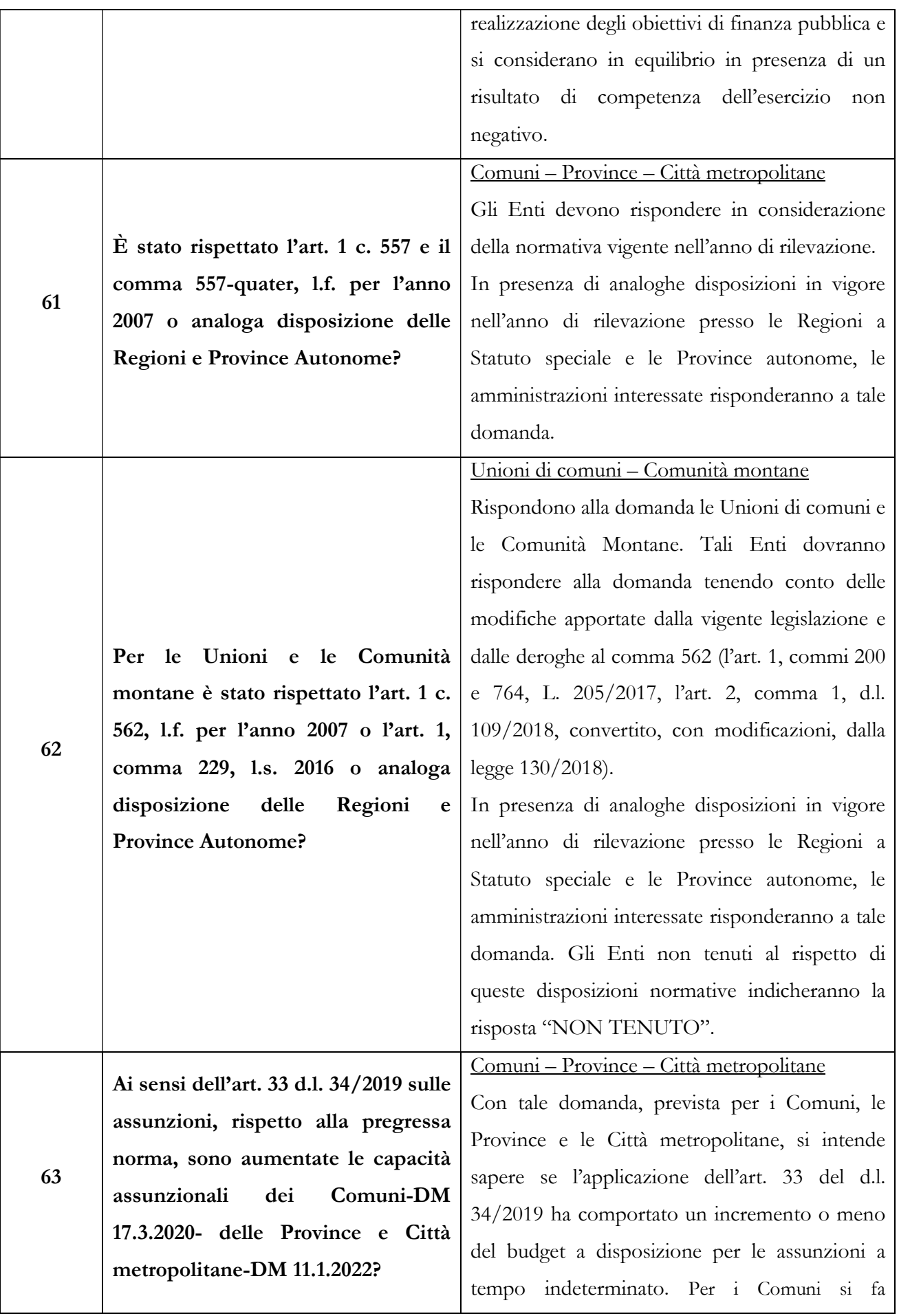

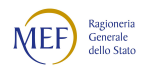

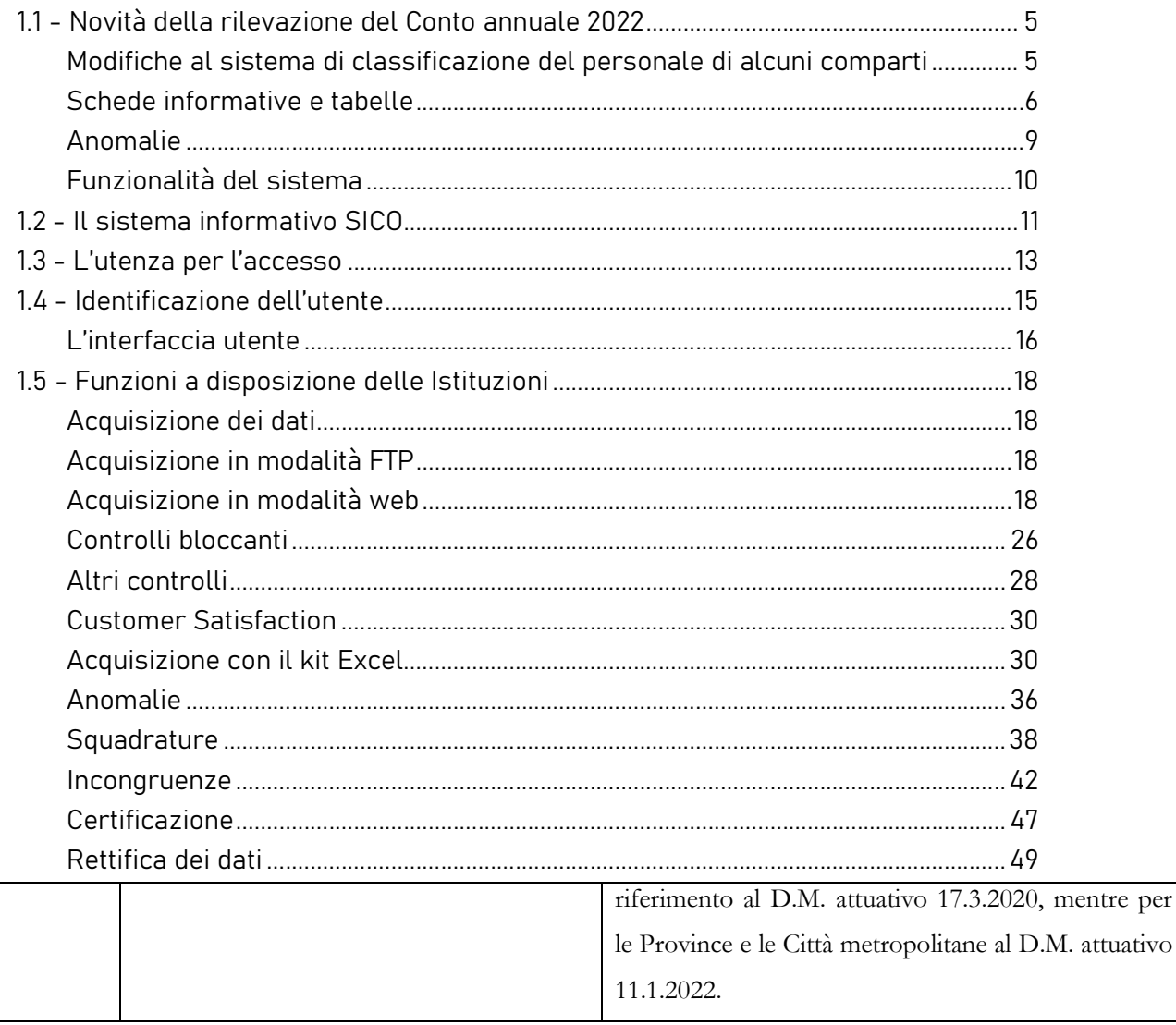

L'art. 7, comma 4 del d.lgs. 165/2001 prescrive che le Amministrazioni curino "la formazione e l'aggiornamento del personale, ivi compreso quello con qualifiche dirigenziali, garantendo altresì l'adeguamento dei programmi formativi, al fine di contribuire allo sviluppo della cultura di genere all'interno della pubblica amministrazione". Anche il CCNL del comparto Funzioni locali del 16 novembre 2022 prevede all'art. 54 che, nel quadro dei processi di riforma e modernizzazione della Pubblica amministrazione, la formazione svolga un ruolo primario nelle strategie di cambiamento al fine di assicurare una maggiore efficienza ed efficacia delle attività degli enti.

Nel quadro riassuntivo che segue, si riportano le specifiche domande dedicate alla formazione e le correlate istruzioni rivolte a tutte le tipologie di istituzioni tenute all'invio di questa Scheda informativa.

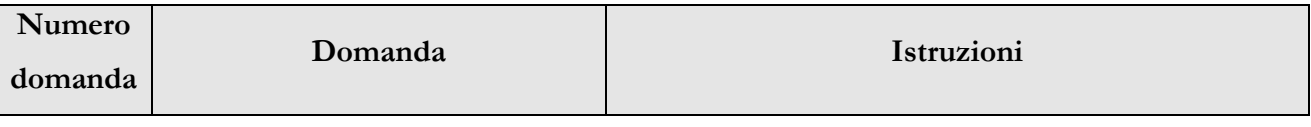

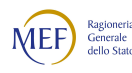

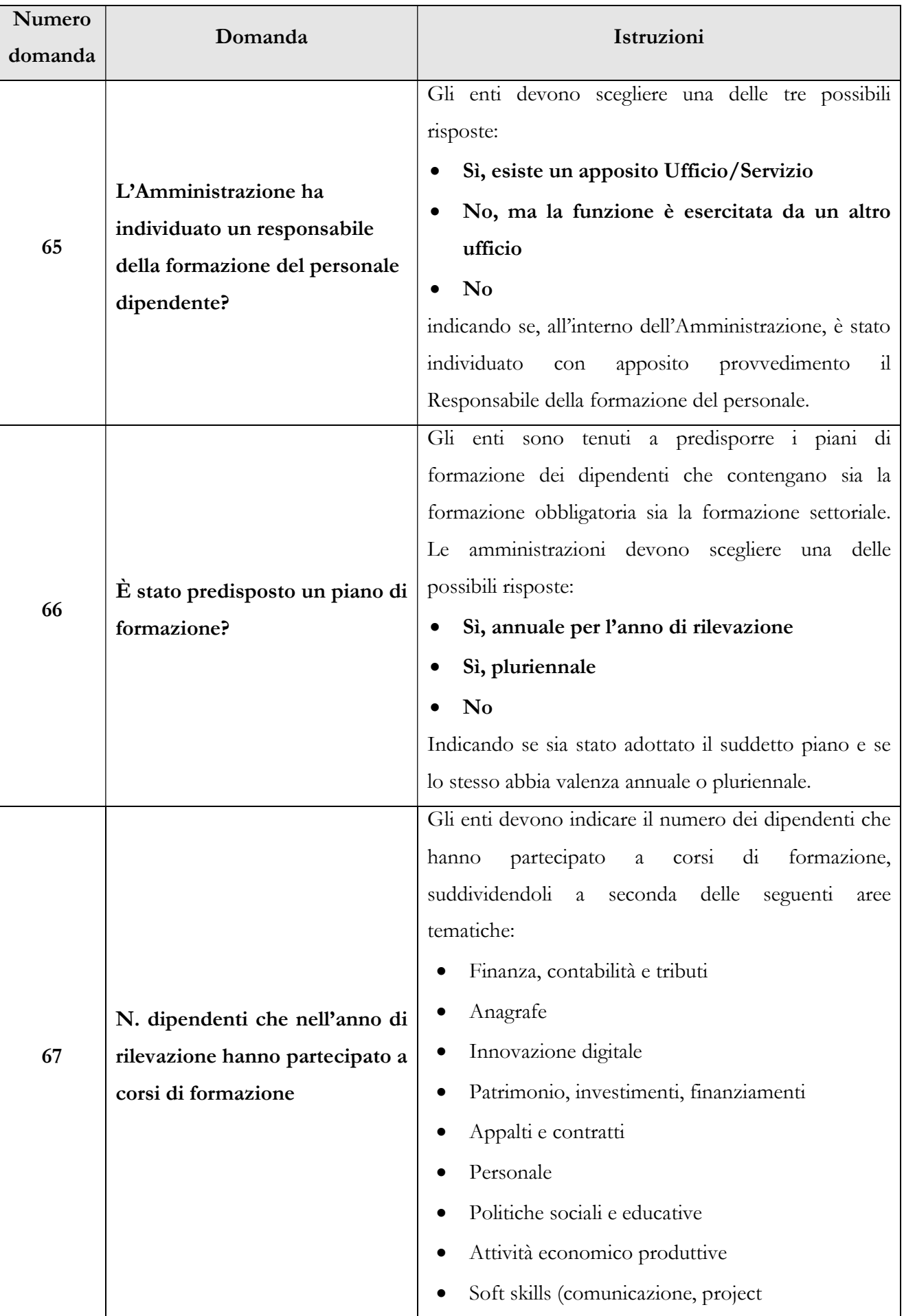

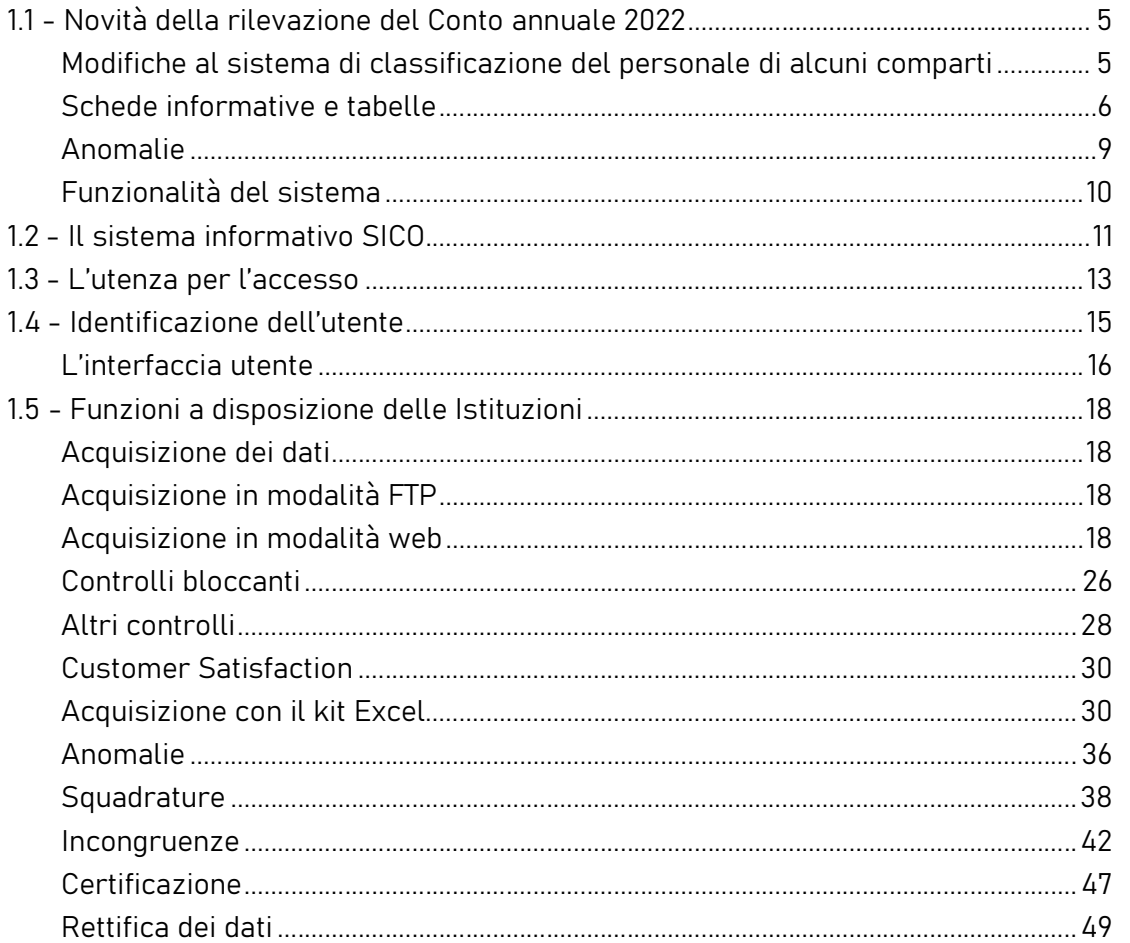

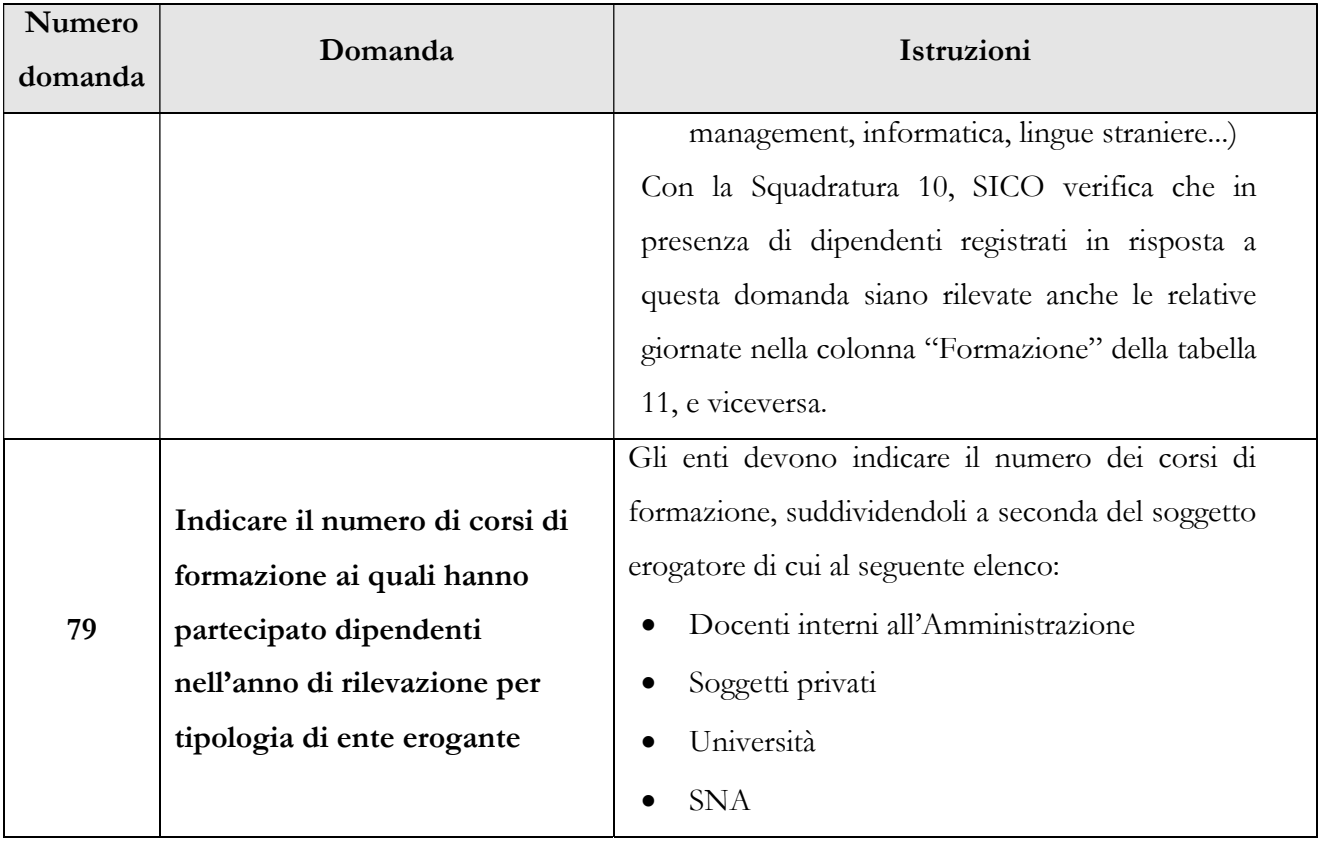

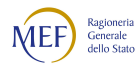

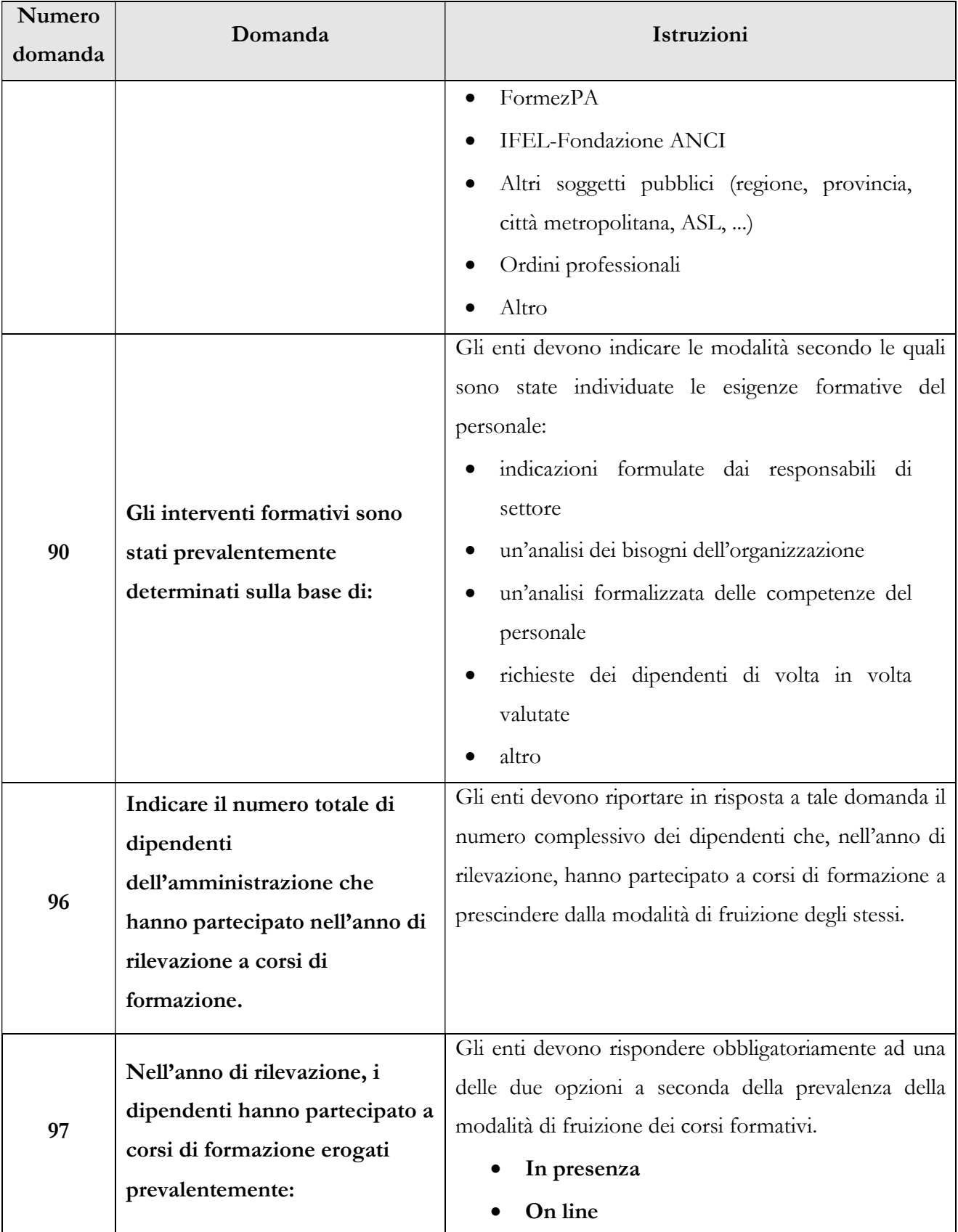

Nel quadro sinottico che segue sono riportate nuove domande riguardanti il personale destinatario di specifiche sezioni del CCNL Funzioni locali del 16.11.2022.

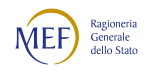

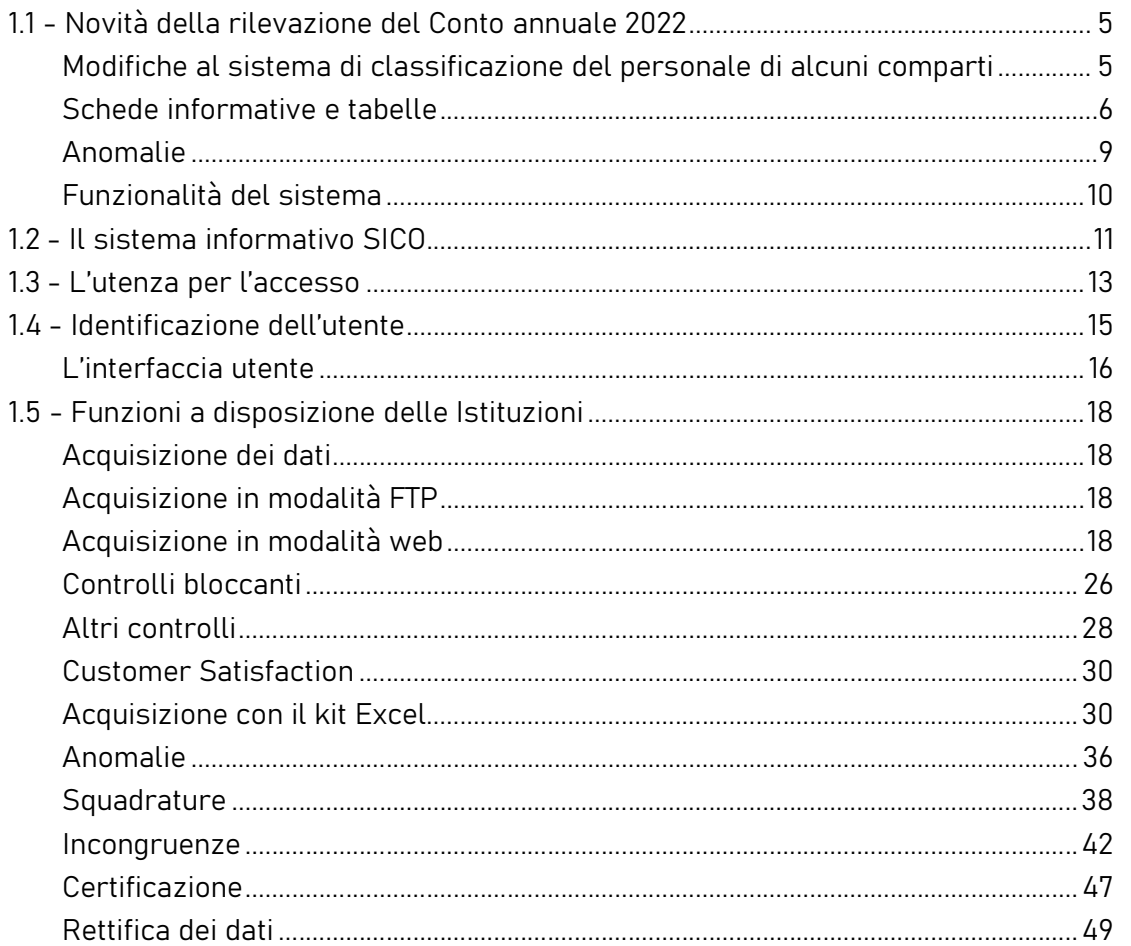

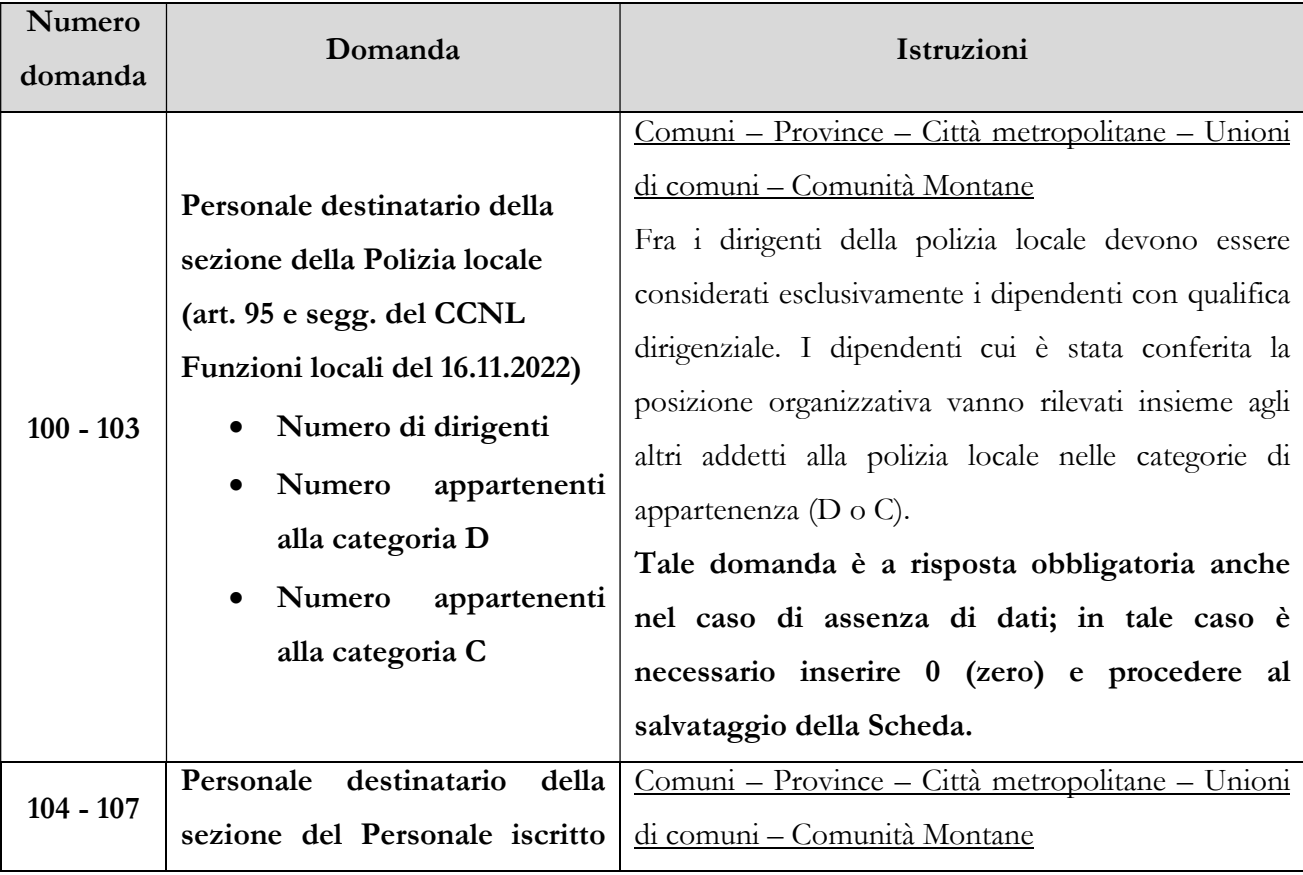

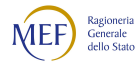

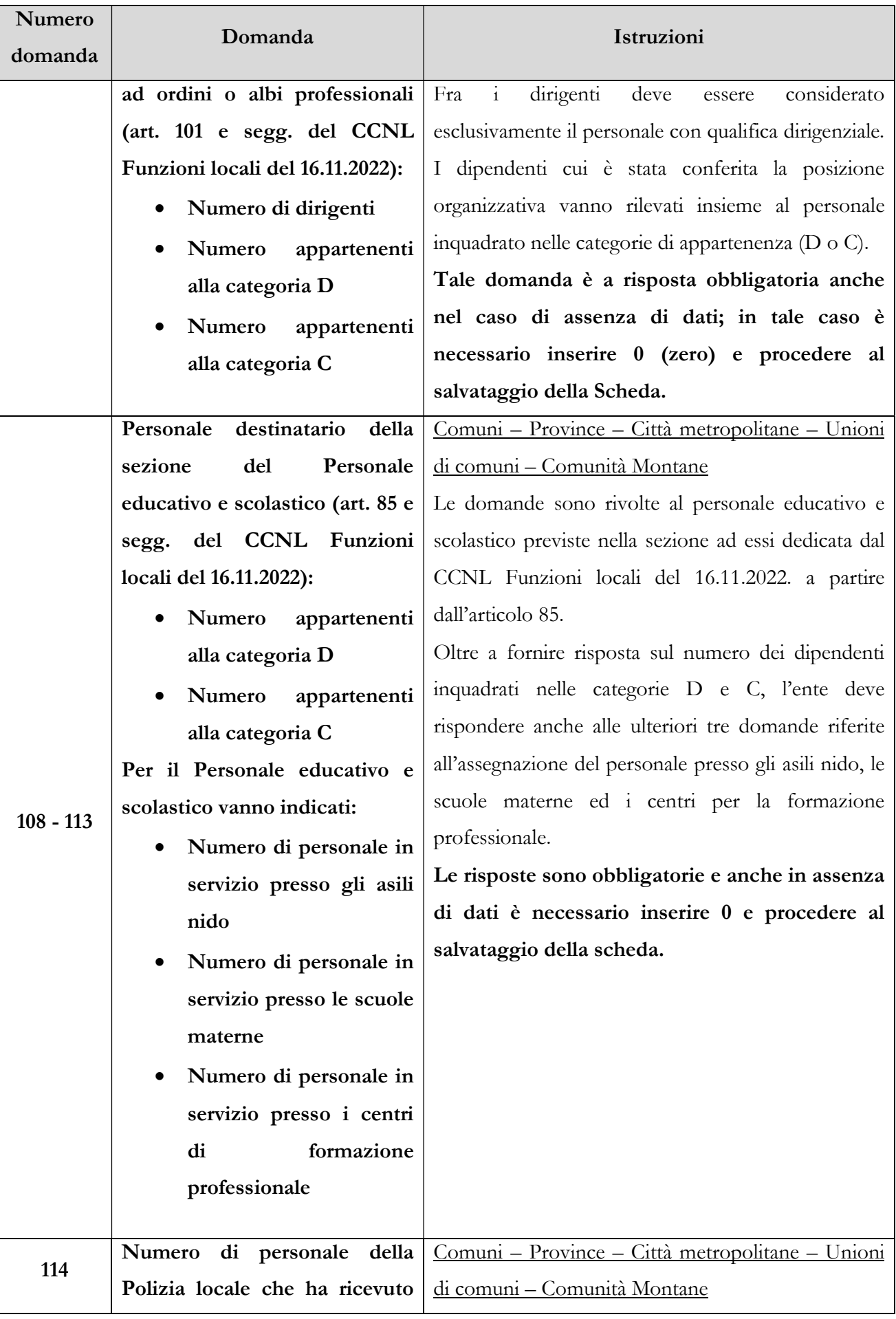

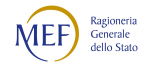

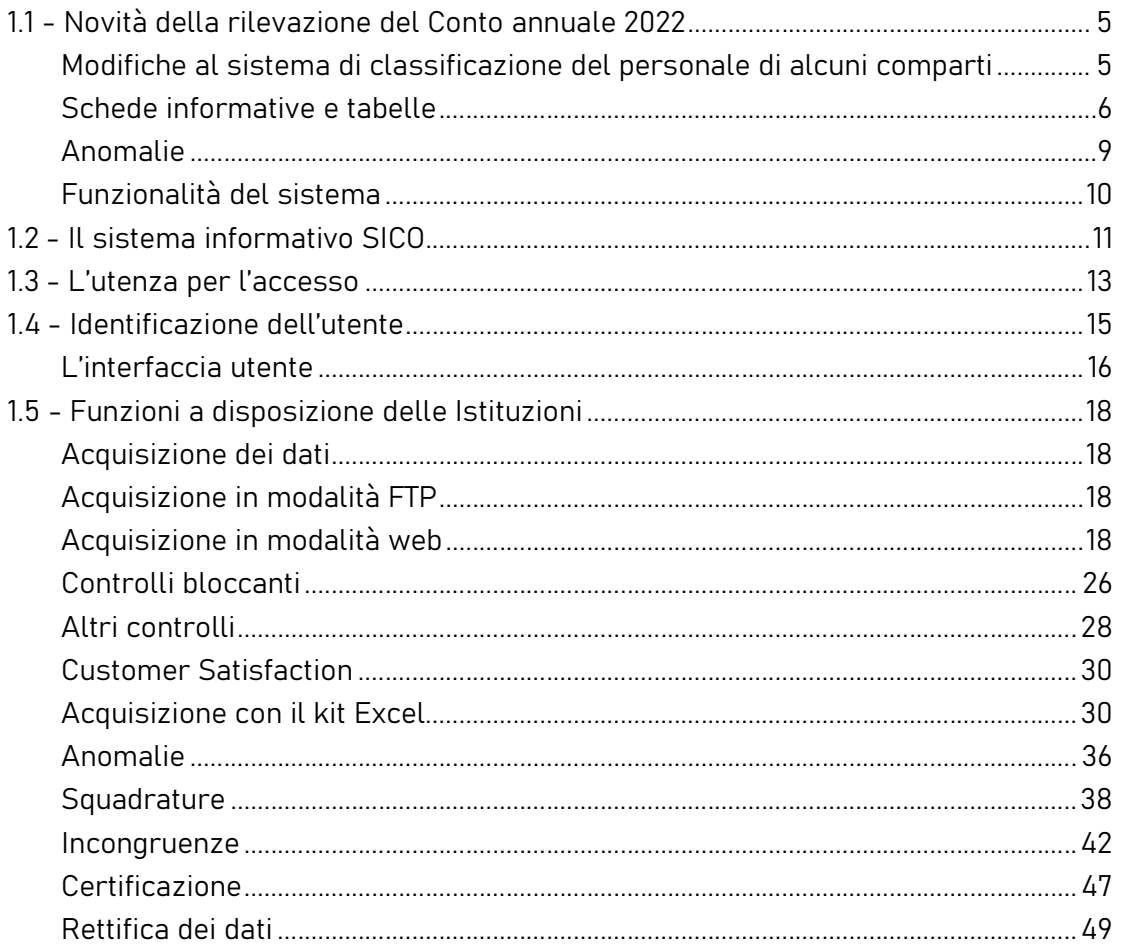

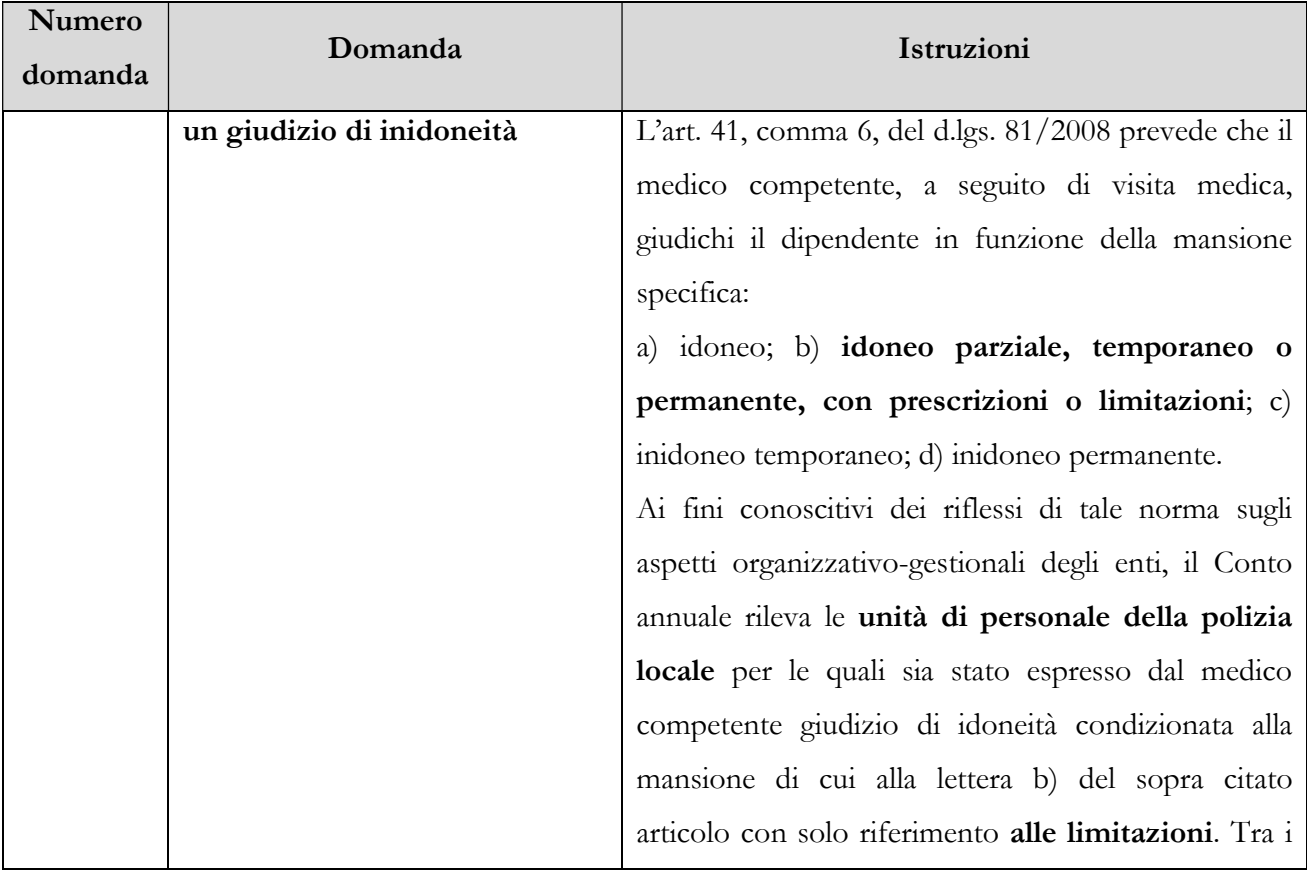

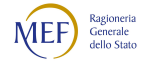

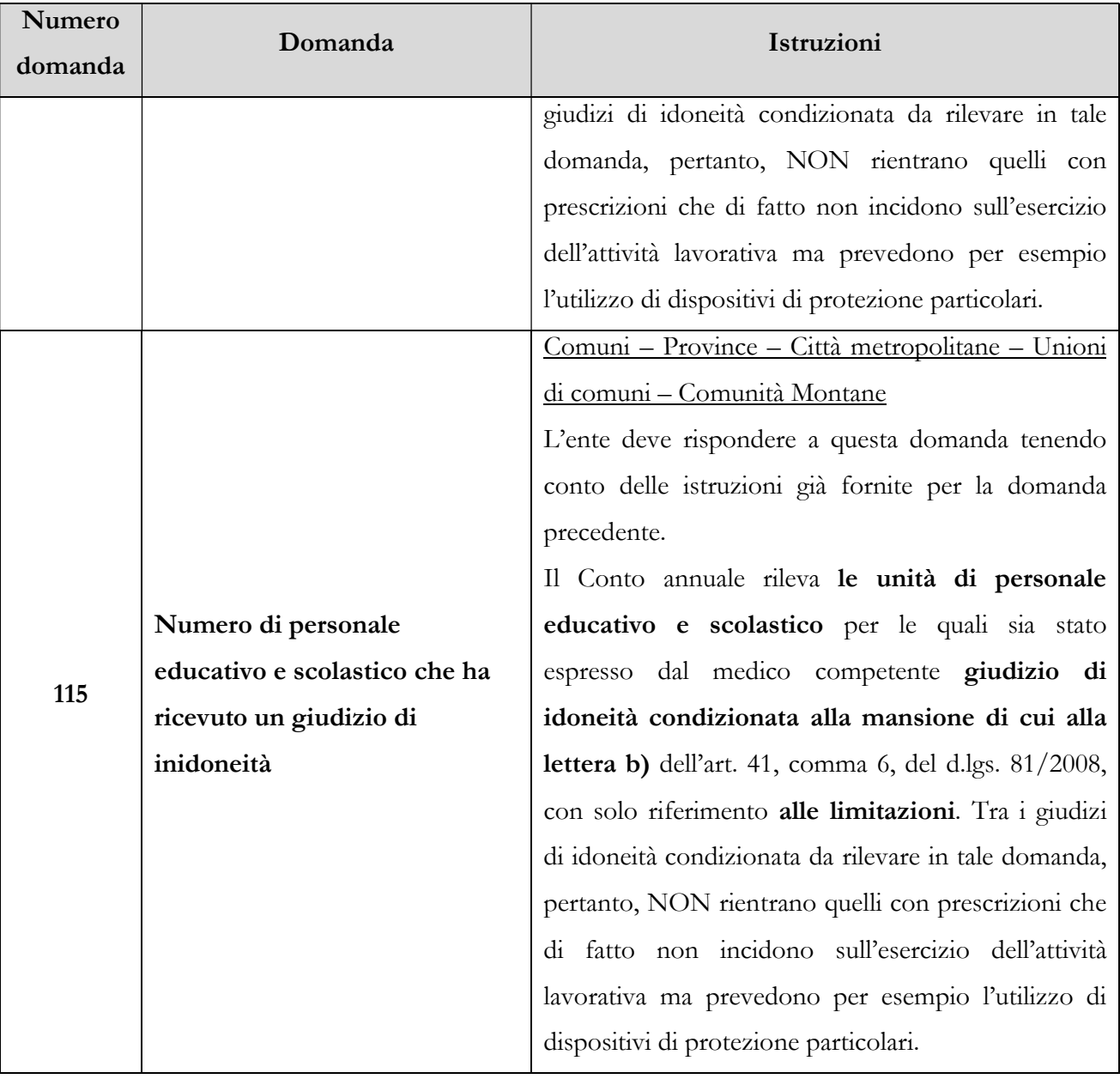

# 6.1.2 - Scheda Informativa 1 A – Convenzioni (Comuni – Province – Città metropolitane – Unioni di comuni – Comunità montane)

Questa scheda rileva i dati delle convenzioni e diventa obbligatoria nel caso in cui l'Istituzione comunichi di avere delle convenzioni attive con altri enti al 31.12 rispondendo "SI" alla specifica domanda della Scheda informativa 1A: "L'ente ha attive al 31.12 convenzioni con altri enti ai sensi dell'art. 30 del T.U.E.L., o di analoghe disposizioni delle Regioni e Province Autonome?".

Gli enti che hanno attive convenzioni esclusivamente con Consorzi di comuni o amministrazioni diverse dai comuni NON devono compilare tale scheda poiché in risposta alla specifica domanda presente nella scheda informativa 1A, devono rispondere "NO".

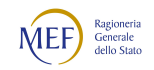
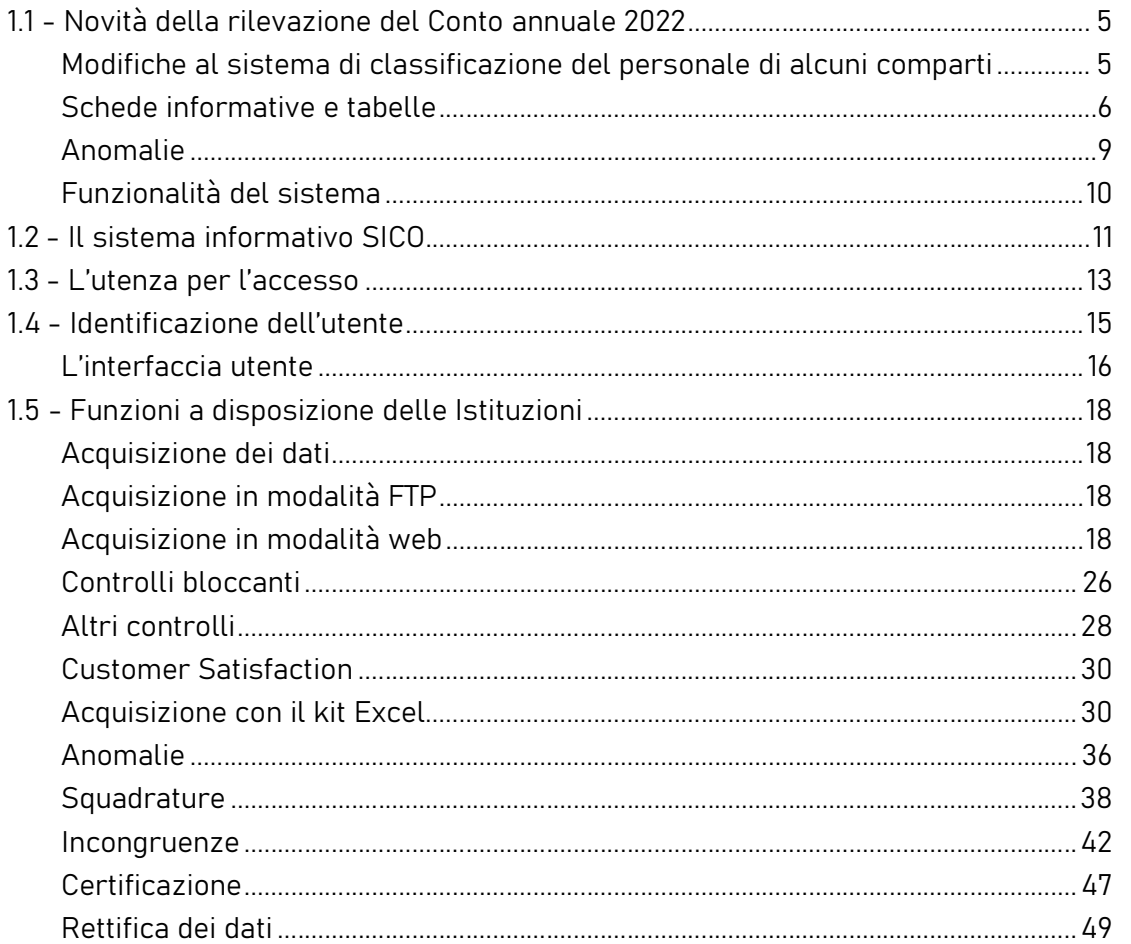

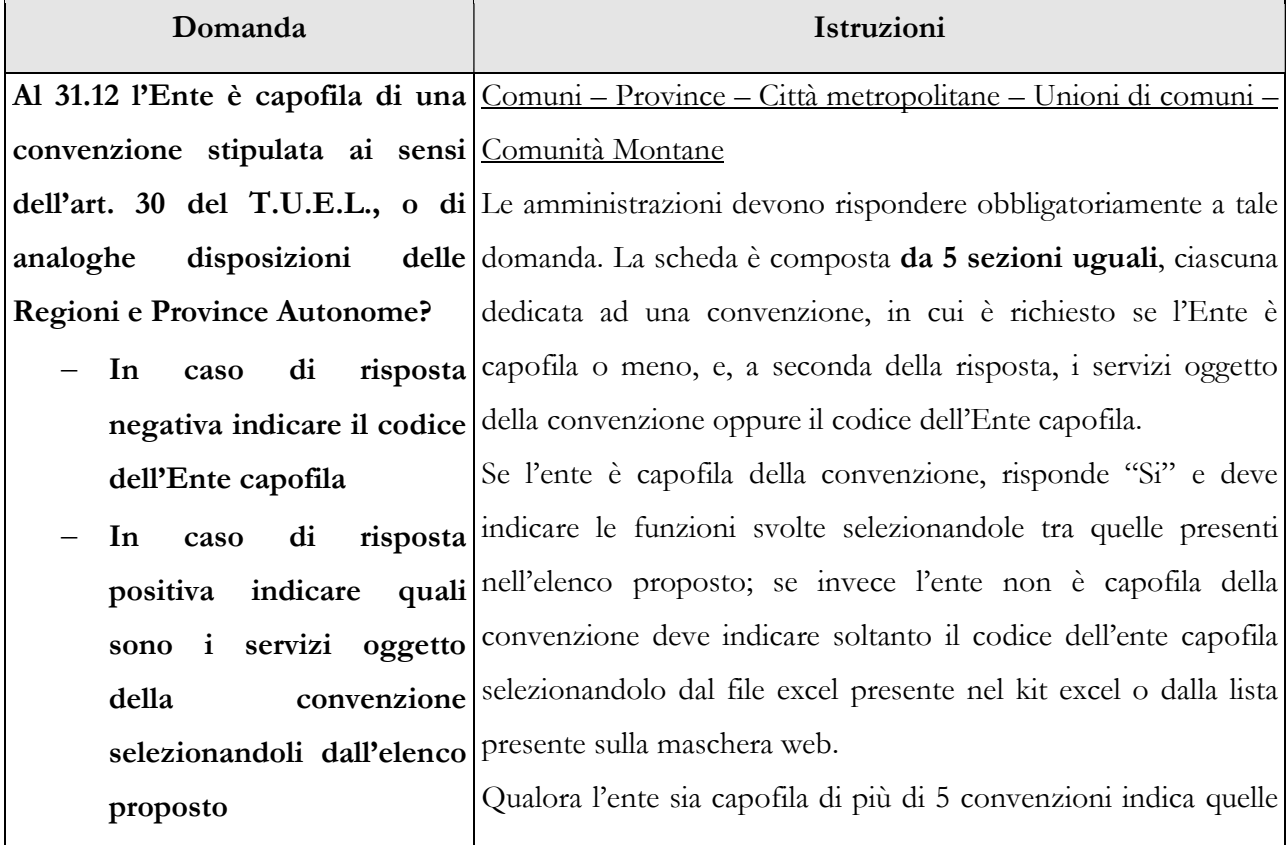

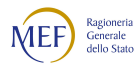

con il numero maggiore di servizi svolti. Se, invece, l'ente è capofila di meno di 5 convenzioni compila tante sezioni quante sono il numero delle convenzioni attive al 31.12 avendo cura di NON rispondere nulla nelle altre sezioni. Nel caso in cui l'ente partecipa anche ad una convenzione di cui non è capofila, risponde negativamente alla specifica domanda di una delle sezioni ed indica il codice dell'ente capofila. La lettera l) dell'elenco che segue per le Unioni di comuni è da intendersi "Servizi statistici". Elenco delle funzioni: a) organizzazione generale dell'amministrazione, gestione finanziaria e contabile e controllo; b) organizzazione dei servizi pubblici di interesse generale di ambito comunale, ivi compresi i servizi di trasporto pubblico comunale; c) catasto, ad eccezione delle funzioni mantenute allo Stato dalla normativa vigente; d) la pianificazione urbanistica ed edilizia di ambito comunale nonché la partecipazione alla pianificazione territoriale di livello sovracomunale; e) attività, in ambito comunale, di pianificazione di protezione civile e di coordinamento dei primi soccorsi; f) l'organizzazione e la gestione dei servizi di raccolta, avvio e smaltimento e recupero dei rifiuti urbani e la riscossione dei relativi tributi; g) progettazione e gestione del sistema locale dei servizi sociali ed erogazione delle relative prestazioni ai cittadini, secondo quanto previsto dall'articolo 118, quarto comma, della Costituzione; h) edilizia scolastica (per la parte non attribuita alla competenza delle province), organizzazione e gestione dei servizi scolastici; i) polizia municipale e polizia amministrativa locale; l) tenuta dei registri di stato civile e di popolazione e compiti in materia di servizi anagrafici nonché in materia di servizi elettorali e statistici, nell'esercizio delle funzioni di competenza

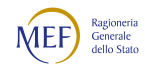

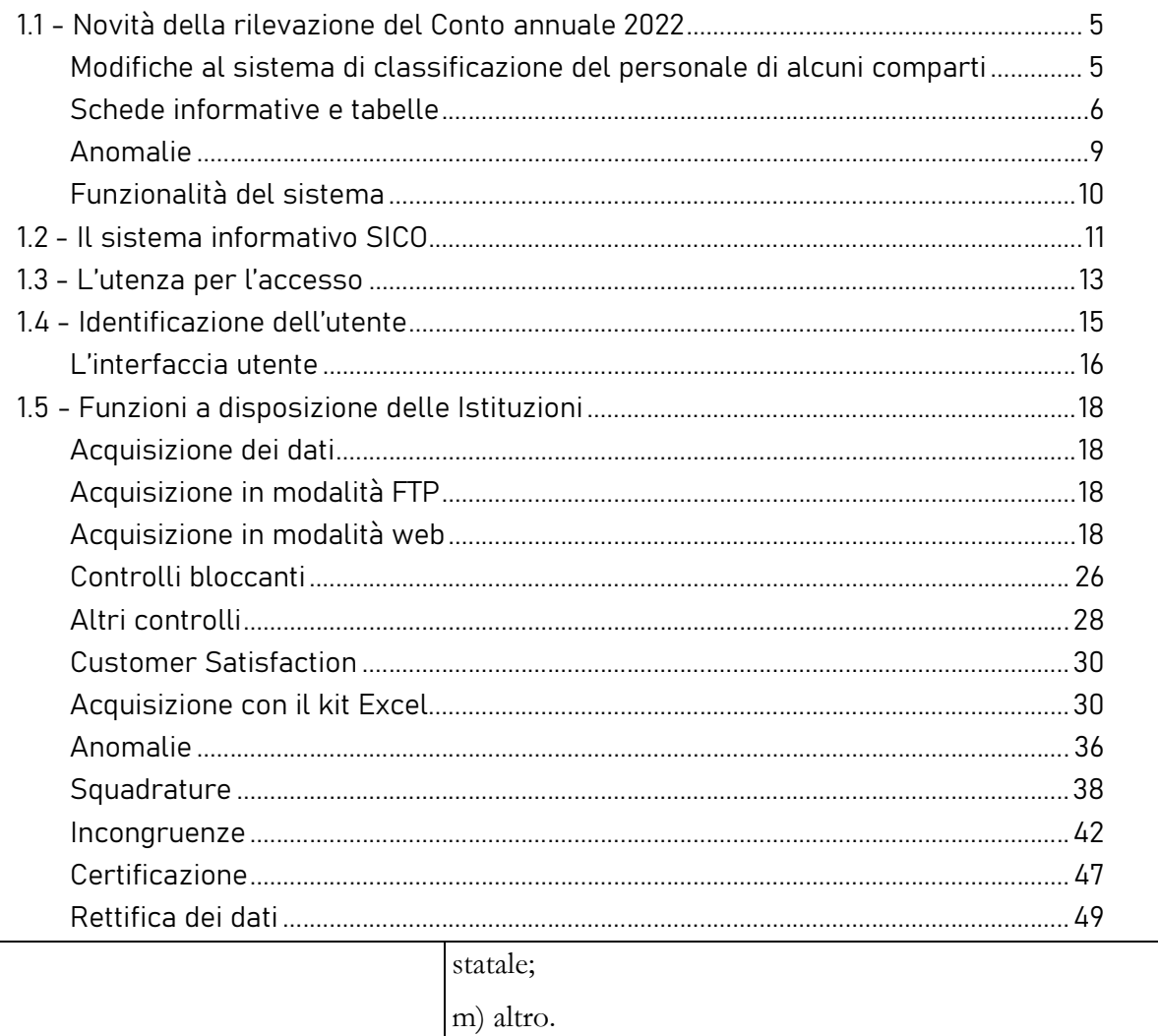

Le istruzioni che seguono sono riferite alla normativa contrattuale vigente nel 2022 per il comparto Funzioni locali:

- per il personale non dirigente al CCNL 2016-2018 sottoscritto in data 21.05.2018 e, ove applicabile, al nuovo CCNL 2019-2021 sottoscritto in data 16.11.2022;
- per l'area della dirigenza al CCNL 17.12.2020 delle Funzioni locali per il triennio 2016-2018.

Per i contratti riferiti alle Regioni a Statuto speciale e alle Province autonome si rimanda alle specifiche istruzioni presenti in questo capitolo.

# 6.1.3 - Tabella 1 - Personale dipendente a tempo indeterminato e personale dirigente in servizio al 31 dicembre

#### Segretari delle Unioni di comuni

La legge 7 aprile 2014, n. 56, ha modificato l'articolo 32 del TUEL, laddove prescrive, al comma 5 ter, che il Presidente dell'Unione di comuni debba avvalersi del Segretario di un comune facente parte dell'unione, senza erogazione di ulteriori indennità. Detto personale, ai fini del Conto annuale, non va rilevato da parte dall'Unione di comuni in nessuna tabella di organico. Qualora siano state erogate delle somme, ancorché escluse dalla norma in argomento, vanno registrate nella tabella 13, colonna "Altre spese accessorie ed indennità varie" fornendo apposita giustificazione all'incongruenza 6 generata dal sistema. Il comune titolare del rapporto di servizio rileva la figura del Segretario secondo le modalità ordinarie, sia nelle tabelle di organico sia nelle tabelle di spesa.

#### Segretari Comunali e Provinciali

La cessazione dal servizio per collocamento a riposo o dimissioni del Segretario comunale o provinciale, deve essere registrata dai singoli comuni e province nella tabella 5 come "Passaggi ad altra amministrazione - stesso comparto". Il Ministero dell'Interno, cui è associato anche il contratto Regioni ed autonomie locali, acquisisce detto personale nella tabella 6 "Passaggi da altra amministrazione – stesso comparto" ed emana il provvedimento di collocamento a riposo/dimissioni registrando tale cessazione nella tabella 5. Tale modalità di rilevazione riproduce il corretto iter giuridico previsto dalla normativa vigente poiché il Segretario ha un rapporto di servizio con l'ente e un rapporto di lavoro con il Ministero cui spettano tutti i provvedimenti di assunzione e cessazione.

Per la modalità di rilevazione della cessazione del Segretario comunale e provinciale della Regione Trentino-Alto Adige e Province autonome di Trento e Bolzano si rimanda alla dedicata sezione di questo capitolo.

Vengono di seguito riportate le ulteriori modalità di comunicazione dei dati del Conto annuale dell'anno di riferimento per i Segretari in posizione di disponibilità per i quali vanno utilizzate le tabelle relative al comparto Regioni – Autonomie locali con riferimento alle corrispondenti fasce di appartenenza dei Segretari (A, B, C).

- Segretari comunali e provinciali non titolari di sede: il Ministero dell'Interno corrisponde il relativo trattamento economico. La comunicazione dei dati di organico e di spesa è fatta a cura di detto dicastero utilizzando le tabelle 1 e seguenti.
- Segretari comunali e provinciali non titolari di sede ed incaricati di reggenza o supplenza: il trattamento economico grava sull'Ente locale presso il quale l'incarico viene espletato (anche se viene anticipato ai Segretari direttamente dal Ministero dell'Interno). Il

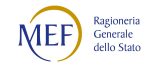

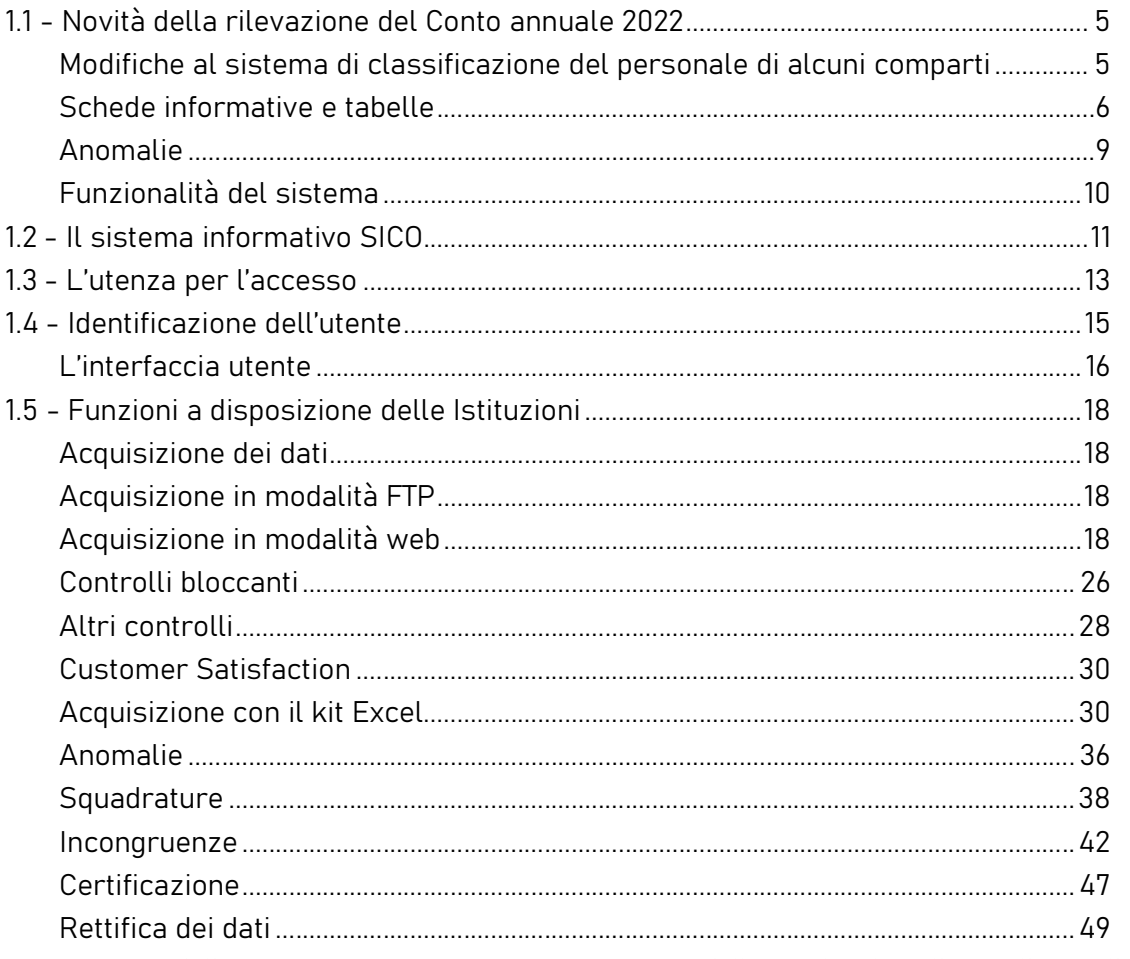

rimborso delle competenze anticipate è comunicato dall'Ente locale nella tabella 14 alla voce cod. P074, mentre il Ministero lo indica nella tabella 14 alla voce cod. P099. Il Ministero comunica anche tutte le informazioni di organico e di spesa.

- Segretari comunali e provinciali non titolari di sede ed utilizzati per mezzo di comando/accordo per le esigenze di altre Pubbliche amministrazioni: il trattamento economico per tali prestazioni viene rimborsato al Ministero dell'Interno dalla Pubblica amministrazione che li utilizza (trattamento anticipato direttamente ai Segretari). Tutti i dati di organico e di spesa devono essere comunicati dal Ministero dell'Interno. Il rimborso delle competenze anticipate è comunicato dall'Istituzione che li utilizza nella tabella 14 (voce cod. P071), mentre il suddetto Ministero lo indica nella tabella 14 (voce cod. P090). La situazione di comando, qualora sia presente al 31.12., va rilevata dal Ministero dell'Interno nella tabella 3, sezione "Personale dell'Amministrazione" e dall'Istituzione che li utilizza nella tabella 3, sezione "Personale esterno".
- Segretari utilizzati direttamente dal Ministero dell'Interno: le informazioni di organico e di spesa sono comunicate dal Ministero stesso.

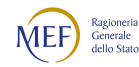

- Segretari comunali e provinciali in convenzione: per la modalità di rilevazione dei Segretari in convenzione si rimanda al quadro sinottico presente nelle istruzioni riportate nella tabella 3 di questo capitolo.
- Segretari a scavalco: il Segretario a scavalco va rilevato in tutte le tabelle di organico e di spesa dall'ente titolare del rapporto di servizio. Non deve essere registrato nella tabella 3 né dall'ente titolare né dall'ente presso cui è svolta l'attività di scavalco. La procedura di rilevazione delle spese è analoga a quella indicata per i Segretari in convenzione. L'Ente presso il quale il Segretario presta l'attività in regime di scavalco e che eroga direttamente la relativa indennità, rileva tale compenso nella tabella 13, nella voce "diritti di rogito e indennità di scavalco" (cod. S740) ma NON comunica alcun dato nelle tabelle di organico. Le incongruenze generate dal SICO vanno opportunamente giustificate.

Nel caso in cui, nel corso dell'anno, si sia verificata una variazione di contratto da Segretario titolare a Segretario a scavalco si procede alla rilevazione secondo il seguente esempio:

il Comune nel quale il segretario nell'anno di rilevazione era titolare, rileva nella tabella 5, colonna "Passaggi ad altra amministrazione - stesso comparto", la cessazione del rapporto di titolarità. Conseguentemente al 31.12 lo stesso segretario non figura tra i presenti della tabella 1. Le spese vanno rilevate per il periodo di titolarità, nelle tabelle 12 e 13 e 14 con riferimento ai cedolini emessi, e per il periodo successivo, nella tabella 13 con riferimento all'indennità di scavalco ove attribuita.

- Segretario comunale con funzioni di Direttore generale: qualora al Segretario comunale sia stato conferito l'incarico di Direttore generale tutte le informazioni relative ai dati di organico e di spesa vanno indicate nella qualifica di Segretario, in relazione alla fascia di collocamento. Nella tabella 13 è prevista la distinta voce denominata "Compenso Aggiuntivo al Segretario comunale quale Direttore Generale" (cod. S710) nella quale va indicata la specifica indennità in corrispondenza della qualifica del Segretario.
- Vice segretario comunale: la figura del vice segretario comunale può essere prevista dal Regolamento degli uffici e dei servizi degli enti per coadiuvare il segretario comunale e sostituirlo in caso di vacanza di sede o temporanea assenza o impedimento. Ai fini della rilevazione tale figura va registrata nella posizione economica di appartenenza e gli eventuali emolumenti erogati a titolo di vice segretario vanno rilevati in corrispondenza della qualifica rivestita in funzione della tipologia di compenso erogato. Nel caso di vice segretario di una sede di segreteria convenzionata che abbia ad oggetto anche l'esercizio associato dell'ufficio del vice segretario, il dipendente qualora la convenzione sia attiva al 31.12 dell'anno di rilevazione va indicato nella tabella 3 colonna "Convenzioni" - sia dall'ente capofila sia da quelli convenzionati.

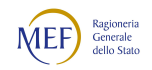

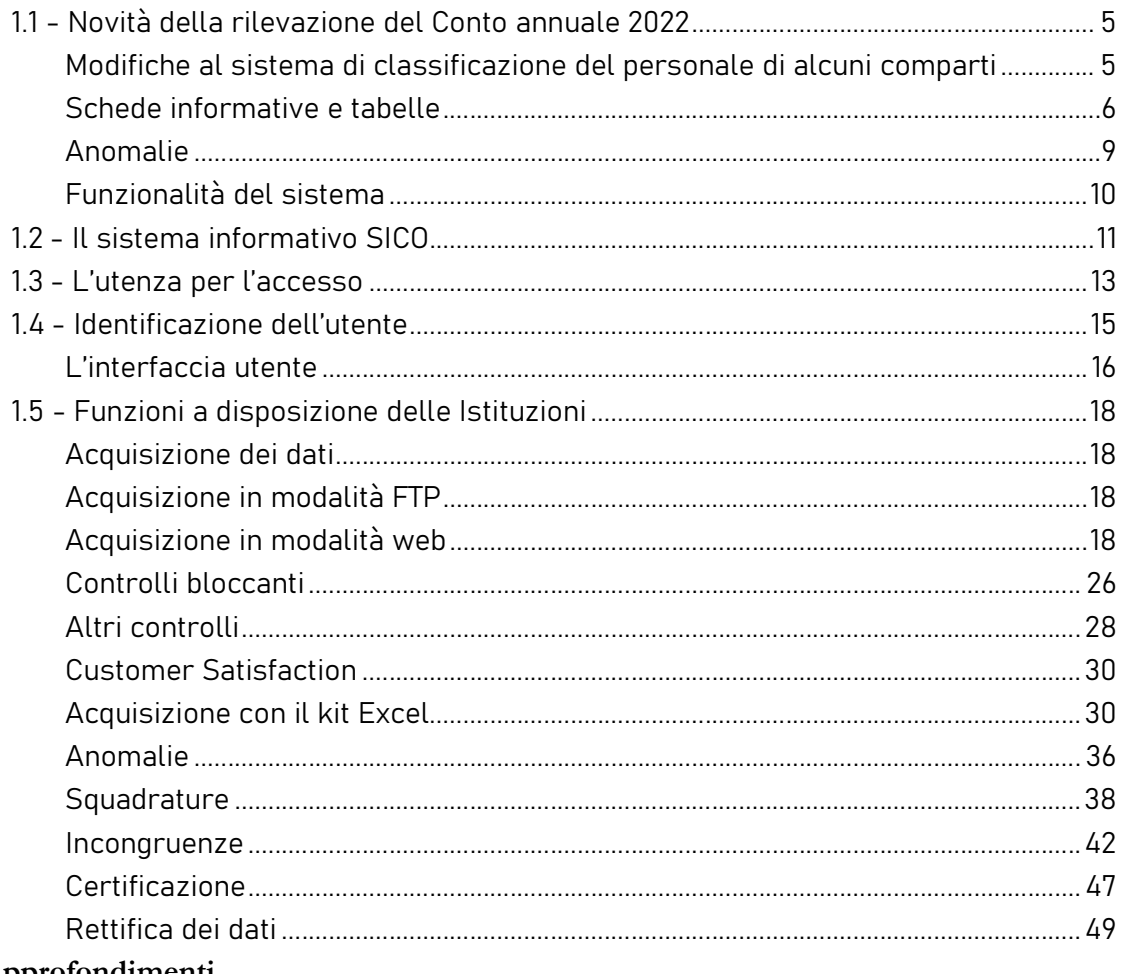

## Approfondimenti

## Erronea rilevazione dei Segretari in part-time

Particolare attenzione va posta sull'irregolarità che talvolta si individua nella tabella 1 di alcuni Enti locali, per unità di Segretari comunali o provinciali riportate erroneamente nella colonna relativa al personale in part-time. In merito, va precisato che la possibilità da parte del Segretario di prestare la propria attività lavorativa su più Enti, è fattispecie normativamente già prevista dal legislatore: Segretario in convenzione, Segretario a scavalco, Segretari di un consorzio di Comuni, le cui modalità di rilevazione sono già state esplicitate. È pertanto *esclusa* la fruizione da parte del Segretario dell'istituto del tempo parziale.

### Commissario liquidatore

Il commissario liquidatore degli enti locali svolge attività di sostituzione del Sindaco. Allo stesso spetta un compenso che non rientra tra le spese del personale. Ne consegue che non va rilevato nel Conto annuale, analogamente agli altri organi.

### Retribuzione di posizione e galleggiamento

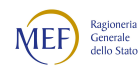

Sulla corretta applicazione degli istituti contrattuali previsti dall'articolo 41, commi 4 e 5 del CCNL del quadriennio 1998-2001 (disciplina confermata dall'art. 111, comma 1, lett. B del CCNL del 17.12.2020 e secondo le modalità previste dall'articolo 107, comma 2 del medesimo contratto) si fa richiamo a quanto disposto dall'articolo 4, comma 26 della legge n. 183/2011 e dall'art.16-ter, comma 11 del d.l. 30 dicembre 2019, n. 162 ed all'Accordo del 05.08.2021 di interpretazione autentica dell'art. 41, comma 5, del C.C.N.L. dei Segretari comunali e provinciali, quadriennio normativo 1998-2001 e biennio economico 1998-1999 (Clausola di interpretazione autentica)

#### Direttore Generale

In tale voce va indicato il Direttore generale nominato in applicazione dell'art. 108, commi 1 e 2 del d.lgs. 267/2000.

L'art. 2, comma 186, lettera d) della legge 191/2009 (legge finanziaria 2010), come modificata dalla legge 42/2010 di conversione con modificazioni del d.l. 2/2010, ha previsto la soppressione della figura del Direttore generale nei Comuni con popolazione inferiore ai 100.000 abitanti.

L'ente Regione che, a seguito di D.P.G.R. o leggi regionali in materia di organizzazione del personale, abbia conferito tali incarichi di alta direzione (es. Segretario generale della Giunta o del Consiglio), rileva il personale nella qualifica di "Direttore generale".

#### Dirigenti a tempo indeterminato

In tale qualifica vanno rilevati i soli dirigenti con contratto a tempo indeterminato presenti presso l'ente.

### Dirigente a tempo determinato in d.o.

Per gli enti soggetti alla normativa di cui al d.lgs. 267/2000, in tale qualifica vanno indicate le unità di personale reclutate ai sensi dell'art. 110, comma 1, che assunti con contratto a tempo determinato di diritto pubblico o, eccezionalmente e con deliberazione motivata, di diritto privato, vanno a ricoprire posti in dotazione organica. Nelle stesse qualifiche vanno rilevate le altre figure similari previste da analoghe disposizioni presso le Regioni a Statuto speciale e le Province autonome, nonché quelle previste per altri enti che non rientrano nell'ambito di applicazione del d.lgs. 267/2000 (TUEL) come, ad esempio, gli enti parco, le camere di commercio, le regioni, ecc. In particolare, per la rilevazione dei Direttori degli enti parco regionali è opportuno che tali enti inseriscano nel capo note della Scheda informativa 1 la seguente annotazione "Il dipendente rilevato è il Direttore di questo ente che, ai fini della sola rilevazione del Conto annuale, è registrato nella qualifica di Dirigente a tempo determinato in  $d.o.$ ".

#### Alte specializzazioni in d.o.

Per gli enti soggetti alla normativa di cui al d.lgs. 267/2000, in tale qualifica vanno rilevate le unità di personale assunte ai sensi dell'art. 110, comma 1, con contratto a tempo determinato di diritto

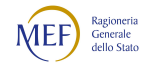

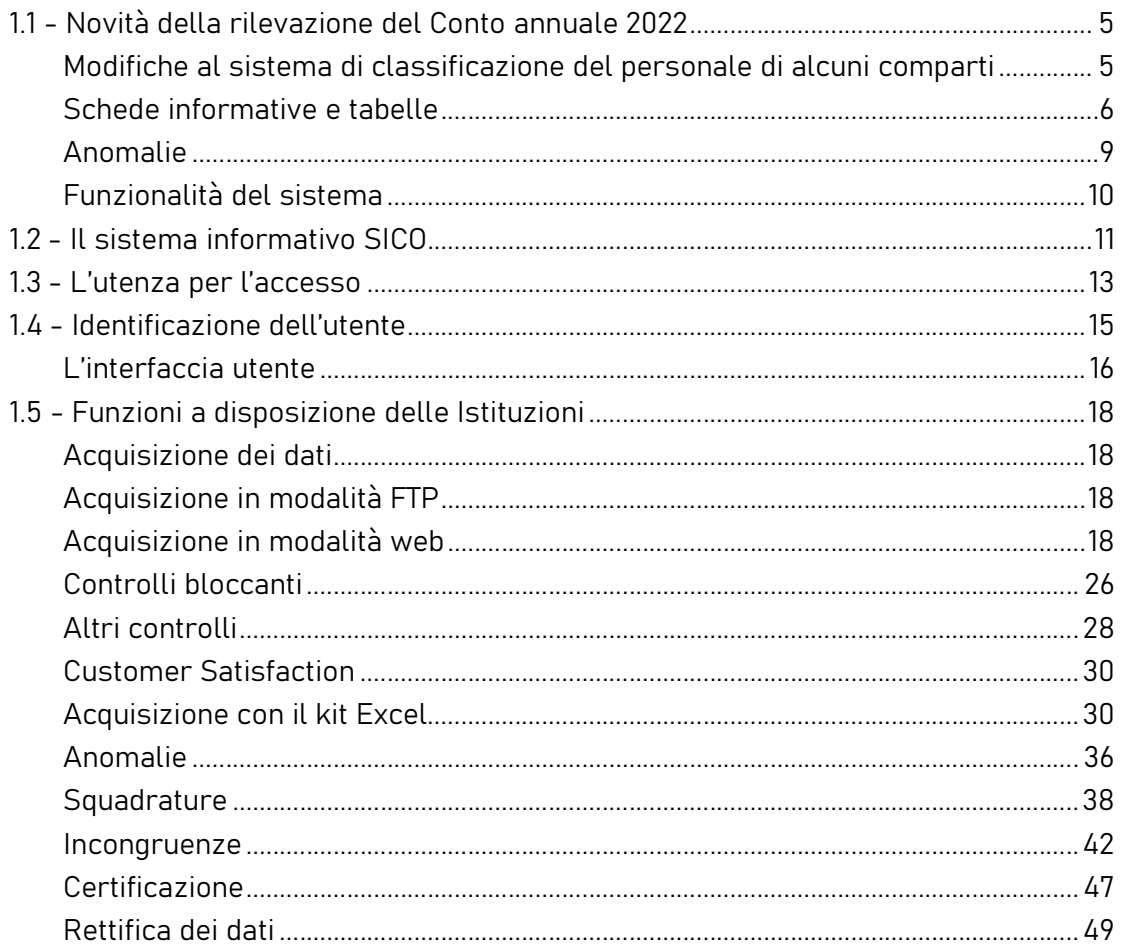

pubblico o, eccezionalmente e con deliberazione motivata, di diritto privato vanno a ricoprire posti in dotazione organica.

## Responsabile dei servizi o degli uffici in d.o.

Per gli enti soggetti alla normativa di cui al d.lgs. 267/2000, in tale qualifica vanno rilevate le unità di personale assunte ai sensi dell'art. 110, comma 1 il cui incarico può essere conferito a soggetti esterni, a condizione che la correlata professionalità non sia rinvenibile nei ruoli dell'amministrazione, oppure a dipendente interno a tal uopo collocato in aspettativa. Tali dipendenti vengono considerati nella macrocategoria del personale del comparto, nella categoria D ritenuta più affine ed economicamente comparabile.

## Dirigenti ed alte specializzazioni fuori d.o.

Per gli enti soggetti alla normativa di cui al d.lgs. 267/2000, nelle qualifiche "Dirigente a tempo determinato fuori d.o." ed "Alte specializzazioni fuori d.o." va rilevato il personale assunto in applicazione dell'art. 110, comma 2 che dà facoltà alle Amministrazioni in cui è prevista la dirigenza,

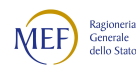

di sottoscrivere, al di fuori della dotazione organica, contratti a tempo determinato per i dirigenti e le alte specializzazioni per particolari attività.

Nelle stesse qualifiche vanno rilevate le altre figure similari previste da analoghe disposizioni presso le Regioni a Statuto speciale e le Province autonome nonché quelle previste per altri enti che non rientrano nell'ambito di applicazione del d.lgs. 267/2000 (TUEL) come, ad esempio, gli enti parco, le camere di commercio, le regioni, ecc.

Negli altri enti (quelli privi di dirigenza), tali contratti possono essere stipulati, al di fuori della dotazione organica, solo in assenza di professionalità analoghe presenti all'interno dell'ente. A tali unità di personale non è possibile assegnare un incarico per la copertura di posto previsto in organico, come ad esempio quello di Caposervizio del settore urbanistico.

## Approfondimenti

Nella scelta della qualifica dove far confluire il personale con cui sono stati stipulati contratti ai sensi dell'art. 110 del d.lgs. 267/2000 occorre tener presente se trattasi di personale interno e se va a coprire posti in dotazione organica o meno.

Nel caso in cui l'ente abbia conferito incarichi dirigenziali a tempo determinato per la copertura di posti in dotazione organica al proprio personale appartenente alla categoria D, il dipendente è collocato in aspettativa senza assegni dalla data di decorrenza dell'incarico; ai fini della compilazione del Conto annuale va registrato il passaggio nella tabella 4 in uscita dalla qualifica della categoria D ed in entrata nella qualifica dirigenziale a tempo determinato in d.o.

Se il contratto è stato stipulato al di fuori della dotazione organica occorre collocare il dipendente nelle qualifiche appartenenti alla macrocategoria "Altro personale" avendo cura di distinguere se trattasi di "Dirigenti fuori dotazione organica" o di "Alte specializzazioni fuori dotazione organica" registrandone il passaggio nella tabella 4.

Qualora, invece, i beneficiari di tali contratti siano esterni all'Amministrazione, occorre registrarne l'ingresso nella tabella 6 (assunzioni).

Per la sostituzione dei dirigenti assenti o per la temporanea copertura di posti vacanti si può ricorrere all'interim di altri dirigenti che l'ente ha già in organico, ovvero al riconoscimento della posizione organizzativa in assenza di qualifiche dirigenziali. Si rammenta che lo svolgimento di funzioni dirigenziali tramite il conferimento delle sole mansioni superiori con erogazione del relativo trattamento economico a un funzionario, senza l'attivazione delle procedure previste per la fattispecie, si manifesta come condizione di illegittimità tenuto conto della diversità delle "carriere" (Sentenza della Corte

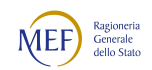

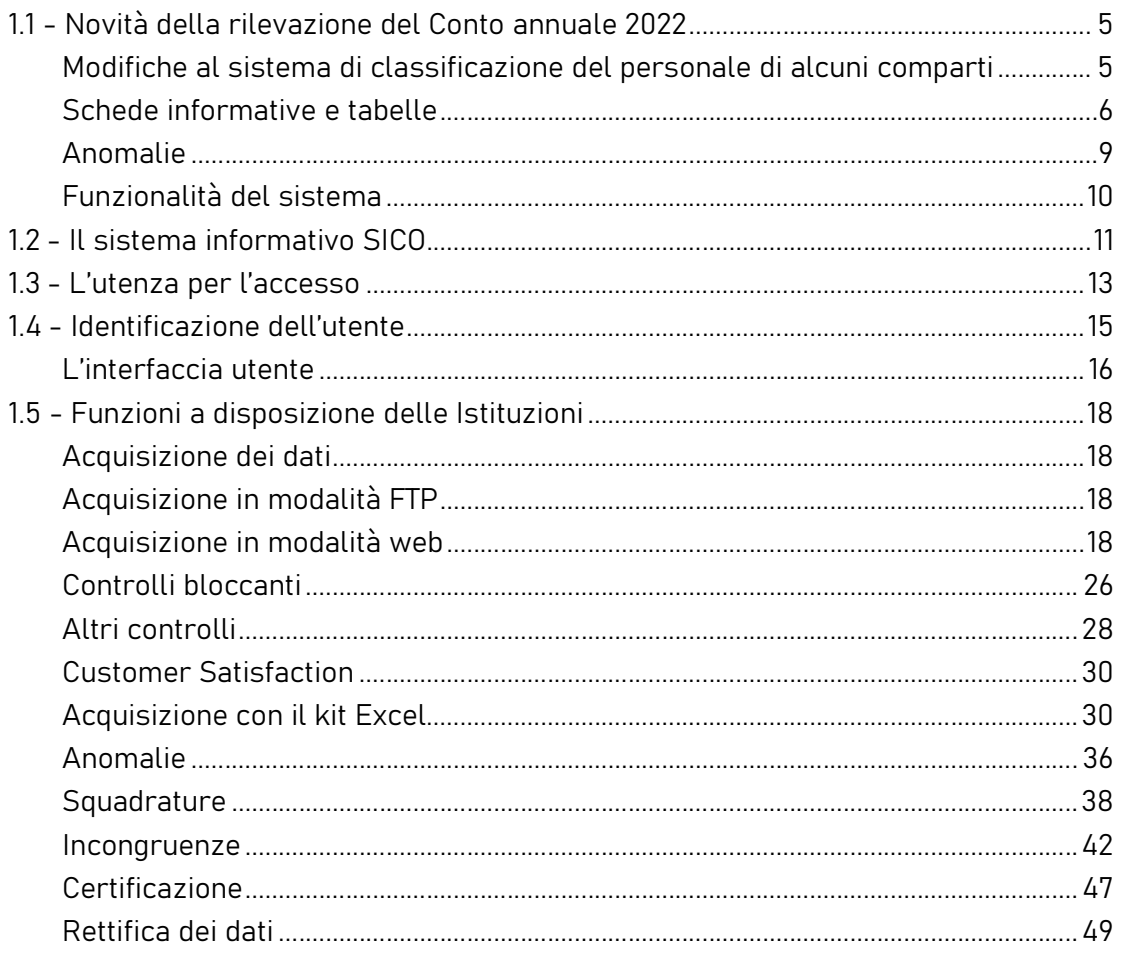

costituzionale 31 gennaio 2014, n. 17 sul giudizio di legittimità costituzionale della legge della Regione Abruzzo 28 dicembre 2012, n. 71).

## Personale con posizione organizzativa

Per il personale cui ai sensi dell'art. 53, comma 2 del CCNL personale del comparto Funzioni Locali del 21.05.2018 è stata conferita la posizione organizzativa si applicano i seguenti princìpi normativi.

- Enti in cui è prevista la dirigenza: è esclusa la possibilità del rapporto di lavoro a tempo parziale per le posizioni di lavoro di particolare responsabilità preventivamente individuate dagli enti. Il lavoratore titolare delle stesse può ottenere la trasformazione del rapporto di lavoro a tempo pieno in rapporto a tempo parziale solo a seguito di espressa rinuncia all'incarico conferitogli.
- Comuni privi di dirigenza: in relazione alle specifiche esigenze organizzative derivanti dall'ordinamento vigente, sono individuate, se necessario ed anche in via temporanea, le posizioni organizzative che possono essere conferite anche al personale con rapporto di lavoro a tempo parziale di durata non inferiore al 50% del rapporto a tempo pieno con riproporzionamento del trattamento economico.

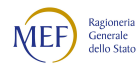

#### Collaboratori a tempo determinato art. 90 TUEL e assimilati

Si tratta del personale assunto con contratto di lavoro a tempo determinato, in base all'art. 90 del d.lgs. 267/2000, addetto agli Uffici di supporto agli organi di direzione politica presso i Comuni, le Province e le Città metropolitane (Collaboratori del Sindaco o del Presidente). In tale qualifica devono essere indicati anche i collaboratori a tempo determinato assunti con funzione di supporto alle cariche politiche delle Regioni.

Vanno registrati nella qualifica "Collaboratore a tempo determinato" le analoghe figure previste da specifiche disposizioni delle Regioni a Statuto speciale e delle Province autonome.

Se i collaboratori a tempo determinato sono esterni alla P.A., vanno rilevati fra le assunzioni della tabella 6, colonna "Altre cause" ed in tutte le altre tabelle di organico e di spesa. Se trattasi di personale dipendente di Pubblica amministrazione va rilevato come segue:

- in caso di assunzione di incarico presso l'amministrazione di appartenenza, il dipendente va indicato nelle tabelle di organico (tabelle 1, 7, 8, 9, 10, 11) nella qualifica ricoperta al 31 dicembre dell'anno di riferimento, rilevando il cambio di qualifica avvenuto nella tabella 4;
- in caso di assunzione di incarico presso altra amministrazione, il dipendente va rilevato, da parte dell'amministrazione di provenienza, tra i cessati nella tabella 5, nella colonna "Altre cause" mentre l'amministrazione di destinazione rileva lo stesso come assunto nella tabella 6, nella colonna "Altre cause".

Per ricoprire il nuovo incarico tale personale deve essere necessariamente collocato in aspettativa, ma nel Conto annuale non va rilevato né come aspettativa né come assenza bensì come cessazione.

I collaboratori a tempo determinato art. 90 TUEL e le analoghe figure per le Regioni a statuto speciale e le Province autonome vanno registrati anche in risposta alle specifiche domande della Scheda informativa 1 come da istruzioni nella sezione dedicata.

L'ordinaria conclusione del contratto ex artt. 90 e 110 del d.lgs. 267/2000, va rilevata nella tabella 5, nella colonna "Altre cause".

#### **Contrattisti**

Oltre al personale assunto a tempo indeterminato con contratto di lavoro del settore privato, va registrato in tale qualifica, anche il personale addetto ai lavori di sistemazione idraulico-forestale e idraulico-agraria, cui è applicato il relativo contratto di categoria. Qualora tale personale abbia con l'ente un rapporto di lavoro a tempo indeterminato, va rilevato nella tabella 1 nella qualifica "Contrattisti" e in tutte le altre tabelle di organico e di spesa correlate. Se il contratto è a tempo determinato, tali dipendenti devono essere rilevati nella tabella 2, nella tabella 2A (se presenti al 31.12)

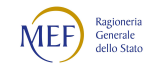

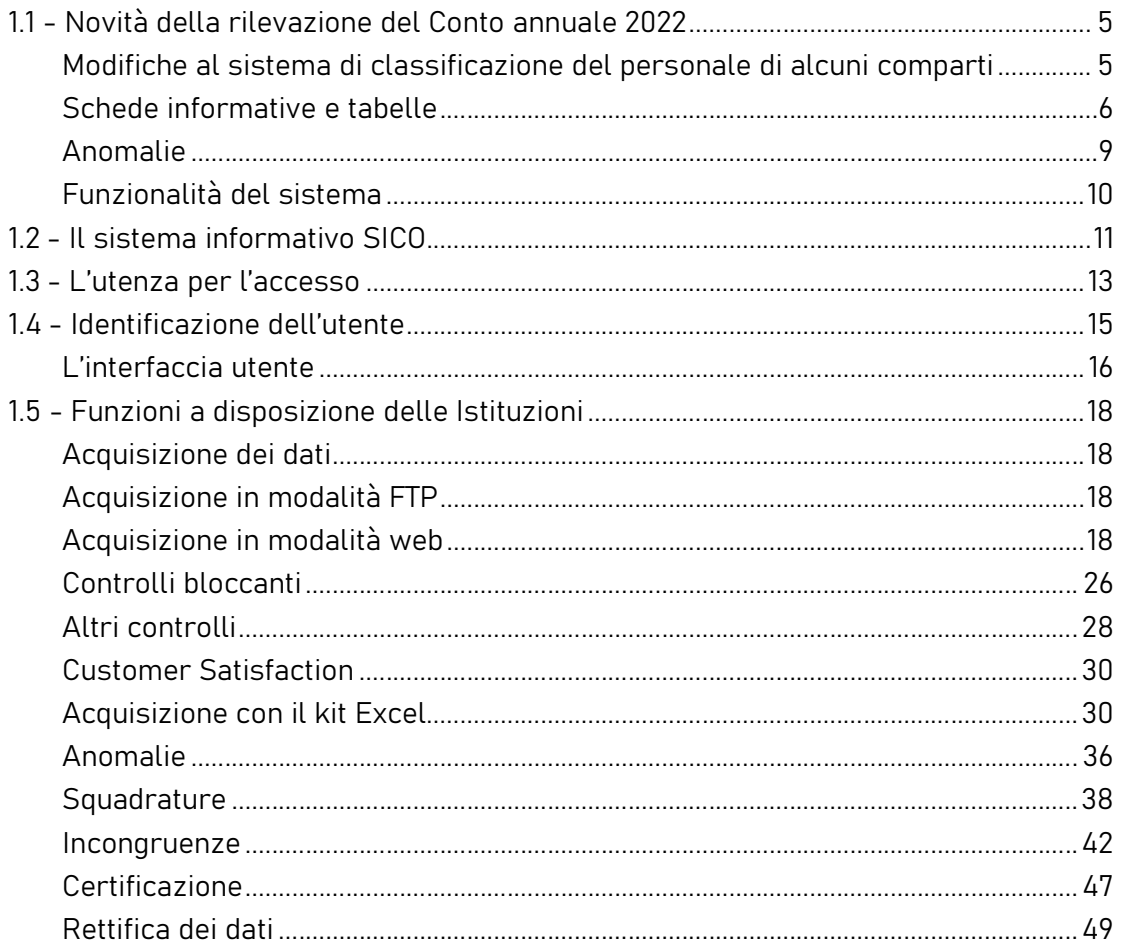

nella categoria "Contrattisti" e le competenze erogate vanno registrate nella specifica voce di spesa della tabella 14.

## Contratti di formazione e lavoro

Se nel corso dell'anno di riferimento si è avuta la trasformazione di tali contratti in assunzioni a tempo indeterminato, il personale interessato va rilevato nella tabella 6 tra gli assunti nella colonna "Altre cause", nella qualifica/posizione economica corrispondente alla trasformazione del rapporto di lavoro, e nelle tabelle 1 e seguenti tra i presenti al 31.12. Nella tabella 2 tali dipendenti vanno rilevati in termini di unità uomo/anno sino alla data di assunzione a tempo indeterminato e la relativa spesa va registrata nella corrispondente voce della tabella 14.

## Passaggi da altre amministrazioni

Il personale inquadrato nell'ente nel corso dell'anno di riferimento in applicazione della legge 59/97 va rilevato dall'ente ricevente sia nella tabella 1, fra i presenti al 31.12, sia nella tabella 6 nella colonna "Passaggi da altre amministrazioni dello stesso comparto" o "Passaggi da altre amministrazioni di altro comparto" a seconda della amministrazione di provenienza. L'amministrazione cedente rileva il personale nella tabella 5 "Passaggi ad altre amministrazioni dello stesso comparto" o "Passaggi ad altre

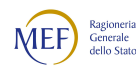

amministrazioni di altro comparto" compilando le sole tabelle delle spese sostenute sino alla data di cessazione.

## Quadro sinottico delle qualifiche, categorie e macrocategorie di personale

## REGIONI E AUTONOMIE LOCALI

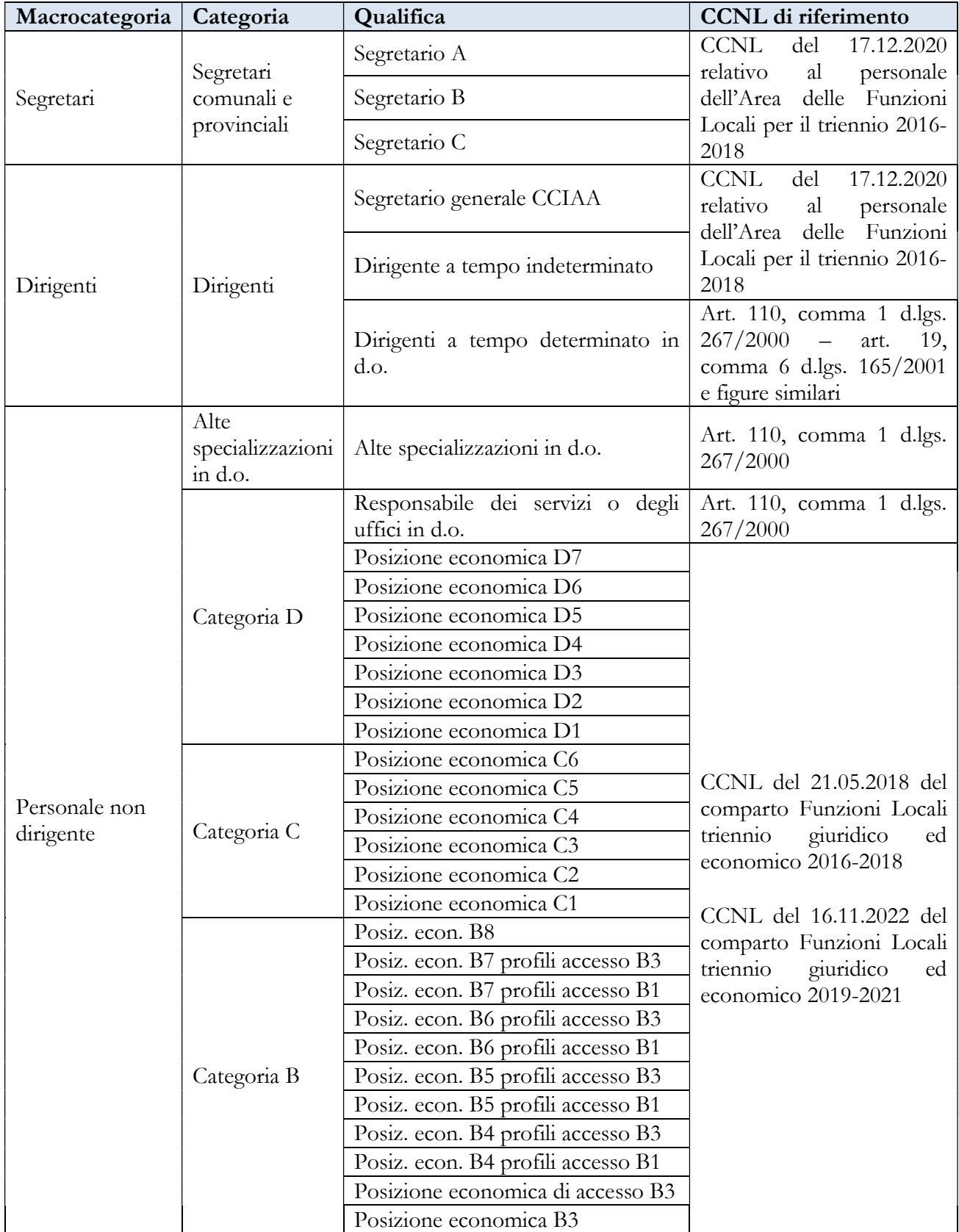

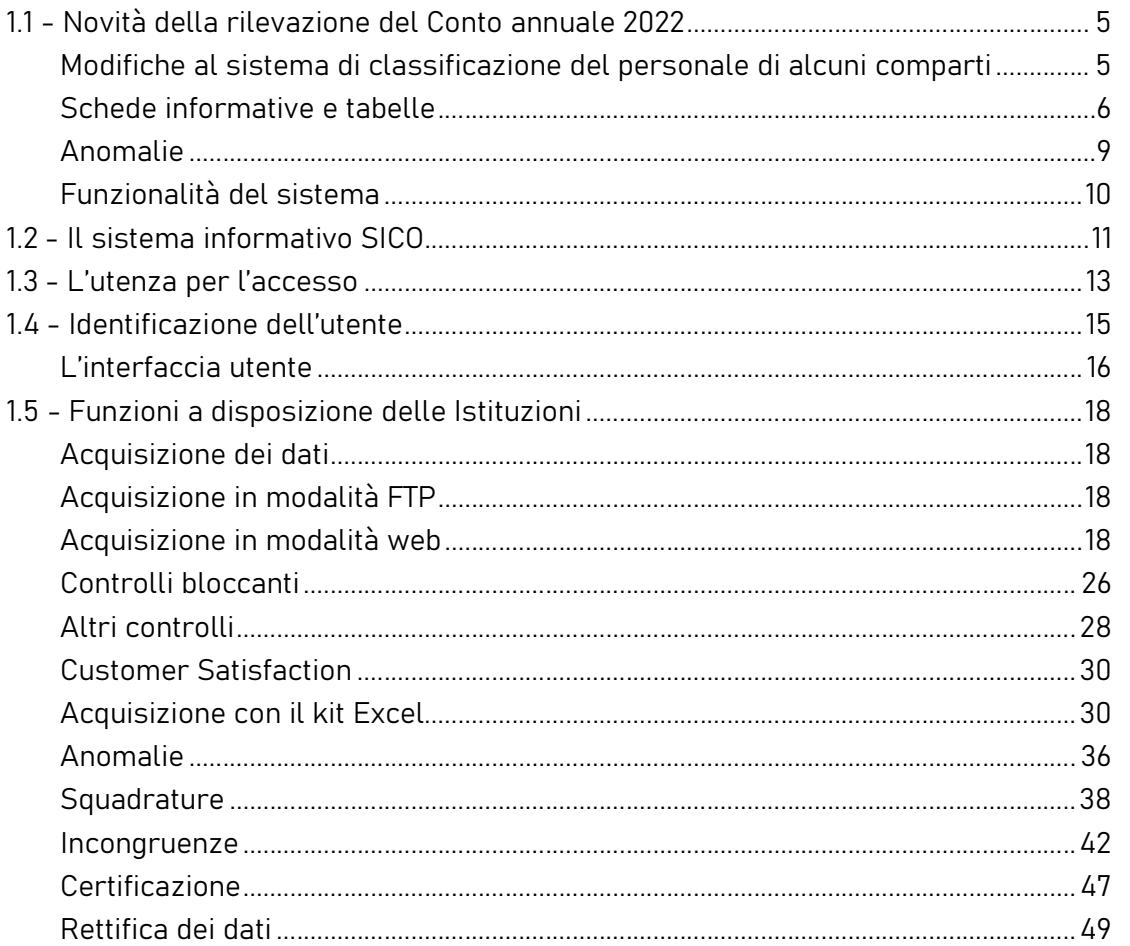

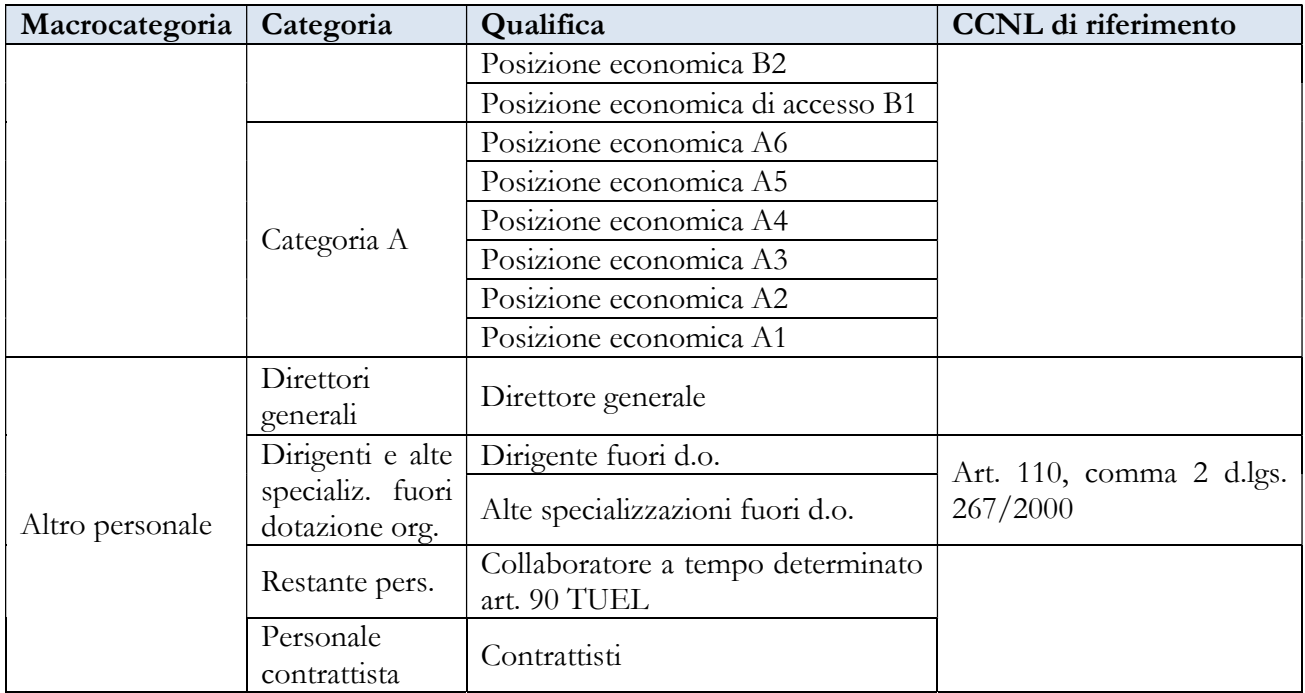

# 6.1.4 - Tabella 2 - Personale con rapporto di lavoro flessibile o modalità flessibile di lavoro

In questa tabella NON va considerato il personale dirigenziale, i segretari comunali ed il collaboratore a tempo determinato assunto ai sensi dell'art. 90 del d.lgs. 267/2000 e analoghe figure previste per le Regioni a Statuto speciale e Province autonome, poiché, qualora presenti, vanno rilevate nella tabella 1. Con riguardo al personale contrattista vanno inclusi anche i lavoratori assunti a giornata tramite i Centri per l'impiego, senza contratto e retribuiti in base al contratto dell'agricoltura - settore privato ricondotti ad unità annua.

Si ritiene opportuno segnalare, in questa sezione, esclusivamente le modalità di rilevazione dei c.d. "nonni vigili". Con Risoluzione 10.10.2008, n. 378/E l'Agenzia delle Entrate ha stabilito che i redditi dei "nonni vigili" sono inquadrabili tra i redditi assimilati a quelli previsti per i lavoratori socialmente utili, mentre con Circolare n. 88 del 9 luglio 2009 l'INPS ha configurato tale tipologia di attività anche come prestazione di lavoro occasionale di tipo accessorio. Vanno pertanto rilevati in modo differenziato a seconda della procedura di incarico stabilita con deliberazione dell'ente e cioè:

- qualora il "nonno vigile" sia retribuito con mandato di pagamento diretto il soggetto va registrato nella colonna dedicata alla rilevazione del personale LSU/LPU/ASU della tabella 2 secondo il calcolo unità uomo/anno, ponendo particolare cura nell'effettuare il predetto conteggio computando sia le giornate lavorative sia le ore effettivamente lavorate. La relativa spesa va registrata nella correlata voce della tabella 14;
- nel caso in cui il "nonno vigile" sia retribuito con l'acquisto dei buoni lavoro INPS va indicata esclusivamente la spesa sostenuta nella tabella 14 nella voce "Altre spese" (cod. L110).

# 6.1.5 - Tabella 3 - Personale in posizione di comando/distacco, fuori ruolo e in convenzione al 31 dicembre

Questa tabella rileva il personale a tempo indeterminato che al 31.12 dell'anno di rilevazione si trovi in una delle specifiche causali previste. Per ulteriori indicazioni occorre far riferimento al capitolo "Tabelle di rilevazione 1 – 14 e tabella di riconciliazione".

### Colonna "Personale dell'Amministrazione – Fuori ruolo"

Il personale assegnato funzionalmente dall'Ente locale ad una Azienda Speciale costituita ai sensi dell'art. 114 del d.lgs. 267/2000 o di analoghe disposizioni previste dalle Regioni a Statuto speciale e dalle Province autonome – qualora non rilevata nel Conto annuale come ente separato per previsione normativa o statutaria – deve essere registrato sia nella tabella 1, unitamente al personale dipendente, sia

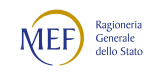

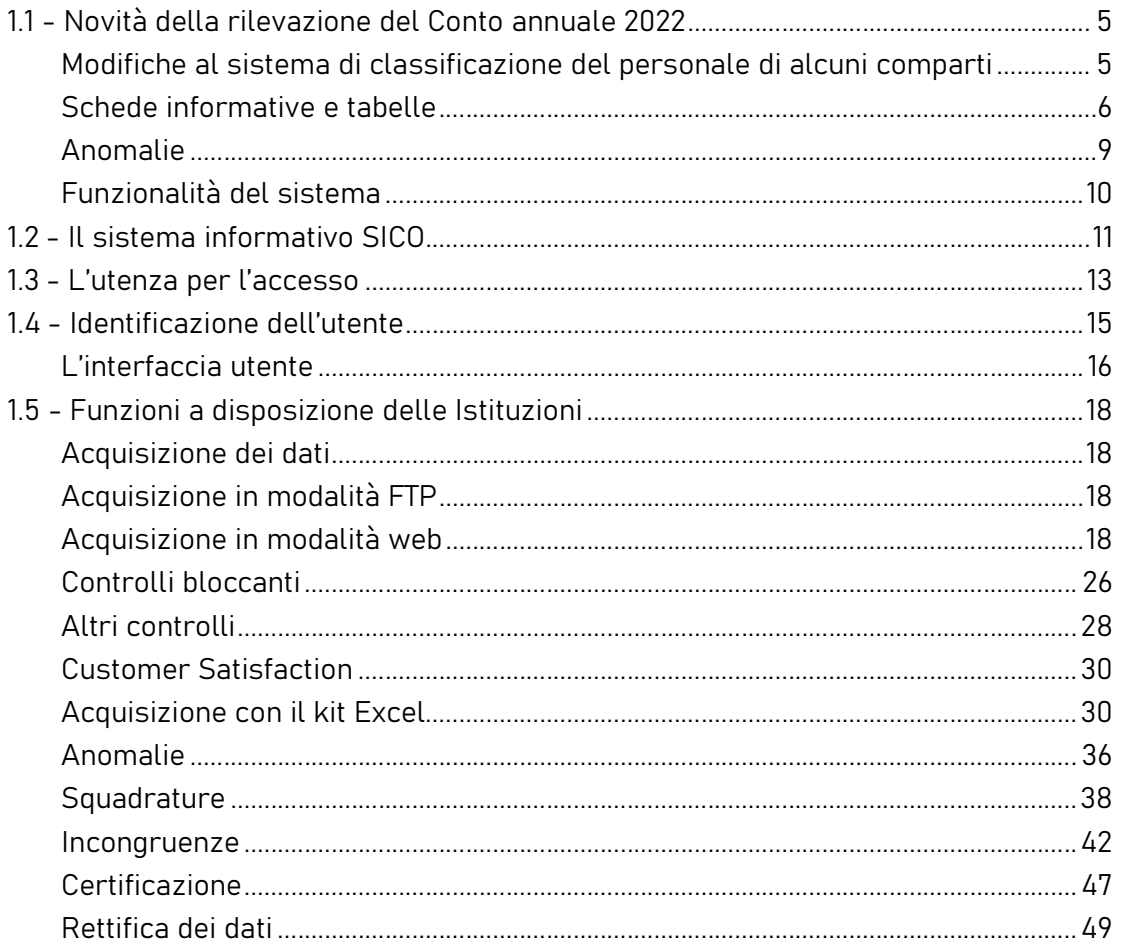

nella tabella 3 come personale fuori ruolo dell'amministrazione. Gli emolumenti pagati direttamente dall'ente locale sono riportati in tutte le tabelle di spesa. Le eventuali somme ricevute a rimborso devono essere indicate nella tabella 14 (voce cod. P090).

## Colonna "Convenzioni"

In questa colonna vanno rilevati i dipendenti per i quali le rispettive amministrazioni hanno stipulato apposita convenzione ai sensi dell'articolo 30 del d.lgs. 267/2000 per lo svolgimento coordinato di funzioni e servizi, o di analoghe disposizioni delle Regioni e Province autonome. Sono rilevati, inoltre, anche i dipendenti utilizzati per attività correlate alle funzioni associate per convenzioni sottoscritte tra le amministrazioni ai sensi dell'articolo 14, comma 28, della legge 122/2010 e s.m. o altre convenzioni similari. Le spese direttamente sostenute dall'ente ovvero le somme per rimborsi effettuati e/o ricevuti, vanno registrate secondo le ordinarie modalità.

Gli Enti locali possono utilizzare i dipendenti a tempo pieno di altre amministrazioni locali purché autorizzati dall'amministrazione di provenienza.

Il comma 124 dell'articolo 1 della legge 145/2018, ha rafforzato le disposizioni normative preesistenti in merito all'utilizzo del personale in convenzione cui si applica il CCNL del comparto Funzioni locali

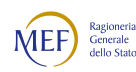

per una parte dell'orario d'obbligo settimanale. Si applicano, ove compatibili, le disposizioni di cui all'articolo 14 del CCNL del comparto delle regioni e delle autonomie locali del 22 gennaio 2004.

Il comma 557 dell'articolo 1 della legge 311/2004 (c.d. scavalco d'eccedenza) continua ad essere vigente come norma speciale, consentendo ai comuni con popolazione inferiore a 5.000 abitanti di utilizzare i dipendenti a tempo pieno di altre amministrazioni locali oltre il limite delle 36 ore settimanali sino ad un massimo 48 ore settimanali.

Di fatto, tali disposizioni consentono, per i dipendenti che già prestano servizio presso un ente locale, il cumulo di più rapporti presso istituzioni diverse.

A prescindere da dove svolge l'attività prevalente, tale personale deve essere rilevato dall'Ente presso cui è in dotazione organica in tutte le tabelle di organico (anche nella tabella 3, colonna "Convenzioni" della sezione "Personale dell'Amministrazione") e di spesa.

La rilevazione, pertanto, va effettuata, compresa la parte relativa alle assenze, secondo le modalità che di seguito si riportano:

1) Convenzione tra enti il cui personale presta l'attività lavorativa in giornate distinte per un massimo di 36 ore settimanali (art. 30 del d.lgs. 267/2000, art. 1, comma 124 della legge 145/2018 e art. 14 CCNL 22.01.2004).

Nel caso in cui la convenzione preveda che il personale presti la propria attività lavorativa nei vari Enti locali in giornate intere ma distinte, la rilevazione va effettuata con le modalità che si riportano nel seguente quadro sinottico:

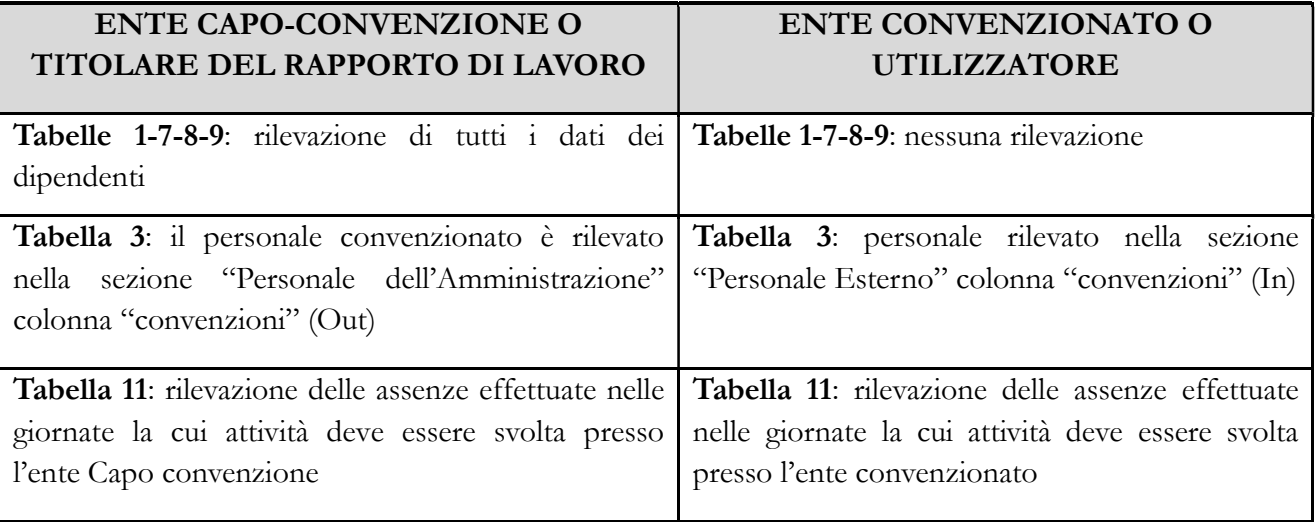

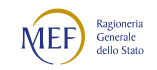

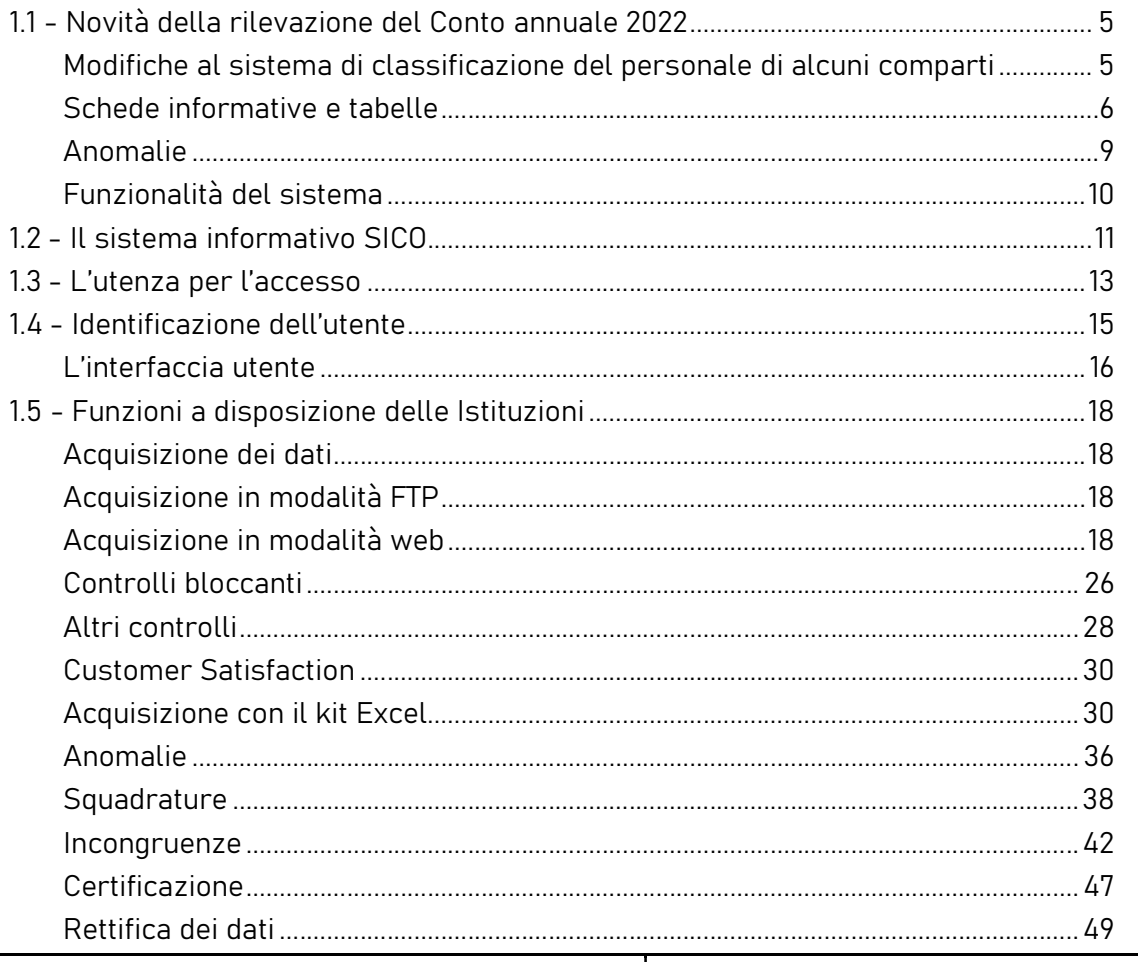

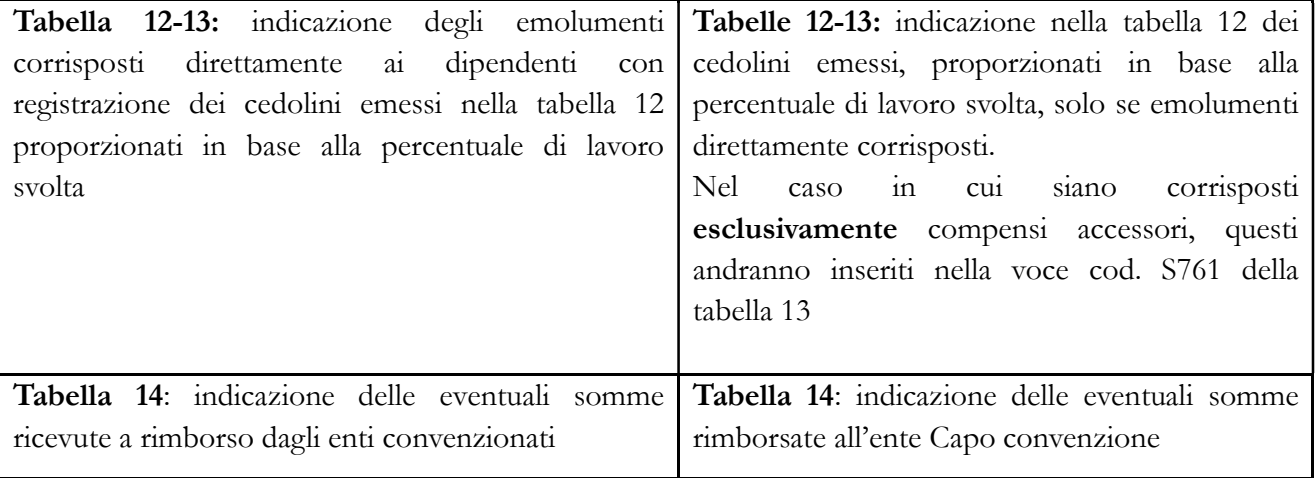

# 2) Convenzione tra enti il cui personale presta l'attività lavorativa con completamento dell'orario giornaliero per un massimo di 36 ore settimanali (art. 30 del d.lgs. 267/2000, art. 1, comma 124 della legge 145/2018 e art. 14 CCNL 22.01.2004).

Nel caso in cui la convenzione preveda che il personale presti la propria attività lavorativa tra i vari enti con completamento dell'orario giornaliero e non per l'intera giornata lavorativa, si procede con le seguenti modalità:

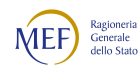

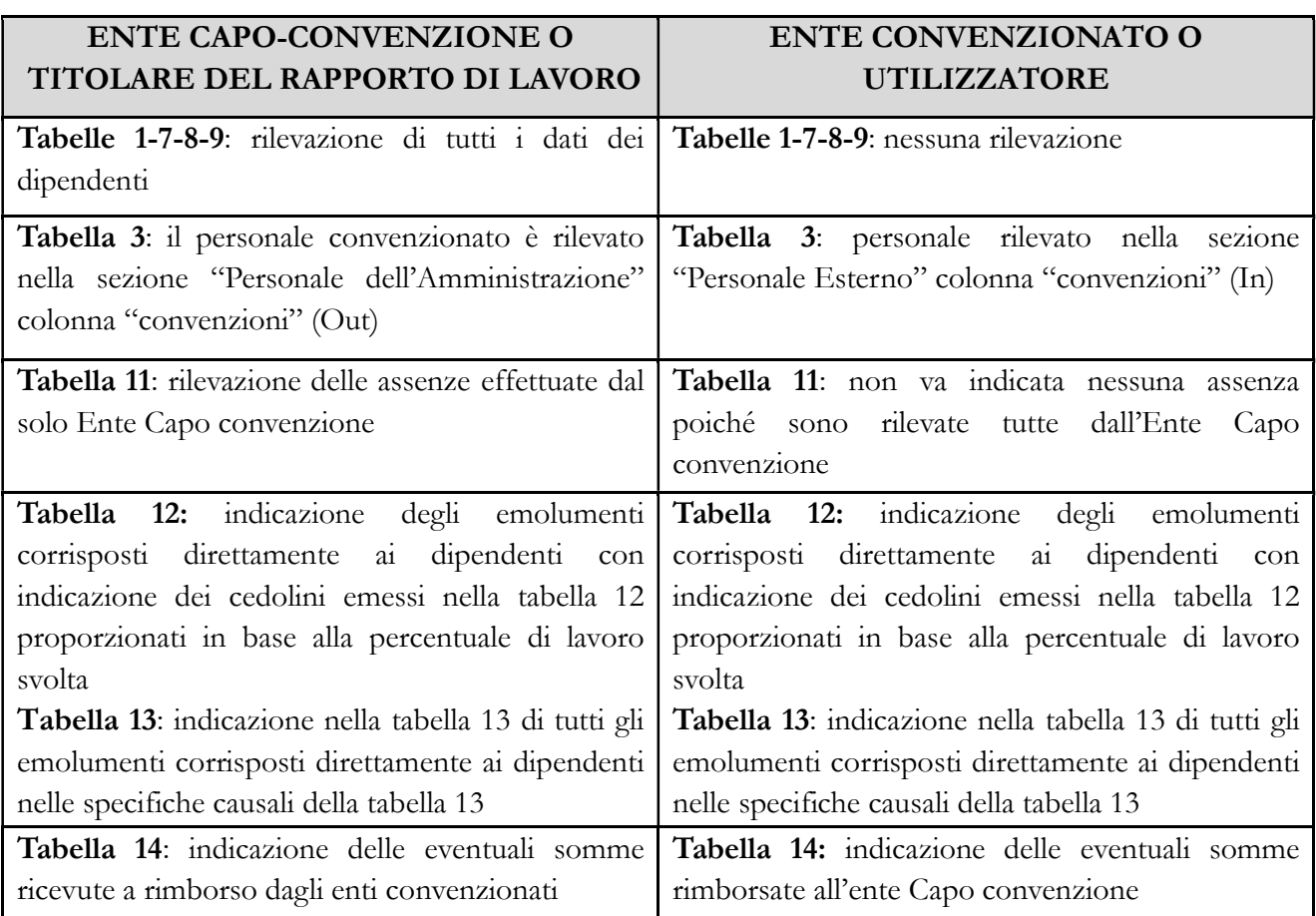

3) Convenzione tra enti il cui personale presta l'attività lavorativa oltre l'orario d'obbligo giornaliero per un massimo di 48 ore settimanali (comma 557, articolo 1 della legge 311/2004).

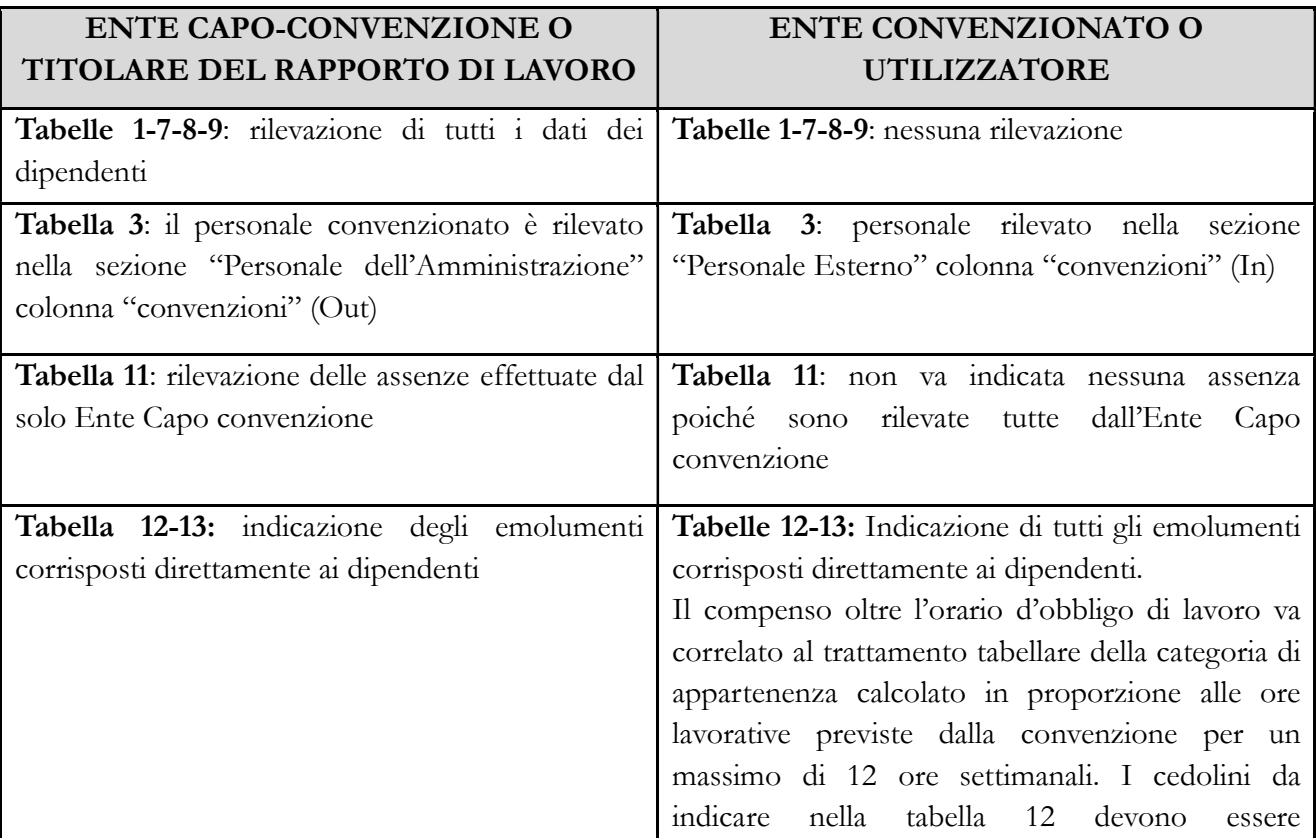

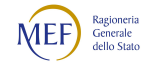

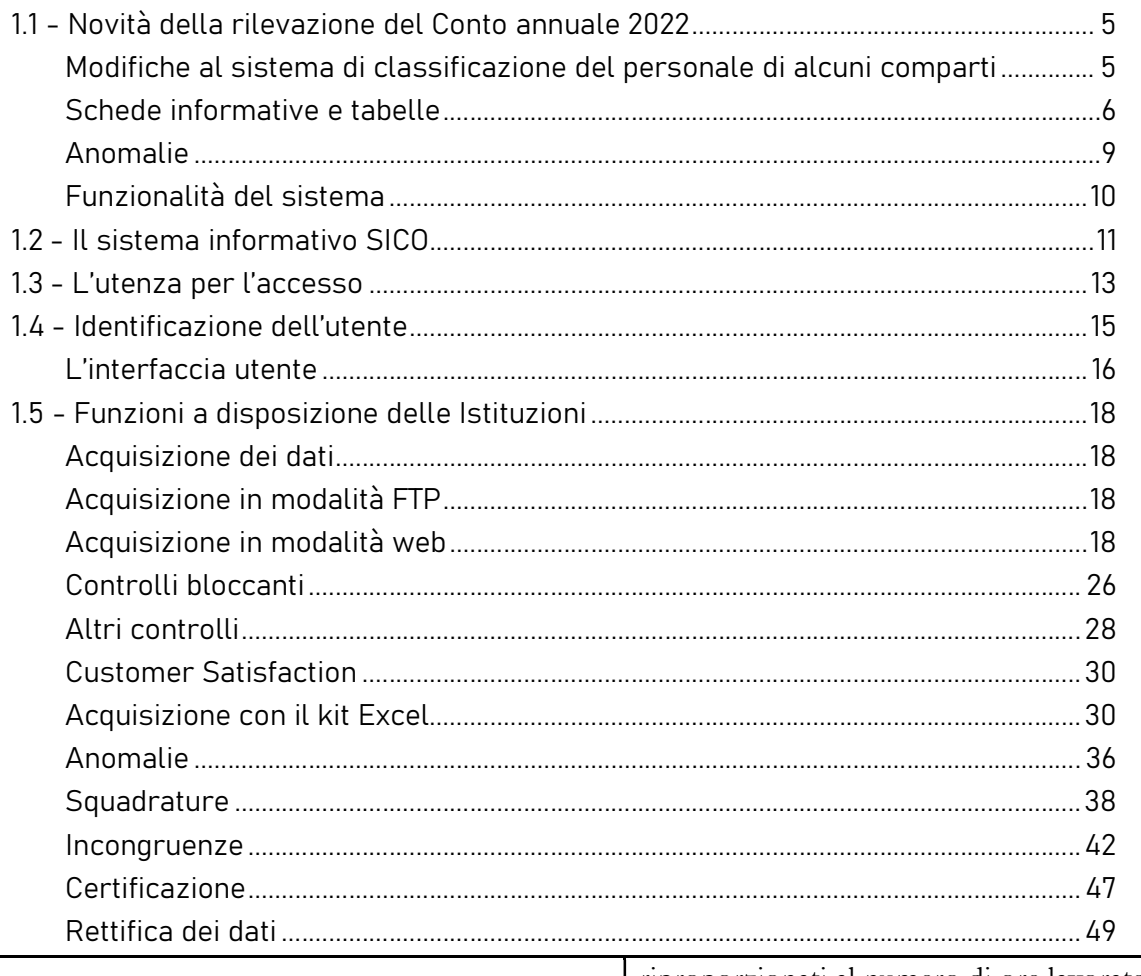

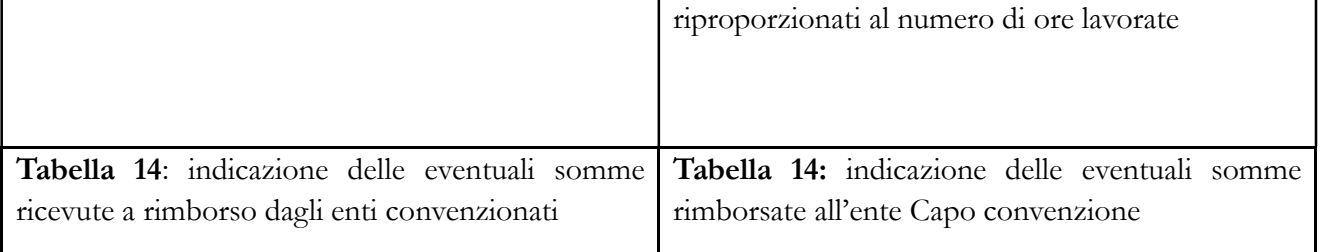

Per la rilevazione del Segretario comunale e provinciale in convenzione occorre seguire le istruzioni riportate nel quadro sinottico che segue:

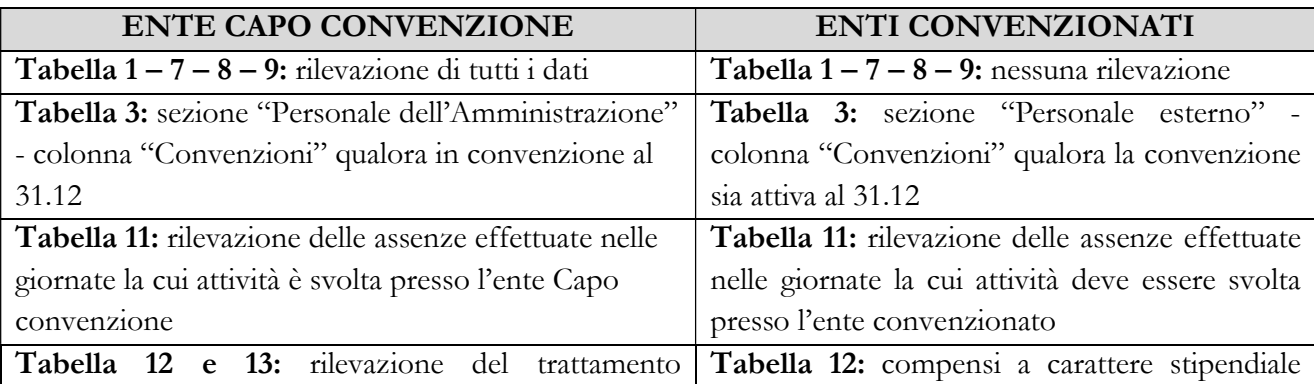

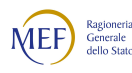

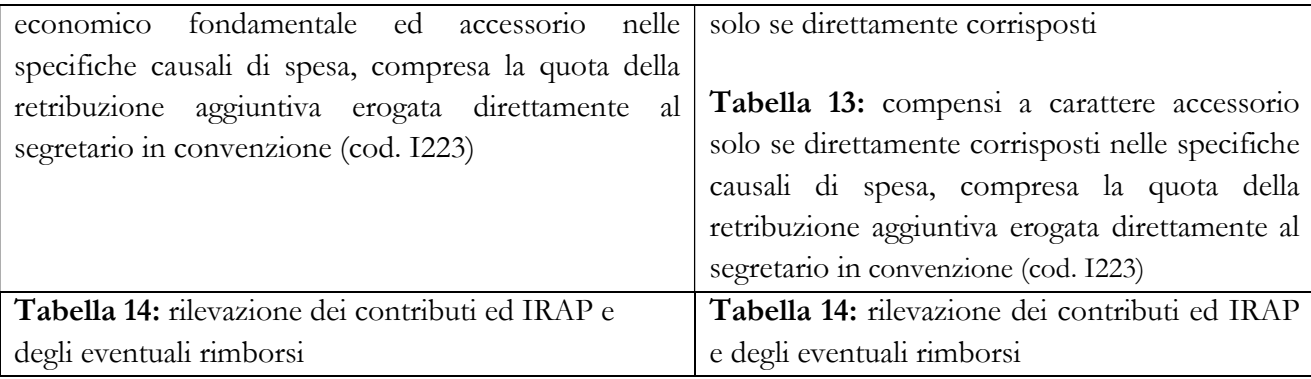

# 6.1.6 - Tabella 4 - Passaggi di qualifica/posizione economica/profilo del personale a tempo indeterminato e dirigente

Le progressioni economiche orizzontali (PEO) da rilevare sono quelle intervenute dall'1.1 al 31.12 dell'anno di rilevazione considerando a tal fine la data dell'atto di adozione del provvedimento di inquadramento nella nuova posizione economica, indipendentemente dall'effettiva corresponsione del trattamento economico. In tale tabella vanno rilevate anche i passaggi di categoria (progressioni verticali).

Per la corretta modalità di rilevazione occorre far riferimento alle istruzioni presenti nel Capitolo 4 - Tabelle di rilevazione 1 – 14 e tabella di riconciliazione (§ Tabella 4 - Passaggi di qualifica/posizione economica/profilo del personale a tempo indeterminato e dirigente).

Va rilevato come passaggio anche l'assunzione di incarico dirigenziale o di collaboratore a tempo determinato ai sensi dell'art. 90 del d.lgs. 267/2000 o analoghe disposizioni per le Regioni a Statuto speciale e Province autonome presso l'Istituzione di appartenenza del dipendente. Va registrato il passaggio inverso nel caso di cessazione dall'incarico per il personale interno all'amministrazione.

Nel caso in cui nel corso dell'anno di riferimento sia stata effettuata una ricostruzione di carriera ad un dipendente interno a seguito di una sentenza passata in giudicato, va rilevato il relativo passaggio nella tabella 4.

## 6.1.7 - Tabella 5 - Personale a tempo indeterminato e personale dirigente cessato dal servizio nell'anno

In caso di cessazione dal servizio del Segretario comunale o provinciale per passaggio ad altro ente locale, si riporta la corretta modalità di rilevazione.

L'ente locale rileva la cessazione nella tabella 5, come "Passaggi ad altra amministrazione - stesso comparto", l'ente locale presso il quale il Segretario è assegnato rileva lo stesso nella tabella 6, nella colonna "Passaggi da altra amministrazione - stesso comparto". Entrambi gli enti procedono a

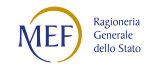

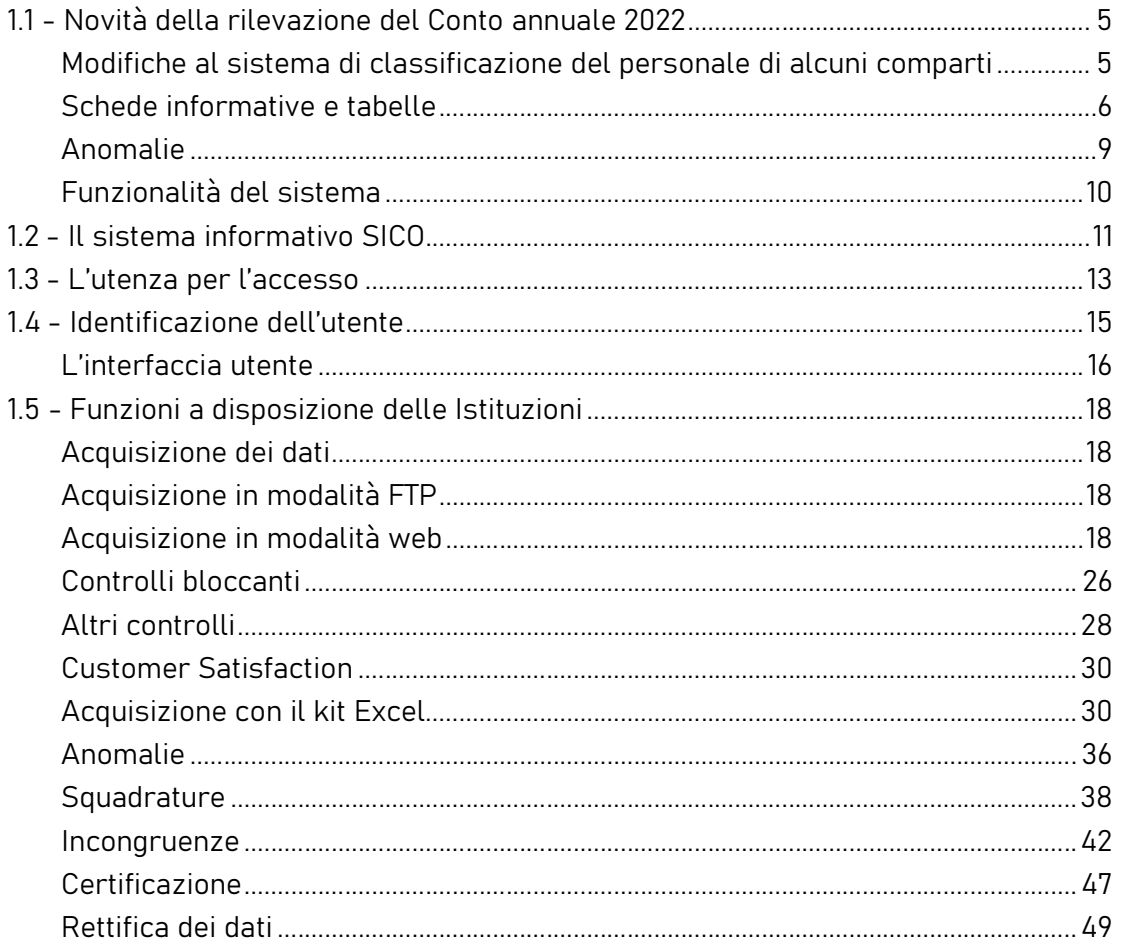

registrare le assenze del Segretario nella tabella 11 e le competenze erogate nelle correlate tabelle di spesa per il periodo di permanenza dello stesso presso gli enti. L'ente che acquisisce rileva inoltre il Segretario anche in tutte le altre tabelle di organico.

Nella colonna "Licenziamenti disposti dall'ente" vanno rilevate tutte le cessazioni avvenute nel corso dell'anno per licenziamento, con o senza preavviso, derivanti da atto unilaterale del datore di lavoro, a prescindere da vertenze giudiziarie in essere. A titolo esemplificativo, vanno rilevati quelli per superamento del periodo di comporto oppure i licenziamenti intervenuti nel corso dell'anno a seguito di sentenza di annullamento dell'atto di assunzione a tempo indeterminato, i licenziamenti disciplinari, ecc. Non vanno considerate in questa causale le risoluzioni unilaterali del rapporto di lavoro da parte dell'ente per l'applicazione della specifica normativa indicata nelle istruzioni generali della tabella 5 del capitolo "Tabelle di rilevazione 1 – 14 e tabella di riconciliazione".

In tale causale NON va rilevata l'ordinaria cessazione del personale assunto ai sensi degli artt. 90 e 110 del TUEL o di analoghe figure previste da specifiche disposizioni delle Regioni e Province Autonome, esterne all'amministrazione, che deve essere registrata nella colonna "Altre cause".

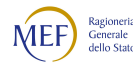

# 6.1.8 - Tabella 12 - Oneri annui per voci retributive a carattere stipendiale corrisposte al personale in servizio

Il nuovo CCNL del comparto Funzioni locali, triennio 2019-2021 del 16.11.2022, prescrive che il nuovo inquadramento del personale entri in vigore automaticamente a decorrere dal 1° aprile 2023. Per la rilevazione corrente, pertanto, la struttura delle qualifiche resta invariata e non sono stati aggiornati gli stipendi tabellari di riferimento. Nel caso in cui le amministrazioni abbiano adeguato gli stipendi già nel pagare la mensilità di dicembre 2022 e tale operazione generi l'incongruenza 2, possono giustificarla utilizzando il testo predefinito presente nel menu Giustificazioni: "Adeguamento stipendi tabellari contrattuali CCNL 2019-2021".

Particolare attenzione deve essere posta per la rilevazione delle voci denominate "Progressione per classi e scatti/fasce retributive" e "RIA". La voce di spesa, "Progressione per classi e scatti/fasce retributive" va considerata esclusivamente per i contratti o per la tipologia di personale la cui retribuzione preveda un trattamento economico iniziale e uno sviluppo per fasce retributive/classi/scatti, automatico o con altre modalità di progressione. Per il comparto Funzioni locali tale voce non va compilata in quanto le posizioni economiche trovano nell'ordinamento del CCNL e nella conseguente struttura della tabella 12 del conto annuale il corrispondente stipendio. Solo per alcune qualifiche, come ad esempio i contrattisti, tale colonna potrebbe essere valorizzata.

Per le Regioni a statuto speciale e Province autonome la voce di spesa "Progressione per classi e scatti/fasce retributive" va compilata solo se prevista dai rispettivi contratti.

Nella voce "RIA" vanno registrate le sole spese riconducibili alla retribuzione individuale di anzianità propriamente detta, secondo le disposizioni specifiche di comparto.

### Direttore generale

Qualora il compenso per il Direttore generale della Provincia o del Comune, sia erogato con un unico emolumento complessivo (comprensivo anche dell'indennità di Direttore generale), a persona terza e non al Segretario comunale cui sia stato conferito l'incarico, deve essere interamente rilevato nella colonna "Stipendio", in corrispondenza della qualifica "Direttore generale" (cod. 0D0097).

# 6.1.9 - Tabella 13 – Indennità e compensi accessori specifici del comparto, da integrare con quelli indicati nelle istruzioni generali

Voci di spesa specifiche dei contratti del comparto delle Funzioni Locali

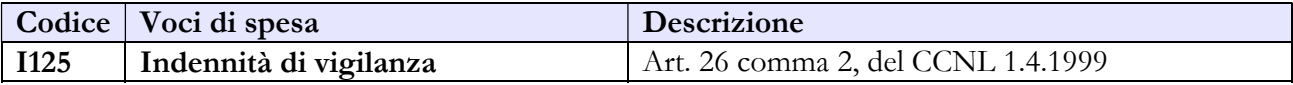

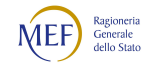

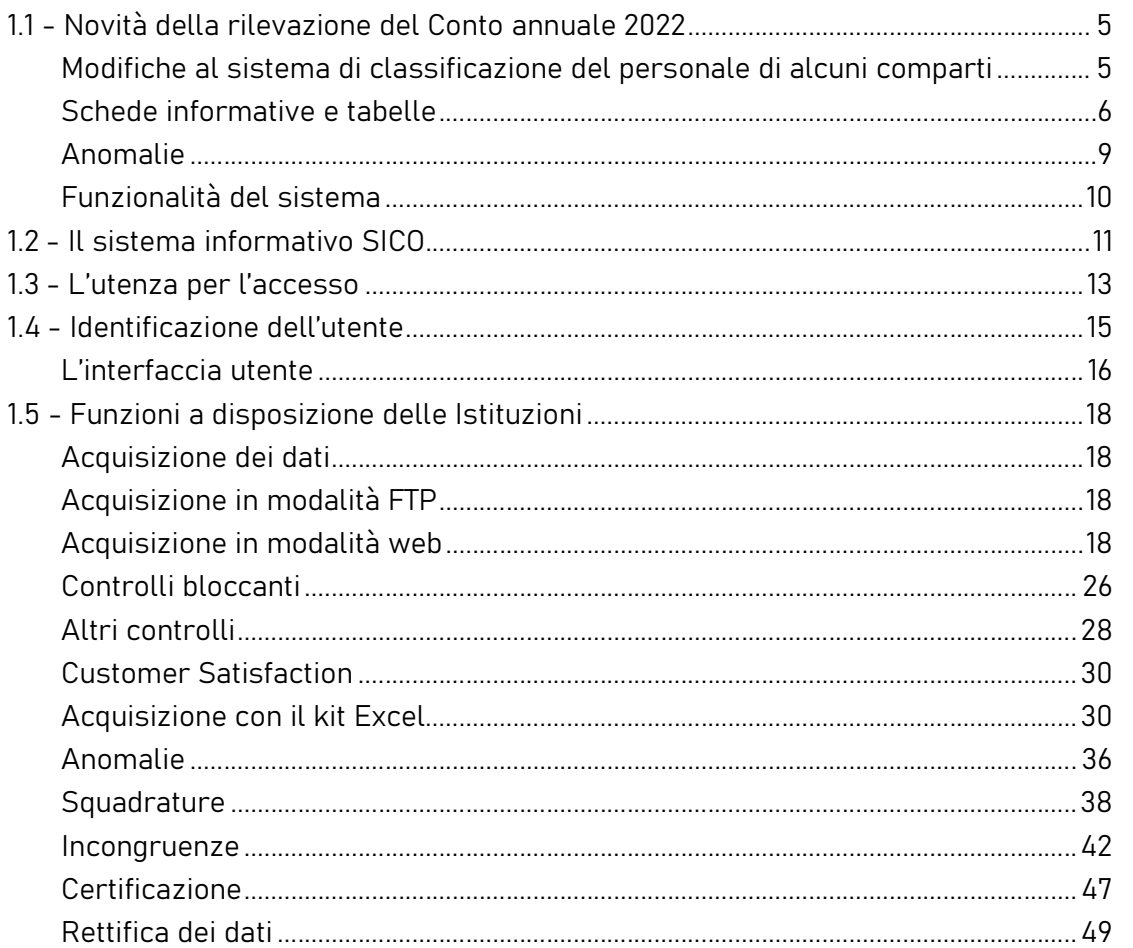

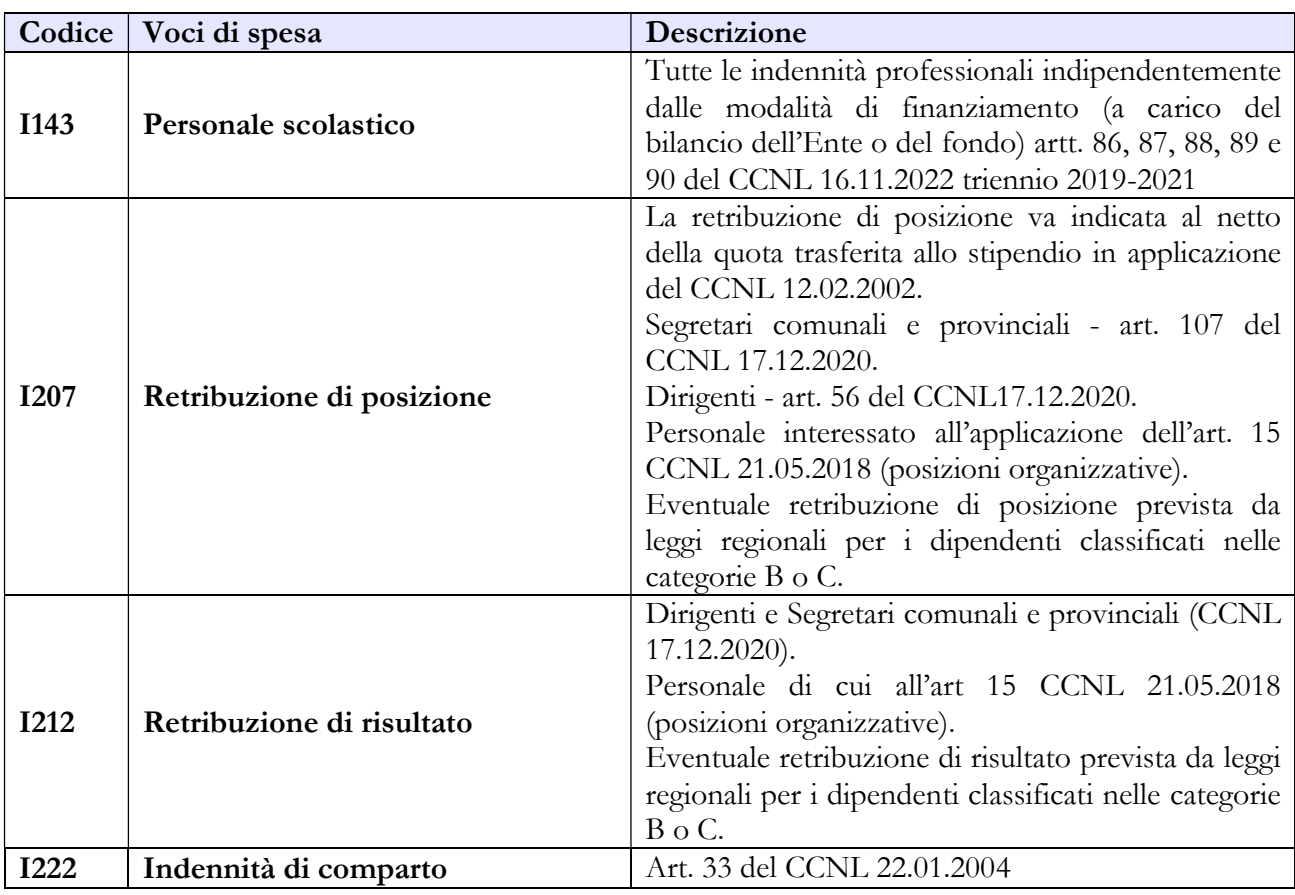

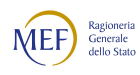

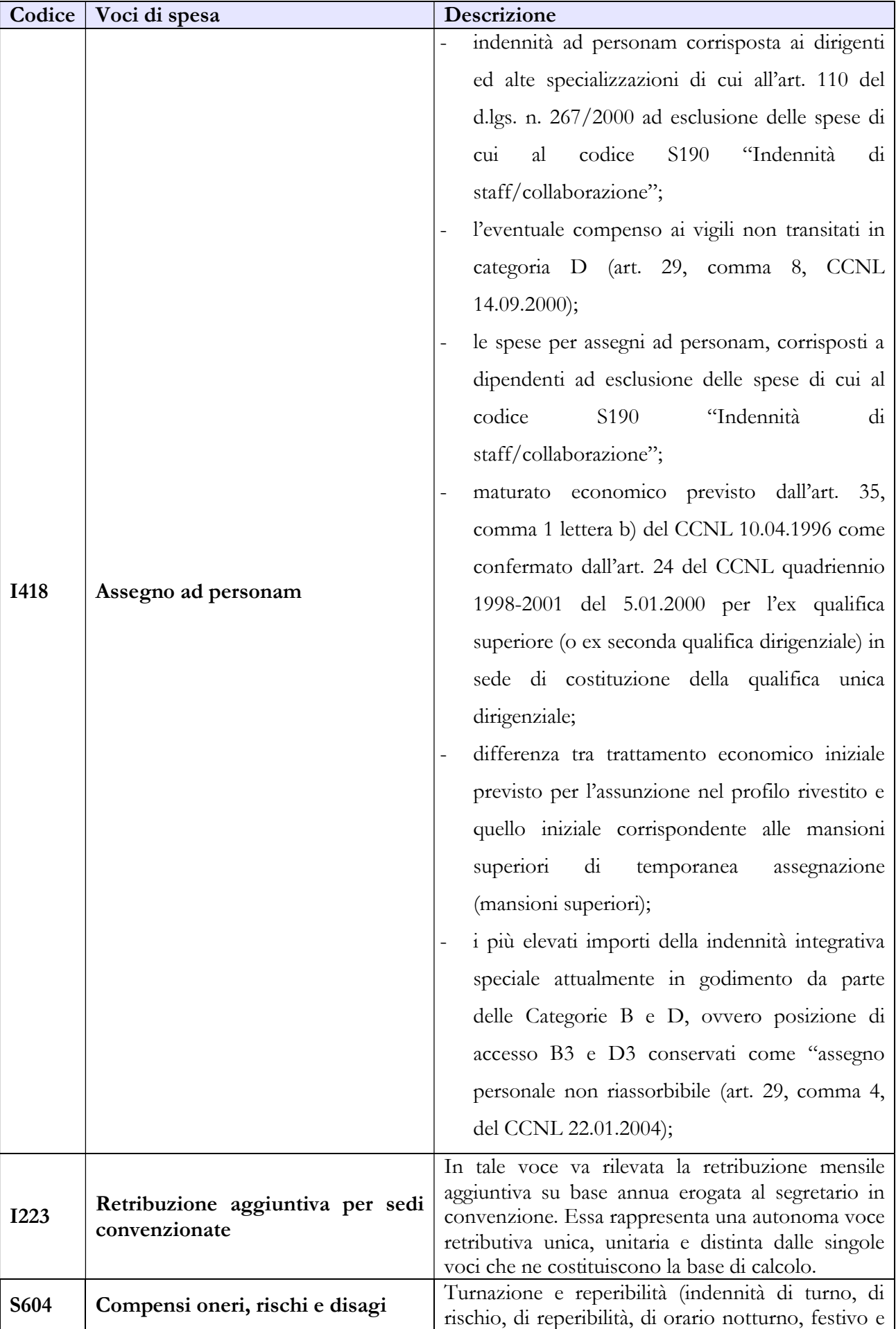

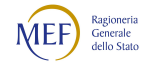

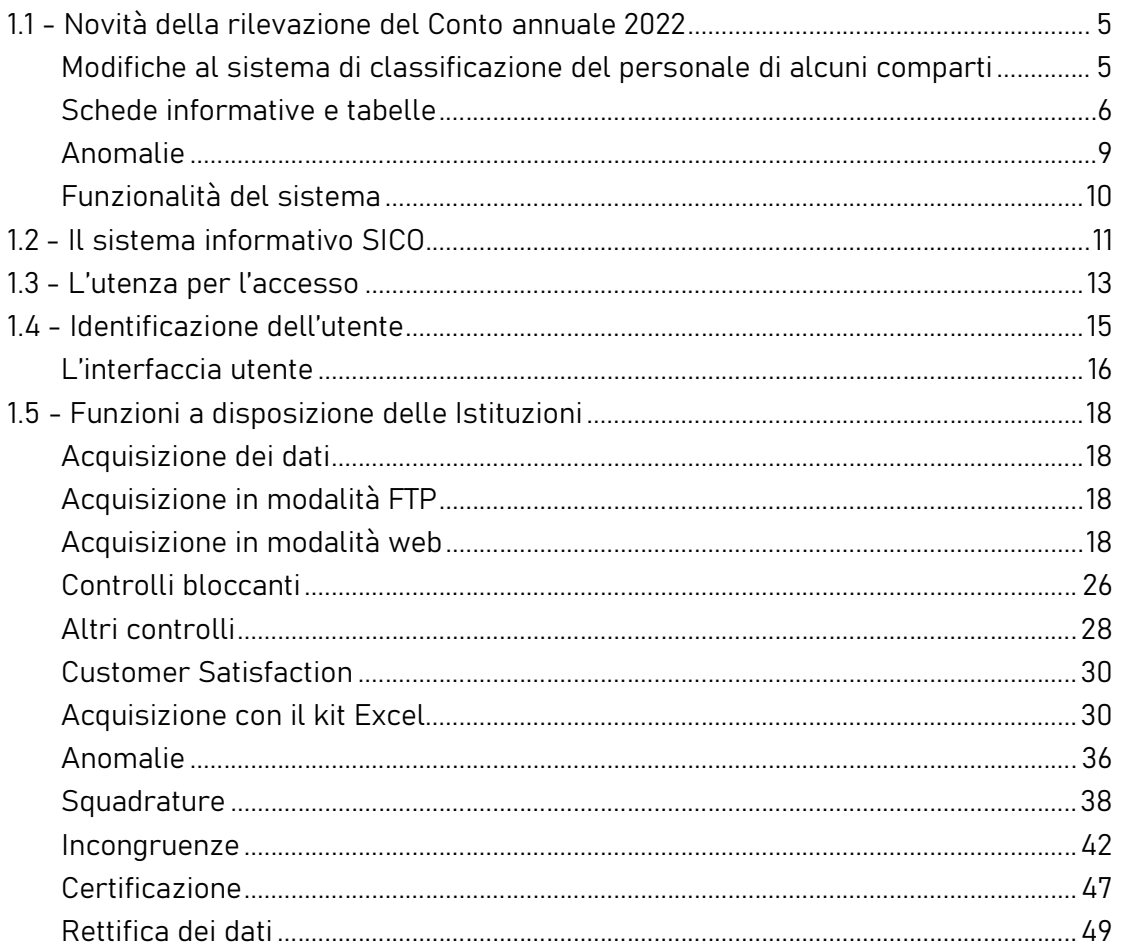

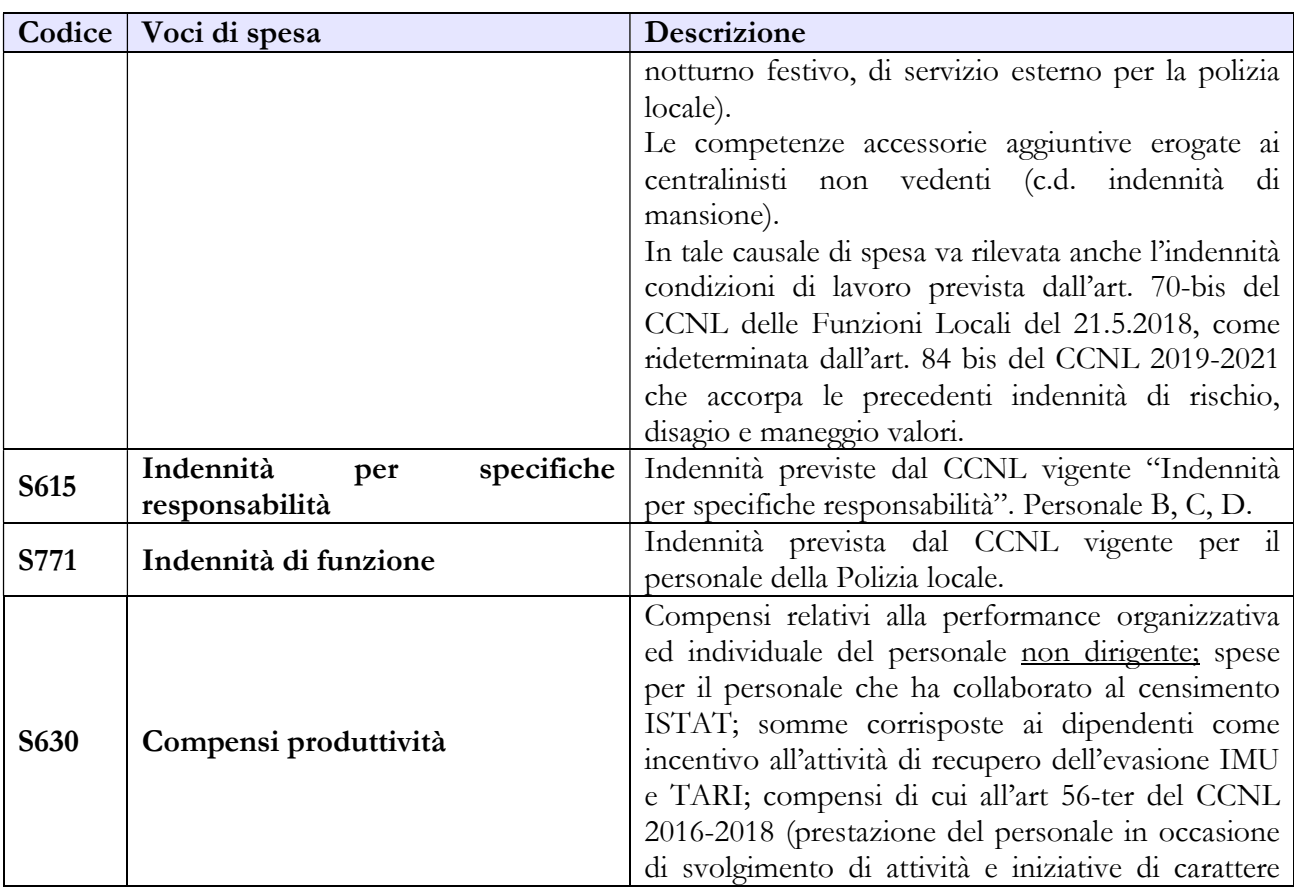

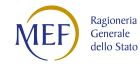

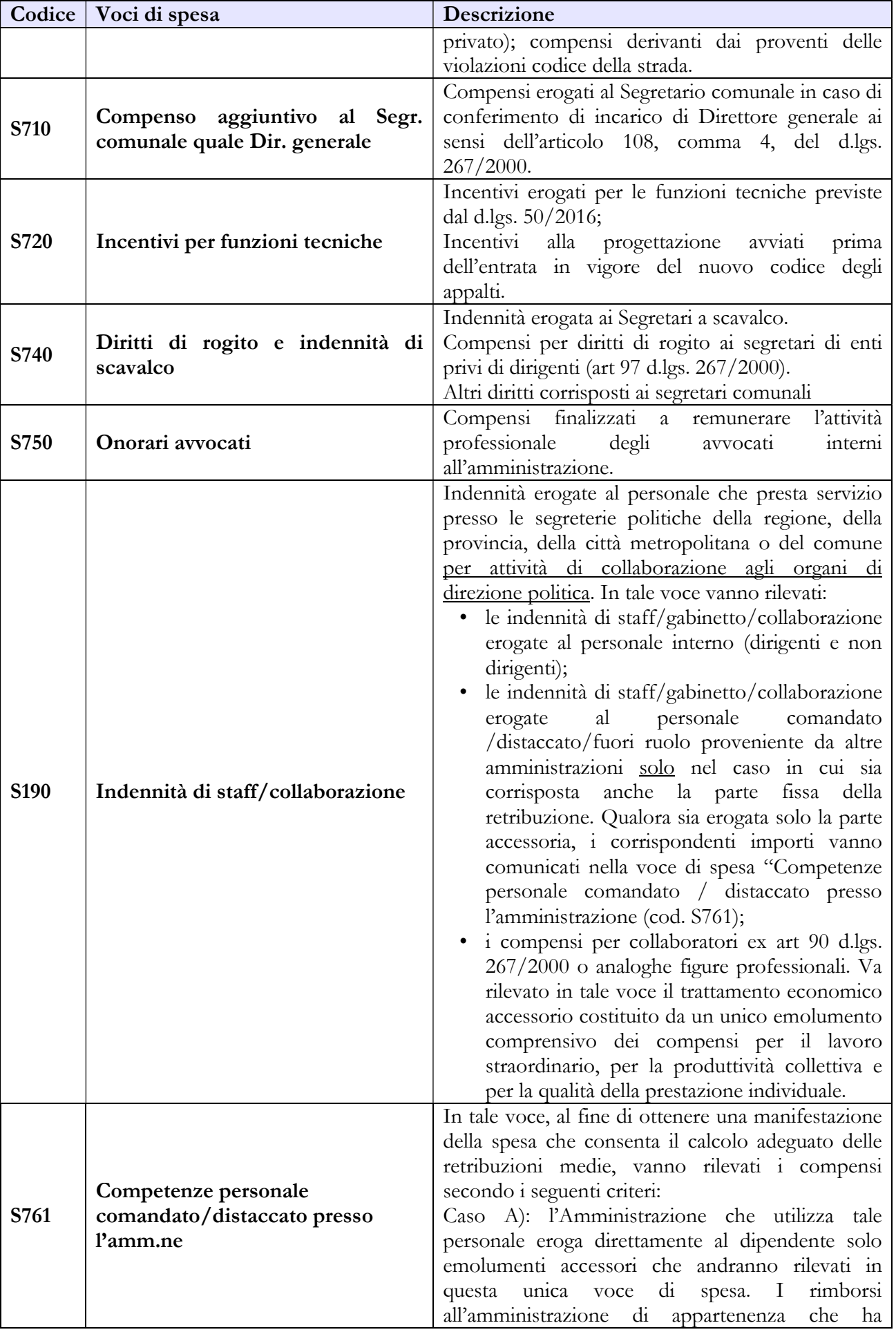

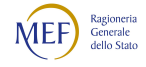

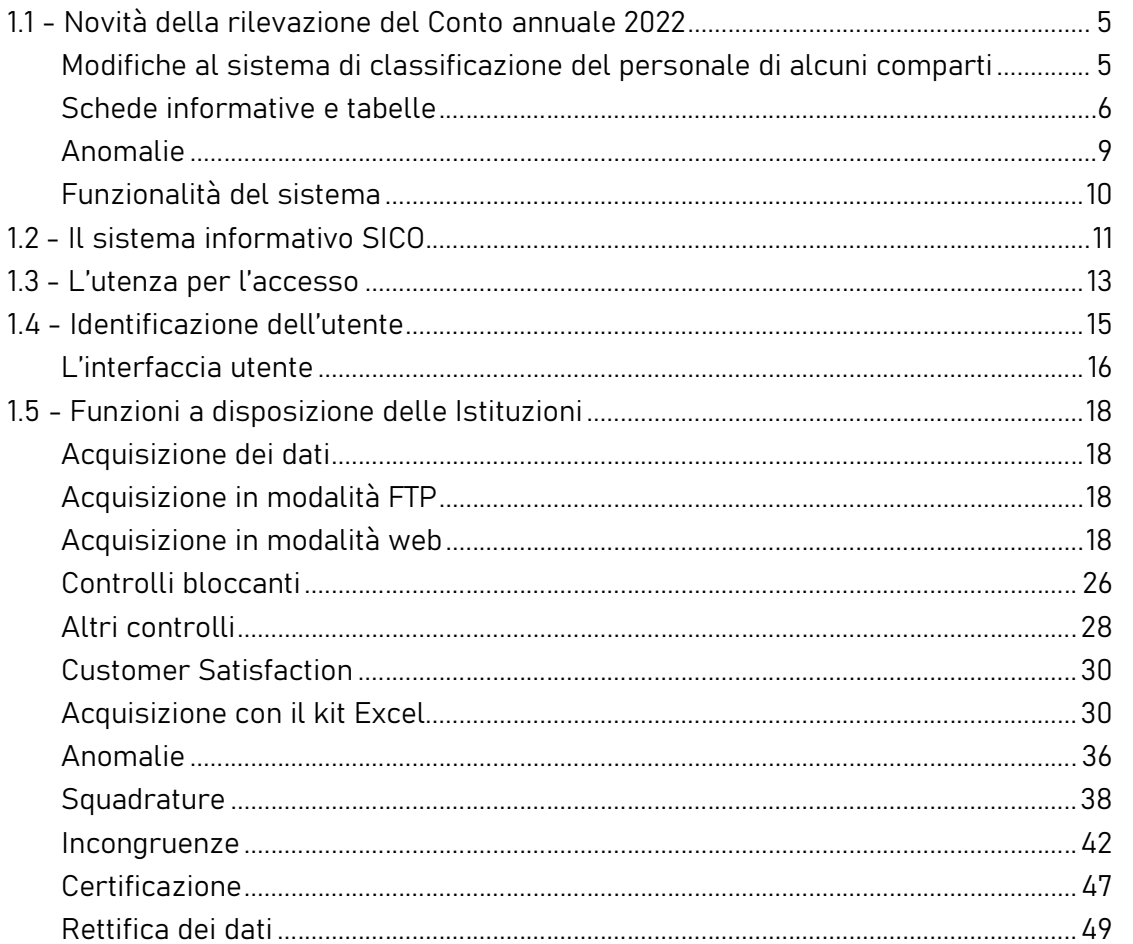

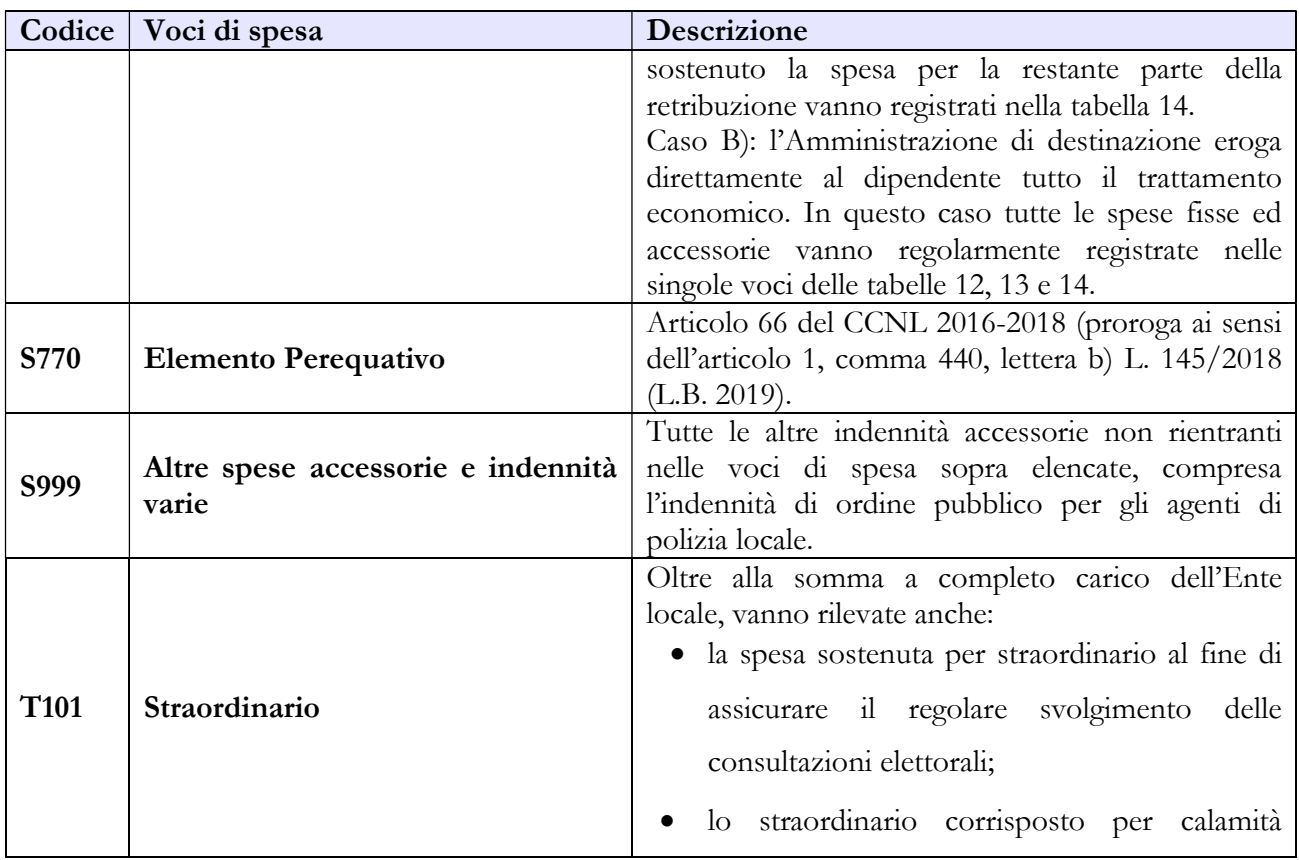

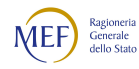

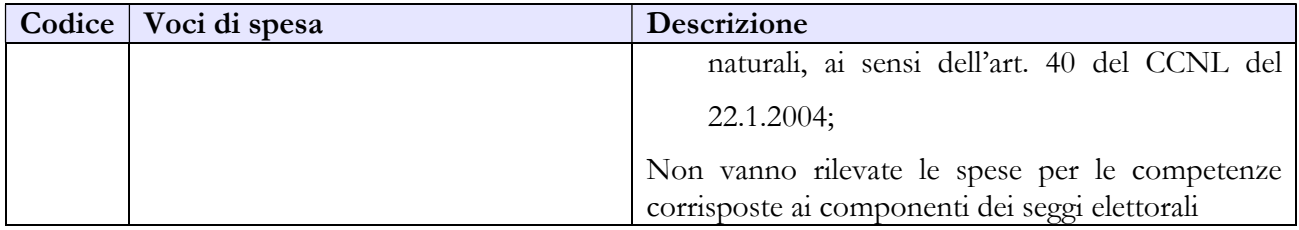

## 6.1.10 - Tabella 14 - Altri oneri che concorrono a formare il costo del lavoro

Nelle "Altre spese" devono essere indicate anche quelle sostenute dall'ente per l'acquisto dei buoni lavoro INPS.

L'ammontare dei rimborsi, ricevuti dalla Regione per le spese relative ai lavoratori addetti ai "cantieri scuola lavoro e/o contratti scuola lavoro", va riportato nella voce prevista al codice P099. La Regione che rimborsa la quota della spesa sostenuta dagli enti per tale personale deve indicare le somme rimborsate nella voce codice P074.

Le Unioni di comuni devono rilevare nella voce "Rimborsi ricevuti per personale comandato/fuori ruolo/in convenzione" (cod. P090) la somma complessiva ricevuta dai Comuni facenti parte dell'Unione per il personale in convenzione.

Le Camere di commercio versano una quota ad un fondo presso l'Unioncamere che viene utilizzato per rimborsare gli stipendi alle Camere di commercio che hanno il proprio personale in aspettativa sindacale. Tale spesa va rilevata nel modo seguente: la quota che le Camere di commercio versano al fondo va rilevata nella voce "Altre spese" (cod. L110). I rimborsi, che le Camere di commercio ricevono dall'Unioncamere per il proprio personale in aspettativa sindacale, vanno riportati nella voce "Altri rimborsi ricevuti dalle amministrazioni" (cod. P099) annotando nell'apposito campo note della tabella 14 la specifica del rimborso.

Non vanno rilevati tra i rimborsi ricevuti i trasferimenti da parte dello Stato o della Regione per la stabilizzazione degli LSU. A seguito del procedimento di stabilizzazione, infatti, i soggetti utilizzati in precedenza come LSU, divengono pubblici dipendenti e le relative spese non possono essere decurtate dal costo del lavoro "quand'anche finanziate in tutto o in parte con contributi dello Stato o della Regione" (Parere Corte dei Conti, Sez. reg. controllo per la Calabria del 1° marzo 2011, n. 67).

## 6.1.11 - Tabella 15 – Fondi per la contrattazione integrativa

Sono rilevate in tabella 15, distintamente per macrocategoria (Segretario comunale e provinciale, personale dirigente, personale non dirigente), tutte le voci accessorie soggette a limite, indipendentemente se a carico del fondo oppure a carico del bilancio (risorse accessorie destinate al Segretario comunale o provinciale, risorse accessorie destinate alla retribuzione del personale con incarico di posizione organizzativa, straordinario).

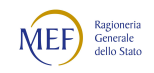

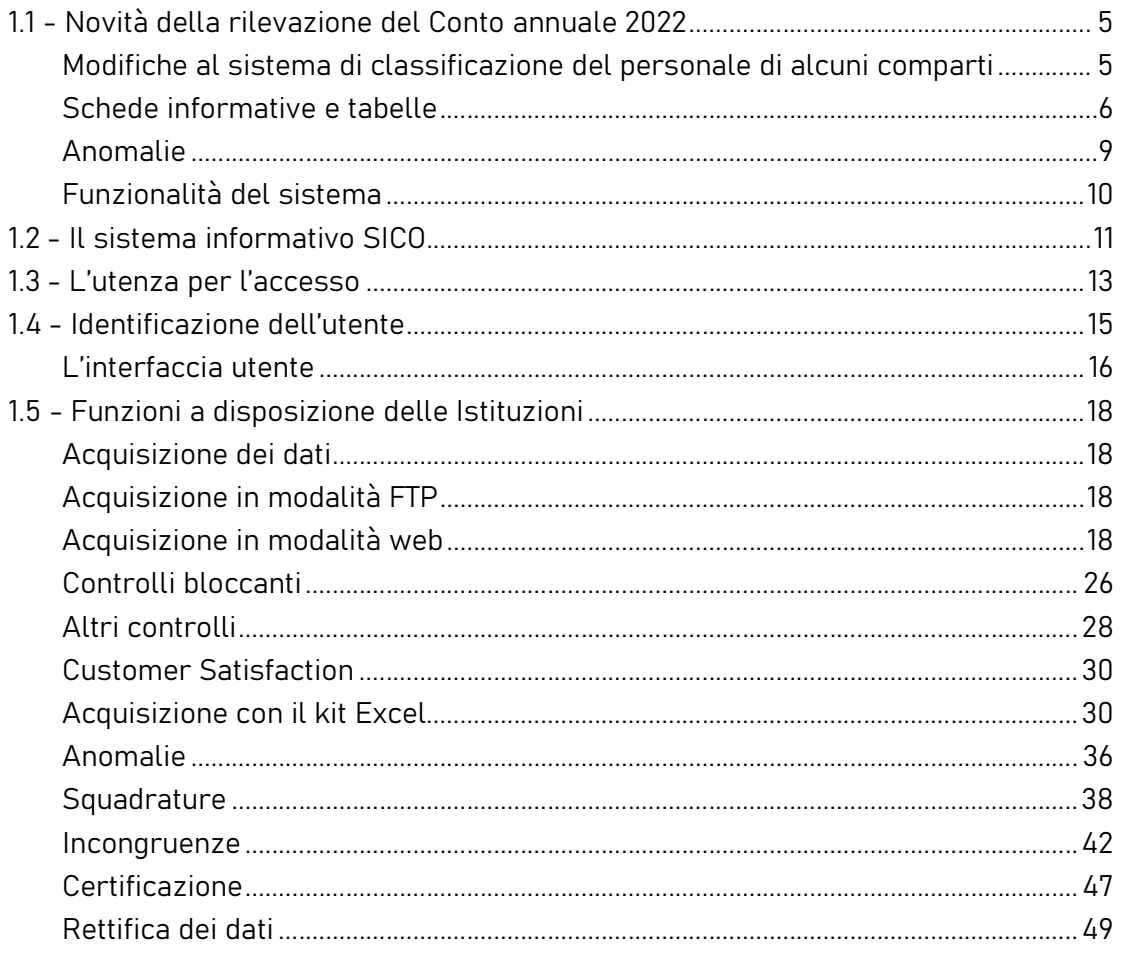

Per una più agevole consultazione le principali voci di alimentazione e destinazione del Fondo sono raccolte in tabelle sinottiche.

## Segretario comunale e provinciale

La tabella 15 del Segretario comunale e provinciale si riferisce a trattamenti accessori finanziati con risorse di bilancio.

Sono oggetto di rilevazione in tabella 15 le seguenti voci retributive:

- Retribuzione di posizione, al netto delle eventuali maggiorazioni di cui all'articolo 41 del CCNL 1998-01, commi 4 e 5.
- Maggiorazione retribuzione di posizione, ai sensi dell'articolo 41, comma 4 del CCNL 1998-01 e del Contratto integrativo di livello nazionale del 22 dicembre 2003, in presenza delle condizioni oggettive e soggettive ivi descritte.
- Galleggiamento retribuzione di posizione fino a concorrenza della retribuzione di posizione stabilita nell'ente per la funzione dirigenziale più elevata o, negli enti privi di dirigenza, per la posizione

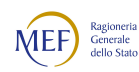

organizzativa più elevata, ai sensi dell'articolo 41, comma 5 del CCNL 1998-01 e dell'articolo 107, comma 2, del CCNL 2016-2018.

- (eventuale) Quota di retribuzione di posizione soggetta a rimborso ai sensi dell'art 43 c 2 Ccnl 16.05.01, in caso di nomina di un segretario collocato in disponibilità presso un ente di fascia immediatamente inferiore a quella di iscrizione (cfr anche circolare Ministero dell'Interno prot. n. 7122 del 20.06.2017); nota bene tale quota, in quanto risorsa etero finanziata, è considerata esterna al limite accessorio 2016 e pertanto deve essere ricompresa, unitamente ad altre voci non rilevanti ai fini del limite 2016, in scheda SICI alla voce LEG398;
- Retribuzione di risultato, come individuata dall'articolo 42, comma 2 del CCNL 1998-01 e successivamente incrementata secondo le indicazioni dell'articolo 5, comma 1 del CCNL 2002- 05 e dell'articolo 4, comma 1, del CCNL 2004-05.

Non sono oggetto di rilevazione nella tabella 15 le seguenti voci retributive:

- i diritti di segreteria che allo stato sono considerati come conto terzi etero-finanziato assimilabile agli incentivi per le funzioni tecniche ed ai compensi ai professionisti legali e pertanto risultano irrilevanti ai fini della verifica del limite 2016;
- la retribuzione aggiuntiva per sedi di segreteria convenzionate, in relazione alle indicazioni che si desumono nel parere ARAN SEG032/2003, confermate dal parere ARAN AFL4/2021;
- l'indennità per funzioni di Direttore Generale nei comuni con popolazione superiore ai 100.000 abitanti e nelle province (art. 44 CCNL 1998-01). La figura del Direttore Generale di cui all'articolo 108 del TUEL risulta infatti esterna al perimetro individuato dall'articolo 23, comma 2 del decreto legislativo n. 75/2017 e pertanto anche il trattamento economico del Segretario al quale siano state attribuite le funzioni di Direttore Generale è considerato, in assenza di indicazioni giurisprudenziali al riguardo, e ai fini della rilevazione del Conto annuale, della medesima natura.

Nota bene: in caso di Segretario a scavalco per l'intero anno, devono essere pari a zero le risorse da indicare in Tabella 15.

Nella sezione di sinistra "risorse a carico del bilancio" della Tabella 15 deve essere indicato l'ammontare complessivo delle risorse accessorie destinate a remunerare unicamente le voci rappresentate nella sezione degli utilizzi (vanno quindi escluse le risorse per diritti di segreteria, segreteria convenzionata eccetera).

Le risorse (sezione di sinistra della tabella 15) sono intese come budget su base annua, a prescindere quindi dalle prestazioni effettivamente rese e da eventi accidentali (es. cessazione, assenza, scavalco per frazione di anno ecc…). Così come avviene per le altre macrocategorie di personale, dirigente e non

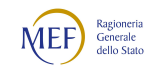

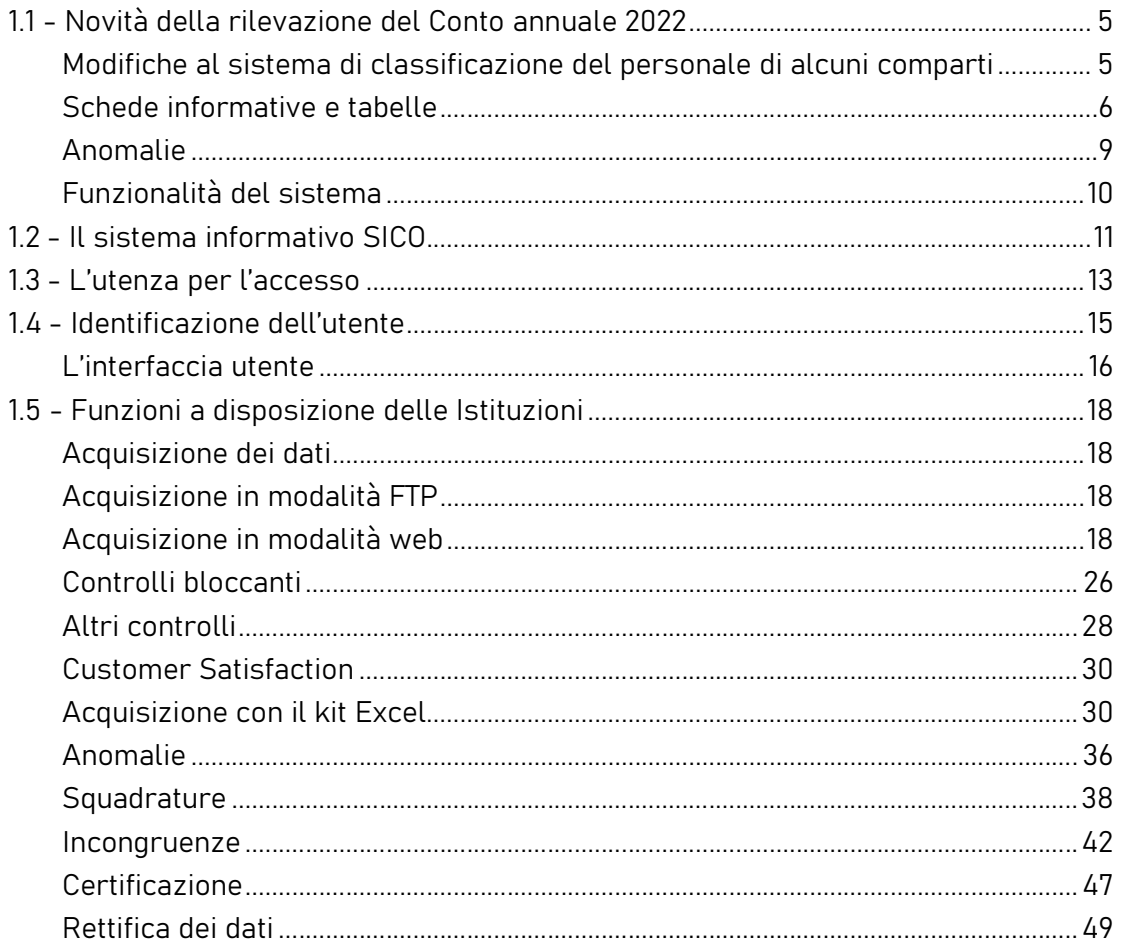

dirigente, l'amministrazione, è tenuta infatti a disporre delle risorse necessarie per remunerare il Segretario comunale o provinciale per prestazioni riferite all'intera annualità.

Nella sezione di destra della tabella 15 "Destinazioni erogate per prestazioni rese nell'anno di riferimento" debbono invece essere indicati per ogni singola voce gli importi effettivamente erogati per prestazioni rese dal Segretario nell'anno 2022. Mentre nella sezione risorse va indicato l'ammontare dell'importo stanziato in forma aggregata e su base annua, nella sezione "destinazioni" debbono essere indicati gli importi effettivamente erogati per singola voce per le prestazioni rese nell'anno di rilevazione.

In caso di segreteria convenzionata le risorse per il trattamento accessorio del Segretario da indicare in Tabella 15 debbono essere rapportate alla effettiva quota di convenzione a proprio carico (come individuata formalmente nel protocollo/accordo) e a prescindere da quale ente effettui direttamente il pagamento o dai diversi meccanismi di rimborso concordati. Ai fini del monitoraggio, rilevano infatti unicamente le quote di riparto del complesso della retribuzione accessoria come formalizzate dalla convenzione. Ciò consente di evitare duplicazioni nella rilevazione del Conto annuale: così, a titolo esemplificativo, se un Comune si fa carico dell'80% della retribuzione accessoria del segretario e un altro Comune del 20%, nel complesso sarà rilevato il 100% della retribuzione accessoria.

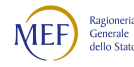

Nota bene: nel caso in cui nella convenzione non sia esplicitata la percentuale a carico di ciascun ente partecipante, ovvero nel caso in cui specifiche clausole si discostino dalla percentuale complessiva, la percentuale da utilizzare è quella che deriva dal seguente calcolo: somma delle quote di trattamento del Segretario a carico dell'ente diviso totale accessorio del segretario a carico di tutti gli enti partecipanti alla convenzione moltiplicato per 100.

Con riferimento alla verifica automatizzata del rispetto del limite di cui all'articolo 23, comma 2 del decreto legislativo n. 75/2017, si pone l'attenzione sulla circostanza che le convenzioni di segreteria tra due o più enti possono mutare rispetto alla situazione effettivamente osservata nel 2016. Tali modifiche, a parità di retribuzione accessoria complessivamente spettante al segretario rispetto al 2016, determinano effetti che appaiono irragionevoli sia dal punto di vista normativo sia dal punto di vista logico-sistematico:

- per l'ente la cui quota di convenzione si incrementa, ovvero che passa da una situazione di segreteria convenzionata nel 2016 a quella di segretario titolare di sede unica nell'anno di riferimento, si indurrebbe un corrispondente superamento del limite di cui all'articolo 23, comma 2 del decreto legislativo n. 75/2017;
- per l'ente invece la cui quota di convenzione si riduce (o che passa da uno stato di segretario titolare di sede unica nel 2016 ad un regime di segreteria convenzionata nell'anno di riferimento), si genererebbe un corrispondente spazio finanziario al di sotto del limite, spazio che potrebbe essere utilizzato per incrementi accessori sia del segretario che del restante personale, dirigente e non dirigente.

Alla luce di quanto rappresentato, in sede di verifica del limite di spesa 2016, l'algoritmo del Conto annuale controlla che le voci accessorie soggette a limite complessivamente spettanti al Segretario comunale e provinciale non si incrementino rispetto all'anno 2016, a prescindere che le stesse siano a carico di una sola amministrazione (segretario titolare di sede unica) oppure di più amministrazioni (segreteria convenzionata).

Dal punto di vista applicativo, tale verifica è operata in sede di scheda SICI(1) attraverso la quantificazione delle risorse "complessivamente" destinate alla retribuzione accessoria del Segretario comunale o provinciale nell'anno 2016, quindi in caso di segreteria convenzionata, delle risorse complessivamente destinate da parte tutti gli enti in convenzione, (domanda LEG433) moltiplicate per la percentuale di quota di convenzione in essere nello specifico anno di rilevazione (domanda LEG436 a carattere obbligatorio).

Tale meccanismo verifica che l'accessorio del Segretario comunale o provinciale nel suo complesso non aumenti rispetto al 2016 e, al contempo, al variare delle condizioni di segreteria convenzionata, non generi le richiamate condizioni superamento del limite (ovvero di favore) che si determinerebbero nel

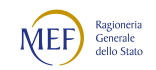

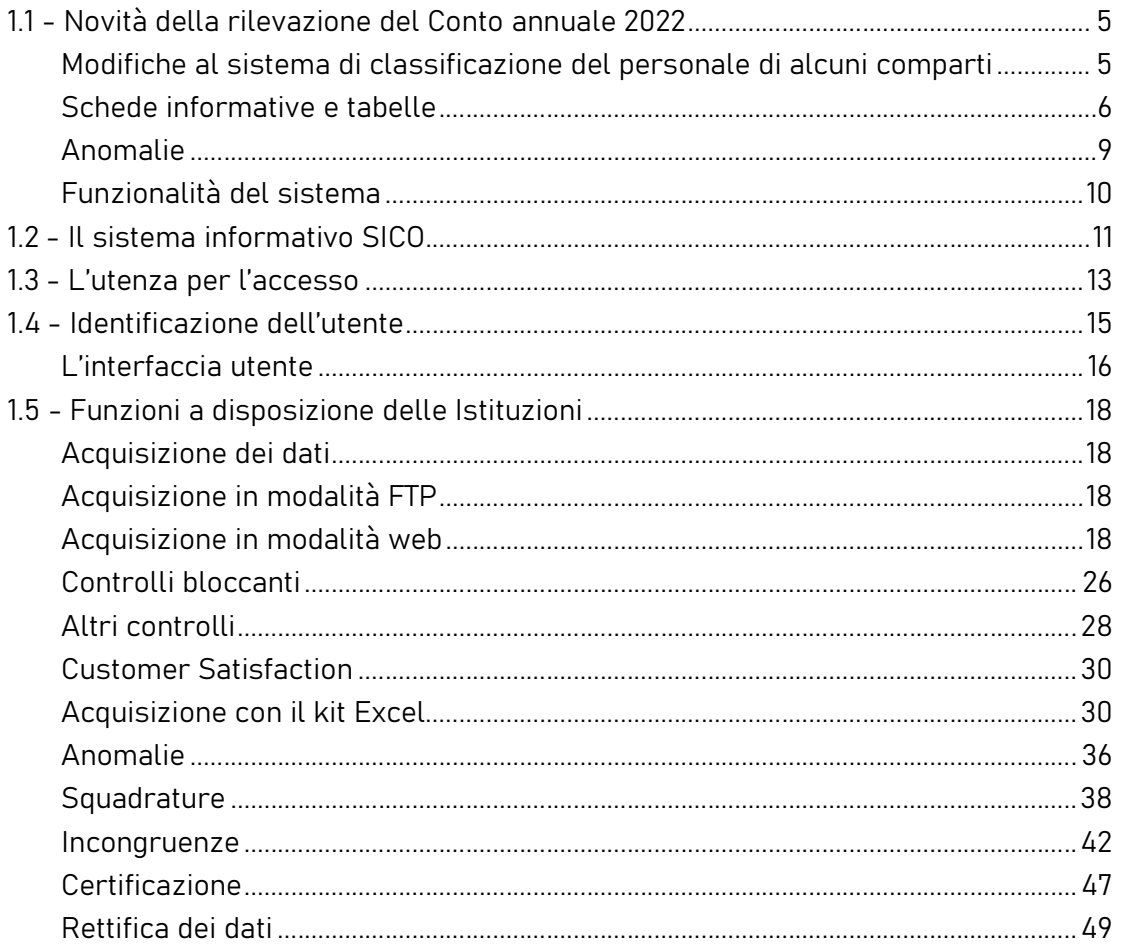

caso in cui fosse presa in considerazione unicamente la quota di accessorio del Segretario comunale o provinciale a carico del singolo ente.

Il sistema di controllo è realizzato attraverso la risposta alle domande LEG 433, LEG 436 e LEG 428 della relativa Scheda SICI, come di seguito specificato:

a) LEG433 - Risorse accessorie soggette all'art. 23, comma 2 DLgs n. 75/2017 destinate al Segretario nel 2016, riferite alla intera annualità (in caso di segreteria convenzionata 2016 indicare le risorse destinate al Segretario da tutti gli enti della convenzione, euro): occorre indicare le risorse oggetto di rilevazione (vedi sopra) destinate alla retribuzione accessoria del Segretario comunale o provinciale nell'anno 2016 a prescindere da qualsivoglia situazione accidentale che ne abbia ridotto l'ammontare (es. mensilità non pagate, assegnazione di Segretario a scavalco, ecc.), ossia l'ammontare massimo delle voci accessorie elencate nella sezione destra della tabella 15 in ipotesi di presenza retribuita per tutta l'annualità 2016.

In caso di segreteria convenzionata nell'anno 2016, occorre indicare le risorse oggetto di rilevazione complessivamente destinate al Segretario da tutti gli enti che partecipavano alla convenzione allora vigente (quindi il 100% della convenzione e non la quota a proprio carico).

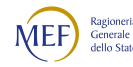

- b) LEG436 Quota di retribuzione accessoria individuata nel vigente protocollo/accordo di segreteria convenzionata (valore %, indicare 100% in caso di segretario titolare di sede unica e 0% nel caso di scavalco per l'intero anno"): in caso di segreteria convenzionata occorre indicare la quota percentuale di retribuzione accessoria del Segretario a proprio carico come formalizzata nel protocollo/accordo. A tal fine risulta opportuno rapportare il totale dell'accessorio dovuto dalla propria amministrazione, in euro, al totale sempre in euro dovuto dal complesso delle amministrazioni che partecipano alla convenzione, il tutto moltiplicato 100; in presenza di Segretario titolare occorre indicare 100%; occorre invece indicare 0% quando il segretario risulta assente tutto l'anno oppure a scavalco per l'intera annualità.
- c) LEG428 Importo del limite 2016 riferito alla presente macrocategoria (euro): l'importo da indicare deve essere il prodotto dei valori inseriti nelle due domande LEG433 e LEG436, così ad esempio se in LEG433 è stato inserito l'importo di 10.000 euro e in LEG436 è stata dichiarata la quota 80%, l'importo del limite 2016 da indicare in LEG428 è 8.000 euro.

Si riportano, infine, indicazioni di carattere generale relative alle seguenti domande:

- LEG434 Art. 107, comma 1 Ccnl 16-18 incremento retribuzione di posizione (valutata su base annua ed in assenza di segreteria convenzionata, euro": l'importo da indicare prescinde da qualsivoglia situazione accidentale che ne abbia ridotto l'ammontare e va considerato in ipotesi di presenza retribuita per tutta l'annualità 2018.
- LEG435 Art. 107, comma 2 Ccnl 16-18 Incremento annuo galleggiamento Segretario ex art. 41, comma 5 del Ccnl 16/5/2001 (valutato su base annua ed in assenza di segreteria convenzionata, euro): la voce va compilata unicamente nel caso in cui il Segretario percepisca l'indennità di galleggiamento nell'anno di riferimento del Conto annuale.

L'importo dell'incremento della retribuzione di posizione determinato dal cambiamento della base su cui calcolare il galleggiamento deve essere inserito secondo la modalità di cui al punto precedente.

## FINANZIAMENTO RETRIBUZIONE ACCESSORIA SEGRETARIO COMUNALE E PROVINCIALE

### A. Risorse a carico del Bilancio

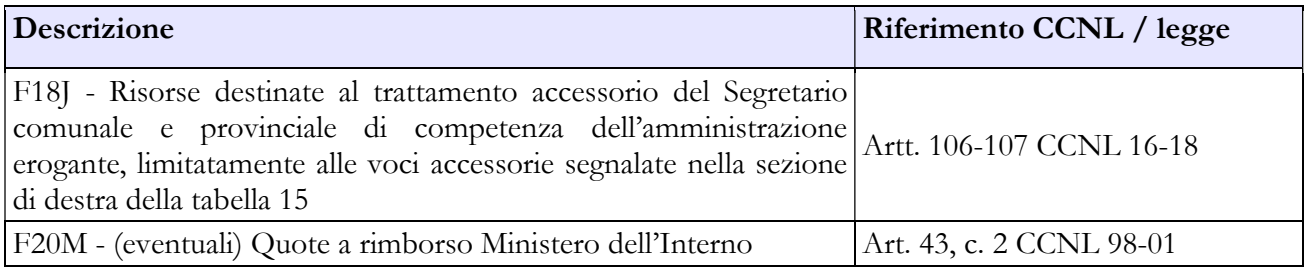

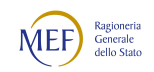
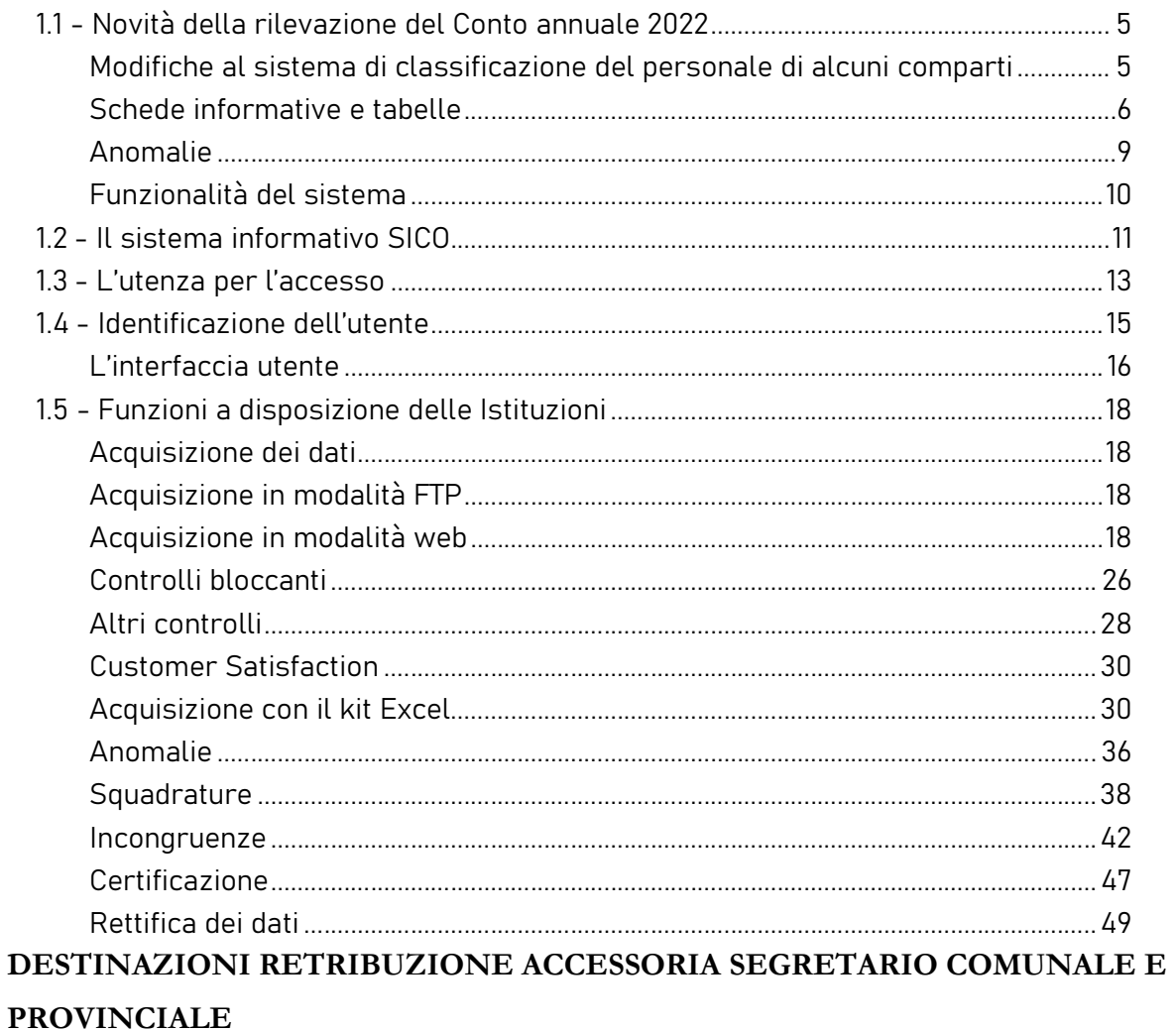

### Destinazioni erogate per prestazioni rese nell'anno di rilevazione

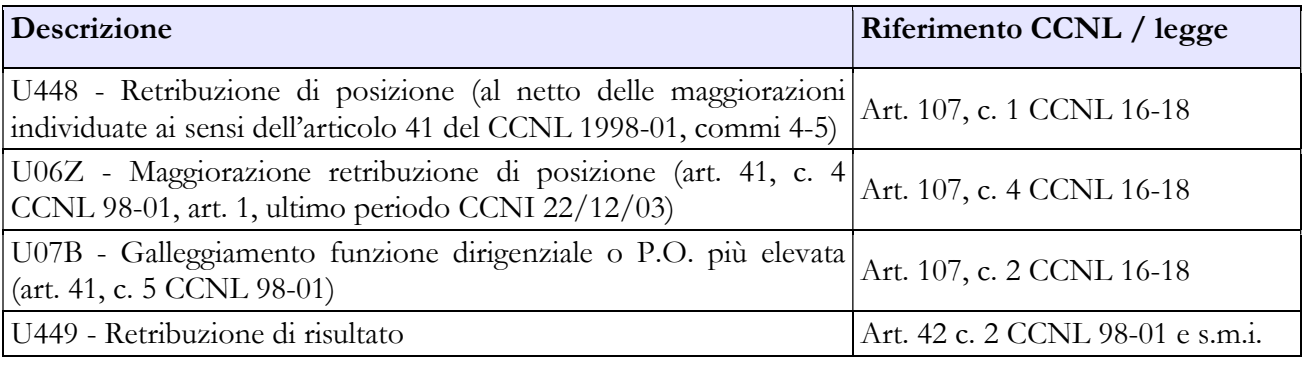

### Personale dirigente

### COSTITUZIONE DEL FONDO PER LA RETRIBUZIONE DI POSIZIONE E DI RISULTATO

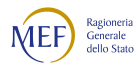

#### A. Risorse fisse

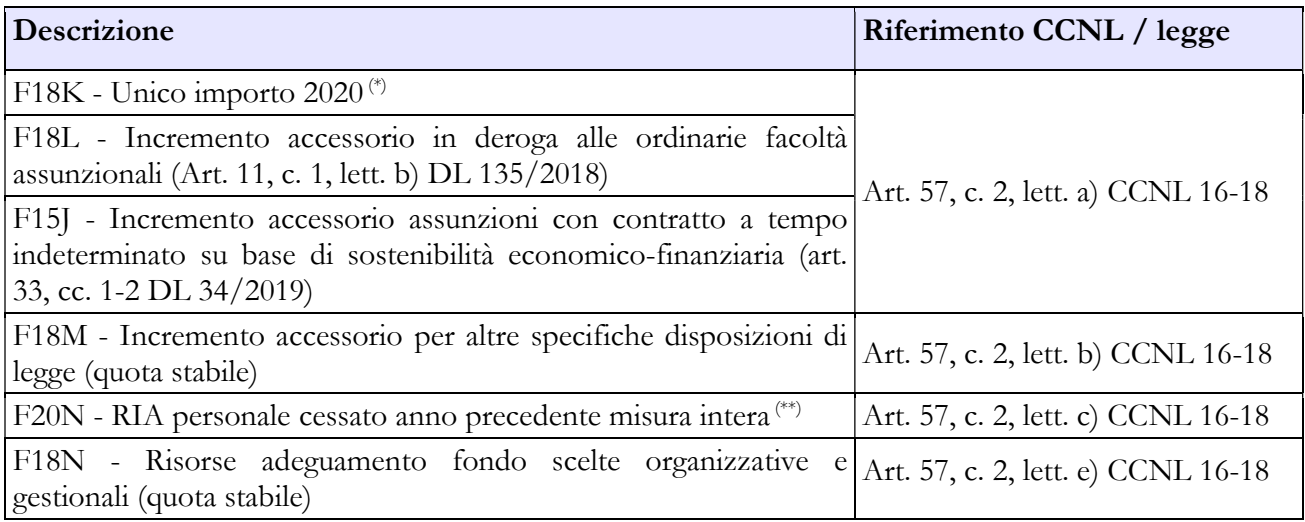

(\*) Le risorse non soggette a limite 2016 confluite nell'Unico importo consolidato 2020, vanno dichiarate in scheda SICI alla domanda LEG452 - Totale risorse ricomprese nell'unico importo consolidato non rilevanti ai fini della verifica del limite art. 23 c. 2 Dlgs 75/2017 (euro)". Si tratta ad esempio dell'incremento pari all'1,53% del m.s. 2015 previsto dall'art. 56 del Ccnl 2016-18 nonché delle risorse disposte per la armonizzazione dell'accessorio del personale ex-provinciale con qualifica dirigenziale eventualmente transitato nell'amministrazione secondo le indicazioni dell'articolo 1, comma 800 della legge n. 205/2017 (legge di bilancio 2018).

(\*\*) Inserire i valori del personale cessato a decorrere dal 1° gennaio 2021 in quanto la RIA del personale cessato fino al 31 dicembre 2020 è confluita nell'unico importo consolidato 2020 ai sensi dell'art. 57 comma 2 lett. a) del CCNL 2016-18.

#### B. Risorse variabili

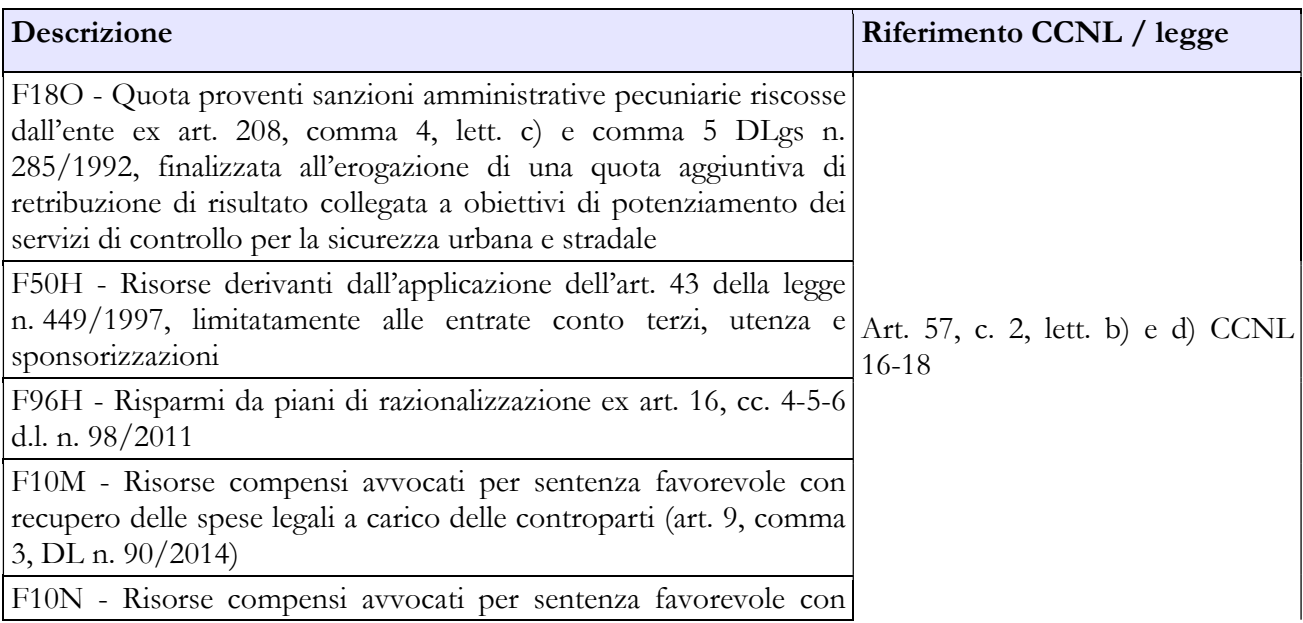

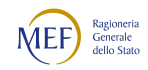

#### CAPITOLO 1 - INFORMAZIONI OPERATIVE 5

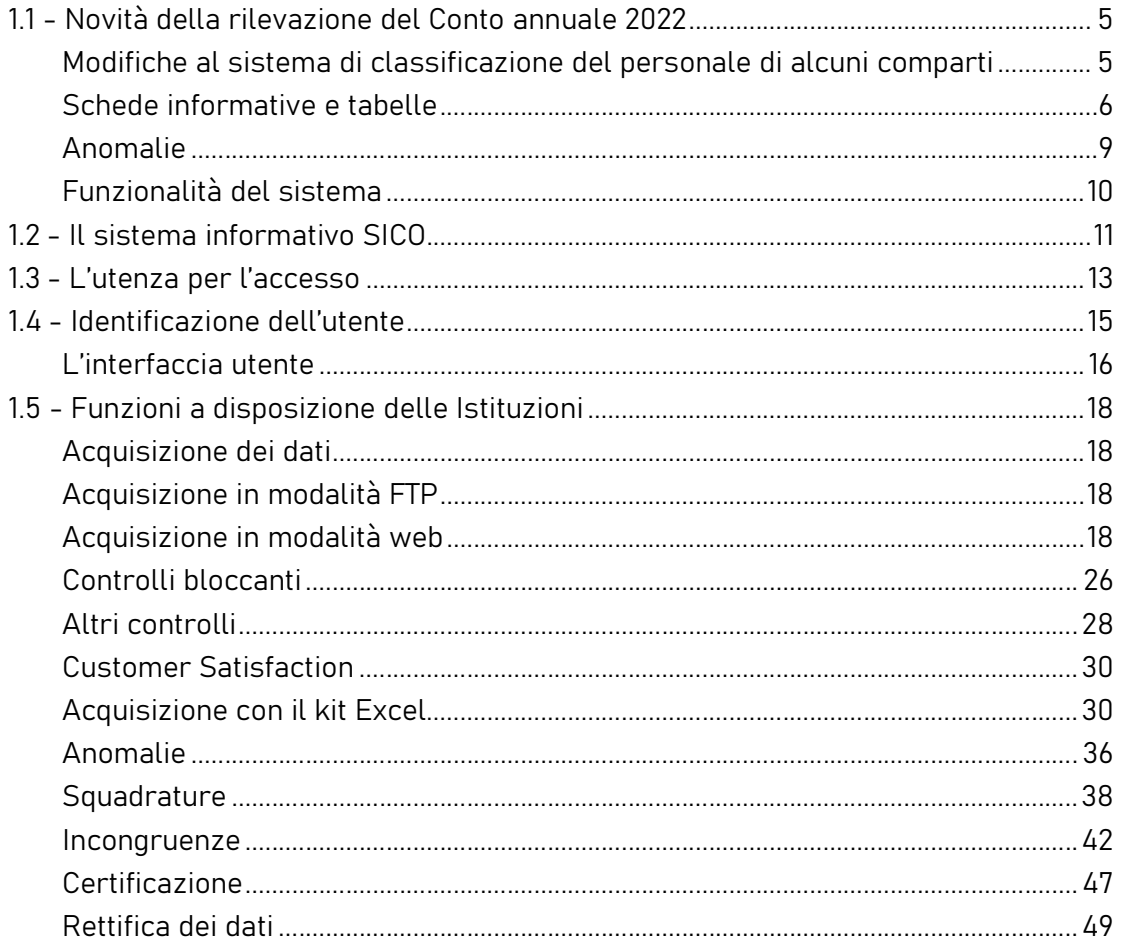

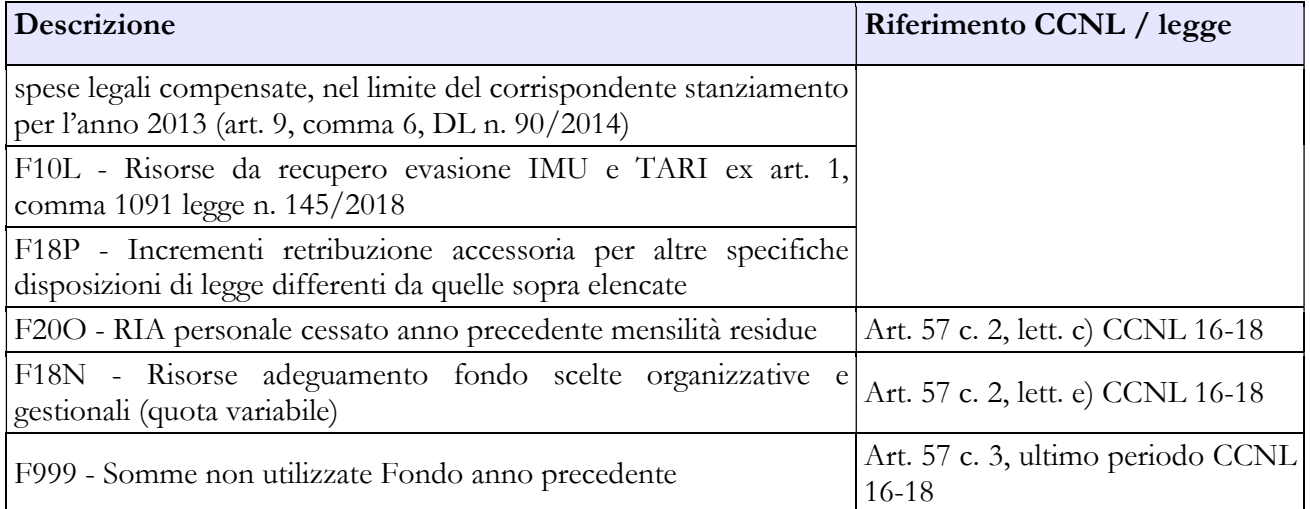

### C. Decurtazioni

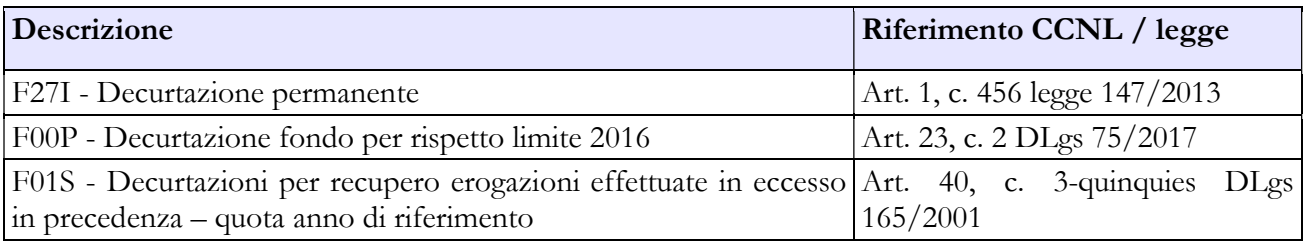

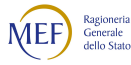

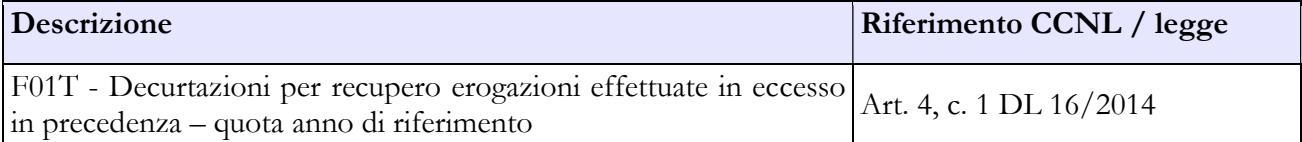

#### DESTINAZIONI FONDO PER LA RETRIBUZIONE DI RISULTATO

#### Destinazioni erogate per prestazioni rese nell'anno di rilevazione

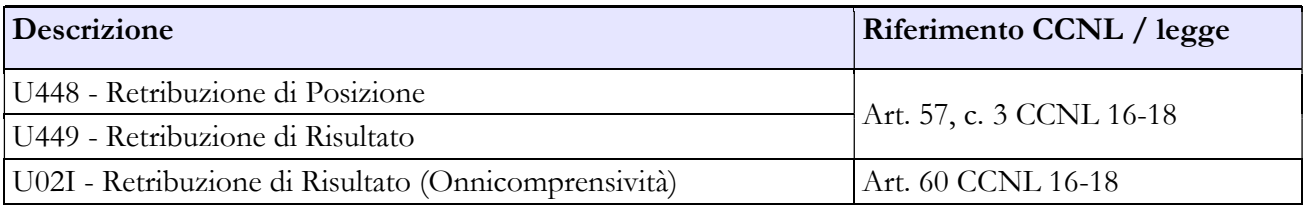

#### Personale non dirigente

#### COSTITUZIONE FONDO RISORSE DECENTRATE

Nota bene: la legge n. 234 del 2021 (legge di bilancio 2022) all'art. 1 comma 651 stanzia ulteriori risorse per il personale delle polizie locali per le maggiori prestazioni dovute alle attività emergenziali svolte nel periodo dal 1° agosto al 31 dicembre 2021. Al riguardo si rappresenta che le ulteriori risorse stanziate dall'art. 1 comma 651 della legge n. 234 del 2021 (legge di bilancio 2022) riferendosi a prestazioni rese nell'anno 2021, devono essere indicate alla voce F15Q del conto annuale 2021, il quale dovrà se del caso essere aggiornato.

#### A. Risorse fisse

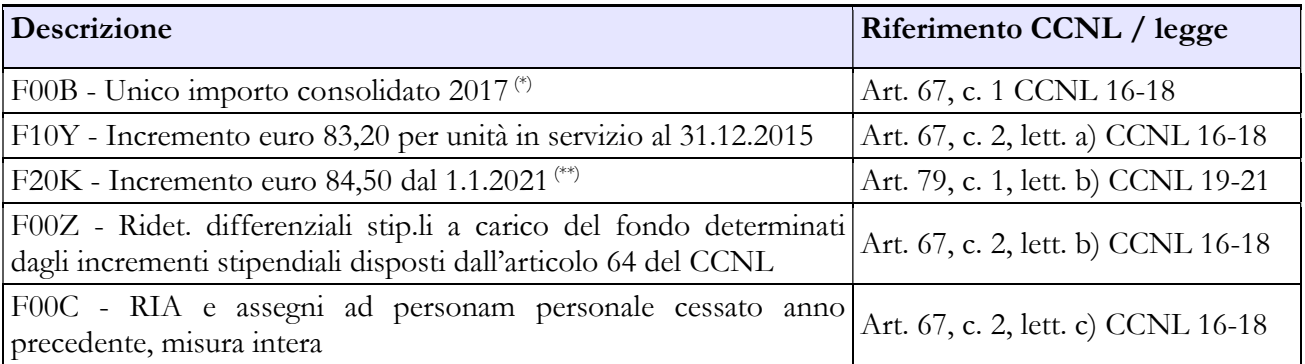

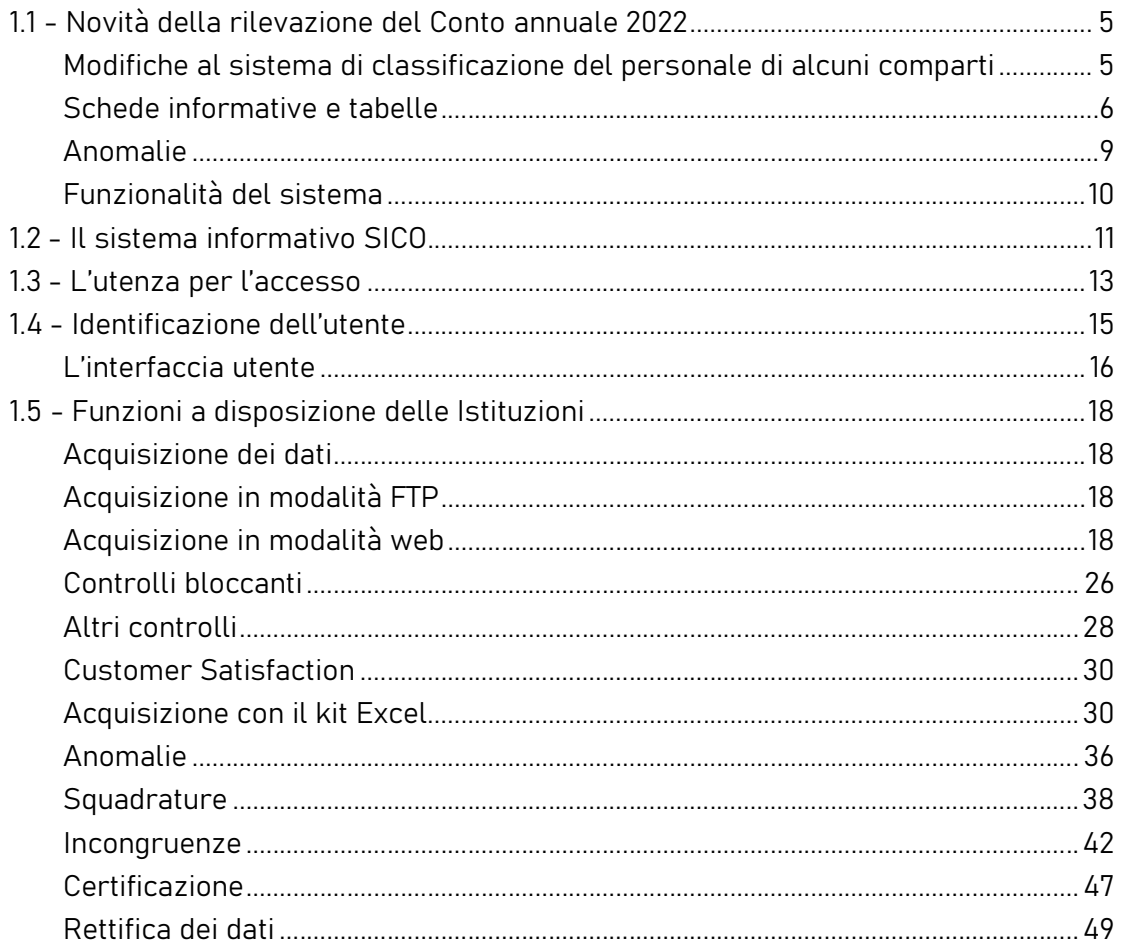

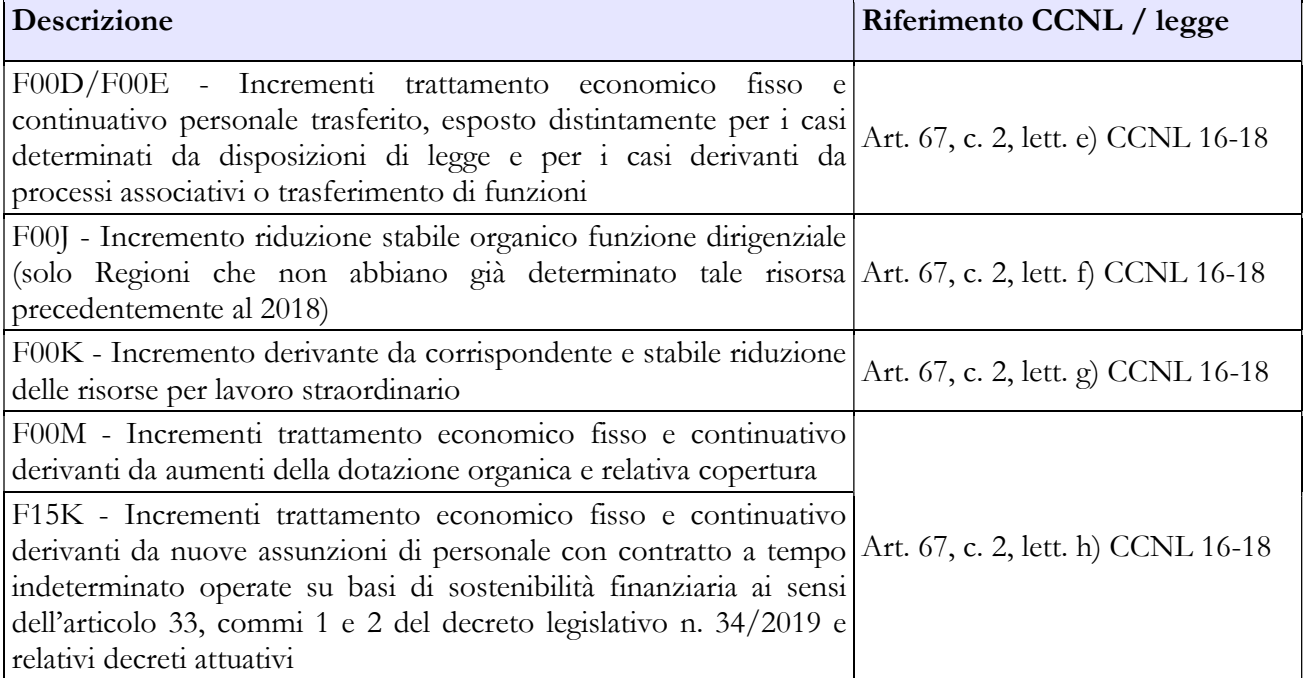

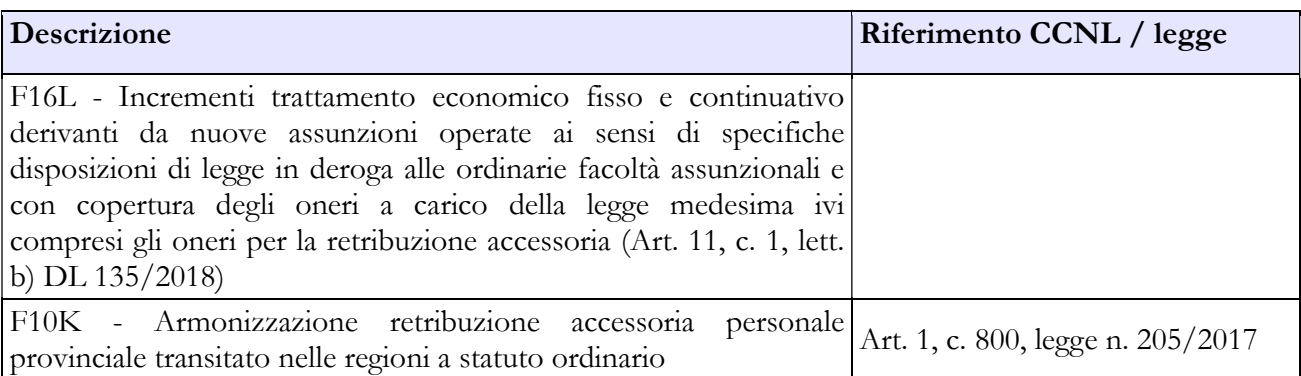

(\*) Le risorse non soggette a limite 2016 confluite nell'Unico importo consolidato 2017, vanno dichiarate in scheda SICI alla domanda LEG452 - Totale risorse ricomprese nell'unico importo consolidato non rilevanti ai fini della verifica del limite art. 23 c. 2 Dlgs 75/2017 (euro)". Si tratta ad esempio delle risorse disposte per la armonizzazione dell'accessorio del personale ex-provinciale eventualmente transitato nell'amministrazione secondo le indicazioni dell'articolo 1, comma 800 della legge n. 205/2017 (legge di bilancio 2018).

(\*\*) Voce da valorizzare unicamente se la contrattazione 2022 risulta certificata dopo la data di efficacia del Ccnl 2019-21.

#### B. Risorse variabili

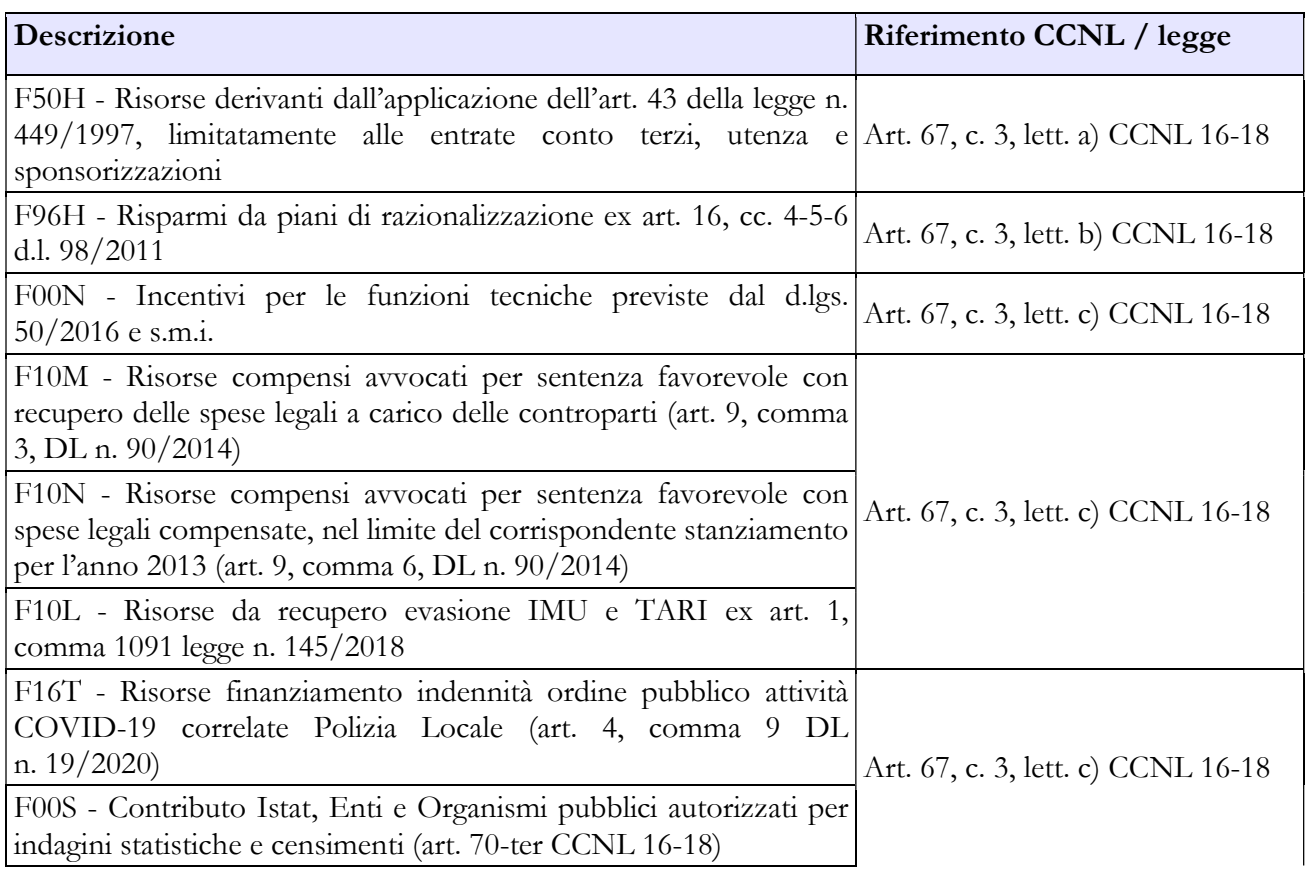

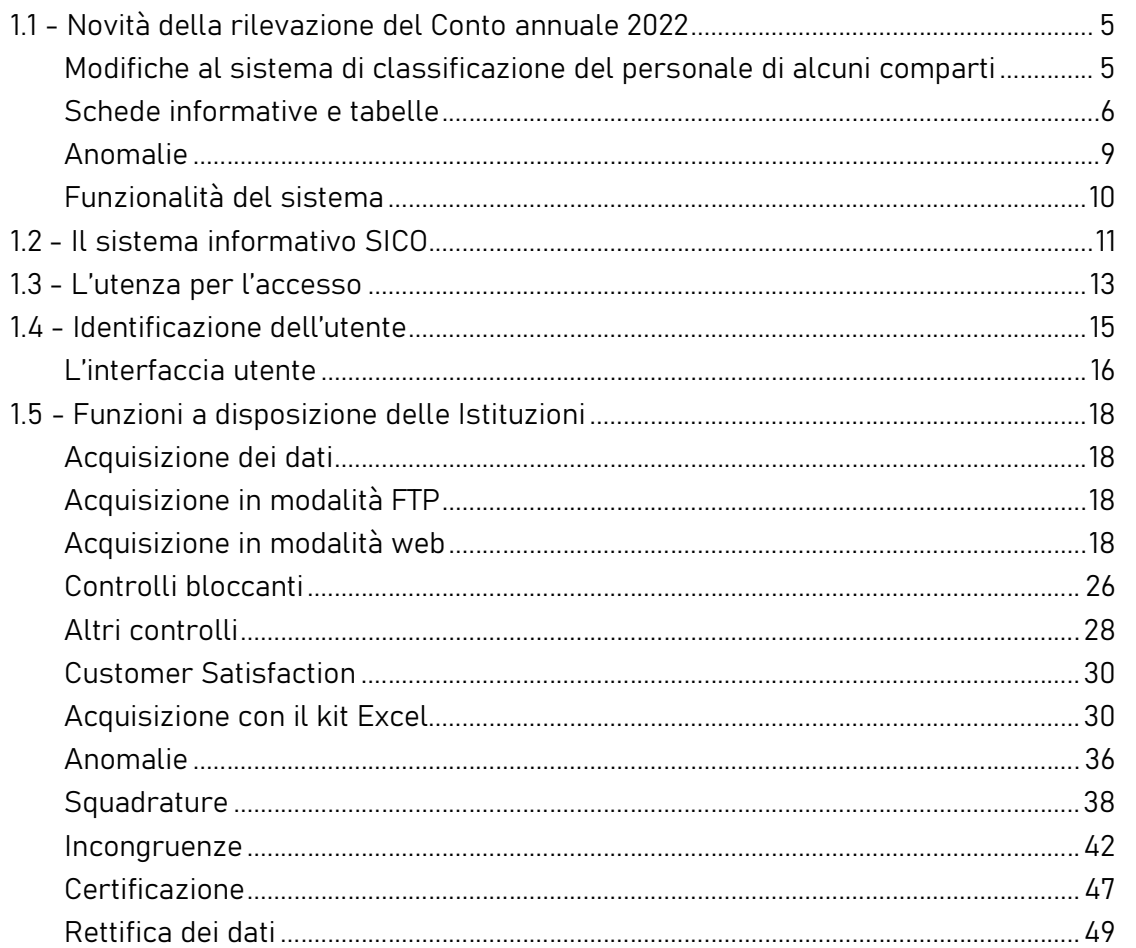

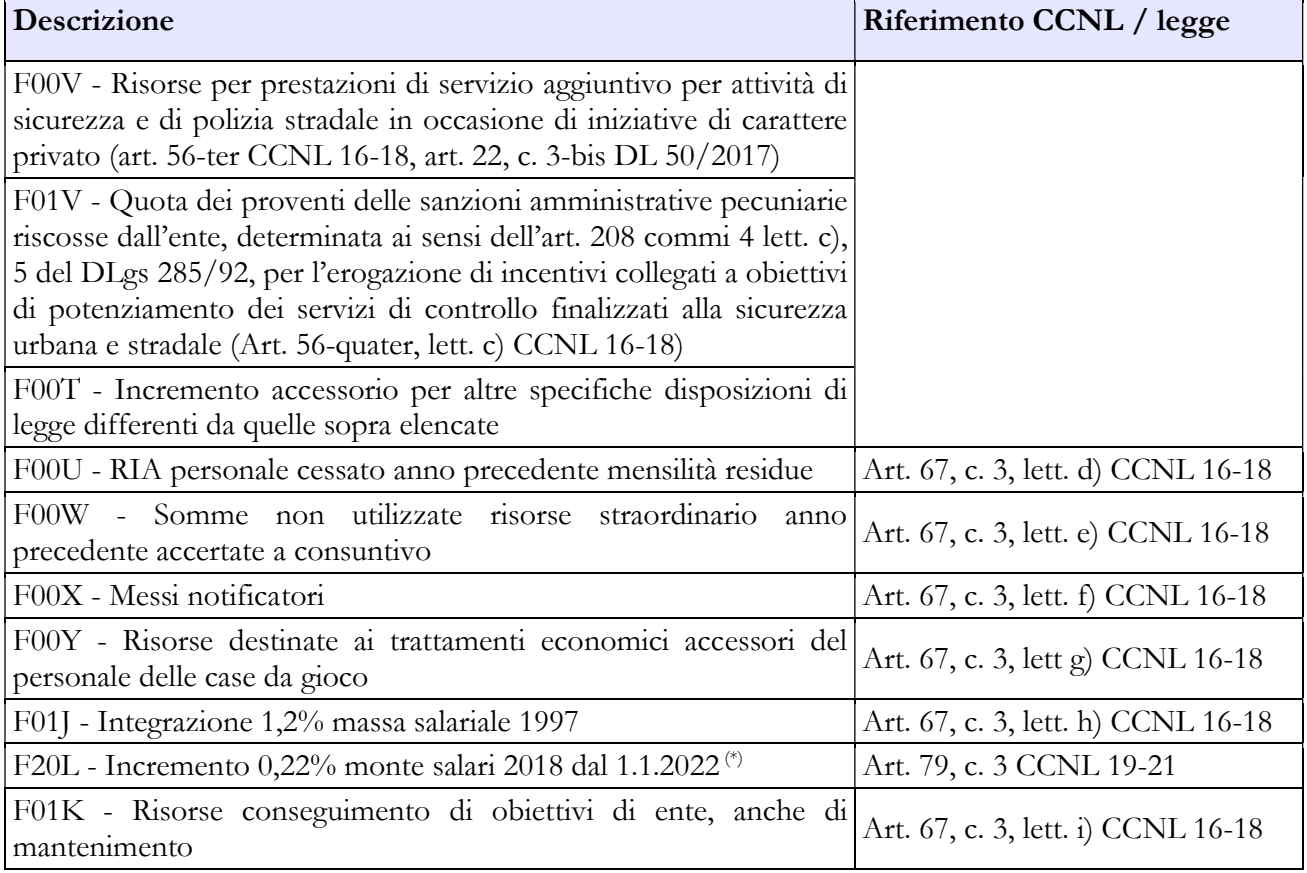

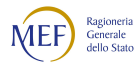

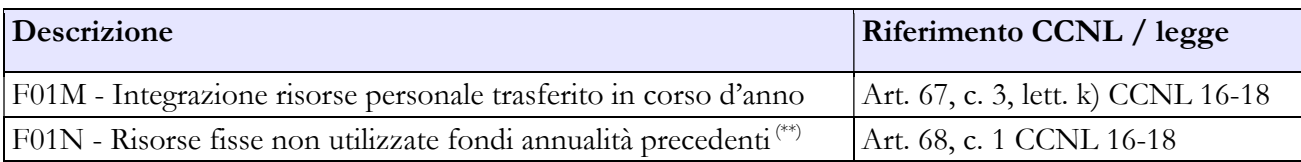

(\*) Voce da valorizzare unicamente se la contrattazione 2022 risulta certificata dopo la data di efficacia del Ccnl 2019-21.

(\*\*) Se il fondo 2022 risulta certificato oltre la data di efficacia del CCNL 2019-21 ricomprendere in questa voce, secondo le indicazioni dell'art. 79, comma 5, del Ccnl 2019-21, anche gli arretrati 2021 dell'art. 79, comma 1, lettera b).

#### C. Decurtazioni

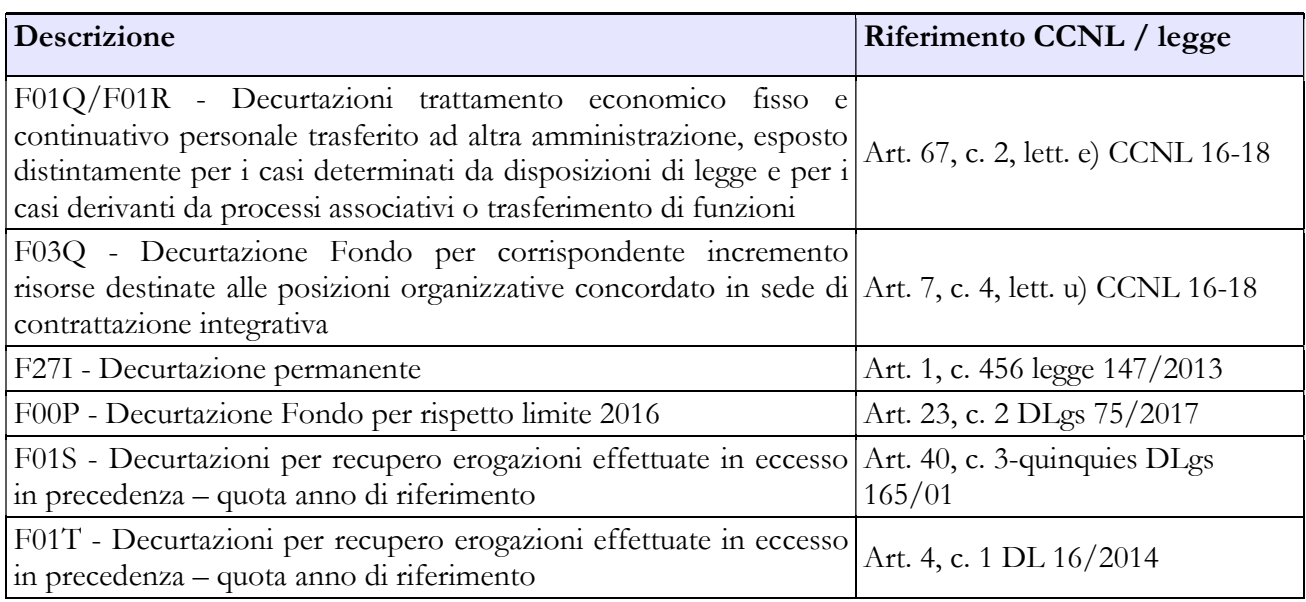

### DESTINAZIONI FONDO RISORSE DECENTRATE

#### Destinazioni erogate per prestazioni rese nell'anno di rilevazione

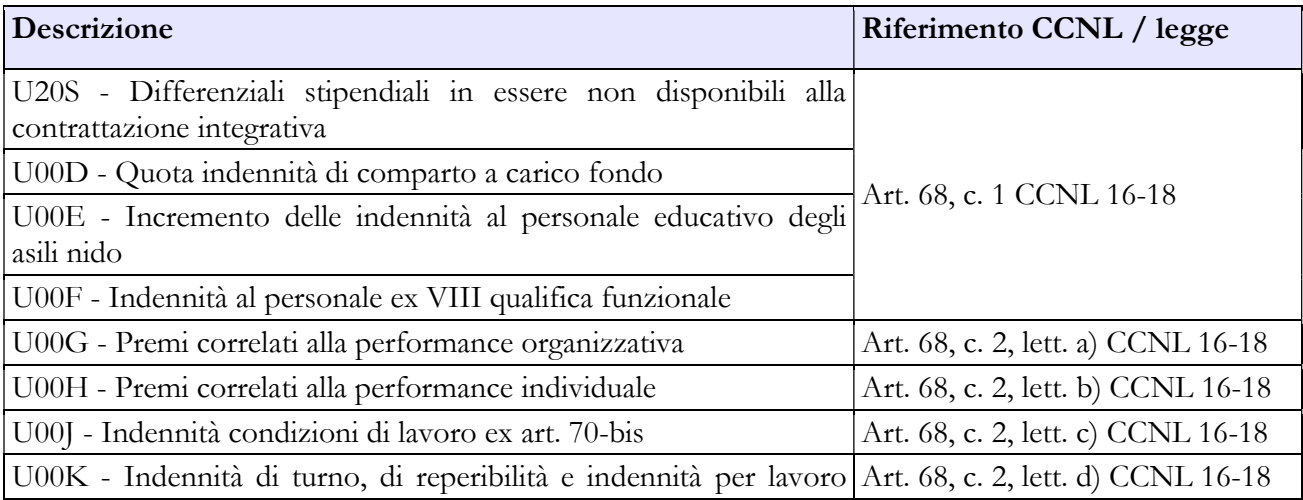

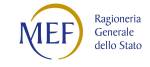

#### CAPITOLO 1 - INFORMAZIONI OPERATIVE 5

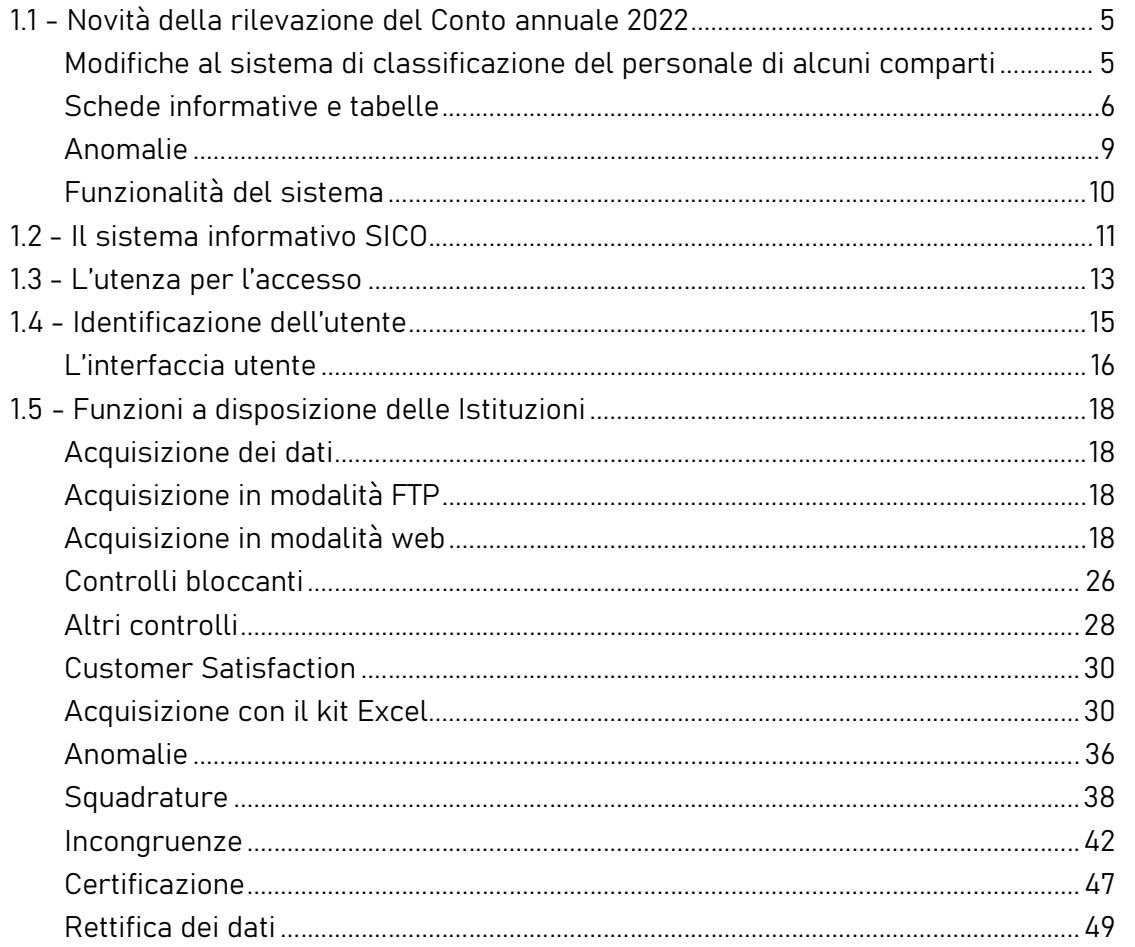

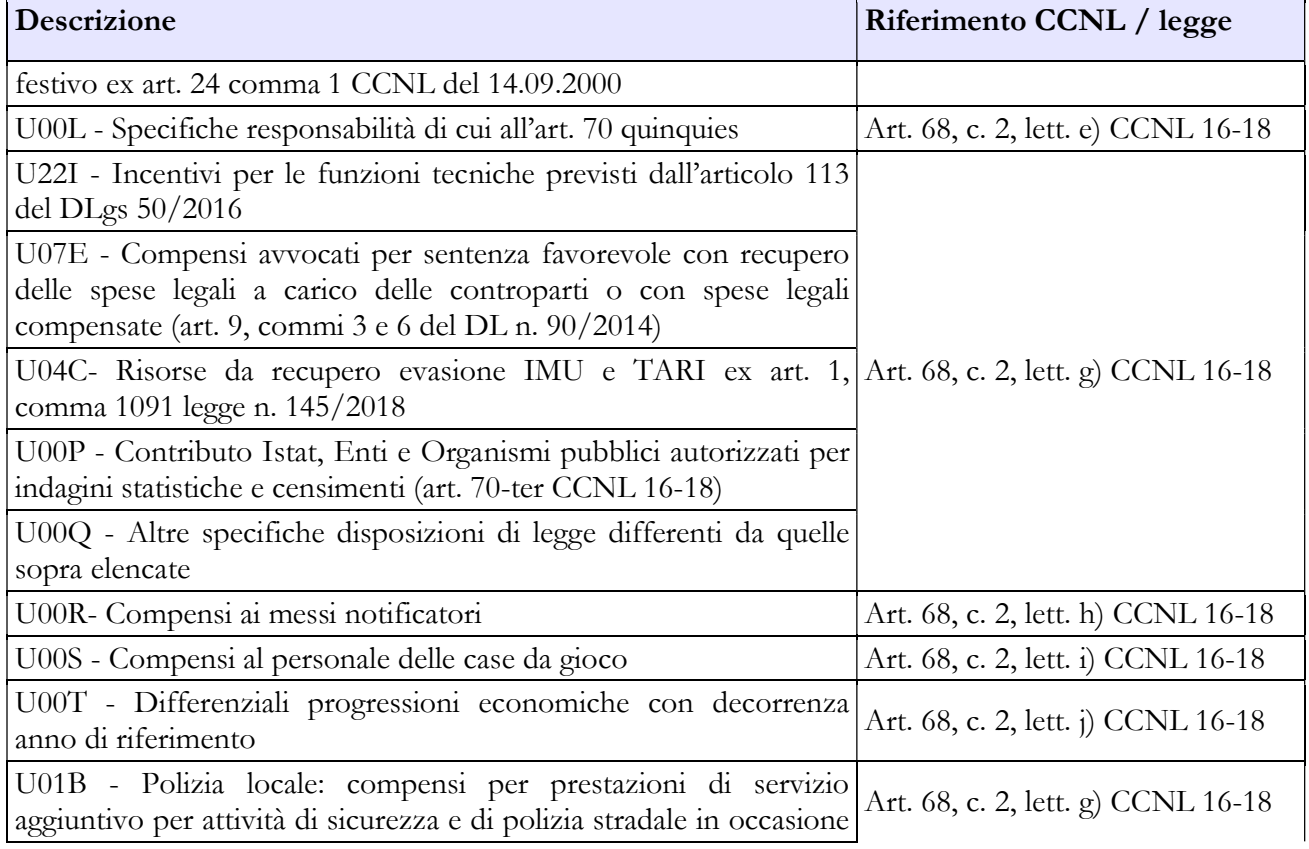

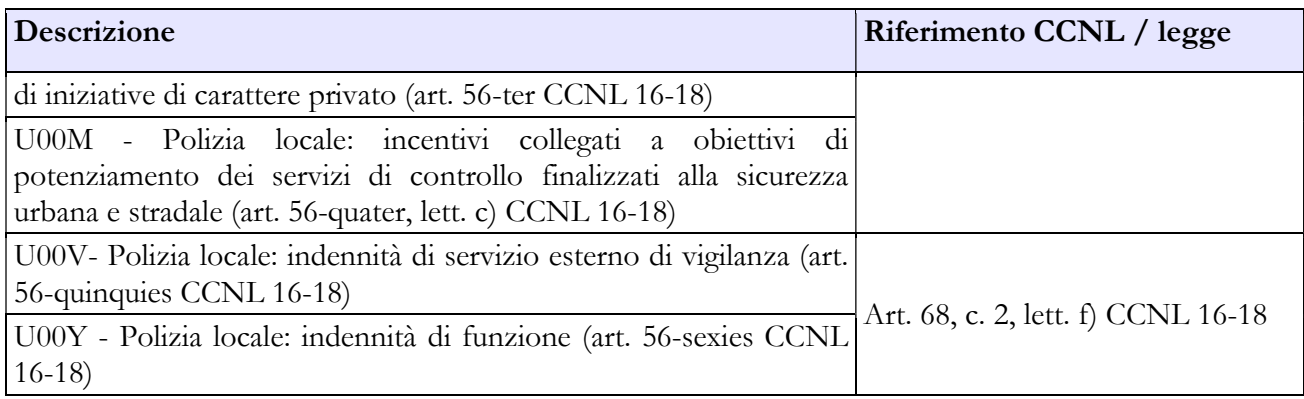

# Area delle Posizioni organizzative finanziata con risorse di bilancio

#### FINANZIAMENTO DEGLI INCARICHI DI POSIZIONE ORGANIZZATIVA

#### A. Risorse a carico del Bilancio

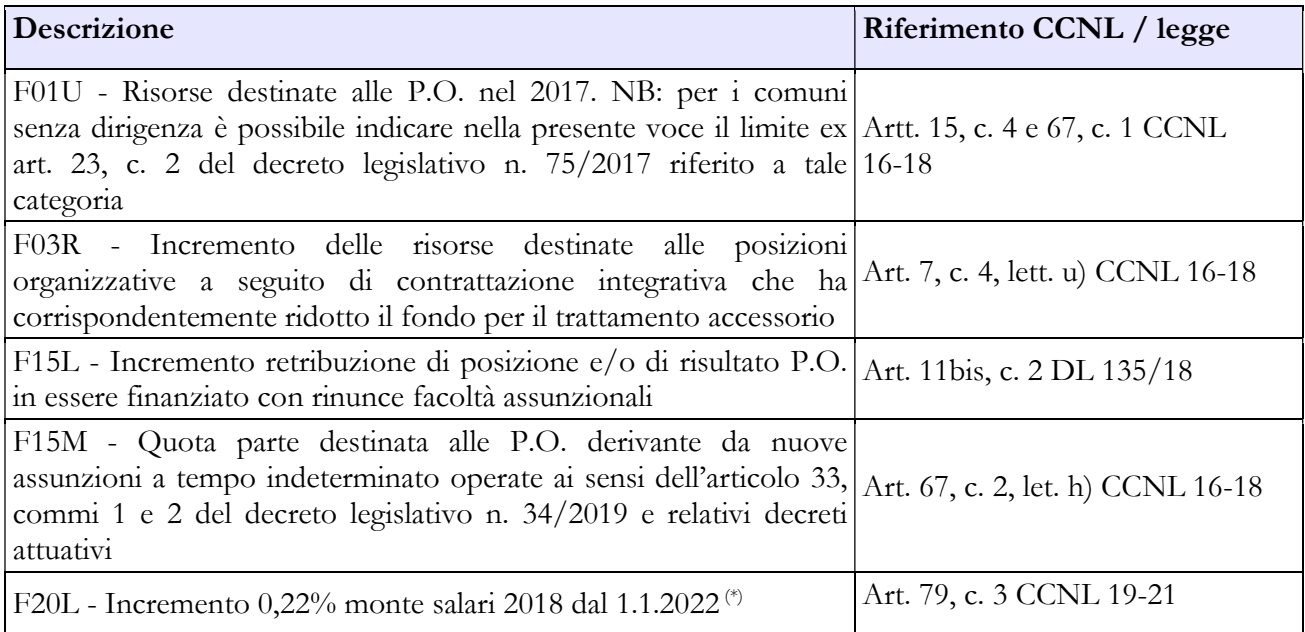

(\*) Voce da valorizzare unicamente se la contrattazione 2022 risulta certificata dopo la data di efficacia del Ccnl 2019-21.

#### B. Decurtazioni

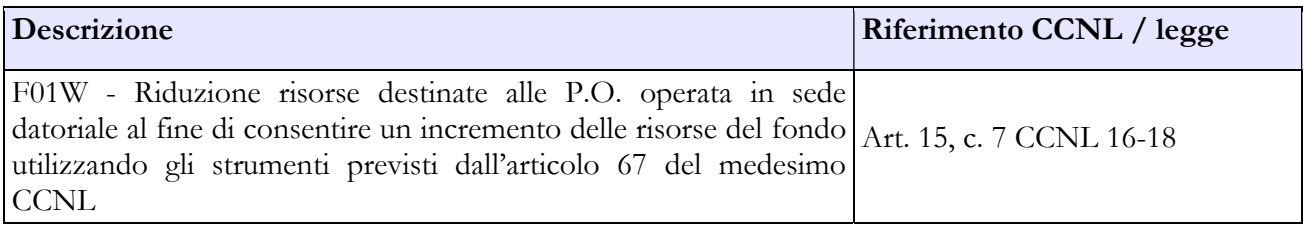

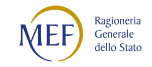

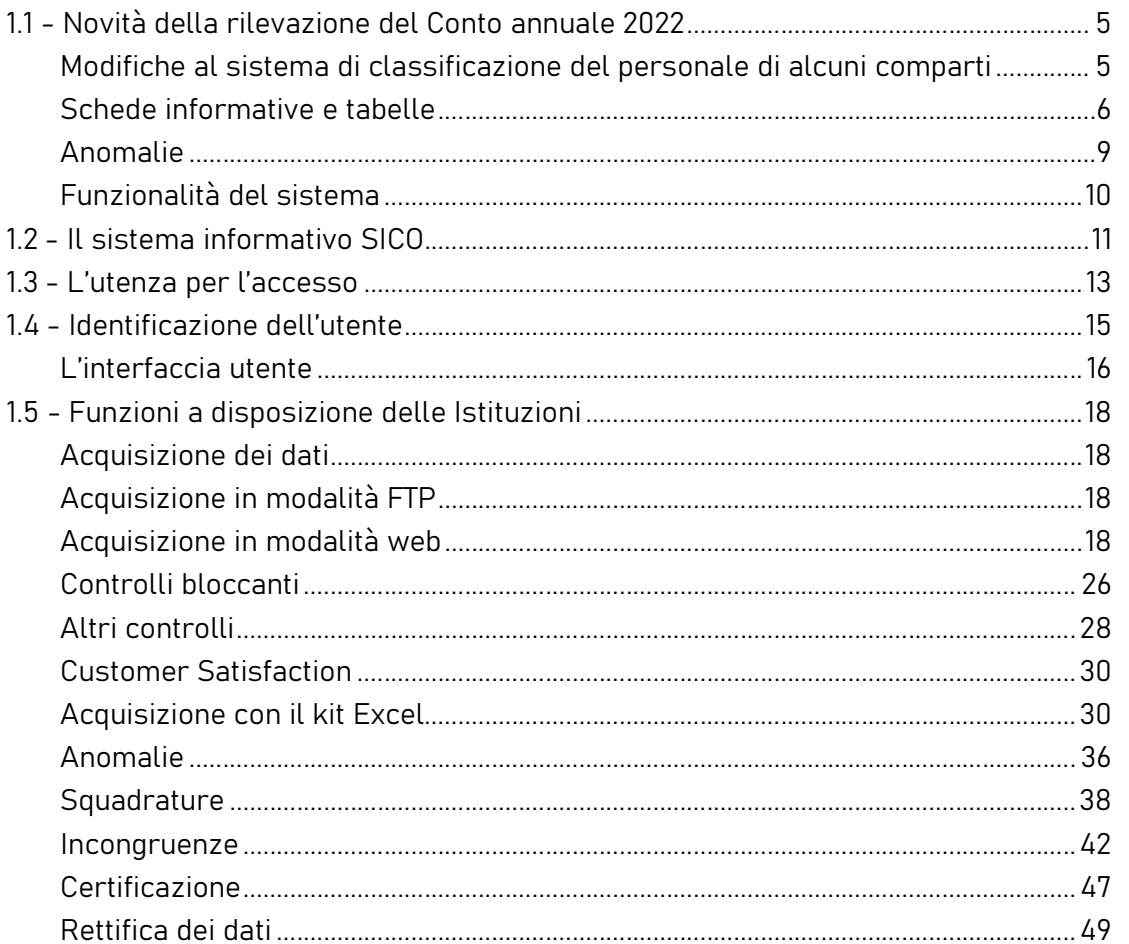

#### DESTINAZIONI TRATTAMENTO ACCESSORIO TITOLARI DI INCARICHI DI POSIZIONE ORGANIZZATIVA

#### Destinazioni erogate per prestazioni rese nell'anno di rilevazione

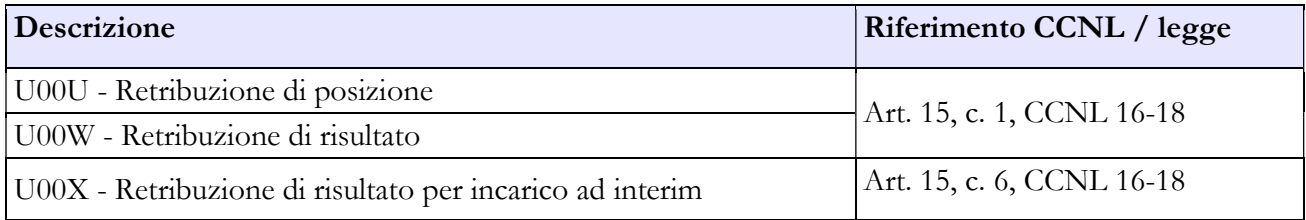

### Area prestazioni lavoro straordinario

#### FINANZIAMENTO PRESTAZIONI LAVORO STRAORDINARIO

#### A. Risorse a carico del Bilancio

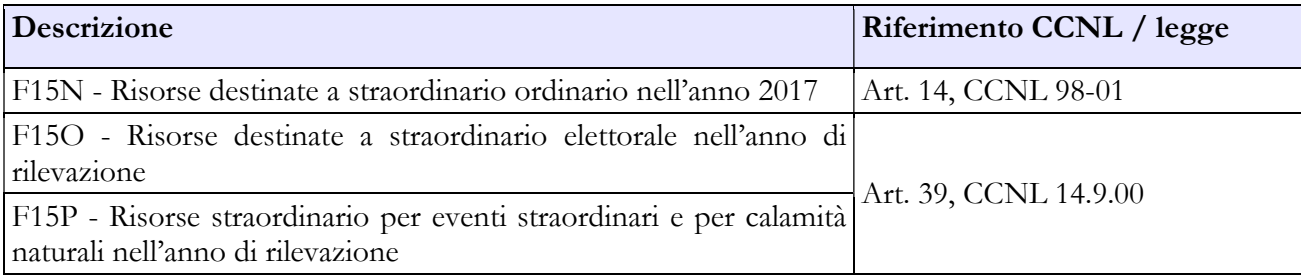

#### B. Decurtazioni

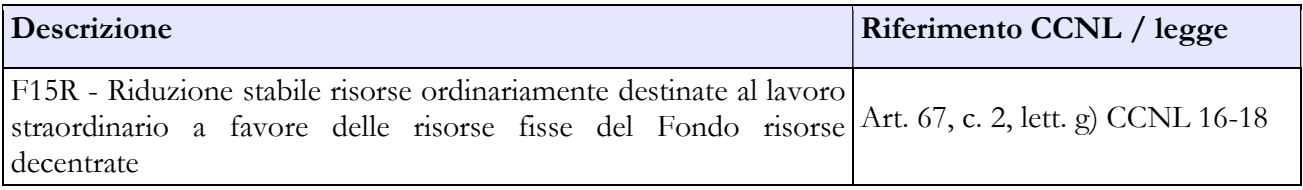

#### DESTINAZIONI PRESTAZIONI LAVORO STRAORDINARIO

#### Destinazioni erogate per prestazioni rese nell'anno di rilevazione

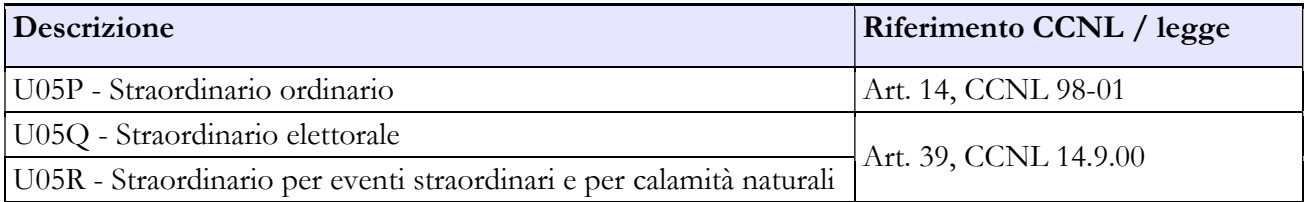

# 6.2 - CONTRATTI DELLE REGIONI A STATUTO SPECIALE E DELLE PROVINCE AUTONOME

Questa sezione è integrativa alle istruzioni sopra riportate e presenta le specifiche disposizioni contrattuali delle Regioni a Statuto speciale e delle Province autonome cui le amministrazioni di appartenenza devono fare riferimento per la corretta modalità di rilevazione dei dati.

#### 6.2.1 - Regione Friuli-Venezia Giulia

#### Contratti Regione Friuli-Venezia Giulia

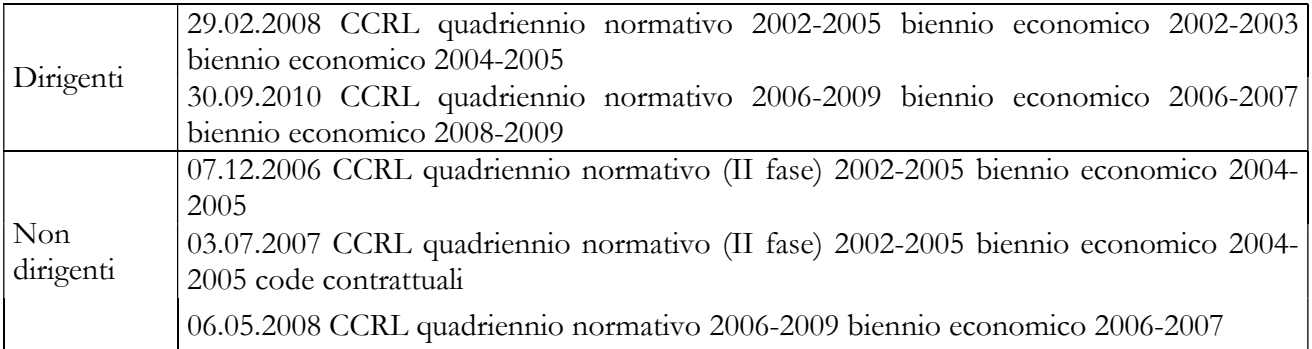

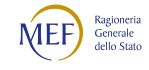

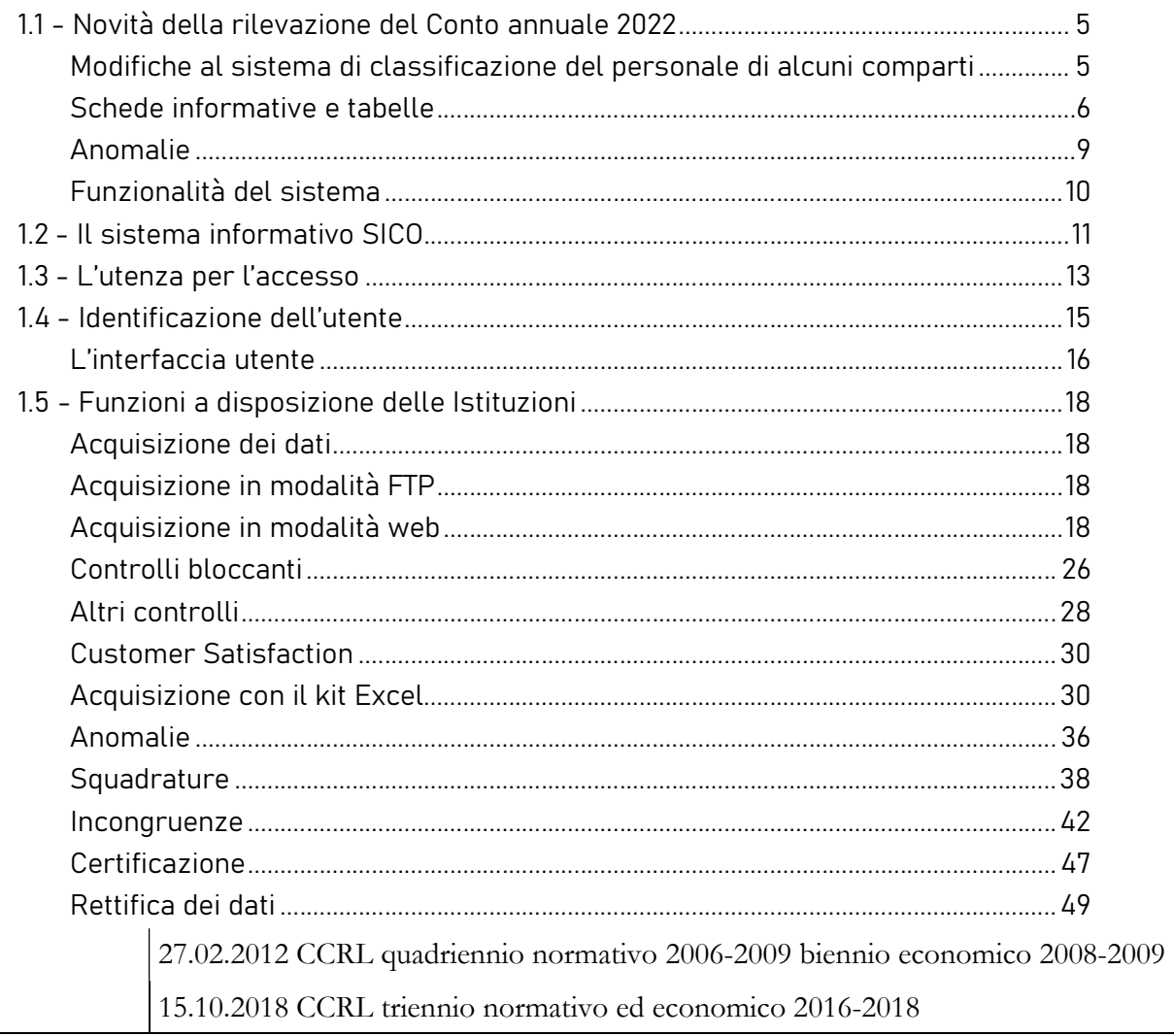

#### Scheda informativa 1A

Gli enti che applicano il contratto Friuli-Venezia Giulia, nel caso di invio del Conto annuale in modalità web, alle domande riferite al personale non dirigente della Polizia municipale rispondono "0" (zero) poiché i dati sono già raccolti nella tabella 1 in corrispondenza delle previste qualifiche della Polizia municipale. Per il medesimo motivo, nella scheda informativa 1A del kit excel i campi sono resi non editabili per le domande 102 e 103.

### Quadro sinottico delle macrocategorie, categorie, qualifiche di personale e ultimo contratto di riferimento

Dalla presente rilevazione è stata inserita la qualifica di Responsabile dei servizi o degli uffici (cod. 0D0I96). Gli enti che applicano questo contratto nel cui organico è presente la qualifica di Direttore di servizio rilevano tale figura nella qualifica denominata "Qualifica dirigenziale a tempo determinato" (cod. 0D0099).

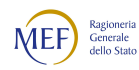

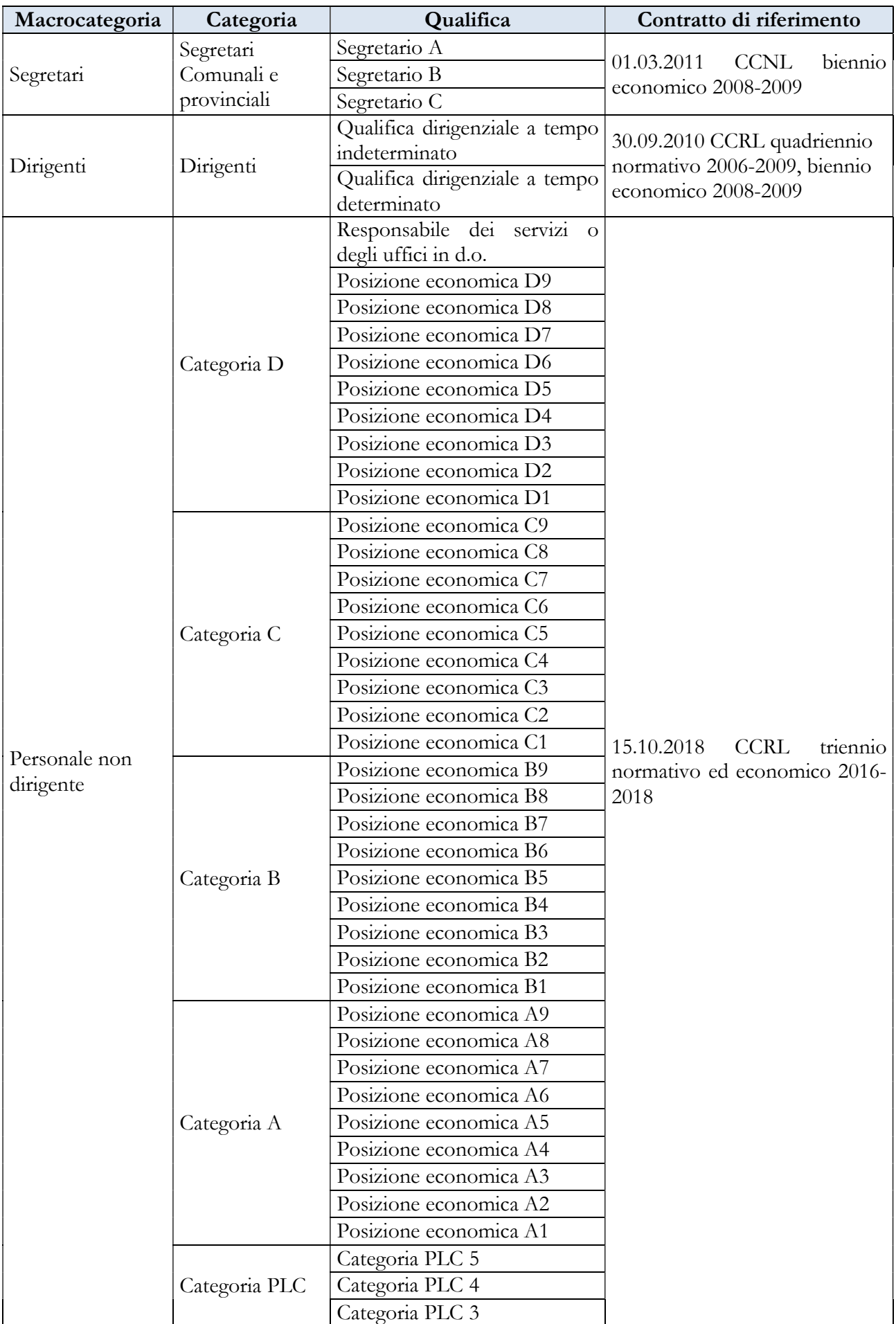

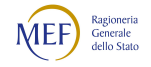

#### CAPITOLO 1 - INFORMAZIONI OPERATIVE  $\overline{5}$

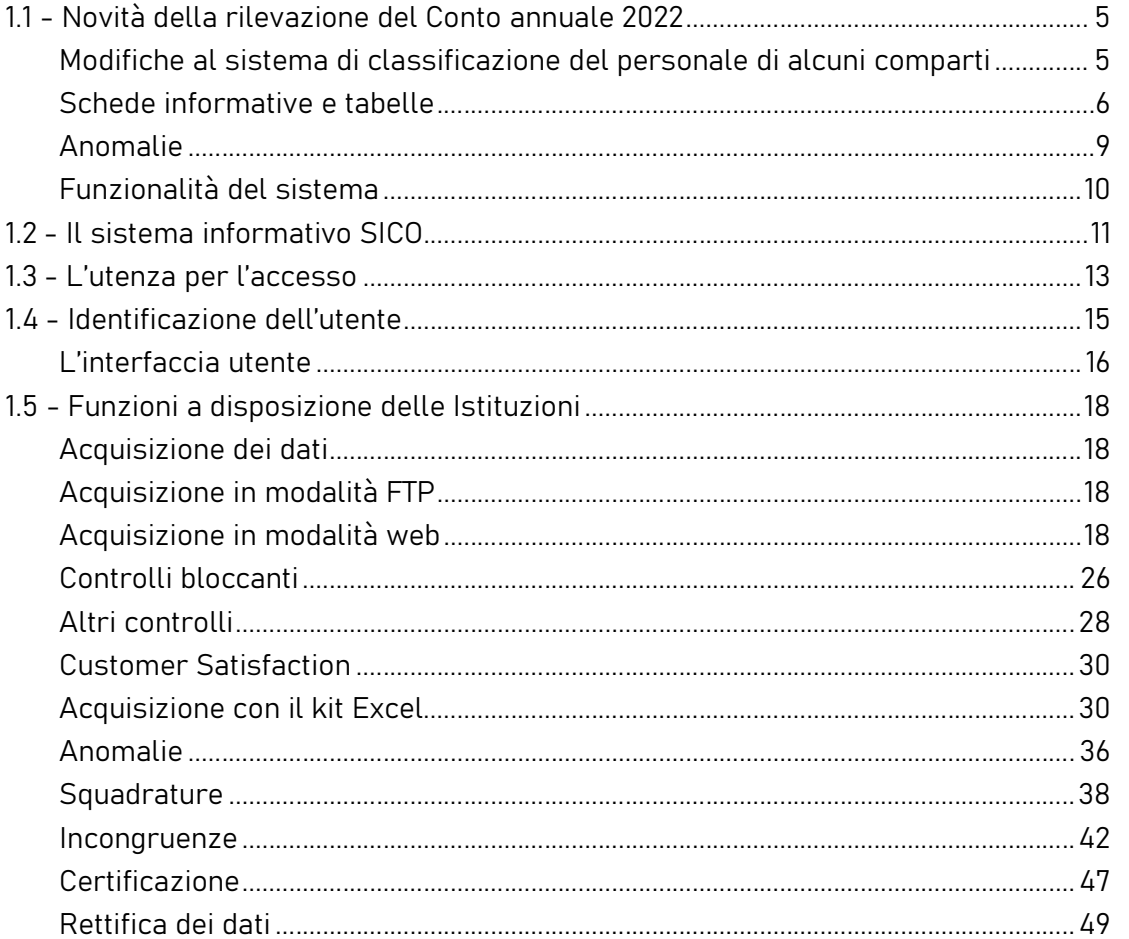

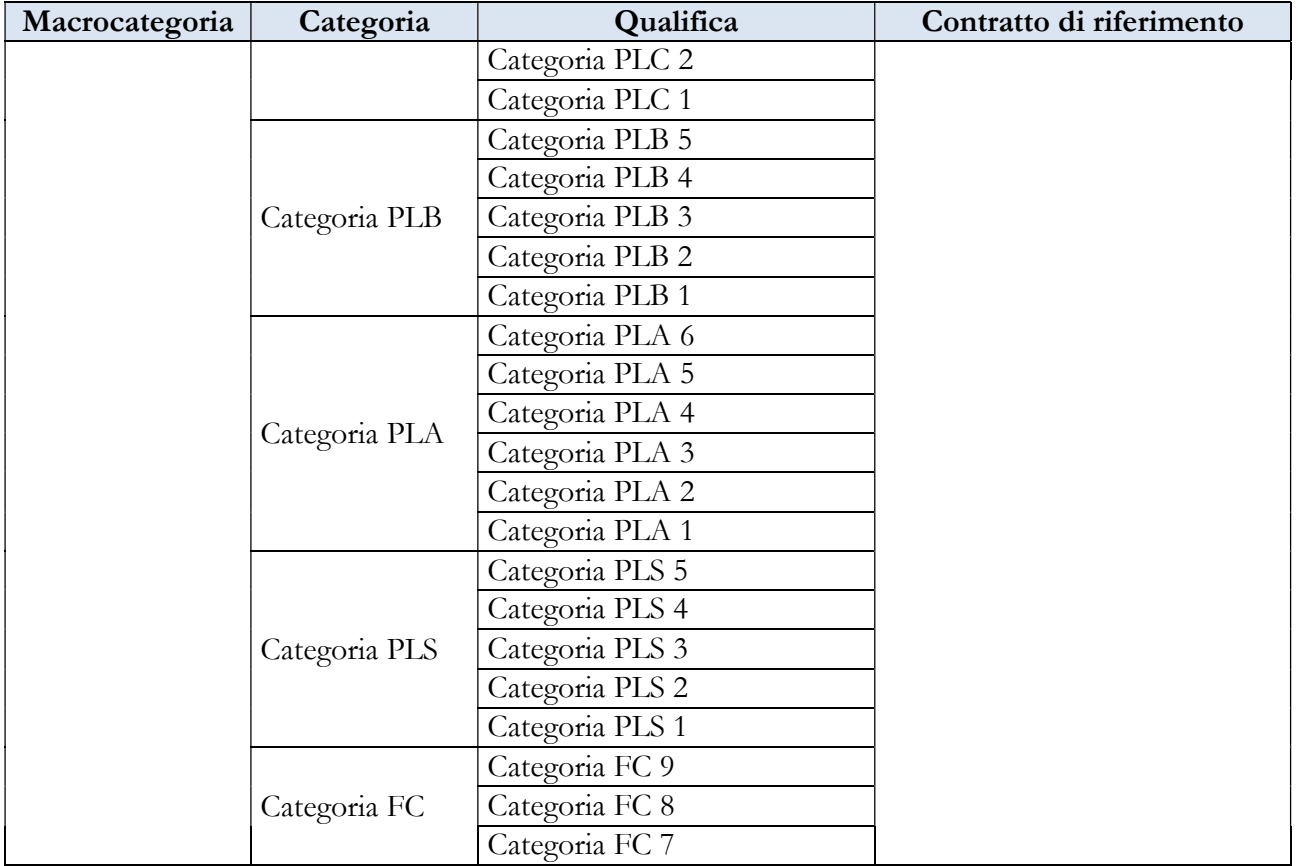

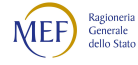

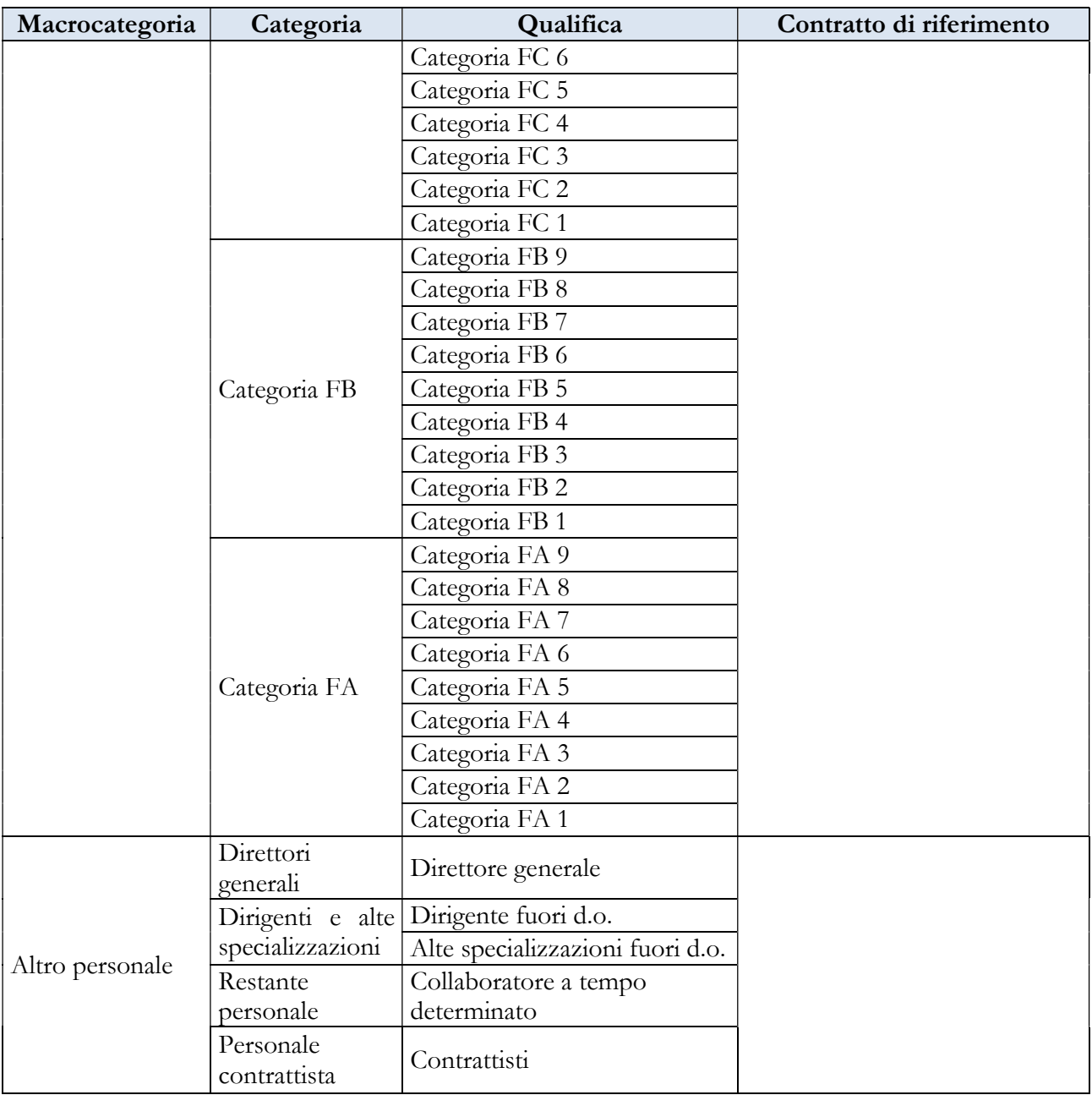

Nella scheda informativa 1 sono presenti due specifiche domande finalizzate alla rilevazione dei dipendenti delle categorie B e D, presenti al 31.12, che appartengono rispettivamente al profilo professionale di assistente domiciliare e di assistente sociale.

Per il contratto della Regione Friuli-Venezia Giulia, oltre alle voci comuni indicate nella tabella 14 del capitolo "Tabelle di rilevazione 1 – 14 e tabella di riconciliazione" è presente la voce di spesa "Rimborsi ricevuti dalla regione per la perequazione stipendiale" (cod. P095).

#### 6.2.2 - Regione Sardegna

Contratti collettivi regionali di lavoro per il personale dipendente dell'Amministrazione Regionale, Enti, Istituti, Aziende e Agenzie regionali della Regione Sardegna

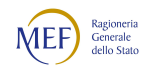

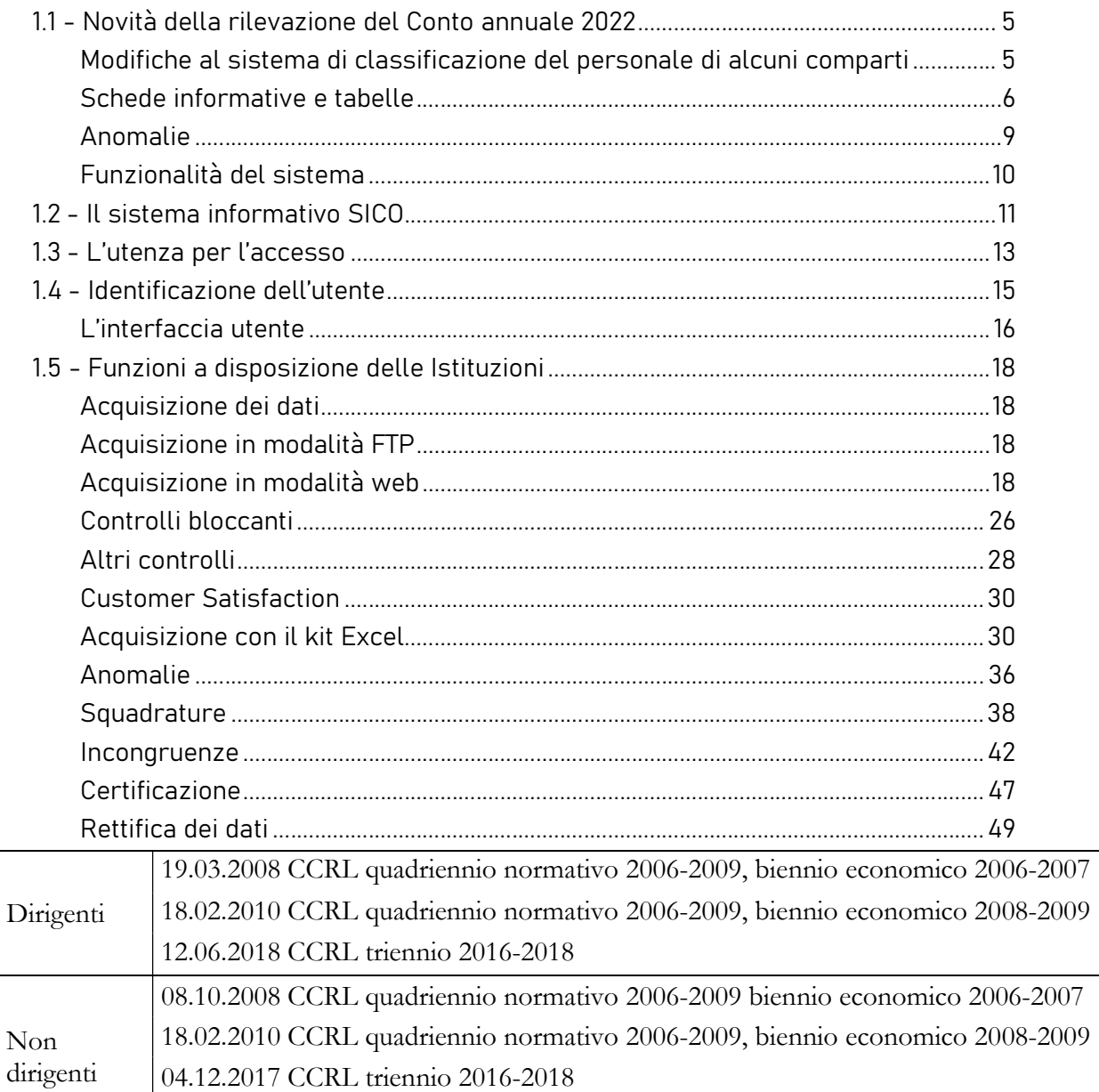

27.10.2021 Accordo per i nuovi livelli retributivi apicali

### Quadro sinottico delle macrocategorie, categorie, qualifiche di personale e ultimo contratto di riferimento

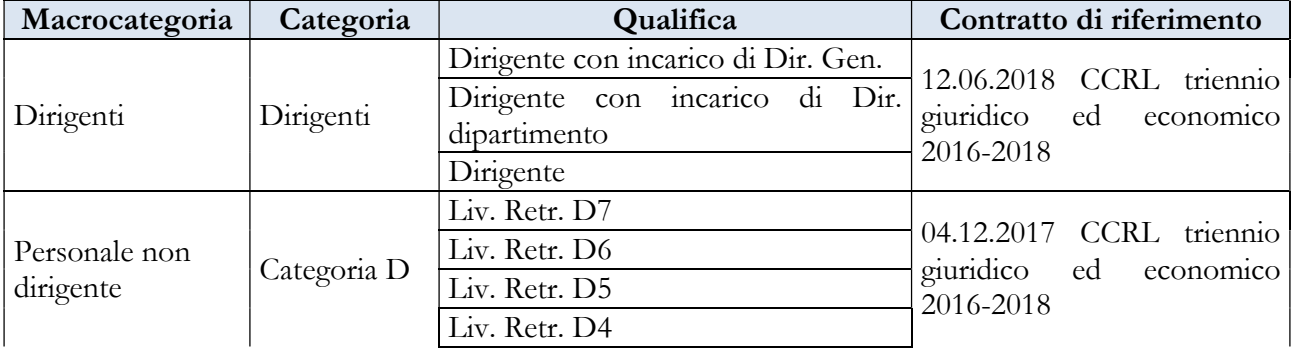

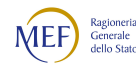

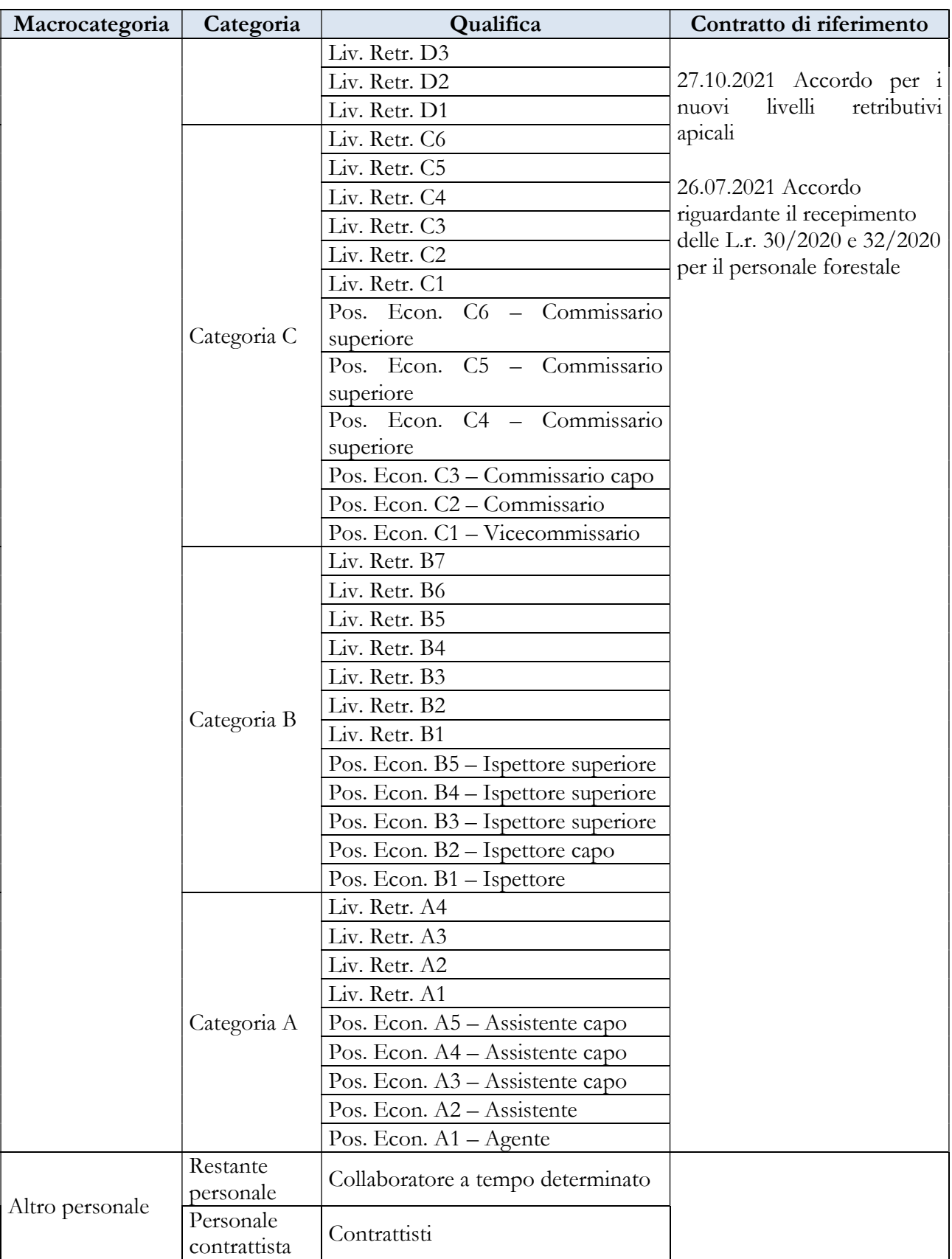

Per il contratto della Regione Sardegna, oltre alle voci comuni di spese accessorie presenti nella tabella 13 al capitolo "Tabelle di rilevazione 1 – 14 e tabella di riconciliazione" e a quelle individuate nel

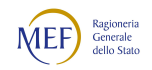

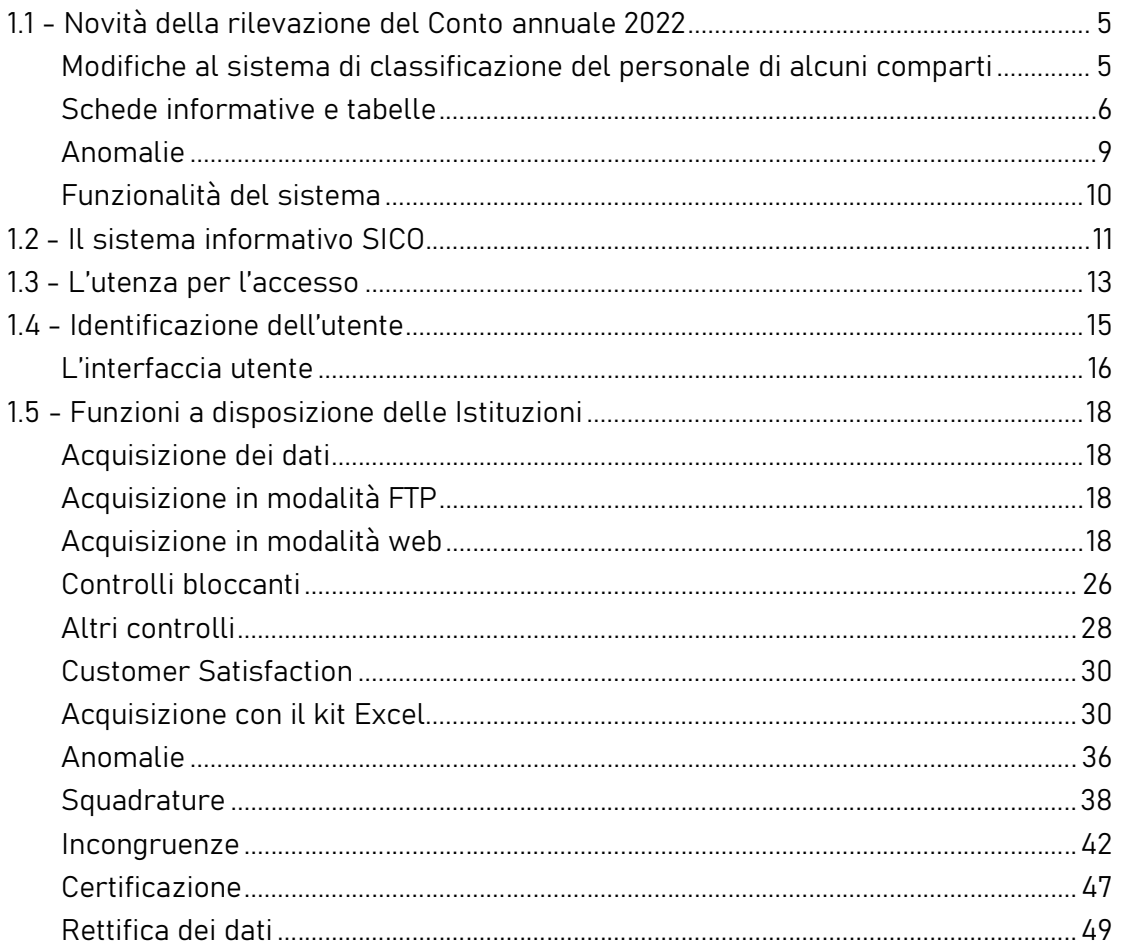

quadro sinottico relativo alle funzioni locali, sono riportate le specifiche voci di spesa di retribuzione accessoria di questo contratto.

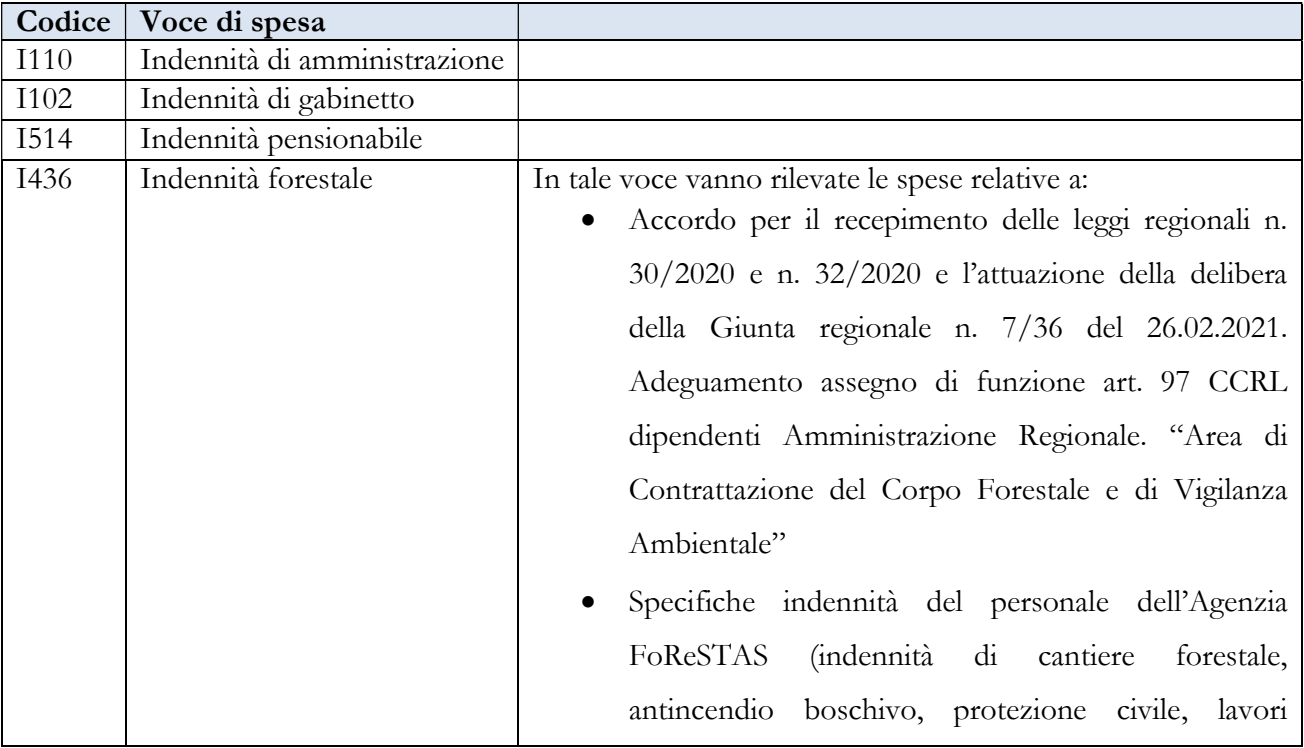

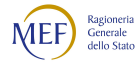

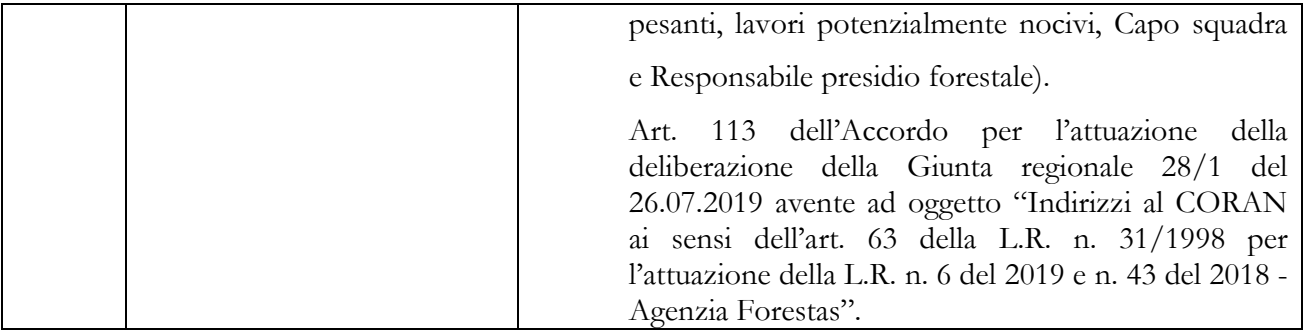

# 6.2.3 - Regione Sicilia

#### Contratti Regione Sicilia

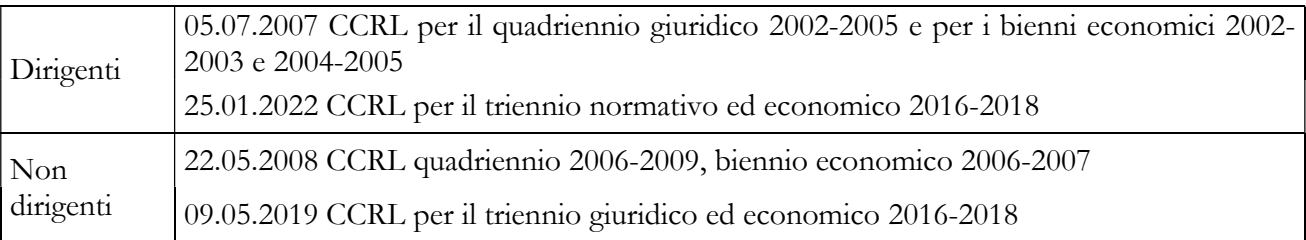

# Quadro sinottico delle macrocategorie, categorie, qualifiche di personale e ultimo contratto di riferimento

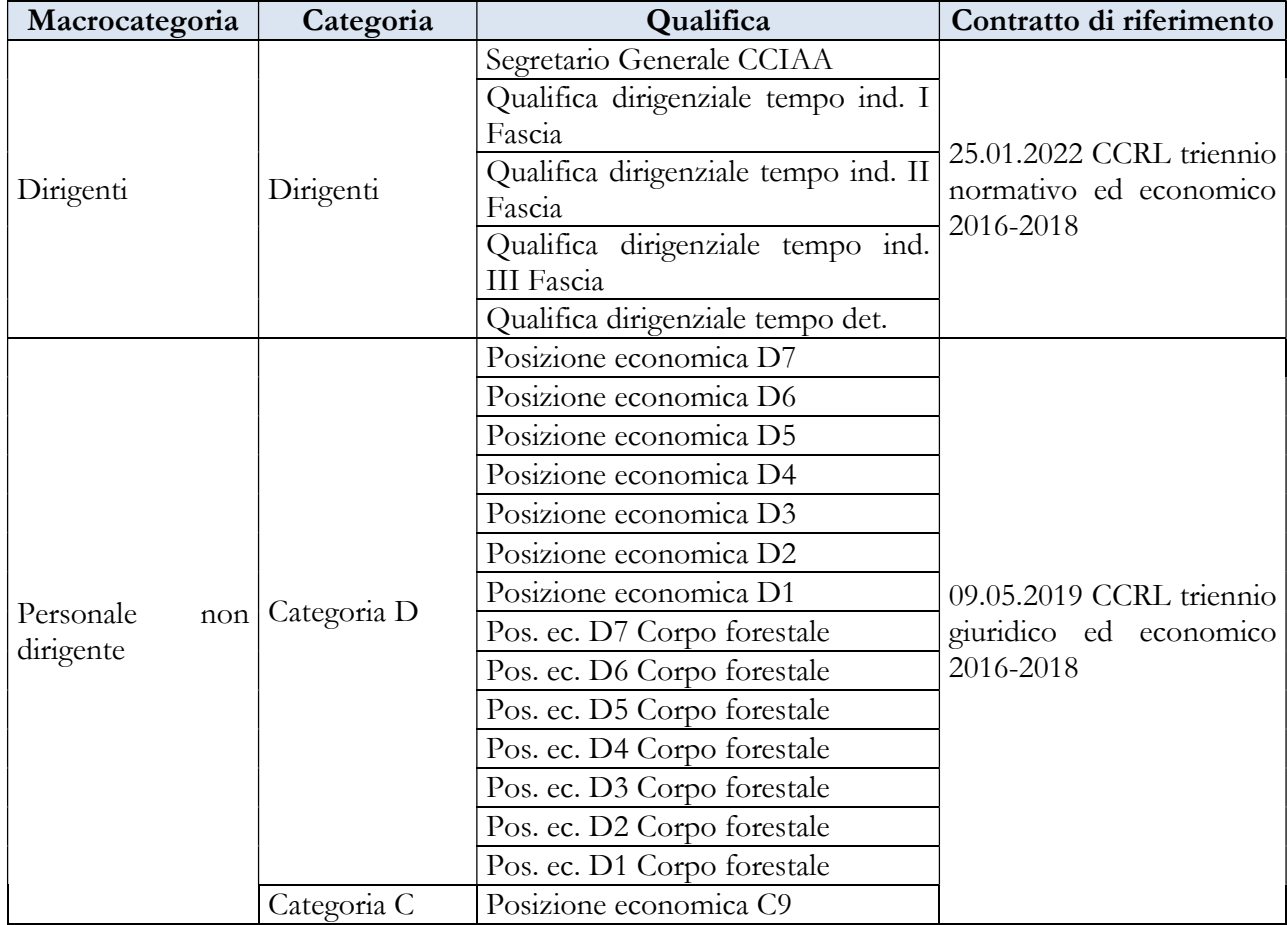

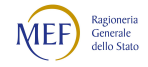

#### CAPITOLO 1 - INFORMAZIONI OPERATIVE 5

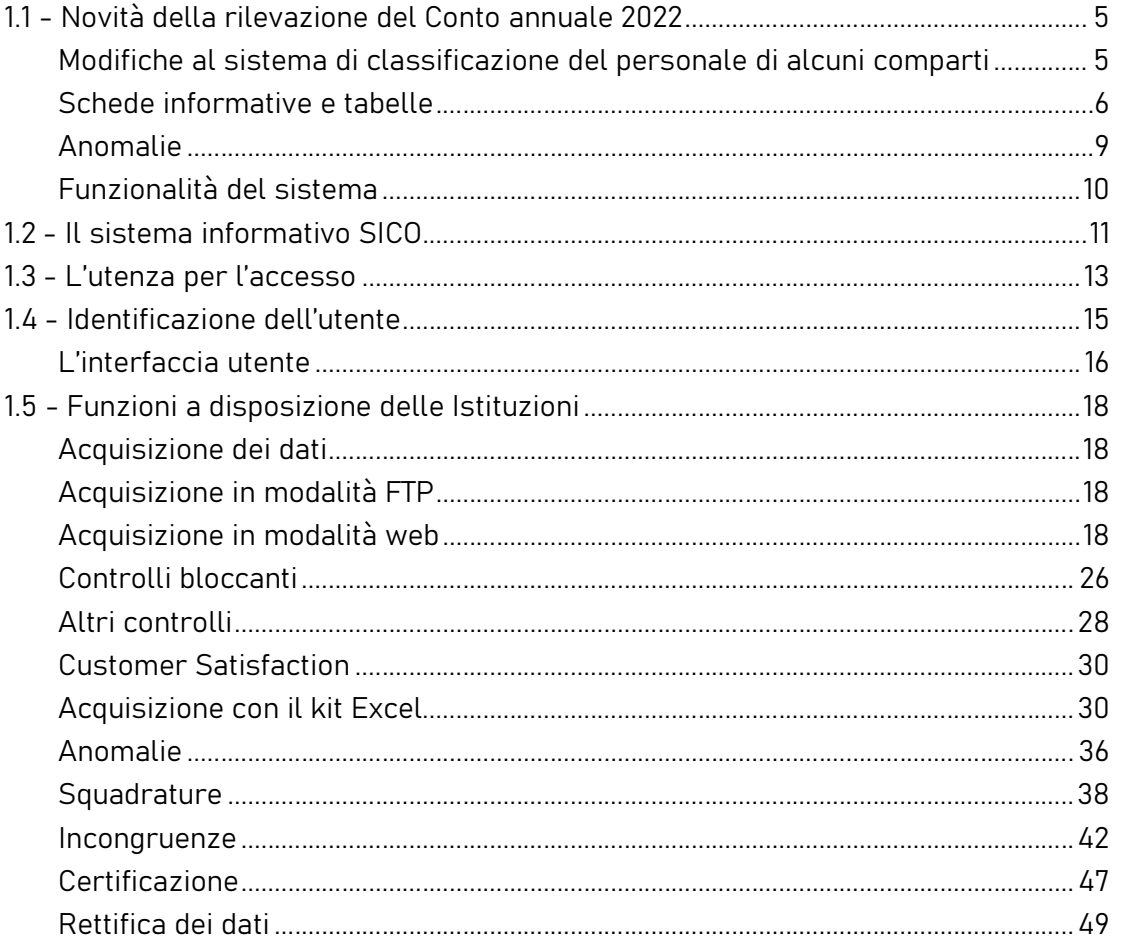

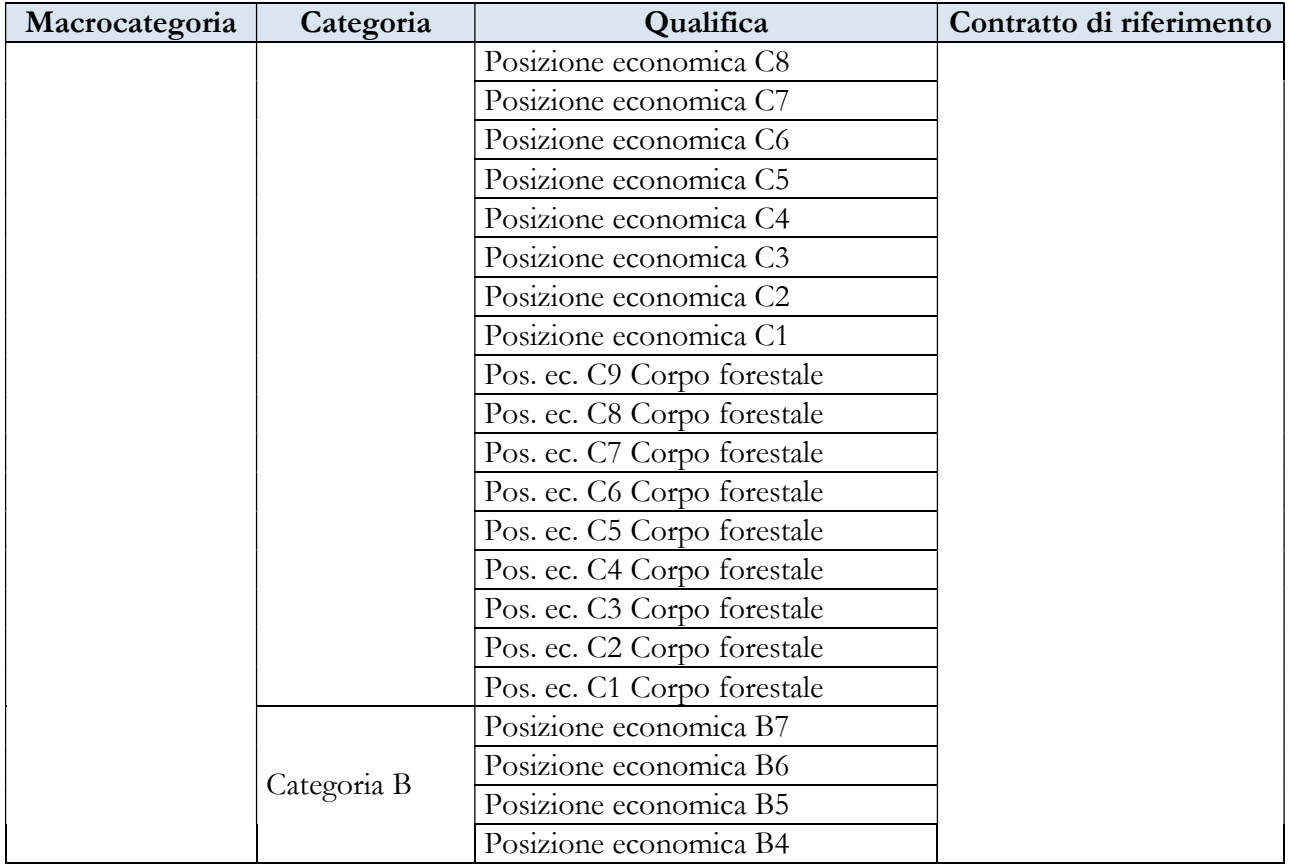

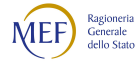

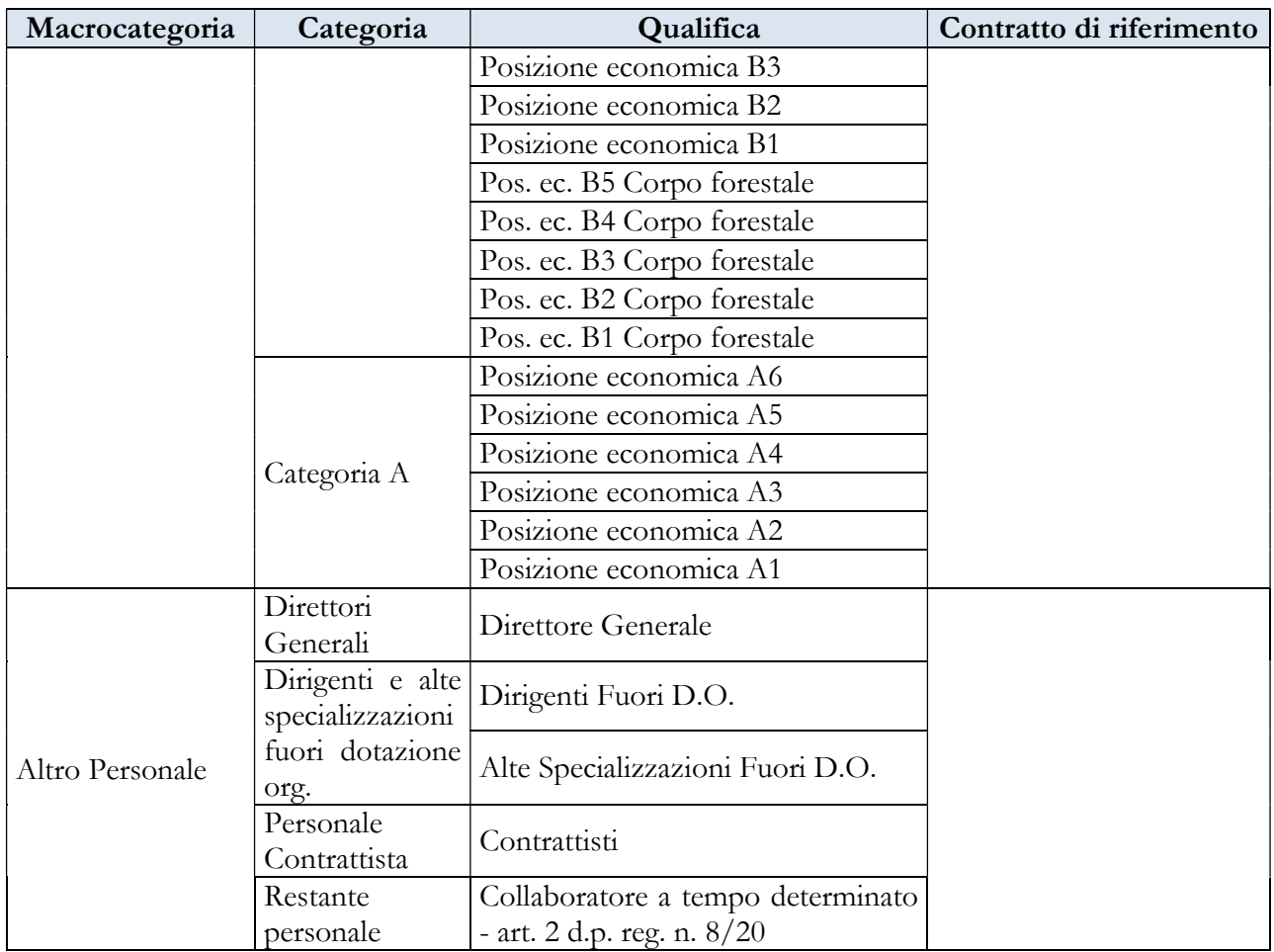

Per il contratto della Regione Sicilia, oltre alle voci di spesa accessorie comuni presenti nella tabella 13 al capitolo "Tabelle di rilevazione 1 – 14 e tabella di riconciliazione" e a quelle riportate nel quadro sinottico relativo alle funzioni locali, sono riportate le specifiche voci di spesa di retribuzione accessoria di tale contratto.

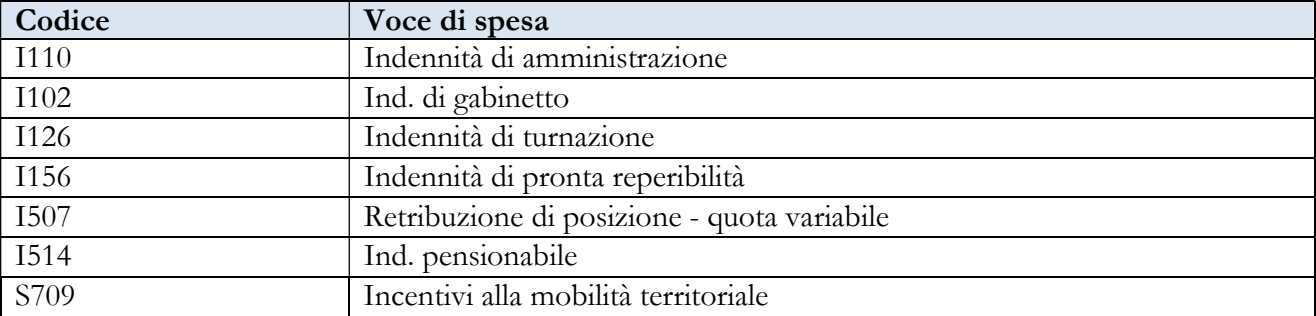

### 6.2.4 - Regione Trentino-Alto Adige

Nella regione Trentino-Alto Adige, compresi gli enti delle due Province autonome di Trento e di Bolzano, i segretari comunali sono dipendenti dei comuni. Il rapporto di lavoro è disciplinato dal

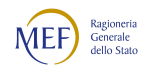

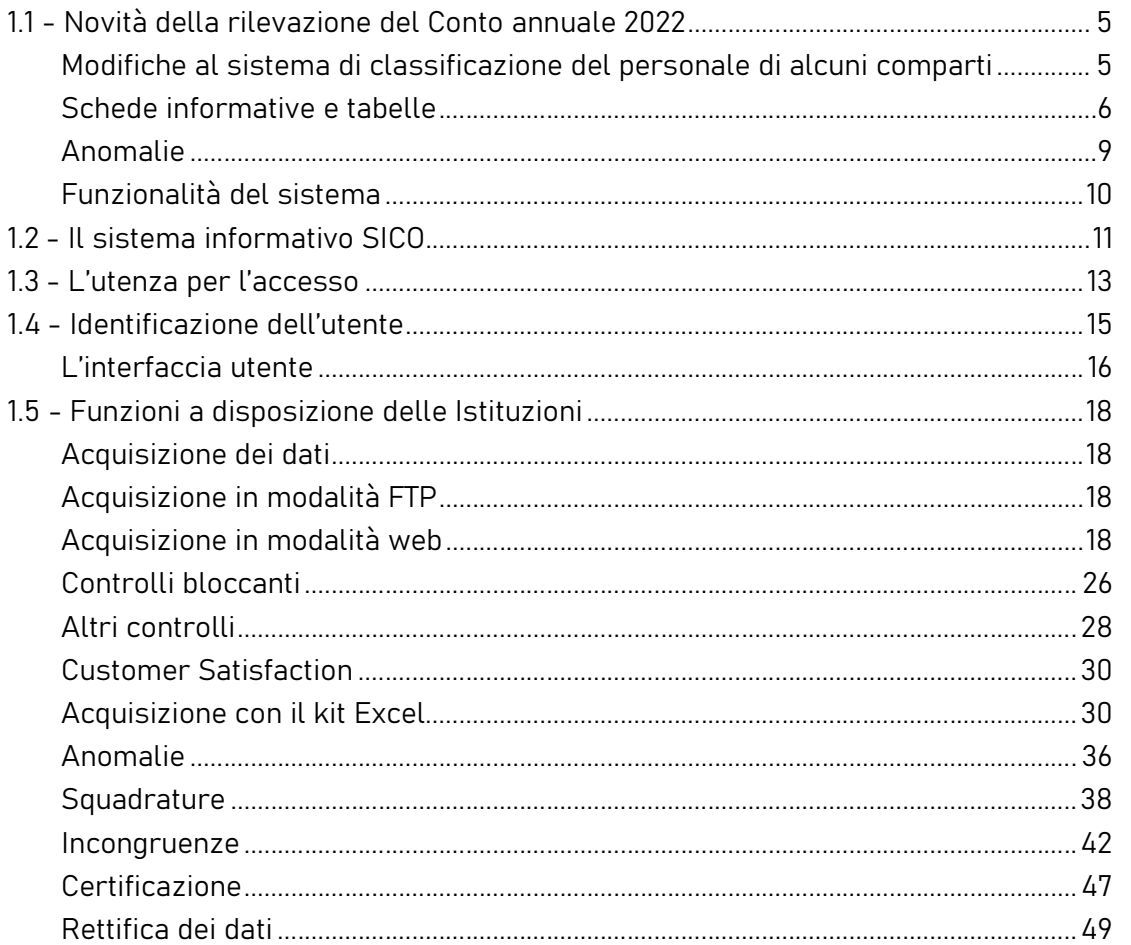

Codice degli enti locali della regione autonoma Trentino-Alto Adige di cui alla legge regionale 3 maggio 2018, n. 2 e s.m. È in capo ai singoli enti la titolarità di emanare tutti i provvedimenti di assunzione e cessazione e, conseguentemente, la modalità di rilevazione dei segretari comunali è la stessa del personale a tempo indeterminato.

### Contratti Regione Trentino-Alto Adige del personale dell'area dirigenziale e non dirigenziale della Regione Autonoma Trentino-Alto Adige e delle Camere di Commercio, Industria, Artigianato e Agricoltura di Trento e Bolzano

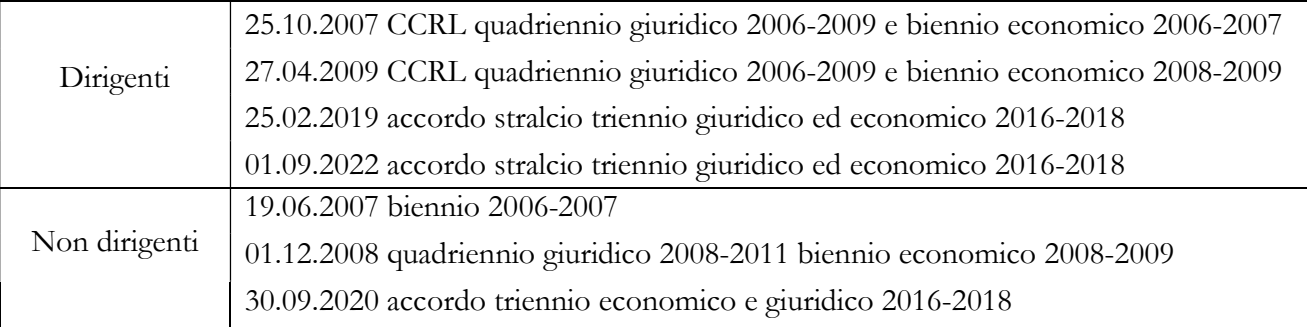

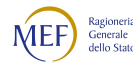

Quadro sinottico delle macrocategorie, categorie, qualifiche di personale e ultimo contratto di riferimento

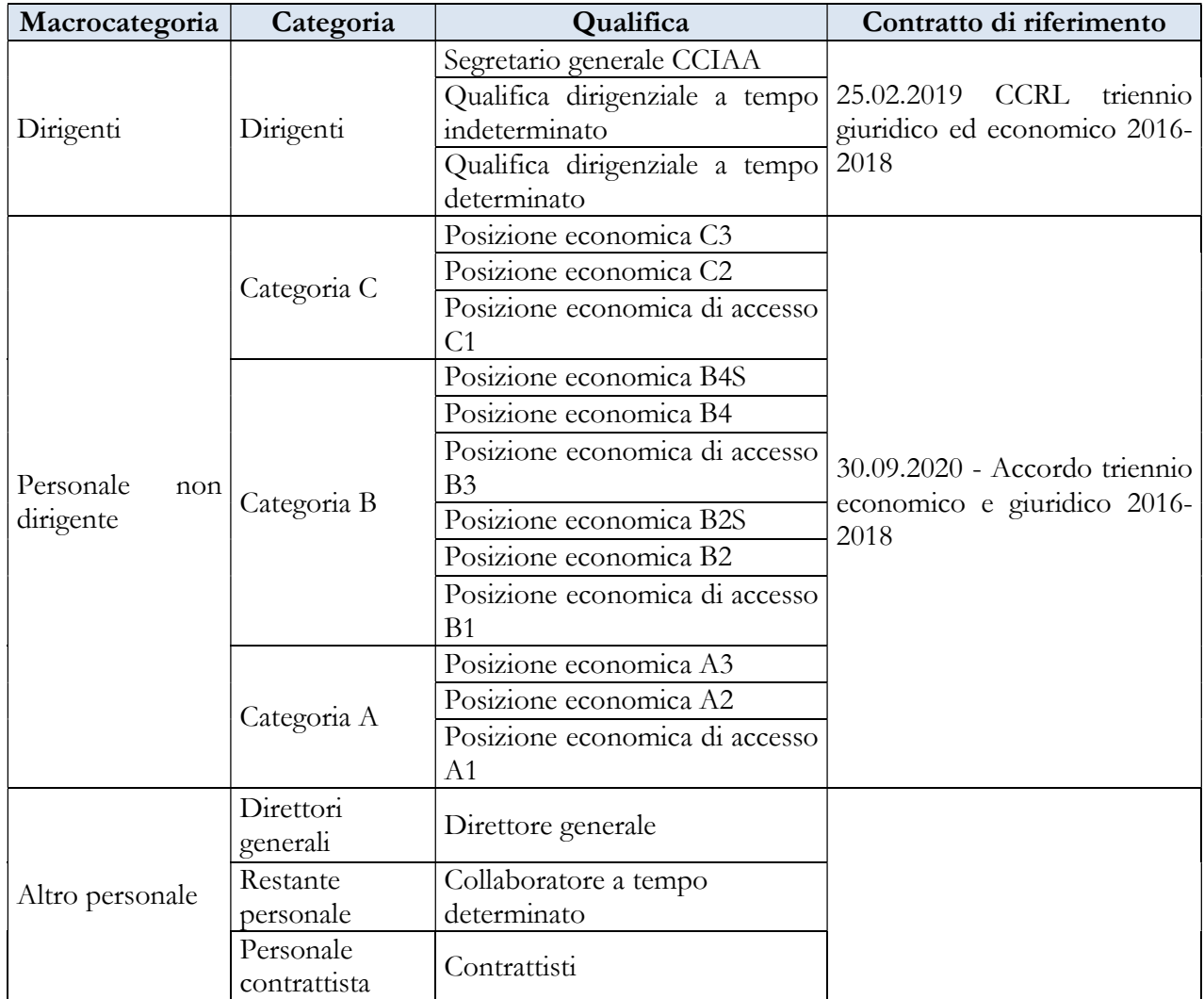

### 6.2.5 - Regione Valle d'Aosta

### Contratti Regione Valle d'Aosta

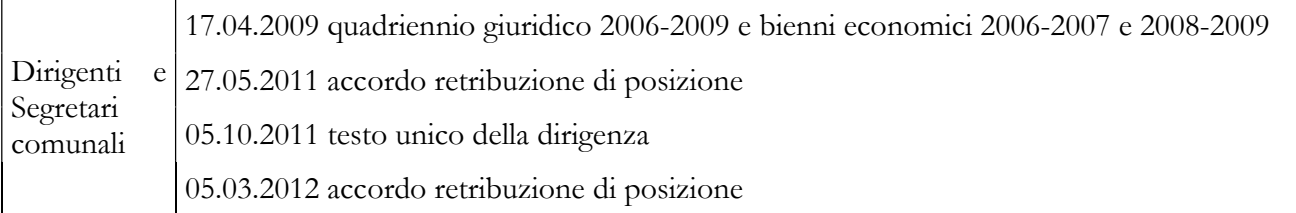

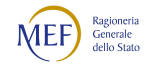

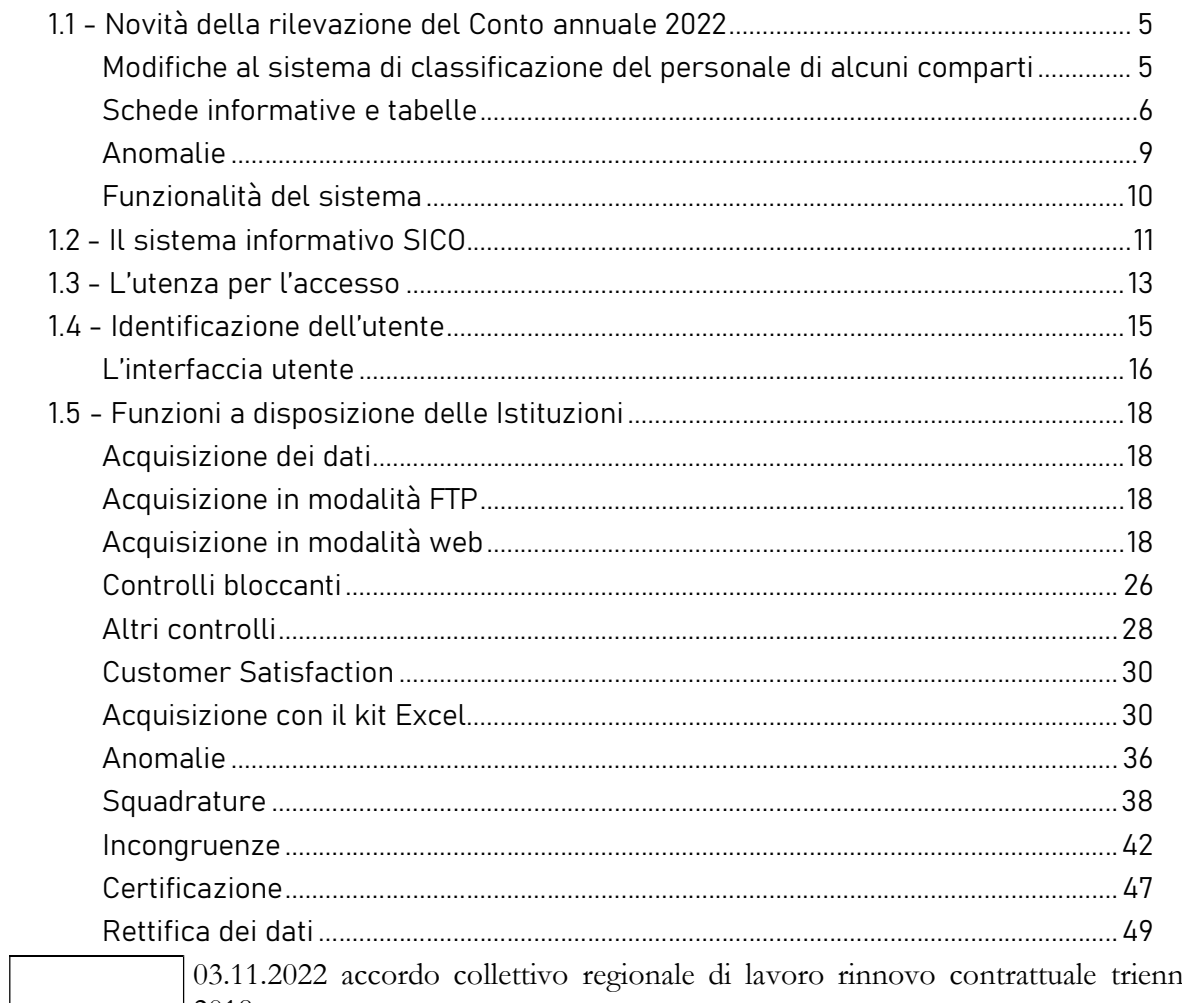

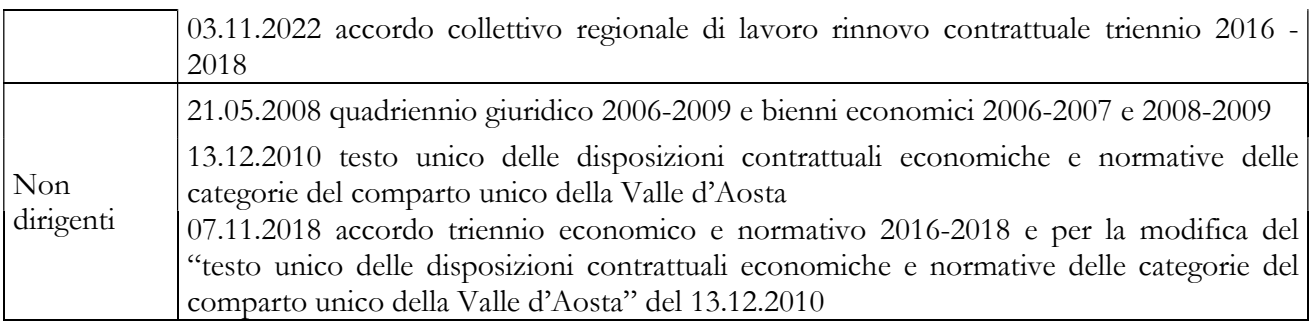

### Quadro sinottico delle macrocategorie, categorie, qualifiche di personale e ultimo contratto di riferimento

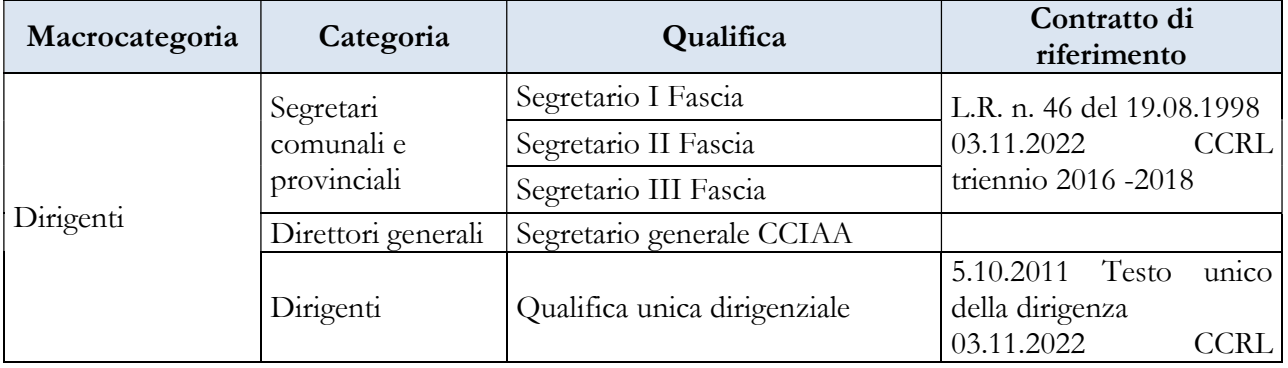

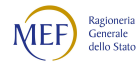

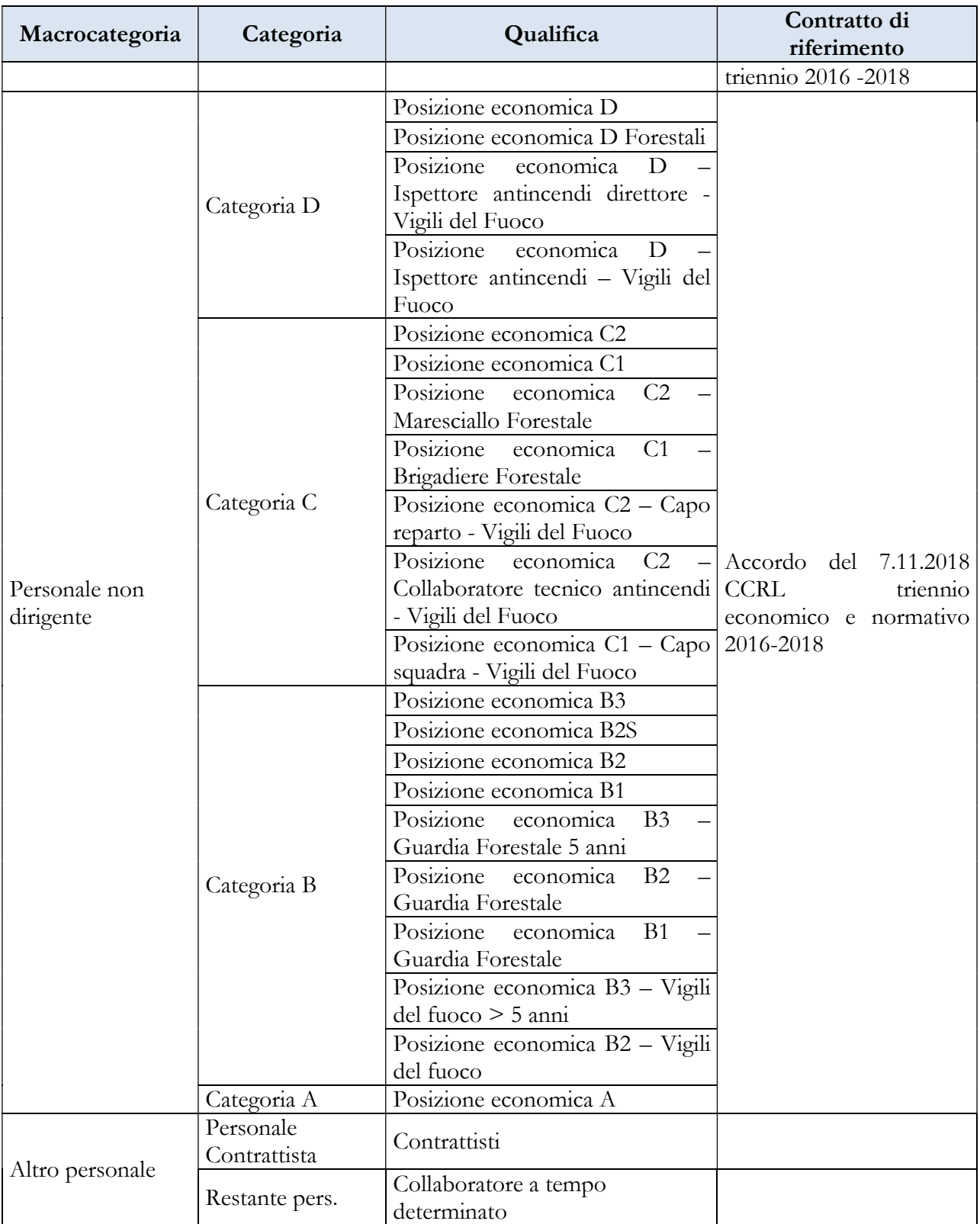

Per il contratto della Regione Valle d'Aosta, oltre alle voci di spesa accessorie comuni presenti nella tabella 13 del capitolo "Tabelle di rilevazione 1 – 14 e tabella di riconciliazione" e a quelle riportate nel quadro sinottico relativo alle funzioni locali, sono riportate le specifiche voci di spesa di retribuzione accessoria di tale contratto.

#### CAPITOLO 1 - INFORMAZIONI OPERATIVE  $5\overline{5}$

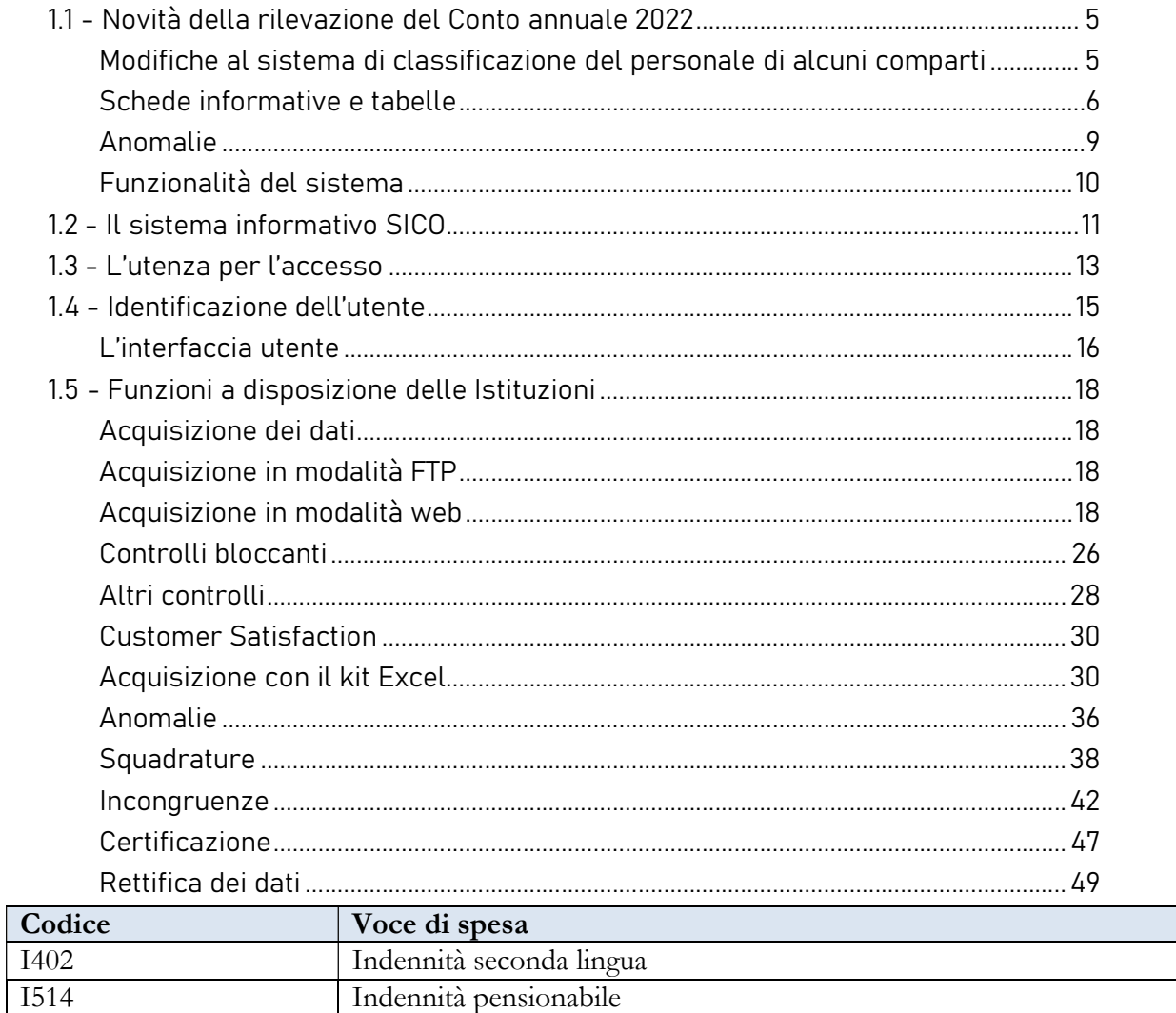

### 6.2.6 - Provincia autonoma di Bolzano

#### Contratti Provincia autonoma di Bolzano

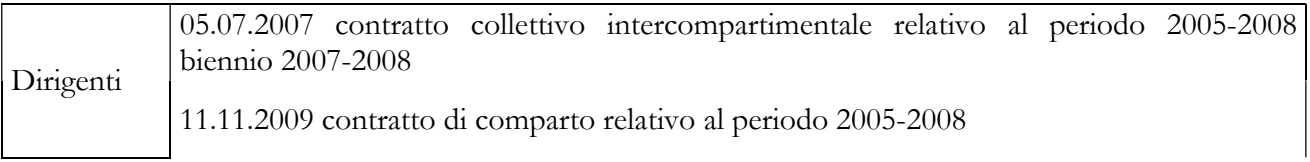

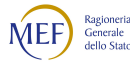

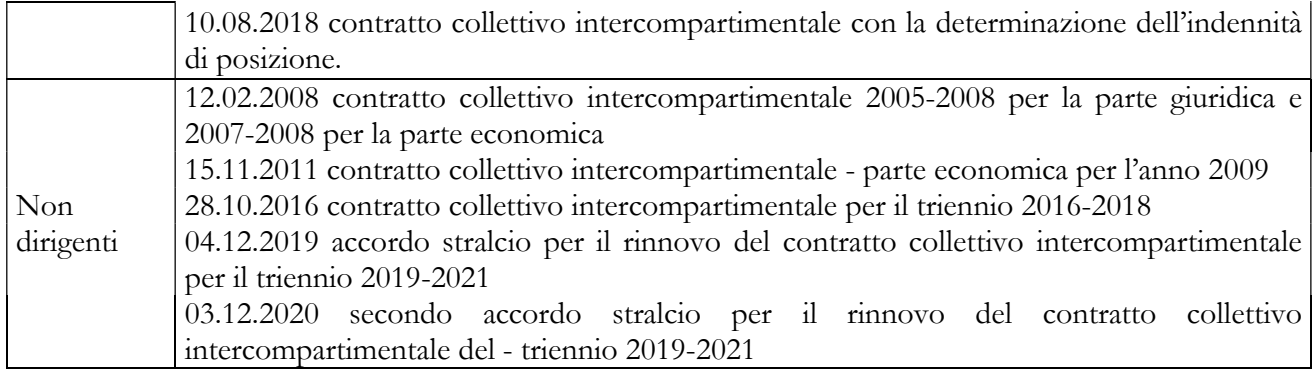

Ai fini della rilevazione, gli enti della provincia autonoma di Bolzano inseriscono nella colonna I.I.S. della tabella 12 le somme erogate nell'anno, come rideterminate dal secondo Accordo stralcio del contratto collettivo intercompartimentale 2019-2021 sottoscritto in data 03.12.2020.

Per il Contratto Provincia autonoma di Bolzano, oltre alle voci di spesa accessorie comuni presenti nella tabella 13 nel capitolo "Tabelle di rilevazione 1 – 14 e tabella di riconciliazione" e a quelle riportate nel quadro sinottico relativo alle funzioni locali, sono riportate le specifiche voci di spesa di retribuzione accessoria di tale contratto.

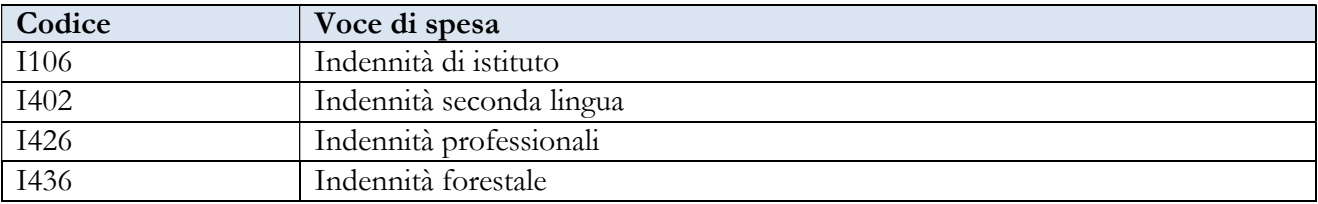

Quadro sinottico delle macrocategorie, categorie, qualifiche di personale e ultimo contratto di riferimento

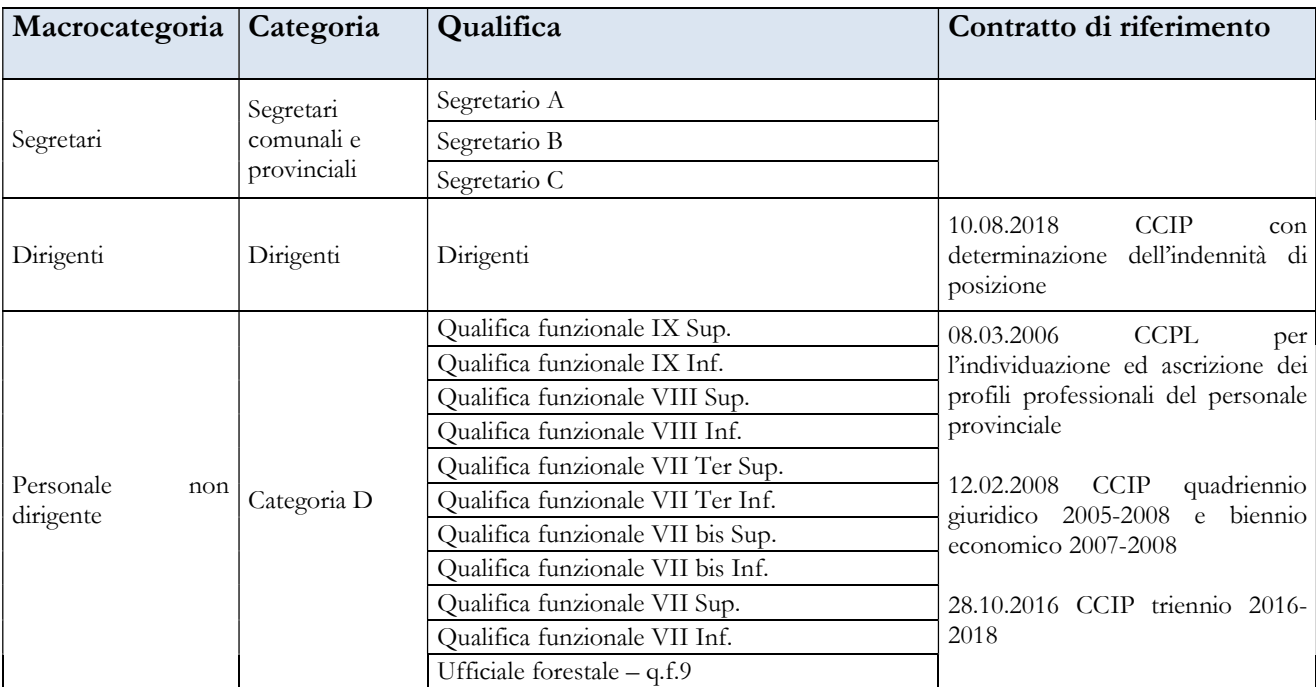

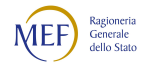

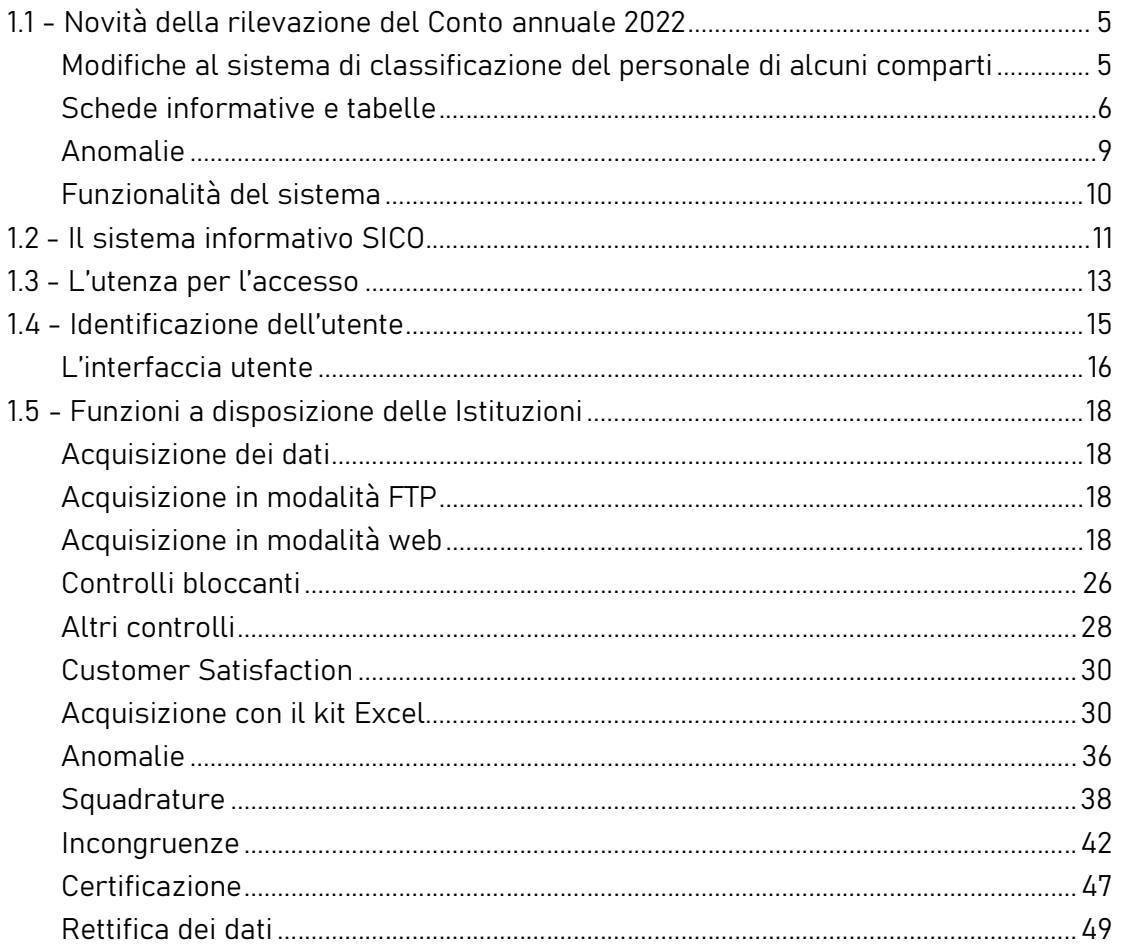

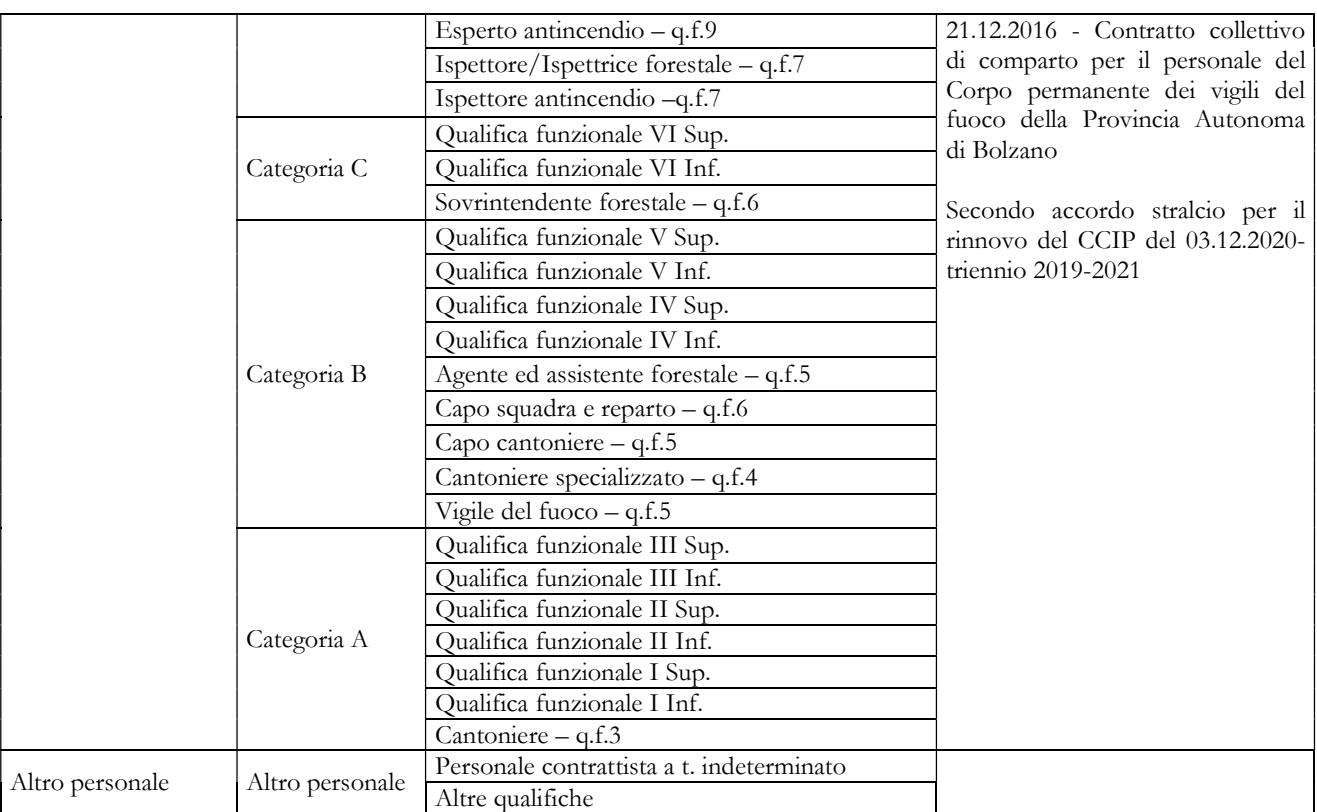

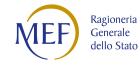

#### Contratto Provincia autonoma di Bolzano – SCUOLA

Nella qualifica del Dirigente scolastico è compreso anche il Personale Ispettivo rientrante nella categoria dei Dirigenti.

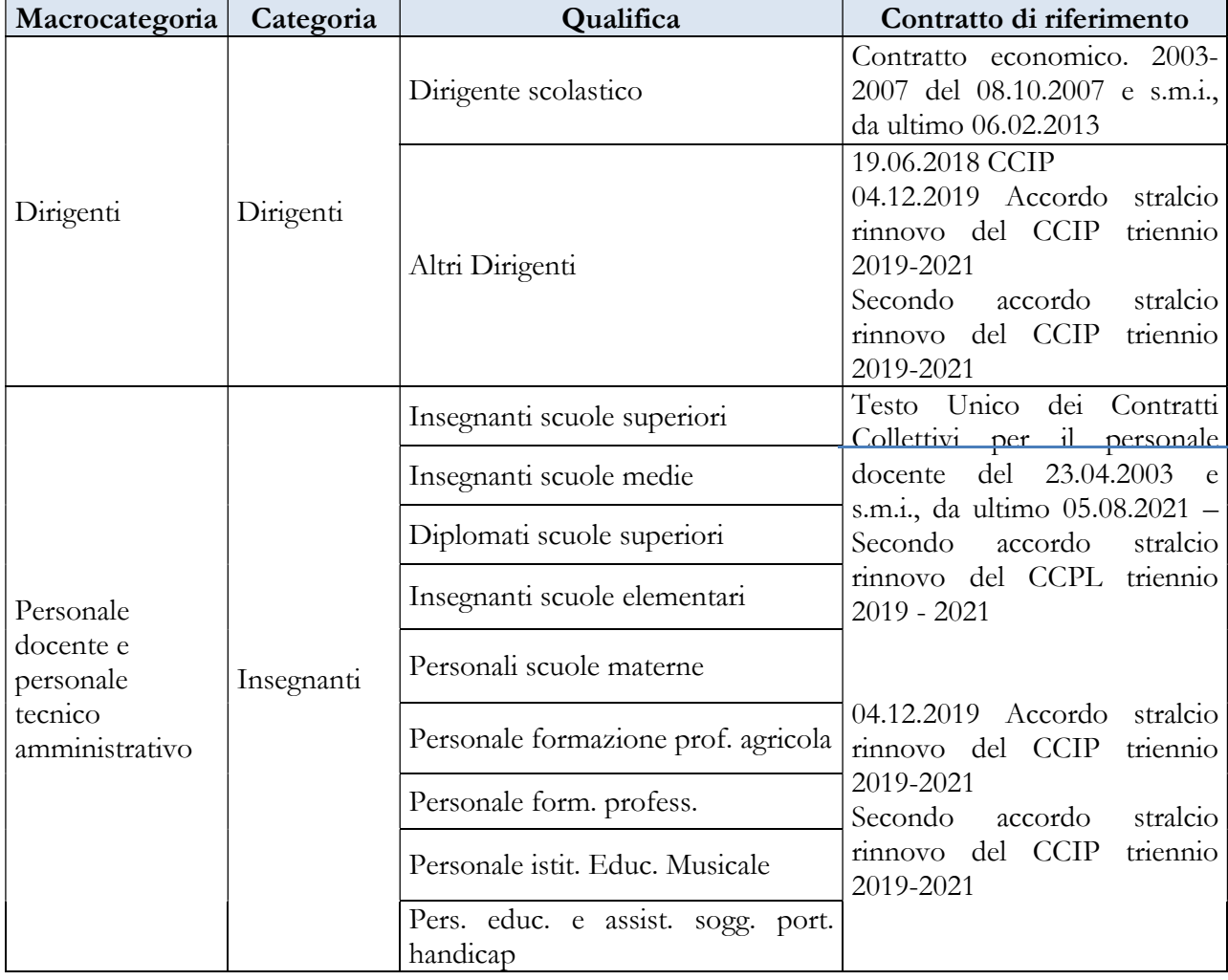

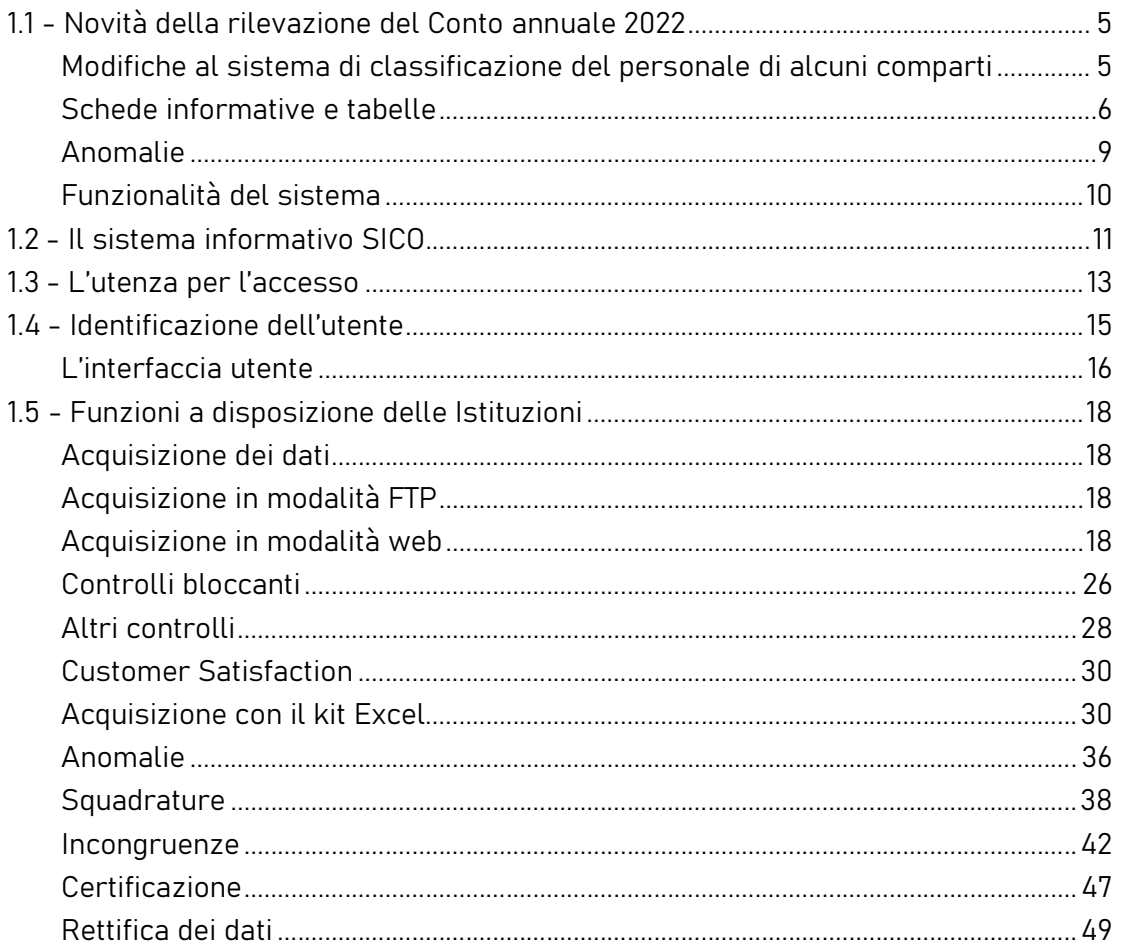

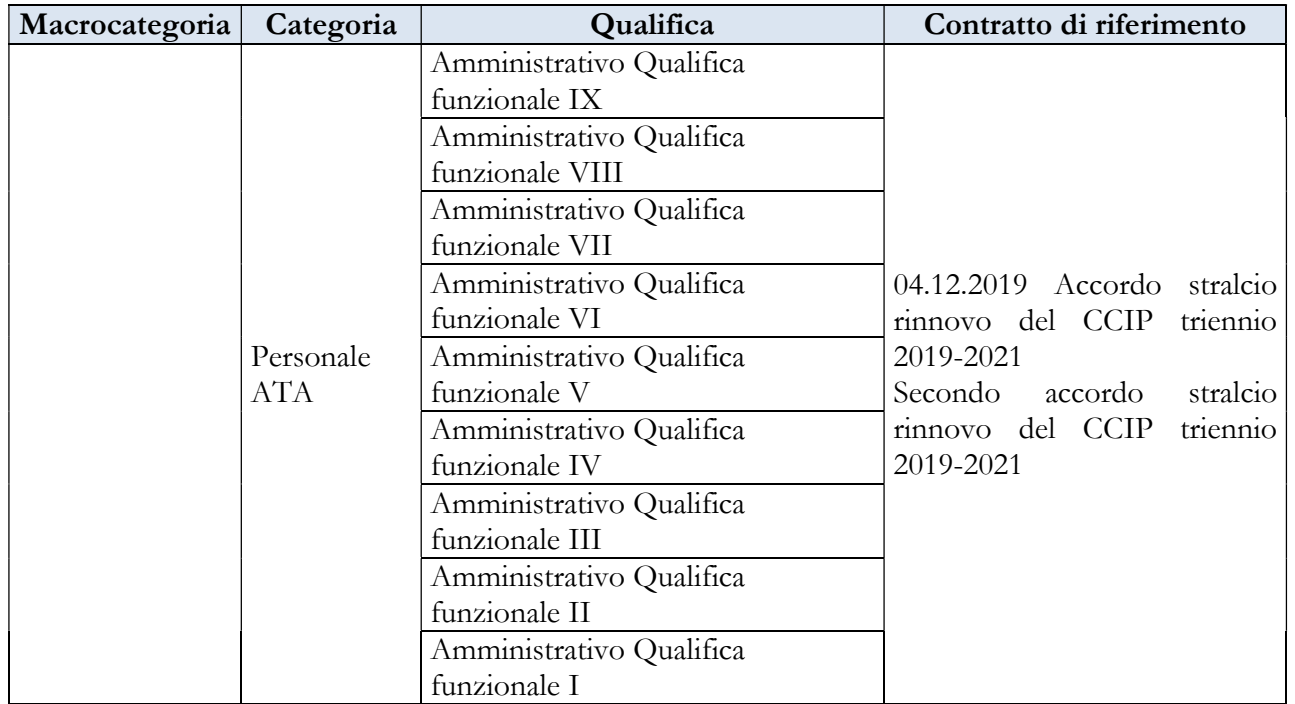

### 6.2.7 - Provincia autonoma di Trento

#### Contratti Provincia autonoma di Trento

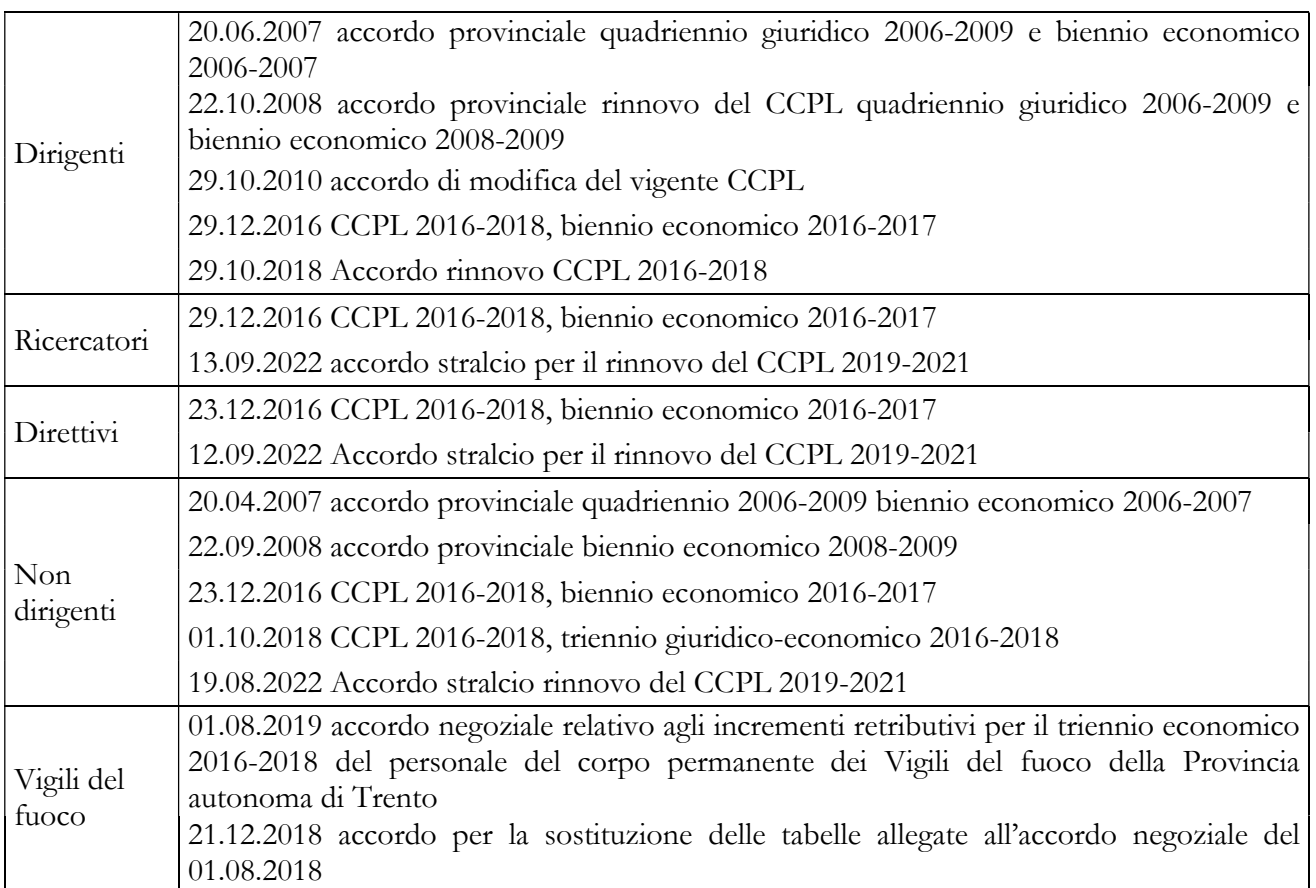

### Quadro sinottico delle macrocategorie, categorie, qualifiche di personale e ultimo contratto di riferimento

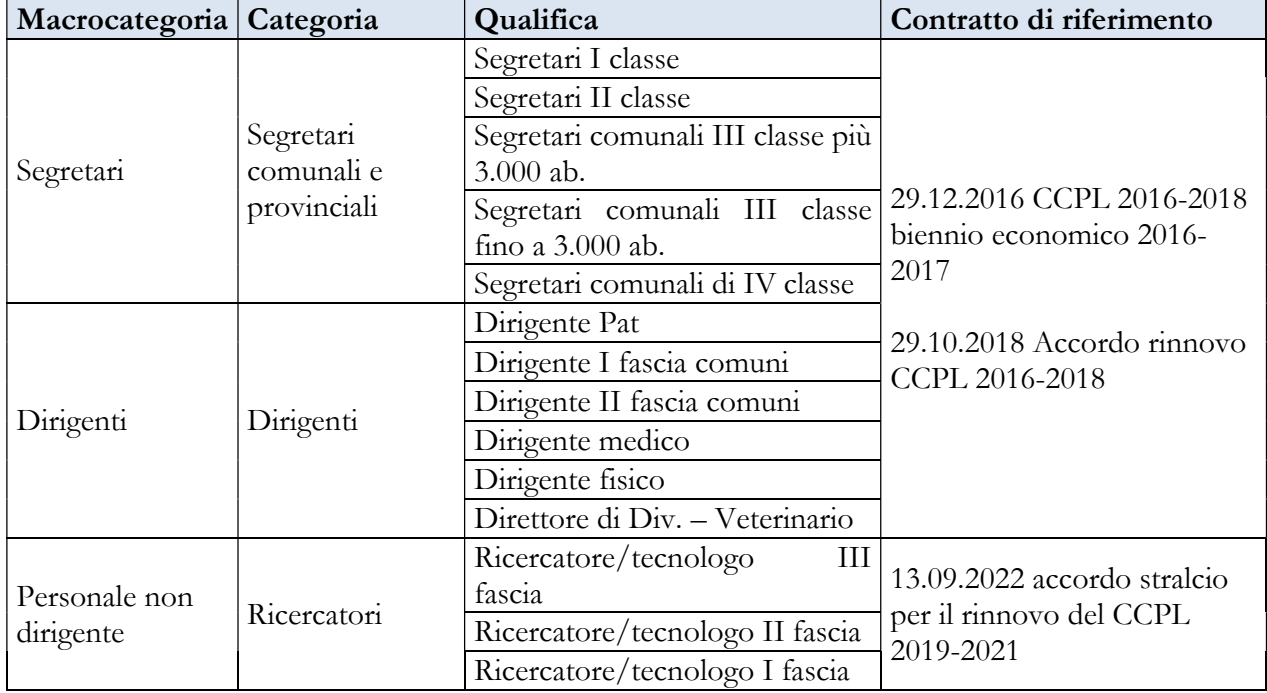

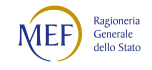

#### CAPITOLO 1 - INFORMAZIONI OPERATIVE 5

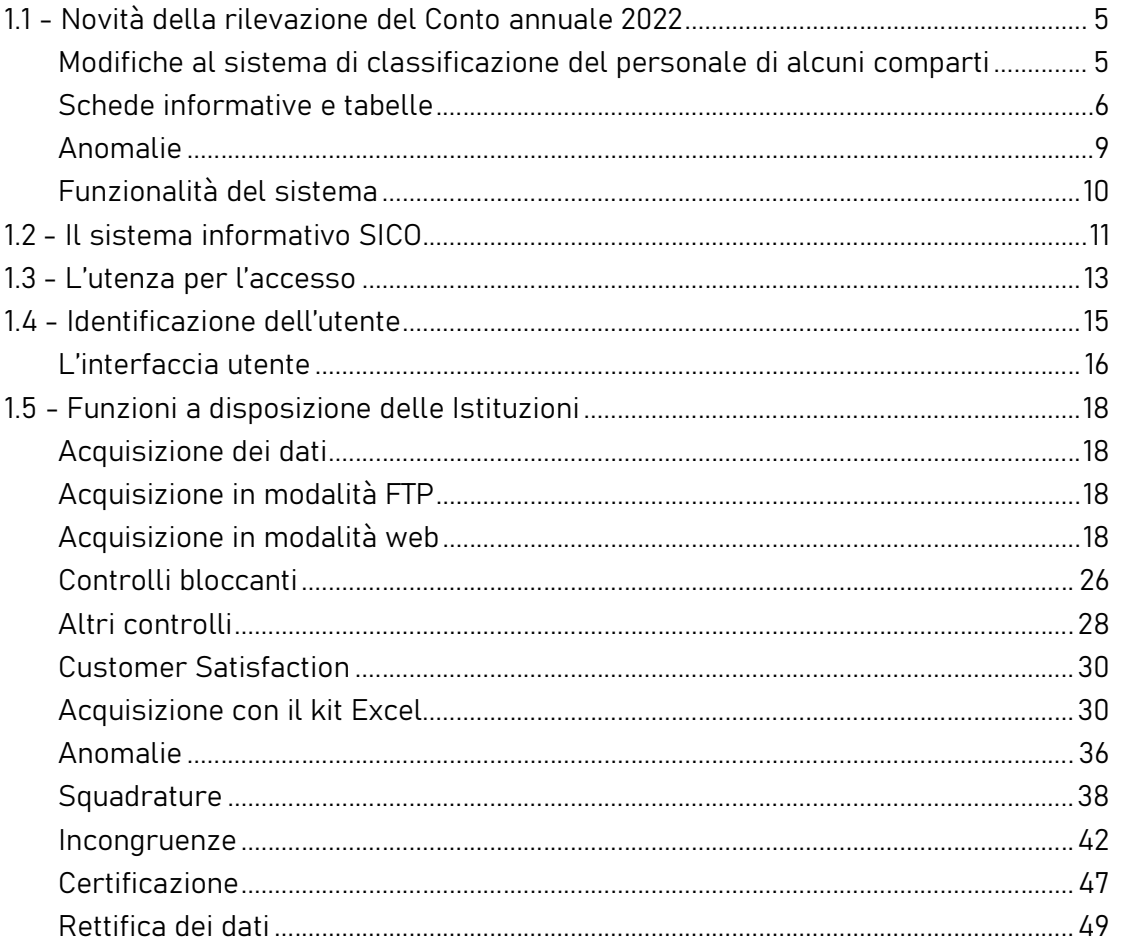

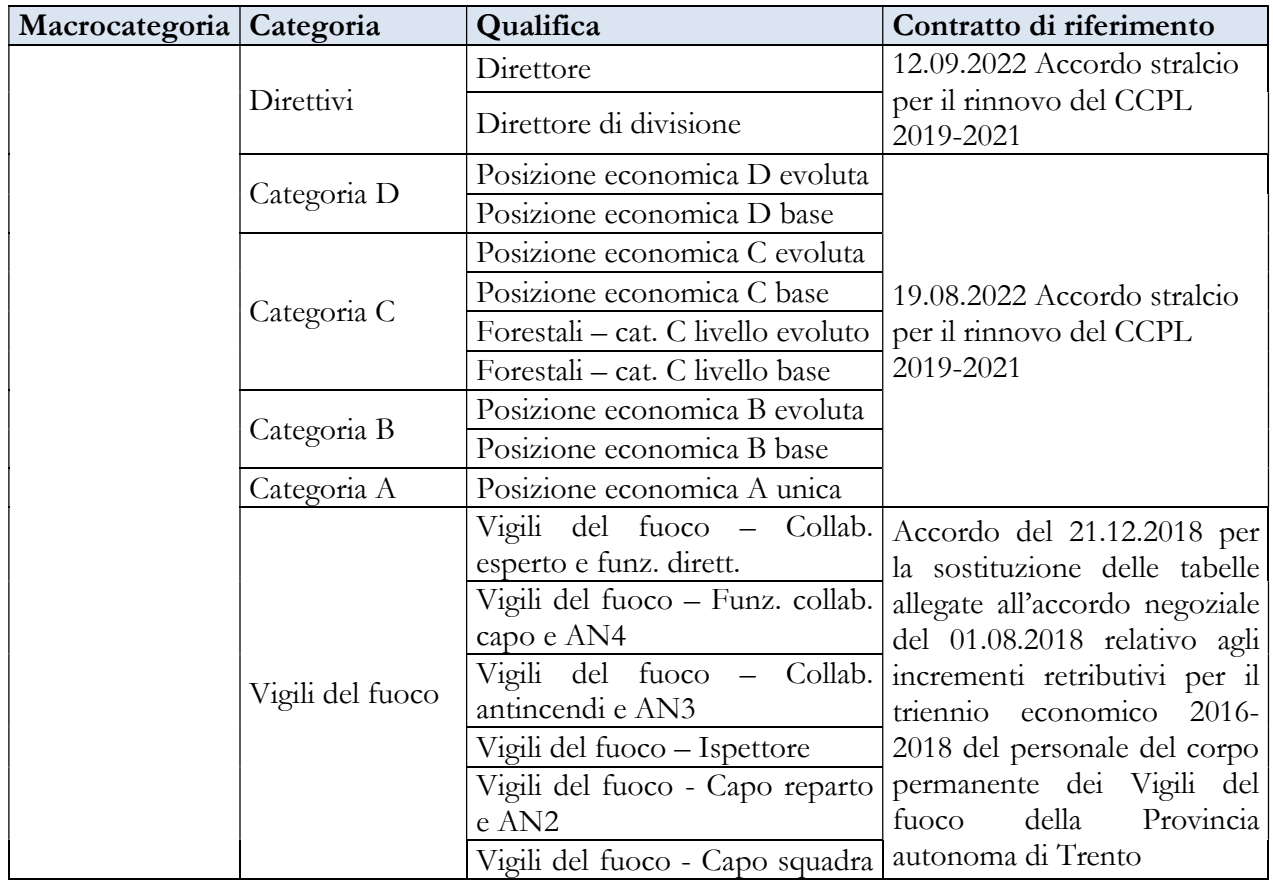

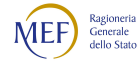

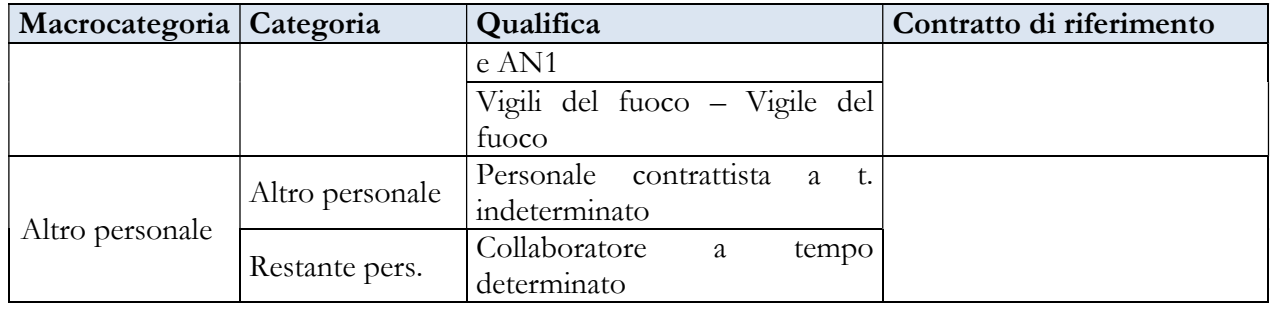

#### Contratto Provincia autonoma di Trento - SCUOLA

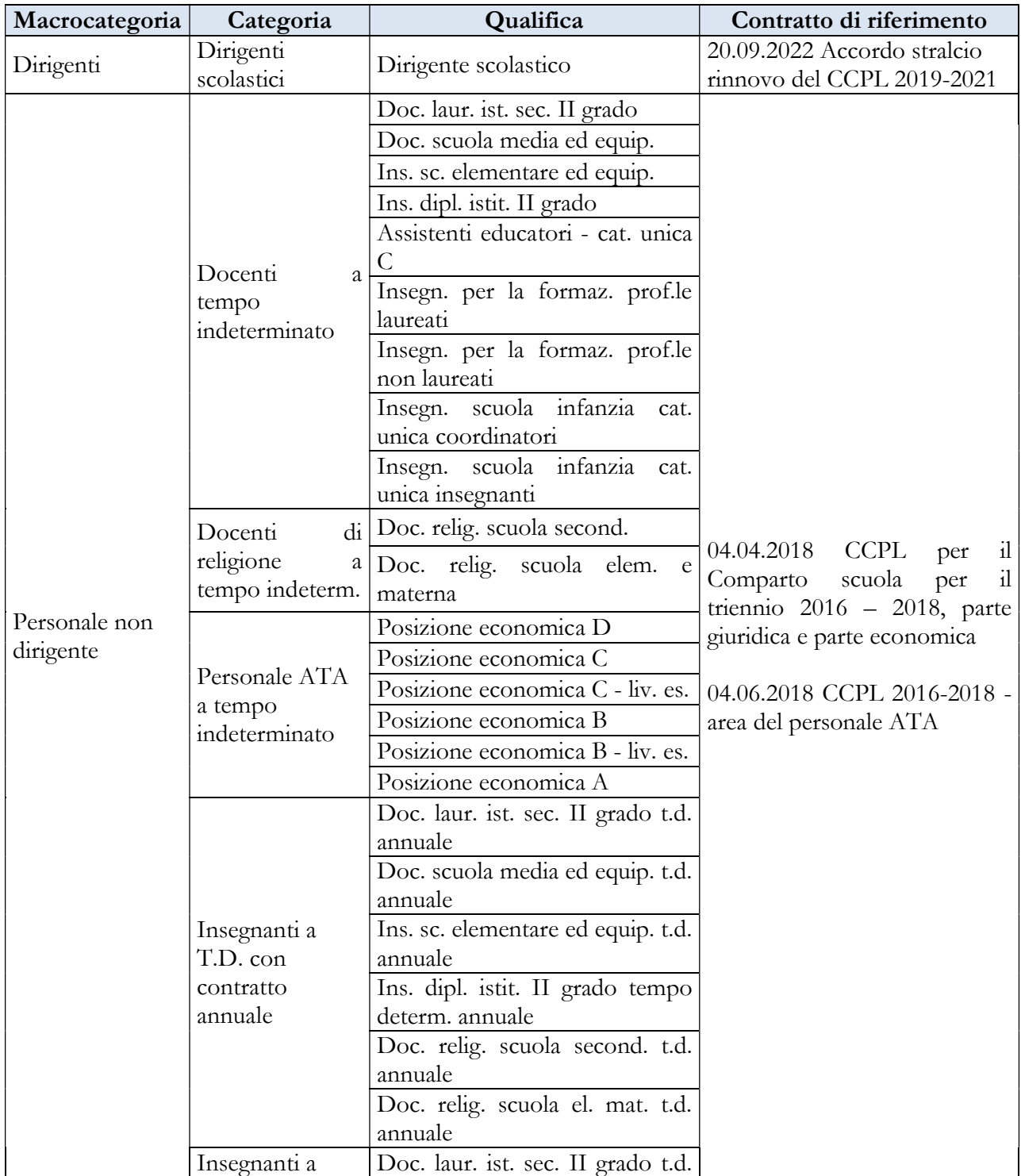

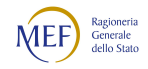

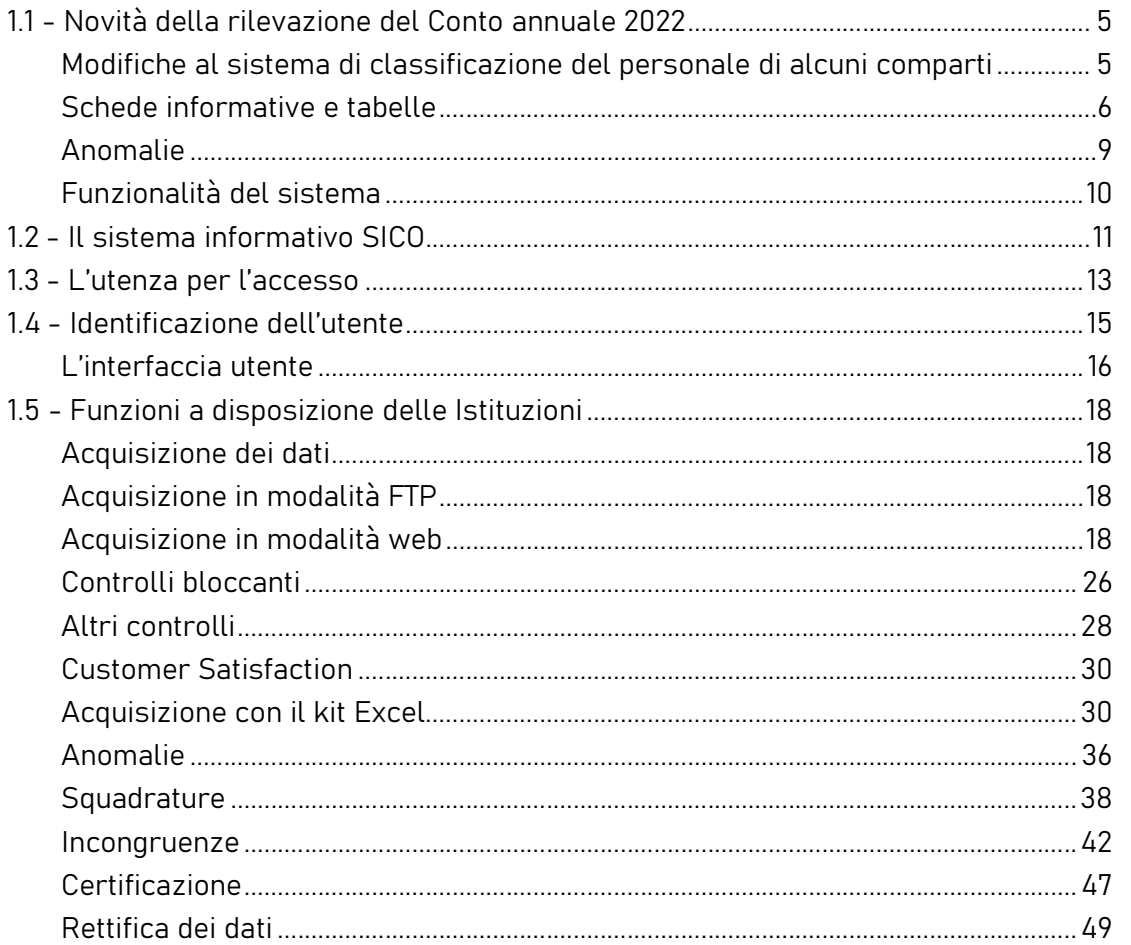

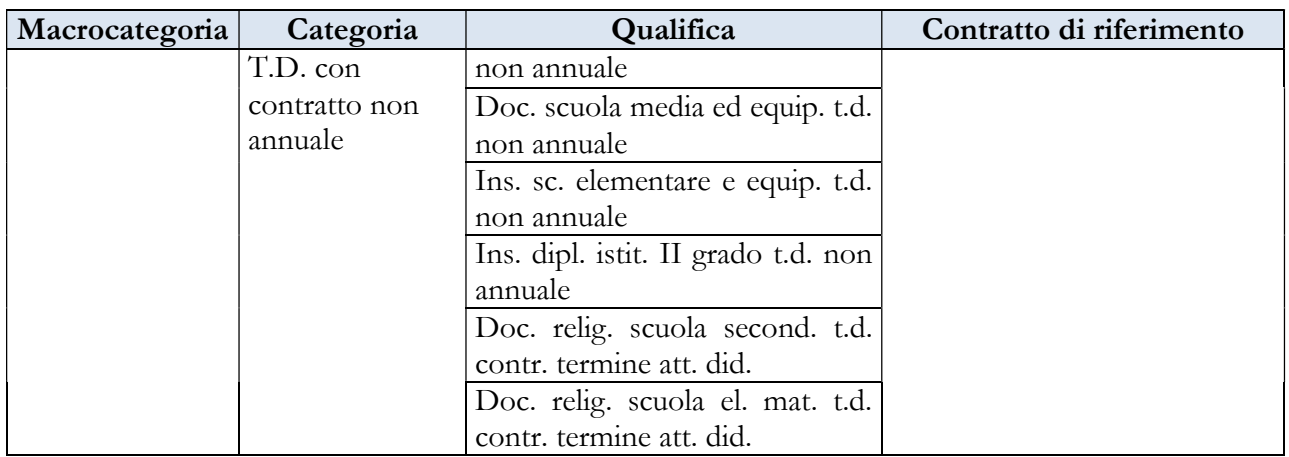

# CAPITOLO 7 - Istruzioni specifiche di comparto ISTRUZIONE E RICERCA

# 7.1 - SCUOLA

La sottoscrizione del modello di rilevazione del Conto annuale, in assenza di organo di controllo nei Ministeri, viene effettuata dal Direttore Generale per la politica finanziaria e per il bilancio.

Per le istruzioni di compilazione relative alle domande della scheda informativa 1 si rimanda al capitolo "Informazioni di carattere generale".

Per le unità di personale comandate dal Ministero dell'Istruzione e merito al Ministero degli Affari Esteri, la rilevazione dovrà essere effettuata dal Ministero dell'Istruzione e merito con la seguente modalità:

- tabelle di organico: il personale andrà considerato tra i presenti al 31.12 nella tabella 1, e tra il personale esterno comandato/distaccato e fuori ruolo (OUT) nella tabella 3, nonché in tutte le altre tabelle di organico, ad eccezione delle tabelle 10 (distribuzione territoriale del personale) e 11 (assenze del personale) che verranno compilate dal Ministero degli Affari Esteri nel Conto annuale relativo al contratto Scuola;
- tabelle di spesa: tabelle 12, 13 e 14 secondo la tipologia di emolumento erogata dal Ministero dell'Istruzione e merito.

### Tabella 1 - Personale dipendente a tempo indeterminato e personale dirigente in servizio al 31 dicembre

Indipendentemente dalla loro intestazione le tabelle di rilevazione comprendono le informazioni relative alla consistenza del personale con contratto di lavoro a tempo indeterminato e determinato (supplenti annuali e temporanei fino al termine delle attività didattiche) al 31.12.

#### Direttore dei servizi generali ed amministrativi

Nel caso in cui in una istituzione scolastica non è prevista l'assegnazione in via esclusiva di un Direttore dei servizi generali e amministrativi le funzioni sono svolte o da un Direttore dei servizi amministrativi a tempo indeterminato incaricato di reggenza o da un Assistente amministrativo incaricato di svolgere mansioni superiori.

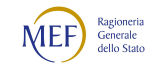
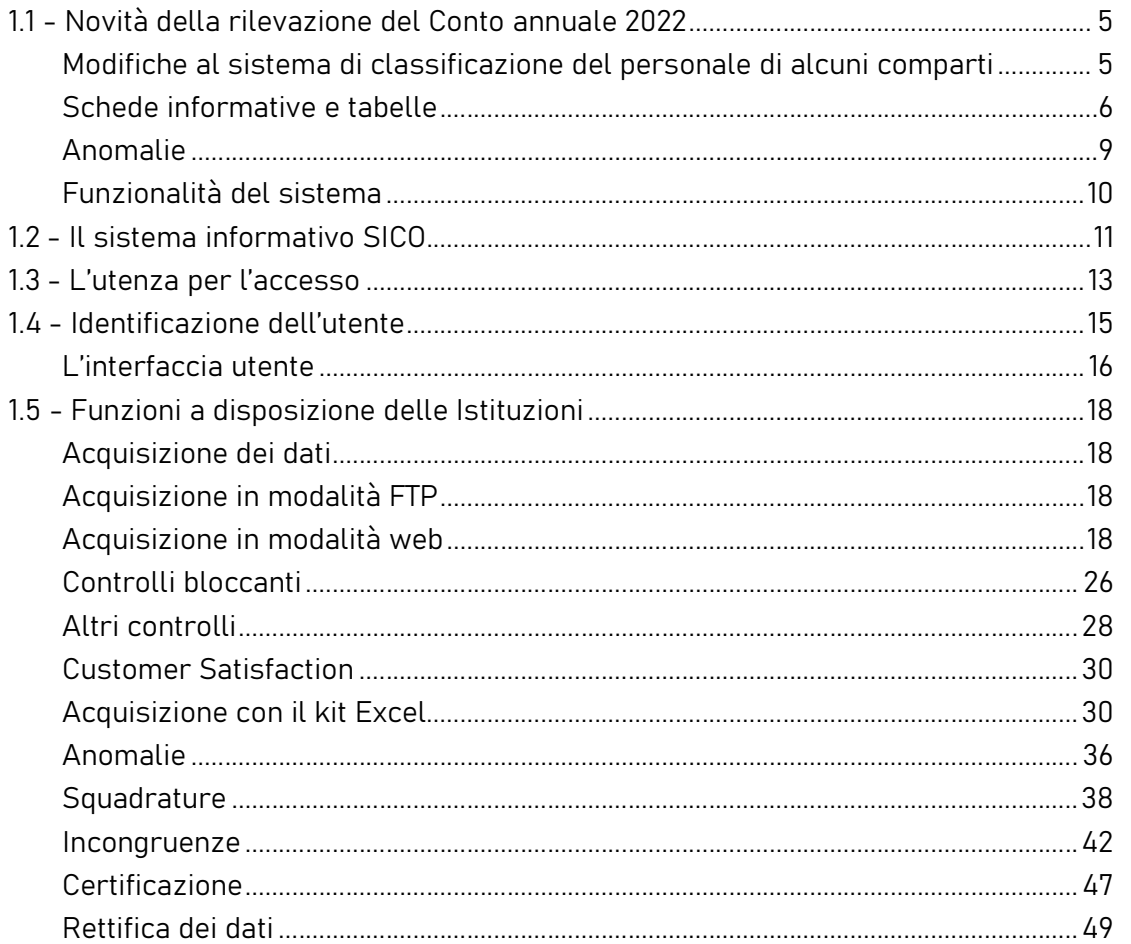

Nel primo caso il D.S.G.A, oltre a svolgere le funzioni della qualifica presso l'istituto scolastico di titolarità, è anche destinatario di incarico presso altra istituzione scolastica e gli può spettare un'indennità mensile definita dal CCNL 10 novembre 2014.

Nel secondo caso, ai sensi dell'art. 1, commi 44 e 45 della Legge 24 dicembre 2012, n. 228, un Assistente amministrativo può essere incaricato di svolgere mansioni superiori riferite al D.S.G.A. per l'intero anno scolastico presso un'istituzione scolastica per posti vacanti o disponibili di D.S.G.A; al medesimo spetta uno specifico compenso definito dall'art. 1, comma 45, della legge n. 228/2012.

In entrambi i casi il personale va rilevato nella qualifica giuridica rivestita e il compenso erogato per l'incarico ricoperto va rilevato nella voce di tabella 13 "Indennità di funzioni superiori e di reggenza" (cod. S128).

In caso di assenza breve del D.S.G.A., con l'applicazione dell'art. 56 comma 4 del CCNL 29.11.2007, integrato e modificato dalla sequenza contrattuale del 25.7.2008, l'obbligo di sostituzione avviene esclusivamente con Assistenti Amministrativi interni alla scuola le cui prestazioni sono retribuite con il ricorso al fondo per il miglioramento dell'offerta formativa attraverso la contrattazione d'istituto.

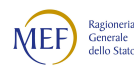

#### Docenti di religione

I docenti di religione con contratto a tempo indeterminato e determinato sono rilevati nelle qualifiche "Docenti di religione scuola primaria e infanzia", "Docenti di religione scuola media" e "Docenti di religione scuola secondaria". I posti di insegnamento costituiti con contributi orari di gradi di istruzione differenti vanno rapportati all'intero ed imputati alla qualifica il cui contributo risulta prevalente, purché le quote orarie afferiscano al medesimo ruolo regionale.

#### Personale docente incaricato dell'Ufficio di presidenza o di direzione

Tale personale, sebbene incaricato della presidenza, va rilevato nella qualifica di appartenenza, ossia quella di docente. La spesa determinata relativamente all'indennità di funzioni superiori (art. 69 del CCNL 4.8.95, richiamato dall'art. 146 del CCNL 29.11.2007) e all'indennità di direzione, parte fissa e parte variabile (art. 21 del CCNL 26.5.99) va rilevata nelle apposite colonne della tabella 13.

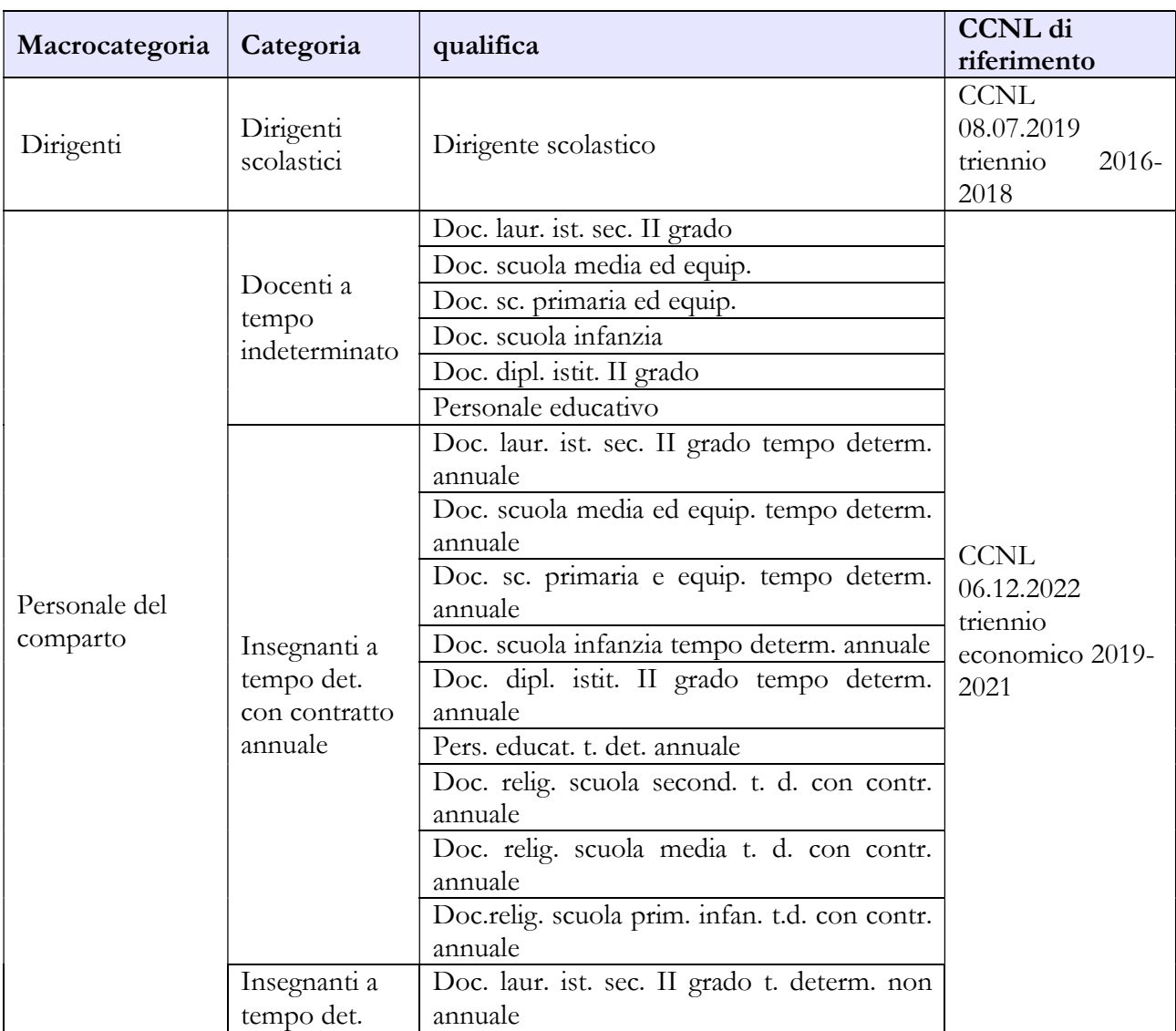

#### Quadro sinottico delle qualifiche, categorie e macrocategorie di personale

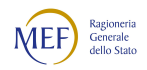

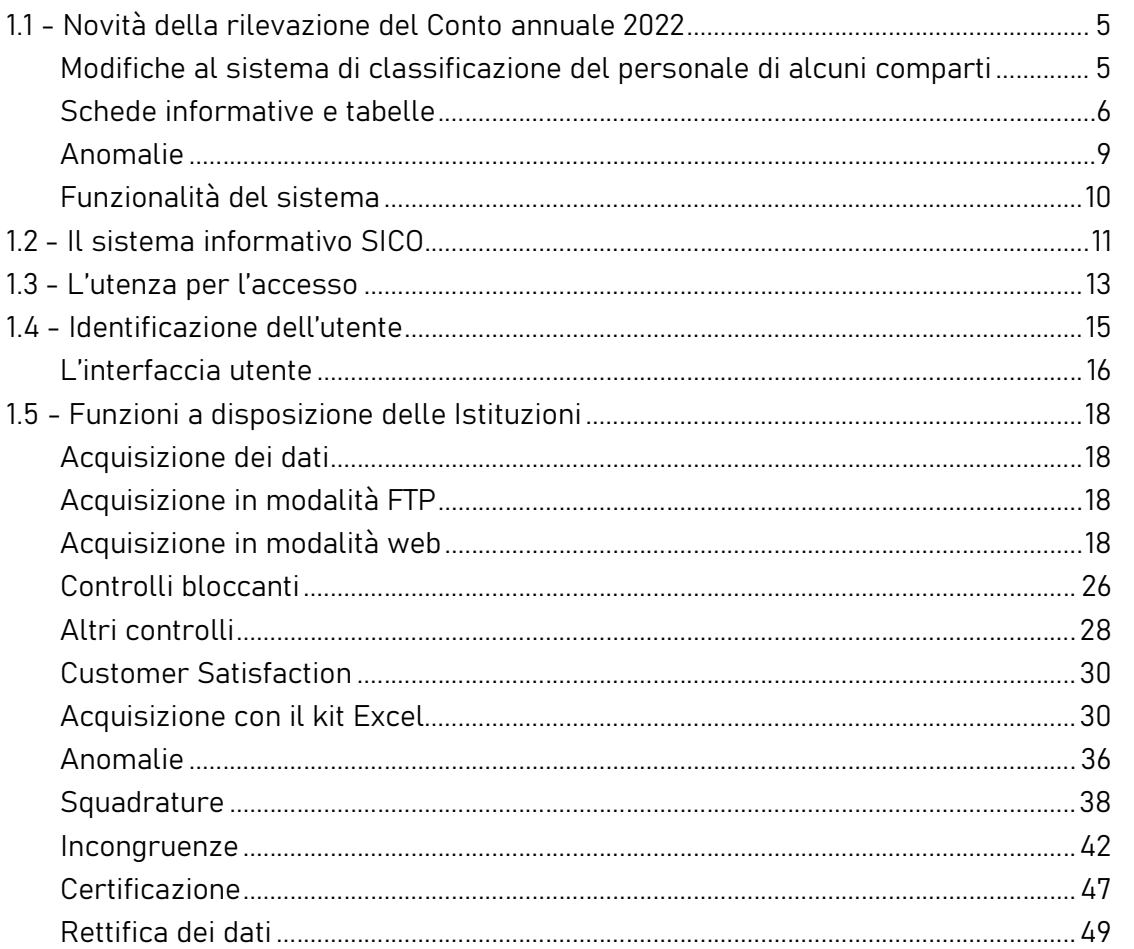

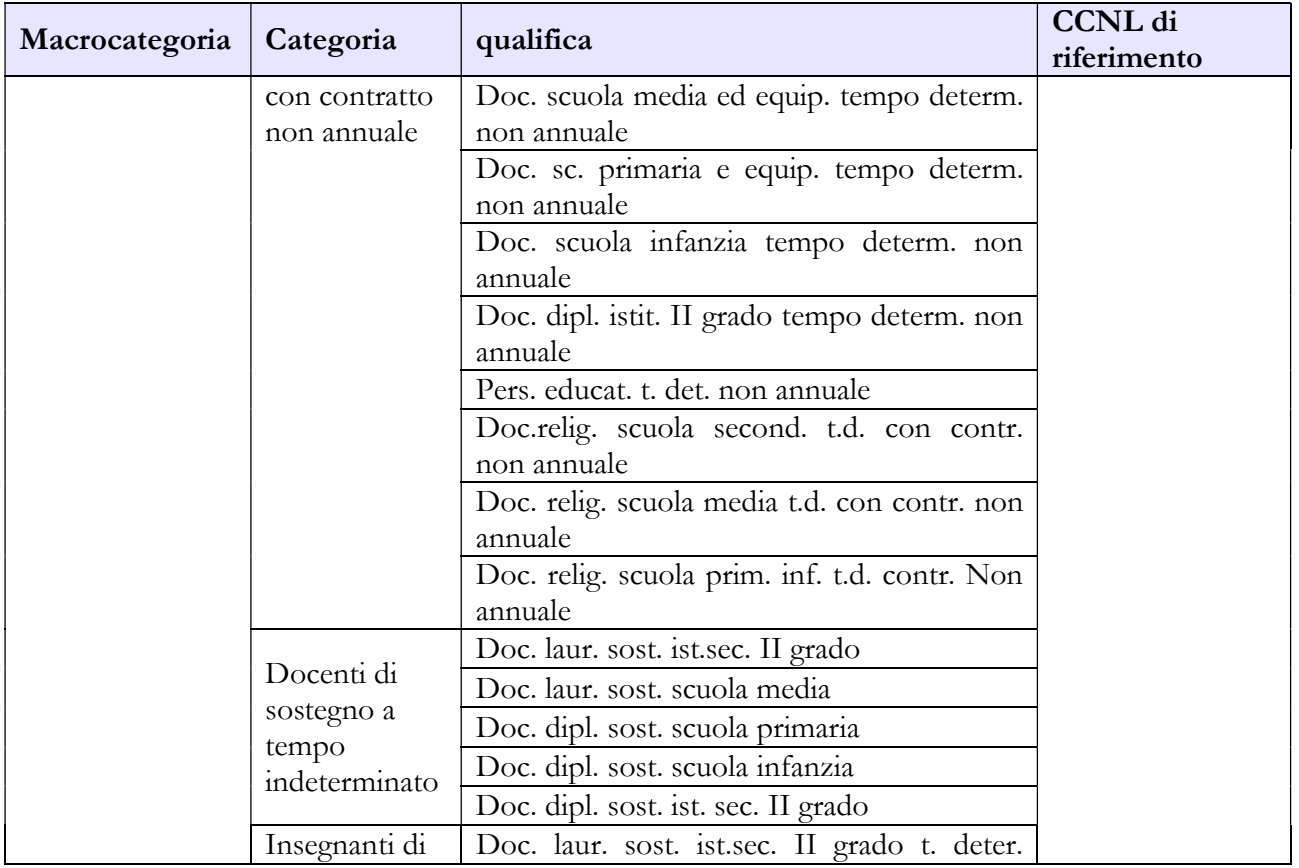

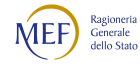

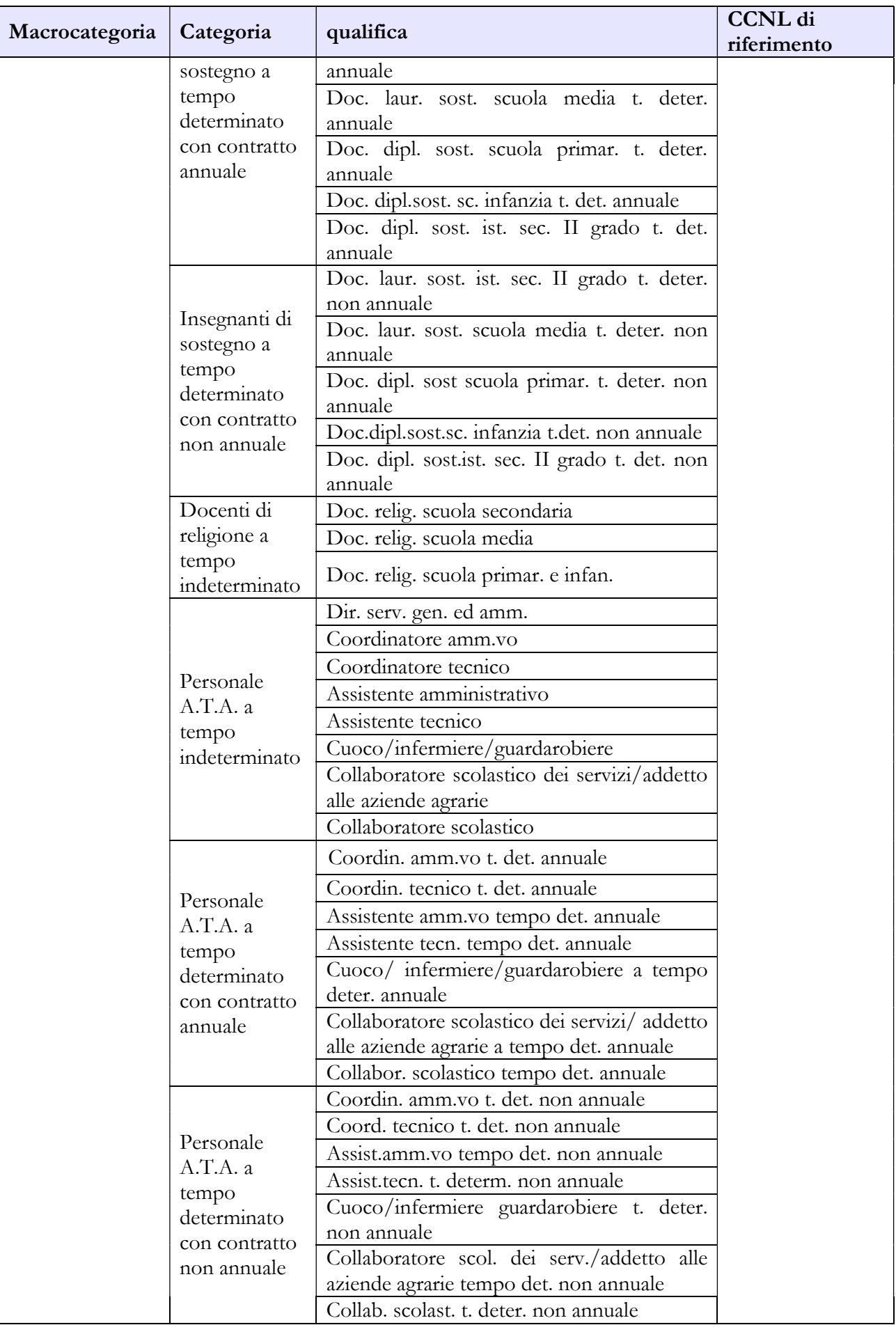

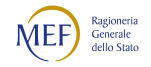

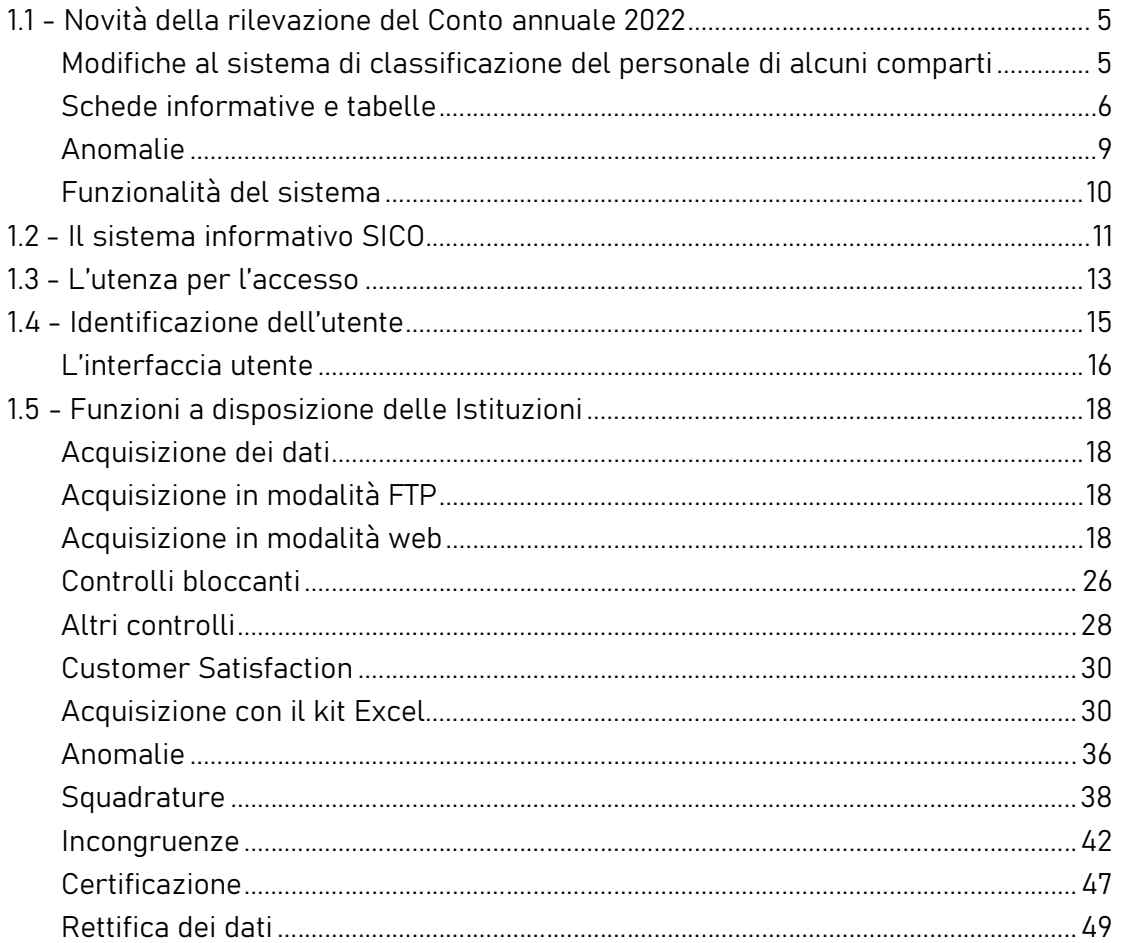

### Tabella 1E - Personale non dirigente a tempo indeterminato in servizio al 31 dicembre distribuito per fasce retributive

La tabella interessa le qualifiche appartenenti alla macrocategoria "Personale del comparto" e individua il personale secondo la posizione stipendiale di appartenenza al 31.12 dell'anno di riferimento. Per ciascuna qualifica/profilo/genere il numero totale delle unità indicate nelle varie posizioni stipendiali deve corrispondere a quelle rilevate nella tabella 1.

Nell'acquisizione della tabella 1E attraverso le maschere web, SICO non riporta nell'intestazione della tabella la descrizione delle fasce di anzianità a cui bisogna far riferimento, mentre queste sono riportate nel kit scaricabile con la funzione "Modalità excel – Download". Pertanto, nella fase di trasmissione in modalità web, bisogna tenere in considerazione le fasce riportate nel kit.

Nella prima colonna "Con trattamento economico iniziale" (nel kit: "Personale a t. determinato e pers. di ruolo in attesa ricostruzione carriera") va rilevato il personale a tempo determinato e il personale transitato in ruolo in attesa di ricostruzione di carriera del servizio pre-ruolo ai fini stipendiali. Nelle colonne "da 0 a 8 anni" e nelle seguenti, va indicato solo il personale di ruolo la cui carriera è già stata

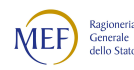

ricostruita ad eccezione dei docenti di religione a tempo determinato per i quali verranno utilizzate anche le posizioni stipendiali successive, ai sensi dell'art. 3, commi 6 e 7 del DPR n. 399/88.

### Tabella 2 - Personale con rapporto di lavoro "flessibile" o modalità flessibile di lavoro

Nelle colonne riferite al "Tempo determinato" deve essere rilevato esclusivamente il personale titolare di contratto di supplenza breve e saltuaria, riportando il numero dei supplenti utilizzati ad unità uomo/anno come nell'esempio riportato nelle istruzioni di carattere generale della tabella 2 e nel "Glossario" alla voce "Unità annua". Il relativo onere deve essere indicato nella tabella 14 (voce cod. P015).

In tale tabella NON vanno registrati i dipendenti a tempo determinato con contratto di lavoro annuale o fino al termine delle attività didattiche in quanto rilevati nelle specifiche qualifiche presenti nella tabella 1.

# Tabella 2A – Distribuzione del personale a tempo determinato e co.co.co per anzianità di rapporto.

Il personale a tempo determinato da rilevare è, come indicato per la tabella 2, quello titolare di contratto di supplenza breve e saltuaria.

Si ricorda che la tabella 2A rileva il numero delle persone mentre nella tabella 2, per il personale a tempo determinato e nella scheda informativa 1, per i co.co.co., i dati si riferiscono rispettivamente alle unità uomo/anno ed al numero dei contratti attivi nell'anno.

# Tabella 3 - Personale in posizione di comando/distacco, fuori ruolo e in convenzione al 31 dicembre

#### Comandati

Va rilevato il personale utilizzato in base all'art. 456, comma 12, del d.lgs. n. 297/94, quello utilizzato in applicazione dell'art. 26, comma 10, della legge 448/98 nonché quello comandato ai sensi del citato art.456, comma 14, del d.lgs. n. 297/94.

#### Fuori ruolo

Oltre al personale docente dichiarato inidoneo alla sua funzione per motivi di salute (art.17, comma 5 del CCNL 19.11.2007), va indicato anche il personale utilizzato ai sensi dell'art. 26, comma 8, della legge 448/98, come modificato dall'art. 4, comma 68 della legge n. 183/2011, nonché il personale di cui agli articoli 626 e 639 del d.lgs. n. 297/94, come modificati dall'articolo 14, comma 11 del d.l. n. 95/12.

### Tabella 4 - Passaggi di qualifica/posizione economica/profilo del personale a tempo indeterminato e dirigente

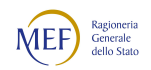

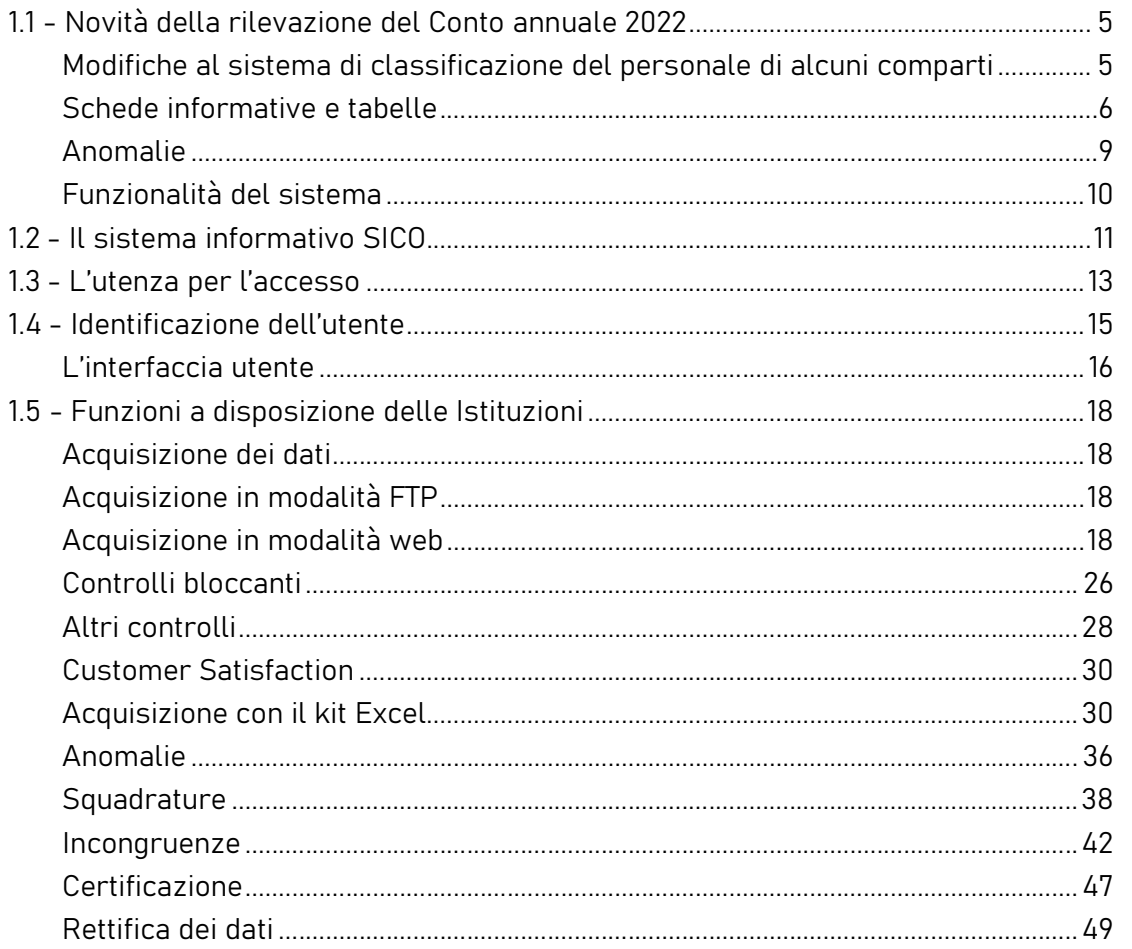

Per il personale docente i passaggi da indicare nella tabella 4 debbono essere intesi come passaggi tra ruoli diversi all'interno dello stesso comparto.

Tra i passaggi vanno rilevati i transiti dall'area docenti a quella ATA sia per effetto di dichiarazione di inidoneità alla funzione docente ai sensi della normativa vigente (cfr. art 19, comma 12, del d.l. 98/2011), sia per passaggio da qualifiche ad esaurimento od in soprannumero (cfr. art. 14, comma 14 del d.l. n. 95/2012 e art. 15, comma 9 del d.l. n. 104/2013). Il numero di queste unità deve essere indicato nelle specifiche domande presenti nella scheda informativa 1.

### Tabella 5 - Personale a tempo indeterminato e personale dirigente cessato dal servizio nell'anno

Nella tabella 5 NON vanno rilevate cessazioni, a qualsiasi titolo, del personale a tempo determinato con contratto annuale o fino al termine delle attività didattiche.

L'eventuale passaggio per mobilità intercompartimentale di docenti inidonei, che comporta il transito nei ruoli del personale amministrativo delle Amministrazioni dello Stato, delle Agenzie, degli Enti pubblici non economici e delle Università (cfr. art. 19, comma 13 del d.l. 98/2011), va rilevato nella colonna dei "Passaggi ad altra amministrazione di altro comparto". Il numero di unità dichiarate

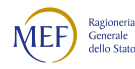

inidonee alla funzione docente deve essere indicato anche nelle specifiche domande presenti nella scheda informativa 1.

### Tabella 6 - Personale a tempo indeterminato e personale dirigente assunto in servizio nell'anno

Nella tabella 6 NON vanno rilevate assunzioni, a qualsiasi titolo, del personale a tempo determinato con contratto annuale o fino al termine delle attività didattiche.

#### Tabella 7 - Personale a tempo indeterminato e personale dirigente distribuito per classi di anzianità al 31 dicembre.

Il personale con contratto di lavoro a tempo determinato con contratto annuale o fino al termine delle attività didattiche va rilevato nella prima colonna "tra 0-5 anni".

#### Tabella 12 – Oneri annui per voci retributive a carattere stipendiale corrisposte al personale in servizio.

La spesa sostenuta per il personale del comparto derivante dalle progressioni economiche di sviluppo professionale (posizioni stipendiali) va rilevata nella colonna relativa alla voce "Progressione per classi e scatti/fasce retributive" (cod. A032), separandola da quella della R.I.A. propriamente detta che va rilevata nell'apposita colonna (voce cod. A031).

### Tabella 13 – Indennità e compensi accessori corrisposti al personale in servizio per comparto

Il maggior trattamento stipendiale (assegno personale riassorbibile) percepito dal personale inidoneo di cui all'art. 19, comma 12 del d.l. n.98/2011, art 14, comma 13 del d.l. n. 95/2012 e art. 15, comma 9 del d.l. n. 104/2013 va indicato nella tabella 13 in corrispondenza della voce di spesa "Assegno ad personam" (cod. I418).

Le ore eccedenti trovano rappresentazione in tre distinti codici di spesa I153, I154 ed S135, finalizzati a fornire un miglior elemento di dettaglio.

Nel caso in cui l'Amministrazione utilizzi personale comandato/distaccato, fuori ruolo o in convenzione proveniente da altre amministrazioni, ed eroghi direttamente al dipendente solo emolumenti accessori attraverso il sistema del cedolino unico, questi vanno rilevati nella specifica voce di spesa (cod. S761) avendo cura di scorporarli dalle spese riportate nella tabella 13 predisposta utilizzando i dati provenienti dai flussi informativi NoiPA, in quanto negli stessi non c'è possibilità di distinguere le spese riferite a tale tipologia di personale.

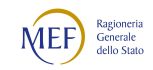

#### CAPITOLO 1 - INFORMAZIONI OPERATIVE 5

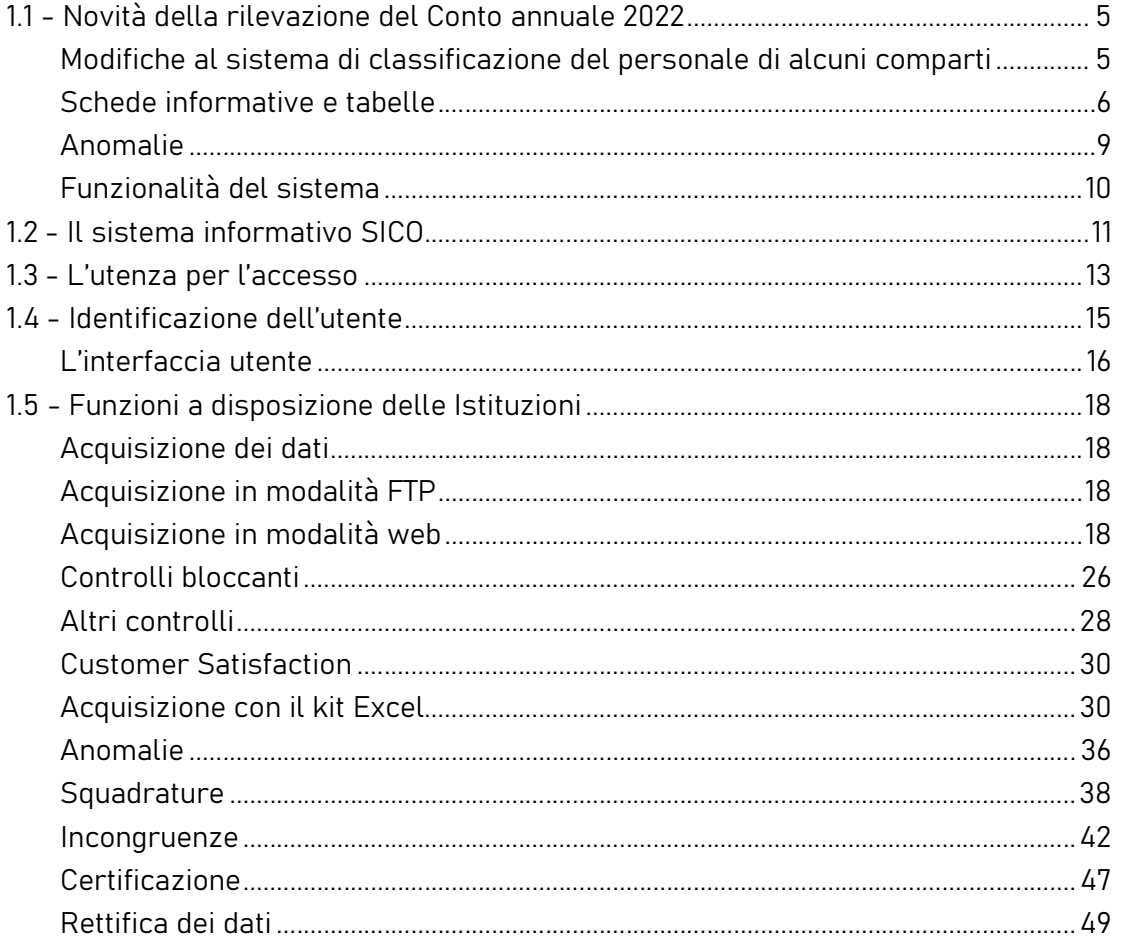

Indennità e compensi accessori specifici da integrare con quelli indicati nelle istruzioni generali

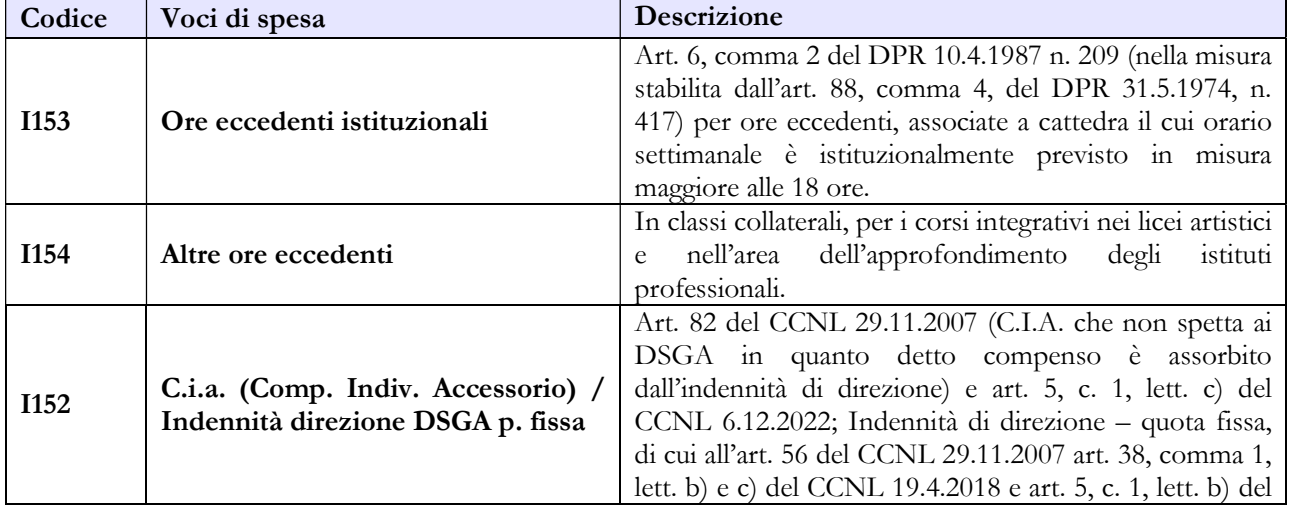

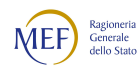

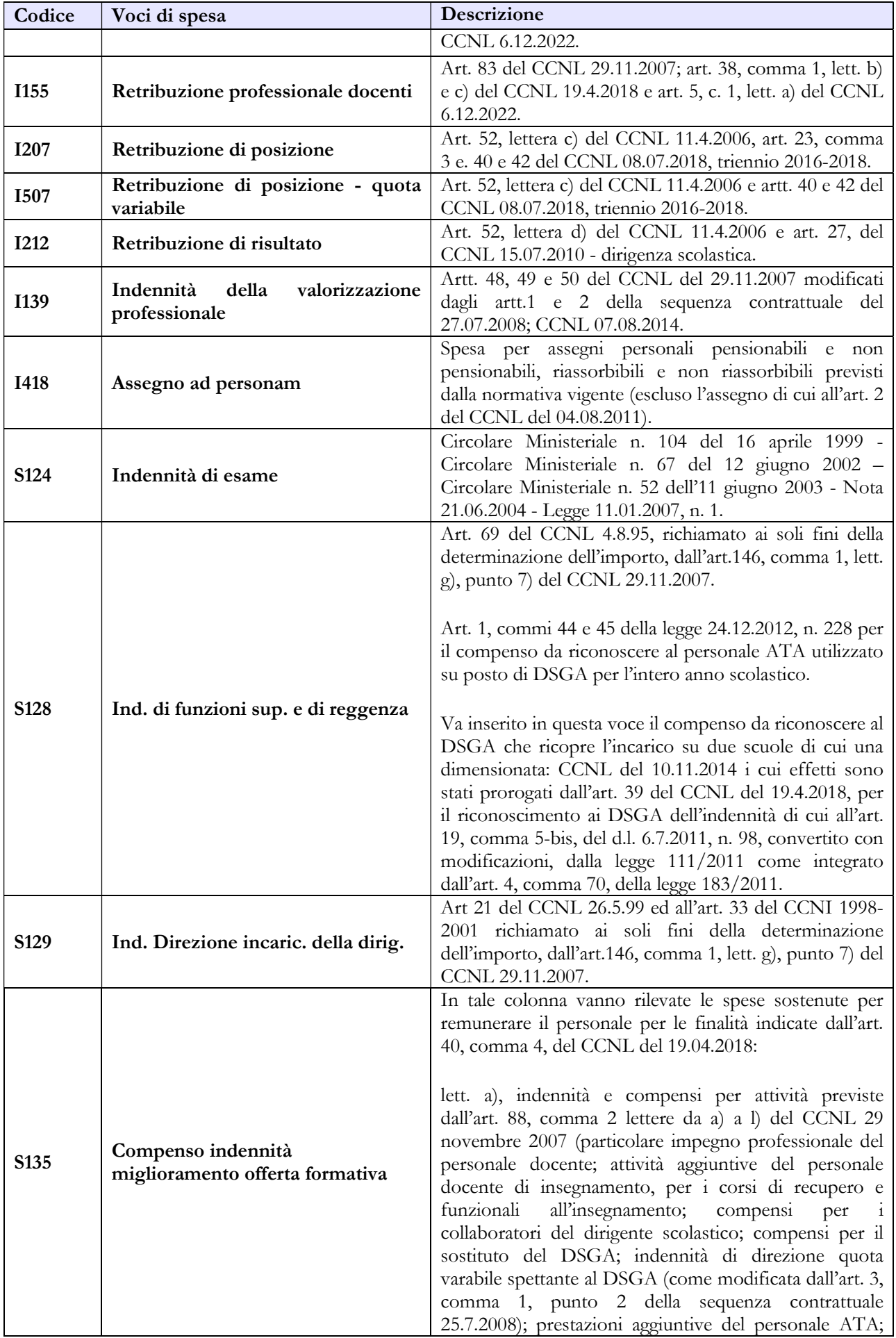

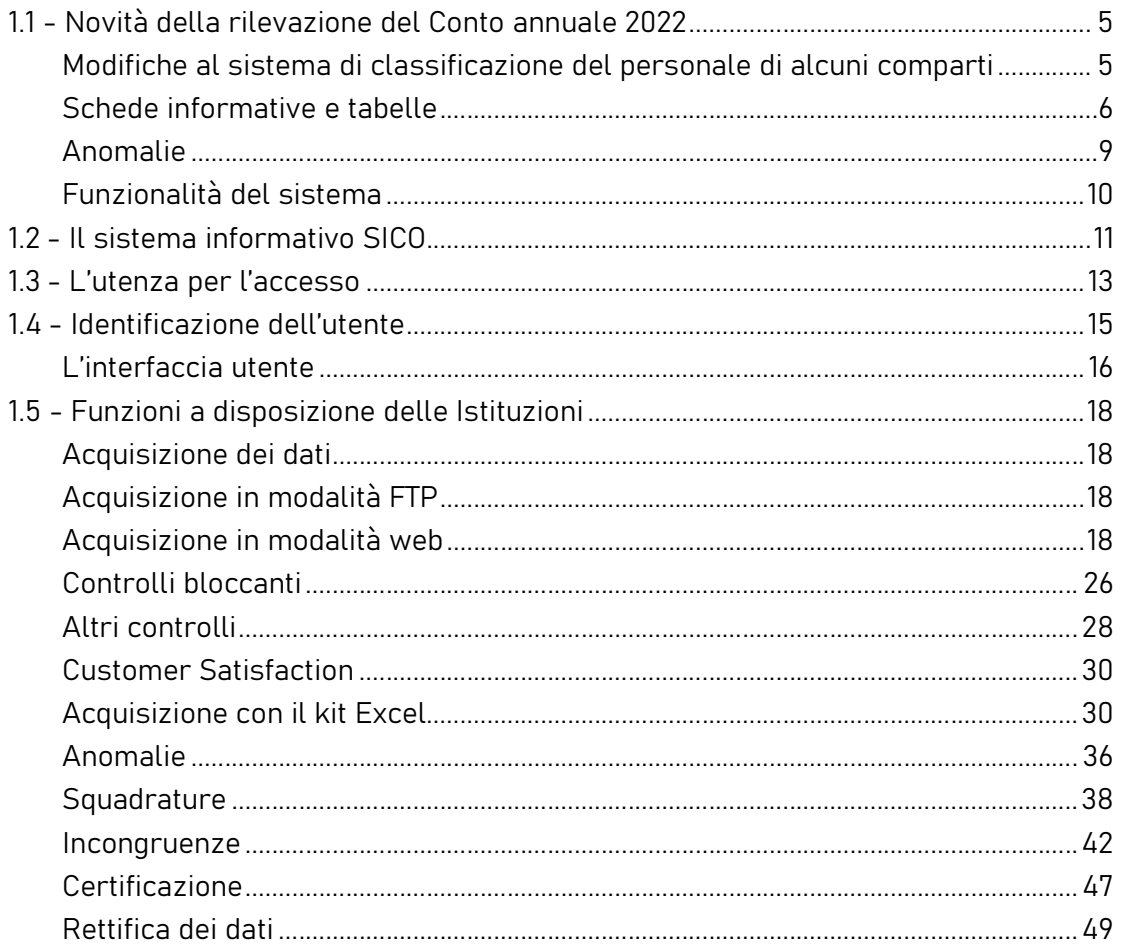

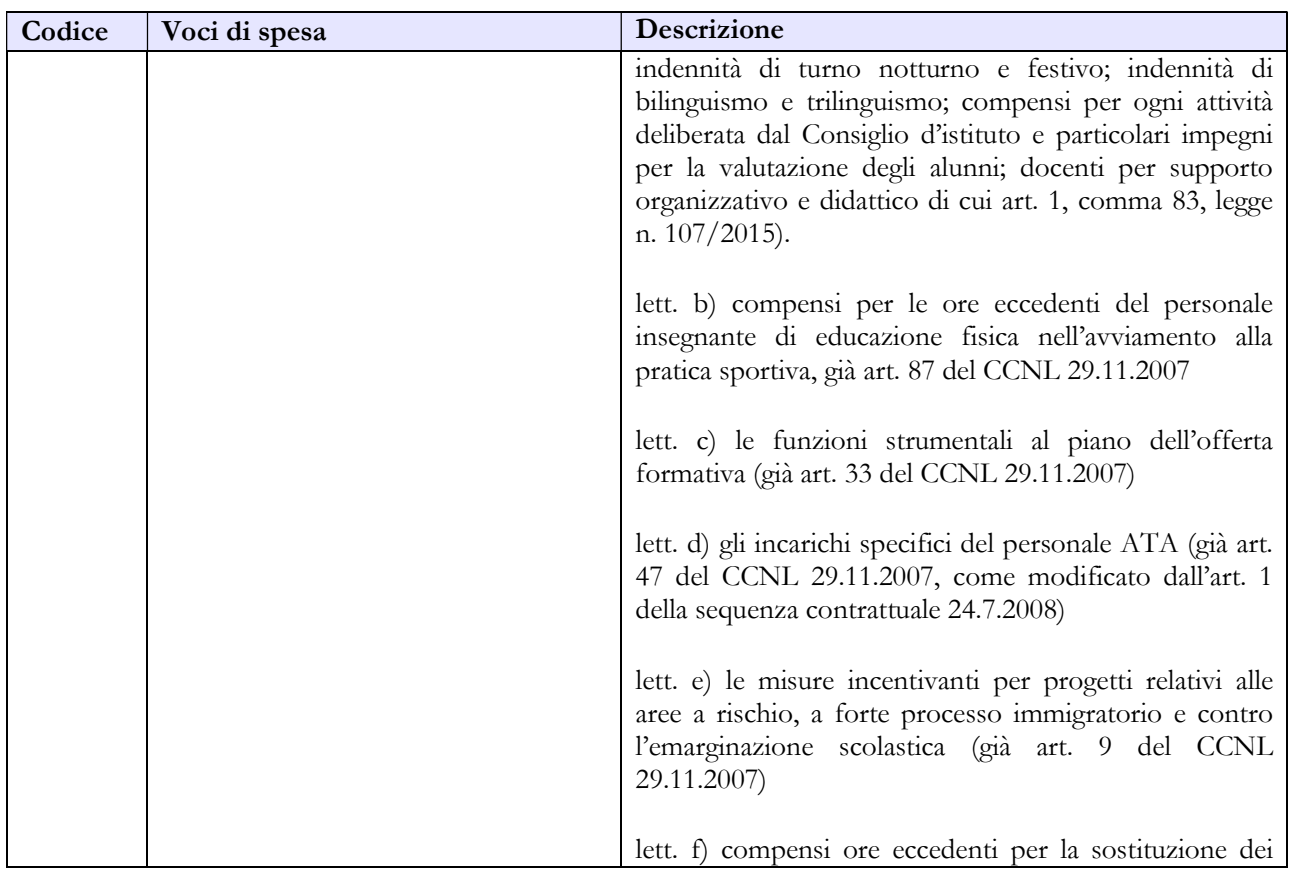

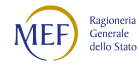

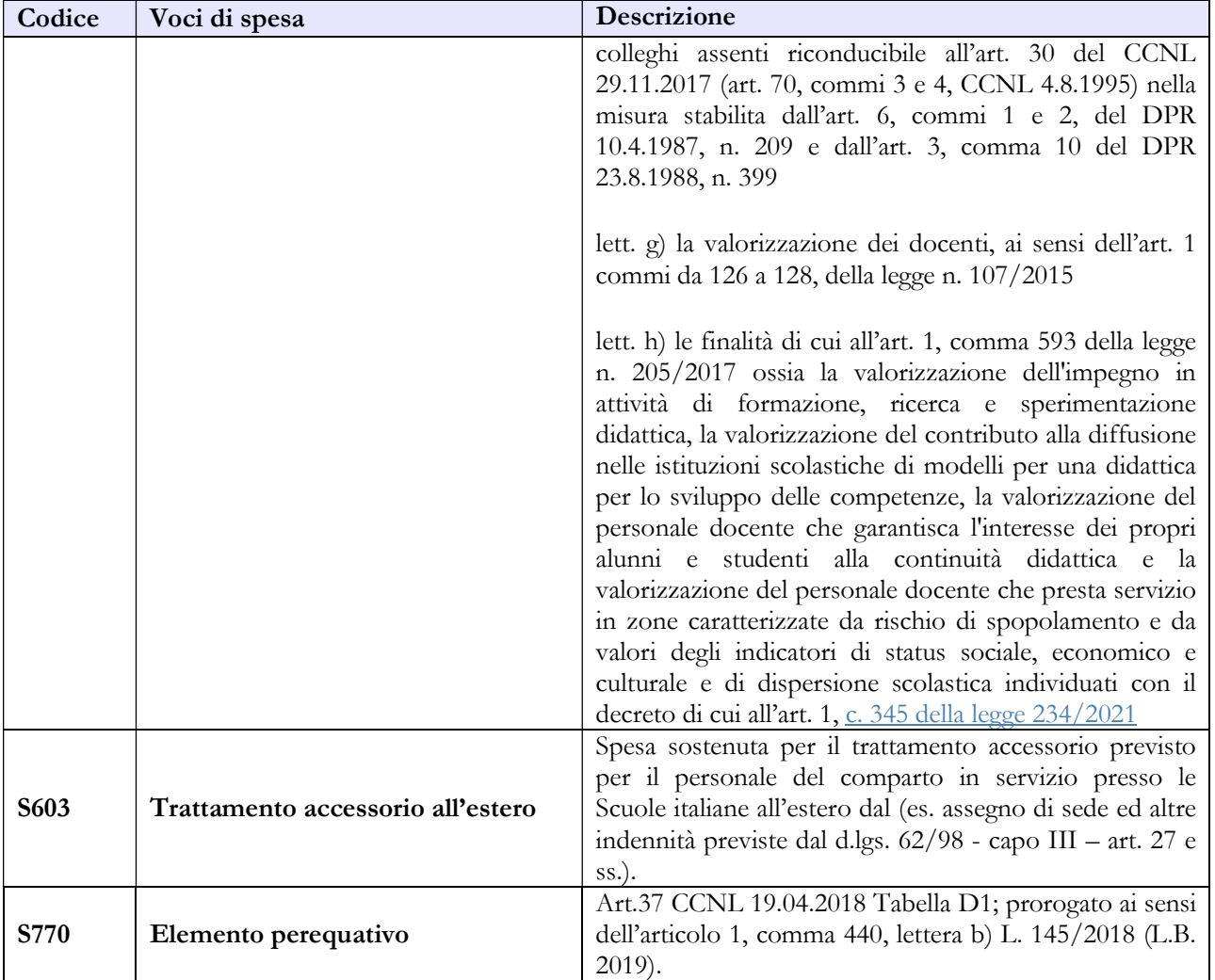

# 7.2 - ISTITUZIONI DI ALTA FORMAZIONE E SPECIALIZZAZIONE ARTISTICA E MUSICALE - AFAM

A partire dall'anno 2021 la rilevazione delle Istituzioni di alta formazione e specializzazione artistica e musicale (AFAM) non avviene più tramite un unico modello aggregato trasmesso dal ministero vigilante (MUR), ma sono le singole istituzioni tenute all'invio dei propri dati.

### Scheda Informativa 1

Per le istruzioni di compilazione relative alle domande della scheda informativa 1 si rimanda alla sezione "Informazioni di carattere generale". In particolare, si evidenzia che i contratti stipulati per le attività di didattica aggiuntiva svolta dal personale esterno all'ente dovranno essere rilevati nella domanda della scheda informativa 1 "Indicare il numero degli incarichi libero professionali, di studio, ricerca e consulenza" il cui costo andrà indicato nella specifica voce della tabella 14.

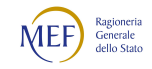

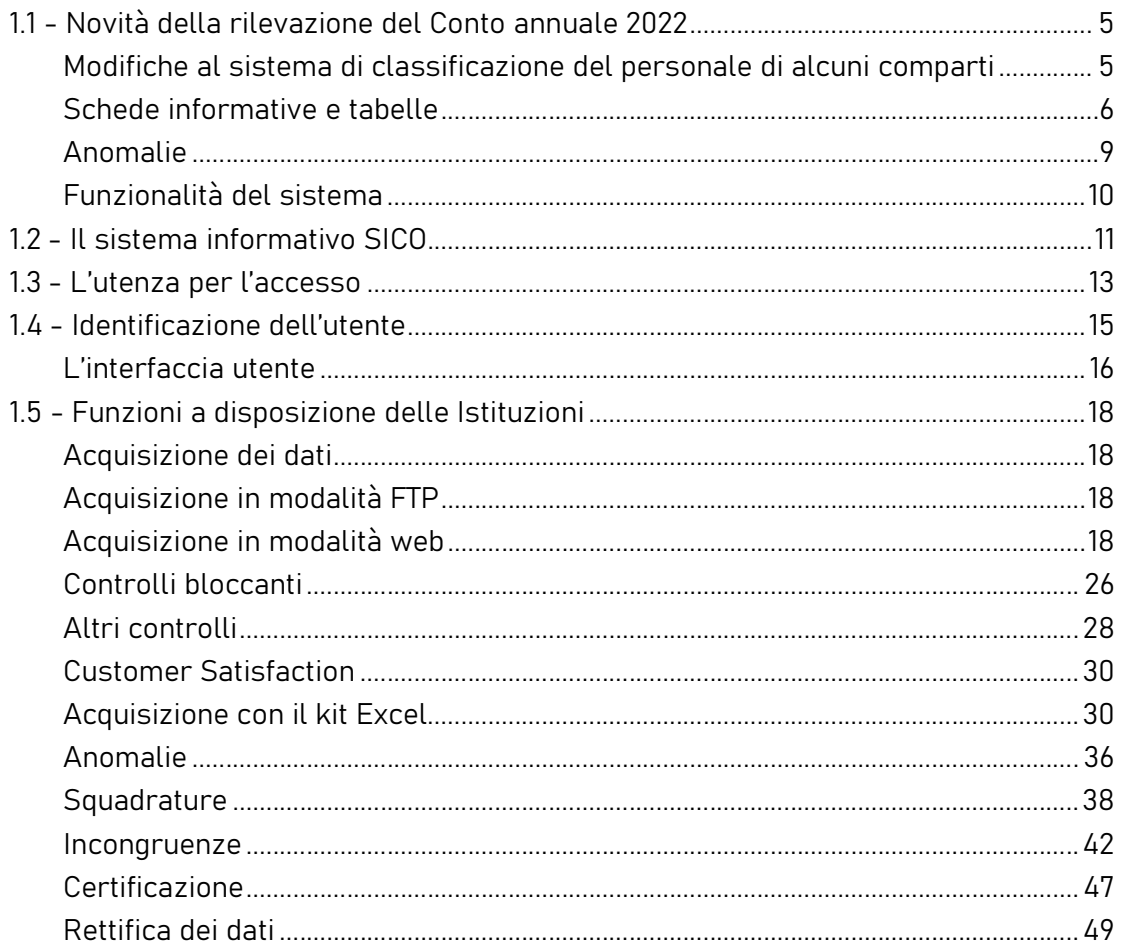

### Tabella 1 - Personale dipendente a tempo indeterminato e personale dirigente in servizio al 31 dicembre

Indipendentemente dall'intestazione, le tabelle di rilevazione dei dati del personale appartenente al contratto AFAM comprendono le informazioni relative alla consistenza del personale con contratto di lavoro a tempo indeterminato (personale di ruolo) nonché quello a tempo determinato al 31.12, che può essere annuale (scadenza contratto 31.10).

Dalla rilevazione dell'anno 2022 sono state eliminate le seguenti qualifiche, presenti invece lo scorso anno, nell'anagrafica SICO: il Dirigente Scolastico (in quanto non previsto dal CCNL Istruzione e Ricerca – AFAM), i Professori di seconda fascia e tutte quelle qualifiche riguardanti i tempi determinati fino al termine dell'attività didattica, in quanto coincidenti con il tempo determinato annuale.

# Dalla tabella 1 è escluso il personale con contratto di supplenza breve e saltuaria che va indicato nella tabella 2.

Personale docente incaricato dell'Ufficio di presidenza o di direzione

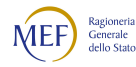

Tale personale, sebbene incaricato della presidenza, va rilevato nella qualifica di appartenenza, ossia quella di docente. I compensi previsti dall'art. 21, comma 5, del CCNL 16.02.2005, vanno rilevati nelle apposite colonne della tabella 13.

#### Personale incaricato ai sensi dell'art. 13 del DPR 28.02.2003 n. 132

Il direttore amministrativo di cui all'art. 13, comma 2, del DPR 132/2003 deve essere rilevato tra il personale dell'area elevate professionalità qualifica "Direttore amministrativo EP2", in tutte le tabelle di organico e di spesa.

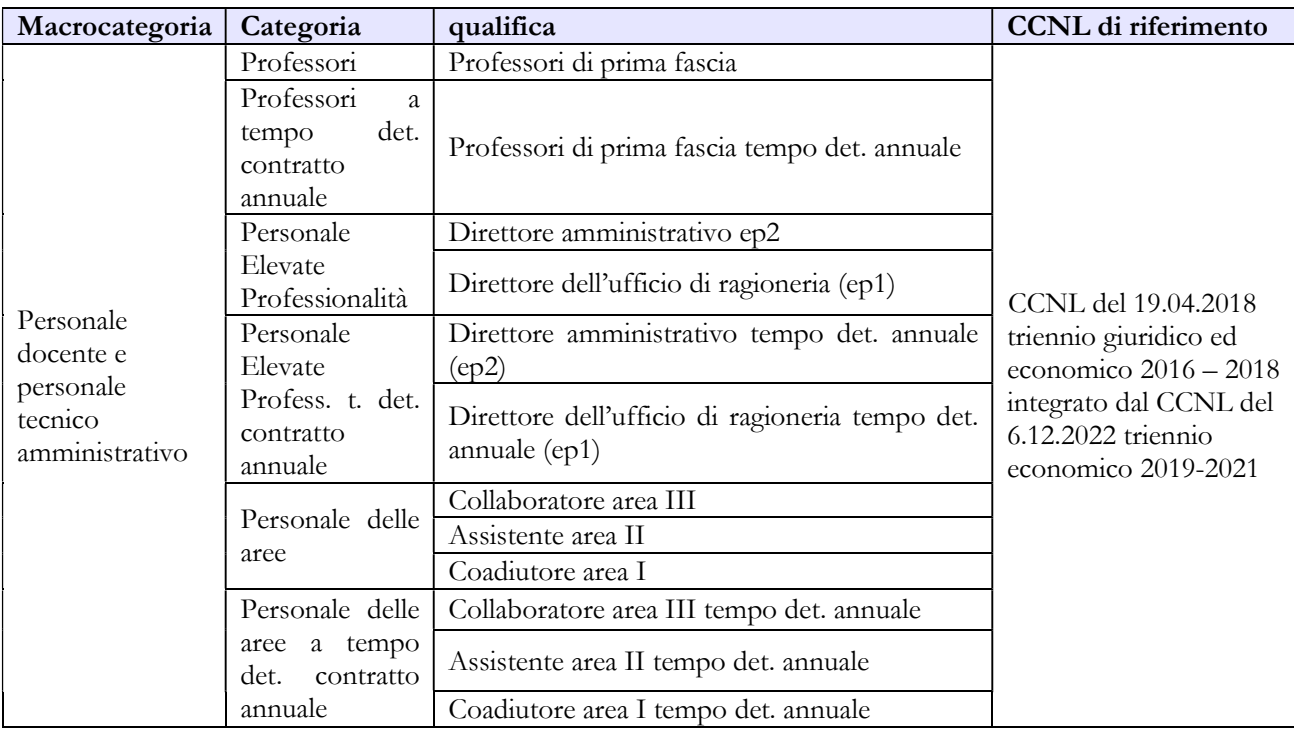

#### Quadro sinottico delle qualifiche, categorie e macrocategorie di personale

### Tabella 1E - Personale non dirigente a tempo indeterminato in servizio al 31 dicembre distribuito per fasce retributive

La tabella interessa le qualifiche appartenenti alla macrocategoria "Personale docente e personale tecnico amministrativo" e individua il personale secondo la posizione stipendiale di appartenenza al 31.12 dell'anno di riferimento.

Per ciascuna qualifica/profilo/genere il numero totale delle unità indicate nelle varie posizioni stipendiali deve corrispondere a quelle rilevate nella tabella 1. Nell'acquisizione tramite le maschere web della tabella 1E, SICO non riporta nell'intestazione della tabella la descrizione delle fasce di anzianità a cui bisogna far riferimento, mentre queste sono riportate nel kit scaricabile con la funzione "Modalità excel – Download" pertanto, nella trasmissione dei dati in modalità web, bisogna tenere in considerazione le fasce riportate nel kit. Nella prima colonna "Con trattamento economico iniziale" va rilevato il personale a tempo determinato e il personale transitato in ruolo in attesa di ricostruzione di carriera del

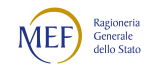

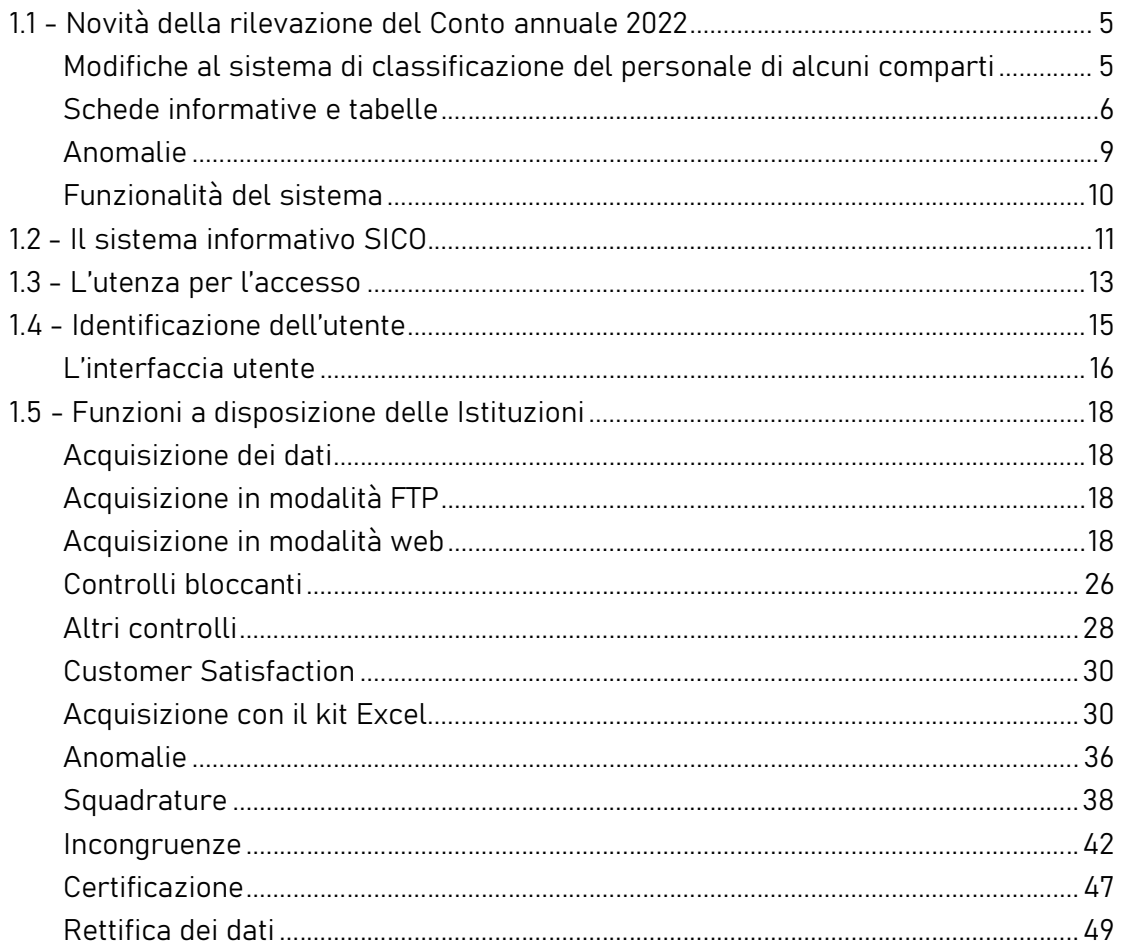

servizio pre-ruolo ai fini stipendiali. Nelle colonne seguenti va indicato solo il personale di ruolo la cui carriera è già stata ricostruita.

### Tabella 2 - Personale con rapporto di lavoro "flessibile" o modalità flessibile di lavoro

Nelle colonne riferite al "Tempo determinato" va rilevato il personale titolare di un contratto di supplenza breve e saltuaria, riconducendo il numero delle unità di personale utilizzate nell'anno ad unità annue come nell'esempio riportato nelle istruzioni di carattere generale della tabella 2 e nel "Glossario" alla voce "Unità annua". Il relativo onere deve essere indicato nella tabella 14 (voce cod. P015).

In tale tabella NON vanno registrati i dipendenti a tempo determinato con contratto di lavoro annuale in quanto rilevati nelle specifiche qualifiche presenti nella tabella 1.

### Tabella 2A - Distribuzione del personale a tempo determinato e co.co.co per anzianità di rapporto

Il personale a tempo determinato da rilevare è, come indicato per la tabella 2, quello titolare di contratto di supplenza breve e saltuaria. Nella tabella 2A le unità di personale da indicare sono quelle in servizio alla data del 31.12.

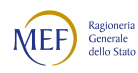

Si precisa che la tabella 2A rileva il numero delle persone mentre nella tabella 2 e nella scheda informativa 1 i dati si riferiscono rispettivamente alle unità uomo/anno ed al numero dei contratti attivi nell'anno.

### Tabella 5 - Personale a tempo indeterminato e personale dirigente cessato del servizio nell'anno

Nella tabella 5 NON vanno rilevate cessazioni, a qualsiasi titolo, del personale a tempo determinato con contratto annuale o fino al termine delle attività didattiche.

### Tabella 6 - Personale a tempo indeterminato e personale dirigente assunto in servizio nell'anno

Nella tabella 6 NON vanno rilevate assunzioni, a qualsiasi titolo, del personale a tempo determinato con contratto annuale o fino al termine delle attività didattiche.

#### Tabella 7 - Personale a tempo indeterminato e personale dirigente distribuito per classi di anzianità al 31 dicembre

Il personale con contratto di lavoro a tempo determinato, annuale (scadenza contratto 31.10) va rilevato nella prima colonna "tra 0 5 anni".

#### Tabella 12 – Oneri annui per voci retributive a carattere stipendiale corrisposte al personale in servizio

Gli Enti le cui partite di stipendio per l'anno di rilevazione sono state gestite dal sistema informativo NoiPA, riceveranno nel corso della rilevazione dall'ufficio III dell'IGOP le tabelle di spesa 12, 13 e 14 predisposte utilizzando i dati provenienti dal suddetto sistema informativo. I dati devono essere verificati, ed eventualmente modificati ed integrati dalle singole amministrazioni con le informazioni a loro disposizione prima di essere inseriti in SICO. Particolare attenzione andrà rivolta alla tabella 14 che rileva molte spese che non transitano attraverso il sistema NoiPA.

La spesa sostenuta per il personale docente e tecnico amministrativo derivante dalle progressioni economiche di sviluppo professionale (posizioni stipendiali) va rilevata nella tabella 12 nella colonna relativa alla voce "Progressione per classi e scatti/fasce retributive" (cod. A032), separandola da quella della R.I.A. propriamente detta che va rilevata nell'apposita colonna (voce cod. A031).

### Tabella 13 – Indennità e compensi accessori specifici del comparto, da integrare con quelli indicati nelle istruzioni generali

Nella voce "Attività aggiuntive" (cod. S127) vanno rilevati i compensi attribuiti, nell'anno di rilevazione, al personale docente e non docente per le attività aggiuntive finanziate dal fondo d'istituto, da fondi

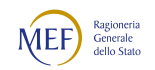

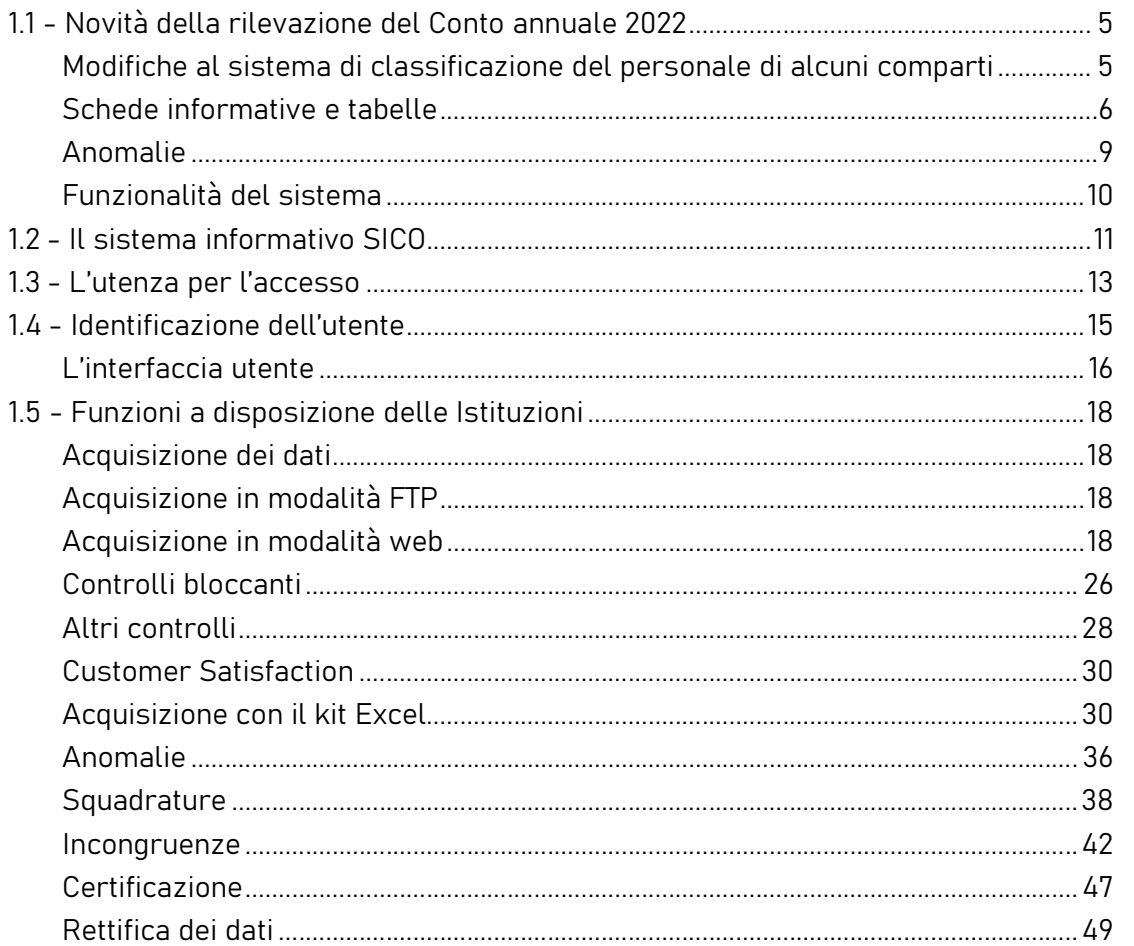

privati e da fondi di bilancio appositamente stanziati. Sono escluse le spese relative alla voce "Compenso ore eccedenti" (cod. I131).

Nel caso in cui l'Amministrazione utilizzi personale comandato/distaccato, fuori ruolo o in convenzione proveniente da altre amministrazioni, ed eroghi direttamente al dipendente solo emolumenti accessori attraverso il sistema del cedolino unico, questi vanno rilevati nella specifica voce di spesa (cod. S761) avendo cura di scorporarli dalle spese riportate nella tabella 13 predisposta utilizzando i dati provenienti dai flussi informativi di NoiPA, in quanto negli stessi non c'è possibilità di distinguere le spese riferite a tale tipologia di personale.

# Indennità e compensi accessori specifici da integrare con quelli indicati nelle istruzioni generali

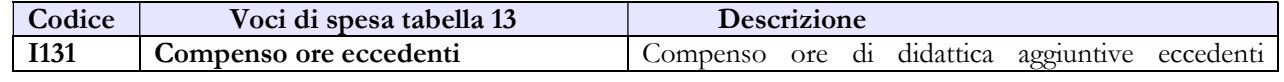

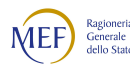

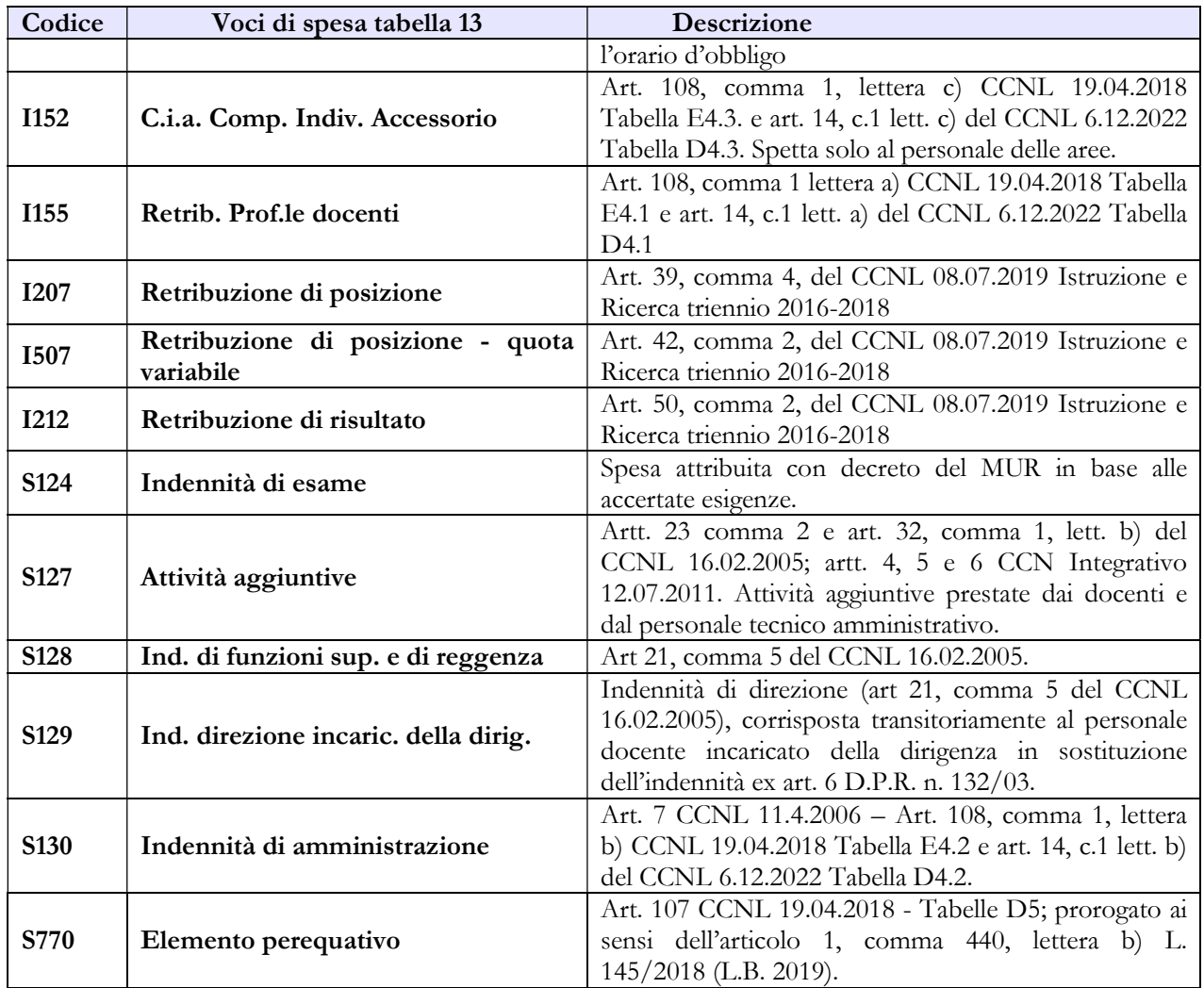

#### Tabella 15 – Fondi per la contrattazione integrativa

La tabella 15 è realizzata secondo le indicazioni dei diversi CCNL che si sono nel tempo succeduti, distintamente per il personale dirigente e per il personale docente e tecnico-amministrativo.

Con riferimento alle risorse (sezione sinistra della tabella) relative al personale docente e personale tecnico amministrativo, qualora non sia possibile all'istituzione compilante risalire alle diverse voci elementari, l'importo trasferito dal MUR per l'anno accademico di rilevazione va inserito alla voce F00O - Altre risorse non comprese fra le precedenti della sezione Risorse fisse aventi carattere di certezza e stabilità, avendo cura di giustificare in sede di Incongruenza 9 con l'indicazione degli estremi dell'atto di assegnazione. Nota bene: l'importo predetto deve essere riportato alla voce F00O al netto delle economie dell'anno precedente; queste ultime devono essere inserite tra le risorse variabili alla voce F99 - Somme non utilizzate fondo anno precedente. Gli eventuali ulteriori finanziamenti acquisiti dall'istituzione (da privati, da altri enti ovvero dall'Unione europea) vanno registrati nella sezione Risorse variabili della tabella nelle apposite voci.

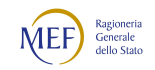

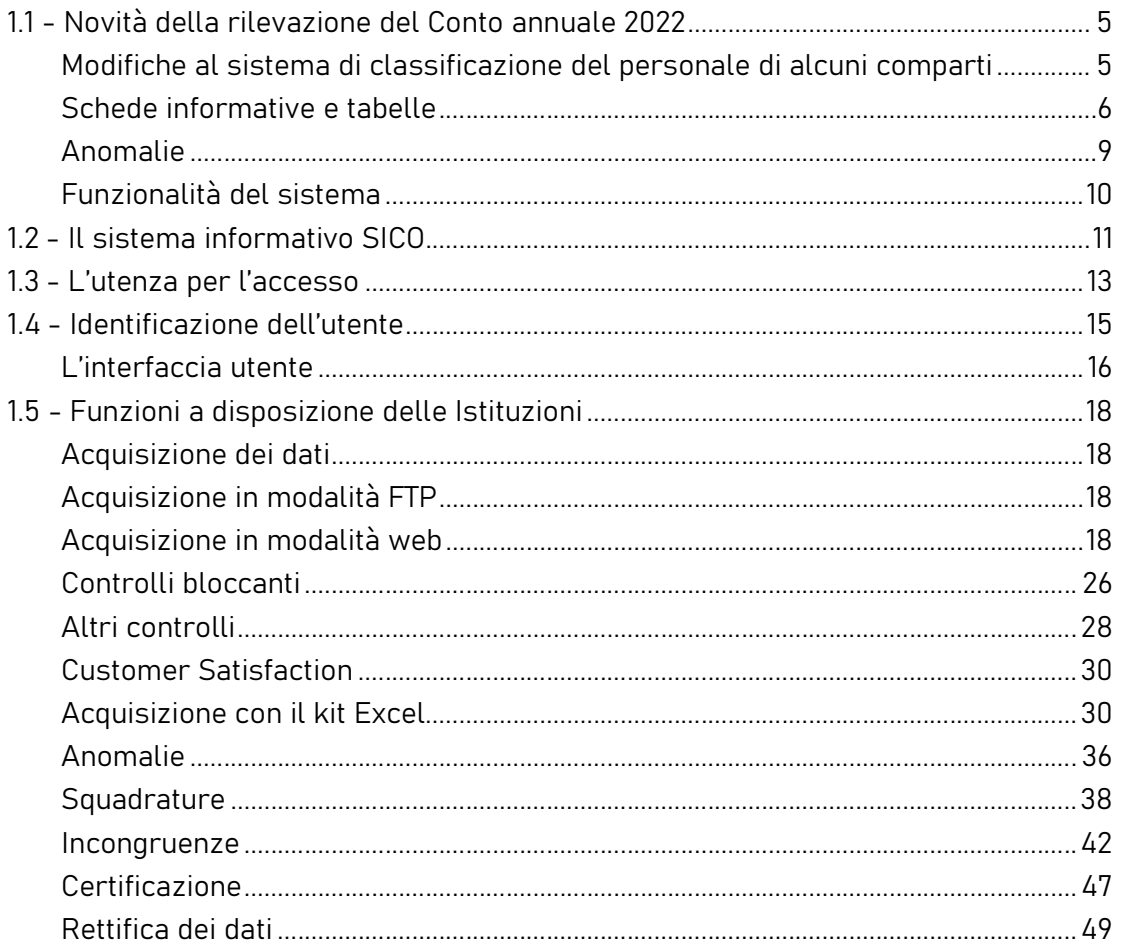

Con riferimento agli impieghi (sezione destra della tabella), vanno inserite le somme effettivamente erogate al personale di riferimento per prestazioni rese nel medesimo anno accademico, indipendentemente quindi dalla data in cui tali istituti retributivi sono stati corrisposti al dipendente.

#### Tabella di riconciliazione Conto annuale/bilancio/SIOPE

La tabella di riconciliazione è finalizzata a raffrontare i dati di spesa comunicati nel Conto annuale con quelli presenti nel bilancio dell'Istituzione che, pur nella diversità delle rappresentazioni, non dovrebbero presentare eccessive differenze riguardando lo stesso oggetto (il costo del personale).

Per le istituzioni AFAM che nel corso del 2022 hanno utilizzato il sistema SIOPE per la registrazione di incassi e pagamenti è previsto il caricamento in automatico nella colonna "Importo Siope" della tabella presente in SICO, con i dati scaricati dal sito www.siope.it ed elaborati per selezionare le voci di interesse. Tali dati non sono modificabili. Si rimanda allo specifico paragrafo del capitolo 4 per le istruzioni inerenti la tabella di riconciliazione. Qualora non sia stato utilizzato SIOPE per il 2022 andrà invece utilizzata la colonna "Importo Bilancio", secondo le istruzioni riportate nel paragrafo "Tabella di

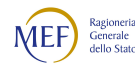

riconciliazione SICO/Importi di Bilancio" del capitolo 4 - Tabelle di rilevazione 1 – 14 e tabella di riconciliazione

Si evidenzia, inoltre, che vanno esclusi dalla rilevazione gli incarichi di amministratore, sindaco o revisore o relativi all'Organismo Interno di Valutazione (OIV).

# 7.3 - UNIVERSITÀ

### Scheda informativa 1

Per le istruzioni di compilazione relative alle domande della scheda informativa 1 si rimanda alla sezione "Informazioni di carattere generale".

Dalla rilevazione corrente sono state inserite nuove domande sui Collaboratori ed Esperti Linguistici in relazione al numero e alle ore lavorate nelle fasce retributive di riferimento.

### Tabella 1 - Personale dipendente a tempo indeterminato e personale dirigente in servizio al 31 dicembre

Avendo perso di significatività, sono state eliminate dalla rilevazione alcune qualifiche:

- Professore Associato non confermato (a tempo pieno o a tempo definito)
- Professore Straordinario (a tempo pieno o a tempo definito)
- Ricercatore NON confermato
- Assistente del Ruolo ad esaurimento (a tempo pieno o a tempo definito).

Sono state inserite specifiche qualifiche per la rilevazione dei professori di I e II fascia reclutati secondo il nuovo regime ex art.18 della legge n. 240/10.

Dalla presente rilevazione vanno rilevate anche le unità di personale dei ricercatori a tempo determinato - tempo pieno e tempo definito - di cui all'art. 24, comma 3, lettera b) della legge 240/2010.

#### Supplenze, affidamenti e status particolari

Il docente o ricercatore di ruolo titolare di supplenza o affidamento nello stesso Ateneo, va rilevato nella qualifica di appartenenza, nelle relative tabelle di organico e di spesa. La spesa per la supplenza va indicata nella tabella 13, voce "Supplenze" (cod. S611). Nella medesima colonna vanno rilevate anche le somme per gli affidamenti di moduli o corsi curriculari ai sensi dell'art. 6, comma 4, della legge n. 240/2010.

Il docente o ricercatore di ruolo titolare di supplenza o affidamento in altro Ateneo va rilevato nelle tabelle di organico e di spesa solo dall'Università dove è titolare. L'Università che corrisponde gli

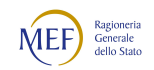

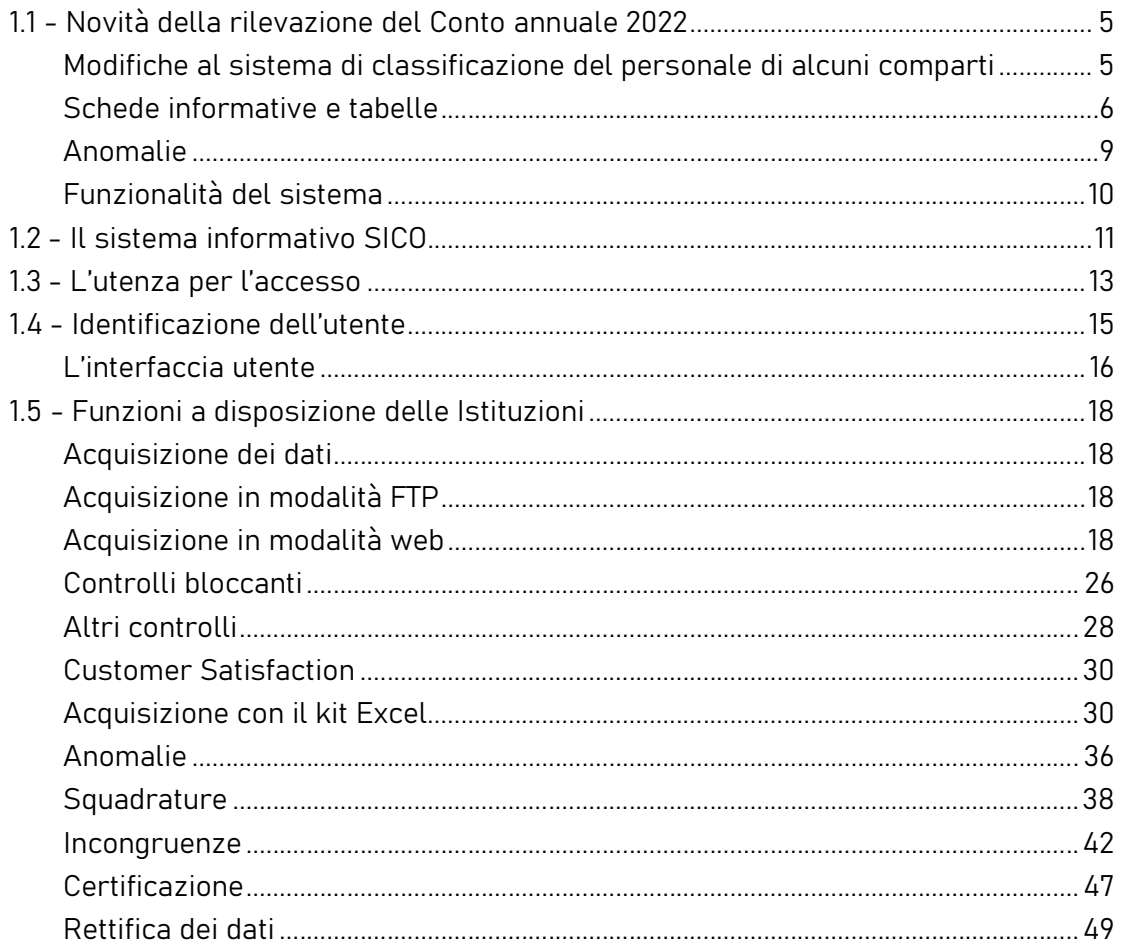

emolumenti per la supplenza deve indicare solo la relativa spesa ed inserirla nella voce "Supplenze" (cod. S611) della tabella 13, senza rilevare le unità.

Il personale in aspettativa per incarichi dirigenziali presso altre Amministrazioni va rilevato da parte dell'Amministrazione di provenienza nel personale cessato della tabella 5 (colonna "Altre cause").

L'Amministrazione di destinazione lo deve rilevare come personale assunto nella tabella 6 (colonna "Altre cause").

Il personale docente in posizione di aspettativa per mandato parlamentare, ai sensi degli artt. 12 e 13 del DPR n. 382/80, va rilevato in tutte le tabelle di organico. Va anche indicato nella colonna "Personale in aspettativa" della tabella 3. Le giornate di assenze per l'aspettativa non vanno registrate nella tabella 11.

Il personale docente in posizione di collocamento fuori ruolo per limiti di età, ai sensi dell'art. 19 del DPR n. 382/80 e successive modifiche e della legge n. 239/90, va rilevato tra i presenti della tabella 1. Si tratta di una particolare posizione di status che non va registrata tra i collocati fuori ruolo della tabella 3 in quanto tali docenti possono svolgere l'attività didattica presso l'Ateneo di appartenenza fino al successivo collocamento a riposo.

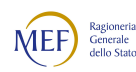

#### Direttore Generale

Con legge 30 dicembre 2010, n. 240, art. 2, comma 1, lettera n), è stata istituita la figura del Direttore generale. Il trattamento economico di questa qualifica è quello fissato dal d.I. 30.3.2017 n. 194 recante: "Determinazione del trattamento economico dei direttori generali delle Università statali e degli Istituti statali ad ordinamento speciale per il quadriennio 2017-2020 per il direttore amministrativo".

#### Personale dirigente

Nella qualifica "Dirigente di II fascia a tempo determinato" va rilevato il personale titolare di incarico con contratto a tempo determinato ai sensi dell'art. 19, comma 6, del d.lgs. 165/2001, modificato dalla legge n. 145/2002.

#### Personale universitario che svolge funzioni assistenziali per il SSN

Il personale del comparto Università che presta servizio nelle Aziende ospedaliere universitarie integrate con il SSN (art. 2, lett. a) d.lgs. 517/99) e presso le Aziende ospedaliere integrate con le Università (art. 2, lett. b) d.lgs. 517/99) deve essere rilevato dall'Università di appartenenza con riferimento alla qualifica rivestita in tale comparto.

Oltre che in tutte le tabelle di organico e di spesa dell'Università, tale personale va rilevato anche nella tabella 3 nella colonna "convenzioni" sia dalle Università sia dalle Aziende ospedaliere, rispettivamente nelle colonne "Personale dell'Amministrazione – in convenzione" e "Personale esterno - in convenzione".

Le spese sostenute per l'indennità ex art. 31 D.P.R. 761/79 e per l'indennità ex art. 6 d.lgs. 517/99 vanno rilevate nella colonna "Indennità De Maria" della tabella 13 con la modalità che segue:

- l'Università che eroga il compenso registra gli importi relativi ai trattamenti economici previsti dalle norme richiamate nell'apposita voce di spesa della tabella 13 "Indennità De Maria" con riferimento alle qualifiche universitarie;
- la stessa Università nella voce cod. P096 della tabella 14 "Rimborsi ricevuti da enti del SSN per indennità De Maria", rileva le somme ricevute dalle Aziende del SSN per il suddetto trattamento aggiuntivo e per eventuali altre indennità e compensi accessori al lordo degli oneri riflessi, avendo cura di registrare nell'apposito campo note le indicazioni sulla provenienza dei rimborsi ricevuti.

Se le Aziende sanitarie pagano direttamente tali indennità devono registrare i costi sostenuti nella loro tabella 13 nelle due colonne associate a "Indennità De Maria" e "Altri compensi accessori personale universitario".

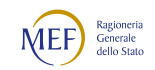

#### CAPITOLO 1 - INFORMAZIONI OPERATIVE 5

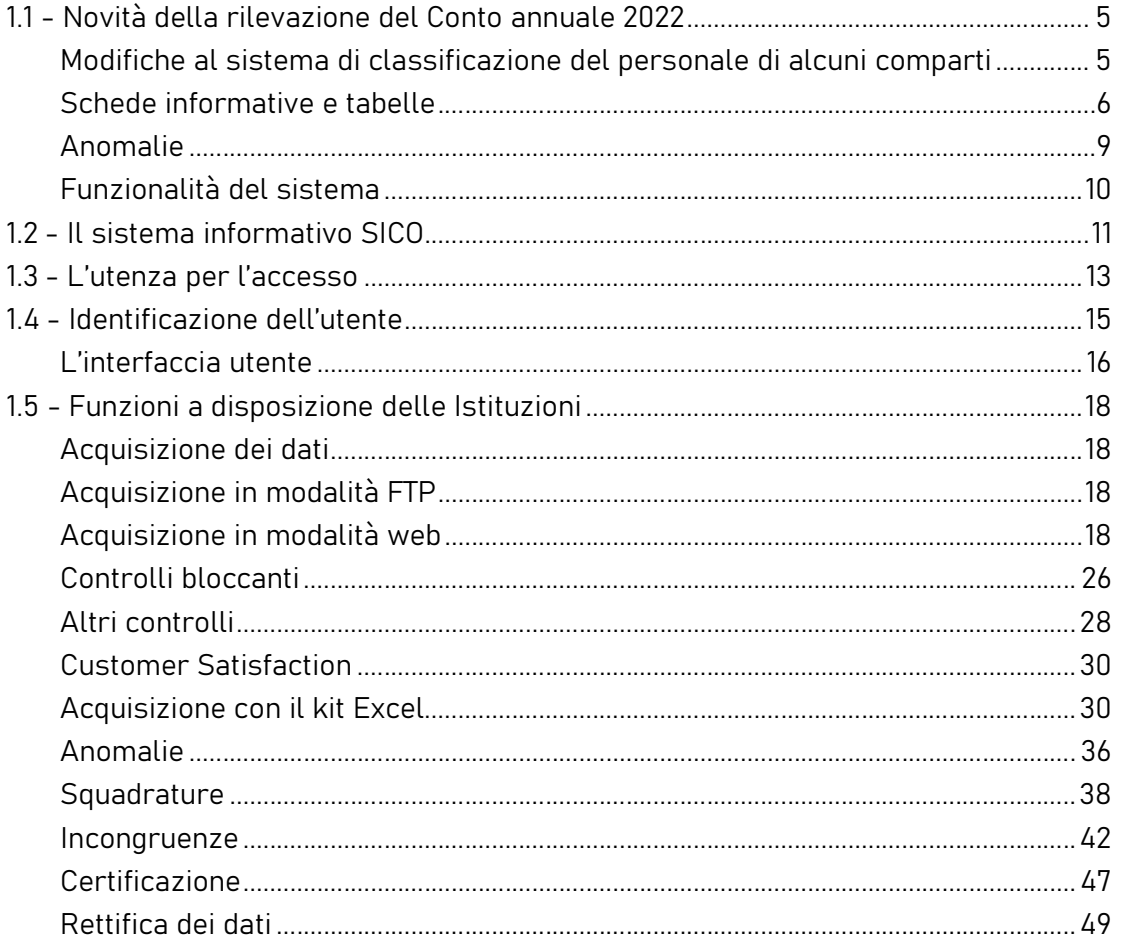

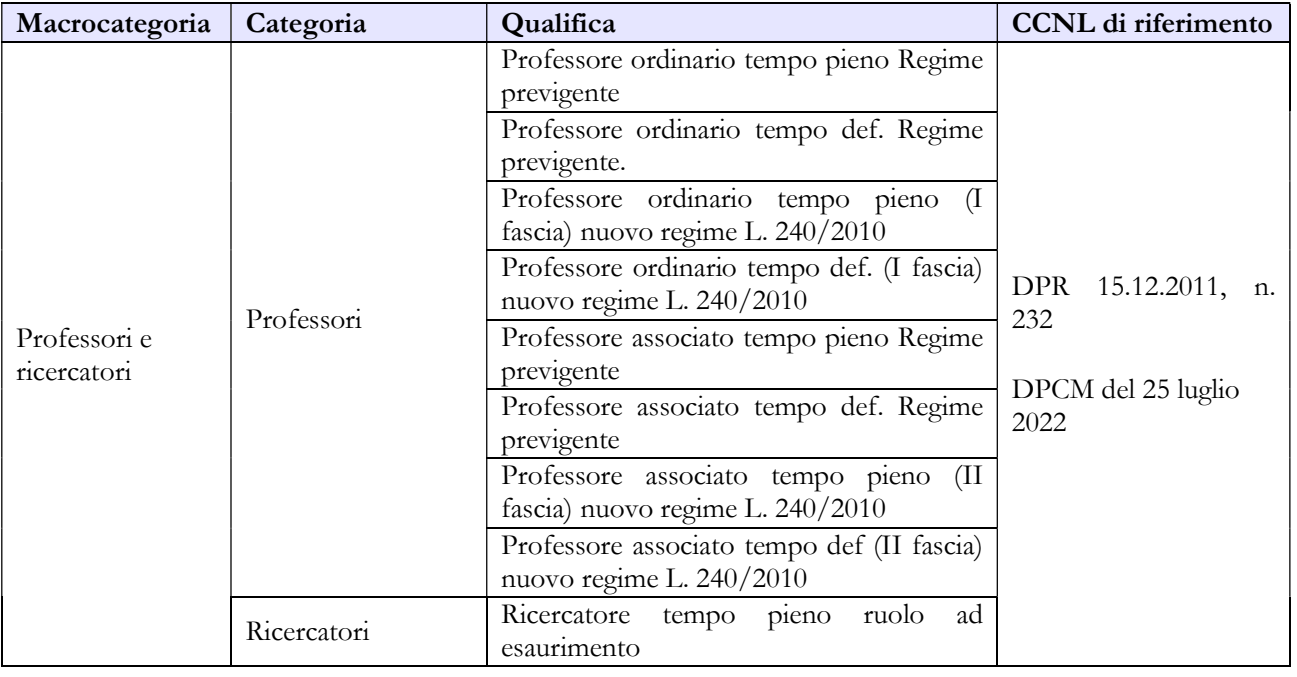

# Quadro sinottico delle qualifiche, categorie e macrocategorie di personale

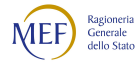

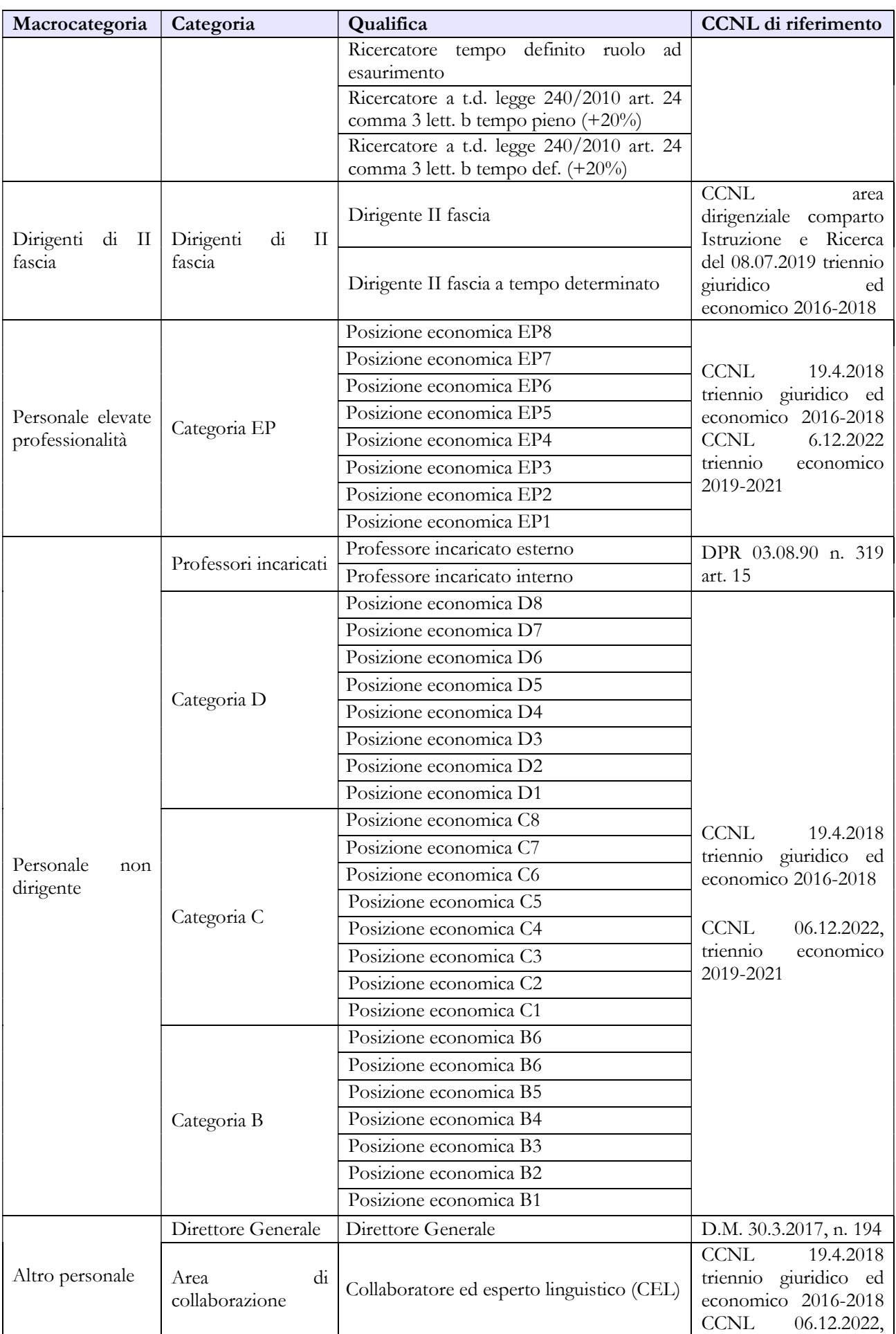

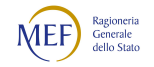

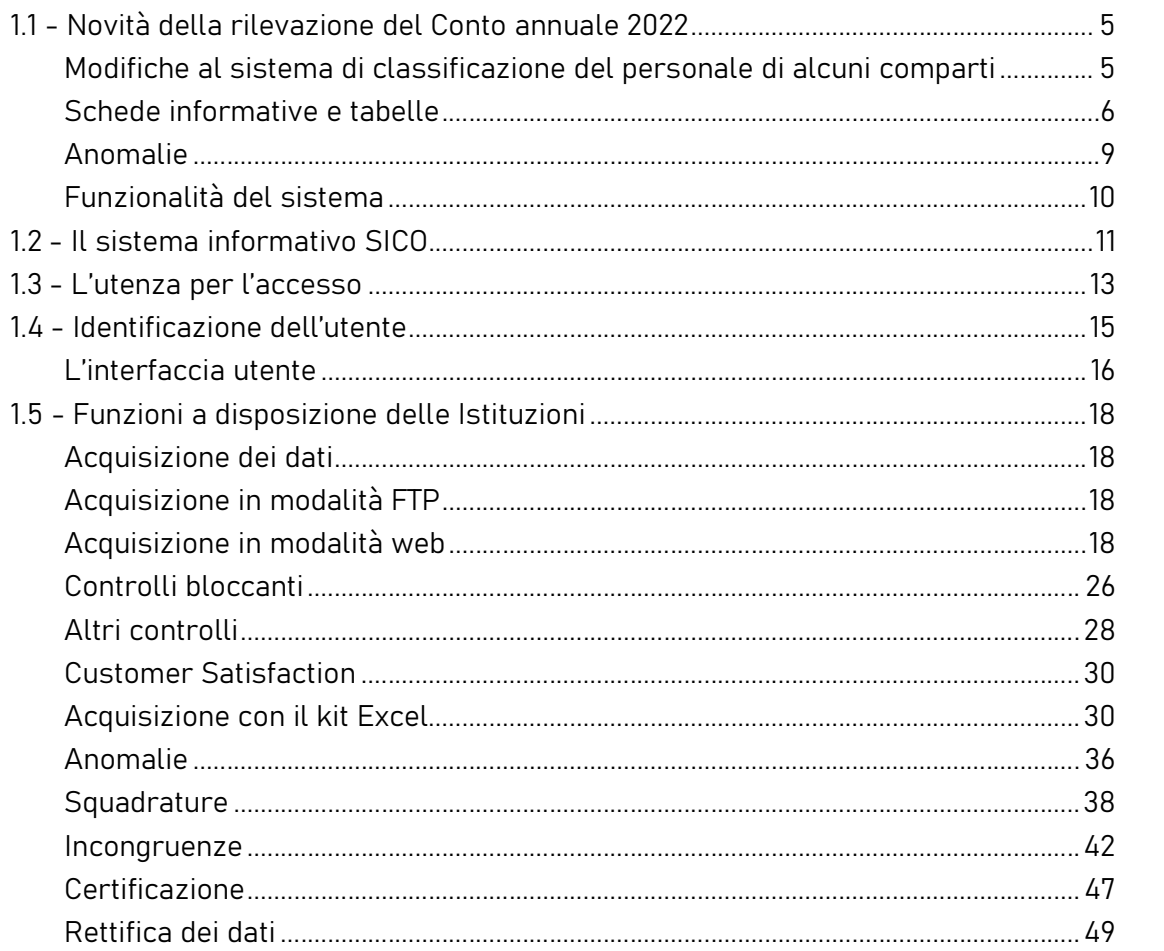

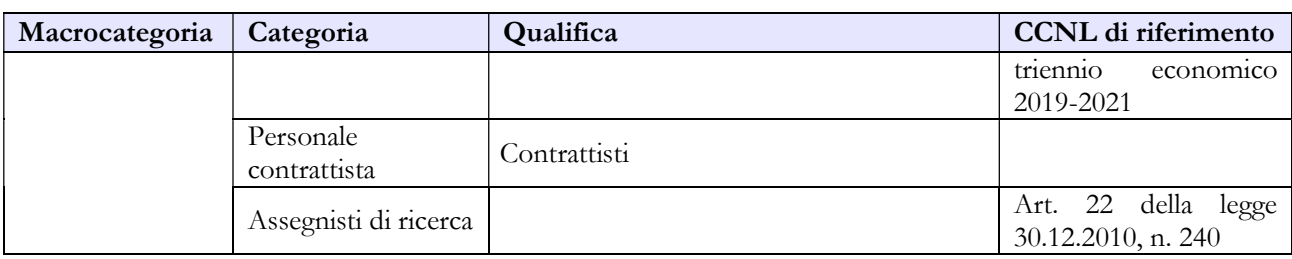

### Tabella 2 - Personale con rapporto di lavoro "flessibile" o modalità flessibile di lavoro

I dottorati di ricerca (legge 240/2010 art. 22, D.M. 11.02.1998) non vanno considerati tra le categorie di personale rilevate nel Conto annuale.

#### Personale a tempo determinato

In tale tipologia di rapporto vanno inserite le seguenti categorie:

Professori: va rilevato il personale docente con contratto a tempo determinato stipulato ai sensi dell'art. 23 della legge 240/2010. Per la determinazione dell'unità annua (uomo-anno) si deve tener conto del numero delle ore di insegnamento retribuite considerando, convenzionalmente, 1 unità annua

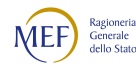

per ogni 60 ore di insegnamento. Per effettuare il calcolo dell'unità annua si può procedere in uno dei seguenti modi:

- le unità annue si ottengono dividendo per 60 il totale delle ore di docenza conferite nell'anno di riferimento per tutte le tipologie di corso;
- se il riferimento all'anno solare è difficoltoso, si possono considerare le docenze a contratto conferite nell'anno accademico 2021/2022 totalizzando le ore che vanno poi divise per 60 ottenendo le unità annue. Tali unità vanno imputate al 2022 considerando che la maggior parte dei corsi si tiene nella parte dell'anno accademico che ricade nel secondo anno solare. Nel caso in cui, invece, il calcolo risulti quantificabile per anno solare, vanno considerate, con lo stesso criterio, anche le docenze conferite per l'anno accademico 2022/2023, ricostruendo così il corretto valore da indicare per la rilevazione corrente.

Ricercatori: va indicato il personale di cui all'art. 24 della legge 240/2010 rapportando il periodo di lavoro alle unità uomo/anno, seguendo la modalità di calcolo indicata nelle istruzioni di carattere generale riferite alla tabella 2 (vedi capitolo "Tabelle di rilevazione 1-14 e tabella di riconciliazione"). In tale categoria vanno rilevati anche i ricercatori ex art. 24, comma 9 bis della legge 240/2010.

I ricercatori a tempo determinato finanziati con fondi UE/privati vanno registrati nella tabella 2 colonna del personale a tempo determinato - della omonima categoria rapportando il periodo lavorato all'unità uomo/anno e nella tabella 2A in termini di teste se presenti alla data del 31 dicembre.

La relativa spesa va registrata nella tabella 14 nella voce "Retribuzioni del personale a tempo determinato" (codice P015).

Il finanziamento ricevuto va registrato nella tabella 14 in corrispondenza del codice P098

I ricercatori devono anche essere indicati in risposta alla domanda n. 32 della scheda informativa 1 "Quante persone sono state impiegate nell'anno (tempo deter., co.co.co., incarichi o altri tipi di lavoro flessibile) il cui costo è totalmente sostenuto con finanziamenti esterni dell'U.E. o di privati?"

Tale modalità di rilevazione costituisce un'eccezione alle istruzioni fornite nella circolare per la generalità delle amministrazioni e deriva dall'esigenza di monitorare tutta la categoria dei Ricercatori indipendentemente dalla fonte di finanziamento.

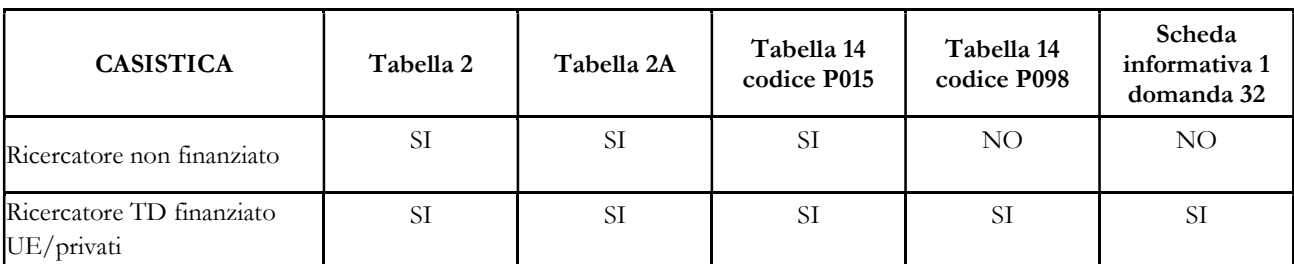

Si riporta di seguito una tabella esplicativa in merito la modalità di rilevazione:

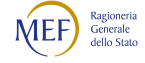

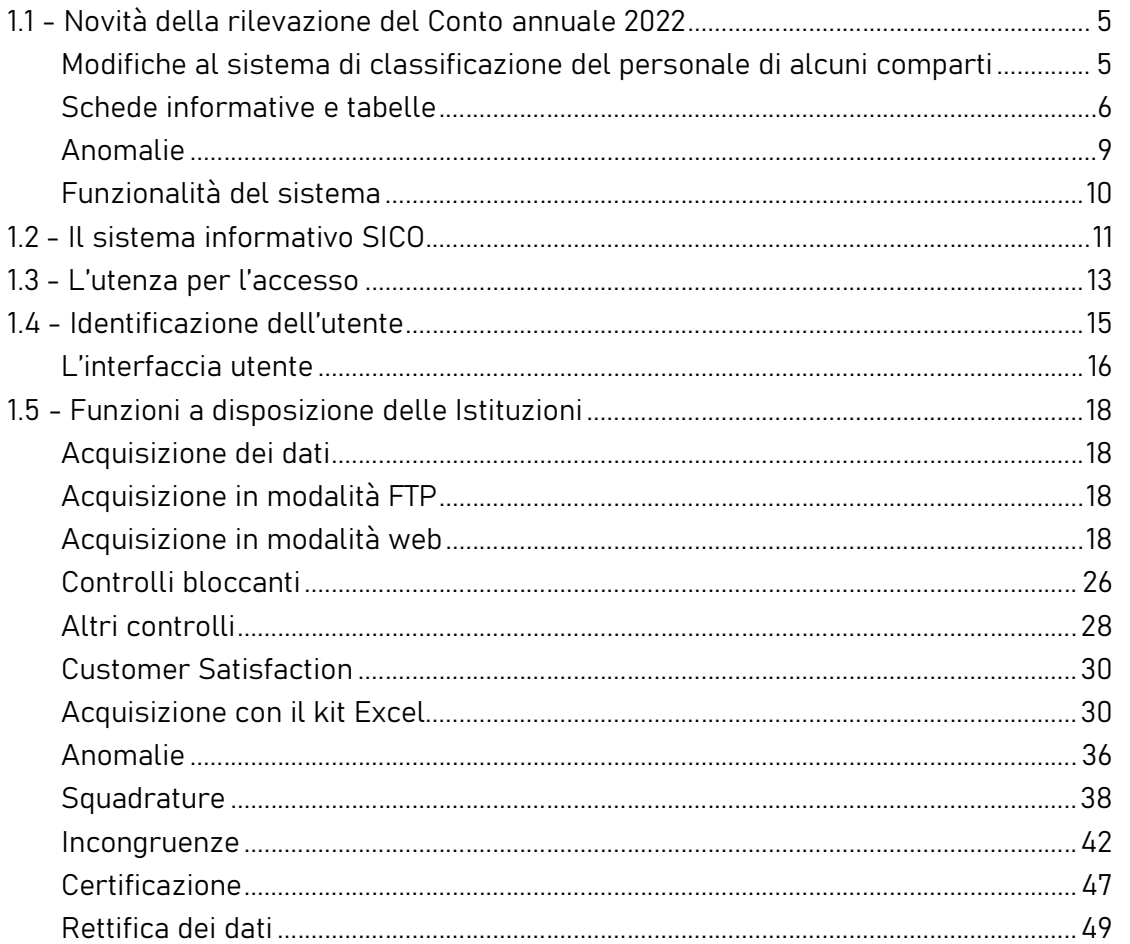

Personale non docente: va rilevato il personale non docente previsto dall'art. 53 del CCNL 19.4.2018, rapportando il periodo di lavoro alle unità uomo/anno seguendo, anche in questo caso, la modalità di calcolo indicata nelle istruzioni di carattere generale riferite alla tabella 2.

Nelle categorie del personale non docente vanno rilevate anche le unità uomo/anno con contratto stipulato ai sensi dell'art. 24 bis "tecnologi" della legge 240/2010 inserito dall'art. 54, comma 1, d.l. 9.2.2012, n. 5, convertito, con modificazioni, dalla legge 4.4.2012, n. 35.

La normativa ha dato alle Università facoltà di stipulare contratti di lavoro subordinato a tempo determinato per svolgere attività di supporto tecnico e amministrativo alle attività di ricerca. Premesso che il trattamento economico spettante è fissato "...tra un importo minimo e massimo pari rispettivamente al trattamento complessivo attribuito al personale della categoria D posizione economica 3 ed EP posizione economica 3 dei ruoli del personale tecnico-amministrativo, ...", detto personale deve essere rilevato nelle corrispondenti categorie D o EP in relazione al trattamento economico corrisposto.

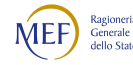

Nella Scheda informativa 1 è presente la domanda "Indicare il numero di contratti stipulati ai sensi dell'art. 24 bis - tecnologi a tempo determinato" che rappresenta un "di cui" delle unità rilevate in questa tabella.

Nella Scheda informativa 1 è presente anche la domanda: "Unità di personale ricercatore a tempo determinato di cui all'art. 24, comma 3, lettera a) della legge 240/2010".

Area di collaborazione: indicare i collaboratori ed esperti linguistici con contratto di lavoro a tempo determinato rapportando il periodo di lavoro alle unità uomo/anno; in tale categoria, e sempre riportando le unità in termini di uomo/anno, vanno inseriti anche i lettori di scambio di cui all'art. 26 comma 1 legge 240/2010.

Assegnisti di ricerca: vanno censiti fra il personale a tempo determinato in termini di uomo/anno secondo le modalità generali descritte nel capitolo "Tabelle di rilevazione 1-14 e tabella di riconciliazione". Va inoltre compilata la tabella 2A, in relazione alla durata complessiva dei contratti stipulati con il medesimo soggetto e la tabella 14 per la parte delle spese, che devono essere inserite fra quelle del tempo determinato.

L'Assegnista di ricerca finanziato con fondi UE/privati va inserito solamente in risposta alla domanda 32 della scheda informativa 1.

### Tabella 3 - Personale in posizione di comando/distacco, fuori ruolo e in convenzione al 31 dicembre

Il personale oggetto di convenzioni di cui all'art. 6, comma 11, della legge 240/2010 va eccezionalmente registrato nella colonna "Comandati/distaccati" della tabella 3 con le medesime modalità di rilevazione previste per tali istituti. Ciò si rende necessario in quanto nella voce "Personale dell'amministrazione convenzioni" della stessa tabella vanno rilevati esclusivamente i dipendenti universitari che svolgono funzioni assistenziali per il SSN.

#### Tabelle 4, 5 e 6 per le procedure di selezione per l'assunzione del personale docente

Per il personale docente la legge n. 240/2010 prevede due tipologie di assunzione:

- ai sensi dell'articolo 18, comma 1 tramite procedure selettive con reclutamento sia dall'interno sia dall'esterno.
- ai sensi dell'articolo 24, comma 6 con procedure valutative per la chiamata nel ruolo di professore di prima e seconda fascia di professori e ricercatori già in servizio nell'università medesima (interni).

Le procedure di assunzione ai sensi dell'articolo 18, comma 1 della legge 240/2010 vanno rilevate nelle tabelle 5 e 6 secondo le istruzioni impartite nel Capitolo 4 – "Tabelle di rilevazione 1 – 14 e tabella di

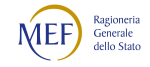

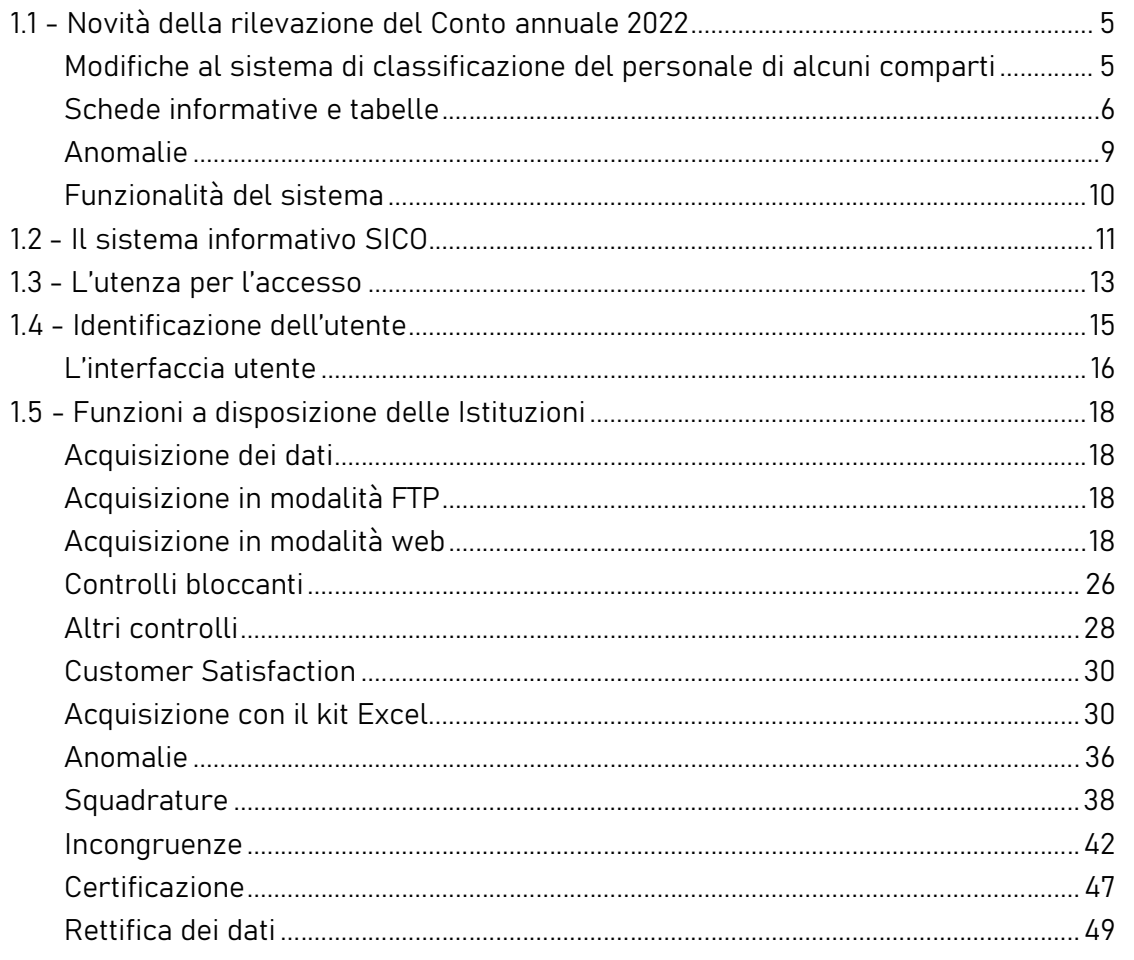

riconciliazione". Le procedure espletate ai sensi dell'articolo 24, comma 6 vanno, invece, registrate come passaggio nella tabella 4.

### Tabella 11 - Numero giorni di assenza del personale in servizio nel corso dell'anno

Le assenze del personale universitario che presta la propria attività lavorativa presso le Aziende sanitarie e ospedaliere non vanno registrate nella tabella 11 ma vanno rilevate dall'Azienda nella quale i dipendenti svolgono il servizio.

### Tabella 12 - Oneri annui per voci retributive a carattere stipendiale corrisposte al personale in servizio

Nella tabella 12, l'Ente deve riportare, nella colonna "stipendio", la spesa per i valori iniziali degli stipendi (al lordo dipendente). Nella voce "Progressione per classi e scatti/fasce retributive" vanno registrate le spese per classi e scatti di anzianità in godimento nell'anno di rilevazione.

Per i dirigenti di II fascia a tempo indeterminato e determinato trova applicazione il CCNL comparto Istruzione e Ricerca del 08.07.2019 triennio giuridico ed economico 2016-2018.

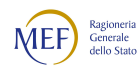

Per i docenti e i ricercatori si deve tener conto dell'adeguamento annuale della retribuzione operato con DPCM 25.07.2022 e del DPR 15.12.2011, n. 232.

Il compenso del Direttore generale va rilevato nella voce "Stipendio" (relativamente a dodici mensilità). Le somme eventualmente spettanti a titolo di tredicesima mensilità o altre mensilità aggiuntive vanno inserite nell'apposita colonna "Tredicesima mensilità".

Per il personale EP e per il personale non dirigente trova applicazione il CCNL 19.4.2018 triennio giuridico ed economico 2016-2018 e il CCNL del 06.12.2022 triennio economico 2019-2021.

Il personale Collaboratore Esperto Linguistico (CEL) - il cui stipendio annuo è di € 15.628,74 (senza IIS) per 12 mensilità cui va aggiunta una quota di tredicesima come previsto dalla Tabella B2 allegata al CCNL del 06.12.2022 - va rilevato nell'apposita qualifica della tabella 12. L'eventuale differenza stipendiale dovuta a:

- riconoscimento del trattamento economico della qualifica di "Ricercatore tempo definito ruolo ad esaurimento", a seguito della sentenza della Corte di Giustizia dell'Unione Europea, va rilevata nella tabella 13 nella voce "Assegno ad personam" (cod. I418);
- maggiori/minori ore di impegno annuale rispetto alle ordinarie 500, va rilevata nella colonna "Stipendio" della tabella 12. L'incongruenza 2 deve essere giustificata, utilizzando il campo testo libero del menu "giustificazioni", con la seguente motivazione: "Come previsto dall'art. 51 del CCNL Università 1994/96, lo stipendio e tredicesima mensilità erogato ai collaboratori esperti linguistici di questa Università è superiore/inferiore alle 500 ore massime ordinarie (ore …)";
- incrementi alla retribuzione tabellare previsti dalla contrattazione collettiva di Ateneo, in relazione a valutazioni attinenti la produttività o l'esperienza acquisita vanno rilevati nella tabella 12 nella voce "Progressioni per classi e scatti/fasce retributive".

### Tabella 13 - Indennità e compensi accessori corrisposti al personale in servizio per comparto

Nella voce "Retribuzione di risultato" (cod. I212) deve essere indicato anche il compenso aggiuntivo di cui all'art. 9 della legge 30.12.2010, n. 240.

# Indennità e compensi accessori specifici da integrare con quelli indicati nelle istruzioni generali

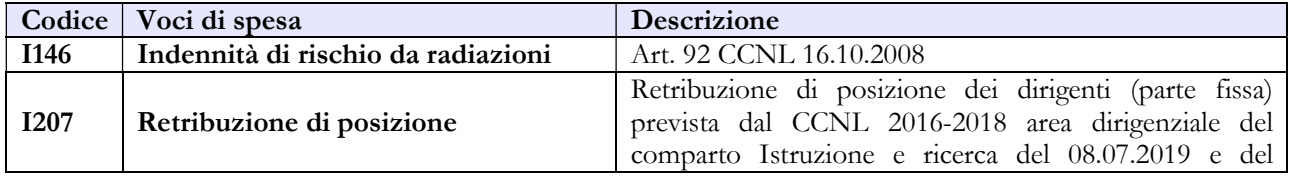

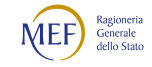

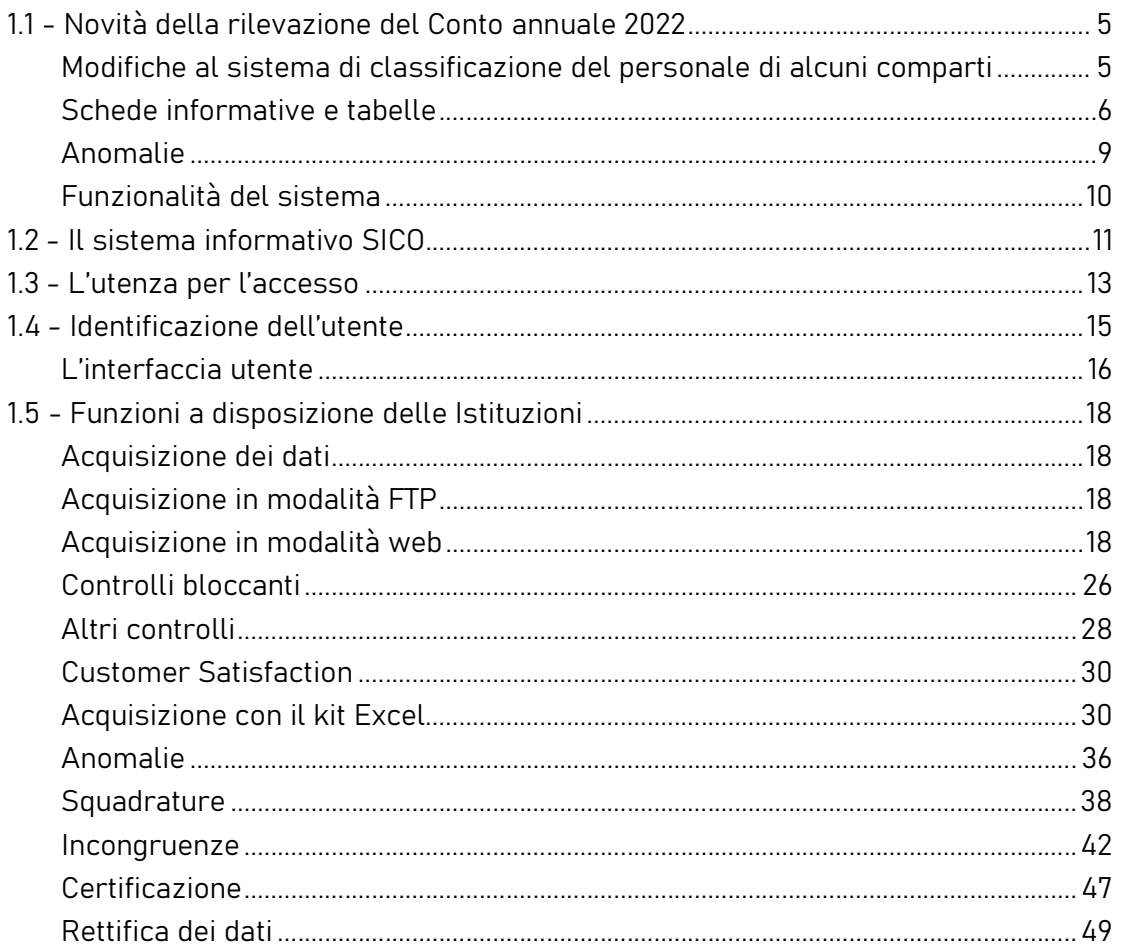

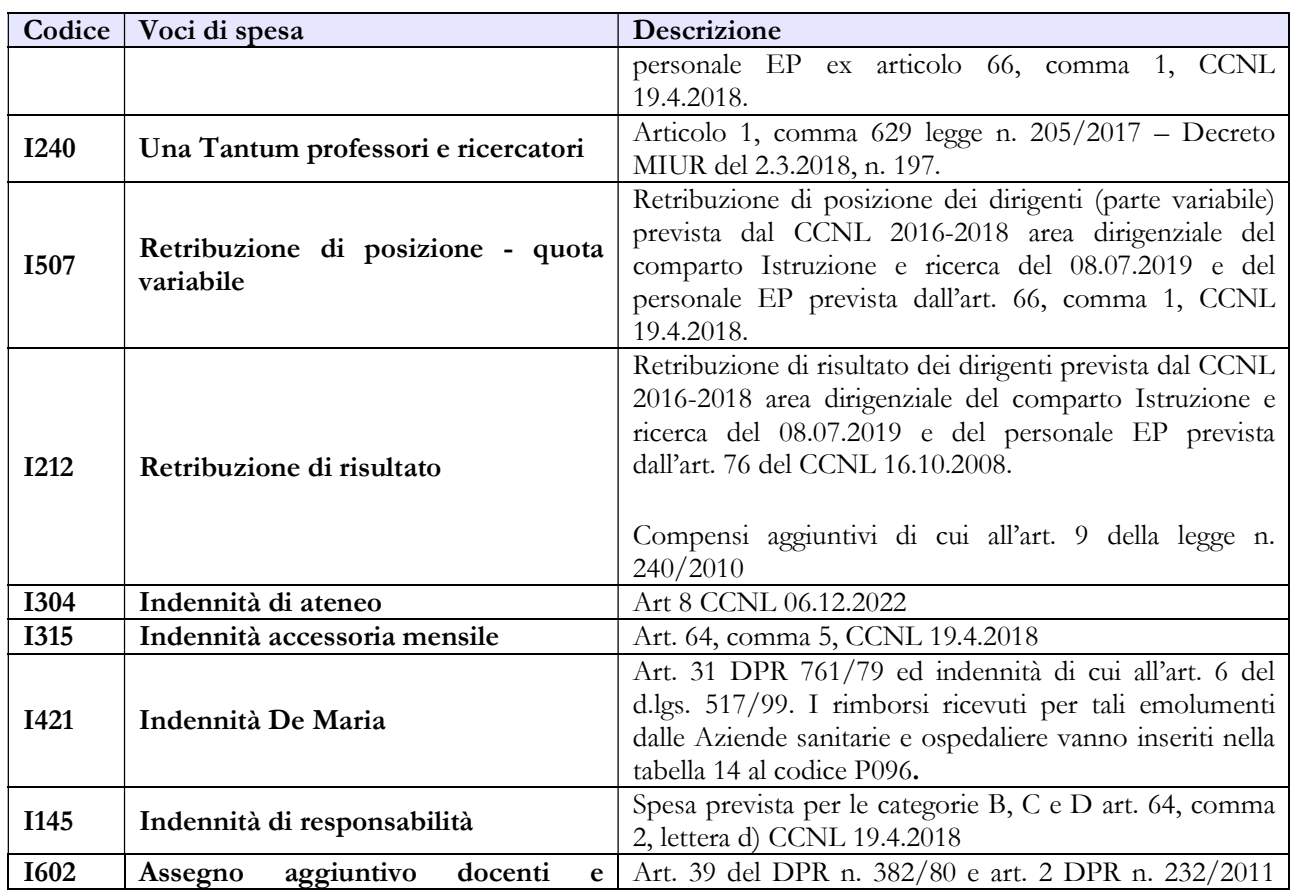

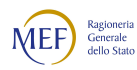

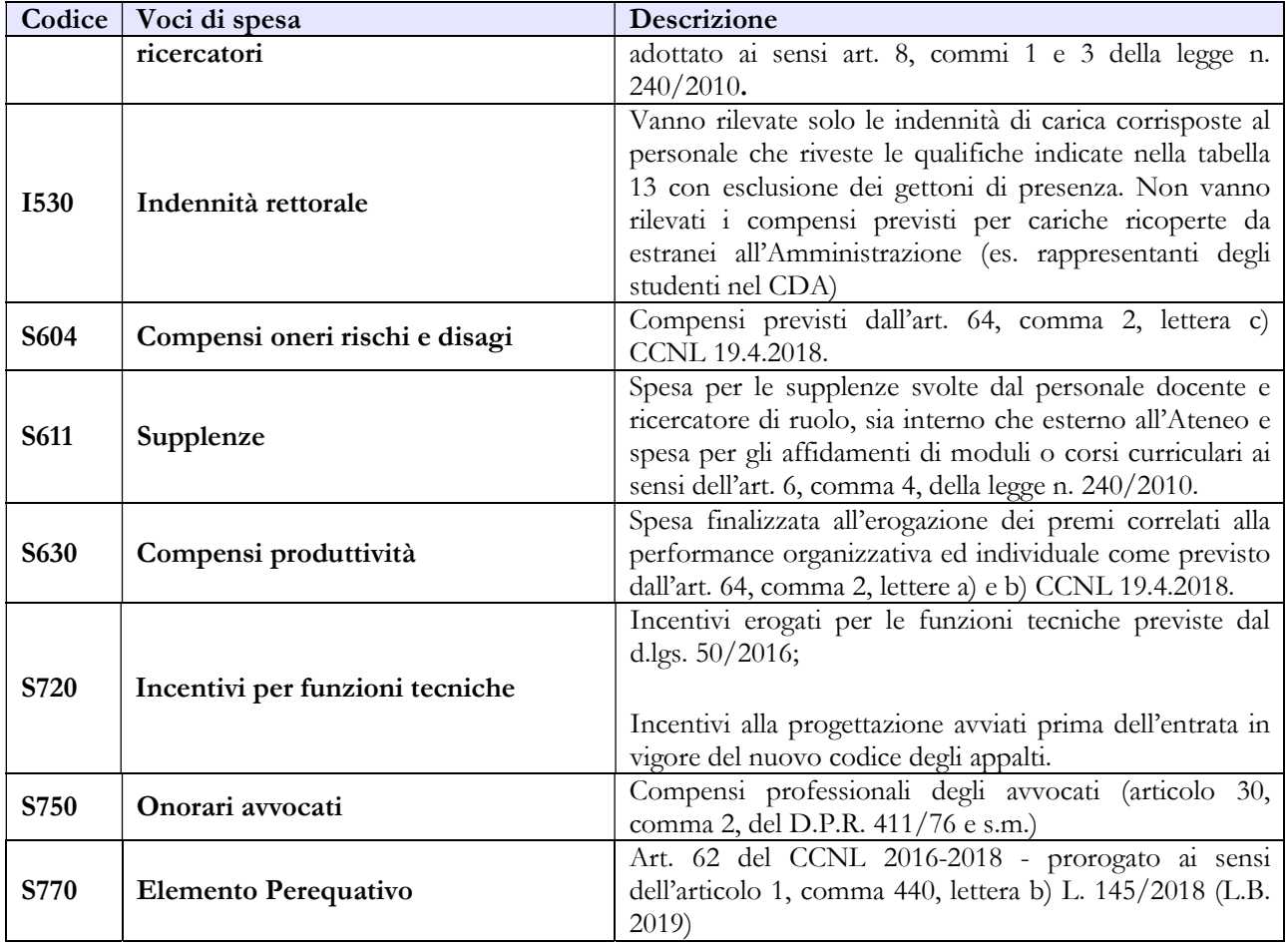

#### Tabella 14 - Altri oneri che concorrono a formare il costo del lavoro

Nella tabella 14, sia del comparto Servizio sanitario nazionale sia del comparto Università, sono presenti le voci di spesa denominate rispettivamente: "Somme rimborsate alle Università per indennità De Maria" (cod. P072) e "Rimborsi ricevuti da enti del SSN per indennità De Maria" (cod. P096). Ciò al fine di monitorare i flussi di spesa tra le Istituzioni appartenenti ai due comparti in relazione alla suddetta tipologia di indennità.

#### Tabella 15 – Fondi per la contrattazione integrativa

Al fine di una più agevole consultazione, le principali voci di alimentazione e di destinazione del Fondo sono raccolte in tabelle sinottiche.

#### Personale dirigente

#### COSTITUZIONE DEL FONDO DI POSIZIONE E RISULTATO

#### CAPITOLO 1 - INFORMAZIONI OPERATIVE 5

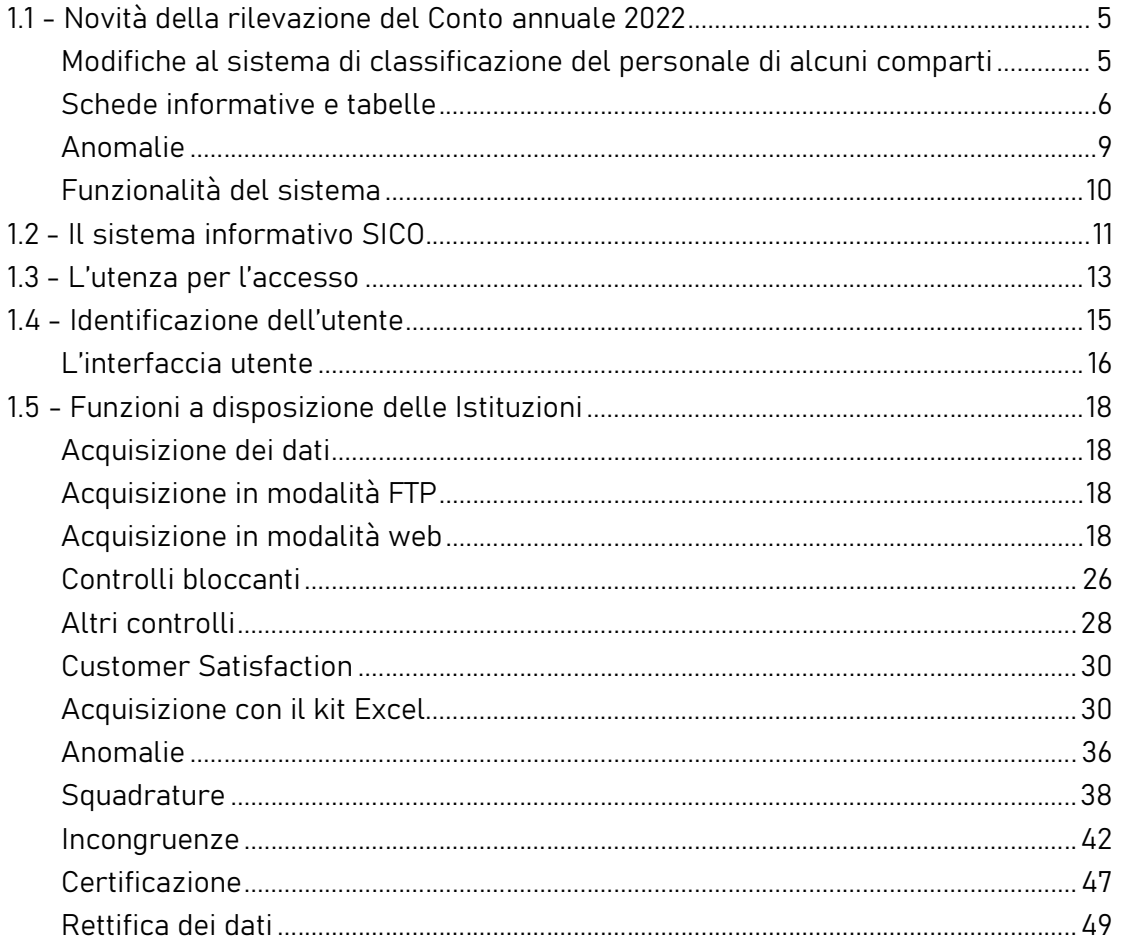

#### A. Risorse fisse

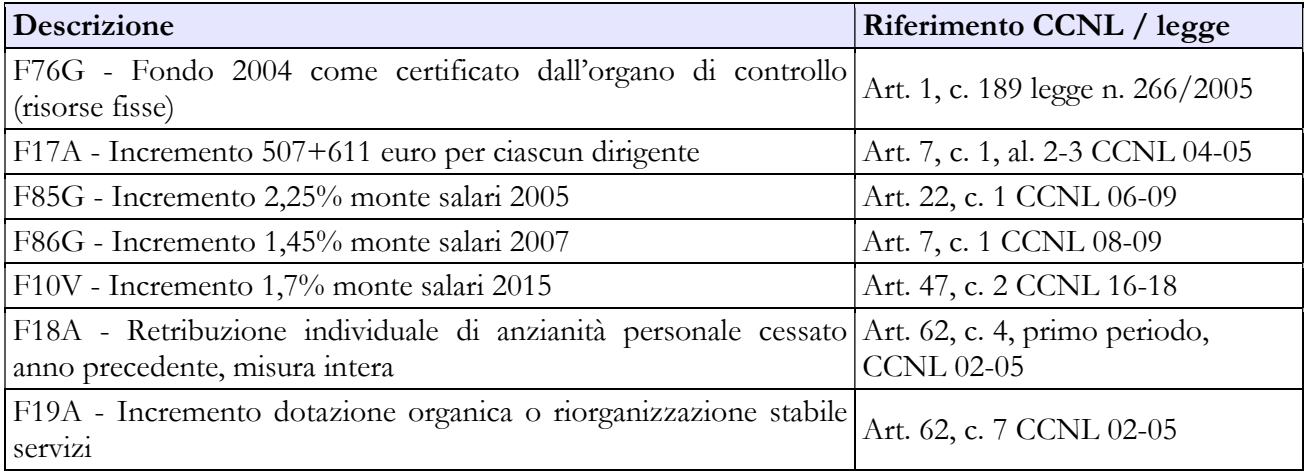

### B. Risorse variabili

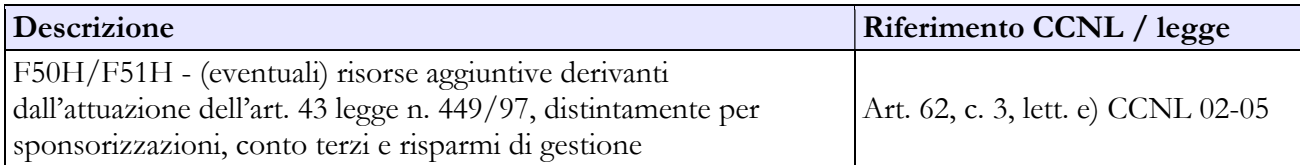

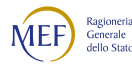

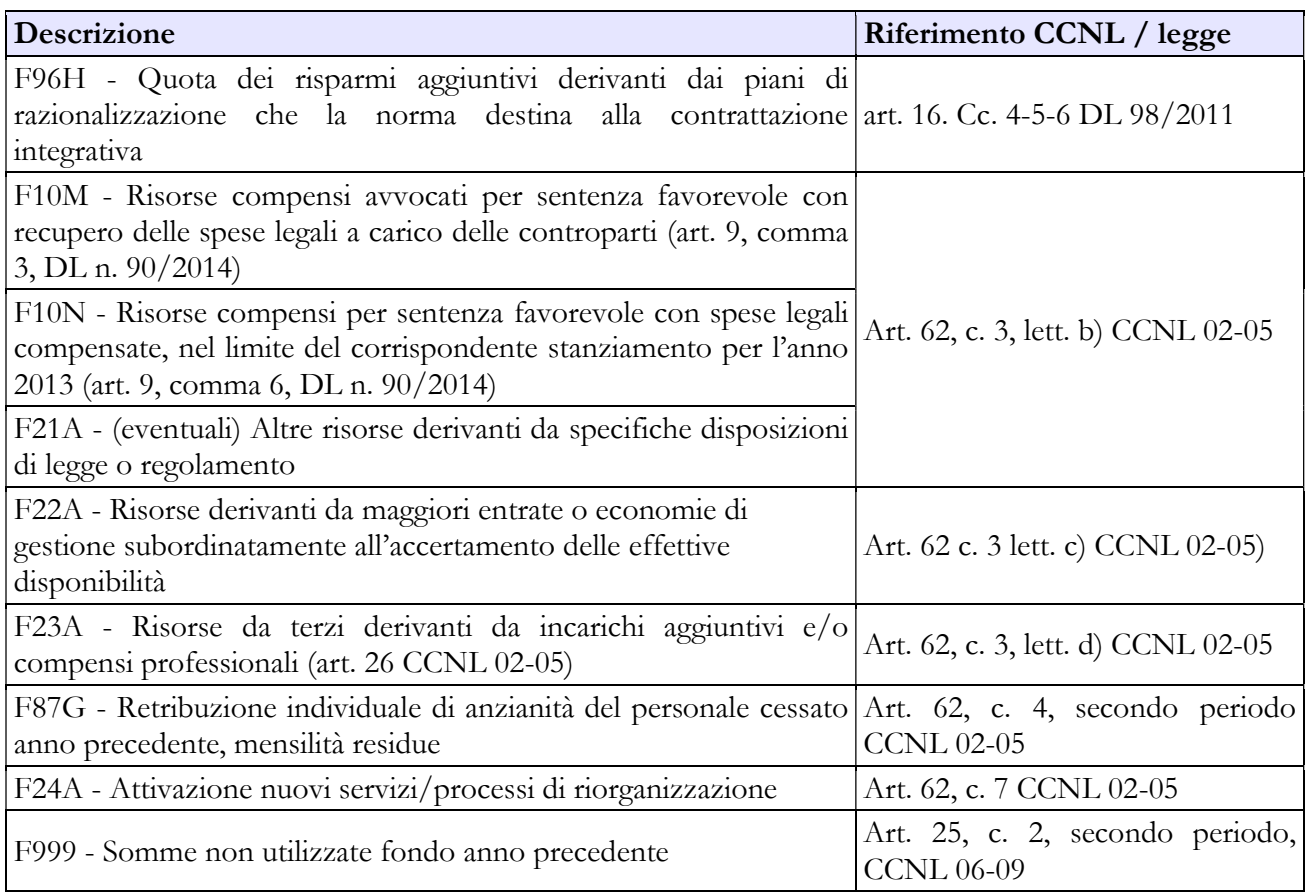

#### C. Decurtazioni

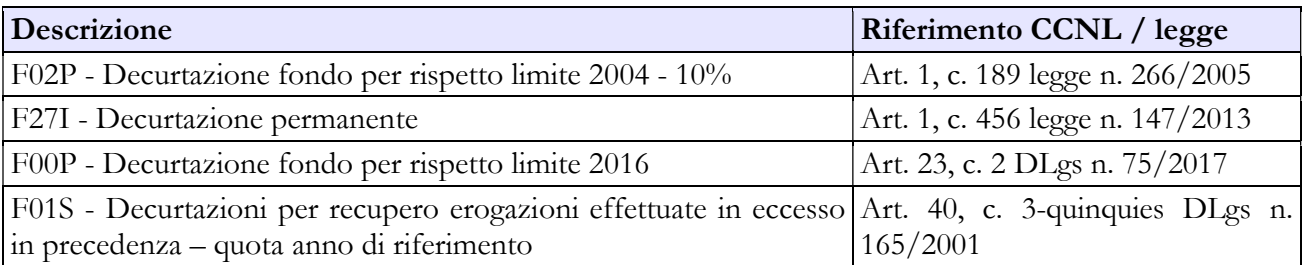

#### DESTINAZIONI FONDO PER LA RETRIBUZIONE DI POSIZIONE E RISULTATO

#### Destinazioni erogate per prestazioni rese nell'anno di rilevazione

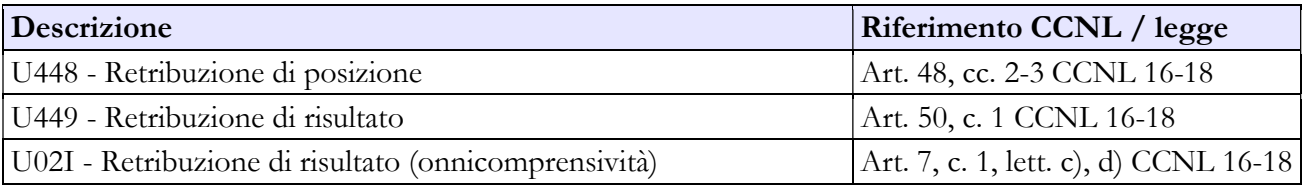

# Personale non dirigente

#### COSTITUZIONE FONDO RISORSE DECENTRATE PER LE CATEGORIE B, C e D

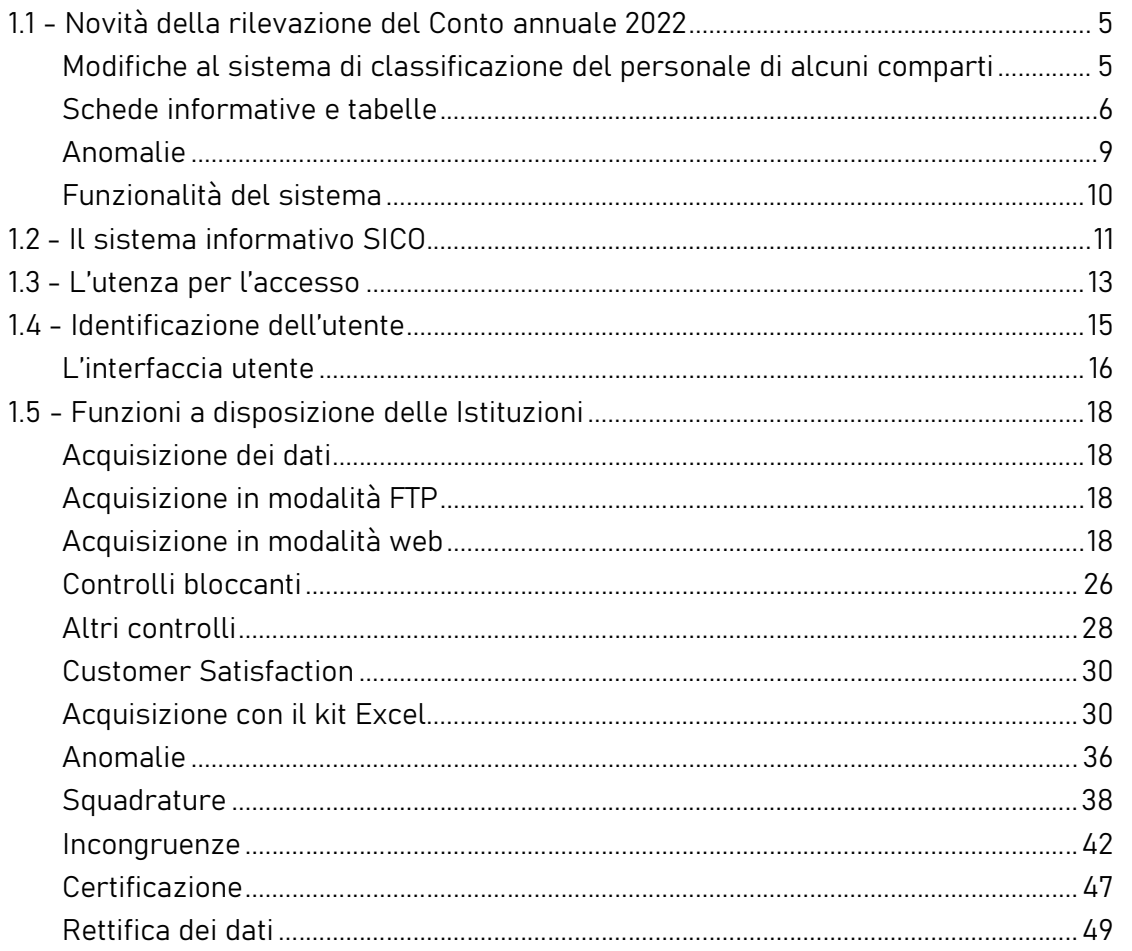

#### A. Risorse fisse

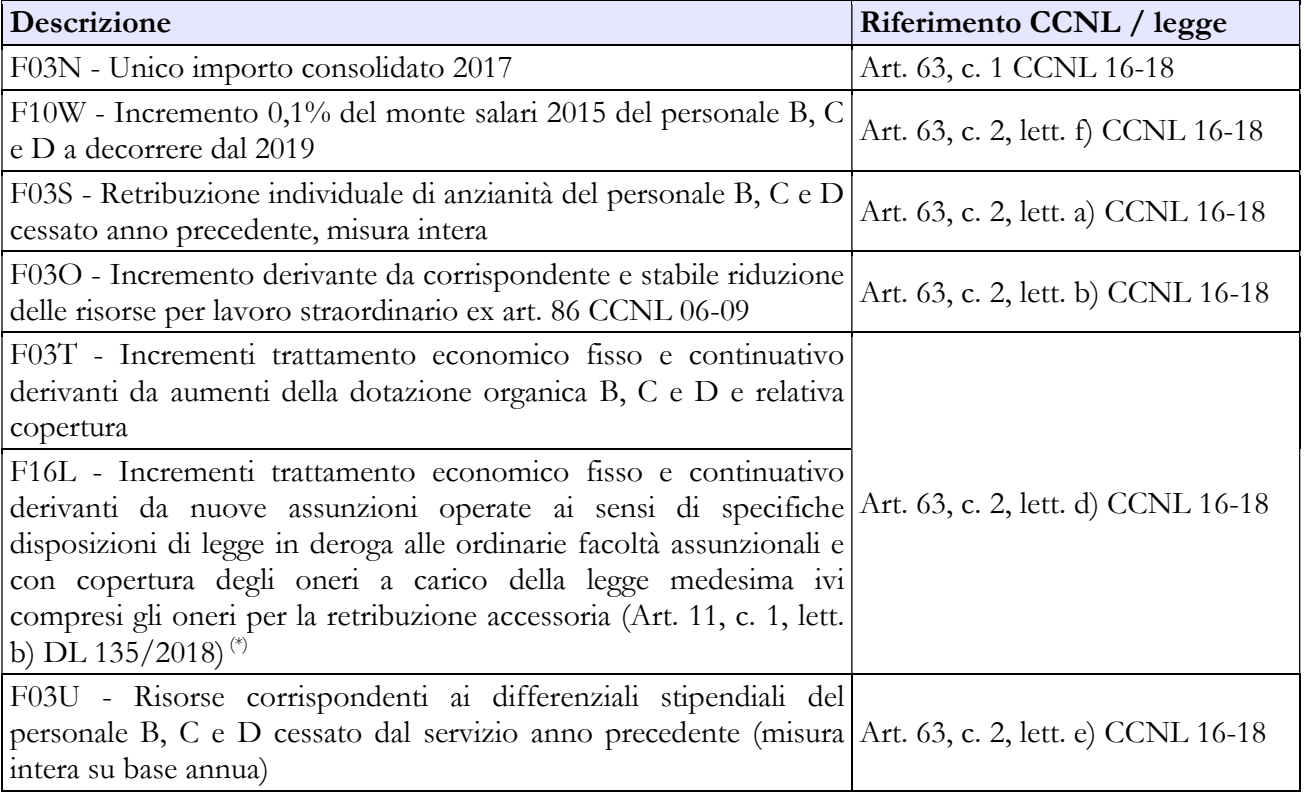

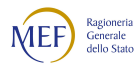

(\*) In questa voce vanno ricompresi, oltre agli incrementi accessori derivanti da assunzioni disposte da specifiche norme di carattere nazionale nella cui copertura è ricompreso anche il relativo accessorio, gli incrementi derivanti a. dalle stabilizzazioni operate ex art. 20 del Dlgs 75 del 2017 e b. gli incrementi per assunzioni a tempo determinato effettuate ex articolo 1 del decreto legge n. 80/2021 il cui costo risulta incluso nel quadro economico del progetto con relativo rimborso sulle risorse del PNRR. Per tali due fattispecie, infatti, la copertura della retribuzione accessoria è puntualmente individuata e assicurata dalla relativa norma.

#### B. Risorse variabili

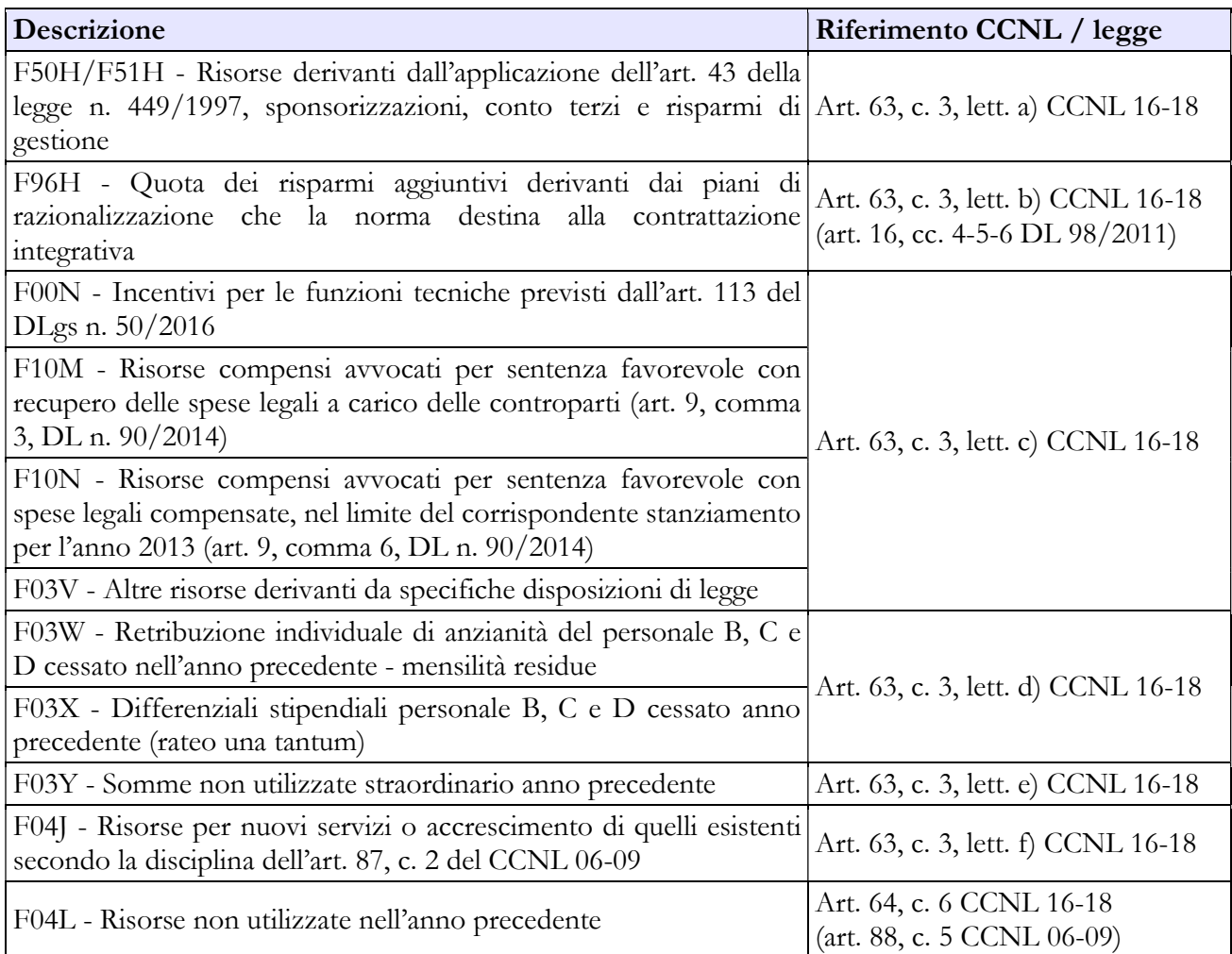

#### C. Decurtazioni

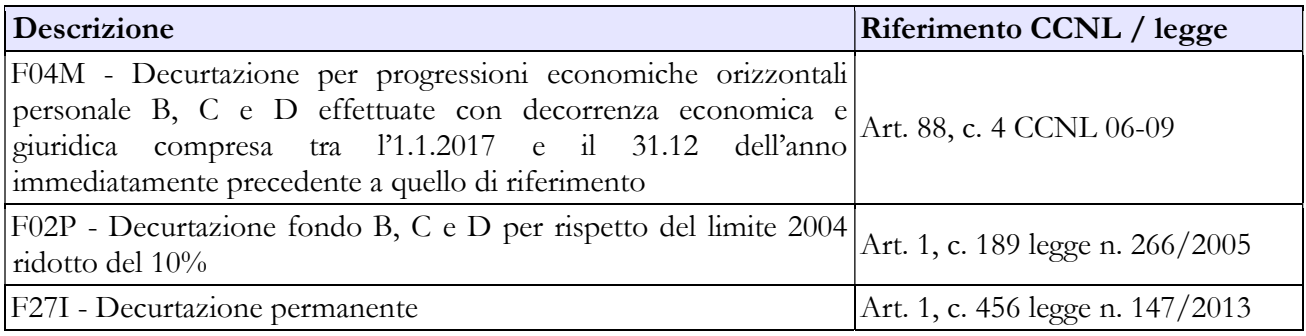

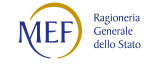
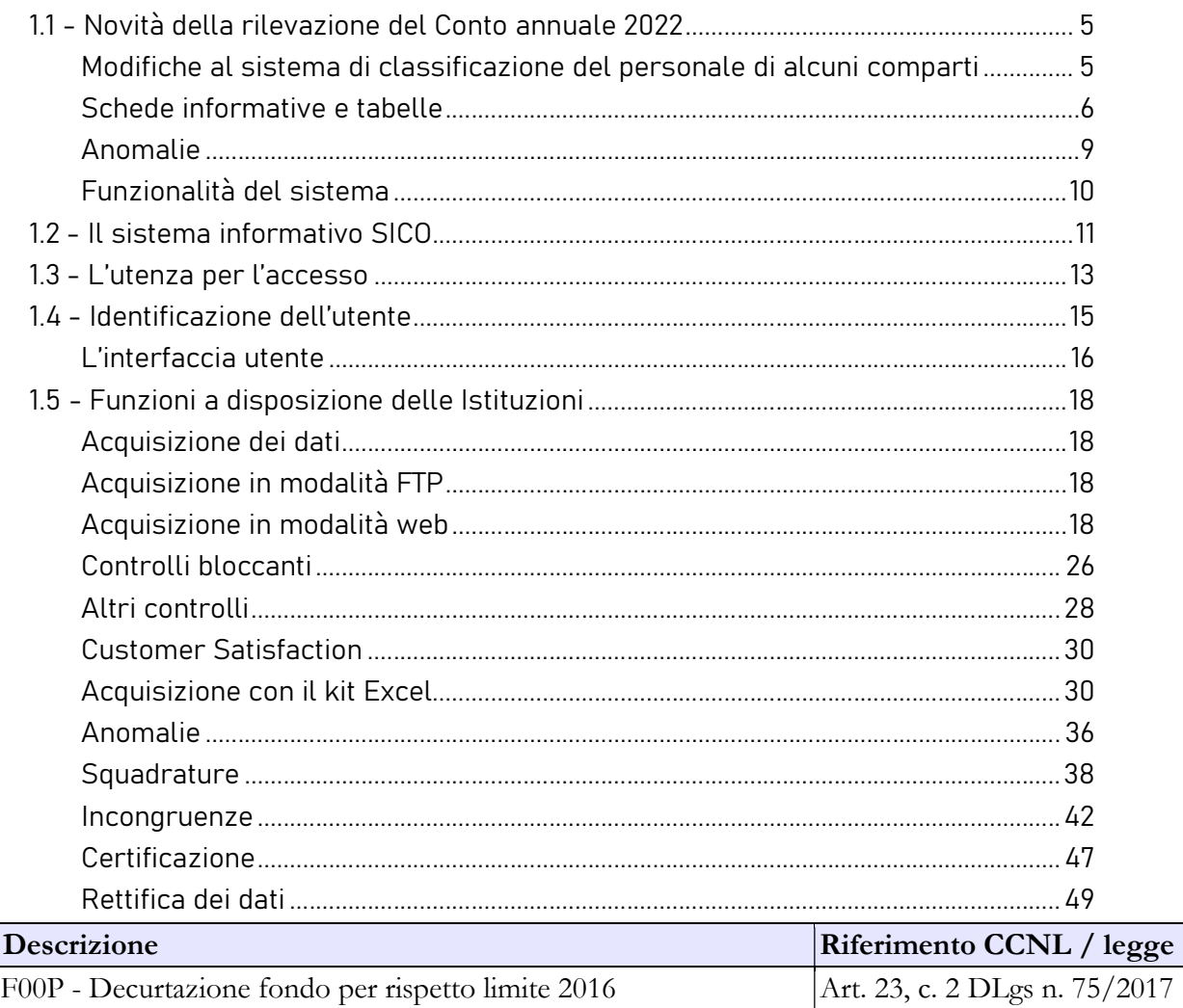

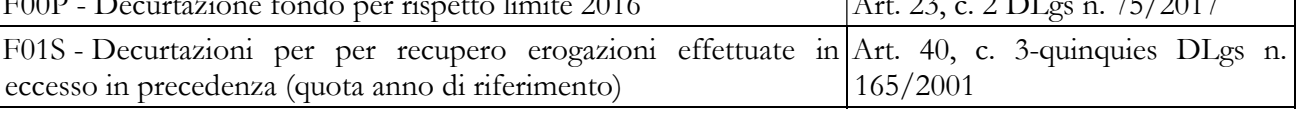

# DESTINAZIONI FONDO RISORSE DECENTRATE PER LE CATEGORIE B, C e D

## Destinazioni erogate per prestazioni rese nell'anno di rilevazione

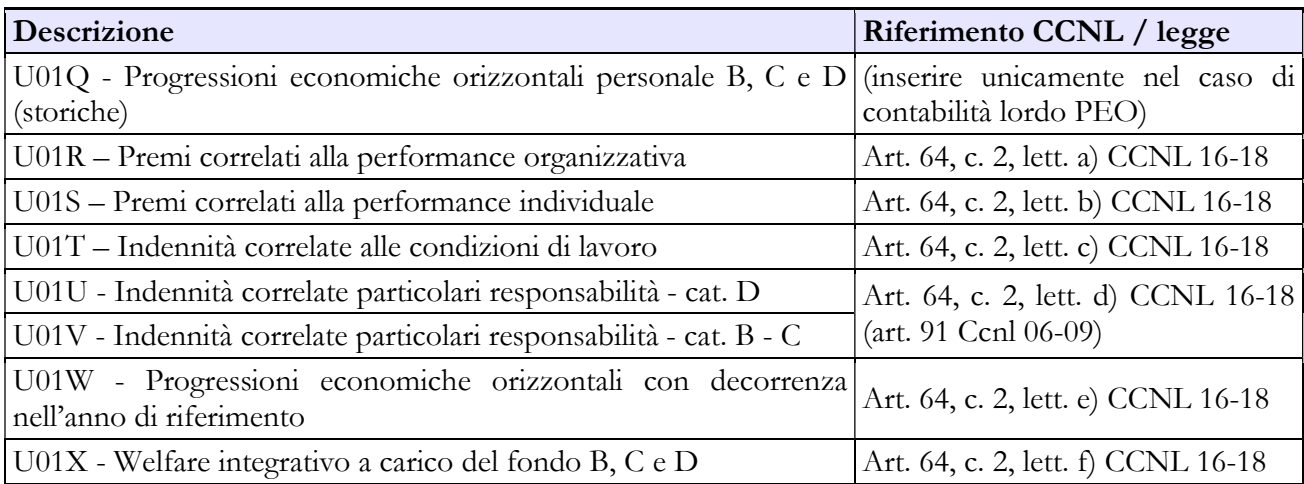

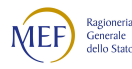

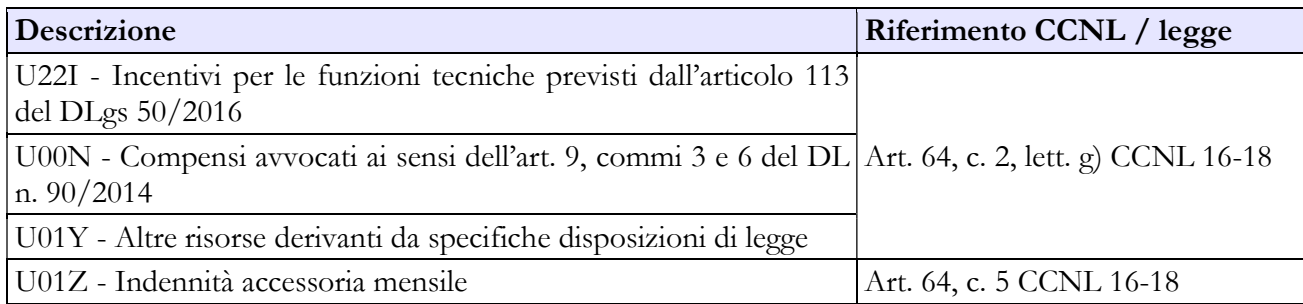

## COSTITUZIONE FONDO POSIZIONE E RISULTATO PERSONALE EP

## A. Risorse fisse

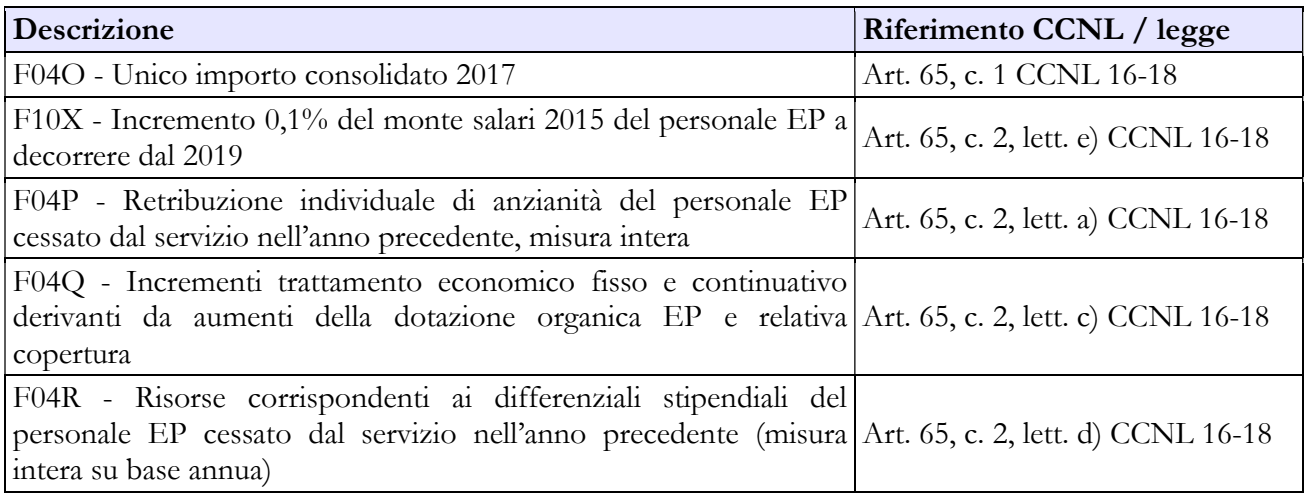

# B. Risorse variabili

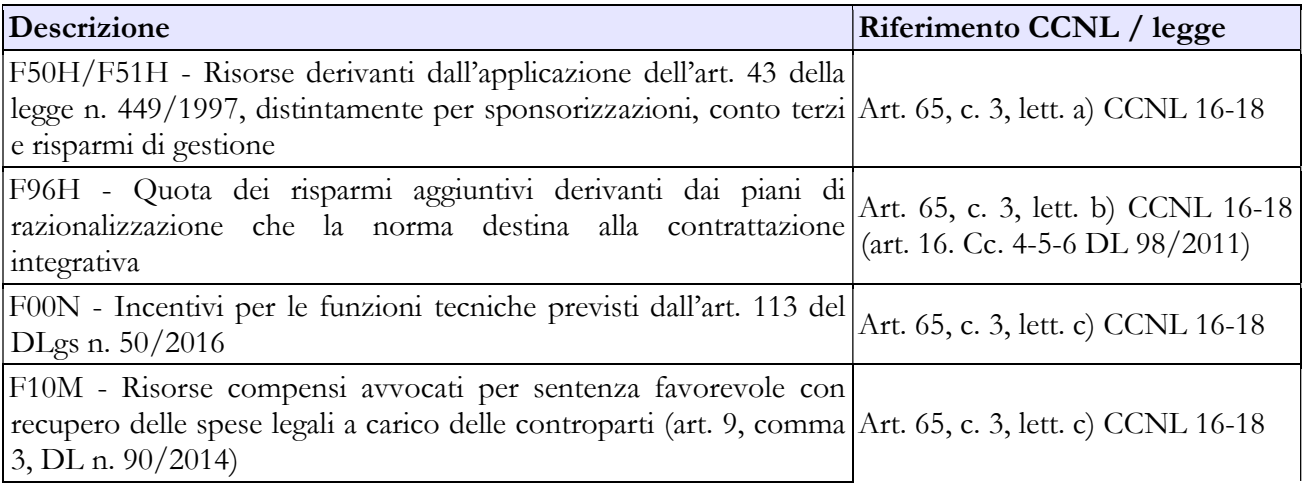

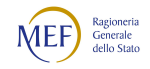

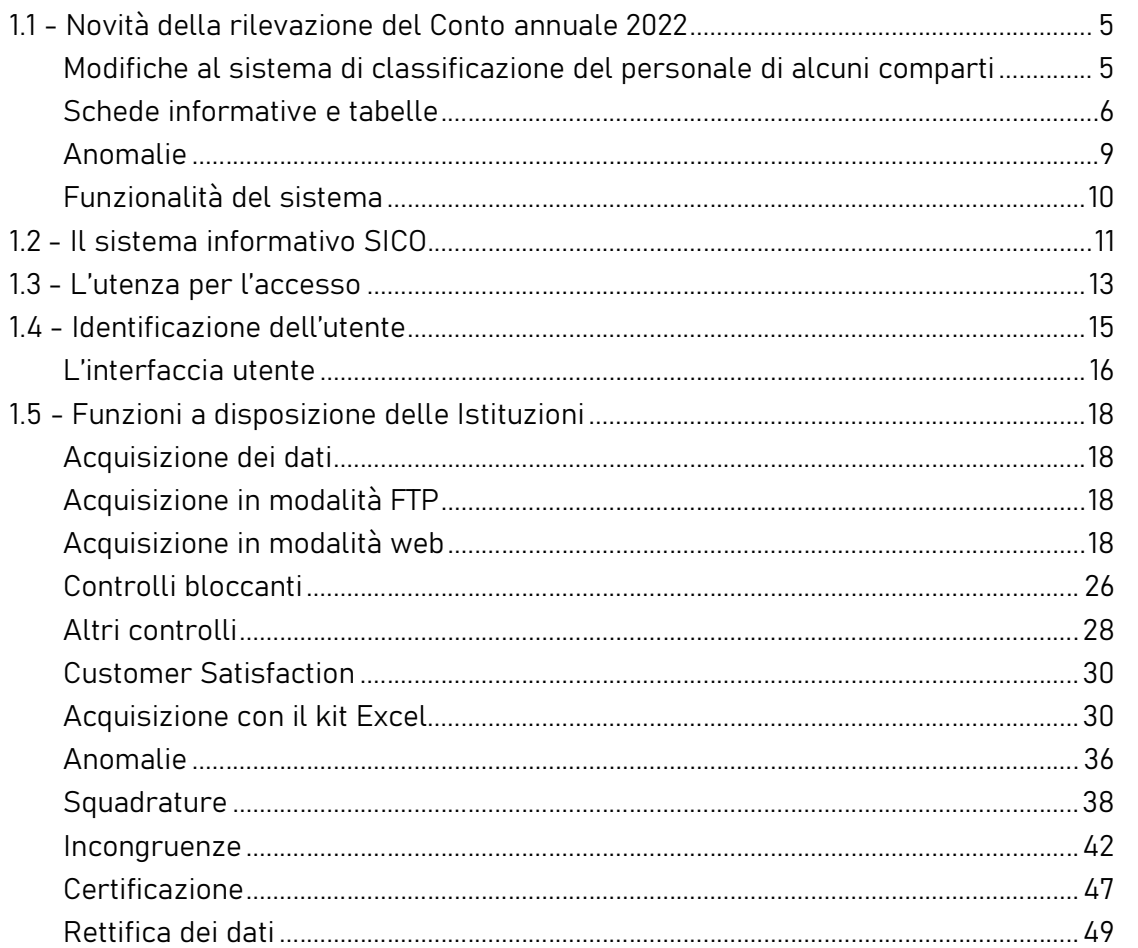

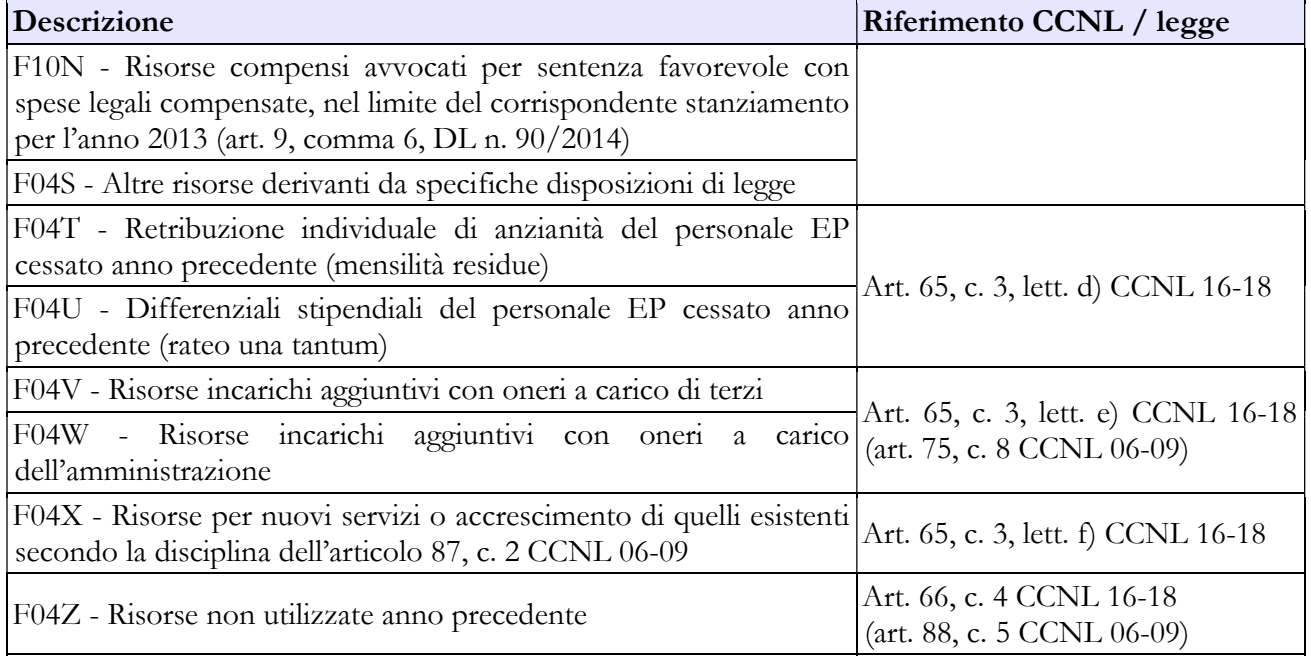

# C. Decurtazioni

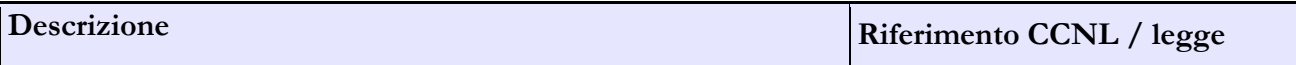

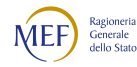

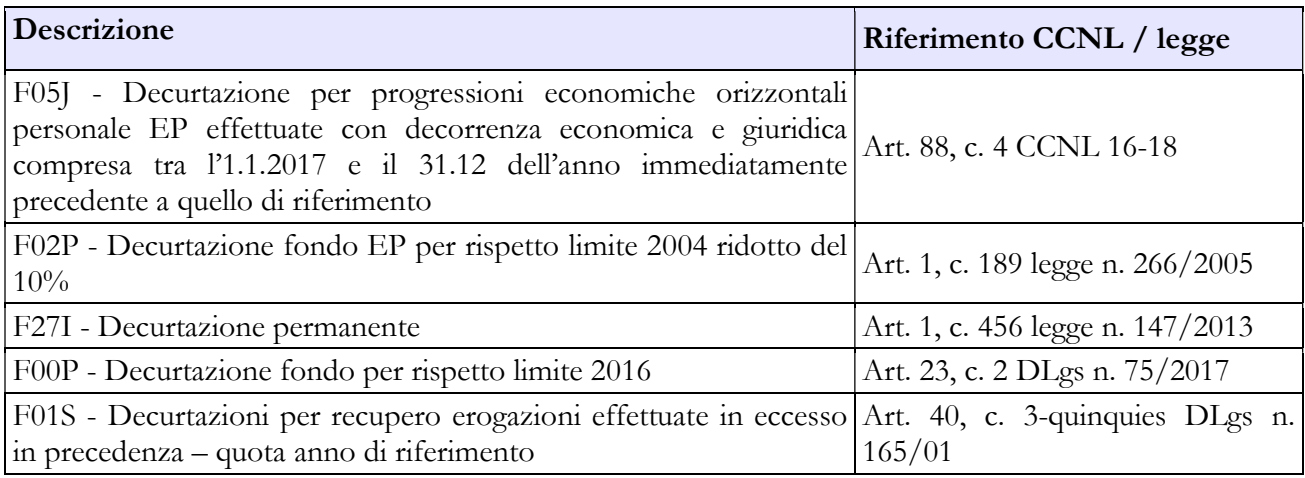

## DESTINAZIONI FONDO POSIZIONE E RISULTATO PERSONALE EP

## Destinazioni erogate per prestazioni rese nell'anno di rilevazione

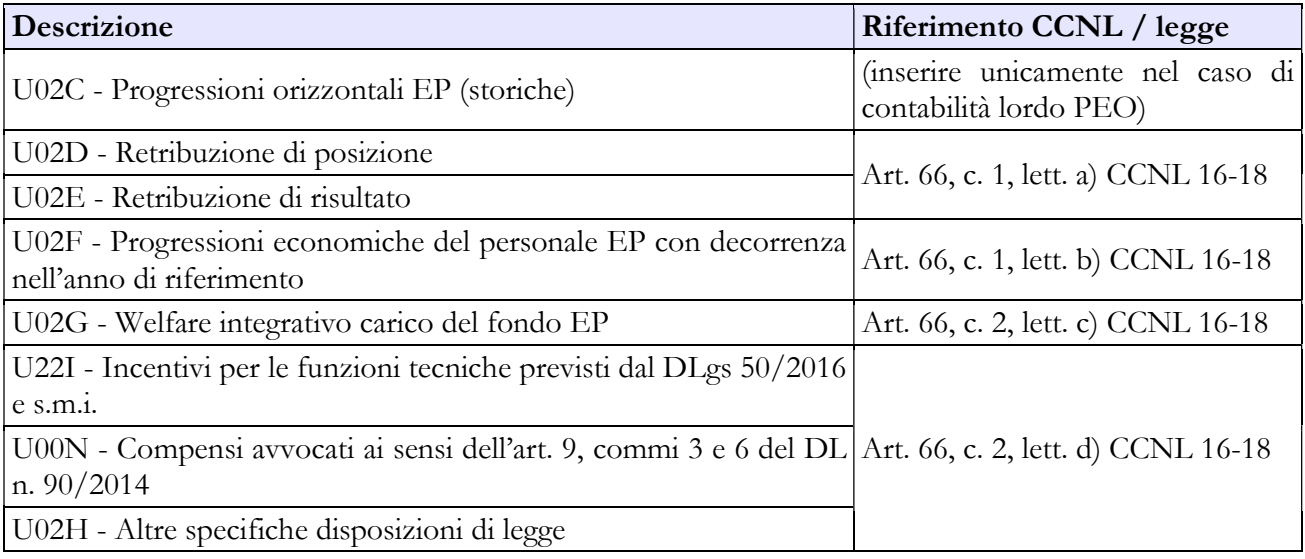

## Area prestazioni lavoro straordinario

### FINANZIAMENTO PRESTAZIONI LAVORO STRAORDINARIO

### A. Risorse a carico del Bilancio

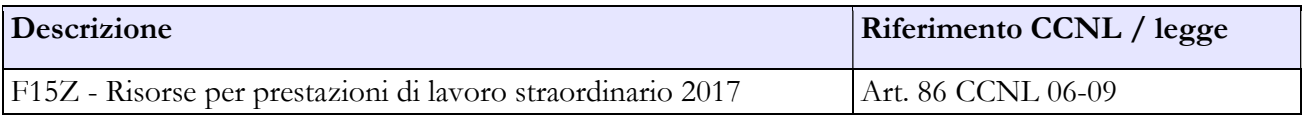

## B. Decurtazioni

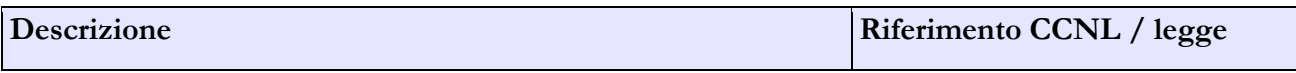

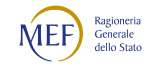

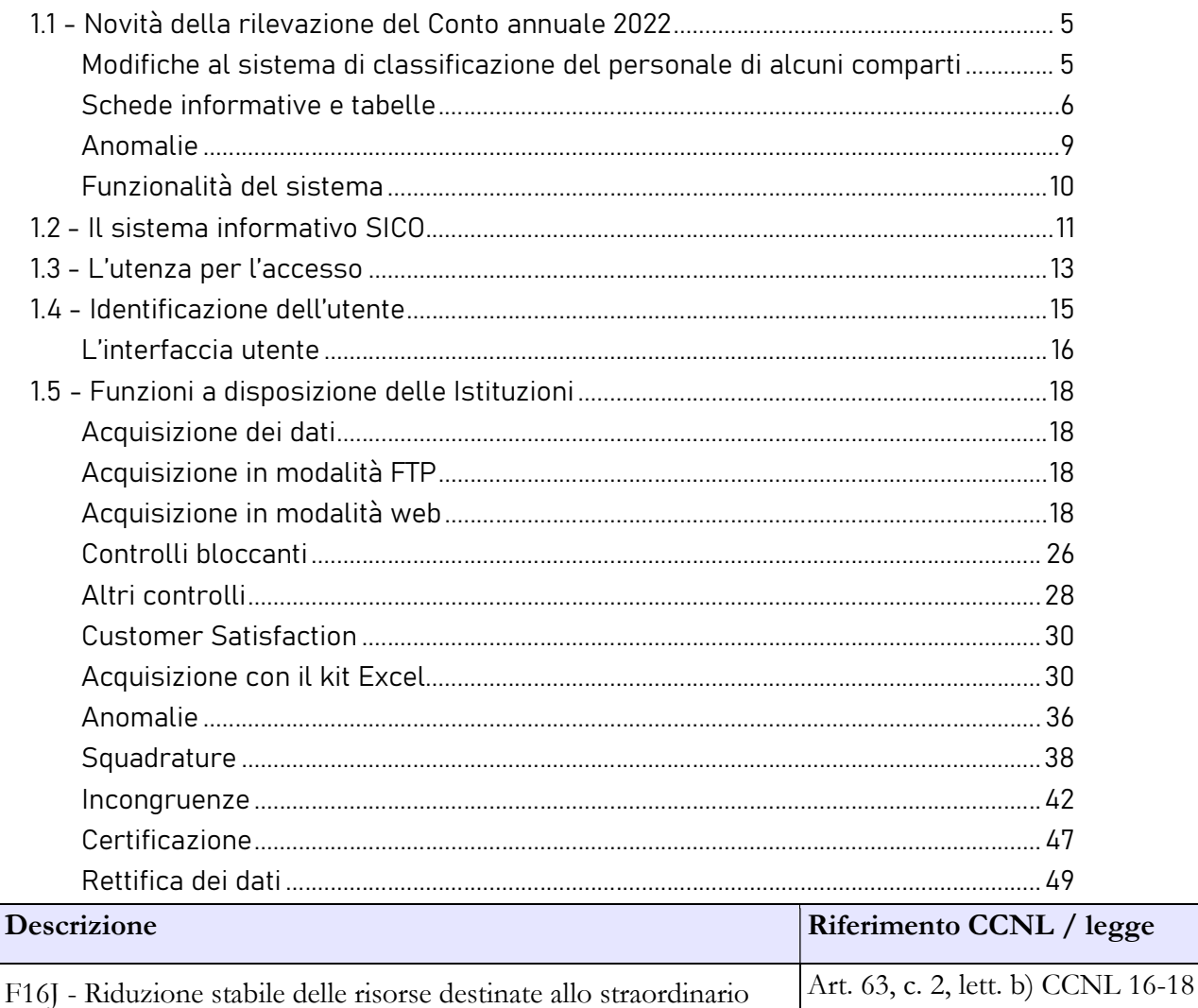

### DESTINAZIONI PRESTAZIONI LAVORO STRAORDINARIO

## Destinazioni erogate per prestazioni rese nell'anno di rilevazione

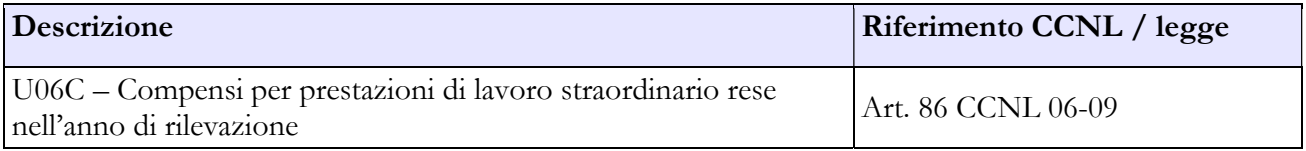

# 7.4 - ENTI DI RICERCA

Per le istruzioni di compilazione relative alle domande della scheda informativa 1 si rimanda alla sezione "Informazioni di carattere generale".

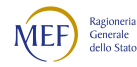

# Tabella 1 - Personale dipendente a tempo indeterminato e personale dirigente in servizio al 31 dicembre

Nella tabella 1 vanno registrate:

- la qualifica del direttore generale, prevista dalla legge istitutiva di ciascun Ente di ricerca;
- nella qualifica di dirigente di I fascia vanno compresi anche i dirigenti di II fascia con incarico di direzione di uffici dirigenziali generali;
- nelle qualifiche di dirigente di I e di II fascia a tempo determinato va indicato il personale cui sono stati conferiti incarichi con contratto a tempo determinato ai sensi dell'art. 19, comma 6 e 6 quater del d.lgs. 165/2001 e successive modificazioni;
- il Direttore di istituto e il Direttore di dipartimento, qualora previsti dal Regolamento di organizzazione e di funzionamento dell'ente;

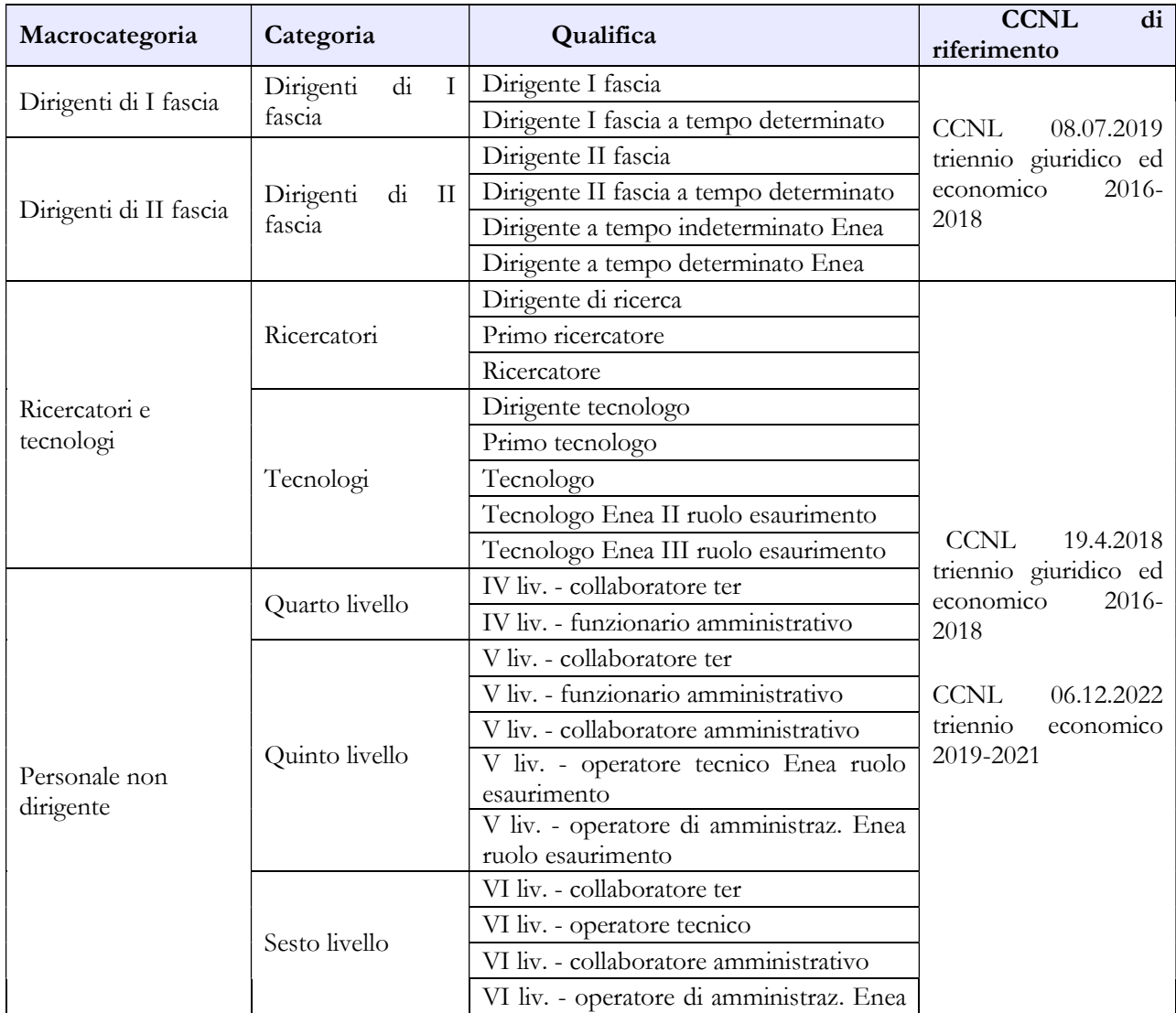

### Quadro sinottico delle qualifiche, categorie e macrocategorie di personale compreso ENEA

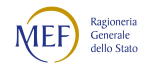

#### CAPITOLO 1 - INFORMAZIONI OPERATIVE 5

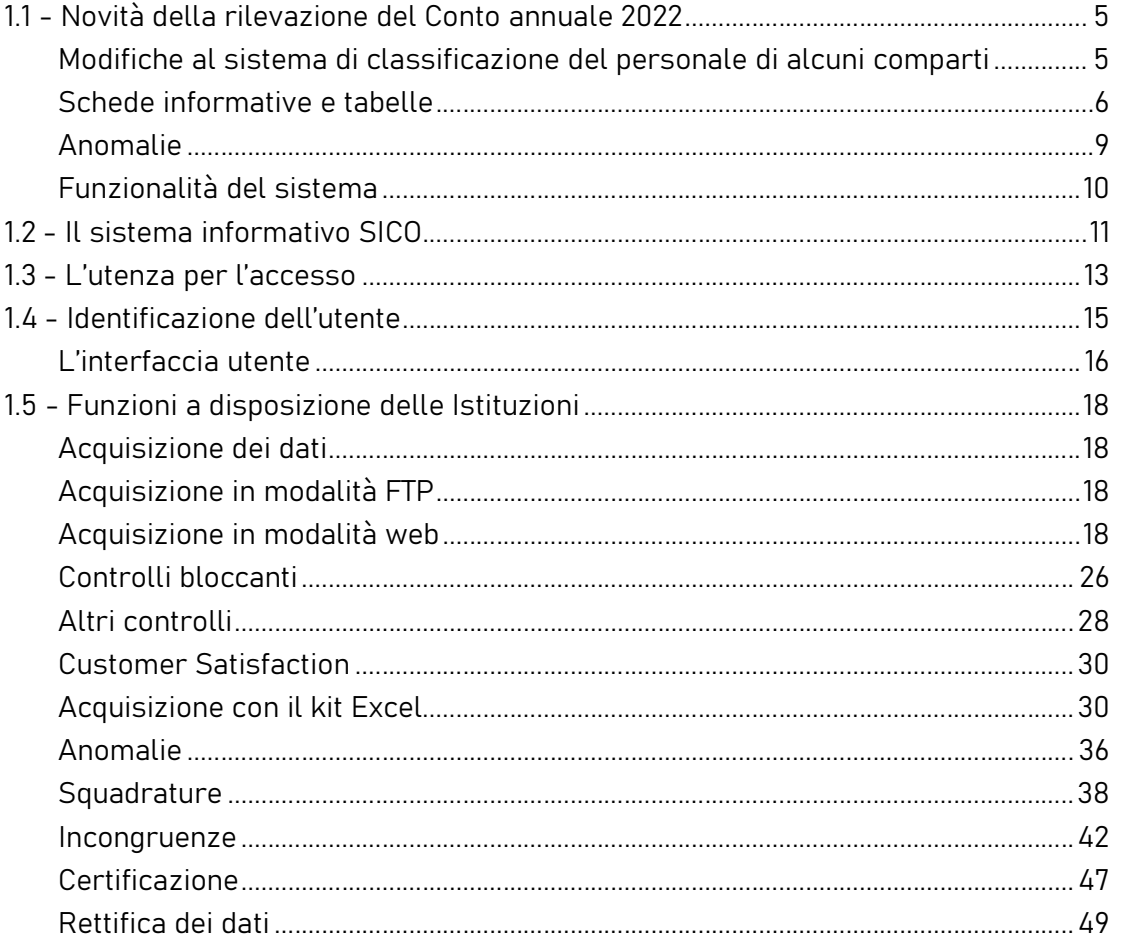

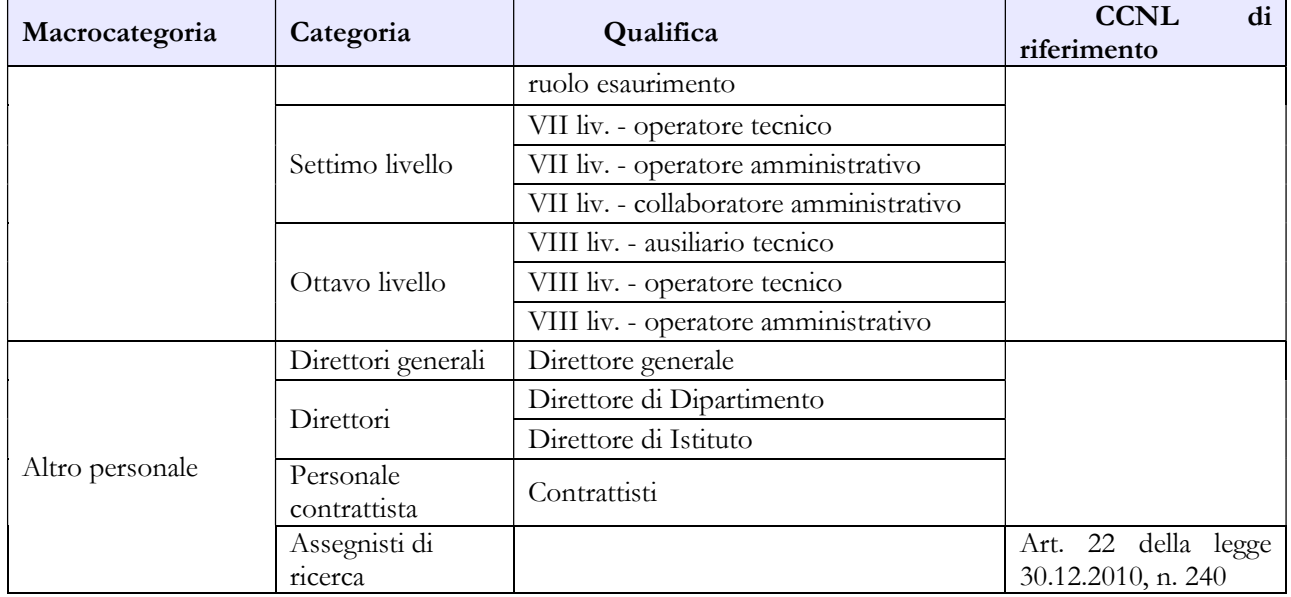

# Tabella 1E - Personale non dirigente a tempo indeterminato in servizio al 31 dicembre distribuito per fasce retributive/posizioni stipendiali

La tabella 1E deve essere compilata da tutti gli Enti di ricerca e consente di acquisire le informazioni sulla distribuzione dei ricercatori e tecnologi nella posizione di trattamento economico iniziale e di sviluppo per fasce retributive/posizioni stipendiali.

Per ciascuna qualifica/profilo le unità di personale da rilevare in tale tabella devono corrispondere a quelle indicate nella tabella 1 nelle colonne dei totali dei "Presenti al 31.12" per uomini e donne.

L'inserimento per ogni singola colonna va rilevato secondo le modalità di seguito elencate:

- trattamento economico iniziale: anzianità da 0 a 2 anni;
- I fascia: anzianità da 3 a 7 anni;
- II fascia: anzianità da 8 a 12 anni;
- III fascia: anzianità da 13 a 16 anni;
- IV fascia: anzianità da 17 a 21 anni;
- V fascia: anzianità da 22 a 29 anni;
- VI fascia: anzianità da 30 anni in poi.

I contratti di riferimento sono il CCNL Istruzione e Ricerca del 19.4.2018 triennio giuridico ed economico 2016-2018 e il CCNL 06.12.22, triennio economico 2019-2021 e, per quanto applicabili, i CCNL previgenti.

# Tabella 2 - Personale con rapporto di lavoro "flessibile" o modalità flessibile di lavoro

Assegnisti di ricerca: vanno inseriti fra il personale a tempo determinato in termini di uomo/anno secondo le modalità generali descritte nel capitolo "Tabelle di rilevazione 1-14 e tabella di riconciliazione". Va anche compilata la tabella 2 A in relazione alla durata complessiva dei contratti stipulati con il medesimo soggetto e la tabella 14 per la parte delle spese che vanno inserite tra quelle del tempo determinato

L'assegnista di ricerca finanziato con fondi UE/privati va inserito solamente in risposta alla relativa domanda della scheda informativa 1.

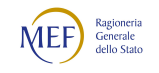

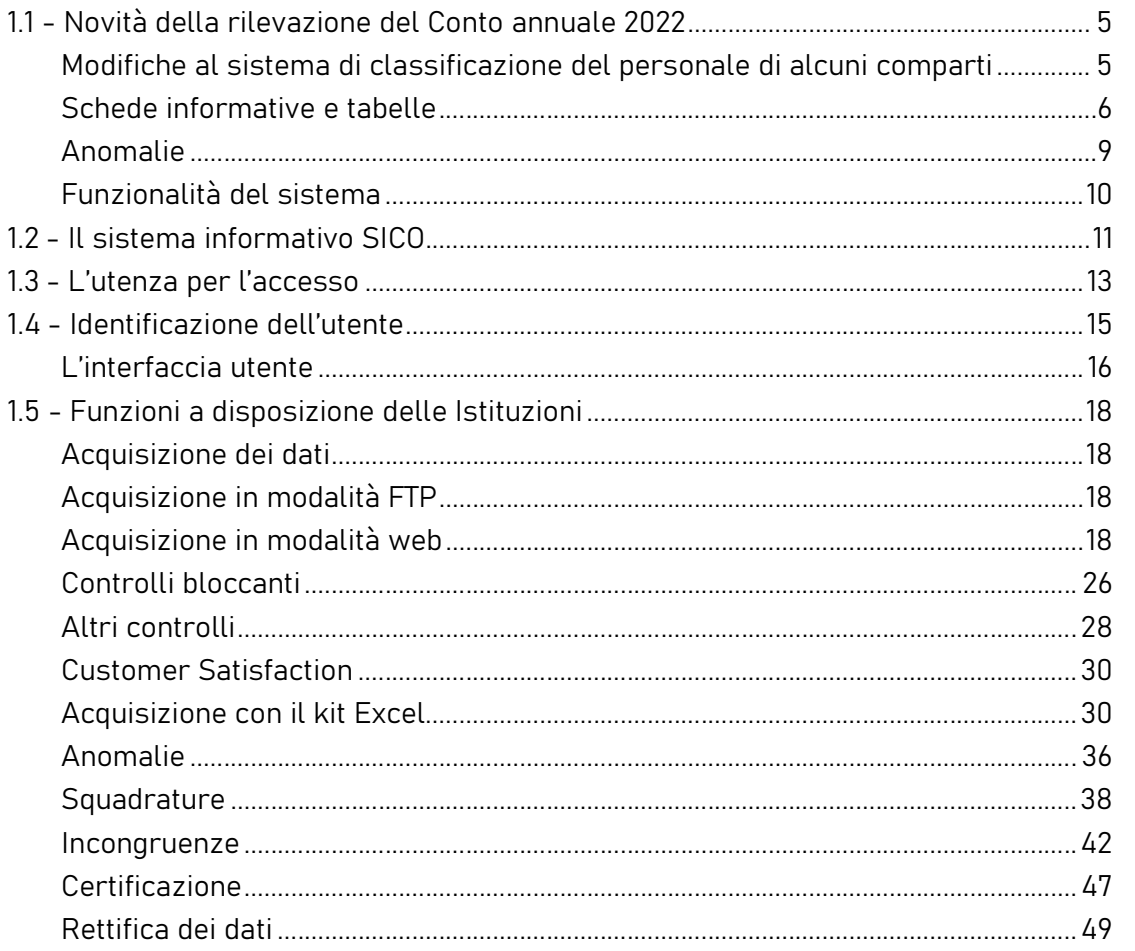

# Tabella 12 – Oneri annui per voci retributive a carattere stipendiale corrisposte al personale in servizio

## Istruzioni specifiche ENEA per il personale non dirigente

A seguito dell'accordo previsto con il CCNI 2006-2009 sottoscritto in data 24.6.2011, per il personale inserito nei ruoli ad esaurimento, l'eventuale differenza tra lo stipendio tabellare Enea e quello tabellare del comparto Ricerca viene riconosciuta come assegno "ad personam" e va rilevata nella voce "Assegno ad personam" (cod. I418) della tabella 13.

# Tabella 13 - Indennità e compensi accessori corrisposti al personale in servizio per comparto

Nella voce "Indennità di responsabilità" (cod. I145) devono essere registrati i soli compensi di cui all'art. 10 del CCNL 07.04.2006 finanziati a valere sulle risorse di cui all'articolo 19 del medesimo CCNL.

Nella voce "Indennità strutture di particolare rilievo e art. 22 D.P.R. 171/91" (cod. I149) va registrata l'indennità ex art. 9 CCNL 5.3.1998 e art. 9, lett. b) del CCNL 21.2.2002 e l'indennità per incarichi di direzione di strutture tecniche e scientifiche e di progetti di ricerca di cui all'art. 22 D.P.R. 171/91.

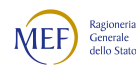

#### Istruzioni specifiche ENEA per il personale dirigente - fase transitoria

In attesa della sottoscrizione del contratto collettivo integrativo che raccordi gli istituti contrattuali dei dirigenti ENEA con quelli della relativa Area dirigenziale, le spese devono essere inserite nelle colonne "Retribuzione di posizione - quota fissa", "Retribuzione di posizione – quota variabile" e "Retribuzione di risultato".

Nella voce "Retribuzione di posizione – quota variabile" (cod. I507) deve essere essere indicata la sola parte variabile della retribuzione di posizione spettante al personale dirigenziale mentre nella voce "Retribuzione di posizione" (cod. I207) va indicata la sola parte fissa.

La somma degli importi inseriti nelle due voci deve corrispondere alla spesa effettivamente sostenuta dall'istituzione per la Retribuzione di posizione.

Ai sensi dell'articolo 47, comma 3, del CCNL 08.07.2019 per l'ENEA, gli incrementi disposti dal CCNL 2016-2018, calcolati con le modalità stabilite al comma 2 del medesimo articolo, alimentano il fondo per il finanziamento della retribuzione di posizione e risultato definito, in applicazione della disciplina di cui all'art. 29 del CCNL 28.07.2010, quadriennio normativo 2006-2009 e biennio economico 2006-2007.

Indennità e compensi accessori specifici da integrare con quelli indicati nelle istruzioni generali

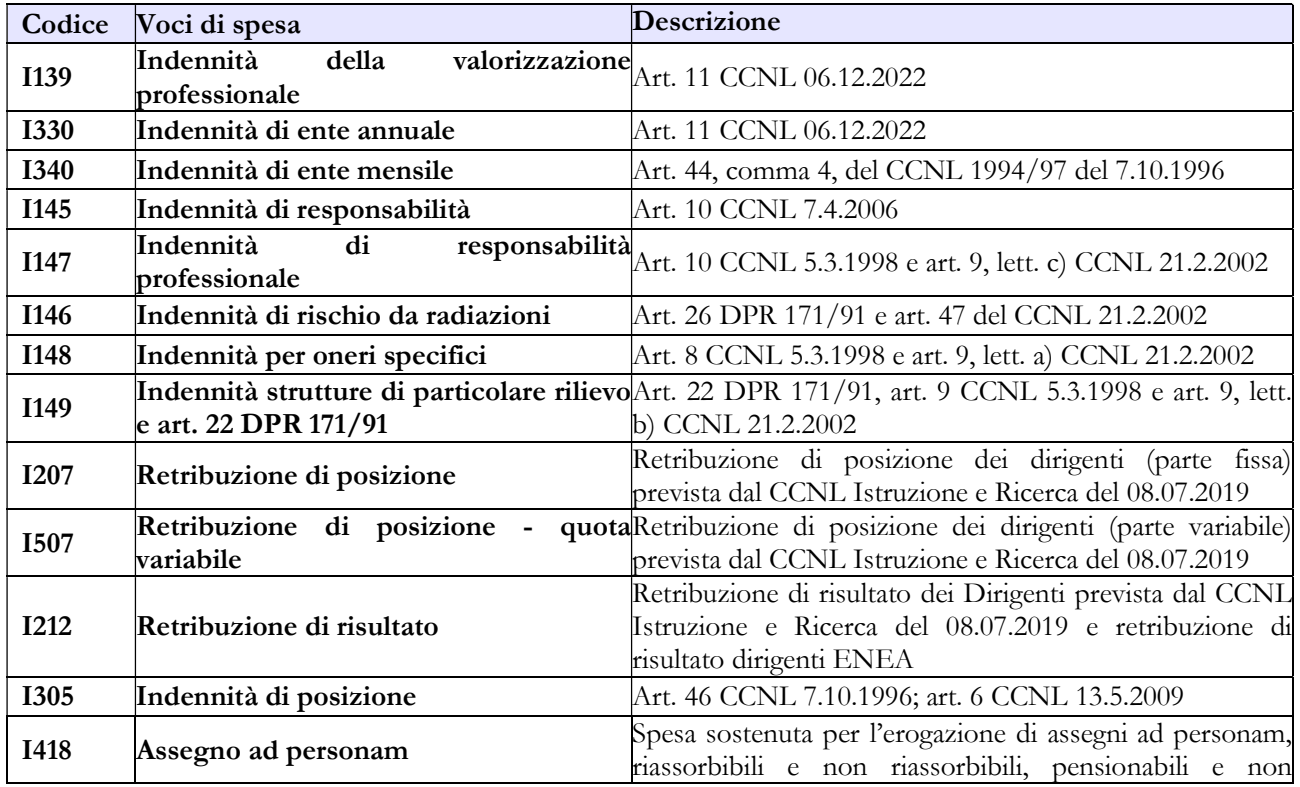

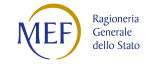

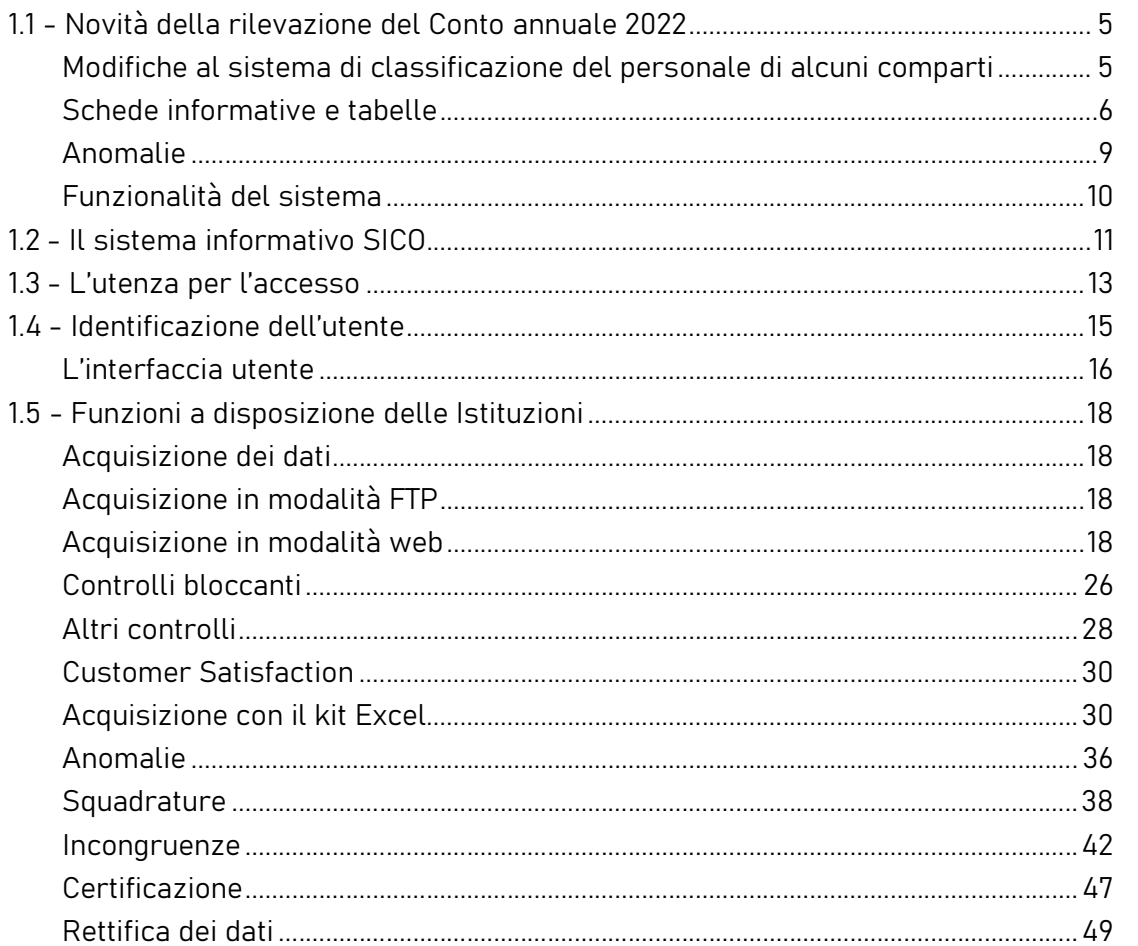

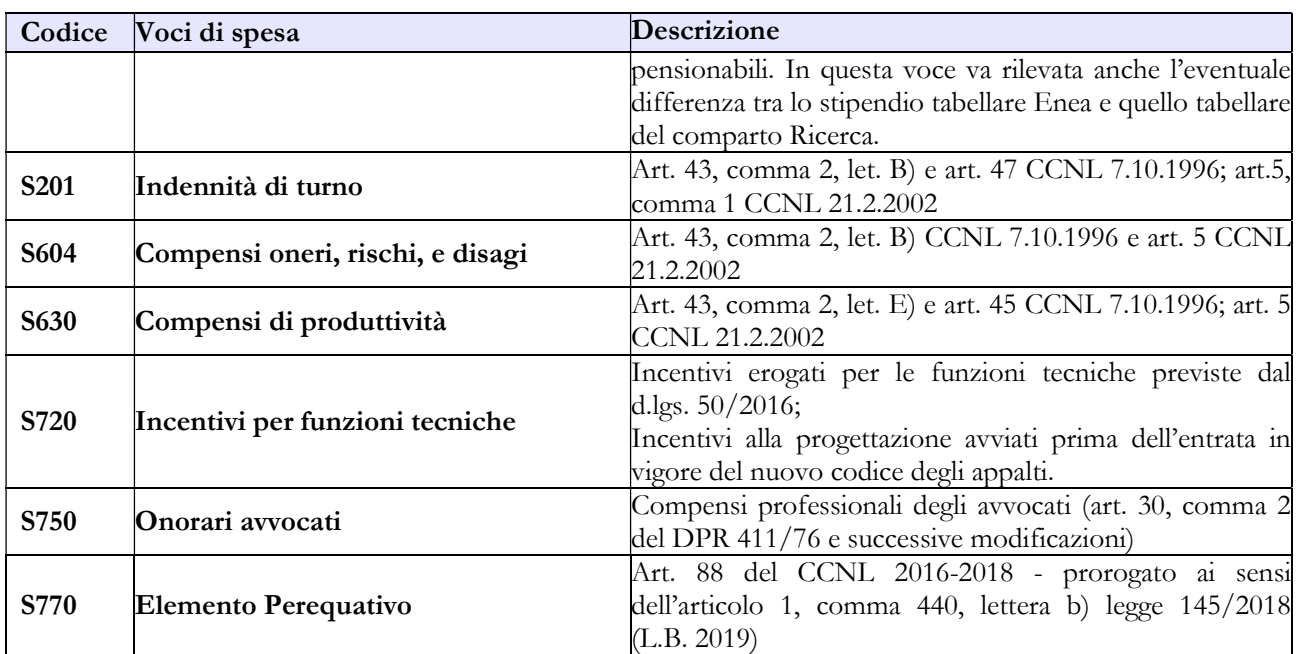

# 7.5 - AGENZIA SPAZIALE ITALIANA (A.S.I.)

Per il personale dirigente di I e II fascia, ai sensi dell'art. 5 del CCNL quadro per la definizione dei comparti e delle aree di contrattazione collettiva nazionale del 03.08.2021, l'Agenzia Spaziale Italiana deve fare riferimento al CCNL relativo al personale dell'area Istruzione e Ricerca triennio 2016-2018 sottoscritto in data 8 luglio 2019.

Per il personale del comparto si applicano le disposizioni previste dal Titolo VI del CCNL 2016-2018 Istruzione e Ricerca e dal CCNL del 06.12.22 Istruzione e Ricerca, triennio economico 2019-2021

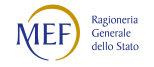

#### CAPITOLO 1 - INFORMAZIONI OPERATIVE 5

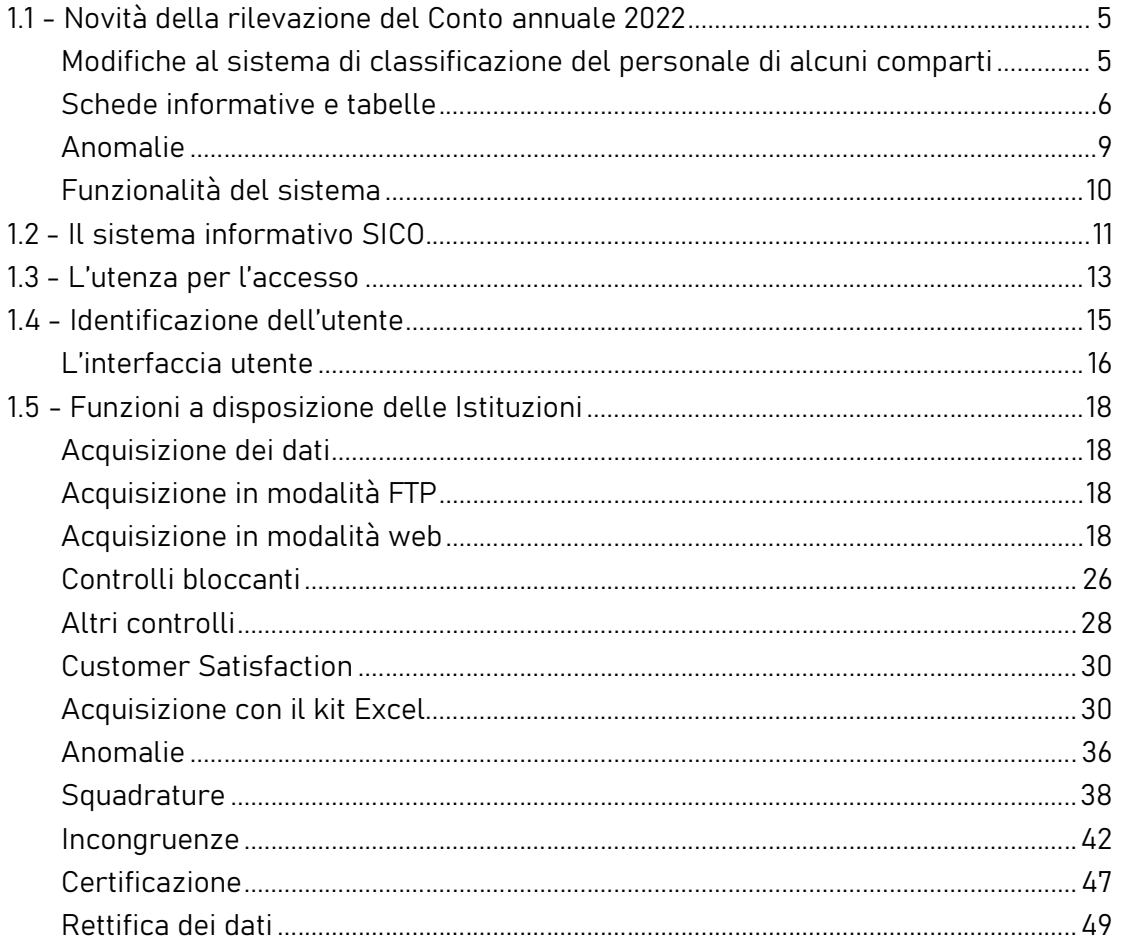

# CAPITOLO 8 - Istruzioni specifiche di comparto **SANITÀ**

# 8.1 - STRUTTURE SANITARIE PRIVATE

Con il DM Salute del 29 gennaio 2013 pubblicato sulla GU n. 39 del 15.2.2013, per la rilevazione del personale delle strutture di ricovero equiparate alle pubbliche e delle case di cura private accreditate e non accreditate, è stato sancito il passaggio dal modello HSP16 gestito da NSIS al modello di rilevazione per le strutture sanitarie private gestito da SICO, composto dalle tabelle 1A bis, 1C bis, 1D bis e 1F bis.

Le tabelle 1A bis, 1C bis e 1F bis vanno compilate per le strutture di ricovero equiparate alle pubbliche (di cui ai tipi istituto 2.3, 3.2, 3.3, 4, 8, 9 del quadro F del modello HSP.11), ovvero per gli IRCCS privati anche costituiti in fondazione: sede unica e sede distaccata; per gli Ospedali classificati o assimilati ai sensi dell'art. 1, ultimo comma legge 132/68 (art.41 legge 833/78); per gli istituti sanitari

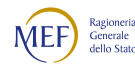

privati qualificati presidi USL (art.43, comma 2 legge 833/78 e DPCM 20/10/1988); per gli Enti di ricerca (art.40 legge 833/78) e per le Case di cura private convenzionate e non convenzionate (tipo istituto 5 del quadro F del modello HSP.11). La tabella 1D bis va invece compilata per i Dipartimenti di Salute Mentale (DSM) privati.

Ogni struttura è configurata come ente a sé stante. L'utente individuato ad operare ha le sue credenziali di accesso a SICO (username e password) che sono strettamente personali. Coloro già abilitati ad accedere a SICO per l'invio del Conto annuale riferito alla precedente rilevazione potranno utilizzare le stesse credenziali di identificazione. Per le Istituzioni private che il Ministero della Salute ha comunicato come enti da censire per la prima volta per la rilevazione corrente, le credenziali di accesso dovranno essere richieste con la compilazione del modulo di richiesta utenza scaricabile dal sito della Ragioneria generale dello Stato - homepage di SICO, da inviare alla casella utenze.sico@mef.gov.it.Gli enti non ancora censiti che devono effettuare la rilevazione dovranno scrivere al Ministero della Salute all'ufficio competente in materia di anagrafe delle strutture sanitarie all'indirizzo di posta elettronica statistica@sanita.it.

Per alcune istituzioni della sanità privata è prevista una struttura a due livelli padre-figli, già utilizzata per la sanità pubblica, necessaria unicamente per facilitare la gestione anagrafica degli enti. Tale struttura non ha alcuna implicazione sulla modalità di svolgimento della rilevazione, poiché gli enti padre, al quale è stata assegnata la tipologia SP (Sanità Privata), sono previsti esclusivamente per definire la struttura gerarchica e non sono tenuti all'invio dei dati. La rilevazione viene effettuata solamente dai figli con le stesse modalità delle precedenti rilevazioni.

I termini per la rilevazione sono gli stessi del Conto annuale delle strutture pubbliche.

Se non diversamente specificato, le informazioni da trasmettere dovranno riferirsi al 31.12 dell'anno di riferimento, avendo cura di rispettare la distinzione di genere.

Per le strutture sanitarie private è stato predisposto un kit Excel che, una volta compilato, offre la possibilità di trasferire i dati in SICO con una semplice operazione di "upload". Il kit è disponibile nell'homepage di SICO all'indirizzo www.homepagesico.mef.gov.it. e nella maschera web di accesso alla rilevazione del Conto annuale, una volta selezionata la modalità d'invio "Acquisizione Kit Excel - Download". Per le istruzioni relative al suo utilizzo consultare il paragrafo "Acquisizione con il kit excel" del capitolo relativo alle Informazioni operative. Resta confermata la possibilità di inviare i dati in modalità web.

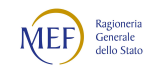

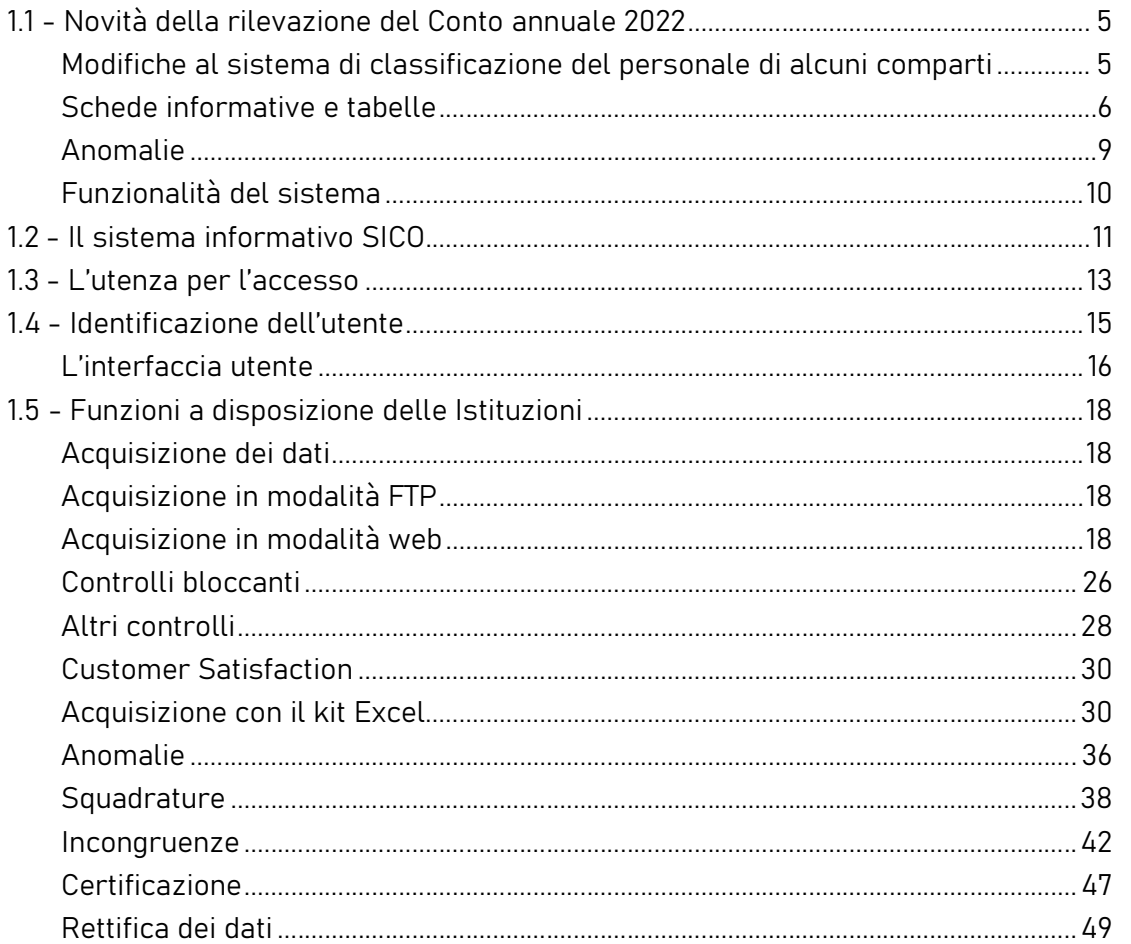

Qualora le Regioni siano in grado di fornire direttamente a SICO le informazioni rilevate, sebbene non sia previsto per il modello della sanità privata l'utilizzo delle procedure FTP, per il tramite dell'Assistenza SICO si valuterà la possibilità di procedere ad acquisizioni massive di dati.

Per le tabelle che compongono questi modelli – come per tutte quelle relative alle tabelle specifiche del SSN – tutte le informazioni e chiarimenti inerenti al contenuto della rilevazione vanno richieste esclusivamente al Ministero della Salute al numero verde 800178178 o alla casella di posta elettronica servicedesk.salute@smi-cons.it. Solo per eventuali problemi di carattere tecnico le strutture private potranno rivolgersi all'assistenza SICO tramite HOLmes (vedi § "Gestione delle utenze per l'accesso al sistema" del capitolo Informazioni operative). Il Ministero della Salute effettuerà i controlli di congruenza dei dati comunicati che gli verranno trasmessi giornalmente.

Le RTS non svolgono alcun ruolo nell'acquisizione delle tabelle che compongono questi modelli, né nel loro controllo. Non hanno, pertanto, nessuna visibilità sui modelli relativi alle strutture di ricovero equiparate alle pubbliche, delle case di cura private e dei DSM privati. Anche eventuali rettifiche non potranno essere aperte dalle RTS, ma andranno richieste all'Assistenza SICO tramite la casella di posta elettronica assistenza.pi@mef.gov.it.

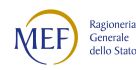

Il modello di rilevazione è composto da una scheda informativa nella quale sono contenuti i dati anagrafici e identificativi dell'Ente e dalle tabelle destinate a raccogliere i dati 1A bis, 1C bis, 1D bis e 1F bis. Nell'invio via web, nella scheda informativa dovranno essere dichiarate le tabelle che verranno inviate inserendo un segno di spunta nel riquadro apposito sotto "Selezionare le tabelle da inviare" e le informazioni sul responsabile del procedimento (o del rappresentante legale). Dopo aver fatto un salvataggio sarà possibile l'accesso alle tabelle.

Dopo aver inserito i dati in una tabella va effettuato il salvataggio prima di passare alla compilazione della tabella successiva. Terminato l'inserimento dei dati in tutte le tabelle, occorrerà tornare sulla Scheda informativa e concludere la rilevazione utilizzando il tasto dedicato.

Il giorno successivo alla conclusione della rilevazione, rientrando in SICO, le strutture private potranno salvare il modello certificato (cliccando sul bollino di certificazione) ed inviarlo all'azienda sanitaria (ASL) di riferimento come prova dell'avvenuto invio dei dati. Le ASL potranno così verificare l'avvenuto invio delle informazioni da parte delle strutture private. Qualora le aziende sanitarie lo ritenessero preferibile, potranno provvedere a farsi inviare i dati delle tabelle da inviare in altro modo, provvedendo poi loro stesse all'inserimento in SICO, ma occorrerà in precedenza aver richiesto ed ottenuto l'abilitazione ad operare tramite le proprie credenziali di accesso sulle tabelle della struttura privata, seguendo la procedura descritta per gli enti convenzionati nel paragrafo "L'utenza per l'accesso" del capitolo con le Informazioni operative. Per le strutture private della regione Lombardia provvederà all'invio l'Assessorato Regionale alla sanità in modo massivo.

# Tabella 1A bis – Personale delle strutture di ricovero equiparate alle pubbliche e delle case di cura private per figura professionale

Per informazioni relative a questa tabella, contattare l'assistenza NSIS al numero 800178178 o all'indirizzo servicedesk.salute@smi-cons.it

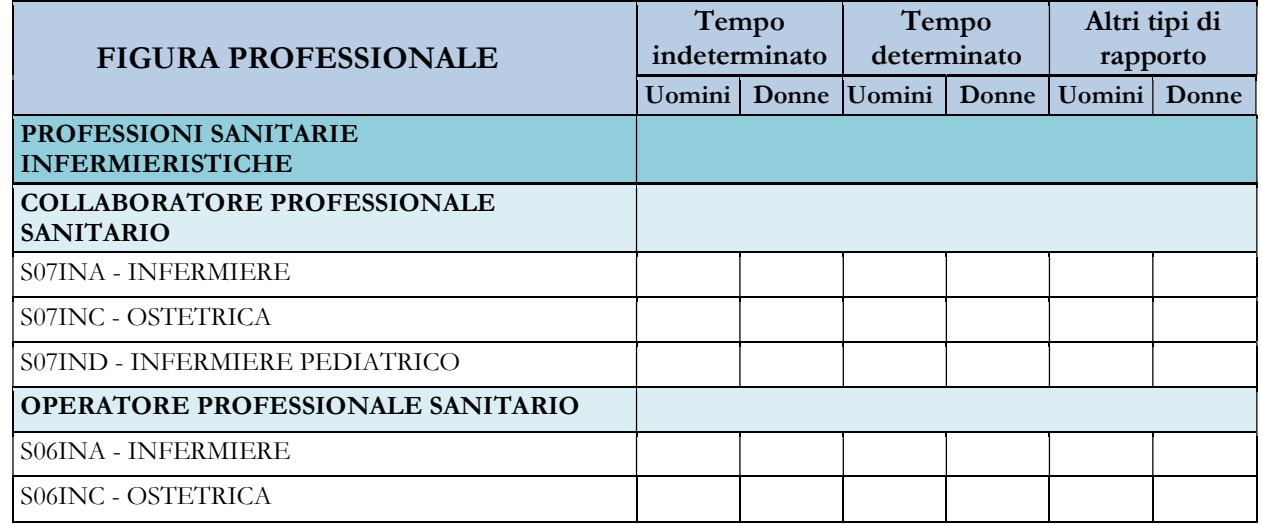

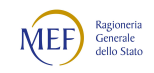

#### CAPITOLO 1 - INFORMAZIONI OPERATIVE 5

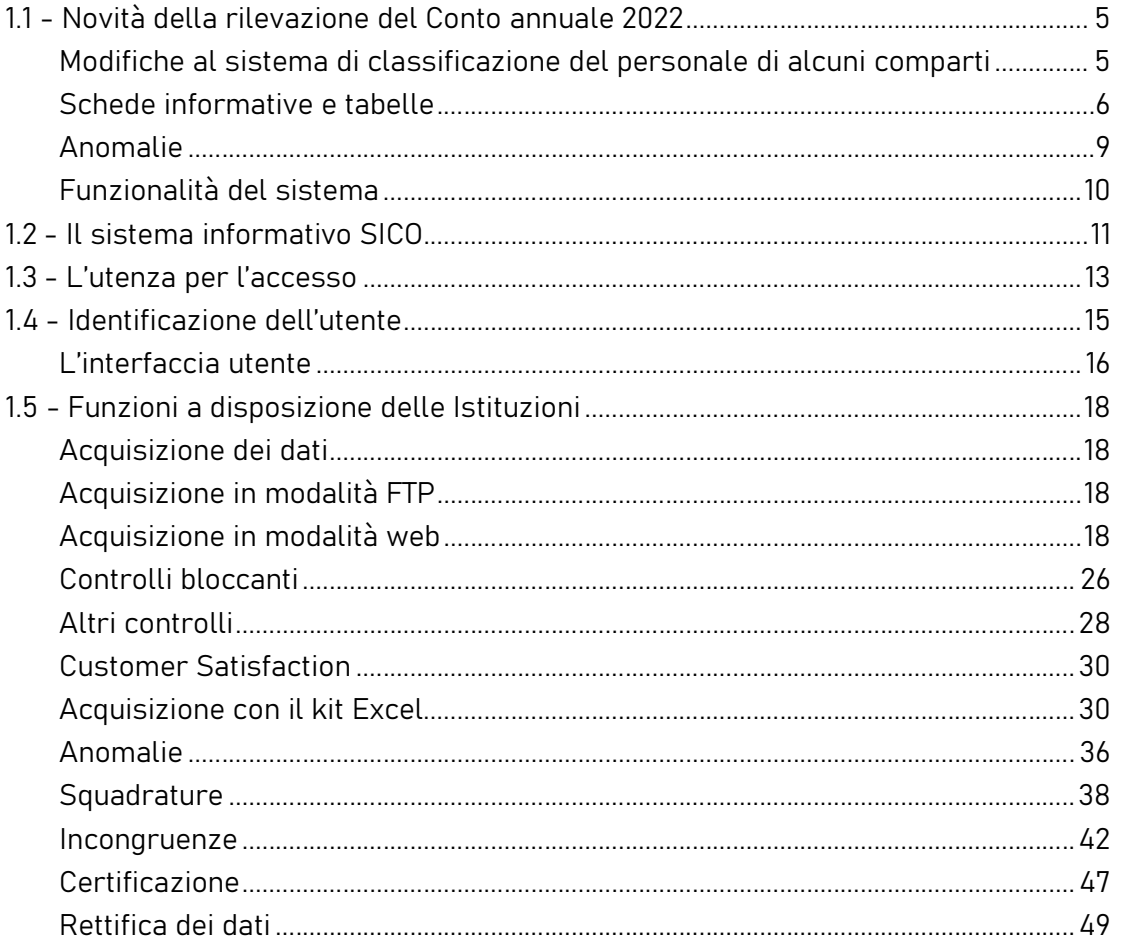

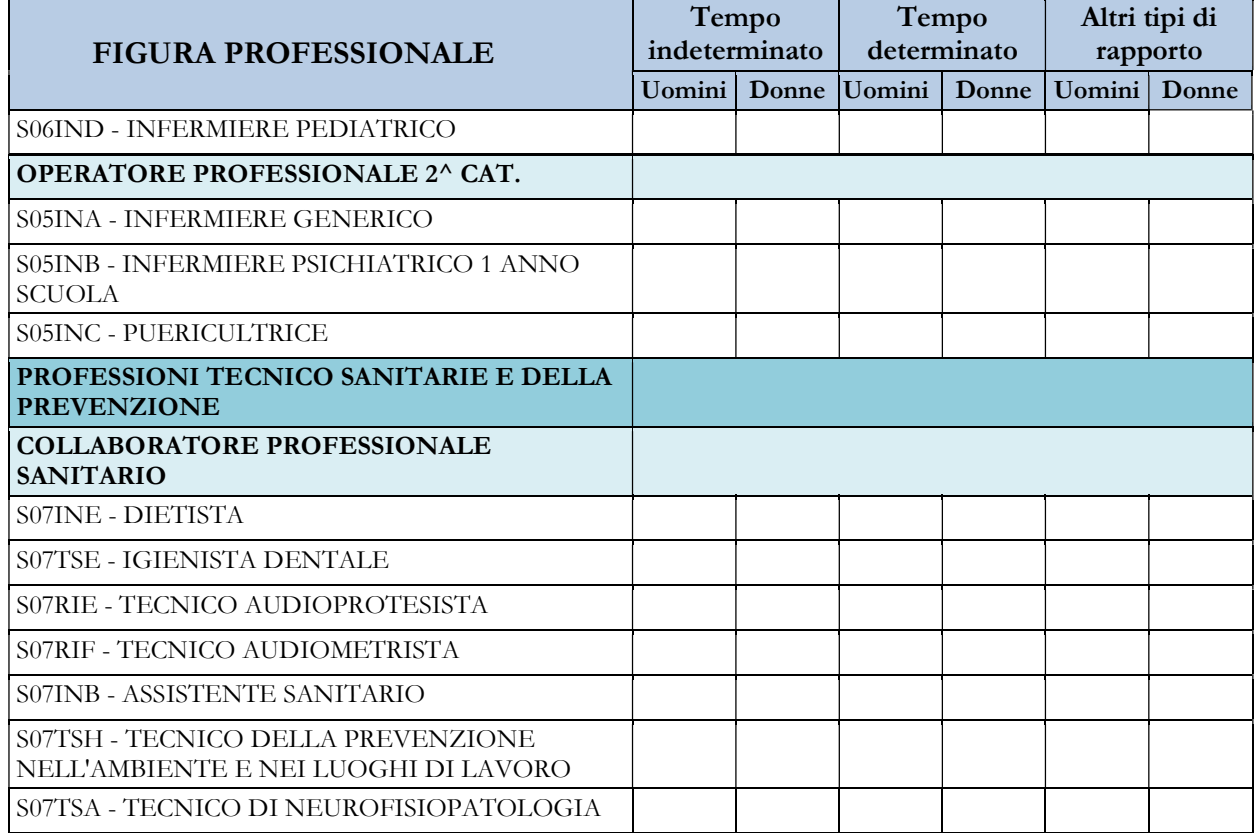

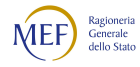

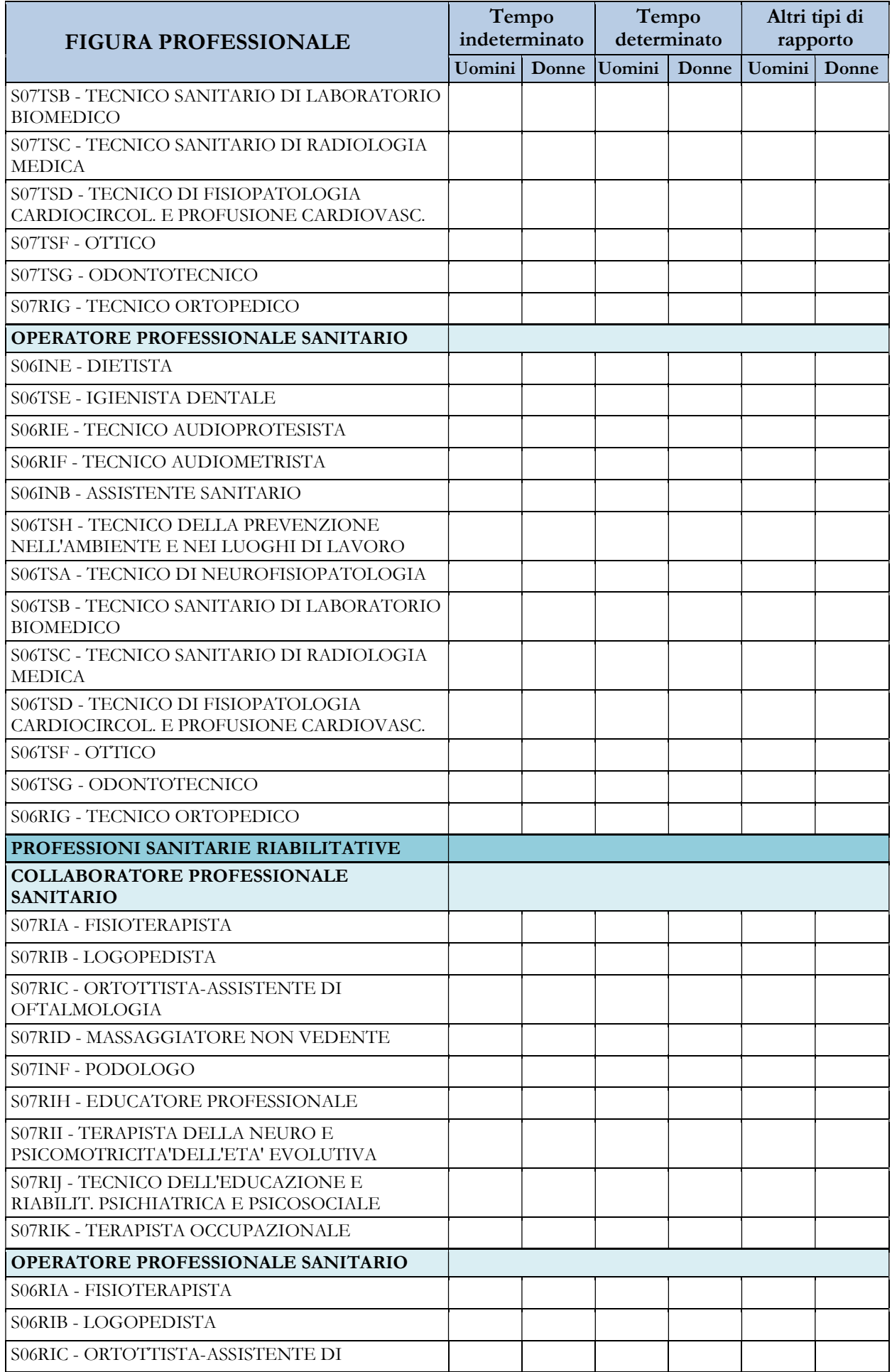

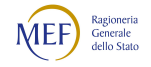

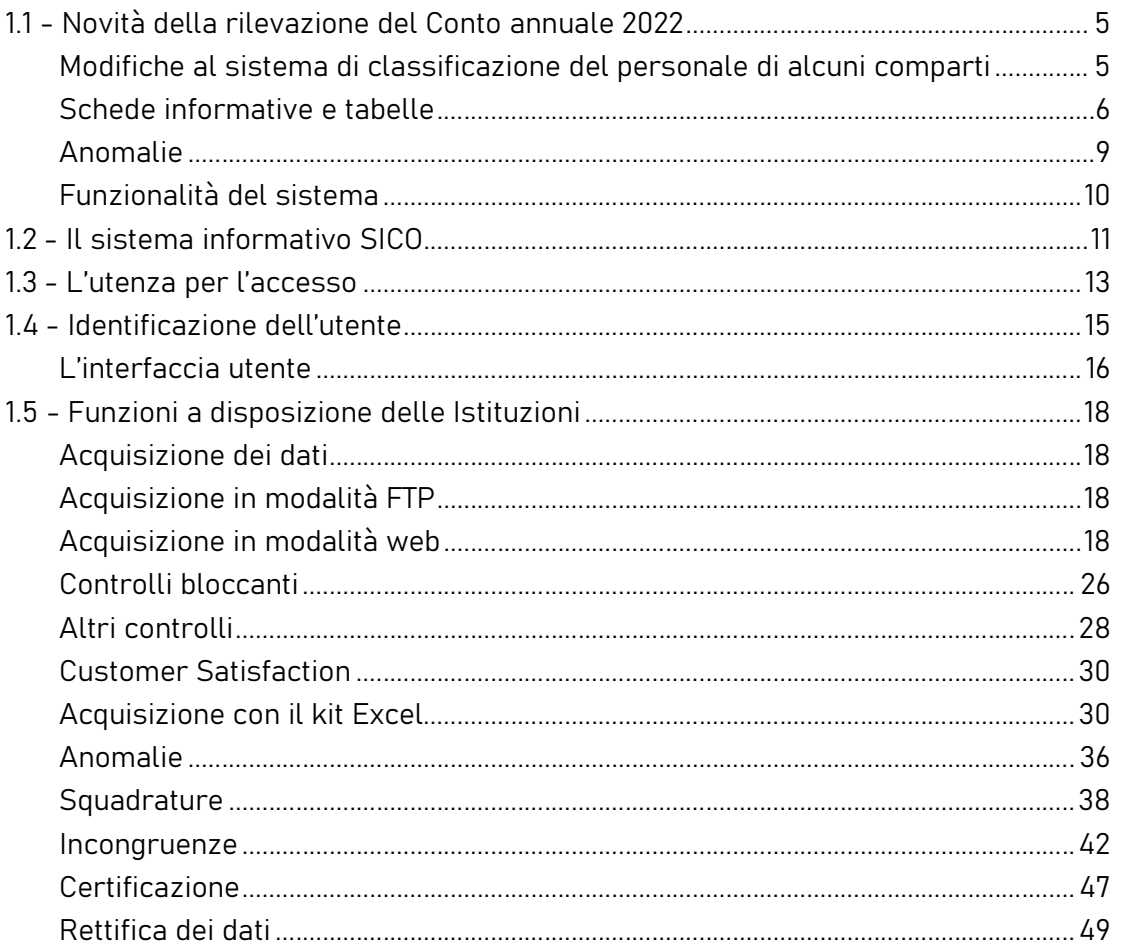

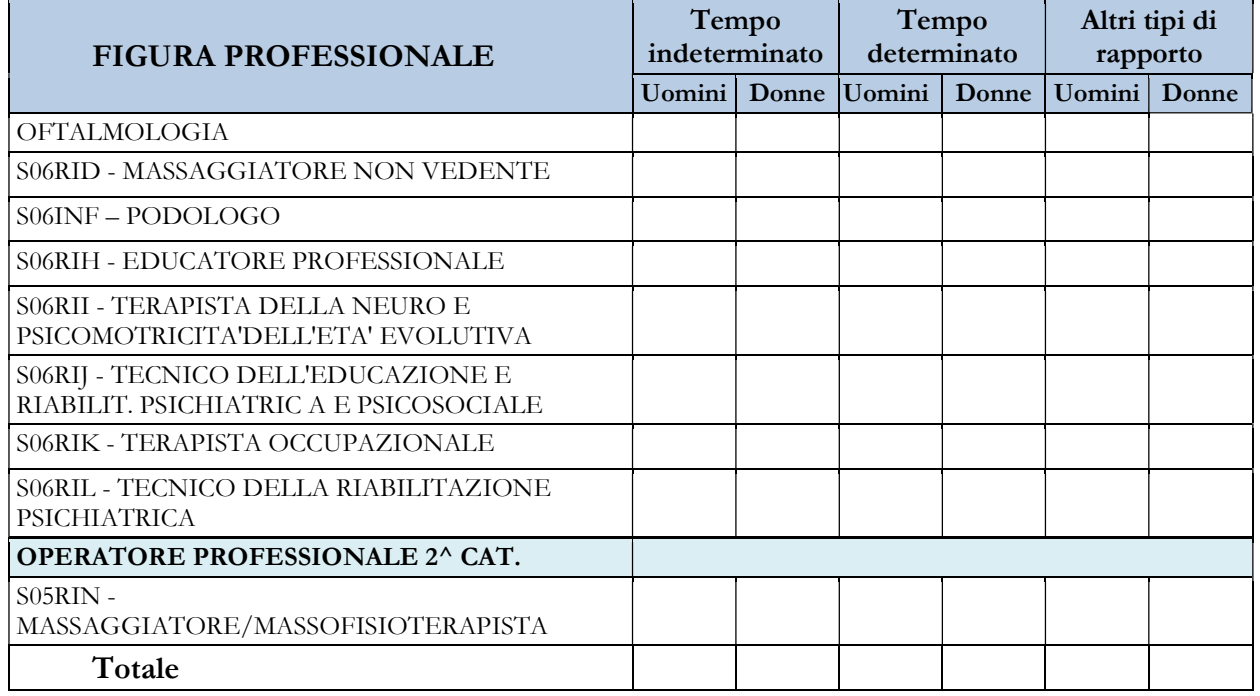

Nella tabella 1A bis si rileva il personale per figura professionale, in servizio al 31.12 dell'anno di riferimento, di ruolo e non di ruolo, temporaneamente assunto, interno e supplente, purché legato da

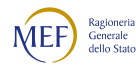

un rapporto d'impiego con l'Ente oggetto della rilevazione. Tale personale rappresenta un dettaglio (un "di cui") di alcune qualifiche riportate nella tabella 1C bis, distinte per figura professionale.

Nelle colonne afferenti al personale a tempo determinato e indeterminato vanno indicate le unità con rapporto di impiego con l'Ente. Nella colonna "altro tipo di rapporto" vanno indicate le unità in servizio presso la struttura e dipendenti da altre istituzioni oppure con rapporto di collaborazione professionale coordinativa e continuativa. Va indicato il personale in servizio e quello in aspettativa con assegni o in congedo straordinario di cui alla legge 1204/71, ma non quello in aspettativa senza assegni.

I dati inseriti in tabella 1A bis devono essere congruenti con quanto presente tabella 1C bis.

# Tabella 1C bis – Personale delle strutture di ricovero equiparate alle pubbliche e delle case di cura private

Per informazioni relative a questa tabella, contattare l'assistenza NSIS al numero 800178178 o all'indirizzo servicedesk.salute@smi-cons.it

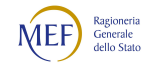

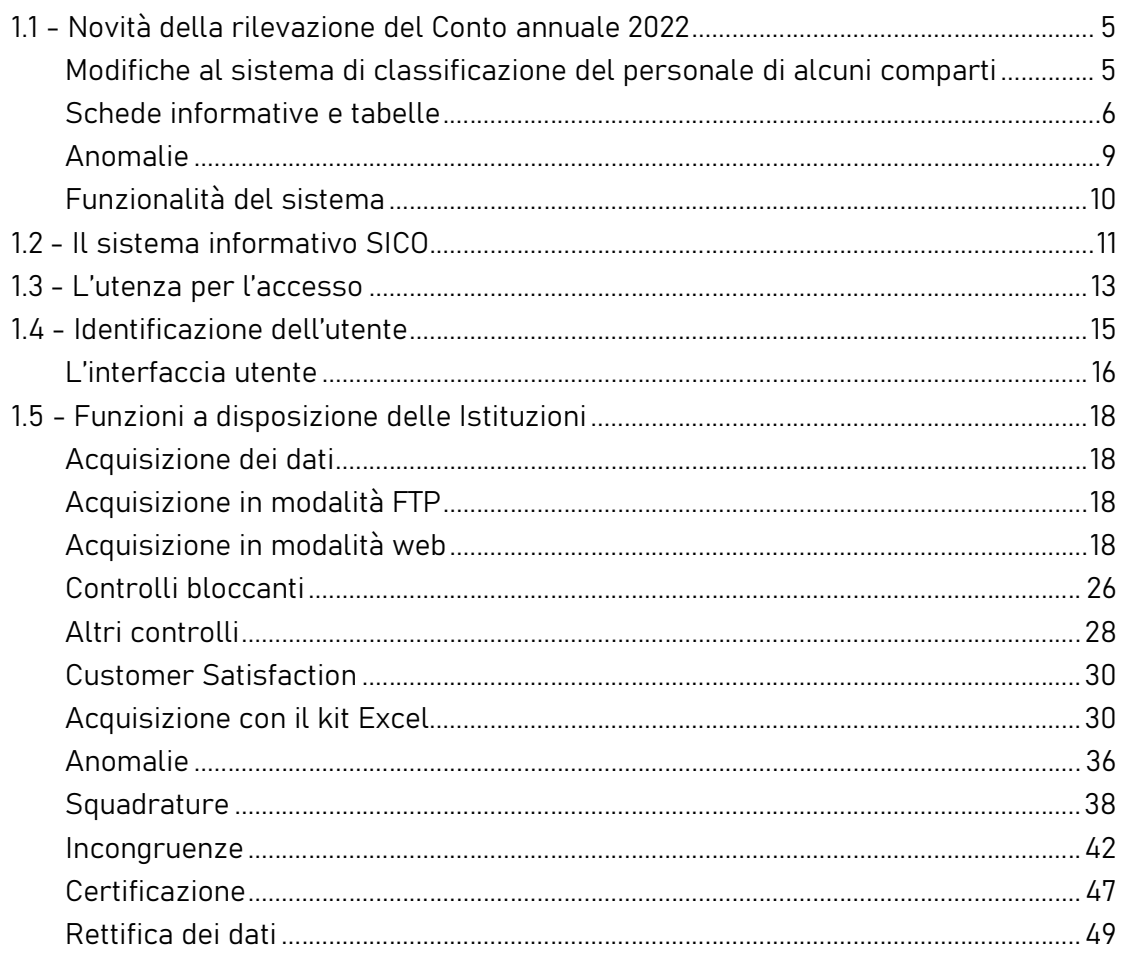

**COMPARTO SERVIZIO SANITARIO NAZIONALE** 

أحدنا أحجبنا  $\sim$  $\sim$  1.0  $\sim$  1.0  $\sim$ STRUTTURA DI RICOVERO USL/AZ.OSP. ANNO

# Per informazioni relative a questa tabella, contattare l'assistenza NSIS al numero 800178178<br>o all'indirizzo all'indirizzo servicedesk.salute@smi-cons.it

#### TAB.1C bis - PERSONALE DELLE STRUTTURE DI RICOVERO EQUIPARATE PUBBLICHE E DELLE CASE DI CURA PRIVATE

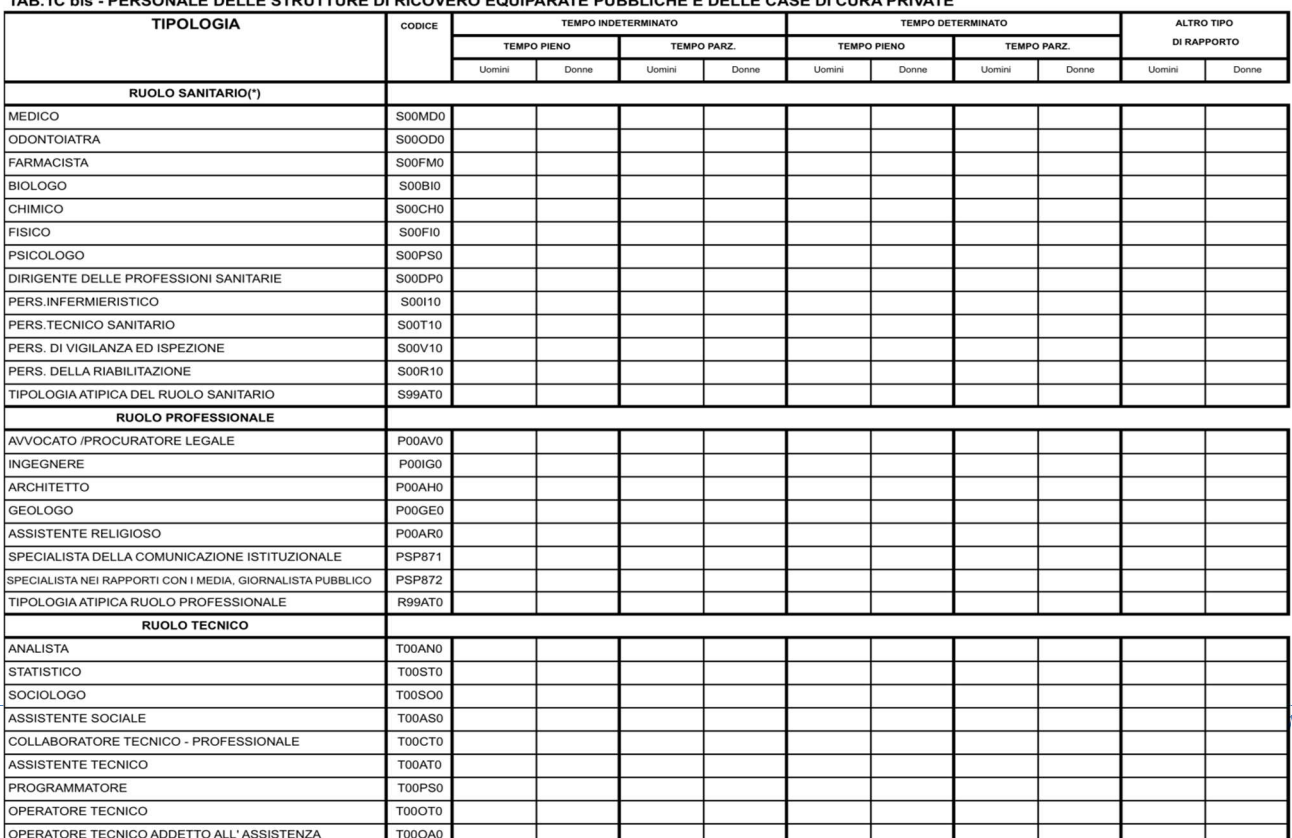

(\*) il personale con qualifica di collaboratore professionale sanitario senior "ds" delle quattro aree professionali (infermieri, tecnici sanitari, personale prevenzione e riabilitazione) va considerato insieme al personale infermieristico S00I10, tecnico sanitario S00T10, vigilanza ed ispezione S00V10, riabilitazione S00R10; il personale con qualifica di dirigente prof. sanit. delle quattro aree professionali (infermieri, tecnici sanitari, personale prevenzione e riabilitazione) va considerato nel personale del dirigente delle professioni sanitarie S00DP0

La tabella rileva il personale in servizio al 31.12 dell'anno di riferimento, di ruolo e non di ruolo, temporaneamente assunto, interno e supplente, purché legato da un rapporto d'impiego con l'Ente oggetto della rilevazione.

Nelle colonne afferenti al personale a tempo determinato e indeterminato vanno indicate le unità con rapporto di impiego con la struttura a cui si riferisce il modello.

Nella colonna "altro tipo di rapporto" vanno indicate le unità in servizio presso la struttura e dipendenti da altre istituzioni oppure con rapporto di collaborazione professionale coordinativa e continuativa.

Va indicato il personale in servizio e quello in aspettativa con assegni o in congedo straordinario di cui alla legge 1204/71, ma non quello in aspettativa senza assegni.

# Tabella 1D bis – Personale dipendente e convenzionato delle strutture sanitarie convenzionate con il Dipartimento di Salute Mentale per profilo professionale

Per informazioni relative a questa tabella, contattare l'assistenza NSIS al numero 800178178 o all'indirizzo servicedesk.salute@smi-cons.it

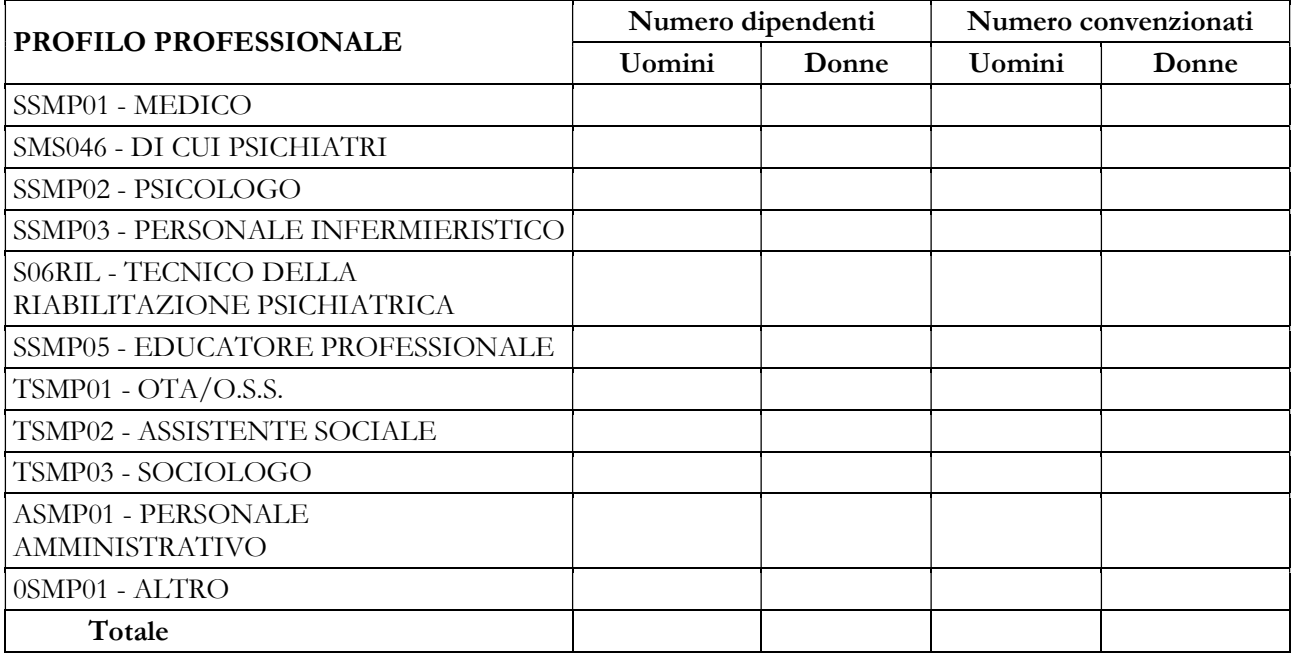

Nella tabella 1D bis si rileva per profilo professionale:

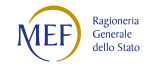

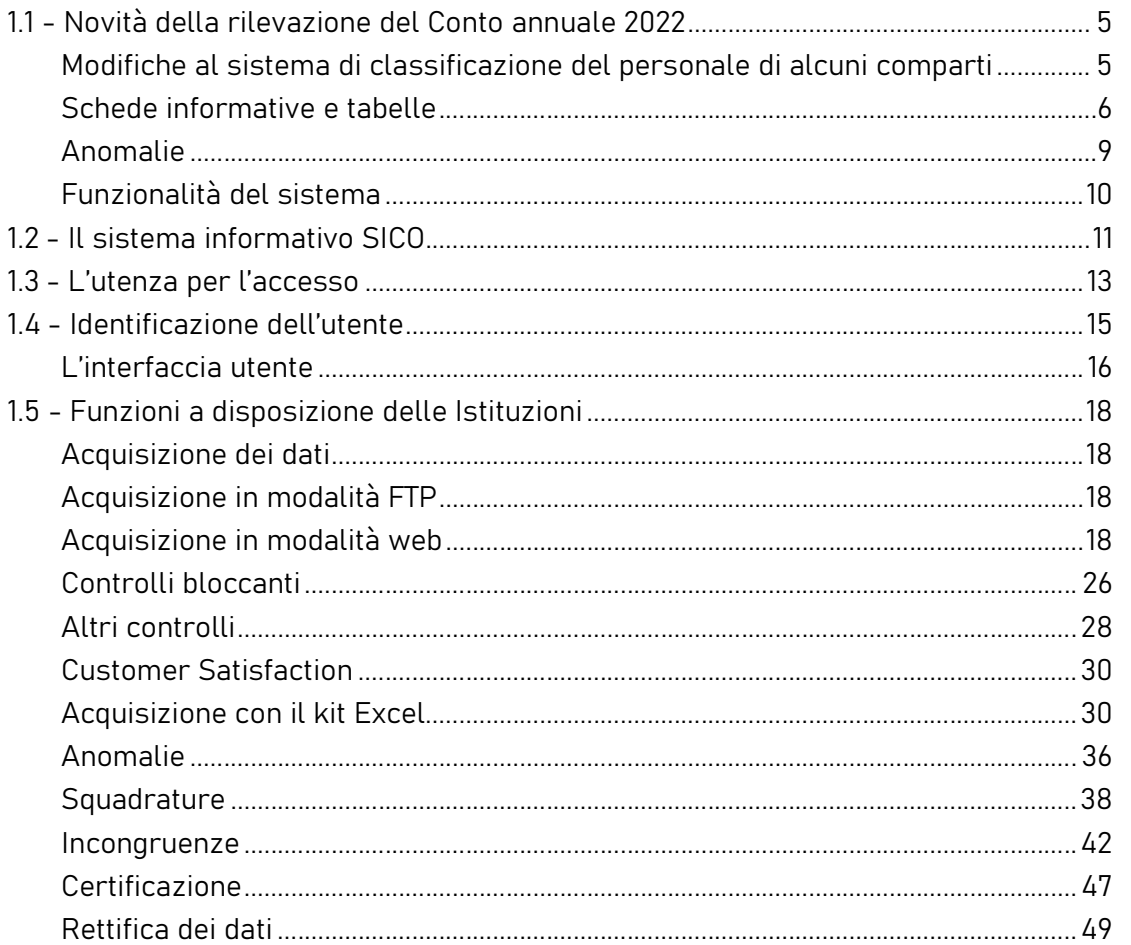

- il personale dipendente dalle aziende sanitarie private in convenzione con il Dipartimento di Salute Mentale (DSM) nelle colonne "Numero dipendenti";
- il personale convenzionato che ha prestato servizio nel corso dell'anno di riferimento all'interno delle aziende sanitarie private in convenzione con il Dipartimento di Salute Mentale (DSM) nelle colonne "Numero convenzionati".

Il personale da rilevare nelle colonne "Numero dipendenti" è quello con rapporto di lavoro a tempo indeterminato o determinato, in regime lavorativo di tempo pieno e part-time, espresse in "unità equivalenti di tempo pieno".

Il personale da rilevare nelle colonne "Numero convenzionati" è il personale dipendente da altre strutture o che opera nella struttura sanitaria privata convenzionata con qualsiasi forma di convenzione e rapporto libero professionale, che nel corso dell'anno di riferimento abbia prestato servizio all'interno delle strutture sanitarie private in convenzione con il DSM erogatrice delle prestazioni di salute mentale ad adulti. Anche questo personale va rilevato in termini di "unità equivalenti di tempo pieno".

In corrispondenza di ciascun profilo professionale indicato nella tabella il numero di "unità equivalenti di tempo pieno" dovrà essere determinato come segue:

il totale delle ore prestate da tutti gli operatori all'interno del DSM (anche se effettuate in regime lavorativo di part-time) va diviso per il numero di ore annue di un operatore a tempo pieno. Le ore annuali "di tempo pieno" da considerare per il calcolo sono quelle previste dagli atti deliberativi delle Aziende); il risultato va arrotondato all'unità superiore per frazioni uguali o superiori a 0,5 o all'unità inferiore per frazioni inferiori a 0,5. Se dal calcolo si ottiene un valore inferiore a 0,5 va inserito "0".

Non devono essere rilevate le ore di supervisori e formatori.

## Profili professionali

Si forniscono informazioni su alcuni dei profili professionali considerati nella tabella:

- Medico: medici psichiatri (con specializzazione in psichiatria o specializzazione equivalente: neuropsichiatria, malattie nervose e mentali, igiene mentale, neurologia, psicologia clinica) e medici con altra specializzazione.
- Di cui Psichiatri: quota parte della voce "Medico".
- Personale infermieristico: personale di assistenza infermieristica. Include: infermieri professionali, infermieri con diploma universitario di infermiere, infermieri abilitati alle funzioni direttive, dirigenti delle professioni sanitarie infermieristiche. Esclude: infermieri generici e infermieri psichiatrici (in quanto ruoli ad esaurimento) e assistenti sanitari che, nella tabella, vanno indicati nella voce "Altro".
- Tecnici della Riabilitazione Psichiatrica: profili professionali individuati con D.M. della Sanità 29 marzo 2001, n. 182.
- Educatori professionali: profili professionali individuati con D.M. della Sanità 08.10.1998, n. 520.
- OTA (Operatore Tecnico di Assistenza): profili professionali individuati con D.M. della Sanità 26.07.1991, n. 295.
- Altro: in questa voce sono compresi tutti i profili professionali non esplicitati nella griglia di rilevazione (ad es. infermieri generici, terapisti occupazionali, assistenti sanitari, ecc.) ma che prestano servizio nel DSM.

# Tabella 1F bis – Personale medico delle strutture di ricovero equiparate alle pubbliche e delle case di cura private in servizio al 31.12 per specialità

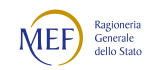

#### CAPITOLO 1 - INFORMAZIONI OPERATIVE 5

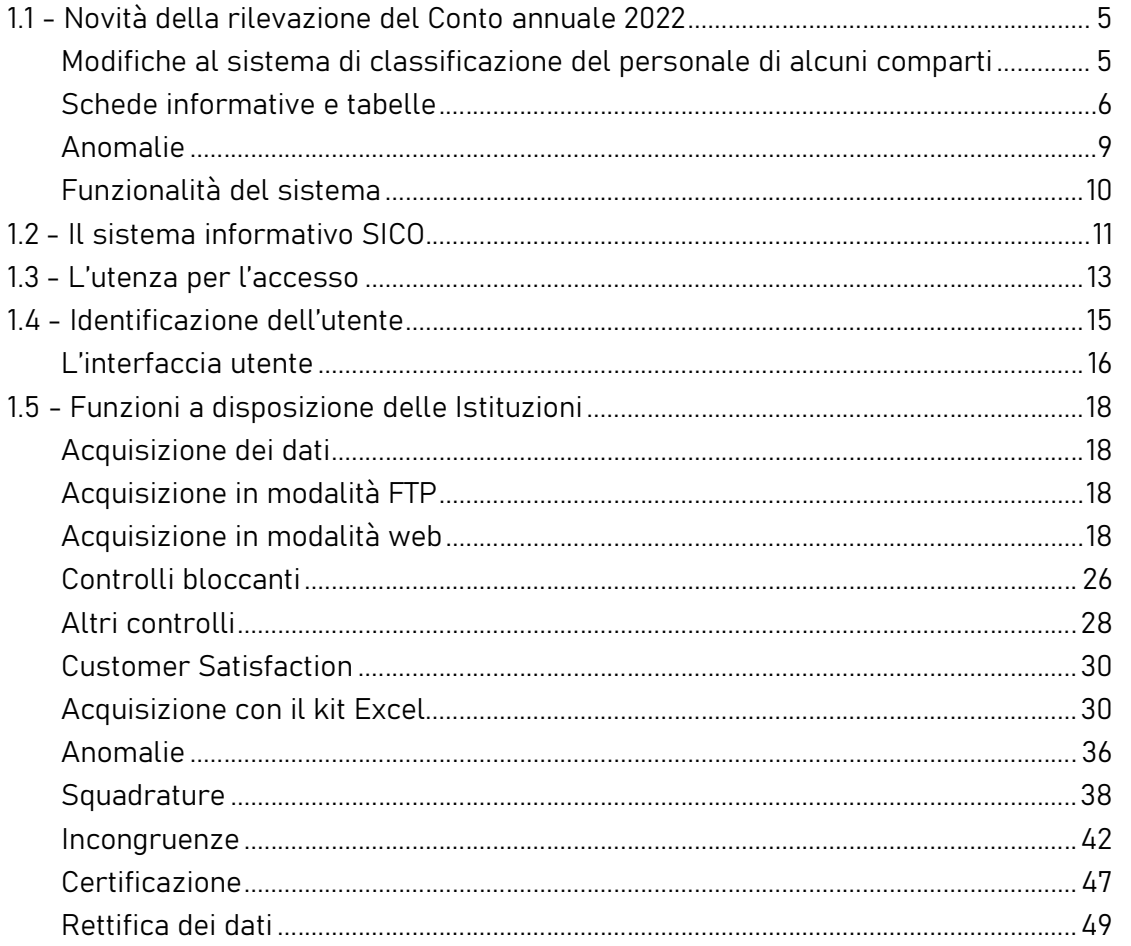

Per informazioni relative a questa tabella, contattare l'assistenza NSIS al numero 800178178 o

all'indirizzo servicedesk.salute@smi-cons.it

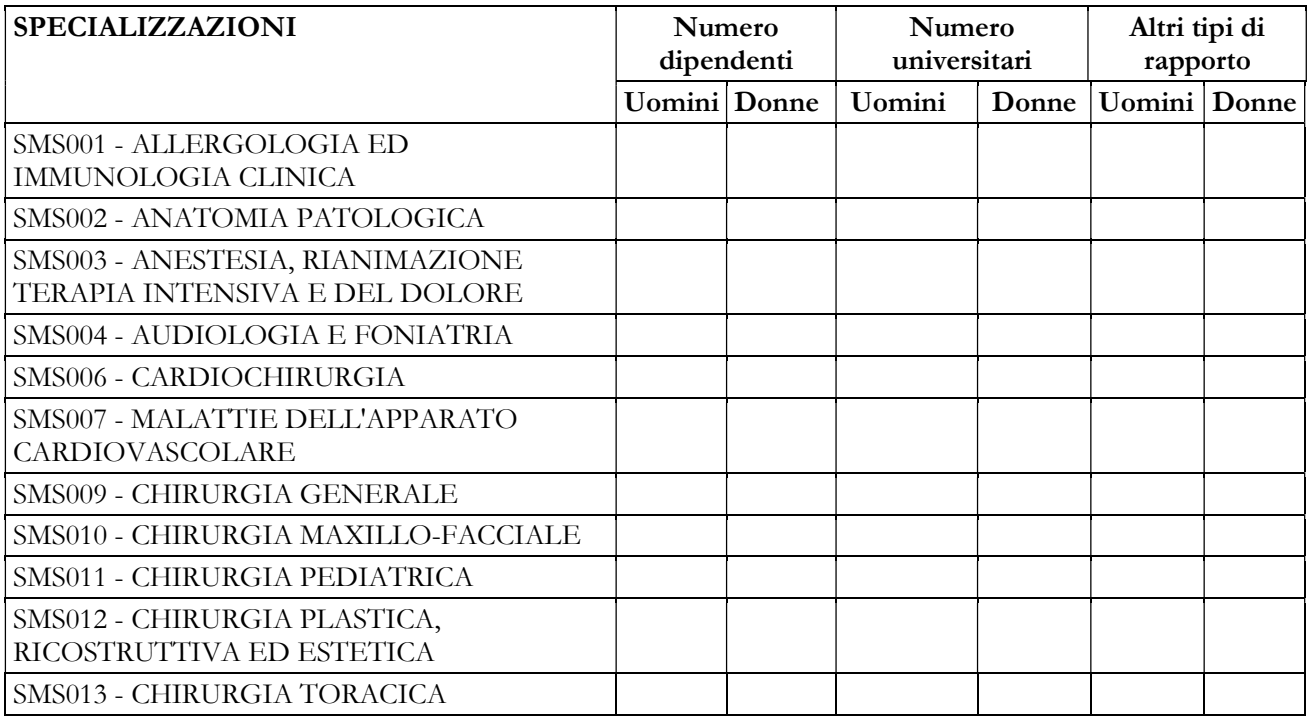

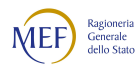

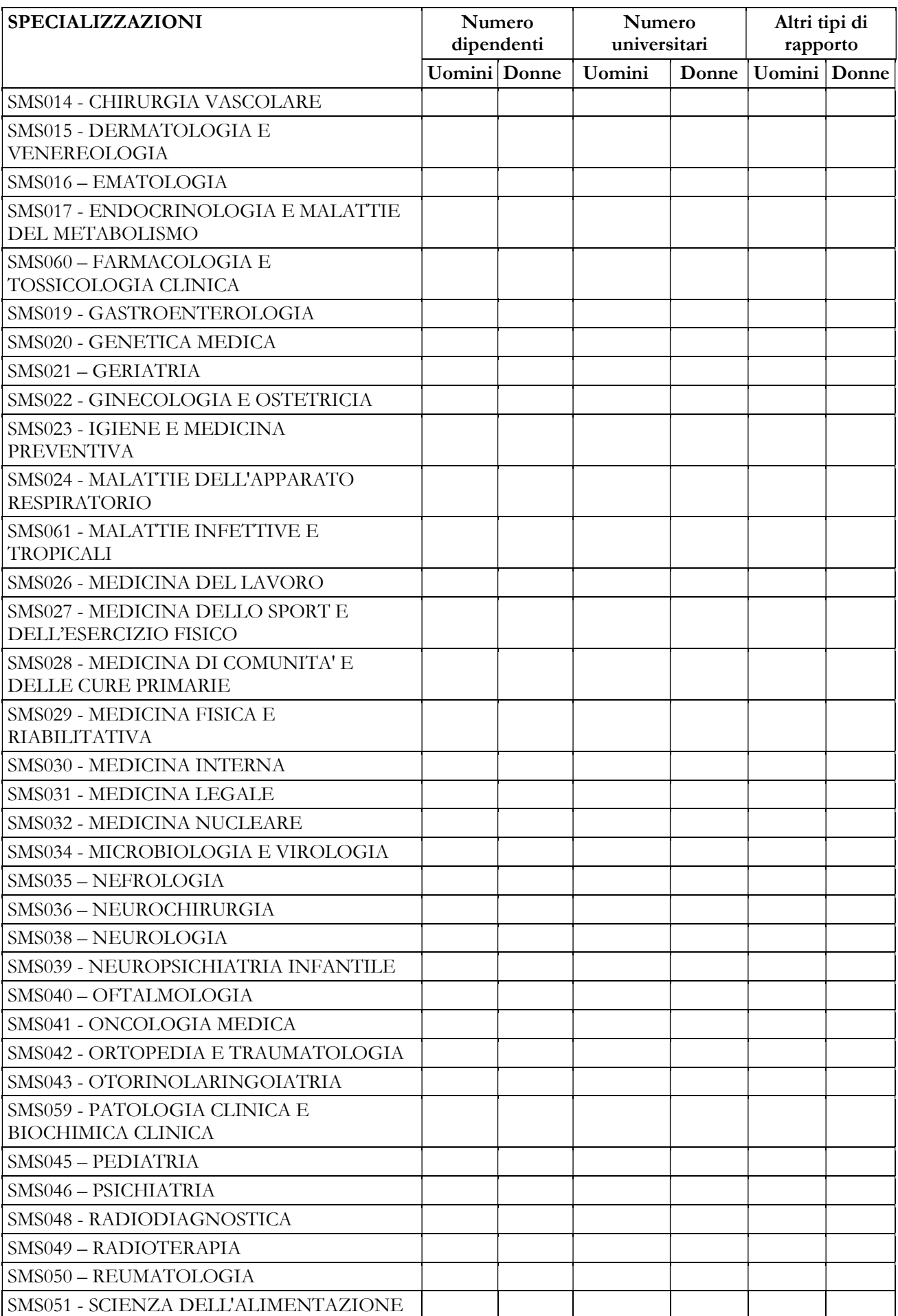

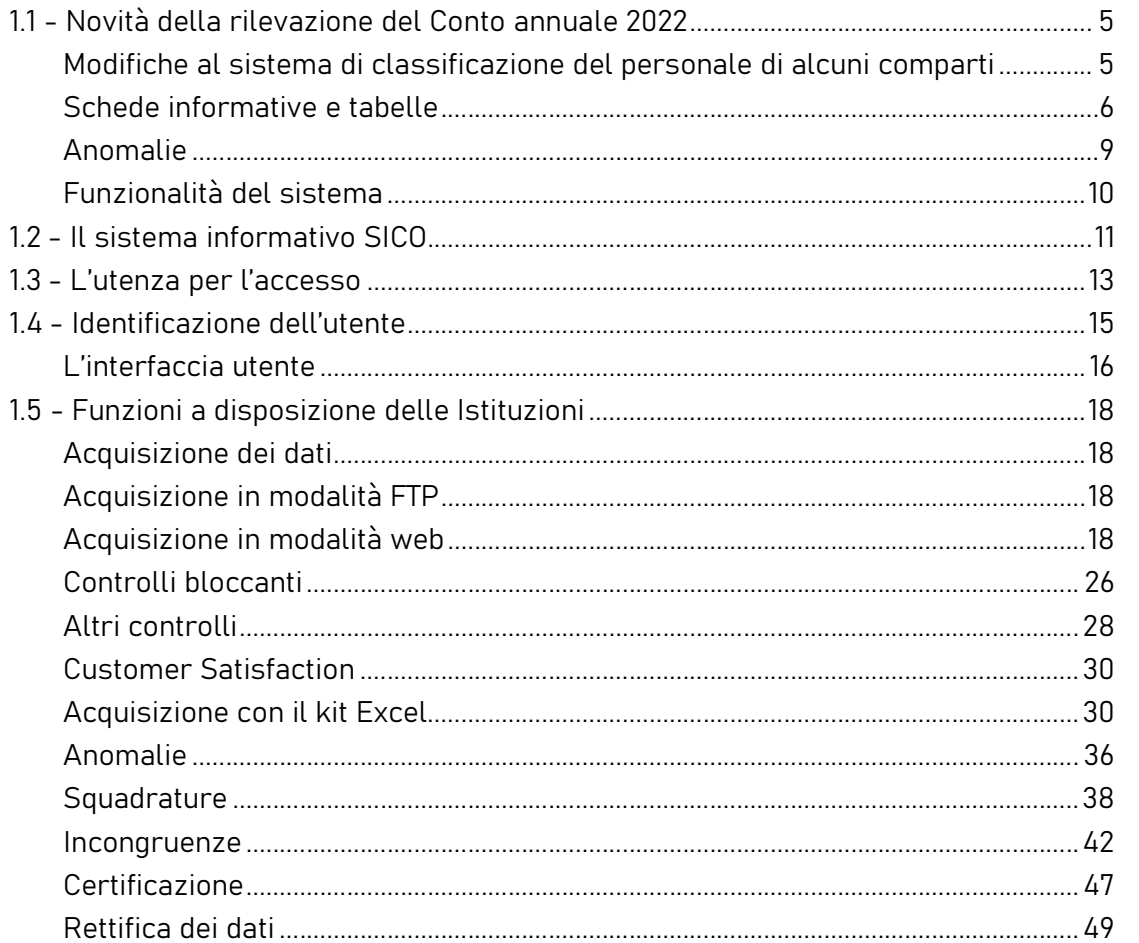

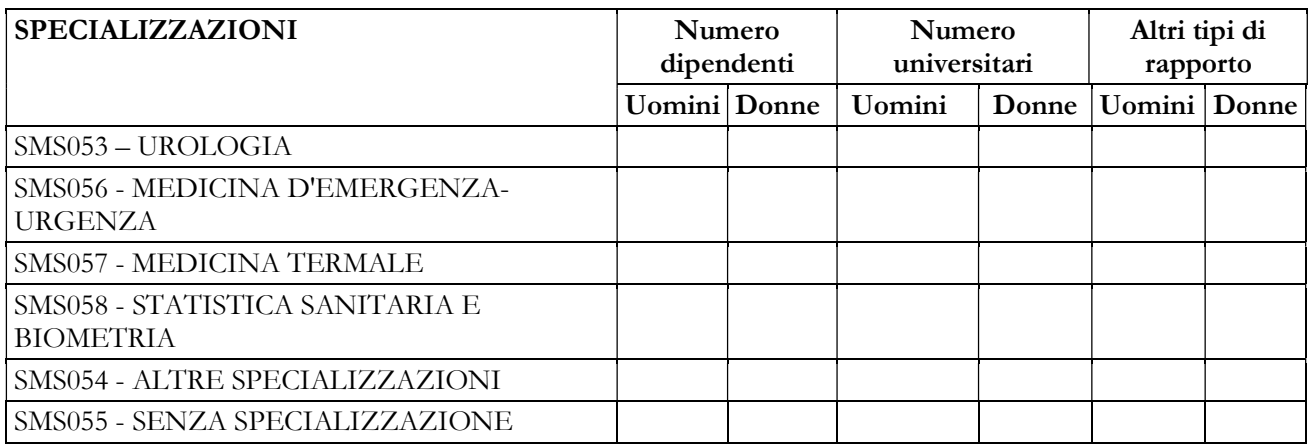

La tabella 1F bis rileva la specializzazione del personale medico in servizio alla data del 31.12 dell'anno di riferimento, di ruolo e non di ruolo, temporaneamente assunto, interno e supplente, purché legato da un rapporto d'impiego con l'Ente oggetto della rilevazione. Tale tabella costituisce un dettaglio della tabella 1C bis relativamente al solo personale medico.

Nelle colonne "numero dipendenti" vanno indicate le unità di personale dipendente, in servizio al 31 dicembre dell'anno di riferimento, con rapporto di lavoro a tempo indeterminato o determinato.

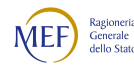

Nelle colonne "numero universitari" vanno indicate le unità di personale universitario, con rapporto di lavoro a tempo indeterminato o determinato.

Nelle colonne "altro tipo di rapporto" vanno indicate le unità in servizio presso la struttura e dipendenti da altre istituzioni oppure con rapporto di collaborazione professionale coordinativa e continuativa.

Va indicato il personale in servizio e quello in aspettativa con assegni o in congedo straordinario di cui alla legge 1204/71, ma non quello in aspettativa senza assegni.

Le specializzazioni rappresentate in tabella sono quelle riconosciute anche in ambito comunitario dai seguenti Decreti Interministeriali:

- D.I. 31.10.1991, "Approvazione dell'elenco delle specializzazioni impartite presso le università e gli istituti di istruzione universitaria, di tipologie e durata conformi alle norme delle Comunità economiche europee";
- D.I. 30.10.1993, "Rettifica al decreto ministeriale 31 ottobre 1991, concernente l'elenco delle scuole di specializzazione in medicina e chirurgia";
- D.I. 25.11.1994, "Integrazioni all'elenco delle scuole di specializzazione confermate per effettive esigenze del Servizio sanitario nazionale", dove si aggiungono le specializzazioni in Medicina dello Sport, Genetica Medica, Tossicologia medica e Scienza dell'Alimentazione;
- D.I. 11.2.1999, "Modificazioni all'elenco delle scuole di specializzazione di cui all'art. 2 del decreto ministeriale 30 ottobre 1993 e all'art. 1 del decreto ministeriale 25.11.1994", dove si aggiungono Audiologia e Foniatria, Neurofisiopatologia e Psicologia Clinica;
- D.I. 9.3.2000, "Inserimento a decorrere dall'anno accademico 1999-2000 della scuola di specializzazione in Medicina di comunità nell'elenco delle scuole di specializzazione, per obiettive esigenze del Servizio sanitario nazionale";
- D.M. 1.8.2005, "Riassetto scuole di specializzazione Area Sanitaria";
- D.M. 17.2.2006, "Approvazione della scuola di specializzazione di Medicina d'Emergenza-Urgenza";
- D.I. 4.2.2015 n.68 "Riordino scuole di specializzazione di area sanitaria".

I medici che hanno conseguito più di un titolo di specializzazione andranno inseriti nella riga corrispondente alla disciplina in base alla quale esercitano la professione nel servizio (ospedaliero o territoriale) di appartenenza.

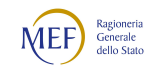

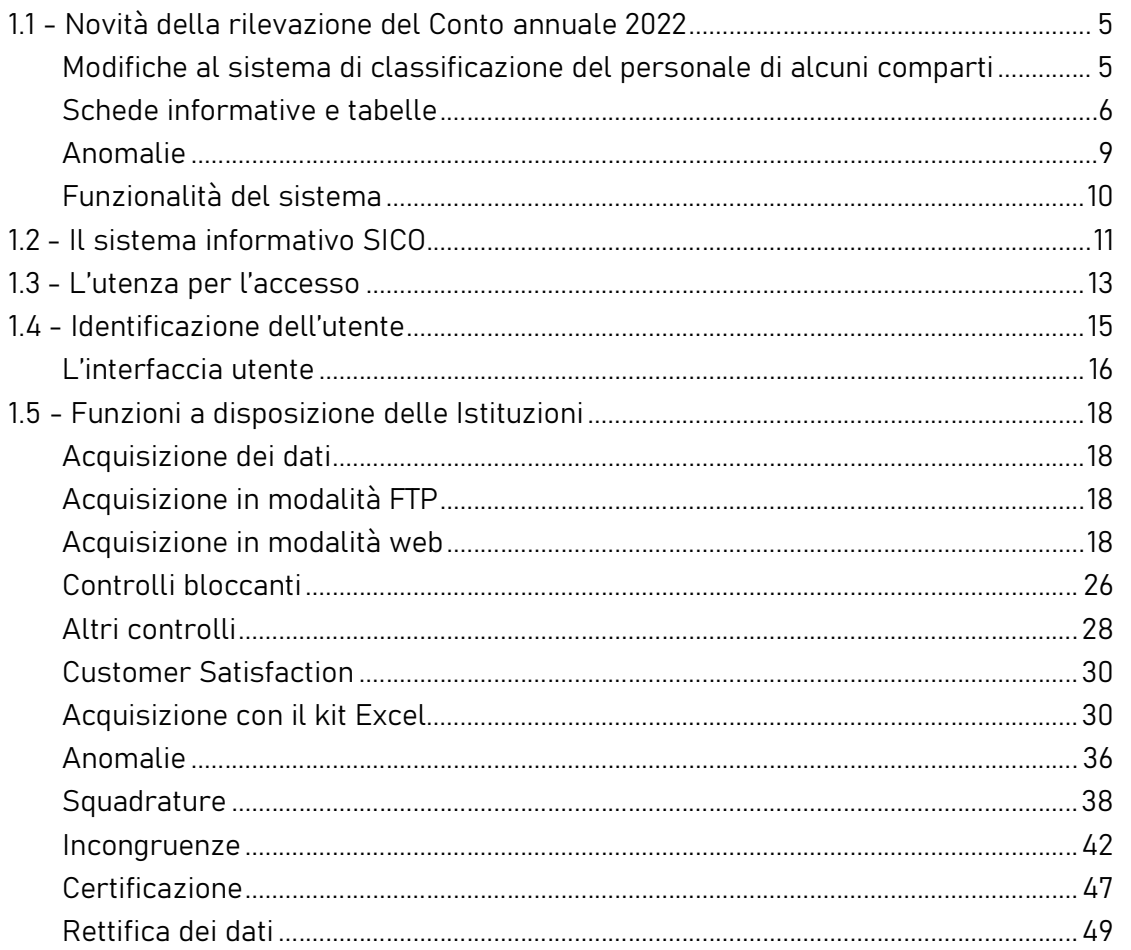

I dirigenti medici in possesso di titoli di specializzazione non classificabili in base ai criteri sopra indicati, andranno conteggiati nella voce "Altre specializzazioni"; analogamente, i dirigenti medici privi di un titolo di specializzazione confluiranno nella riga "Senza specializzazione".

I dati inseriti in tabella 1F bis devono essere congruenti con quanto presente tabella 1C bis.

# 8.2 - STRUTTURE SANITARIE PUBBLICHE

Per gli enti della Sanità delle Regioni in piano di rientro, tipologie U, PU e J, nel solo caso in cui sia necessario apportare delle variazioni nelle tabelle 12, 13 e 14, dei conti annuali precedenti all'anno in corso di rilevazione, la richiesta di apertura rettifica dovrà essere presentata dai medesimi enti direttamente all'I.G.O.P. - Ufficio XIII agli indirizzi di posta elettronica: claudia.tumini@mef.gov.it e, per conoscenza, a cesira.massari@mef.gov.it dell'Ufficio III, oltre che ai referenti della RTS di competenza e ai funzionari addetti della Regione di appartenenza.

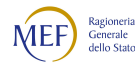

Le richieste di apertura rettifica dovranno essere corredate da una dettagliata relazione contenente l'indicazione degli importi e delle ragioni delle rettifiche che si intendono apportare, nonché dalla preventiva certificazione rilasciata dai rispettivi Collegi sindacali attestante la correttezza dei nuovi dati da inserire in SICO.

Anche per l'anno 2022, al fine di garantire l'erogazione delle prestazioni di assistenza sanitaria in ragione delle esigenze derivanti dalla diffusione del COVID-19, gli enti del SSN hanno avuto la possibilità di continuare ad avvalersi di talune misure previste dalle disposizioni legislative emanate nel corso dell'anno 2020 e successive proroghe. Tali disposizioni hanno consentito, in deroga ai limiti di spesa del personale, di stipulare contratti di lavoro flessibile, di conferire incarichi di lavoro autonomo o di collaborazione coordinata e continuativa nonché di assumere personale a tempo indeterminato. Per l'anno 2022 le disposizioni recate nell'art. 1, comma 268, lettera a) della legge 234/2021 e nell'art. 10, commi 1 e 5-bis d.l. 24/2022 hanno previsto l'utilizzo delle misure straordinarie di reclutamento (artt. 2 bis e 2 ter del dl 18/2020) nel rispetto della disciplina di cui all'articolo 11 del dl 35/2019. Nella rilevazione del Conto annuale 2022 le informazioni riguardanti il personale reclutato ai sensi delle disposizioni in argomento, devono essere indicate in risposta alle specifiche domande presenti nella scheda informativa 1 e devono essere rilevate nelle tabelle di organico e di costo in quanto tali domande ne rappresentano "un di cui", seppure con diverse modalità di registrazione specificate in dettaglio nelle istruzioni presenti nel capitolo 3 "Informazioni di carattere generale". La diversa modalità riguarda in particolare la rilevazione del personale destinatario di contratti co.co.co e di lavoro autonomo e quello con contratto di lavoro a tempo determinato per i quali nelle domande viene richiesto il numero delle persone mentre nelle tabelle del conto annuale (scheda informativa 1 per le prime due tipologie e tabella 2 per la terza) debbono essere indicati il numero dei contratti attivi e le unità uomo/anno.

## Scheda informativa 1

Sono state aggiornate alcune domande già presenti nelle precedenti ultime due rilevazioni relative al reclutamento di personale per contrastare l'emergenza Covid-19. Sono state anche inserite due nuove domande per reperire informazioni sul personale reclutato ai fini dell'erogazione degli interventi relativi alla diagnosi ed il trattamento dei disturbi dello spettro autistico. Sono state inserite nuove domande per acquisire informazioni sul reclutamento del personale a carico dei fondi stanziati dal PNRR.

# Tabella 1 Personale dipendente a tempo indeterminato e personale dirigente in servizio al 31 dicembre

## Direttori generali

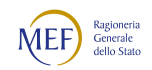

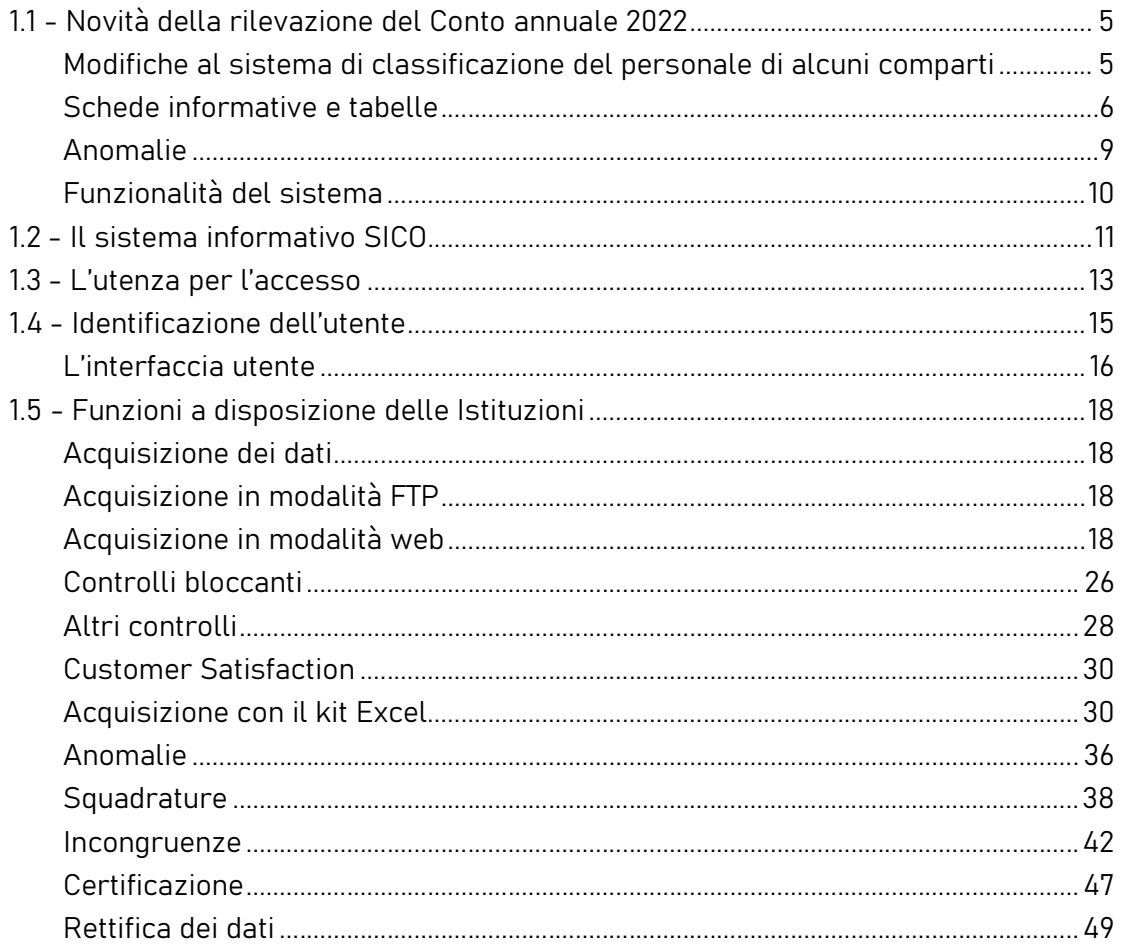

La categoria dei Direttori generali comprende le qualifiche: Direttore generale, Direttore amministrativo, Direttore sanitario, Direttore dei servizi sociali.

Per le figure professionali eventualmente previste dagli ordinamenti regionali e riconducibili in base a questi alle suddette figure manageriali, si ritiene opportuno valutare caso per caso la corretta collocazione di tali figure all'interno della struttura organizzativa del Conto annuale. Gli approfondimenti andranno richiesti alla casella di posta quesiti.sico@mef.gov.it.

Il Direttore tecnico delle Agenzie Regionali per la Protezione dell'Ambiente (A.R.P.A.) e il Direttore Scientifico degli IRCCS vanno rilevati, nelle tabelle di organico e di spesa, nella qualifica "Direttore" sanitario".

Il Direttore Socio-Sanitario va rilevato nella qualifica del Direttore dei servizi sociali.

Qualora sia stato nominato un Commissario straordinario lo stesso va rilevato nelle tabelle di organico e di spesa nella qualifica del Direttore generale. Per completezza di informazione l'Azienda

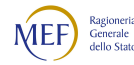

deve inserire apposita comunicazione nel campo "Note e chiarimenti alla rilevazione" della Scheda informativa 1.

# Personale dirigente

Il CCNL del comparto Sanità del 19.12.2019 e il CCNL del comparto Funzioni locali del 17.12.2020 relativi al triennio 2016-2018, hanno disciplinato il sistema degli incarichi dirigenziali prevedendone due tipologie: incarichi gestionali e incarichi professionali, entrambi strutturati secondo una diversa graduazione delle funzioni al fine di valorizzare la carriera dirigenziale e professionale.

In relazione agli incarichi conferiti, si è mantenuta la stessa struttura delle precedenti rilevazioni, in quanto permette di accogliere al suo interno tutte le tipologie di incarico:

- Dirigente con incarico di direzione di struttura complessa;
- Dirigente con incarico di direzione di struttura semplice
- Dirigente con altri incarichi professionali
- Dirigente a tempo determinato art.15-septies d.lgs. 502/92

Per il personale dirigenziale medico, veterinario, odontoiatri e dirigenti sanitari non medici (Farmacisti, Biologi, Chimici, Fisici e Psicologi) la struttura delle qualifiche prevede la distinzione in rapporto esclusivo e rapporto non esclusivo (cfr. "Quadro sinottico delle qualifiche"). Si rammenta che il CCNQ del 13.7.2016, nel rivisitare l'impianto dei precedenti comparti ed aree di contrattazione, ha previsto, in relazione a quanto disposto dall'articolo 11, comma 1, lettera b), della legge n. 124 del 7 agosto 2015, l'inserimento dei dirigenti professionali, tecnici e amministrativi del Servizio sanitario nazionale (PTA) nell'area dirigenziale delle funzioni locali. Tuttavia, in considerazione della mancata attuazione della delega di cui al richiamato articolo 11, la dirigenza professionale, tecnica e amministrativa permane per il triennio 2022-2024 nell'area della contrattazione collettiva della sanità (articolo 1, comma 881, della legge 30 dicembre 2021, n. 234 - legge di bilancio 2022).

I profili dirigenziali che non trovano una corrispondenza con le figure espressamente indicate nelle tabelle di rilevazione (ad es.: dirigente pedagogista del ruolo sanitario, dirigente tecnico per la valutazione dell'impatto ambientale, dirigente tecnico per l'educazione ambientale, dirigente assistente sociale; etc.) e per questo ritenuti "atipici", vanno inseriti, nell'ambito del ruolo di appartenenza, nel profilo dirigenziale più affine a quello del personale interessato.

### Dirigente ambientale

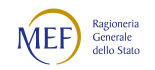

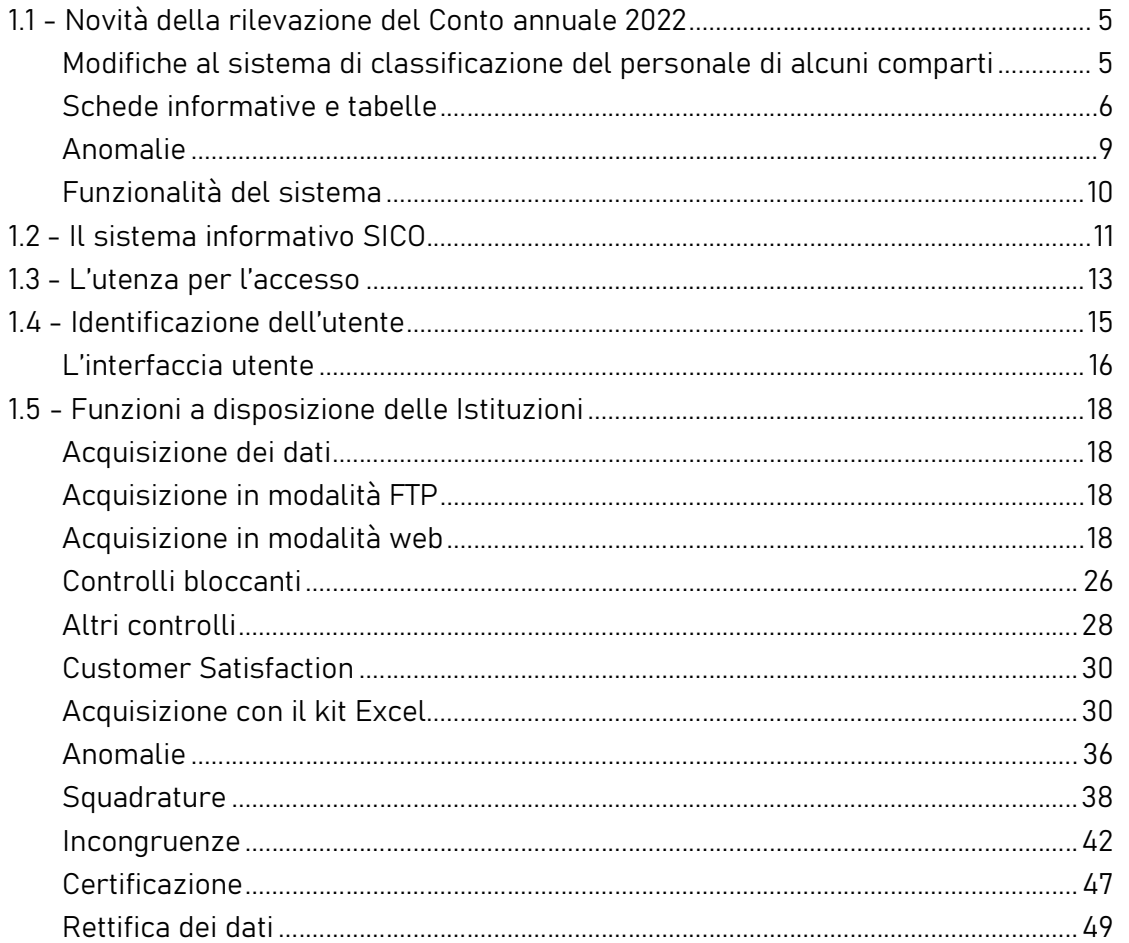

Con specifico riguardo al profilo professionale del Dirigente ambientale, si ricorda che, all'articolo 21, il CCNL 19.12.2019 dell'area Sanità, con riferimento al solo personale del servizio sanitario nazionale inquadrato nel ruolo sanitario, ha disposto che dalla data di entrata in vigore del contratto il predetto profilo professionale è disapplicato e che dalla stessa data i dirigenti ambientali già inquadrati in detto ruolo, sono collocati ad esaurimento. Tale personale, come indicato per le precedenti rilevazioni, deve essere rilevato nel profilo dirigenziale più affine.

Nelle qualifiche di Dirigente ambientale con incarico di struttura complessa, Dirigente ambientale con incarico di struttura semplice, Dirigente ambientale con altri incarichi professionale, Dirigente ambientale a tempo determinato art.15-septies d.lgs. 502/92, vanno rilevati i dirigenti ambientali di cui all'art.72 del CCNL/2020 delle Funzioni locali (l'articolo 72 ha disposto, con riferimento ai soli dirigenti dei ruoli tecnico, professionale ed amministrativo, che il profilo del dirigente ambientale è inserito nella sezione della dirigenza PTA delle aziende e degli enti del Servizio sanitario nazionale).

Attenzione: i dati riferiti alle qualifiche del Dirigente ambientale, sebbene queste siano presenti nel modello predisposto per tutti gli enti del servizio sanitario nazionale, devono essere inviati esclusivamente dalle Agenzie regionali per la protezione dell'ambiente (ARPA).

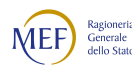

Il Direttore di distretto di cui all'art. 3-sexies del d.lgs. 502/1992 e s.m., cui è stato conferito l'incarico dal Direttore generale, va rilevato nella qualifica di appartenenza con indicazione nella voce di costo "Altre spese accessorie e indennità varie" (cod. S999) della tabella 13 dell'eventuale differenziale economico rispetto alla retribuzione già in godimento.

Nel caso in cui l'incarico di direttore di distretto sia stato conferito ad un medico convenzionato (medico di medicina generale o pediatra di libera scelta), va rilevato in risposta all'apposita domanda della scheda informativa 1.

Il Direttore di dipartimento va rilevato in tutte le tabelle di organico e di spesa nella qualifica di appartenenza. La maggiorazione della retribuzione di posizione va rilevata nell'apposita voce della tabella 13 (cod. I227).

Il personale dirigenziale con contratto di lavoro a tempo determinato, stipulato ai sensi dell'art. 15-septies del d.lgs. 502/92 e successive modificazioni, va rilevato nelle specifiche qualifiche di dirigente 15-septies opportunamente inserite nelle tabelle 1 e seguenti (ad esclusione della tabella 2). Nel caso in cui l'incarico venga conferito a personale interno va registrato il passaggio di qualifica nella tabella 4 all'atto dell'adozione del provvedimento.

Il personale dirigenziale e non dirigenziale a tempo determinato assunto ai sensi dell'art. 15 octies del d.lgs. 502/1992 e successive modificazioni, utilizzato per l'attuazione di progetti finalizzati non sostitutivi dell'attività ordinaria e il cui inquadramento nell'ambito delle strutture sanitarie avviene secondo specifici criteri e modalità definite dalle circolari e direttive regionali, per le finalità del Conto annuale, va indicato nella scheda informativa 1 in risposta alla domanda 7 relativa agli incarichi libero professionali, di studio/ricerca e consulenza, registrandone il compenso nella tabella 14 nell'apposita voce con codice L109. Nel campo "Note e chiarimenti alla rilevazione" della medesima scheda informativa 1 devono essere evidenziati il numero dei dirigenti e non dirigenti assunti ai sensi della norma su indicata ed il relativo costo registrato nella tabella 14.

# Personale non dirigente

Il nuovo CCNL del comparto Sanità, triennio 2019-2021, sottoscritto il 2 novembre 2022, all'art. 17 prescrive che il nuovo inquadramento del personale entra in vigore automaticamente a decorrere dal 1° gennaio 2023. Per la rilevazione corrente, pertanto, la struttura delle qualifiche resta invariata. Vengono comunque aggiornati gli stipendi tabellari di riferimento per il calcolo dell'incongruenza 2.

### Istituti di Ricovero e cura a carattere scientifico e Istituti Zooprofilattici sperimentali:

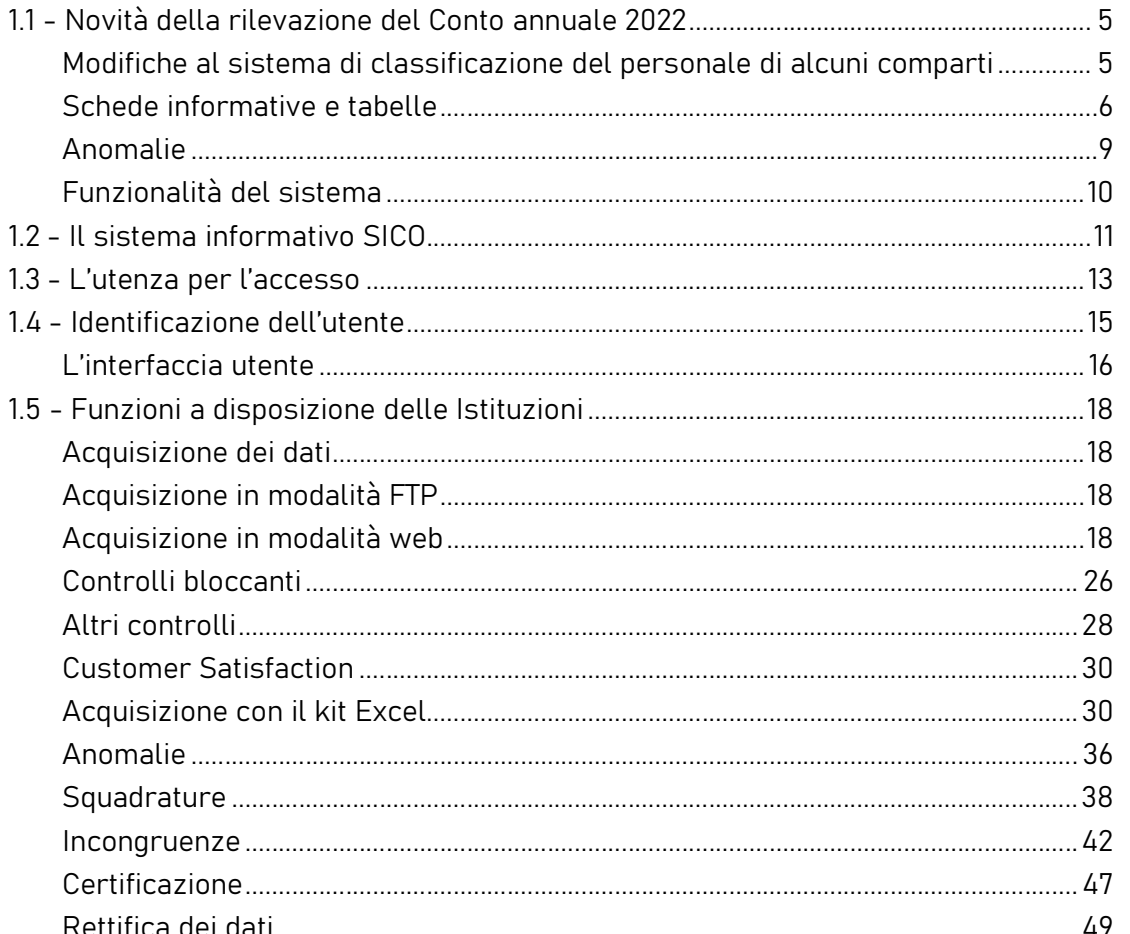

Presso gli Istituti di Ricovero e cura a carattere scientifico pubblici e gli Istituti Zooprofilattici sperimentali è stato istituito il ruolo della "Ricerca sanitaria e delle attività di supporto alla ricerca sanitaria" ai sensi dell'art.1, comma 422, della legge 27.12.2017, n. 205. Il CCNL dell'11.07.2019 triennio 2016-2018, relativo al personale del comparto sanità – sezione del personale del ruolo della ricerca sanitaria e delle attività di supporto alla ricerca sanitaria – ha disciplinato il rapporto di lavoro del personale appartenente al suddetto ruolo. In applicazione del citato CCNL nella macrocategoria del Conto annuale "Personale non dirigente" è presente la categoria "Profili ruolo ricerca sanitaria" con l'istituzione delle qualifiche "Ricercatore sanitario – ds" e "Collaboratore professionale di ricerca sanitaria – d". Tali qualifiche, sebbene si riferiscano a personale con contratto di lavoro subordinato a tempo determinato della durata di cinque anni con possibilità di rinnovo, per la loro peculiarità vengono rilevate nella tabella 1. Il predetto CCNL prevede per ciascuno dei profili professionali tre posizioni retributive, iniziale - D, intermedia – DS3 ed elevata DS6 che vengono rilevate nella tabella 1E collocando le unità di personale rispettivamente nelle colonne con trattamento economico iniziale, III fascia e VI fascia.

I dati devono essere inviati esclusivamente dagli Istituti di Ricovero e cura a carattere scientifico e dagli Istituti Zooprofilattici sperimentali.

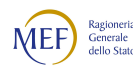

#### Particolari profili appartenenti alla categoria C

L'art.18 del CCNL 19 aprile 2004 del comparto sanità aveva previsto nella categoria C il profilo di esperto (ora senior) per le seguenti figure provenienti dalla corrispondente posizione "bs": puericultrice, infermiere generico e psichiatrico, massaggiatore e massofisioterapista (ruolo sanitario) e operatore tecnico specializzato (ruolo tecnico). Ai fini del Conto annuale le suddette figure sono indicate rispettivamente nel profilo di:

- operatore professionale II cat. personale infermieristico senior c (nel quale vanno ricompresi l'infermiere generico e psichiatrico e la puericultrice);
- operatore professionale II cat. con funzioni di riabilitazione senior c (nel quale vanno ricompresi il massaggiatore e il massofisioterapista);
- operatore tecnico specializzato senior c.

Sebbene l'articolo 9 del CCNL 20.9.2001 del comparto Sanità abbia previsto, con decorrenza dal 1° settembre 2001, il passaggio nella categoria D di tutti gli operatori professionali del ruolo sanitario e dell'operatore professionale assistente sociale del ruolo tecnico appartenenti alla categoria C, con conseguente assunzione della denominazione, rispettivamente, di "collaboratore professionale sanitario" e di "collaboratore professionale – assistente sociale" e trasformazione dei relativi posti in organico nel conto annuale risulta ancora la presenza di unità di personale appartenenti ai predetti profili di operatore professionale sanitario e assistente sociale – cat. C. Anche per quest'anno quindi è stato necessario mantenerli nelle tabelle. In considerazione del protrarsi di tale situazione, nel corso della corrente rilevazione sarà effettuata una verifica presso le Istituzioni che hanno nel proprio organico unità di personale in tali profili.

Nei profili atipici dei ruoli sanitario (cod. S00062), professionale (cod. P00062), tecnico (cod. T00062) ed amministrativo (cod. A00062), vanno inserite le figure professionali con rapporto di lavoro a tempo indeterminato appartenenti al personale non dirigente che non sono riconducibili ai profili già individuati nelle tabelle di rilevazione e nei cui confronti si applica, comunque, il contratto della Sanità. Si raccomanda di non inserire in tali qualifiche il personale dirigente. Le unità relative ai profili atipici dirigenziali vanno indicati, nell'ambito del ruolo di appartenenza, nel profilo dirigenziale più affine a quello del personale interessato.

### Personale contrattista

Vanno rilevati in tale qualifica, oltre ai dipendenti a tempo indeterminato con contratto del settore lavorativo privato, anche i medici ex condotti nei cui confronti trova applicazione l'art. 86 del CCNL 19.12.2019 dell'area Sanità.

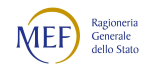
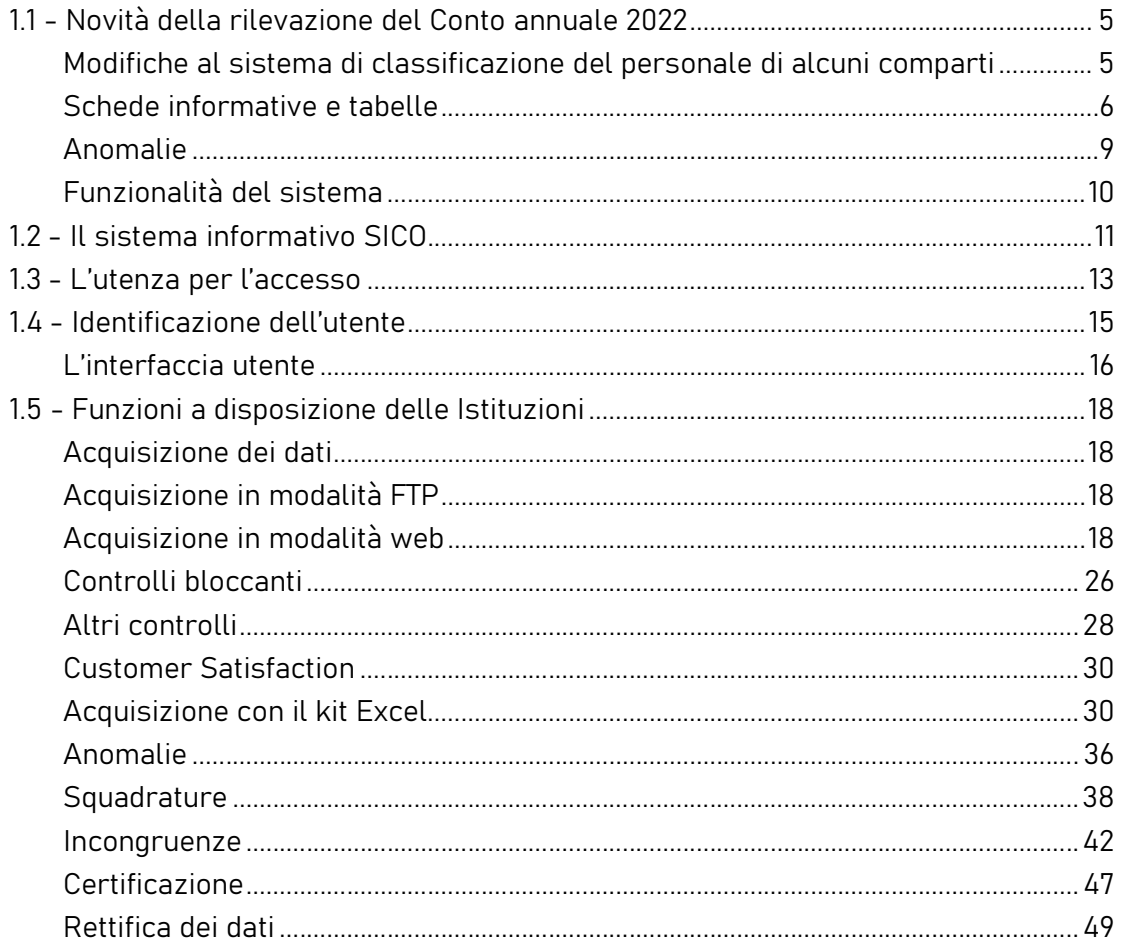

In questa qualifica va rilevato anche il personale sanitario, non di ruolo (incaricati a tempo indeterminato, ex art. 1 della legge 740/70) che, ai sensi e per gli effetti del DPCM del 1° aprile 2008, è stato trasferito dal Dipartimento dell'amministrazione penitenziaria e dal Dipartimento della giustizia minorile del Ministero della Giustizia presso le Aziende sanitarie locali nei cui territori sono ubicati gli istituti e servizi penitenziari ed i servizi minorili. Tali rapporti di lavoro continuano ad essere disciplinati dalla citata legge fino alla relativa scadenza.

#### Assistenti religiosi

Sono assunti dalle aziende sanitarie ai sensi dell'art. 9, terzo comma, del DPR 761/1979 (che prevede l'assunzione diretta sulla base di una proposta dell'ordinario diocesano competente per territorio), ovvero prestano servizio sulla base di incarico in regime convenzionale. Pertanto, in caso di rapporto di lavoro dipendente con contratto a tempo indeterminato vanno indicati in tabella 1 nell'apposita qualifica. Altre forme di rapporto con il personale religioso sono da rilevare in risposta alle specifiche domande della scheda informativa 1.

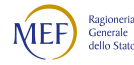

# Personale a tempo indeterminato in aspettativa senza assegni per sottoscrizione di contratto a tempo determinato

Il personale a tempo indeterminato del SSN che, ai sensi dell'art. 12, comma 8, lettera b) del CCNL 2001 integrativo del CCNL 1999 relativo al personale del comparto Sanità, e dell'art. 10, comma 8, lettera b) del CCNL 2004 (come integrato dall'art. 24 del CCNL 2005) per l'area III e per l'area IV della dirigenza, o di analoghe disposizioni delle Province Autonome, è posto in aspettativa per assunzione di incarico a tempo determinato presso la propria o diversa Azienda del comparto ovvero presso altre pubbliche amministrazioni o organismi dell'Unione europea, va rilevato nel modo che segue per tutta la durata del contratto di lavoro a termine:

- l'Ente di appartenenza rileva il dipendente in tabella 1 e in tutte le tabelle di organico, compresa la tabella 3 - colonna "Personale in aspettativa". Le assenze per aspettativa effettuate nel corso dell'anno non vanno rilevate in tabella 11.
- l'Amministrazione che assume l'unità con incarico a tempo determinato, anche se trattasi della medesima azienda, lo registra nella tabella 2, in termini di uomo/anno, e nella tabella 2A se l'incarico è esistente alla fine dell'anno; nella tabella 14, nella voce con codice P015, rileva la spesa.

Al fine di monitorare il fenomeno e tenerne conto nelle diverse elaborazioni che hanno ad oggetto i dati del Conto annuale, nella scheda informativa 1 della Sanità sono presenti due specifiche domande relative al personale dirigente e non dirigente che usufruisce di tale tipologia di aspettativa contrattualmente prevista. Si evidenzia che per la dirigenza PTA le sopracitate disposizioni hanno trovato attuazione fino alla data del 17.12.2020, data di sottoscrizione del CCNL Funzioni Locali che, all'art. 42, non ha confermato la citata lettera b) del comma 8 dell'art. 10 CCNL 2004.

#### Personale universitario che svolge funzioni assistenziali per il SSN

Il personale universitario che presta servizio nelle aziende ospedaliere universitarie integrate con il SSN (art. 2, lett. a d.lgs. 517/99) e presso le Aziende ospedaliere integrate con le Università (art. 2, lett. b d.lgs. 517/99) va rilevato come segue.

#### Per quanto riguarda i dati di organico:

a) l'Università di appartenenza deve comunicare tale personale, con riferimento alla qualifica rivestita, oltre che in tutte le tabelle di interesse, anche nella tabella 3 - Personale dell'Amministrazione - colonna "Convenzioni";

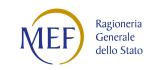

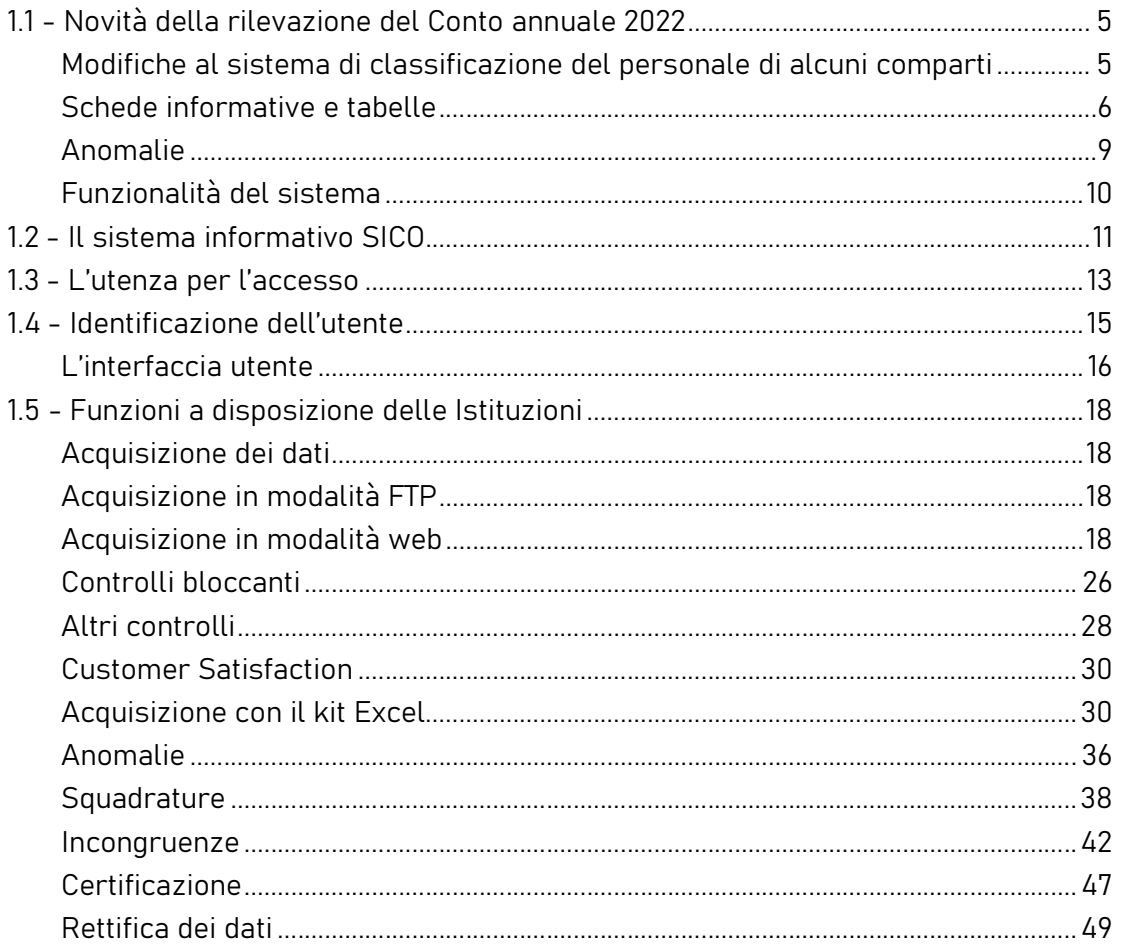

b) le Aziende del Servizio Sanitario che utilizzano il personale universitario, devono comunicare tale personale nella tabella 3 - Personale esterno - colonna "Convenzioni". A tal fine, il personale universitario è indicato nelle qualifiche corrispondenti alle mansioni svolte presso le Aziende e per le quali viene determinato il trattamento economico aggiuntivo di cui al DPR 761/79 e al d.lgs. 517/99. Le Aziende del Servizio Sanitario devono anche rilevare le assenze del personale universitario in tabella 11.

#### Per quanto riguarda il trattamento economico:

a) l'Università di appartenenza che eroga il trattamento economico aggiuntivo (ai sensi dell'art. 31 del DPR 761/79 per il personale di comparto e dell'art. 6 del d.lgs. 517/99 per i professori ed i ricercatori) lo comunica nella specifica voce di spesa della tabella 13 "Indennità De Maria" del proprio Conto annuale. Nella voce della tabella 14 "Rimborsi ricevuti da enti del SSN per indennità De Maria" (cod. P096), deve poi riportate le somme ricevute dalle Aziende del SSN corrispondenti alla spesa per il suddetto trattamento aggiuntivo al lordo degli oneri riflessi. Di contro le Aziende del SSN rilevano nella tabella 14 in corrispondenza della voce "Somme rimborsate alle Università per indennità De Maria" (cod. P072), i costi per i rimborsi effettuati

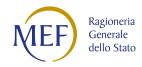

alle Università per il suddetto trattamento aggiuntivo e per eventuali altre indennità e compensi accessori al lordo degli oneri riflessi.

b) nel caso in cui il trattamento economico aggiuntivo sia invece sostenuto direttamente dalle Aziende del SSN, queste ultime devono comunicarlo nel loro Conto annuale, nella tabella 13 in corrispondenza della colonna "Indennità De Maria". Qualora corrispondano direttamente a detto personale anche altre indennità e compensi accessori, gli stessi devono essere inseriti nella voce di costo della tabella 13 "Altri compensi accessori personale universitario". Gli oneri riflessi vanno rilevati nelle specifiche causali della tabella 14.

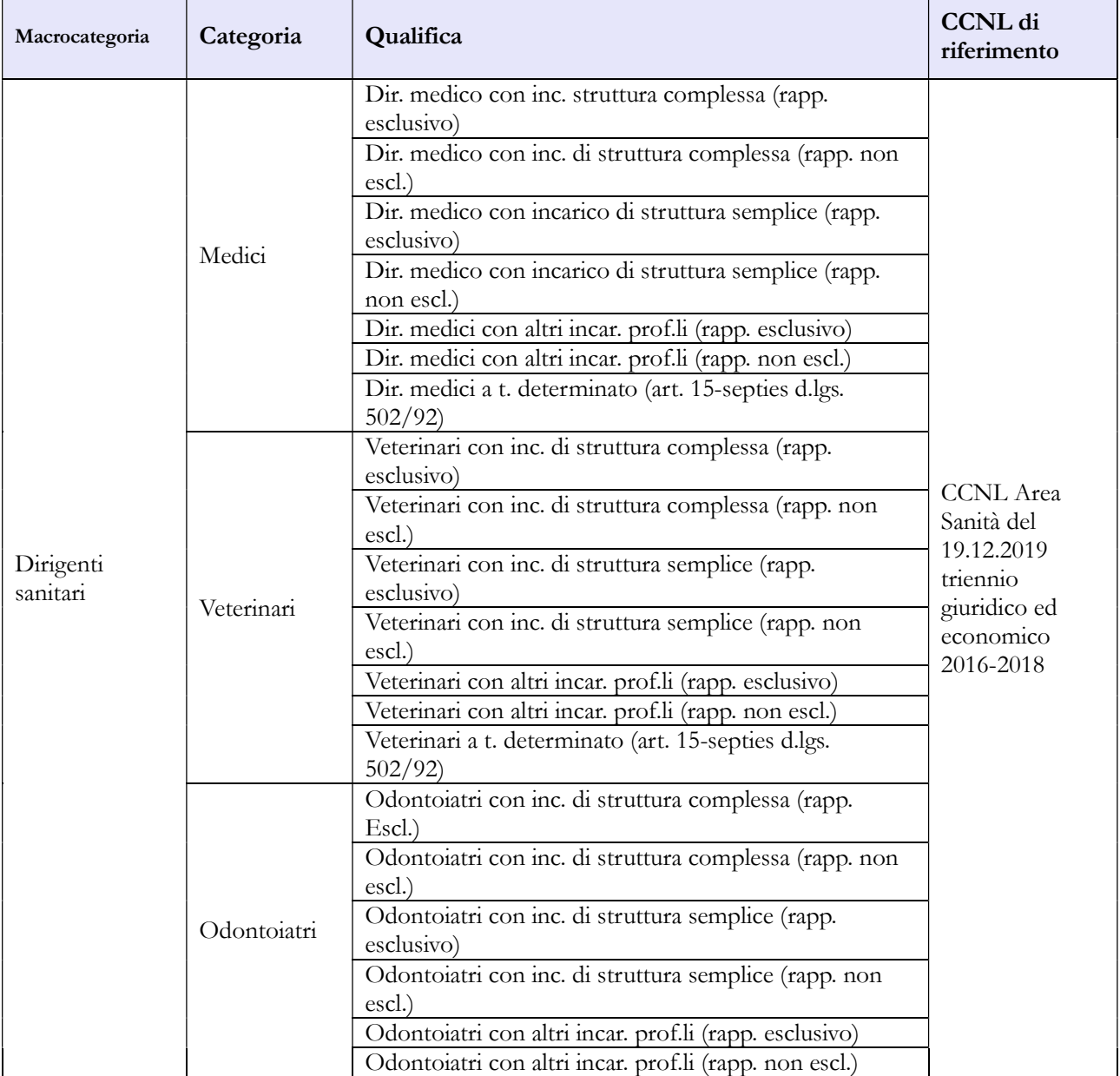

#### Quadro sinottico delle qualifiche, categorie e macrocategorie di personale

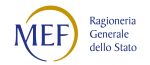

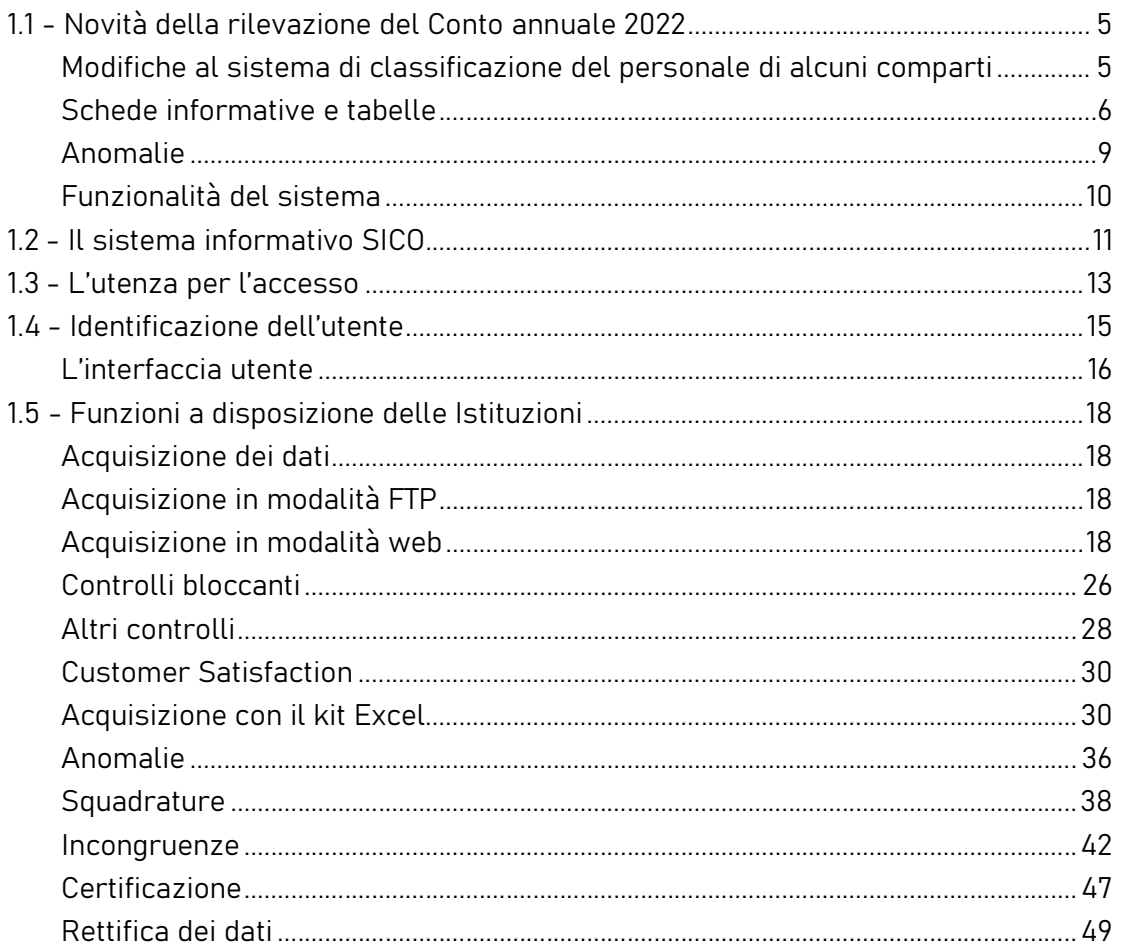

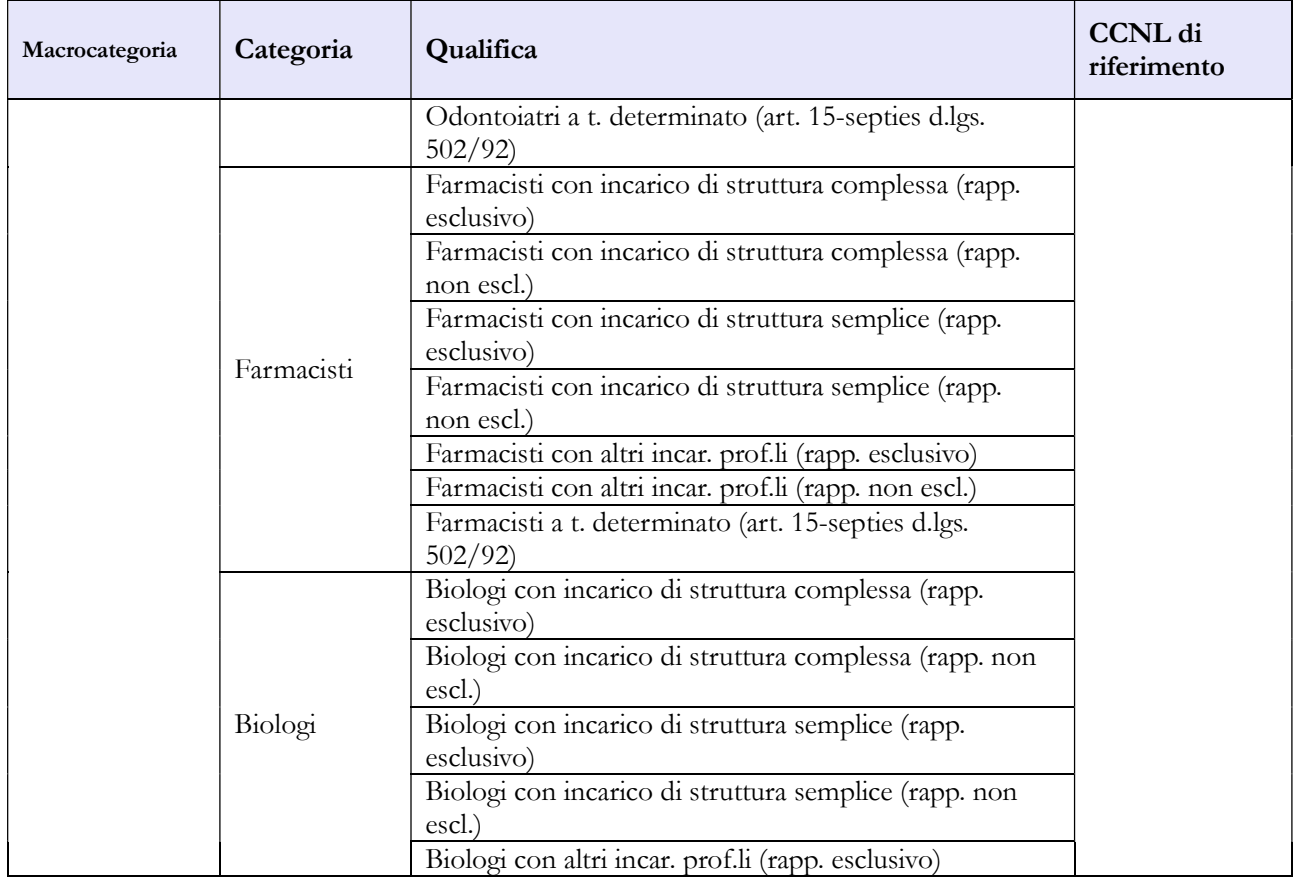

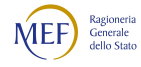

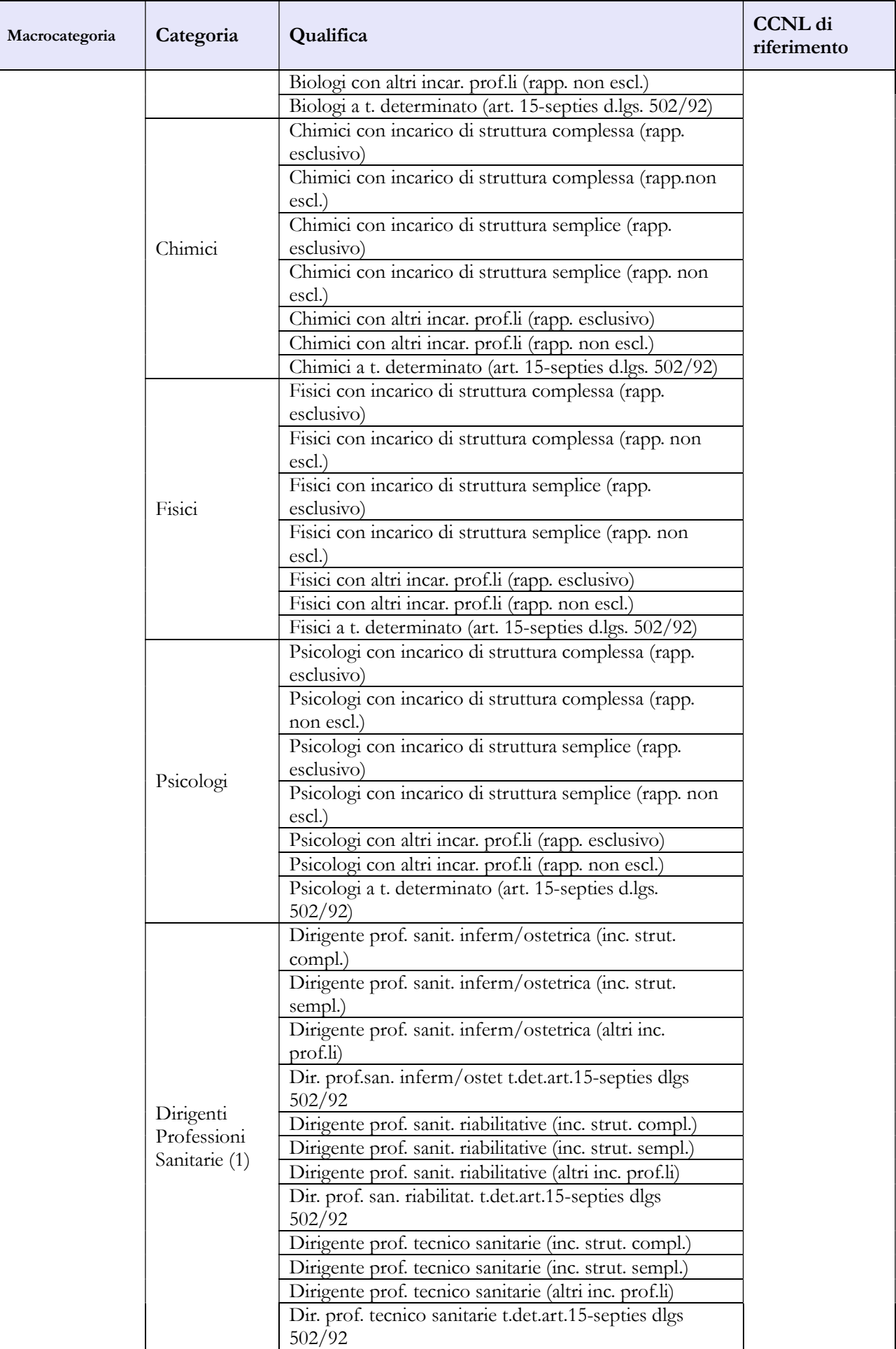

#### CAPITOLO 1 - INFORMAZIONI OPERATIVE 5

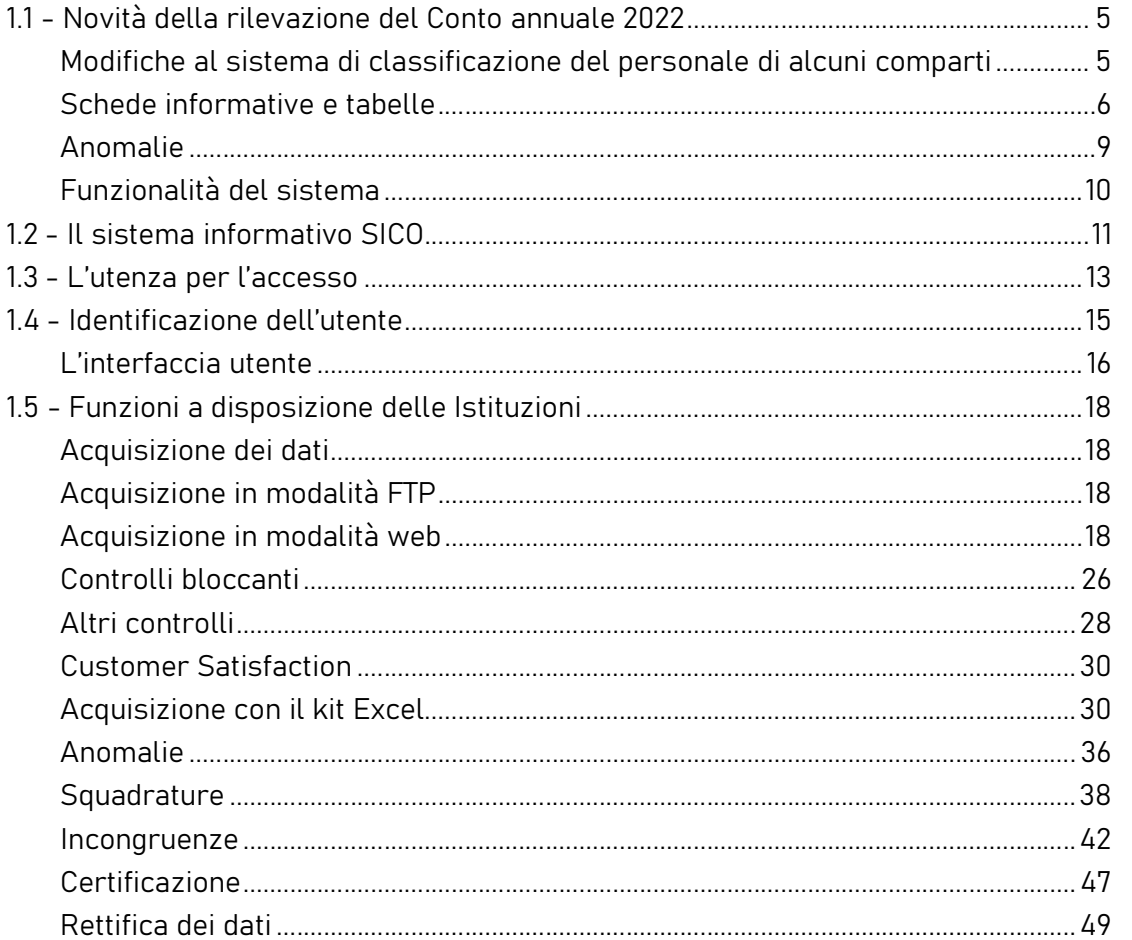

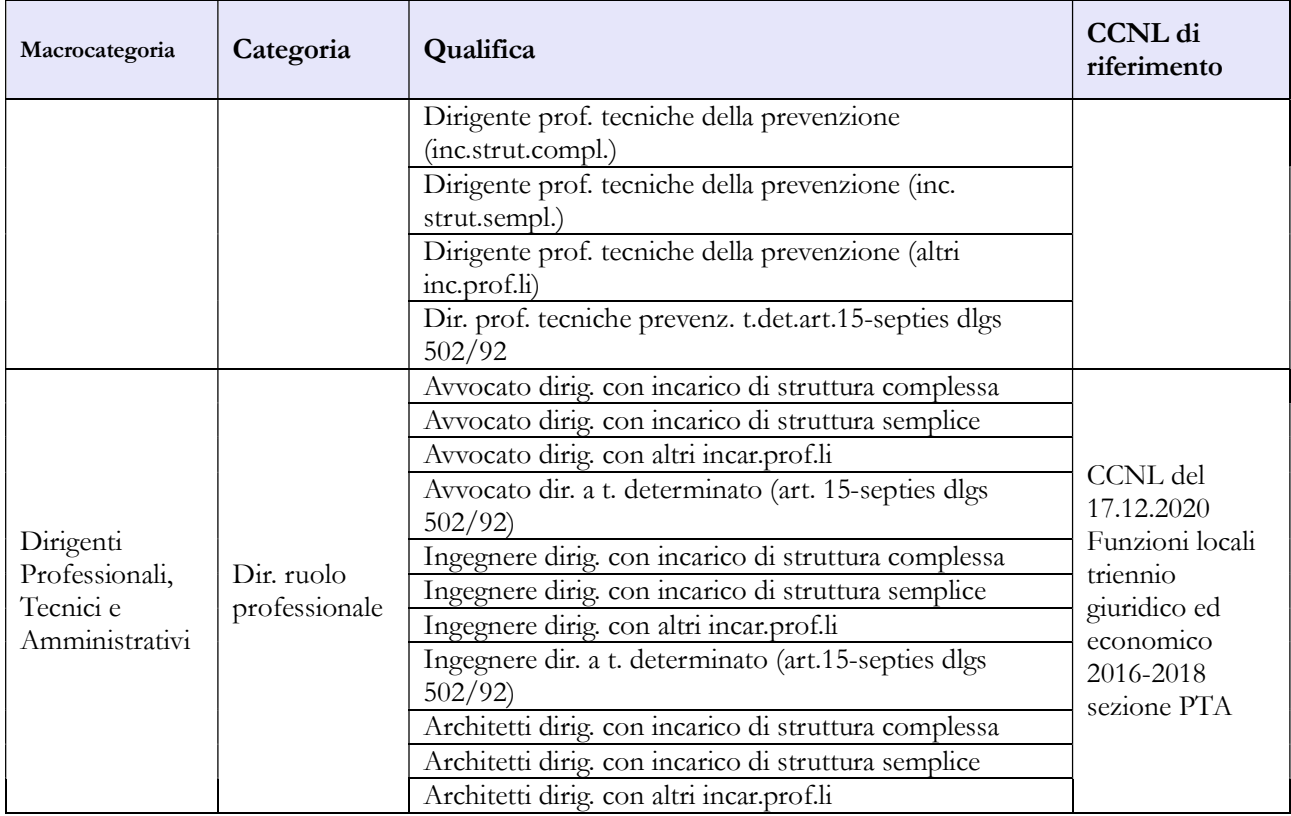

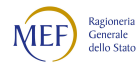

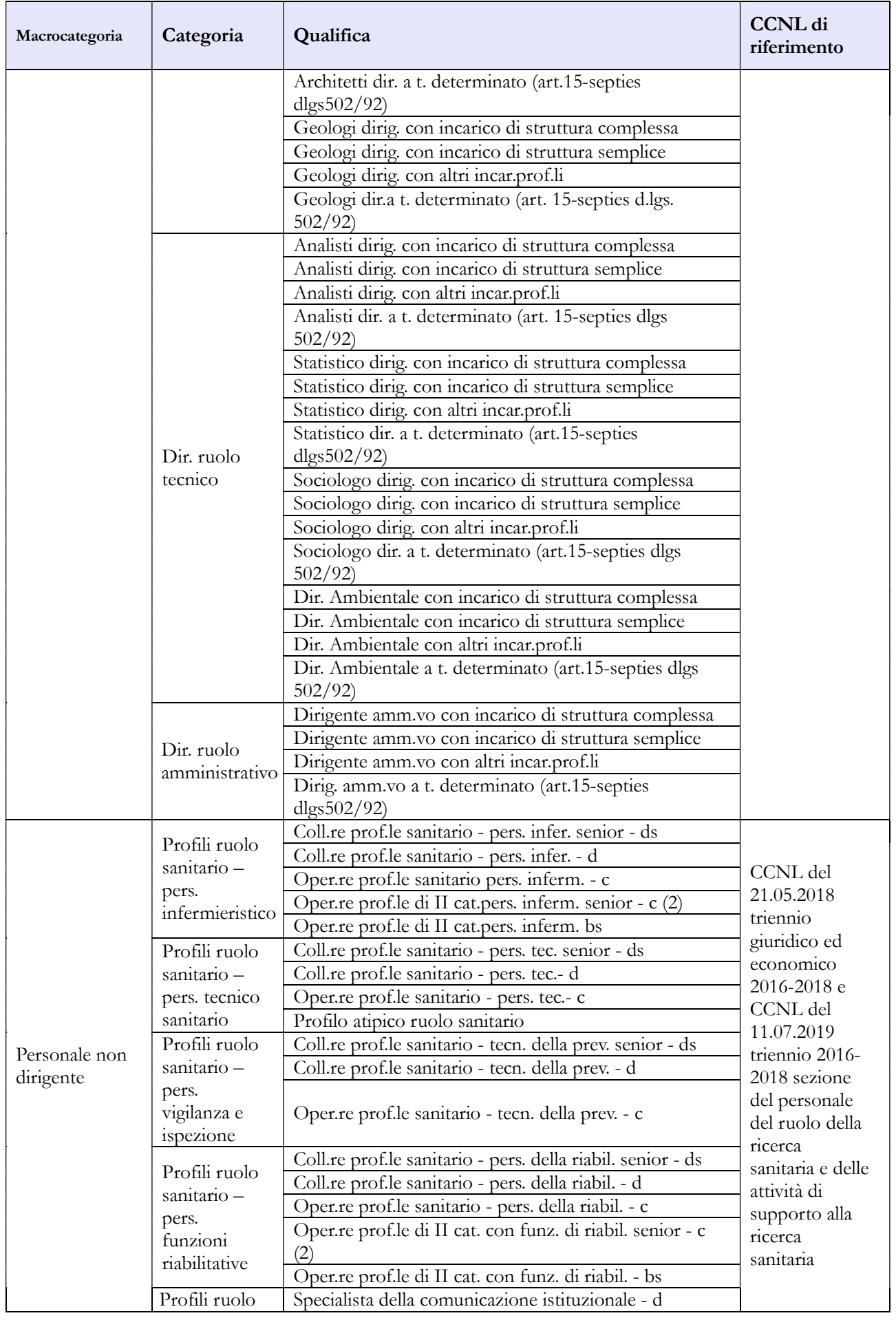

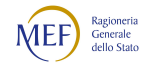

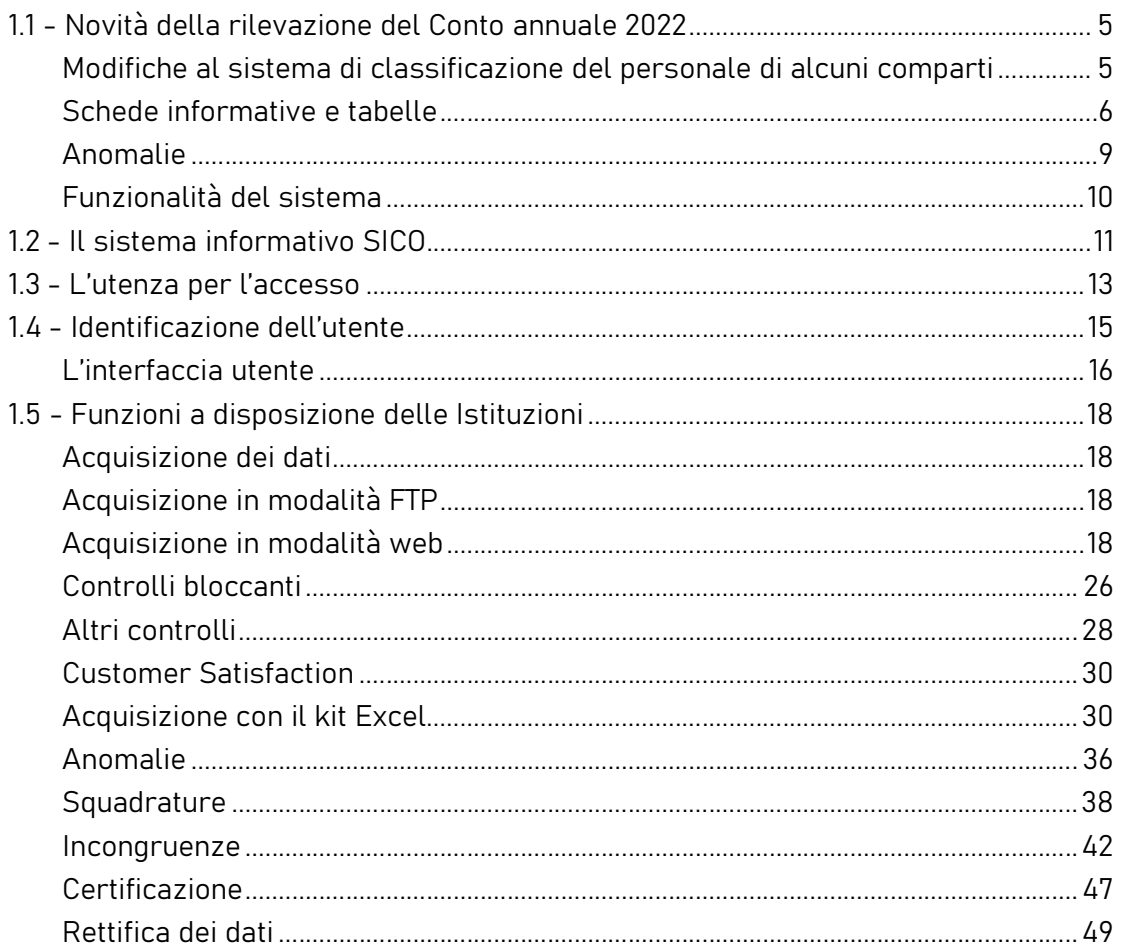

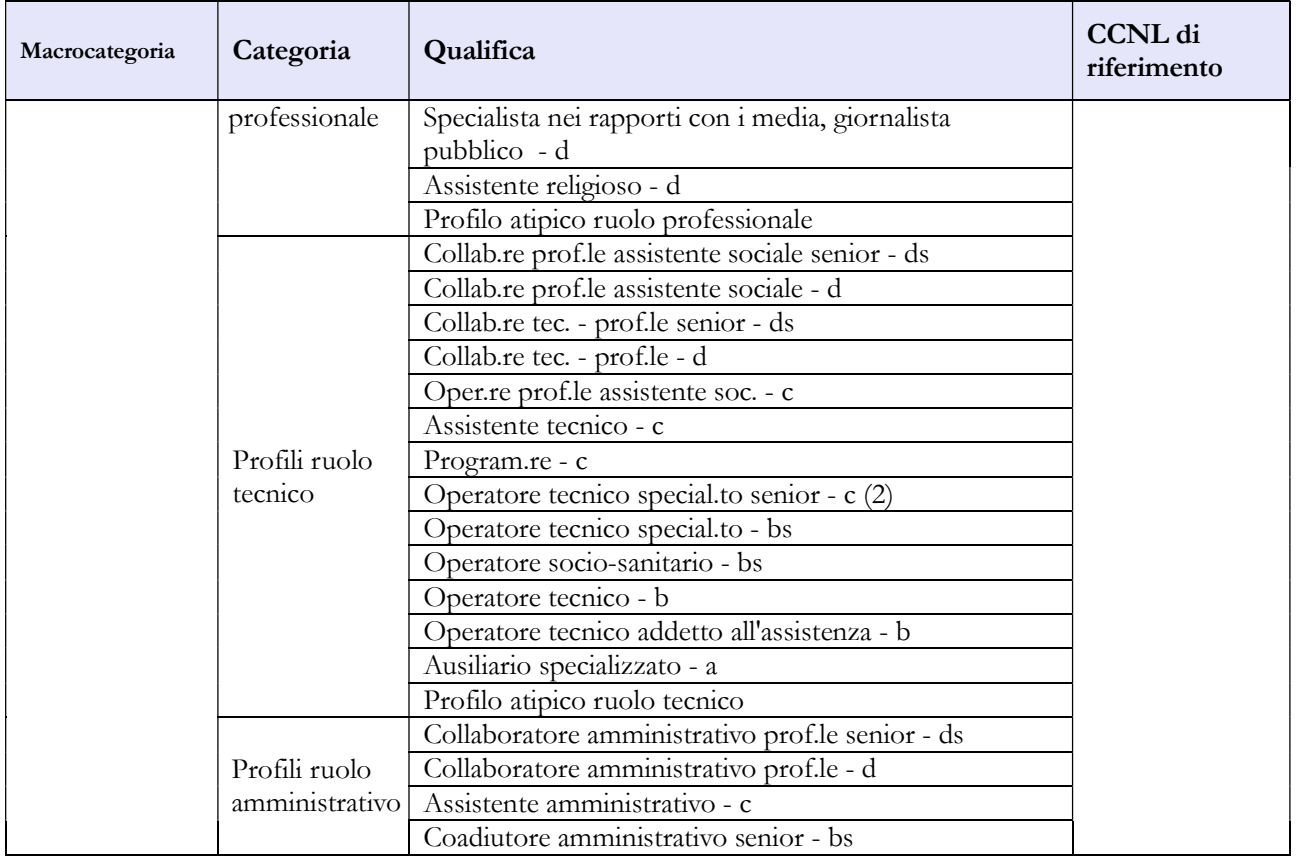

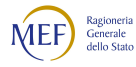

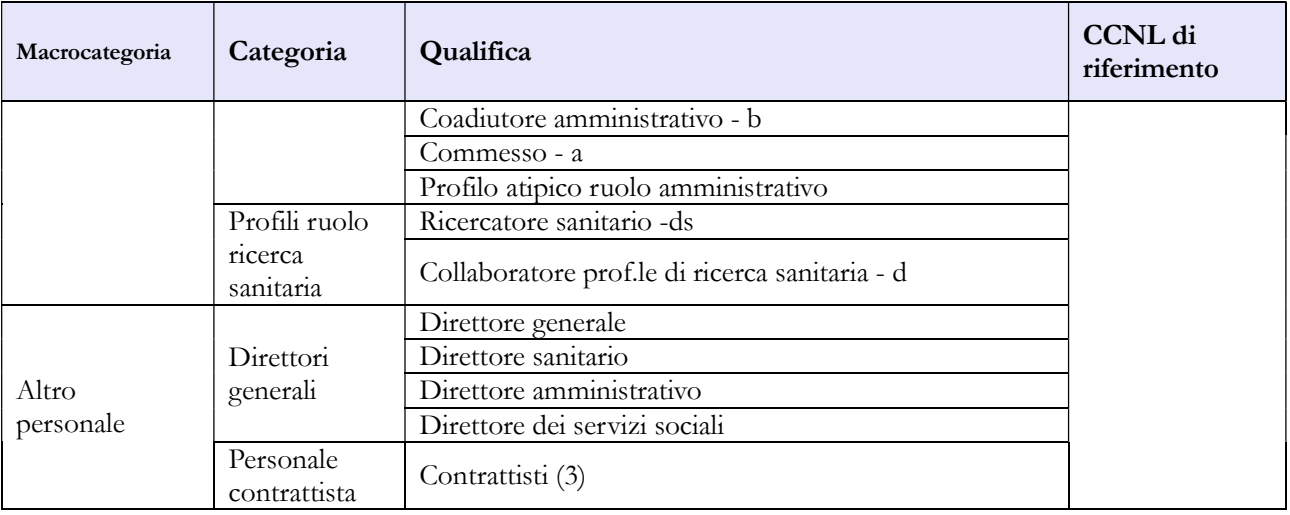

- 1) categoria prevista per tenere conto del sistema degli "incarichi e sviluppo della carriera professionale" di cui agli articoli 17 e 18 del CCNL 19.12.2019 relativi alla qualifica di dirigente delle professioni sanitarie infermieristiche, tecniche, della riabilitazione, della prevenzione e della professione ostetrica di cui agli artt. 41 e 42 del CCNL 10.2.2004 e all'art. 24, comma 20, del CCNL 3.11.2005.
- 2) profili previsti dall'art.18 del CCNL 19 aprile 2004 e art. 15 del CCNL 21 maggio 2018
- 3) personale a tempo indeterminato al quale viene applicato un contratto di lavoro di tipo privatistico (es.: tipografico, chimico, edile, metalmeccanico, portierato, ecc.) e personale ex medico condotto di cui all'art. 36, comma 3, del CCNL 10.2.2004.

## Tabella 1A – Personale dell'Azienda Sanitaria per figura professionale

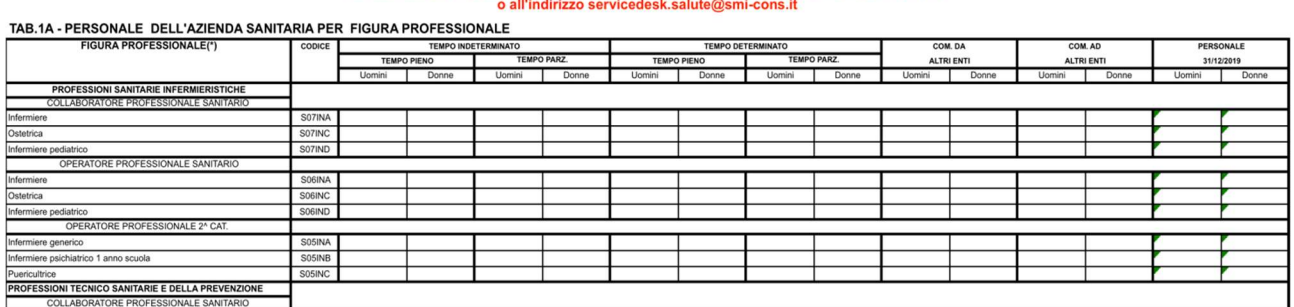

Per informazioni relative a questa tabella, contattare l'assistenza NSIS al numero 800178178

In tale tabella, qui rappresentata solo parzialmente, si rileva il personale per figura professionale, in servizio al 31.12 dell'anno di riferimento presso le ASL/AO/AOU/IRCCS (tipologie U, PU e J del Conto annuale) e rappresenta un dettaglio (un "di cui") di alcune qualifiche distinte per figura professionale riportate nella tabella 1 del modello "padre" e nella tabella 1C dei modelli "figli".

Le Aziende Ospedaliere Universitarie sono le strutture ospedaliere classificate come tipo struttura 2.1 e 2.2 nel modello HSP.11 dei Flussi Informativi N.S.I.S.

Sia l'Azienda (modello "padre") sia le strutture di ricovero (modelli "figli") dovranno compilare la tabella 1A, ciascuno registrando il personale afferente alla propria struttura.

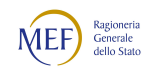

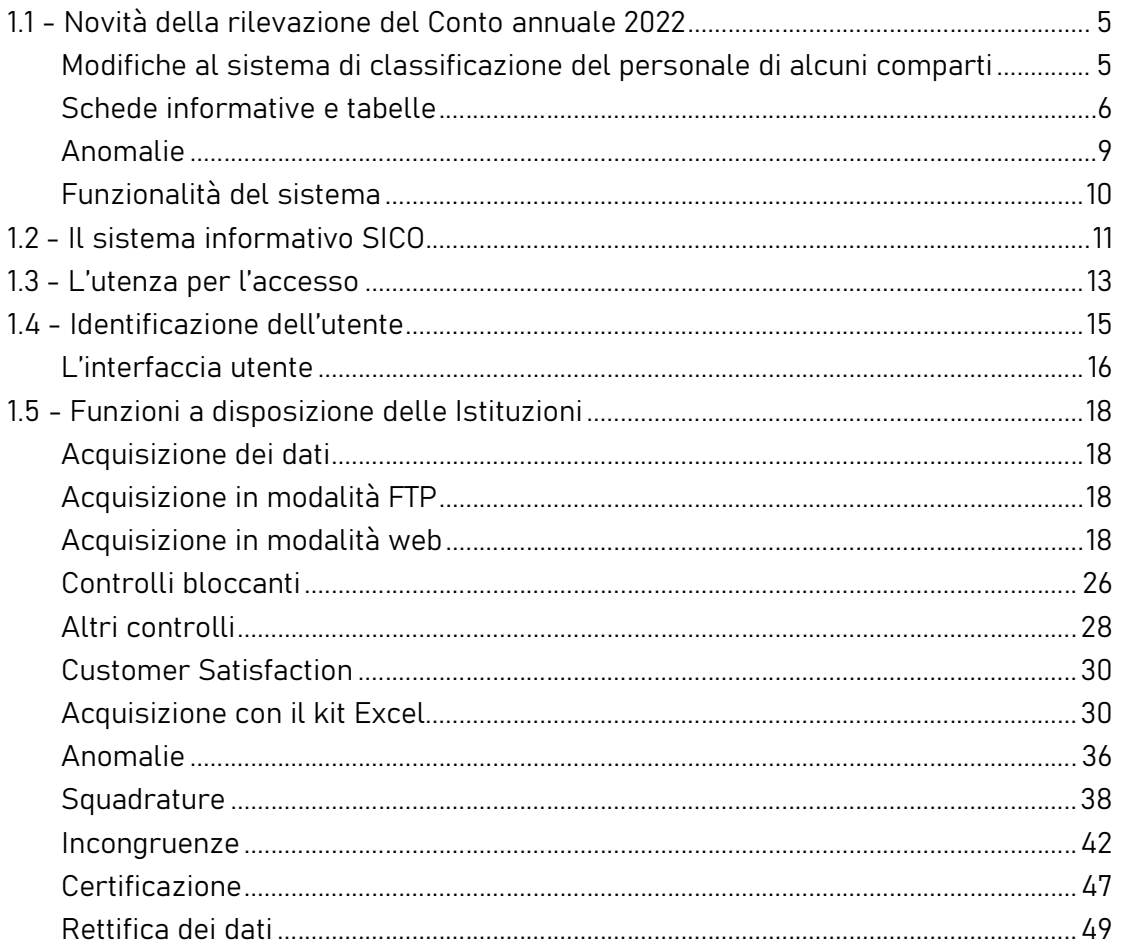

La scheda informativa 1 dei modelli "figli" va compilata dichiarando solo le tabelle da inviare inserendo un segno di spunta nel riquadro apposito sotto "Selezionare le tabelle da inviare"; premendo il pulsante "salva" si effettuerà il salvataggio che abiliterà le tabelle dichiarate.

Le unità riportate nella colonna "Personale al 31.12" corrispondono alla somma del personale a tempo indeterminato (tempo pieno + tempo parziale) e comprendono il personale comandato ad altri enti.

#### **ATTENZIONE**

Il controllo di coerenza dei dati inseriti nella tabella 1A con quelli della tabella 1 è effettuato dal sistema informativo NSIS durante il processo notturno di certificazione. Eventuali incoerenze riscontrate da NSIS impediranno la certificazione del modello; nel messaggio che dà conto della mancata certificazione saranno riportate specifiche informazioni sul problema riscontrato e suggerimenti per la sua rimozione.

In particolare, in presenza di modelli "figli", il controllo di coerenza valuta la corrispondenza delle informazioni inserite in tabella 1 (nelle qualifiche contraddistinte dal codice S18023 al codice S13051) con le informazioni inserite nella tabella 1A del padre sommate a quelle inserite nella tabella 1A di ciascun figlio.

Il controllo potrà essere richiesto in qualsiasi momento della rilevazione con la funzione "Anomalie – Richiesta anomalie" contemporaneamente ai controlli SICO. Il controllo risulterà significativo soltanto al completamento dell'invio di tutte le tabelle coinvolte.

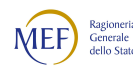

Si riporta di seguito il dettaglio delle corrispondenze tra i profili rilevati tra la tabella 1 e le figure professionali rilevate dalle tabelle 1A e 1C che sono oggetto di verifica nell'ambito dei controlli di coerenza effettuati dal sistema informativo NSIS.

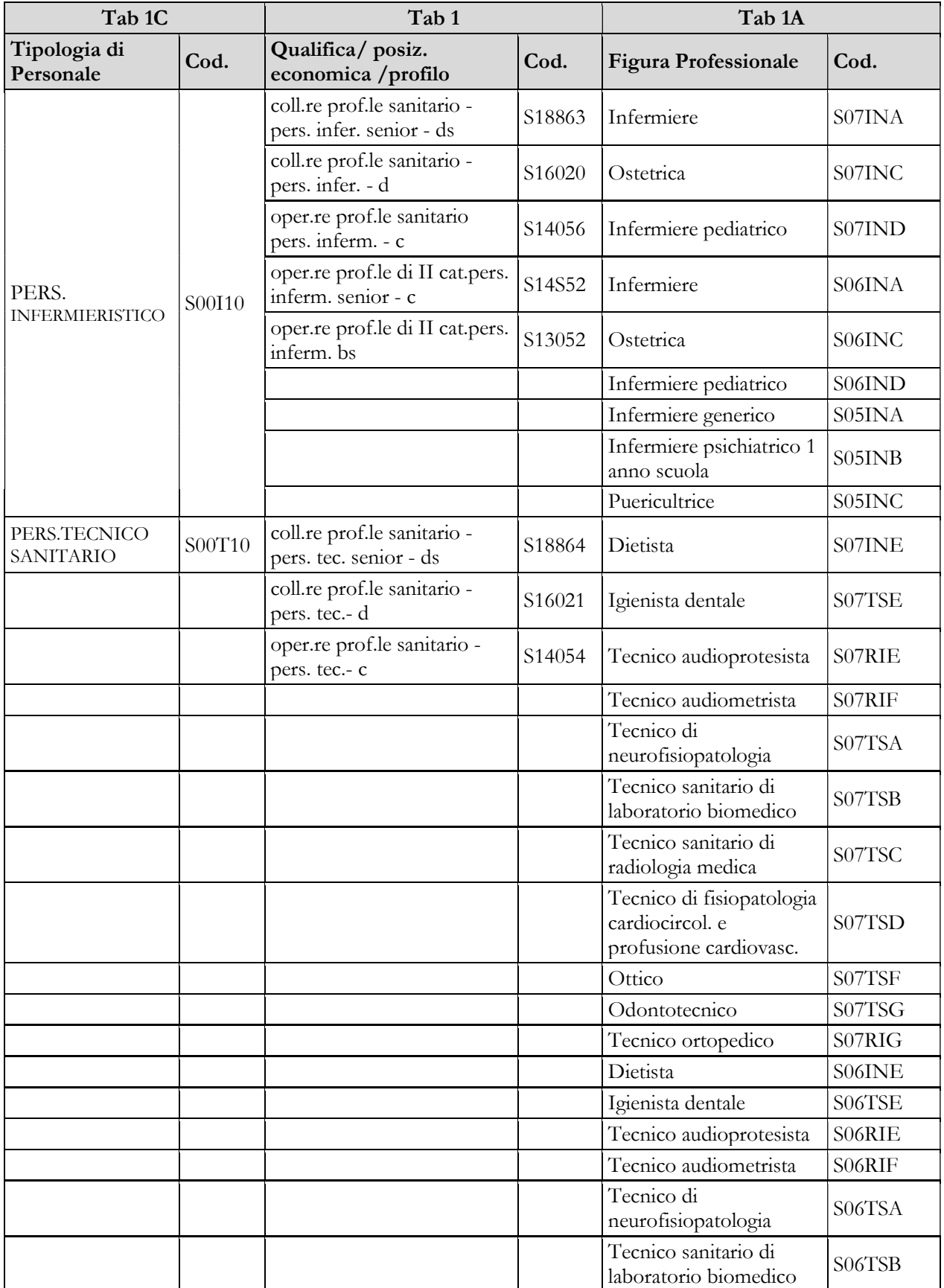

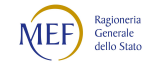

#### CAPITOLO 1 - INFORMAZIONI OPERATIVE 5

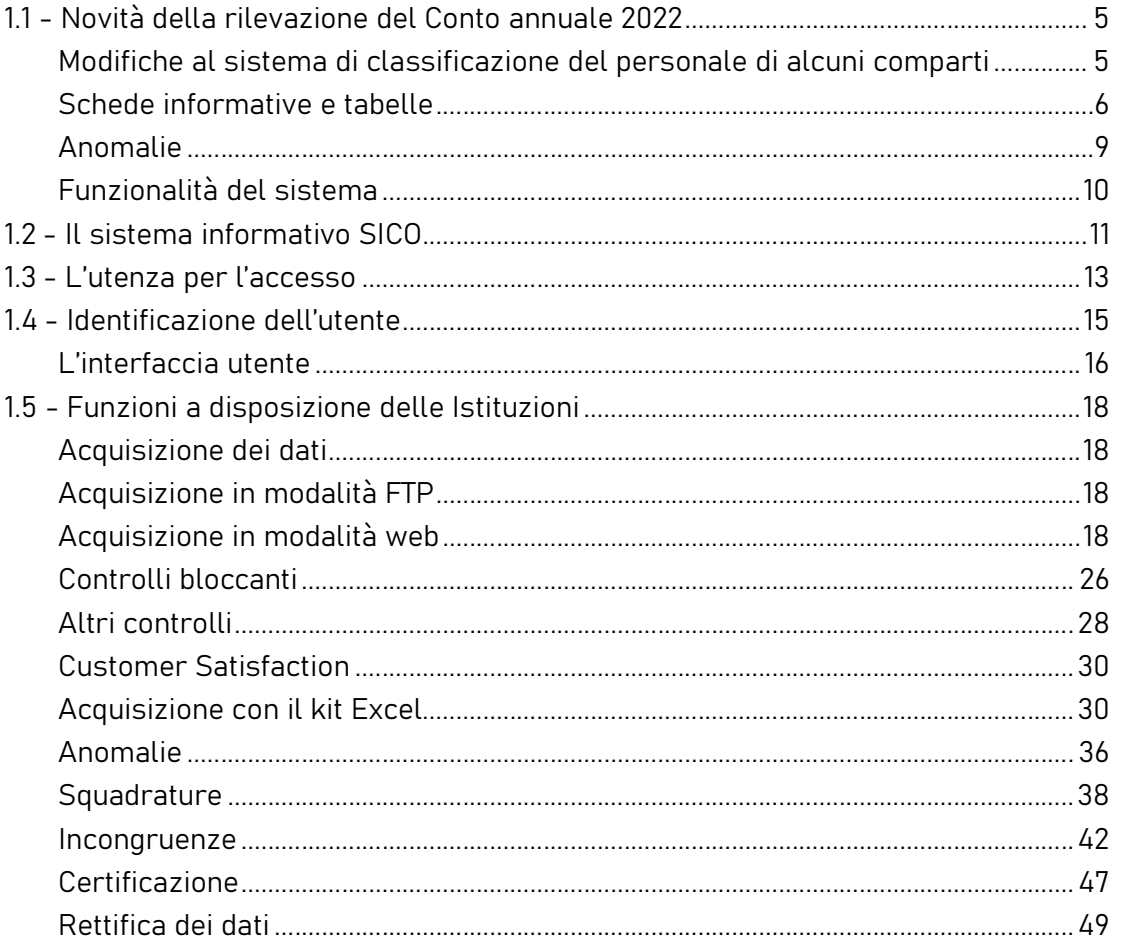

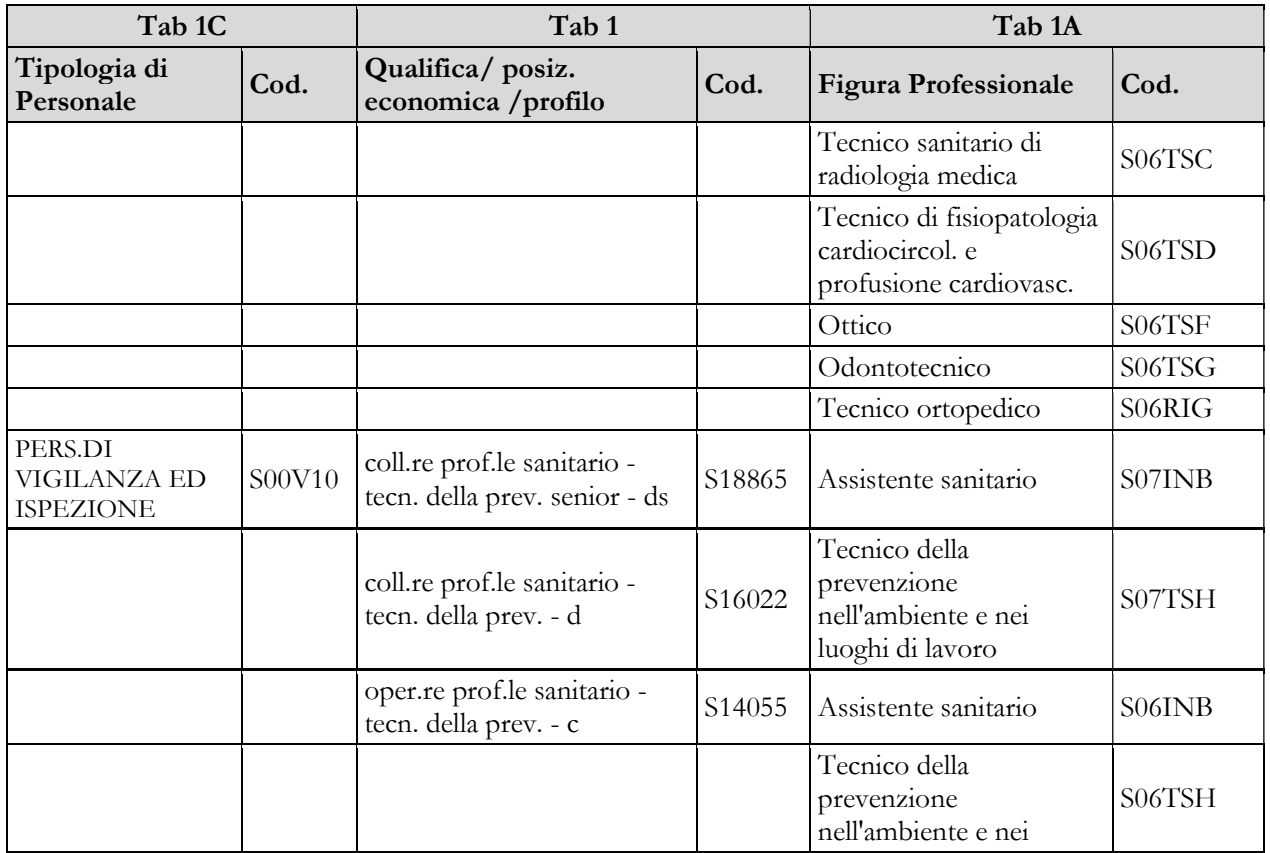

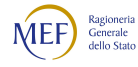

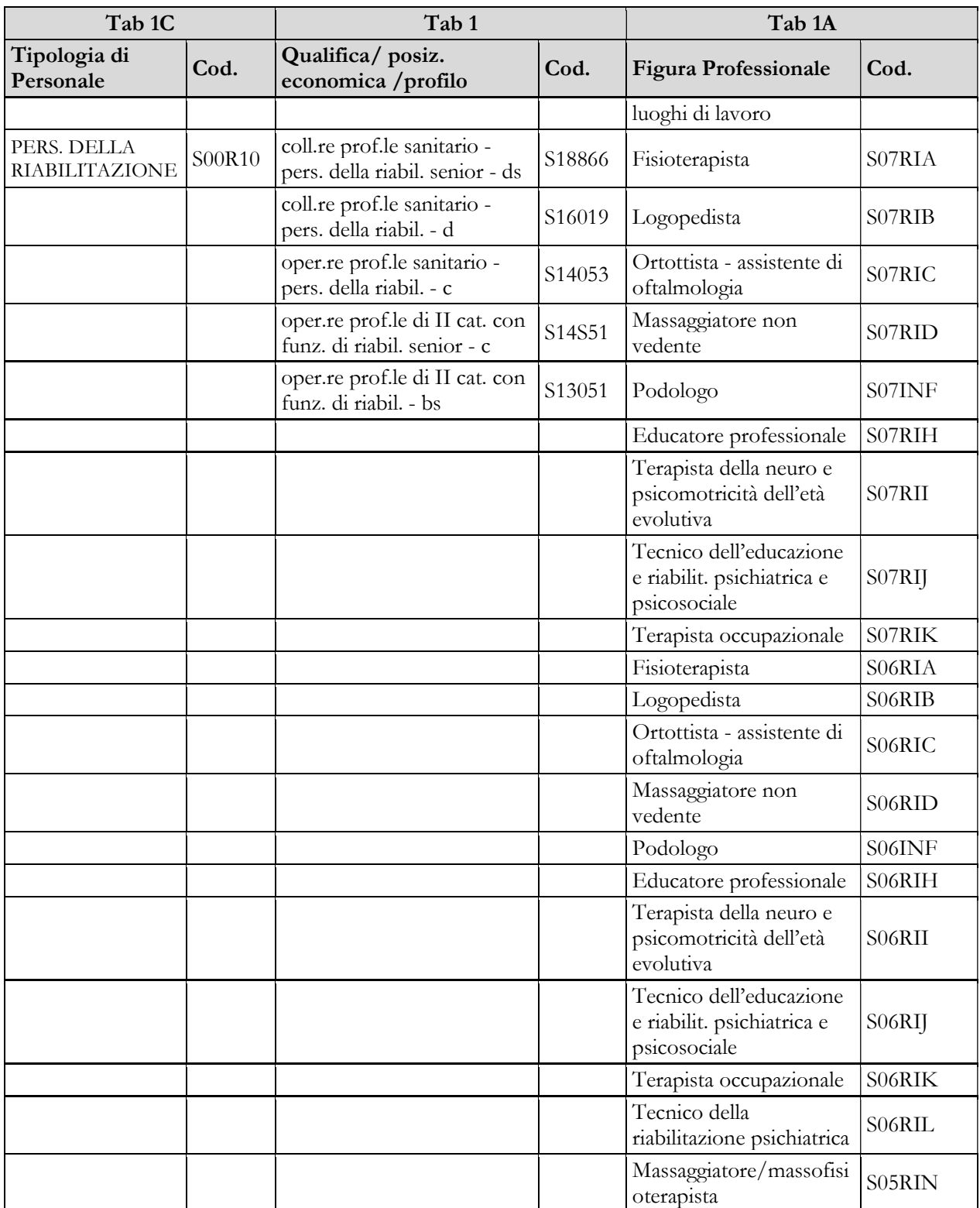

#### CAPITOLO 1 - INFORMAZIONI OPERATIVE 5

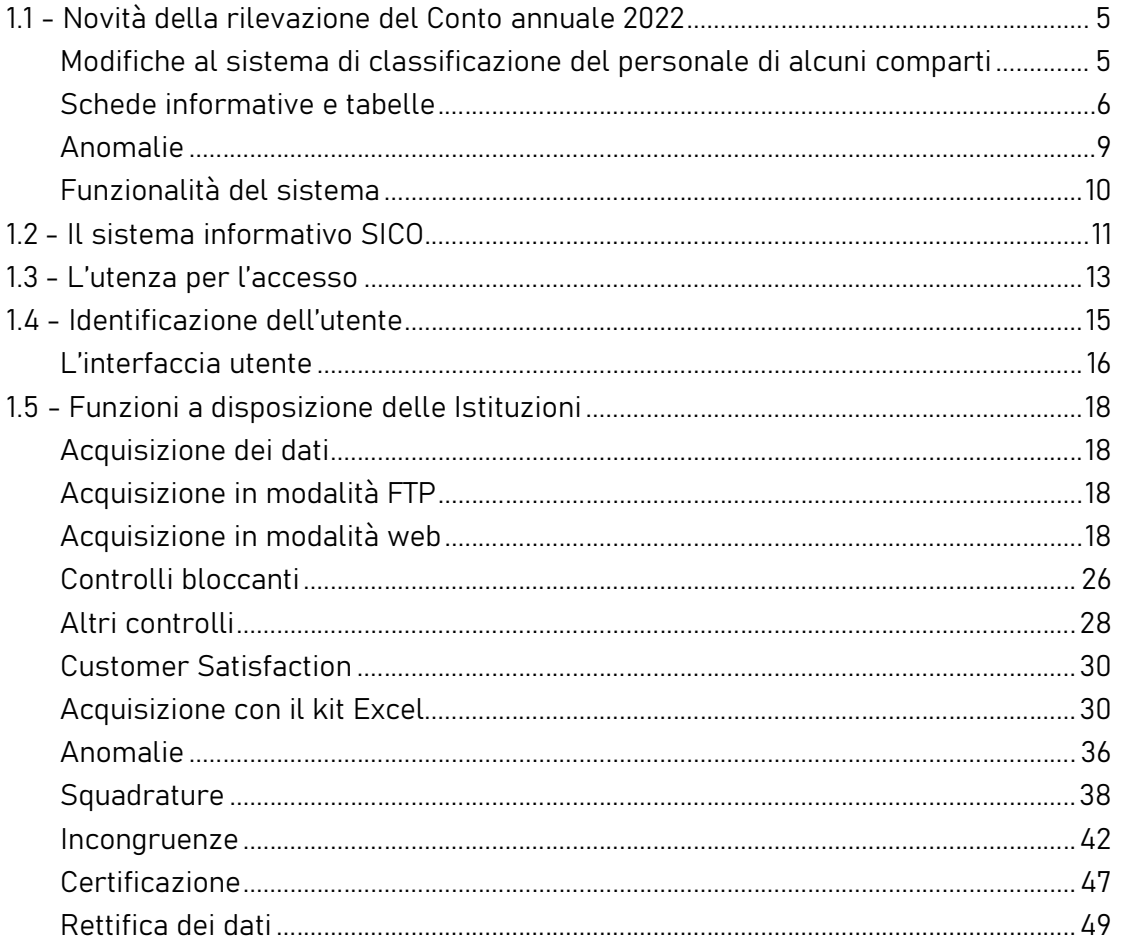

## Tabella 1B – Personale universitario dell'Azienda Sanitaria per tipologia di personale

# Per informazioni relative a questa tabella, contattare l'assistenza NSIS al numero 800178178<br>o all'indirizzo servicedesk.salute@smi-cons.it

TAB.1B - PERSONALE UNIVERSITARIO DELL'AZIENDA SANITARIA PER TIPOLOGIA DI PERSONALE

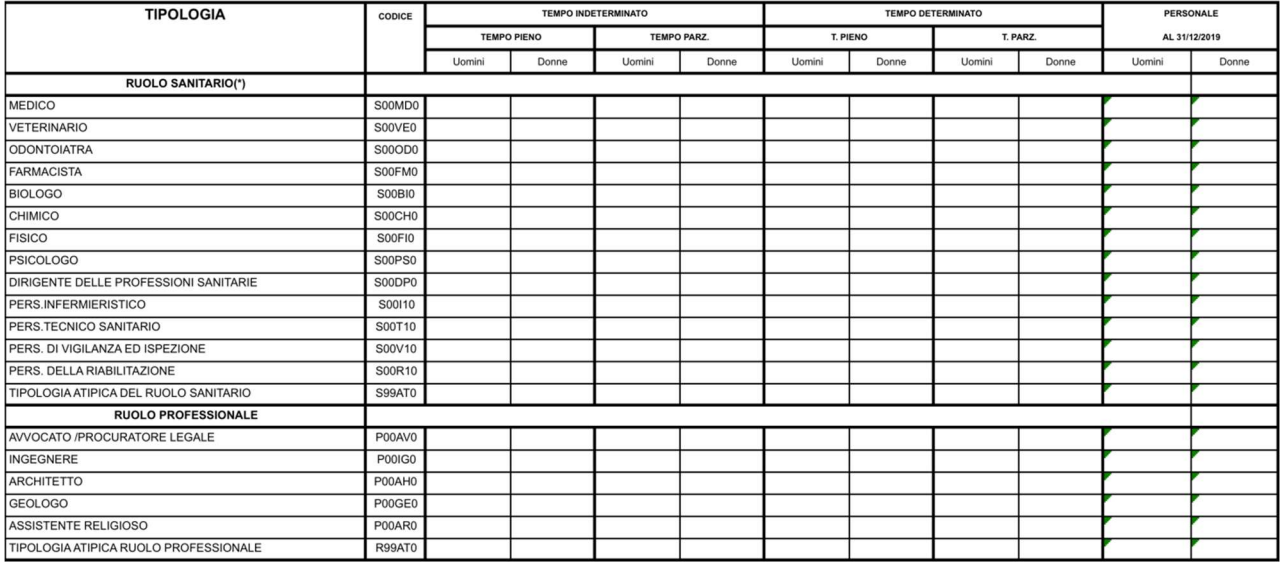

(\*) il personale con qualifica di collaboratore professionale sanitario senior "ds" delle quattro aree professionali (infermieri, tecnici sanitari, personale prevenzione e riabilitazione) va considerato insieme al personale infermieristico S00I10, tecnico sanitario S00T10, vigilanza ed ispezione S00V10, riabilitazione S00R10; il personale con qualifica di dirigente prof. sanit. delle quattro aree professionali

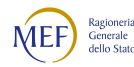

(infermieri, tecnici sanitari, personale prevenzione e riabilitazione) va considerato nel personale del dirigente delle professioni sanitarie S00DP0

In questa tabella – rappresentata qui solo in modo parziale – e suddivisa per genere si rileva, per profilo professionale, il personale universitario, cioè dipendente dall'Università, che presta servizio al 31.12 dell'anno di riferimento presso le Aziende Sanitarie.

Le Aziende Ospedaliere Universitarie sono le strutture ospedaliere classificate come tipo struttura 2.1 e 2.2 nel modello HSP.11 dei Flussi Informativi N.S.I.S.

Il personale universitario non costituisce una quota parte del personale rilevato nelle tabelle 1 e 1C in quanto in queste tabelle deve essere rilevato esclusivamente il personale dipendente dell'azienda sanitaria.

Le unità riportate nella colonna "Personale al 31.12" corrispondono alla somma del personale a tempo indeterminato (tempo pieno + tempo parziale).

Come per la tabella 1A, anche questa tabella viene compilata sia dalla struttura "padre" che dalle strutture di ricovero che compilano i "modelli figli"; ciascuna struttura rileverà solo il personale ad essa afferente, avendo cura di censire tutto il personale universitario che al 31.12 risultava prestare servizio presso l'Azienda sanitaria ed evitando duplicazioni.

Considerato che il personale universitario è registrato anche nella tabella 3 - Personale esterno - colonna "Convenzioni" del modello "padre" nelle qualifiche corrispondenti alle mansioni svolte, il totale di tutte le tabelle 1B compilate dovrà corrispondere al totale della causale "convenzioni in" della tabella 3.

### Tabella 1C – Personale delle strutture di ricovero pubbliche per tipologia di personale

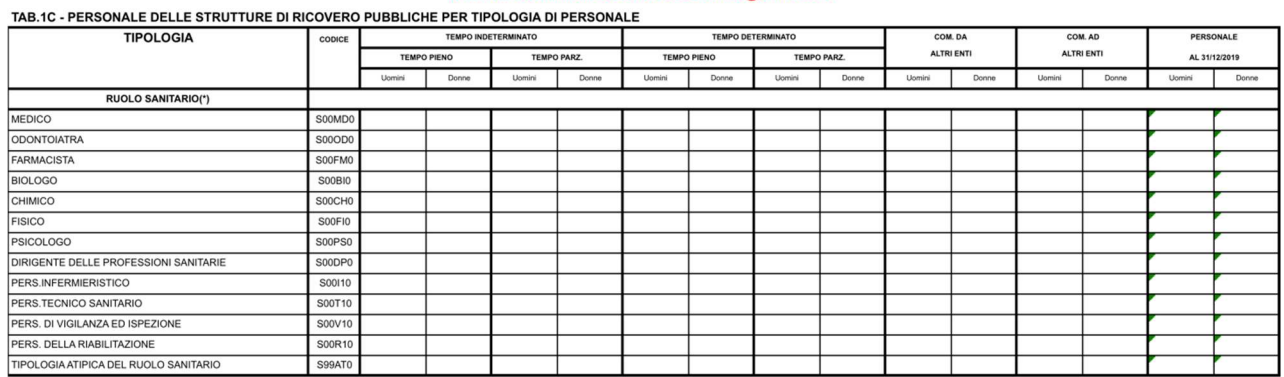

Per informazioni relative a questa tabella, contattare l'assistenza NSIS al numero 800178178<br>o all'indirizzo all'indirizzo servicedesk.salute@smi-cons.it

(\*) il personale con qualifica di collaboratore professionale sanitario senior "ds" delle quattro aree professionali (infermieri, tecnici sanitari, personale prevenzione e riabilitazione) va considerato insieme al personale infermieristico S00I10, tecnico sanitario S00T10, vigilanza ed ispezione S00V10, riabilitazione S00R10; il personale con qualifica di dirigente prof. sanit. delle quattro aree professionali

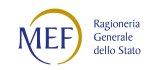

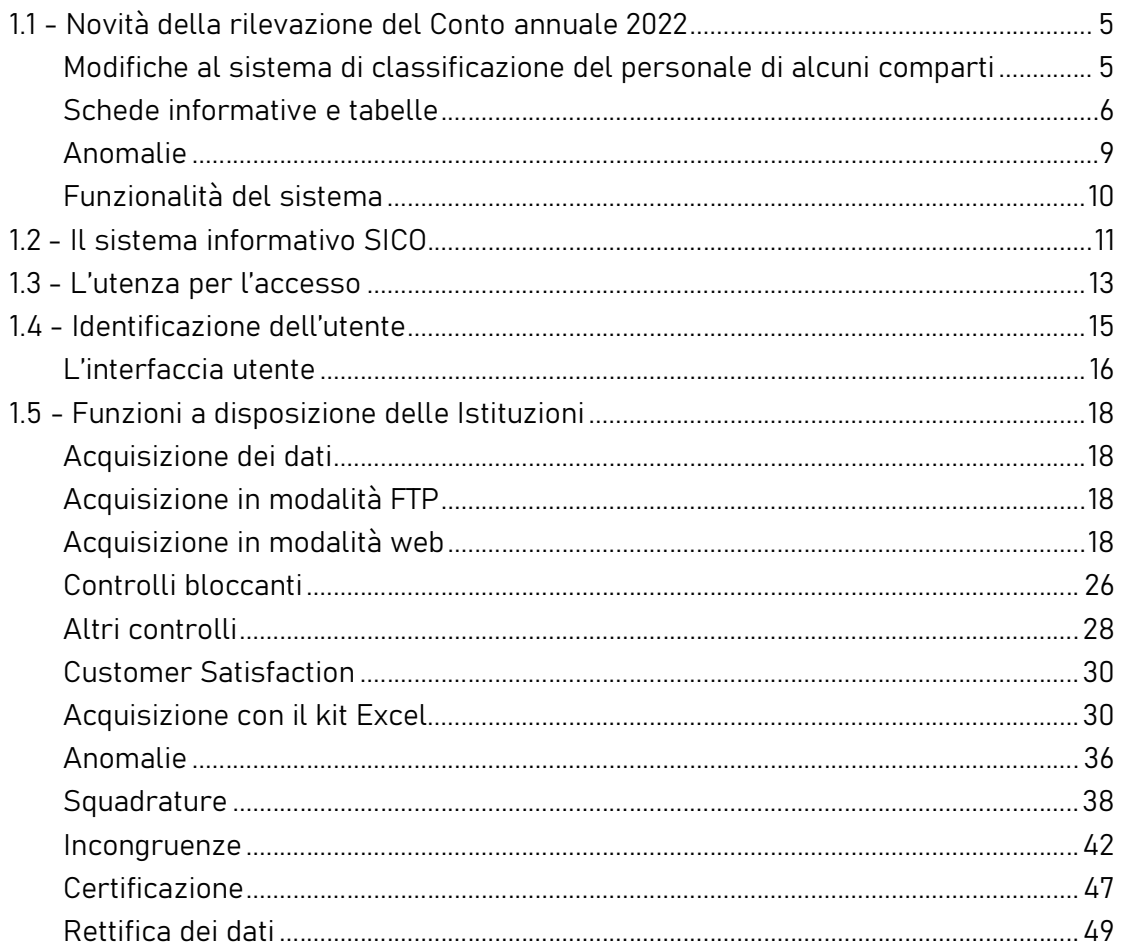

(infermieri, tecnici sanitari, personale prevenzione e riabilitazione) va considerato nel personale del dirigente delle professioni sanitarie S00DP0

In tale tabella, qui rappresentata solo parzialmente, si rileva il personale in servizio al 31.12 dell'anno di riferimento presso le strutture di ricovero e cura a gestione diretta delle ASL e presso le sedi distaccate degli Istituti di ricovero e cura a carattere scientifico pubblici anche costituiti in fondazione. Tale personale, suddiviso per genere, rappresenta una quota parte di quello rilevato nella tabella 1 del modello "padre".

Le unità riportate nella colonna "Personale al 31.12" corrispondono alla somma del personale a tempo indeterminato (tempo pieno + tempo parziale) e comprendono il personale comandato presso altri enti.

La tabella 1C viene compilata esclusivamente dalle strutture di ricovero gestite dalle Aziende sanitarie che compilano i "modelli figli" del Conto annuale.

# Nella qualifica "OPERATORE TECNICO ADDETTO ALL'ASSISTENZA (T00OA0)" deve essere rilevato anche l'"OPERATORE SOCIO SANITARIO"

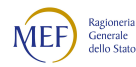

#### **ATTENZIONE**

Il controllo di copertura e coerenza dei dati inseriti nella tabella 1C dei modelli "figli" con quelli inviati nella tabella 1 del modello "padre" è effettuato dal sistema informativo NSIS durante il processo notturno di certificazione.

NSIS effettuerà inoltre un controllo di coerenza all'interno di ogni singolo modello "figlio" confrontando le informazioni comunicate con la tabella 1C con quelle delle tabelle 1A e 1F. Nello specifico, il sistema verificherà che il totale complessivo al 31.12 del personale infermieristico, tecnico sanitario, di vigilanza ed ispezione e della riabilitazione registrato nella tabella 1C sia uguale al totale della tabella 1A. Allo stesso modo, il sistema verificherà che il totale del personale medico registrato nella tabella 1C sia uguale al totale al 31.12 della tabella 1F. Qualora i dati non siano coerenti, la certificazione del modello padre non verrà rilasciata e saranno visualizzati appositi messaggi di avviso sul problema riscontrato e suggerimenti per la sua rimozione.

Il controllo potrà essere richiesto in qualsiasi momento della rilevazione con la funzione "Anomalie – Richiesta anomalie" contemporaneamente ai controlli SICO. Il controllo risulterà significativo soltanto al completamento dell'invio di tutte le tabelle coinvolte.

#### Tabella 1D – Personale dipendente e convenzionato del Dipartimento di Salute Mentale per profilo professionale

Per informazioni relative a questa tabella, contattare l'assistenza NSIS al numero 800178178 o

all'indirizzo servicedesk.salute@smi-cons.it

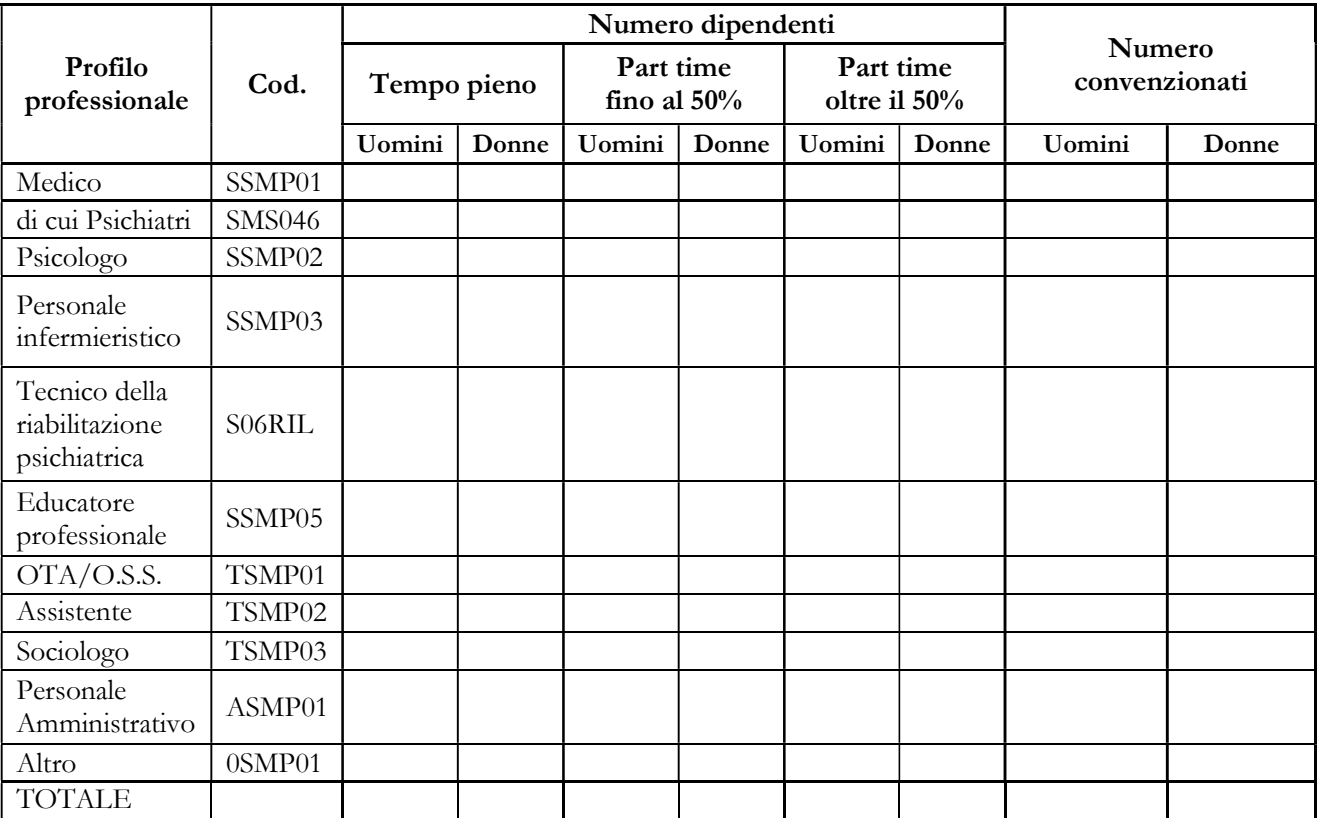

Nella tabella 1D si rileva per profilo professionale:

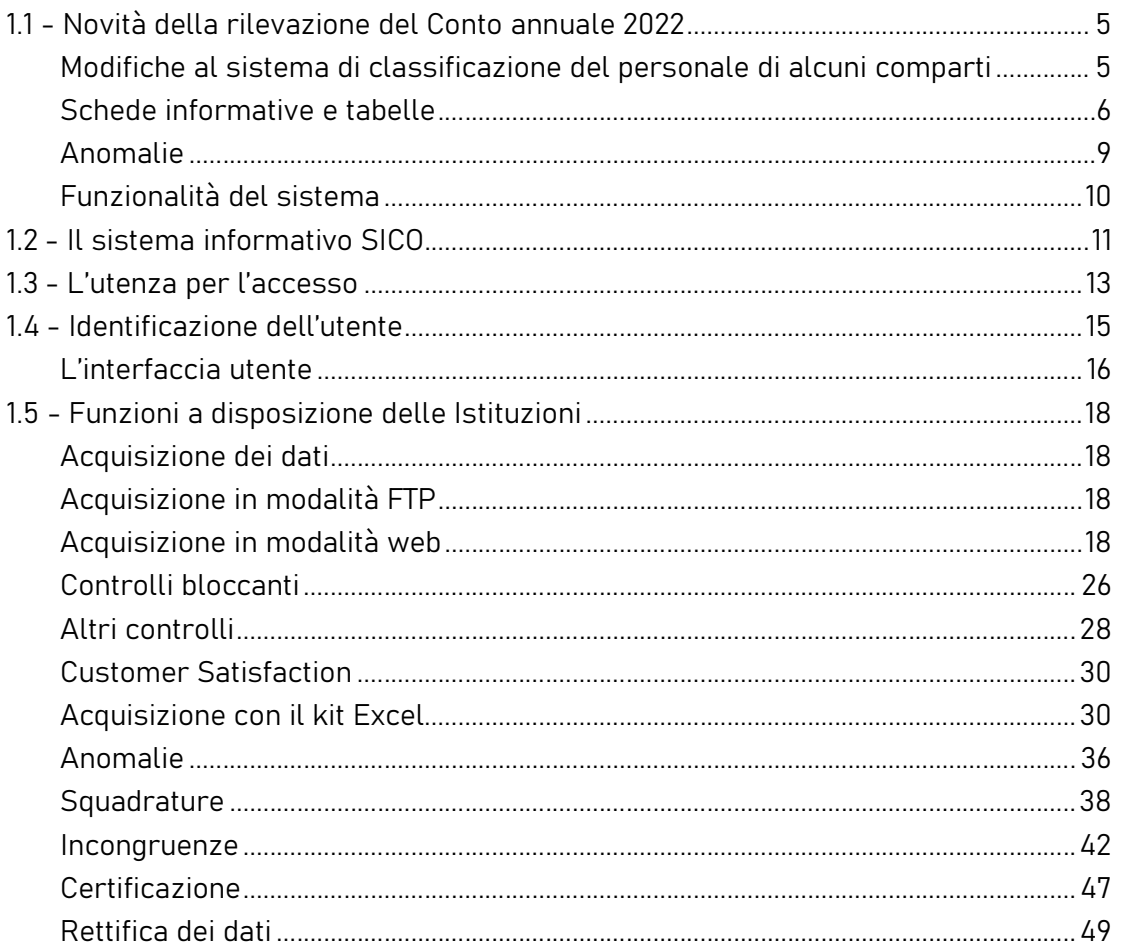

- il personale dipendente dall'Azienda Sanitaria in servizio al 31.12 dell'anno di riferimento presso le strutture del Dipartimento di Salute Mentale (DSM);
- il personale convenzionato che ha prestato servizio nel corso dell'anno di riferimento all'interno delle strutture del Dipartimento di Salute Mentale (DSM).

Inoltre, si segnala che:

- nel caso in cui in una Azienda Sanitaria sia presente più di un DSM, la rilevazione deve essere effettuata separatamente per ogni DSM;
- nel caso in cui i DSM siano integrati con la neuropsichiatria infantile, la rilevazione deve interessare il solo personale coinvolto in prestazioni erogate ad adulti;
- nel caso in cui i DSM siano integrati con i Servizi Dipendenze, la rilevazione deve interessare solo il personale coinvolto in prestazioni di salute mentale erogata ad adulti.

### Informazioni richieste

#### Personale dipendente

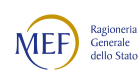

Nelle colonne "Numero dipendenti" vanno rilevate le unità di personale, dipendente dall'Azienda sanitaria con rapporto di lavoro a tempo indeterminato o determinato, in servizio al 31.12 dell'anno di riferimento in ciascun DSM:

- in regime lavorativo di tempo pieno
- in regime lavorativo di part-time fino al 50%
- in regime lavorativo di part-time oltre il 50%

#### Personale convenzionato

Nella colonna "Numero convenzionati" va rilevato, in unità "equivalenti di tempo pieno", il personale dipendente da strutture private accreditate o che opera nella struttura sanitaria pubblica con qualsiasi forma di convenzione, che nel corso dell'anno di riferimento abbia prestato servizio all'interno del DSM.

Va incluso, inoltre, il personale universitario per il tempo stabilito dalla convenzione con il SSN.

Pertanto, in corrispondenza di ciascun profilo professionale indicato nella tabella, il numero di unità "equivalenti di tempo pieno" da inserire nella colonna "Numero convenzionati" dovrà essere determinato come segue:

il totale delle ore prestate da tutti gli operatori all'interno del DSM (anche se effettuate in regime lavorativo di part-time) va diviso per il numero di ore annue di un operatore a tempo pieno (le ore annuali "di tempo pieno" da considerare per il calcolo sono quelle previste dagli atti deliberativi delle Aziende); il risultato va arrotondato all'unità superiore, per frazioni uguali o superiori a 0,5 o all'unità inferiore, per frazioni inferiori a 0,5. Se dal calcolo si ottiene un valore inferiore a 0,5 va inserito "0".

Non devono essere rilevate le ore di supervisori e formatori.

#### Profili professionali

Si forniscono informazioni su alcuni dei profili professionali considerati nella tabella:

- Medico: medici psichiatri (con specializzazione in psichiatria o specializzazione equivalente: neuropsichiatria, malattie nervose e mentali, igiene mentale, neurologia, psicologia clinica) e medici con altra specializzazione.
- Di cui Psichiatri: quota parte della voce "Medico".

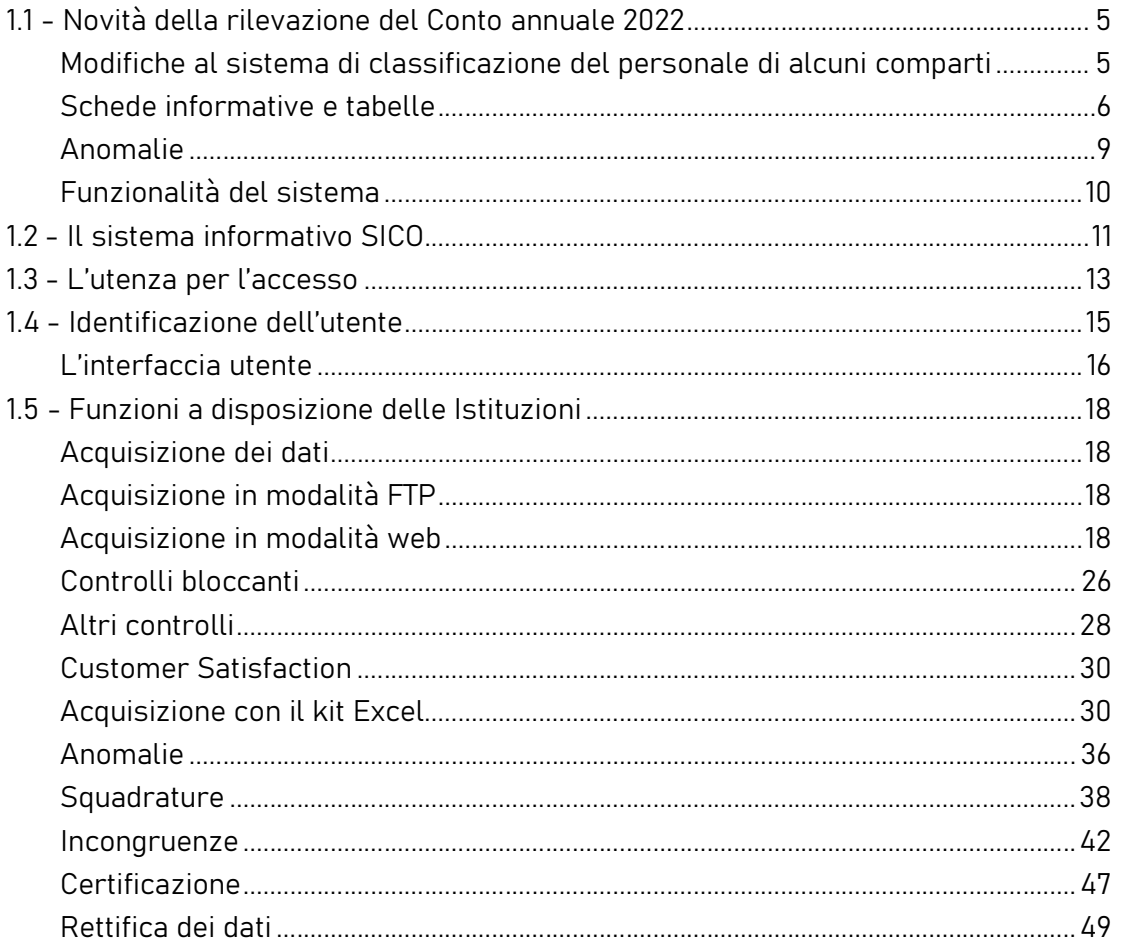

- Personale infermieristico: personale di assistenza infermieristica. Include: infermieri professionali, infermieri con diploma universitario di infermiere, infermieri abilitati alle funzioni direttive, dirigenti delle professioni sanitarie infermieristiche. Esclude: infermieri generici e infermieri psichiatrici (in quanto ruoli ad esaurimento) e assistenti sanitari che, nella tabella, vanno indicati nella voce "Altro".
- Tecnici della Riabilitazione Psichiatrica: profili professionali individuati con D.M. della Sanità 29 marzo 2001, n. 182.
- Educatori professionali: profili professionali individuati con D.M. della Sanità 08.10.1998, n. 520.
- OTA (Operatore Tecnico di Assistenza): profili professionali individuati con D.M. della Sanità 26.07.1991, n. 295.
- Altro: in questa voce sono compresi tutti i profili professionali non esplicitati nella griglia di rilevazione (ad es. infermieri generici, terapisti occupazionali, assistenti sanitari, ecc.) ma che prestano servizio nel DSM.

Nel prospetto che segue sono riportate, per ciascun profilo professionale da rilevare nella tabella 1D, le corrispondenti "qualifiche" e "figure professionali" previste rispettivamente nella tabella 1 e 1A.

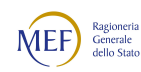

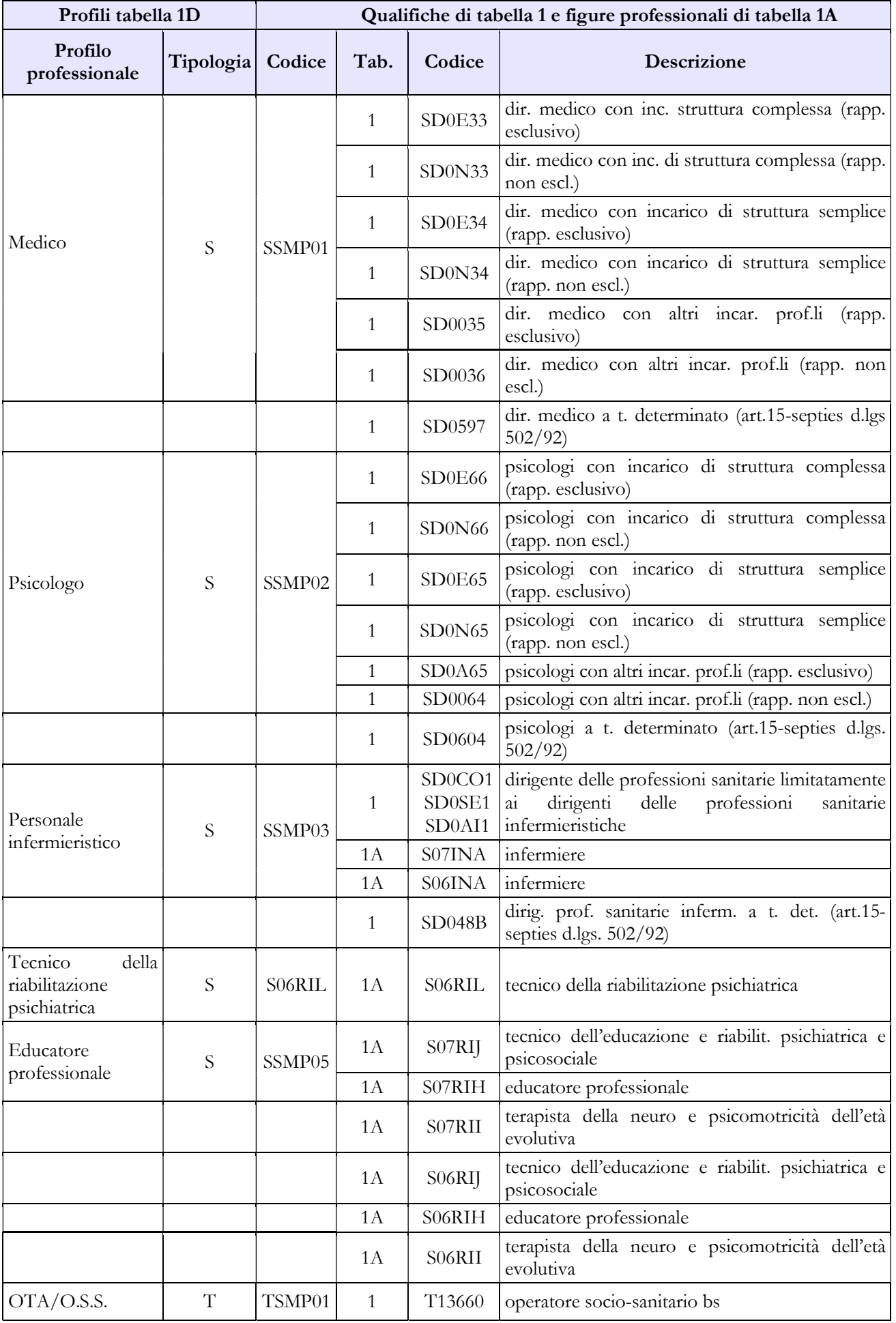

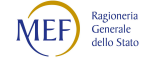

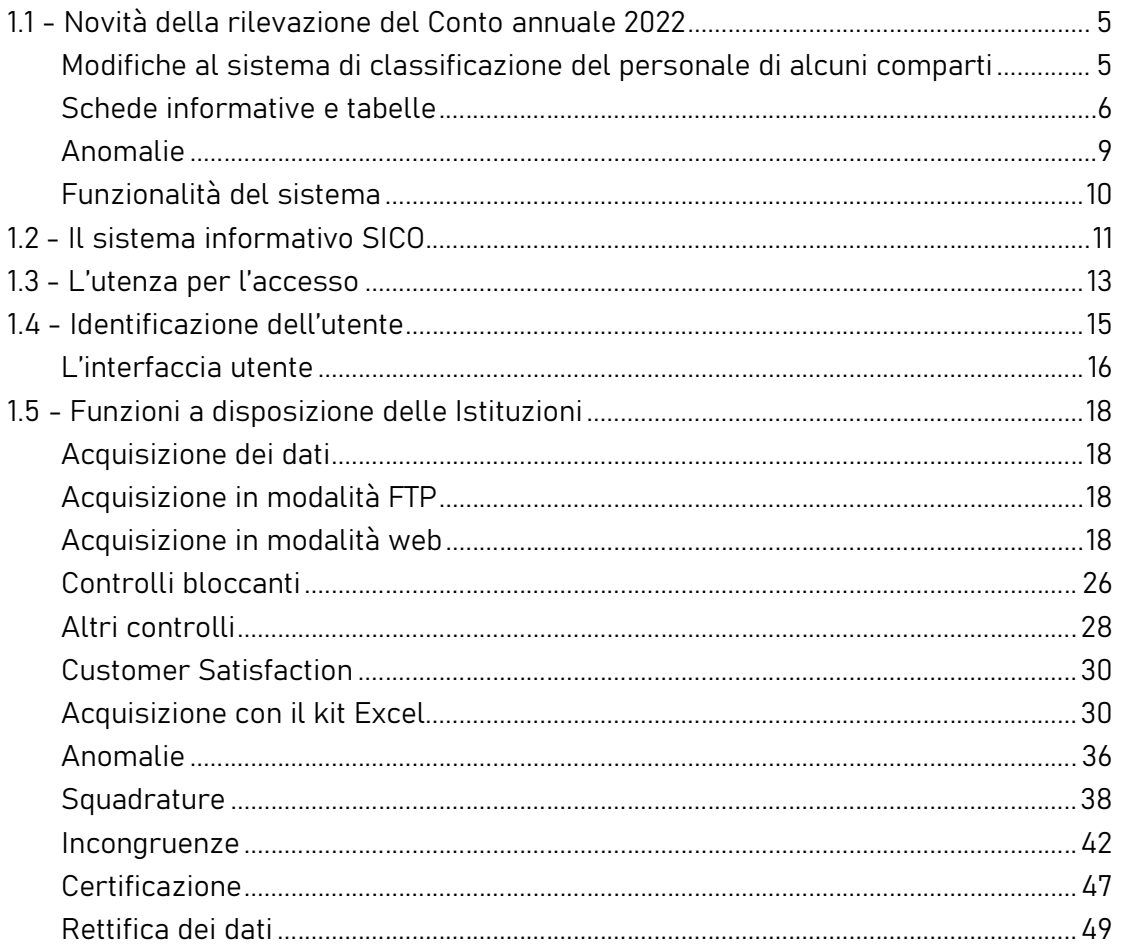

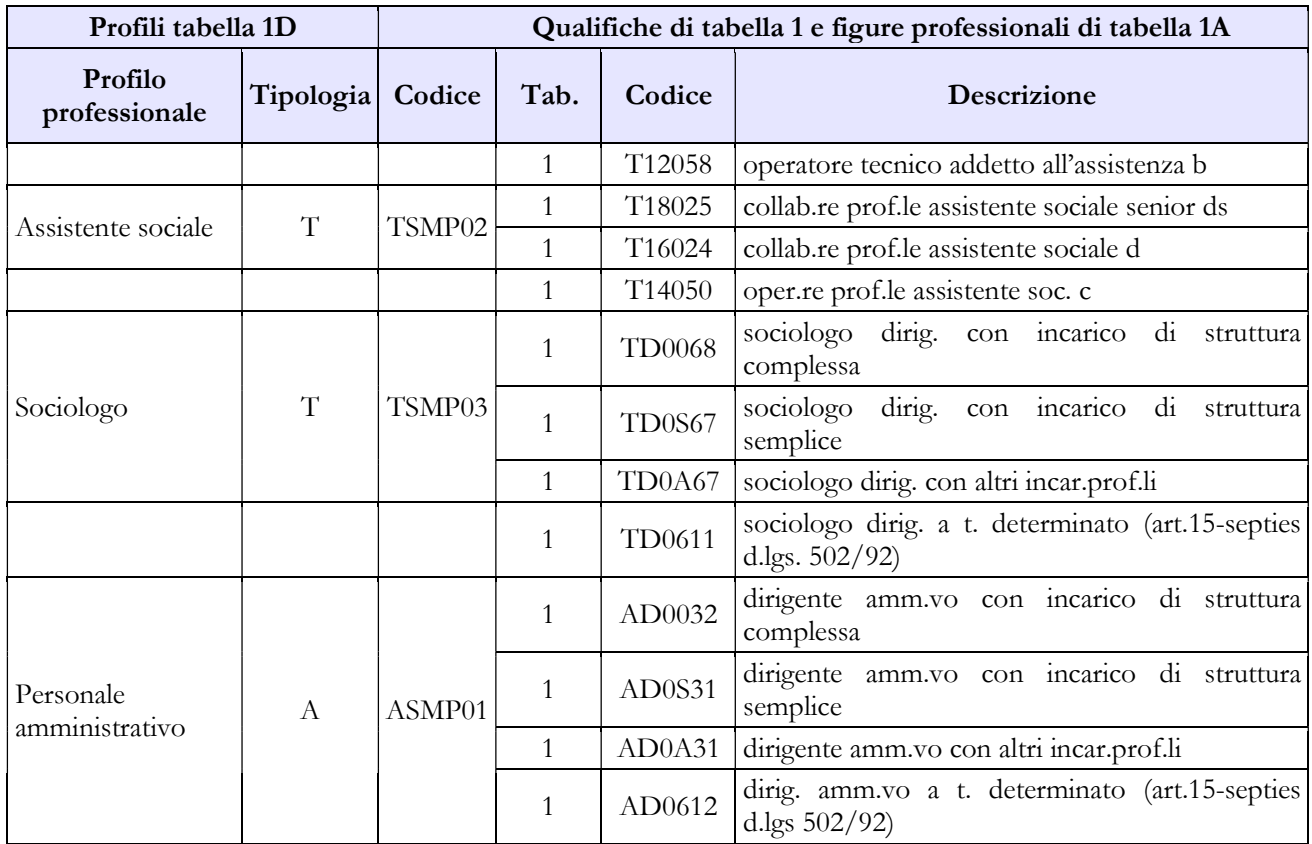

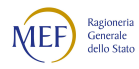

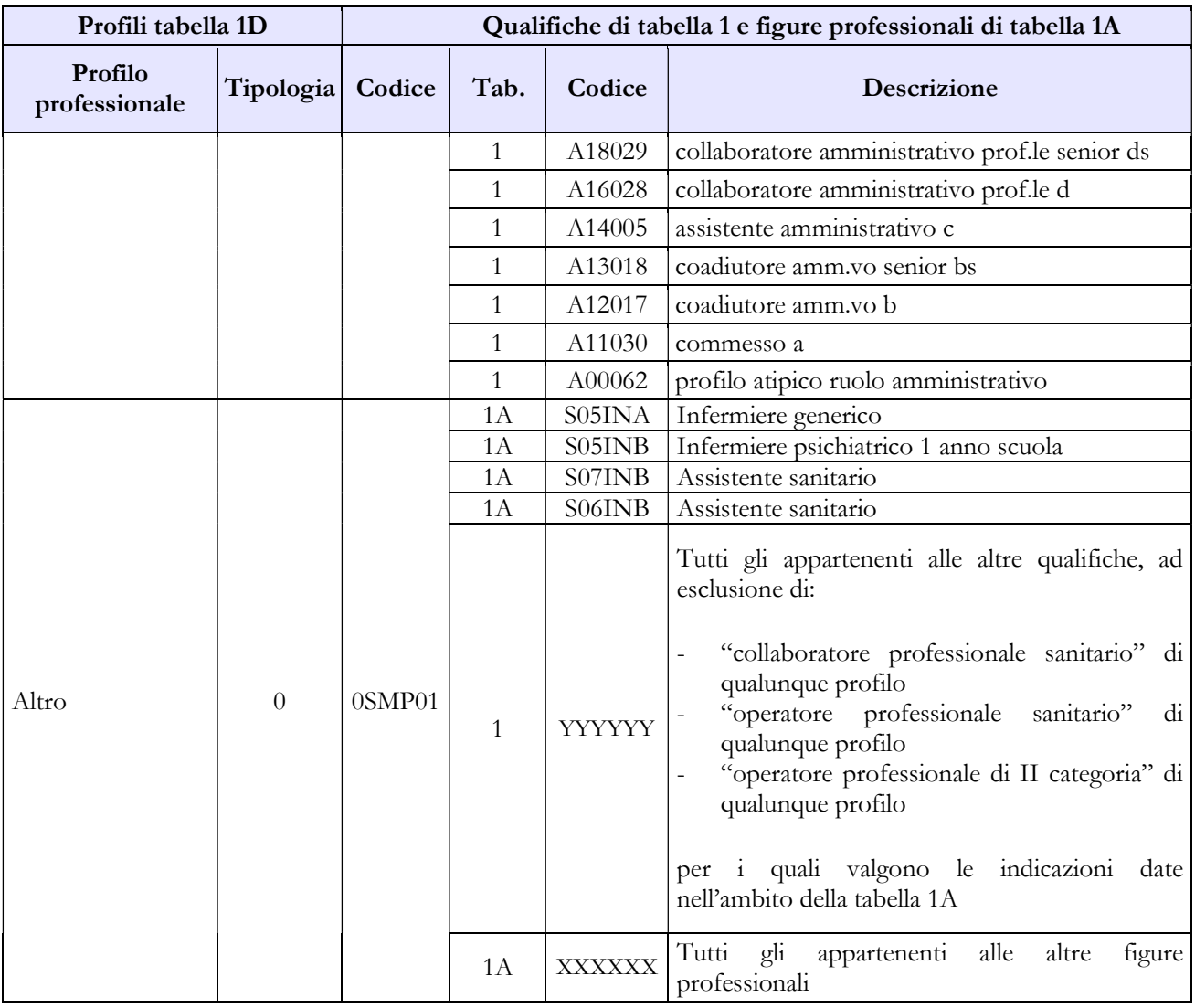

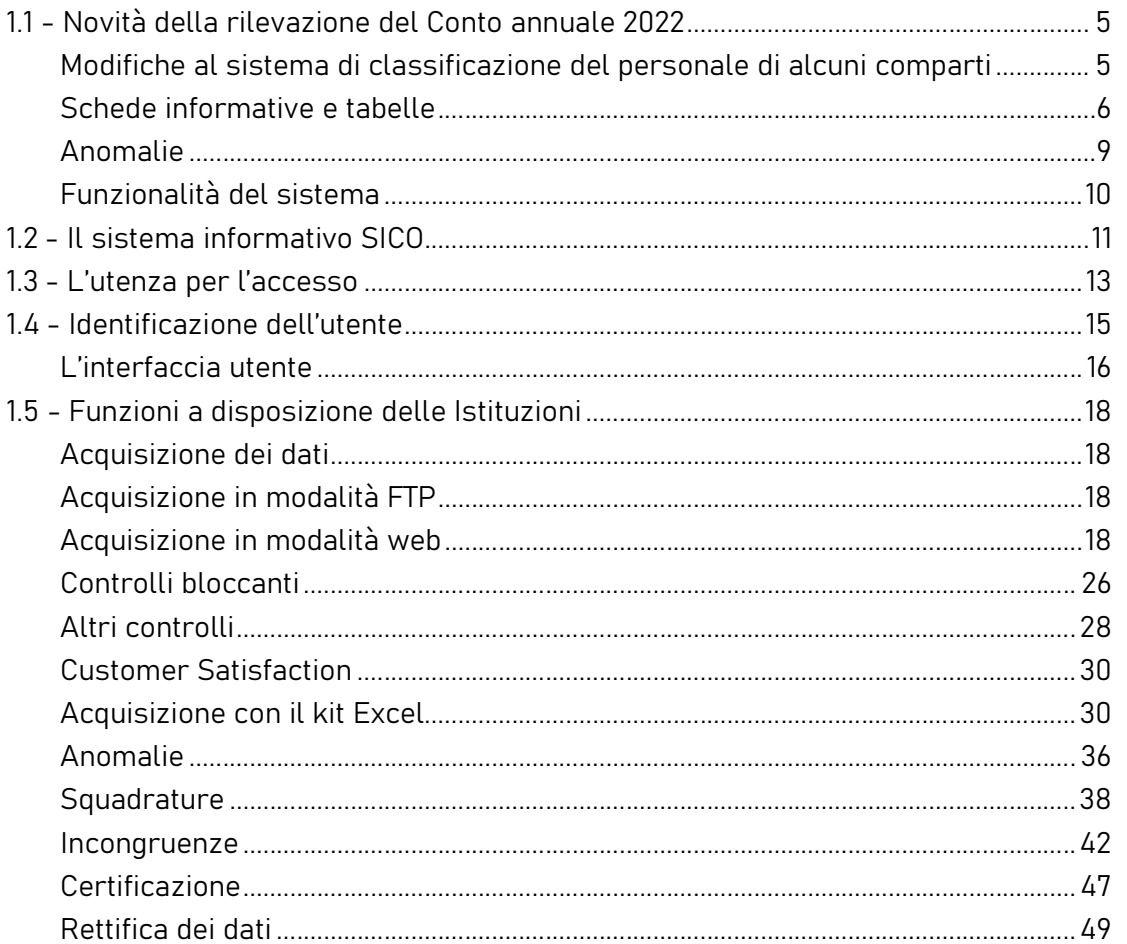

# Tabella 1E - Personale non dirigente a tempo indeterminato in servizio al 31 dicembre<br>distribuito per fasce retributive

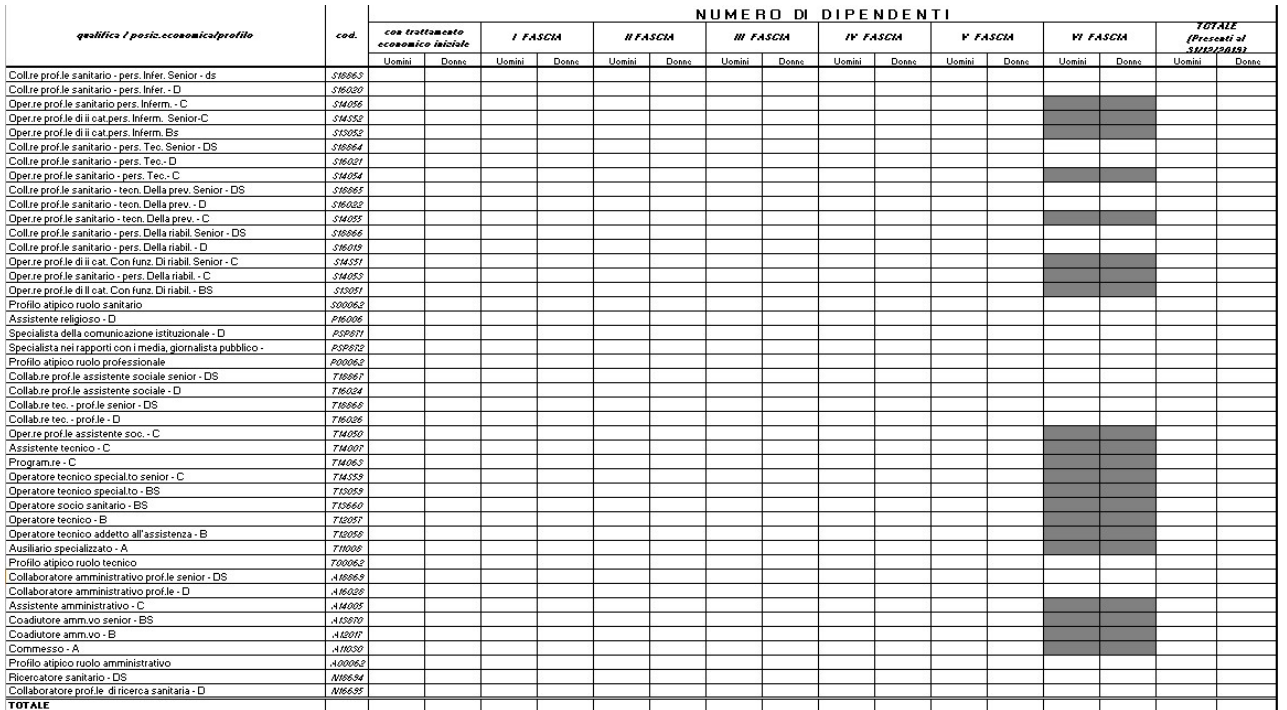

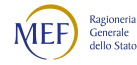

La tabella 1E deve essere compilata da tutti gli Enti ed Aziende del SSN e consente di acquisire le informazioni sulla distribuzione del personale non dirigente nella posizione di trattamento economico iniziale e di sviluppo per fasce retributive.

Per ciascuna qualifica/profilo le unità di personale da rilevare in tale tabella devono corrispondere a quelle indicate nella tabella 1 nelle colonne dei totali dei "Presenti al 31.12" per uomini e donne.

Nella tabella 1E del kit excel alcune celle risultano "oscurate"; tali celle non devono essere compilate in quanto la VI fascia retributiva è prevista, da contratto, solo per le qualifiche D e DS.

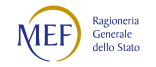

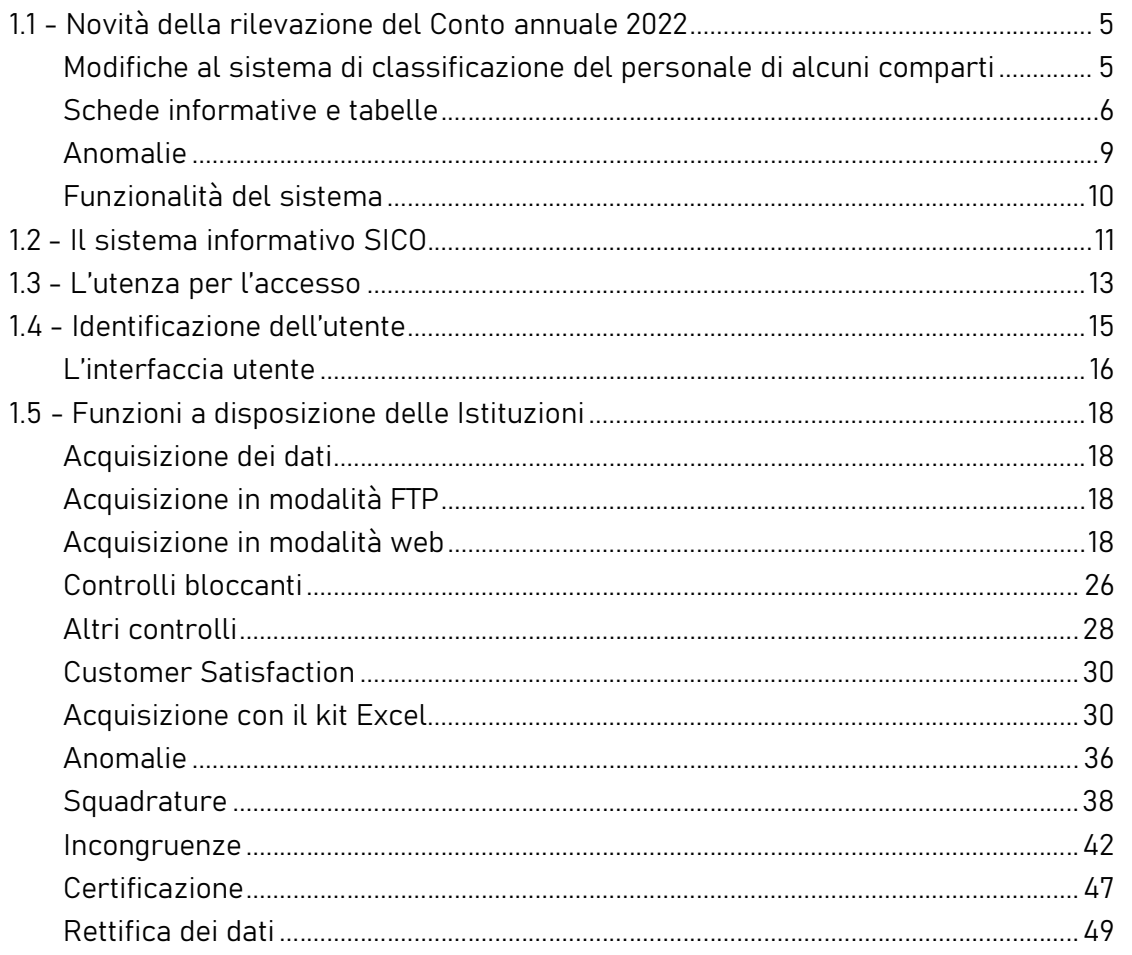

### Tabella 1F – Dirigenti medici per specialità in servizio al 31.12

Per informazioni relative a questa tabella, contattare l'assistenza NSIS al numero 800178178 o all'indirizzo servicedesk.salute@smi-cons.it

#### TAB. 1F - DIRIGENTI MEDICI DISTINTI PER SPECIALITA'

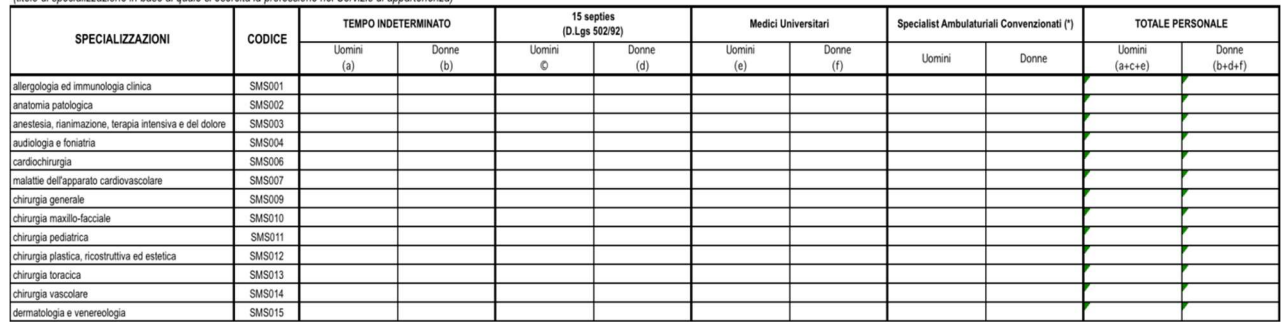

#### (\*) non concorrono al Totale Personale

La tabella 1F, qui rappresentata solo parzialmente, rileva la specializzazione del personale con profilo di dirigente medico, indipendentemente dalla tipologia di incarico, in servizio alla data del 31.12 dell'anno di riferimento, presso le ASL/AO/AOU/IRCCS (tipologie U, PU e J del Conto annuale). Tale tabella

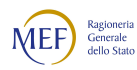

costituisce un dettaglio della tabella 1 e della tabella 1C relativamente al solo personale medico. La tabella acquisisce anche le informazioni circa la specializzazione medica del personale universitario e degli specialisti ambulatoriali convenzionati.

Per le Aziende Sanitarie anche questa tabella viene rilevata sia nel "modello padre" che nei "modelli figli" relativi al personale degli istituti di cura a gestione diretta. Ciascun modello conterrà solo il personale afferente alla struttura cui il modello è collegato in modo da rilevare tutto il personale evitando duplicazioni.

Tale personale va distinto, oltre che per genere, anche per:

- a tempo indeterminato;
- 15-septies, intendendo i contratti di lavoro a tempo determinato stipulati ai sensi dell'art. 15 septies del d.lgs. 502/92 e successive modificazioni;
- personale universitario, con rapporto di lavoro a tempo indeterminato o determinato;
- specialisti ambulatoriali convenzionati.

Le specializzazioni rappresentate in tabella sono quelle riconosciute anche in ambito comunitario dai seguenti Decreti Interministeriali:

- D.I. 31.10.1991, "Approvazione dell'elenco delle specializzazioni impartite presso le università e gli istituti di istruzione universitaria, di tipologie e durata conformi alle norme delle Comunità economiche europee";
- D.I. 30.10.1993, "Rettifica al decreto ministeriale 31 ottobre 1991, concernente l'elenco delle scuole di specializzazione in medicina e chirurgia";
- D.I. 25.11.1994, "Integrazioni all'elenco delle scuole di specializzazione confermate per effettive esigenze del Servizio sanitario nazionale", dove si aggiungono le specializzazioni in Medicina dello Sport, Genetica Medica, Tossicologia medica e Scienza dell'Alimentazione;
- D.I. 11.2.1999, "Modificazioni all'elenco delle scuole di specializzazione di cui all'art. 2 del decreto ministeriale 30 ottobre 1993 e all'art. 1 del decreto ministeriale 25.11.1994", dove si aggiungono Audiologia e Foniatria, Neurofisiopatologia e Psicologia Clinica;
- D.I. 9.3.2000, "Inserimento a decorrere dall'anno accademico 1999-2000 della scuola di specializzazione in Medicina di comunità nell'elenco delle scuole di specializzazione, per obiettive esigenze del Servizio sanitario nazionale";
- D.M. 1.8.2005, "Riassetto scuole di specializzazione Area Sanitaria";

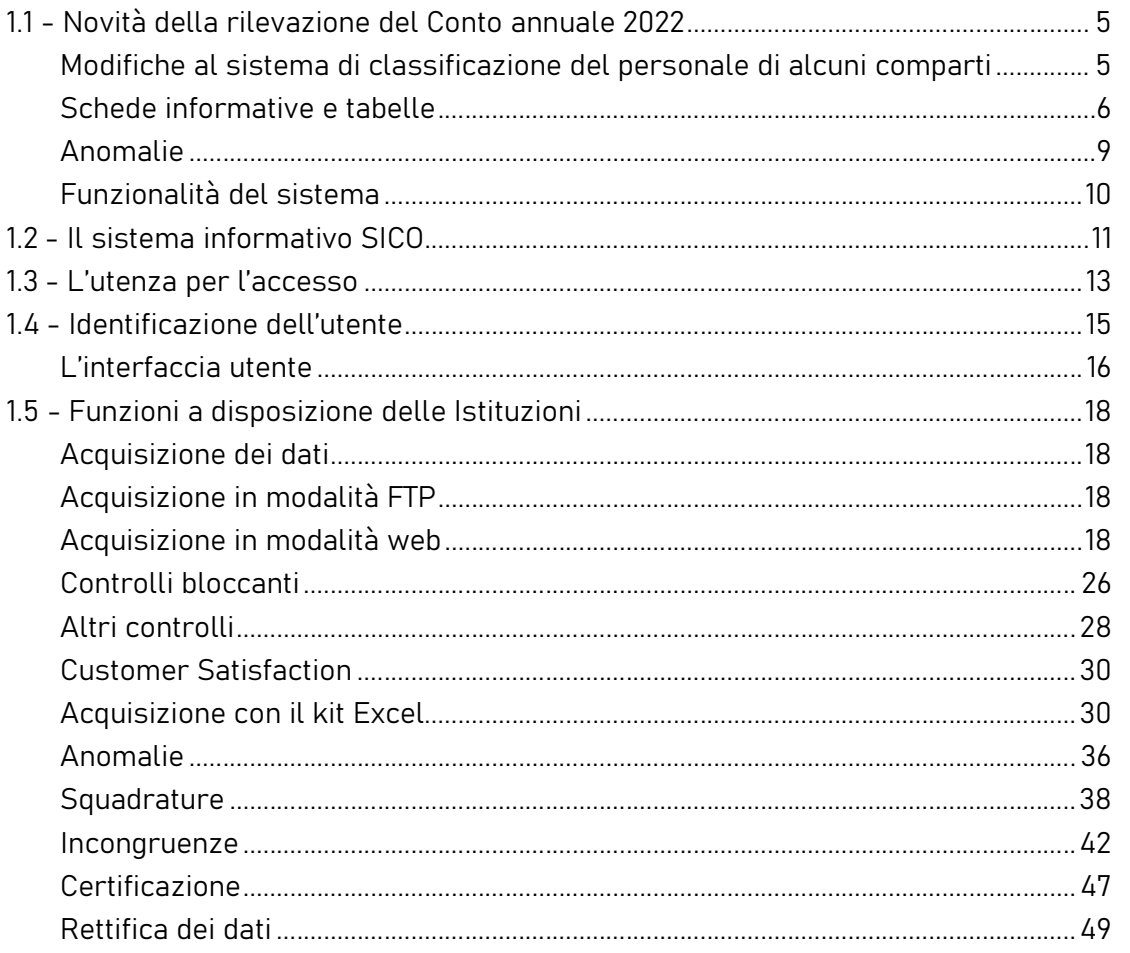

- D.M. 17.2.2006, "Approvazione della scuola di specializzazione di Medicina d'Emergenza-Urgenza";
- D.I. 4.2.2015 n.68 "Riordino scuole di specializzazione di area sanitaria".

I medici che hanno conseguito più di un titolo di specializzazione andranno inseriti nella riga corrispondente alla disciplina in base alla quale esercitano la professione nel servizio (ospedaliero o territoriale) di appartenenza.

I dirigenti medici in possesso di titoli di specializzazione non classificabili in base ai criteri sopra indicati, andranno conteggiati nella voce "Altre specializzazioni"; analogamente, i dirigenti medici privi di un titolo di specializzazione confluiranno nella riga "Senza specializzazione".

Le denominazioni riportate nella tabella 1F sono quelle previste dal Decreto Interministeriale n. 68 del 2015.

I dati inseriti in tabella 1F devono essere congruenti con quanto presente nella tabella 1 e nella tabella 1C, colonne "Presenti al 31.12" uomini e donne, e con quanto indicato nella tabella 3 per il personale universitario. Inoltre, nelle colonne "Personale Universitario" vengono acquisite informazioni circa la specializzazione del personale medico universitario per il quale il sistema informativo NSIS effettua un controllo di copertura e coerenza tra la tabella 1B e la tabella 1F.

A tal fine vengono effettuati i seguenti controlli di coerenza separatamente per uomini e donne.

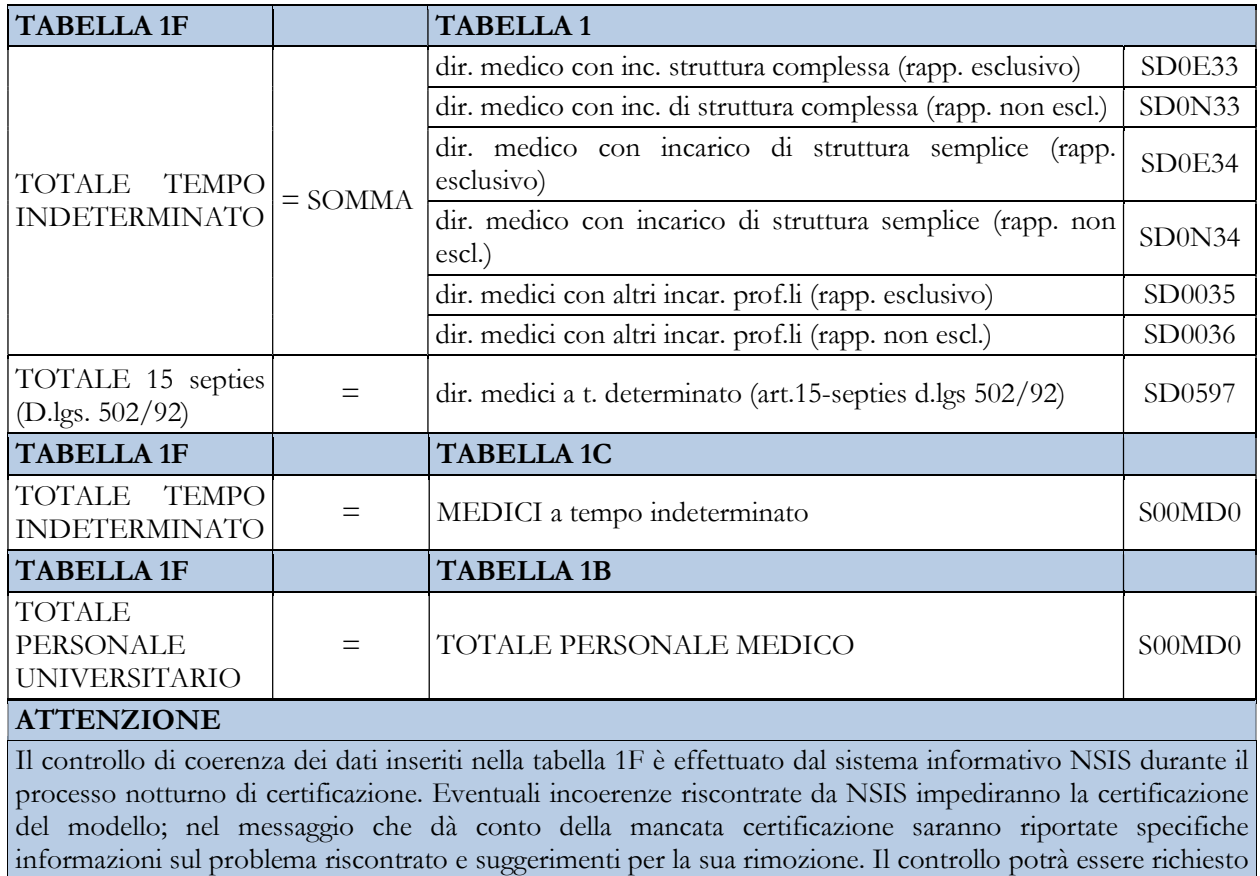

in qualsiasi momento della rilevazione con la funzione "Anomalie – Richiesta anomalie"

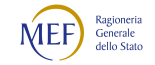

contemporaneamente ai controlli SICO.

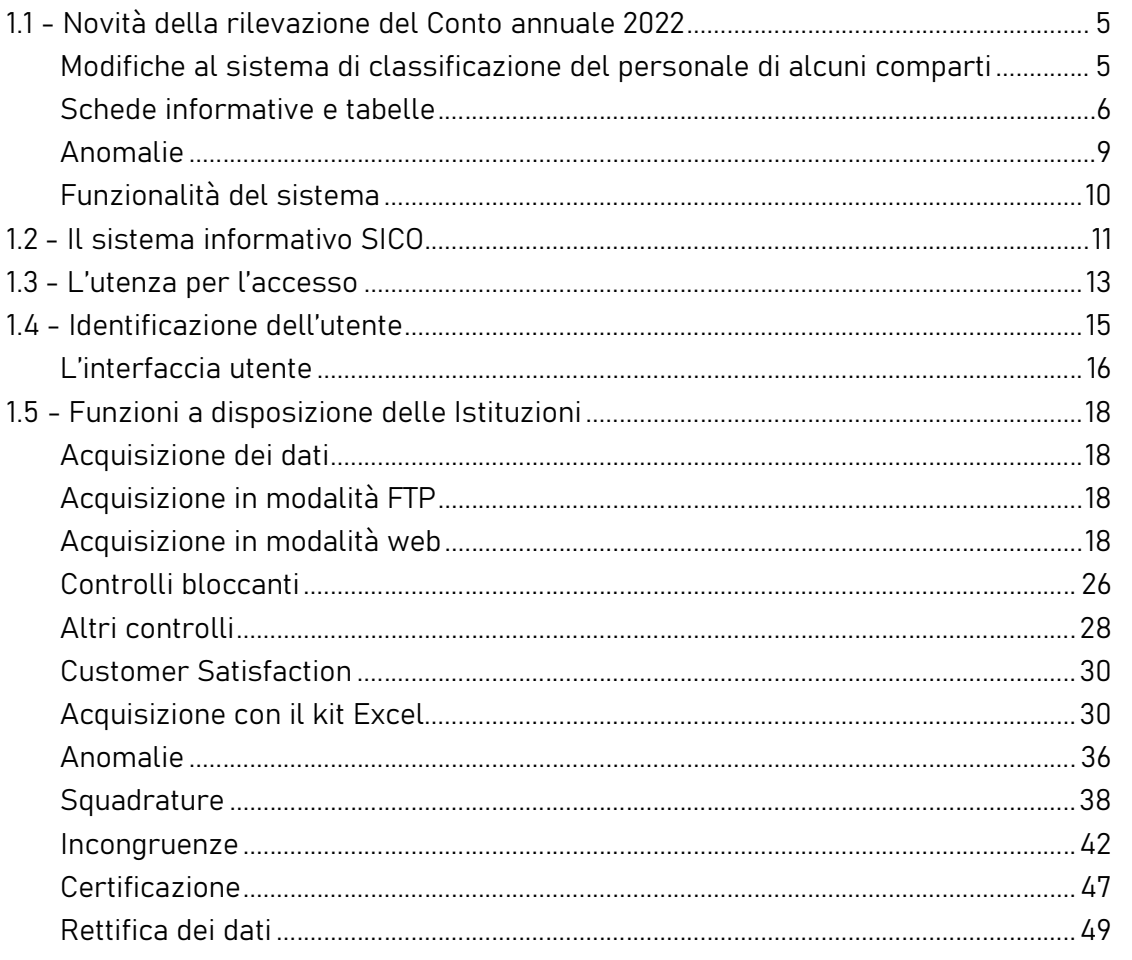

## Tabella 1G - Incarichi gestionali, professionali, di organizzazione e funzione di coordinamento

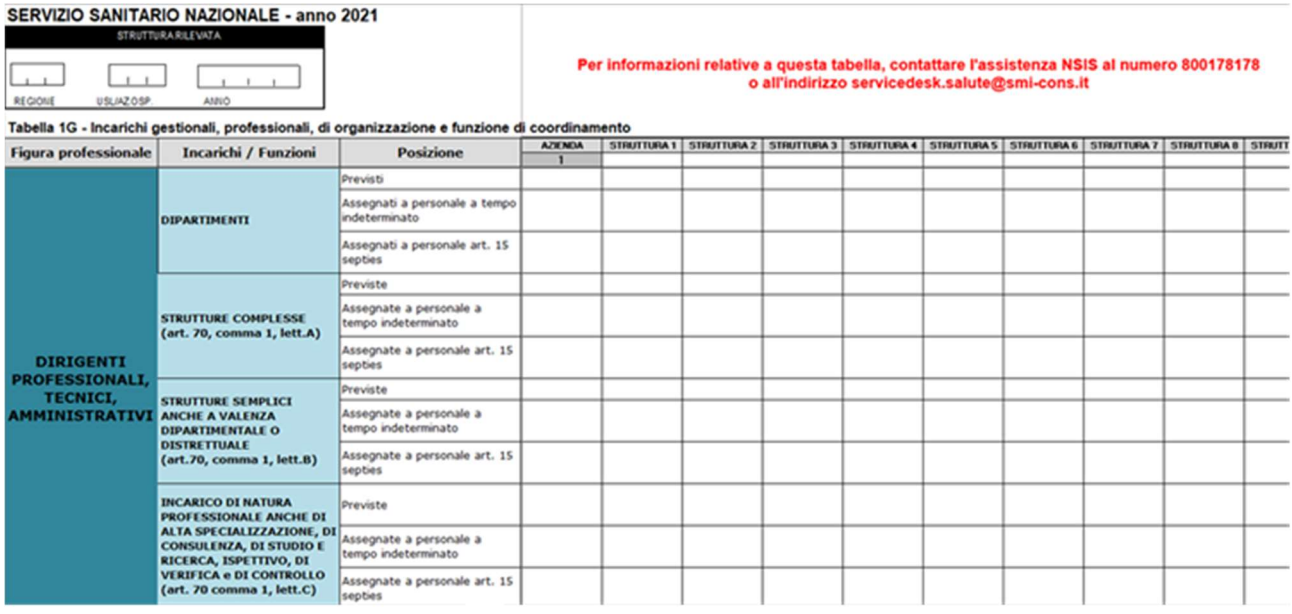

In tale tabella, qui rappresentata solo parzialmente, si rilevano le informazioni relative alle strutture semplici e complesse previste, distinguendo la loro assegnazione fra i dirigenti a tempo indeterminato e

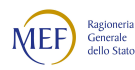

a tempo determinato ex art. 15 septies del d.lgs. 502/1992. Analogamente, vengono raccolte informazioni sugli incarichi gestionali, professionali, di organizzazione e sulle funzioni di coordinamento previste ed assegnate. Nella rilevazione degli incarichi assegnati, della dirigenza e del comparto, deve essere incluso il personale universitario. Il personale dirigente presente al 31.12 senza incarico, perché ancora in periodo di prova, deve essere rilevato insieme agli incarichi professionali di base. Relativamente al Personale non dirigente, gli incarichi "Con funzione di coordinamento" e quelli "di Posizione organizzativa precedentemente attribuiti", devono risultare nel computo degli incarichi assegnati e sono quindi un "di cui".

Il riferimento temporale è al 31.12 dell'anno di riferimento sia per le strutture/incarichi assegnati sia per gli atti aziendali che le prevedono.

La tabella viene compilata da ciascuna azienda (ASL/AO/AOU/IRCCS – tipologie U, PU e J del Conto annuale). La tabella dovrà essere compilata esclusivamente dall'Azienda "padre" ma con riferimento al personale che presta attività anche presso le strutture di ricovero ("figli"). Le strutture considerate corrispondono a quelle che compilano la tabella 1C.

I dati inseriti nelle righe e nelle colonne sono esclusivi, pertanto, la compilazione della colonna relativa all'Azienda non deve includere ciò che viene rilevato nelle colonne relative alle singole strutture di ricovero.

Nella compilazione della tabella da parte delle ASL i dati relativi alle UOC/UOS extra-ospedaliere dovranno essere inseriti nella colonna relativa all'Azienda, mentre i dati relativi alle UOC/UOS collocate all'interno degli ospedali a gestione diretta dovranno essere inseriti nelle colonne relative alle singole strutture di ricovero.

Gli incarichi relativi al personale di ruolo professionale, tecnico e amministrativo che opera negli ospedali a gestione diretta dovranno essere considerati all'interno delle colonne relative a ciascun ospedale.

Si richiamano di seguito i riferimenti dei contratti collettivi nazionali ai quali occorre attenersi al fine della corretta compilazione della tabella 1G:

- Per la Dirigenza Sanitaria (dirigenti medici, sanitari, veterinari e delle professioni sanitarie), CCNL del 19.12.2019 del comparto Sanità - triennio 2016 – 2018 (Titolo III, Capo II, articoli 17 e 18 per le tipologie di incarico indicate nelle tabelle);

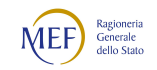

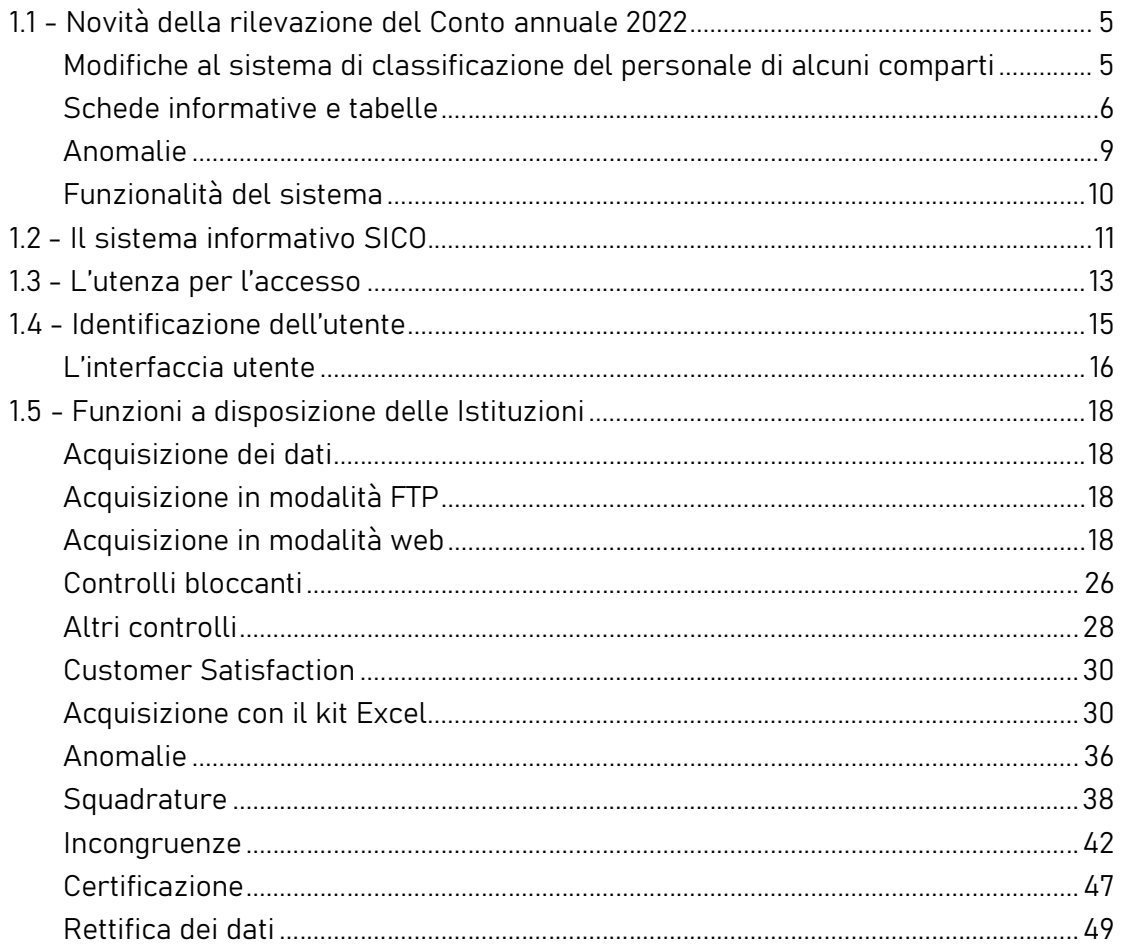

- per la Dirigenza PTA (dirigenti professionali, tecnici ed ammnistrativi) CCNL del 17.12.2020 del comparto Funzioni Locali – Sezione "Dirigenti amministrativi, tecnici e professionali" triennio 2016-2018 (Titolo III, Capo II, articoli 69 e 70 per le tipologie di incarico indicate nelle tabelle);
- per il personale del Comparto, CCNL del comparto Sanità, triennio 2016 2018 del 21.05.2018 (Titolo III, Capo II per le tipologie di incarico indicate nelle tabelle).

Per coloro che utilizzano il kit excel, nella prima riga della tabella, per identificare le strutture di ricovero andranno indicati i codici SICO delle unità organizzative.

#### **ATTENZIONE**

Il controllo di coerenza dei dati inseriti nella tabella 1G con quelli della tabella 1 (per il personale dirigente) è effettuato dal sistema informativo NSIS durante il processo notturno di certificazione. Eventuali incoerenze riscontrate da NSIS impediranno la certificazione del modello; nel messaggio che dà conto della mancata certificazione saranno riportate specifiche informazioni sul problema riscontrato e suggerimenti per la sua rimozione. Il controllo potrà essere richiesto in qualsiasi momento della rilevazione con la funzione "Anomalie – Richiesta anomalie" contemporaneamente ai controlli SICO.

### Tabella 1SD – Personale dedicato all'assistenza degli utenti con problemi di dipendenza

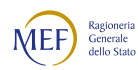

#### per profilo professionale

Per informazioni relative a questa tabella, contattare l'assistenza NSIS al numero 800178178 o all'indirizzo servicedesk.salute@smi-cons.it

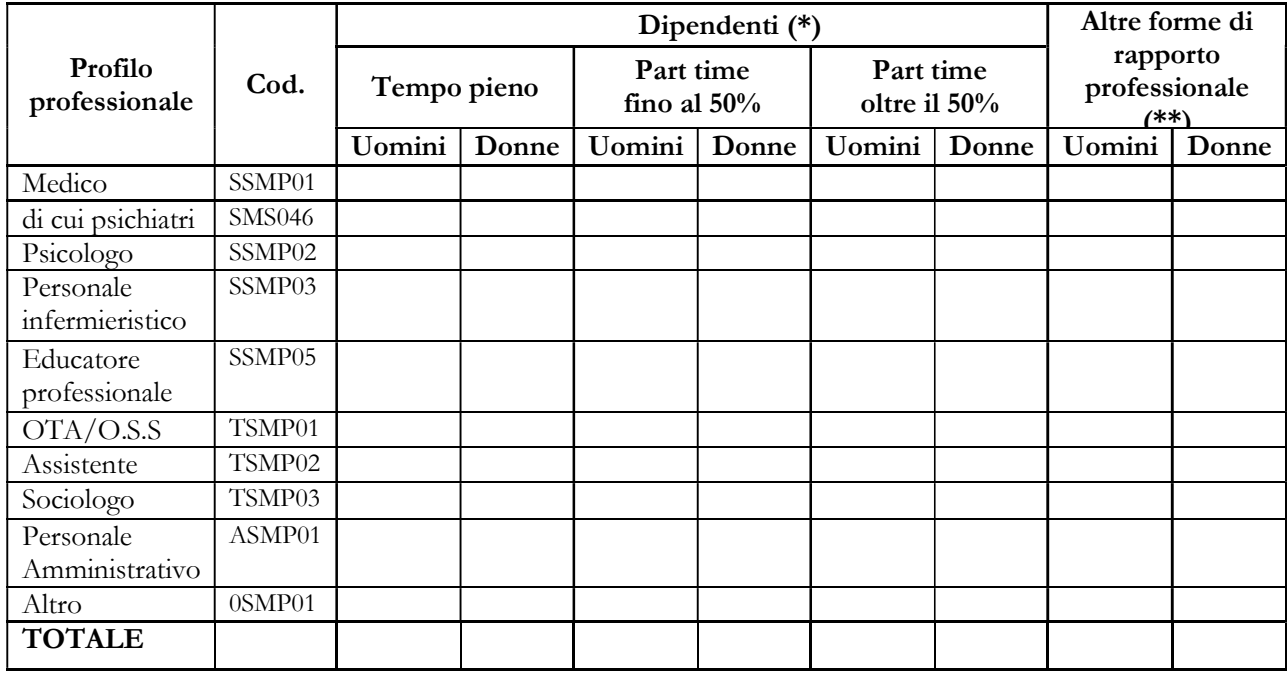

(\*) unità equivalenti di tempo pieno di personale dipendente, in servizio al 31 dicembre dell'anno di rilevazione, con rapporto di lavoro a tempo indeterminato o determinato

(\*\*) unità equivalenti di tempo pieno di personale che abbia prestato servizio nel corso dell'anno di rilevazione, con rapporto di lavoro diverso da dipendente

Nella tabella 1 SD si rileva per profilo professionale:

- il personale dipendente dall'Azienda Sanitaria in servizio al 31.12 dell'anno di rilevazione presso le strutture del Servizio Dipendenze - colonna Dipendenti
- il personale non dipendente che ha prestato servizio nel corso dell'anno di rilevazione all'interno delle strutture del Servizio Dipendenze - colonna Altre forme di rapporto professionale

Inoltre, si segnala che:

- nel caso in cui in una Azienda Sanitaria sia presente più di un Servizio Dipendenze, la rilevazione deve essere effettuata separatamente per ogni Servizio;
- nel caso in cui alcuni Servizi per l'assistenza a persone con problemi di dipendenza non siano integrati con i SD, la rilevazione deve interessare anche il personale di detti Servizi;

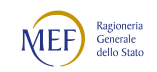

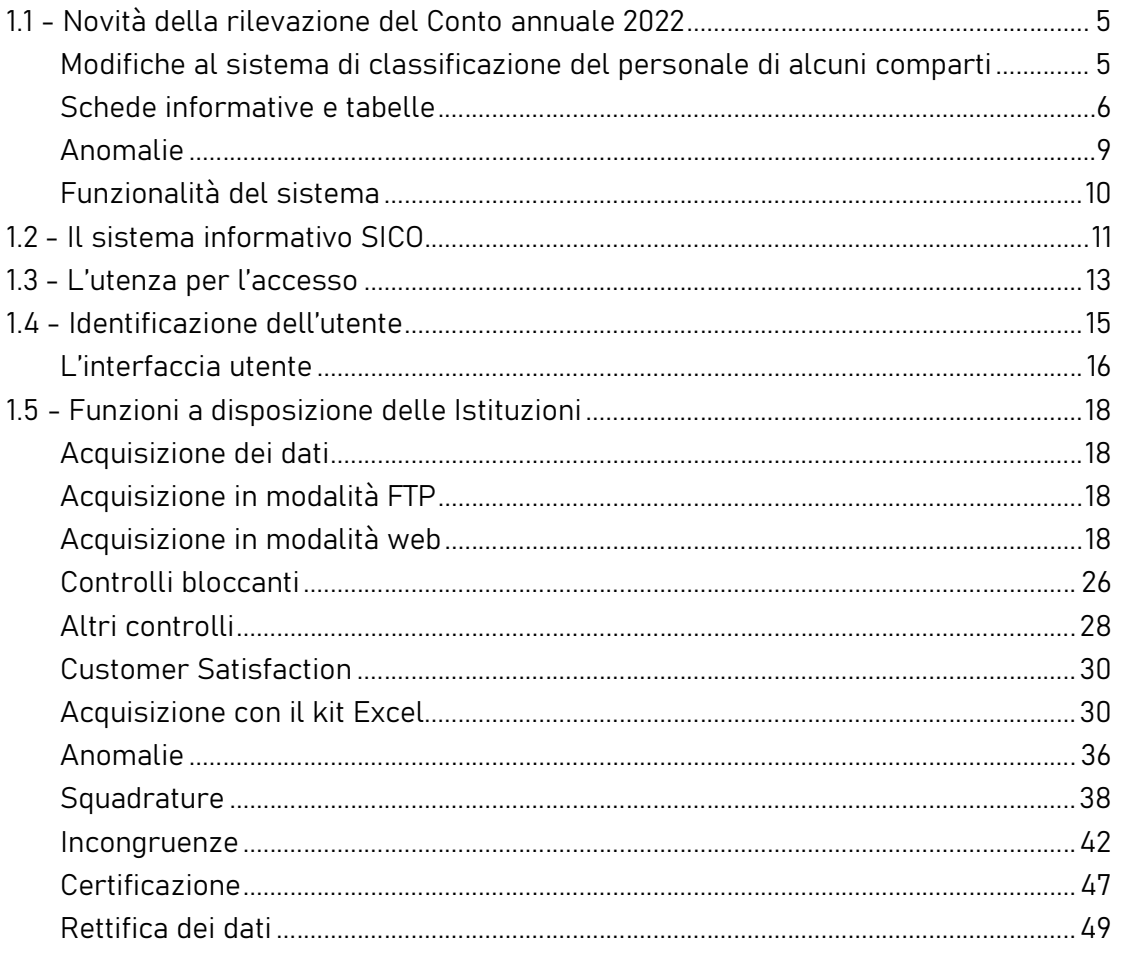

 nel caso in cui i SD siano integrati con altri servizi (ad esempio DSM), la rilevazione deve interessare solo il personale dedicato all'assistenza degli utenti con problemi di dipendenza.

#### Informazioni richieste

#### Personale dipendente

Nelle colonne "Dipendente" va rilevato in "unità equivalenti di tempo pieno" il personale dipendente dall'Azienda sanitaria con rapporto di lavoro a tempo indeterminato o determinato, in servizio al 31.12 dell'anno di rilevazione in ciascun SD:

- in regime lavorativo di tempo pieno
- in regime lavorativo di part-time fino al 50%
- in regime lavorativo di part-time oltre il 50%

In corrispondenza di ciascun profilo professionale indicato nella tabella, il numero di unità "equivalenti di tempo pieno" da inserire dovrà essere determinato come segue: il totale delle ore prestate da tutti gli operatori all'interno del Servizio (anche se effettuate in regime lavorativo di part-time) va diviso per il

numero di ore annue di un operatore a tempo pieno (le ore annuali "di tempo pieno" da considerare per il calcolo sono quelle previste dagli atti deliberativi delle Aziende); il risultato va arrotondato all'unità superiore, per frazioni uguali o superiori a 0,5 o all'unità inferiore, per frazioni inferiori a 0,5. Se dal calcolo si ottiene un valore inferiore a 0,5 va inserito "0".

Non devono essere rilevate le ore di supervisori e formatori.

#### Personale non dipendente

Nella colonna "altre forme di rapporto professionale" va rilevato in "unità equivalenti di tempo pieno" il personale che opera nella struttura sanitaria pubblica con qualsiasi forma di convenzione e rapporto libero professionale, che nel corso dell'anno di rilevazione abbia prestato servizio all'interno del SD nonché il personale universitario per il tempo stabilito dalla convenzione con il SSN.

In corrispondenza di ciascun profilo professionale indicato nella tabella, il numero di unità "equivalenti di tempo pieno" da inserire dovrà essere determinato come segue: il totale delle ore prestate da tutti gli operatori all'interno del Servizio (anche se effettuate in regime lavorativo di part-time) va diviso per il numero di ore annue di un operatore a tempo pieno (le ore annuali "di tempo pieno" da considerare per il calcolo sono quelle previste dagli atti deliberativi delle Aziende); il risultato va arrotondato all'unità superiore, per frazioni uguali o superiori a 0,5 o all'unità inferiore, per frazioni inferiori a 0,5. Se dal calcolo si ottiene un valore inferiore a 0,5 va inserito "0".

Non devono essere rilevate le ore di supervisori e formatori.

#### Profili professionali

Si forniscono informazioni su alcuni dei profili professionali considerati nella tabella:

- Medico: medici psichiatri (con specializzazione in psichiatria o specializzazione equivalente: neuropsichiatria, malattie nervose e mentali, igiene mentale, neurologia, psicologia clinica) e medici con altra specializzazione.
- Di cui Psichiatri: quota parte della voce "Medico".
- Personale infermieristico: personale di assistenza infermieristica. Include: infermieri professionali, infermieri con diploma universitario di infermiere, infermieri abilitati alle funzioni direttive, dirigenti delle professioni sanitarie infermieristiche. Esclude: infermieri generici e infermieri

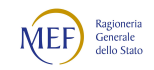
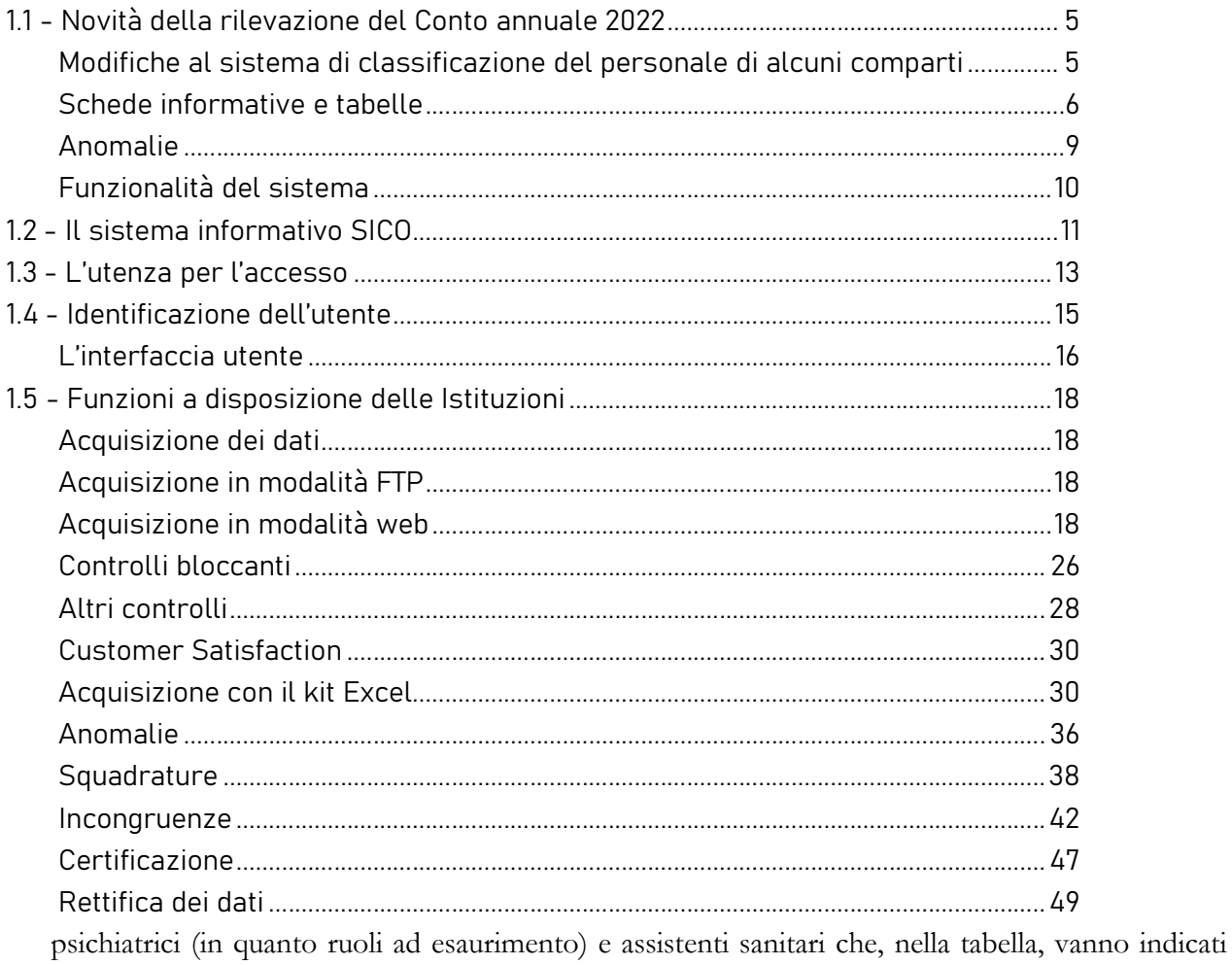

nella voce "Altro".

- Educatori professionali: profili professionali individuati con D.M. della Sanità 08.10.1998, n. 520.
- OTA (Operatore Tecnico di Assistenza): profili professionali individuati con D.M. della Sanità 26.07.1991, n. 295.
- Altro: in questa voce sono compresi tutti i profili professionali non esplicitati nella griglia di rilevazione (ad es. infermieri generici, assistenti sanitari, ecc.) ma che prestano servizio nel SD.

Nel prospetto che segue sono riportate, per ciascun profilo professionale da rilevare nella tabella 1 SD, le corrispondenti "qualifiche" e "figure professionali" previste rispettivamente nella tabella 1 e 1A.

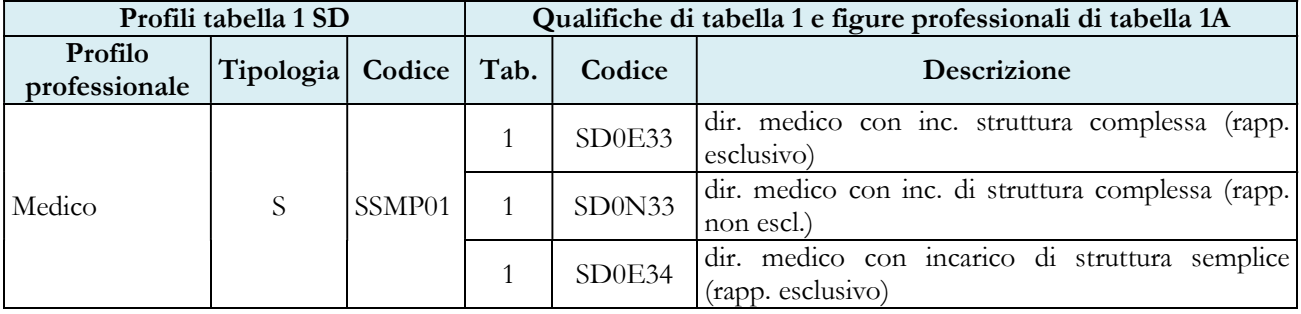

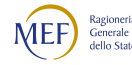

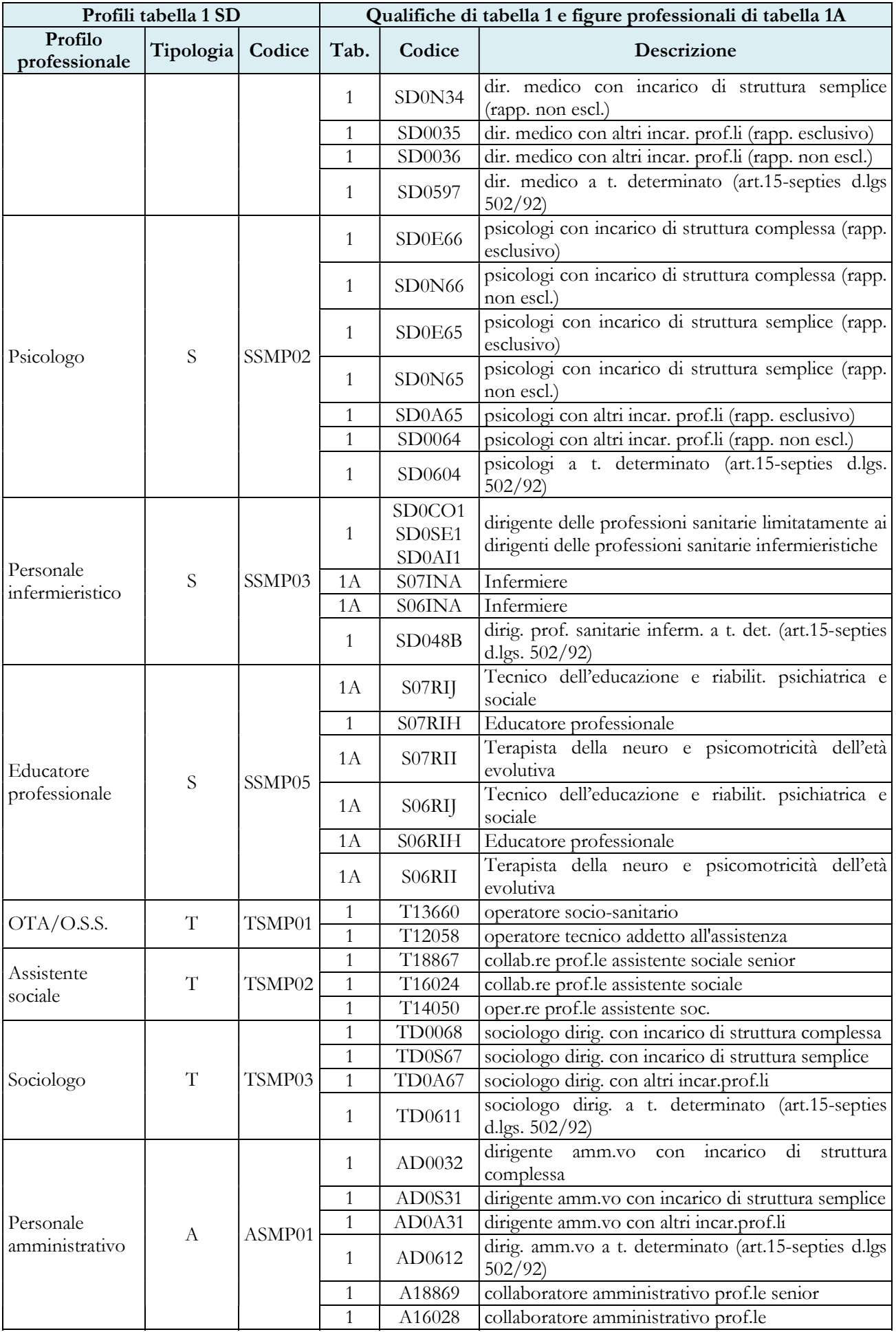

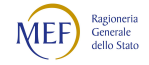

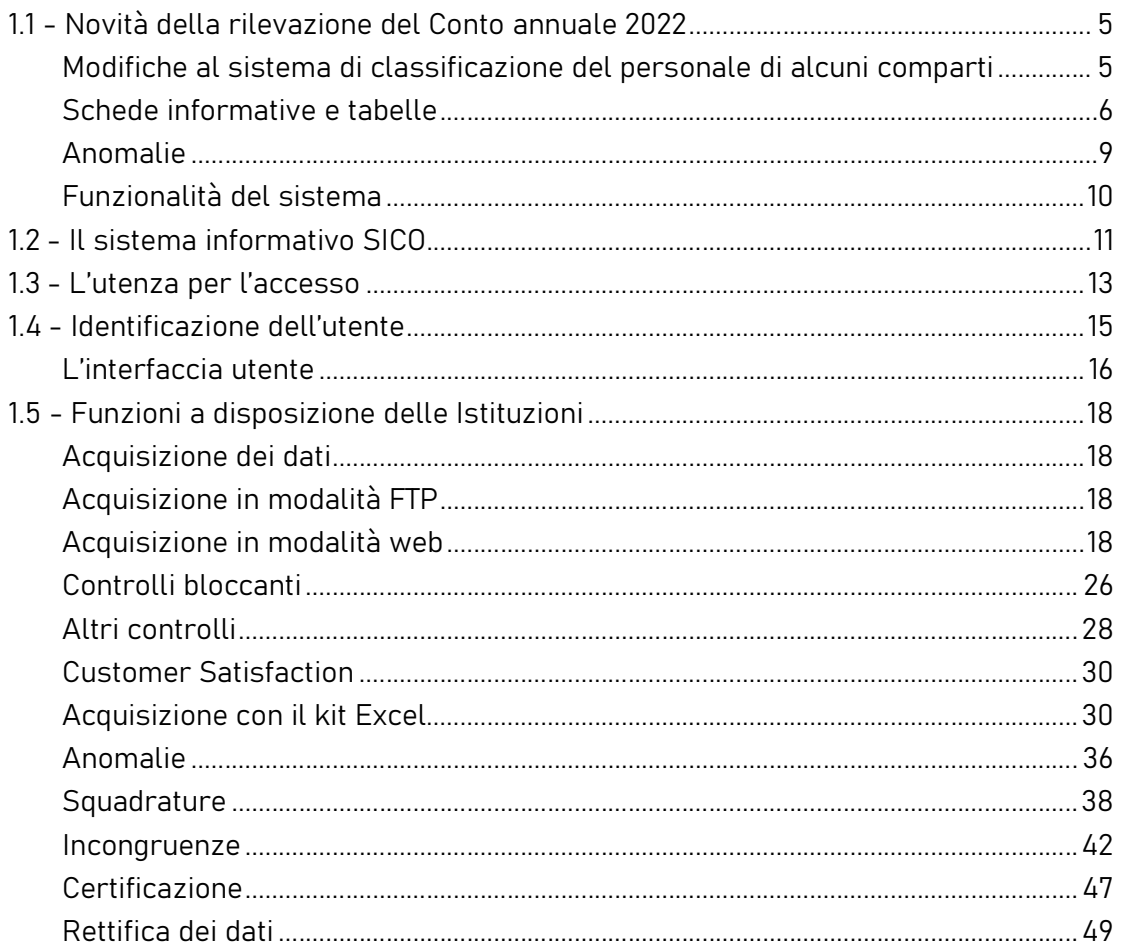

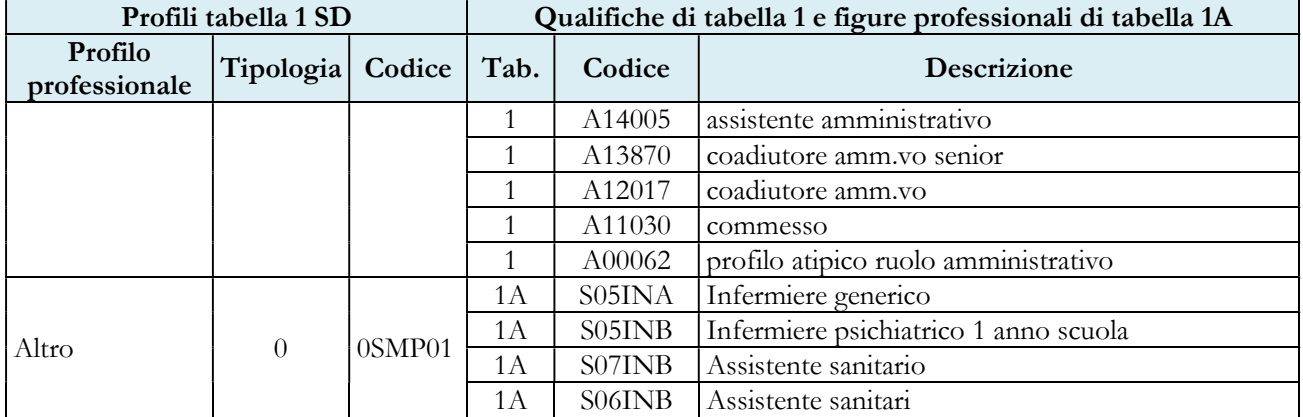

# Tabella 2 - Personale con rapporto di lavoro "flessibile" o modalità flessibile di lavoro

A partire dalla presente rilevazione la tabella 2 è stata modificata distinguendo due specifiche sezioni che rilevano il personale con contratto di lavoro flessibile ed il personale che svolge l'attività lavorativa in modalità flessibile. Nella sezione "Modalità flessibile" vanno rilevati tutti i lavoratori, siano essi con rapporto di lavoro a tempo pieno o parziale, sia con contratto a tempo indeterminato o determinato. I contratti flessibili sono espressi in termini di unità uomo/anno mentre le modalità

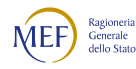

flessibili di lavoro sono espresse in numero di dipendenti in quanto riferite al personale in servizio al 31.12.

Il personale considerato in tabella 2 è quello appartenente alle categorie riportate nel "Quadro sinottico delle qualifiche, categorie e macrocategorie di personale del SSN", ad eccezione delle categorie dei Direttori generali e dei Profili del Ruolo della ricerca sanitaria. Non va rilevato in tale tabella il personale in convenzione proveniente da altre Aziende sanitarie.

#### **Dirigenti**

Nelle categorie della tabella 2 vanno rilevate le unità di personale con contratto di lavoro a tempo determinato della dirigenza dell'area Sanità (dirigenti medici, veterinari, farmacisti, biologi, chimici, fisici, psicologi e delle professioni sanitarie – art. 108 del CCNL del 19.12.2019) e della dirigenza professionale, tecnica e amministrativa (art 1 del CCNI 5 agosto 1997).

Non vanno rilevate nella tabella 2 le unità di personale della dirigenza medica e non medica con contratto di lavoro a tempo determinato, stipulato in applicazione dell'art. 15-septies commi 1 e 2 del d.lgs. 502/92 e successive modificazioni, per il quale sono inserite nelle altre tabelle di organico e di spesa le specifiche qualifiche dirigenziali "15-septies".

#### Personale non dirigente

I rapporti di lavoro flessibile riportati nella tabella 2, sono disciplinati dai seguenti articoli:

- art. 70 CCNL 02.11.2022 contratto di lavoro a tempo determinato;
- art. 72 CCNL 02.11.2022 contratto di somministrazione;
- art. 33 CCNL integrativo 20.09.2001 contratto di formazione e lavoro;

In tale tabella va inoltre indicato il personale, in termini di unità uomo/anno, destinatario degli incarichi sottoscritti ai sensi dell'art. 2-ter del d.l. n. 18 del 2020 e successive proroghe, conferiti previa selezione, per titoli o colloquio orale o per titoli e colloquio orale, attraverso procedure comparative effettuate in forma di pubblicità semplificata. Trattasi del personale delle professioni sanitarie, degli operatori sociosanitari, nonché dei medici specializzandi, iscritti all'ultimo e al penultimo anno di corso delle scuole di specializzazione. Vanno indicati anche gli incarichi conferiti ai sensi dell'art. 29, comma 2, lett. c) del d.l. n. 104 del 2020. Le unità da registrare sono quelle il cui costo è stato direttamente sostenuto dall'ente, a prescindere da eventuali rimborsi che vanno indicati nella tabella 14.

Per i lavoratori socialmente utili (LSU/LPU) si fa riferimento alla normativa di carattere generale.

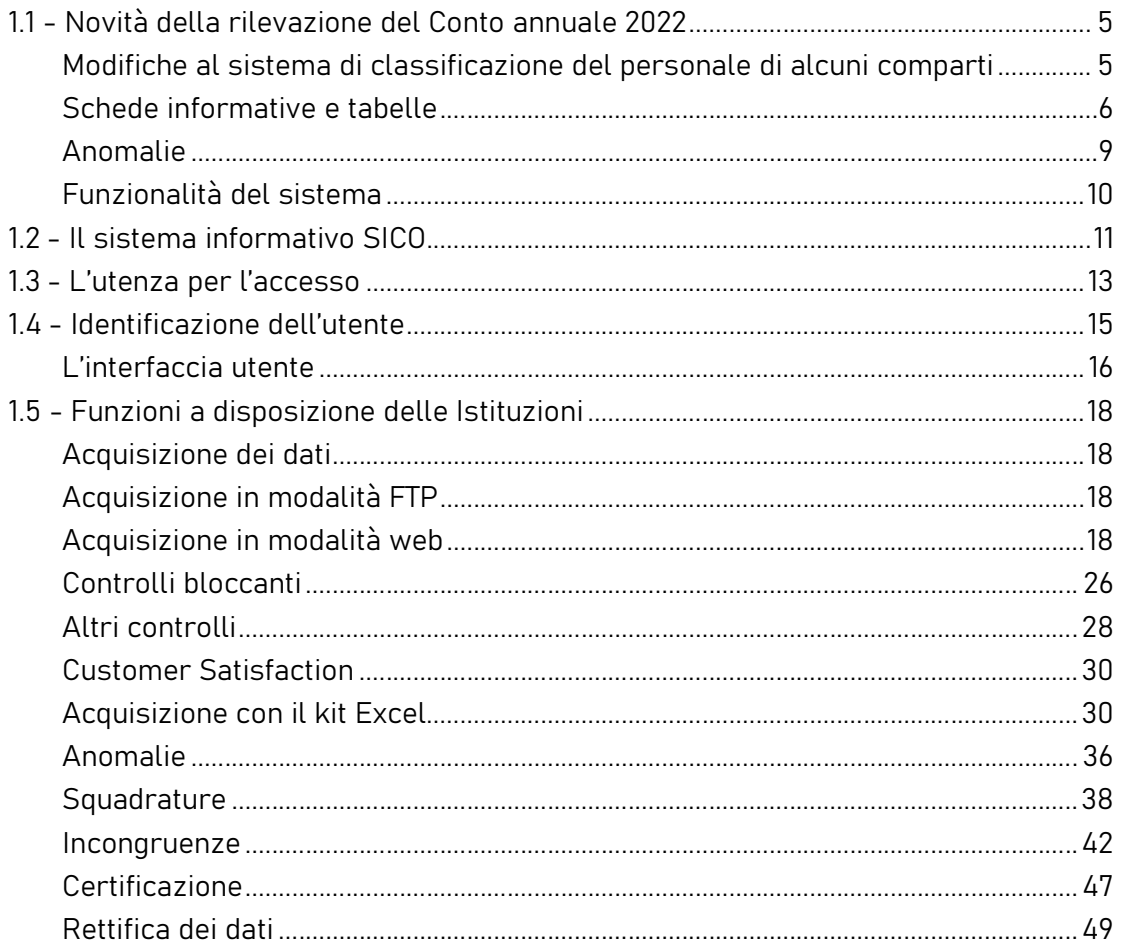

Nella qualifica "Personale contrattista" con rapporto di lavoro a tempo determinato va rilevato in termini di uomo/anno, oltre al personale con contratto del settore lavorativo privato, anche il personale incaricato di sostituzione provvisoria ai sensi dell'art. 50 della legge 740/70 (Ordinamento delle categorie di personale sanitario addetto agli istituti di prevenzione e pena non appartenenti ai ruoli organici dell'Amministrazione penitenziaria).

# Tabella 3 - Personale in posizione di comando/distacco, fuori ruolo e in convenzione al 31 dicembre

# Convenzioni

Le convenzioni da registrare in tabella 3 sono esclusivamente quelle che interessano il personale del comparto Università che presta servizio nelle Aziende sanitarie. Tale personale va rilevato dalle Aziende stesse nella tabella 3, Personale esterno, colonna "Convenzioni" (cfr. quanto detto in proposito nel paragrafo dedicato alle istruzioni specifiche sulla tabella 1) oltre che nella tabella 1B, per tipologia di personale.

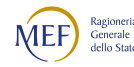

#### IL CONTO ANNUALE 2022 - LA RILEVAZIONE PREVISTA DAL TITOLO V DEL DECRETO LEGISLATIVO 30 MARZO 2001, N. 165

Nella tabella 3 non vanno, invece, rilevate le unità di personale che a seguito di convenzioni tra Aziende sanitarie prestano attività in Azienda diversa da quella di appartenenza. Nella Scheda informativa 1 è presente una specifica domanda volta a rilevare le convenzioni stipulate tra Aziende sanitarie: "Numero di convenzioni in vigore nel corso dell'anno per l'utilizzo di personale proveniente da altre amministrazioni pubbliche". Per questa tipologia di convenzioni la rilevazione dei costi, se sostenuti direttamente dall'Azienda fruitrice del servizio, vanno registrati soltanto da quest'ultima nella tabella 14, voce "Altre spese" - cod. L110 (al lordo degli eventuali oneri riflessi).

Nel caso in cui, invece, l'Azienda fornitrice del personale anticipi i compensi ai propri dipendenti, la stessa Azienda inserisce il relativo costo (al lordo degli eventuali oneri riflessi) nella voce "Altre spese" (cod. L110) di tabella 14 e il conseguente rimborso nella specifica voce "Altri rimborsi ricevuti dalle amministrazioni" (cod. P099). Contestualmente l'Azienda fruitrice del servizio registra nella voce "Altre somme rimborsate alle amministrazioni" (cod. P074) i costi corrispondenti al rimborso. Nel campo note "Elenco istituzioni ed importi dei rimborsi" che diviene obbligatorio compilare alla valorizzazione delle voci di rimborsi ricevuti/somme rimborsate, entrambe le Aziende devono inserire un testo che riporti l'individuazione di ogni Azienda coinvolta e dei corrispondenti importi.

Non vanno rilevate le prestazioni effettuate dal personale cui è stato conferito un incarico professionale e quelle prestate per attività intramoenia.

#### Personale in aspettativa

Per la compilazione della colonna "Personale in aspettativa" si rimanda alle istruzioni generali della specifica tabella contenute nel capitolo "Tabelle di rilevazione 1 – 14 e tabella di riconciliazione".

#### Personale comandato/distaccato (Società della Salute)

Il personale assegnato dagli enti consorziati alla SDS con provvedimento di comando/distacco va rilevato con la seguente modalità:

- la SDS, oltre a rilevare il proprio personale deve compilare anche la tabella 3 Personale esterno in comando/distacco e deve rilevare le spese eventualmente sostenute nelle tabelle 12, 13 e 14 attenendosi alle istruzioni di carattere generale "Tabelle 1-14"
- gli enti consorziati devono rilevare le unità di personale assegnato alla SDS anche nella tabella 3 del proprio Conto annuale nelle colonne Personale dell'amministrazione in comando/distacco e devono indicare i compensi erogati nelle tabelle 12, 13 e 14 attenendosi alle istruzioni di carattere generale "Tabelle 1-14"

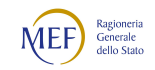

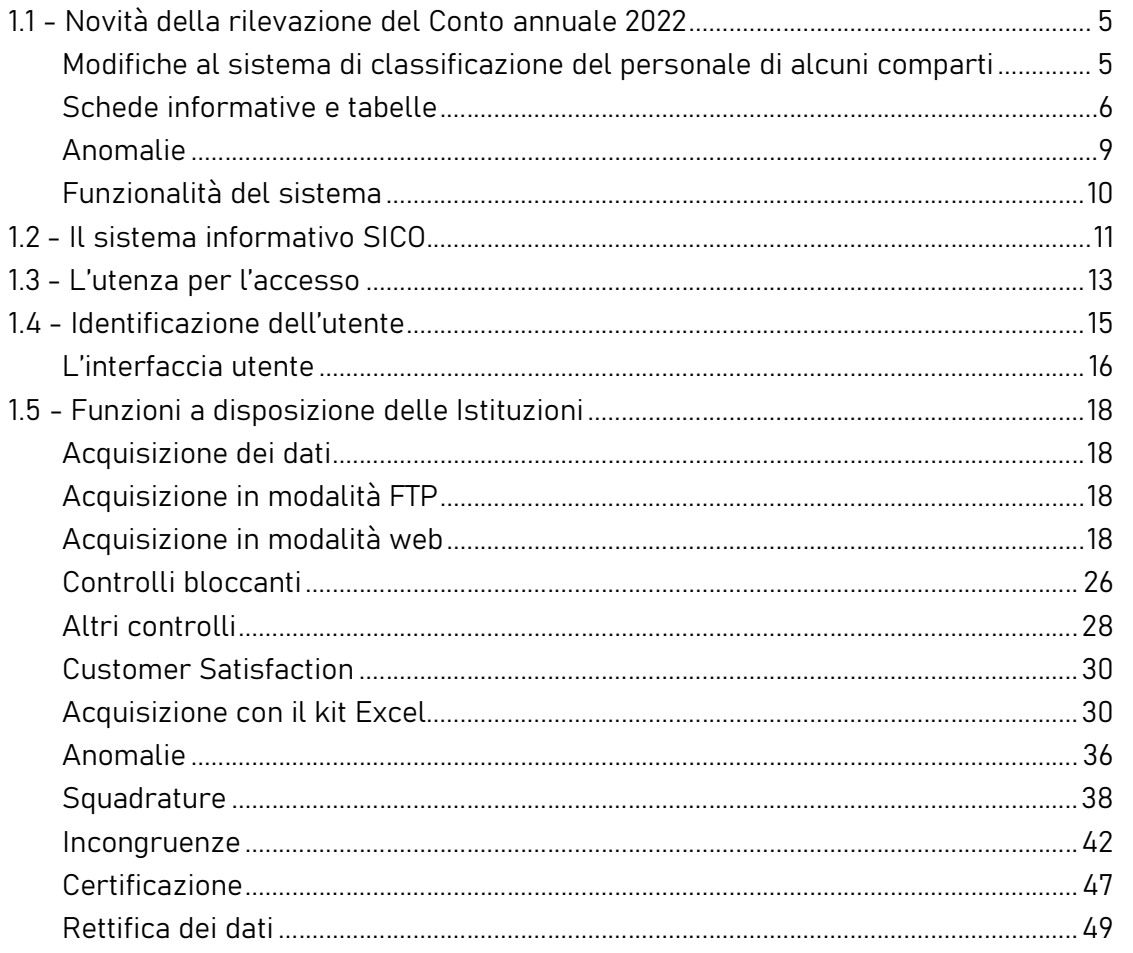

Nel caso di assegnazione "funzionale" (in assenza di provvedimento di comando) la tabella 3 non deve essere compilata né dagli enti consorziati, né dalla SDS.

# Tabella 4 - Passaggi di qualifica/posizione economica/profilo del personale a tempo indeterminato e dirigente

Per la rilevazione dei passaggi da rilevare si rimanda alle istruzioni di carattere generale della tabella 4.

Nella tabella va rilevato come passaggio anche l'assunzione di incarico dirigenziale presso la stessa Istituzione di appartenenza, conferito al dipendente ai sensi dell'art. 15 septies del d.lgs. 502/1992.

NON va rilevato in questa tabella il conferimento dell'incarico di direzione di struttura complessa al dipendente dell'amministrazione, effettuato con procedure concorsuali/selettive aperte anche agli esterni che va rilevato con la seguente modalità:

- nella tabella 5 il dipendente va rilevato nella nuova causale "Dimissioni senza diritto a pensione"
- nella tabella 6 va rilevato nella colonna "Nomina da concorso"

NON vanno rilevati nella tabella 4 i passaggi relativi alle progressioni per fasce retributive.

# Tabella 6 – Personale a tempo indeterminato e personale dirigente assunto in servizio nell'anno

Sono state modificate le intestazioni delle colonne riferite alle assunzioni per stabilizzazione. Nella causale "Personale stabilizzato ex. art 20 d.lgs. 75/2017" vanno rilevate anche le assunzioni previste per l'immissione in organico del personale che ha prestato servizio durante l'emergenza pandemica da Covid-19 (articolo 1, comma 268, lettera b della legge n. 234 del 2021, come modificato dall'articolo 4 del d.l. n.198 del 2022, convertito con modificazioni dalla legge n.14 del 2023).

#### Tabella 11 – Numero giorni di assenza del personale in servizio nel corso dell'anno

A partire dalla presente rilevazione nella tabella è presente una nuova causale denominata "Lavoro a distanza" nella quale vanno registrati i giorni lavorativi svolti dal personale a tempo indeterminato e a tempo determinato in modalità flessibile (lavoro agile, telelavoro e coworking).

Poiché negli Enti ed Aziende del SSN l'orario di lavoro è spesso articolato su 6 giorni lavorativi, occorre ricondurre le giornate di assenza all'articolazione su 5 giorni lavorativi e rendere così omogeneo il confronto fra il SSN e gli altri comparti. Le modalità di trasformazione delle assenze fra le due diverse articolazioni orarie sono descritte nelle istruzioni generali relative alla tabella 11.

In tale tabella dovranno essere rilevate anche le assenze del personale universitario che presta servizio nelle strutture del SSN. Le modalità di rilevazione delle assenze di questo personale sono le stesse del personale comandato, eventualmente utilizzando le trasformazioni dall'articolazione da 6 a 5 giorni descritte nelle istruzioni generali relativa alla tabella 11.

Non vanno rilevate come assenze i periodi di aspettativa fruiti in modo continuativo, per le causali di cui all'elenco contenuto nelle istruzioni relative alla compilazione della tabella 3.

# Tabella 12 - Oneri annui per voci retributive a carattere stipendiale corrisposte al personale in servizio

Le Aziende e gli Enti del comparto Sanità devono comunicare i dati di costo del personale in termini di competenza economica se adottata. Secondo il principio della competenza economica, "l'effetto delle operazioni e degli altri eventi aziendali deve essere rilevato contabilmente ed attribuito all'esercizio al quale tali operazioni ed eventi si riferiscono e non a quello in cui si concretizzano i relativi movimenti di numerario (incassi e pagamenti)". Conseguentemente, le Aziende devono comunicare nel Conto

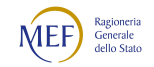

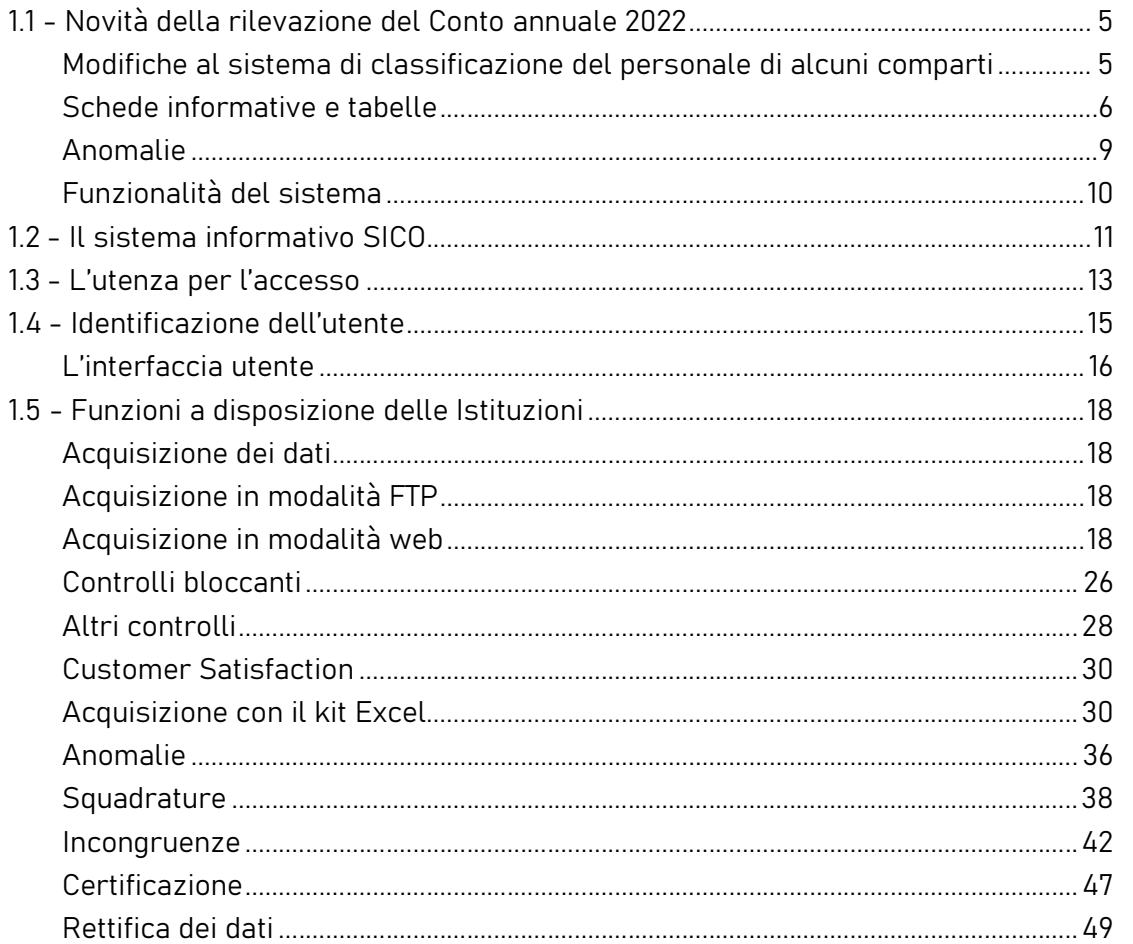

annuale dell'anno di riferimento i costi del personale che sono ricompresi nel bilancio, nelle voci del conto economico, indipendentemente dall'avvenuto pagamento delle medesime. Ciò rende possibile la coerenza del Conto annuale con il bilancio di esercizio delle Aziende.

Gli arretrati per anni precedenti sono quelli corrisposti al personale durante l'anno di rilevazione la cui quantificazione è stata resa possibile soltanto durante lo stesso anno e, pertanto, usualmente collocati all'interno delle sopravvenienze passive del conto economico aziendale in quanto non prevedibili o non quantificabili negli esercizi precedenti. Non va rilevato come arretrato anni precedenti il costo relativo ad incrementi contrattuali sostenuto con prelevamenti sugli "Accantonamenti per rinnovi contrattuali" effettuati dalle aziende negli esercizi precedenti a quello di rilevazione che vanno riportati nella specifica voce di tabella 14 dal codice P091.

Il costo sostenuto per le fasce retributive del personale non dirigente va rilevato nella colonna "Progressione per classi e scatti/fasce retributive" (voce cod. A032), separandolo da quello della R.I.A. propriamente detta che va rilevata nell'apposita colonna.

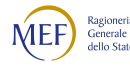

Atteso che il nuovo CCNL triennio 2019-2021 produce i suoi effetti sul nuovo sistema di classificazione del personale a partire dal 1° gennaio 2023, la tabella 12 rimane invariata nella sua struttura. Quest'ultima verrà aggiornata in occasione della prossima rilevazione.

#### Direttori generali

Il costo del trattamento economico attribuito al direttore generale, al direttore amministrativo, al direttore sanitario e al direttore dei servizi sociali, nel caso di onnicomprensività, va rilevato cumulativamente nella colonna "Stipendio" della tabella 12 (DPCM 31.05.2001, n. 319).

# Tabella 13 - Indennità e compensi accessori corrisposti al personale in servizio per comparto

A partire dalla presente rilevazione sono state individuate tre nuove indennità:

- indennità di specificità infermieristica
- indennità tutela del malato e promozione della salute
- indennità per l'operatività nei servizi di pronto soccorso.

Nella tabella 13 vanno inseriti anche i costi sostenuti dalle aziende ed enti del SSN per la remunerazione delle prestazioni effettuate dal personale dipendente per fronteggiare l'emergenza Covid-19, imputandoli alle voci di trattamento accessorio a cui fanno riferimento.

L'art. 22 del CCNL/2019 dell'area Sanità e l'art. 73 del CCNL/2020 dell'area Funzioni locali dispongono che l'indennità di sostituzione è posta a carico del fondo per la retribuzione di risultato. Pertanto, il relativo costo va rilevato nella voce I212 "Retribuzione di risultato".

L'art. 21 del CCNL 22.05.2018 triennio 2016-2018 ha confermato, per il personale non dirigente, la corresponsione dell'Indennità di coordinamento parte fissa (art. 10, comma 2, del CCNL del 20.9.2001):

- a tutti i collaboratori professionali sanitari caposala che svolgevano reali funzioni di coordinamento al 31.08.2001;
- a tutti i collaboratori professionali sanitari degli altri profili nonché agli assistenti sociali a cui gli Enti o Aziende avessero riconosciuto, con atto formale, funzioni di coordinamento al 31.08.2001.

L'indennità di coordinamento parte fissa è stata assorbita dall'Indennità di incarico di cui all'art. 20 del citato contratto, attribuita in relazione all'eventuale conferimento di uno degli incarichi ivi previsti.

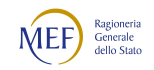

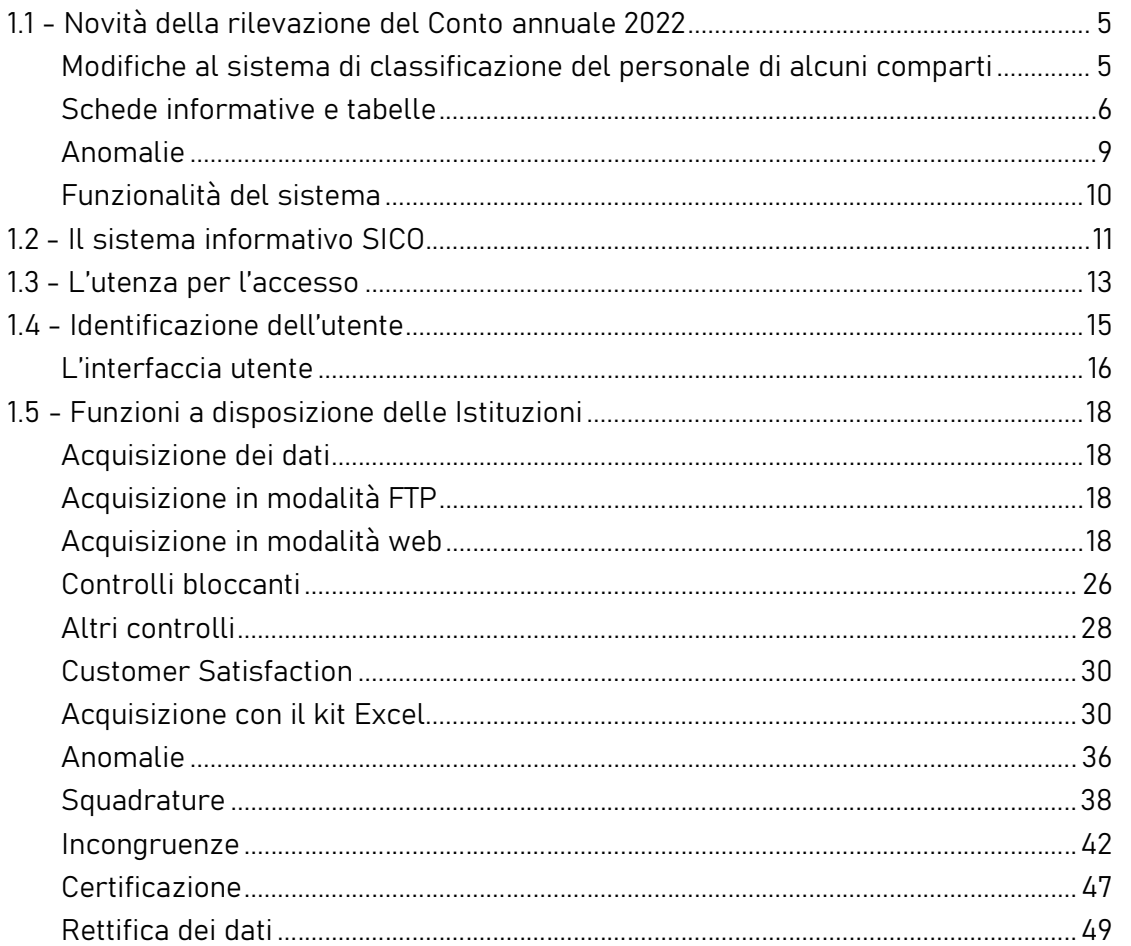

La norma transitoria dettata dall'art. 22 del CCNL 22.05.2018 ha disposto che gli incarichi di coordinamento e di posizione organizzativa attribuiti alla data di sottoscrizione del predetto CCNL, ovvero quelli che saranno conferiti in virtù di una procedura già avviata alla medesima data, restano confermati fino al completamento del processo di istituzione ed assegnazione degli incarichi di funzione.

Pertanto, qualora non completato il predetto processo i costi riferiti alle ex indennità di funzione per posizioni organizzative e di coordinamento, dovranno essere rilevati all'interno della voce "Indennità d'incarico" (cod. S772) avendo cura di inserire una nota nella scheda informativa 1. L'indennità di coordinamento permanente, seppure ad esaurimento, dovrà, invece, essere registrata nella voce "Indennità di coordinamento" (cod. S806).

L'invio dei dati secondo il principio della competenza economica, in particolare per i compensi incentivanti e la retribuzione di risultato, può generare difficoltà ai fini della puntuale imputazione dei costi sulle singole qualifiche nel caso in cui le procedure di valutazione non siano ancora concluse al momento dell'invio dei dati del Conto annuale.

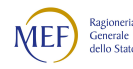

#### IL CONTO ANNUALE 2022 - LA RILEVAZIONE PREVISTA DAL TITOLO V DEL DECRETO LEGISLATIVO 30 MARZO 2001,<sup>N</sup>. 165

Considerato quanto sopra, è comunque necessario acquisire l'informazione sul costo relativo ai suddetti compensi, ancorché i dati possano rivestire carattere di provvisorietà al momento dell'invio del Conto annuale. Pertanto, qualora le aziende si trovino in tale situazione, provvedono al riparto presunto dei compensi per singola qualifica/profilo utilizzando eventualmente come riferimento le valutazioni quantitative dell'anno precedente. Nel campo "Note e chiarimenti alla rilevazione" della scheda informativa 1, comunicano che i dati inseriti nella tabella 13 riferiti a tali voci sono da considerarsi provvisori. Ciò consente di avere informazioni utilizzabili, seppur stimate, per l'elaborazione delle retribuzioni medie di qualifica necessarie alle finalità di finanza pubblica, nonché la conoscenza del costo complessivo.

Quando sarà definitiva la quantificazione dei costi sulle singole qualifiche la rilevazione andrà modificata. A tal fine le Aziende chiederanno alla RTS di competenza la riapertura del Conto annuale provvedendo alla rettifica delle informazioni con aggiornamento anche del campo "Note e chiarimenti alla rilevazione".

L'indennità di vacanza contrattuale attribuita nell'anno di rilevazione al personale non destinatario di rinnovo contrattuale va comunicata nell'apposita voce di tabella 13 (cod. I422).

Nella voce denominata "Retribuzione di posizione - quota variabile" (cod. I507) deve essere indicato il costo corrispondente alla "parte variabile aziendale della retribuzione di posizione" mentre nella voce "Retribuzione di posizione" (cod. I207) va indicato il costo relativo alla "parte fissa della retribuzione di posizione" (ex "retribuzione di posizione minima contrattuale unificata"). La disciplina della retribuzione di posizione, dettata dall'art. 91 del CCNL 19.12.2019 area Sanità e dall'art. 89 del CCNL 17.12.2020 area Funzioni Locali, ha previsto il riassorbimento dei valori in godimento della retribuzione minima contrattuale unificata e della differenza sui minimi nei valori di retribuzione di posizione parte fissa così come ridefiniti da detti contratti e, quindi, la loro cessazione con decorrenza dall'anno successivo a quello di sottoscrizione dell'ipotesi di CCNL.

Per quanto riguarda la rilevazione nella tabella 13 delle voci retributive corrisposte direttamente al personale universitario che presta servizio presso le Azienda sanitarie, le istruzioni sono state già illustrate nel paragrafo dedicato alle istruzioni specifiche della tabella 1 "Personale universitario che svolge funzioni assistenziali per il SSN".

#### Indennità e compensi accessori specifici da integrare con quelli indicati nelle istruzioni generali

Codice Voci di spesa Descrizione

#### CAPITOLO 1 - INFORMAZIONI OPERATIVE 5

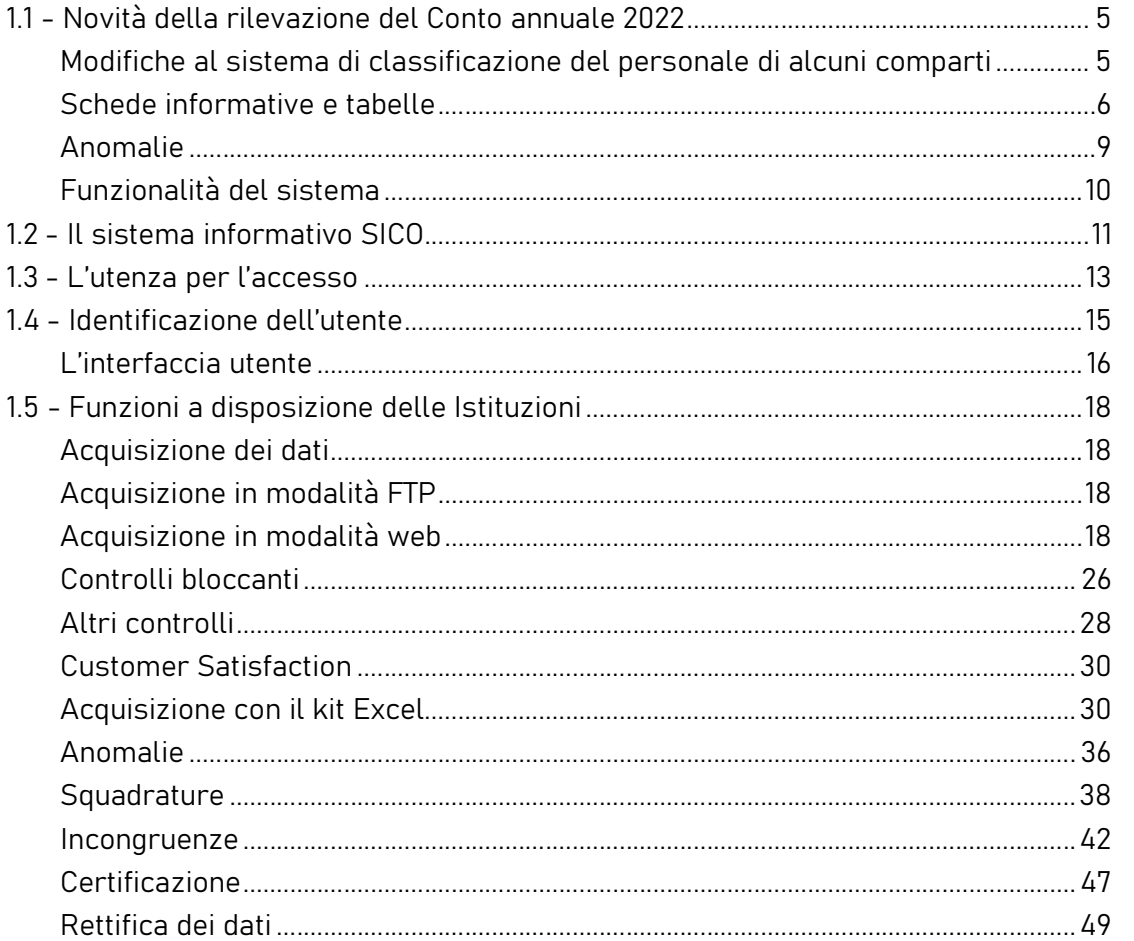

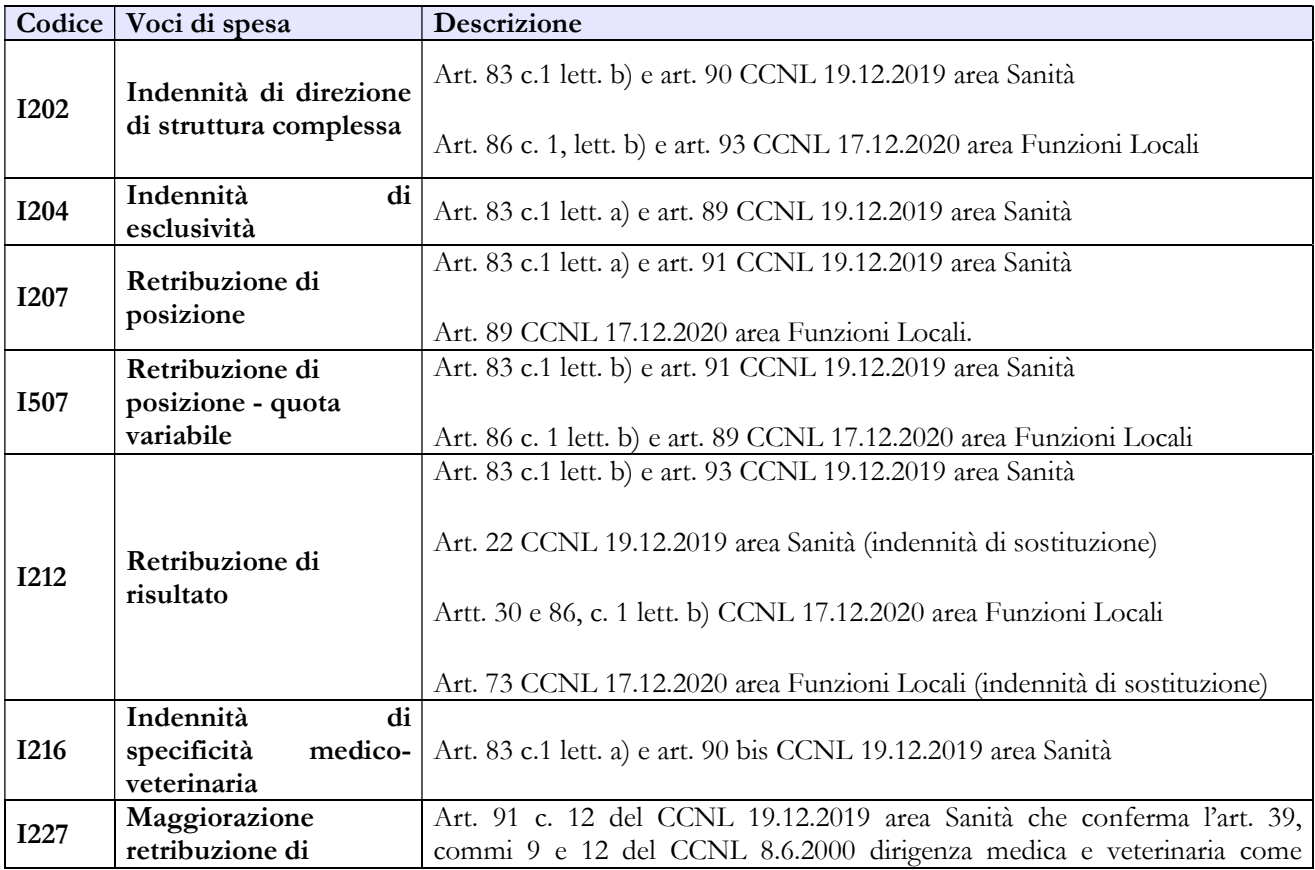

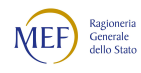

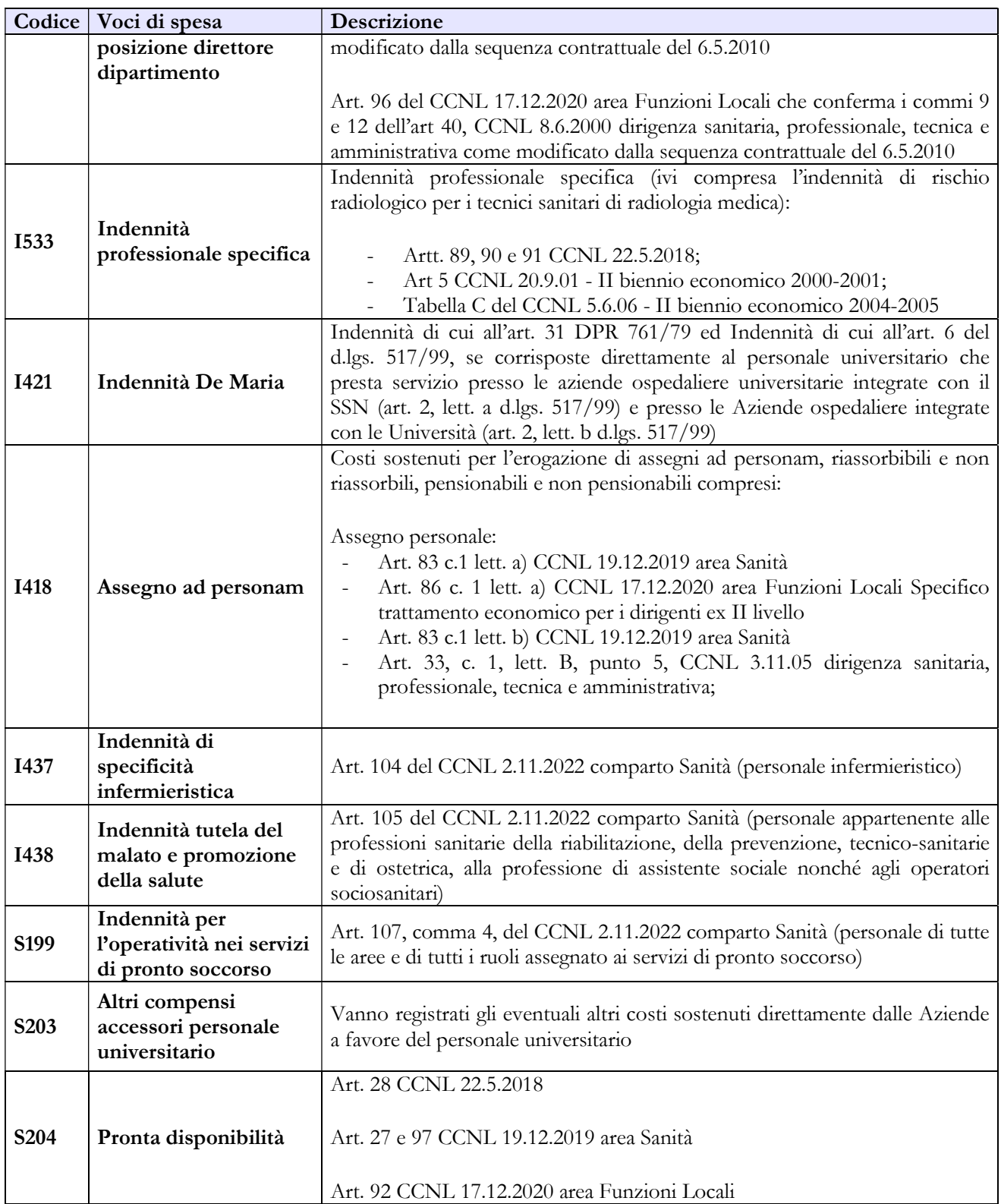

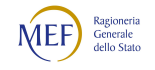

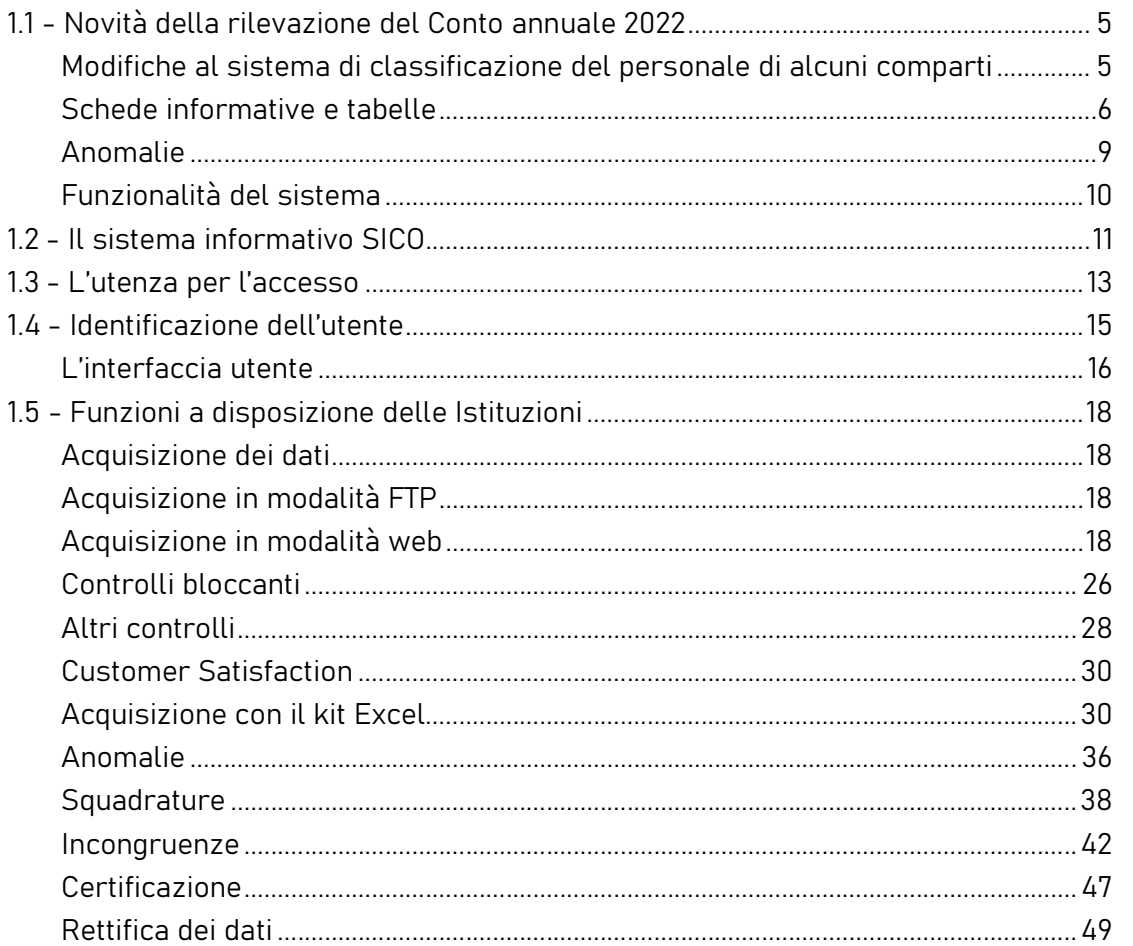

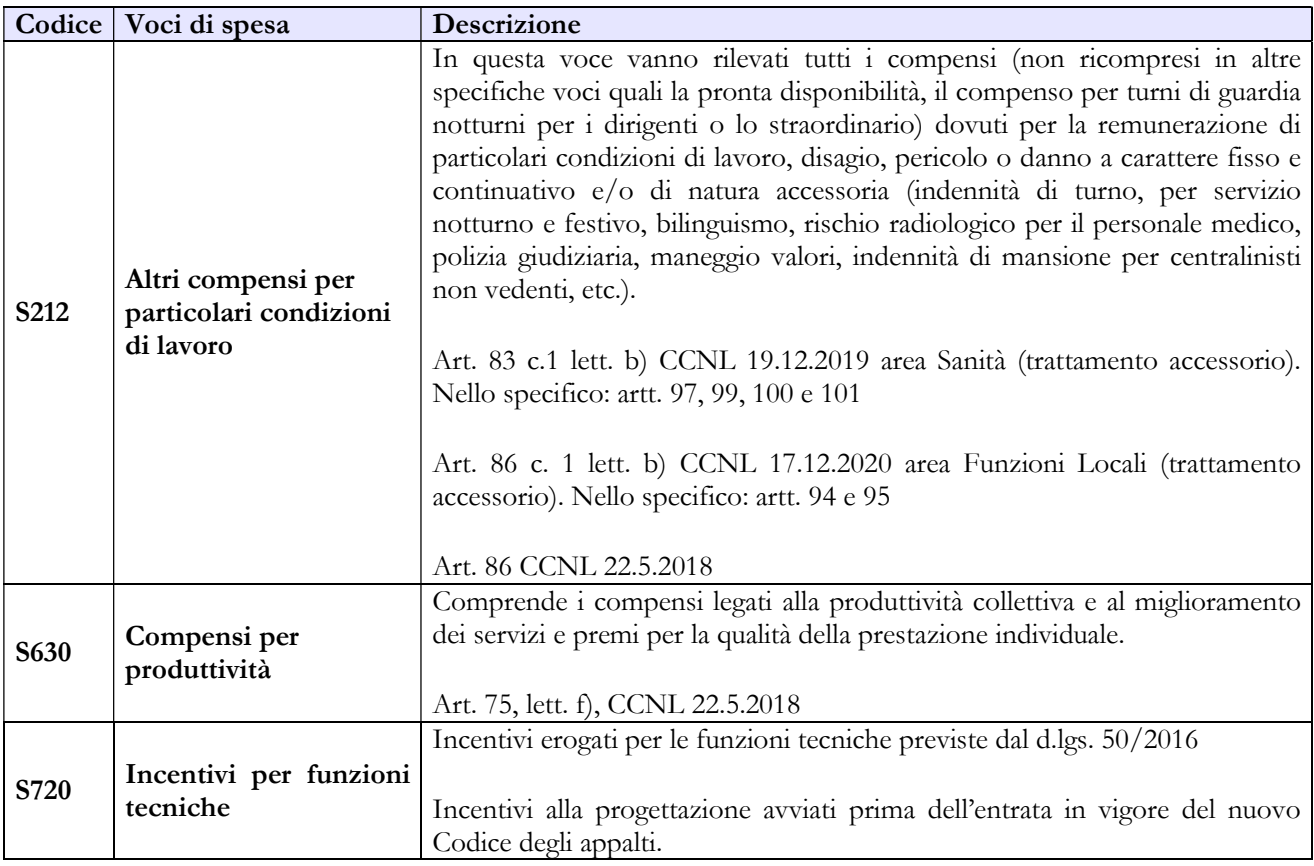

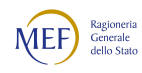

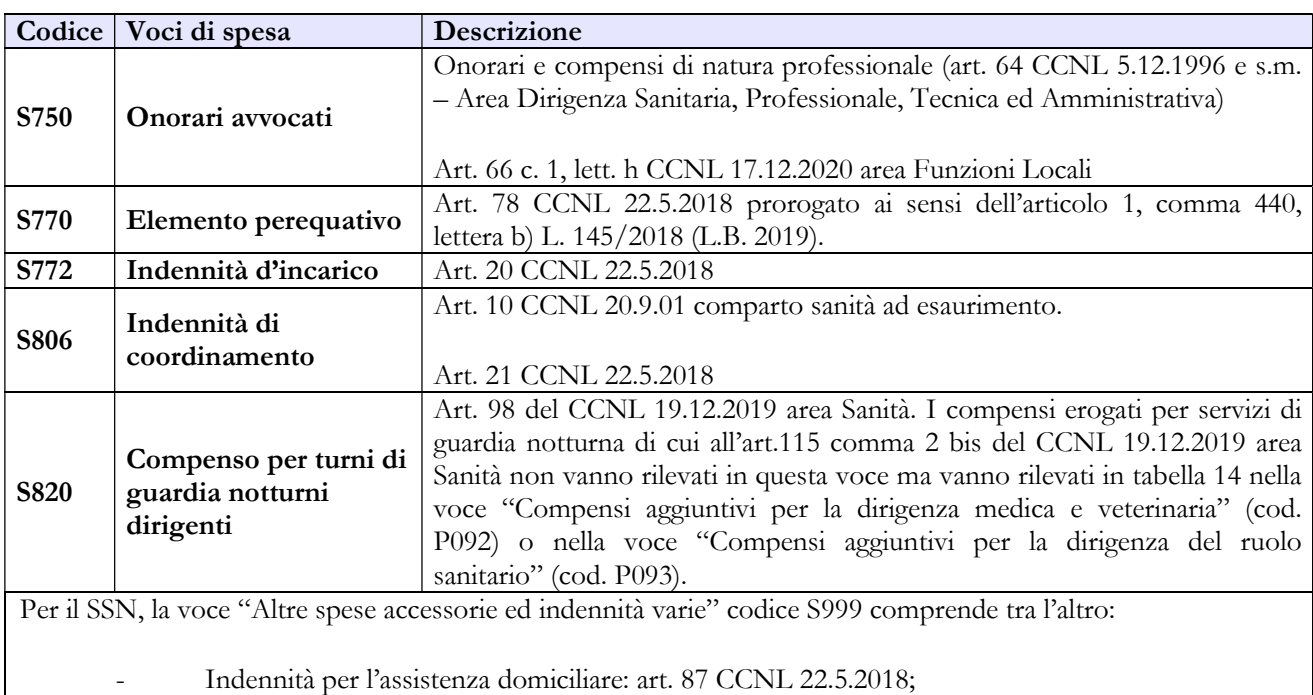

Indennità SerT/ SerD: art. 88 CCNL 22.5.2018;

I compensi per le attività intramoenia ed extramoenia non devono essere rilevati.

#### Tabella 14 - Altri oneri che concorrono a formare il costo del lavoro

Nella tabella 14 sia del comparto Sanità sia del comparto Università sono presenti le voci di spesa denominate rispettivamente: "Somme rimborsate alle Università per indennità De Maria" (cod. P072) e "Rimborsi ricevuti da enti del SSN per indennità De Maria" (cod. P096). Ciò al fine di monitorare i flussi di spesa tra le Istituzioni appartenenti ai due comparti in relazione a questa indennità. Per maggiori dettagli sulle corrette modalità di rilevazione si faccia riferimento a quanto specificato nella sezione delle istruzioni specifiche della tabella 1 "Personale universitario che svolge funzioni assistenziali per il SSN".

Oltre alle altre voci comuni a tutti i comparti di contrattazione ed a quanto sopra detto, nella tabella 14 del comparto SSN sono presenti le seguenti voci:

 "Accantonamenti per rinnovi contrattuali" (cod. P091): in tale voce vanno inseriti gli importi compresi tra i costi dell'esercizio 2022 che, in assenza di rinnovo contrattuale, non sono imputabili per qualifica al personale in servizio. Tale voce consente di far quadrare i costi comunicati nelle tabelle 12 e 13 con i costi riportati nel bilancio d'esercizio dell'anno di riferimento ed è riservata alle Istituzioni che abbiano effettuato tali accantonamenti. L'importo da considerare deve essere comprensivo degli oneri riflessi a carico dell'amministrazione. Nel caso di

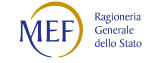

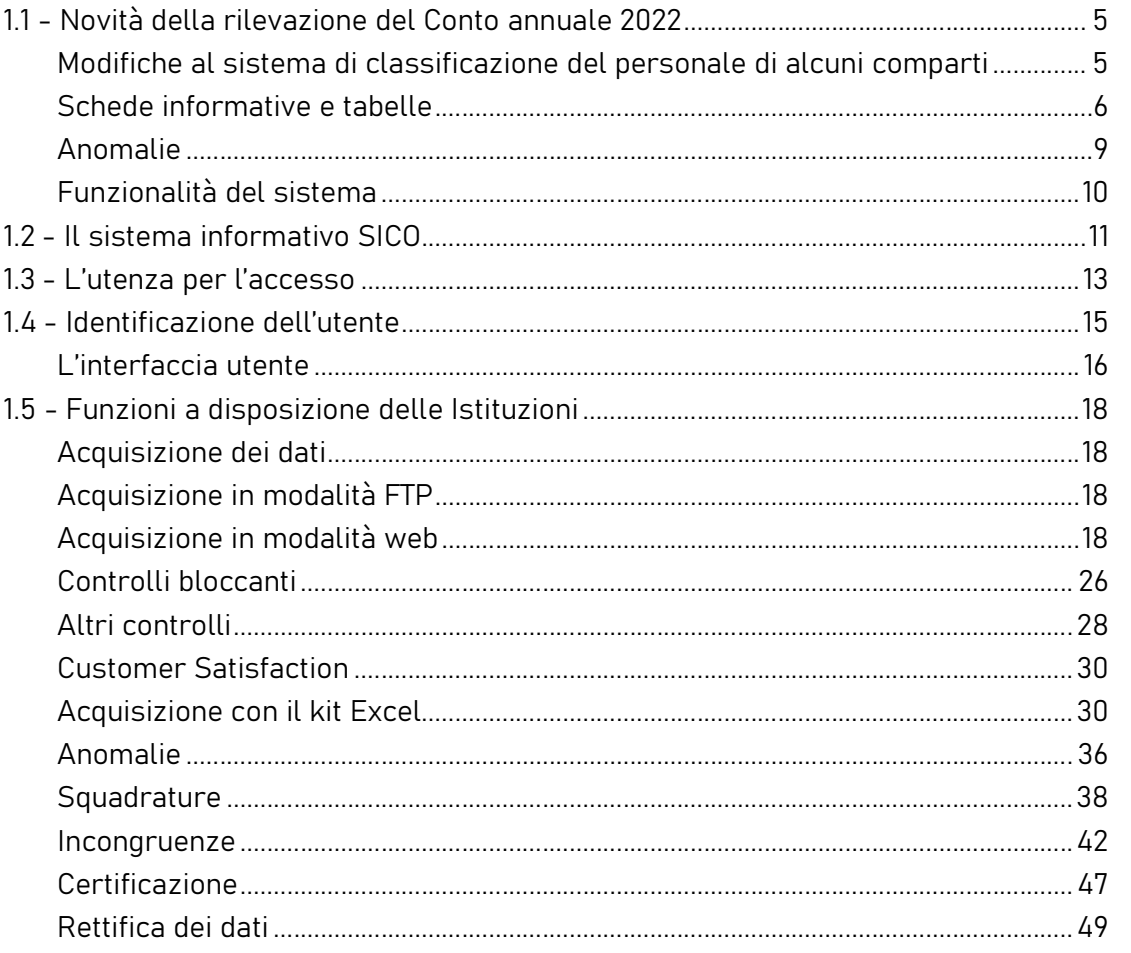

accantonamenti per rinnovi contrattuali effettuati a livello regionale centralizzato per tutte le aziende comprese nel territorio regionale, come ad esempio l'Azienda ligure sanitaria della Regione Liguria, la rilevazione deve essere effettuata con la seguente modalità:

- l'Azienda ligure sanitaria della Regione Liguria deve rilevare nel proprio Conto annuale al codice P091 gli accantonamenti per rinnovi contrattuali di tutto il personale del SSR ligure (inserire nota nella scheda informativa 1);
- le altre aziende comprese nel territorio non devono rilevare nessun dato nella voce P091 (inserire nota nella scheda informativa 1).
- "Compensi aggiuntivi per la dirigenza medica e veterinaria" (cod. P092), di cui all'art. 115, comma 2 del CCNL 19.12.2019 area Sanità. In tale voce vanno indicati, i compensi erogati in regime di attività libero-professionale per prestazioni richieste ad integrazione dell'attività

istituzionale, in via eccezionale e temporanea, dalle Aziende ai propri dirigenti medici e veterinari allo scopo di ridurre le liste di attesa o di acquisire prestazioni aggiuntive, ivi comprese quelle correlate ai servizi di guardia notturna di cui al successivo comma 2 bis del citato art. 115. Vanno inoltre indicati i compensi aggiuntivi previsti dall'art. 29, commi 2, lett. a) e 3, lett. a) del d.l. 104/2020, convertito, con modifiche, dalla legge 13 ottobre 2020, n. 126, la cui tariffa oraria fissata dall'articolo 24, comma 6, del medesimo CCNL, in deroga alla contrattazione, è stata aumentata, con esclusione dei servizi di guardia "da 60 euro a 80 euro lordi onnicomprensivi, al netto degli oneri riflessi a carico dell'amministrazione". Per l'anno 2022, circa il ricorso agli istituti di cui al citato art. 29, comma 2, lett. a) e 3, lett. a) del d.l. 104/2020, occorre fare riferimento all'art. 1, comma 276, della legge n. 234/2021. Il costo deve essere rilevato al lordo degli eventuali oneri

#### riflessi a carico dell'Amministrazione

- "Compensi aggiuntivi per la dirigenza del ruolo sanitario" (cod. P093), di cui all'art. 115, comma 2 del CCNL 19.12.2019 area Sanità. In tale voce vanno indicati, i compensi erogati in regime di attività libero-professionale per prestazioni richieste ad integrazione dell'attività istituzionale, in via eccezionale e temporanea, dalle Aziende ai propri dirigenti del ruolo sanitario allo scopo di ridurre le liste di attesa o di acquisire prestazioni aggiuntive, ivi comprese quelle correlate ai servizi di guardia notturna di cui al successivo comma 2 bis del citato art. 115. Vanno inoltre indicati i compensi aggiuntivi previsti dall'art. 29, commi 2, lett. a) e 3, lett. a) del d.l. 104/2020, convertito, con modifiche, dalla legge 13 ottobre 2020, n. 126, la cui tariffa oraria fissata dall'articolo 24, comma 6, del medesimo CCNL, in deroga alla contrattazione, è aumentata, con esclusione dei servizi di guardia, "da 60 euro a 80 euro lordi onnicomprensivi, al netto degli oneri riflessi a carico dell'Amministrazione". Per l'anno 2022, circa il ricorso agli istituti di cui al citato art. 29, comma 2, lett. a) e 3, lett. a) del d.l. 104/2020, occorre fare riferimento all'art. 1, comma 276, della legge n. 234/2021. Il costo deve essere rilevato al lordo degli eventuali oneri riflessi a carico dell'amministrazione.
- "Compensi aggiuntivi per personale infermieristico e tecnici sanitari di radiologia medica" (cod. P094), di cui alla legge n.1/2002 e successive proroghe. In tale voce vanno indicati, i compensi

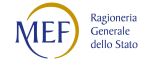

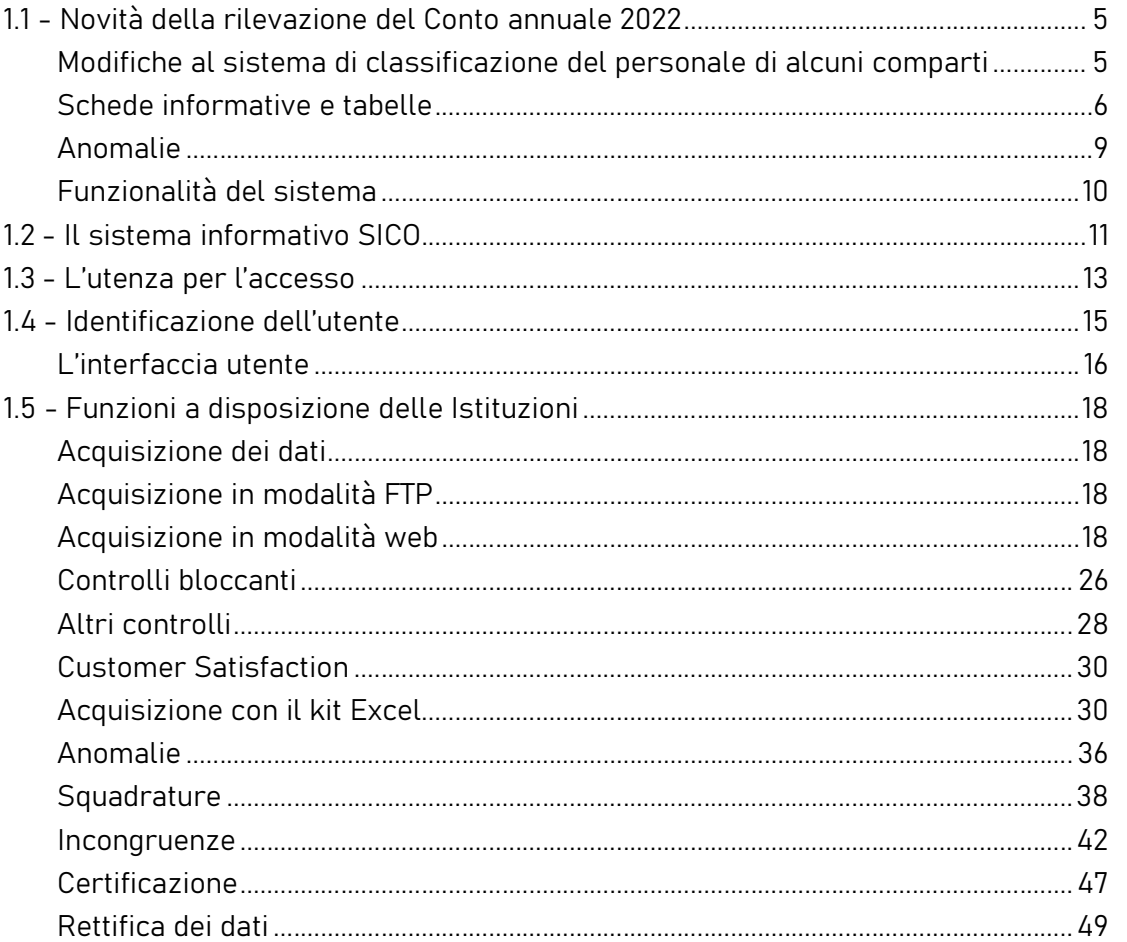

corrisposti al personale infermieristico e ai tecnici sanitari di radiologia medica in relazione alle prestazioni orarie e aggiuntive rese in regime libero-professionale al di fuori dell'impegno di servizio rispetto a quelle proprie del rapporto di dipendenza. Vanno indicati anche i compensi aggiuntivi previsti dall'art. 29, commi 2, lett. b) e 3, lett. b) del d.l. n. 104/2020, convertito, con modifiche, dalla legge 13 ottobre 2020, n. 126, con un aumento della tariffa oraria a "50 euro lordi onnicomprensivi, al netto degli oneri riflessi a carico dell'Amministrazione". Per l'anno 2022, circa il ricorso agli istituti di cui al citato art. 29, comma 2, lett. b) e 3, lett. b) del d.l. 104/2020, occorre fare riferimento all'art. 1, comma 276, della legge n. 234/2021. Il costo deve essere rilevato al lordo degli eventuali oneri riflessi a carico dell'amministrazione.

# 8.2.1 - Tabella 15 – Fondi per la contrattazione integrativa

Al fine di una più agevole consultazione, le principali voci di alimentazione e di destinazione del Fondo sono raccolte in tabelle sinottiche.

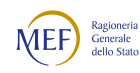

# Dirigenza Sanitaria

# COSTITUZIONE FONDO PER LA RETRIBUZIONE DEGLI INCARICHI

#### A. Risorse fisse

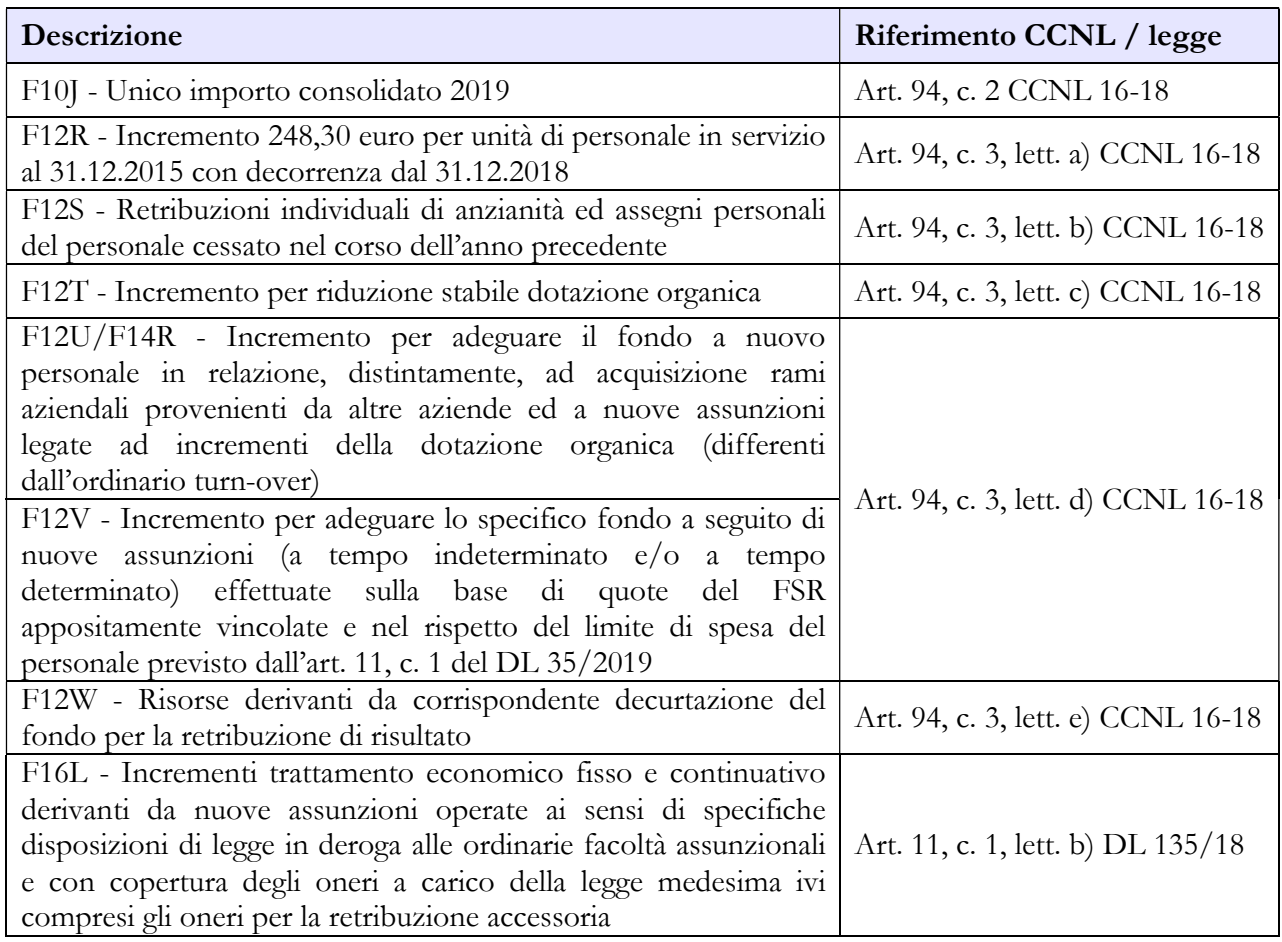

#### B. Risorse variabili

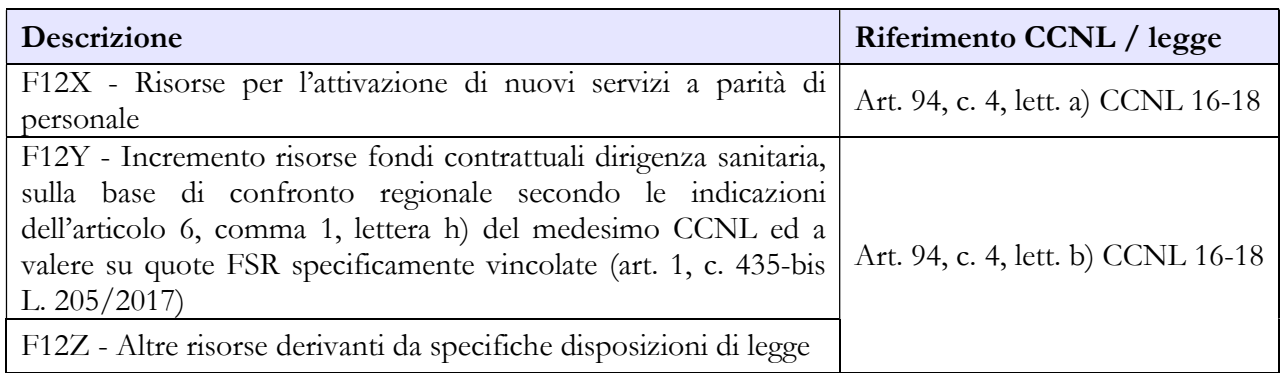

# C. Decurtazioni

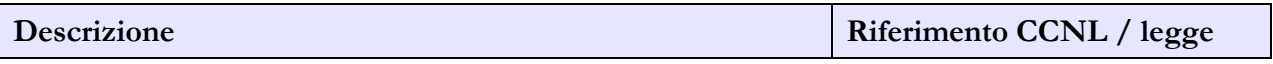

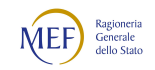

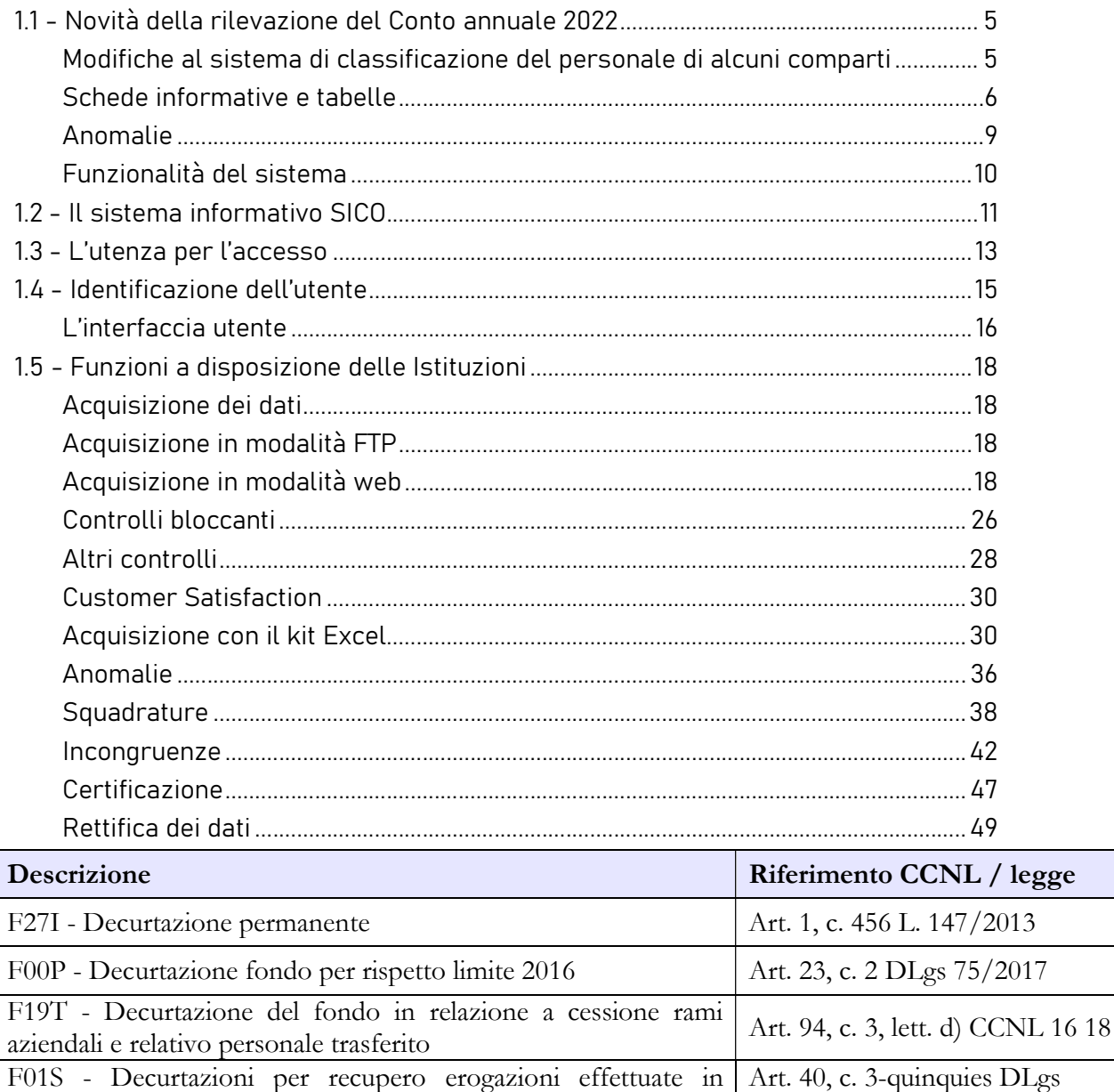

#### DESTINAZIONI FONDO PER LA RETRIBUZIONE DEGLI INCARICHI

## Destinazioni erogate per prestazioni rese nell'anno di rilevazione

eccesso in precedenza - quota anno di riferimento

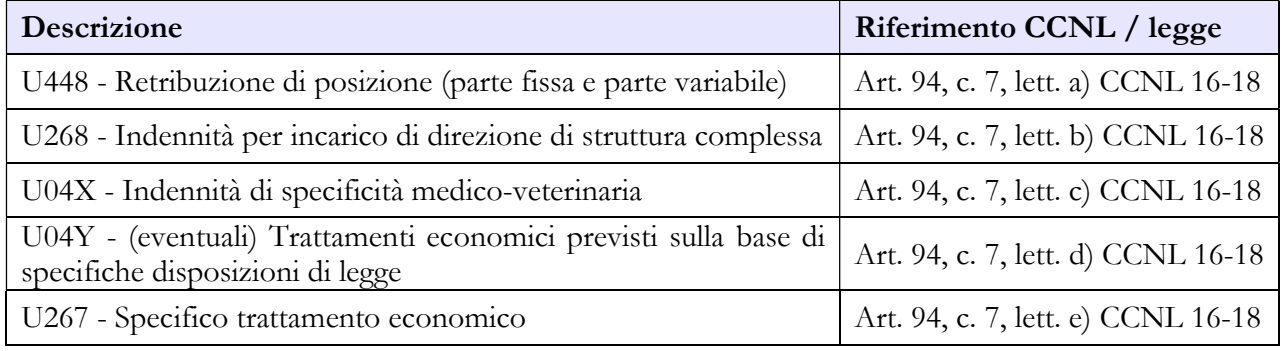

165/2001

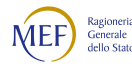

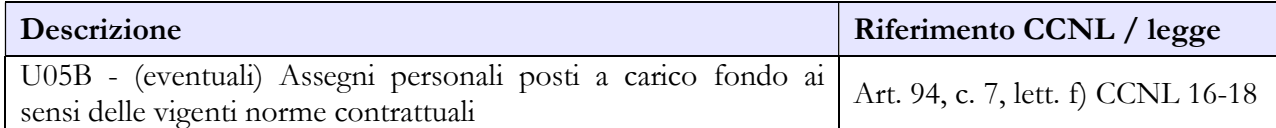

#### COSTITUZIONE FONDO PER LA RETRIBUZIONE DI RISULTATO

#### A. Risorse fisse

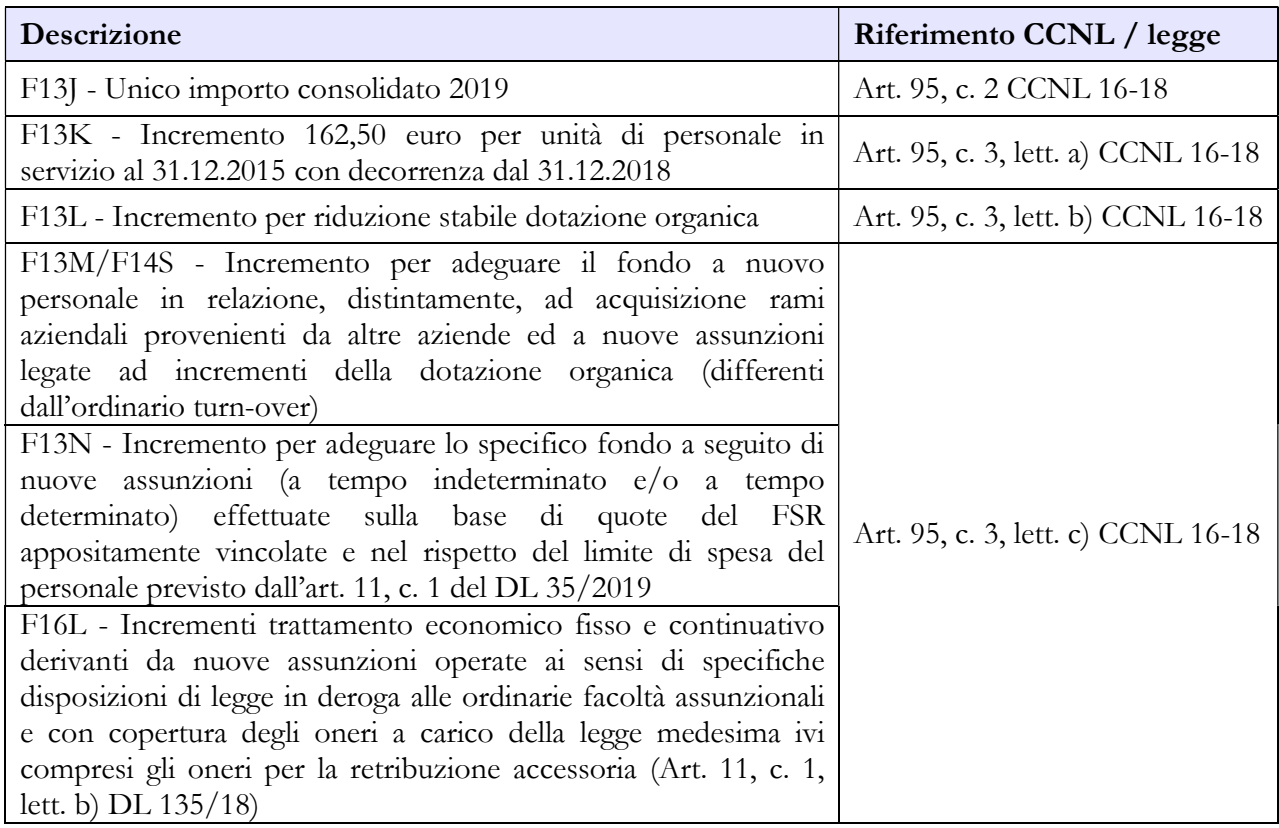

#### B. Risorse variabili

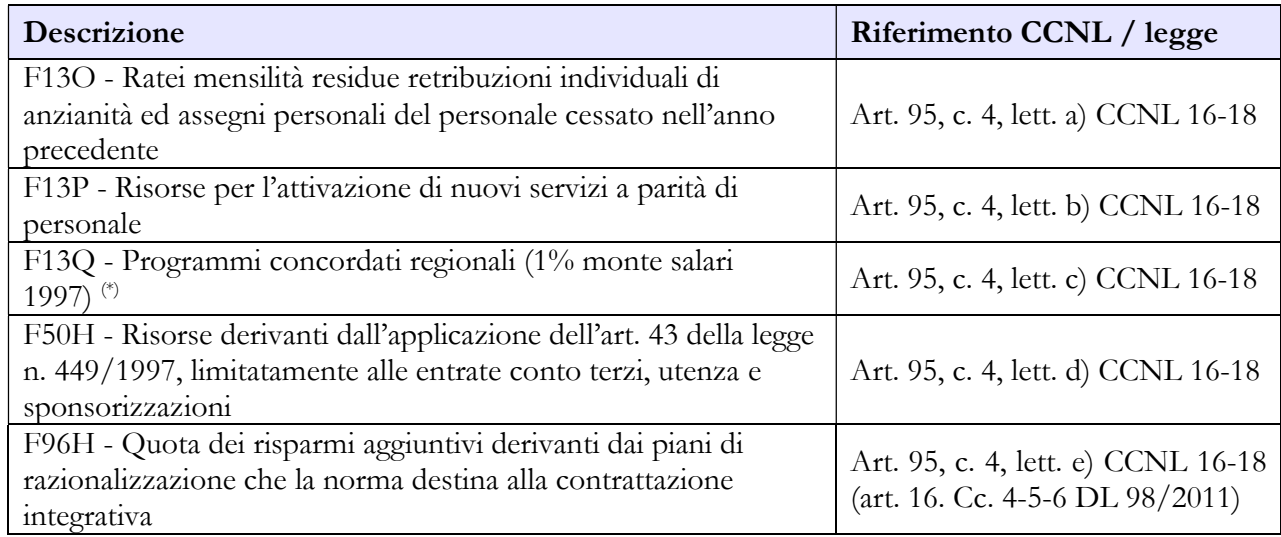

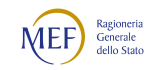

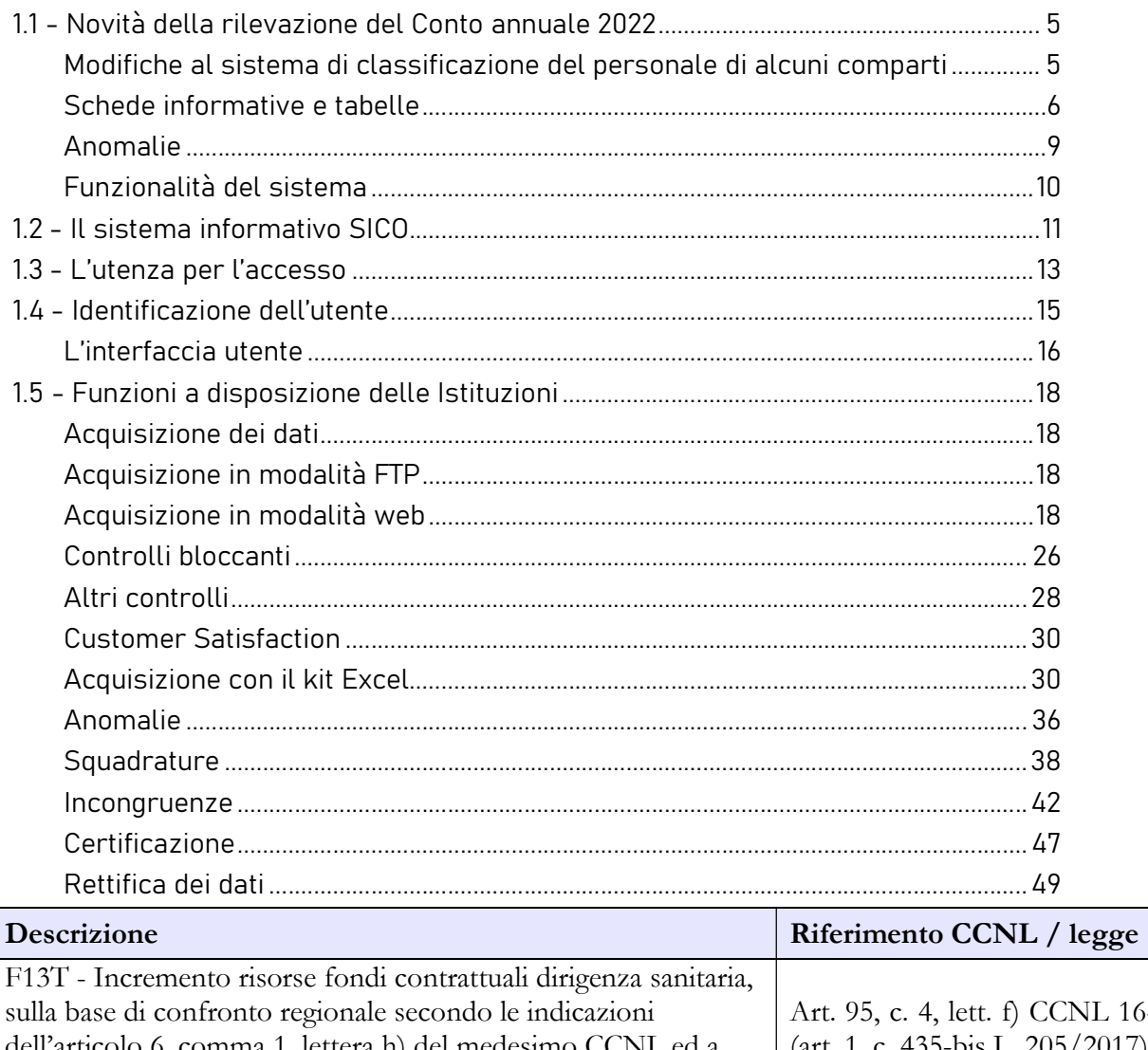

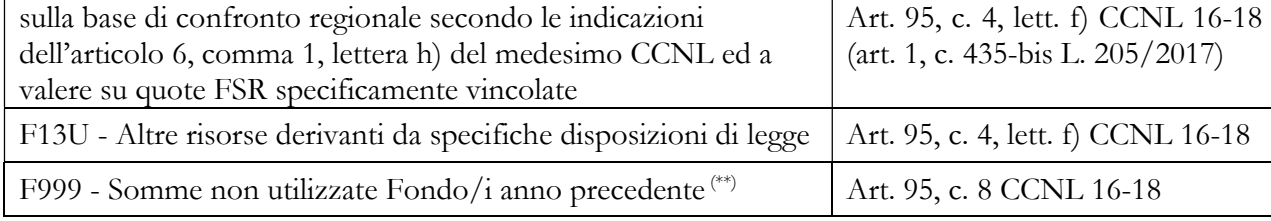

(\*) Non soggette al limite 2016 di cui all'art. 23, comma 2, del decreto legislativo n. 75/2017 (cfr. pronunciamento Corte dei conti sezione FVG n. 40/2018).

(\*\*) Il CCNL prevede che l'integrale utilizzo delle risorse certificate venga realizzato attraverso il finanziamento del Fondo per la retribuzione di risultato del medesimo anno e pertanto la voce "Somme non utilizzate Fondo/i anno precedente" dovrebbe essere nulla al di fuori di casi di forza maggiore non altrimenti regolabili.

# C. Decurtazioni

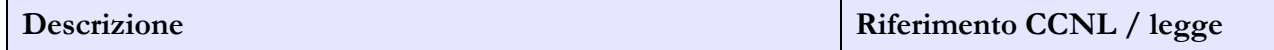

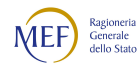

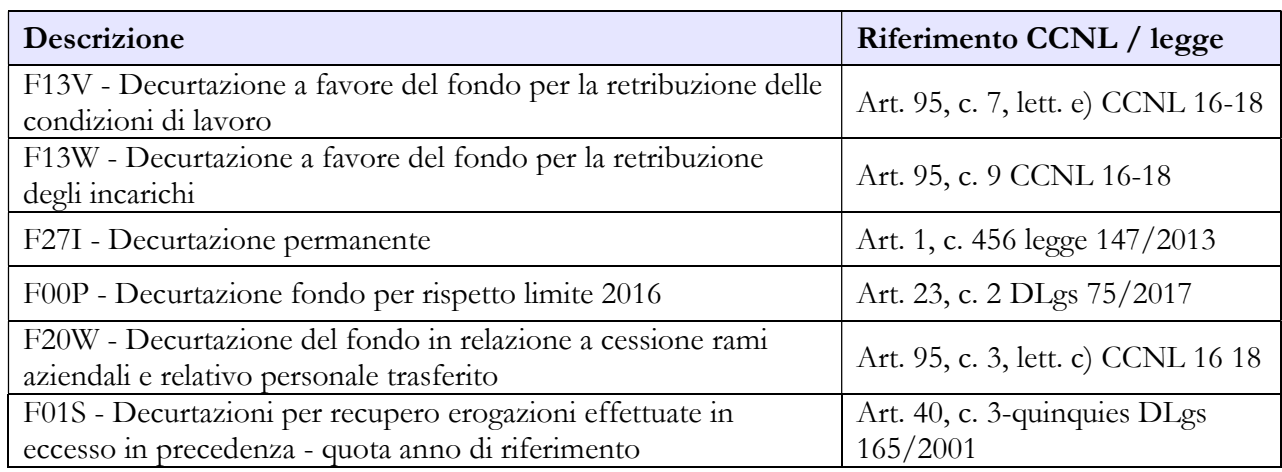

#### DESTINAZIONI FONDO PER LA RETRIBUZIONE DI RISULTATO

#### Destinazioni erogate per prestazioni rese nell'anno di rilevazione

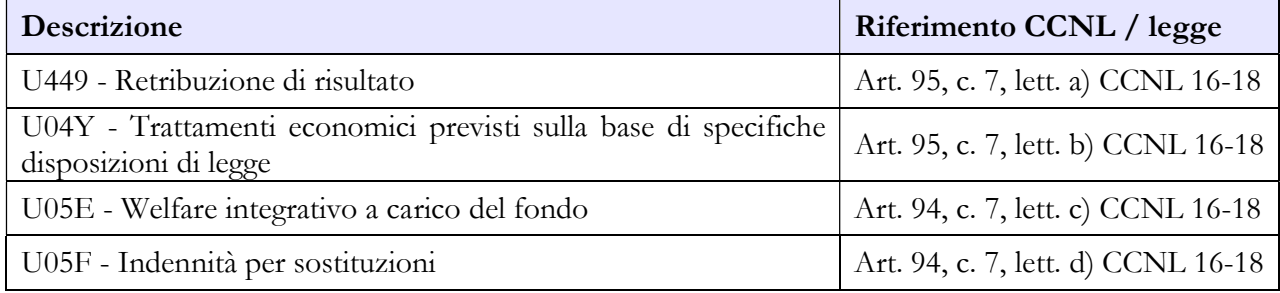

## COSTITUZIONE FONDO PER LA RETRIBUZIONE DELLE CONDIZIONI DI LAVORO

# A. Risorse fisse

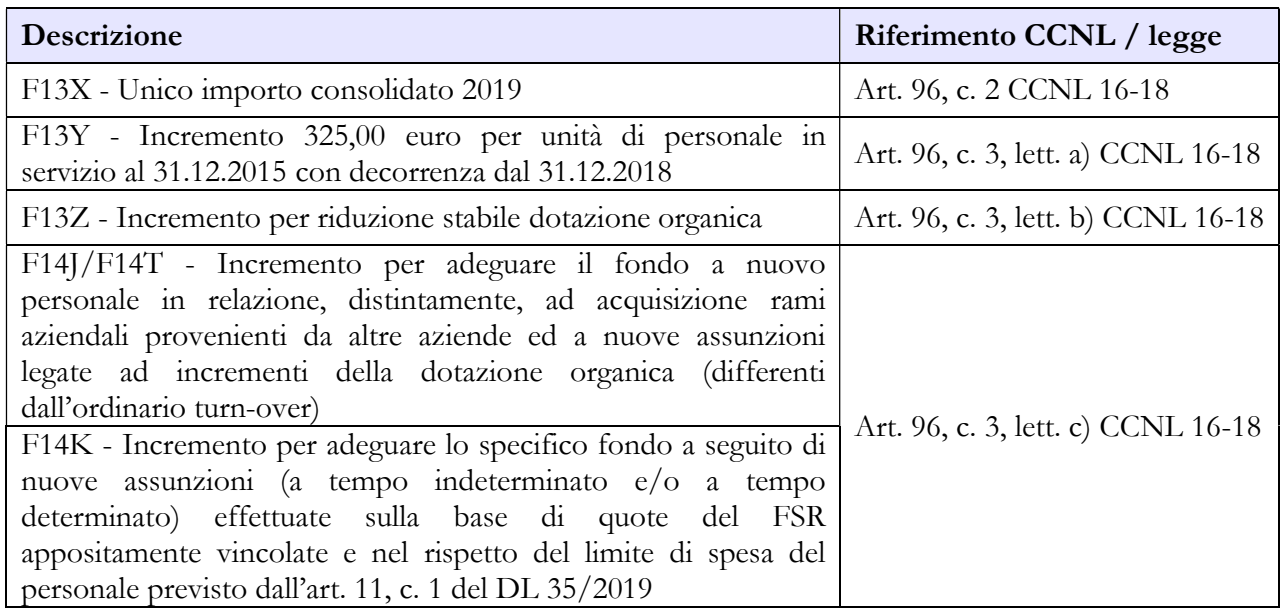

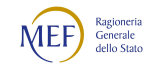

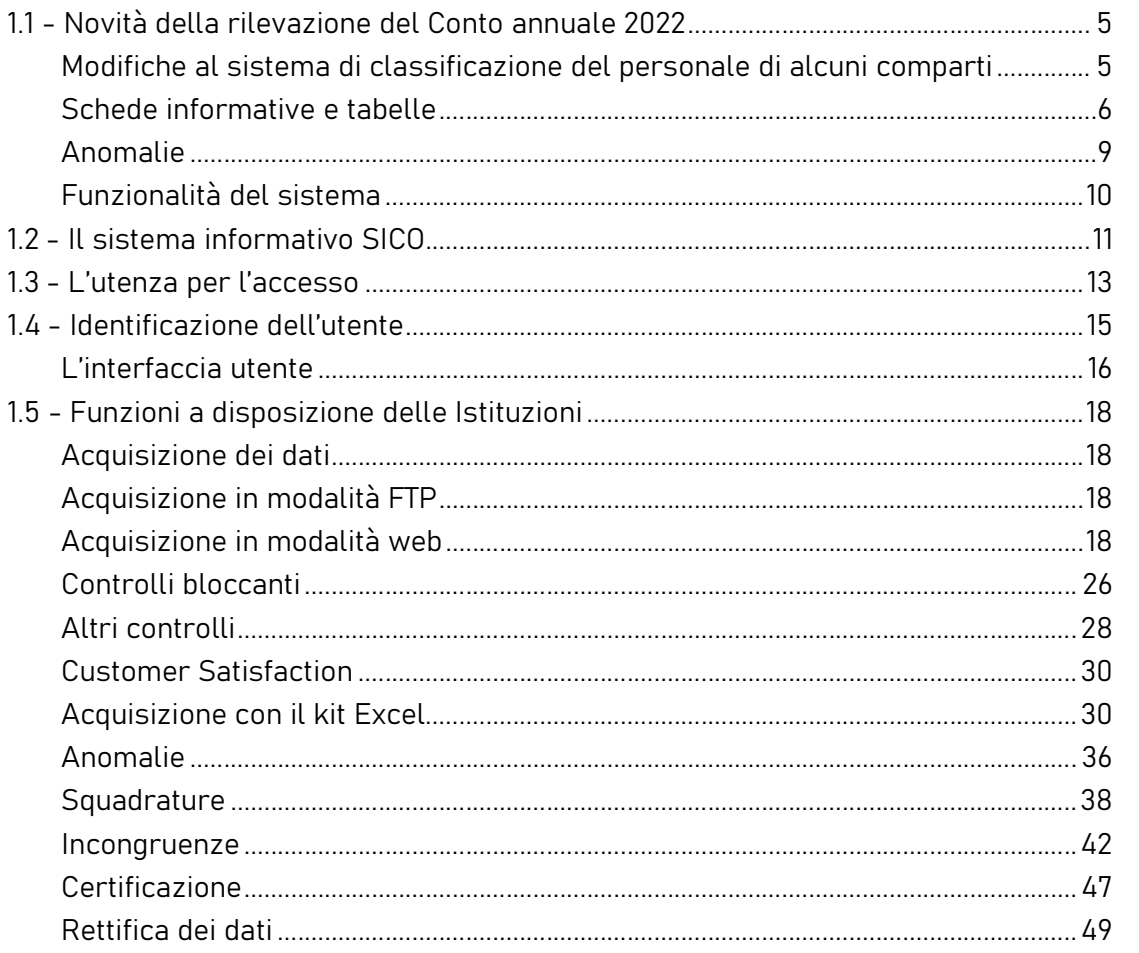

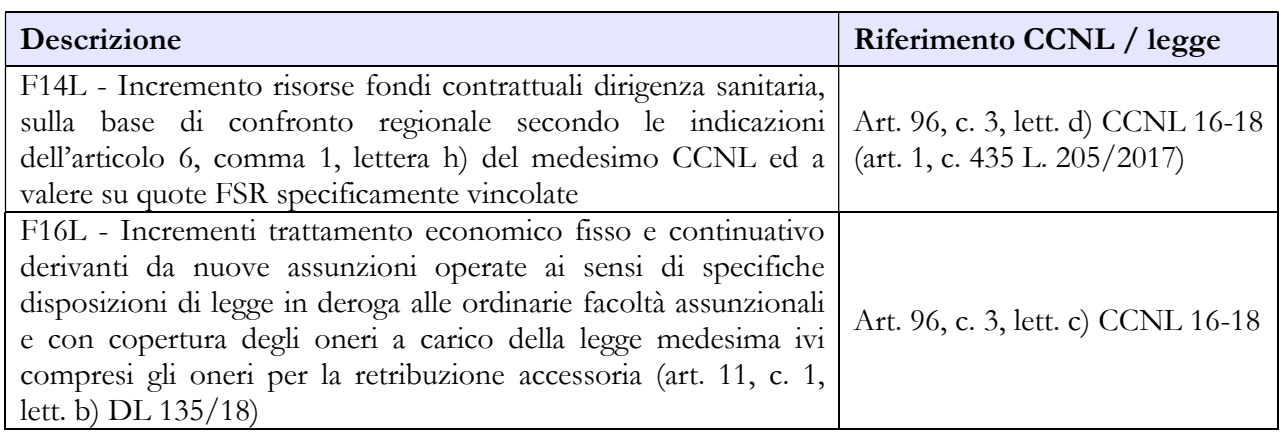

#### B. Risorse variabili

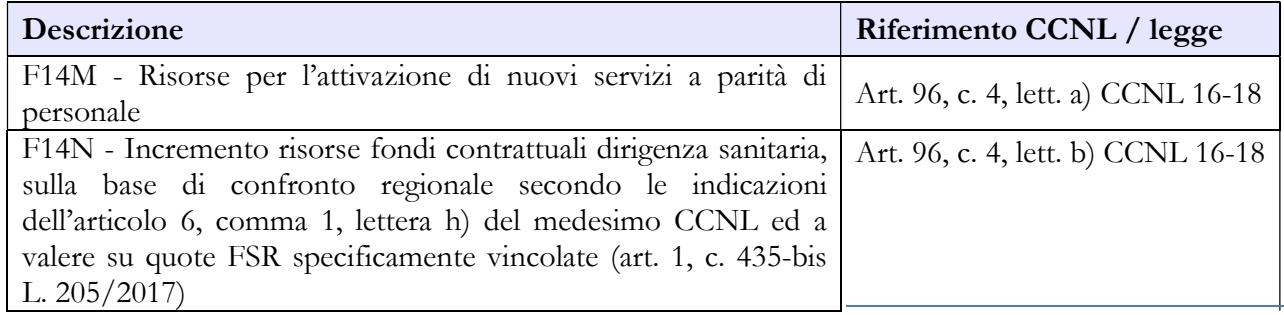

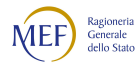

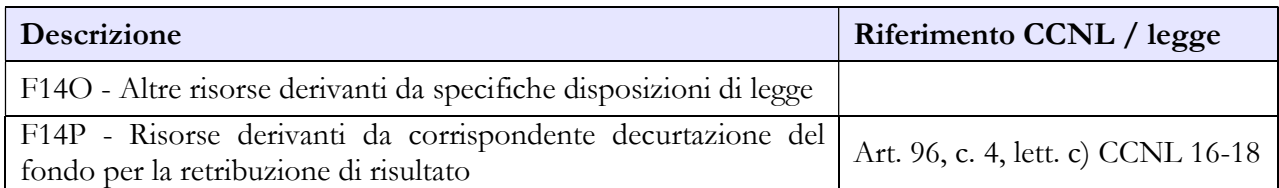

## C. Decurtazioni

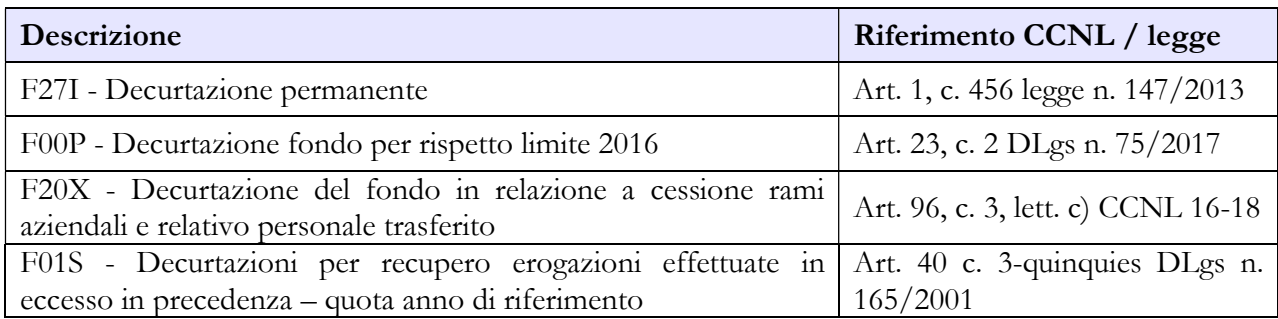

### DESTINAZIONI FONDO PER LA RETRIBUZIONE DELLE CONDIZIONI DI LAVORO

#### Destinazioni erogate per prestazioni rese nell'anno di rilevazione

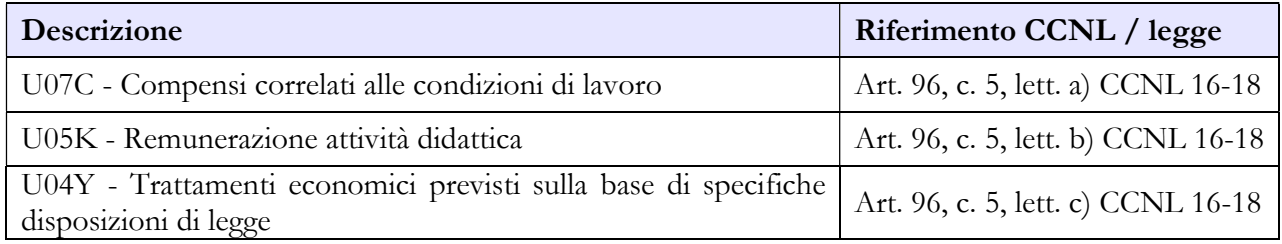

# Dirigenza Professionale, Tecnica e Amministrativa

#### COSTITUZIONE FONDO RETRIBUZIONE DI POSIZIONE

#### A. Risorse fisse

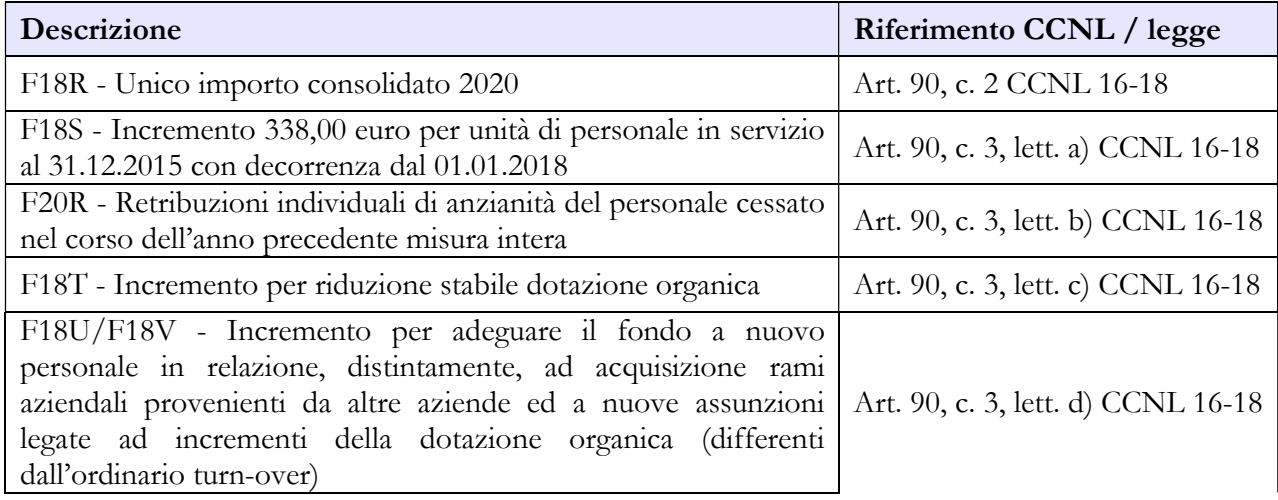

#### CAPITOLO 1 - INFORMAZIONI OPERATIVE 5

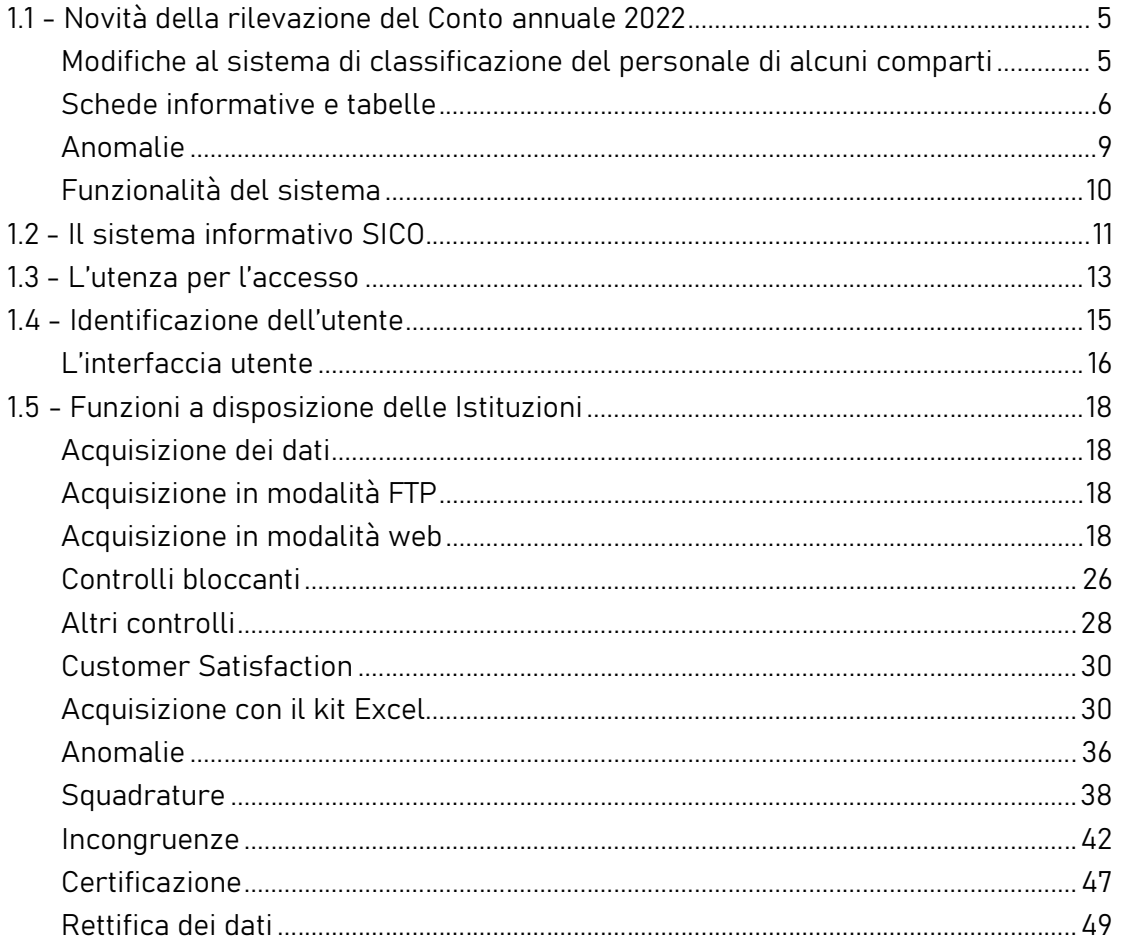

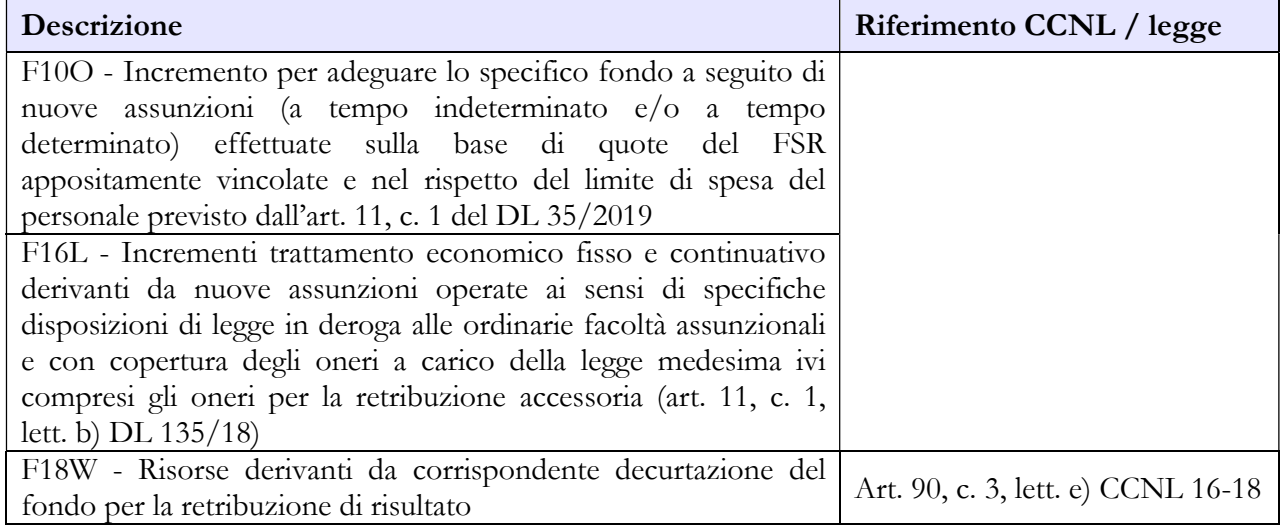

## B. Risorse variabili

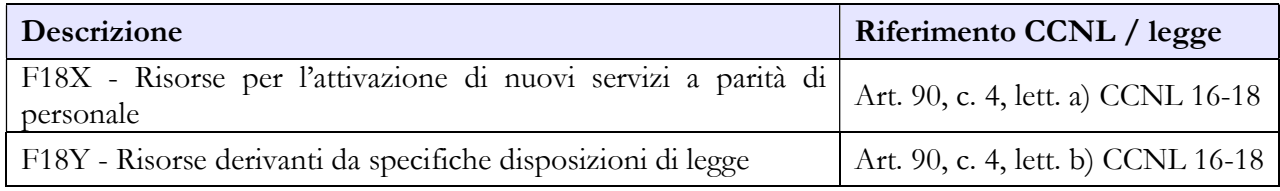

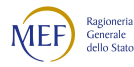

## C. Decurtazioni

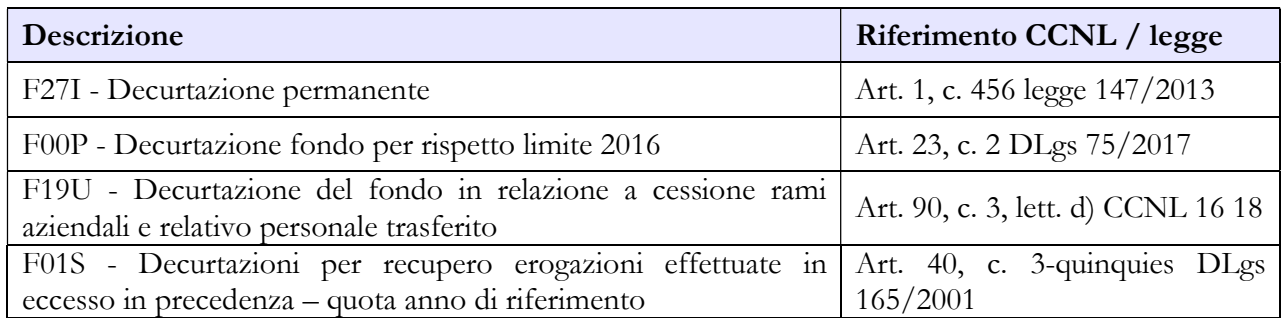

## DESTINAZIONI FONDO RETRIBUZIONE DI POSIZIONE

# Destinazioni erogate per prestazioni rese nell'anno di rilevazione

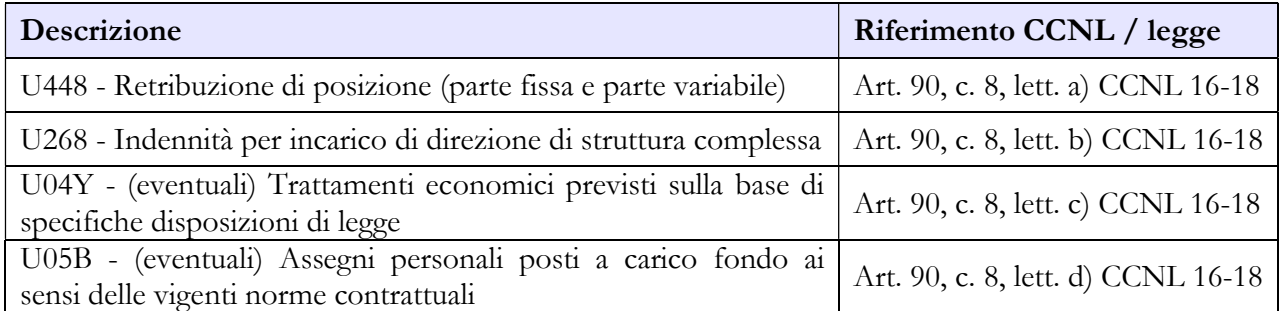

# COSTITUZIONE FONDO RETRIBUZIONE DI RISULTATO E ALTRI TRATTAMENTI ACCESSORI

#### A. Risorse fisse

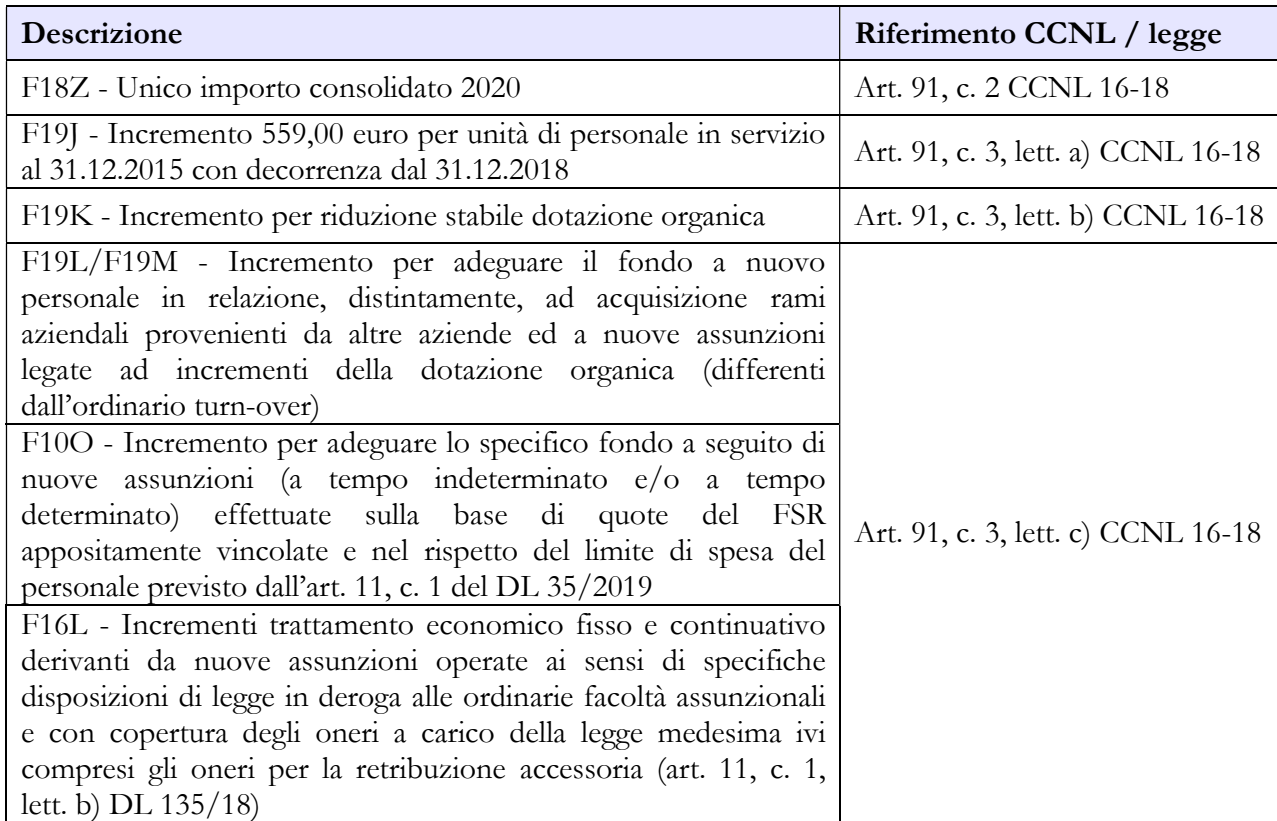

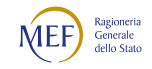

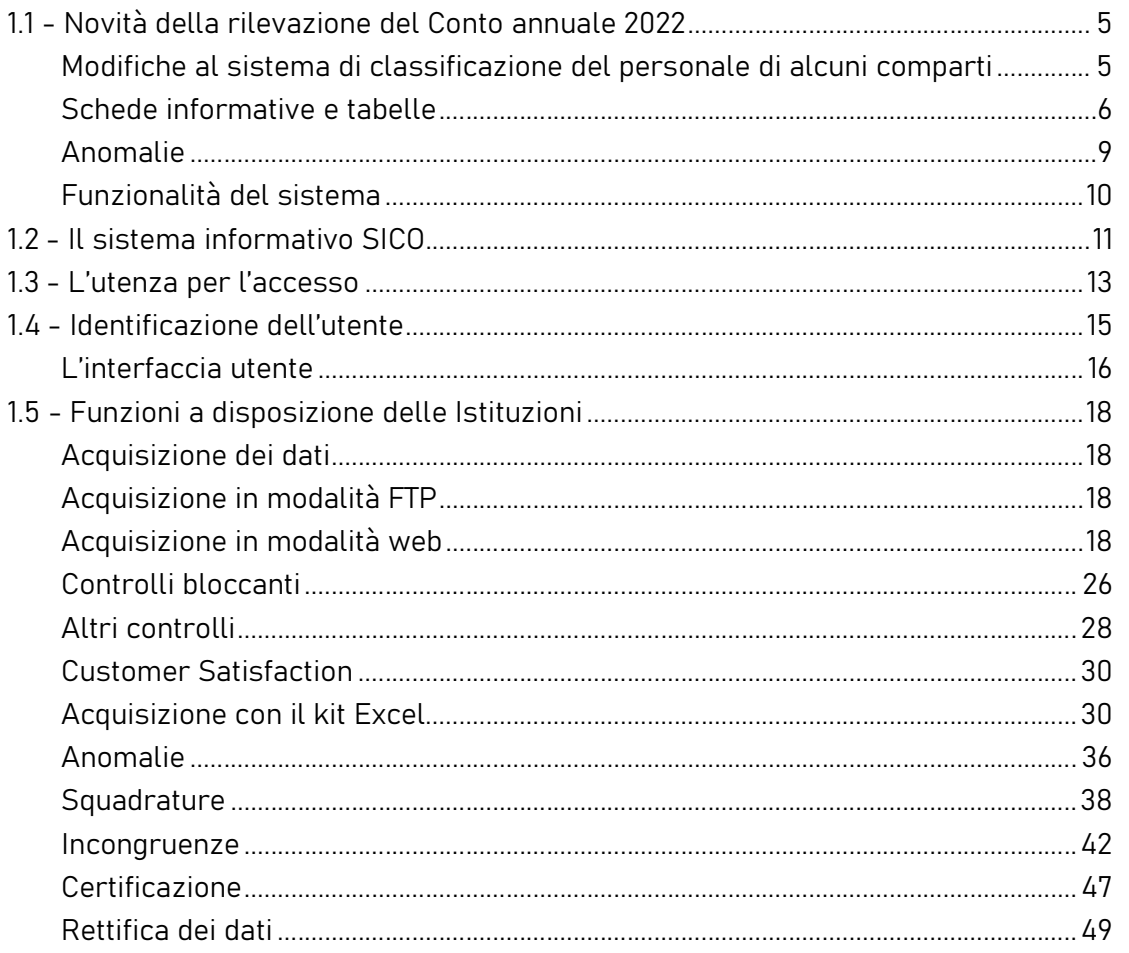

## B. Risorse variabili

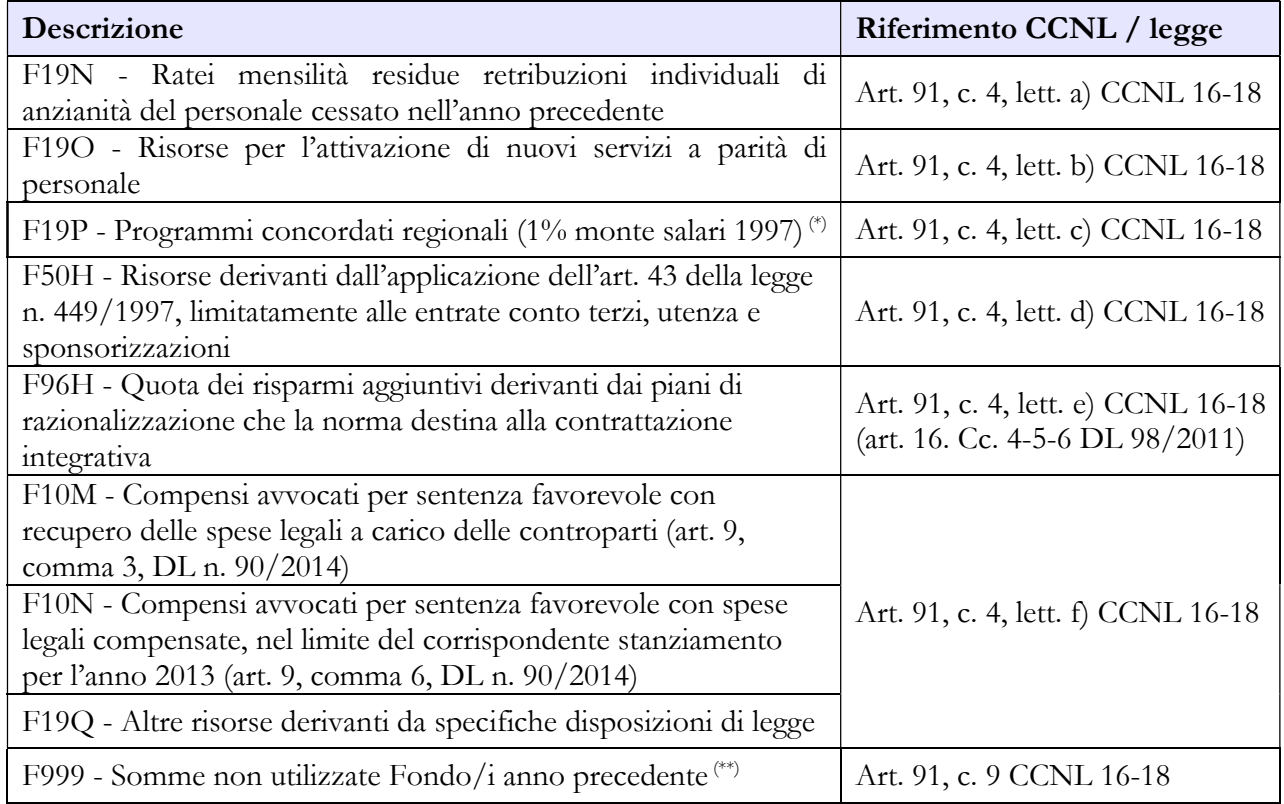

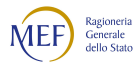

(\*) Non soggette al limite 2016 di cui all'art. 23, comma 2, del decreto legislativo n. 75/2017 (cfr. pronunciamento Corte dei Conti sezione FVG n. 40/2018).

(\*\*) Il CCNL prevede che l'integrale utilizzo delle risorse certificate venga realizzato attraverso il finanziamento del Fondo per la retribuzione di risultato del medesimo anno e pertanto la voce "Somme non utilizzate Fondo/i anno precedente" dovrebbe essere nulla al di fuori di casi di forza maggiore non altrimenti regolabili.

### C. Decurtazioni

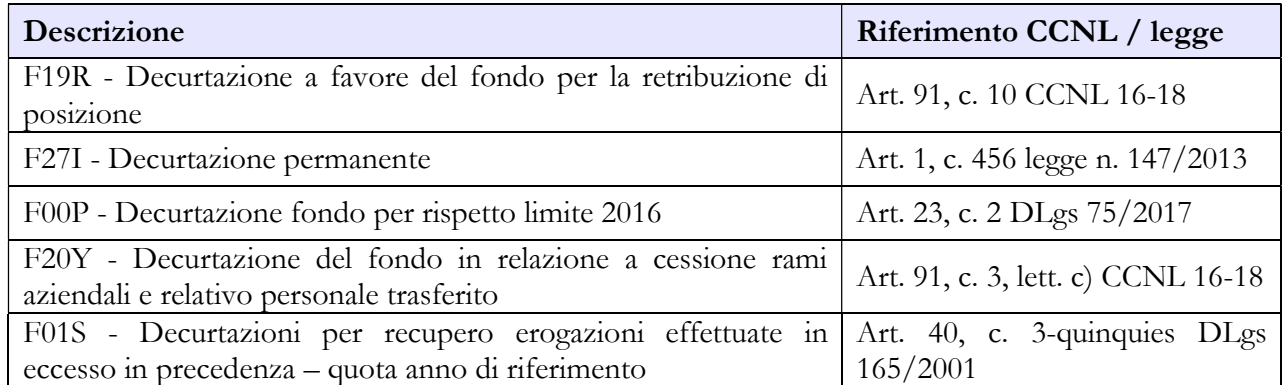

#### DESTINAZIONI FONDO RETRIBUZIONE DI RISULTATO E ALTRI TRATTAMENTI ACCESSORI

#### Destinazioni erogate per prestazioni rese nell'anno di rilevazione

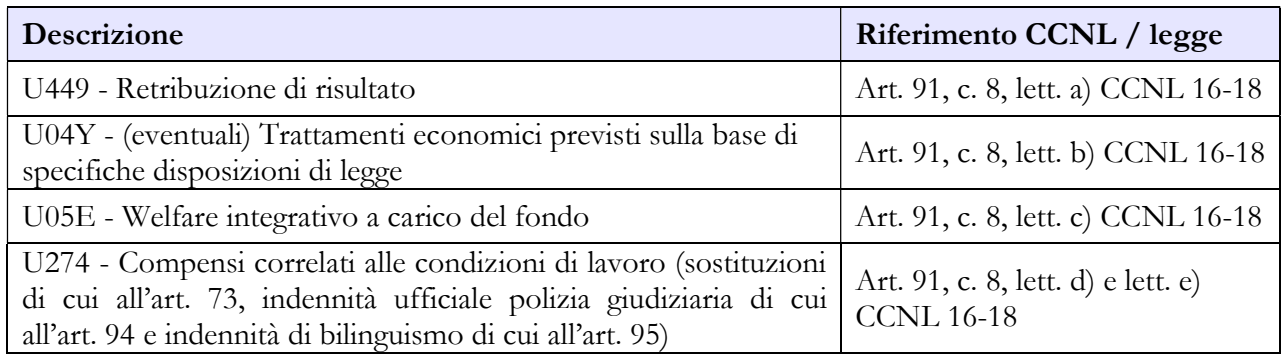

# Personale non dirigente

#### COSTITUZIONE FONDO CONDIZIONI DI LAVORO E INCARICHI

#### A. Risorse fisse

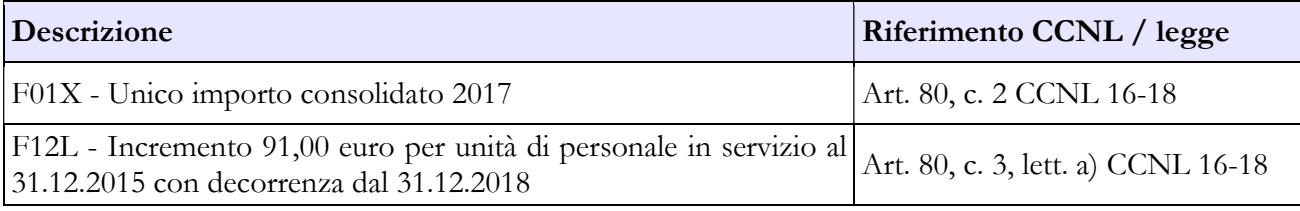

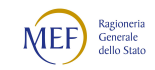

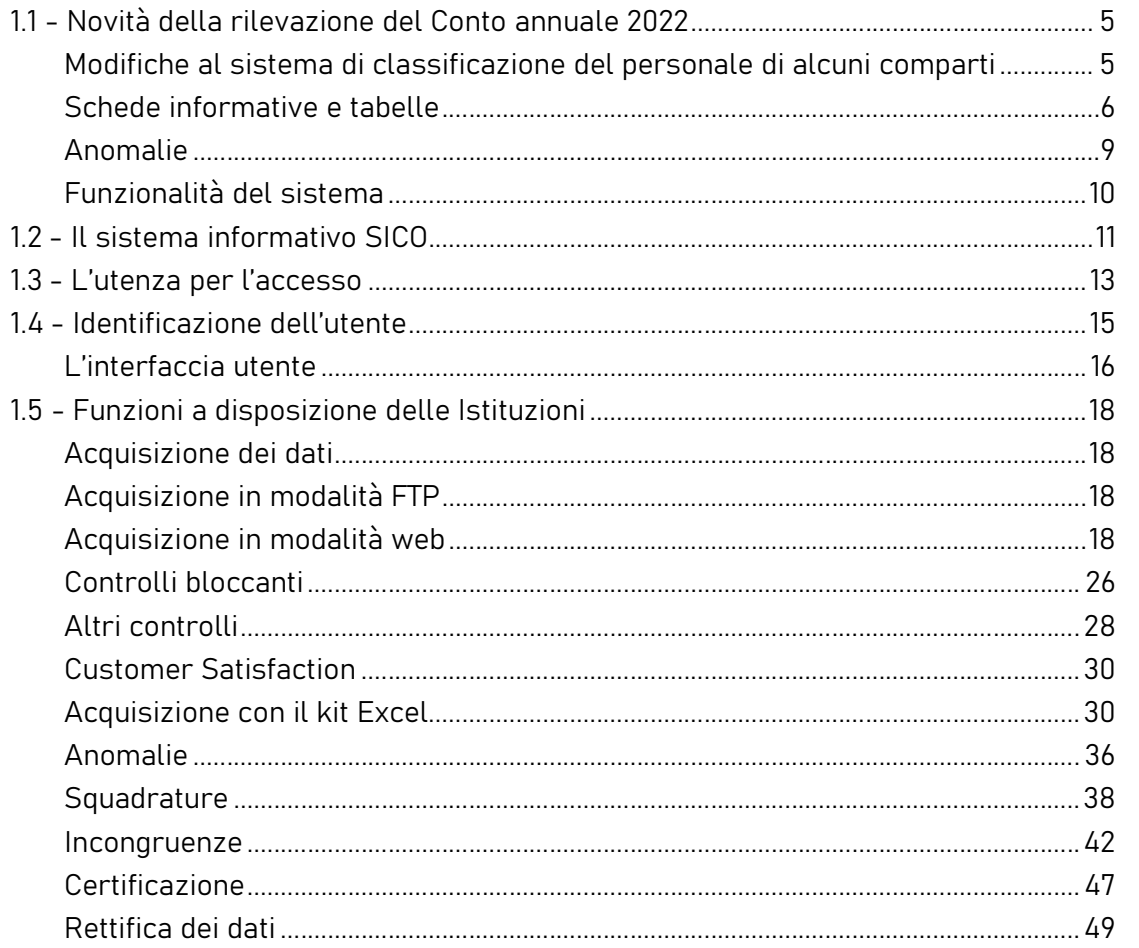

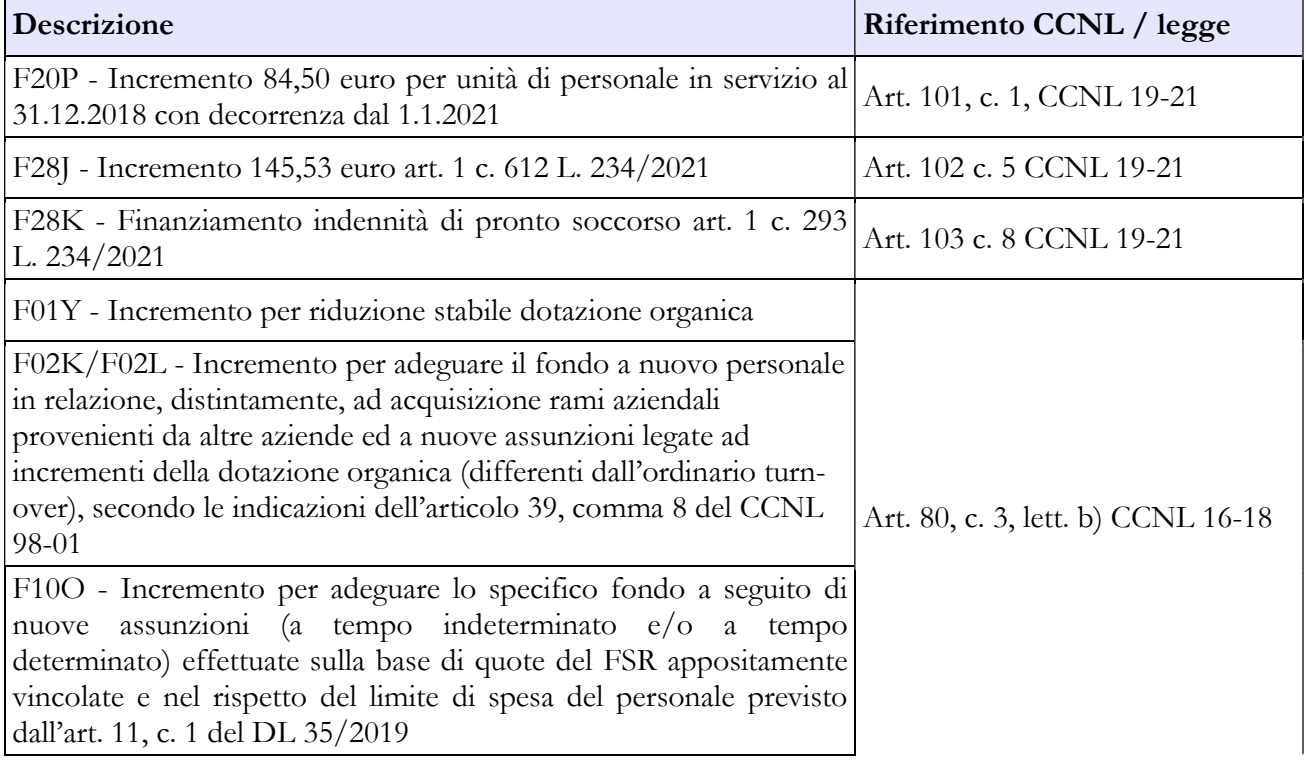

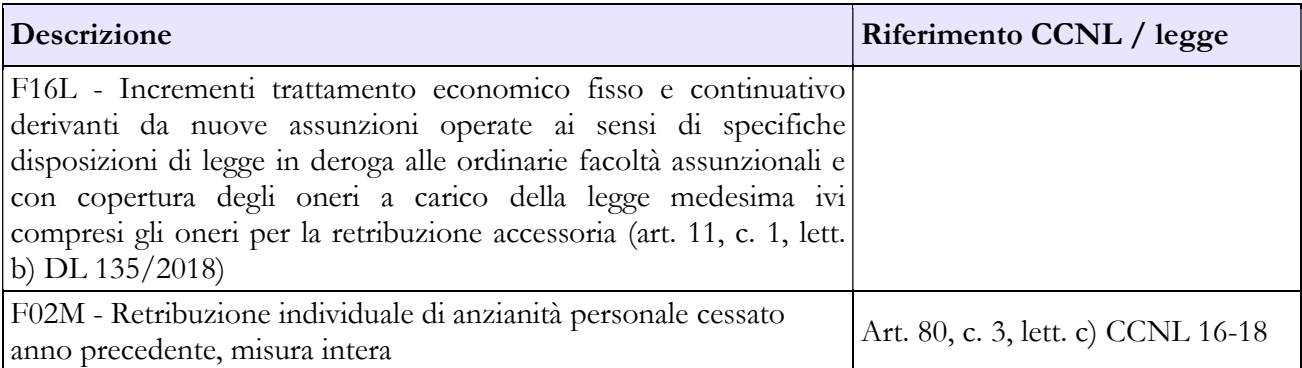

#### B. Risorse variabili

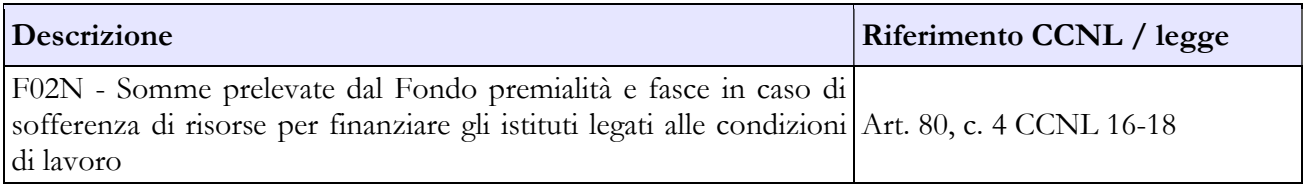

#### C. Decurtazioni

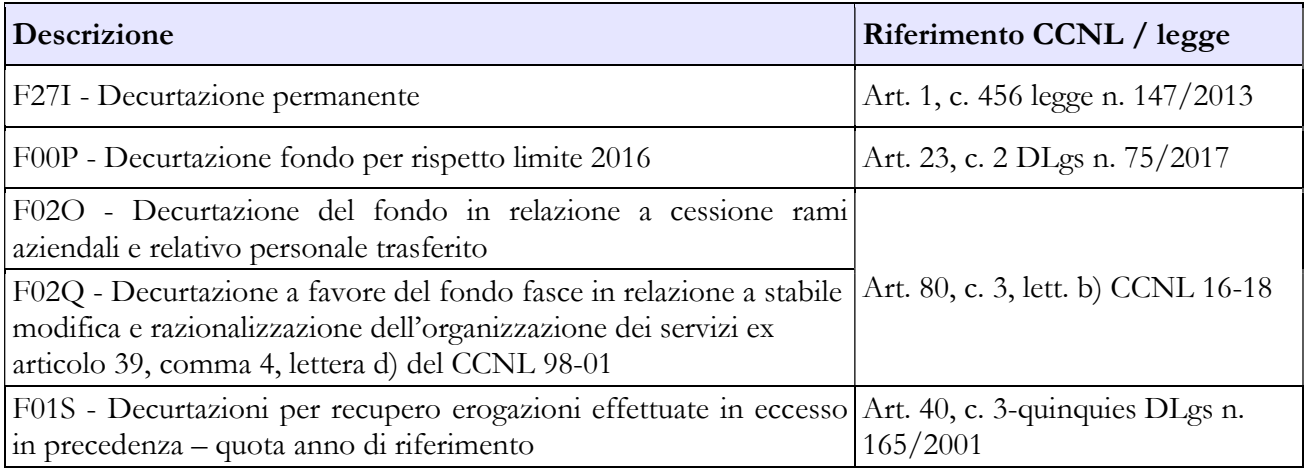

# DESTINAZIONI FONDO CONDIZIONI DI LAVORO E INCARICHI

#### Destinazioni erogate per prestazioni rese nell'anno di rilevazione

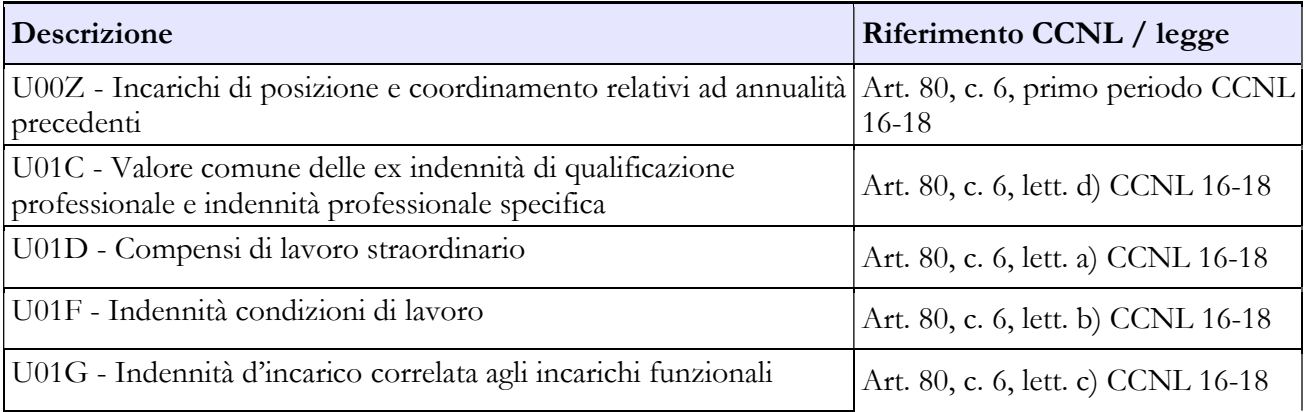

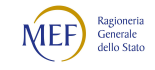

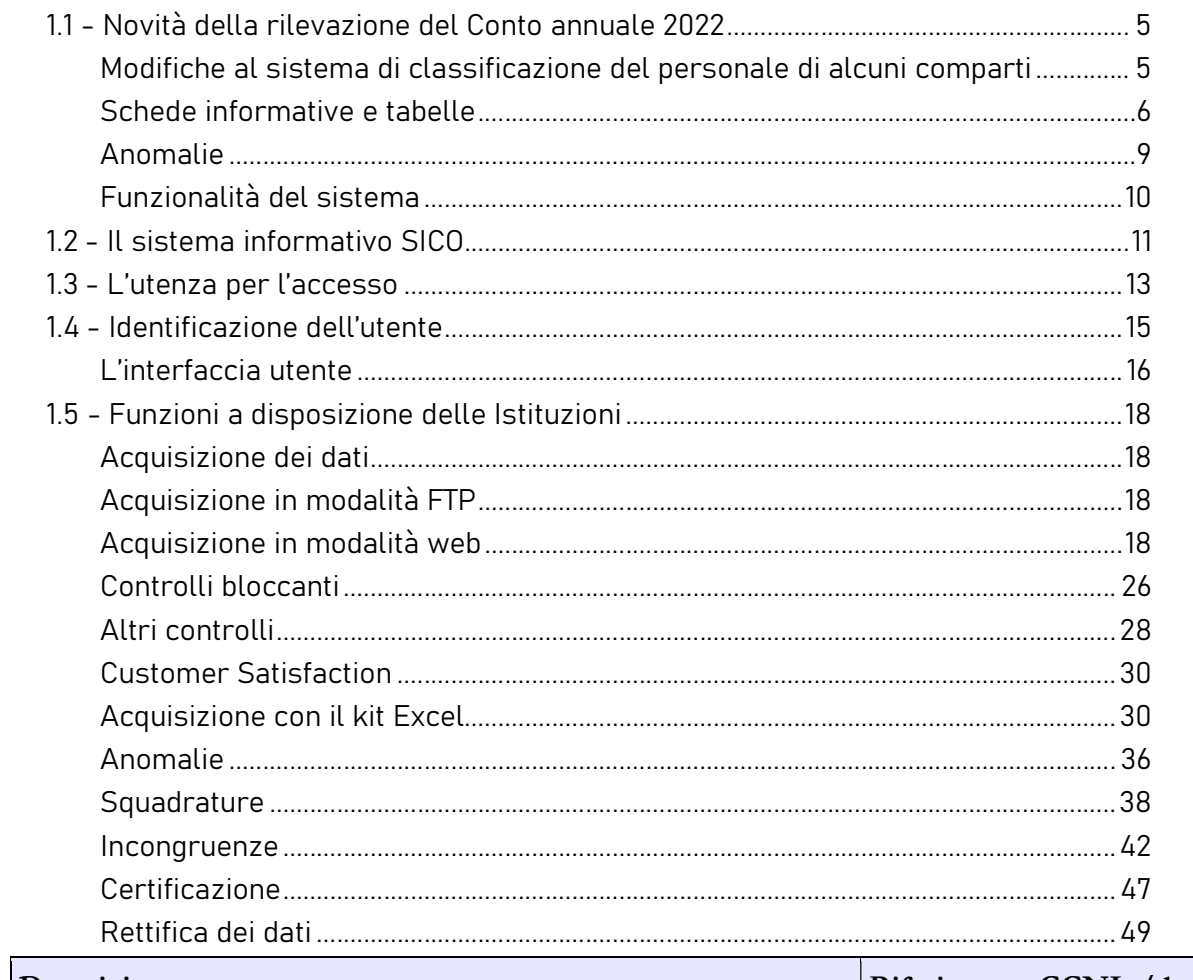

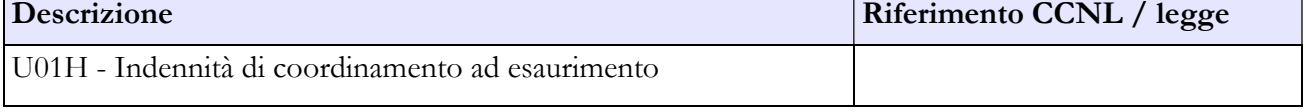

# COSTITUZIONE FONDO PREMIALITÀ E FASCE

# A. Risorse fisse

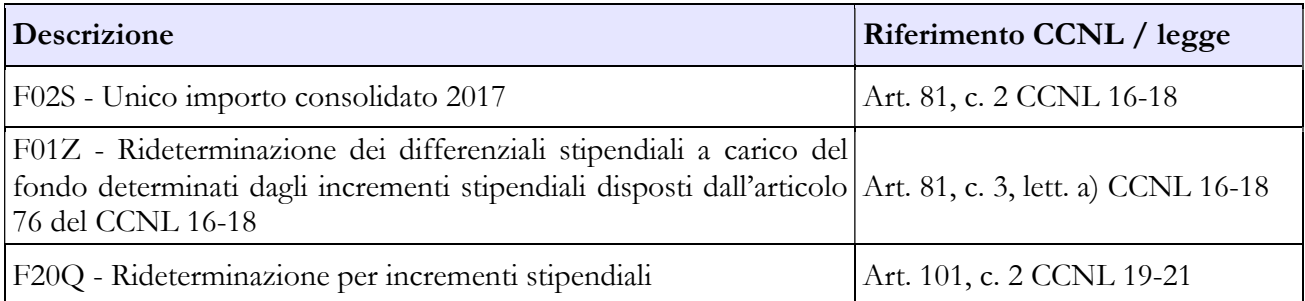

**Contract Contract** 

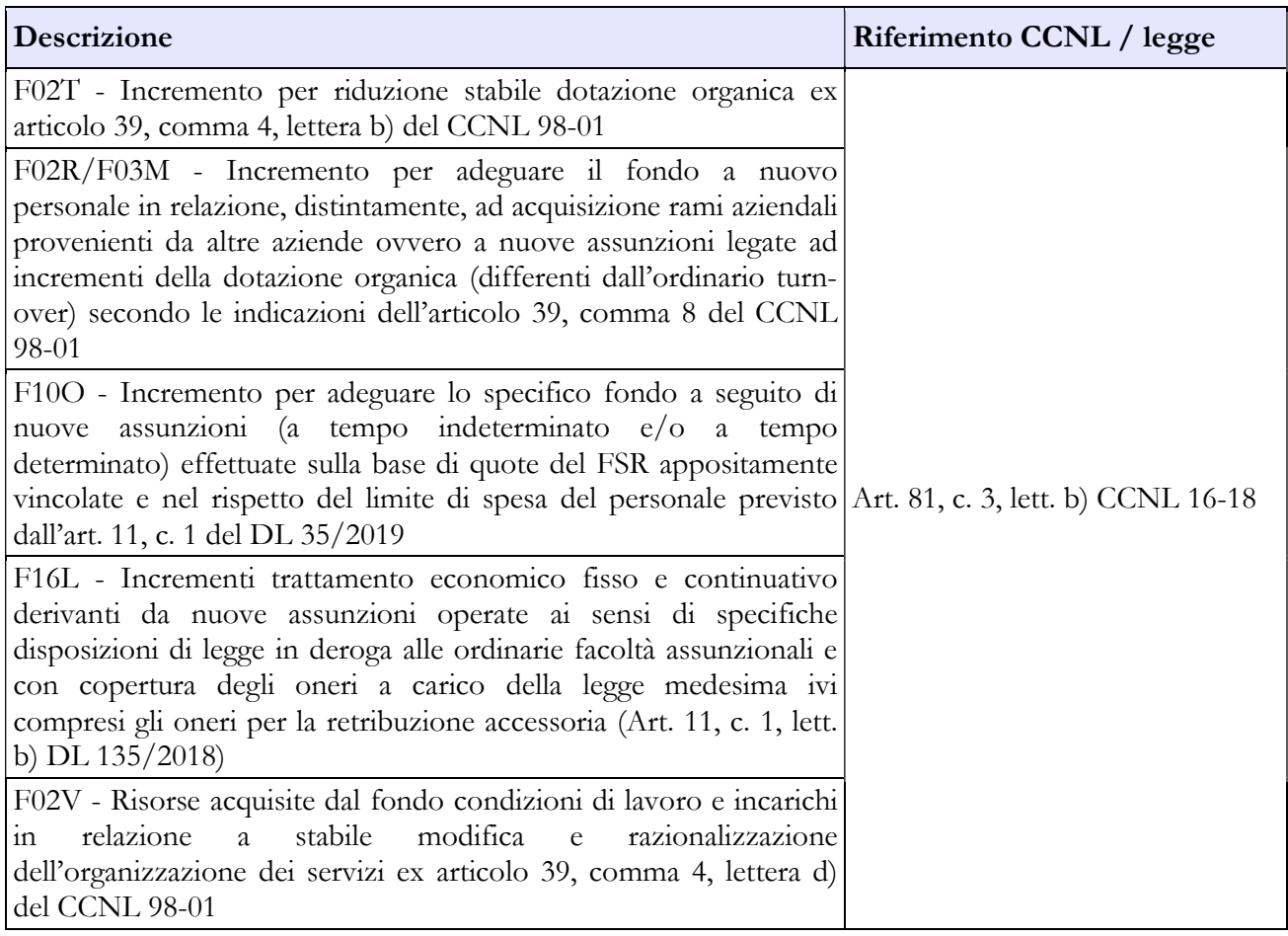

#### B. Risorse variabili

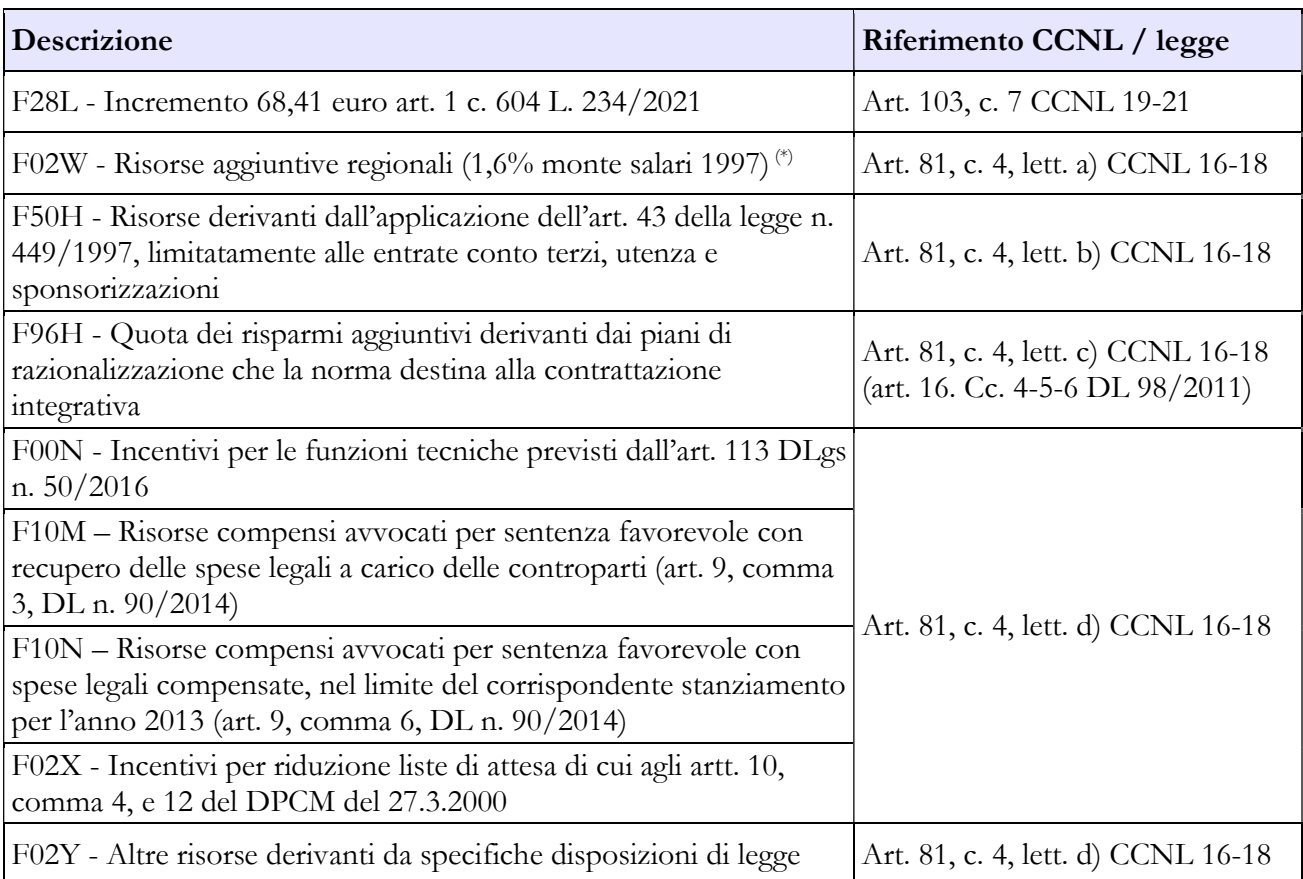

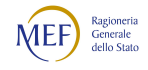

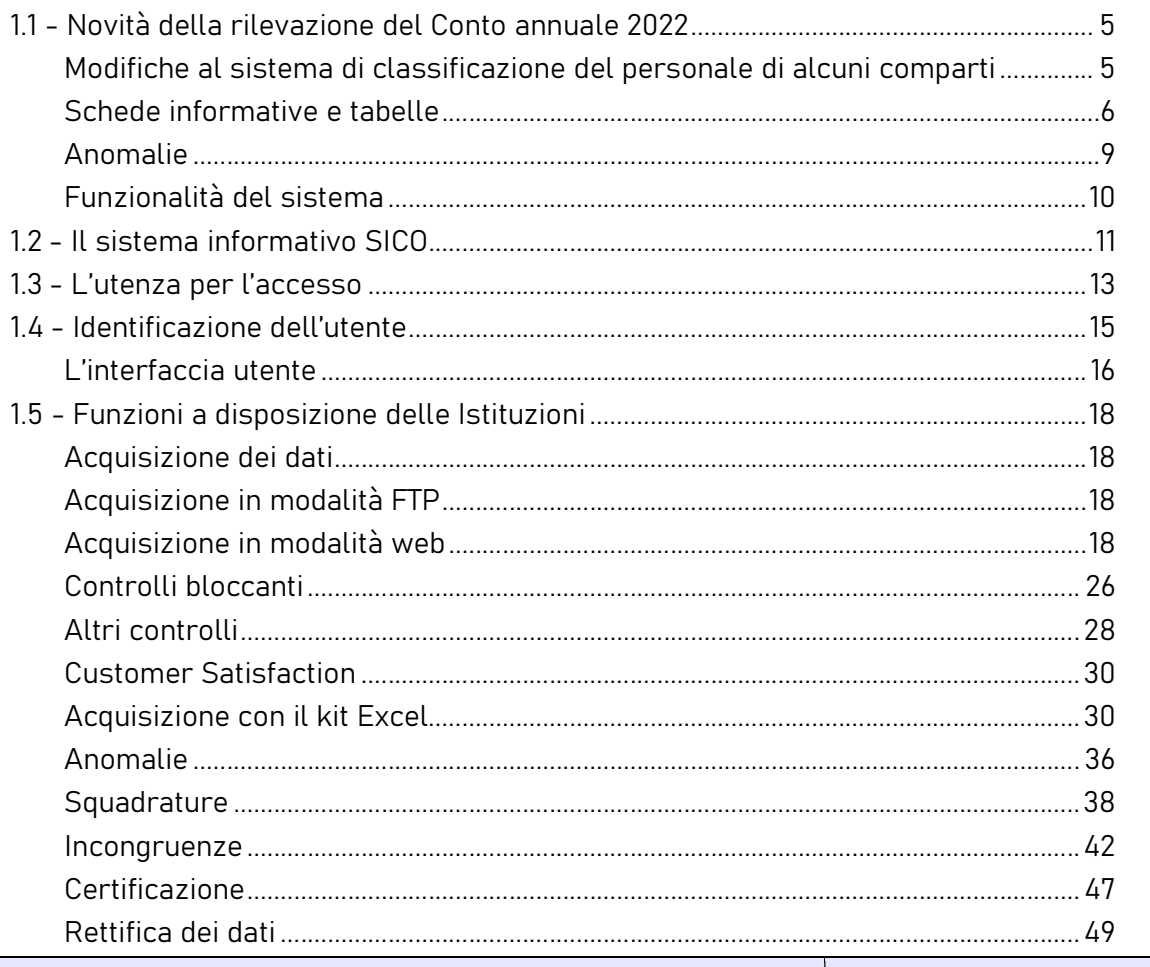

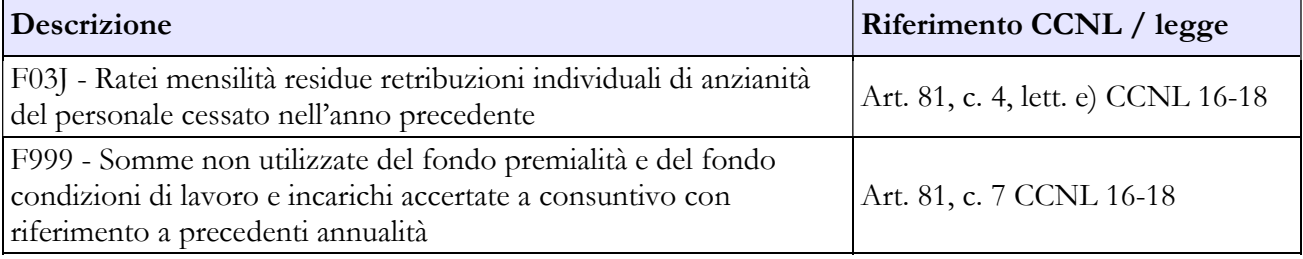

(\*) Non soggette al limite 2016 di cui all'art. 23, comma 2, del decreto legislativo n. 75/2017 (cfr. pronunciamento Corte dei conti sezione FVG n. 40/2018).

# C. Decurtazioni

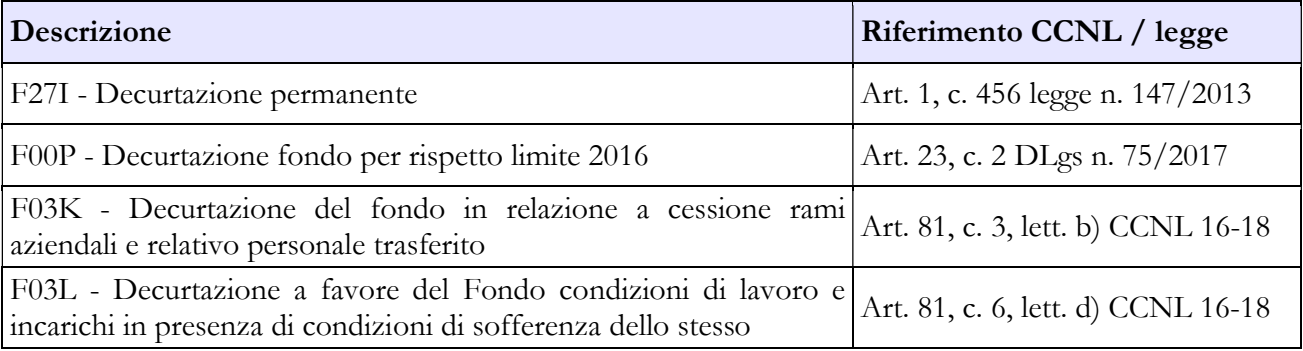

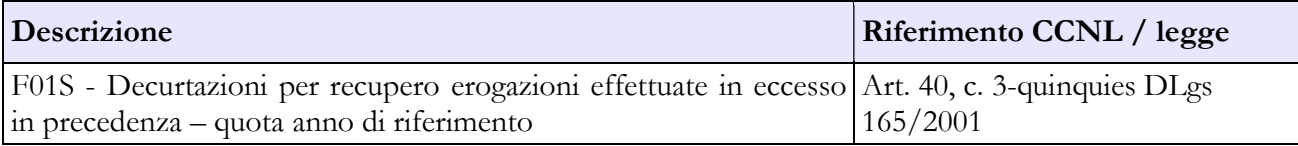

# DESTINAZIONI FONDO PREMIALITÀ E FASCE

#### Destinazioni erogate per prestazioni rese nell'anno di rilevazione

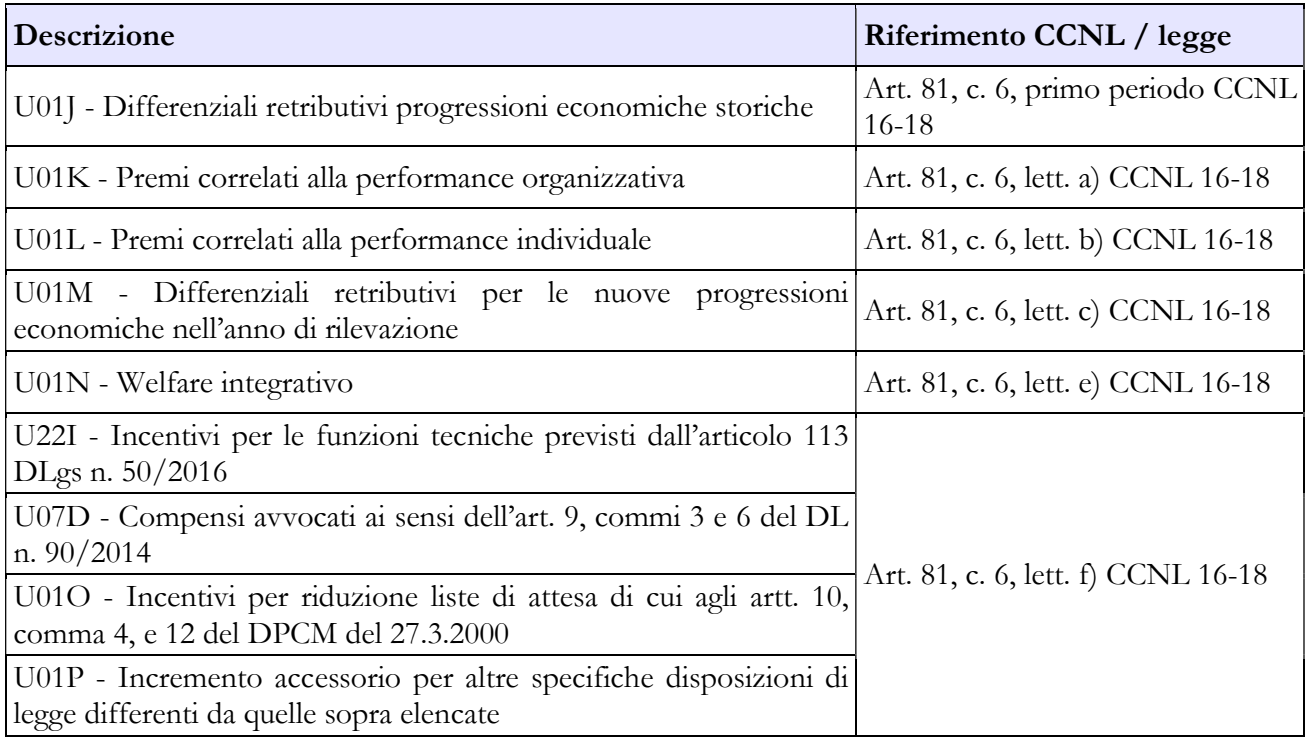

#### FINANZIAMENTO TRATTAMENTO ACCESSORIO – PERSONALE NON DIRIGENTE DEL RUOLO RICERCA IRCCS/IZS

## A. Risorse fisse

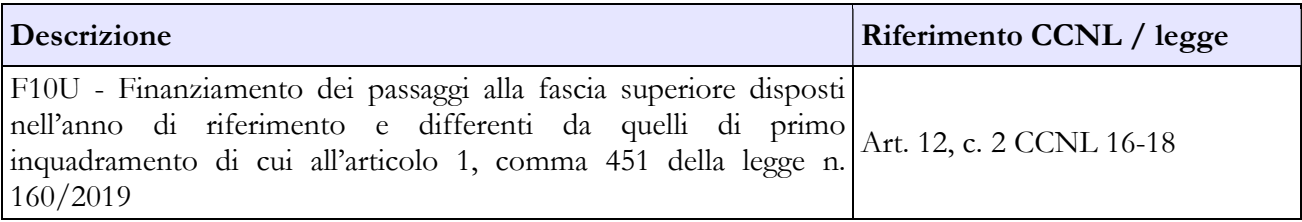

#### B. Risorse variabili

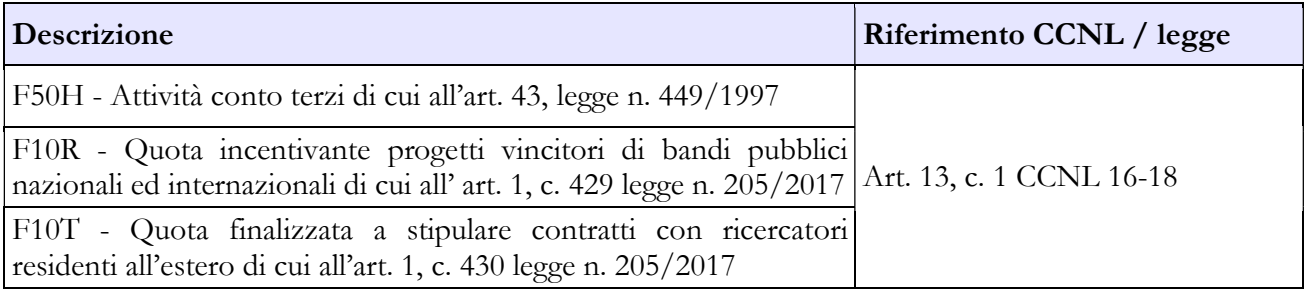

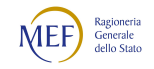
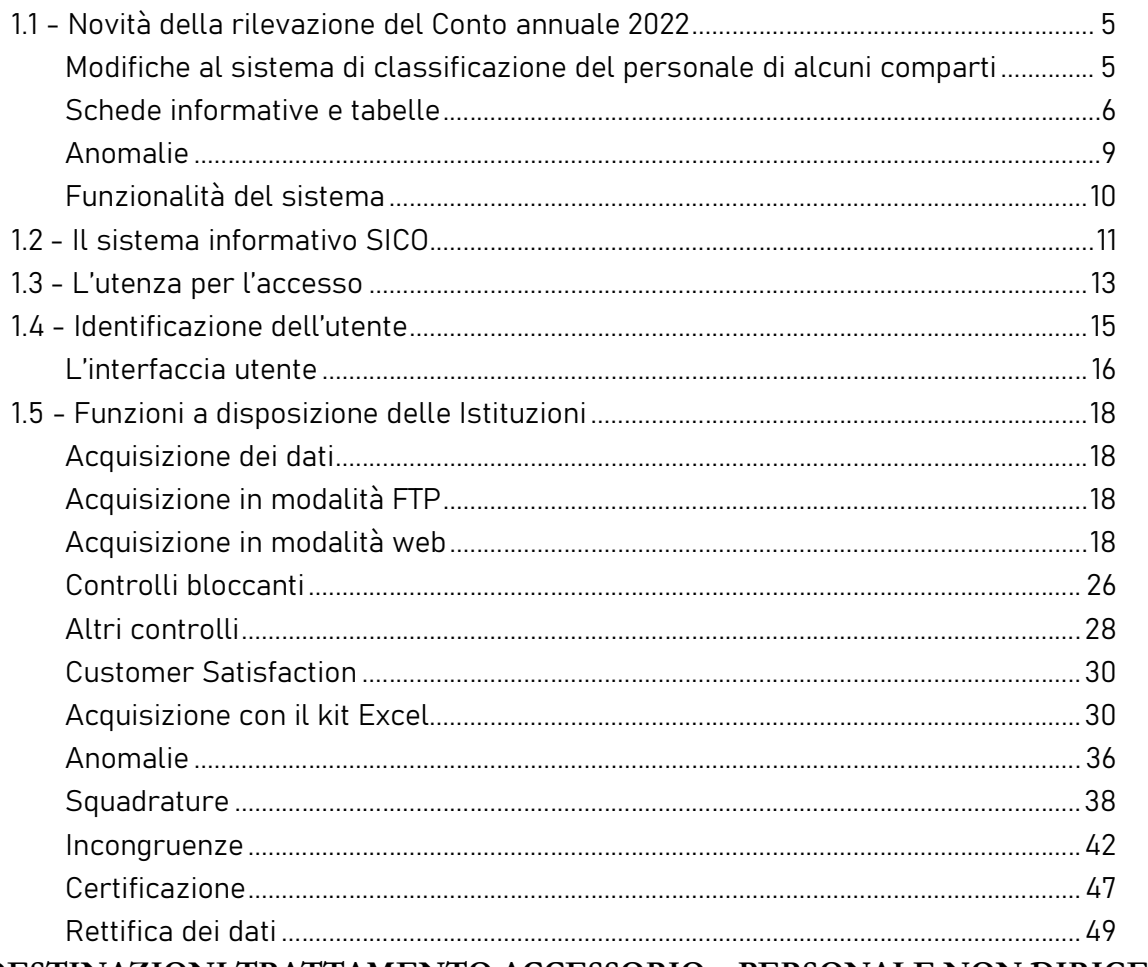

#### DESTINAZIONI TRATTAMENTO ACCESSORIO – PERSONALE NON DIRIGENTE DEL RUOLO RICERCA IRCCS/IZS

# Destinazioni erogate per prestazioni rese nell'anno di rilevazione

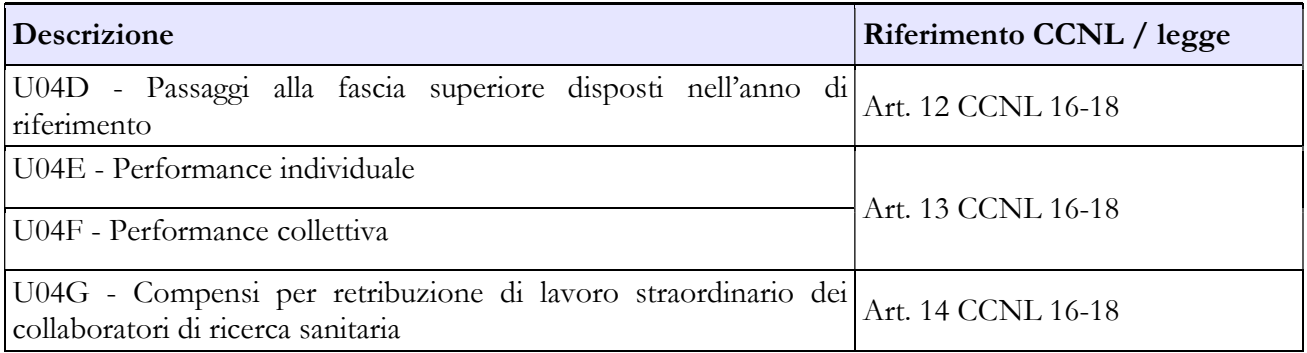

# CAPITOLO 9 - Istruzioni specifiche di comparto AMMINISTRAZIONI CON COMPARTO AUTONOMO O FUORI COMPARTO

# 9.1 - PRESIDENZA DEL CONSIGLIO DEI MINISTRI

Per la Presidenza del Consiglio dei ministri non è richiesta la sottoscrizione dei modelli di rilevazione da parte degli organi di controllo.

# Scheda informativa 1

Si richiama l'attenzione sulle domande presenti nella SI1 relative alla rilevazione del personale dipendente dall'amministrazione ed a quello estraneo assegnato agli uffici di diretta collaborazione dei Ministri ai sensi dell'art. 14, comma 2 del d.lgs. n. 165/2001 (cfr. § "Scheda informativa 1" del capitolo "Informazioni di carattere generale"). Le unità di personale da indicare non costituiscono unità aggiuntive ma i dati rappresentano un "di cui" delle informazioni rilevate nelle altre tabelle del modello secondo le modalità sotto riportate:

- se dipendente dall'Amministrazione (sia dirigenti che non dirigenti), va rilevato in tutte le tabelle di organico e di spesa; la relativa indennità va rilevata nella voce della tabella 13 "Indennità uffici diretta collaborazione Ministro" (cod. S760);
- se proveniente da un'altra Amministrazione pubblica (sia dirigenti che non dirigenti), va comunicato nella tabella 3 come personale "in" e tutti i compensi corrisposti nell'anno di rilevazione vanno inseriti nella voce della tabella 13 "Competenze personale comandato/distaccato/…" (cod. S761) (le spese per tale personale sono escluse dal calcolo delle retribuzioni medie);
- personale estraneo alla Pubblica Amministrazione: il personale con contratto a tempo determinato non dirigente va comunicato nella tabella 2 con il calcolo dell'uomo/anno (cfr. § "Tabella 2" del capitolo "Tabelle di rilevazione 1-14") e le relative spese nella tabella 14 (voce cod. P015); il personale con trattamento economico equiparato al personale dirigente va comunicato nella SI1, domanda relativa ai co.co.co., e le spese nella tabella 14 (voce cod. L108). Per tale ultima tipologia di personale va inserita una specifica annotazione nella sezione "Note e chiarimenti alla rilevazione" per individuarne il numero esatto e la corrispondente spesa.

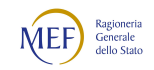

#### Esperti

Tutte le unità di personale con incarichi di consulenza, che percepiscono soltanto un trattamento economico accessorio e che non siano rilevate nella SI1 tra i co.co.co, gli incarichi libero professionali di studio, ricerca e consulenza o tra le prestazioni professionali per resa servizi o adempimenti obbligatori per legge, vanno comunicate nella tabella 3 come personale "in" e le relative spese nella tabella 13 (voce cod. S761).

# Tabella 1 - Personale dipendente a tempo indeterminato e personale dirigente in servizio al 31 dicembre

Nella qualifica di "Consigliere" vanno compresi i Referendari e i Dirigenti di II fascia con l'incarico di direzione di uffici dirigenziali generali.

I Referendari ed i Dirigenti di II fascia con l'incarico di direzione di uffici dirigenziali generali presso il Dipartimento della protezione civile vanno inseriti nella qualifica di "Dirigente di I fascia".

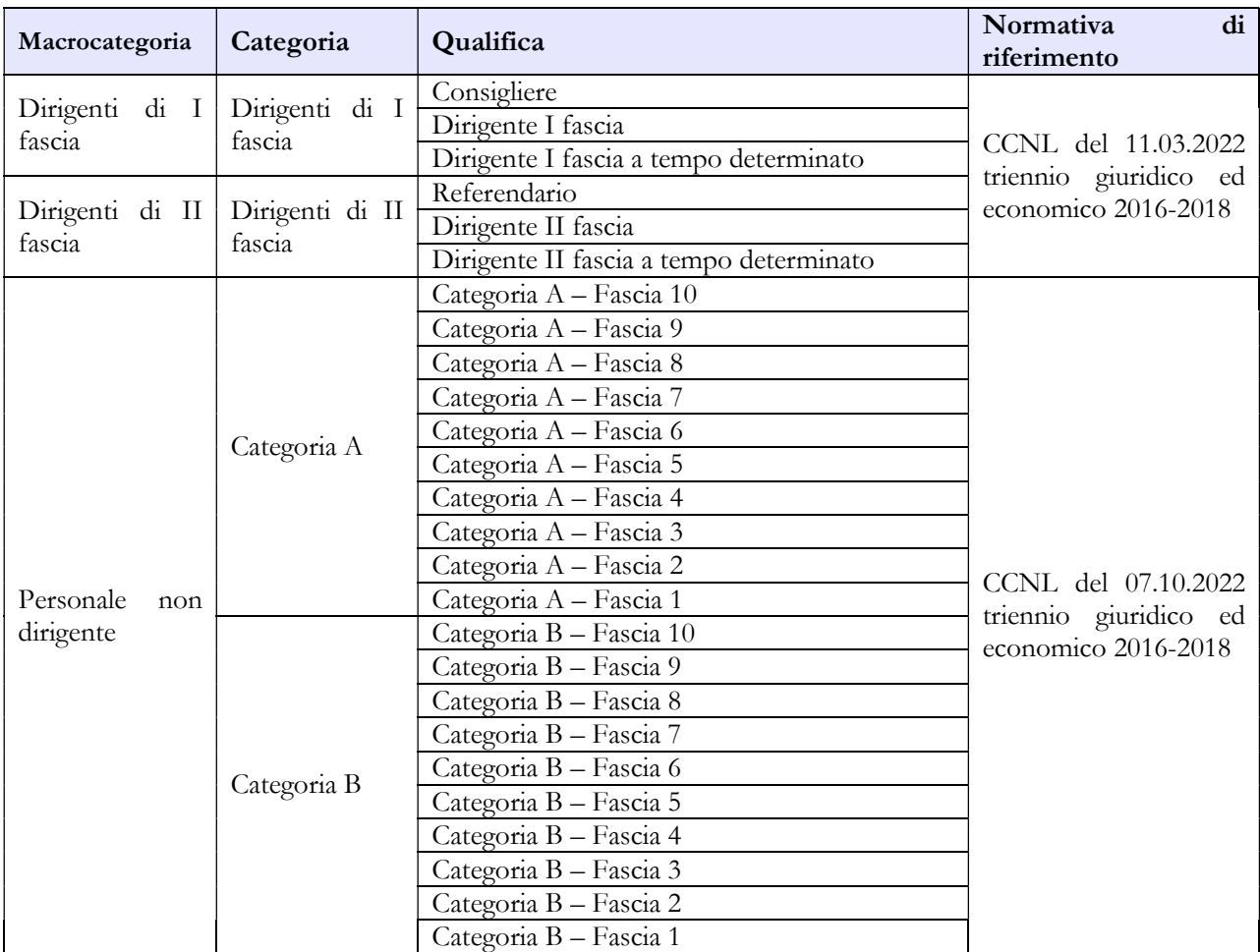

#### Quadro sinottico delle qualifiche, categorie e macrocategorie di personale

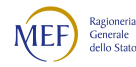

# Tabella 13 - Indennità e compensi accessori corrisposti al personale in servizio per comparto

Nella tabella sono previste due specifiche voci per rilevare tutte le competenze relative al personale comandato/distaccato presso l'amministrazione (voce cod. S761) separando da esse quelle sostenute per straordinario erogato al personale militare (voce cod. T105). Tale modalità di rilevazione consente di distinguere le spese di cui sopra da quelle riferite al personale dipendente dall'amministrazione, rilevato in tabella 1, e di escluderle dal calcolo della retribuzione media pro-capite. Pertanto, nella colonna relativa alla voce "Indennità uffici diretta collaborazione Ministro" (cod. S760) va rilevata soltanto la spesa sostenuta per il personale dipendente, mentre quella riferita al personale esterno va indicata tra le competenze identificate con la voce codice S761.

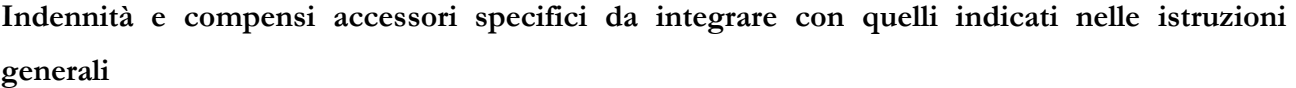

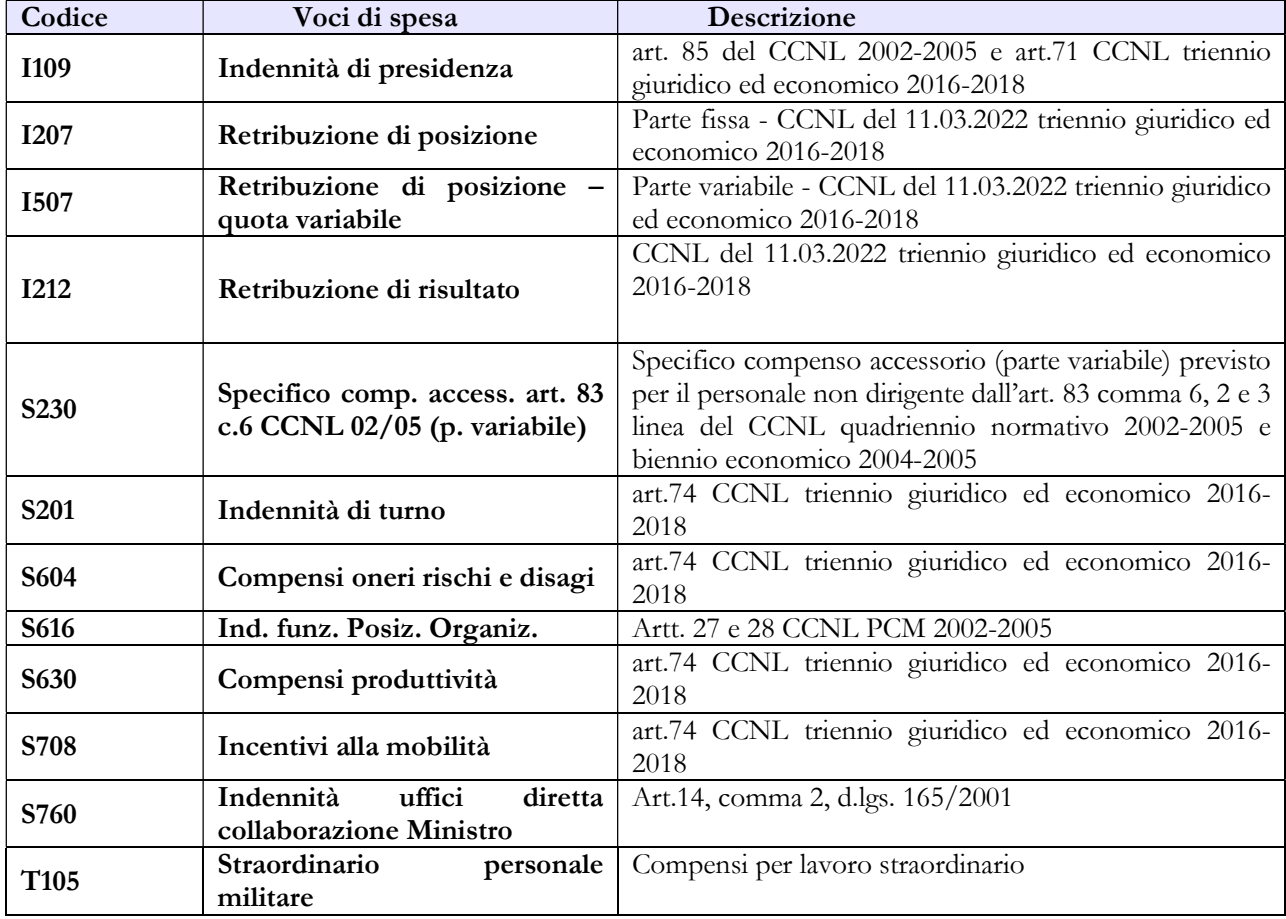

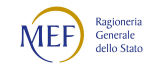

#### 9.2 - AUTORITÀ INDIPENDENTI, ENTI EX ART. 60 D.LGS. 165/2001, ENTI LISTA S13

Gli enti che compongono questi eterogenei gruppi, riuniti convenzionalmente in tre "contratti", presentano la comune caratteristica di avere una grande varietà di contratti di lavoro applicati al proprio personale. Pertanto, per effettuare una sintesi delle informazioni è utilizzato un modello di rilevazione che presenta una struttura molto semplificata rispetto a quella utilizzata nel Conto annuale per le altre amministrazioni pubbliche. Tale semplificazione riguarda sia il dettaglio delle qualifiche dei dipendenti, distinte unicamente fra dirigenti, non dirigenti e contrattisti (solo dirigenti e non dirigenti per gli enti della lista S13), sia la composizione delle voci di spesa fisse ed accessorie.

La rilevazione avviene con le medesime tabelle utilizzate per tutti gli altri comparti del pubblico impiego che, con la sola eccezione della tabella 13, hanno una struttura fissa. Ciò significa che le causali (colonne) con cui è rilevato il fenomeno rappresentato da ciascuna tabella (assunzioni, cessazioni, ecc.) potrebbero non trovare applicazione nella realtà di alcuni degli enti (in particolare quelli della lista S13). In tal caso basterà valorizzare solo le colonne di interesse dell'ente, facendo eventualmente ricorso alla modalità residuale (altre cause), normalmente presente nella tabella, nei casi in cui non sia possibile utilizzare in modo appropriato altre causali.

Al pari di tutti gli altri enti, i dati da inviare si riferiscono all'anno 2022; l'invio degli stessi potrà avvenire sia in modalità web sia tramite il kit excel specifico per ciascuno di questi tre "contratti".

Gli enti che per la prima volta compilano il Conto annuale dovranno preliminarmente inviare il modulo di richiesta utenza compilato in ogni sua parte (vedi § "Modulo richiesta utenza" del capitolo "Informazioni operative"). Il modulo di richiesta utenza è presente sul sito www.rgs.mef.gov.it nella pagina "Personale delle PA" – Sezione "Modalità di accesso" e va inviato alla casella di posta elettronica utenze.sico@mef.gov.it. Le credenziali di accesso verranno inviate all'indirizzo di posta elettronica ordinaria che è stato indicato nel modulo.

Le Amministrazioni censite nell'elenco ISTAT (lista S13) che non hanno alcun tipo di personale da inserire nelle diverse tabelle di organico (comprese tutte le varie forme flessibili) e nessun tipo di spesa, né i rimborsi per il personale di altri enti utilizzato, devono inviare una email alla casella di posta utenze.sico@mef.gov.it in cui illustrano la loro situazione. Ad avvenuta acquisizione delle informazioni, sarà cura dell'Ufficio III IGOP indicare gli enti coinvolti come non tenuti alla rilevazione per l'anno.

Per quel che riguarda le Autorità di sistema portuale (Enti Lista S13) la figura del Segretario generale, nominato ai sensi dell'art. 10 della legge 28 gennaio 1994, n. 84 e ss.mm.ii, va rilevato nella tabella 1 all'interno della categoria Dirigenti a tempo determinato e nelle altre tabelle di organico e di spesa.

Per ciò che riguarda il corretto numero di mensilità da inserire nella specifica colonna della tabella 12, si sottolinea che il numero massimo di cedolini riferibili per ciascun dipendente è pari a 12. In altri

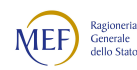

termini, le mensilità aggiuntive (tredicesima, quattordicesima etc.) non danno luogo ad ulteriori mensilità da registrare in tale colonna, mentre gli importi andranno inseriti nella colonna "13^ mensilità".

Pur tenendo conto della specificità degli enti facenti parte della Lista S13, è presente la voce di spesa "Elemento perequativo" (cod. S770) per la registrazione della spesa sostenuta per l'erogazione di tali emolumenti qualora previsti dai singoli contratti applicati al personale dipendente.

Il personale artistico che presta la propria opera in molti enti appartenenti alla Lista S13 va rilevato come segue:

- Personale dipendente a tempo indeterminato: in tutte le tabelle di organico e di spesa.
- Personale assunto con contratto a tempo determinato: in tabella 2 riconducendo il tempo lavorato alle unità uomo/anno secondo le istruzioni del § "Tabella 2" del capitolo "Tabelle da 1 a 14". Le spese (lordo dipendente) sostenute nell'anno andranno registrate nella voce di spesa cod. P015 della tabella 14, mentre i contributi confluiranno nella voce cod. P055 e l'IRAP nella voce cod. P061.
- Le prestazioni occasionali remunerate con busta paga vanno comunicate, ai soli fini del Conto annuale, secondo le modalità del punto precedente, ad esclusione delle collaborazioni coordinate e continuative, la cui modalità di rilevazione prevede la registrazione del numero dei contratti attivi nell'anno nella scheda informativa 1 e la spesa (comprensiva anche degli oneri riflessi) nella tabella 14 nella voce codice L108. In questo secondo caso andrà obbligatoriamente compilata anche la Scheda informativa 1 co.co.co.
- Le prestazioni occasionali remunerate dietro presentazione di fattura o ricevuta fiscale vanno inserite, sempre ai fini del Conto annuale, tra gli incarichi libero professionali, di studio, ricerca e consulenza in risposta alla domanda presente nella scheda informativa 1; la correlata spesa, al lordo dell'IVA, va rilevata nella voce codice L109.

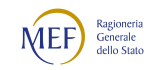

# CAPITOLO 10 - Istruzioni specifiche di comparto PERSONALE IN REGIME DI DIRITTO PUBBLICO

# 10.1 - MAGISTRATURA

# Scheda informativa 1

In risposta alla specifica domanda presente nella scheda informativa 1, va indicato il totale delle somme trattenute nell'anno di rilevazione per le assenze per malattia, anche se la norma di riferimento è diversa da quella specificata nella domanda.

Nel campo "Note" del modello relativo alla Magistratura ordinaria, va indicato l'ammontare del capitolo 1478, che grava sul bilancio del Ministero della Giustizia, relativo alla gestione della Scuola Superiore della Magistratura, costituita ex d.lgs. 26/2006.

# Tabella 1 - Personale dipendente a tempo indeterminato e personale dirigente in servizio al 31 dicembre

Quadro sinottico delle qualifiche, categorie e macrocategorie di personale

#### A) Magistratura Ordinaria

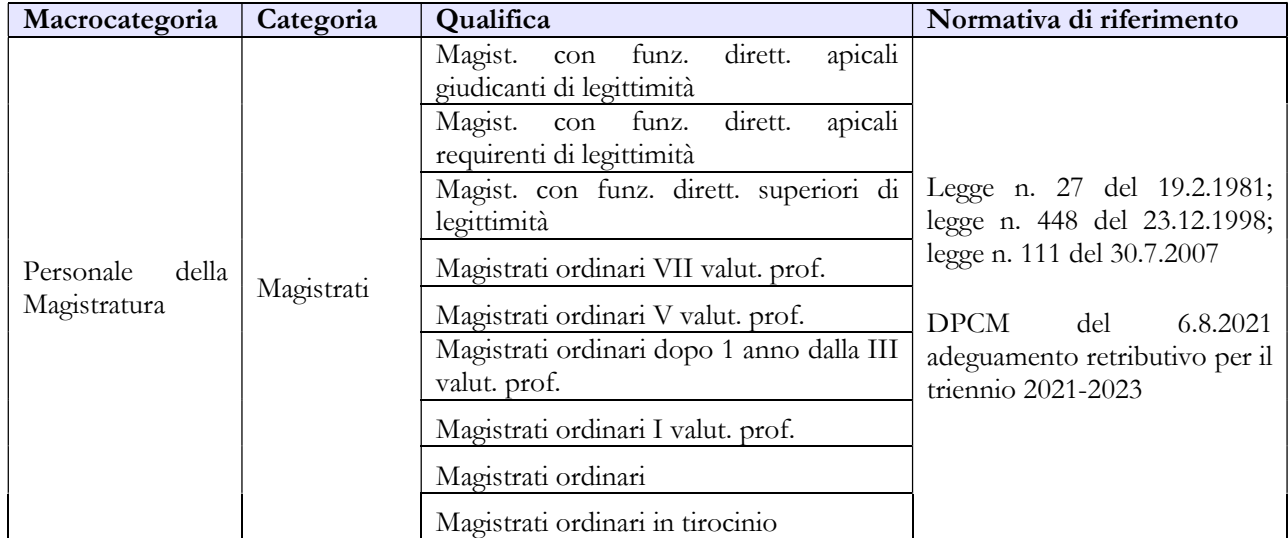

#### B) Magistratura Amministrativa

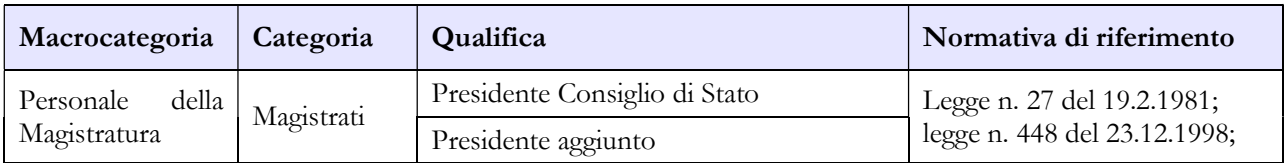

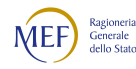

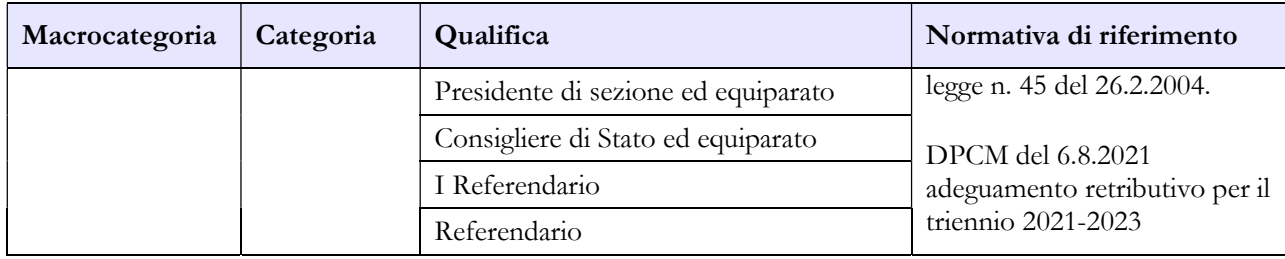

# C) Magistratura Contabile

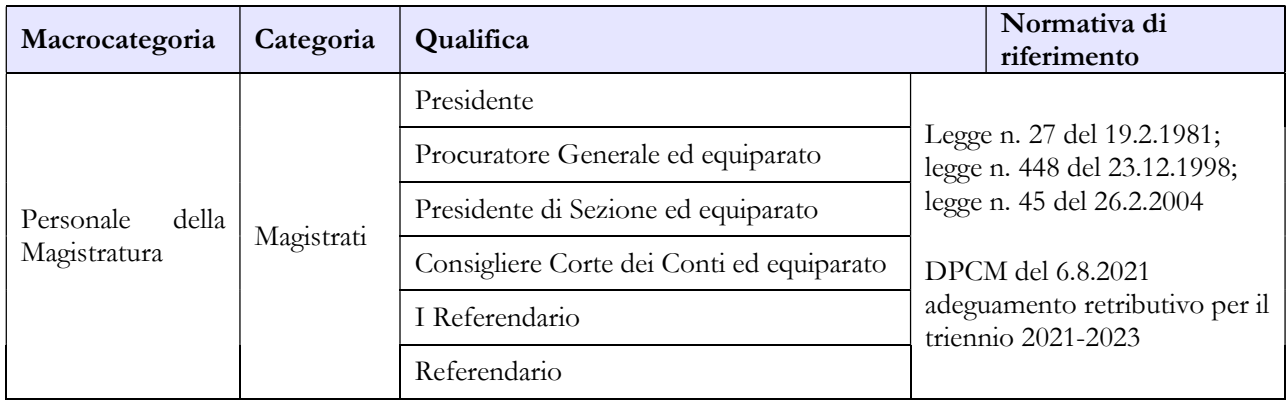

#### D) Avvocatura

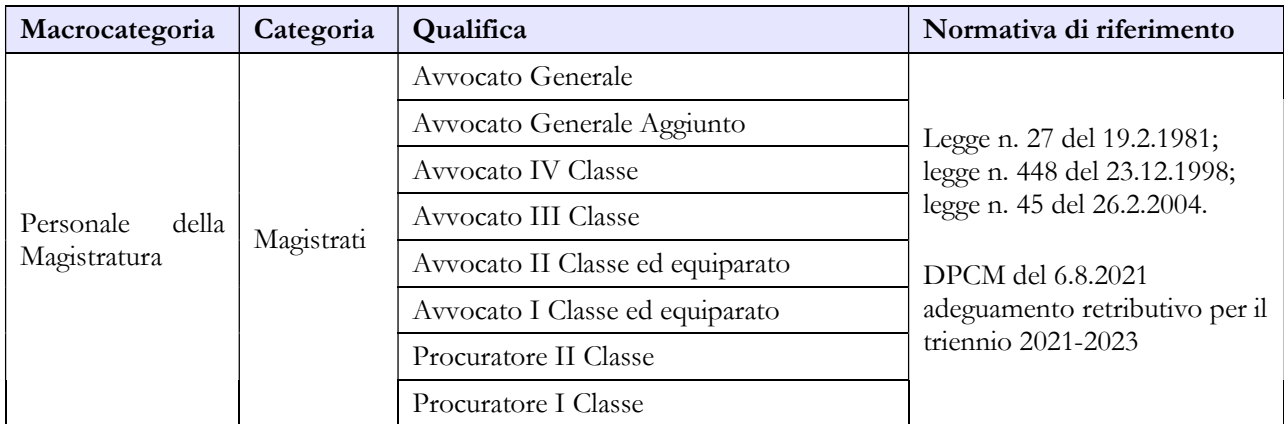

# E) Magistratura Militare

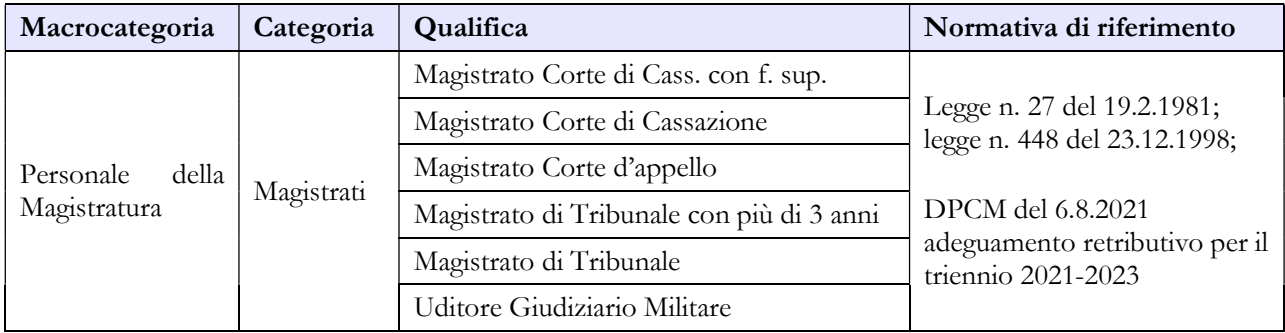

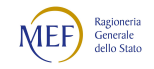

# Tabella 3 - Personale in posizione di comando/distacco, fuori ruolo e in convenzione al 31 dicembre

Nelle colonne "Fuori ruolo" del personale dell'Amministrazione in uscita vanno rilevati, convenzionalmente, i Magistrati che, pur restando nei ruoli delle magistrature, ne perdono la "funzione" con l'assegnazione presso i vari Ministeri agli Uffici di diretta collaborazione del Ministro, compresi quelli con incarico di Capo Dipartimento, Portavoce del Ministro, Capo ufficio stampa, Capo ufficio legislativo, ecc. Le relative spese legate all'indennità di Gabinetto, erogate anche ai sensi dell'art.14, comma 2 del d.lgs. 165/2001, verranno rilevate dall'Amministrazione di destinazione. Nel caso in cui tali spese gravino sui propri bilanci, andranno inserite nella voce della tabella 13 "Indennità proveniente da provvedimenti specifici" (cod. I517), dandone comunicazione nel campo "Note e chiarimenti alla rilevazione" della scheda informativa 1.

# Tabella 12 - Oneri annui per voci retributive a carattere stipendiale corrisposte al personale in servizio

Nella compilazione della tabella occorre fare riferimento alle somme erogate attraverso il sistema NoiPA effettuando, nel caso di disallineamenti temporali con i propri bilanci, l'armonizzazione dei dati SICO-Bilancio utilizzando l'apposita tabella di riconciliazione e le note presenti nella stessa, compilandola secondo le istruzioni riportate nella parte generale.

### Tabella 13 – Indennità e compensi accessori specifici del comparto, da integrare con quelli indicati nelle istruzioni generali

Nel campo note presente nella scheda informativa 1 va indicata la composizione dell'indennità proveniente da provvedimenti specifici, voce cod. I517.

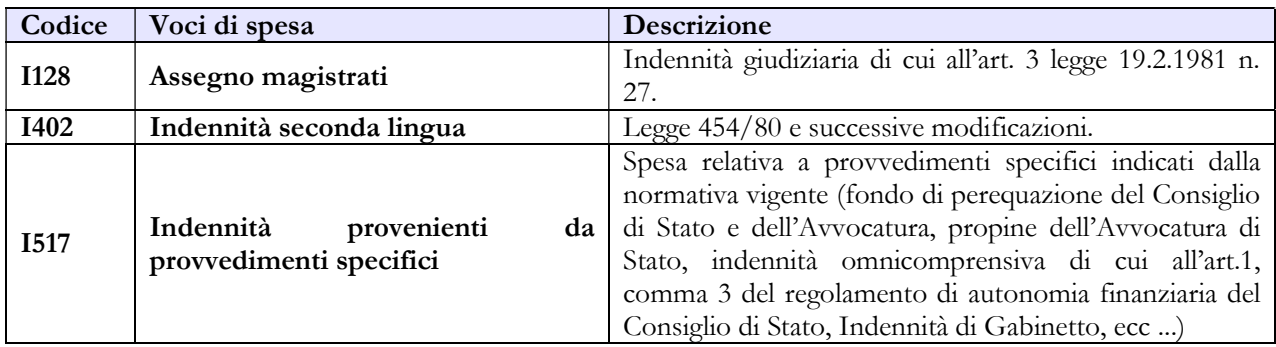

### Tabella 14 – Altri oneri che concorrono a formare il costo del lavoro

In corrispondenza della voce cod. L115 vanno inserite le spese sostenute per particolari figure previste dalla legge, come ad esempio i membri laici dei Consigli di Presidenza, i componenti di nomina parlamentare, i Consiglieri di nomina regionale, ecc.

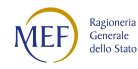

In corrispondenza della voce cod. L109 vanno inserite le spese sostenute per incarichi di studio, ricerca e consulenza. Poiché nella scheda informativa 1 non sono presenti le domande sul numero degli incarichi, la valorizzazione di tali spese comporterà il verificarsi dell'incongruenza 1 che andrà giustificata attraverso l'apposita funzione, indicando anche il personale interessato.

# 10.2 - CARRIERA DIPLOMATICA

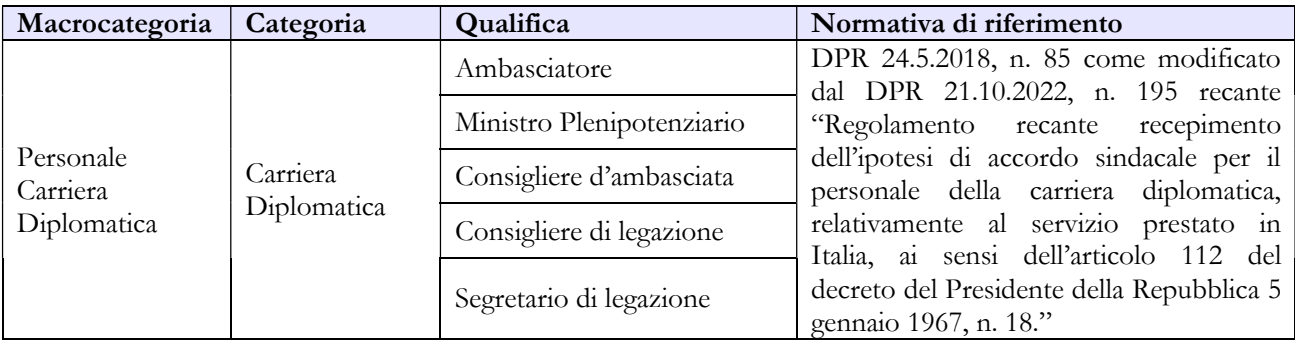

#### Quadro sinottico delle qualifiche, categorie e macrocategorie di personale

### Tabella 3 - Personale in posizione di comando/distacco, fuori ruolo e in convenzione al 31 dicembre

I Diplomatici nominati Capo dipartimento o Consigliere diplomatico presso i vari Ministeri vanno rilevati, in uscita, nelle apposite colonne "comandati/distaccati" - "fuori ruolo" dell'Amministrazione. Le spese per tale personale, se sostenute, vanno rilevate nelle tabelle 12, 13 e 14, compresi gli eventuali rimborsi ricevuti.

#### Tabella 13 – Indennità e compensi accessori specifici del comparto, da integrare con quelli indicati nelle istruzioni generali

Dalla rilevazione 2020 l'Assegno di rappresentanza non viene più rilevato come spesa di personale nella tabella 13, ma confluisce tra le spese di funzionamento che gravano sul fondo del capitolo 1300 dello stato di previsione del MAECI.

Nel campo note presente nella scheda informativa 1 andrà indicata la composizione della spesa relativa all'indennità provvedimenti specifici indicati nella tabella 13.

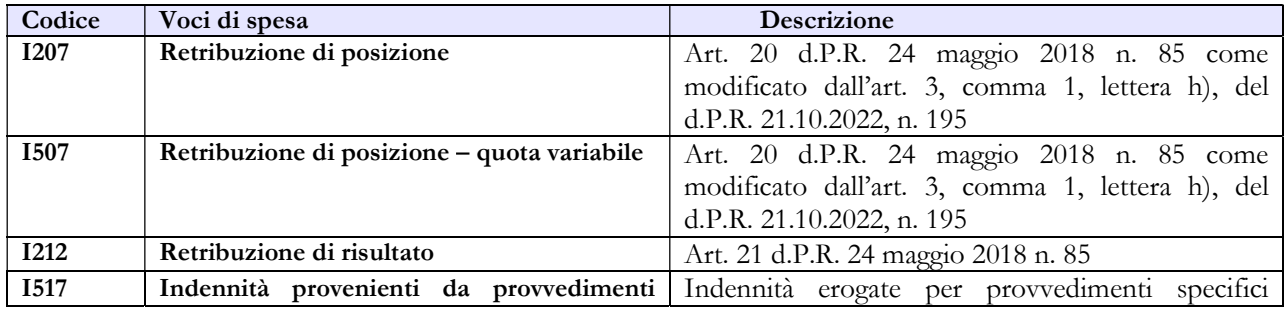

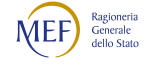

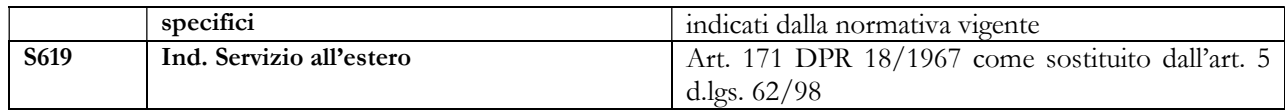

# 10.3 - CARRIERA PREFETTIZIA

#### Quadro sinottico delle qualifiche, categorie e macrocategorie di personale

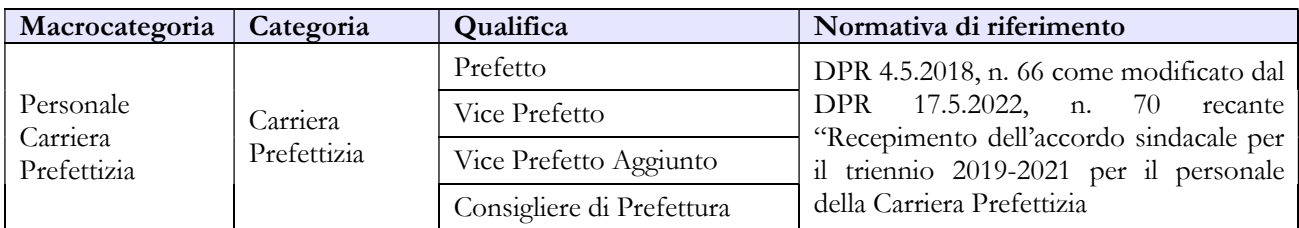

#### Tabella 3 - Personale in posizione di comando/distacco, fuori ruolo e in convenzione al 31 dicembre

I Prefetti nominati Capo dipartimento presso i vari Ministeri vanno rilevati, in uscita, nelle apposite colonne "comandati/distaccati" - "fuori ruolo" dell'Amministrazione. Le spese per tale personale, se sostenute, vanno rilevate nelle tabelle 12, 13 e 14, compresi gli eventuali rimborsi ricevuti.

# Tabella 13 – Indennità e compensi accessori specifici del comparto, da integrare con quelli indicati nelle istruzioni generali

Nel campo note presente nella scheda informativa 1 andrà indicata la composizione della spesa relativa all'indennità provvedimenti specifici indicati nella tabella 13.

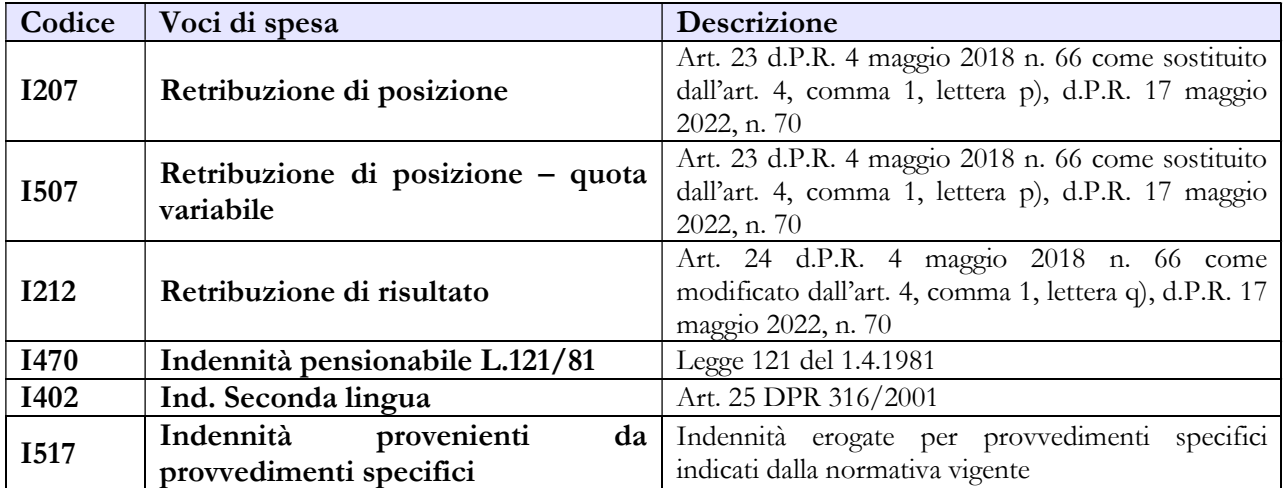

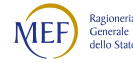

# 10.4 - CARRIERA DIRIGENZIALE PENITENZIARIA

# Tabella 1 - Personale dipendente a tempo indeterminato e personale dirigente in servizio al 31 dicembre

Al personale interessato è riconosciuto provvisoriamente il trattamento economico di equiparazione al personale della Polizia di Stato, in attesa della definizione del trattamento economico in base alle specifiche procedure negoziali previste dall'art. 23 del d.lgs. n. 63/2006.

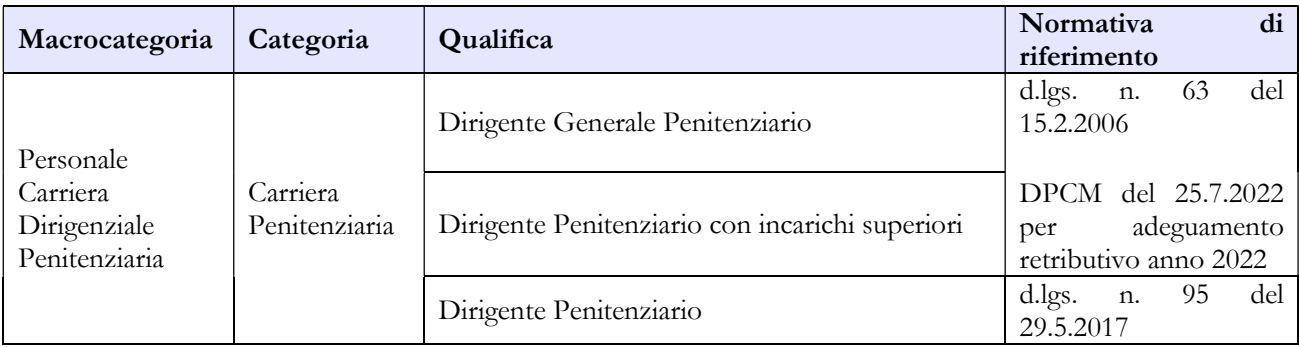

Quadro sinottico delle qualifiche, categorie e macrocategorie di personale

# Tabella 13 – Indennità e compensi accessori specifici del comparto, da integrare con quelli indicati nelle istruzioni generali

Nel campo note presente nella scheda informativa 1 andrà indicata la composizione della spesa relativa all'indennità provvedimenti specifici indicati nella tabella 13.

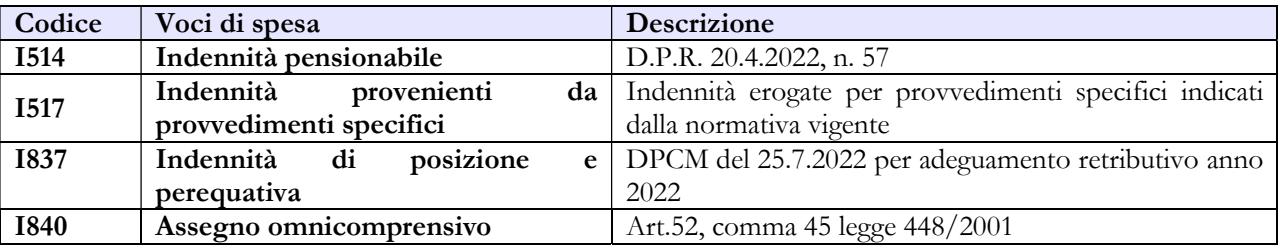

# 10.5 - CORPI DI POLIZIA

La sottoscrizione dei modelli di rilevazione non avviene da parte degli organi di controllo ma deve essere effettuata:

per la Guardia di Finanza dal Direttore Pianificazione Strategica e Controllo;

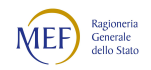

- per l'Arma dei Carabinieri dal Capo dell'Ufficio Pianificazione, Programmazione e Controllo del VI Reparto del Comando Generale dell'Arma dei Carabinieri;
- per la Polizia di Stato dal Capo Servizio del servizio TEP e spese varie del Dipartimento della Pubblica Sicurezza;
- per la Polizia penitenziaria dal Direttore Generale;

# Tabella 1 - Personale dipendente a tempo indeterminato e personale dirigente in servizio al 31 dicembre

Nella tabella 1 va indicato tutto il personale a tempo indeterminato dipendente dai singoli Corpi di Polizia, a prescindere dalla posizione di stato giuridico. Deve pertanto essere considerato anche il personale comandato, fuori ruolo, in aspettativa, in forza extra-organica presso altri Dicasteri/Enti e Presidenza del Consiglio dei Ministri.

Il personale dei Corpi di Polizia individuato nella tabella 1 del Conto annuale è suddiviso in:

- Personale assunto in modo stabile: va compreso nella consistenza di personale indicato per ciascun Corpo nelle qualifiche/gradi - anche il personale in aspettativa senza assegni o con assegni ridotti. Per l'Arma dei Carabinieri e per la Guardia di Finanza è compreso sia il personale in servizio permanente sia quello non in servizio permanente effettivo compreso nei gradi.
- Personale privo di rapporto d'impiego: allievi (di accademia, sottufficiali, ufficiali di complemento e restante personale allievo).
- Personale che espleta attività tecnico-scientifica: le unità di personale della Polizia di Stato che espleta attività tecnica o tecnico-scientifica e le unità di personale appartenente ai ruoli professionali dei sanitari, vanno ricomprese nelle corrispondenti qualifiche del personale che svolge funzioni di polizia.
- Personale extra organico: il personale dell'Arma dei Carabinieri in forza "extra-organica" che presta servizio:
	- nel "Contingente per la Tutela del Lavoro" (ex art. 826 del d.lgs. 66/2010) che opera presso l'Ispettorato Nazionale del Lavoro;
	- nel "Contingente per la Tutela del Patrimonio Culturale" (ex art. 827 del d.lgs. 66/2010) che opera presso il Ministero della Cultura;
	- nel "Contingente per la Tutela dell'Ambiente" (ex art. 828 del d.lgs. 66/2010) che opera presso il Ministero dell'ambiente e della sicurezza energetica;
	- nel "Contingente per la Tutela della Salute" (ex art. 829 del d.lgs. 66/2010) che opera presso il Ministero della Salute;

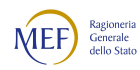

- nel "Contingente per la Banca d'Italia" (ex art. 830 del d.lgs. 66/2010);

sarà rilevato nel seguente modo:

- Il Ministero della Difesa, nel Conto annuale relativo all'Arma dei Carabinieri, comunica le informazioni di organico riguardanti i Carabinieri in servizio presso i "Contingenti" che operano presso i vari Ministeri e indicherà il relativo personale nella tabella 3, personale dell'amministrazione comandato/distaccato e fuori ruolo;
- I vari "Contingenti" compileranno, nei modelli relativi al contratto Carabinieri (CCSS), le tabelle 3 (personale esterno comandato/distaccato e fuori ruolo), 10 (distribuzione territoriale del personale) e 11 (assenze del personale) e le tabelle di spesa 12, 13 e 14;
- Tutte le informazioni relative al personale del Contingente per la Banca d'Italia (che non viene rilevata) saranno fornite dal Ministero della Difesa nel Conto annuale relativo all'Arma dei Carabinieri. Il personale interessato verrà indicato anche nella tabella 3, personale dell'Amministrazione comandato/distaccato e fuori ruolo, e i rimborsi ricevuti dalla Banca d'Italia saranno registrati nella tabella 14 al codice P090.
- Personale dell'Arma dei Carabinieri che presta servizio presso le strutture del Ministero degli Affari Esteri e Cooperazione Internazionale: per le unità di personale comandate dal Ministero della Difesa per le quali vengono erogate spese accessorie imputate a capitoli di bilancio del MAECI, quest'ultimo dovrà inviare i dati utilizzando il modello del contratto Carabinieri, indicando il personale nella tabella 3 (tra il personale esterno comandato/distaccato e fuori ruolo), nella tabella 10 (distribuzione territoriale del personale), nella tabella 11 (assenze del personale), nella tabella 13 (indennità e compensi accessori) e nella tabella 14 (altri oneri). Tutte le altre informazioni, comprese quelle della tabella 3 relative al numero del personale interno comandato/distaccato e fuori ruolo e quelle della tabella 12 relative al trattamento fisso stipendiale, saranno fornite dal Ministero della Difesa nel Conto annuale relativo all'Arma dei Carabinieri.
- Per il personale dell'Arma dei Carabinieri in servizio nei contingenti presso la Presidenza del Consiglio dei Ministri (ex art. 825 d.lgs. 66/2010) e presso altri organi costituzionali o aventi rilevanza costituzionale (Presidenza della Repubblica, Senato della Repubblica, Camera dei Deputati, Corte Costituzionale e Corte dei Conti) non sono previsti oneri a carico dell'Istituzione presso la quale viene espletato il servizio. Pertanto, restano a carico del bilancio dell'Arma e saranno rilevati nelle varie tabelle di organico e di spesa del Conto annuale (tabella 1-14).
- Non andranno rilevati fra i Carabinieri gli operai forestali, a tempo indeterminato e determinato. I dati relativi a tale personale andranno trasmessi dall'Arma dei Carabinieri alla

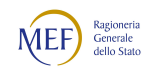

direzione Persociv del Ministero della Difesa che li rileverà tra il personale contrattista nel proprio Conto annuale (contratto Funzioni centrali - Ministeri).

Per i Cappellani Militari la compilazione del Conto annuale deve essere effettuata solo dall'Arma dei Carabinieri e dalla Guardia di Finanza. A seguito delle modifiche apportate dalla legge 22 aprile 2021, n. 70, (Libro quinto - personale civile e personale ausiliario delle forze armate, titolo III - personale religioso e Libro nono - disposizioni di coordinamento, transitorie e finali, titolo II - disposizioni transitorie, sezione V - personale ausiliario delle Forze armate del D.lgs 66/2010), è stato definito il nuovo ordinamento giuridico dei Cappellani militari. Il provvedimento, tra l'altro, sopprime il grado gerarchico di Terzo cappellano capo (art.1546 del d.lgs. 66/2010) che, tuttavia, verrà mantenuto fino al naturale congedamento.

Il personale in ausiliaria con pensione provvisoria non va rilevato nelle tabelle da 1 a 14 ma soltanto nella tabella denominata TAUS (vedi istruzioni specifiche per la compilazione).

Il personale in ausiliaria richiamato in servizio con assegni va rilevato, oltre che nella tabella TAUS, anche nelle tabelle di spesa 12, 13 e 14. Il personale in ausiliaria richiamato in servizio senza assegni va rilevato, oltre che nella tabella TAUS, anche nelle tabelle di spesa 13 e 14 per monitorare eventuali altre spese accessorie sostenute dall'Amministrazione (straordinario, vestiario, mense, buoni pasto, ecc.).

Il personale richiamato in servizio con assegni non proveniente dal personale in ausiliaria (con altre forme di richiamo, come ad esempio il personale del ruolo d'onore o il personale richiamato per esigenze di addestramento/aggiornamento, ecc.) è assimilabile al personale in servizio e pertanto deve essere rilevato in tutte le tabelle, sia di organico che di spesa. Nella compilazione della tabella TAUS non si terrà conto di questo personale.

Quadro sinottico delle qualifiche, categorie e macrocategorie di personale, derivanti dal riordino dei Corpi di Polizia, di cui al d.lgs. 95 del 29 maggio 2017, relativo alla "Revisione dei ruoli delle Forze di Polizia ad ordinamento civile e militare"

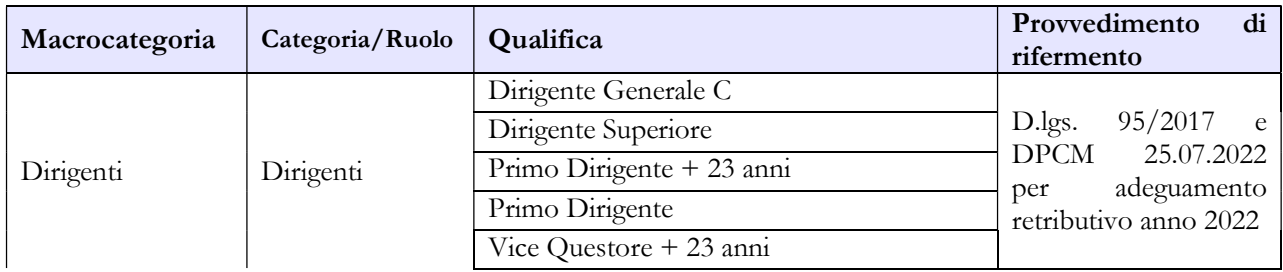

A) Polizia di Stato

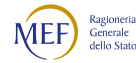

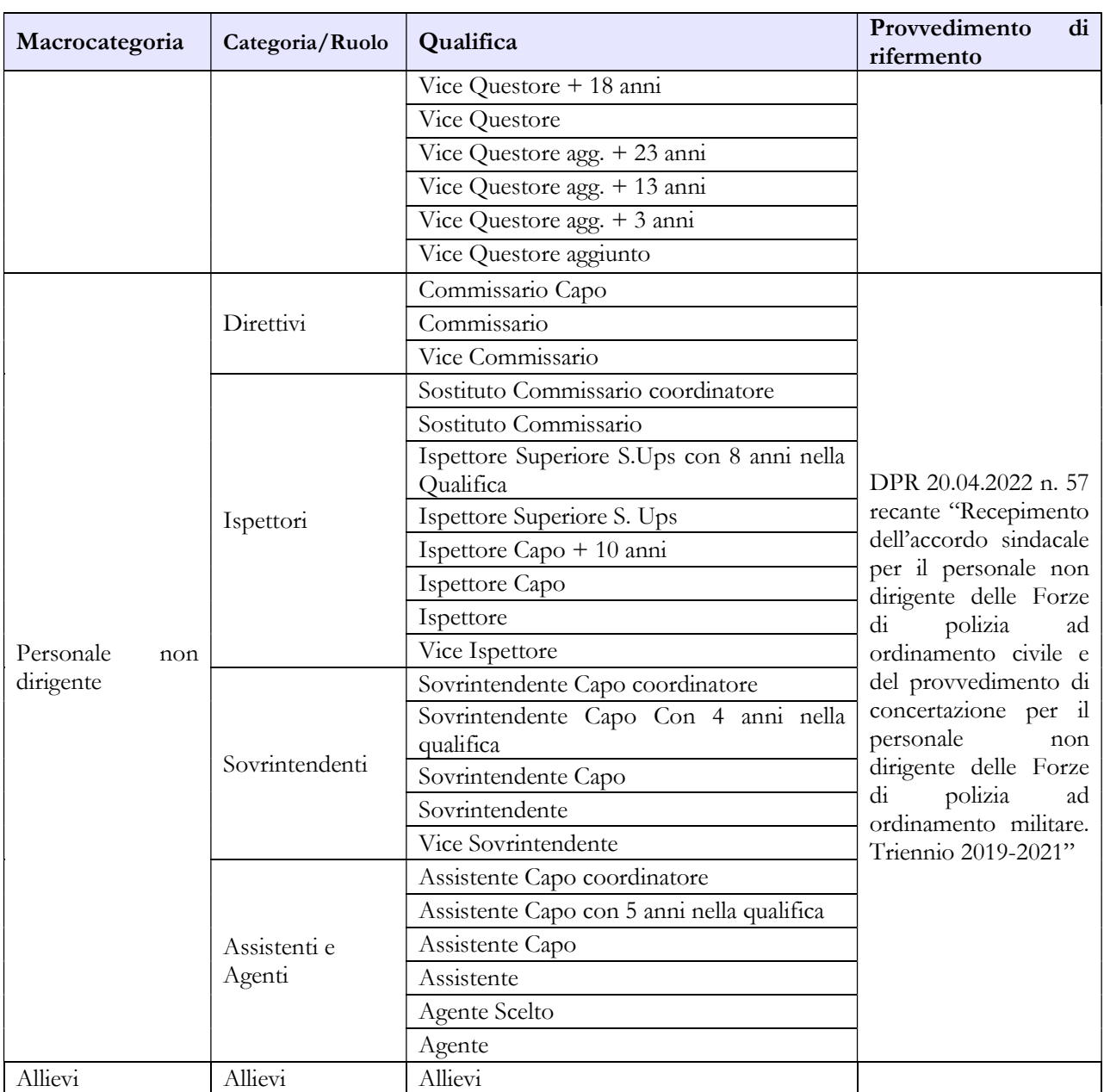

#### B) Carabinieri

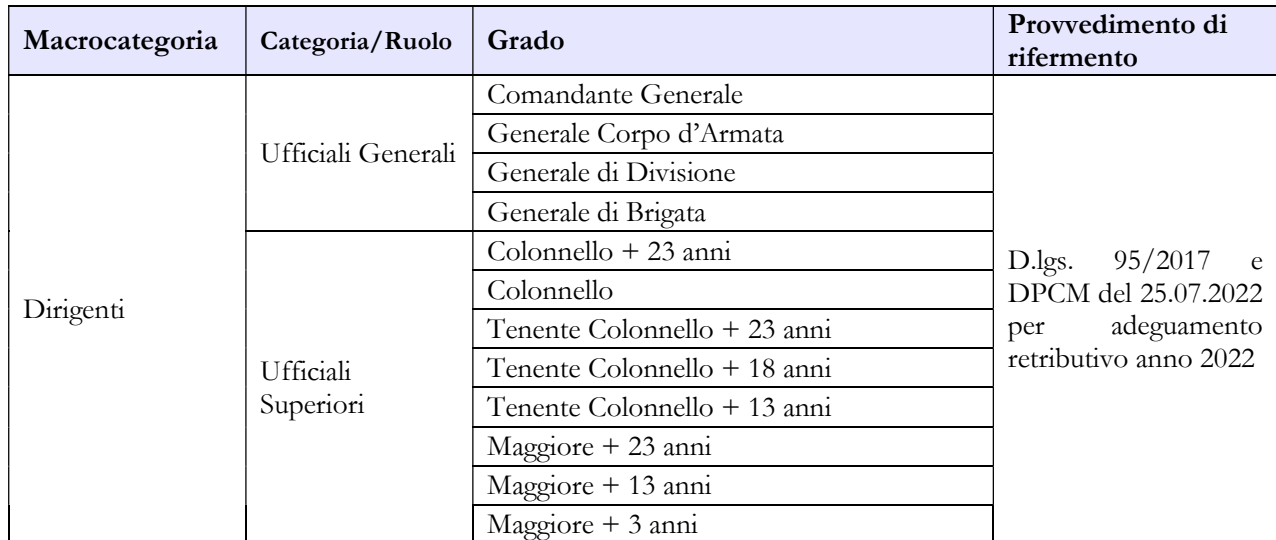

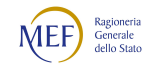

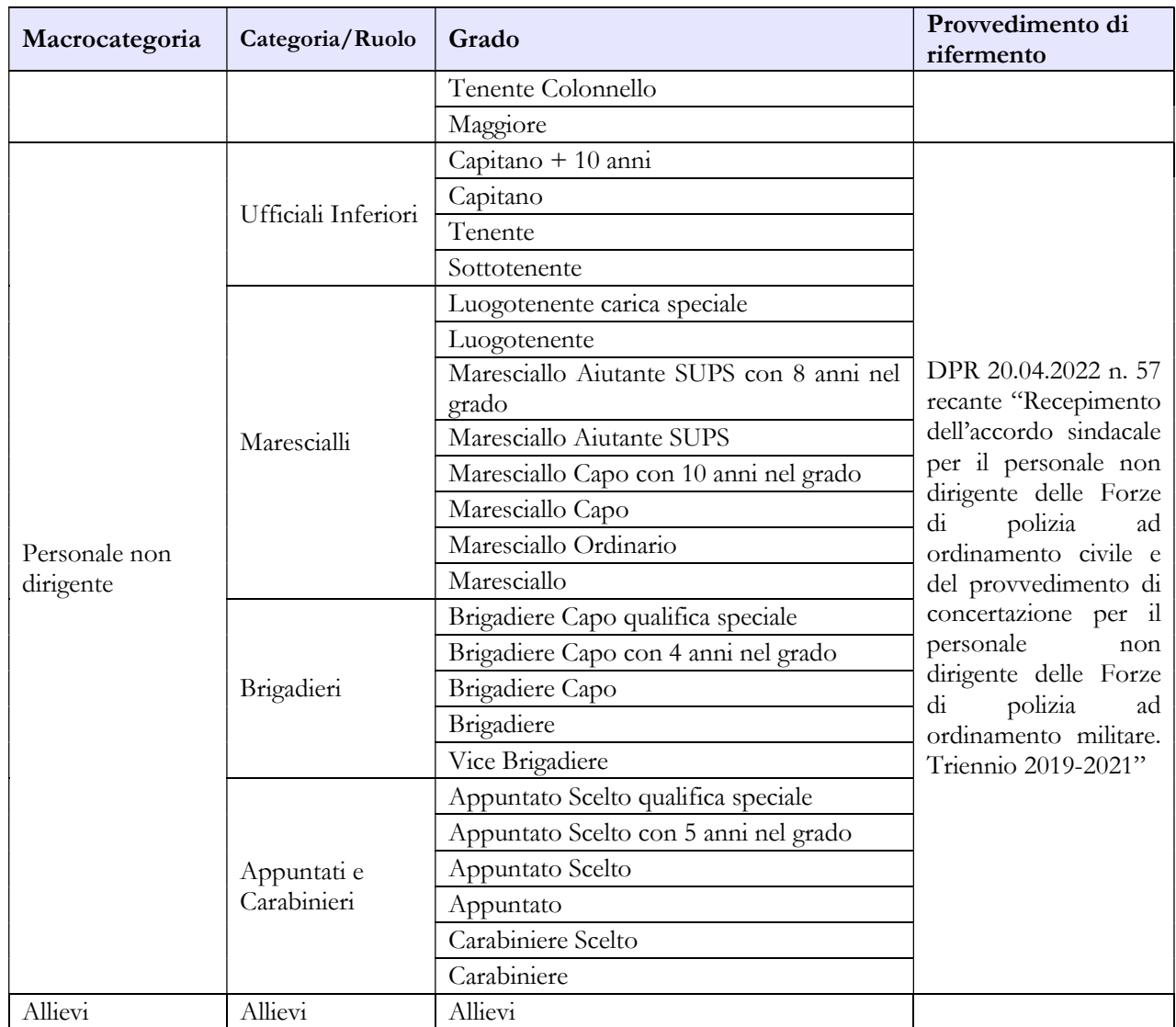

# C) Guardia di Finanza

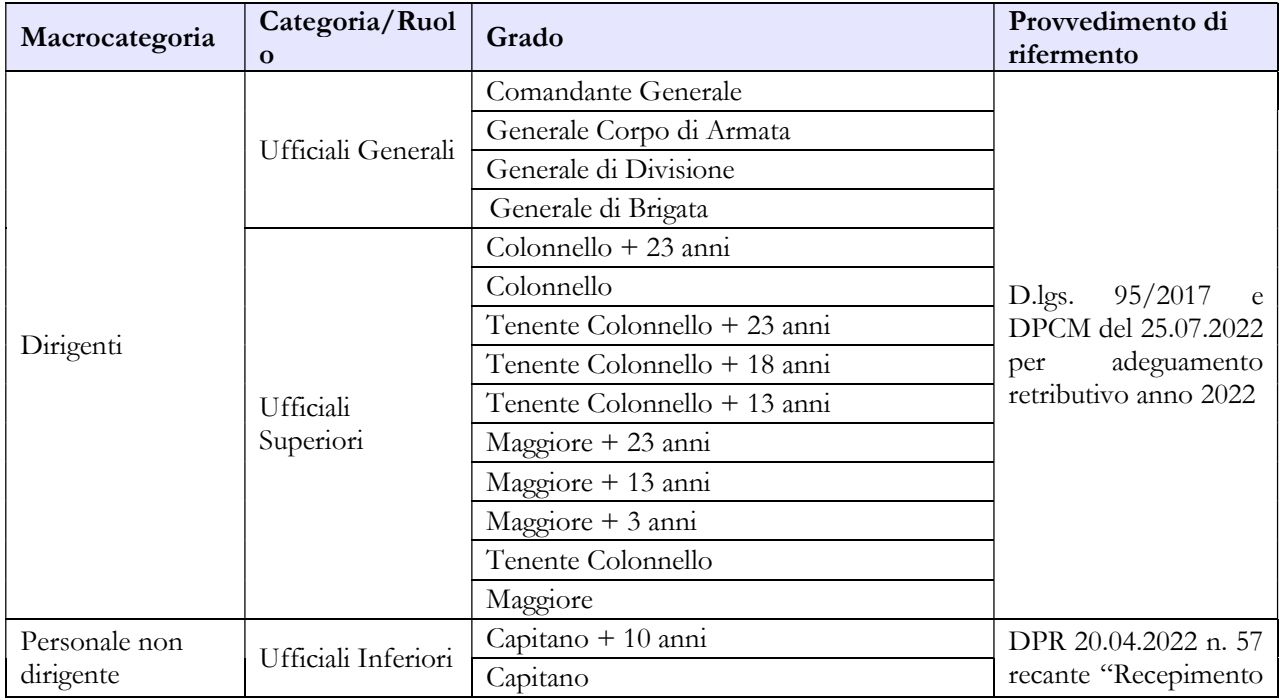

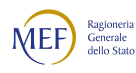

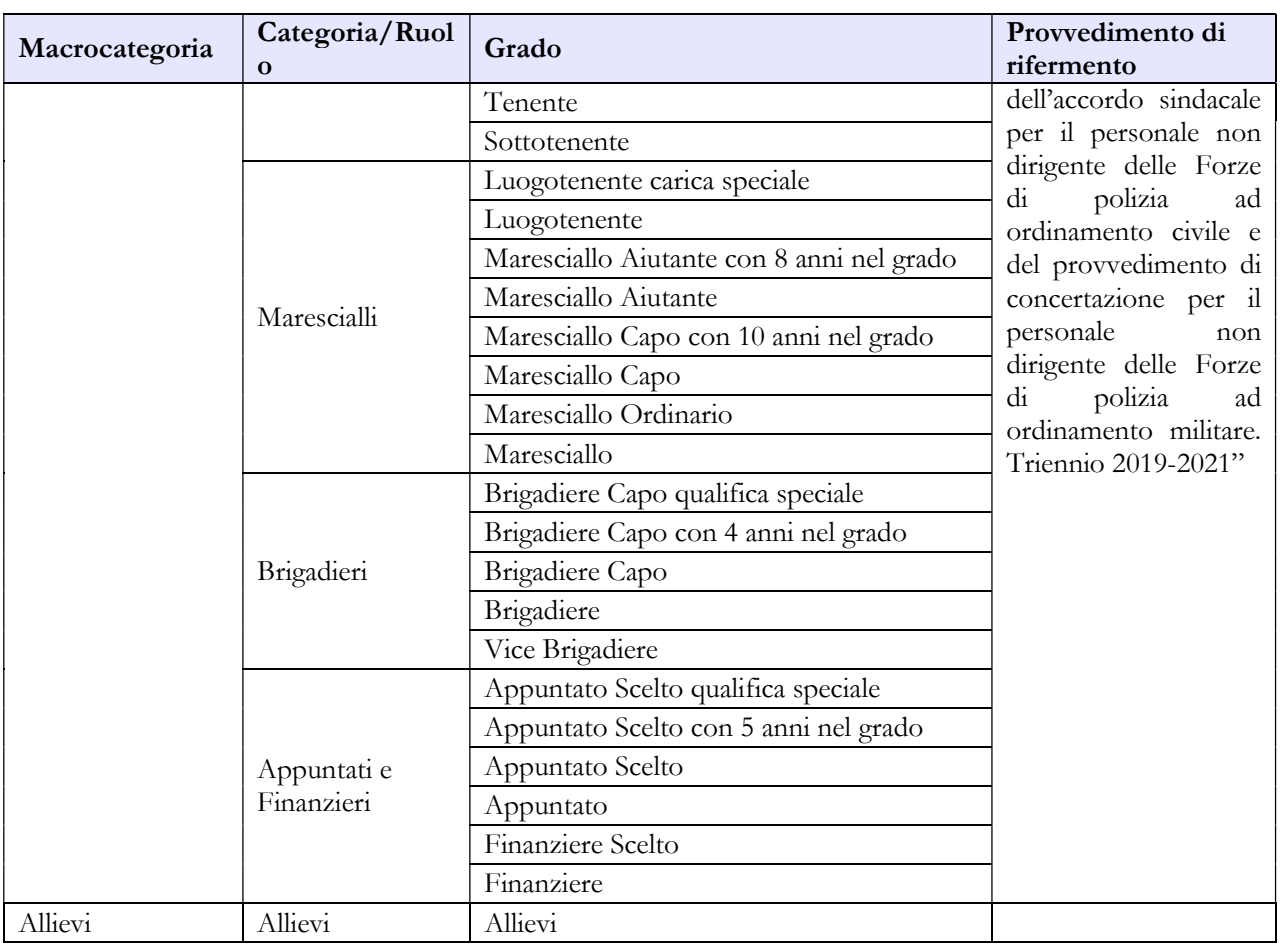

#### D) Polizia Penitenziaria

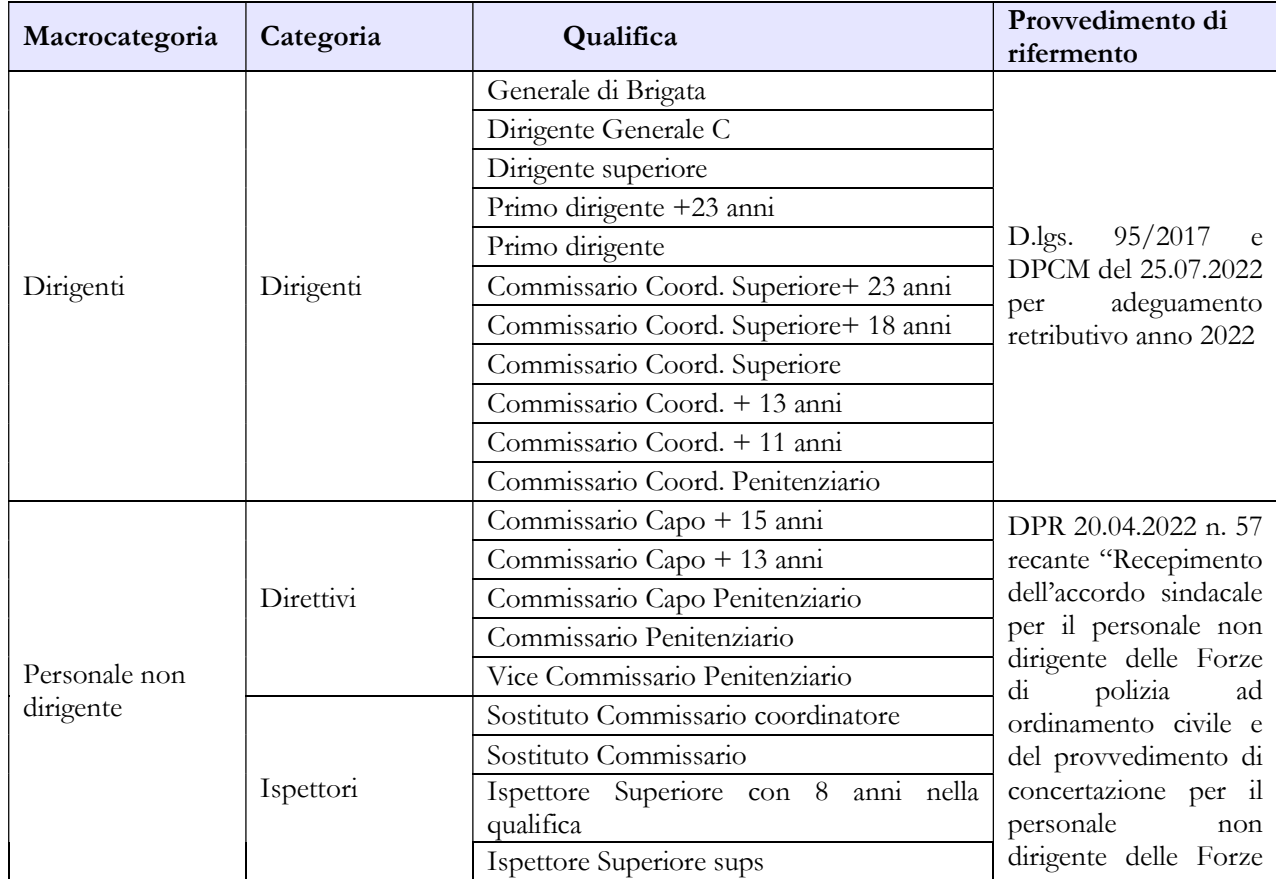

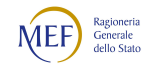

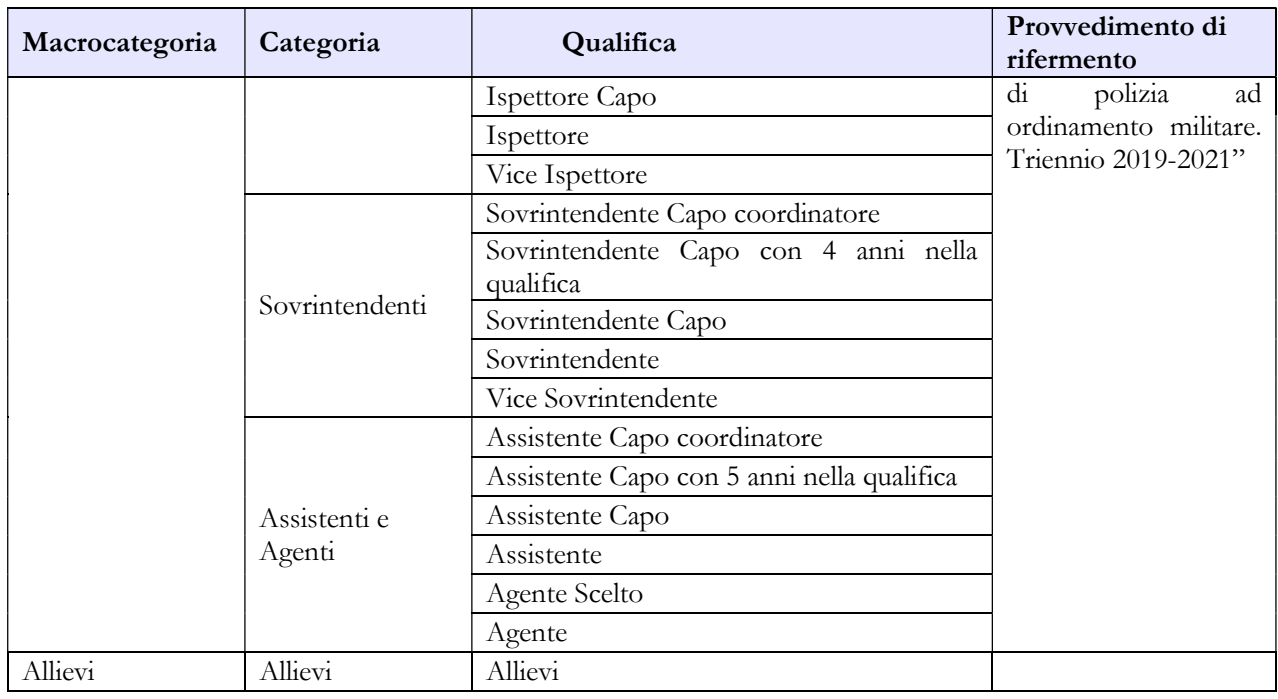

# E) Cappellani militari (Corpi di polizia)

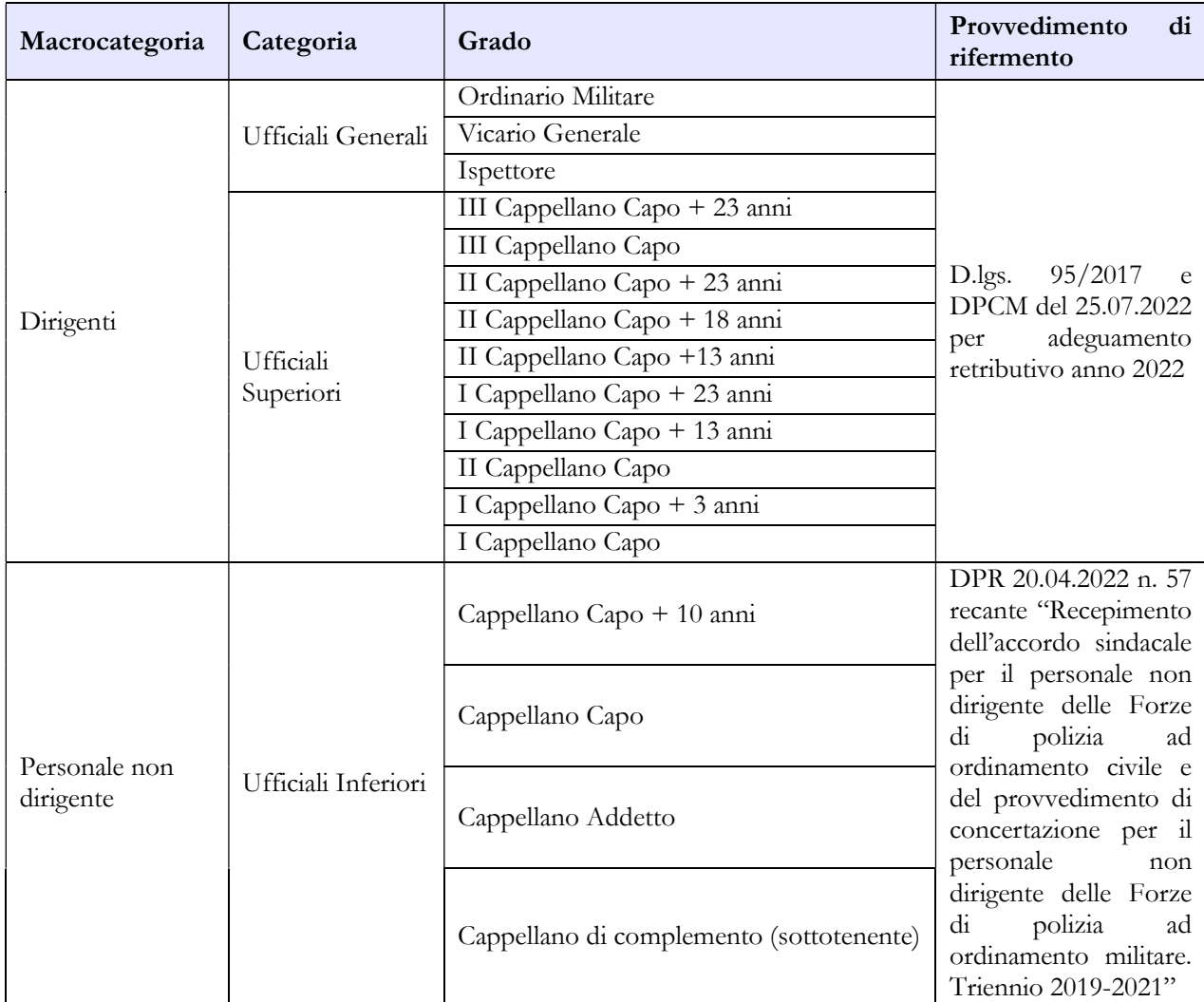

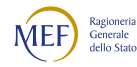

# Tabella 3 - Personale in posizione di comando/distacco, fuori ruolo e in convenzione al 31 dicembre

Nella colonna "Comandati/Distaccati" del "Personale dell'Amministrazione" va indicato il proprio personale che presta servizio presso altre Amministrazioni (es: Personale dell'Arma dei Carabinieri che presta servizio in forza extra-organica presso vari Dicasteri, la Banca d'Italia e presso la Presidenza del Consiglio dei Ministri ex artt. 825-830 del d.lgs. 66/2010).

Nella colonna "Comandati/Distaccati" del "Personale di altre Amministrazioni" va indicato il personale che presta servizio presso il Corpo di Polizia che invia i dati ma appartenente ad altre Amministrazioni.

Non va rilevato come personale comandato/distaccato il personale assegnato all'estero per il quale l'Amministrazione corrisponde i trattamenti economici di cui al d.lgs. 15 marzo 2010, n. 66 articoli 1808 e 1809, né quello inviato all'estero per missioni internazionali.

Come già indicato nelle istruzioni di carattere generale, va indicata in questa tabella l'aspettativa per mandato elettorale, mentre quella speciale riferita alla campagna elettorale non va rilevata e le relative assenze andranno comunicate nella tabella 11.

# Tabella 4 - Passaggi di qualifica / posizione economica / profilo del personale a tempo indeterminato e dirigente

Vanno rilevati in questa tabella tutti i passaggi di grado/qualifica intervenuti nell'anno di rilevazione, ivi compresi quelli relativi al personale sprovvisto di rapporto d'impiego che registrano i passaggi nelle qualifiche/gradi del personale a tempo indeterminato.

Come già indicato nelle istruzioni generali, si ricorda che va considerata la data dell'atto di adozione del provvedimento da parte dell'Amministrazione.

# Tabella 5 – Personale a tempo indeterminato e personale dirigente cessato dal servizio nell'anno

Il personale dei Corpi di Polizia, ad ordinamento civile e militare, che transita nei ruoli civili dei Ministeri dovrà essere rilevato, in uscita, nella tabella 5, colonna "Passaggi ad altre amministrazioni di altro comparto".

Il personale dichiarato "Inidoneo" a seguito di sentenza di inabilità e dispensato dal servizio, dovrà essere rilevato nella colonna "Risoluzione rapporto di lavoro" e il numero andrà anche riportato nella relativa domanda presente nella scheda informativa 1.

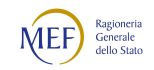

I licenziamenti per motivi disciplinari andranno rilevati nella colonna "Licenziamenti disposti dall'Amministrazione".

### Tabella 10 - Personale a tempo indeterminato e personale dirigente in servizio al 31 dicembre distribuito per regioni e all'estero

Nella colonna "Personale all'estero" va indicato esclusivamente il personale assegnato all'estero per il quale l'Amministrazione corrisponde i trattamenti economici di cui al d.lgs. 15 marzo 2010, n. 66 articoli 1808 e 1809. Tale personale non va considerato come personale comandato/distaccato e, conseguentemente, non va rilevato nella tabella 3.

Il personale inviato nelle missioni internazionali dovrà essere rilevato esclusivamente in base alla propria sede di servizio sul territorio nazionale.

#### Tabella 11 – Numero giorni di assenza del personale in servizio nel corso dell'anno

Le assenze effettuate dal personale relative alle testimonianze non vanno rilevate, in quanto sono assimilabili al servizio.

Non va considerata come formazione né quella di base degli allievi (Accademia Militare / Scuola Ufficiali / Scuola Marescialli e Brigadieri / Scuole Allievi), né quella successiva (aggiornamento/qualificazione/specializzazione) del personale in servizio permanente effettivo che segue i corsi per gli avanzamenti di carriera (Istituto Superiore di Stato Maggiore Interforze - I.S.S.M.I. / Corsi d'Istituto).

Vanno invece indicati come formazione i corsi di aggiornamento professionale e il corso d'istituto frequentato da maggiori e capitani per l'avanzamento di carriera e assimilabile all'aggiornamento professionale.

Si ricorda che i giorni riportati nella colonna "Formazione" non saranno conteggiati come "assenze dal servizio", ma verranno rilevati separatamente ai soli fini statistici.

Non vanno rilevate come assenze i periodi di aspettativa fruiti nel corso dell'anno per le causali di cui all'elenco indicato nelle istruzioni generali relative alla tabella 3 della sezione "Tabelle di rilevazione 1 – 14".

Le assenze per effettuare cure termali vanno rilevate tra le "Assenze per malattia retribuite" se il dipendente beneficia delle stesse per infermità riconducibili a causa di servizio. In caso contrario andranno rilevate tra gli "Altri permessi e assenze retribuiti".

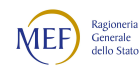

Le assenze effettuate ai sensi dell'art. 81 della legge 121/81 e dell'art. 1484 del d.l. 66/2010 dal personale candidato a elezioni politiche o amministrative per svolgere campagna elettorale, vanno rilevate tra le "Altre assenze retribuite".

Le giornate di assenza da inserire in questa tabella andranno calcolate in modo omogeneo per tutte le tipologie di orario adottate. Tale omogeneizzazione è indispensabile per effettuare confronti fra le singole amministrazioni o fra i diversi comparti.

Pertanto, si sottolinea che l'articolazione oraria di lavoro settimanale presa come riferimento per la compilazione della tabella è quella su cinque giorni, indipendentemente dall'orario effettivamente adottato dal singolo dipendente. Le assenze effettuate con articolazioni orarie differenti dovranno essere rapportate alla durata oraria convenzionalmente indicata utilizzando le modalità descritte nelle istruzioni di carattere generale.

### Tabella 12 - Oneri annui per voci retributive a carattere stipendiale corrisposte al personale in servizio

Nella colonna "Stipendio", per il personale dirigente (e per quello che conserva un trattamento superiore), vanno indicate le spese relative al solo stipendio iniziale, con esclusione di classi e scatti maturati. Questi ultimi andranno rilevati nella voce "Progressione per classi e scatti/fasce retributive".

A decorrere dal 1.1.2018 il trattamento economico spettante ai Vice Questori Aggiunti e qualifiche e gradi corrispondenti, è rideterminato secondo quanto previsto dagli art. 1810 bis e 1811 del d.lgs. 66/2010.

Nella colonna "Stipendio", per il personale non dirigente, va indicata la spesa per i parametri stipendiali, mentre nella voce "RIA" andrà rilevata quella riconducibile alla retribuzione individuale di anzianità, propriamente detta.

In corrispondenza delle qualifiche/gradi individuati con "+13 anni" e "+18anni" vanno indicate esclusivamente le spese relative al personale beneficiario dello stipendio di primo dirigente e gradi equiparati.

In corrispondenza delle qualifiche/gradi individuati con "+23 anni" vanno indicate esclusivamente le spese relative al personale beneficiario dello stipendio di dirigente superiore e gradi equiparati.

Per il personale non dirigente gli importi stipendiali, basati sui parametri stipendiali previsti dal d.lgs. 193/2003, come modificato dal d.lgs. 95/2017, sono quelli fissati dal DPR 20.04.2022, n. 57 recante "Recepimento dell'accordo sindacale per il personale non dirigente delle Forze di polizia ad ordinamento civile e

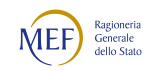

del provvedimento di concertazione per il personale non dirigente delle Forze di polizia ad ordinamento militare. Triennio 2019-2021".

Per gli allievi le spese relative alla paga giornaliera vanno inserite nella colonna "Stipendio", mentre le relative mensilità saranno, convenzionalmente, rideterminate considerando un cedolino per ogni mese (o trenta giorni) di paga.

Vanno rilevate anche le spese riferite al personale in ausiliaria richiamato in servizio con assegni e quelle relative al personale richiamato in servizio con assegni non proveniente dal personale in ausiliaria.

Si richiama, infine, l'attenzione sulla normativa relativa ai tetti retributivi (art.1, commi 471-475, legge di stabilità 2014), con particolare riferimento al valore indicato all'art.13, comma 1, del d.l. n. 66/2014 (euro 240.000). La legge di bilancio 2022, all'articolo 1, comma 68 ha previsto che detto limite sia rideterminato secondo i meccanismi di adeguamento retributivo previsti per il personale non contrattualizzato, in relazione agli incrementi medi conseguiti nell'anno precedente dalle categorie di pubblici dipendenti contrattualizzati. A fissare la percentuale degli aumenti è l'Istat.

Per i gradi apicali, nel caso i recuperi di tabella 12 (riferiti anche alle indennità di tabella 13) risultino essere più alti dell'intera parte fissa della retribuzione, si opererà, convenzionalmente e per non avere qualifiche con spese negative, azzerando i recuperi nella tabella 12 e togliendo lo stesso importo dalla voce S999 di tabella 13. Tale operazione, puramente aritmetica, non comporterà variazioni sul totale della spesa.

# Tabella 13 – Indennità e compensi accessori specifici del comparto, da integrare con quelli indicati nelle istruzioni generali

Nella voce di spesa denominata "Indennità provenienti da provvedimenti specifici" (cod. I517) andrà rilevata la spesa relativa a provvedimenti specifici indicati dalla normativa vigente; nel campo note presente nella scheda informativa 1 andrà indicata la composizione dell'indennità stessa. In particolare, andrà rilevato in questa colonna l'una tantum previsto dal d.lgs. 172/2019.

Vanno rilevate anche le spese riferite al personale in ausiliaria richiamato in servizio con assegni, quelle relative al personale richiamato in servizio con assegni non proveniente dal personale in ausiliaria e quelle eventualmente sostenute per il personale in ausiliaria richiamato in servizio senza assegni.

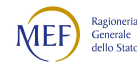

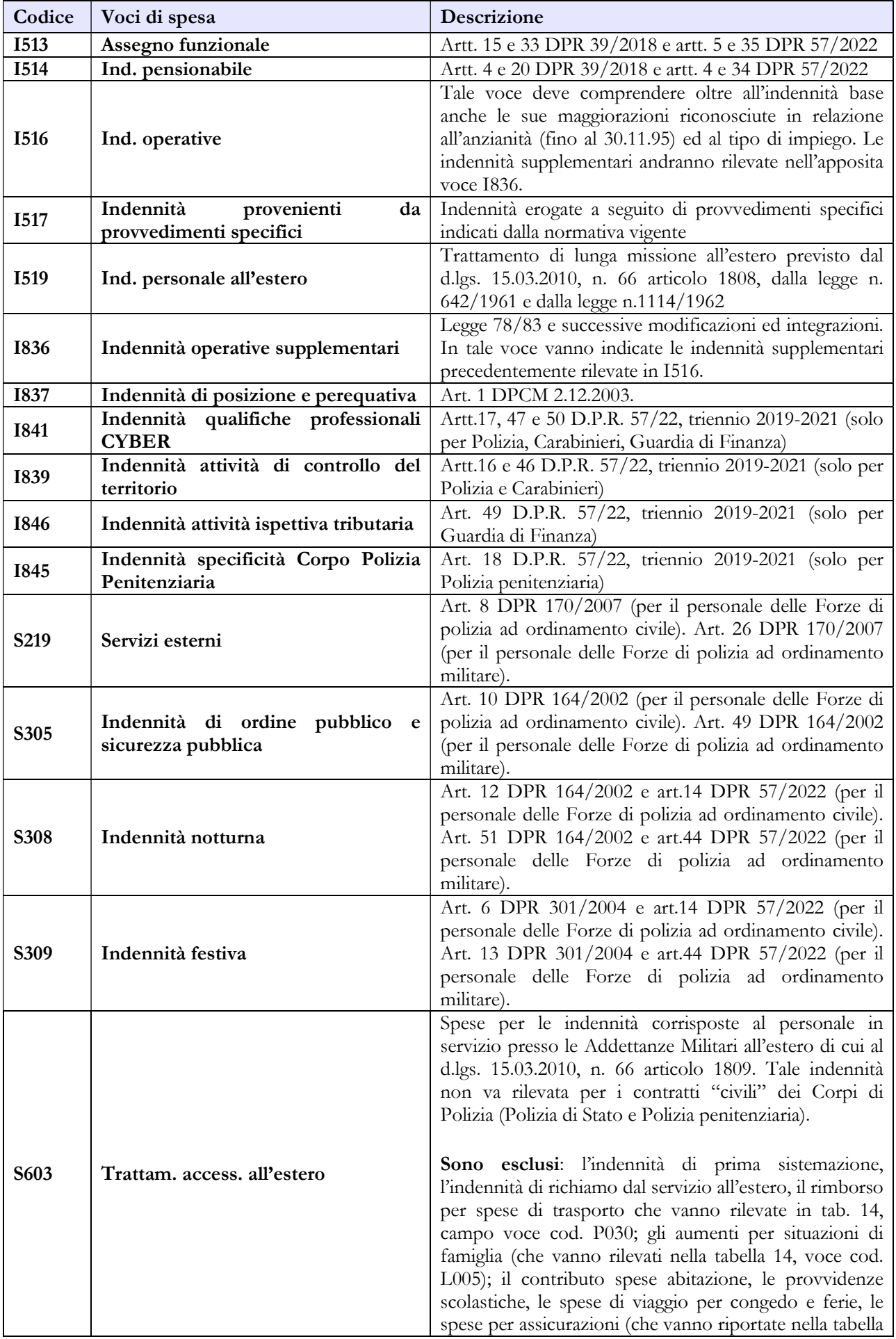

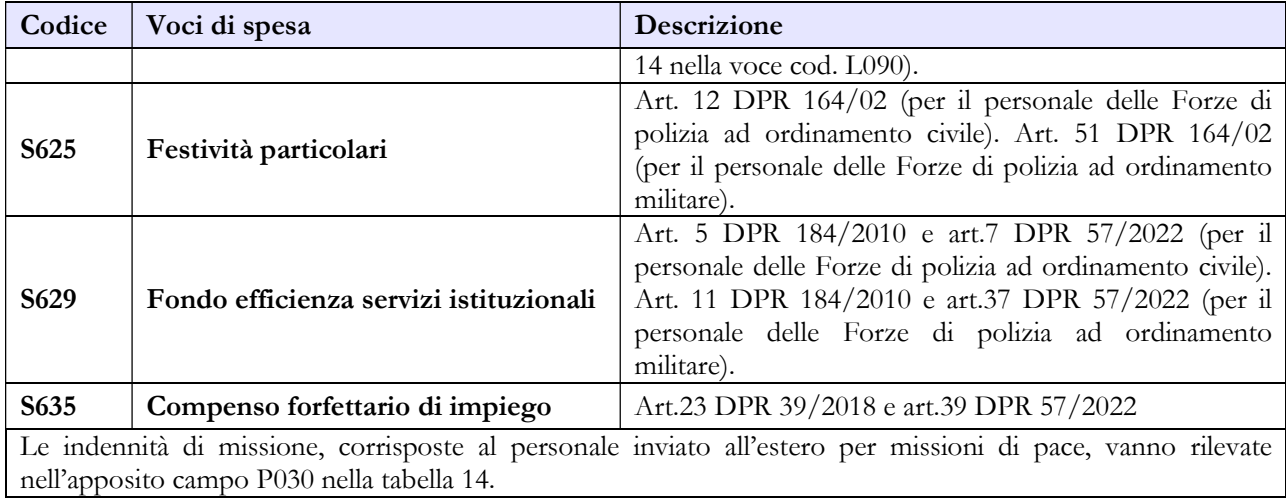

#### Tabella 14 – Altri oneri che concorrono a formare il costo del lavoro

Nella voce "Benessere del personale" (cod. L090) vanno indicati anche i rimborsi per gli asili nido, le borse di studio per i figli dei dipendenti e i sussidi a favore delle famiglie dei militari defunti.

Vanno indicate in questo campo anche le polizze assicurative aggiuntive rispetto alle obbligatorie che coprono i danni verso il proprio personale, per la sola quota a carico dell'Amministrazione, escludendo la quota a carico dei dipendenti, nonché la polizza sanitaria integrativa annuale, sottoscritta nel corso del 2022 da ogni singolo Corpo di Polizia, con oneri a totale carico delle Amministrazioni.

Nella voce "Coperture assicurative" (cod. L107) devono essere inserite anche le spese sostenute per coperture assicurative "Rischio vita e invalidità permanente" per il personale impiegato in contingenti fuori area.

Le spese per liti che comportano risarcimenti a terzi non vanno rilevate.

Nella voce "Altre spese" (cod. L110) vanno rilevati anche gli arretrati erogati per emolumenti stipendiali e accessori al personale non più in servizio (non indicato nelle tabelle di organico). Non va rilevato il trattamento pensionistico.

In considerazione del fatto che la rilevazione dei dati del Conto annuale avviene per cassa, nelle voci "Contributi a carico dell'Amministrazione su competenze fisse e accessorie" (cod. P055) e "IRAP" (cod. P061) andranno inseriti i dati riferiti a tutti i pagamenti effettuati a tale titolo nel corso dell'anno, anche se riferiti ad esercizi precedenti.

Nella voce "Rimborsi ricevuti per Personale Comandato/Fuori Ruolo" (cod. P090) vanno indicate anche le somme ricevute dall'Arma dei Carabinieri per la corresponsione del trattamento economico di

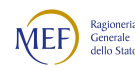

attività al personale in servizio presso la Banca d'Italia in qualità di "forza extra-organica" (ex art. 830 del d.lgs. 66/2010).

Si ricorda che vanno rilevate anche le spese riferite al personale in ausiliaria richiamato in servizio con assegni, quelle relative al personale richiamato in servizio con assegni non proveniente dal personale in ausiliaria e quelle eventualmente sostenute per il personale in ausiliaria richiamato in servizio senza assegni.

### Tabella TAUS – Personale in ausiliaria

Sono tenuti all'invio i Carabinieri, la Guardia di Finanza, i Cappellani militari dei Corpi di Polizia a ordinamento militare.

La tabella rileva il personale in ausiliaria al 31.12, il personale richiamato in servizio con e senza assegni, le spese per indennità di ausiliaria, le altre indennità pagate al personale richiamato con assegni, il trattamento pensionistico provvisorio, i contributi e l'IRAP a carico dell'amministrazione.

# Tabella di riconciliazione

Le informazioni richieste dalla tabella di riconciliazione dovranno essere trasmesse nella colonna "Bilancio" e nei campi testo della colonna "Note". Il salvataggio on-line della tabella sarà possibile solo se oltre ai dati provenienti da SICO, saranno presenti dati nella colonna "Bilancio" o nei campi note. Nell'invio con modalità kit/FTP il mancato rispetto di questa condizione produrrà uno scarto parziale della tabella e il modello resterà in "acquisizione attiva" con necessità di integrazioni da parte dell'ente.

# 10.6 - FORZE ARMATE

La sottoscrizione dei modelli di rilevazione non avviene da parte degli organi di controllo ma deve essere effettuata:

- per le Forze Armate dal Capo Ufficio Generale del Centro di Responsabilità Amministrativa dello Stato Maggiore della Difesa;
- per le Capitanerie di porto dal Comandante Generale del Corpo.

# Tabella 1 - Personale dipendente a tempo indeterminato e personale dirigente in servizio al 31 dicembre

Nella tabella 1 va indicato tutto il personale a tempo indeterminato dipendente dalle singole Forze Armate (Esercito, Marina, Aeronautica, Capitanerie di Porto), a prescindere dalla posizione di stato

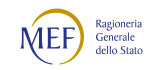

giuridico; deve pertanto essere considerato anche il personale comandato, fuori ruolo, in aspettativa (a vario titolo).

Il personale delle Forze Armate individuato nelle tabelle del Conto annuale distintamente per singola Arma, può essere suddiviso in:

- Personale assunto in modo stabile (individuato nei gradi): è incluso anche il personale trattenuto e il personale in aspettativa senza assegni o con assegni ridotti;
- Personale privo di rapporto d'impiego:
	- volontari in ferma prefissata quadriennale e rafferma;
	- volontari in ferma prefissata annuale;
	- ufficiali in ferma prefissata (UFP);
	- allievi (di accademia, sottufficiali, ufficiali di complemento e restante personale allievo). Il personale allievo proveniente da concorsi interni e quindi già destinatario di trattamento economico dipendente dal precedente status, va rilevato nelle qualifiche di provenienza (es. Allievo Sergente va rilevato nella qualifica Volontario in Servizio Permanente). Il personale Allievo al terzo anno di accademia della Marina e dell'Aeronautica (articolo 604 del D.P.R. 15 marzo 2010, n. 90) va rilevato nella nuova qualifica di "Aspirante" e il trattamento economico sarà quello dei corrispondenti gradi di Guardiamarina e Sottotenente.

I Cappellani militari vanno rilevati negli apposti modelli di rilevazione. A seguito delle modifiche apportate dalla legge 22 aprile 2021, n. 70, (Libro quinto - personale civile e personale ausiliario delle forze armate, titolo III - personale religioso e Libro nono - disposizioni di coordinamento, transitorie e finali, titolo II - disposizioni transitorie, sezione V - personale ausiliario delle Forze armate del D.lgs 66/2010), è stato definito il nuovo ordinamento giuridico dei Cappellani militari. Il provvedimento, tra l'altro, sopprime il grado gerarchico di Terzo cappellano capo (art.1546 del d.lgs. 66/2010) che, tuttavia, verrà mantenuto fino al naturale congedamento.

Il personale in ausiliaria con pensione provvisoria non va rilevato nelle tabelle da 1 a 14 ma soltanto nella tabella denominata TAUS (vedi istruzioni specifiche per la compilazione).

Il personale in ausiliaria richiamato in servizio con assegni va rilevato, oltre che nella tabella TAUS, anche nelle tabelle di spesa 12, 13 e 14. Il personale in ausiliaria richiamato in servizio senza assegni va rilevato, oltre che nella tabella TAUS, anche nelle tabelle di spesa 13 e 14 per monitorare eventuali altre spese accessorie sostenute dall'Amministrazione (straordinario, vestiario, mense, buoni pasto, ecc.).

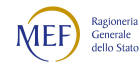

Il personale richiamato in servizio con assegni non proveniente dal personale in ausiliaria (con altre forme di richiamo, come ad esempio il personale del ruolo d'onore o il personale richiamato per esigenze di addestramento/aggiornamento, ecc.) è assimilabile al personale in servizio e pertanto deve essere rilevato in tutte le tabelle, sia di organico che di spesa. Per questo personale non andrà compilata la tabella TAUS. Analogamente devono essere assimilati al personale in servizio anche gli Ufficiali piloti di Complemento in ferma dodecennale, unitamente al personale delle Forze di completamento.

#### Quadro sinottico delle qualifiche, categorie e macrocategorie di personale, previsti dal d.lgs. 29 maggio 2017, n. 94, "Riordino dei ruoli e delle carriere del personale delle Forze Armate"

#### A) Aeronautica

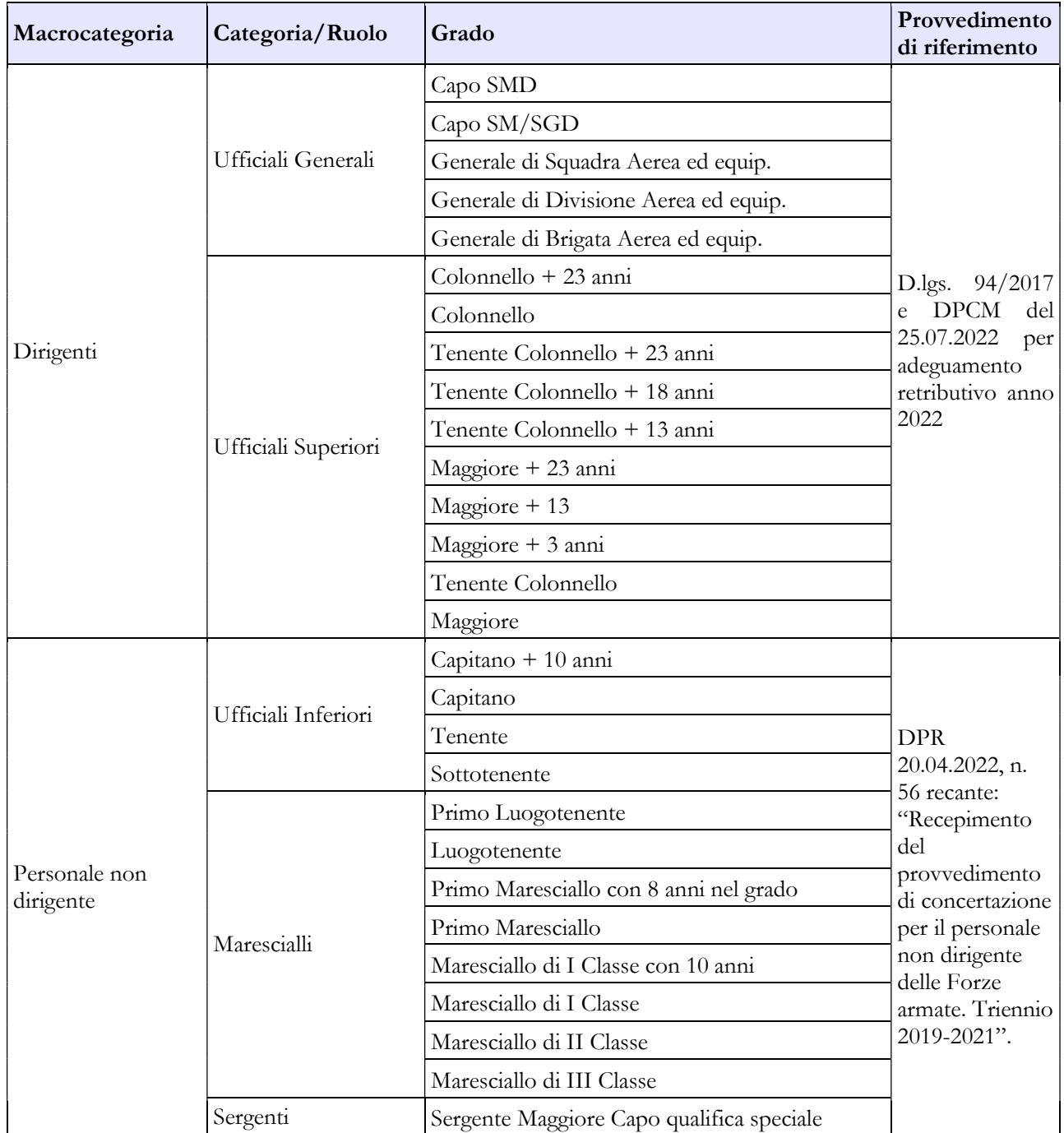

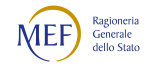

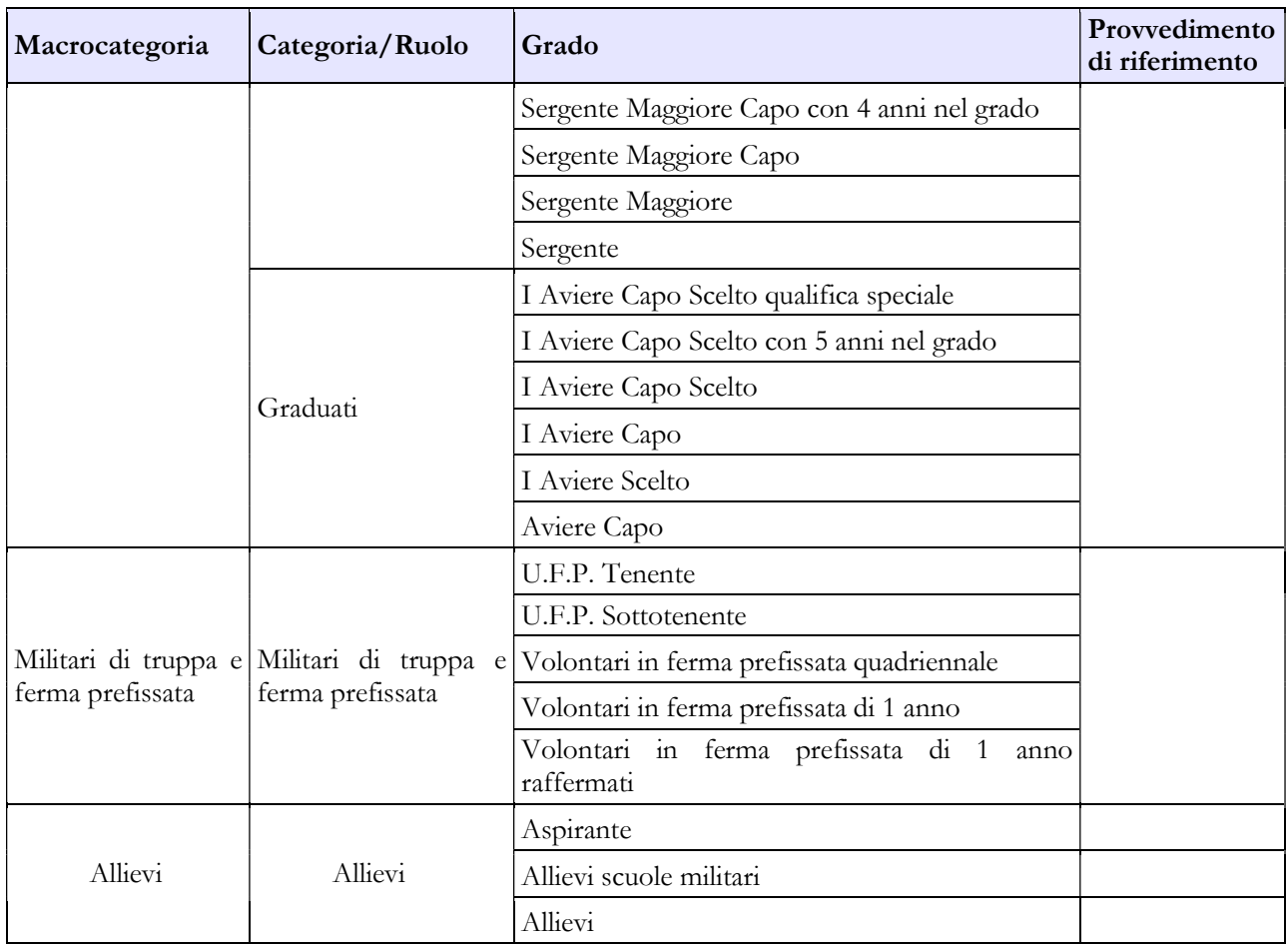

#### B) Esercito

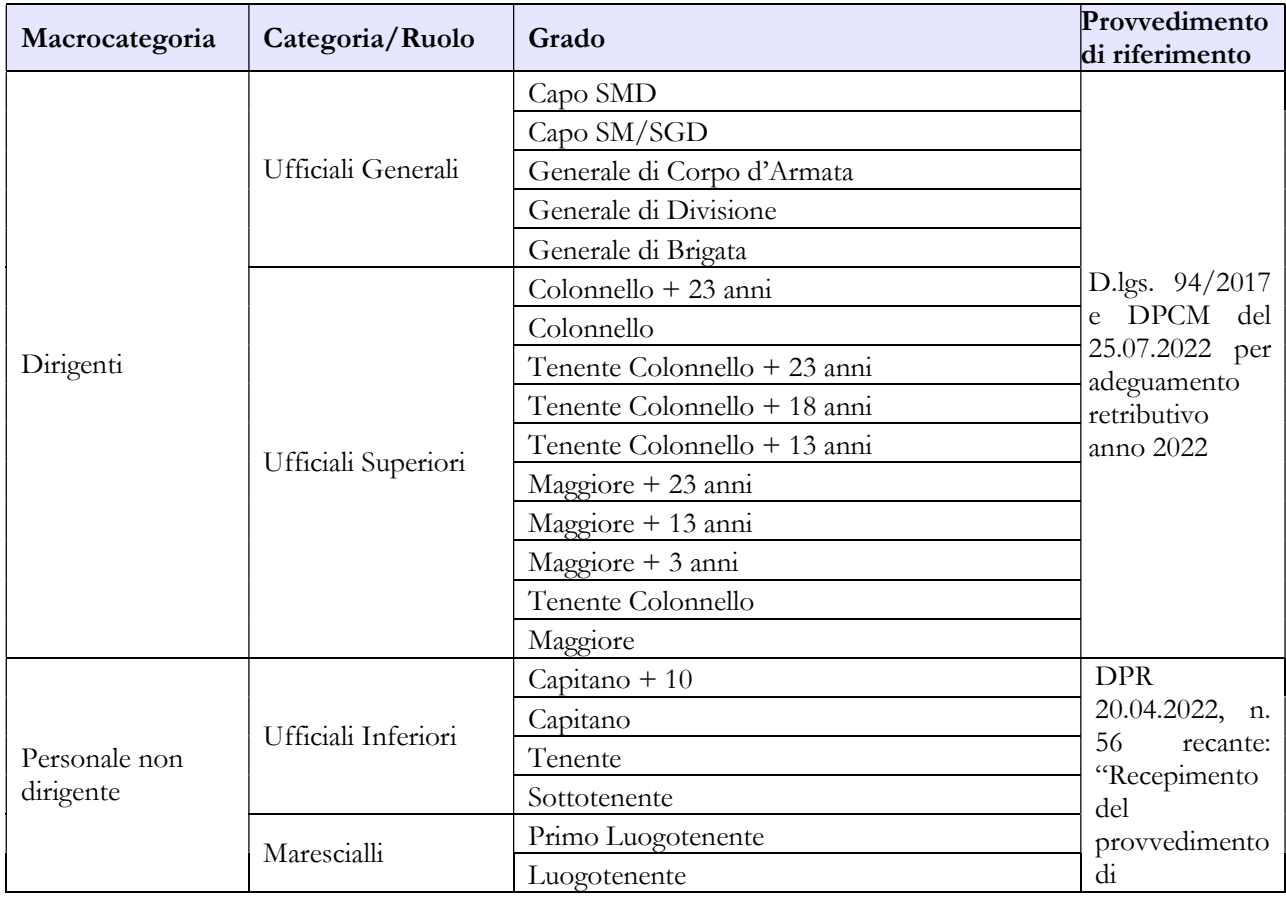

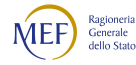

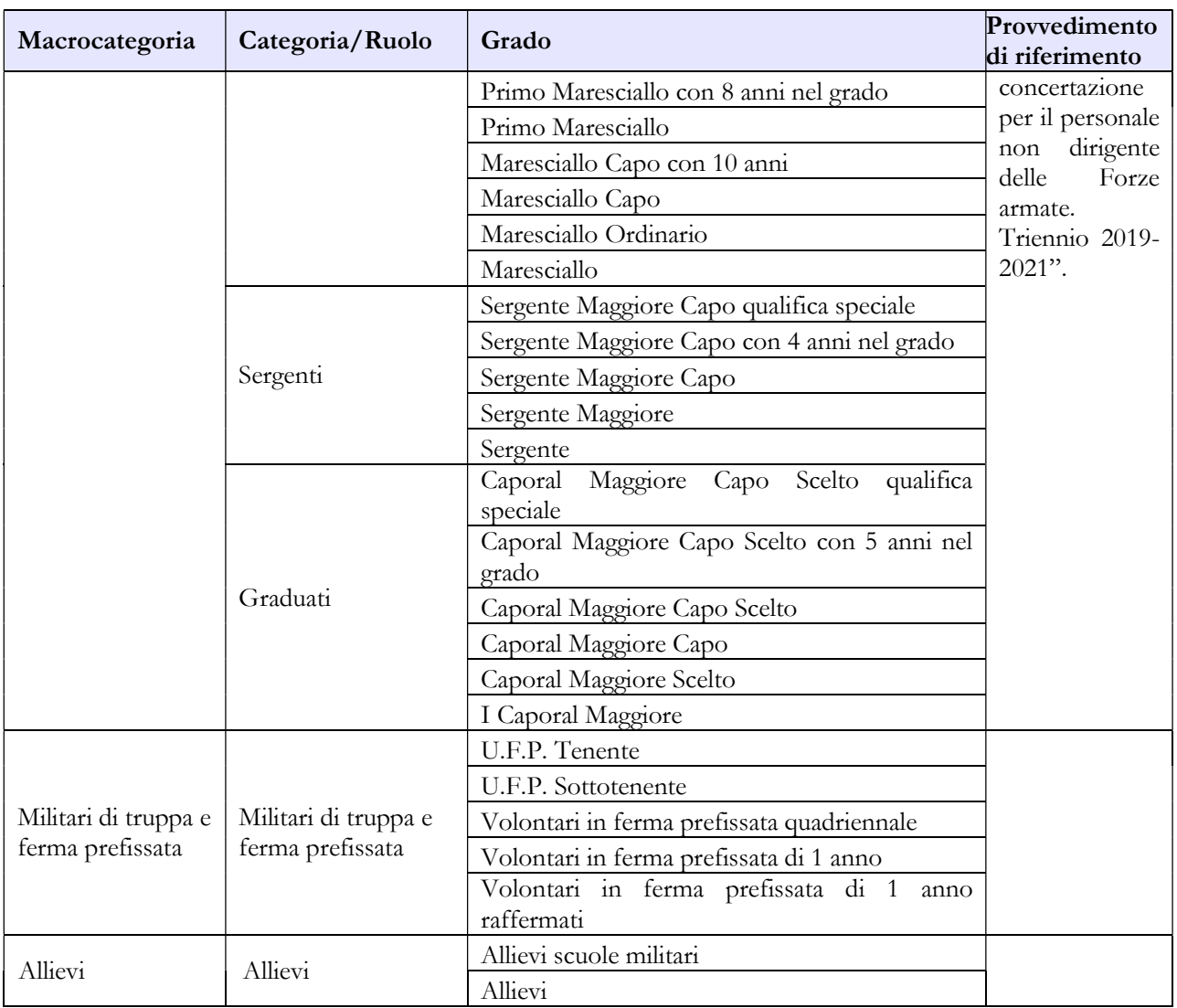

# C) Capitanerie di porto

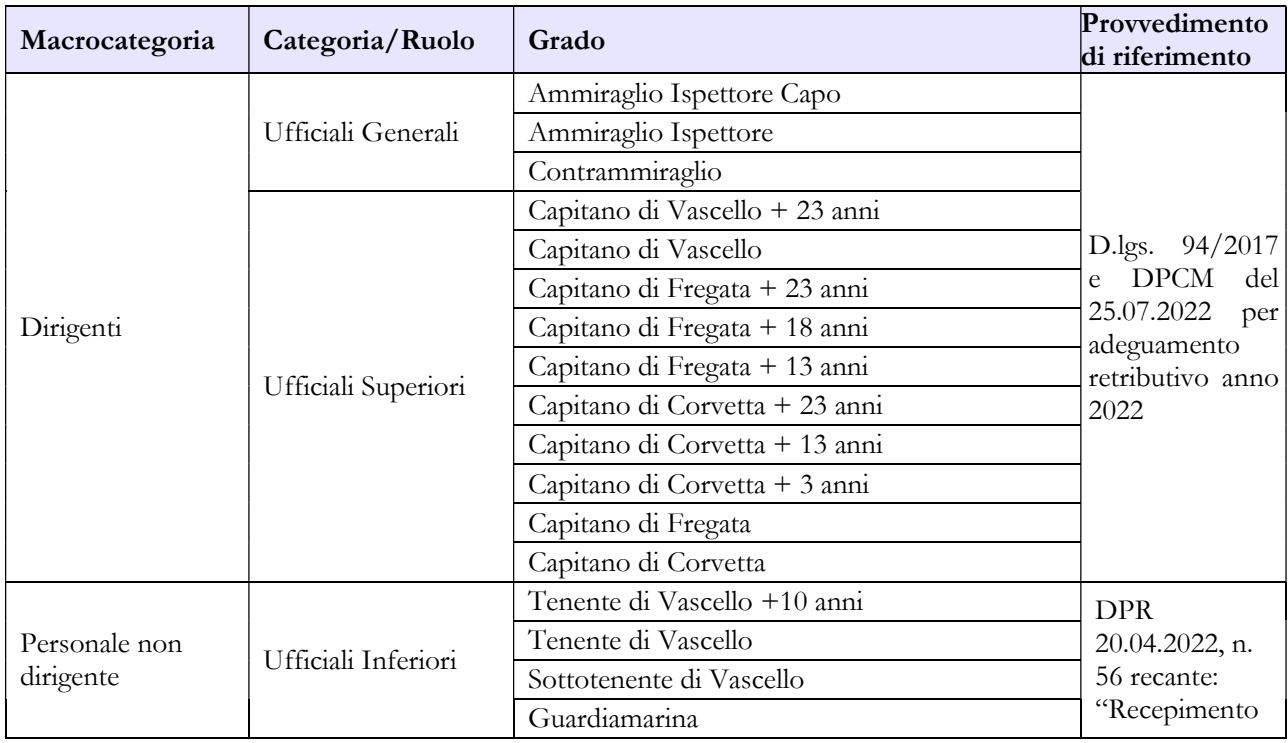

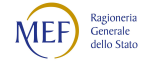

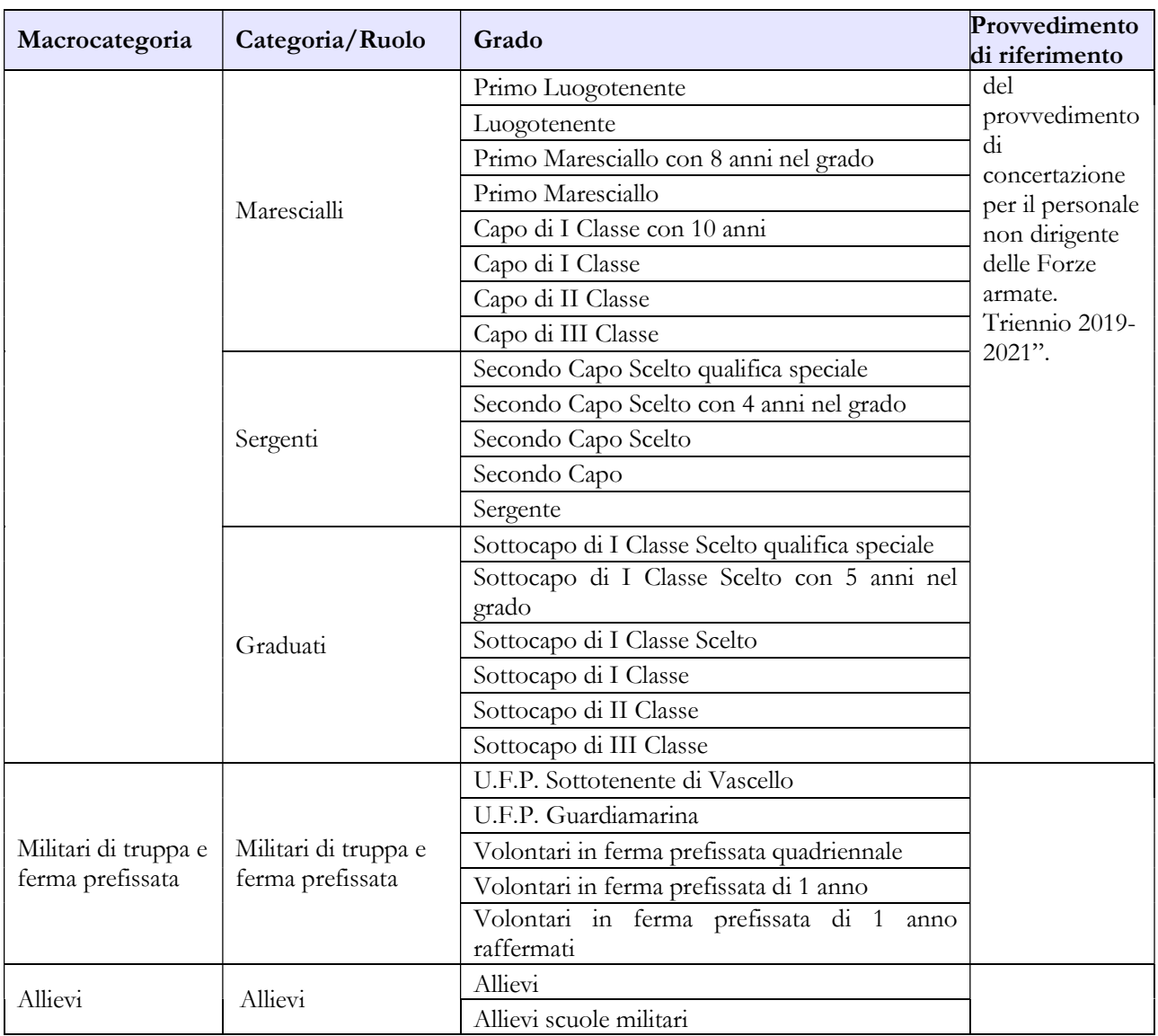

# D) Marina

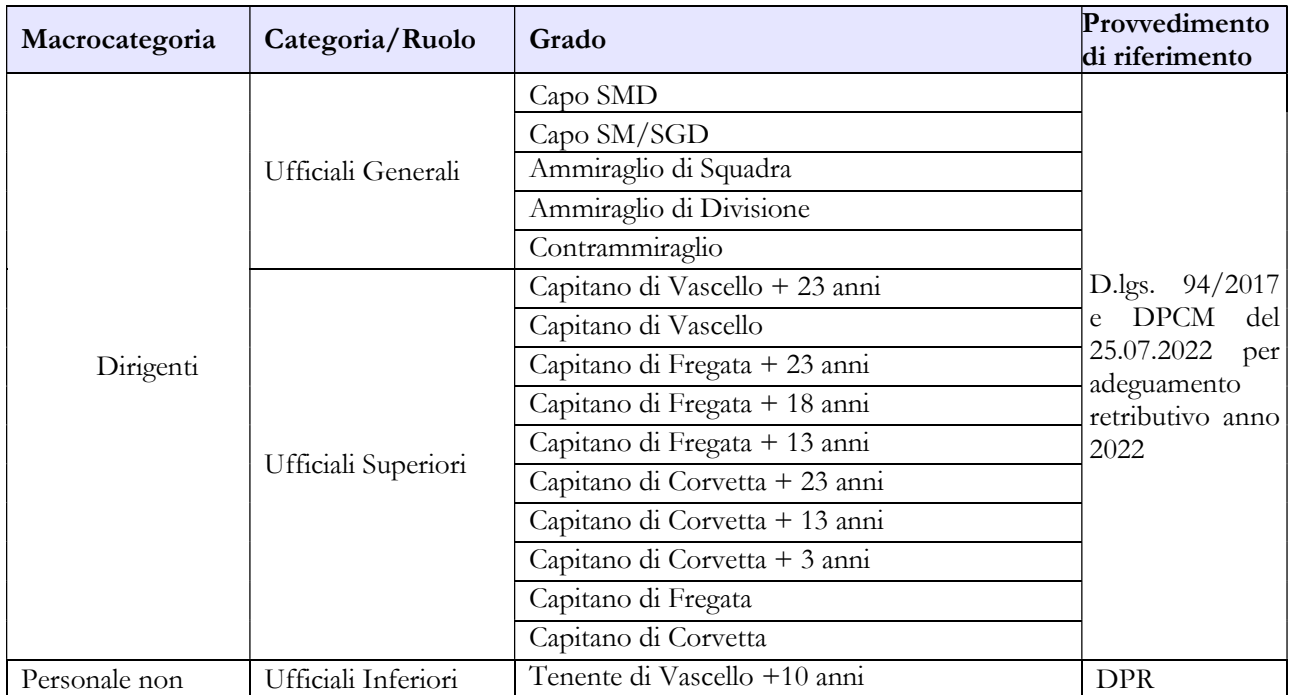

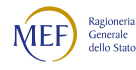

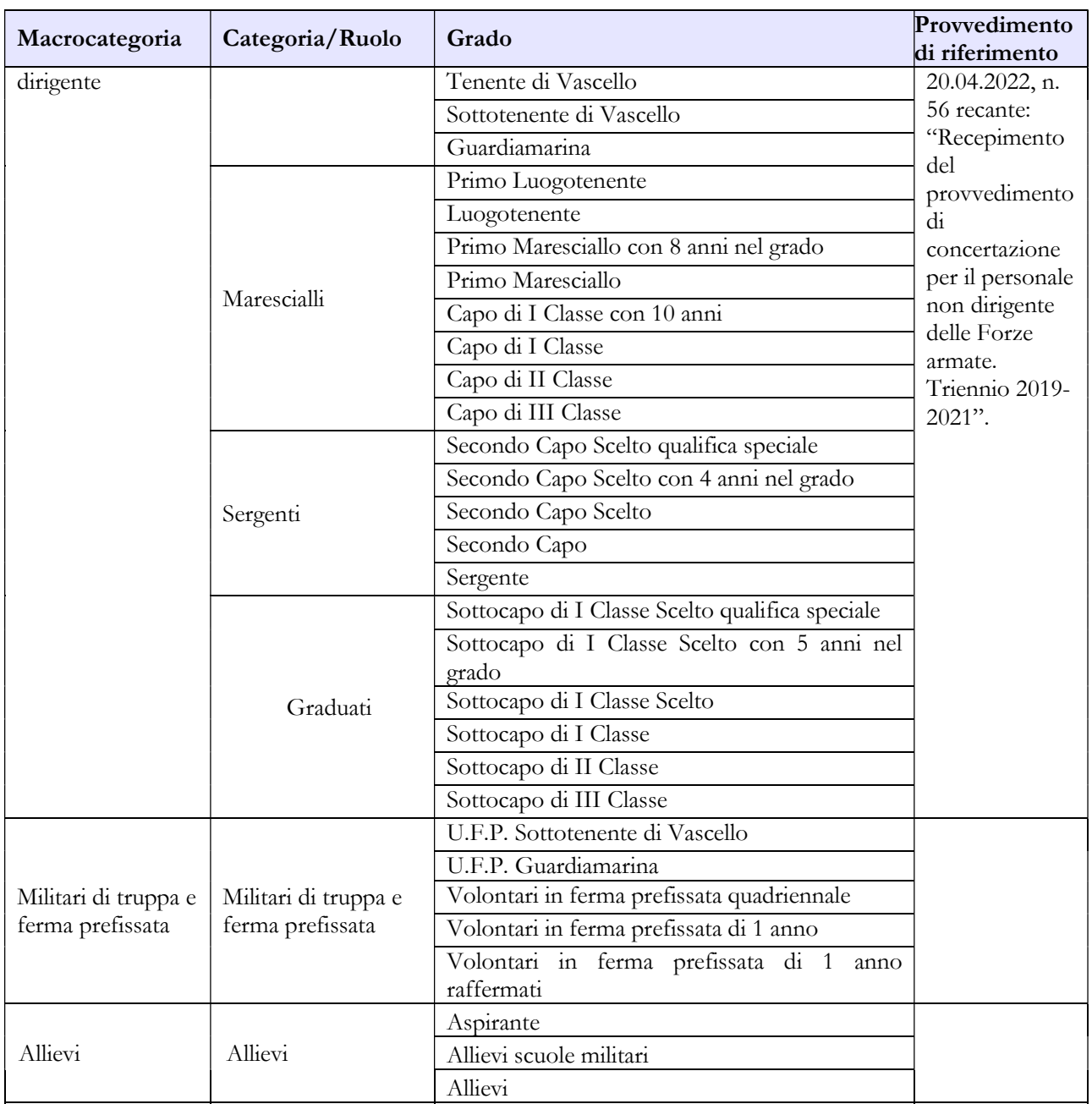

# E) Cappellani Militari (delle Forze armate)

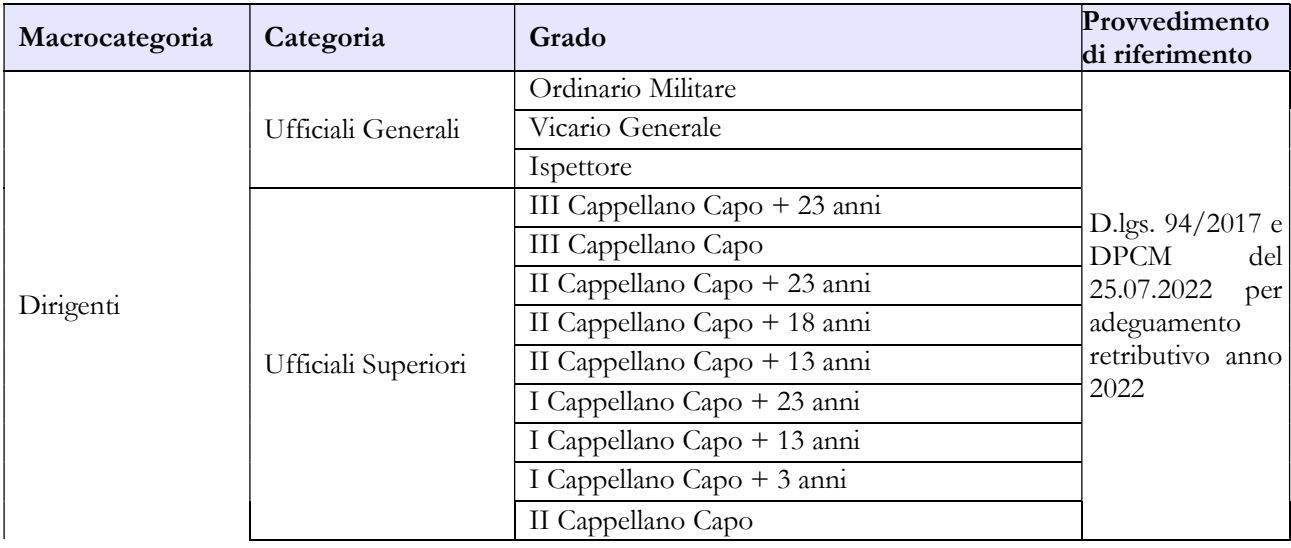

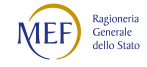

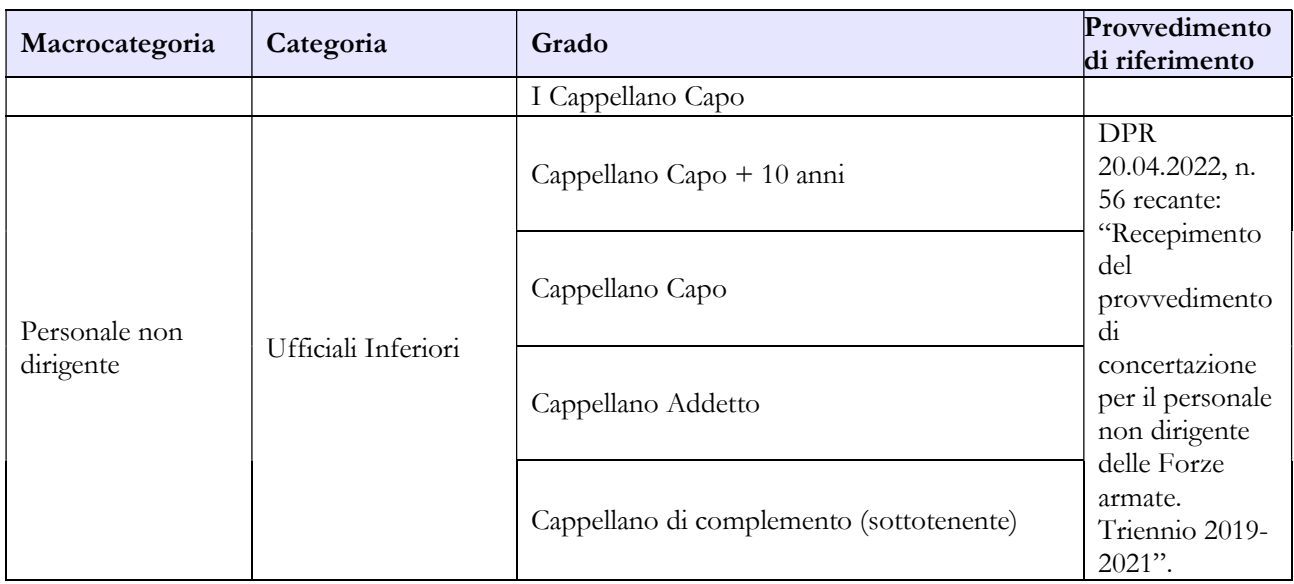

# Tabella 3 - Personale in posizione di comando/distacco, fuori ruolo e in convenzione al 31 dicembre

Non va rilevato come personale comandato/distaccato il personale assegnato all'estero per il quale l'Amministrazione corrisponde i trattamenti economici di cui al d.lgs. 15 marzo 2010, n. 66 articoli 1808 e 1809, e né quello inviato all'estero per missioni internazionali.

Il personale all'estero di cui alla legge n.1114/1962 va rilevato come personale fuori ruolo.

Come già indicato nelle istruzioni di carattere generale, va indicata in questa tabella l'aspettativa per mandato elettorale, mentre quella speciale riferita alla campagna elettorale non va rilevata e le relative assenze andranno comunicate nella tabella 11.

# Tabella 4 - Passaggi di qualifica/posizione economica/profilo del personale a tempo indeterminato e dirigente

Vanno rilevati in questa tabella tutti i passaggi di grado/qualifica intervenuti nell'anno di rilevazione, ivi compresi quelli relativi al personale sprovvisto di rapporto d'impiego che registrano i passaggi nelle qualifiche/gradi del personale a tempo indeterminato.

Come già indicato nelle istruzioni generali si ricorda che va considerata la data dell'atto di inquadramento da parte dell'Amministrazione.

# Tabella 5 – Personale a tempo indeterminato e personale dirigente cessato dal servizio nell'anno

Il personale militare che transita nei ruoli civili dovrà essere rilevato, in uscita, nella tabella 5, colonna "Passaggi ad altre amministrazioni di altro comparto".

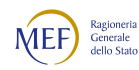

Il personale dichiarato "Inidoneo" a seguito di sentenza di inabilità e dispensato dal servizio dovrà essere rilevato nella colonna "Risoluzione rapporto lavoro" e il numero andrà anche indicato nella domanda presente nella scheda informativa 1.

I licenziamenti per motivi disciplinari andranno rilevati nella colonna "Licenziamenti disposti dall'Amministrazione".

# Tabella 10 - Personale a tempo indeterminato e personale dirigente in servizio al 31 dicembre distribuito per regioni e all'estero

Nella colonna "Personale all'estero" va indicato esclusivamente il personale assegnato all'estero per il quale l'Amministrazione corrisponde i trattamenti economici di cui al d.lgs. 15 marzo 2010, n. 66 articoli 1808 e 1809. Tale personale non va considerato come personale comandato/distaccato e, conseguentemente, non va rilevato nella tabella 3.

Il personale inviato nelle missioni internazionali dovrà essere rilevato esclusivamente in base alla propria sede di servizio sul territorio nazionale.

### Tabella 11 – Numero giorni di assenza del personale in servizio nel corso dell'anno

Le assenze effettuate dal personale relative alle testimonianze non vanno rilevate, in quanto sono assimilabili al servizio.

Non va considerata come formazione né quella di base degli allievi (Accademia Militare / Scuola Ufficiali / Scuola Marescialli e Brigadieri / Scuole Allievi), né quella successiva (aggiornamento/qualificazione/specializzazione) del personale in servizio permanente effettivo che segue i corsi per gli avanzamenti di carriera (Istituto Superiore di Stato Maggiore Interforze-I.S.S.M.I. / Corsi d'Istituto).

Vanno invece indicati come formazione i corsi di aggiornamento professionale e il corso d'istituto frequentato da maggiori e capitani per l'avanzamento di carriera e assimilabile all'aggiornamento professionale.

Si ricorda che i giorni riportati nella colonna "Formazione" non saranno conteggiati come assenze dal servizio, ma verranno rilevati separatamente ai soli fini statistici.

Non vanno rilevate come assenze i periodi di aspettativa fruiti nel corso dell'anno per le causali di cui all'elenco indicato nelle istruzioni generali relative alla tabella 3 della sezione "Tabelle di rilevazione 1 –  $14"$ .

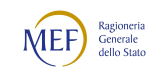

Le assenze per effettuare cure termali vanno rilevate tra le "Assenze per malattia retribuite" se il dipendente beneficia delle stesse per infermità riconducibili a causa di servizio. In caso contrario andranno rilevate tra gli "Altri permessi e assenze retribuiti".

Il personale imbarcato della Marina ha diritto a usufruire delle ferie non godute durante l'imbarco. Tali assenze andranno comunque rilevate nella colonna "Ferie" anche se eccedenti il numero di licenze consentito annualmente, dandone indicazione anche nel campo note presente nella scheda informativa 1. I recuperi dei riposi settimanali non goduti, invece, non vanno rilevati.

Le assenze effettuate ai sensi dell'art. 1484 del d.l. 66/2010 dal personale candidato a elezioni politiche o amministrative per svolgere campagna elettorale, vanno rilevate tra le "Altre assenze retribuite".

Le giornate di assenza da inserire in questa tabella andranno calcolate in modo omogeneo per tutte le tipologie di orario adottate. Tale omogeneizzazione è indispensabile per effettuare confronti fra le singole amministrazioni o fra i diversi comparti.

Pertanto, si sottolinea che l'articolazione oraria di lavoro settimanale presa come riferimento per la compilazione della tabella è quella su cinque giorni, indipendentemente dall'orario effettivamente adottato dal singolo dipendente. Le assenze effettuate con articolazioni orarie differenti dovranno essere rapportate alla durata oraria convenzionalmente indicata utilizzando le modalità descritte nelle istruzioni di carattere generale.

# Tabella 12 - Oneri annui per voci retributive a carattere stipendiale corrisposte al personale in servizio

Nella colonna "Stipendio", per il personale dirigente (e per quello che conserva un trattamento superiore), vanno indicate le spese relative al solo stipendio iniziale, con esclusione di classi e scatti maturati che andranno rilevati nella voce "Progressione per classi e scatti/fasce retributive". Dal 1° gennaio 2018 ai Maggiori e ai Tenenti Colonnelli (e gradi corrispondenti) sono applicati i meccanismi di adeguamento retributivo contemplati dall'art.10, comma 4, del d.lgs. 94/2017.

Nella colonna "Stipendio", per il personale non dirigente, va indicata la spesa per i parametri stipendiali, mentre nella voce "RIA" andrà rilevata quella riconducibile alla retribuzione individuale di anzianità, propriamente detta.

In corrispondenza dei gradi individuati con "+13 anni" e "+18anni" vanno indicate esclusivamente le spese relative al personale beneficiario dello stipendio di colonnello (e gradi equiparati).

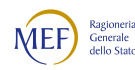

In corrispondenza dei gradi individuati con "+23 anni" vanno indicate esclusivamente le spese relative al personale beneficiario dello stipendio di generale di brigata (e gradi equiparati).

Le somme corrisposte come "Arretrati anno corrente" andranno rilevate nelle singole voci di spesa presenti nella tabella allocandole a seconda del tipo di compenso erogato (vedi istruzioni generali).

Per il personale non dirigente gli importi stipendiali, basati sui parametri stipendiali previsti dal d.lgs. 193/2003, come modificato dal d.lgs. 94/2017, sono quelli fissati dal D.P.R. 20.04.2022, n. 56, concernente il recepimento dello schema di provvedimento di concertazione per le Forze armate relativo al triennio 2019-2021.

Per gli allievi, i VFP1 e i VFP4 (non raffermati) le spese relative alla paga giornaliera vanno inserite nella colonna "Stipendio", mentre le relative mensilità saranno convenzionalmente rideterminate considerando un cedolino per ogni mese (o trenta giorni) di paga. Con legge 5 agosto 2022, n. 119, concernente: "Disposizioni di revisione del modello di Forze armate interamente professionali, di proroga del termine per la riduzione delle dotazioni dell'Esercito italiano, della Marina militare, escluso il Corpo delle capitanerie di porto, e dell'Aeronautica militare, nonché in materia di avanzamento degli ufficiali. Delega al Governo per la revisione dello strumento militare nazionale", sono state apportate alcune modifiche al d.lgs. 66/2010. In particolare, con l'introduzione dell'art. 696-bis (Denominazione e durata delle ferme) è stato delineato un nuovo sistema delle ferme dei volontari delle Forze armate, con l'introduzione delle figure dei Volontari in ferma prefissata iniziale (VFPI) e in ferma prefissata triennale (VFP3) che, tuttavia, saranno rilevate nel Conto annuale a partire dal 2023. A decorrere dal 1° gennaio 2026, al personale in servizio con la qualifica di VFP4 sarà attribuito il trattamento economico stabilito per la nuova figura del VFP3 come previsto dal novellato articolo 1791 del COM.

Fino al 31.12.2025, ai sensi dell'art. 1791, comma 3 del d.lgs. 15 marzo 2010 n. 66, i VFP4 raffermati continuano a percepire, a differenza dei VFP4, un trattamento economico equiparato ai Volontari in Servizio Permanente pur non rientrando nell'ambito del personale a tempo indeterminato. Vanno pertanto inseriti nella qualifica Volontari Ferma Prefissata Quadriennale appositamente costituita.

Vanno rilevate anche le spese riferite al personale in ausiliaria richiamato in servizio con assegni e quelle relative al personale richiamato in servizio con assegni non proveniente dal personale in ausiliaria.

Si richiama, infine, l'attenzione sulla normativa relativa ai tetti retributivi (art.1, commi 471-475, legge di stabilità 2014), con particolare riferimento al valore indicato all'art. 13, comma 1, del d.l. n. 66/2014 (euro 240.000). La legge di bilancio 2022, all'articolo 1, comma 68 ha previsto che detto limite sia rideterminato secondo i meccanismi di adeguamento retributivo previsti per il personale non

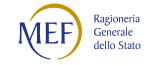
contrattualizzato, in relazione agli incrementi medi conseguiti nell'anno precedente dalle categorie di pubblici dipendenti contrattualizzati. A fissare la percentuale degli aumenti è l'Istat.

Per i gradi apicali, nel caso i recuperi di tabella 12 (riferiti anche alle indennità di tabella 13) risultino essere più alti dell'intera parte fissa della retribuzione, si opererà, convenzionalmente e per non avere qualifiche con spese negative, azzerando i recuperi nella tabella 12 e togliendo lo stesso importo dalla voce S999 di tabella 13. Tale operazione, puramente aritmetica, non comporterà variazioni sul totale della spesa.

## Tabella 13 – Indennità e compensi accessori specifici del comparto, da integrare con quelli indicati nelle istruzioni generali

È stata istituita la voce di spesa "Assegno Pensionabile" (cod. I524), previsto per il personale con trattamento economico dirigenziale dall'articolo 4, comma 2, della legge 8 agosto 1996, n. 427.

Nella voce di spesa denominata "Indennità provenienti da provvedimenti specifici" (cod. I517) andrà rilevata la spesa relativa a provvedimenti specifici indicati dalla normativa vigente; nel campo note presente nella scheda informativa 1 andrà indicata la composizione dell'indennità stessa. In particolare, andrà rilevato in questa colonna l'una tantum previsto dal d.lgs. 173/2019.

Vanno rilevate anche le spese riferite al personale in ausiliaria richiamato in servizio con assegni, quelle relative al personale richiamato in servizio con assegni non proveniente dal personale in ausiliaria e quelle eventualmente sostenute per il personale in ausiliaria richiamato in servizio senza assegni.

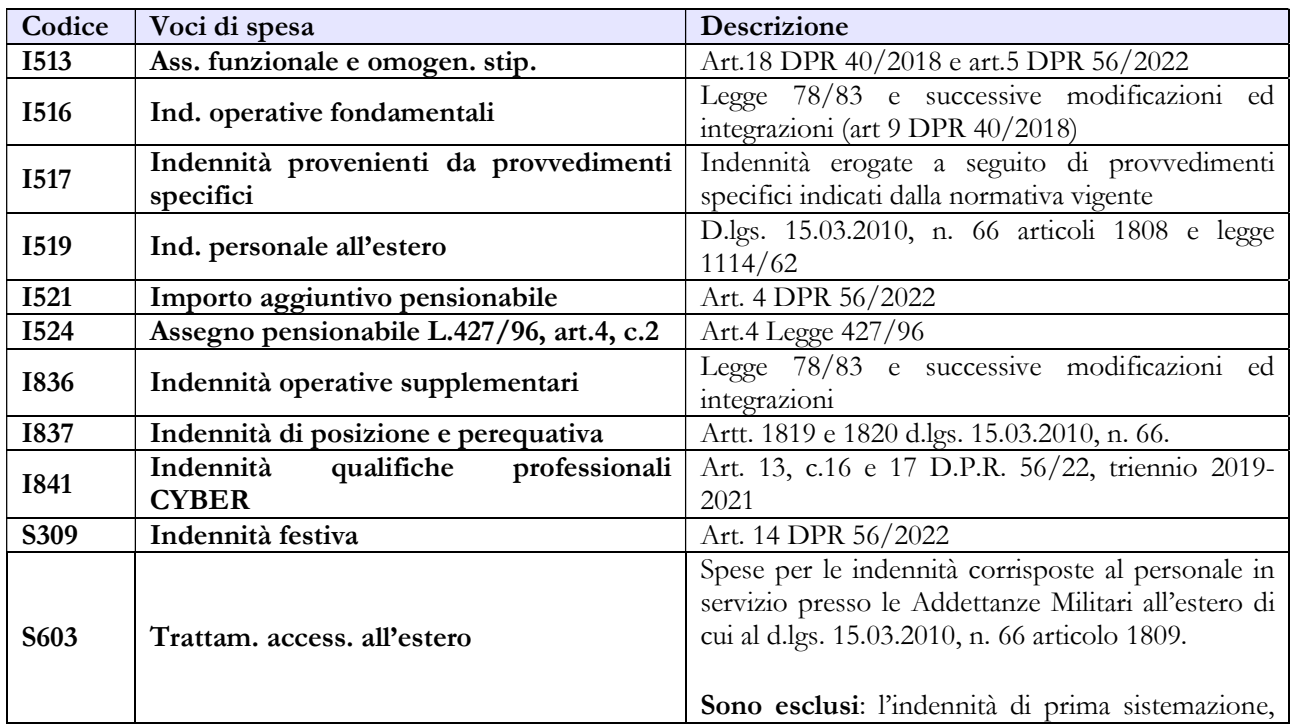

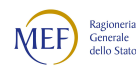

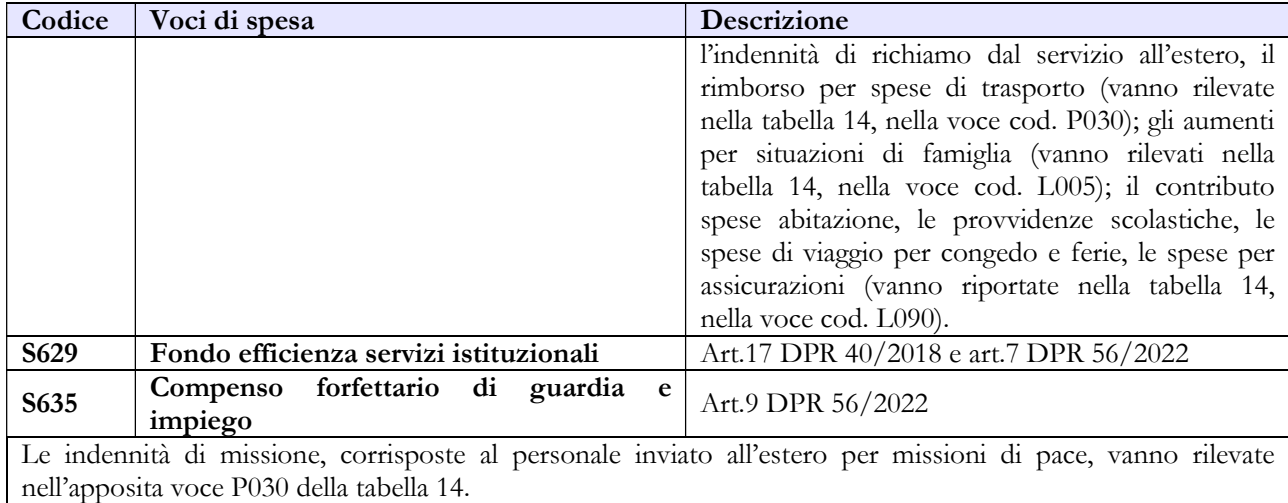

#### Tabella 14 – Altri oneri che concorrono a formare il costo del lavoro

Nella voce "Benessere del personale" (cod. L090) vanno indicati anche i rimborsi per gli asili nido, le borse di studio per i figli dei dipendenti e i sussidi a favore delle famiglie dei militari defunti.

Vanno indicate in questa voce anche le polizze assicurative aggiuntive rispetto alle obbligatorie che coprono i danni verso il proprio personale, per la sola quota a carico dell'Amministrazione, escludendo la quota a carico dei dipendenti, nonché la polizza sanitaria integrativa annuale, stipulata dallo Stato Maggiore della Difesa nel corso del 2022 in favore di tutto il personale militare, con oneri a totale carico delle singole Forze armate.

Nella voce "Coperture assicurative" (cod. L107) devono essere inserite anche le spese sostenute per coperture assicurative "Rischio vita e invalidità permanente" per il personale impiegato in contingenti fuori area.

Le spese per liti che comportano risarcimenti a terzi non vanno rilevate.

Nella voce "Altre spese" (cod. L110) vanno rilevati anche gli arretrati erogati per emolumenti stipendiali e accessori al personale non più in servizio (non indicato nelle tabelle di organico). Non va rilevato il trattamento pensionistico.

In considerazione del fatto che la rilevazione dei dati del Conto annuale avviene per cassa, nelle voci "Contributi a carico dell'Amministrazione su competenze fisse e accessorie" (cod. P055) e "IRAP" (cod. P061) andranno inseriti i dati riferiti a tutti i pagamenti effettuati a tale titolo nel corso dell'anno, anche se riferiti ad esercizi precedenti.

Vanno rilevate anche le spese riferite al personale in ausiliaria richiamato in servizio con assegni, quelle relative al personale richiamato in servizio con assegni non proveniente dal personale in

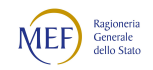

ausiliaria e quelle eventualmente sostenute per il personale in ausiliaria richiamato in servizio senza assegni.

#### Tabella TAUS – Personale in ausiliaria

La tabella rileva il personale in ausiliaria al 31.12, il personale richiamato in servizio con e senza assegni, le spese per indennità di ausiliaria, le altre indennità pagate al personale richiamato con assegni, il trattamento pensionistico provvisorio, i contributi e l'IRAP a carico dell'amministrazione.

# Tabella di riconciliazione

Le informazioni richieste dalla tabella di riconciliazione dovranno essere trasmesse nella colonna "Bilancio" e nei campi testo della colonna "Note". Il salvataggio on-line della tabella sarà possibile solo se oltre ai dati provenienti da SICO, saranno presenti dati nella colonna "Bilancio" o nei campi note. Nell'invio con modalità kit/FTP il mancato rispetto di questa condizione produrrà uno scarto parziale della tabella e il modello resterà in "acquisizione attiva" con necessità di integrazioni da parte dell'ente.

# 10.7 - VIGILI DEL FUOCO

# Tabella 1 - Personale dipendente a tempo indeterminato e personale dirigente in servizio al 31 dicembre

La legge 30 novembre 2004, n. 252, ha previsto l'istituzione di un autonomo comparto di negoziazione, denominato "Vigili del fuoco e soccorso pubblico" con la previsione nel suo ambito di due gruppi, uno per il personale inquadrato nelle qualifiche dirigenziali e nei profili professionali del settore operativo, richiedenti la laurea specialistica ed eventuali titoli abilitativi ai fini dell'accesso (art. 2, comma 1), e l'altro per il restante personale. Successivamente, il d.lgs. n. 217/2005 (emanato ai sensi dell'art. 2 della legge 252/2004), ha stabilito un nuovo ordinamento del personale del Corpo nazionale dei vigili del fuoco prevedendo una serie di ruoli all'interno dei quali è stato inquadrato il personale suddiviso per qualifiche. Con il d.lgs. n. 97/2017 sono state apportate modifiche al d.lgs. n. 217/2005 concernente l'ordinamento del personale del Corpo nazionale dei vigili del fuoco. Da ultimo il d.lgs. n. 127/2018 ha previsto delle disposizioni integrative e correttive al d.lgs. 97/2017. Inoltre il D.L. 16.07.2020, n. 76, convertito, con modificazioni, dalla legge 11.9.2020, n. 120, ha sostituito la tabella C allegata al decreto legislativo 13 ottobre 2005, n. 217, la quale reca gli allegati n. 1, n. 2 e n. 3, rispettivamente disciplinanti, a far data dal 1° gennaio 2020, dal 1° gennaio 2021 e dal 1° gennaio 2022 le misure dello stipendio tabellare, delle indennità di rischio e mensile, dell'assegno di specificità e della retribuzione di rischio e di posizione quota fissa del personale del Corpo nazionale dei vigili del fuoco.

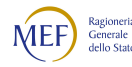

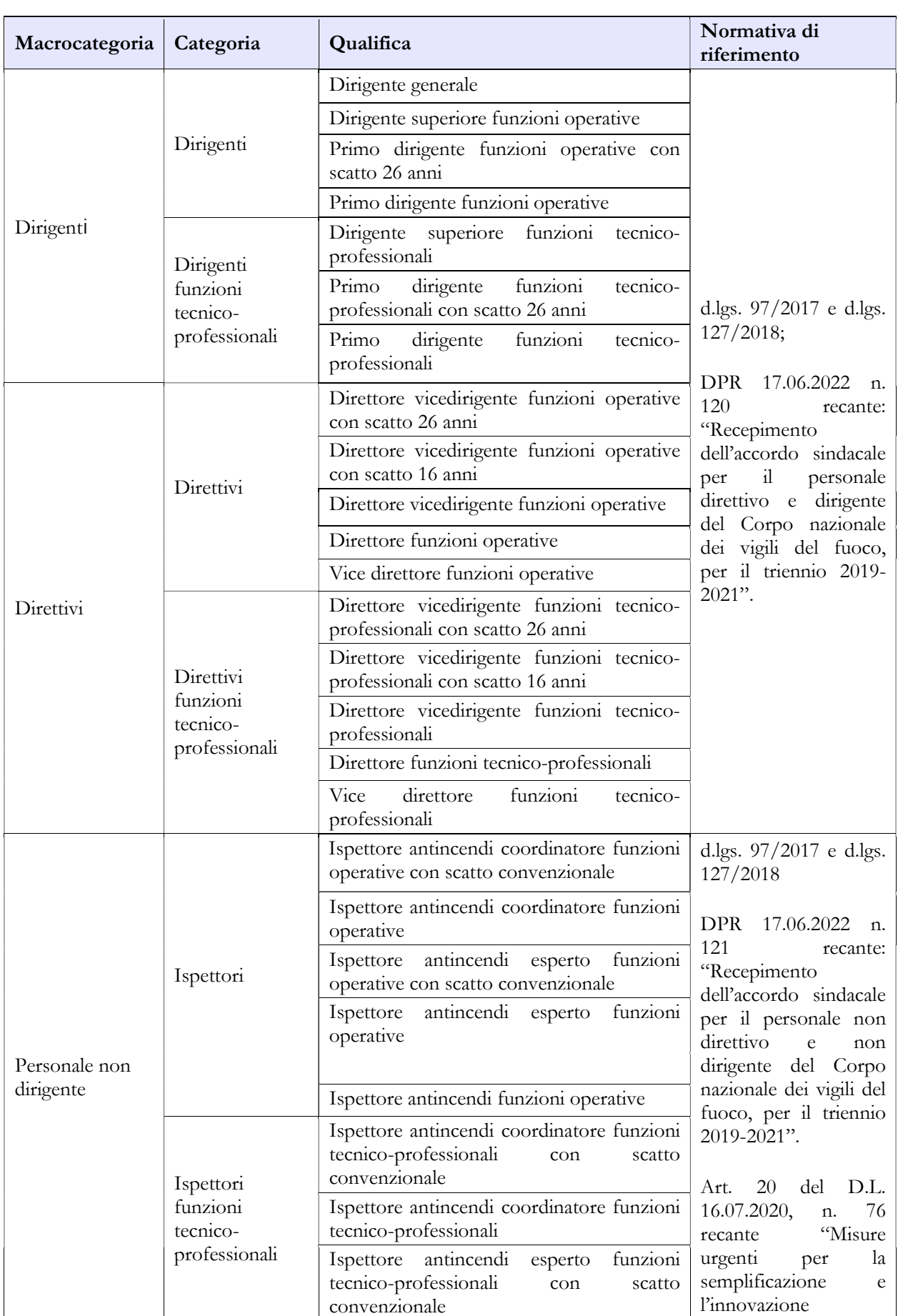

## Quadro sinottico delle qualifiche, categorie e macrocategorie di personale

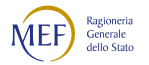

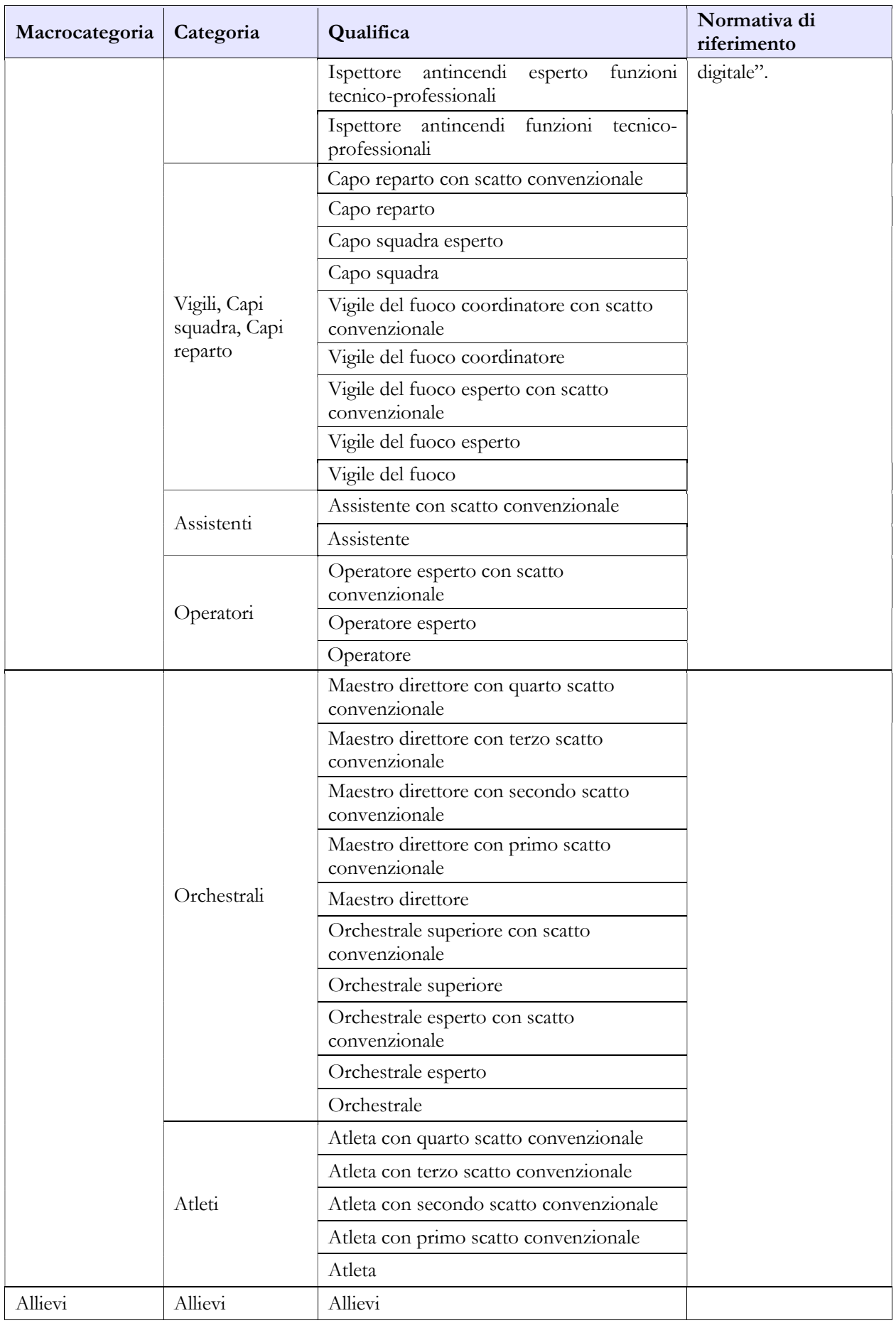

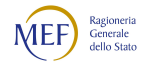

#### Tabella 13 – Indennità e compensi accessori specifici del comparto, da integrare con quelli indicati nelle istruzioni generali

Le voci di spesa sono state aggiornate ai sensi dei DD.P.R. 120 e 121 del 2022 (triennio 2019-2021, personale dirigente e direttivo, non direttivo e non dirigente).

Nella voce di spesa "Assegno di specificità" (cod. I221) vanno rilevate le somme erogate per la valorizzazione a livello retributivo delle peculiari condizioni di impiego per il personale non Direttivo/non Dirigente e Direttivo del Corpo nazionale dei vigili del fuoco (DD.P.R. 47 e 48 del 26 marzo 2018).

Nella voce di spesa denominata "Indennità provenienti da provvedimenti specifici" (cod. I517) andrà rilevata la spesa relativa a provvedimenti specifici indicati dalla normativa vigente; nel campo note presente nella scheda informativa 1 andrà indicata la composizione dell'indennità stessa. In particolare, andranno rilevati in questa colonna l'una tantum previsto dal d.lgs. 172/2019 e quello previsto dall'art.13 del DPR 121 del 17 giugno 2022.

Dalla rilevazione 2021 è stato introdotto anche lo straordinario conto terzi (cod. T117) per rilevare le somme pagate a seguito di accordi di programma e convenzioni con soggetti terzi, pubblici o privati.

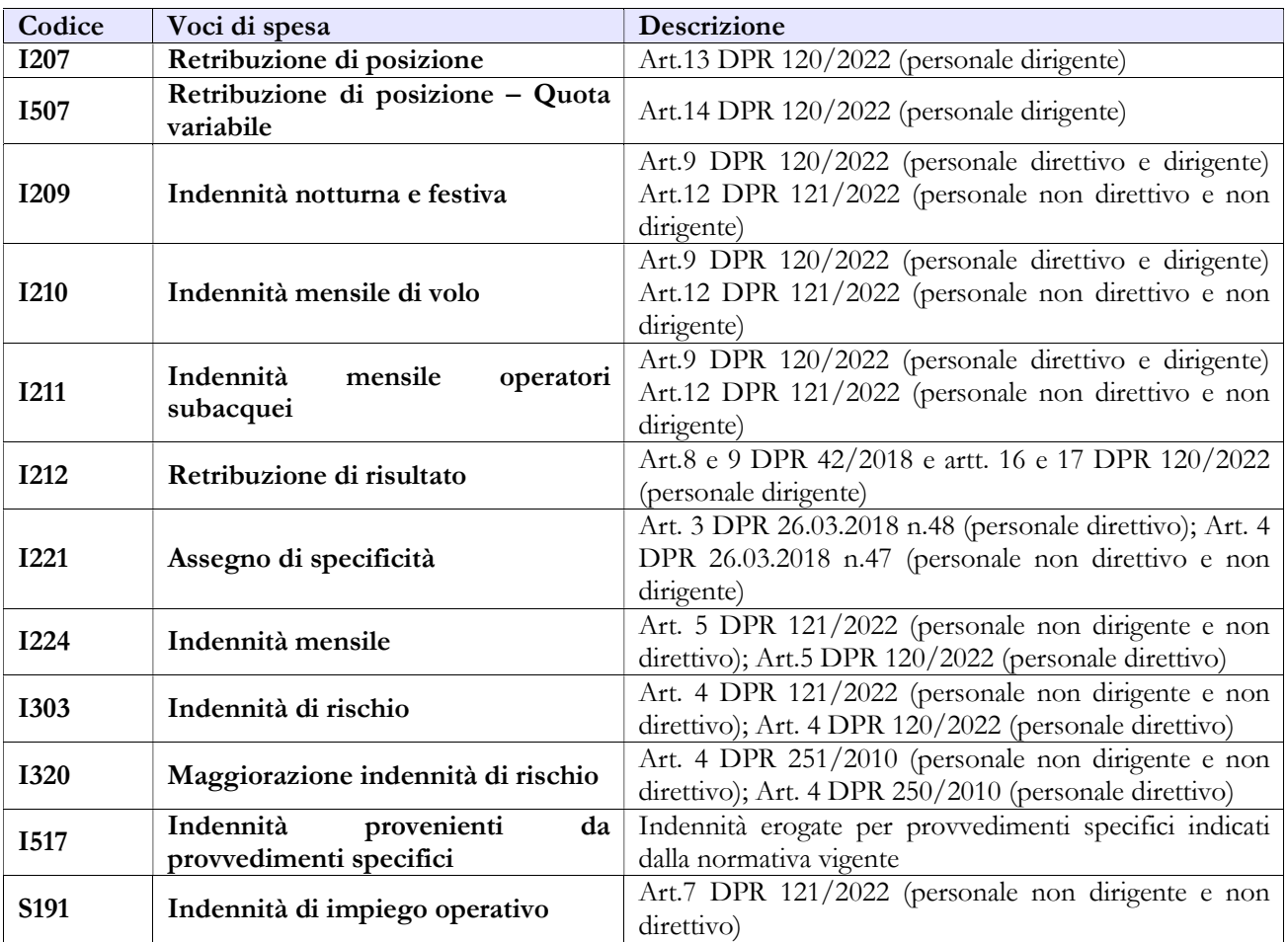

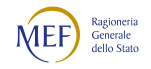

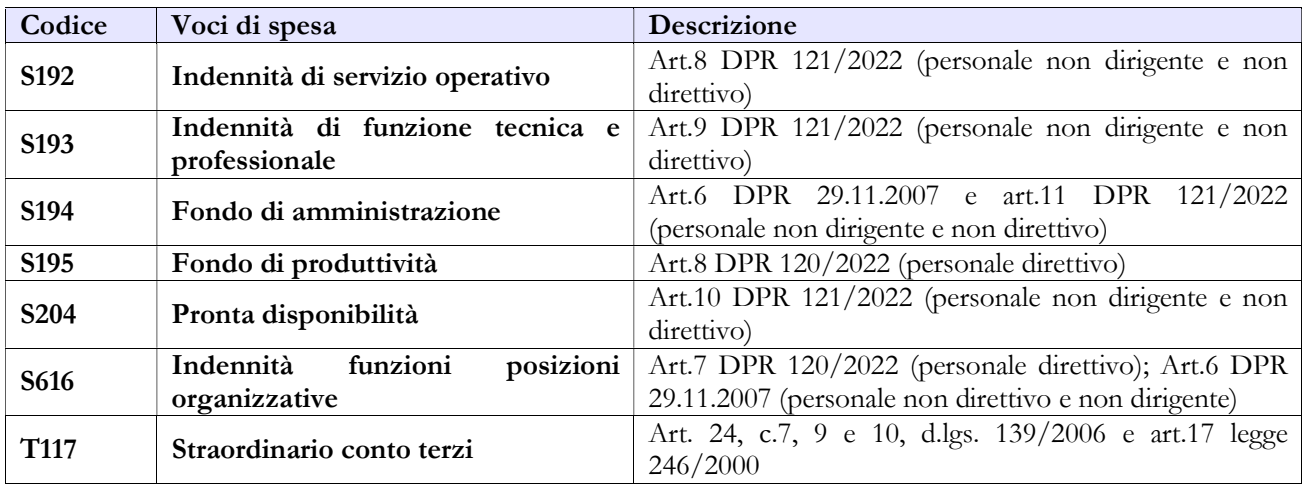

# Tabella 14 – Altri oneri che concorrono a formare il costo del lavoro

Poiché la rilevazione dei dati del Conto annuale avviene per cassa, nelle voci "Contributi a carico dell'Amministrazione su competenze fisse e accessorie" (cod. P055) e "IRAP" (cod. P061) andranno inseriti i dati riferiti a tutti i pagamenti effettuati a tale titolo nel corso dell'anno, anche se riferiti ad esercizi precedenti.

Nella voce "Indennità di missione e trasferimento" (cod. P030) andranno rilevate le indennità e le spese previste dall'art.14 del D.P.R. 17.06.2022, n. 121 per il personale in trasferta.

# CAPITOLO 11 - Glossario

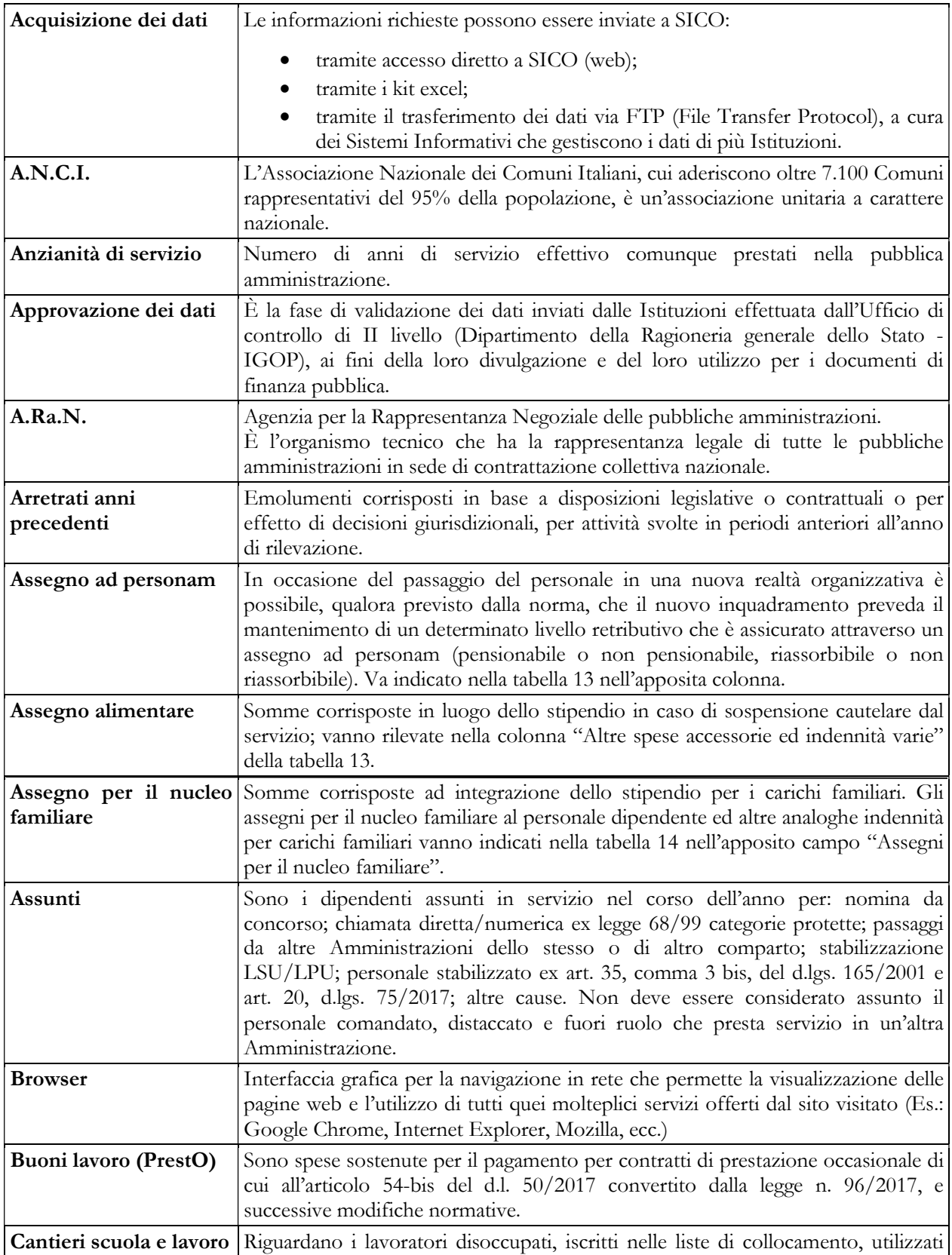

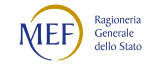

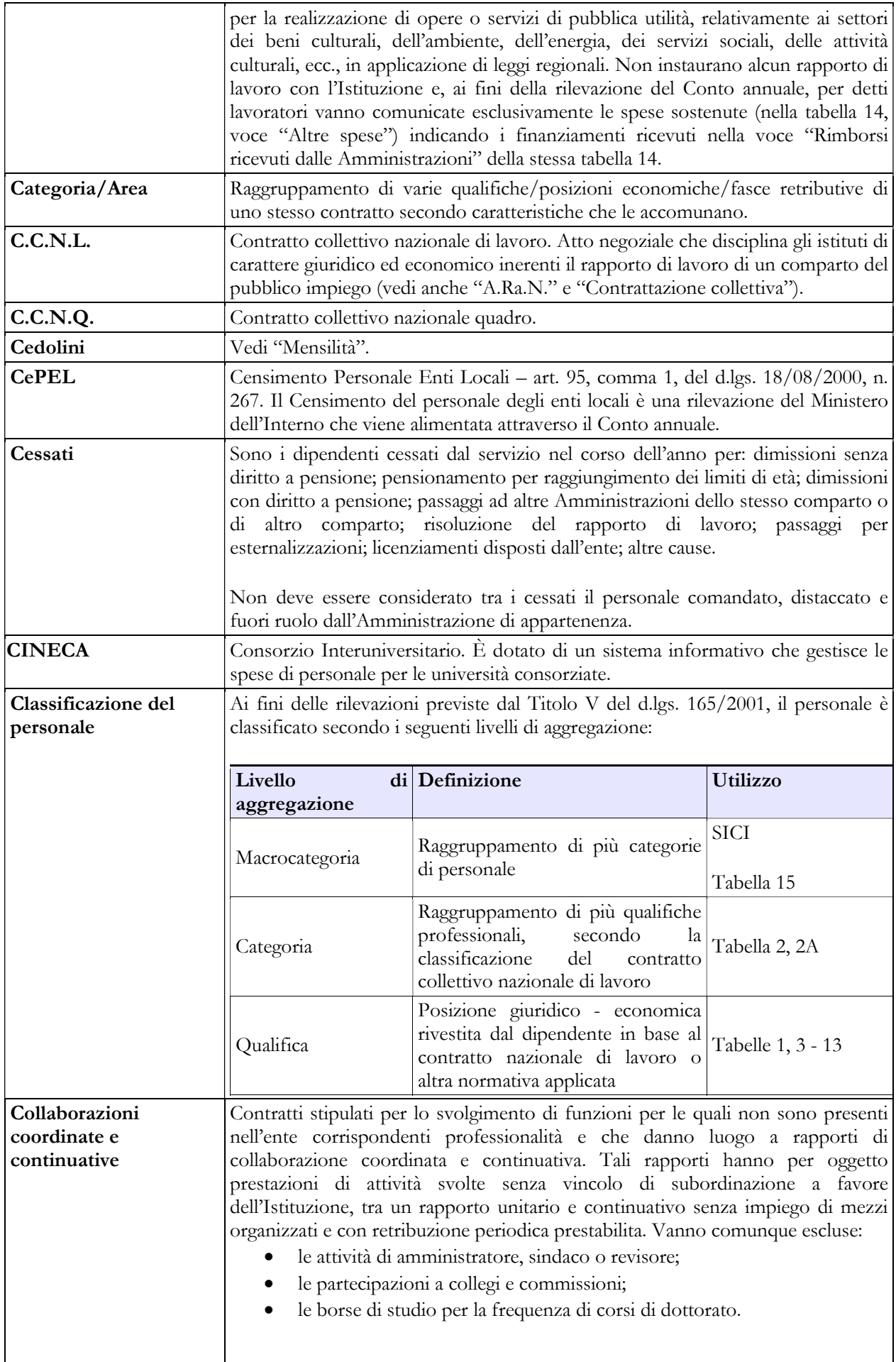

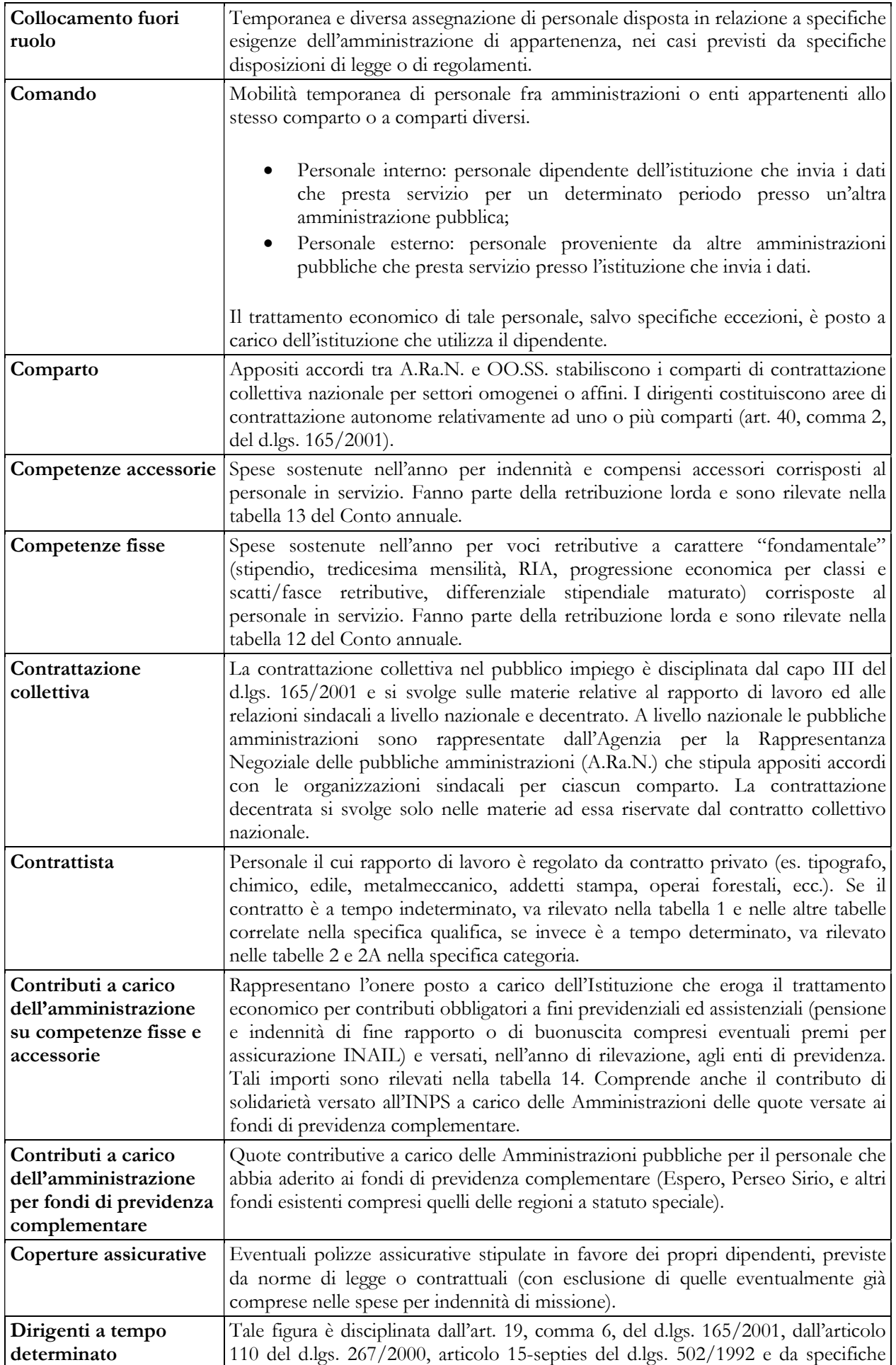

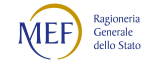

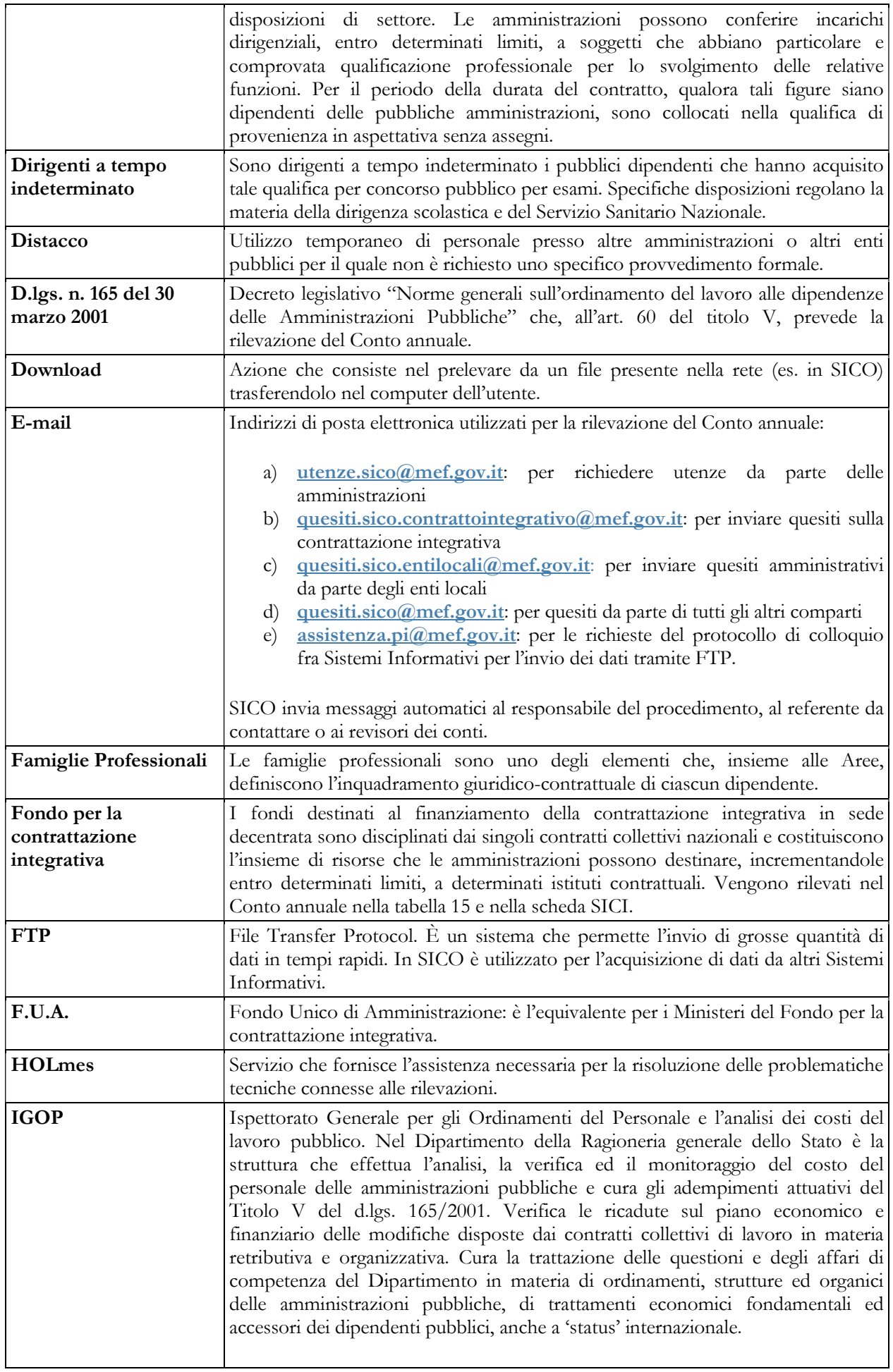

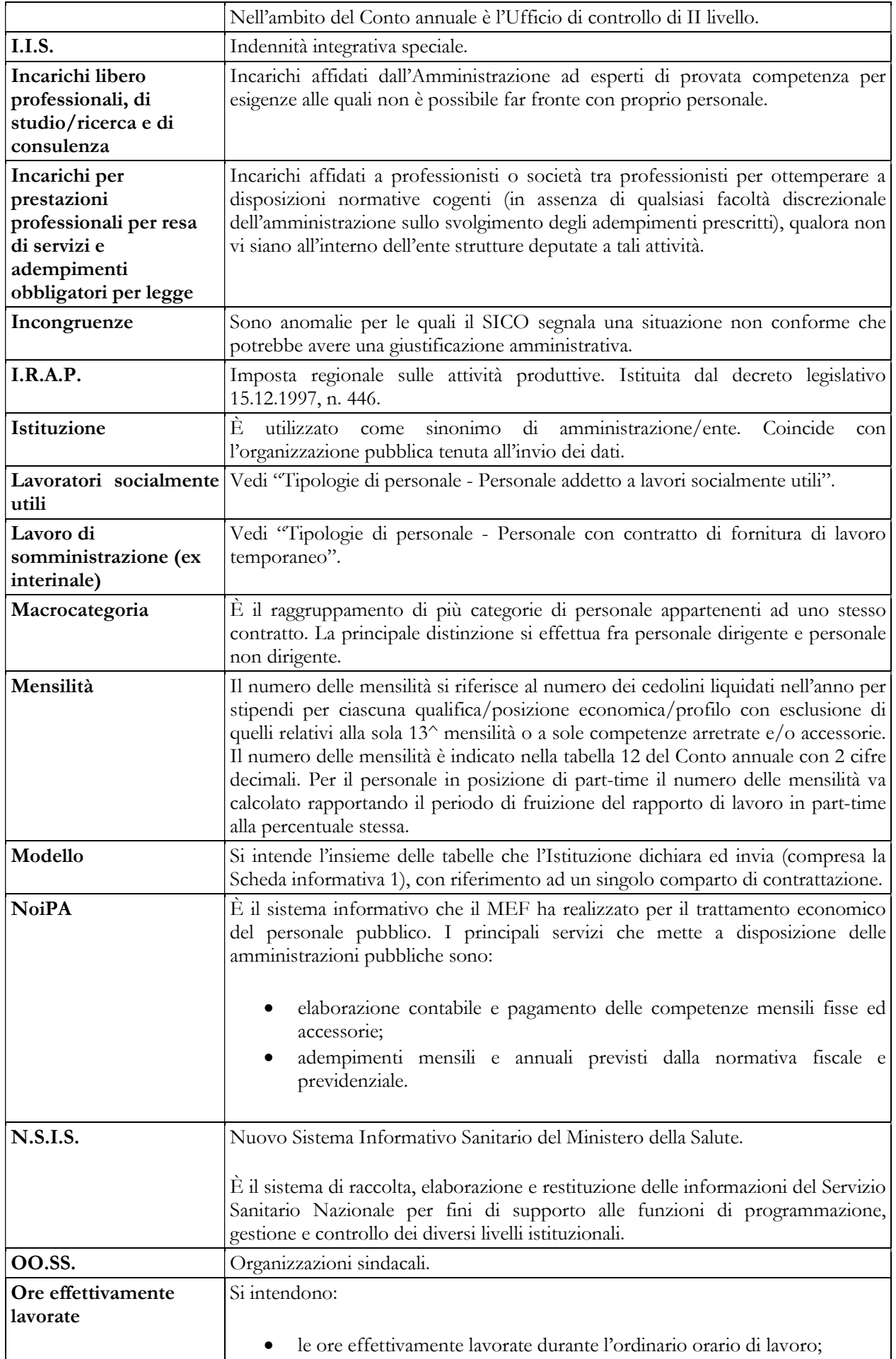

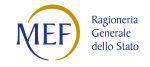

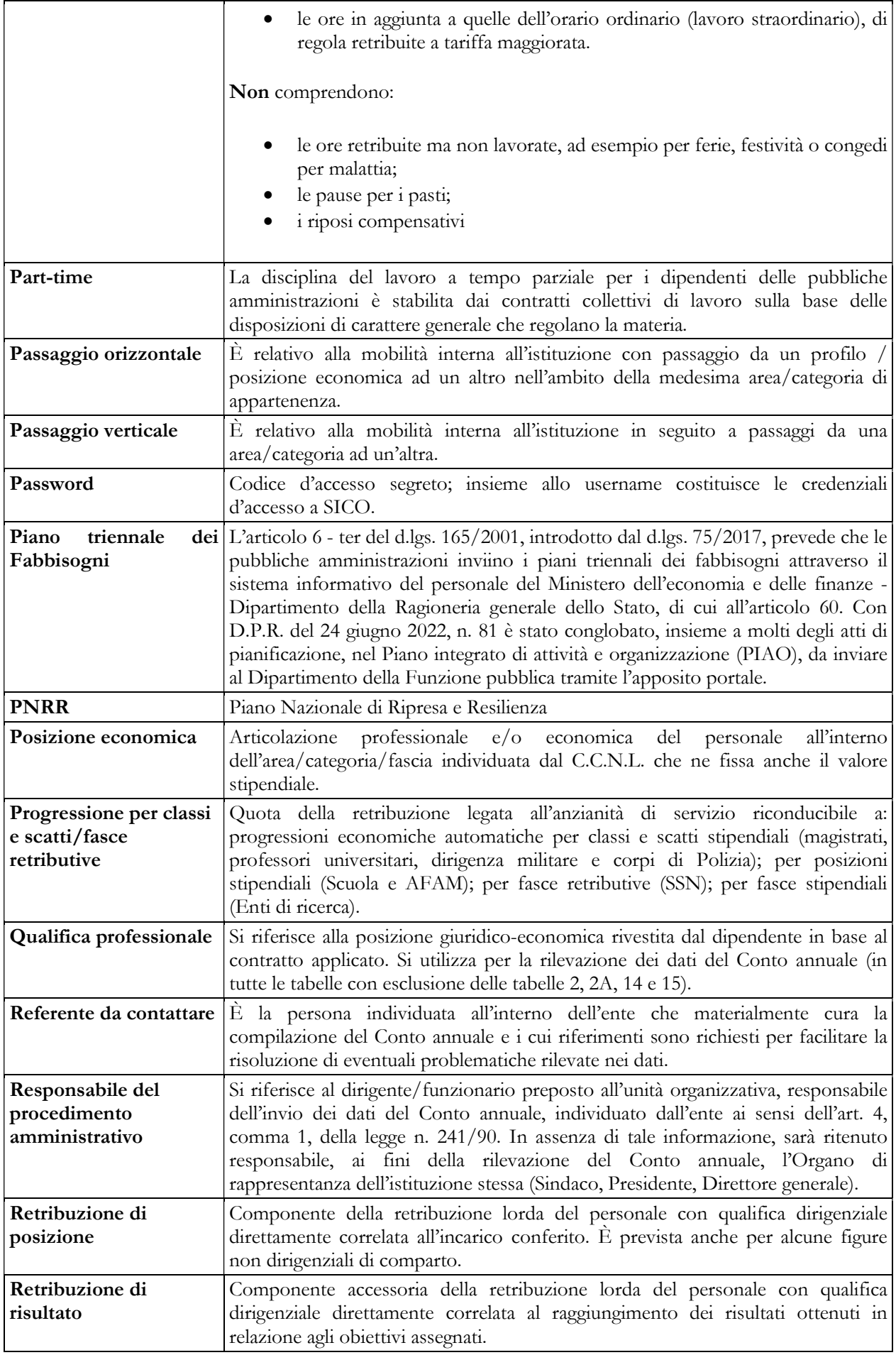

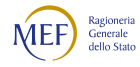

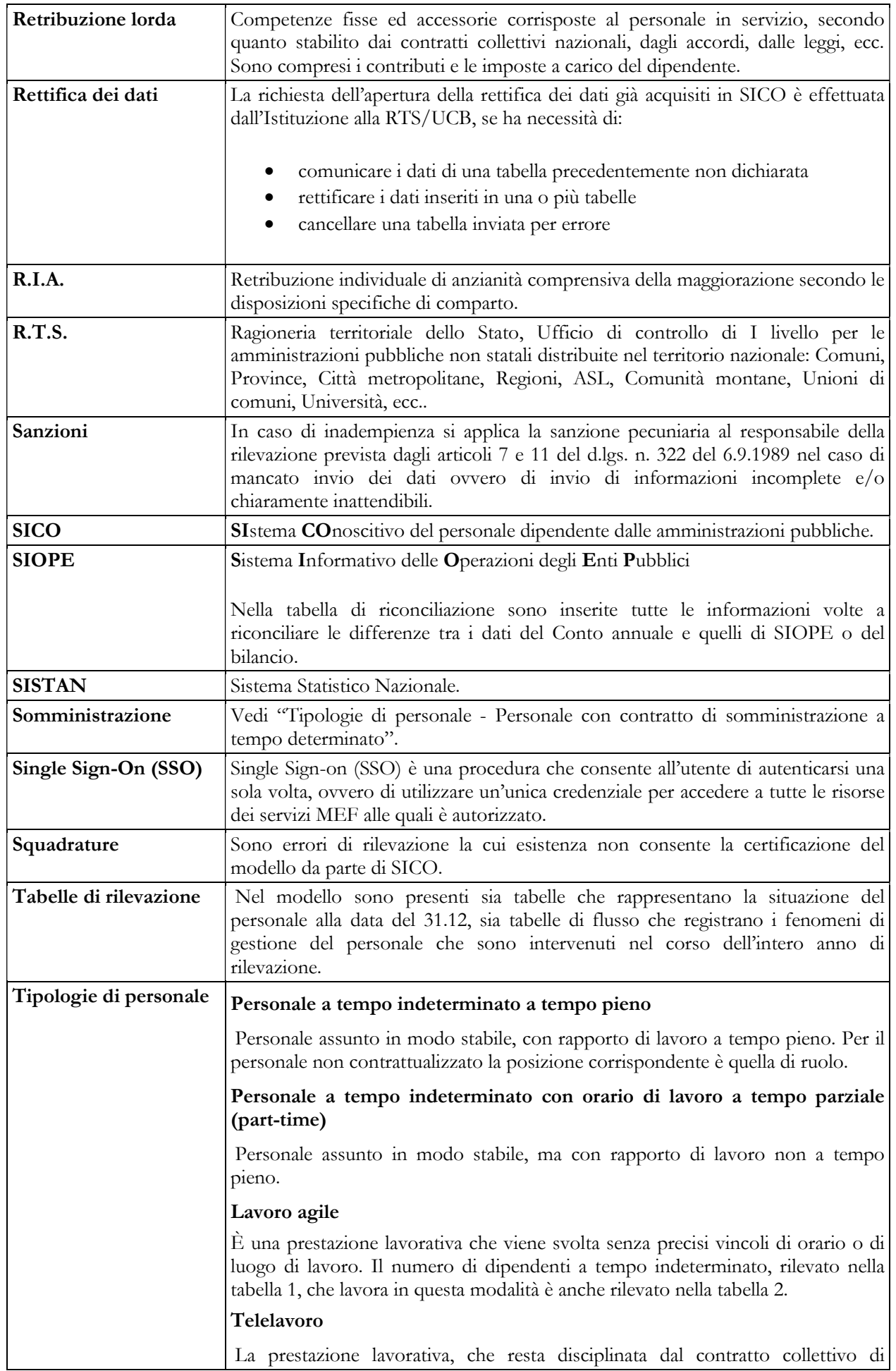

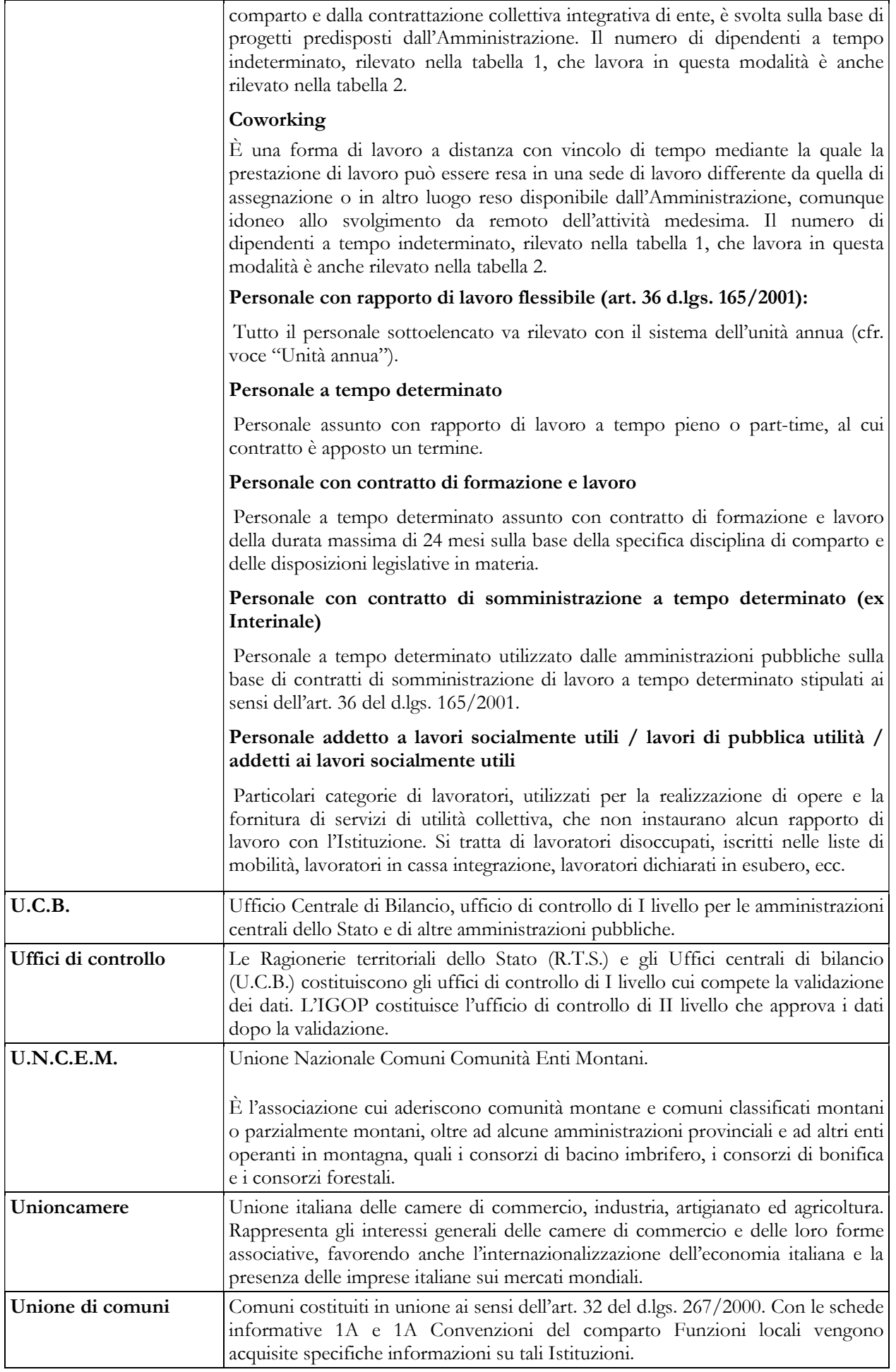

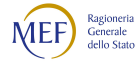

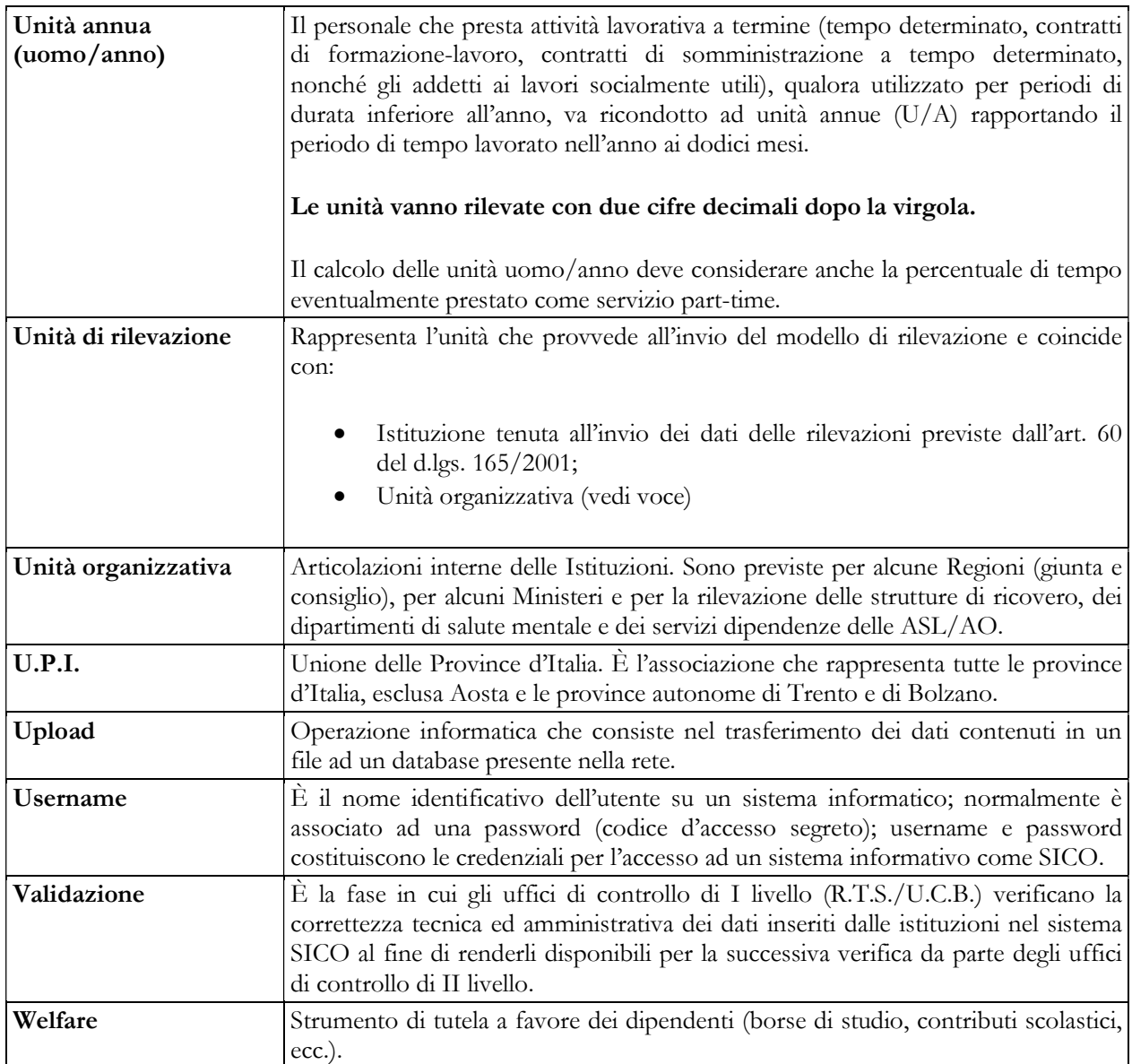